IBM WebSphere eXtreme Scale Version 8.6

# *Administration Guide June 2013*

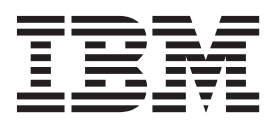

This edition applies to version 8, release 6, of WebSphere eXtreme Scale and to all subsequent releases and modifications until otherwise indicated in new editions.

#### **© Copyright IBM Corporation 2009, 2013.**

US Government Users Restricted Rights – Use, duplication or disclosure restricted by GSA ADP Schedule Contract with IBM Corp.

# **Contents**

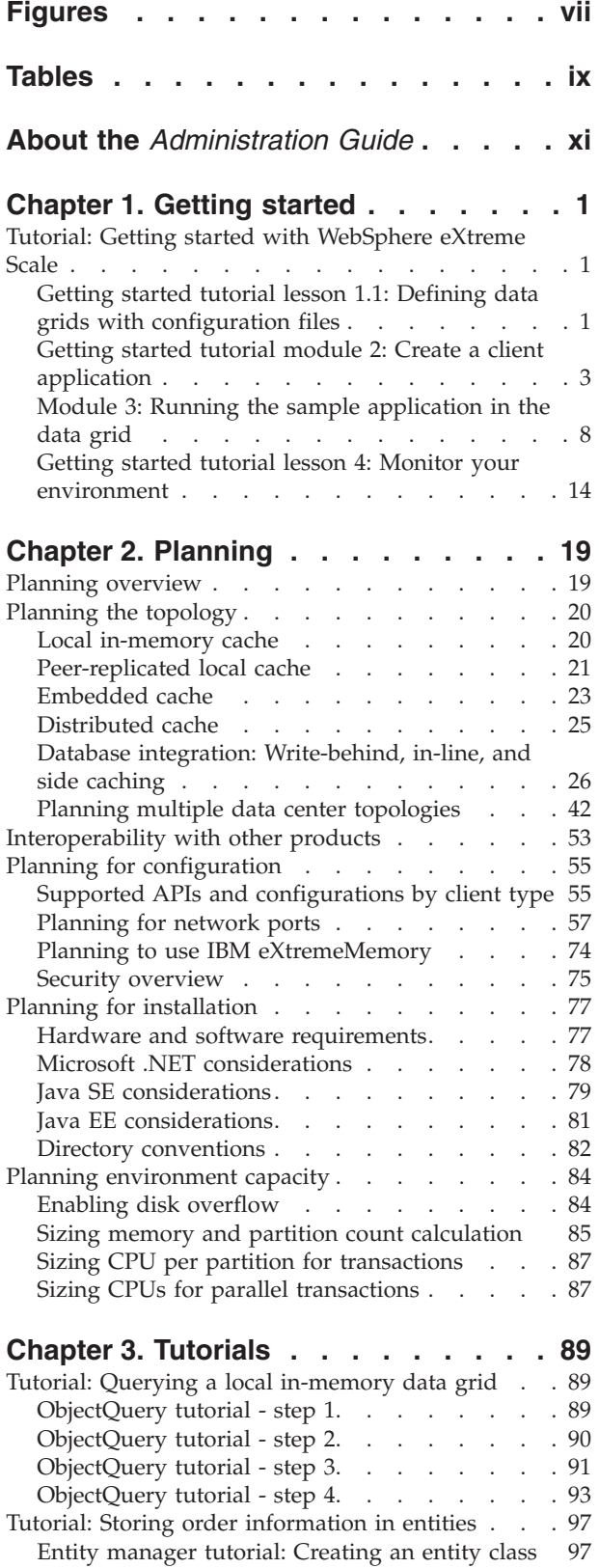

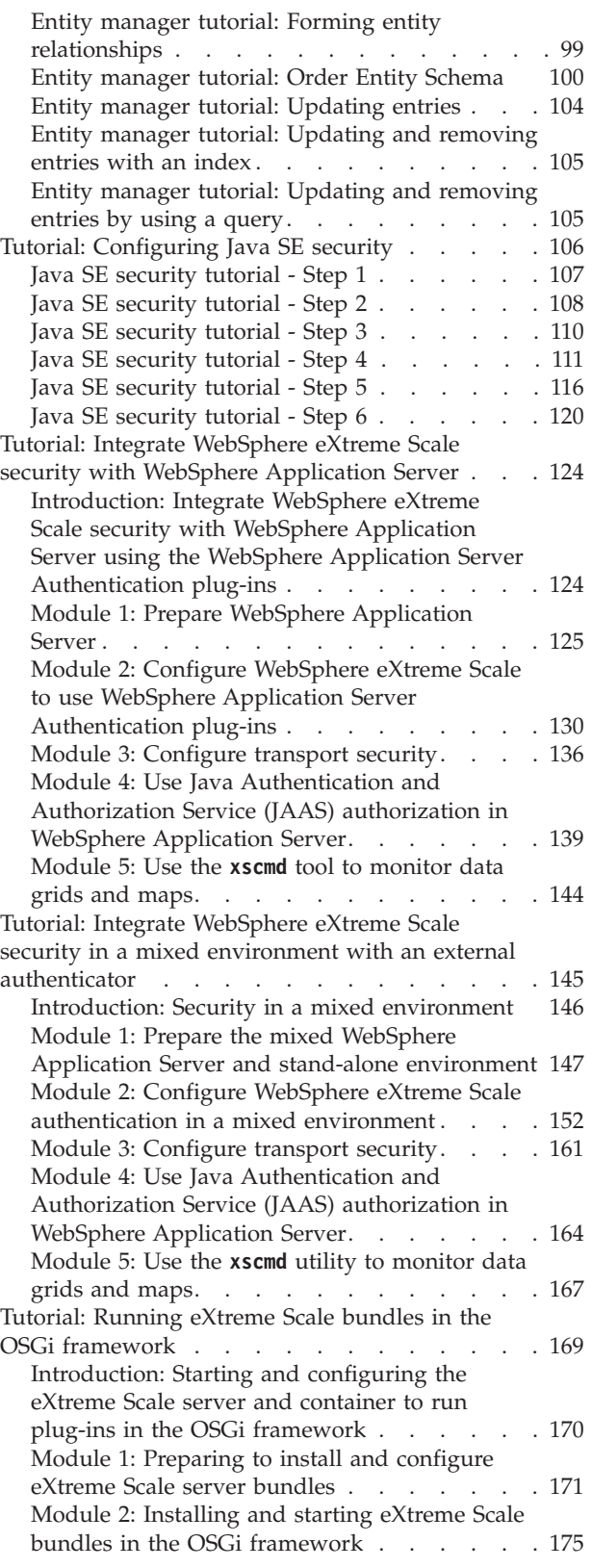

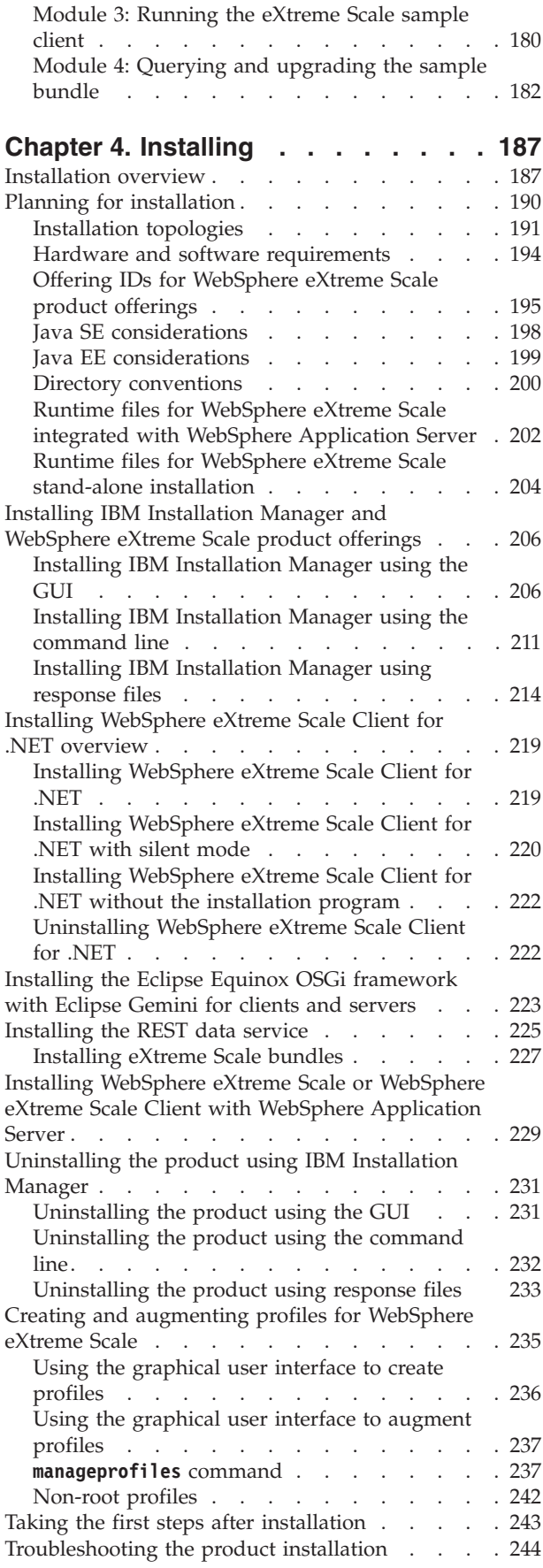

#### **[Chapter 5. Upgrading and migrating](#page-258-0) [WebSphere eXtreme Scale. . . . . . 247](#page-258-0)** [Updating eXtreme Scale servers](#page-258-0) . . . . . . [247](#page-258-0) [Migrating to WebSphere eXtreme Scale Version 8.6 250](#page-261-0) [Installing fix packs using IBM Installation Manager 251](#page-262-0) [Installing fix packs using the GUI](#page-262-0)  $\ldots$  . . . [251](#page-262-0) [Installing fix packs using the command line . . 252](#page-263-0) [Installing fix packs using a response file . . . 255](#page-266-0) [Uninstalling fix packs using IBM Installation](#page-268-0) Manager. . . . . . . . . . . . . . 257 [Uninstalling fix packs using the GUI](#page-268-0)  $\ldots$  . . . [257](#page-268-0) [Uninstalling fix packs using the command line 258](#page-269-0) [Uninstalling fix packs using response files. . . 259](#page-270-0) [Updating WebSphere eXtreme Scale on WebSphere](#page-271-0) Application Server . . . . . . . . . . 260 [Upgrading WebSphere eXtreme Scale Client for](#page-273-0) .NET [. . . . . . . . . . . . . . . . 262](#page-273-0) [Creating a side-by-side installation of fix packs](#page-274-0) [for WebSphere eXtreme Scale Client for .NET . 263](#page-274-0) **xsadmin** tool to **xscmd** [tool migration. . . . . . 264](#page-275-0) [Deprecated properties and APIs](#page-278-0) . . . . . . [267](#page-278-0) [Removed properties and APIs](#page-281-0). . . . . . [270](#page-281-0) **[Chapter 6. Configuring](#page-284-0) . . . . . . . [273](#page-284-0)** Configuration methods . . . . . . . . . 273 Operational checklist . . . . . . . . . . 274 Configuring data grids . . . . . . . . . 276 [Configuring local deployments](#page-287-0) . . . . . [276](#page-287-0) [Configuring data grids to use eXtreme data](#page-288-0) format (XDF) [. . . . . . . . . . . . 277](#page-288-0) [Configuring evictors with XML files](#page-288-0) . . . . [277](#page-288-0) [Configuring a locking strategy in the ObjectGrid](#page-291-0) descriptor XML file . . . . . . . . . 280 [Configuring the lock timeout value in the](#page-292-0) [ObjectGrid descriptor XML file](#page-292-0) . . . . . [281](#page-292-0) [Configuring peer-to-peer replication with JMS 282](#page-293-0) Configuring dynamic maps. . . . . . . 290 [Managing host names for communication](#page-303-0) [between clients and servers](#page-303-0) . . . . . . [292](#page-303-0) [Configuring deployment policies](#page-305-0) . . . . . . [294](#page-305-0) [Configuring distributed deployments](#page-305-0) . . . . [294](#page-305-0) [Controlling shard placement with zones . . . 296](#page-307-0) [Configuring catalog and container servers](#page-320-0) . . . . [309](#page-320-0) [Configuring catalog servers and catalog service](#page-320-0) domains . . . . . . . . . . . . . 309 [Configuring container servers](#page-348-0) . . . . . . . [337](#page-348-0) [Configuring an Enterprise Data Grid in a](#page-353-0) [stand-alone environment for dynamic caching . 342](#page-353-0) [Configuring multiple data center topologies . . . 345](#page-356-0) Configuring ports [. . . . . . . . . . . . 349](#page-360-0) [Configuring ports in stand-alone mode](#page-360-0). . . . [349](#page-360-0) [Configuring ports in a WebSphere Application](#page-364-0) Server environment [. . . . . . . . . . 353](#page-364-0) [Servers with multiple network cards](#page-365-0) . . . . [354](#page-365-0) Configuring transports [. . . . . . . . . . 354](#page-365-0) [Displaying the transport type of your catalog](#page-366-0) service domain [. . . . . . . . . . . . 355](#page-366-0) [Configuring IBM eXtremeIO \(XIO\)](#page-367-0) . . . . . [356](#page-367-0) [Configuring Object Request Brokers. . . . . 357](#page-368-0) [Configuring IBM eXtremeMemory](#page-373-0) . . . . . . [362](#page-373-0)

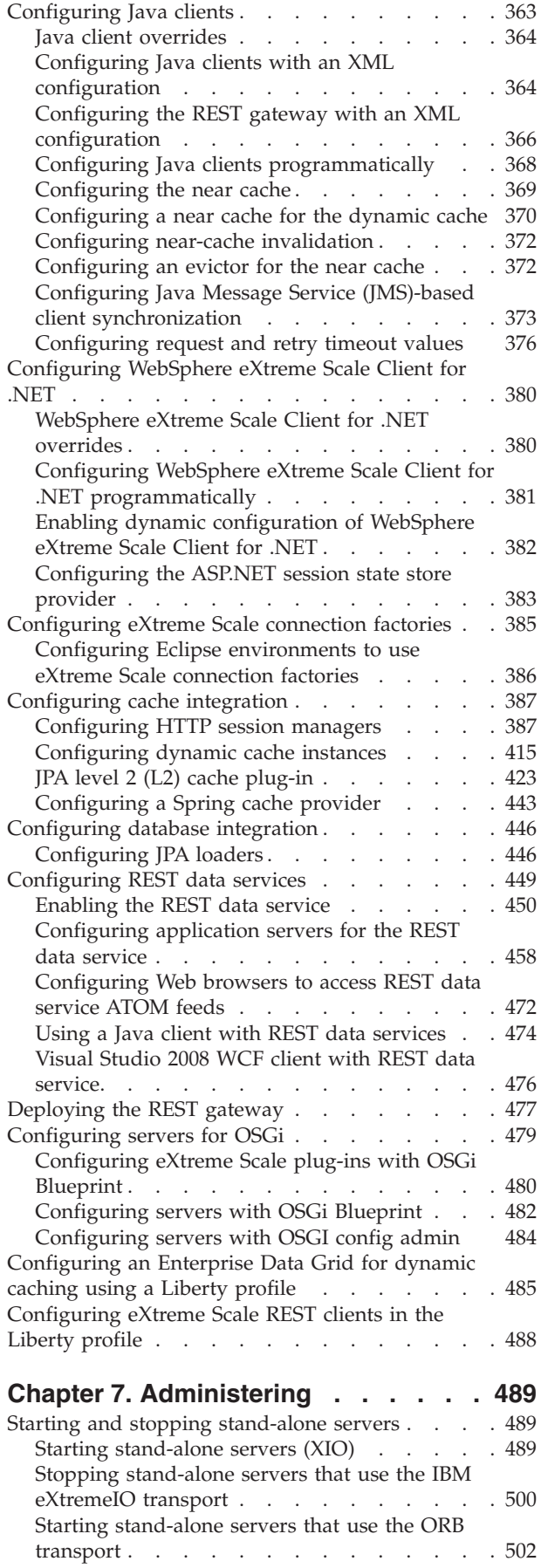

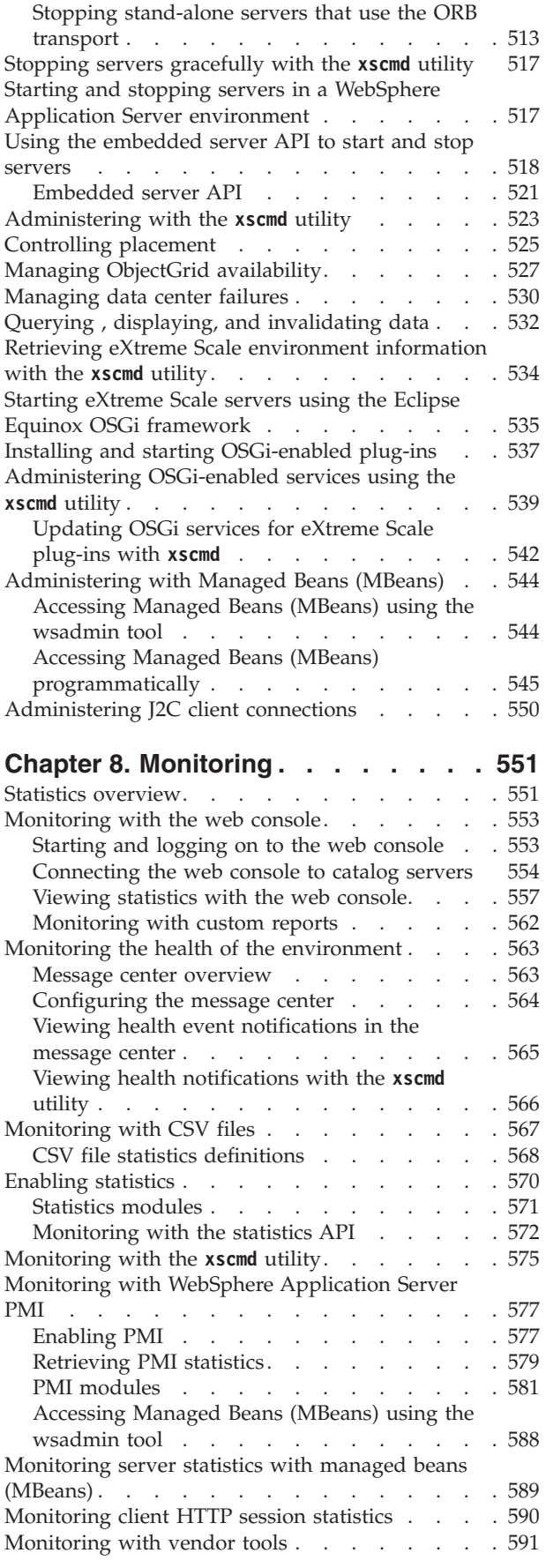

[Monitoring with the IBM Tivoli Enterprise](#page-602-0)

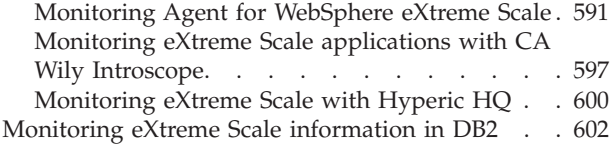

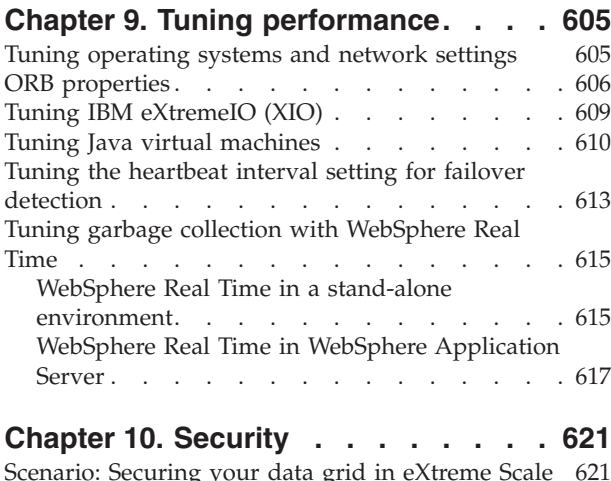

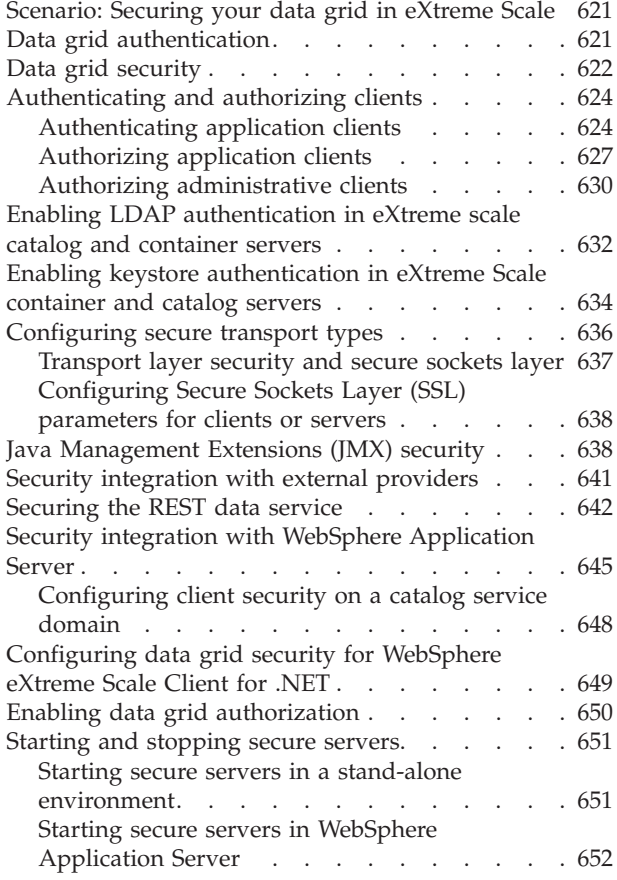

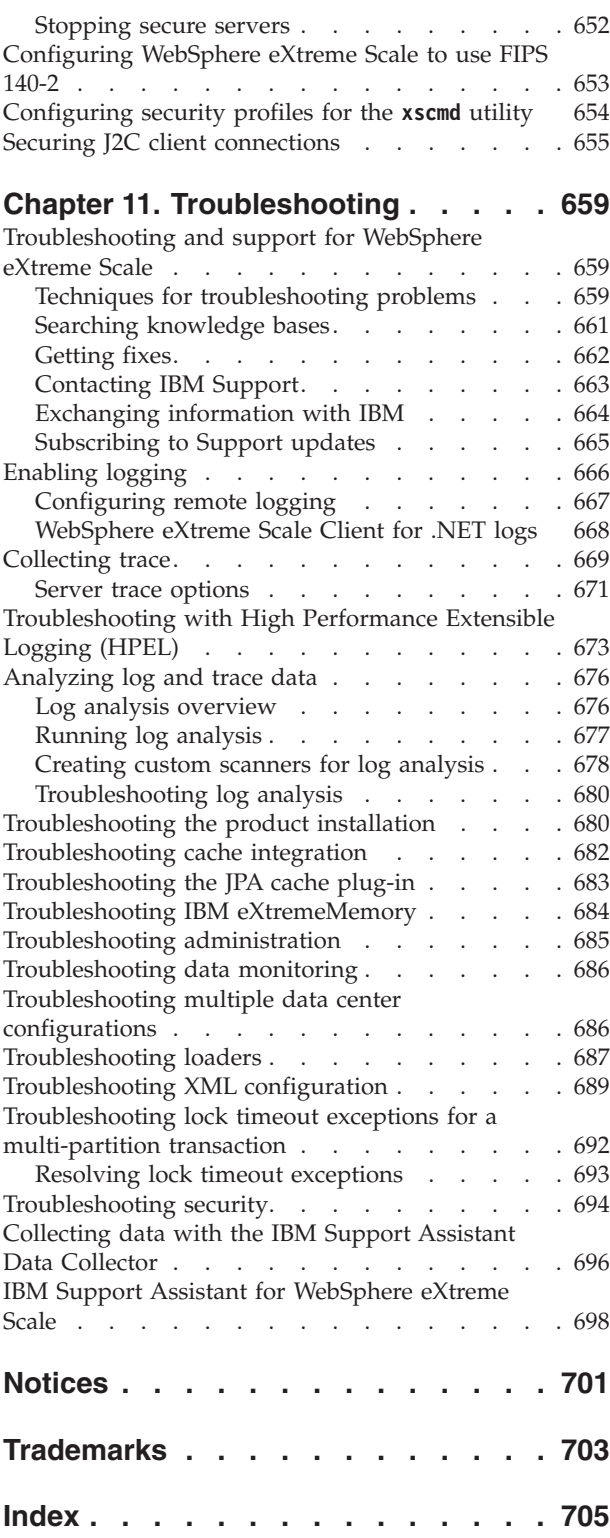

# <span id="page-6-0"></span>**Figures**

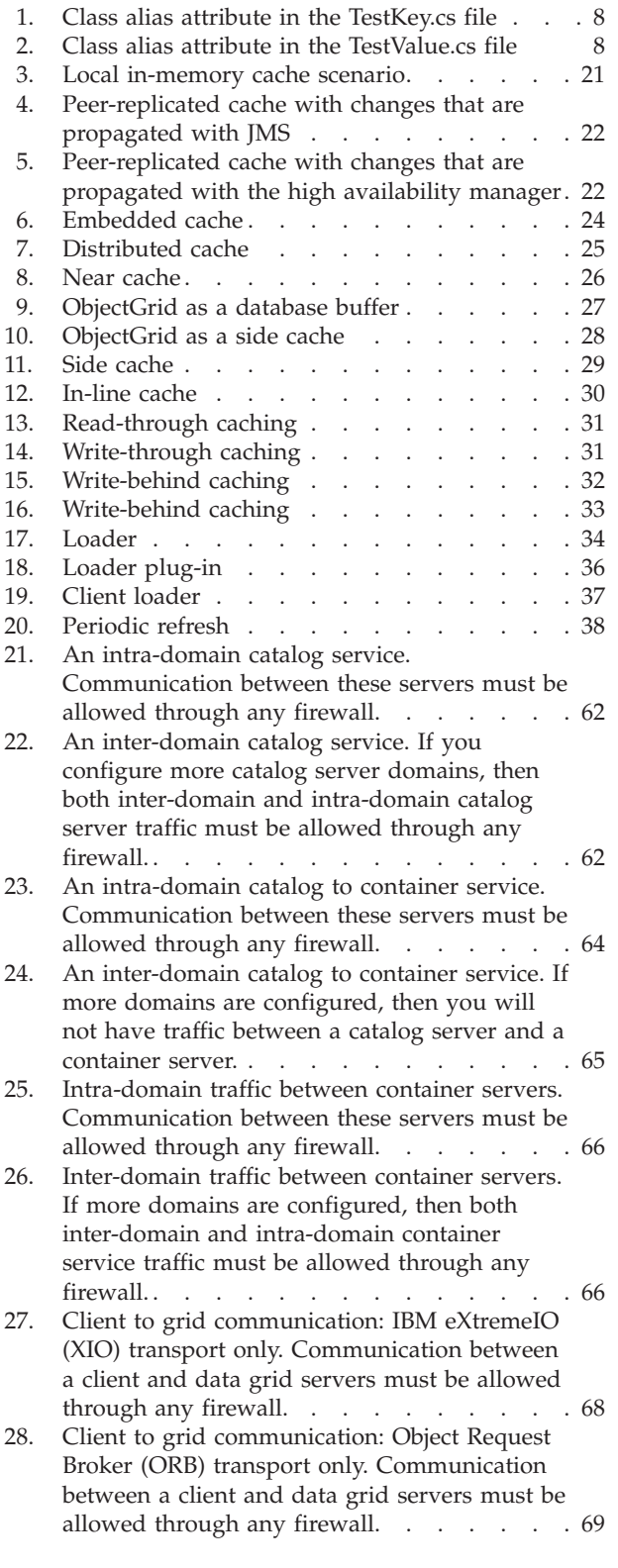

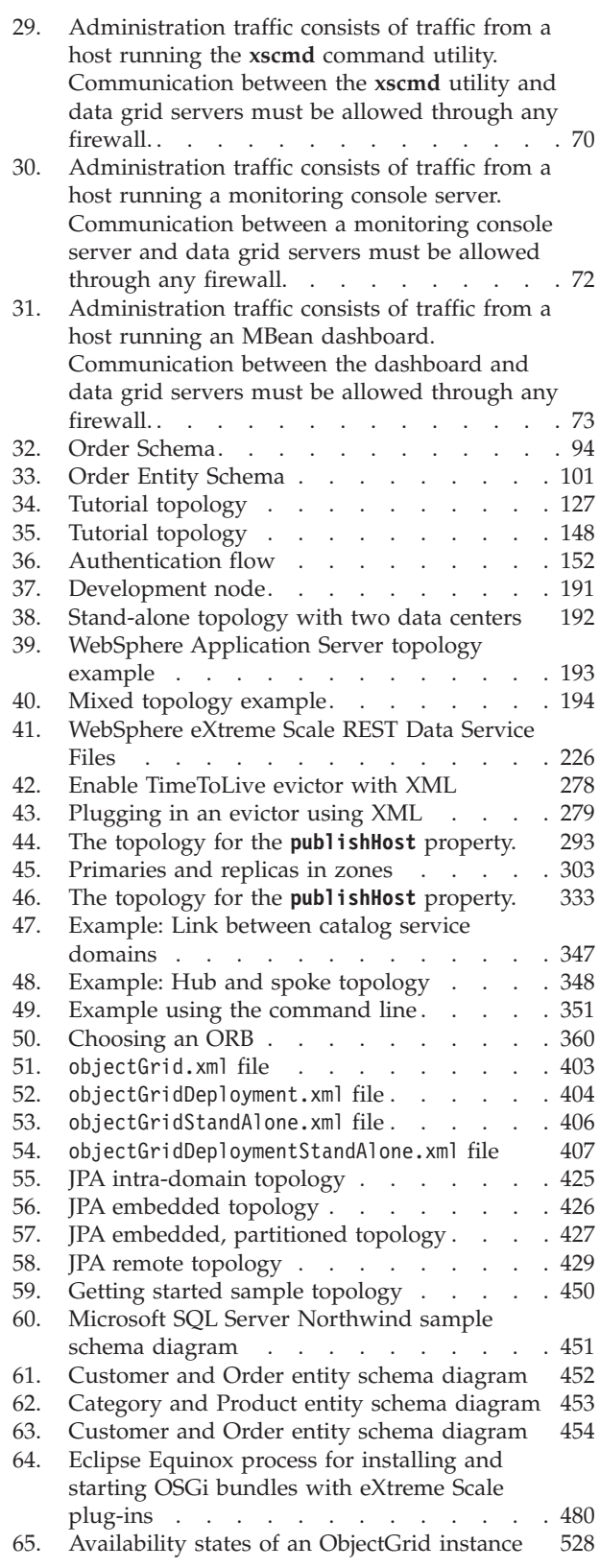

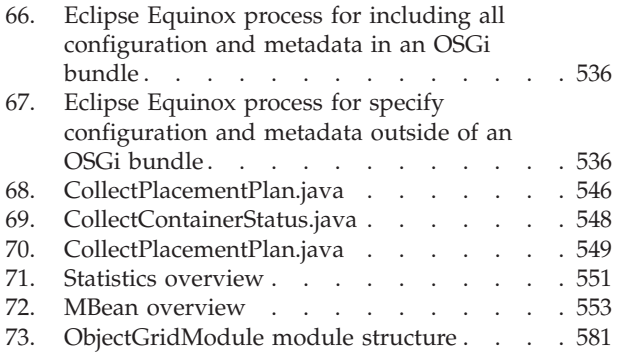

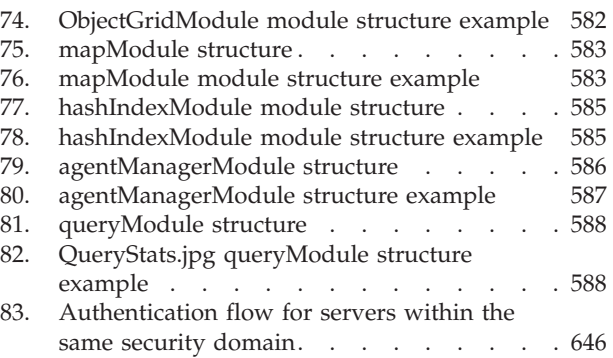

# <span id="page-8-0"></span>**Tables**

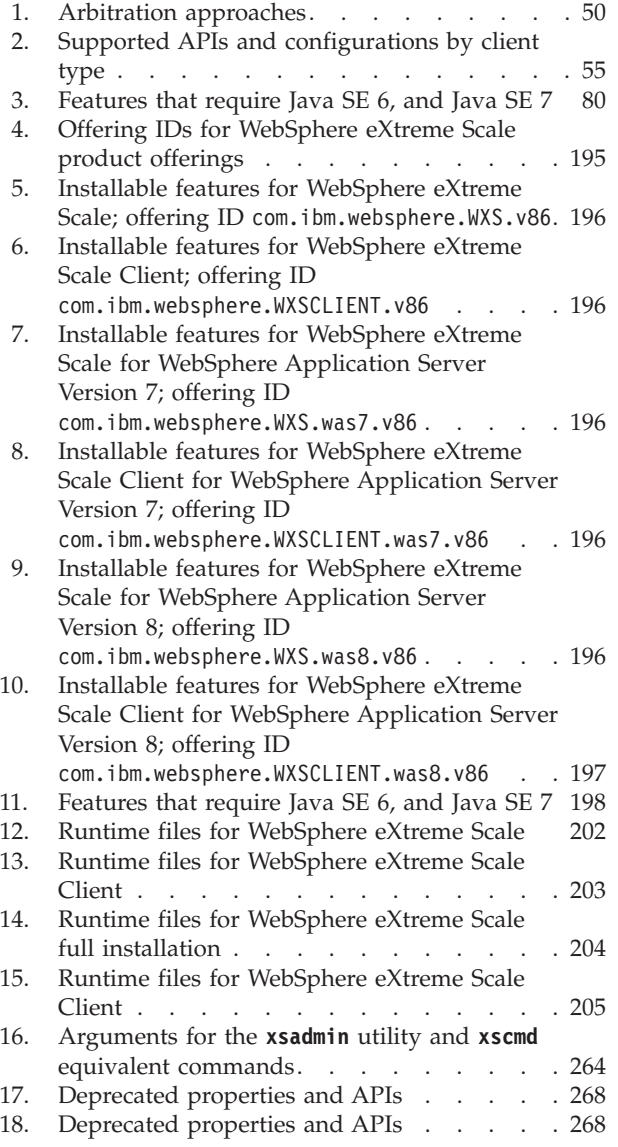

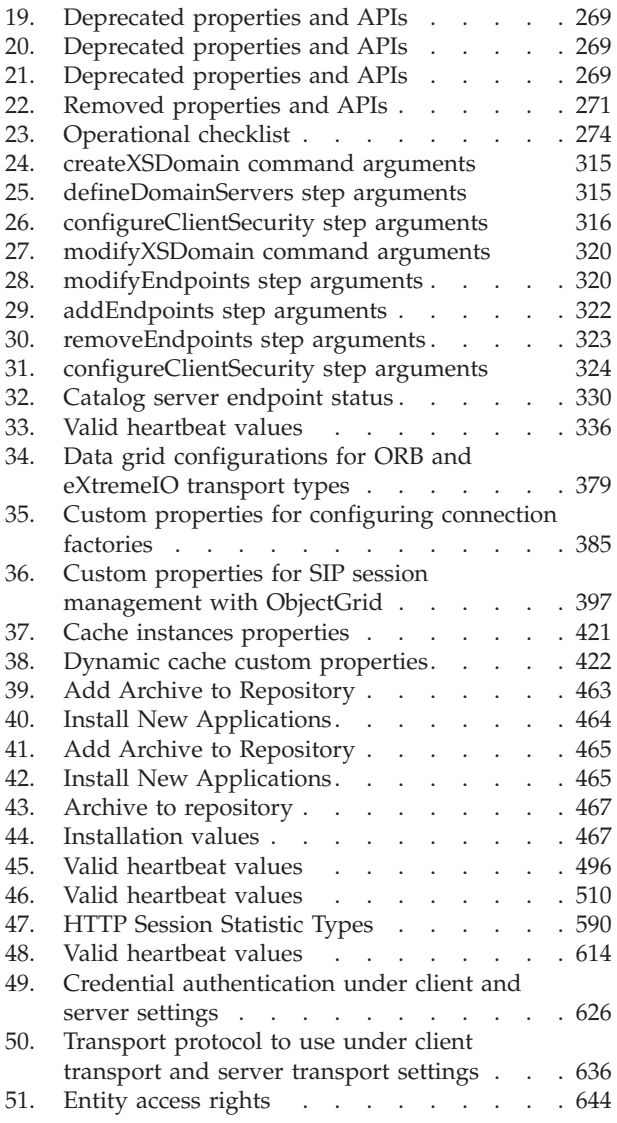

# <span id="page-10-0"></span>**About the** *Administration Guide*

The WebSphere® eXtreme Scale documentation set includes three volumes that provide the information necessary to use, program for, and administer the WebSphere eXtreme Scale product.

## **WebSphere eXtreme Scale library**

The WebSphere eXtreme Scale library contains the following books:

- v The *Product Overview* contains a high-level view of WebSphere eXtreme Scale concepts, including use case scenarios, and tutorials.
- v The *Installation Guide* describes how to install common topologies of WebSphere eXtreme Scale.
- v The *Administration Guide* contains the information necessary for system administrators, including how to plan application deployments, plan for capacity, install and configure the product, start and stop servers, monitor the environment, and secure the environment.
- The *Programming Guide* contains information for application developers on how to develop applications for WebSphere eXtreme Scale using the included API information.

To download the books, go to the [WebSphere eXtreme Scale library page.](http://www-01.ibm.com/software/webservers/appserv/extremescale/library/index.html)

You can also access the same information in this library in the [WebSphere eXtreme](http://pic.dhe.ibm.com/infocenter/wxsinfo/v8r6/index.jsp) [Scale Version 8.6 information center.](http://pic.dhe.ibm.com/infocenter/wxsinfo/v8r6/index.jsp) .

## **Using the books offline**

All of the books in the WebSphere eXtreme Scale library contain links to the information center, with the following root URL: http://pic.dhe.ibm.com/ infocenter/wxsinfo/v8r6. These links take you directly to related information. However, if you are working offline and encounter one of these links, you can search for the title of the link in the other books in the library. The API documentation, glossary, and messages reference are not available in PDF books.

#### **Who should use this book**

This book is intended primarily for system administrators, security administrators, and system operators.

#### **Getting updates to this book**

You can get updates to this book by downloading the most recent version from the [WebSphere eXtreme Scale library page.](http://www-01.ibm.com/software/webservers/appserv/extremescale/library/index.html)

#### **How to send your comments**

Contact the documentation team. Did you find what you needed? Was it accurate and complete? Send your comments about this documentation by e-mail to [wasdoc@us.ibm.com.](mailto:wasdoc@us.ibm.com?subject=WebSphere eXtreme Scale)

# <span id="page-12-0"></span>**Chapter 1. Getting started**

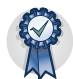

After you install the product, you can use the getting started sample to test the installation and use the product for the first time.

## **Tutorial: Getting started with WebSphere eXtreme Scale**

After you install WebSphere eXtreme Scale in a stand-alone environment, you can use the getting started sample application to verify your installation. The getting started sample application is an introduction to in-memory and enterprise data grids. The getting started sample application is only included in full (client and server) installations of WebSphere eXtreme Scale.You can use the getting started sample application to verify the connection between your client installation and the appliance. The getting started sample application is an introduction to enterprise data grids.

## **Learning objectives**

- Learn about the ObjectGrid descriptor XML file and deployment policy descriptor XML files that you use to configure your environment.
- Start catalog and container servers with the configuration files.
- Learn about developing a client application in Java or .NET programming languages. Learn how to interoperate between the programming languages, creating an enterprise data grid.
- Run the client application to insert data into the data grid.
- Monitor your data grids with the web console.

## **Time required**

60 minutes

## **Getting started tutorial lesson 1.1: Defining data grids with configuration files**

The objectgrid.xml and deployment.xml files are required to start container servers.

The sample uses the objectgrid.xml and deployment.xml files that are in the *[wxs\\_install\\_root](#page-93-1)*/ObjectGrid/gettingstarted/server/config directory. These files are passed to the start commands to start container servers and a catalog server. The objectgrid.xml file is the ObjectGrid descriptor XML file. The deployment.xml file is the ObjectGrid deployment policy descriptor XML file. These files together define a distributed topology.

## **ObjectGrid descriptor XML file**

An ObjectGrid descriptor XML file is used to define the structure of the ObjectGrid that is used by the application. It includes a list of backing map configurations. These backing maps store the cache data. The following example is a sample

objectgrid.xml file. The first few lines of the file include the required header for each ObjectGrid XML file. This example file defines the Grid ObjectGrid with Map1 and Map2 backing maps.

```
<objectGridConfig xmlns:xsi="http://www.w3.org/2001/XMLSchema-instance"
xsi:schemaLocation="http://ibm.com/ws/objectgrid/config ../objectGrid.xsd"
xmlns="http://ibm.com/ws/objectgrid/config">
<objectGrids>
 <objectGrid name="Grid" txTimeout="30">
  <backingMap name="Map1" copyMode="COPY_TO_BYTES" lockStrategy="PESSIMISTIC"
   nullValuesSupported="false"/>
  <backingMap name="Map2" copyMode="COPY_TO_BYTES" lockStrategy="PESSIMISTIC"
   nullValuesSupported="false"/>
 </objectGrid>
</objectGrids>
</objectGridConfig>
```
## $8.6 +$

- v The **txtTimeout** value of 30 seconds is a good timeout value for most data grids.
- The **copyMode** value of COPY TO BYTES is required when you do not provide an object class for serialization.
- The **lockStrategy** value of PESSIMISTIC is a good locking strategy when you are first developing your data grid application. With this strategy, you are not using a near cache or loader plug-in. The application does not handle locking issues.
- v The **nullValuesSupported** value of false eliminates the problem that can occur when you retrieve a value from a key that is a null value. In this situation, you do not know whether the key existed. You can eliminate this problem by not allowing null values in the backing map.

## **Deployment policy descriptor XML file**

The deployment policy descriptor XML file is intended to be paired with the corresponding ObjectGrid XML, the objectgrid.xml file. In the following example, the first few lines of the deployment.xml file include the required header for each deployment policy XML file. The file defines the **objectgridDeployment** element for the Grid ObjectGrid that is defined in the objectgrid.xml file. The Map1 and Map2 BackingMaps that are defined within the Grid ObjectGrid are included in the mapSet mapSet.

```
<deploymentPolicy xmlns:xsi="http://www.w3.org/2001/XMLSchema-instance"
xsi:schemaLocation="http://ibm.com/ws/objectgrid/deploymentPolicy
 ../deploymentPolicy.xsd"
xmlns="http://ibm.com/ws/objectgrid/deploymentPolicy">
<objectgridDeployment objectgridName="Grid">
       <mapSet name="mapSet" numberOfPartitions="13" minSyncReplicas="0"
           maxSyncReplicas="1" >
            <map ref="Map1"/>
            <map ref="Map2"/>
        </mapSet>
    </objectgridDeployment>
</deploymentPolicy>
```
The **numberOfPartitions** attribute of the **mapSet** element specifies the number of partitions for the map set. This attribute is optional; the default value is 1. The attribute value must be appropriate for the anticipated capacity of the data grid.

The **minSyncReplicas** attribute of the **mapSet** element specifies the minimum number of synchronous replicas for each partition in the map set. This attribute is optional; the default is 0. Primary and replica shards are not placed until the catalog service domain can support the minimum number of synchronous replicas. To support the **minSyncReplicas** value, you need one more container server than

<span id="page-14-0"></span>the value of the **minSyncReplicas** attribute. If the number of synchronous replicas falls below the value of the **minSyncReplicas** attribute, write transactions are no longer allowed for that partition.

The **maxSyncReplicas** attribute of the **mapSet** element is to specify the maximum number of synchronous replicas for each partition in the map set. This attribute is optional; the default is 0. No other synchronous replicas are placed for a partition after a catalog service domain reaches this number of synchronous replicas for that specific partition. Adding container servers that can support this ObjectGrid can result in an increased number of synchronous replicas if your **maxSyncReplicas** value is not already met. The sample set the **maxSyncReplicas** to 1, which means the catalog service domain places one synchronous replica at most. If you start more than one container server, only one synchronous replica is placed in one of the container server instances.

## **Lesson checkpoint**

In this lesson, you learned:

- v How to define maps that store the data in the ObjectGrid descriptor XML file.
- v How to use the deployment descriptor XML file to define the number of partitions and replicas for the data grid.

## **Getting started tutorial module 2: Create a client application**

Write client applications to insert, update, delete, and retrieve data from your data grid. You can use the sample application to learn about how to create an application for your environment.

## **Learning objectives**

After completing the lessons in this module you will know how to do the following:

- **Java** [Develop a Java client application](#page-14-1)
- $\blacksquare$  **8.6+** [Develop a .NET client application](#page-16-0)
- 8.6+ [Develop an enterprise data grid application](#page-18-0)

## **Getting started tutorial lesson 2.1: Creating a Java client application**

<span id="page-14-1"></span>Java

To insert, delete, update, and retrieve data from your data grid, you must write a client application. The getting started sample includes a Java client application that you can use to learn about creating your own client application.

The Client.java file in the *[wxs\\_install\\_root](#page-93-1)*/ObjectGrid/gettingstarted/client/ src/ directory is the client program that demonstrates how to connect to a catalog server, obtain the ObjectGrid instance, and use the ObjectMap API. The ObjectMap API stores data as key-value pairs and is ideal for caching objects that have no relationships involved. The following steps discuss the contents of the Client.java file.

If you need to cache objects that have relationships, use the EntityManager API. 1. Connect to the catalog service by obtaining a ClientClusterContext instance.

To connect to the catalog server, use the connect method of ObjectGridManager API. The following code snippet demonstrates how to connect to a catalog server and obtain a ClientClusterContext instance:

ClientClusterContext ccc = ObjectGridManagerFactory.getObjectGridManager().connect(cep, null, null);

If the connections to the catalog servers succeed, the connect method returns a ClientClusterContext instance. The ClientClusterContext instance is required to obtain the ObjectGrid from the ObjectGridManager API.

2. Obtain an ObjectGrid instance.

To obtain ObjectGrid instance, use the getObjectGrid method of the ObjectGridManager API. The getObjectGrid method requires both the ClientClusterContext instance and the name of the data grid instance. The ClientClusterContext instance is obtained during the connection to catalog server. The name of ObjectGrid instance is Grid that is specified in the objectgrid.xml file. The following code snippet demonstrates how to obtain the data grid by calling the getObjectGrid method of the ObjectGridManager API.

ObjectGrid grid = ObjectGridManagerFactory.getObjectGridManager().getObjectGrid(ccc, "Grid");

3. Get a Session instance.

You can get a Session from the obtained ObjectGrid instance. A Session instance is required to get the ObjectMap instance, and perform transaction demarcation. The following code snippet demonstrates how to get a Session instance by calling the getSession method of the ObjectGrid API.

Session sess = grid.getSession();

4. Get an ObjectMap instance.

After getting a Session, you can get an ObjectMap instance from a Session instance by calling getMap method of the Session API. You must pass the name of map as parameter to getMap method to get the ObjectMap instance. The following code snippet demonstrates how to obtain ObjectMap by calling the getMap method of the Session API.

ObjectMap map1 = sess.getMap(mapName);

5. Use the ObjectMap methods.

After an ObjectMap instance is obtained, you can use the ObjectMap API. Remember that the ObjectMap interface is a transactional map and requires transaction demarcation by using the begin and commit methods of the Session API. If there is no explicit transaction demarcation in the application, the ObjectMap operations run with auto-commit transactions.

• The following code snippet demonstrates how to use the ObjectMap API with an auto-commit transaction.

```
map1.insert(key1, value1);
```
• 8.6+ You can either run a transaction on one partition at a time, or on multiple partitions. To run a transaction on a single partition, use a one-phase commit transaction:

```
sess.setTxCommitProtocol(TxCommitProtocol.ONEPHASE);
sess.begin();
map1.insert(k, v);
sess.commit();
```
To run a transaction across multiple partitions, use a two-phase commit transaction:

```
sess.setTxCommitProtocol(TxCommitProtocol.TWOPHASE);
sess.begin();
map1.insert(k, v);
sess.commit();
```
6. Optional: Close the Session. After all of the Session and ObjectMap operations are complete, close the session with the Session.close() method. Running this method returns the resources that were being used by the session. sess.close();

As a result, subsequent getSession() method calls return faster, and fewer Session objects are in the heap.

#### **Lesson checkpoint:**

<span id="page-16-0"></span>.NET

In this lesson, you learned how to create a simple client application for performing data grid operations.

## **Getting started tutorial lesson 2.2: Creating a .NET client application**

To insert, delete, update, and retrieve data from your data grid, you must write a client application. The getting started sample includes a .NET client application that you can use to learn about creating your own client application.

- v You must have the WebSphere eXtreme Scale Client for .NET installed. For more information, see ["Installing WebSphere eXtreme Scale Client for .NET" on page](#page-230-0) [219.](#page-230-0)
- v The project file for the sample works with Microsoft Visual Studio 2010 or later. If you are using a previous version of Microsoft Visual Studio, you must create your own project file.

You can use the .NET getting started sample application for the following purposes:

- To verify that you have installed the WebSphere eXtreme Scale Client for .NET correctly.
- v To learn how to write applications that for the .NET client that communicate with the data grid, so you can create custom applications. The sample demonstrates how to connect to a data grid on a remote catalog server. The interactive mode demonstrates how to run manual transactions using the GridMapPessimisticTx map. The command line mode demonstrates auto-commit transactions with the GridMapPessimisticAutoTx map.
- To learn how to interoperate with the Java<sup>™</sup> getting started sample. Both sample applications store items in the data grid with TestKey/TestValue pairs. The .NET sample has ClassAlias and FieldAlias attributes to create unique identifiers for serialization and de-serialization. If an insert key operation is run from the Java client application, the .NET client can get the value by running a get operation on the key that was inserted.

The .NET getting started sample application has the following limitations:

- Only pessimistic locking is supported.
- v Two-phase commit operations are not supported. You can commit operations to one partition only. If you run a commit that involves multiple partitions, a MultiplePartitionWriteException exception results.
- v The sample does not support null values. The .NET API does allow null values, but you must use nullable types.

The SimpleClient.csproj project file is in the *[net\\_client\\_home](#page-93-1)*/sample/SimpleClient directory. This project file is the client program that demonstrates how to connect to a catalog server, obtain the ObjectGrid instance, and use the ObjectMap API. The ObjectMap API stores data as key-value pairs and is ideal for caching objects that have no relationships involved. The following steps contain information about the key contents of the SimpleClient.csproj file. You can also look at the project file in more detail in Microsoft Visual Studio.

The tutorial demonstrates the use of IGridMapPessimisticTx, which is the manual transaction map that is used when the application is run in interactive mode. If you use the application in command-line mode, the IGridMapPessimisticAutoTx map is used.

1. Connect to the catalog service by obtaining a IClientConnectionContext instance.

To connect to the catalog server, use the Connect method of the IGridManager API.

```
IGridManager gm = GridManagerFactory.GetGridManager( );<br>ICatalogDomainInfo cdi = gm.CatalogDomainManager.CreateCatalogDomainInfo( endpoint );<br>ccc = gm.Connect( cdi, "SimpleClient.properties" );
```
If the connection to the catalog server succeeds, the Connect method returns a IClientConnectionContext instance. The IClientConnectionContext instance is required to obtain the data grid from the IGridManager API.

2. Obtain an ObjectGrid instance.

To obtain an ObjectGrid instance, use the GetGrid method of the IGridManager API. The GetGrid method requires both the IClientConnectionContext instance and the name of the data grid instance. The IClientConnectionContext instance is obtained during the connection to the catalog server. The name of data grid instance is the grid that is specified in the objectgrid.xml file. grid = gm.GetGrid( ccc, gridName );

3. Get a map instance.

You can get a map instance by calling the GetGridMapPessimisticTx method of the IGrid API. Pass the name of the map as parameter to the GetGridMapPessimisticTx method to get the map instance.

pessMap = grid.GetGridMapPessimisticTx<Object, Object>( mapName );

4. Use the IGridMapPessimisticTx methods.

After a map instance is obtained, you can use the IGridMapPessimisticTx API. The following code snippet demonstrates how to use the

IGridMapPessimisticTx API.

• To begin a transaction with the  $\iint \frac{dM}{dx}$  and  $\iint \frac{dM}{dx}$  and  $\iint \frac{dM}{dx}$  and  $\iint \frac{dM}{dx}$  and  $\iint \frac{dM}{dx}$  and  $\iint \frac{dM}{dx}$  and  $\iint \frac{dM}{dx}$  and  $\iint \frac{dM}{dx}$  and  $\iint \frac{dM}{dx}$  and  $\iint \frac{dM}{dx}$  and  $\iint \frac{$ the map.Transaction.Begin() method. This method starts a new transaction in which you can run operations.

```
case "begin":
  map.Transaction.Begin( );
   return 0;
```
• The add method inserts a new key/value pair . If the key currently exists, then an exception is thrown.

```
case "a":
  if( key == null ) throw new MissingParameterException( "key" );
  if( value == null ) throw new MissingParameterException( "value" );
  map.Add( key, value );
  Console.WriteLine( "SUCCESS: Added key '{0}' with value '{1}',
  partitionId={2}", key, value, partitionId );
  return 0;
```
• The put method inserts or updates a key/value pair.

```
case "p":
 if( key == null ) throw new MissingParameterException( "key" );
 if( value == null ) throw new MissingParameterException( "value" );
 map.Put( key, value );
 Console.WriteLine( "SUCCESS: Put key '{0}' with value '{1}',
 partitionId={2}", key, value, partitionId );
  return 0;
```
• The replace method replaces an existing key/value pair. If the item is not present, then an exception is thrown.

```
case "r":
 if( key == null ) throw new MissingParameterException( "key" );
 if( value == null ) throw new MissingParameterException( "value" );
 map.Replace( key, value );
 Console.WriteLine( "SUCCESS: Replaced key '{0}' with value '{1}',
 partitionId={2}", key, value, partitionId );
  return 0;
```
• The remove method deletes a key/value pair.

```
case "d":
  if( key == null ) throw new MissingParameterException( "key" );
 map.Remove( key );
 Console.WriteLine( "SUCCESS: Deleted value with key '{0}',
 partitionId={1}", key, partitionId );
  return 0;
```
• The get method retrieves the value for the given key.

```
case "g":
if( key == null ) throw new MissingParameterException( "key" );
value = (TestValue)map.get(key);if( value != null )
 {
   Console.WriteLine( "SUCCESS: Value is '{0}',
partitionId={1}", value, partitionId );
 }
 else
 {
   Console.WriteLine( "FAILED: Key not found" );
 }
 return 0;
```
• If you want to cancel the operations that you performed in the operation before you commit, use the rollback method.

```
case "rollback":
 map.Transaction.Rollback( );
  return 0;
```
v The commit method commits the operations that completed in the transaction.

```
case "commit":
 map.Transaction.Commit( );
 return 0;
```
## **Lesson checkpoint:**

In this lesson, you learned how to create a simple .NET client application to run data grid operations.

## **Lesson 2.3: Creating an enterprise data grid application**

To create an enterprise data grid application in which both Java and .NET clients can update the same data grid, you must make your classes compatible. In the getting started sample applications, the .NET sample application has aliases to match the Java defaults.

Add class alias and field alias attributes to your .NET application. You can add the class alias to the .NET application, the Java application or both. The .NET sample has aliases that match the Java defaults, therefore the Java application does not need an alias. The TestKey.cs and TestValue.cs files are in the *[net\\_client\\_home](#page-93-1)*/sample/SimpleClient directory.

<span id="page-19-0"></span>[ClassAlias( "com.ibm.websphere.xs.sample.gettingstarted.model.TestKey" )]

*Figure 1. Class alias attribute in the TestKey.cs file*

[ClassAlias( "com.ibm.websphere.xs.sample.gettingstarted.model.TestValue" )]

*Figure 2. Class alias attribute in the TestValue.cs file*

#### **Lesson checkpoint:**

You added class attributes to the .NET getting started application. As a result you can interoperate with the Java getting started application, creating an enterprise data grid.

## **Module 3: Running the sample application in the data grid**

To run the sample application, you must first start catalog servers and container servers. Then, you can run your sample application.

The process for starting catalog and container servers is the same whether you are running the .NET or Java application. How you run your client application varies depending on if you are running the Java or .NET sample.

#### **Learning objectives**

After completing the lessons in this module you will know how to do the following:

- [Start catalog and container servers](#page-19-1)
- $\frac{Jawa}{I}$  [Run the Java getting started sample client application](#page-21-0)
	- $\overline{\phantom{a}}$  8.6+ [Run the .NET sample client application](#page-23-0)

8.6+ In addition to running the Java and .NET sample applications separately, you can run them concurrently on the same data grid. For example, you can insert a value into the data grid with the .NET application and then get the value with the Java application. In this scenario, you are running an enterprise data grid.

#### <span id="page-19-1"></span>**Getting started tutorial lesson 3.1: Starting catalog and container servers**

To run the sample client application, you must start a catalog server and a container server.

The env.sh|bat script is called by the other scripts to set needed environment variables. Normally you do not need to change this script.

UNIX Linux ./env.sh

• Windows env.bat

To run the application, you must first start the catalog service process. The catalog service is the control center of the data grid. The catalog service tracks the locations of container servers, and controls the placement of data to host container servers. After the catalog service starts, you can start the container servers, which store the application data for the data grid. To store multiple copies of the data, you can start multiple container servers. When all the servers are started, you can run the client application to insert, update, remove, and get data from the data grid.

- 1. Open a terminal session or command-line window.
- 2. In a terminal session or command line window, navigate to the *[wxs\\_install\\_root](#page-93-1)*/ObjectGrid/gettingstarted directory of your server installation.
- 3. Run the following script to start a catalog service process on localhost:  $8.6+$ 
	- . UNIX Linux ./startcat.sh
	- Windows startcat.bat

The catalog service process runs in the current terminal window.

You can also start the catalog service with the **startXsServer** command. Run the **startXsServer** from the *[wxs\\_install\\_root](#page-93-1)*/ObjectGrid/bin directory:

- $\cdot$  UNIX Linux  $\frac{8.6+}{1.5}$  ./startXsServer.sh cs0 -catalogServiceEndPoints cs0:localhost:6600:6601 -listenerPort 2809
- Windows **8.6+** startXsServer.bat cs0 -catalogServiceEndPoints cs0:localhost:6600:6601 -listenerPort 2809
- 4. Open another terminal session or command-line window, and run the following command to start a container server instance:  $8.6+$ 
	- UNIX Linux ./startcontainer.sh server0
	- Windows startcontainer.bat server0

The container server runs in the current terminal window. If you want to start more container server instances to support replication, you can repeat this step with a different server name.

You can also start container servers with the **startXsServer** command. Run the **startXsServer** command from the *[wxs\\_install\\_root](#page-93-1)*/ObjectGrid/bin directory:

- $\cdot$  UNIX | Linux 8.6+ ./startXsServer.sh  $c0$ -catalogServiceEndPoints localhost:2809 -objectgridFile
	- ../gettingstarted/server/config/objectgrid.xml -deploymentPolicyFile
	- ../gettingstarted/server/config/deployment.xml
- Windows **8 6+** startXsServer.bat c0 -catalogServiceEndPoints localhost:2809 -objectgridFile ..\gettingstarted\server\config\ objectgrid.xml -deploymentPolicyFile ..\gettingstarted\server\config\ deployment.xml
- 5. **Java 8.6+** Optional: Instead of starting the catalog and container servers separately, you can use the **runall** script to start a catalog server, container server, and Java sample client application in the same Java virtual machine.  $8.6+$ 
	- UNIX Linux ./runall.sh
	- Windows runall.bat

**Restriction:** Because the **runall** script runs embedded container servers, you cannot use the monitoring console to monitor your environment. Statistics are not collected for the container servers.

#### **Lesson checkpoint:**

In this lesson, you learned:

• How to start catalog servers and container servers

## **Getting started tutorial lesson 3.2: Running the Java getting started sample client application**

Use the following steps to run a Java client to interact with the data grid. The catalog server, container server, and client all run on a single server in this example.

#### $8.6.0.2+$

<span id="page-21-0"></span>**Java** 

(Optional) Edit the *[wxs\\_install\\_root](#page-93-1)*/ObjectGrid/gettingstarted/env.bat|sh file. This file is invoked by the client automatically. The file contains the following information:

SET CATALOGSERVER HOST=localhost SET CATALOGSERVER\_PORT=2809 SET GRID\_NAME=Grid SET MAP\_NAME=Map1

You must update the **CATALOGSERVER HOST** and **CATALOGSERVER PORT** values if your catalog server is not running on the same host as your client application.

• 8.6+ Run the client in interactive mode. From the command-line window, run one of the following commands:

– UNIX Linux ./runclient.sh

– Windows runclient.bat

- 1. Start a transaction. You can use a one-phase commit or a two-phase commit operation for your transaction. With a one-phase commit, the transaction must write to a single partition. If you insert several keys during your transaction that are placed in different partitions, the transaction fails when you commit. You can use a two-phase commit to write to multiple partitions in a single transaction.
	- Begin a one-phase commit transaction.

begin

– Begin a two-phase commit transaction.

begin2pc

2. Insert a value.

```
> i key1 helloWorld
SUCCESS: Inserted TestValue [value=helloWorld] with key TestKey [key=key1], part
itionId=6
```
3. Retrieve a value that you inserted.

```
> g key1
Value is TestValue [value=helloWorld], partitionId=6
```
4. Update a value.

5. Rollback the transaction. When you roll back the transaction, all operations that are associated with this transaction are canceled.

> rollback

6. To test the rollback operation, try getting the key again. Because you rolled back the transaction, the key does not exist:

> g key1

7. Insert a value.

```
> i key1 helloWorld
SUCCESS: Inserted TestValue [value=helloWorld] with key TestKey [key=key1], part
itionId=6
```
8. Commit the value. After you commit the transaction, you cannot roll back changes.

> commit

9. Delete a value that you inserted.

> d key1 SUCCESS: Deleted value with key TestKey [key=key1], partitionId=6

10. Insert a number of test entries. For example, to insert 1000 keys and values that are numbered from 0 to 999, use the following command:

 $> n 1000$ 

8.6+ Run the client in command-line mode. Using command-line mode can be useful if you want to write a script to run the client application. You can run the same commands that you run in interactive mode. An example of the syntax for command-line mode follows:

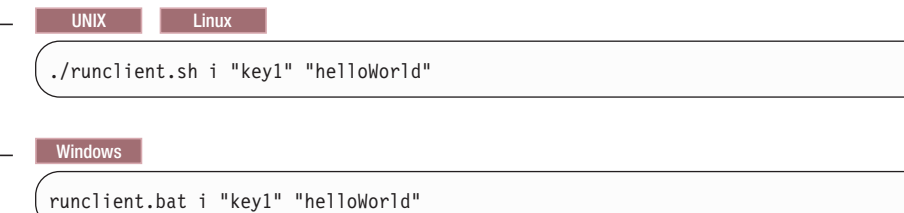

**Lesson checkpoint:**

#### **Lessons learned**

In this lesson, you learned:

• How to run the Java sample client application to insert, get, update, and delete data from the data grid.

## **Getting started tutorial lesson 3.3: Running the .NET sample client application**

<span id="page-23-0"></span>**NET** 

Use the following steps to run a WebSphere eXtreme Scale Client for .NET application to interact with the data grid. The catalog server, container server, and client all run on a single server in this example.

WebSphere eXtreme Scale Client for .NET supports one-phase commits only. Therefore, if you try to insert multiple values in the same transaction, an exception might result because the values are going to different partitions. To prevent these exceptions from occurring when you run the sample, you can change your deployment policy descriptor XML file to use one partition. For more information about updating the number of partitions, see ["Getting started tutorial lesson 1.1:](#page-12-0) [Defining data grids with configuration files" on page 1.](#page-12-0)

You can run the sample application in interactive or command-line mode. In interactive mode, the application runs manual data grid transactions with the IGridMapPessimisticTx API. Command-line mode runs automatic data grid transactions with the IGridMapPessimisticAutoTx API.

You can run the sample in interactive mode or command-line mode:

- Run the sample client application in interactive mode.
	- 1. Run the simple client application. The file is in the *[net\\_client\\_home](#page-93-1)*\ gettingstarted\bin\ directory. To run the sample in interactive mode, run the following command.

SimpleClient.exe -i [-h <hostname:port>] [-g <gridname>] [-m <mapname>]

#### $8.6.0.2+$

**-h <hostname:port>**

Specifies the host name and port for the catalog server to which you want to connect. The application connects to the localhost:2809 host by default.

**-g <gridname>**

Specifies the name of the data grid to use. You must use a map with a pessimistic locking strategy. If you do not specify a value, the Grid data grid is used.

**-m <mapname>**

Specifies the name of the map to use. If you do not specify a value, the Map1 map is used.

If you run the application with no parameters, the application help displays.

2. Display a list of commands that are available.

Enter a command: help This program executes simple CRUD operations on a map. a - Adds a value with the specified key. If the key already exists, DuplicateKeyException is thrown p - Adds a value with the specified key, replacing the entry if it already exists r - Replaces the value of the specified key. If the key does not exist, a CacheKeyNotFound exception is thrown g - Retrieve and display the value of the specified key d - Deletes the key gp - Gets the partition id for the key ck - Checks if the map contains the key h - Display help begin - Begin manual transaction commit - Commit transactions rollback - Rollback transactions exit - Exit program

3. Start the transaction. You must start a transaction to run commands on the data grid. If you do not start the transaction, a

NoActiveTransacationException exception occurs.

Enter a command: begin

4. Add data to the data grid.

```
Enter a command: a key1 value1
SUCCESS: Added 'TestKey [key=key1]' with value 'TestValue [value=value1]',
partitionId=6
```
5. Search and display the value.

```
Enter a command: g key1
SUCCESS: Value is 'TestValue [value=value1]', partitionId=6
```
In this example, value1 is returned.

6. Update the key. Use the put command, which adds a value with the specified key, replacing the existing value if it exists.

```
Enter a command: p key1 value2
SUCCESS: Put key 'TestKey [key=key1]' with value 'TestValue [value=value2]',
partitionId=6
Enter a command: g key1
SUCCESS: Value is 'TestValue [value=value2]', partitionId=6
```
7. Replace the key. The replace command replaces the value with the specified key. If the key does not exist, a CacheKeyException exception results.

```
Enter a command: r key1 value3
SUCCESS: Replaced key 'TestKey [key=key1]' with value 'TestValue [value=value3]'
, partitionId=6
```
- 8. Roll back the transaction and try to display the value key again. You can roll back the transaction any time before you commit.
	- Enter a command: rollback Enter a command: begin Enter a command: g key1 FAILED: Key not found

When you run the **get** command, you get an error that indicates that key was not found.

<span id="page-25-0"></span>9. Commit a key and value to the data grid.

Enter a command: begin Enter a command: a key2 value2 SUCCESS: Added 'TestKey [key=key2]' with value 'TestValue [value=value2]', partitionId=7 Enter a command: commit

10. Get the partition ID for a key.

```
Enter a command: begin
Enter a command: gp key2
SUCCESS: partitionId=7
```
11. Check the map for keys.

```
Enter a command: ck key2
SUCCESS: The map contains key 'TestKey [key=key2]'
Enter a command: ck key3
SUCCESS: The map does NOT contain key 'TestKey [key=key3]'
```
12. Delete the key and exit.

```
Enter a command: begin
Enter a command: d key2
SUCCESS: Deleted value with key 'TestKey [key=key2]', partitionId=7
Enter a command: commit
Enter a command: exit
```
v Run the client in command-line mode. Command-line mode runs automatic data grid transactions with the IGridMapPessimisticAutoTx API. To use this mode, pass the action on the command line. Using command-line mode can be useful if you want to write a script to run the client application. You can run the same commands that you run in interactive mode. An example of the syntax for command-line mode follows:

```
SimpleClient [-h <host:port>] [-g <grid name>] [-m <mapname>] <a | p | r | g | d>
<key> [<value>]
```
#### **Lesson checkpoint:**

In this lesson, you learned:

• How to run the .NET sample client application to insert, get, update, and delete objects from the data grid.

## **Getting started tutorial lesson 4: Monitor your environment**

You can use the **xscmd** utility and web console tools to monitor your data grid environment.

#### **Monitoring with the web console**

With the web console, you can chart current and historical statistics. This console provides some preconfigured charts for high-level overviews, and has a custom reports page that you can use to build charts from the available statistics. You can use the charting capabilities in the monitoring console of WebSphere eXtreme Scale to view the overall performance of the data grids in your environment.

Install the web console as an optional feature when you run the installation wizard.

- 1. Start the console server. The **startConsoleServer.bat|sh** script for starting the console server is in the *[wxs\\_install\\_root](#page-93-1)*/ObjectGrid/bin directory of your installation.
- 2. Log on to the console.
	- a. From your web browser, go to https://your.console.host:7443, replacing your.console.host with the host name of the server onto which you installed the console.
	- b. Log on to the console.
		- **User ID:** admin
		- v **Password:** admin

The console welcome page is displayed.

- 3. Edit the console configuration. Click **Settings** > **Configuration** to review the console configuration. The console configuration includes information such as:
	- Trace string for the WebSphere eXtreme Scale client, such as \*=all=disabled
	- The Administrator name and password
	- The Administrator e-mail address
- 4. Establish and maintain connections to catalog servers that you want to monitor. Repeat the following steps to add each catalog server to the configuration.
	- a. Click **Settings** > **eXtreme Scale Catalog Servers**.
	- b. Add a new catalog server.
		-
		- 1) Click the add icon  $($  ) to register an existing catalog server.
		- 2) Provide information, such as the host name and listener port. See ["Planning for network ports" on page 57](#page-68-0) for more information about port configuration and defaults.
		- 3) Click **OK**.
		- 4) Verify that the catalog server has been added to the navigation tree.
- 5. Group the catalog servers that you created into a catalog service domain. You must create a catalog service domain when security is enabled in your catalog servers because security settings are configured in the catalog service domain.
	- a. Click **Settings** > **eXtreme Scale Domains** page.
	- b. Add a new catalog service domain.

## 1) Click the add icon ( ) to register a catalog service domain. Enter a name for the catalog service domain.

- 2) After you create the catalog service domain, you can edit the properties. The catalog service domain properties follow:
	- **Name** Indicates the host name of the domain, as assigned by the administrator.

#### **Catalog servers**

Lists one or more catalog servers that belong to the selected domain. You can add the catalog servers that you created in the previous step.

#### **Generator class**

Specifies the name of the class that implements the CredentialGenerator interface. This class is used to get credentials for clients. If you specify a value in this field, the value overrides the **crendentialGeneratorClass** property in the client.properties file.

#### **Generator properties**

Specifies the properties for the CredentialGenerator implementation class. The properties are set to the object with the setProperties(String) method. The credentialGeneratorprops value is used only if the value of the credentialGeneratorClass property is not null. If you specify a value in this field, the value overrides the **credentialGeneratorProps** property in the client.properties file.

#### **eXtreme Scale client properties path**

Specifies the path to the client properties file that you edited to include security properties in a previous step. For example, you might indicate the c:\ObjectGridProperties\ sampleclient.properties file. If you want to stop the console from trying to use secure connections, you can delete the value in this field. After you set the path, the console uses an unsecured connection.

- 3) Click **OK**.
- 4) Verify that the domain has been added to the navigation tree.

To view information about an existing catalog service domain, click the name of the catalog service domain in the navigation tree on the **Settings** > **eXtreme Scale Domains** page.

- 6. View the connection status. The **Current domain** field indicates the name of the catalog service domain that is currently being used to display information in the web console. The connection status displays next to the name of the catalog service domain.
- 7. View statistics for the data grids and servers, or create a custom report.

#### **Monitoring with the xscmd utility**

- 1. Optional: If client authentication is enabled: Open a command-line window. On the command line, set appropriate environment variables.
- 2. Go to the *[wxs\\_home](#page-93-1)*/bin directory.

cd *[wxs\\_home](#page-93-1)*/bin

- 3. Run various commands to display information about your environment.
	- v Show all the online container servers for the Grid data grid and the mapSet map set:

xscmd -c showPlacement -g Grid -ms mapSet

• Display the routing information for the data grid.

xscmd -c routetable -g Grid

v Display the number of map entries in the data grid.

xscmd -c showMapSizes -g Grid -ms mapSet

#### **Stopping the servers**

After you are done using the client application and monitoring the getting started sample environment, you can stop the servers.

v If you used the script files to start the servers, use <ctrl+c> to stop the catalog service process and container servers in the respective windows.

Note: You can only use <ctrl+c> to stop command scripts that start with "run". For example, **runcat.bat**.

v If you used the **startXsServer** command to start your servers, use the **stopXsServer** command to stop the servers.

**Stop the container server:**

 $-$  UNIX I Linux stopXsServer.sh c0 -catalogServiceEndPoints localhost:2809 - Windows stopXsServer.bat c0 -catalogServiceEndPoints localhost:2809

#### **Stop the catalog server:**

- $-$  UNIX I Linux stopXsServer.sh cs1 -catalogServiceEndPoints localhost:2809
- Windows stopXsServer.bat cs1 -catalogServiceEndPoints localhost:2809

## **Lesson checkpoint**

In this lesson, you learned:

- How to start the web console and connect it to the catalog server.
- How to monitor data grid and server statistics.
- How to stop the servers.

# <span id="page-30-0"></span>**Chapter 2. Planning**

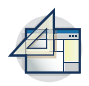

Before you install WebSphere eXtreme Scale and deploy your data grid applications, you must decide on your caching topology, complete capacity planning, review the hardware and software requirements, networking and tuning settings, and so on. You can also use the operational checklist to ensure that your environment is ready to have an application deployed.

For a discussion of the best practices that you can use when you are designing your WebSphere eXtreme Scale applications, read the following article on developerWorks®: [Principles and best practices for building high performing and](http://www.ibm.com/developerworks/websphere/techjournal/1004_brown/1004_brown.html) [highly resilient WebSphere eXtreme Scale applications.](http://www.ibm.com/developerworks/websphere/techjournal/1004_brown/1004_brown.html)

## **Planning overview**

Before using WebSphere eXtreme Scale in a production environment, consider the following issues to optimize your deployment.

## **Caching topology considerations**

Each type of cache topology has advantages and disadvantages. The caching topology you implement depends on the requirements of your environment and application. For more information about the different caching topologies, see ["Planning the topology" on page 20.](#page-31-0)

## **Data capacity considerations**

The following list includes items to consider:

- v **Number of systems and processors**: How many physical machines and processors are needed in the environment?
- v **Number of servers**: How many eXtreme Scale servers to host eXtreme Scale maps?
- v **Number of partitions**: The amount of data stored in the maps is one factor in determining the number of partitions needed.
- v **Number of replicas**: How many replicas are required for each primary in the domain?
- v **Synchronous or asynchronous replication**: Is the data vital so that synchronous replication is required? Or is performance a higher priority, making asynchronous replication the correct choice?
- v **Heap sizes**: How much data will be stored on each server?

For a detailed discussion of each of these considerations, see ["Planning](#page-95-0) [environment capacity" on page 84..](#page-95-0)

## **Installation considerations**

You can install WebSphere eXtreme Scale in a stand-alone environment, or you can integrate the installation with WebSphere Application Server. To ensure that you are able to seamlessly upgrade your servers in the future, you must plan your environment accordingly. For the best performance, catalog servers should run on different machines than the container servers. If you must run your catalog servers and container servers on the same machine, then use separate installations of

WebSphere eXtreme Scale for the catalog and container servers. By using two installations, you can upgrade the installation that is running the catalog server first. See ["Updating eXtreme Scale servers" on page 247.](#page-258-0)

## <span id="page-31-0"></span>**Planning the topology**

With WebSphere eXtreme Scale, your architecture can use local in-memory data caching or distributed client-server data caching. The architecture can have varied relationships with your databases. You can also configure the topology to span multiple data centers.

WebSphere eXtreme Scale requires minimal additional infrastructure to operate. The infrastructure consists of scripts to install, start, and stop a Java Platform, Enterprise Edition application on a server. Cached data is stored in the container servers, and clients remotely connect to the server.

#### **In-memory environments**

When you deploy in a local, in-memory environment, WebSphere eXtreme Scale runs within a single Java virtual machine and is not replicated. To configure a local environment you can use an ObjectGrid XML file or the ObjectGrid APIs.

## **Distributed environments**

When you deploy in a distributed environment, WebSphere eXtreme Scale runs across a set of Java virtual machines, increasing the performance, availability and scalability. With this configuration, you can use data replication and partitioning. You can also add additional servers without restarting your existing eXtreme Scale servers. As with a local environment, an ObjectGrid XML file, or an equivalent programmatic configuration, is needed in a distributed environment. You must also provide a deployment policy XML file with configuration details

You can create either simple deployments or large, terabyte-sized deployments in which thousands of servers are needed.

## **Local in-memory cache**

In the simplest case, WebSphere eXtreme Scale can be used as a local (non-distributed) in-memory data grid cache. The local case can especially benefit high-concurrency applications where multiple threads need to access and modify transient data. The data kept in a local data grid can be indexed and retrieved using queries. Queries help you to work with large in memory data sets. The support provided with the Java virtual machine (JVM), although it is ready to use, has a limited data structure.

The local in-memory cache topology for WebSphere eXtreme Scale is used to provide consistent, transactional access to temporary data within a single Java virtual machine.

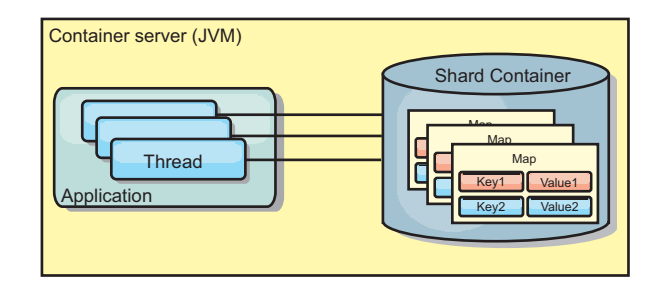

<span id="page-32-0"></span>*Figure 3. Local in-memory cache scenario*

## **Advantages**

- Simple setup: An ObjectGrid can be created programmatically or declaratively with the ObjectGrid deployment descriptor XML file or with other frameworks such as Spring.
- Fast: Each BackingMap can be independently tuned for optimal memory utilization and concurrency.
- Ideal for single-Java virtual machine topologies with small dataset or for caching frequently accessed data.
- v Transactional. BackingMap updates can be grouped into a single unit of work and can be integrated as a last participant in 2-phase transactions such as Java Transaction Architecture (JTA) transactions.

## **Disadvantages**

- Not fault tolerant.
- The data is not replicated. In-memory caches are best for read-only reference data.
- Not scalable. The amount of memory required by the database might overwhelm the Java virtual machine.
- Problems occur when adding Java virtual machines:
	- Data cannot easily be partitioned
	- Must manually replicate state between Java virtual machines or each cache instance could have different versions of the same data.
	- Invalidation is expensive.
	- Each cache must be warmed up independently. The warm-up is the period of loading a set of data so that the cache gets populated with valid data.

## **When to use**

The local, in-memory cache deployment topology should only be used when the amount of data to be cached is small (can fit into a single Java virtual machine) and is relatively stable. Stale data must be tolerated with this approach. Using evictors to keep most frequently or recently used data in the cache can help keep the cache size low and increase relevance of the data.

## **Peer-replicated local cache**

You must ensure the cache is synchronized if multiple processes with independent cache instances exist. To ensure that the cache instances are synchronized, enable a peer-replicated cache with Java Message Service (JMS).

WebSphere eXtreme Scale includes two plug-ins that automatically propagate transaction changes between peer ObjectGrid instances. The

JMSObjectGridEventListener plug-in automatically propagates eXtreme Scale changes using JMS.

<span id="page-33-0"></span>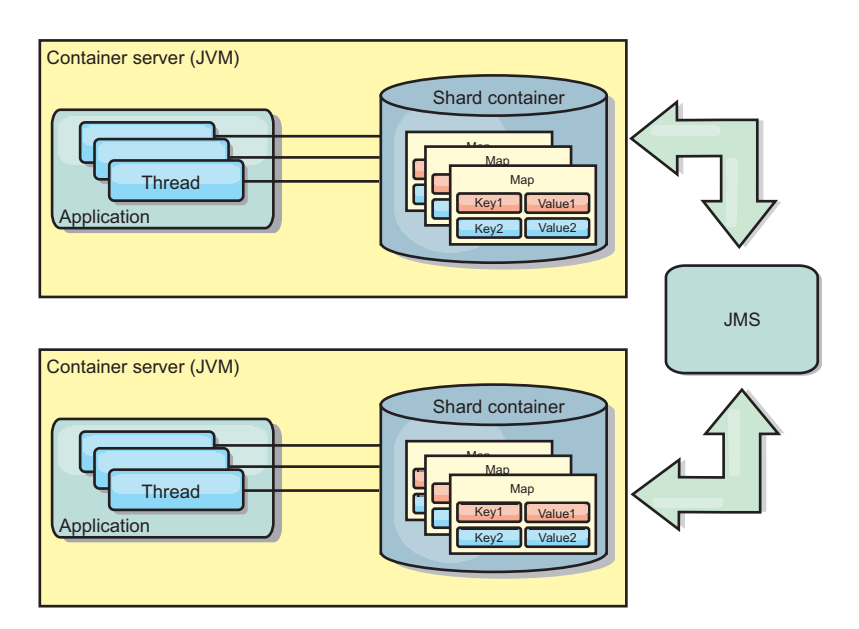

*Figure 4. Peer-replicated cache with changes that are propagated with JMS*

If you are running a WebSphere Application Server environment, the TranPropListener plug-in is also available. The TranPropListener plug-in uses the high availability (HA) manager to propagate the changes to each peer cache instance.

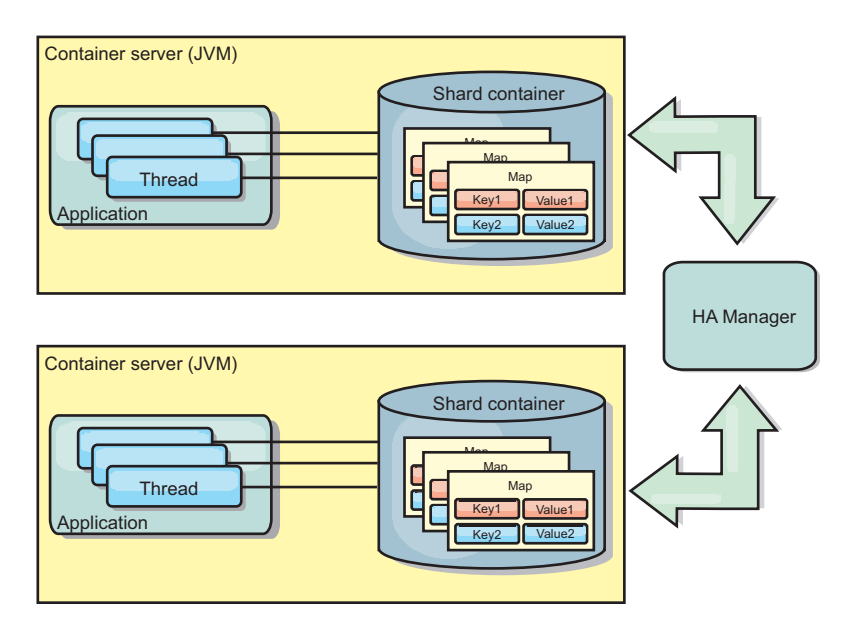

*Figure 5. Peer-replicated cache with changes that are propagated with the high availability manager*

## **Advantages**

- The data is more valid because the data is updated more often.
- With the TranPropListener plug-in, like the local environment, the eXtreme Scale can be created programmatically or declaratively with the eXtreme Scale

<span id="page-34-0"></span>deployment descriptor XML file or with other frameworks such as Spring. Integration with the high availability manager is done automatically.

- v Each BackingMap can be independently tuned for optimal memory utilization and concurrency.
- v BackingMap updates can be grouped into a single unit of work and can be integrated as a last participant in 2-phase transactions such as Java Transaction Architecture (JTA) transactions.
- Ideal for few-JVM topologies with a reasonably small dataset or for caching frequently accessed data.
- v Changes to the eXtreme Scale are replicated to all peer eXtreme Scale instances. The changes are consistent as long as a durable subscription is used.

## **Disadvantages**

- v Configuration and maintenance for the JMSObjectGridEventListener can be complex. eXtreme Scale can be created programmatically or declaratively with the eXtreme Scale deployment descriptor XML file or with other frameworks such as Spring.
- Not scalable: The amount of memory required by the database may overwhelm the JVM.
- Functions improperly when adding Java virtual machines:
	- Data cannot easily be partitioned
	- Invalidation is expensive.
	- Each cache must be warmed-up independently

#### **When to use**

Use deployment topology only when the amount of data to be cached is small, can fit into a single JVM, and is relatively stable.

## **Embedded cache**

WebSphere eXtreme Scale grids can run within existing processes as embedded eXtreme Scale servers or you can manage them as external processes.

Embedded grids are useful when you are running in an application server, such as WebSphere Application Server. You can start eXtreme Scale servers that are not embedded by using command line scripts and run in a Java process.

<span id="page-35-0"></span>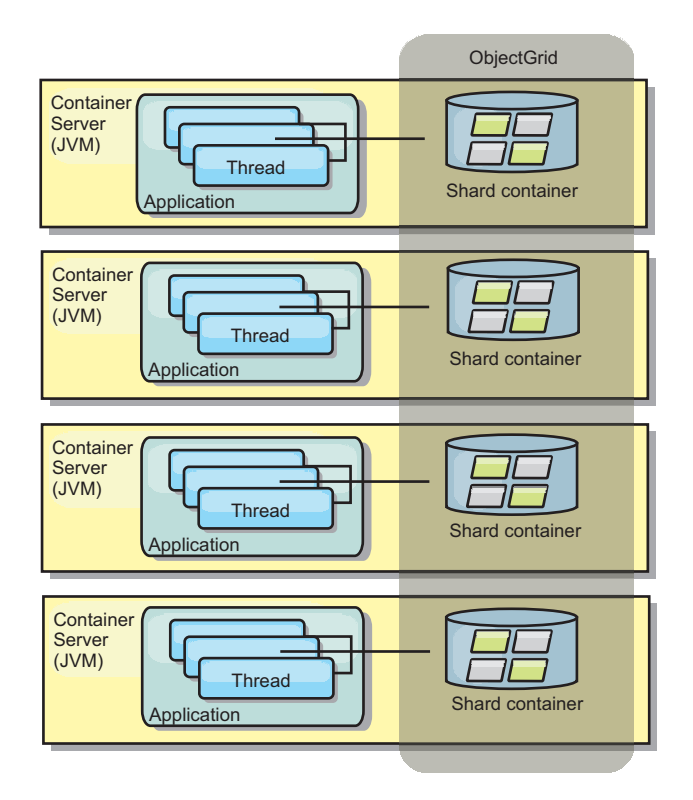

*Figure 6. Embedded cache*

#### **Advantages**

- v Simplified administration since there are less processes to manage.
- v Simplified application deployment since the grid is using the client application classloader.
- v Supports partitioning and high availability.

#### **Disadvantages**

- v Increased the memory footprint in client process since all of the data is collocated in the process.
- Increase CPU utilization for servicing client requests.
- More difficult to handle application upgrades since clients are using the same application Java archive files as the servers.
- Less flexible. Scaling of clients and grid servers cannot increase at the same rate. When servers are externally defined, you can have more flexibility in managing the number of processes.

#### **When to use**

Use embedded grids when there is plenty of memory free in the client process for grid data and potential failover data.

For more information, see the topic on enabling the client invalidation mechanism in the *Administration Guide*.
# **Distributed cache**

WebSphere eXtreme Scale is most often used as a shared cache, to provide transactional access to data to multiple components where a traditional database would otherwise be used. The shared cache eliminates the need configure a database.

# **Coherency of the cache**

The cache is coherent because all of the clients see the same data in the cache. Each piece of data is stored on exactly one server in the cache, preventing wasteful copies of records that could potentially contain different versions of the data. A coherent cache can also hold more data as more servers are added to the data grid, and scales linearly as the grid grows in size. Because clients access data from this data grid with remote procedural calls, it can also be known as a remote cache, or far cache. Through data partitioning, each process holds a unique subset of the total data set. Larger data grids can both hold more data and service more requests for that data. Coherency also eliminates the need to push invalidation data around the data grid because no stale data exists. The coherent cache only holds the latest copy of each piece of data.

If you are running a WebSphere Application Server environment, the TranPropListener plug-in is also available. The TranPropListener plug-in uses the high availability component (HA Manager) of WebSphere Application Server to propagate the changes to each peer ObjectGrid cache instance.

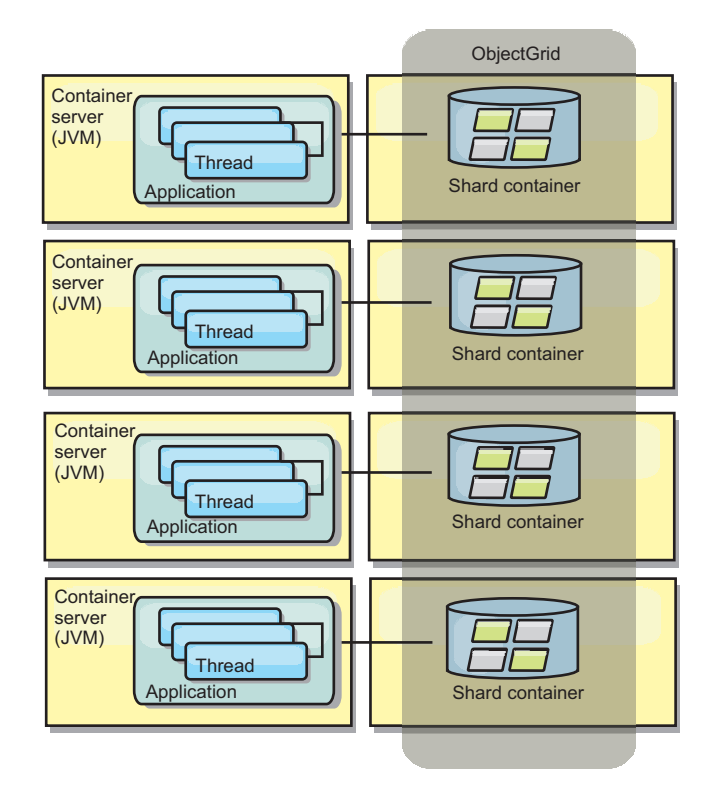

*Figure 7. Distributed cache*

# **Near cache**

Clients can optionally have a local, in-line cache when eXtreme Scale is used in a distributed topology. This optional cache is called a near cache, an independent

ObjectGrid on each client, serving as a cache for the remote, server-side cache. The near cache is enabled by default when locking is configured as optimistic or none and cannot be used when configured as pessimistic.

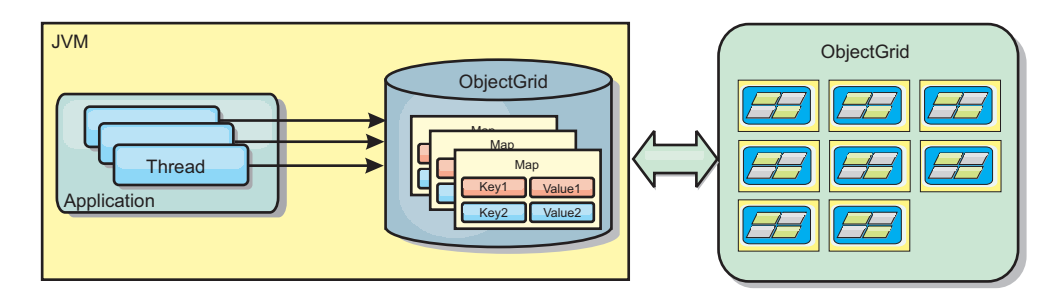

*Figure 8. Near cache*

A near cache is very fast because it provides in-memory access to a subset of the entire cached data set that is stored remotely in the eXtreme Scale servers. The near cache is not partitioned and contains data from any of the remote eXtreme Scale partitions.WebSphere eXtreme Scale can have up to three cache tiers as follows.

- 1. The transaction tier cache contains all changes for a single transaction. The transaction cache contains a working copy of the data until the transaction is committed. When a client transaction requests data from an ObjectMap, the transaction is checked first.
- 2. The near cache in the client tier contains a subset of the data from the server tier. When the transaction tier does not have the data, the data is fetched from the client tier, if available and inserted into the transaction cache
- 3. The data grid in the server tier contains the majority of the data and is shared among all clients. The server tier can be partitioned, which allows a large amount of data to be cached. When the client near cache does not have the data, it is fetched from the server tier and inserted into the client cache. The server tier can also have a Loader plug-in. When the data grid does not have the requested data, the Loader is invoked and the resulting data is inserted from the backend data store into the grid.

To disable the near cache, see ["Configuring the near cache" on page 369.](#page-380-0)

#### **Advantage**

v Fast response time because all access to the data is local. Looking for the data in the near cache first saves a trip to the grid of servers, thus making even the remote data locally accessible.

#### **Disadvantages**

- v Increases duration of stale data because the near cache at each tier may be out of synch with the current data in the data grid.
- v Relies on an evictor to invalidate data to avoid running out of memory.

#### **When to use**

Use when response time is important and stale data can be tolerated.

# **Database integration: Write-behind, in-line, and side caching**

WebSphere eXtreme Scale is used to front a traditional database and eliminate read activity that is normally pushed to the database. A coherent cache can be used

with an application directly or indirectly using an object relational mapper. The coherent cache can then offload the database or backend from reads. In a slightly more complex scenario, such as transactional access to a data set where only some of the data requires traditional persistence guarantees, filtering can be used to offload even write transactions.

You can configure WebSphere eXtreme Scale to function as a highly flexible in-memory database processing space. However, WebSphere eXtreme Scale is not an object relational mapper (ORM). It does not know where the data in the data grid came from. An application or an ORM can place data in an eXtreme Scale server. It is the responsibility of the source of the data to make sure that it stays consistent with the database where data originated. This means eXtreme Scale cannot invalidate data that is pulled from a database automatically. The application or mapper must provide this function and manage the data stored in eXtreme Scale.

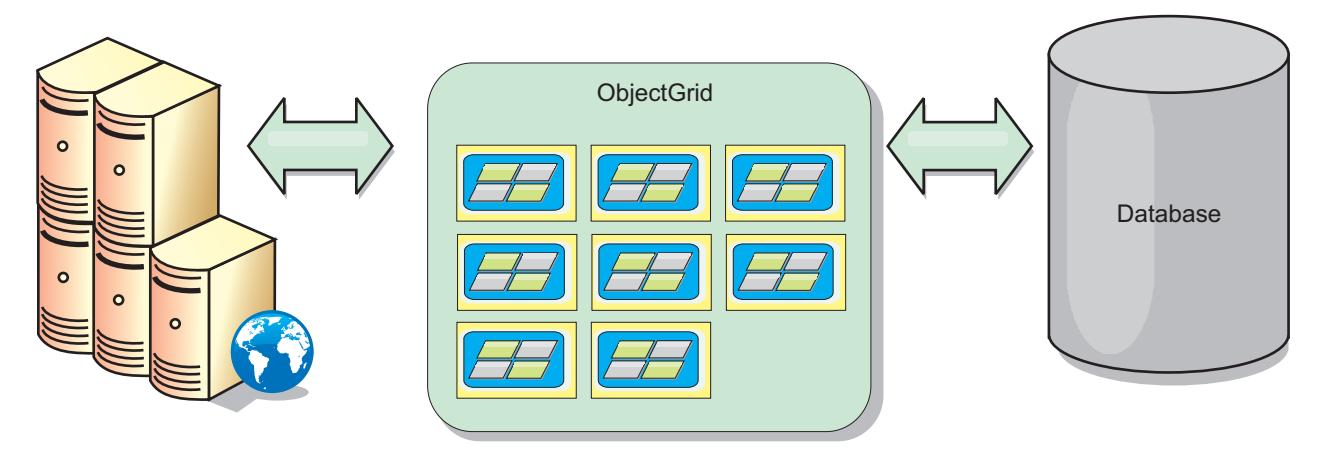

*Figure 9. ObjectGrid as a database buffer*

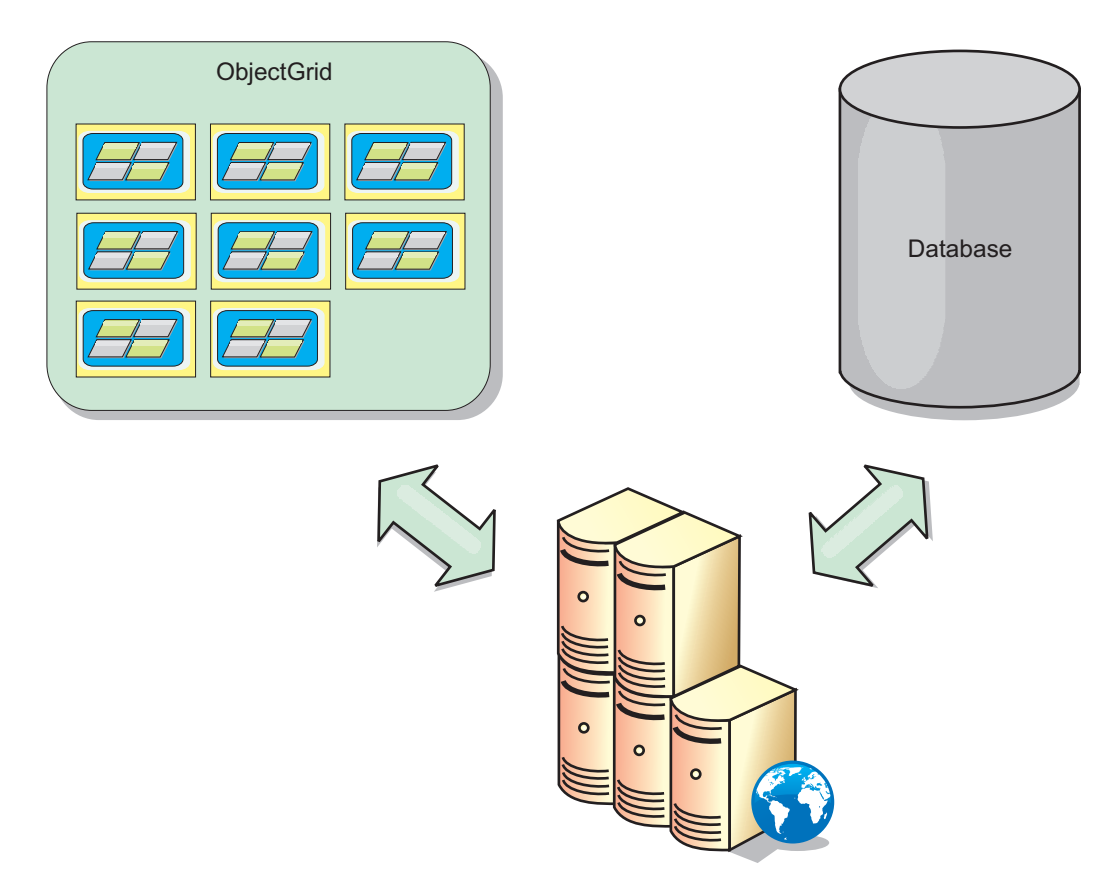

*Figure 10. ObjectGrid as a side cache*

# **Sparse and complete cache**

WebSphere eXtreme Scale can be used as a sparse cache or a complete cache. A sparse cache only keeps a subset of the total data, while a complete cache keeps all of the data. and can be populated lazily, as the data is needed. Sparse caches are normally accessed using keys (instead of indexes or queries) because the data is only partially available.

# **Sparse cache**

When a key is not present in a sparse cache, or the data is not available and a cache miss occurs, the next tier is invoked. The data is fetched, from a database for example, and is inserted into the data grid cache tier. If you are using a query or index, only the currently loaded values are accessed and the requests are not forwarded to the other tiers.

# **Complete cache**

A complete cache contains all of the required data and can be accessed using non-key attributes with indexes or queries. A complete cache is preloaded with data from the database before the application tries to access the data. A complete cache can function as a database replacement after data is loaded. Because all of the data is available, queries and indexes can be used to find and aggregate data.

#### **Side cache**

When WebSphere eXtreme Scale is used as a side cache, the back end is used with the data grid.

#### **Side cache**

You can configure the product as a side cache for the data access layer of an application. In this scenario, WebSphere eXtreme Scale is used to temporarily store objects that would normally be retrieved from a back-end database. Applications check to see if the data grid contains the data. If the data is in the data grid, the data is returned to the caller. If the data does not exist, the data is retrieved from the back-end database. The data is then inserted into the data grid so that the next request can use the cached copy. The following diagram illustrates how WebSphere eXtreme Scale can be used as a side-cache with an arbitrary data access layer such as OpenJPA or Hibernate.

#### **Side cache plug-ins for Hibernate and OpenJPA**

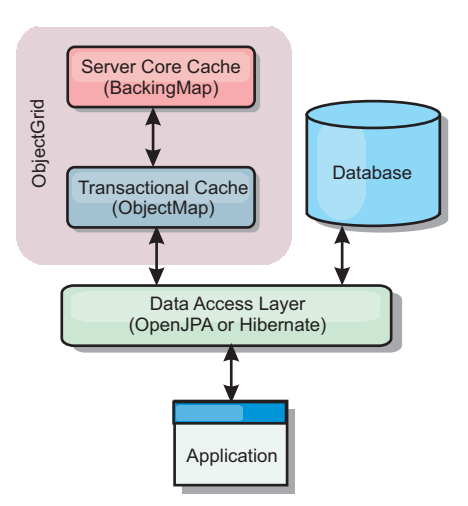

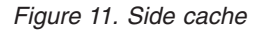

Cache plug-ins for both OpenJPA and Hibernate are included in WebSphere eXtreme Scale, so you can use the product as an automatic side-cache. Using WebSphere eXtreme Scale as a cache provider increases performance when reading and querying data and reduces load to the database. There are advantages that WebSphere eXtreme Scale has over built-in cache implementations because the cache is automatically replicated between all processes. When one client caches a value, all other clients can use the cached value.

#### **In-line cache**

You can configure in-line caching for a database back end or as a side cache for a database. In-line caching uses eXtreme Scale as the primary means for interacting with the data. When eXtreme Scale is used as an in-line cache, the application interacts with the back end using a Loader plug-in.

#### **In-line cache**

When used as an in-line cache, WebSphere eXtreme Scale interacts with the back end using a Loader plug-in. This scenario can simplify data access because applications can access the eXtreme Scale APIs directly. Several different caching scenarios are supported in eXtreme Scale to make sure the data in the cache and

the data in the back end are synchronized. The following diagram illustrates how an in-line cache interacts with the application and back end.

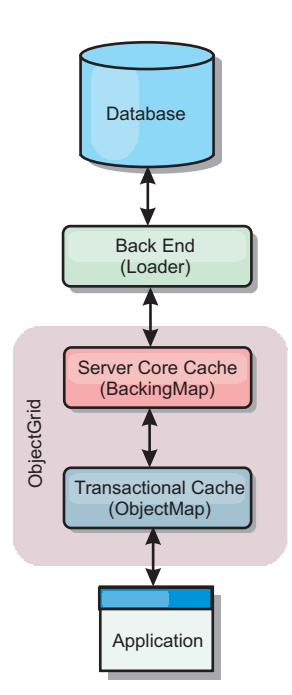

*Figure 12. In-line cache*

The in-line caching option simplifies data access because it allows applications to access the eXtreme Scale APIs directly. WebSphere eXtreme Scale supports several in-line caching scenarios, as follows.

- Read-through
- Write-through
- Write-behind

#### **Read-through caching scenario**

A read-through cache is a sparse cache that lazily loads data entries by key as they are requested. This is done without requiring the caller to know how the entries are populated. If the data cannot be found in the eXtreme Scale cache, eXtreme Scale will retrieve the missing data from the Loader plug-in, which loads the data from the back-end database and inserts the data into the cache. Subsequent requests for the same data key will be found in the cache until it is removed, invalidated or evicted.

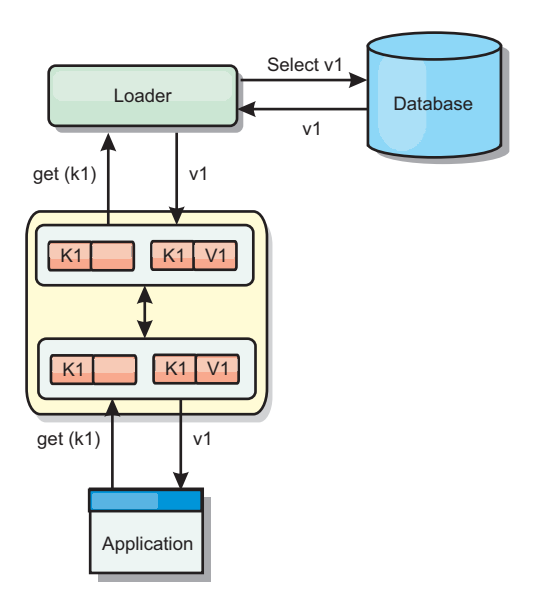

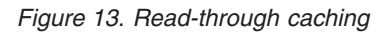

## **Write-through caching scenario**

In a write-through cache, every write to the cache synchronously writes to the database using the Loader. This method provides consistency with the back end, but decreases write performance since the database operation is synchronous. Since the cache and database are both updated, subsequent reads for the same data will be found in the cache, avoiding the database call. A write-through cache is often used in conjunction with a read-through cache.

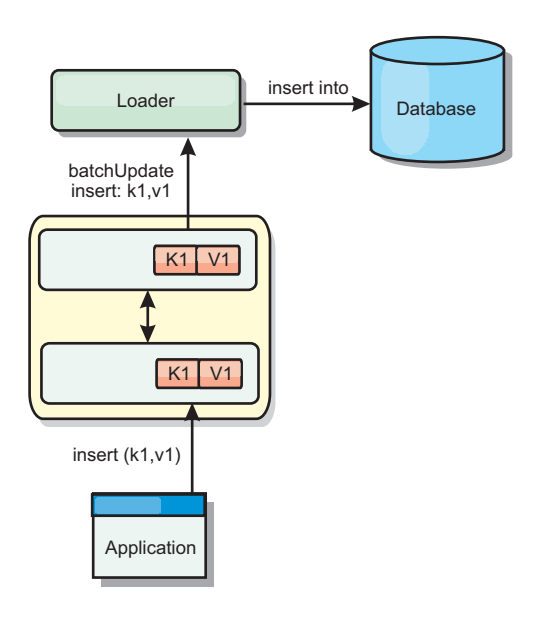

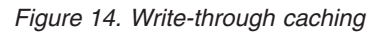

## **Write-behind caching scenario**

Database synchronization can be improved by writing changes asynchronously. This is known as a write-behind or write-back cache. Changes that would normally be written synchronously to the loader are instead buffered in eXtreme Scale and written to the database using a background thread. Write performance is

significantly improved because the database operation is removed from the client transaction and the database writes can be compressed.

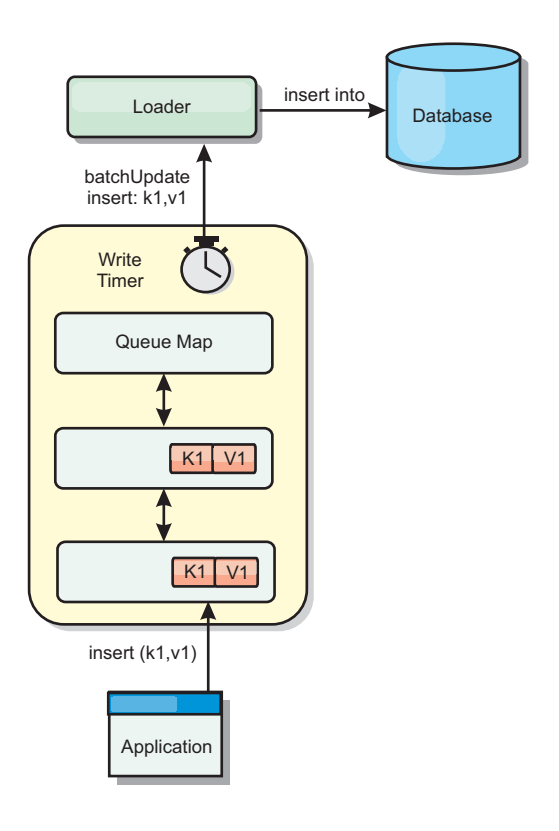

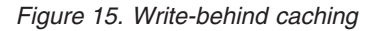

# **Write-behind caching**

**Java** 

You can use write-behind caching to reduce the overhead that occurs when updating a database you are using as a back end.

#### **Write-behind caching overview**

Write-behind caching asynchronously queues updates to the Loader plug-in. You can improve performance by disconnecting updates, inserts, and removes for a map, the overhead of updating the back-end database. The asynchronous update is performed after a time-based delay (for example, five minutes) or an entry-based delay (1000 entries).

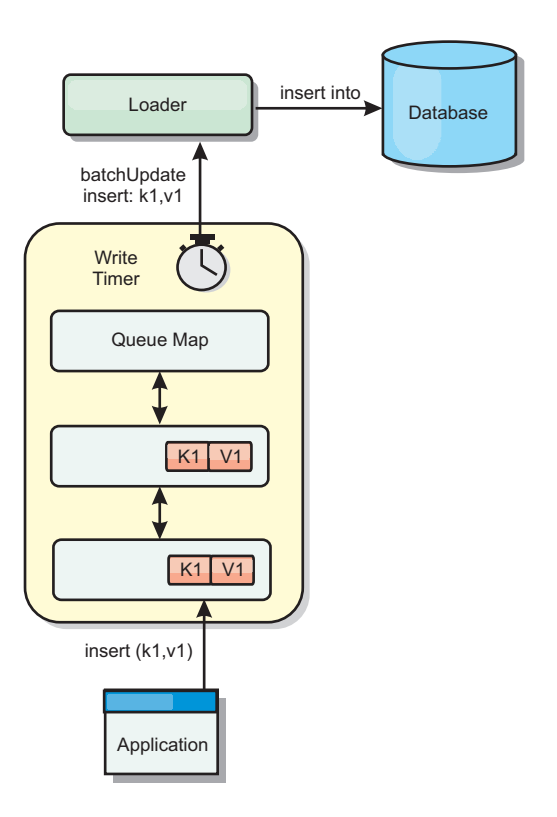

*Figure 16. Write-behind caching*

The write-behind configuration on a BackingMap creates a thread between the loader and the map. The loader then delegates data requests through the thread according to the configuration settings in the BackingMap.setWriteBehind method. When an eXtreme Scale transaction inserts, updates, or removes an entry from a map, a LogElement object is created for each of these records. These elements are sent to the write-behind loader and queued in a special ObjectMap called a queue map. Each backing map with the write-behind setting enabled has its own queue maps. A write-behind thread periodically removes the queued data from the queue maps and pushes them to the real back-end loader.

The write-behind loader only sends insert, update, and delete types of LogElement objects to the real loader. All other types of LogElement objects, for example, EVICT type, are ignored.

Write-behind support *is* an extension of the Loader plug-in, which you use to integrate eXtreme Scale with the database. For example, consult the ["Configuring](#page-457-0) [JPA loaders" on page 446](#page-457-0) information about configuring a JPA loader.

#### **Benefits**

Enabling write-behind support has the following benefits:

- v **Back end failure isolation:** Write-behind caching provides an isolation layer from back end failures. When the back-end database fails, updates are queued in the queue map. The applications can continue driving transactions to eXtreme Scale. When the back end recovers, the data in the queue map is pushed to the back-end.
- v **Reduced back end load:** The write-behind loader merges the updates on a key basis so only one merged update per key exists in the queue map. This merge decreases the number of updates to the back-end database.

v **Improved transaction performance:** Individual eXtreme Scale transaction times are reduced because the transaction does not need to wait for the data to be synchronized with the back-end.

#### **Loaders**

Java

With a Loader plug-in, a data grid map can behave as a memory cache for data that is typically kept in a persistent store on either the same system or another system. Typically, a database or file system is used as the persistent store. A remote Java virtual machine (JVM) can also be used as the source of data, allowing hub-based caches to be built using eXtreme Scale. A loader has the logic for reading and writing data to and from a persistent store.

#### **Overview**

Loaders are backing map plug-ins that are invoked when changes are made to the backing map or when the backing map is unable to satisfy a data request (a cache miss). The Loader is invoked when the cache is unable to satisfy a request for a key, providing read-through capability and lazy-population of the cache. A loader also allows updates to the database when cache values change. All changes within a transaction are grouped together to allow the number of database interactions to be minimized. A TransactionCallback plug-in is used in conjunction with the loader to trigger the demarcation of the backend transaction. Using this plug-in is important when multiple maps are included in a single transaction or when transaction data is flushed to the cache without committing.

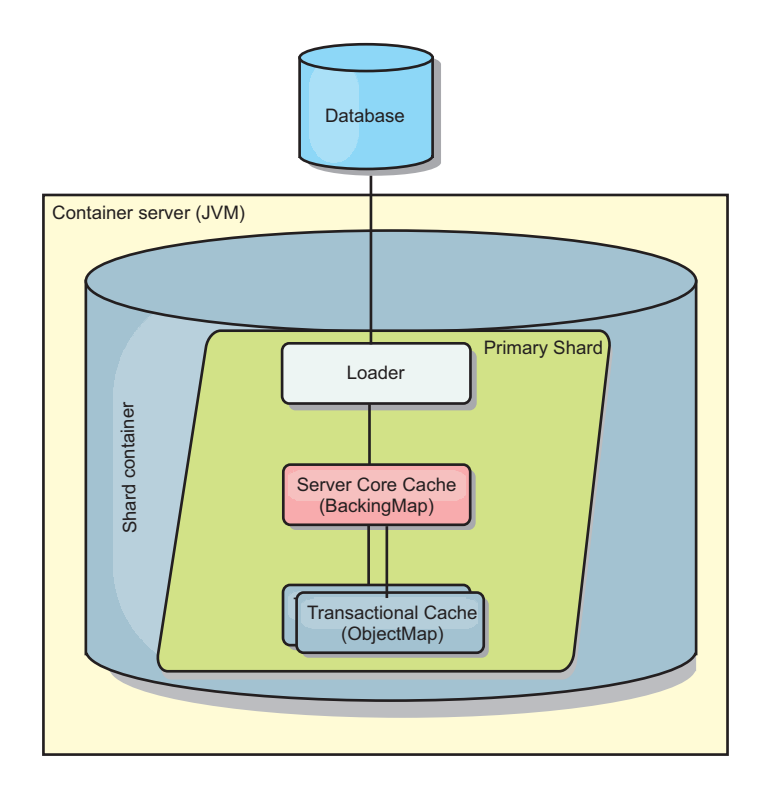

*Figure 17. Loader*

The loader can also use overqualified updates to avoid keeping database locks. By storing a version attribute in the cache value, the loader can see the before and

after image of the value as it is updated in the cache. This value can then be used when updating the database or back end to verify that the data has not been updated. A Loader can also be configured to preload the data grid when it is started. When partitioned, a Loader instance is associated with each partition. If the "Company" Map has ten partitions, there are ten Loader instances, one per primary partition. When the primary shard for the Map is activated, the preloadMap method for the loader is invoked synchronously or asynchronously which allows loading the map partition with data from the back-end to occur automatically. When invoked synchronously, all client transactions are blocked, preventing inconsistent access to the data grid. Alternatively, a client preloader can be used to load the entire data grid.

Two built-in loaders can greatly simplify integration with relational database back ends. The JPA loaders utilize the Object-Relational Mapping (ORM) capabilities of both the OpenJPA and Hibernate implementations of the Java Persistence API (JPA) specification. See [JPA Loaders](http://pic.dhe.ibm.com/infocenter/wxsinfo/v8r6/topic/com.ibm.websphere.extremescale.doc/cxsljpaload.html) for more information.

If you are using loaders in a multiple data center configuration, you must consider how revision data and cache consistency is maintained between the data grids. For more information, see ["Loader considerations in a multi-master topology" on page](#page-58-0) [47.](#page-58-0)

#### **Loader configuration**

To add a Loader into the BackingMap configuration, you can use programmatic configuration or XML configuration. A loader has the following relationship with a backing map.

- A backing map can have only one loader.
- A client backing map (near cache) cannot have a loader.
- A loader definition can be applied to multiple backing maps, but each backing map has its own loader instance.

#### **Data pre-loading and warm-up**

In many scenarios that incorporate the use of a loader, you can prepare your data grid by pre-loading it with data.

When used as a complete cache, the data grid must hold all of the data and must be loaded before any clients can connect to it. When you are using a sparse cache, you can warm up the cache with data so that clients can have immediate access to data when they connect.

Two approaches exist for pre-loading data into the data grid: Using a Loader plug-in or using a client loader, as described in the following sections.

#### **Loader plug-in**

The loader plug-in is associated with each map and is responsible for synchronizing a single primary partition shard with the database. The preloadMap method of the loader plug-in is invoked automatically when a shard is activated. For example, if you have 100 partitions, 100 loader instances exist, each loading the data for its partition. When run synchronously, all clients are blocked until the preload has completed.

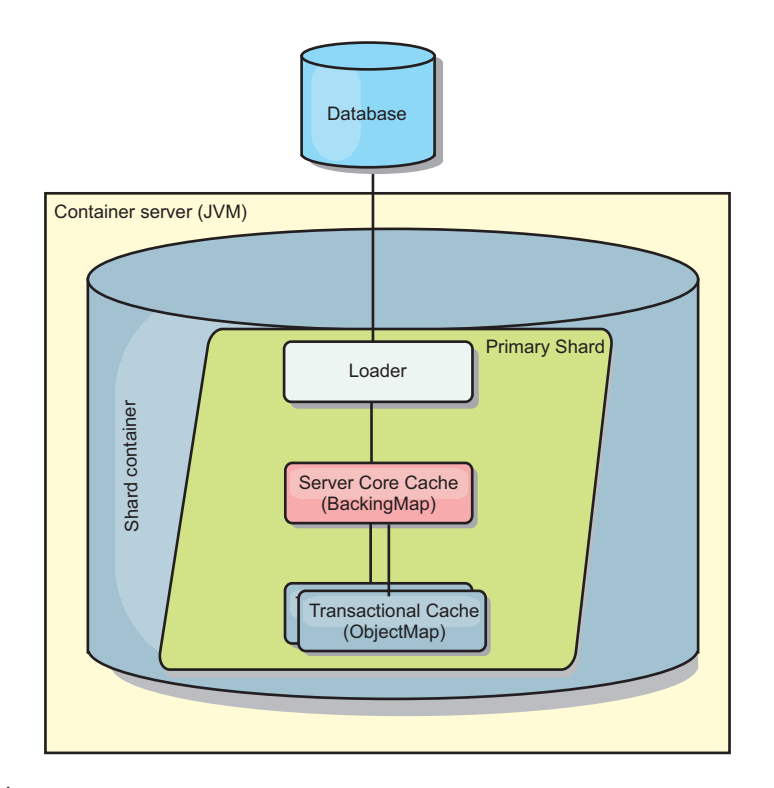

*Figure 18. Loader plug-in*

## **Client loader**

A client loader is a pattern for using one or more clients to load the grid with data. Using multiple clients to load grid data can be effective when the partition scheme is not stored in the database. You can invoke client loaders manually or automatically when the data grid starts. Client loaders can optionally use the StateManager to set the state of the data grid to pre-load mode, so that clients are not able to access the grid while it is pre-loading the data. WebSphere eXtreme Scale includes a Java Persistence API (JPA)-based loader that you can use to automatically load the data grid with either the OpenJPA or Hibernate JPA providers. For more information about cache providers, see ["JPA level 2 \(L2\) cache](#page-434-0) [plug-in" on page 423.](#page-434-0)

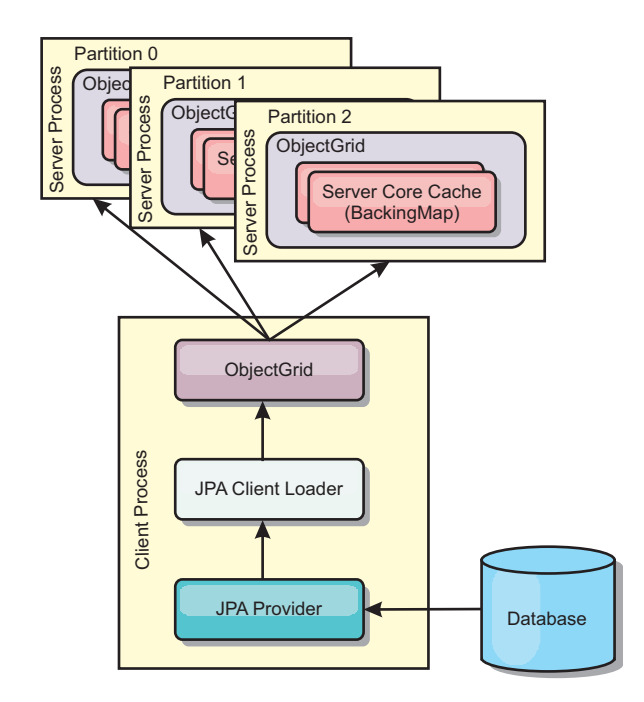

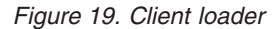

## **Database synchronization techniques**

When WebSphere eXtreme Scale is used as a cache, applications must be written to tolerate stale data if the database can be updated independently from an eXtreme Scale transaction. To serve as a synchronized in-memory database processing space, eXtreme Scale provides several ways of keeping the cache updated.

#### **Database synchronization techniques**

#### **Periodic refresh**

The cache can be automatically invalidated or updated periodically using the Java Persistence API (JPA) time-based database updater.The updater periodically queries the database using a JPA provider for any updates or inserts that have occurred since the previous update. Any changes identified are automatically invalidated or updated when used with a sparse cache. If used with a complete cache, the entries can be discovered and inserted into the cache. Entries are never removed from the cache.

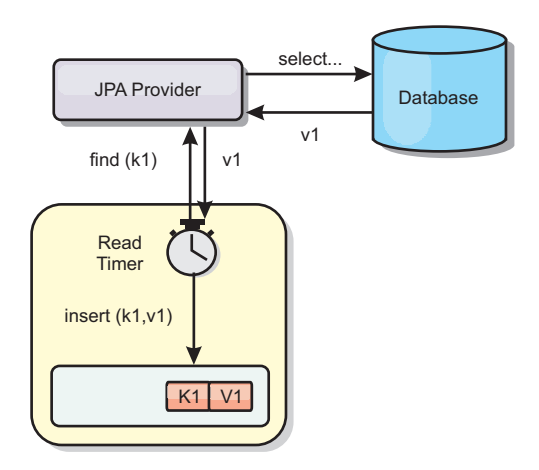

#### *Figure 20. Periodic refresh*

#### **Eviction**

Sparse caches can utilize eviction policies to automatically remove data from the cache without affecting the database. There are three built-in policies included in eXtreme Scale: time-to-live, least-recently-used, and least-frequently-used. All three policies can optionally evict data more aggressively as memory becomes constrained by enabling the memory-based eviction option.

#### **Event-based invalidation**

Sparse and complete caches can be invalidated or updated using an event generator such as Java Message Service (JMS). Invalidation using JMS can be manually tied to any process that updates the back-end using a database trigger. A JMS ObjectGridEventListener plug-in is provided in eXtreme Scale that can notify clients when the server cache has any changes. This can decrease the amount of time the client can see stale data.

#### **Programmatic invalidation**

The eXtreme Scale APIs allow manual interaction of the near and server cache using the Session.beginNoWriteThrough(), ObjectMap.invalidate() and EntityManager.invalidate() API methods. If a client or server process no longer needs a portion of the data, the invalidate methods can be used to remove data from the near or server cache. The beginNoWriteThrough method applies any ObjectMap or EntityManager operation to the local cache without calling the loader. If invoked from a client, the operation applies only to the near cache (the remote loader is not invoked). If invoked on the server, the operation applies only to the server core cache without invoking the loader.

#### **Data invalidation**

To remove stale cache data, you can use invalidation mechanisms.

#### **Administrative invalidation**

You can use the web console or the **xscmd** utility to invalidate data based on the key. You can filter the cache data with a regular expression and then invalidate the data based on the regular expression.

## **Event-based invalidation**

Sparse and complete caches can be invalidated or updated using an event generator such as Java Message Service (JMS). Invalidation using JMS can be manually tied to any process that updates the back-end using a database trigger. A JMS ObjectGridEventListener plug-in is provided in eXtreme Scale that can notify clients when the server cache changes. This type of notification decreases the amount of time the client can see stale data.

Event-based invalidation normally consists of the following three components.

- v **Event queue:** An event queue stores the data change events. It could be a JMS queue, a database, an in-memory FIFO queue, or any kind of manifest as long as it can manage the data change events.
- Event publisher: An event publisher publishes the data change events to the event queue. An event publisher is usually an application you create or an eXtreme Scale plug-in implementation. The event publisher knows when the data is changed or it changes the data itself. When a transaction commits, events are generated for the changed data and the event publisher publishes these events to the event queue.
- **Event consumer:** An event consumer consumes data change events. The event consumer is usually an application to ensure the target grid data is updated with the latest change from other grids. This event consumer interacts with the event queue to get the latest data change and applies the data changes in the target grid. The event consumers can use eXtreme Scale APIs to invalidate stale data or update the grid with the latest data.

For example, JMSObjectGridEventListener has an option for a client-server model, in which the event queue is a designated JMS destination. All server processes are event publishers. When a transaction commits, the server gets the data changes and publishes them to the designated JMS destination. All the client processes are event consumers. They receive the data changes from the designated JMS destination and apply the changes to the client's near cache.

See ["Configuring Java Message Service \(JMS\)-based client synchronization" on](#page-384-0) [page 373](#page-384-0) for more information.

## **Programmatic invalidation**

The WebSphere eXtreme Scale APIs allow manual interaction of the near and server cache using the Session.beginNoWriteThrough(), ObjectMap.invalidate() and EntityManager.invalidate() API methods. If a client or server process no longer needs a portion of the data, the invalidate methods can be used to remove data from the near or server cache. The beginNoWriteThrough method applies any ObjectMap or EntityManager operation to the local cache without calling the loader. If invoked from a client, the operation applies only to the near cache (the remote loader is not invoked). If invoked on the server, the operation applies only to the server core cache without invoking the loader.

You can use programmatic invalidation with other techniques to determine when to invalidate the data. For example, this invalidation method uses event-based invalidation mechanisms to receive the data change events, and then uses APIs to invalidate the stale data.

#### **Near cache invalidation**

If you are using a near cache, you can configure an asynchronous invalidation that is triggered each time an update, delete, invalidation operation is run against the data grid. Because the operation is asynchronous, you might still see stale data in the data grid.

To enable near cache invalidation, set the **nearCacheInvalidationEnabled** attribute on the backing map in the ObjectGrid descriptor XML file.

#### **Indexing**

**Java** 

Use the MapIndexPlugin plug-in to build an index or several indexes on a BackingMap to support non-key data access.

#### **Index types and configuration**

The indexing feature is represented by the MapIndexPlugin plug-in or Index for short. The Index is a BackingMap plug-in. A BackingMap can have multiple Index plug-ins configured, as long as each one follows the Index configuration rules.

You can use the indexing feature to build one or more indexes on a BackingMap. An index is built from an attribute or a list of attributes of an object in the BackingMap. This feature provides a way for applications to find certain objects more quickly. With the indexing feature, applications can find objects with a specific value or within a range of values of indexed attributes.

Two types of indexing are possible: static and dynamic. With static indexing, you must configure the index plug-in on the BackingMap before initializing the ObjectGrid instance. You can do this configuration with XML or programmatic configuration of the BackingMap. Static indexing starts building an index during ObjectGrid initialization. The index is always synchronized with the BackingMap and ready for use. After the static indexing process starts, the maintenance of the index is part of the eXtreme Scale transaction management process. When transactions commit changes, these changes also update the static index, and index changes are rolled back if the transaction is rolled back.

With dynamic indexing, you can create an index on a BackingMap before or after the initialization of the containing ObjectGrid instance. Applications have life cycle control over the dynamic indexing process so that you can remove a dynamic index when it is no longer needed. When an application creates a dynamic index, the index might not be ready for immediate use because of the time it takes to complete the index building process. Because the amount of time depends upon the amount of data indexed, the DynamicIndexCallback interface is provided for applications that want to receive notifications when certain indexing events occur. These events include ready, error, and destroy. Applications can implement this callback interface and register with the dynamic indexing process.

8.6+ If a BackingMap has an index plug-in configured, you can obtain the application index proxy object from the corresponding ObjectMap. Calling the getIndex method on the ObjectMap and passing in the name of the index plug-in returns the index proxy object. You must cast the index proxy object to an appropriate application index interface, such as MapIndex, MapRangeIndex,

MapGlobalIndex, or a customized index interface. After obtaining the index proxy object, you can use methods defined in the application index interface to find cached objects.

The steps to use indexing are summarized in the following list:

- Add either static or dynamic index plug-ins into the BackingMap.
- Obtain an application index proxy object by issuing the getIndex method of the ObjectMap.
- v Cast the index proxy object to an appropriate application index interface, such as MapIndex, MapRangeIndex, or a customized index interface.
- v Use methods that are defined in application index interface to find cached objects.

8.6+ The HashIndex class is the built-in index plug-in implementation that can support the following built-in application index interfaces:

- MapIndex
- MapRangeIndex
- MapGlobalIndex

You also can create your own indexes. You can add HashIndex as either a static or dynamic index into the BackingMap, obtain either the MapIndex, MapRangeIndex, or MapGlobalIndex index proxy object, and use the index proxy object to find cached objects.

#### $8.6+$ **Global index**

Global index is an extension of the built-in HashIndex class that runs on shards in distributed, partitioned data grid environments. It tracks the location of indexed attributes and provides efficient ways to find partitions, keys, values, or entries using attributes in large, partitioned data grid environments.

If global index is enabled in the built-in HashIndex plug-in, then applications can cast an index proxy object to the MapGlobalIndex type, and use it to find data.

#### **Default index**

If you want to iterate through the keys in a local map, you can use the default index. This index does not require any configuration, but it must be used against the shard, using an agent or an ObjectGrid instance retrieved from the ShardEvents.shardActivated(ObjectGrid shard) method.

#### **Data quality consideration**

The results of index query methods only represent a snapshot of data at a point of time. No locks against data entries are obtained after the results return to the application. Application has to be aware that data updates may occur on a returned data set. For example, the application obtains the key of a cached object by running the findAll method of MapIndex. This returned key object is associated with a data entry in the cache. The application should be able to run the get method on ObjectMap to find an object by providing the key object. If another transaction removes the data object from the cache just before the get method is called, the returned result will be null.

#### **Indexing performance considerations**

One of the main objectives of the indexing feature is to improve overall BackingMap performance. If indexing is not used properly, the performance of the application might be compromised. Consider the following factors before using this feature.

- v **The number of concurrent write transactions:** Index processing can occur every time a transaction writes data into a BackingMap. Performance degrades if many transactions are writing data into the map concurrently when an application attempts index query operations.
- v **The size of the result set that is returned by a query operation:** As the size of the resultset increases, the query performance declines. Performance tends to degrade when the size of the result set is 15% or more of the BackingMap.
- v **The number of indexes built over the same BackingMap:** Each index consumes system resources. As the number of the indexes built over the BackingMap increases, performance decreases.

The indexing function can improve BackingMap performance drastically. Ideal cases are when the BackingMap has mostly read operations, the query result set is of a small percentage of the BackingMap entries, and only few indexes are built over the BackingMap.

# **Planning multiple data center topologies**

Using multi-master asynchronous replication, two or more data grids can become exact copies of each other. Each data grid is hosted in an independent catalog service domain, with its own catalog service, container servers, and a unique name. With multi-master asynchronous replication, you can use links to connect a collection of catalog service domains. The catalog service domains are then synchronized using replication over the links. You can construct almost any topology through the definition of links between the catalog service domains.

## **Topologies for multi-master replication**

You have several different options when choosing the topology for your deployment that incorporates multi-master replication. Multi-master replication topologies can be implemented in the DataPower® XC10 Appliance by creating multiple collectives and linking them.

#### **Links connecting catalog service domains**

A replication data grid infrastructure is a connected graph of catalog service domains with bidirectional links among them. With a link, two catalog service domains can communicate data changes. For example, the simplest topology is a pair of catalog service domains with a single link between them. The catalog service domains are named alphabetically: A, B, C, and so on, from the left. A link can cross a wide area network (WAN), spanning large distances. Even if the link is interrupted, you can still change data in either catalog service domain. The topology reconciles changes when the link reconnects the catalog service domains. Links automatically try to reconnect if the network connection is interrupted.

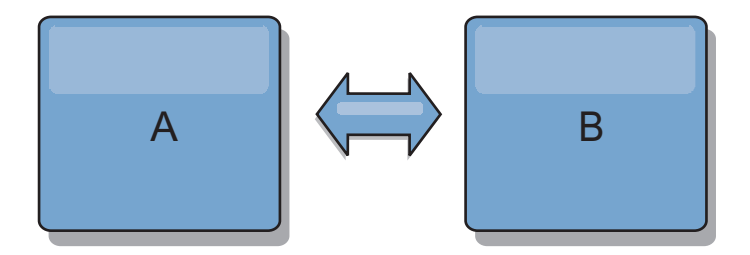

After you set up the links, the product first tries to make every catalog service domain identical. Then, eXtreme Scale tries to maintain the identical conditions as changes occur in any catalog service domain. The goal is for each catalog service domain to be an exact mirror of every other catalog service domain connected by the links. The replication links between the catalog service domains help ensure that any changes made in one catalog service domain are copied to the other catalog service domains.

#### **Line topologies**

Although it is such a simple deployment, a line topology demonstrates some qualities of the links. First, it is not necessary for a catalog service domain to be connected directly to every other catalog service domain to receive changes. The catalog service domain B pulls changes from catalog service domain A. The catalog service domain C receives changes from catalog service domain A through catalog service domain B, which connects catalog service domains A and C. Similarly, catalog service domain D receives changes from the other catalog service domains through catalog service domain C. This ability spreads the load of distributing changes away from the source of the changes.

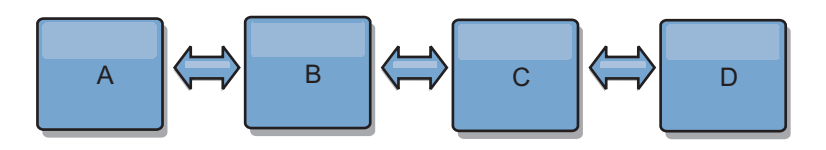

Notice that if catalog service domain C fails, the following actions would occur:

- 1. catalog service domain D would be orphaned until catalog service domain C was restarted
- 2. catalog service domain C would synchronize itself with catalog service domain B, which is a copy of catalog service domain A
- 3. catalog service domain D would use catalog service domain C to synchronize itself with changes on catalog service domain A and B. These changes initially occurred while catalog service domain D was orphaned (while catalog service domain C was down).

Ultimately, catalog service domains A, B, C, and D would all become identical to one other again.

#### **Ring topologies**

Ring topologies are an example of a more resilient topology. When a catalog service domain or a single link fails, the surviving catalog service domains can still obtain changes. The catalog service domains travel around the ring, away from the failure. Each catalog service domain has at most two links to other catalog service domains, no matter how large the ring topology. The latency to propagate changes can be large. Changes from a particular catalog service domain might need to

travel through several links before all the catalog service domains have the changes. A line topology has the same characteristic.

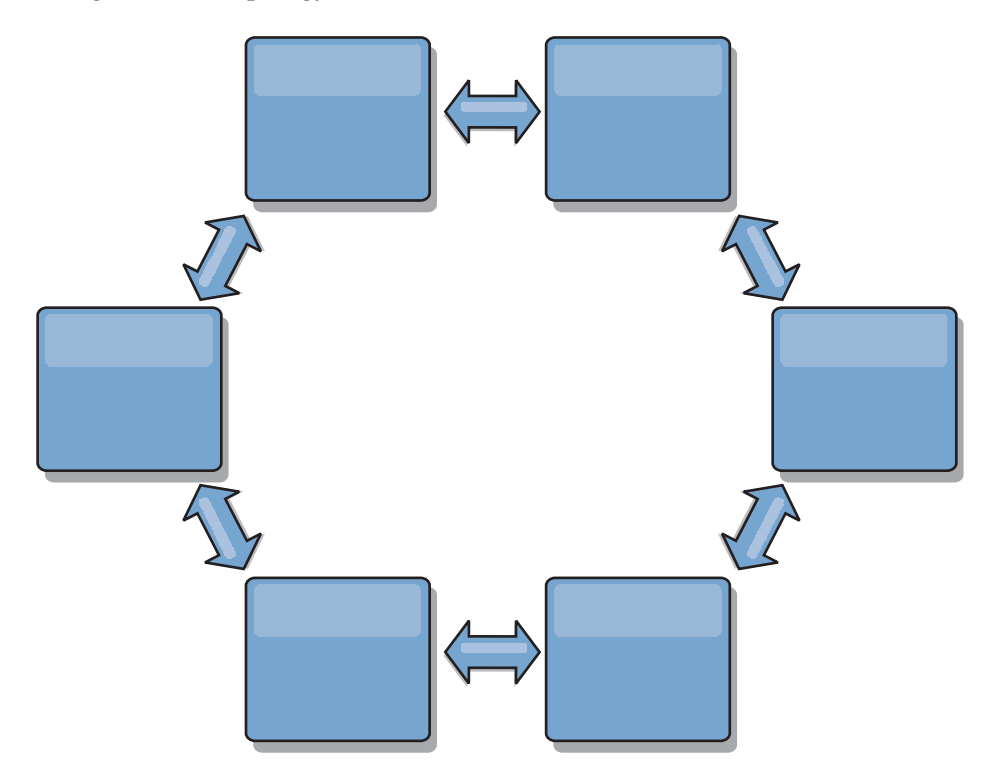

You can also deploy a more sophisticated ring topology, with a root catalog service domain at the center of the ring. The root catalog service domain functions as the central point of reconciliation. The other catalog service domains act as remote points of reconciliation for changes occurring in the root catalog service domain. The root catalog service domain can arbitrate changes among the catalog service domains. If a ring topology contains more than one ring around a root catalog service domain, the catalog service domain can only arbitrate changes among the innermost ring. However, the results of the arbitration spread throughout the catalog service domains in the other rings.

#### **Hub-and-spoke topologies**

With a hub-and-spoke topology, changes travel through a hub catalog service domain. Because the hub is the only intermediate catalog service domain that is specified, hub-and-spoke topologies have lower latency. The hub catalog service domain is connected to every spoke catalog service domain through a link. The hub distributes changes among the catalog service domains. The hub acts as a point of reconciliation for collisions. In an environment with a high update rate, the hub might require run on more hardware than the spokes to remain synchronized. WebSphere eXtreme Scale is designed to scale linearly, meaning you can make the hub larger, as needed, without difficulty. However, if the hub fails, then changes are not distributed until the hub restarts. Any changes on the spoke catalog service domains will be distributed after the hub is reconnected.

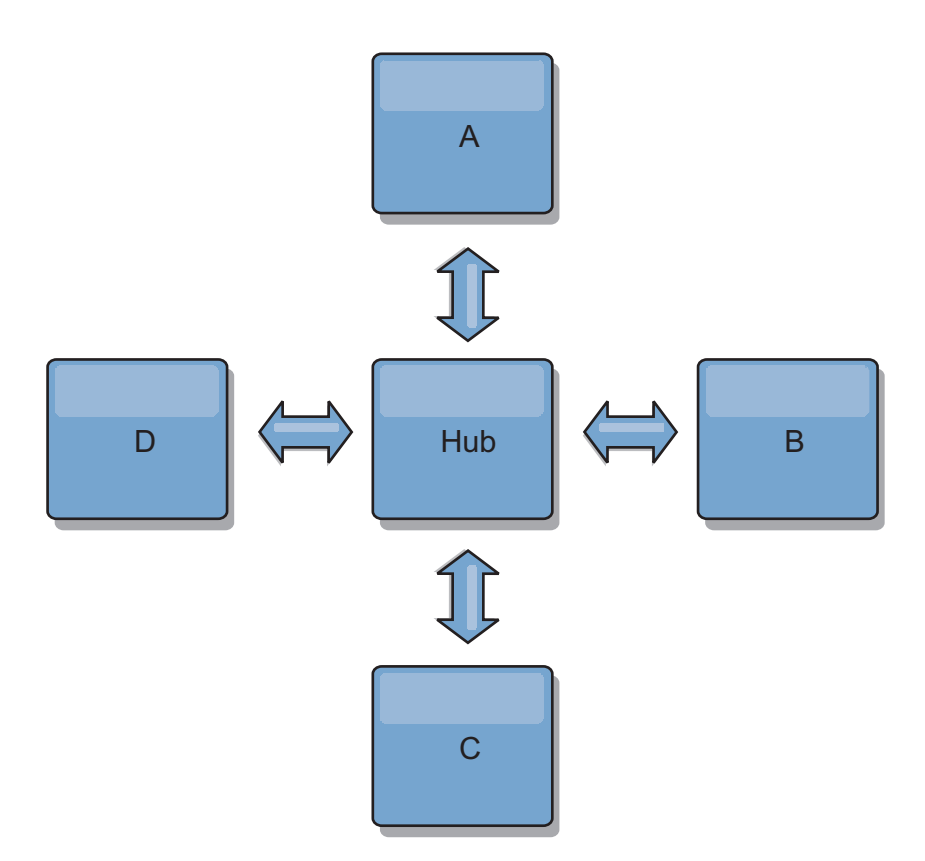

You can also use a strategy with fully replicated clients, a topology variation which uses a pair of servers that are running as a hub. Every client creates a self-contained single container data grid with a catalog in the client JVM. A client uses its data grid to connect to the hub catalog. This connection causes the client to synchronize with the hub as soon as the client obtains a connection to the hub.

Any changes made by the client are local to the client, and are replicated asynchronously to the hub. The hub acts as an arbitration catalog service domain, distributing changes to all connected clients. The fully replicated clients topology provides a reliable L2 cache for an object relational mapper, such as OpenJPA. Changes are distributed quickly among client JVMs through the hub. If the cache size can be contained within the available heap space, the topology is a reliable architecture for this style of L2.

Use multiple partitions to scale the hub catalog service domain on multiple JVMs, if necessary. Because all of the data still must fit in a single client JVM, multiple partitions increase the capacity of the hub to distribute and arbitrate changes. However, having multiple partitions does not change the capacity of a single catalog service domain.

#### **Tree topologies**

You can also use an acyclic directed tree. An acyclic tree has no cycles or loops, and a directed setup limits links to existing only between parents and children. This configuration is useful for topologies that have many catalog service domains. In these topologies, it is not practical to have a central hub that is connected to every possible spoke. This type of topology can also be useful when you must add child catalog service domains without updating the root catalog service domain.

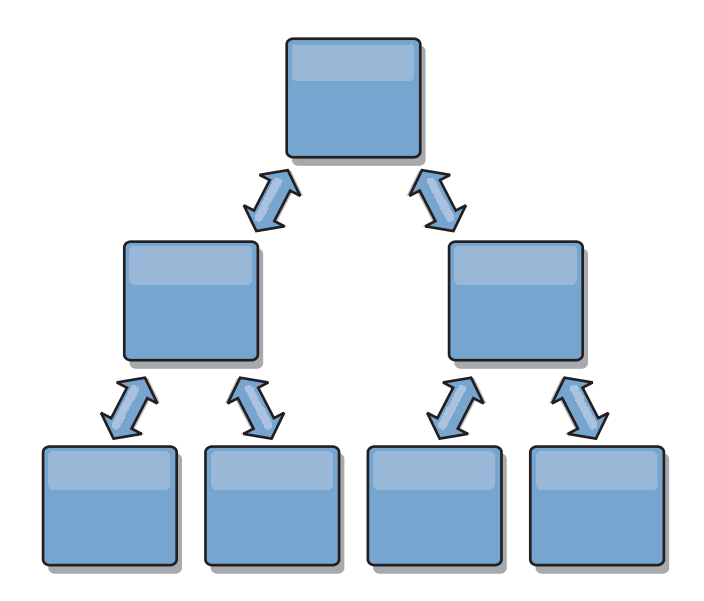

A tree topology can still have a central point of reconciliation in the root catalog service domain. The second level can still function as a remote point of reconciliation for changes occurring in the catalog service domain beneath them. The root catalog service domain can arbitrate changes between the catalog service domains on the second level only. You can also use N-ary trees, each of which have N children at each level. Each catalog service domain connects out to *n* links.

## **Fully replicated clients**

This topology variation involves a pair of servers that are running as a hub. Every client creates a self-contained single container data grid with a catalog in the client JVM. A client uses its data grid to connect to the hub catalog, causing the client to synchronize with the hub as soon as the client obtains a connection to the hub.

Any changes made by the client are local to the client, and are replicated asynchronously to the hub. The hub acts as an arbitration catalog service domain, distributing changes to all connected clients. The fully replicated clients topology provides a good L2 cache for an object relational mapper, such as OpenJPA. Changes are distributed quickly among client JVMs through the hub. As long as the cache size can be contained within the available heap space of the clients, this topology is a good architecture for this style of L2.

Use multiple partitions to scale the hub catalog service domain on multiple JVMs, if necessary. Because all of the data still must fit in a single client JVM, using multiple partitions increases the capacity of the hub to distribute and arbitrate changes, but it does not change the capacity of a single catalog service domain.

## **Configuration considerations for multi-master topologies**

Consider the following issues when you are deciding whether and how to use multi-master replication topologies.

v **Map set requirements**

Map sets must have the following characteristics to replicate changes across catalog service domain links:

– The ObjectGrid name and map set name within a catalog service domain must match the ObjectGrid name and map set name of other catalog service domains. For example, ObjectGrid "og1" and map set "ms1" must be

configured in catalog service domain A and catalog service domain B to replicate the data in the map set between the catalog service domains.

- <span id="page-58-0"></span>– Is a FIXED\_PARTITION data grid. PER\_CONTAINER data grids cannot be replicated.
- Has the same number of partitions in each catalog service domain. The map set might or might not have the same number and types of replicas.
- Has the same data types being replicated in each catalog service domain.
- Contains the same maps and dynamic map templates in each catalog service domain.
- Does not use entity manager. A map set containing an entity map is not replicated across catalog service domains.
- Does not use write-behind caching support. A map set containing a map that is configured with write-behind support is not replicated across catalog service domains.

Any map sets with the preceding characteristics begin to replicate after the catalog service domains in the topology have been started.

v **Class loaders with multiple catalog service domains**

Catalog service domains must have access to all classes that are used as keys and values. Any dependencies must be reflected in all class paths for data grid container Java virtual machines (JVM) for all domains. If a CollisionArbiter plug-in retrieves the value for a cache entry, then the classes for the values must be present for the domain that is starting the arbiter.

## **Loader considerations in a multi-master topology**

When you are using loaders in a multi-master topology, you must consider the possible collision and revision information maintenance challenges. The data grid maintains revision information about the items in the data grid so that collisions can be detected when other primary shards in the configuration write entries to the data grid. When entries are added from a loader, this revision information is not included and the entry takes on a new revision. Because the revision of the entry seems to be a new insert, a false collision could occur if another primary shard also changes this state or pulls the same information in from a loader.

Replication changes invoke the get method on the loader with a list of the keys that are not already in the data grid but are going to be changed during the replication transaction. When the replication occurs, these entries are collision entries. When the collisions are arbitrated and the revision is applied then a batch update is called on the loader to apply the changes to the database. All of the maps that were changed in the revision window are updated in the same transaction.

#### **Preload conundrum**

Consider a two data center topology with data center A and data center B. Both data centers have independent databases, but only data center A is has a data grid that is running. When you establish a link between the data centers for a multi-master configuration, the data grids in data center A begin pushing data to the new data grids in data center B, causing a collision with every entry. Another major issue that occurs is with any data that is in the database in data center B but not in the database in data center A. These rows are not populated and arbitrated, resulting in inconsistencies that are not resolved.

## **Solution to the preload conundrum**

Because data that resides only in the database cannot have revisions, you must always fully preload the data grid from the local database before establishing the multi-master link. Then, both data grids can revision and arbitrate the data, eventually reaching a consistent state.

#### **Sparse cache conundrum**

With a sparse cache, the application first attempts to find data in the data grid. If the data is not in the data grid, the data is searched for in the database using the loader. Entries are evicted from the data grid periodically to maintain a small cache size.

This cache type can be problematic in a multi-master configuration scenario because the entries within the data grid have revisioning metadata that help detect when collisions occur and which side has made changes. When links between the data centers are not working, one data center can update an entry and then eventually update the database and invalidate the entry in the data grid. When the link recovers, the data centers attempt to synchronize revisions with each other. However, because the database was updated and the data grid entry was invalidated, the change is lost from the perspective of the data center that went down. As a result, the two sides of the data grid are out of synch and are not consistent.

#### **Solution to the sparse cache conundrum**

#### **Hub and spoke topology:**

You can run the loader only in the hub of a hub and spoke topology, maintaining consistency of the data while scaling out the data grid. However, if you are considering this deployment, note that the loaders can allow the data grid to be partially loaded, meaning that an evictor has been configured. If the spokes of your configuration are sparse caches but have no loader, then any cache misses have no way to retrieve data from the database. Because of this restriction, you should use a fully populated cache topology with a hub and spoke configuration.

## **Invalidations and eviction**

Invalidation creates inconsistency between the data grid and the database. Data can be removed from the data grid either programmatically or with eviction. When you develop your application, you must be aware that revision handling does not replicate changes that are invalidated, resulting in inconsistencies between primary shards.

Invalidation events are not cache state changes and do not result in replication. Any configured evictors run independently from other evictors in the configuration. For example, you might have one evictor configured for a memory threshold in one catalog service domain, but a different type of less aggressive evictor in your other linked catalog service domain. When data grid entries are removed due to the memory threshold policy, the entries in the other catalog service domain are not affected.

#### **Database updates and data grid invalidation**

Problems occur when you update the database directly in the background while calling the invalidation on the data grid for the updated entries in a multi-master configuration. This problem occurs because the data grid cannot replicate the change to the other primary shards until some type of cache access moves the entry into the data grid.

#### **Multiple writers to a single logical database**

When you are using a single database with multiple primary shards that are connected through a loader, transactional conflicts result. Your loader implementation must specially handle these types of scenarios.

## **Mirroring data using multi-master replication**

You can configure independent databases that are connected to independent catalog service domains. In this configuration, the loader can push changes from one data center to the other data center.

## **Design considerations for multi-master replication**

When implementing multi-master replication, you must consider aspects in your design such as: arbitration, linking, and performance.

## **Arbitration considerations in topology design**

Change collisions might occur if the same records can be changed simultaneously in two places. Set up each catalog service domain to have about the same amount of processor, memory, network resources. You might observe that catalog service domains performing change collision handling (arbitration) use more resources than other catalog service domains. Collisions are detected automatically. They are handled with one of two mechanisms:

- v **Default collision arbiter**: The default protocol is to use the changes from the lexically lowest named catalog service domain. For example, if catalog service domain A and B generate a conflict for a record, then the change from catalog service domain B is ignored. Catalog service domain A keeps its version and the record in catalog service domain B is changed to match the record from catalog service domain A. This behavior applies as well for applications where users or sessions are normally bound or have affinity with one of the data grids.
- v **Custom collision arbiter**: Applications can provide a custom arbiter. When a catalog service domain detects a collision, it starts the arbiter. For information about developing a useful custom arbiter, see [Developing custom arbiters for](http://pic.dhe.ibm.com/infocenter/wxsinfo/v8r6/topic/com.ibm.websphere.extremescale.doc/txsmultimasterprog.html) [multi-master replication.](http://pic.dhe.ibm.com/infocenter/wxsinfo/v8r6/topic/com.ibm.websphere.extremescale.doc/txsmultimasterprog.html)

For topologies in which collisions are possible, consider implementing a hub-and-spoke topology or a tree topology. These two topologies are conducive to avoiding constant collisions, which can happen in the following scenarios:

- 1. Multiple catalog service domains experience a collision
- 2. Each catalog service domain handles the collision locally, producing revisions
- 3. The revisions collide, resulting in revisions of revisions

To avoid collisions, choose a specific catalog service domain, called an *arbitration catalog service domain* as the collision arbiter for a subset of catalog service domains. For example, a hub-and-spoke topology might use the hub as the collision handler. The spoke collision handler ignores any collisions that are detected by the spoke catalog service domains. The hub catalog service domain creates revisions, preventing unexpected collision revisions. The catalog service domain that is

assigned to handle collisions must link to all of the domains for which it is responsible for handling collisions. In a tree topology, any internal parent domains handle collisions for their immediate children. In contrast, if you use a ring topology, you cannot designate one catalog service domain in the ring as the arbiter.

The following table summarizes the arbitration approaches that are most compatible with various topologies.

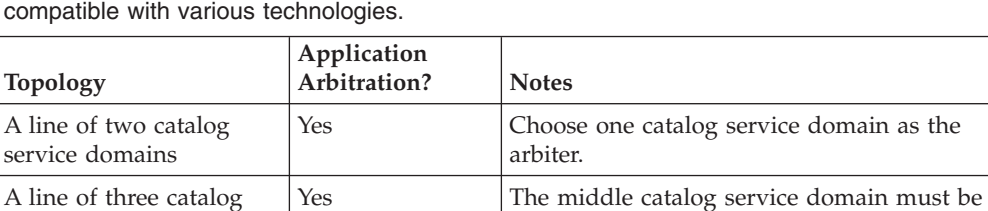

A hub with N spokes Yes Hub with links to all spokes must be the

the arbiter. Think of the middle catalog service domain as the hub in a simple

arbitration catalog service domain.

hub-and-spoke topology.

No Application arbitration is not supported.

No Application arbitration is not supported.

Yes All root nodes must rate their direct descendants only.

*Table 1. Arbitration approaches*. This table states whether application arbitration is

# (n-ary tree)

## **Linking considerations in topology design**

Ideally, a topology includes the minimum number of links while optimizing trade-offs among change latency, fault tolerance, and performance characteristics.

v **Change latency**

service domains

A line of more than three catalog service domains

A ring of N catalog service domains

An acyclic, directed tree

Change latency is determined by the number of intermediate catalog service domains a change must go through before arriving at a specific catalog service domain.

A topology has the best change latency when it eliminates intermediate catalog service domains by linking every catalog service domain to every other catalog service domain. However, a catalog service domain must perform replication work in proportion to its number of links. For large topologies, the sheer number of links to be defined can cause an administrative burden.

The speed at which a change is copied to other catalog service domains depends on additional factors, such as:

- Processor and network bandwidth on the source catalog service domain
- The number of intermediate catalog service domains and links between the source and target catalog service domain
- The processor and network resources available to the source, target, and intermediate catalog service domains
- v **Fault tolerance**

Fault tolerance is determined by how many paths exist between two catalog service domains for change replication.

If you have only one link between a given pair of catalog service domains, a link failure disallows propagation of changes. Similarly, changes are not propagated between catalog service domains if any of the intermediate domains experiences link failure. Your topology could have a single link from one catalog service domain to another such that the link passes through intermediate domains. If so, then changes are not propagated if any of the intermediate catalog service domains is down.

Consider the line topology with four catalog service domains A, B, C, and D:

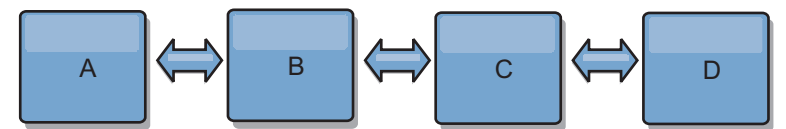

If any of these conditions hold, Domain D does not see any changes from A:

- Domain A is up and B is down
- Domains A and B are up and C is down
- The link between A and B is down
- The link between B and C is down
- The link between C and D is down

In contrast, with a ring topology, each catalog service domain can receive changes from either direction.

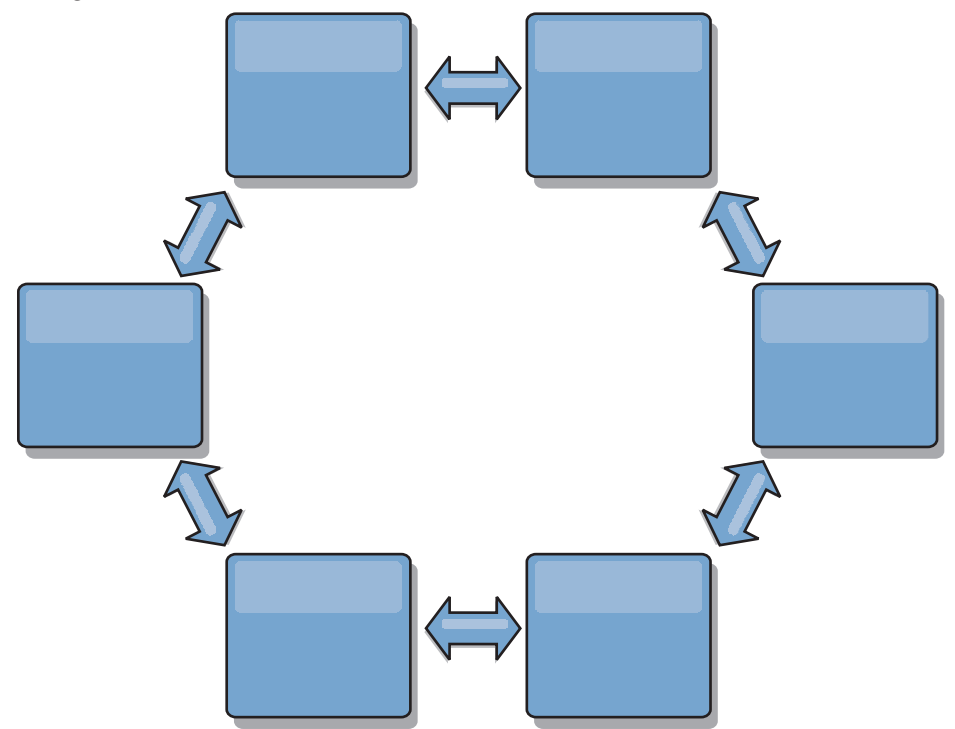

For example, if a given catalog service in your ring topology is down, then the two adjacent domains can still pull changes directly from each other.

All changes are propagated through the hub. Thus, as opposed to the line and ring topologies, the hub-and-spoke design is susceptible to break drown if the hub fails.

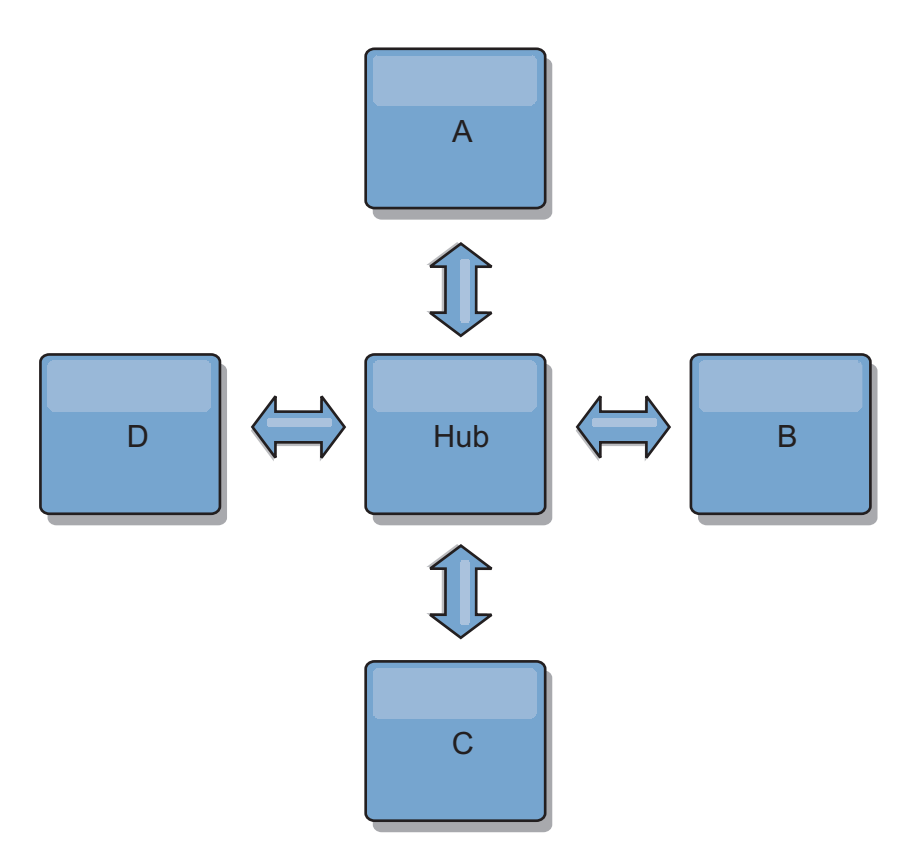

A single catalog service domain is resilient to a certain amount of service loss. However, larger failures such as wide network outages or loss of links between physical data centers can disrupt any of your catalog service domains.

**Linking and performance** 

The number of links defined on a catalog service domain affects performance. More links use more resources and replication performance can drop as a result. The ability to retrieve changes for a domain A through other domains effectively offloads domain A from replicating its transactions everywhere. The change distribution load on a domain is limited by the number of links it uses, not how many domains are in the topology. This load property provides scalability, so the domains in the topology can share the burden of change distribution.

A catalog service domain can retrieve changes indirectly through other catalog service domains. Consider a line topology with five catalog service domains.

A  $\leq$  > B  $\leq$  > C  $\leq$  > D  $\leq$  > E

- A pulls changes from B, C, D, and E through B
- B pulls changes from A and C directly, and changes from D and E through C
- C pulls changes from B and D directly, and changes from A through B and E through D
- D pulls changes from C and E directly, and changes from A and B through C
- E pulls changes from D directly, and changes from A, B, and C through D

The distribution load on catalog service domains A and E is lowest, because they each have a link only to a single catalog service domain. Domains B, C, and D each have a link to two domains. Thus, the distribution load on domains B, C, and D is double the load on domains A and E. The workload depends on the number of links in each domain, not on the overall number of domains in the topology. Thus, the described distribution of loads would remain constant, even if the line contained 1000 domains.

## **Multi-master replication performance considerations**

Take the following limitations into account when using multi-master replication topologies:

- v **Change distribution tuning**, as discussed in the previous section.
- v **Replication link performance** WebSphere eXtreme Scale creates a single TCP/IP socket between any pair of JVMs. All traffic between the JVMs occurs through the single socket, including traffic from multi-master replication. Catalog service domains are hosted on at least *n* container JVMs, providing at least *n* TCP links to peer catalog service domains. Thus, the catalog service domains with larger numbers of containers have higher replication performance levels. More containers require more processor and network resources.
- v **TCP sliding window tuning and RFC 1323** [RFC 1323](http://www.ietf.org/rfc/rfc1323.txt) support on both ends of a link yields more data for a round trip. This support results in higher throughput, expanding the capacity of the window by a factor of about 16,000.

Recall that TCP sockets use a sliding window mechanism to control the flow of bulk data. This mechanism typically limits the socket to 64 KB for a round-trip interval. If the round-trip interval is 100 ms, then the bandwidth is limited to 640 KB/second without additional tuning. Fully using the bandwidth available on a link might require tuning that is specific to an operating system. Most operating systems include tuning parameters, including RFC 1323 options, to enhance throughput over high-latency links.

Several factors can affect replication performance:

- The speed at which eXtreme Scale retrieves changes.
- The speed at which eXtreme Scale can service retrieve replication requests.
- The sliding window capacity.
- With network buffer tuning on both sides of a link, eXtreme Scale retrieves changes over the socket efficiently.
- **Object Serialization** All data must be serializable. If a catalog service domain is not using COPY\_TO\_BYTES, then the catalog service domain must use Java serialization or ObjectTransformers to optimize serialization performance.
- **Compression** WebSphere eXtreme Scale compresses all data sent between catalog service domains by default. Disabling compression is not currently available.
- **Memory tuning** The memory usage for a multi-master replication topology is largely independent of the number of catalog service domains in the topology.

Multi-master replication adds a fixed amount of processing per Map entry to handle versioning. Each container also tracks a fixed amount of data for each catalog service domain in the topology. A topology with two catalog service domains uses approximately the same memory as a topology with 50 catalog service domains. WebSphere eXtreme Scale does not use replay logs or similar queues in its implementation. Thus, there is no recovery structure ready in the case that a replication link is unavailable for a substantial period and later restarts.

# **Interoperability with other products**

You can integrate WebSphere eXtreme Scale with other products, such as WebSphere Application Server and WebSphere Application Server Community Edition.

# **WebSphere Application Server**

You can integrate WebSphere Application Server into various aspects of your WebSphere eXtreme Scale configuration. You can deploy data grid applications and use WebSphere Application Server to host container and catalog servers. Or, you can use a mixed environment that has WebSphere eXtreme Scale Client installed in the WebSphere Application Server environment with stand-alone catalog and container servers. You can also use WebSphere Application Server security in your WebSphere eXtreme Scale environment.

## **WebSphere Business Process Management and Connectivity products**

WebSphere Business Process Management and Connectivity products, including WebSphere Integration Developer, WebSphere Enterprise Service Bus, and WebSphere Process Server, integrate with back end systems, such as  $CICS^{\mathcal{D}}$ , web services, databases, or JMS topics and queues. You can add WebSphere eXtreme Scale to the configuration to cache the output of these back end systems, increasing the overall performance of your configuration.

# **WebSphere Commerce**

WebSphere Commerce can leverage WebSphere eXtreme Scale caching as a replacement to dynamic cache. By eliminating duplicate dynamic cache entries and the frequent invalidation processing necessary to keep the cache synchronized during high stress situations, you can improve performance, scaling, and high availability.

# **WebSphere Portal**

You can persist HTTP sessions from WebSphere Portal into a data grid in WebSphere eXtreme Scale. In addition, IBM® Web Content Manager in IBM WebSphere Portal can use dynamic cache instances to store rendered content that is retrieved from Web Content Manager when advanced caching is enabled. WebSphere eXtreme Scale offers an implementation of dynamic cache that stores cached content in an elastic data grid instead of using the default dynamic cache implementation.

# **WebSphere Application Server Community Edition**

WebSphere Application Server Community Edition can share session state, but not in an efficient, scalable manner. WebSphere eXtreme Scale provides a high performance, distributed persistence layer that can be used to replicate state, but does not readily integrate with any application server outside of WebSphere Application Server. You can integrate these two products to provide a scalable session management solution.

# **WebSphere Real Time**

With support for WebSphere Real Time, the industry-leading real-time Java offering, WebSphere eXtreme Scale enables Extreme Transaction Processing (XTP) applications to have more consistent and predictable response times.

# **Monitoring**

WebSphere eXtreme Scale can be monitored using several popular enterprise monitoring solutions. Plug-in agents are included for IBM Tivoli® Monitoring and Hyperic HQ, which monitor WebSphere eXtreme Scale using publicly accessible management beans. CA Wily Introscope uses Java method instrumentation to capture statistics.

#### .NET  $8.6+$

# **Microsoft Visual Studio, IIS, and .NET environments**

For more information about supported Microsoft Visual Studio, IIS, and .NET environments, see ["Microsoft .NET considerations" on page 78.](#page-89-0)

# **Planning for configuration**

Before configuring the hardware or software, understand the following considerations.

# **Supported APIs and configurations by client type**

The available APIs and configuration features depend on the type of client that you are using. You can use any of the following clients: Java client, REST data service client, REST gateway client, or .NET client.

| <b>Client Feature</b>                         | Java Client - Object<br><b>Request Broker</b><br>(ORB) | <b>Iava Client</b><br>eXtremeIO (XIO) | <b>Rest Data Service</b><br>Client | <b>Rest Gateway</b><br>Client | .NET Client    |  |
|-----------------------------------------------|--------------------------------------------------------|---------------------------------------|------------------------------------|-------------------------------|----------------|--|
| ObjectMap API                                 | Yes                                                    | Yes                                   | N <sub>o</sub>                     | Yes (indirect)                | Yes (indirect) |  |
| ObjectQuery API                               | Yes                                                    | Yes                                   | n/a                                | No                            | No             |  |
| Single partition batch                        | Yes                                                    | Yes                                   | n/a                                | N <sub>o</sub>                | Yes            |  |
| create, retrieve, update, and delete          | Yes                                                    | Yes                                   | n/a                                | Yes                           | Yes            |  |
| Null Values                                   | Yes                                                    | Yes                                   | n/a                                | No                            | Yes            |  |
| Generics-based APIs                           | No                                                     | N <sub>o</sub>                        | n/a                                | n/a                           | Yes            |  |
| CopyMode configuration                        |                                                        |                                       |                                    |                               |                |  |
| CopyMode.READ_AND_COMMIT                      | Yes                                                    | Yes                                   | n/a                                | n/a                           | No             |  |
| CopyMode.COMMIT                               | Yes                                                    | Yes                                   | n/a                                | n/a                           | No             |  |
| CopyMode.READ                                 | Yes                                                    | Yes                                   | n/a                                | n/a                           | No             |  |
| CopyMode.NO_COPY                              | Yes                                                    | Yes                                   | n/a                                | n/a                           | No             |  |
| CopyMode.COPY_TO_BYTES<br>(SerializationInfo) | Yes                                                    | Yes                                   | n/a                                | n/a                           | Yes            |  |
| CopyMode.COPY_TO_BYTES_RAW                    | Yes                                                    | Yes                                   | n/a                                | n/a                           | No             |  |
| DataGrid API                                  | Yes                                                    | Yes                                   | No                                 | No                            | No             |  |
| EntityManager API                             | Yes                                                    | Yes                                   | Yes (indirect)                     | No                            | No             |  |
| Index                                         |                                                        |                                       |                                    |                               |                |  |
| Client HashIndex                              | Yes                                                    | Yes                                   | No                                 | No                            | No             |  |
| Client Inverse RangeIndex (8.6)               | No                                                     | Yes                                   | No                                 | No                            | No             |  |
| Dynamic Index                                 | Yes                                                    | Yes                                   | N <sub>o</sub>                     | No                            | No             |  |
| Global HashIndex (8.6)                        | No                                                     | Yes                                   | No                                 | No                            | No             |  |
| Locking                                       |                                                        |                                       |                                    |                               |                |  |
| Locking - None                                | Yes                                                    | Yes                                   | Yes                                | Yes                           | No             |  |
| Locking - Pessimistic                         | Yes                                                    | Yes                                   | Yes                                | Yes                           | Yes            |  |
| Locking - Optimistic                          | Yes                                                    | Yes                                   | Yes                                | Yes                           | No             |  |

*Table 2. Supported APIs and configurations by client type*

| <b>Client Feature</b>                                                                                                    | Java Client - Object<br><b>Request Broker</b><br>(ORB) | <b>Java Client</b><br>eXtremeIO (XIO) | <b>Rest Data Service</b><br>Client                                                                                                    | <b>Rest Gateway</b><br>Client | NET Client.    |  |  |
|----------------------------------------------------------------------------------------------------|--------------------------------------------------------|---------------------------------------|----------------------------------------------------------------------------------------------------|-------------------------------|----------------|--|--|
| Plug-ins, Listeners, and Extensions (Server)(The .NET client and REST clients do not include any client-side plug-ins. Server-side plug-ins are<br>supported when they do not require any client-side plug-in counterparts. For example, an ObjectTransformer plug-in is required on both the server<br>and client. When No is specified, the API does not support the plug-in on the server.) |                                                        |                                       |                                                                                                    |                               |                |  |  |
| MapSerializerPlugin plug-in                                                                                                    | Yes                                                    | Yes                                   | No                                                                                                    | No                            | No             |  |  |
| ObjectTransformer plug-in<br>(deprecated)                                                                                                    | Yes                                                    | Yes                                   | No                                                                                                    | No                            | No             |  |  |
| OptimisticCallback plug-in<br>(deprecated)                                                                                                    | Yes                                                    | Yes                                   | No                                                                                                    | No                            | No             |  |  |
| MapEventListener plug-in                                                                                                    | Yes                                                    | Yes                                   | Yes (Server-side<br>plug-ins that are<br>applicable to clients<br>are instantiated by<br>the client by default<br>and must be added<br>to the class path.<br>The REST Gateway<br>does not currently<br>allow an ObjectGrid<br>client override XML<br>file.) | Yes                           | Yes            |  |  |
| Loader plug-in                                                                                                    | Yes                                                    | Yes                                   | Yes                                                                                                    | Yes                           | Yes            |  |  |
| TransactionCallback plug-in                                                                                                    | Yes                                                    | Yes                                   | Yes                                                                                                    | Yes                           | Yes            |  |  |
| ObjectGridEventListener plug-in                                                                                                    | Yes                                                    | Yes                                   | Yes                                                                                                    | Yes                           | Yes            |  |  |
| Plug-ins, Listeners, and Extensions (Client)                                                                                                    |                                                        |                                       |                                                                                                    |                               |                |  |  |
| MapSerializerPlugin plug-in                                                                                                    | <b>Yes</b>                                             | Yes                                   | No                                                                                                    | No                            | N <sub>o</sub> |  |  |
| ObjectTransformer plug-in<br>(deprecated)                                                                                                    | Yes                                                    | Yes                                   | No                                                                                                    | No                            | No             |  |  |
| OptimisticCallback plug-in<br>(deprecated)                                                                                                    | Yes                                                    | Yes                                   | No                                                                                                    | No                            | No             |  |  |
| MapEventListener plug-in                                                                                                    | Yes                                                    | Yes                                   | Yes                                                                                                    | No                            | No             |  |  |
| TransactionCallback plug-in                                                                                                    | Yes                                                    | Yes                                   | Yes                                                                                                    | No                            | No             |  |  |
| ObjectGridEventListener plug-in                                                                                                    | Yes                                                    | Yes                                   | Yes                                                                                                    | No                            | No             |  |  |
| Routing                                                                                                    |                                                        |                                       |                                                                                                    |                               |                |  |  |
| PartitionManager API                                                                                                    | Yes                                                    | Yes                                   | No                                                                                                    | No                            | Yes            |  |  |
| PartitionableKey (key plug-in)                                                                                                    | Yes                                                    | Yes                                   | No                                                                                                    | No                            | No             |  |  |
| Declarative Partition Routing (8.6)                                                                                                    | No                                                     | Yes                                   | Yes                                                                                                    | No                            | Yes            |  |  |
| Per-container Routing (and<br>SessionHandle)                                                                                                    | Yes                                                    | Yes                                   | No                                                                                                    | No                            | No             |  |  |
| Transactions                                                                                                    |                                                        |                                       |                                                                                                    |                               |                |  |  |
| Tx - AutoCommit                                                                                                    | Yes                                                    | Yes                                   | Yes                                                                                                    | Yes                           | Yes            |  |  |
| Tx - Single partition read/write                                                                                                    | Yes                                                    | Yes                                   | No                                                                                                    | No                            | Yes            |  |  |
| Tx - Multi-partition read                                                                                                    | Yes                                                    | Yes                                   | No                                                                                                    | No                            | No             |  |  |
| Tx - Multi-partition write XA (8.6)                                                                                                    |                                                        | Yes                                   | No                                                                                                    | No                            | No             |  |  |
| Tx - Mult-map                                                                                                    | Yes                                                    | Yes                                   | Yes                                                                                                    | No                            | No             |  |  |
| Client Cache (near cache)                                                                                                    | Yes                                                    | Yes                                   | Yes                                                                                                    | No                            | No             |  |  |
| Eviction - time to live (TTL)                                                                                                    | Yes                                                    | Yes                                   | Yes                                                                                                    | No                            | No             |  |  |
| Eviction - least recently used (LRU)<br>or least frequently used (LFU)<br>plug-in                                                                                                    | Yes                                                    | Yes                                   | Yes                                                                                                    | No                            | N <sub>o</sub> |  |  |
| Eviction - custom                                                                                                    | Yes                                                    | Yes                                   | Yes                                                                                                    | No                            | N <sub>o</sub> |  |  |
| Eviction triggers                                                                                                    | Yes                                                    | Yes                                   | Yes                                                                                                    | No                            | No             |  |  |
| Near-cache invalidation (8.6)                                                                                                    | No                                                     | Yes                                   | Yes                                                                                                    | No                            | No             |  |  |
| Security                                                                                                    |                                                        |                                       |                                                                                                    |                               |                |  |  |
| CredentialGenerator / Credential                                                                                                    | Yes                                                    | Yes                                   | No                                                                                                    | No                            | Yes            |  |  |
| UserPasswordCredentialGenerator                                                                                                    | Yes                                                    | Yes                                   | Yes                                                                                                    | Yes                           | Yes            |  |  |

*Table 2. Supported APIs and configurations by client type (continued)*

| <b>Client Feature</b>           | Java Client - Object<br><b>Request Broker</b><br>(ORB) | Java Client<br>eXtremeIO (XIO) | <b>Rest Data Service</b><br>Client | <b>Rest Gateway</b><br>Client | NET Client.                                                                                                    |
|---------------------------------|--------------------------------------------------------|--------------------------------|------------------------------------|-------------------------------|----------------------------------------------------------------------------------------------------|
| WSTokenCredentialGenerator      | Yes                                                    | Yes                            | No                                 | No                            | No                                                                                                    |
| SSL/TLS                         | Yes                                                    | Yes                            | Yes                                | Yes                           | Yes                                                                                                    |
| Subject via Session             | No                                                     | No                             | No                                 | No                            | No                                                                                                    |
| AccessbyCreator                 | Yes                                                    | Yes                            | Yes                                | Yes                           | Yes                                                                                                    |
| Configuration                   |                                                        |                                |                                    |                               |                                                                                                    |
| ClientConfiguration override    | Yes                                                    | Yes                            | Yes                                | No                            | Yes                                                                                                    |
| Client ObjectGrid XML override  | Yes                                                    | Yes                            | Yes                                | No                            | N <sub>o</sub>                                                                                                    |
| Client properties file          | Yes                                                    | Yes                            | Yes                                | Yes                           | Yes                                                                                                    |
| ClientProperties API            | Yes                                                    | Yes                            | No                                 | No                            | Yes (You can update<br>or modify the<br>SimpleClient sample<br>application to use<br>the available<br>eXtreme Scale client<br>for .NET APIs. The<br>SimpleClient<br>application is in the<br>$install$ dir<br>$sample\$<br>SimpleClient<br>directory. Load this<br>file into Visual<br>Studio to view the<br>sample application<br>that uses simple<br>create, retrieve,<br>update, and delete<br>operations. Use the<br>SimpleClient<br>application as a<br>guide for accessing<br>the data grid. For<br>more information<br>about the<br>SimpleClient<br>application, see<br>"Getting started<br>tutorial lesson 2.2:<br>Creating a .NET<br>client application"<br>on page 5.) |
| Security properties file        | Yes                                                    | Yes                            | Yes                                | No                            | Yes (.NET client<br>security properties<br>coexist with the<br>other .NET client<br>properties in a                                                                                                    |
| ClientSecurityConfiguration API | Yes                                                    | Yes                            | No                                 | No                            | single client<br>properties file. For<br>more information<br>about security<br>properties, see<br>"Configuring data<br>grid security for<br>WebSphere eXtreme<br>Scale Client for<br>.NET" on page 649.)<br>No                                                                                                    |
|                                 |                                                        |                                |                                    |                               |                                                                                                    |

*Table 2. Supported APIs and configurations by client type (continued)*

# **Planning for network ports**

WebSphere eXtreme Scale servers require several ports to operate.

**Important:** Avoid hard coding port numbers from the ephemeral range of your operating system. If you set a port that belongs in the ephemeral range, port conflicts can occur.

## **Catalog service domain**

A catalog service domain requires the following ports to be defined:

#### **peerPort**

Specifies the port for the high availability (HA) manager to communicate between peer catalog servers over a TCP stack. In WebSphere Application Server, this setting is inherited by the high availability manager port configuration.

**Note:** This port is only used for peer-to-peer communication between multiple catalog servers in the same domain.

#### **clientPort**

Specifies the port that peer catalog servers use to access each other's service data. While the value defined for peerPort is used for heartbeat communication between peers that are in the same domain, the clientPort is the port over which actual data gets exchanged. In WebSphere Application Server, this port is set through the catalog service domain configuration.

**Note:** This port is only used for peer-to-peer communication between multiple catalog servers in the same domain.

#### **listenerPort (catalog server)**

Specifies the port number to which the Object Request Broker or the eXtremeIO (XIO) transport protocol binds for communication. The port number that is defined for listenerPort is used for communication between a client and a catalog server, and communication between a container server and a catalog server that are in the same domain. It is also used for interdomain and intradomain communication between catalog servers.

Default: 2809

**Note:** When a data grid server is run inside WebSphere Application Server and the ORB transport protocol is being used, another port ORB\_LISTENER\_ADDRESS must also be opened. The BOOTSTRAP\_ADDRESS port forwards requests to this port. If you are using the XIO transport protocol, the XIO\_ADDRESS port must be opened.

#### **JMXConnectorPort**

Defines the Secure Sockets Layer (SSL) port to which the Java Management Extensions (JMX) service binds. Only required if an SSL transport protocol is needed for JMX data.

**Note:** If you want to collect JMX data, then a JMXServicePort port must also be opened.

**Note:** If SSL is enabled and a value for JMXConnectorPort is not defined, an ephemeral port is chosen and this port can vary each time that the server is restarted.

#### **SSLPort (optional)**

For secure transport of grid data, the SSL port is used only when the ORB transport protocol is used.The XIO protocol does not use a separate SSL port but will send SSL traffic over the listener port. If an SSL port is not configured an ephemeral port is chosen at startup, and this can vary each time the catalog server is restarted. When security is enabled, you must

use the following argument on the **startOgServer** or **startXsServer** script to configure the Secure Socket Layer (SSL) port: -jvmArgs -Dcom.ibm.CSI.SSLPort=<sslPort>.

## **Container servers**

The WebSphere eXtreme Scale container servers also require several ports to operate. By default, an eXtreme Scale container server generates its HA manager port and listener port automatically. For an environment that has a firewall, it is advantageous for you to plan and control ports. For container servers to start with specific ports, you can use the following options in the **startOgServer** or **startXsServer** command.

#### **haManagerPort**

Specifies the port used by the High Availability (HA) manager for heartbeat communication between peer container servers. The haManagerPort port is only used for peer-to-peer communication between container servers that are in same domain. If the haManagerPort property is not defined, then an ephemeral port is used. In WebSphere Application Server, this setting is inherited by the high availability manager port configuration.

Default: A dynamic port is chosen.

#### **listenerPort (container server)**

Specifies the port number to which the ORB or the XIO transport protocol binds for communication. The port number that is defined for listenerPort is used for bidirectional communication between a client and a container server; and between a catalog server and a container server that are in the same domain. It is also used for intradomain replication between primary and replica shards, and interdomain replication between primary shards.

Default: An ephemeral port is chosen.

**Note:** When a data grid server is run inside WebSphere Application Server and the ORB transport protocol is being used, another port ORB\_LISTENER\_ADDRESS must also be opened. The BOOTSTRAP\_ADDRESS port forwards requests to this port. If you are using the XIO transport protocol, the XIO\_ADDRESS port must be opened.

#### **JMXConnectorPort**

Defines the Secure Sockets Layer (SSL) port to which the Java Management Extensions (JMX) service binds. Only required if an SSL transport protocol is needed for JMX data.

**Note:** If you want to collect JMX data, then a JMXServicePort port must also be opened.

**Note:** If SSL is enabled and a value for JMXConnectorPort is not defined, an ephemeral port is chosen and this port can vary each time that the server is restarted.

#### **JMXServicePort**

Required only for WebSphere eXtreme Scale in a stand-alone environment. Specifies the port number on which the MBean server listens for communication with Java Management Extensions (JMX).

Default: 1099

#### **xioChannel.xioContainerTCPSecure.Port**

**Deprecated:**  $\Box$  **8.6+** This property has been deprecated. The value that is specified by the listenerPort property is used instead. Specifies the SSL port number of eXtremeIO on the server. This property is

used only when the **transportType** property is set to SSL-Supported or SSL-Required.

#### **xioChannel.xioContainerTCPNonSecure.Port**

**Deprecated: B.6+** This property has been deprecated. The value that is specified by the listenerPort property is used instead. Specifies the non-secure listener port number of eXtremeIO on the server. If you do not set the value, an ephemeral port is used. This property is used only when the **transportType** property is set to TCP/IP.

#### **SSLPort (optional)**

For secure transport of grid data, the SSL port is used only when the ORB transport protocol is used. The XIO protocol does not use a separate SSL port but will send SSL traffic over the listener port. If an SSL port is not configured an ephemeral port is chosen at startup, and this can vary each time the container server is restarted. When security is enabled, you must use the following argument on the **startOgServer** or **startXsServer** script to configure the Secure Socket Layer (SSL) port: -jvmArgs -Dcom.ibm.CSI.SSLPort=<sslPort>.

Proper planning of port control is essential when hundreds of Java virtual machines are started in a server. If a port conflict exists, container servers do not start.

## **Clients**

When using an ORB transport protocol, WebSphere eXtreme Scale clients can receive callbacks from servers when you are using the DataGrid API or other multi-partition operations. Use the **listenerPort** property in the client properties file to specify the port on which the client listens for callbacks from the server.

#### **listenerPort (client)**

Specifies the port number to which the ORB or the XIO transport protocol binds for communication. This setting configures the client to communicate with the catalog and container service. If a listener is not configured with the ORB transport protocol, an ephemeral port is chosen at startup. This port can vary each time the client application is started.

Default: An ephemeral port is chosen.

**Note:** When a data grid client is run inside WebSphere Application Server and the ORB transport protocol is being used, another port ORB\_LISTENER\_ADDRESS must also be opened. The BOOTSTRAP\_ADDRESS port forwards requests to this port.

#### **SSLPort (optional)**

For secure transport of grid data, the SSL port is used only when the ORB transport protocol is used. When the ORB or XIO transport protocol is used, SSL is an optional configuration. When SSL is enabled with the XIO protocol, it does not use a separate SSL port and sends SSL traffic over the listener port. When SSL is enabled with the ORB transport protocol, both sides can initiate traffic. If an SSL port is not configured an ephemeral port is chosen at startup, and this can vary each time the client is restarted.
When security is enabled, you must use the following system property when starting the client process: -Dcom.ibm.CSI.SSLPort=<sslPort>.

### **Ports in WebSphere Application Server**

- v The **listenerPort** value is inherited. The value is different depending on the type of transport you are using:
	- If you are using the ORB transport, the **BOOTSTRAP\_ADDRESS** and the **ORB\_LISTENER\_ADDRESS** values for each WebSphere Application Server application server are used.
	- If you are using the IBM eXtremeIO transport, the **XIO\_ADDRESS** value is used.
- v The **haManagerPort** and **peerPort** values are inherited from the **DCS\_UNICAST\_ADDRESS** value for each WebSphere Application Server application server.
- v The **JMXServicePort** and **JMXConnectorPort** values are inherited from the **BOOTSTRAP\_ADDRESS** value for each WebSphere Application Server application server.
- v The **SSLPort** value is inherited from the **CSIV2\_SSL\_SERVERAUTH\_LISTENER\_ADDRESS** value for each WebSphere Application Server application server.

You can define a catalog service domain in the administrative console. For more information, see ["Creating catalog service domains in WebSphere Application](#page-323-0) [Server" on page 312.](#page-323-0)

You can view the ports for a particular server by clicking one of the following paths in the administrative console:

• WebSphere Application Server Network Deployment Version 7.0 and later: **Servers** > **Server Types** > **WebSphere Application Servers** > *server\_name* > **Ports** > *port\_name*.

### **Planning your environment for firewall communication**

In order for correct data grid operations to occur, you must ensure that all necessary grid communication is allowed through any firewall. The following topics are based on an example scenario in which there are two domains: A and B. Each catalog service domain has two catalog servers and two container servers. An inter-domain link exists between domain A and domain B. Use this sample to identify which ports must be opened. Except where noted, Transport Control Protocol (TCP) transport is used for all firewall communication.

### **Planning for firewall traffic between catalog servers**

You must plan for data grid traffic between a catalog server and another catalog server.

The examples illustrate where you must allow communication between these servers. You should read the port properties and values that are defined in

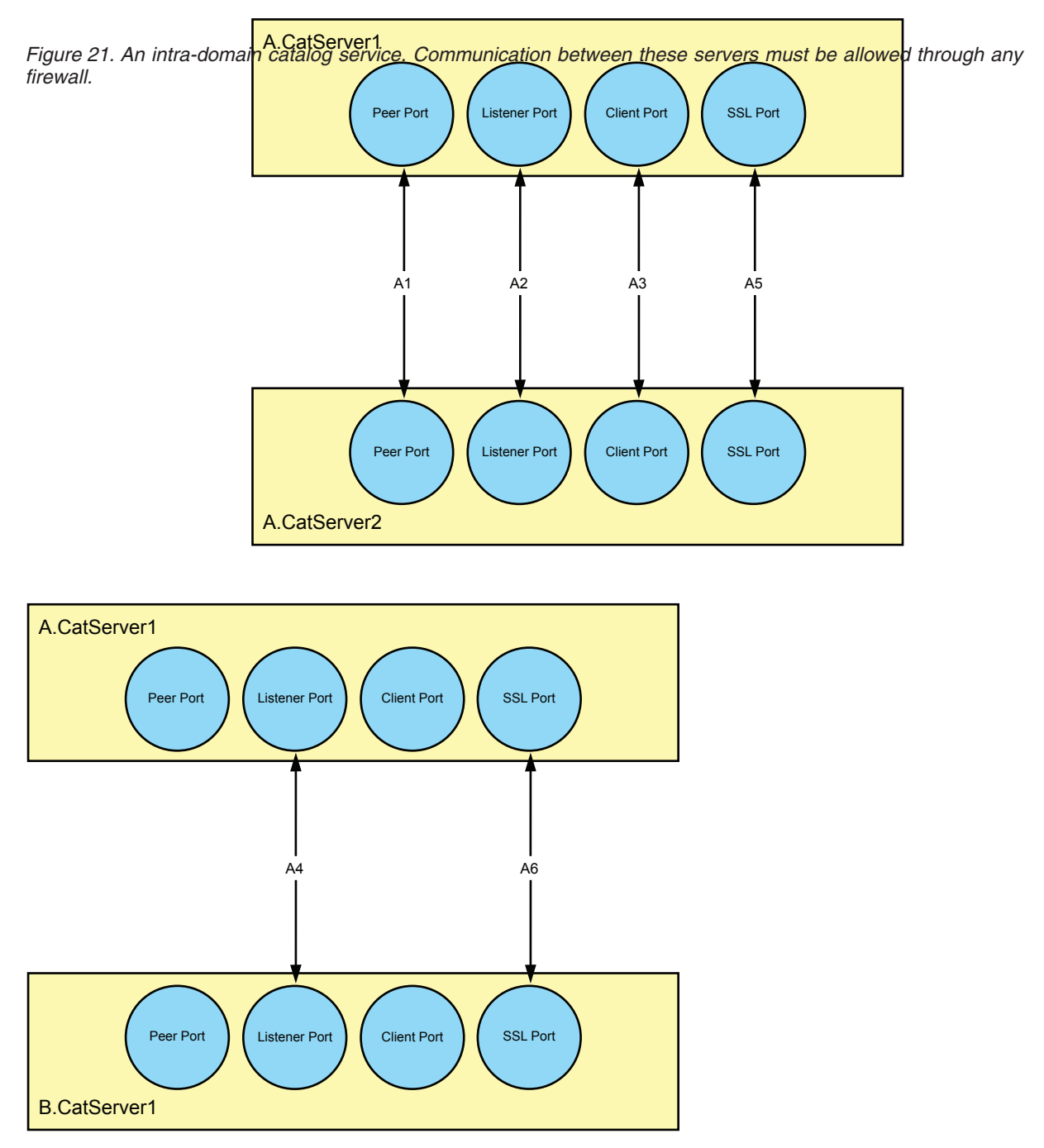

["Planning for network ports" on page 57.](#page-68-0)

*Figure 22. An inter-domain catalog service. If you configure more catalog server domains, then both inter-domain and intra-domain catalog server traffic must be allowed through any firewall.*

#### **A1: Both sides can initiate traffic.**

In this example, the data grid servers have a peer port that is set to 6602. For traffic that is initiated by A.CatServer1 server, outbound traffic uses source port: ephemeral, destination port: 6602, and return traffic from A.CatServer2 server flows over the same connection. Similarly, for traffic that is initiated by A.CatServer2 server, outbound traffic uses source port: ephemeral, destination port: 6602, and return traffic from A.CatServer1 server flows over the same connection.

#### **A2: Both sides can initiate traffic.**

If a listener port is not configured, the data grid servers use the default that is set to 2809. In this example, the data grid servers have a listener port that is set to 2809. For traffic that is initiated by A.CatServer1 server, outbound traffic uses source port: ephemeral, destination port: 2809, and return traffic from A.CatServer2 server flows over the same connection. Similarly, for traffic that is initiated by A.CatServer2 server, outbound traffic uses source port: ephemeral, destination port: 2809, and return traffic from A.CatServer1 server flows over the same connection.

**Note:** When a data grid server operates inside WebSphere Application Server and uses an ORB transport protocol, another port ORB\_LISTENER\_ADDRESS must also be opened. The BOOTSTRAP\_ADDRESS port forwards requests to this port.

#### **A3: Both sides can initiate traffic.**

In this example, the data grid servers have a client port that is set to 6601. For traffic that is initiated by A.CatServer1 server, outbound traffic uses source port: ephemeral, destination port: 6601, and return traffic from A.CatServer2 server flows over the same connection. Similarly, for traffic that is initiated by A.CatServer2 server, outbound traffic uses source port: ephemeral, destination port: 6601, and return traffic from A.CatServer1 server flows over the same connection.

#### **A4: Both sides can initiate traffic.**

If a listener port is not configured, the data grid servers use the default that is set to 2809. In this example, data grid servers have a listener port that is set to 2809. For traffic that is initiated by A.CatServer1 server, outbound traffic uses source port: ephemeral, destination port: 2809, and return traffic from B.CatServer1 server flows over the same connection. Similarly, for traffic that is initiated by B.CatServer1 server, outbound traffic uses source port: ephemeral, destination port: 2809, and return traffic from A.CatServer1 server flows over the same connection.

**Note:** When a data grid server operates inside WebSphere Application Server and uses an ORB transport protocol, another port ORB\_LISTENER\_ADDRESS must also be opened. The BOOTSTRAP\_ADDRESS port forwards requests to this port.

**A5: When either an ORB or XIO transport protocol is used, Secure Sockets Layer (SSL) is an optional configuration. If SSL is enabled, then both sides can initiate traffic.** XIO does not use a separate SSL port and sends SSL traffic over the

listener port. The following applies only when an ORB transport protocol is used: If the SSL port is not configured, an ephemeral port is chosen at startup, and this port can vary each time the catalog server is restarted. In this example, the data grid servers have an SSL port that is set to 37511. For traffic that is initiated by A.CatServer1 server, outbound traffic uses source port: ephemeral, destination port: 37511, and return traffic from A.CatServer2 server flows over the same connection. Similarly, for traffic that is initiated by A.CatServer2 server, outbound traffic uses source port: ephemeral, destination port: 37511, and return traffic from A.CatServer1 server flows over the same connection.

**A6: When either an ORB or XIO transport protocol is used, Secure Sockets Layer (SSL) is an optional configuration. If SSL is enabled, then both sides can initiate traffic.** IBM eXtremeIO (XIO) does not use a separate SSL port and sends SSL traffic over the listener port. The following applies only when an ORB transport protocol is used: If an SSL port is not configured, an ephemeral

port is chosen at startup and this port can vary each time the catalog server is restarted. In this example, data grid servers have an SSL port that is set to 37511. For traffic that is initiated by A.CatServer1 server, outbound traffic uses source port: ephemeral, destination port: 37511, and return traffic from B.CatServer1 server flows over the same connection. Similarly, for traffic that is initiated by B.CatServer1 server, outbound traffic uses source port: ephemeral, destination port: 37511, and return traffic from A.CatServer1 server flows over the same connection.

### **Planning for firewall traffic between container and catalog servers**

You must plan for data grid traffic between a container server and a catalog server.

The examples illustrate where you must allow communication between these servers. You should read the port properties and values that are defined in ["Planning for network ports" on page 57.](#page-68-0)

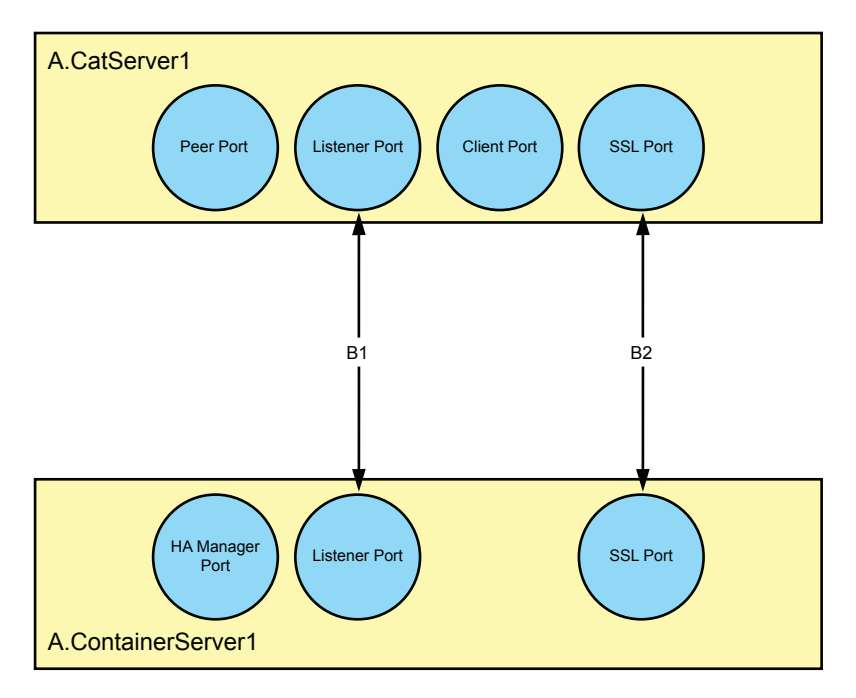

*Figure 23. An intra-domain catalog to container service. Communication between these servers must be allowed through any firewall.*

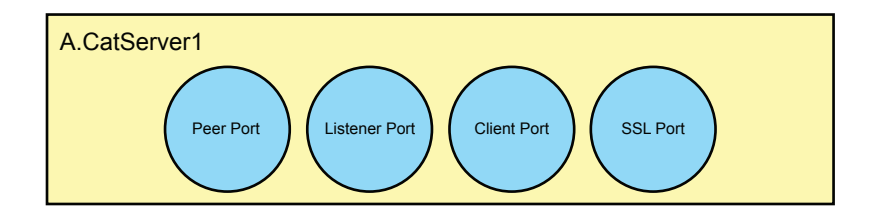

No communication ports need to be opened between catalog servers and container servers in different domains.

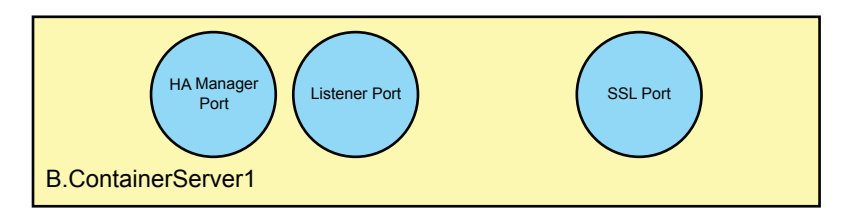

*Figure 24. An inter-domain catalog to container service. If more domains are configured, then you will not have traffic between a catalog server and a container server.*

#### **B1: Both sides can initiate traffic.**

If a listener port is not configured on a stand-alone catalog server, the data grid servers use the default that is set to 2809. For a stand-alone container server, an ephemeral port is picked at startup and this port can vary each time that the server is restarted. In this example, the data grid servers have a listener port that is set to 2809. For traffic that is initiated by A.CatServer1 server, outbound traffic uses source port: ephemeral, destination port: 2809, and return traffic from A.ContainerServer1 server flows over the same connection. Similarly, for traffic that is initiated by A.ContainerServer1 server, outbound traffic uses source port: ephemeral, destination port: 2809, and return traffic from A.CatServer1 server flows over the same connection.

**Note:** When a data grid server operates inside WebSphere Application Server and uses an Object Request Broker (ORB) transport protocol, another port ORB\_LISTENER\_ADDRESS must also be opened. The BOOTSTRAP\_ADDRESS port forwards requests to this port.

**B2: When either an IBM® eXtremeIO (XIO) or Object Request Broker (ORB) transport protocol is used, Secure Socket Layer (SSL) is an optional configuration. If SSL is enabled, then both sides can initiate traffic.**

XIO does not use a separate SSL port and sends SSL traffic over the listener port. The following applies only when an ORB transport protocol is used: If an SSL port is not configured, an ephemeral port is chosen at startup and this port can vary each time that the server is restarted. In this example, the data grid servers have an SSL port that is set to 37511. For traffic that is initiated by A.CatServer1 server, outbound traffic uses source port: ephemeral, destination port: 37511, and return traffic from A.ContainerServer1 server flows over the same connection. Similarly, for traffic that is initiated by A.ContainerServer1 server, outbound traffic uses source port: ephemeral, destination port: 37511, and return traffic from A.CatServer1 server flows over the same connection.

### **Planning for firewall traffic between container servers**

You must plan for data grid traffic between a container server and another container server.

The examples illustrate where you must allow communication between these servers. You should read the port properties and values that are defined in ["Planning for network ports" on page 57.](#page-68-0)

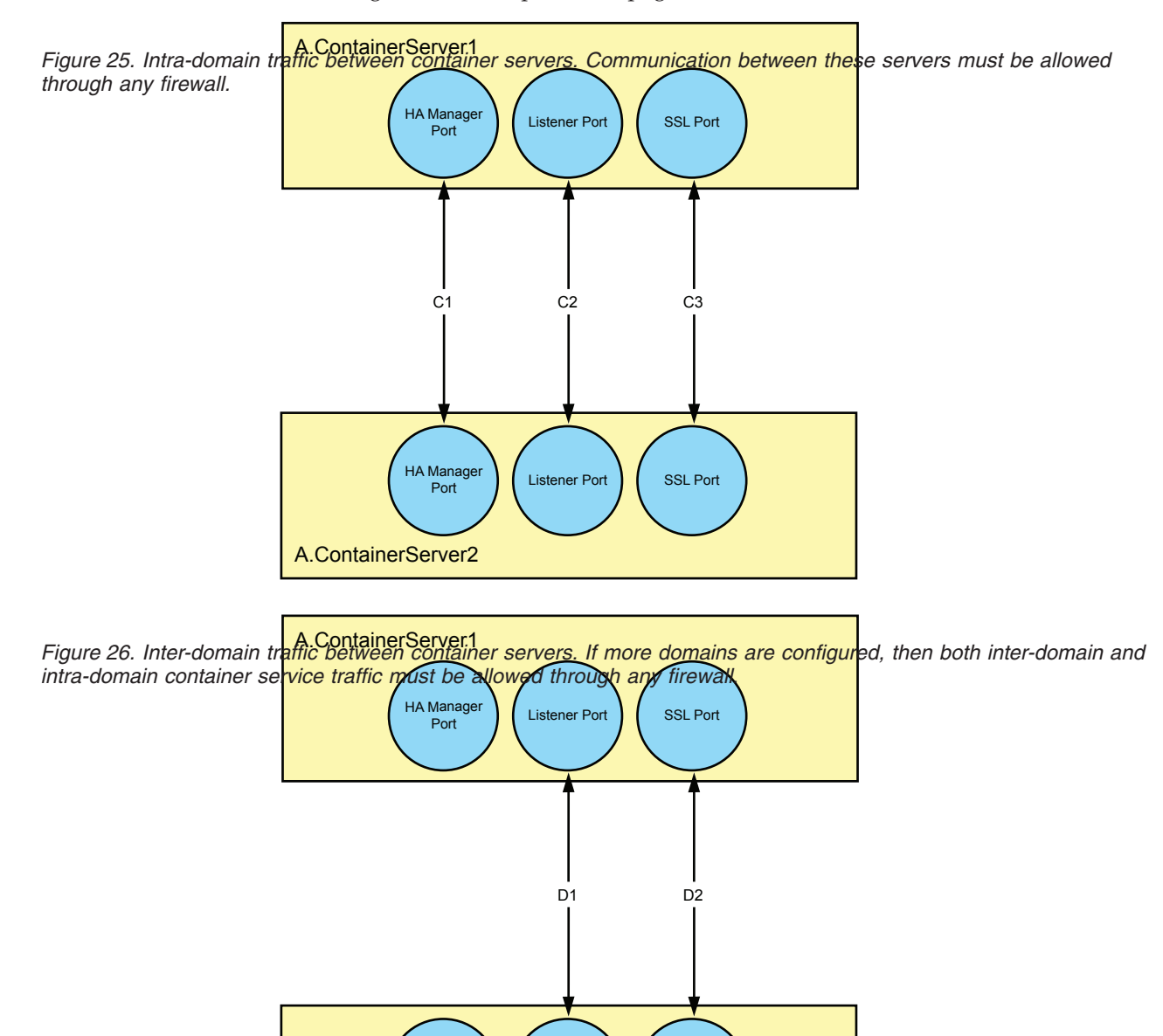

HA Manager | (Listener Port | SSL Port

B.ContainerServer1

Por

**C1: Both sides can initiate traffic.**

37834, and return traffic from A.ContainerServer2 server flows over the same connection. Similarly, for traffic that is initiated by A.ContainerServer2 server, outbound traffic uses source port: ephemeral, destination port: 37834, and return traffic from A.ContainerServer1 server flows over the same connection.

#### **C2: Both sides can initiate traffic.**

If a listener port is not configured, an ephemeral port is chosen at startup and this port can vary each time that the server is restarted. In this example, the data grid servers have a listener port that is set to 2809. For traffic that is initiated by A.ContainerServer1 server, outbound traffic uses source port: ephemeral, destination port: 2809, and return traffic from A.ContainerServer2 server flows over the same connection. Similarly, for traffic that is initiated by A.ContainerServer2 server, outbound traffic uses source port: ephemeral, destination port: 2809, and return traffic from A.ContainerServer1 server flows over the same connection.

**Note:** When a data grid server operates inside WebSphere Application Server and uses an Object Request Broker (ORB) transport protocol, another port ORB\_LISTENER\_ADDRESS must also be opened. The BOOTSTRAP\_ADDRESS port forwards requests to this port.

### **C3: When either an IBM® eXtremeIO (XIO) or Object Request Broker (ORB) transport protocol is used, Secure Socket Layer (SSL) is an optional configuration. If SSL is enabled, then both sides can initiate traffic.**

XIO does not use a separate port for SSL and sends SSL traffic over the listener port. The following applies only when an ORB transport protocol is used: If an SSL port is not configured, an ephemeral port is chosen at startup and this port can vary each time that the server is restarted. In this example, the data grid servers have an SSL port that is set to 37511. For traffic that is initiated by A.ContainerServer1 server, outbound traffic uses source port: ephemeral, destination port: 37511, and return traffic from A.ContainerServer2 server flows over the same connection. Similarly, for traffic that is initiated by A.ContainerServer2 server, outbound traffic uses source port: ephemeral, destination port: 37511, and return traffic from A.ContainerServer1 server flows over the same connection.

#### **D1: Both sides can initiate traffic.**

If a listener port is not configured, an ephemeral port is chosen and this port can vary each time that the server is restarted. In this example, the data grid servers have a listener port that is set to 2809. For traffic that is initiated by A.ContainerServer1 server, outbound traffic uses source port: ephemeral, destination port: 2809, and return traffic from B.ContainerServer1 server flows over the same connection. Similarly, for traffic that is initiated by B.ContainerServer1 server, outbound traffic uses source port: ephemeral, destination port: 2809, and return traffic from A.ContainerServer1 server flows over the same connection.

**Note:** When a data grid server operates inside WebSphere Application Server and uses an Object Request Broker (ORB) transport protocol, another port ORB\_LISTENER\_ADDRESS must also be opened. The BOOTSTRAP\_ADDRESS port forwards requests to this port.

### **D2: When either an XIO or ORB transport protocol is used, SSL is an optional configuration. If SSL is enabled, then both sides can initiate traffic.**

XIO does not use a separate port for SSL but sends SSL traffic over the listener port. The following applies only when an ORB transport protocol is used: If an SSL port is not configured, an ephemeral port is chosen at

startup and this port can vary each time that the server is restarted. In this example, the data grid servers have an SSL port that is set to 37511. For traffic that is initiated by A.ContainerServer1 server, outbound traffic uses source port: ephemeral, destination port: 37511, and return traffic from B.ContainerServer1 flows over the same connection. Similarly, for traffic that is initiated by B.ContainerServer1 server, outbound traffic uses source port: ephemeral, destination port: 37511, and return traffic from A.ContainerServer1 server flows over the same connection.

**Planning for firewall traffic between clients and data grid servers**

You must plan for data grid traffic between a client and the data grid servers.

The examples illustrate where you must allow communication between clients and data grid servers. You should read the port properties and values that are defined in ["Planning for network ports" on page 57.](#page-68-0)

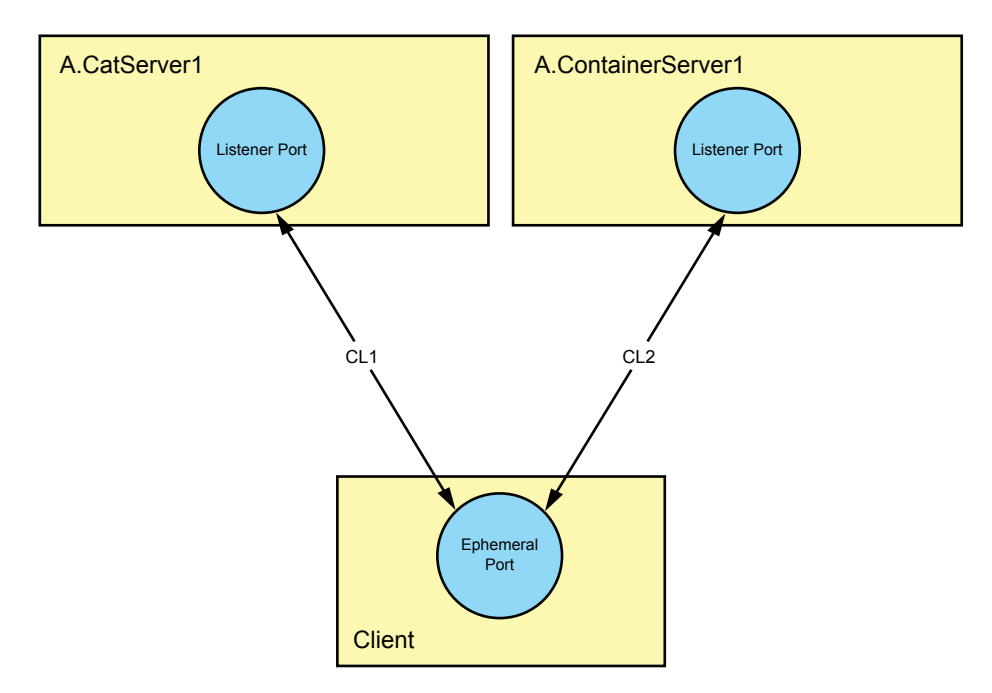

*Figure 27. Client to grid communication: IBM® eXtremeIO (XIO) transport only. Communication between a client and data grid servers must be allowed through any firewall.*

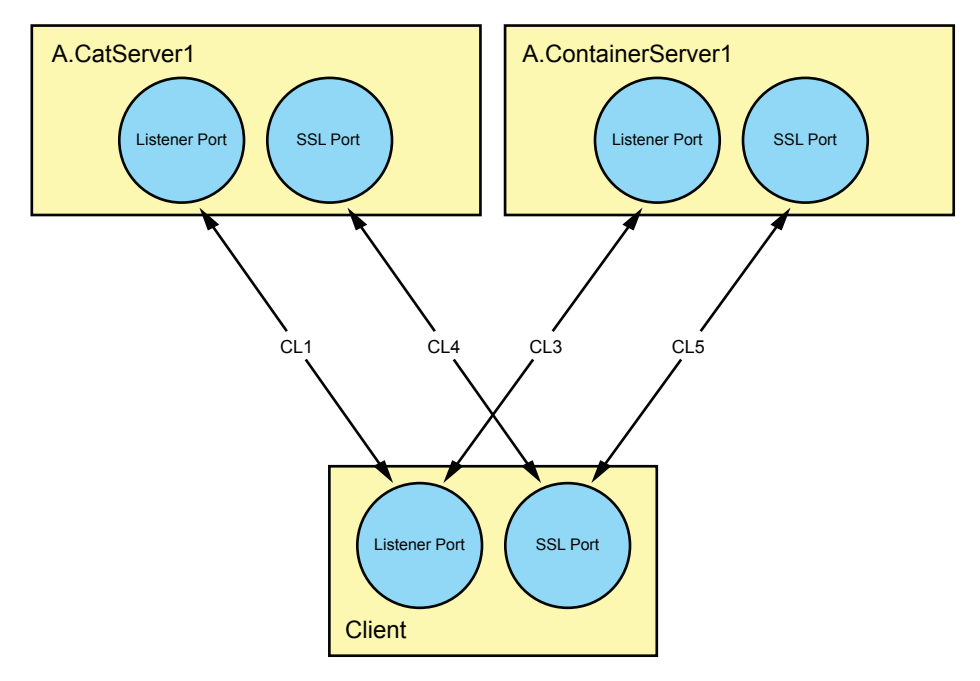

*Figure 28. Client to grid communication: Object Request Broker (ORB) transport only. Communication between a client and data grid servers must be allowed through any firewall.*

#### **CL1: Only the client application can initiate traffic.**

If a listener port is not configured, the data grid server uses the default that is set to 2809. In this example, the listener port is set to 2809. Client to data grid server traffic uses source port: ephemeral, destination port: 2809, and only when the connection is opened by the client can traffic from the data grid server flow over the same connection.

**Note:** When a data grid server operates inside WebSphere Application Server and uses an Object Request Broker (ORB) transport protocol, another port ORB\_LISTENER\_ADDRESS must also be opened. The BOOTSTRAP\_ADDRESS port forwards requests to this port.

### **CL2: IBM® eXtremeIO (XIO) transport protocol only. Only the client can initiate**

**traffic.** If a listener port is not configured, an ephemeral port is chosen at startup and this port can vary each time that the server is restarted. In this example, the listener port is set to 2809. Client to data grid server traffic uses source port: ephemeral, destination port: 2809, and only when the connection is opened by the client can traffic from the data grid server flow over the same connection.

### **CL3: Object Request Broker (ORB) transport protocol only. Both sides can initiate traffic.**

If a listener port is not configured on the client application or data grid server, an ephemeral port is chosen at startup and this port can vary each time that the client application or data grid server is restarted. In this example, a listener port is set to 2809. For traffic that is initiated by the client application, outbound traffic uses source port: ephemeral, destination port: 2809, and return traffic from A.ContainerServer1 server flows over the same connection. Similarly, for traffic that is initiated by A.ContainerServer1 server, outbound traffic uses source port: ephemeral, destination port: 2809, and return traffic from the client flows over the same connection.

**Note:** When a client application or data grid server operates inside WebSphere Application Server and uses an ORB transport protocol, another port ORB\_LISTENER\_ADDRESS must also be opened. The BOOTSTRAP\_ADDRESS port forwards requests to this port.

### **CL4, CL5: ORB transport protocol only. When either an ORB or XIO transport protocol is used, Secure Socket Layer (SSL) is an optional configuration. Both sides can initiate traffic.**

XIO does not use a separate SSL port and sends SSL traffic over the listener port. The following applies only when an ORB transport protocol is used: If an SSL port is not configured on the client application or data grid server, an ephemeral port is chosen at startup and this port can vary each time the client application or data grid server is restarted. If SSL is enabled, then both sides of the data grid server can initiate traffic. In this example, both sides have an SSL port that is set to 37511. For traffic that is initiated by the client, outbound traffic uses source port: ephemeral, destination port: 37511, and return traffic from data grid server flows over the same connection. Similarly, for traffic that is initiated by the data grid server, outbound traffic uses source port: ephemeral, destination port: 37511, and return traffic from the client flows over the same connection.

### **Planning for firewall traffic between the xscmd utility and data grid servers**

You must plan for data grid traffic between the **xscmd** utility and data grid servers.

The examples illustrate where you must allow communication between the **xscmd** utility and data grid servers. You should read the port properties and values that are defined in ["Planning for network ports" on page 57.](#page-68-0)

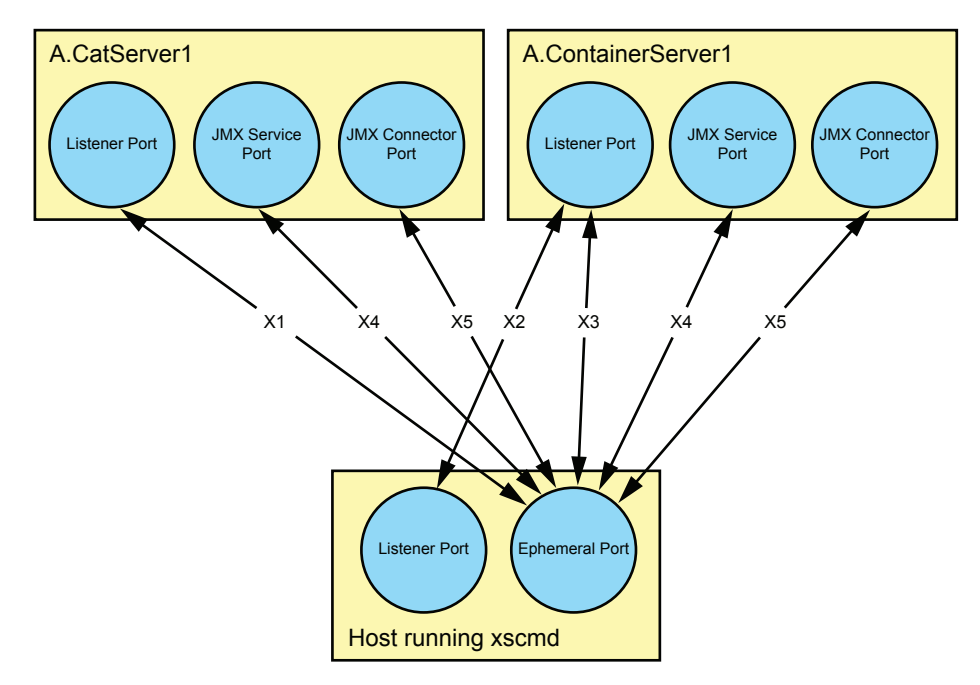

*Figure 29. Administration traffic consists of traffic from a host running the* **xscmd** *command utility. Communication between the* **xscmd** *utility and data grid servers must be allowed through any firewall.*

**X1: Only the host that runs the xscmd utility can initiate traffic.**

If a listener port is not configured, it will default to 2809. In this example, the listener port is set to 2809. Outbound traffic uses source port:

ephemeral, destination port: 2809, and return traffic from the data grid servers flows over the same connection.

**Note:** When a data grid server operates inside WebSphere Application Server and uses an ORB transport protocol, another port ORB\_LISTENER\_ADDRESS must also be opened. The BOOTSTRAP\_ADDRESS port forwards requests to this port.

### **X2: ORB transport protocol only. Both sides can initiate traffic.**

If a listener port is not configured for the client or server, an ephemeral port is chosen and this port can vary each time the client or server is restarted. In this example, the listener port is set to 2809. For traffic that is initiated by the host running the **xscmd** command utility, outbound traffic uses source port: ephemeral, destination port: 2809, and return traffic from container server flows over the same connection. Similarly, for traffic that is initiated by the data grid server, outbound traffic uses source port: ephemeral, destination port: 2809, and return traffic from the host flows over the same connection.

**Note:** When a data grid server operates inside WebSphere Application Server and uses an ORB transport protocol, another port ORB\_LISTENER\_ADDRESS must also be opened. The BOOTSTRAP\_ADDRESS port forwards requests to this port.

### **X3: IBM® eXtremeIO (XIO) transport protocol only. Only the host that runs the xscmd utility can initiate traffic.**

If a listener port is not configured, an ephemeral port is chosen at startup and this port can vary each time that the server is restarted. In this example, the listener port is set to 2809. Outbound traffic uses source port: ephemeral, destination port: 2809, and return traffic from the data grid servers flows over the same connection.

#### **X4: Only the host that runs the xscmd utility can initiate traffic.**

If a Java Management Extensions (JMX) service port is not configured for a catalog server, the data grid server uses the default of 1099 for a catalog server and a dynamic port is chosen for a container server. This port can vary each time that the container server is restarted. In this example, the JMX service port is set to 1099. Outbound traffic uses source port: ephemeral, destination port: 1099, and return traffic from the data grid server flows over the same connection.

#### **X5: Only a host that runs xscmd utility can initiate traffic.**

In this example, a JMX connector port is set to 32701. Outbound traffic uses source port: ephemeral, destination port: 32701, and return traffic from the data grid server flows over the same connection.

#### **Note:**

- If Secure Socket Layer (SSL) is not configured, but a JMX connector port is configured, firewall traffic uses the JMX connector port.
- If SSL is not configured and a JMX connector port is not configured, firewall traffic uses the JMX service port.
- v If SSL is configured, but a JMX connector port is not configured, an ephemeral port is chosen. This port can vary each time that the server is restarted. Firewall traffic flows over the ephemeral port.

### **Planning for firewall traffic between the monitoring console and data grid servers**

You must plan for data grid traffic between the monitoring console and data grid servers.

The examples illustrate where you must allow communication between these servers. You should read the port properties and values that are defined in ["Planning for network ports" on page 57](#page-68-0)

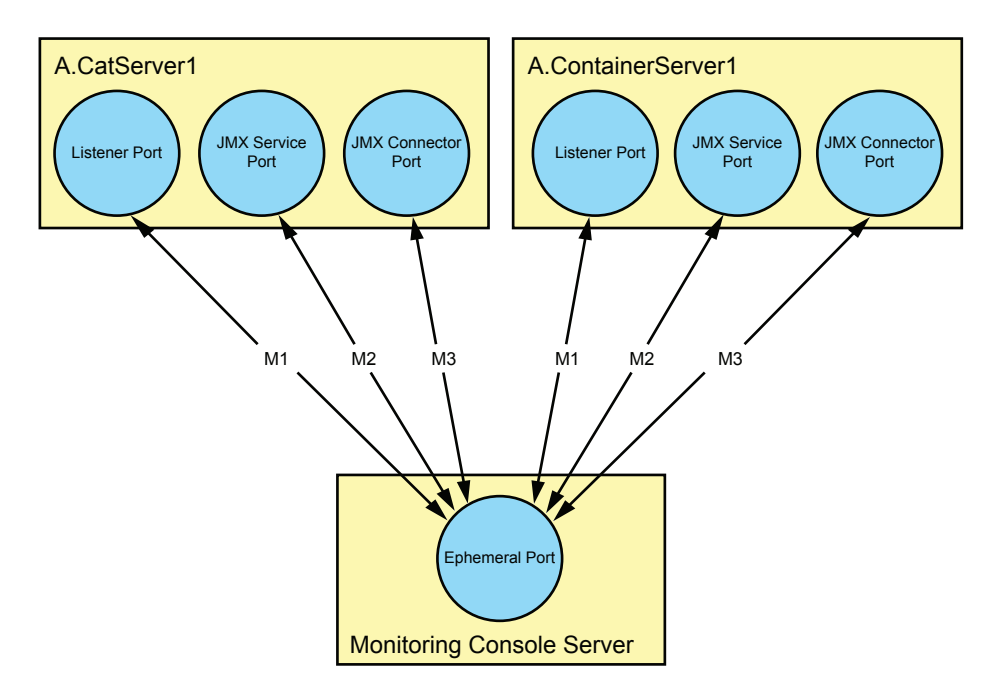

*Figure 30. Administration traffic consists of traffic from a host running a monitoring console server. Communication between a monitoring console server and data grid servers must be allowed through any firewall.*

#### **M1: Only the monitoring console and container servers using an ORB transport protocol can initiate traffic.**

If a listener port is not configured on a catalog server, it will default to 2809. If a listener port is not configured for the monitoring console server or a container server, an ephemeral port is chosen and this port can vary each time that the monitoring console or container server is restarted. In this example, the listener port is set to 2809. Outbound traffic uses source port: ephemeral, destination port: 2809, and return traffic from the data grid server flows over the same connection. Similarly, for traffic that is initiated by a container server, outbound traffic uses source port: ephemeral, destination port: 2809 and return traffic flows over the same connection.

**Note:** When a data grid server operates inside WebSphere Application Server and uses an Object Request Broker (ORB) transport protocol, another port ORB\_LISTENER\_ADDRESS must also be opened. The BOOTSTRAP\_ADDRESS port forwards requests to this port.

#### **M2: Only the monitoring console can initiate traffic.**

If a Java Management Extensions (JMX) service port is not configured for a catalog server, it will default to 1099. If a JMX service port is not configured for a container server, a dynamic port is chosen, and this port can vary each time the container server is restarted. In this example, the JMX service port is set to 1099. Outbound traffic uses source port:

ephemeral, destination port: 1099, and return traffic from the data grid server flows over the same connection.

#### **M3: Only the monitoring console can initiate traffic.**

In this example, a JMX connector port is set to 32701. Outbound traffic uses source port: ephemeral, destination port: 32701, and return traffic from data grid server flows over the same connection.

### **Note:**

- v If Secure Socket Layer (SSL) is not configured, but a JMX connector port is configured, firewall traffic uses the JMX connector port.
- v If SSL is not configured and a JMX connector port is not configured, firewall traffic uses the JMX service port.
- v If SSL is configured, but a JMX connector port is not configured, an ephemeral port is chosen. This port can vary each time that the server is restarted. Firewall traffic flows over the ephemeral port.

### **Planning for firewall traffic between an MBean dashboard and data grid servers**

You can also plan for data grid traffic between an MBean dashboard and data grid servers.

The examples illustrate where you must allow communication between these servers. You should read the port properties and values that are defined in ["Planning for network ports" on page 57](#page-68-0)

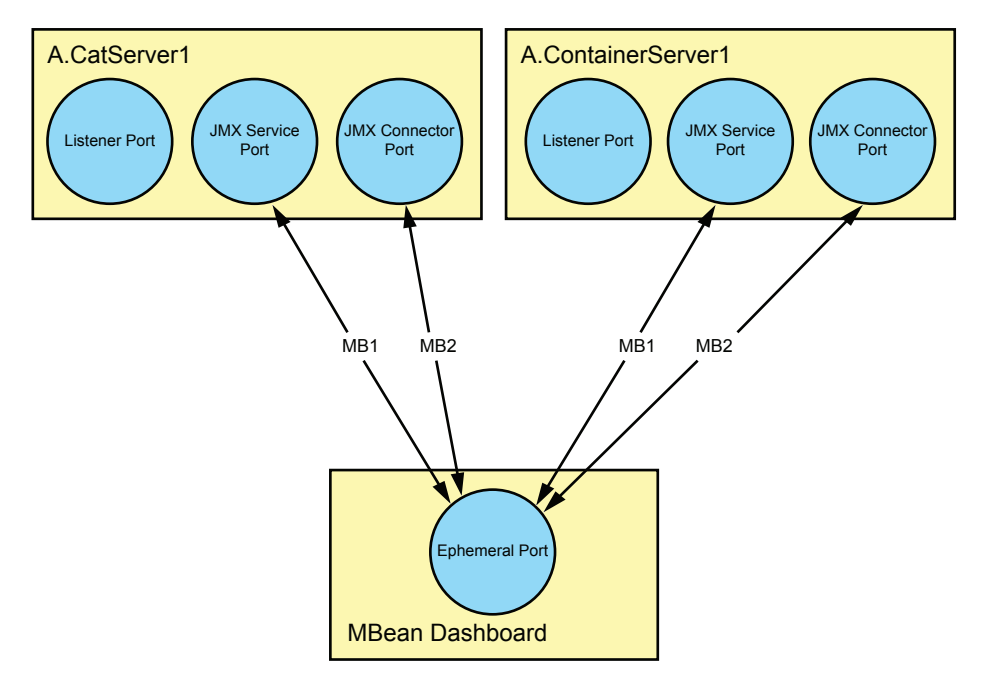

*Figure 31. Administration traffic consists of traffic from a host running an MBean dashboard. Communication between the dashboard and data grid servers must be allowed through any firewall.*

#### **MB1: Only the host that runs the MBean dashboard can initiate traffic.**

If a Java Management Extensions (JMX) service port is not configured for a catalog server, it will default to 1099. If a JMX service port is not configured for a container server, a dynamic port is chosen and this port can vary each time the container server is restarted. In this example, the JMX service port is set to 1099. Outbound traffic uses source port:

ephemeral, destination port is set to 1099, and return traffic from the data grid server flows over the same connection.

**MB2: Only the host that runs the MBean dashboard can initiate traffic.** In this example, a JMX connector port is set to use 32701. Outbound traffic uses source port: ephemeral, destination port: 32701, and return traffic from the data grid server flows over the same connection.

#### **Note:**

- v If Secure Socket Layer (SSL) is not configured, but a JMX connector port is configured, firewall traffic uses the JMX connector port.
- If SSL is not configured and a JMX connector port is not configured, firewall traffic uses the JMX service port.
- v If SSL is configured, but a JMX connector port is not configured, an ephemeral port is chosen. This port can vary each time that the server is restarted. Firewall traffic flows over the ephemeral port.

### **Planning to use IBM eXtremeMemory**

By configuring eXtremeMemory, you can store objects in native memory instead of on the Java heap. When you configure eXtremeMemory, you can either allow the default amount of memory to be used, or you can calculate the amount of memory that you want to dedicate to eXtremeMemory.

### **Before you begin**

- v To learn more about eXtremeMemory, see [IBM eXtremeMemory.](http://pic.dhe.ibm.com/infocenter/wxsinfo/v8r6/topic/com.ibm.websphere.extremescale.doc/cxsxm.html)
- You must be using map sets that have all the maps configured with COPY\_TO\_BYTES or COPY\_TO\_BYTES\_RAW copy modes. If any maps within the map set are not using one of these copy modes, objects are stored on the Java heap.
- Linux You must have the shared resource, libstdc++.so.5, installed. Use the package installer of your 64-bit Linux distribution to install the required resource file. For more information, see ["Troubleshooting IBM eXtremeMemory" on page](#page-695-0) [684.](#page-695-0)
- You cannot use eXtremeMemory in the following configuration scenarios:
	- When you are using custom evictor plug-ins.
	- 8.6 When you are using composite indexes.
	- $-$  8.6 When you are using dynamic indexes.
	- When you are using built-in write-behind loaders.
- You must have an existing data grid from which you can determine the total map sizes.
- v You must ensure that all data grids have the same eXtremeMemory setting. This means that all containers are launched with the setting enableXM=true or enableXM=false. You cannot mix these settings.

#### **About this task**

By default, eXtremeMemory uses 25% of the total memory on the system. You can change this default with the **maxXMSize** property, which specifies the number of megabytes to dedicate for use by eXtremeMemory.

## **Procedure**

Optional: Plan the appropriate **maxXMSize** property value to use. This value sets the maximum amount of memory, in megabytes, that is used by the server for eXtremeMemory.

- 1. In your existing configuration, determine the size per entry. Run the **xscmd -c showMapSizes** command to determine this size.
- 2. Calculate the **maxXMSize** value. To get maximum total size of entries (*maximum\_total\_size*), multiply the *size\_per\_entry* \* *maximum\_number\_of\_entries*. Use no more than 60% of **maxXMSize** to account for metadata processing. Multiply *maximum\_total\_size*\* 1.65 to get the **maxXMSize** value.

### **What to do next**

### **Security overview**

WebSphere eXtreme Scale can secure data access, including allowing for integration with external security providers.

**Note:** In an existing non-cached data store such as a database, you likely have built-in security features that you might not need to actively configure or enable. However, after you have cached your data with eXtreme Scale, you must consider the important resulting situation that your backend security features are no longer in effect. You can configureeXtreme Scale security on necessary levels so that your new cached architecture for your data is also secured.

A brief summary of eXtreme Scale security features follows. For more detailed information about configuring security see the *Administration Guide* and the *Programming Guide*.

### **Distributed security basics**

Distributed eXtreme Scale security is based on three key concepts:

*Trustable authentication*

The ability to determine the identity of the requester. WebSphere eXtreme Scale supports both client-to-server and server-to-server authentication.

### *Authorization*

The ability to give permissions to grant access rights to the requester. WebSphere eXtreme Scale supports different authorizations for various operations.

#### *Secure transport*

The safe transmission of data over a network. WebSphere eXtreme Scale supports the Transport Layer Security/Secure Sockets Layer (TLS/SSL) protocols.

### **Authentication**

WebSphere eXtreme Scale supports a distributed client server framework. A client server security infrastructure is in place to secure access to eXtreme Scale servers. For example, when authentication is required by the eXtreme Scale server, an eXtreme Scale client must provide credentials to authenticate to the server. These credentials can be a user name and password pair, a client certificate, a Kerberos ticket, or data that is presented in a format that is agreed upon by client and server.

## **Authorization**

WebSphere eXtreme Scale authorizations are based on subjects and permissions. You can use the Java Authentication and Authorization Services (JAAS) to authorize the access, or you can plug in a custom approach, such as Tivoli Access Manager (TAM), to handle the authorizations. The following authorizations can be given to a client or group:

#### **Map authorization**

Perform insert, read, update, evict, or delete operations on Maps.

#### **ObjectGrid authorization**

Perform object or entity queries on ObjectGrid objects.

#### **DataGrid agent authorization**

Allow DataGrid agents to be deployed to an ObjectGrid.

#### **Server side map authorization**

Replicate a server map to client side or create a dynamic index to the server map.

**Administration authorization**

Perform administration tasks.

### **Transport security**

To secure the client server communication, WebSphere eXtreme Scale supports TLS/SSL. These protocols provide transport layer security with authenticity, integrity, and confidentiality for a secure connection between an eXtreme Scale client and server.

### **Grid security**

In a secure environment, a server must be able to check the authenticity of another server. WebSphere eXtreme Scale uses a shared secret key string mechanism for this purpose. This secret key mechanism is similar to a shared password. All the eXtreme Scale servers agree on a shared secret string. When a server joins the data grid, the server is challenged to present the secret string. If the secret string of the joining server matches the one in the master server, then the joining server can join the grid. Otherwise, the join request is rejected.

Sending a clear text secret is not secure. The eXtreme Scale security infrastructure provides a SecureTokenManager plug-in to allow the server to secure this secret before sending it. You can choose how you implement the secure operation. WebSphere eXtreme Scale provides an implementation, in which the secure operation is implemented to encrypt and sign the secret.

### **Java Management Extensions (JMX) security in a dynamic deployment topology**

JMX MBean security is supported in all versions of eXtreme Scale. Clients of catalog server MBeans and container server MBeans can be authenticated, and access to MBean operations can be enforced.

### **Local eXtreme Scale security**

Local eXtreme Scale security is different from the distributed eXtreme Scale model because the application directly instantiates and uses an ObjectGrid instance. Your application and eXtreme Scale instances are in the same Java virtual machine (JVM). Because no client-server concept exists in this model, authentication is not supported. Your applications must manage their own authentication, and then pass the authenticated Subject object to the eXtreme Scale. However, the authorization mechanism that is used for the local eXtreme Scale programming model is the same as what is used for the client-server model.

### **Configuration and programming**

For more information about configuring and programming for security, see ["Security integration with external providers" on page 641](#page-652-0) and [Security API.](http://pic.dhe.ibm.com/infocenter/wxsinfo/v8r6/topic/com.ibm.websphere.extremescale.doc/rxsecapi.html)

# **Planning for installation**

Before you install the product, you must consider software and hardware requirements and Java environment settings.

# **Hardware and software requirements**

Browse an overview of hardware and operating system requirements. Although you are not required to use a specific level of hardware or operating system for WebSphere eXtreme Scale, formally supported hardware and software options are available on the Systems Requirements page of the product support site. If a conflict exists between the information center and the System Requirements page, the information at the website takes precedence. Prerequisite information in the information center is provided as a convenience only.

See the [System Requirements page](http://www.ibm.com/software/webservers/appserv/extremescale/sysreqs) for the official set of hardware and software requirements.

You can install and deploy the product in Java EE and Java SE environments. You can also bundle the client component with Java EE applications directly without integrating with WebSphere Application Server.

### **Hardware requirements**

WebSphere eXtreme Scale does not require a specific level of hardware. The hardware requirements are dependent on the supported hardware for the Java Platform, Standard Edition installation that you use to run WebSphere eXtreme Scale. If you are using eXtreme Scale with WebSphere Application Server or another Java Platform, Enterprise Edition implementation, the hardware requirements of these platforms are sufficient for WebSphere eXtreme Scale.

### **Operating system requirements**

 $\blacksquare$  **8.6+** For details about the requirements for a .NET client environment, see ["Microsoft .NET considerations" on page 78.](#page-89-0)

**Java** Each Java SE and Java EE implementation requires different operating system levels or fixes for problems that are discovered during the testing of the Java implementation. The levels required by these implementations are sufficient for eXtreme Scale.

### <span id="page-89-0"></span>**Installation Manager requirements**

Before you can install WebSphere eXtreme Scale, you must install Installation Manager. You can install Installation Manager using the product media, using a file obtained from the Passport Advantage® site, or using a file containing the most current version of Installation Manager from the [IBM Installation Manager](http://www.ibm.com/support/entry/portal/Recommended_fix/Software/Rational/IBM_Installation_Manager) [download website.](http://www.ibm.com/support/entry/portal/Recommended_fix/Software/Rational/IBM_Installation_Manager) See ["Installing IBM Installation Manager and WebSphere](#page-217-0) [eXtreme Scale product offerings" on page 206](#page-217-0) for more information.

### **Web browser requirements**

The web console supports the following Web browsers:

- Mozilla Firefox, version 3.5.x and later
- Microsoft Internet Explorer, version 7 and later

### **WebSphere Application Server requirements**

#### $8.6+$

- WebSphere Application Server Version 7.0.0.21 or later
- WebSphere Application Server Version 8.0.0.2 or later

See the [Recommended fixes for WebSphere Application Server](http://www.ibm.com/support/docview.wss?rs=180&context=SSEQTP&uid=swg27004980) for more information.

### **Java requirements**

8.6+ Other Java EE implementations can use the eXtreme Scale run time as a local instance or as a client to eXtreme Scale servers. To implement Java SE, you must use Version 6 or later.

# **Microsoft .NET considerations**

#### $\overline{\phantom{a}}$  .net  $\overline{\phantom{a}}$

Two .NET environments exist in WebSphere eXtreme Scale: the development environment and the runtime environment. These environments have specific sets of requirements.

#### **Development environment requirements**

#### **Microsoft .NET version**

.NET 3.5 and later versions are supported.

#### **Microsoft Visual studio**

You can use one of the following versions of Visual Studio:

- Visual Studio 2008 SP1
- Visual Studio 2010 SP1
- Visual Studio 2012

#### **Windows**

Any Windows version that is supported by the release of Visual Studio that you are using is supported. See the following links for more information about the Windows requirements for Visual Studio:

- [Visual Studio 2008 system requirements](http://msdn.microsoft.com/en-us/library/4c26cc39%28v=vs.90%29.aspx)
- [Visual Studio 2010 Professional system requirements](http://www.microsoft.com/visualstudio/en-us/products/2010-editions/professional/system-requirements)

• [Visual Studio 2012 Professional system requirements](http://www.microsoft.com/visualstudio/eng/products/visual-studio-professional-2012#product-edition-professional-requirements)

#### **Memory**

• 1 GB (applies to both 32-bit and 64-bit installations)

#### **Disk space**

WebSphere eXtreme Scale requires 50 MB of available disk space on top of any Visual Studio requirements.

### **Runtime environment**

#### **Microsoft .NET version**

.NET 3.5 and later versions are supported, including running in a .NET 4.0 only environment.

#### **Windows**

Any Windows environment that meets the Microsoft .NET version requirements listed above.

#### **Memory**

65 MB per process that accesses data stored in WebSphere eXtreme Scale servers.

#### **Disk space**

WebSphere eXtreme Scale requires 35 MB of available disk space. When tracing is enabled, additional disk space up to 2.5 GB is required.

#### **WebSphere eXtreme Scale runtime**

You must be using the eXtremeIO transport mechanism when you are using .NET client applications. For more information about eXtremeIO, see ["Configuring IBM eXtremeIO \(XIO\)" on page 356.](#page-367-0)

### **ASP.NET session state store provider requirements**

- The ASP.NET session store provider requires one of the following IIS server versions:
	- IIS 6.0 (shipped with Windows Server 2003)
	- IIS 7.0 (shipped with Windows Server 2008)
	- IIS 7.5 (shipped with Windows Server 2008 R2)
	- IIS 8.0 (shipped with Windows Server 2012)
- Memory: Additional 120 MB per process (185 MB total memory).
- v Security: ASP.NET application pool Identity must have administrator privileges.
- v Security: Trust level must be set to full for the ASP.NET application.

# **Java SE considerations**

#### **Java**

WebSphere eXtreme Scale requires Java SE 6, or Java SE 7. In general, newer versions of Java SE have better functionality and performance.

### **Supported versions**

You can use WebSphere eXtreme Scale with Java SE 6, and Java SE 7. The version that you use must be currently supported by the Java Runtime Environment (JRE) vendor. If you want to use Secure Sockets Layer (SSL), you must use an IBM Runtime Environment.

IBM Runtime Environment, Java Technology Edition Version 6 , and Version 7 are supported for general use with the product. Version 6 Service Release 9 Fix Pack 2 is a fully supported JRE that is installed as a part of the stand-alone WebSphere eXtreme Scale and WebSphere eXtreme Scale Client installations in the *[wxs\\_install\\_root](#page-93-0)*/java directory and is available to be used by both clients and servers. If you are installing WebSphere eXtreme Scale within WebSphere Application Server, you can use the JRE that is included in the WebSphere Application Server installation. For the web console, you must use IBM Runtime Environment, Java Technology Edition Version 6 Service Release 7 and later service releases only.

WebSphere eXtreme Scale takes advantage of Version 6 , and Version 7 functionality as it becomes available. Generally, newer versions of the Java Development Kit (JDK) and Java SE have better performance and functionality.

For more information, see [Supported software.](http://www-01.ibm.com/support/docview.wss?uid=swg24033719)

### **WebSphere eXtreme Scale features that are dependent on Java SE**

*Table 3. Features that require Java SE 6, and Java SE 7*.

WebSphere eXtreme Scale uses functionality that is introduced in Java SE 6 to provide the following product features.

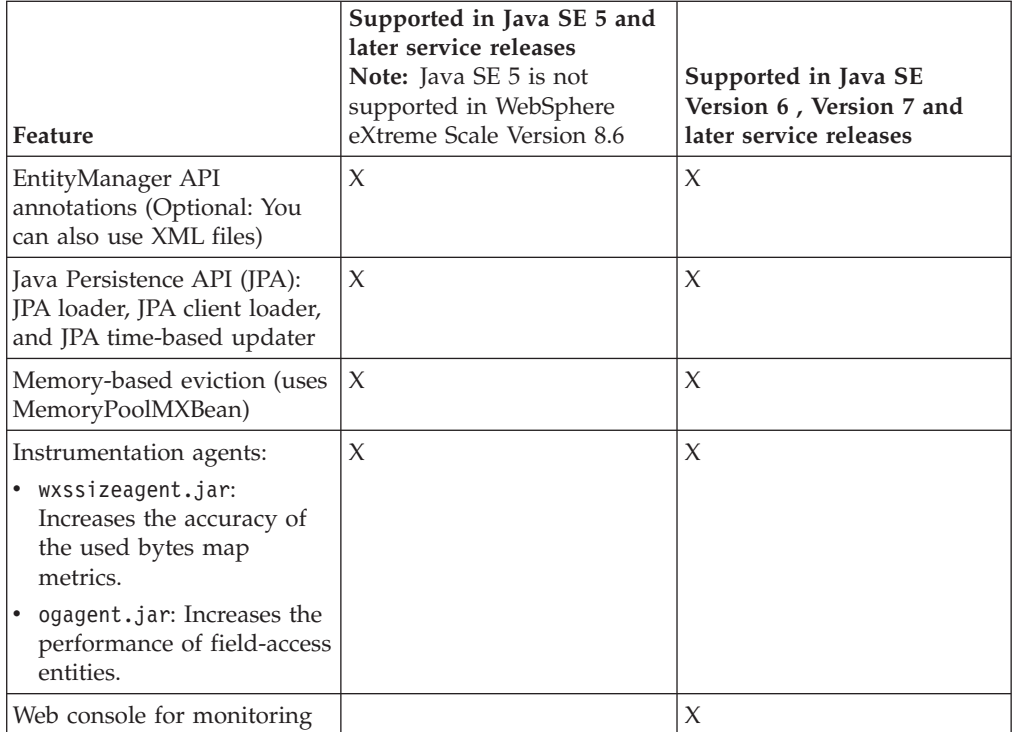

### **Upgrading the JDK in WebSphere eXtreme Scale**

Common questions about the upgrade process for releases of WebSphere eXtreme Scale in both stand-alone and WebSphere Application Server environments follow:

• How do I upgrade the JDK that is included with WebSphere eXtreme Scale for WebSphere Application Server?

You need to use the JDK upgrade process that is made available by WebSphere Application Server. For more information, see [http://www-304.ibm.com/](http://www-304.ibm.com/support/docview.wss?uid=swg21427178) [support/docview.wss?uid=swg21427178.](http://www-304.ibm.com/support/docview.wss?uid=swg21427178)

• Which version of the JDK should I use when using WebSphere eXtreme Scale in a WebSphere Application Server environment?

You can use any level of JDK that is supported by WebSphere Application Server, for the supported version of WebSphere Application Server.

# **Java EE considerations**

Java

As you prepare to integrate WebSphere eXtreme Scale in a Java Platform, Enterprise Edition environment, consider certain items, such as versions, configuration options, requirements and limitations, and application deployment and management.

### **Running eXtreme Scale applications in a Java EE environment**

A Java EE application can connect to a remote eXtreme Scale application. Additionally, the WebSphere Application Server environment supports starting an eXtreme Scale server as an application starts in the application server.

If you use an XML file to create an ObjectGrid instance, and the XML file is in the module of the enterprise archive (EAR) file, access the file by using the getClass().getClassLoader().getResource("META-INF/objGrid.xml") method to obtain a URL object to use to create an ObjectGrid instance. Substitute the name of the XML file that you are using in the method call.

You can use startup beans for an application to bootstrap an ObjectGrid instance when the application starts, and to destroy the instance when the application stops. A startup bean is a stateless session bean with a com.ibm.websphere.startupservice.AppStartUpHome remote location and a

com.ibm.websphere.startupservice.AppStartUp remote interface. The remote interface has two methods: the start method and the stop method. Use the start method to bootstrap the instance, and use the stop method to destroy the instance. The application uses the ObjectGridManager.getObjectGrid method to maintain a reference to the instance. See the information about accessing an ObjectGrid with the ObjectGridManager in the *Programming Guide* for more information.

### **Using class loaders**

When application modules that use different class loaders share a single ObjectGrid instance in a Java EE application, verify the objects that are stored in eXtreme Scale and the plug-ins for the product are in a common loader in the application.

### **Managing the life cycle of ObjectGrid instances in a servlet**

To manage the life cycle of an ObjectGrid instance in a servlet, you can use the init method to create the instance and the destroy method to remove the instance. If the instance is cached, it is retrieved and manipulated in the servlet code. See the information about accessing an ObjectGrid with the ObjectGridManager interface in the *Programming Guide* for more information.

# **Directory conventions**

<span id="page-93-0"></span>The following directory conventions are used throughout the documentation to must reference special directories such as *wxs\_install\_root* and *wxs\_home*. You access these directories during several different scenarios, including during installation and use of command-line tools.

#### **wxs\_install\_root**

The *wxs\_install\_root* directory is the root directory where WebSphere eXtreme Scale product files are installed. The *wxs\_install\_root* directory can be the directory in which the trial archive is extracted or the directory in which the WebSphere eXtreme Scale product is installed.

• Example when extracting the trial:

**Example:** /opt/IBM/WebSphere/eXtremeScale

v Example when WebSphere eXtreme Scale is installed to a stand-alone directory:

UNIX **Example:** /opt/IBM/eXtremeScale

Windows **Example:** C:\Program Files\IBM\WebSphere\eXtremeScale

• Example when WebSphere eXtreme Scale is integrated with WebSphere Application Server:

**Example:** /opt/IBM/WebSphere/AppServer

#### **wxs\_home**

The *wxs* home directory is the root directory of the WebSphere eXtreme Scale product libraries, samples, and components. This directory is the same as the *wxs\_install\_root* directory when the trial is extracted. For stand-alone installations, the *wxs\_home* directory is the ObjectGrid subdirectory within the *wxs\_install\_root* directory. For installations that are integrated with WebSphere Application Server, this directory is the optionalLibraries/ ObjectGrid directory within the *wxs\_install\_root* directory.

• Example when extracting the trial:

**Example:** /opt/IBM/WebSphere/eXtremeScale

• Example when WebSphere eXtreme Scale is installed to a stand-alone directory:

UNIX **Example:** /opt/IBM/eXtremeScale/ObjectGrid

Windows **Example:** *[wxs\\_install\\_root](#page-93-0)*\ObjectGrid

• Example when WebSphere eXtreme Scale is integrated with WebSphere Application Server:

**Example:** /opt/IBM/WebSphere/AppServer/optionalLibraries/ObjectGrid

#### **was\_root**

The *was\_root* directory is the root directory of a WebSphere Application Server installation:

**Example:** /opt/IBM/WebSphere/AppServer

### **NET 8.6+** net client home

The *net\_client\_home* directory is the root directory of a .NET client installation.

**Example:** C:\Program Files\IBM\WebSphere\eXtreme Scale .NET Client

#### **restservice\_home**

The *restservice* home directory is the directory in which the WebSphere

eXtreme Scale REST data service libraries and samples are located. This directory is named restservice and is a subdirectory under the *wxs\_home* directory.

v Example for stand-alone deployments:

**Example:** /opt/IBM/WebSphere/eXtremeScale/ObjectGrid/restservice **Example:** *[wxs\\_home](#page-93-0)*\restservice

v Example for WebSphere Application Server integrated deployments: **Example:** /opt/IBM/WebSphere/AppServer/optionalLibraries/ObjectGrid/ restservice

#### **tomcat\_root**

The *tomcat* root is the root directory of the Apache Tomcat installation.

**Example:** /opt/tomcat5.5

#### **wasce\_root**

The wasce root is the root directory of the WebSphere Application Server Community Edition installation.

**Example:** /opt/IBM/WebSphere/AppServerCE

#### **java\_home**

The *java* home is the root directory of a Java Runtime Environment (JRE) installation.

UNIX **Example:** /opt/IBM/WebSphere/eXtremeScale/java

Windows **Example:** *[wxs\\_install\\_root](#page-93-0)*\java

#### **samples\_home**

The samples home is the directory in which you extract the sample files that are used for tutorials.

UNIX **Example:** *[wxs\\_home](#page-93-0)*/samples

Windows **Example:** *[wxs\\_home](#page-93-0)*\samples

#### **dvd\_root**

The *dvd\_root* directory is the root directory of the DVD that contains the product.

**Example:** dvd\_root/docs/

#### **equinox\_root**

The *equinox\_root* directory is the root directory of the Eclipse Equinox OSGi framework installation.

**Example:**/opt/equinox

#### **user\_home**

The *user\_home* directory is the location where user files are stored, such as security profiles.

Windows c:\Documents and Settings\user name

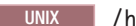

UNIX /home/*user\_name*

# **Planning environment capacity**

If you have an initial data set size and a projected data set size, you can plan the capacity that you need to run WebSphere eXtreme Scale. By using these planning exercises, you can deploy WebSphere eXtreme Scale efficiently for future changes and maximize the elasticity of the data grid, which you would not have with a different scenario such as an in-memory database or other type of database.

# **Enabling disk overflow**

When disk overflow is enabled, you can extend the data grid capacity by moving cache entries out of memory and onto disk. Use the diskOverflowEnabled property in the server properties file to enable the disk overflow feature. When enabled, entries that do not fit into the available memory capacity of the container servers are stored on disk. The disk storage is not a persistent store. Entries that are written to disk are deleted when container servers restart, in the same way that cache entries that are stored in memory are lost during a container server restart.

### **Before you begin**

You must enable eXtreme memory for this feature to work. For more information, see ["Configuring IBM eXtremeMemory" on page 362.](#page-373-0)

### **About this task**

When disk overflow is enabled, it attempts to keep the most recently used cache entries in memory. Disk overflow moves cache entries to disk only when the number of entries in memory exceed the maximum memory allocation, as defined by the **maxXMSize** server property. If more entries exist than can fit in memory, the least recently used entries are moved to disk. As a result, operations that access entries that are on disk are slower than the response time for entries that are in memory. After the initial access, the item stays in memory unless it becomes a least recently used entry again. When an entry is least recently used, it is moved disk in favor of some other entry.

### **Procedure**

- 1. Stop the container server on which you want to enable disk overflow. For more information, see ["Stopping stand-alone servers that use the IBM eXtremeIO](#page-511-0) [transport" on page 500.](#page-511-0)
- 2. Set the following properties in the server properties file:

### **diskOverflowEnabled**

Enables the native overflow disk feature. You must enable eXtreme Memory for this feature to work.

Default: false

### **diskOverflowCapBytes**

Specifies the maximum amount of disk space used by this server for disk overflow, in bytes. The default value specifies that there is no limit on how much is stored on disk.

Default: Long.MAX\_VALUE

#### **diskStoragePath**

Specifies the absolute path to a directory location used for storing overflow content.

#### **diskOverflowMinDiskSpaceBytes**

Specifies that entries will not be moved to disk if there is less than this amount of space free in diskStoragePath, in bytes.

Default: 0

3. Restart your container servers. For more information, see ["Starting stand-alone](#page-500-0) [servers \(XIO\)" on page 489.](#page-500-0)

### **Sizing memory and partition count calculation**

You can calculate the amount of memory and partitions needed for your specific configuration.

**Attention:** This topic applies when you are **not** using the COPY\_TO\_BYTES copy mode. If you are using the COPY\_TO\_BYTES mode, then the memory size is much less and the calculation procedure is different. For more information about this mode, see [Tuning the copy mode.](http://pic.dhe.ibm.com/infocenter/wxsinfo/v8r6/topic/com.ibm.websphere.extremescale.doc/cxsprgcopymode.html)

WebSphere eXtreme Scale stores data within the address space of Java virtual machines (JVM). Each JVM provides processor space for servicing create, retrieve, update, and delete calls for the data that is stored in the JVM. In addition, each JVM provides memory space for data entries and replicas. Java objects vary in size, therefore you must make a measurement to make an estimate of how much memory you need.

To size the memory that you need, load your application data into a single JVM. When the heap usage reaches 60%, note the number of objects that are used. This number is the maximum recommended object count for each of your Java virtual machines. To get the most accurate sizing, use realistic data and include any defined indexes in your sizing because indexes also consume memory. The best way to size memory use is to run garbage collection **verbosegc** output because this output gives you the numbers after garbage collection. You can query the heap usage at any given point through MBeans or programmatically, but those queries give you only a current snapshot of the heap. This snapshot might include uncollected garbage, so using that method is not an accurate indication of the consumed memory.

### **Scaling up the configuration**

#### **Number of shards per partition (numShardsPerPartition value)**

To calculate the number of shards per partition, or the numShardsPerPartition value, add 1 for the primary shard plus the total number of replica shards you want. For more information about partitioning, see [Partitioning.](http://pic.dhe.ibm.com/infocenter/wxsinfo/v8r6/topic/com.ibm.websphere.extremescale.doc/cxspartition.html) numShardsPerPartition =  $1 + total$  number of replicas

#### **Number of Java virtual machines (minNumJVMs value)**

To scale up your configuration, first decide on the maximum number of objects that need to be stored in total. To determine the number of Java virtual machines you need, use the following formula:

minNumJVMS=(numShardsPerPartition \* numObjs) / numObjsPerJVM

Round this value up to the nearest integer value.

#### **Number of shards (numShards value)**

At the final growth size, use 10 shards for each JVM. As described before, each JVM has one primary shard and (N-1) shards for the replicas, or in this case, nine replicas. Because you already have a number of Java virtual machines to store the data, you can multiply the number of Java virtual machines by 10 to determine the number of shards:

numShards = minNumJVMs \* 10 shards/JVM

**Number of partitions** If a partition has one primary shard and one replica shard, then the partition has two shards (primary and replica). The number of partitions is the shard count divided by 2, rounded up to the nearest prime number. If the partition has a primary and two replicas, then the number of partitions is the shard count divided by 3, rounded up to the nearest prime number. numPartitions = numShards / numShardsPerPartition

### **Example of scaling**

In this example, the number of entries begins at 250 million. Each year, the number of entries grows about 14%. After seven years, the total number of entries is 500 million, so you must plan your capacity accordingly. For high availability, a single replica is needed. With a replica, the number of entries doubles, or 1,000,000,000 entries. As a test, 2 million entries can be stored in each JVM. Using the calculations in this scenario the following configuration is needed:

- 500 Java virtual machines to store the final number of entries.
- v 5000 shards, calculated by multiplying 500 Java virtual machines by 10.
- 2500 partitions, or 2503 as the next highest prime number, calculated by taking the 5000 shards, divided by two for primary and replica shards.

#### **Starting configuration**

Based on the previous calculations, start with 250 Java virtual machines and grow toward 500 Java virtual machines over five years. With this configuration, you can manage incremental growth until you arrive at the final number of entries.

In this configuration, about 200,000 entries are stored per partition (500 million entries divided by 2503 partitions).

#### **When the maximum number of Java virtual machines is reached**

When you reach your maximum number of 500 Java virtual machines, you can still grow your data grid. As the number of Java virtual machines grows beyond 500, the shard count begins to drop below 10 for each JVM, which is below the recommended number. The shards start to become larger, which can cause problems. Repeat the sizing process considering future growth again, and reset the partition count. This practice requires a full data grid restart, or an outage of your data grid.

### **Number of servers**

**Attention:** Do not use paging on a server under any circumstances.

A single JVM uses more memory than the heap size. For example, 1 GB of heap for a JVM actually uses 1.4 GB of real memory. Determine the available free RAM on the server. Divide the amount of RAM by the memory per JVM to get the maximum number of Java virtual machines on the server.

# **Sizing CPU per partition for transactions**

Although a major functionality of eXtreme Scale is its ability for elastic scaling, it is also important to consider sizing and to adjust the ideal number of CPUs to scale up.

Processor costs include:

- v Cost of servicing create, retrieve, update, and delete operations from clients
- Cost of replication from other Java virtual machines
- Cost of invalidation
- Cost of eviction policy
- Cost of garbage collection
- Cost of application logic
- Cost of serialization

### **Java virtual machines per server**

Use two servers and start the maximum JVM count per server. Use the calculated partition counts from the previous section. Then, preload the Java virtual machines with enough data to fit on these two computers only. Use a separate server as a client. Run a realistic transaction simulation against this data grid of two servers.

To calculate the baseline, try to saturate the processor usage. If you cannot saturate the processor, then it is likely that the network is saturated. If the network is saturated, add more network cards and round robin the Java virtual machines over the multiple network cards.

Run the computers at 60% processor usage, and measure the create, retrieve, update, and delete transaction rate. This measurement provides the throughput on two servers. This number doubles with four servers, doubles again at 8 servers, and so on. This scaling assumes that the network capacity and client capacity is also able to scale.

As a result, eXtreme Scale response time should be stable as the number of servers is scaled up. The transaction throughput should scale linearly as computers are added to the data grid.

# **Sizing CPUs for parallel transactions**

Single-partition transactions have throughput scaling linearly as the data grid grows. Parallel transactions are different from single-partition transactions because they touch a set of the servers (this can be all of the servers).

If a transaction touches all of the servers, then the throughput is limited to the throughput of the client that initiates the transaction or the slowest server touched. Larger data grids spread the data out more and provide more processor space, memory, network, and so on. However, the client must wait for the slowest server to respond, and the client must consume the results of the transaction.

When a transaction touches a subset of the servers, M out of N servers get a request. The throughput is then N divided by M times faster than the throughput of the slowest server. For example, if you have 20 servers and a transaction that touches 5 servers, then the throughput is 4 times the throughput of the slowest server in the data grid.

When a parallel transaction completes, the results are sent to the client thread that started the transaction. This client must then aggregate the results single threaded. This aggregation time increases as the number of servers touched for the transaction grows. However, this time depends on the application because it is possible that each server returns a smaller result as the data grid grows.

Typically, parallel transactions touch all of the servers in the data grid because partitions are uniformly distributed over the grid. In this case, throughput is limited to the first case.

### **Summary**

With this sizing, you have three metrics, as follows.

- Number of partitions.
- Number of servers that are needed for the memory that is required.
- Number of servers that are needed for the required throughput.

If you need 10 servers for memory requirements, but you are getting only 50% of the needed throughput because of the processor saturation, then you need twice as many servers.

For the highest stability, you should run your servers at 60% processor loading and JVM heaps at 60% heap loading. Spikes can then drive the processor usage to 80–90%, but do not regularly run your servers higher than these levels.

# <span id="page-100-0"></span>**Chapter 3. Tutorials**

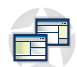

You can use tutorials to help you understand product usage scenarios, including entity manager, queries, and security.

# **Tutorial: Querying a local in-memory data grid**

Java

You can develop a local in-memory ObjectGrid that can store order information for a website, and use the ObjectQuery API to query the data grid.

### **Before you begin**

Be sure to have objectgrid.jar file in the classpath.

### **About this task**

Each step in the tutorial builds on the previous step. Follow each of the steps to build a simple Java Platform, Standard Edition Version 5 or later application that uses an in-memory, local data grid.

## **ObjectQuery tutorial - step 1**

Java

With the following steps, you can continue to develop a local, in-memory ObjectGrid that stores order information for an online retail store using the ObjectMap APIs. You define a schema for the map and run a query against the map.

### **Procedure**

1. Create an ObjectGrid with a map schema.

Create an ObjectGrid with one map schema for the map, then insert an object into the cache and later retrieve it using a simple query.

**OrderBean.java**

```
public class OrderBean implements Serializable {
   String orderNumber;
   java.util.Date date;
   String customerName;
   String itemName;
    int quantity;
   double price;
}
```
2. Define the primary key.

The previous code shows an OrderBean object. This object implements the java.io.Serializable interface because all objects in the cache must (by default) be Serializable.

<span id="page-101-0"></span>The orderNumber attribute is the primary key of the object. The following example program can be run in stand-alone mode. You should follow this tutorial in an Eclipse Java project that has the objectgrid.jar file added to the class path.

```
Application.java
```
package querytutorial.basic.step1;

```
import java.util.Iterator;
import com.ibm.websphere.objectgrid.ObjectGrid;
import com.ibm.websphere.objectgrid.ObjectGridManagerFactory;
import com.ibm.websphere.objectgrid.ObjectMap;
import com.ibm.websphere.objectgrid.Session;
import com.ibm.websphere.objectgrid.config.QueryConfig;
import com.ibm.websphere.objectgrid.config.QueryMapping;
import com.ibm.websphere.objectgrid.query.ObjectQuery;
public class Application
{
    static public void main(String [] args) throws Exception
    {
        ObjectGrid og = ObjectGridManagerFactory.getObjectGridManager().createObjectGrid();
        og.defineMap("Order");
        // Define the schema
        QueryConfig queryCfg = new QueryConfig();
      queryCfg.addQueryMapping(new QueryMapping("Order", OrderBean.class.getName(),
"orderNumber", QueryMapping.FIELD_ACCESS));
        og.setQueryConfig(queryCfg);
         Session s = og.getSession();
ObjectMap orderMap = s.getMap("Order");
        s.begin();
        OrderBean o = new OrderBean();
        o.customerName = "John Smith";
         o.date = new java.util.Date(System.currentTimeMillis());
o.itemName = "Widget";
        o.orderNumber = "1";
        o.price = 99.99;
        o.quantity = 1;
         orderMap.put(o.orderNumber, o);
s.commit();
         s.begin();
        ObjectQuery query = s.createObjectQuery("SELECT o FROM Order o WHERE o.itemName='Widget'");
        Iterator result = query.getResultIterator();
        o = (OrderBean) result.next();
        System.out.println("Found order for customer: " + o.customerName);
        s.commit();
// Close the session (optional in Version 7.1.1 and later) for improved performance
s.close();
}
}
```
This eXtreme Scale application first initializes a local ObjectGrid with an automatically generated name. Next, the application creates a BackingMap and a QueryConfig that defines what Java type is associated with the map, the name of the field that is the primary key for the map, and how to access the data in the object. You then obtain a Session to get the ObjectMap instance and insert an OrderBean object into the map in a transaction.

After the data is committed into the cache, you can use ObjectQuery to find the OrderBean using any of the persistent fields in the class. Persistent fields are those that do not have the transient modifier. Because you did not define any indexes on the BackingMap, ObjectQuery must scan each object in the map using Java reflection.

### **What to do next**

"ObjectQuery tutorial - step 2" demonstrates how an index can be used to optimize the query.

# **ObjectQuery tutorial - step 2**

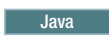

<span id="page-102-1"></span>With the following steps, you can continue to create an ObjectGrid with one map and an index, along with a schema for the map. Then you can insert an object into the cache and later retrieve it using a simple query.

### **Before you begin**

Be sure that you have completed ["ObjectQuery tutorial - step 1" on page 89](#page-100-0) before proceeding with this step of the tutorial.

### **Procedure**

### **Schema and index**

**Application.java**

```
// Create an index
   HashIndex idx= new HashIndex();
   idx.setName("theItemName");
    idx.setAttributeName("itemName");
    idx.setRangeIndex(true);
    idx.setFieldAccessAttribute(true);
   orderBMap.addMapIndexPlugin(idx);
}
```
The index must be a com.ibm.websphere.objectgrid.plugins.index.HashIndex instance with the following settings:

- The Name is arbitrary, but must be unique for a given BackingMap.
- The AttributeName is the name of the field or bean property which the indexing engine uses to introspect the class. In this case, it is the name of the field for which you will create an index.
- RangeIndex must always be true.
- FieldAccessAttribute should match the value set in the QueryMapping object when the query schema was created. In this case, the Java object is accessed using the fields directly.

When a query runs that filters on the itemName field, the query engine automatically uses the defined index. Using the index allows the query to run much faster and a map scan is not needed. The next step demonstrates how an index can be used to optimize the query. [Next step](#page-102-0)

# **ObjectQuery tutorial - step 3**

<span id="page-102-0"></span>**Java** 

With the following step, you can create an ObjectGrid with two maps and a schema for the maps with a relationship, then insert objects into the cache and later retrieve them using a simple query.

### **Before you begin**

Be sure you have completed ["ObjectQuery tutorial - step 2" on page 90](#page-101-0) prior to proceeding with this step.

### **About this task**

In this example, there are two maps, each with a single Java type mapped to it. The Order map has OrderBean objects and the Customer map has CustomerBean objects in it.

### **Procedure**

Define maps with a relationship. **OrderBean.java**

```
public class OrderBean implements Serializable {
   String orderNumber;
   java.util.Date date;
   String customerId;
   String itemName;
   int quantity;
    double price;
}
```
The OrderBean no longer has the customerName in it. Instead, it has the customerId, which is the primary key for the CustomerBean object and the Customer map.

#### **CustomerBean.java**

{

```
public class CustomerBean implements Serializable{
    private static final long serialVersionUID = 1L;
   String id;
   String firstName;
   String surname;
   String address;
   String phoneNumber;
}
```
The relationship between the two types or Maps follows: **Application.java**

```
public class Application
     static public void main(String [] args)
          throws Exception
     {
          ObjectGrid og = ObjectGridManagerFactory.getObjectGridManager().createObjectGrid();
          og.defineMap("Order");
          og.defineMap("Customer");
          // Define the schema
          QueryConfig queryCfg = new QueryConfig();
           queryCfg.addQueryMapping(new QueryMapping(<br>"Order", OrderBean.class.getName(), "orderNumber", QueryMapping.FIELD_ACCESS));<br>queryCfg.addQueryMapping(new QueryMapping(<br>"Customer", CustomerBean.class.getName(), "id", QueryMap
                 OrderBean.class.getName(), CustomerBean.class.getName(), "customerId", null));
          og.setQueryConfig(queryCfg);
           Session s = og.getSession();
ObjectMap orderMap = s.getMap("Order");
          ObjectMap custMap = s.getMap("Customer");
          s.begin();
          CustomerBean cust = new CustomerBean();
          cust.address = "Main Street";
           cust.firstName = "John";
cust.surname = "Smith";
cust.id = "C001";
cust.phoneNumber = "5555551212";
          custMap.insert(cust.id, cust);
```

```
OrderBean o = new OrderBean();
          o.customerId = cust.id;
o.date = new java.util.Date();
o.itemName = "Widget";
         o.orderNumber = "1";
         o.price = 99.99;
          o.quantity = 1;
orderMap.insert(o.orderNumber, o);
         s.commit();
         s.begin();
          ObjectQuery query = s.createObjectQuery(
"SELECT c FROM Order o JOIN o.customerId as c WHERE o.itemName='Widget'");
         Iterator result = query.getResultIterator();
         cust = (CustomerBean) result.next();
         System.out.println("Found order for customer: " + cust.firstName+""+ cust.surname);
 s.commit();
// Close the session (optional in Version 7.1.1 and later) for improved performance
 s.close();
     }
}
```
The equivalent XML in the ObjectGrid deployment descriptor follows:

```
<?xml version="1.0" encoding="UTF-8"?>
<objectGridConfig xmlns:xsi="http://www.w3.org/2001/XMLSchema-instance"
xsi:schemaLocation="http://ibm.com/ws/objectgrid/config ../objectGrid.xsd"
xmlns="http://ibm.com/ws/objectgrid/config">
  <objectGrids>
    <objectGrid name="CompanyGrid">
      <backingMap name="Order"/>
     <backingMap name="Customer"/>
     <querySchema>
         <mapSchemas>
           <mapSchema
            mapName="Order"
             valueClass="com.mycompany.OrderBean"
             primaryKeyField="orderNumber"
            accessType="FIELD"/>
           <mapSchema
            mapName="Customer"
            valueClass="com.mycompany.CustomerBean"
            primaryKeyField="id"
            accessType="FIELD"/>
         </mapSchemas>
         <relationships>
           <relationship
             source="com.mycompany.OrderBean"
             target="com.mycompany.CustomerBean"
            relationField="customerId"/>
         </relationships>
     </querySchema>
    </objectGrid>
  </objectGrids>
</objectGridConfig>
```
### **What to do next**

"ObjectQuery tutorial - step 4," expands the current step by including field and property access objects and additional relationships.

# **ObjectQuery tutorial - step 4**

**Java** 

The following step shows how to create an ObjectGrid with four maps and a schema for the maps. Some of the maps maintain a one-to-one (unidirectional) and one-to-many (bidirectional) relationship. After creating the maps, you can then run the sample Application.java program to insert objects into the cache and run queries to retrieve these objects.

### **Before you begin**

Be sure to have completed ["ObjectQuery tutorial - step 3" on page 91](#page-102-1) prior to continuing with the current step.

### **About this task**

You are required to create four JAVA classes. These are the maps for the ObjectGrid:

- OrderBean.java
- OrderLineBean.java
- CustomerBean.java
- ItemBean.java

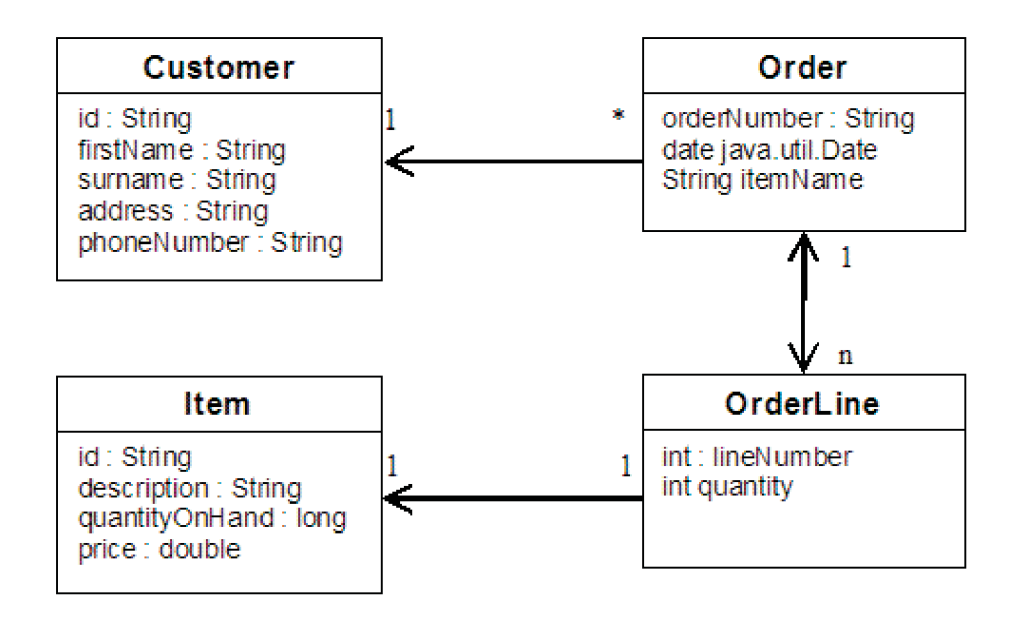

*Figure 32. Order Schema.* An Order schema has a one-to-one relationship with Customer and a one-to-many relationship with OrderLine. The OrderLine map has a one-to-one relationship with Item and includes the quantity ordered.

> After creating these JAVA classes with these relationships, you can then run the sample Application.java program. This program lets you insert objects into the cache and retrieve these using several queries.

#### **Procedure**

1. Create the following JAVA classes:

```
OrderBean.java
public class OrderBean implements Serializable {
  String orderNumber;
  java.util.Date date;
```

```
String customerId;
      String itemName;
      List<Integer> orderLines;
   }
   OrderLineBean.java
   public class OrderLineBean implements Serializable {
     int lineNumber;
     int quantity;
     String orderNumber;
     String itemId;
   }
   CustomerBean.java
   public class CustomerBean implements Serializable{
     String id;
     String firstName;
     String surname;
     String address;
     String phoneNumber;
   }
   ItemBean.java
   public class ItemBean implements Serializable {
     String id;
     String description;
     long quantityOnHand;
     double price;
   }
2. After creating the classes, you can run the sample Application.java:
```
#### **Application.java**

```
public class Application static public void main(String [] args)throws Exception
       // Configure programatically
   objectGrid og = ObjectGridManagerFactory.getObjectGridManager().createObjectGrid();
        og.defineMap("Order");
og.defineMap("Customer");
og.defineMap("OrderLine");
       og.defineMap("Item");
       // Define the schema
        QueryConfig queryCfg = new QueryConfig();<br>queryCfg.addQueryMapping(new QueryMapping("Order", OrderBean.class.getName(), "orderNumber", QueryMapping.FIELD ACCESS));
        queryCfg.addQueryMapping(new QueryMapping("Customer", CustomerBean.class.getName(), "id", QueryMapping.FIELD_ACCESS));<br>queryCfg.addQueryMapping(new QueryMapping("OrderLine", OrderLineBean.class.getName(), "lineNumber", Que
       queryCfg.addQueryRelationship(new QueryRelationship(OrderBean.class.getName(), OrderLineBean.class.getName(),
   "orderLines", "lineNumber"));
       queryCfg.addQueryRelationship(new QueryRelationship(OrderLineBean.class.getName(), ItemBean.class.getName(), "itemId", null));
       og.setQueryConfig(queryCfg);
       // Get session and maps;
        Session s = og.getSession();
ObjectMap orderMap = s.getMap("Order");
ObjectMap custMap = s.getMap("Customer");
ObjectMap itemMap = s.getMap("Item");
       ObjectMap orderLineMap = s.getMap("OrderLine");
       // Add data
       s.begin();
       CustomerBean aCustomer = new CustomerBean();
       aCustomer.address = "Main Street";
       aCustomer.firstName = "John";
       aCustomer.surname = "Smith";
        aCustomer.id = "C001";
aCustomer.phoneNumber = "5555551212";
       custMap.insert(aCustomer.id, aCustomer);
       // Insert an order with a reference to the customer, but without any OrderLines yet.
       // Because we are using CopyMode.COPY_ON READ AND COMMIT, the
       // insert won't be copied into the backing map until commit time, so
       // the reference is still good.
  OrderBean anOrder = new OrderBean();
  anOrder.customerId = aCustomer.id;
```

```
anOrder.date = new java.util.Date();
anOrder.itemName = "Widget";
   anOrder.orderNumber = "1";
    anOrder.orderLines = new ArrayList();
orderMap.insert(anOrder.orderNumber, anOrder);
         ItemBean anItem = new ItemBean();
anItem.id = "AC0001";
anItem.description = "Description of widget";
        anItem.quantityOnHand = 100;
        anItem.price = 1000.0;
        itemMap.insert(anItem.id, anItem);
    // Create the OrderLines and add the reference to the Order
        OrderLineBean anOrderLine = new OrderLineBean();
        anOrderLine.lineNumber = 99;
        anOrderLine.itemId = anItem.id;
        anOrderLine.orderNumber = anOrder.orderNumber;
        anOrderLine.quantity = 500;
        orderLineMap.insert(anOrderLine.lineNumber, anOrderLine);
        anOrder.orderLines.add(Integer.valueOf(anOrderLine.lineNumber));
    anOrderLine = new OrderLineBean();
        anOrderLine.lineNumber = 100;
        anOrderLine.itemId = anItem.id;
        anOrderLine.orderNumber = anOrder.orderNumber;
        anOrderLine.quantity = 501;
        orderLineMap.insert(anOrderLine.lineNumber, anOrderLine);
        anOrder.orderLines.add(Integer.valueOf(anOrderLine.lineNumber));
        s.commit();
   s.begin();
        // Find all customers who have ordered a specific item.
         ObjectQuery query = s.createObjectQuery("SELECT c FROM Order o JOIN o.customerId as c WHERE o.itemName='Widget'");
Iterator result = query.getResultIterator();
        aCustomer = (CustomerBean) result.next();
        System.out.println("Found order for customer: " + aCustomer.firstName+""+ aCustomer.surname);
        s.commit();
    s.begin();
         // Find all OrderLines for customer C001.<br>// The query joins are expressed on the foreign keys.<br>query = s.createObjectQuery("SELECT ol FROM Order o JOIN o.customerId as c JOIN o.orderLines as ol WHERE c.id='C001'");
        result = query.getResultIterator();System.out.println("Found OrderLines:");
        while(result.hasNext()) {
             anOrderLine = (OrderLineBean) result.next();
System.out.println(anOrderLine.lineNumber + ", qty=" + anOrderLine.quantity);
         }
// Close the session (optional in Version 7.1.1 and later) for improved performance
s.close();
  }
```
#### 3. Using the XML configuration below (in the ObjectGrid deployment descriptor) is equivalent to the programmatic approach above.

```
<?xml version="1.0" encoding="UTF-8"?><objectGridConfig xmlns:xsi="http://www.w3.org/2001/XMLSchema-instance"
xsi:schemaLocation="http://ibm.com/ws/objectgrid/config
../objectGrid.xsd"xmlns="http://ibm.com/ws/objectgrid/config">
<objectGrids>
  <objectGrid name="CompanyGrid">
  <backingMap name="Order"/>
  <backingMap name="Customer"/>
  <backingMap name="OrderLine"/>
  <backingMap name="Item"/>
<querySchema>
 <mapSchemas>
  <mapSchema
  mapName="Order"
  valueClass="com.mycompany.OrderBean"
primaryKeyField="orderNumber"
  accessType="FIELD"/>
  <mapSchema
  mapName="Customer"
  valueClass="com.mycompany.CustomerBean"
primaryKeyField="id"
  accessType="FIELD"/>
  <mapSchema
  mapName="OrderLine"
  valueClass="com.mycompany.OrderLineBean"
primaryKeyField="
  lineNumber"
  accessType="FIELD"/>
  <mapSchema
  mapName="Item"
  valueClass="com.mycompany.ItemBean"
```

```
primaryKeyField="id"
accessType="FIELD"/>
```
}
#### <span id="page-108-0"></span></mapSchemas>

<relationships> <relationship source="com.mycompany.OrderBean" target="com.mycompany.CustomerBean" relationField="customerId"/> <relationship source="com.mycompany.OrderBean" target="com.mycompany.OrderLineBean" relationField="orderLines" invRelationField="lineNumber"/> <relationship source="com.mycompany.OrderLineBean" target="com.mycompany.ItemBean" relationField="itemId"/> </relationships> </querySchema> </objectGrid> </objectGrids> </objectGridConfig>

# **Tutorial: Storing order information in entities**

#### **Java**

The tutorial for the entity manager shows you how to use WebSphere eXtreme Scale to store order information on a Web site. You can create a simple Java Platform, Standard Edition 5 application that uses an in-memory, local eXtreme Scale. The entities use Java SE 5 annotations and generics.

## **Before you begin**

Ensure that you have met the following requirements before you begin the tutorial:

- You must have Java SE 5.
- You must have the objectgrid.jar file in your classpath.

# **Entity manager tutorial: Creating an entity class**

#### Java

Create a local ObjectGrid with one entity by creating an Entity class, registering the entity type, and storing an entity instance into the cache.

#### **Procedure**

1. Create the Order object. To identify the object as an ObjectGrid entity, add the @Entity annotation. When you add this annotation, all serializable attributes in the object are automatically persisted in eXtreme Scale, unless you use annotations on the attributes to override the attributes. The **orderNumber** attribute is annotated with @Id to indicate that this attribute is the primary key. An example of an Order object follows:

```
Order.java
```

```
@Entity
public class Order
{
    @Id String orderNumber;
    Date date;
    String customerName;
    String itemName;
    int quantity;
    double price;
}
```
2. Run the eXtreme Scale Hello World application to demonstrate the entity operations. The following example program can be issued in stand-alone mode to demonstrate the entity operations. Use this program in an Eclipse Java project that has the objectgrid.jar file added to the class path. An example of a simple Hello world application that uses eXtreme Scale follows: **Application.java**

```
package emtutorial.basic.step1;
import com.ibm.websphere.objectgrid.ObjectGrid;
import com.ibm.websphere.objectgrid.ObjectGridManagerFactory;
import com.ibm.websphere.objectgrid.Session;
import com.ibm.websphere.objectgrid.em.EntityManager;
public class Application
{
    static public void main(String [] args)
        throws Exception
    {
       ObjectGrid og =
    ObjectGridManagerFactory.getObjectGridManager().createObjectGrid();
       og.registerEntities(new Class[] {Order.class});
        Session s = og.getSession();
        EntityManager em = s.getEntityManager();
        em.getTransaction().begin();
        Order o = new Order();
        o.customerName = "John Smith";
        o.date = new java.util.Date(System.currentTimeMillis());
o.itemName = "Widget";
o.orderNumber = "1";
        o.price = 99.99;
        o.quantity = 1;
        em.persist(o);
        em.getTransaction().commit();
        em.getTransaction().begin();
        o = (Order)em.find(Order.class, "1");
        System.out.println("Found order for customer: " + o.customerName);
        em.getTransaction().commit();
   }
}
```
This example application performs the following operations:

- a. Initializes a local eXtreme Scale with an automatically generated name.
- b. Registers the entity classes with the application by using the registerEntities API, although using the registerEntities API is not always necessary.
- c. Retrieves a Session and a reference to the entity manager for the Session.
- d. Associates each eXtreme Scale Session with a single EntityManager and EntityTransaction. The EntityManager is now used.
- e. The registerEntities method creates a BackingMap object that is called Order, and associates the metadata for the Order object with the BackingMap object. This metadata includes the key and non-key attributes, along with the attribute types and names.
- f. A transaction starts and creates an Order instance. The transaction is populated with some values. The transaction is then persisted by using the EntityManager.persist method, which identifies the entity as waiting to be included in the associated map.
- g. The transaction is then committed, and the entity is included in the ObjectMap instance.
- h. Another transaction is made, and the Order object is retrieved by using the key 1. The type cast on the EntityManager.find method is necessary. The Java SE 5 capability is not used to ensure that the objectgrid.jar file works on a Java SE Version 5 and later Java virtual machine.

# **Entity manager tutorial: Forming entity relationships**

Create a simple relationship between entities by creating two entity classes with a relationship, registering the entities with the ObjectGrid, and storing the entity instances into the cache.

## **Procedure**

**Java** 

1. Create the customer entity, which is used to store customer details independently from the Order object. An example of the customer entity follows:

```
Customer.java
@Entity
public class Customer
{
    @Id String id;
    String firstName;
    String surname;
    String address;
    String phoneNumber;
}
```
This class includes information about the customer such as name, address, and phone number.

2. Create the Order object, which is similar to the Order object in the ["Entity](#page-108-0) [manager tutorial: Creating an entity class" on page 97](#page-108-0) topic. An example of the order object follows:

```
Order.java
```

```
@Entity
public class Order
{
    @Id String orderNumber;
    Date date;
    @ManyToOne(cascade=CascadeType.PERSIST) Customer customer;
    String itemName;
    int quantity;
    double price;
}
```
In this example, a reference to a Customer object replaces the customerName attribute. The reference has an annotation that indicates a many-to-one relationship. A many-to-one relationship indicates that each order has one customer, but multiple orders might reference the same customer. The cascade annotation modifier indicates that if the entity manager persists the Order object, it must also persist the Customer object. If you choose to not set the cascade persist option, which is the default option, you must manually persist the Customer object with the Order object.

3. Using the entities, define the maps for the ObjectGrid instance. Each map is defined for a specific entity, and one entity is named Order and the other is named Customer. The following example application illustrates how to store and retrieve a customer order:

**Application.java**

```
public class Application
{
    static public void main(String [] args)
       throws Exception
    {
        ObjectGrid og =
```

```
ObjectGridManagerFactory.getObjectGridManager().createObjectGrid();
        og.registerEntities(new Class[] {Order.class});
        Session s = og.getSession();
        EntityManager em = s.getEntityManager();
        em.getTransaction().begin();
        Customer cust = new Customer();
       cust.address = "Main Street";
        cust.firstName = "John";
       cust.surname = "Smith";
        cust.id = "C001";
        cust.phoneNumber = "5555551212";
       Order o = new Order();
       o. customer = cust\cdoto.date = new java.util.Date();
        o.itemName = "Widget";
        o.orderNumber = "1";
       o.price = 99.99;
       o.quantity = 1;
        em.persist(o);
        em.getTransaction().commit();
        em.getTransaction().begin();
        o = (Order)em.find(Order.class, "1");
       System.out.println("Found order for customer: "
     + o.customer.firstName+""+ o.customer.surname);
       em.getTransaction().commit();
 // Close the session (optional in Version 7.1.1 and later) for improved performance
s.close();
   }
}
```
This application is similar to the example application that is in the previous step. In the preceding example, only a single class Order is registered. WebSphere eXtreme Scale detects and automatically includes the reference to the Customer entity, and a Customer instance for John Smith is created and referenced from the new Order object. As a result, the new customer is automatically persisted, because the relationship between two orders includes the cascade modifier, which requires that each object be persisted. When the Order object is found, the entity manager automatically finds the associated Customer object and inserts a reference to the object.

# **Entity manager tutorial: Order Entity Schema**

Create four entity classes by using both single and bidirectional relationships, ordered lists, and foreign key relationships. The EntityManager APIs are used to persist and find the entities. Building on the Order and Customer entities that are in the previous parts of the tutorial, this tutorial step adds two more entities: the Item and OrderLine entities.

**Java** 

# **About this task**

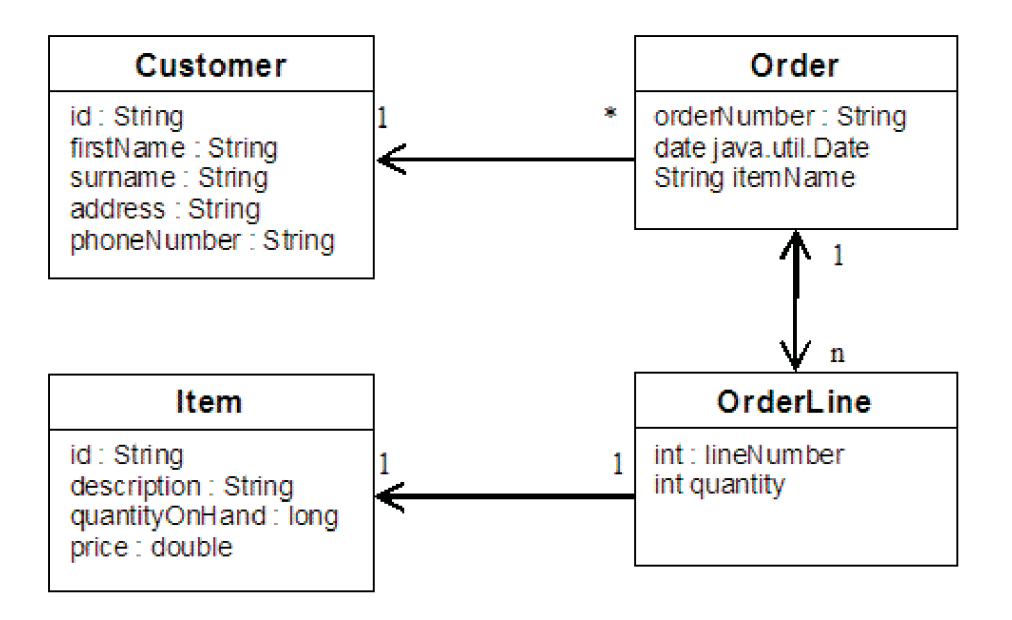

*Figure 33. Order Entity Schema.* An Order entity has a reference to one customer and zero or more OrderLines. Each OrderLine entity has a reference to a single item and includes the quantity ordered.

# **Procedure**

1. Create the customer entity, which is similar to the previous examples.

```
Customer.java
@Entity
public class Customer
{
    @Id String id;
    String firstName;
    String surname;
    String address;
    String phoneNumber;
}
```
2. Create the Item entity, which holds information about a product that is included in the store's inventory, such as the product description, quantity, and price.

```
Item.java
@Entity
public class Item
{
    @Id String id;
    String description;
    long quantityOnHand;
    double price;
}
```
3. Create the OrderLine entity. Each Order has zero or more OrderLines, which identify the quantity of each item in the order. The key for the OrderLine is a compound key that consists of the Order that owns the OrderLine and an integer that assigns the order line a number. Add the cascade persist modifier to every relationship on your entities.

```
OrderLine.java
@Entity
public class OrderLine
{
```

```
@Id @ManyToOne(cascade=CascadeType.PERSIST) Order order;
@Id int lineNumber;
@OneToOne(cascade=CascadeType.PERSIST) Item item;
int quantity;
double price;
```
4. Create the final Order Object, which has a reference to the Customer for the order and a collection of OrderLine objects.

```
Order.java
```
}

```
@Entity
public class Order
{
    @Id String orderNumber;
   java.util.Date date;
    @ManyToOne(cascade=CascadeType.PERSIST) Customer customer;
    @OneToMany(cascade=CascadeType.ALL, mappedBy="order")
   @OrderBy("lineNumber") List<OrderLine> lines;
}
```
The cascade ALL is used as the modifier for lines. This modifier signals the EntityManager to cascade both the PERSIST operation and the REMOVE operation. For example, if the Order entity is persisted or removed, then all OrderLine entities are also persisted or removed.

If an OrderLine entity is removed from the lines list in the Order object, the reference is then broken. However, the OrderLine entity is not removed from the cache. You must use the EntityManager remove API to remove entities from the cache. The REMOVE operation is not used on the customer entity or the item entity from OrderLine. As a result, the customer entity remains even though the order or item is removed when the OrderLine is removed.

The mappedBy modifier indicates an inverse relationship with the target entity. The modifier identifies which attribute in the target entity references the source entity, and the owning side of a one-to-one or many-to-many relationship. Typically, you can omit the modifier. However, an error is displayed to indicate that it must be specified if WebSphere eXtreme Scale cannot discover it automatically. An OrderLine entity that contains two of type Order attributes in a many-to-one relationship typically causes the error.

The @OrderBy annotation specifies the order in which each OrderLine entity should be in the lines list. If the annotation is not specified, then the lines display in an arbitrary order. Although the lines are added to the Order entity by issuing ArrayList, which preserves the order, the EntityManager does not necessarily recognize the order. When you issue the find method to retrieve the Order object from the cache, the list object is not an ArrayList object.

- 5. Create the application. The following example illustrates the final Order object, which has a reference to the Customer for the order and a collection of OrderLine objects.
	- a. Find the Items to order, which then become Managed entities.
	- b. Create the OrderLine and attach it to each Item.
	- c. Create the Order and associate it with each OrderLine and the customer.
	- d. Persist the order, which automatically persists each OrderLine.
	- e. Commit the transaction, which detaches each entity and synchronizes the state of the entities with the cache.
	- f. Print the order information. The OrderLine entities are automatically sorted by the OrderLine ID.

Application.java

static public void main(String [] args) throws Exception

```
{
     ...
    // Add some items to our inventory.
    em.getTransaction().begin();
    createItems(em);
    em.getTransaction().commit();
    // Create a new customer with the items in his cart.
    em.getTransaction().begin();
    Customer cust = createCustomer();
    em.persist(cust);
    // Create a new order and add an order line for each item.
    // Each line item is automatically persisted since the
 // Cascade=ALL option is set.
    Order order = createOrderFromItems(em, cust, "ORDER_1",
 new String[]{"1", "2"}, new int[]{1,3});
     em.persist(order);
    em.getTransaction().commit();
    // Print the order summary
    em.getTransaction().begin();
    order = (Order)em.find(Order.class, "ORDER_1");
    System.out.println(printOrderSummary(order));
    em.getTransaction().commit();
}
public static Customer createCustomer() {
    Customer cust = new Customer();
    cust.address = "Main Street";
    cust.firstName = "John";
    cust.surname = "Smith";
    cust.id = "C001";
    \text{cust.phoneNumber} = "5555551212";return cust;
}
public static void createItems(EntityManager em) {
    Item item1 = new Item();
    item1.id = "1";item1.price = 9.99;
     item1.description = "Widget 1";
    item1.quantityOnHand = 4000;
    em.persist(item1);
    Item item2 = new Item();
     item2.id = "2";
    item2.price = 15.99;
    item2.description = "Widget 2";
    item2.quantityOnHand = 225;
    em.persist(item2);
}
public static Order createOrderFromItems(EntityManager em,
Customer cust, String orderId, String[] itemIds, int[] qty) {
    Item[] items = getItems(em, itemIds);
    Order order = new Order();
    order.customer = cust;
    order.date = new java.util.Date();
    order.orderNumber = orderId;
    order.lines = new ArrayList<OrderLine>(items.length);
 for(int i=0; i < i tems. length; i++){
  OrderLine line = new OrderLine();
```

```
line.lineNumber = i+1;
        line.item = items[i];
        line.price = line.item.price;
        line.quantity = qty[i];
        line.order = order;
        order.lines.add(line);
    }
   return order;
}
public static Item[] getItems(EntityManager em, String[] itemIds) {
   Item[] items = new Item[itemIds.length];
   for(int i=0;i <items.length;i++){
items[i] = (Item) em.find(Item.class, itemIds[i]);
    }
   return items;
}
```
The next step is to delete an entity. The EntityManager interface has a remove method that marks an object as deleted. The application should remove the entity from any relationship collections before calling the remove method. Edit the references and issue the remove method, or em.remove(object), as a final step.

# **Entity manager tutorial: Updating entries**

**Java** 

If you want to change an entity, you can find the instance, update the instance and any referenced entities, and commit the transaction.

### **Procedure**

Update entries. The following example demonstrates how to find the Order instance, change it and any referenced entities, and commit the transaction.

```
public static void updateCustomerOrder(EntityManager em) {
   em.getTransaction().begin();
   Order order = (Order) em.find(Order.class, "ORDER_1");
   processDiscount(order, 10);
   Customer cust = order.customer;
   cust.phoneNumber = "5075551234";
   em.getTransaction().commit();
}
public static void processDiscount(Order order, double discountPct) {
   for(OrderLine line : order.lines) {
       line.price = line.price \star ((100-discountPct)/100);
    }
}
```
Flushing the transaction synchronizes all managed entities with the cache. When a transaction is committed, a flush automatically occurs. In this case, the Order becomes a managed entity. Any entities that are referenced from the Order, Customer, and OrderLine also become managed entities. When the transaction is flushed, each of the entities are checked to determine if they have been modified. Those that are modified are updated in the cache. After the transaction completes, by either being committed or rolled back, the entities become detached and any changes that are made in the entities are not reflected in the cache.

# **Entity manager tutorial: Updating and removing entries with an index**

Java

You can use an index to find, update, and remove entities.

## **Procedure**

Update and remove entities by using an index. Use an index to find, update, and remove entities. In the following examples, the Order entity class is updated to use the @Index annotation. The @Index annotation signalsWebSphere eXtreme Scale to create a range index for an attribute. The name of the index is the same name as the name of the attribute and is always a MapRangeIndex index type.

```
Order.java
@Entity
public class Order
{
    @Id String orderNumber;
    @Index java.util.Date date;
    @OneToOne(cascade=CascadeType.PERSIST) Customer customer;
    @OneToMany(cascade=CascadeType.ALL, mappedBy="order")
    @OrderBy("lineNumber") List<OrderLine> lines; }
```
The following example demonstrates how to cancel all orders that are submitted within the last minute. Find the order by using an index, add the items in the order back into the inventory, and remove the order and the associated line items from the system.

```
public static void cancelOrdersUsingIndex(Session s)
  throws ObjectGridException {
   // Cancel all orders that were submitted 1 minute ago
   java.util.Date cancelTime = new
  java.util.Date(System.currentTimeMillis() - 60000);
   EntityManager em = s.getEntityManager();
   em.getTransaction().begin();
   MapRangeIndex dateIndex = (MapRangeIndex)
  s.getMap("Order").getIndex("date");
   Iterator<Tuple> orderKeys = dateIndex.findGreaterEqual(cancelTime);
  while(orderKeys.hasNext()) {
  Tuple orderKey = orderKeys.next();
  // Find the Order so we can remove it.
  Order curOrder = (Order) em.find(Order.class, orderKey);
   // Verify that the order was not updated by someone else.
   if(curOrder != null && curOrder.date.getTime() >= cancelTime.getTime()) {
   for(OrderLine line : curOrder.lines) {
    // Add the item back to the inventory.
     line.item.quantityOnHand += line.quantity;
    line.quantity = 0:
    }
   em.remove(curOrder);
   }
  }
em.getTransaction().commit();
}
```
# **Entity manager tutorial: Updating and removing entries by using a query**

**Java** 

You can update and remove entities by using a query.

# **Procedure**

Update and remove entities by using a query.

```
Order.java
@Entity
public class Order
{
    @Id String orderNumber;
    @Index java.util.Date date;
    @OneToOne(cascade=CascadeType.PERSIST) Customer customer;
    @OneToMany(cascade=CascadeType.ALL, mappedBy="order")
   @OrderBy("lineNumber") List<OrderLine> lines;
}
```
The order entity class is the same as it is in the previous example. The class still provides the @Index annotation, because the query string uses the date to find the entity. The query engine uses indices when they can be used.

```
public static void cancelOrdersUsingQuery(Session s) {
        // Cancel all orders that were submitted 1 minute ago
        java.util.Date cancelTime =
    new java.util.Date(System.currentTimeMillis() - 60000);
        EntityManager em = s.getEntityManager();
        em.getTransaction().begin();
        // Create a query that will find the order based on date. Since
        // we have an index defined on the order date, the query
   // will automatically use it.
        Query query = em.createQuery("SELECT order FROM Order order
    WHERE order.date \geq ?1");
        query.setParameter(1, cancelTime);
        Iterator<Order> orderIterator = query.getResultIterator();
   while(orderIterator.hasNext()) {
    Order order = orderIterator.next();
     // Verify that the order wasn't updated by someone else.
     // Since the query used an index, there was no lock on the row.
    if(order != null && order.date.getTime() >= cancelTime.getTime()) {
       for(OrderLine line : order.lines) {
        // Add the item back to the inventory.
        line.item.quantityOnHand += line.quantity;
        line.quantity = 0;
       }
      em.remove(order);
    }
   }
  em.getTransaction().commit();
}
```
Like the previous example, the cancelOrdersUsingQuery method intends to cancel all orders that were submitted in the past minute. To cancel the order, you find the order using a query, add the items in the order back into the inventory, and remove the order and associated line items from the system.

# **Tutorial: Configuring Java SE security**

With the following tutorial, you can create a distributed eXtreme Scale environment in a Java Platform, Standard Edition environment.

### **Before you begin**

Ensure that you are familiar with the basics of a distributed eXtreme Scale configuration.

## **About this task**

Use this tutorial when you have installed eXtreme Scale in a stand-alone environment. Each step in the tutorial builds on the previous one. Follow each of the steps to secure a distributed eXtreme Scale and develop a simple Java SE application to access the secured eXtreme Scale.

[Begin tutorial](#page-118-0)

# <span id="page-118-1"></span>**Java SE security tutorial - Step 1**

<span id="page-118-0"></span>In order to work with the rest of the tutorial, you need to create and package a simple Java program and two XML files. These set of files defines a simple ObjectGrid configuration with one ObjectGrid instance named accounting and a customer map. The SimpleDP.xml file features a deployment policy of one map set configured with one partition and zero minimum required replicas.

#### **Procedure**

- 1. In a command line window, go to the *[wxs\\_home](#page-93-0)* directory.
- 2. Create a directory called applib.
- 3. Ensure your development environment contains the ogclient.jar file in the classpath. For more information, see the *Programming Guide*.
- 4. Create and compile the following SimpleApp.java class:

```
SimpleApp.java
// This sample program is provided AS IS and may be used, executed, copied and modified
// without royalty payment by customer
// (a) for its own instruction and study,
// (b) in order to develop applications designed to run with an IBM WebSphere product,
// either for customer's own internal use or for redistribution by customer, as part of such an
// application, in customer's own products.
// Licensed Materials - Property of IBM
// 5724-J34 (C) COPYRIGHT International Business Machines Corp. 2007-2009
package com.ibm.websphere.objectgrid.security.sample.guide;
import com.ibm.websphere.objectgrid.ClientClusterContext;
import com.ibm.websphere.objectgrid.ObjectGrid;
import com.ibm.websphere.objectgrid.ObjectGridManager;
import com.ibm.websphere.objectgrid.ObjectGridManagerFactory;
import com.ibm.websphere.objectgrid.ObjectMap;
import com.ibm.websphere.objectgrid.Session;
public class SimpleApp {
    public static void main(String[] args) throws Exception {
        SimpleApp app = new SimpleApp();
        app.run(args);
    }
    /**
     * read and write the map
     * @throws Exception
     */
    protected void run(String[] args) throws Exception {
        ObjectGrid og = getObjectGrid(args);
        Session session = og.getSession();
        ObjectMap customerMap = session.getMap("customer");
        String customer = (String) customerMap.get("0001");
        if (customer == null) {
            customerMap.insert("0001", "fName lName");
        } else {
           customerMap.update("0001", "fName lName");
        }
       customer = (String) customerMap.get("0001");
 // Close the session (optional in Version 7.1.1 and later) for improved performance
 session.close():
       System.out.println("The customer name for ID 0001 is " + customer);
    }
    /**
     * Get the ObjectGrid
     * @return an ObjectGrid instance
     * @throws Exception
```

```
*/
    protected ObjectGrid getObjectGrid(String[] args) throws Exception {
       ObjectGridManager ogManager = ObjectGridManagerFactory.getObjectGridManager();
       // Create an ObjectGrid
        ClientClusterContext ccContext = ogManager.connect("localhost:2809", null, null);
        ObjectGrid og = ogManager.getObjectGrid(ccContext, "accounting");
       return og;
   }
}
```
- 5. Compile the package with this file and name the JAR sec\_sample.jar.
- 6. Go to the *[wxs\\_home](#page-93-0)* directory, and create a directory called xml
- 7. In the*[wxs\\_home](#page-93-0)*/xml directory, create the following configuration files:

#### **SimpleApp.xml**

```
<?xml version="1.0" encoding="UTF-8"?>
<objectGridConfig xmlns:xsi="http://www.w3.org/2001/XMLSchema-instance"
xsi:schemaLocation="http://ibm.com/ws/objectgrid/config ../objectGrid.xsd"
 xmlns="http://ibm.com/ws/objectgrid/config">
    <objectGrids>
        <objectGrid name="accounting">
            <backingMap name="customer" readOnly="false" copyKey="true"/>
       </objectGrid>
    </objectGrids>
</objectGridConfig>
```
The following XML file configures the deployment environment.

#### **SimpleDP.xml**

```
<?xml version="1.0" encoding="UTF-8"?>
<deploymentPolicy xmlns:xsi="http://www.w3.org/2001/XMLSchema-instance"
 xsi:schemaLocation="http://ibm.com/ws/objectgrid/deploymentPolicy ../deploymentPolicy.xsd"
 xmlns="http://ibm.com/ws/objectgrid/deploymentPolicy">
 <objectgridDeployment objectgridName="accounting">
  <mapSet name="mapSet1" numberOfPartitions="1" minSyncReplicas="0" maxSyncReplicas="2"
  maxAsyncReplicas="1">
  <map ref="customer"/>
 </mapSet>
 </objectgridDeployment>
</deploymentPolicy>
```
## **Results**

These files create a simple ObjectGrid configuration with one ObjectGrid an accounting instance and a customer map.

# **Java SE security tutorial - Step 2**

Before you can verify that the SimpleApp.java sample runs, you need to start a catalog server and a container server. After starting these services successfully, you can then launch the client and run the sample. Additional security features are added incrementally in the steps of the tutorial to increase the amount of integrated security that is available.

## **Before you begin**

To successfully complete this step of the tutorial, you should have access to the following files:

- Have access to the compiled sec\_sample.jar package. This package contains the SimpleApp.java program.
- Have access to the necessary configuration files SimpleApp.xml and SimpleDP.xml.

You should have created these files in ["Java SE security tutorial - Step 1" on page](#page-118-1) [107](#page-118-1) of this tutorial.

You should also know how to:

v Start and stop a catalog servers and container servers. For more information, see ["Starting and stopping stand-alone servers" on page 489.](#page-500-0)

**Deprecated:**  $\Box$  **8.6+** The **start0gServer** and **stop0gServer** commands start servers that use the Object Request Broker (ORB) transport mechanism. The ORB is deprecated, but you can continue using these scripts if you were using the ORB in a previous release. The IBM eXtremeIO (XIO) transport mechanism replaces the ORB. Use the **startXsServer** and **stopXsServer** scripts to start and stop servers that use the XIO transport.

v Run the **xscmd** utility in order verify the map size inserted into the data grid.

# **Procedure**

- 1. In a command line window, go to the *[wxs\\_home](#page-93-0)*/bin directory and start the catalog service.
	- . UNIX Linux ./startOgServer.sh catalogServer
	- **Windows** startOgServer.bat catalogServer
	- UNIX Linux 8.6+ ./startXsServer.sh catalogServer
	- Windows 8.6+ startXsServer.bat catalogServer
- 2. Start a container service named c0:
	- UNIX Linux ./startOgServer.sh c0 -objectGridFile ../xml/SimpleApp.xml -deploymentPolicyFile ../xml/SimpleDP.xml -catalogServiceEndPoints localhost:2809
	- v Windows startOgServer.bat c0 -objectGridFile ..\xml\SimpleApp.xml deploymentPolicyFile ..\xml\SimpleDP.xml -catalogServiceEndPoints localhost:2809
	- UNIX Linux 8.6+ ./startXsServer.sh c0 -objectGridFile ../xml/SimpleApp.xml -deploymentPolicyFile ../xml/SimpleDP.xml -catalogServiceEndPoints localhost:2809
	- $\cdot$  Windows  $\bigotimes_{i=1}^{n} G_i + \bigotimes_{i=1}^{n} S_i$  StartXsServer.bat c0 -objectGridFile ..\xml\SimpleApp.xml - deploymentPolicyFile ..\xml\SimpleDP.xml -catalogServiceEndPoints localhost:2809
- 3. After the catalog server and container server have been started, run the sec\_sample.jar sample as follows: java -classpath ../lib/ objectgrid.jar:../applib/sec\_sample.jar com.ibm.websphere.objectgrid.security.sample.guide.SimpleApp

java -classpath ..\lib\objectgrid.jar;..\applib\sec\_sample.jar com.ibm.websphere.objectgrid.security.sample.guide.SimpleApp The output of the sample is: The customer name for ID 0001 is fName lName The getObjectGrid method in this class obtains an ObjectGrid, and the run method reads a record from the customer map and updates the value in the accounting grid.

- 4. Verify the size of the "customer" map inserted into the "accounting" grid, by issuing the **xscmd** command utility as follows:
	- UNIX Linux ./xscmd.sh -c showMapSizes -g accounting -ms mapSet1
- Windows xscmd.bat -c showMapSizes -g accounting -ms mapSet1
- <span id="page-121-0"></span>5. Stop a container server named c0 with one of the following scripts:
	- . UNIX Linux ./stopOgServer.sh c0 -catalogServiceEndPoints localhost:2809
	- Windows stopOgServer.bat c0 -catalogServiceEndPoints localhost:2809
	- $.86 +$ UNIX Linux ./stopXsServer.sh c0 -catalogServiceEndPoints localhost:2809

 $.86 +$ 

Windows stopXsServer.bat c0 -catalogServiceEndPoints localhost:2809

If the server stopped successfully, then you will see the following message: CWOBJ2512I: ObjectGrid server c0 stopped.

- 6. Stop the catalog server with one of the following scripts:
	- UNIX Linux ./stopOgServer.sh catalogServer -catalogServiceEndPoints localhost:2809
	- Windows stopOgServer.bat catalogServer -catalogServiceEndPoints localhost:2809
	- $.86 +$

**UNIX Linux ./stopXsServer.sh catalogServer** -catalogServiceEndPoints localhost:2809

 $.86 +$ 

<span id="page-121-1"></span>Windows stopXsServer.bat catalogServer -catalogServiceEndPoints localhost:2809

If the server stopped successfully, then you will see the following message: CWOBJ2512I: ObjectGrid server catalogServer stopped.

# **Java SE security tutorial - Step 3**

The rest of the tutorial demonstrates how to enable client authentication before connecting to an eXtreme Scale server. To prepare for the next step of this tutorial, you need to package the SecureSimpleApp.java program into a JAR and create a set of configuration files, which include a security.xml file, and two JAAS configuration files. The security.xml file lets you write authentication into the environment, and the JAAS configuration files provide the authentication mechanism when connecting to the server.

# **About this task**

### **Procedure**

- 1. In a command line window, go to the *[wxs\\_home](#page-93-0)*/applib directory you created in ["Java SE security tutorial - Step 1" on page 107.](#page-118-1)
- 2. Create and compile the following SecureSimpleApp.java class:

**Attention:** In the following example, some lines of code are continued on the next line for publication purposes.

#### **SecureSimpleApp.java**

package com.ibm.websphere.objectgrid.security.sample.guide;

import com.ibm.websphere.objectgrid.ClientClusterContext; import com.ibm.websphere.objectgrid.ObjectGrid; import com.ibm.websphere.objectgrid.ObjectGridManager;

```
import com.ibm.websphere.objectgrid.ObjectGridManagerFactory;
    import com.ibm.websphere.objectgrid.security.config.ClientSecurityConfiguration;
    import com.ibm.websphere.objectgrid.security.config.ClientSecurityConfigurationFactory;
    import com.ibm.websphere.objectgrid.security.plugins.CredentialGenerator;
    import com.ibm.websphere.objectgrid.security.plugins.builtins.UserPasswordCredentialGenerator;
    public class SecureSimpleApp extends SimpleApp {
        public static void main(String[] args) throws Exception {
            SecureSimpleApp app = new SecureSimpleApp();
            app.run(args);
        }
        /**
        * Get the ObjectGrid
         * @return an ObjectGrid instance
         * @throws Exception
         */
        protected ObjectGrid getObjectGrid(String[] args) throws Exception {
            ObjectGridManager ogManager = ObjectGridManagerFactory.getObjectGridManager();
            ogManager.setTraceFileName("logs/client.log");
            ogManager.setTraceSpecification("ObjectGrid*=all=enabled:ORBRas=all=enabled");
            // Creates a ClientSecurityConfiguration object using the specified file
            ClientSecurityConfiguration clientSC = ClientSecurityConfigurationFactory
                    .getClientSecurityConfiguration(args[0]);
            // Creates a CredentialGenerator using the passed-in user and password.
            CredentialGenerator credGen = new UserPasswordCredentialGenerator(args[1], args[2]);
            clientSC.setCredentialGenerator(credGen);
            // Create an ObjectGrid by connecting to the catalog server
            ClientClusterContext ccContext = ogManager.connect("localhost:2809", clientSC, null);
           ObjectGrid og = ogManager.getObjectGrid(ccContext, "accounting");
            return og;
        }
    }
3. Ensure your development environment contains the ogclient.jar file in the
    classpath. For more information, see the Programming Guide.
```
- 4. Compile the package with these files and name the JAR sec sample.jar.
- 5. Change to the *[wxs\\_home](#page-93-0)* directory.
- 6. Create a directory called security.
- 7. Create a configuration file called security.xml. Server security properties are specified in this file. These properties are common for both catalog servers and container servers.

```
security.xml
<?xml version="1.0" encoding="UTF-8"?>
<securityConfig xmlns:xsi="http://www.w3.org/2001/XMLSchema-instance"
    xsi:schemaLocation="http://ibm.com/ws/objectgrid/config/security ../objectGridSecurity.xsd"
xmlns="http://ibm.com/ws/objectgrid/config/security">
 <security securityEnabled="true" loginSessionExpirationTime="300" >
        <authenticator className ="com.ibm.websphere.objectgrid.security.plugins.builtins.KeyStoreLoginAuthenticator">
        </authenticator>
```

```
</security>
```
#### </securityConfig>

# **Java SE security tutorial - Step 4**

Building on the previous step, the following topic shows how to implement client authentication in a distributed eXtreme Scale environment.

# **Before you begin**

Be sure that you have completed ["Java SE security tutorial - Step 3" on page 110.](#page-121-0) You need to have created and complied the SecureSimpleApp.java sample into a sec sample.jar file, and created a configuration file called security.xml.

# **About this task**

With client authentication enabled, a client is authenticated before connecting to the eXtreme Scale server. This section demonstrates how client authentication can be done in an eXtreme Scale server environment, using the sample SecureSimpleApp.java.

### **Client credential**

The SecureSimpleApp.java sample uses the following two plug-in implementations to obtain client credentials:

com.ibm.websphere.objectgrid.security.plugins.builtins.UserPasswordCredential com.ibm.websphere.objectgrid.security.plugins.builtins.UserPasswordCredentialGenerator

For more information about these plug-ins, see [Client authentication programming.](http://pic.dhe.ibm.com/infocenter/wxsinfo/v8r6/topic/com.ibm.websphere.extremescale.doc/cxsprcliauth.html)

#### **Server authenticator**

The example uses an eXtreme Scale built-in implementation: KeyStoreLoginAuthenticator, which is for testing and sample purposes (a keystore is a simple user registry and should not be used for production). For more information, see the topic on authenticator plug-in under [Client authentication](http://pic.dhe.ibm.com/infocenter/wxsinfo/v8r6/topic/com.ibm.websphere.extremescale.doc/cxsprcliauth.html) [programming.](http://pic.dhe.ibm.com/infocenter/wxsinfo/v8r6/topic/com.ibm.websphere.extremescale.doc/cxsprcliauth.html)

### **Procedure**

- 1. In a command line window, go to the *[wxs\\_home](#page-93-0)* directory.
- 2. Change to the *[wxs\\_home](#page-93-0)*/security directory you had created in ["Java SE](#page-121-0) [security tutorial - Step 3" on page 110.](#page-121-0)
- 3. Create a JAAS configuration file that enforces a method of authentication to the server, og\_jaas.config. The KeyStoreLoginAuthenticator referenced in the security.xml file uses a keystore by using the JAAS login module "KeyStoreLogin". The keystore can be configured as an option to the KeyStoreLoginModule class.

```
og_jaas.config
KeyStoreLogin{
com.ibm.websphere.objectgrid.security.plugins.builtins.KeyStoreLoginModule required
     keyStoreFile="../security/sampleKS.jks" debug = true;
};
```
- 4. Change to the *[java\\_home](#page-93-0)*/bin directory and run the keytool.
- 5. Change to the *wxs\_home* /security directory, and create two users, "manager" and "cashier" with their own passwords.
	- a. Use the keytool to create a user "manager" with password "manager1" in the keystore sampleKS.jks.

```
v UNIX Linux
  keytool -genkey -v -keystore sampleKS.jks -storepass sampleKS1 \
  -alias manager -keypass manager1 \
  -dname CN=manager,O=acme,OU=OGSample -validity 10000
  Windows
```

```
keytool -genkey -v -keystore sampleKS.jks -storepass sampleKS1 ^
-alias manager -keypass manager1 ^
-dname CN=manager,O=acme,OU=OGSample -validity 10000
```
b. Use the keytool to create a user "cashier" with password "cashier1" in the keystore sampleKS.jks.

**UNIX Linux** 

```
keytool -genkey -v -keystore sampleKS.jks -storepass sampleKS1 \
-alias cashier -keypass cashier1 \
-dname CN=cashier,O=acme,OU=OGSample -validity 10000
```
**Windows** 

```
keytool -genkey -v -keystore sampleKS.jks -storepass sampleKS1 ^
-alias cashier -keypass cashier1<sup>'</sup>
-dname CN=cashier,O=acme,OU=OGSample -validity 10000
```
- 6. Make a copy of the sampleClient.properties file located in wxs home/properties directory to wxs home/security/client.properties
	- **v** UNIX Linux

cp ../properties/sampleClient.properties client.properties

**o** Windows

copy ..\properties\sampleClient.properties client.properties

- 7. In the *wxs\_home*/security directory, save it as client.properties
	- Make the following changes to the client.properties file:
	- a. **securityEnabled:** Set **securityEnabled** to true (default value) enables the client security, which includes authentication.
	- b. **credentialAuthentication:** Set **credentialAuthentication** to Supported (default value), which means the client supports credential authentication.
	- c. **transportType:** Set **transportType** to TCP/IP, which means no SSL will be used.
- 8. Copy the sampleServer.properties file into the *wxs\_home*/security directory and save it as server.properties.
	- **v** UNIX Linux
		- cp ../properties/sampleServer.properties server.properties
	- **o** Windows

copy ..\properties\sampleServer.properties server.properties

Make the following changes in the server.properties file:

- a. **securityEnabled:** Set the **securityEnabled** attribute to true.
- b. **transportType:** Set **transportType** attribute to TCP/IP, which means no SSL is used.
- c. **secureTokenManagerType:** Set **secureTokenManagerType** attribute to none to not configure the secure token manager.
- 9. Go to the *wxs\_home*/bin directory and depending on your platform, issue one of the following commands to start a catalog server. You need to issue the**-clusterFile** and **-serverProps** command line options to pass in security properties:

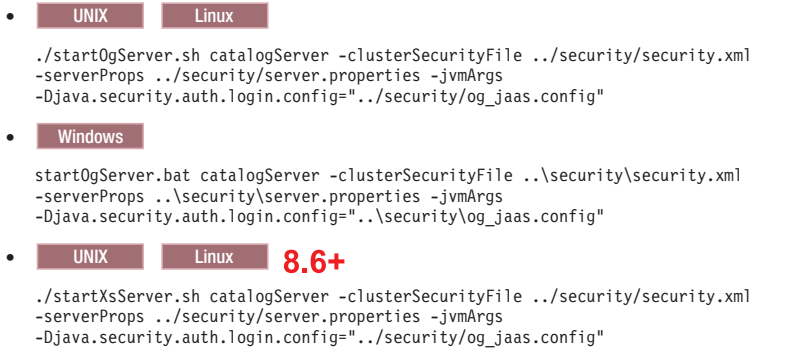

 $\bullet$  Windows  $\overline{8.6+}$ 

```
startXsServer.bat catalogServer -clusterSecurityFile ..\security\security.xml
-serverProps ..\security\server.properties -jvmArgs
-Djava.security.auth.login.config="..\security\og_jaas.config"
```
10. Start a container server named c0 with one of the following scripts. The server property file is passed by issuing **-serverProps**.

a.

```
v UNIX Linux
```
- ./startOgServer.sh c0 -objectgridFile ../xml/SimpleApp.xml
- -deploymentPolicyFile ../xml/SimpleDP.xml
- -catalogServiceEndPoints localhost:2809
- -serverProps ../security/server.properties
- -jvmArgs -Djava.security.auth.login.config="../security/og\_jaas.config"
- **•** Windows
	- startOgServer.bat c0 -objectgridFile ..\xml\SimpleApp.xml
	- -deploymentPolicyFile ..\xml\SimpleDP.xml
	- -catalogServiceEndPoints localhost:2809
	- -serverProps ..\security\server.properties
	- -jvmArgs -Djava.security.auth.login.config="..\security\og\_jaas.config"
- UNIX Linux 8.6+

./startXsServer.sh c0 -objectgridFile ../xml/SimpleApp.xml -deploymentPolicyFile ../xml/SimpleDP.xml -catalogServiceEndPoints localhost:2809 -serverProps ../security/server.properties -jvmArgs -Djava.security.auth.login.config="../security/og\_jaas.config"

 $\cdot$  Windows  $\frac{1}{6}$ 

startXsServer.bat c0 -objectgridFile ..\xml\SimpleApp.xml -deploymentPolicyFile ..\xml\SimpleDP.xml -catalogServiceEndPoints localhost:2809 -serverProps ..\security\server.properties -jvmArgs -Djava.security.auth.login.config="..\security\og\_jaas.config"

11. After the catalog server and container server have been started, run the sec sample.jar sample as follows:

**v** UNIX Linux

java -classpath ../lib/objectgrid.jar:../applib/sec\_sample.jar com.ibm.websphere.objectgrid.security.sample.guide.SecureSimpleApp ../security/client.properties manager manager1

**v** Windows

java -classpath ..\lib\objectgrid.jar;..\applib\sec\_sample.jar com.ibm.websphere.objectgrid.security.sample.guide.SecureSimpleApp ..\security\client.properties manager manager1

**Linux** Use a colon (:) for the classpath separator instead of a semicolon (;) as in the previous example.

After you issue the class, the following output results:

The customer name for ID 0001 is fName lName.

- 12. Verify the size of the "customer" map inserted into the "accounting" grid, by issuing the **xscmd** command utility as follows:
	- UNIX Linux ./xscmd.sh -c showMapSizes -g accounting -m customer -username manager -password manager1
	- Windows xscmd.bat -c showMapSizes -q accounting -m customer -username manager -password manager1
- 13. Optional: To stop the container or catalog servers, you can use the **stopOgServer** or **stopXsServer** command. However you need to provide a

security configuration file. The sample client property file defines the following two properties to generate a userID/password credential (manager/manager1).

credentialGeneratorClass=com.ibm.websphere.objectgrid.security.plugins.builtins.UserPasswordCredentialGenerator credentialGeneratorProps=manager manager1

Stop the container  $c0$  with the following command.

- **UNIX Linux ./stopOgServer.sh c0 -catalogServiceEndPoints** localhost:2809 -clientSecurityFile ../security/client.properties
- v Windows stopOgServer.bat c0 -catalogServiceEndPoints localhost:2809 -clientSecurityFile ..\security\client.properties
- $\cdot$  UNIX Linux  $\frac{1}{100}$  2.6+ ./stopXsServer.sh c0 -catalogServiceEndPoints localhost:2809 -clientSecurityFile ../security/client.properties
- Windows 8.6+ stopXsServer.bat c0 -catalogServiceEndPoints localhost:2809 -clientSecurityFile ..\security\client.properties

If you do not provide the **-clientSecurityFile** option, you will see an exception with the following message.

>> SERVER (id=39132c79, host=9.10.86.47) TRACE START:

>> org.omg.CORBA.NO\_PERMISSION: Server requires credential authentication but there is no security context from the client. This usually happens when the client does not pass a credential the server. vmcid: 0x0

minor code: 0

completed: No

You can also shut down the catalog server using the following command. However, if you want to continue trying the next step tutorial, you can let the catalog server stay running.

- . UNIX Linux ./stopOgServer.sh catalogServer -catalogServiceEndPoints localhost:2809 -clientSecurityFile ../security/client.properties
- Windows stopOgServer.bat catalogServer -catalogServiceEndPoints localhost:2809 -clientSecurityFile ..\security\client.properties
- UNIX Linux **8.6+** /stopXsServer.sh -catalogServiceEndPoints localhost:2809 -clientSecurityFile ../security/client.properties
- Windows 8.6+ stopXsServer.bat -catalogServiceEndPoints localhost:2809 -clientSecurityFile ..\security\client.properties

If you do shutdown the catalog server, you will see the following output. CWOBJ2512I: ObjectGrid server catalogServer stopped

Now, you have successfully made your system partially secure by enabling authentication. You configured the server to plug in the user registry, configured the client to provide client credentials, and changed the client property file and cluster XML file to enable authentication.

If you provide an invalidate password, you see an exception stating that the user name or password is not correct.

For more details about client authentication, see ["Authenticating application](#page-635-0) [clients" on page 624.](#page-635-0)

[Next step of tutorial](#page-121-1)

# <span id="page-127-0"></span>**Java SE security tutorial - Step 5**

After authenticating a client, as in the previous step, you can give security privileges through eXtreme Scale authorization mechanisms.

# **Before you begin**

Be sure to have completed ["Java SE security tutorial - Step 4" on page 111](#page-122-0) prior to proceeding with this task.

# **About this task**

The previous step of this tutorial demonstrated how to enable authentication in an eXtreme Scale grid. As a result, no unauthenticated client can connect to your server and submit requests to your system. However, every authenticated client has the same permission or privileges to the server, such as reading, writing, or deleting data that is stored in the ObjectGrid maps. Clients can also issue any type of query. This section demonstrates how to use eXtreme Scale authorization to give various authenticated users varying privileges.

Similar to many other systems, eXtreme Scale adopts a permission-based authorization mechanism. WebSphere eXtreme Scale has different permission categories that are represented by different permission classes. This topic features MapPermission. For complete category of permissions, see [Client authorization](http://pic.dhe.ibm.com/infocenter/wxsinfo/v8r6/topic/com.ibm.websphere.extremescale.doc/cxsprgauthor.html) [programming.](http://pic.dhe.ibm.com/infocenter/wxsinfo/v8r6/topic/com.ibm.websphere.extremescale.doc/cxsprgauthor.html)

In WebSphere eXtreme Scale, the

com.ibm.websphere.objectgrid.security.MapPermission class represents permissions to the eXtreme Scale resources, specifically the methods of ObjectMap or JavaMap interfaces. WebSphere eXtreme Scale defines the following permission strings to access the methods of ObjectMap and JavaMap:

- read: Grants permission to read the data from the map.
- write: Grants permission to update the data in the map.
- insert: Grants permission to insert the data into the map.
- remove: Grants permission to remove the data from the map.
- invalidate: Grants permission to invalidate the data from the map.
- v all: Grants all permissions to read, write, insert, remote, and invalidate.

The authorization occurs when a client calls a method of ObjectMap or JavaMap. The eXtreme Scale runtime environment checks different map permissions for different methods. If the required permissions are not granted to the client, an AccessControlException results.

This tutorial demonstrates how to use Java Authentication and Authorization Service (JAAS) authorization to grant authorization map accesses for different users.

# **Procedure**

- 1. **Enable eXtreme Scale authorization**. To enable authorization on the ObjectGrid, you need to set the securityEnabled attribute to true for that particular ObjectGrid in the XML file. Enabling security on the ObjectGrid means that you are enabling authorization. Use the following commands to create a new ObjectGrid XML file with security enabled.
	- a. Navigate to the xml directory.

cd objectgridRoot/xml

b. Copy the SimpleApp.xml file to the SecureSimpleApp.xml file.

```
v UNIX Linux
```
cp SimpleApp.xml SecureSimpleApp.xml

**v** Windows

copy SimpleApp.xml SecureSimpleApp.xml

c. Open the SecureSimpleApp.xml file and add securityEnabled="true" on the ObjectGrid level as the following XML shows:

```
<?xml version="1.0" encoding="UTF-8"?>
<objectGridConfig xmlns:xsi="http://www.w3.org/2001/XMLSchema-instance"
   xsi:schemaLocation="http://ibm.com/ws/objectgrid/config ../objectGrid.xsd"
   xmlns="http://ibm.com/ws/objectgrid/config">
    <objectGrids>
        <objectGrid name="accounting" securityEnabled="true">
           <backingMap name="customer" readOnly="false" copyKey="true"/>
        </objectGrid>
    </objectGrids>
</objectGridConfig>
```
2. **Define the authorization policy.** In the previous client authentication topic, you created the users, cashier and manager, in the keystore. In this example, the user "cashier" only has read permissions to all the maps, and the user "manager" has all permissions. JAAS authorization is used in this example. You must create a JAAS authorization policy file to grant permissions to principals. Create the following og auth.policy file in the objectgridRoot/security directory:

```
og_auth.policy
grant codebase "http://www.ibm.com/com/ibm/ws/objectgrid/security/PrivilegedAction"
   principal javax.security.auth.x500.X500Principal "CN=cashier,O=acme,OU=OGSample" {
   permission com.ibm.websphere.objectgrid.security.MapPermission "accounting.*", "read";
};
grant codebase "http://www.ibm.com/com/ibm/ws/objectgrid/security/PrivilegedAction"
   principal javax.security.auth.x500.X500Principal "CN=manager,0=acme,0U=OGSample"
   permission com.ibm.websphere.objectgrid.security.MapPermission "accounting.*", "all";
};
```
#### Note:

- v The codebase "http://www.ibm.com/com/ibm/ws/objectgridRoot/security/ PrivilegedAction" is a specially-reserved URL for ObjectGrid. All ObjectGrid permissions granted to principals should use this special code base.
- The first grant statement grants "read" map permission to principal "CN=cashier,O=acme,OU=OGSample", so the cashier has only map read permission to all the maps in the ObjectGrid accounting.
- The second grant statement grants "all" map permission to principal "CN=manager,O=acme,OU=OGSample", so the manager has all permissions to maps in the ObjectGrid accounting.

Now you can launch a server with an authorization policy. The JAAS authorization policy file can be set using the standard -D property: -Djava.security.policy=../security/og\_auth.policy

### 3. **Run the application.**

After you create the above files, you can run the application.

Use the following commands to start the catalog server. For more information about starting the catalog service, see ["Starting a stand-alone catalog service](#page-514-0) [that uses the ORB transport" on page 503.](#page-514-0)

- a. Navigate to the bin directory: cd objectgridRoot/bin
- b. Start the catalog server.

**•** UNIX Linux

- ./startOgServer.sh catalogServer
- -clusterSecurityFile ../security/security.xml
- -serverProps ../security/server.properties
- -jvmArgs -Djava.security.auth.login.config="../security/og\_jaas.config"
- $\bullet$  Windows
	- startOgServer.bat catalogServer
	- -clusterSecurityFile ..\security\security.xml
	- -serverProps ..\security\server.properties
- -jvmArgs -Djava.security.auth.login.config="..\security\og\_jaas.config"
- 8.6+ UNIX | Linux

```
./startXsServer.sh catalogServer
-clusterSecurityFile ../security/security.xml
-serverProps ../security/server.properties
-jvmArgs -Djava.security.auth.login.config="../security/og_jaas.config"
```
 $\cdot$  8.6+ Windows

```
startXsServer.bat catalogServer
-clusterSecurityFile ..\security\security.xml
-serverProps ..\security\server.properties
-jvmArgs -Djava.security.auth.login.config="..\security\og_jaas.config"
```
The security.xml and server.properties files were created in the previous step of this tutorial.

c. You can then start a secure container server using the following script. Run the following script from the bin directory:

**•** UNIX Linux

```
./startOgServer.sh c0 -objectGridFile ../xml/SecureSimpleApp.xml
  -deploymentPolicyFile ../xml/SimpleDP.xml
  -catalogServiceEndPoints localhost:2809
  -serverProps ../security/server.properties
  -jvmArgs -Djava.security.auth.login.config="../security/og_jaas.config"
  -Djava.security.policy="../security/og_auth.policy"
o Windows
  startOgServer.bat c0 -objectGridFile ..\xml\SecureSimpleApp.xml
  -deploymentPolicyFile ..\xml\SimpleDP.xml
  -catalogServiceEndPoints localhost:2809
  -serverProps ..\security\server.properties
  -jvmArgs -Djava.security.auth.login.config="..\security\og_jaas.config"
  -Djava.security.policy="..\security\og_auth.policy"
\cdot 8.6+ \vert UNIX \vert Linux \vert./startXsServer.sh c0 -objectGridFile ../xml/SecureSimpleApp.xml
  -deploymentPolicyFile ../xml/SimpleDP.xml
  -catalogServiceEndPoints localhost:2809
  -serverProps ../security/server.properties
  -jvmArgs -Djava.security.auth.login.config="../security/og_jaas.config"
  -Djava.security.policy="../security/og_auth.policy"
\cdot 8.6+ Windows
  startXsServer.bat c0 -objectGridFile ..\xml\SecureSimpleApp.xml
  -deploymentPolicyFile ..\xml\SimpleDP.xml
  -catalogServiceEndPoints localhost:2809
  -serverProps ..\security\server.properties
  -jvmArgs -Djava.security.auth.login.config="..\security\og_jaas.config"
  -Djava.security.policy="..\security\og_auth.policy"
```
Notice the following differences from the previous container server start command:

v Use the SecureSimpleApp.xml file instead of the SimpleApp.xml file.

- Add another -Djava.security.policy argument to set the JAAS authorization policy file to the container server process.
- Use the same command as in the previous step of the tutorial:
- a. Navigate to the bin directory.

**v** UNIX Linux

java -classpath ../lib/objectgrid.jar:../applib/sec\_sample.jar com.ibm.websphere.objectgrid.security.sample.guide.SecureSimpleApp ../security/client.properties manager manager1

**•** Windows

java -classpath ..\lib\objectgrid.jar;..\applib\sec\_sample.jar com.ibm.websphere.objectgrid.security.sample.guide.SecureSimpleApp ..\security\client.properties manager manager1

> b. Because user "manager" has all permissions to maps in the accounting ObjectGrid, the application runs properly.

Now, instead of using user "manager", use user "cashier" to launch the client application.

- c. Navigate to the bin directory.
	- **v** UNIX Linux

java -classpath ../lib/objectgrid.jar:../applib/sec\_sample.jar com.ibm.ws.objectgrid.security.sample.guide.SecureSimpleApp ../security/client.properties cashier cashier1

**o** Windows

java -classpath ..\lib\objectgrid.jar;..\applib\sec\_sample.jar com.ibm.ws.objectgrid.security.sample.guide.SecureSimpleApp ..\security\client.properties cashier cashier1

The following exception results:

**Attention:** In the following example, some lines of code are continued on the next line for publication purposes.

Exception in thread "P=387313:O=0:CT" com.ibm.websphere.objectgrid.TransactionException: rolling back transaction, see caused by exception at com.ibm.ws.objectgrid.SessionImpl.rollbackPMapChanges(SessionImpl.java:1422) at com.ibm.ws.objectgrid.SessionImpl.commit(SessionImpl.java:1149) at com.ibm.ws.objectgrid.SessionImpl.mapPostInvoke(SessionImpl.java:2260) at com.ibm.ws.objectgrid.ObjectMapImpl.update(ObjectMapImpl.java:1062) at com.ibm.ws.objectgrid.security.sample.guide.SimpleApp.run(SimpleApp.java:42) at com.ibm.ws.objectgrid.security.sample.guide.SecureSimpleApp.main(SecureSimpleApp.java:27) Caused by: com.ibm.websphere.objectgrid.ClientServerTransactionCallbackException: Client Services - received exception from remote server: com.ibm.websphere.objectgrid.TransactionException: transaction rolled back, see caused by Throwable at com.ibm.ws.objectgrid.client.RemoteTransactionCallbackImpl.processReadWriteResponse( RemoteTransactionCallbackImpl.java:1399) at com.ibm.ws.objectgrid.client.RemoteTransactionCallbackImpl.processReadWriteRequestAndResponse( RemoteTransactionCallbackImpl.java:2333) at com.ibm.ws.objectgrid.client.RemoteTransactionCallbackImpl.commit(RemoteTransactionCallbackImpl.java:557) at com.ibm.ws.objectgrid.SessionImpl.commit(SessionImpl.java:1079) ... 4 more Caused by: com.ibm.websphere.objectgrid.TransactionException: transaction rolled back, see caused by Throwable at com.ibm.ws.objectgrid.ServerCoreEventProcessor.processLogSequence(ServerCoreEventProcessor.java:1133) at com.ibm.ws.objectgrid.ServerCoreEventProcessor.processReadWriteTransactionRequest (ServerCoreEventProcessor.java:910) at com.ibm.ws.objectgrid.ServerCoreEventProcessor.processClientServerRequest(ServerCoreEventProcessor.java:1285) at com.ibm.ws.objectgrid.ShardImpl.processMessage(ShardImpl.java:515) at com.ibm.ws.objectgrid.partition.IDLShardPOA.\_invoke(IDLShardPOA.java:154) at com.ibm.CORBA.poa.POAServerDelegate.dispatchToServant(POAServerDelegate.java:396) at com.ibm.CORBA.poa.POAServerDelegate.internalDispatch(POAServerDelegate.java:331) at com.ibm.CORBA.poa.POAServerDelegate.dispatch(POAServerDelegate.java:253) at com.ibm.rmi.iiop.ORB.process(ORB.java:503) at com.ibm.CORBA.iiop.ORB.process(ORB.java:1553) at com.ibm.rmi.iiop.Connection.respondTo(Connection.java:2680) at com.ibm.rmi.iiop.Connection.doWork(Connection.java:2554) at com.ibm.rmi.iiop.WorkUnitImpl.doWork(WorkUnitImpl.java:62) at com.ibm.rmi.iiop.WorkerThread.run(ThreadPoolImpl.java:202) at java.lang.Thread.run(Thread.java:803) Caused by: java.security.AccessControlException: Access denied ( com.ibm.websphere.objectgrid.security.MapPermission accounting.customer write) at java.security.AccessControlContext.checkPermission(AccessControlContext.java:155)

```
at com.ibm.ws.objectgrid.security.MapPermissionCheckAction.run(MapPermissionCheckAction.java:141)
at java.security.AccessController.doPrivileged(AccessController.java:275)
at javax.security.auth.Subject.doAsPrivileged(Subject.java:727)
at com.ibm.ws.objectgrid.security.MapAuthorizer$1.run(MapAuthorizer.java:76)
at java.security.AccessController.doPrivileged(AccessController.java:242)
at com.ibm.ws.objectgrid.security.MapAuthorizer.check(MapAuthorizer.java:66)
at com.ibm.ws.objectgrid.security.SecuredObjectMapImpl.checkMapAuthorization(SecuredObjectMapImpl.java:429)
at com.ibm.ws.objectgrid.security.SecuredObjectMapImpl.update(SecuredObjectMapImpl.java:490)
at com.ibm.ws.objectgrid.SessionImpl.processLogSequence(SessionImpl.java:1913)
at com.ibm.ws.objectgrid.SessionImpl.processLogSequence(SessionImpl.java:1805)
at com.ibm.ws.objectgrid.ServerCoreEventProcessor.processLogSequence(ServerCoreEventProcessor.java:1011)
... 14 more
```
This exception occurs because the user "cashier" does not have write permission, so it cannot update the map customer.

Now your system supports authorization. You can define authorization policies to grant different permissions to different users. For more information about authorization, see ["Authorizing application clients" on page 627.](#page-638-0)

## **What to do next**

Complete the next step of the tutorial. See "Java SE security tutorial - Step 6."

# **Java SE security tutorial - Step 6**

The following step explains how you can enable a security layer for communication between your environment's endpoints.

## **Before you begin**

Be sure you have completed ["Java SE security tutorial - Step 5" on page 116](#page-127-0) prior to proceeding with this task.

## **About this task**

The eXtreme Scale topology supports both Transport Layer Security/Secure Sockets Layer (TLS/SSL) for secure communication between ObjectGrid endpoints (client, container servers, and catalog servers). This step of the tutorial builds upon the previous steps to enable transport security.

### **Procedure**

1. **Create TLS/SSL keys and keystores**

In order to enable transport security, you must create a keystore and trust store. This exercise only creates one key and trust-store pair. These stores are used for ObjectGrid clients, container servers, and catalog servers, and are created with the JDK keytool.

v *Create a private key in the keystore*

keytool -genkey -alias ogsample -keystore key.jks -storetype JKS -keyalg rsa -dname "CN=ogsample, OU=OGSample, O=acme, L=Your City, S=Your State, C=Your Country" -storepass ogpass -keypass ogpass -validity 3650

Using this command, a keystore key.jks is created with a key "ogsample" stored in it. This keystore key.jks will be used as the SSL keystore.

v *Export the public certificate*

keytool -export -alias ogsample -keystore key.jks -file temp.key -storepass ogpass

Using this command, the public certificate of key "ogsample" is extracted and stored in the file temp.key.

• *Import the client's public certificate to the trust store* 

keytool -import -noprompt -alias ogsamplepublic -keystore trust.jks -file temp.key -storepass ogpass

Using this command, the public certificate was added to keystore trust.jks. This trust.jks is used as the SSL trust store.

### 2. **Configuring ObjectGrid property files**

In this step, you must configure the ObjectGrid property files to enable transport security.

First, copy the key.jks and trust.jks files into the objectgridRoot/security directory.

Set the following properties in the client.properties and server.properties file.

transportType=SSL-Required

alias=ogsample contextProvider=IBMJSSE2 protocol=SSL keyStoreType=JKS keyStore=../security/key.jks keyStorePassword=ogpass trustStoreType=JKS trustStore=../security/trust.jks trustStorePassword=ogpass

**transportType:** The value of transportType is set to "SSL-Required", which means the transport requires SSL. So all the ObjectGrid endpoints (clients, catalog servers, and container servers) should have SSL configuration set and all transport communication will be encrypted.

The other properties are used to set the SSL configurations. See ["Transport](#page-648-0) [layer security and secure sockets layer" on page 637](#page-648-0) for a detailed explanation. Make sure you follow the instructions in this topic to update your orb.properties file.

Make sure you follow this page to update your orb.properties file.

In the server.properties file, you must add an additional property clientAuthentication and set it to false. On the server side, you do not need to trust the client.

clientAuthentication=false

#### 3. **Run the application**

The commands are the same as the commands in the ["Java SE security tutorial](#page-121-0) [- Step 3" on page 110](#page-121-0) topic.

Use the following commands to start a catalog server.

- a. Navigate to the bin directory: cd objectgridRoot/bin
- b. Start the catalog server:

**v** Linux UNIX

./startOgServer.sh catalogServer -clusterSecurityFile ../security/security.xml -serverProps ../security/server.properties -JMXServicePort 11001 -jvmArgs -Djava.security.auth.login.config="../security/og\_jaas.config"

**o** Windows

startOgServer.bat catalogServer -clusterSecurityFile ..\security\security.xml -serverProps ..\security\server.properties -JMXServicePort 11001 -jvmArgs -Djava.security.auth.login.config="..\security\og\_jaas.config"

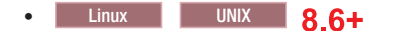

./startXsServer.sh catalogServer -clusterSecurityFile ../security/security.xml -serverProps ../security/server.properties -JMXServicePort 11001 -jvmArgs -Djava.security.auth.login.config="../security/og\_jaas.config"

 $\cdot$  Windows  $\frac{1}{2}$  8.6+

startXsServer.bat catalogServer -clusterSecurityFile ..\security\security.xml -serverProps ..\security\server.properties -JMXServicePort 11001 -jvmArgs -Djava.security.auth.login.config="..\security\og\_jaas.config"

The security.xml and server.properties files were created in the ["Java SE](#page-119-0) [security tutorial - Step 2" on page 108](#page-119-0) page.

Use the **-JMXServicePort** option to explicitly specify the JMX port for the server. This option is required to use the **xscmd** utility.

Run a secure ObjectGrid container server:

c. Navigate to the bin directory again: cd objectgridRoot/bin

d.

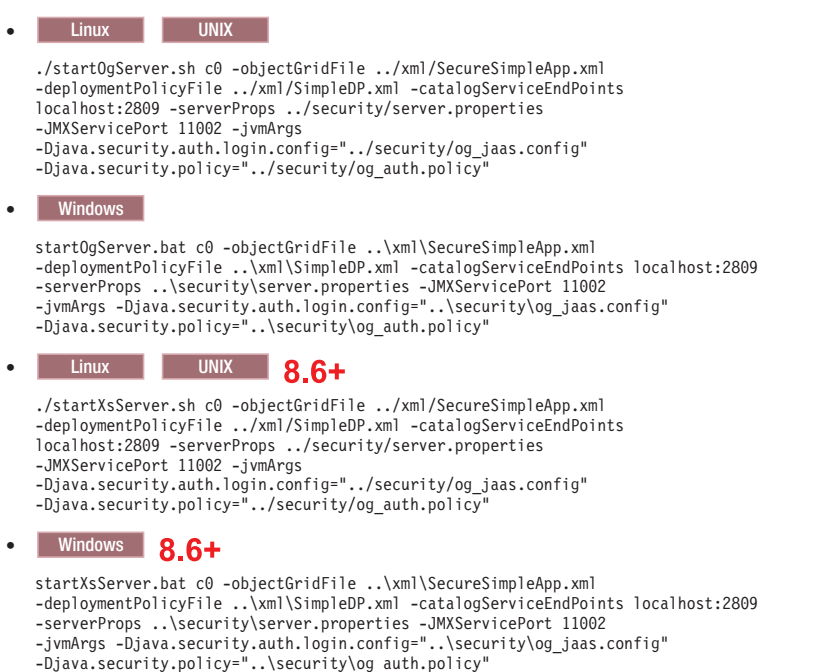

Notice the following differences from the previous container server start command:

- Use the SecureSimpleApp.xml instead of SimpleApp.xml files.
- Add another -Djava.security.policy to set the JAAS authorization policy file to the container server process.

Run the following command for client authentication:

- a. cd objectgridRoot/bin
	- **•** UNIX Linux

javaHome/java -classpath ../lib/objectgrid.jar:../applib/sec\_sample.jar com.ibm.websphere.objectgrid.security.sample.guide.SecureSimpleApp ../security/client.properties manager manager1

**v** Windows

javaHome\java -classpath ..\lib\objectgrid.jar;..\applib\sec\_sample.jar com.ibm.websphere.objectgrid.security.sample.guide.SecureSimpleApp ..\security\client.properties manager manager1

b. Because user "manager" has permission to all the maps in the accounting ObjectGrid, the application runs successfully.

You can use the **xscmd** utility to show the map sizes of the "accounting" grid.

• Navigate to the directory objectgridRoot/bin.

• Use the **xscmd** command to show the map sizes:

```
./xscmd.sh -c showMapsizes -g accounting -m customer -prot SSL
  -ts ../security/trust.jks -tsp ogpass -tst jks
  -user manager -pwd manager1 -ks ../security/key.jks -ksp ogpass -kst JKS
  -cxpv IBMJSSE2 -tt SSL-Required
– Windows
```
xscmd.bat -c showMapsizes -g accounting -m customer -prot SSL -ts ..\security\trust.jks -tsp ogpass -tst jks -user manager -pwd manager1 -ks ..\security\key.jks -ksp ogpass -kst JKS -cxpv IBMJSSE2 -tt SSL-Required

Notice we specify the JMX port of the catalog service using -p 11001 here.

You see the following output.

– UNIX Linux

```
This administrative utility is provided as a sample only and is not to
be considered a fully supported component of the WebSphere eXtreme Scale product.
Connecting to Catalog service at localhost:1099
*********** Displaying Results for Grid - accounting, MapSet - customer ***********
*** Listing Maps for c0 ***
Map Name: customer Partition #: 0 Map Size: 1 Shard Type: Primary
Server Total: 1
Total Domain Count: 1
```
#### **Running the application with an incorrect keystore**

If your truststore does not contain the public certificate of the private key in the keystore, an exception that the key cannot be trusted occurs.

To show this exception, create another keystore key2.jks.

```
keytool -genkey -alias ogsample -keystore key2.jks -storetype JKS
-keyalg rsa -dname "CN=ogsample, OU=Your Organizational Unit, O=Your
Organization, L=Your City, S=Your State, C=Your Country" -storepass
ogpass -keypass ogpass -validity 3650
```
Then modify the server.properties file to make the keyStore point to this new keystore key2.jks:

keyStore=../security/key2.jks

Run the following command to start the catalog server:

- a. Navigate to bin: cd objectgridRoot/bin
- b. Start the catalog server:
	- **v** Linux UNIX

./startOgServer.sh c0 -objectGridFile ../xml/SecureSimpleApp.xml -deploymentPolicyFile ../xml/SimpleDP.xml -catalogServiceEndPoints localhost:2809 -serverProps ../security/server.properties -jvmArgs -Djava.security.auth.login.config="../security/og\_jaas.config" -Djava.security.policy="../security/og\_auth.policy"

**•** Windows

startOgServer.bat c0 -objectGridFile ..\xml\SecureSimpleApp.xml -deploymentPolicyFile ..\xml/SimpleDP.xml -catalogServiceEndPoints localhost:2809 -serverProps ..\security\server.properties -jvmArgs -Djava.security.auth.login.config="..\security\og\_jaas.config" -Djava.security.policy="..\security\og\_auth.policy"

 $.86 +$ 

**Linux UNIX** 

./startXsServer.sh c0 -objectGridFile ../xml/SecureSimpleApp.xml -deploymentPolicyFile ../xml/SimpleDP.xml -catalogServiceEndPoints localhost:2809 -serverProps ../security/server.properties -jvmArgs -Djava.security.auth.login.config="../security/og\_jaas.config" -Djava.security.policy="../security/og\_auth.policy"

 $.86 +$ 

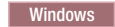

startXsServer.bat c0 -objectGridFile ..\xml\SecureSimpleApp.xml -deploymentPolicyFile ..\xml/SimpleDP.xml -catalogServiceEndPoints localhost:2809 -serverProps ..\security\server.properties -jvmArgs -Djava.security.auth.login.config="..\security\og\_jaas.config" -Djava.security.policy="..\security\og\_auth.policy"

You see the following exception:

Caused by: com.ibm.websphere.objectgrid.ObjectGridRPCException: com.ibm.websphere.objectgrid.ObjectGridRuntimeException: SSL connection fails and plain socket cannot be used.

Finally, change the server.properties file back to use the key.jks file.

# **Tutorial: Integrate WebSphere eXtreme Scale security with WebSphere Application Server**

This tutorial demonstrates how to secure a WebSphere eXtreme Scale server deployment in a WebSphere Application Server environment.

### **Learning objectives**

The learning objectives for this tutorial follow:

- v Configure WebSphere eXtreme Scale to use WebSphere Application Server authentication plug-ins
- Configure WebSphere eXtreme Scale transport security to use WebSphere Application Server CSIv2 configuration
- Use Java Authentication and Authorization Service (JAAS) authorization in WebSphere Application Server
- Use a custom login module for group-based JAAS authorization
- v Use WebSphere eXtreme Scale **xscmd** utility in WebSphere Application Server environment

### **Time required**

This tutorial takes approximately 4 hours from start to finish.

# **Introduction: Integrate WebSphere eXtreme Scale security with WebSphere Application Server using the WebSphere Application Server Authentication plug-ins**

In this tutorial, you integrate WebSphere eXtreme Scale security with WebSphere Application Server. First, you configure authentication with a simple web application that uses authenticated user credentials from the current thread to connect to the ObjectGrid. Then, you investigate the encryption of data that is transferred between the client and server with transport layer security. To give users varying levels of permissions, you can configure Java Authentication and Authorization Service (JAAS). After completing the configuration, you can use the **xscmd** utility to monitor your data grids and maps.

This tutorial assumes that all of your WebSphere eXtreme Scale clients, container servers, and catalog servers are deployed in the WebSphere Application Server environment.

## **Learning objectives**

The learning objectives for this tutorial follow:

- v Configure WebSphere eXtreme Scale to use WebSphere Application Server authentication plug-ins
- Configure WebSphere eXtreme Scale transport security to use WebSphere Application Server CSIv2 configuration
- Use Java Authentication and Authorization Service (JAAS) authorization in WebSphere Application Server
- Use a custom login module for group-based JAAS authorization
- Use WebSphere eXtreme Scale xscmd utility in WebSphere Application Server environment

# **Time required**

This tutorial takes approximately 4 hours from start to finish.

# **Skill level**

Intermediate.

# **Audience**

Developers and administrators that are interested in the security integration between WebSphere eXtreme Scale and WebSphere Application Server.

# **System requirements and topology**

- WebSphere Application Server Version 7.0.0.11 or later
- v Update the Java runtime to apply the following fix: [IZ79819: IBMJDK FAILS TO](http://www-01.ibm.com/support/docview.wss?uid=swg1IZ79819) [READ PRINCIPAL STATEMENT WITH WHITESPACE FROM SECURITY FILE](http://www-01.ibm.com/support/docview.wss?uid=swg1IZ79819)

This tutorial uses four WebSphere Application Server application servers and one deployment manager to demonstrate the sample.

# **Prerequisites**

A basic understanding of the following items is helpful before you start this tutorial:

- WebSphere eXtreme Scale programming model
- v Basic WebSphere eXtreme Scale security concepts
- Basic WebSphere Application Server security concepts

For a background information about WebSphere eXtreme Scale and WebSphere Application Server security integration, see ["Security integration with WebSphere](#page-656-0) [Application Server" on page 645.](#page-656-0)

# **Module 1: Prepare WebSphere Application Server**

Before you start the tutorial to integrate with WebSphere eXtreme Scale, you must create a basic security configuration in WebSphere Application Server.

# **Learning objectives**

With the lessons in this module, you learn how to:

- Configure WebSphere Application Server security to use an internal file-based federated repository as a user account registry.
- Create user groups and users.

v Create clusters for the application and WebSphere eXtreme Scale servers.

# **Time required**

This module takes approximately 60 minutes.

## **Lesson 1.1: Understand the topology and get the tutorial files**

To prepare your environment for the tutorial, you must configure WebSphere Application Server security. You configure administration and application security using internal file-based federated repositories as a user account registry.

This lesson guides you through the sample topology and applications that are used to in the tutorial. To begin running the tutorial, you must download the applications and place the configuration files in the correct locations for your environment. You can download the sample application from the [WebSphere]( https://www.ibm.com/developerworks/wikis/display/extremescale/Integrating+WebSphere+eXtreme+Scale+Security+with+WebSphere+Application+Server) [eXtreme Scale wiki.]( https://www.ibm.com/developerworks/wikis/display/extremescale/Integrating+WebSphere+eXtreme+Scale+Security+with+WebSphere+Application+Server)

**WebSphere Application Server sample topology:** This tutorial guides you through creating four WebSphere Application Server application servers to demonstrate using the sample applications with security enabled. These application servers are grouped into two clusters, each with two servers:

- v **appCluster cluster**: Hosts the EmployeeManagement sample enterprise application. This cluster has two application servers: s1 and s2.
- v **xsCluster cluster**: Hosts the eXtreme Scale container servers. This cluster has two application servers: xs1 and xs2.

In this deployment topology, the s1 and s2 application servers are the client servers that access data that is being stored in the data grid. The xs1 and xs2 servers are the container servers that host the data grid.

The catalog server is deployed in the deployment manager process by default. This tutorial uses the default behavior. Hosting the catalog server in the deployment manager is not a recommended practice in a production environment. In a production environment, you should create a catalog service domain to define where catalog servers start. See ["Creating catalog service domains in WebSphere](#page-323-0) [Application Server" on page 312](#page-323-0) for more information.

**Alternative configuration:** You can host all of the application servers in a single cluster, such as in the appCluster cluster. With this configuration, all of the servers in the cluster are both clients and container servers. This tutorial uses two clusters to distinguish between the application servers that are hosting the clients and container servers.

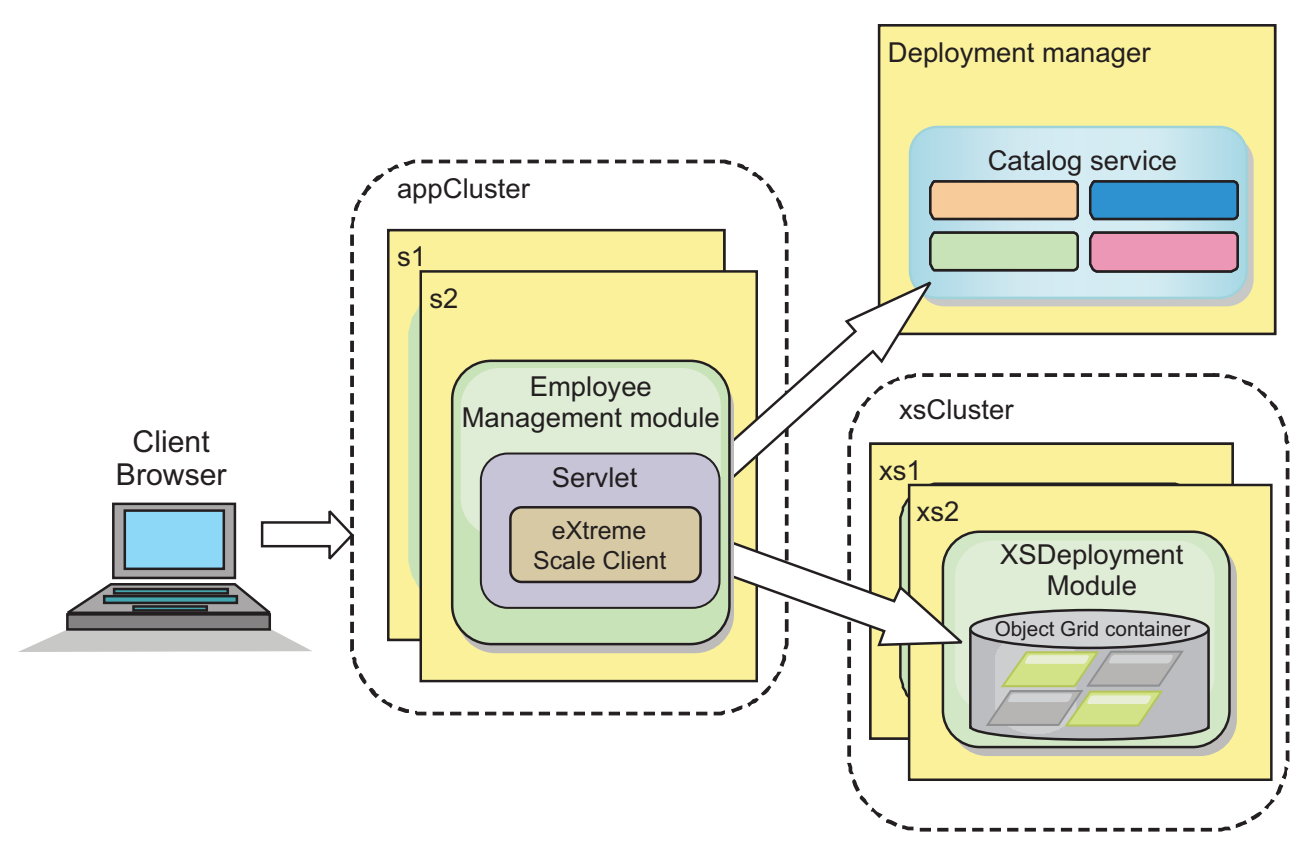

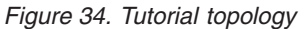

**Applications:** In this tutorial, you are using two applications and one shared library file:

- v **EmployeeManagement.ear**: The EmployeeManagement.ear application is a simplified Java 2 Platform, Enterprise Edition (J2EE) enterprise application. It contains a web module to manage the employee profiles. The web module contains the management.jsp file to display, insert, update, and delete employee profiles that are stored in the container servers.
- v **XSDeployment.ear**: This application contains an enterprise application module with no application artifacts. The cache objects are packaged in the EmployeeData.jar file. The EmployeeData.jar file is deployed as a shared library for the XSDeployment.ear file, so that the XSDeployment.ear file can access the classes. The purpose of this application is to package the eXtreme Scale configuration files. When this enterprise application is started, the eXtreme Scale configuration files are automatically detected by the eXtreme Scale run time, so the container servers are created. These configuration files include the objectGrid.xml and objectGridDeployment.xml files.
- **EmployeeData.jar**: This jar file contains one class: the com.ibm.websphere.sample.xs.data.EmployeeData class. This class represents employee data that is stored in the grid. This Java archive (JAR) file is deployed with the EmployeeManagement.ear and XSDeployment.ear files as a shared library.

#### **Get the tutorial files:**

- 1. Download the WASSecurity.zip and security.zip files. You can download the sample application from the [WebSphere eXtreme Scale wiki.]( https://www.ibm.com/developerworks/wikis/display/extremescale/Integrating+WebSphere+eXtreme+Scale+Security+with+WebSphere+Application+Server)
- 2. Extract the WASSecurity.zip file to a directory for viewing the binary and source artifacts, for example the /wxs\_samples/ directory. This directory is

referred to as *[samples\\_home](#page-93-0)* for the remainder of the tutorial. For a description of the contents of the WASSecurity.zip file and how to load the source into your Eclipse workspace, see the README.txt file in the package.

- 3. Extract the security.zip file to the *[samples\\_home](#page-93-0)* directory. The security.zip file contains the following security configuration files that are used in this tutorial:
	- catServer2.props
	- server2.props
	- client2.props
	- securityWAS2.xml
	- xsAuth2.props

#### **About the configuration files:**

The objectGrid.xml and objectGridDeployment.xml files create the data grids and maps that store the application data.

These configuration files must be named objectGrid.xml and objectGridDeployment.xml. When the application server starts, eXtreme Scale detects these files in the META-INF directory of the EJB and web modules. If these files are found, it assumed that the Java virtual machine (JVM) acts as a container server for the defined data grids in the configuration files.

#### **objectGrid.xml file**

The objectGrid.xml file defined one ObjectGrid named Grid. The Grid data grid has one map, the Map1 map, that stores the employee profile for the application.

```
<?xml version="1.0" encoding="UTF-8"?>
<objectGridConfig xmlns:xsi="http://www.w3.org/2001/XMLSchema-instance"
xsi:schemaLocation="http://ibm.com/ws/objectgrid/config ../objectGrid.xsd"
xmlns="http://ibm.com/ws/objectgrid/config">
 <objectGrids>
        <objectGrid name="Grid" txTimeout="15">
           <backingMap name="Map1" />
        </objectGrid>
   </objectGrids>
```
</objectGridConfig>

#### **objectGridDeployment.xml file**

The objectGridDeployment.xml file specifies how to deploy the Grid data grid. When the grid is deployed, it has five partitions and one synchronous replica.

```
<?xml version="1.0" encoding="UTF-8"?>
<deploymentPolicy xmlns:xsi="http://www.w3.org/2001/XMLSchema-instance"
xsi:schemaLocation="http://ibm.com/ws/objectgrid/deploymentPolicy ../deploymentPolicy.xsd"
 xmlns="http://ibm.com/ws/objectgrid/deploymentPolicy">
   <objectgridDeployment objectgridName="Grid">
        <mapSet name="mapSet" numberOfPartitions="5" minSyncReplicas="0" maxSyncReplicas="1" >
           <map ref="Map1"/>
        </mapSet>
   </objectgridDeployment>
```

```
</deploymentPolicy>
```
### **Lesson checkpoint:**

In this lesson, you learned about the topology for the tutorial and added the configuration files and sample applications to your environment.

If you want to learn more about automatically starting container servers, see ["Configuring WebSphere Application Server applications to automatically start](#page-351-0) [container servers" on page 340.](#page-351-0)

# **Lesson 1.2: Configure the WebSphere Application Server environment**

To prepare your environment for the tutorial, you must configure WebSphere Application Server security. Enable administration and application security using internal file-based federated repositories as a user account registry. Then, you can create server clusters to host the client application and container servers.

The following steps were written using WebSphere Application Server Version 7.0. However, you can also apply the concepts apply to earlier versions of WebSphere Application Server.

#### **Configure WebSphere Application Server security:**

- 1. Configure WebSphere Application Server security.
	- a. In the WebSphere Application Server administrative console, click **Security** > **Global Security**.
	- b. Select **Federated repositories** as the **Available realm definition**. Click **Set as current**.
	- c. Click **Configure..** to go to the Federated repositories panel.
	- d. Enter the **Primary administrative user name**, for example, admin. Click **Apply.**
	- e. When prompted, enter the administrative user password and click **OK**. Save your changes.
	- f. On the **Global Security** page, verify that **Federated repositories** setting is set to the current user account registry.
	- g. Select the following items: **Enable administrative security**, **Enable application security**, and **Use Java 2 security to restrict application access to local resources**. Click **Apply** and save your changes.
	- h. Restart the deployment manager and any running application servers.

The WebSphere Application Server administrative security is enabled using the internal file-based federated repositories as the user account registry.

- 2. Create two user groups: adminGroup and operatorGroup.
	- a. Click **Users and groups** > **Manage groups** > **Create...**
	- b. Type adminGroup as the group name. Enter Administration group as the description. Click **Create**.
	- c. Click **Create alike**. Type operatorGroup as the group name. Enter Operator group as the description. Click **Create**.
	- d. Click **Close**.
- 3. Create users admin1 and operator1.
	- a. Click **Users and groups** > **Manage users** > **Create...**
	- b. Create a user called admin1 with the first name Joe and last name Doe with the password admin1. Click **Create**.
- c. Create a second user. Click **Create alike** to create a a user called operator1 with the first name Jane and last name Doe with the password operator1. Click **Create**. Click **Close**.
- 4. Add users to the user groups. Add the admin1 user to the adminGroup and the operator1 user to the operatorGroup.
	- a. Click **Users and groups** > **Manage users**.
	- b. Search for users to add to groups. Click **Search..** and set the search for value to an asterisk (\*) to display all the users.
	- c. From the search result, click the admin1 user, and click the **Groups** tab. Click **Add** to add the group.
	- d. Search the groups to find the available groups. Click the adminGroup and click **Add**.
	- e. Repeat these steps to add the operator1 user to the operatorGroup user group.
- 5. Save your changes, log out of the administrative console, and restart the deployment manager and node agent to enable the security settings.

You enabled security and created users and user groups have administrative and operator access to your WebSphere Application Server configuration.

#### **Create server clusters:**

Create two server clusters in your WebSphere Application Server configuration: The appCluster cluster to host the sample application for the tutorial and the xsCluster cluster to host the data grid.

- 1. In the WebSphere Application Server administrative console, open the clusters panel. Click **Servers** > **Clusters** > **WebSphere application server clusters** > **New**.
- 2. Type appCluster as the cluster name, leave the **Prefer local** option selected, and click **Next**.
- 3. Create servers in the cluster. Create a server named s1, keeping the default options. Add an additional cluster member named s2.
- 4. Complete the remaining steps in the wizard to create the cluster. Save the changes.
- 5. Repeat these steps to create the xsCluster cluster. This cluster has two servers, named xs1 and xs2.

#### **Lesson checkpoint:**

You enabled global security for the WebSphere Application Server cell, created users and user groups, and created clusters to host the application and data grid.

# **Module 2: Configure WebSphere eXtreme Scale to use WebSphere Application Server Authentication plug-ins**

After you have created the WebSphere Application Server configuration, you can integrate WebSphere eXtreme Scale authentication with WebSphere Application Server.

When a WebSphere eXtreme Scale client connects to a container server that requires authentication, the client must provide a credential generator represented by the com.ibm.websphere.objectgrid.security.plugins.CredentialGenerator interface. A credential generator is a factory to create a client credential. A client credential

can be: a user name and password pair, a Kerberos ticket, a client certificate, or client identification data in any format that the client and server agree upon. See the Credential API documentation for more details. In this sample, the WebSphere eXtreme Scale client is the EmployeeManagment web application that is deployed in the appCluster cluster. The client credential is a WebSphere security token that represents the web user identity.

# **Learning objectives**

With the lessons in this module, you learn how to:

- Configure client server security.
- Configure catalog server security.
- Configure container server security.
- Install and run the sample application.

# **Time required**

This module takes approximately 60 minutes.

# **Lesson 2.1: Configure client server security**

The client properties file indicates the CredentialGenerator implementation class to use.

Configure the client properties file with the **-Dobjectgrid.client.props** JVM property. The file name specified for this property is an absolute file path, such as *[samples\\_home](#page-93-0)*/security/client2.props. See [Client properties file](http://pic.dhe.ibm.com/infocenter/wxsinfo/v8r6/topic/com.ibm.websphere.extremescale.doc/rxscliprops.html) for more information about the client properties file.

### **Client properties file contents:**

This example uses WebSphere Application Server security tokens as the client credential. The client2.props file is in the *[samples\\_home](#page-93-0)*/security directory. The client2.props file includes the following settings:

### **securityEnabled**

When set to true, indicates that the client must send available security information to the server.

### **credentialAuthentication**

When set to Supported, indicates that the client supports credential authentication.

### **credentialGeneratorClass**

Indicates the com.ibm.websphere.objectgrid.security.plugins.builtins. WSTokenCredentialGenerator class so the client retrieves the security tokens from the thread. See ["Security integration with WebSphere](#page-656-0) [Application Server" on page 645](#page-656-0) for more information about how security tokens are retrieved.

**Setting the client properties file using Java virtual machine (JVM) properties:** In the administrative console, complete the following steps to both the s1 and s2 servers in the appCluster cluster. If you are using a different topology, complete the following steps to all of the application servers to which the EmployeeManagement application is deployed.

1. **Servers** > **WebSphere application servers** > *server\_name* > **Java and Process Management** > **Process definition** > **Java Virtual Machine**.

2. Create the following generic JVM property to set the location of the client properties file:

-Dobjectgrid.client.props=*[samples\\_home](#page-93-0)*/security/client2.props

3. Click **OK** and save your changes.

#### **Lesson checkpoint:**

You edited the client properties file and configured the servers in the appCluster cluster to use the client properties file. This properties file indicates the CredentialGenerator implementation class to use.

## **Lesson 2.2: Configure catalog server security**

A catalog server contains two different levels of security information: The security properties that are common to all the WebSphere eXtreme Scale servers, including the catalog service and container servers, and the security properties that are specific to the catalog server.

The security properties that are common to the catalog servers and container servers are configured in the security XML descriptor file. An example of common properties is the authenticator configuration, which represents the user registry and authentication mechanism. See [Security descriptor XML file](http://pic.dhe.ibm.com/infocenter/wxsinfo/v8r6/topic/com.ibm.websphere.extremescale.doc/rxsxmlsec.html) for more information about the security properties.

To configure the security XML descriptor file, create a -Dobjectgrid.cluster.security.xml.url property in the Java virtual machine (JVM) argument. The file name specified for this property is in an URL format, such as file:///*[samples\\_home](#page-93-0)*/security/securityWAS2.xml.

#### **securityWAS2.xml file:**

In this tutorial, the securityWAS2.xml file is in the *[samples\\_home](#page-93-0)*/security directory. The content of the securityWAS2.xml file with the comments removed follows:

```
<securityConfig xmlns:xsi="http://www.w3.org/2001/XMLSchema-instance"
xsi:schemaLocation="http://ibm.com/ws/objectgrid/config/security ../objectGridSecurity.xsd"
xmlns="http://ibm.com/ws/objectgrid/config/security">
```

```
<security securityEnabled="true">
 <authenticator
className="com.ibm.websphere.objectgrid.security.plugins.builtins.WSTokenAuthenticator">
 </authenticator>
```

```
</security>
```
</securityConfig>

The following properties are defined in the securityWAS2.xml file:

#### **securityEnabled**

The securityEnabled property is set to true, which indicates to the catalog server that the WebSphere eXtreme Scale global security is enabled.

#### **authenticator**

The authenticator is configured as the

com.ibm.websphere.objectgrid.security.plugins.builtins.

WSTokenAuthenticator class. With this built-in implementation of the Authenticator plug-in, the WebSphere eXtreme Scale server can convert the security tokens to a Subject object. See ["Security integration with](#page-656-0) [WebSphere Application Server" on page 645](#page-656-0) for more information about how the security tokens are converted.

#### **catServer2.props file:**
The server property file stores the server-specific properties, which include the server-specific security properties. See [Server properties file](http://pic.dhe.ibm.com/infocenter/wxsinfo/v8r6/topic/com.ibm.websphere.extremescale.doc/rxscontprops.html) for more information. You can configure the server property file with the -Dobjectgrid.server.props property in the JVM argument. Specify the file name value for this property is an absolute path, such as *[samples\\_home](#page-93-0)*/security/catServer2.props. For this tutorial, a catServer2.props file is included in the *[samples\\_home](#page-93-0)*/security directory. The content of the catServer2.props file with comments removed follows:

#### **securityEnabled**

The securityEnabled property is set to true to indicate that this catalog server is a secure server.

### **credentialAuthentication**

The credentialAuthentication property is set to Required, so any client that is connecting to the server is required to provide a credential.

# **secureTokenManagerType**

The secureTokenManagerType is set to none to indicate that the authentication secret is not encrypted when joining the existing servers.

### **authenticationSecret**

The authenticationSecret property is set to ObjectGridDefaultSecret. This secret string is used to join the eXtreme Scale server cluster. When a server joins the data grid, it is challenged to present the secret string. If the secret string of the joining server matches the string in the catalog server, the joining server is accepted. If the string does not match, the join request is rejected.

### **transportType**

The transportType property is set to TCP/IP initially. Later in the tutorial, transport security is enabled.

### **Setting the server properties file with JVM properties:**

Set the server properties file on the deployment manager server. If you are using a different topology than the topology for this tutorial, set the server properties file on all of the application servers that you are using to host container servers.

- 1. Open the Java virtual machine configuration for the server. In the administrative console, click **System administration** > **Deployment manager** > **Java and Process Management** > **Process definition** > **Java Virtual Machine**.
- 2. Add the following generic JVM arguments: -Dobjectgrid.cluster.security.xml.url=file:///*[samples\\_home](#page-93-0)*/security/securityWAS2.xml -Dobjectgrid.server.props=*[samples\\_home](#page-93-0)*/security/catServer2.props
- 3. Click **OK** and save your changes.

### **Lesson checkpoint:**

You configured catalog server security by associating the securityWAS2.xml and catServer2.props files with the deployment manager, which hosts the catalog server process in the WebSphere Application Server configuration.

# **Lesson 2.3: Configure container server security**

When a container server connects to the catalog service, the container server gets all the security configurations that are configured in the Object Grid Security XML file, such as authenticator configuration, the login session timeout value, and other configuration information. A container server also has its own server-specific security properties in the server property file.

<span id="page-145-0"></span>Configure the server property file with the -Dobjectgrid.server.props Java virtual machine (JVM) property. The file name for this property is an absolute file path, such as *[samples\\_home](#page-93-0)*/security/server2.props.

In this tutorial, the container servers are hosted in the xs1 and xs2 servers in the xsCluster cluster.

#### **server2.props file:**

The server2.props file is in the *samples\_home*/security directory under the WASSecurity directory. The properties that are defined in the server2.props file follow:

#### **securityEnabled**

The securityEnabled property is set to true to indicate that this container server is a secure server.

## **credentialAuthentication**

The credentialAuthentication property is set to Required, so any client that is connecting to the server is required to provide a credential.

### **secureTokenManagerType**

The secureTokenManagerType is set to none to indicate that the authentication secret is not encrypted when joining the existing servers.

### **authenticationSecret**

The authenticationSecret property is set to ObjectGridDefaultSecret. This secret string is used to join the eXtreme Scale server cluster. When a server joins the data grid, it is challenged to present the secret string. If the secret string of the joining server matches the string in the catalog server, the joining server is accepted. If the string does not match, the join request is rejected.

### **Setting the server properties file with JVM properties:**

Set the server properties file on the xs1 and xs2 servers. If you are not using the topology for this tutorial, set the server properties file on all of the application servers that you are using to host container servers.

- 1. Open the Java virtual machine page for the server. **Servers** > **Application servers** > *server\_name* > **Java and Process Management** > **Process definition** > **Java Virtual Machine**
- 2. Add the generic JVM arguments: -Dobjectgrid.server.props=*[samples\\_home](#page-93-0)*/security/server2.props
- 3. Click **OK** and save your changes.

## **Lesson checkpoint:**

Now the WebSphere eXtreme Scale server authentication is secured. By configuring this security, all the applications that try to connect to the WebSphere eXtreme Scale servers are required to provide a credential. In this tutorial, the WSTokenAuthenticator is the authenticator. As a result, the client is required to provide a WebSphere Application Server security token.

# **Lesson 2.4: Install and run the sample**

After authentication is configured, you can install and run the sample application.

## **Creating a shared library for the EmployeeData.jar file:**

- 1. In the WebSphere Application Server administrative console, open the **Shared Libraries** page. Click **Environment** > **Shared libraries**.
- 2. Choose the **cell** scope.
- 3. Create the shared library. Click **New**. Enter EmployeeManagementLIB as the **Name**. Enter the path to the EmployeeData.jar in the classpath, for example, *[samples\\_home](#page-93-0)*/WASSecurity/EmployeeData.jar.
- 4. Click **Apply**.

## **Installing the sample:**

- 1. Install the EmployeeManagement.ear file.
	- a. To begin the installation, click **Applications** > **New application** > **New Enterprise Application**. Choose the detailed path for installing the application.
	- b. On the **Map modules to servers** step, specify the appCluster cluster to install the EmployeeManagementWeb module.
	- c. On the **Map shared libraries** step, select the EmployeeManagementWeb module.
	- d. Click **Reference shared libraries**. Select the EmployeeManagementLIB library.
	- e. Map the webUser role to **All Authenticated in Application's Realm**.
	- f. Click **OK**.

The clients run in the s1 and s2 servers in this cluster.

- 2. Install the sample XSDeployment.ear file.
	- a. To begin the installation, click **Applications** > **New application** > **New Enterprise Application**. Choose the detailed path for installing the application.
	- b. On the **Map modules to servers** step, specify the xsCluster cluster to install the XSDeploymentWeb web module.
	- c. On the **Map shared libraries** step, select the XSDeploymentWeb module.
	- d. Click **Reference shared libraries**. Select the EmployeeManagementLIB library.
	- e. Click **OK**.

The xs1 and xs2 servers in this cluster host the container servers.

3. Restart the deployment manager. When the deployment manager starts, the catalog server also starts. If you look at the SystemOut.log file of the deployment manager, you can see the following message that indicates that the eXtreme Scale server properties file is loaded.

CWOBJ0913I: Server property files have been loaded: /wxs\_samples/security/catServer2.props.

4. Restart the xsCluster cluster. When the xsCluster starts, the XSDeployment application starts, and a container server is started on the xs1 and xs2 servers respectively. If you look at the SystemOut.log file of the xs1 and xs2 servers, the following message that indicates the server properties file is loaded is displayed:

CWOBJ0913I: Server property files have been loaded: /wxs\_samples/security/server2.props.

5. Restart the appClusters cluster. When the cluster appCluster starts, the EmployeeManagement application also starts. If you look at the SystemOut.log file of the s1 and s2 servers, you can see the following message that indicates that the client properties file is loaded.

CWOBJ0924I: The client property file {0} has been loaded.

You can ignore the warning messages regarding the authenticationRetryCount, transportType, and clientCertificateAuthentication properties. The default values are be used because the values were not specified in the properties file.If you are using WebSphere eXtreme Scale Version 7.0, the English-only CWOBJ9000I message displays to indicate that the client property file has been loaded. If you do not see the expected message, verify that you configured the -Dobjectgrid.server.props or -Dobjectgrid.client.props property in the JVM argument. If you do have the properties configured, make sure the dash (-) is a UTF character.

## **Running the sample application:**

- 1. Run the management.jsp file. In a web browser, access http:// <*your\_servername*>:<*port*>/EmployeeManagementWeb/management.jsp. For example, you might use the following URL: http://localhost:9080/ EmployeeManagementWeb/management.jsp.
- 2. Provide authentication to the application. Enter the credentials of the user that you mapped to the webUser role. By default, this user role is mapped to all authenticated users. Type admin1 as your user ID and admin1 as your password. A page to display, add, update, and delete employees displays.
- 3. Display employees. Click **Display an Employee**. Enter emp1@acme.com as the email address, and click **Submit**. A message displays that the employee cannot be found.
- 4. Add an employee. click **Add an Employee**. Enter emp1@acme.com as the email address, enter Joe as the first name, and Doe as the last name. Click **Submit**. A message displays that an employee with the emp1@acme.com address has been added.
- 5. Display the new employee. Click **Display an Employee**. Enter emp1@acme.com as the email address with empty fields for the first and last names, and click **Submit**. A message displays that the employee has been found, and the correct names are displayed in the first name and last name fields.
- 6. Delete the employee. Click **Delete an employee**. Enter emp1@acme.com and click **Submit**. A message is displayed that the employee has been deleted.

#### **Lesson checkpoint:**

You installed and ran the sample application. Because this tutorial uses WebSphere Application Server integration, you cannot see the scenario when a client fails to authenticate to the eXtreme Scale server. If the user authenticates to the WebSphere Application Server successfully, eXtreme Scale is also successfully authenticated.

# **Module 3: Configure transport security**

Configure transport security to secure data transfer between the clients and servers in the configuration.

In the previous module in the tutorial, you enabled WebSphere eXtreme Scale authentication. With authentication, any application that tries to connect to the WebSphere eXtreme Scale server is required to provide a credential. Therefore, no unauthenticated client can connect to the WebSphere eXtreme Scale server. The clients must be an authenticated application that is running in a WebSphere Application Server cell.

With the configuration up to this module, the data transfer between the clients in the appCluster cluster and servers in the xsCluster cluster is not encrypted. This configuration might be acceptable if your WebSphere Application Server clusters

are installed on servers behind a firewall. However, in some scenarios, non-encrypted traffic is not accepted for some reasons even though the topology is protected by firewall. For example, a government policy might enforce encrypted traffic. WebSphere eXtreme Scale supports Transport Layer Security/Secure Sockets Layer (TLS/SSL) for secure communication between ObjectGrid endpoints, which include client servers, container servers, and catalog servers.

In this sample deployment, the eXtreme Scale clients and container servers are all running in the WebSphere Application Server environment. Client or server properties are not necessary to configure the SSL settings because the eXtreme Scale transport security is managed by the Application Server Common Secure Interoperability Protocol Version 2 (CSIV2) transport settings. WebSphere eXtreme Scale servers use the same Object Request Broker (ORB) instance as the application servers in which they run. Specify all the SSL settings for client and container servers in the WebSphere Application Server configuration using these CSIv2 transport settings. The catalog server has its own proprietary transport paths that do not use Internet Inter-ORB Protocol (IIOP) or Remote Method Invocation (RMI). Because of these proprietary transport paths, the catalog server cannot be managed by the WebSphere Application Server CSIV2 transport settings. Therefore, you must configure the SSL properties in the server properties file for the catalog server.

# **Learning objectives**

After completing the lessons in this module, you know how to:

- Configure CSIv2 inbound and outbound transport.
- Add SSL properties to the catalog server properties file.
- Check the ORB properties file.
- Run the sample.

# **Time required**

This module takes approximately 60 minutes.

# **Prerequisites**

This step of the tutorial builds upon the previous modules. Complete the previous modules in this tutorial before you configure transport security.

# **Lesson 3.1: Configure CSIv2 inbound and outbound transport**

To configure Transport Layer Security/Secure Sockets Layer (TLS/SSL) for the server transport, set the Common Secure Interoperability Protocol Version 2 (CSIv2) inbound transport and CSIv2 outbound transport to SSL-Required for all the WebSphere Application Server servers that host clients, catalog servers, and container servers.

In the tutorial example topology, you must set these properties for the, s1, s2, xs1, and xs2 application servers. The following steps configure the inbound and outbound transports for all the servers in the configuration.

Set the inbound and outbound transports in the administrative console. Make sure that administrative security is enabled.

v **WebSphere Application Server Version 7.0**: Click **Security** > **Global Security** > **RMI/IIOP Security** > **CSIv2 inbound communications**. Change the transport

type under the CSIv2 Transport Layer to **SSL-Required**. Repeat this step to configure CSIv2 outbound communications.

You can use centrally managed endpoint security settings, or you can configure SSL repositories. See [Common Secure Interoperability Version 2 transport inbound](http://www14.software.ibm.com/webapp/wsbroker/redirect?version=compass&product=was-nd-dist&topic=usecinboundconn) [settings](http://www14.software.ibm.com/webapp/wsbroker/redirect?version=compass&product=was-nd-dist&topic=usecinboundconn) for more information.

# **Lesson 3.2: Add SSL properties to the catalog server properties file**

The catalog server has its own proprietary transport paths that cannot be managed by the WebSphere Application Server Common Secure Interoperability Protocol Version 2 (CSIV2) transport settings. Therefore, you must configure the Secure Sockets Layer (SSL) properties in the server properties file for the catalog server.

To configure catalog server security, additional steps are necessary because the catalog server has its own proprietary transport paths. These transport paths cannot be managed by the Application Server CSIV2 transport settings.

1. Edit the SSL properties in the catServer2.props file. To configure catalog server security, uncomment the following SSL properties in the catalog server properties file. For this tutorial, the catalog server properties are in the catServer2.props file. Update the keyStore and trustStore properties to refer to the proper location in your environment.

```
#alias=default
#contextProvider=IBMJSSE2
#protocol=SSL
#keyStoreType=PKCS12
#keyStore=/<WAS_HOME>/IBM/WebSphere/AppServer/profiles/<DMGR_NAME>/config/
cells/<CELL_NAME>/nodes/<NODE_NAME>/key.p12
#keyStorePassword=WebAS
#trustStoreType=PKCS12
#trustStore=/<WAS_HOME>/IBM/WebSphere/AppServer/profiles/<DMGR_NAME>/config/
cells/<CELL_NAME>/nodes/<NODE_NAME>/trust.p12
#trustStorePassword=WebAS
#clientAuthentication=false
```
The catServer2.props file is using the default WebSphere Application Server node level keystore and truststore. If you are deploying a more complex deployment environment, you must choose the correct keystore and truststore. In some cases, you must create a keystore and truststore and import the keys from keystores from the other servers. Notice that the WebAS string is the default password of the WebSphere Application Server keystore and truststore. See [Default self-signed certificate configuration](http://publib.boulder.ibm.com/infocenter/wasinfo/v6r1/index.jsp?topic=/com.ibm.websphere.express.doc/info/exp/ae/csec_ssldefselfsigncertconf.html) for more details.

- 2. In the catServer2.props file, update the value of the transportType property. For previous steps of the tutorial, the value was set to TCP/IP. Change the value to SSL-Required.
- 3. Restart the deployment manager to activate the changes to the catalog server security settings.

### **Lesson checkpoint:**

You configured the SSL properties for the catalog server.

# **Lesson 3.3: Run the sample**

Restart all the servers and run the sample application again. You should be able to run through the steps without any problems.

See ["Lesson 2.4: Install and run the sample" on page 134](#page-145-0) for more information about running and installing the sample application.

**Lesson checkpoint:**

You ran the sample application with transport security enabled.

# **Module 4: Use Java Authentication and Authorization Service (JAAS) authorization in WebSphere Application Server**

Now that you have configured authentication for clients, you can further configure authentication to give different users varying permissions. For example, an operator user might only be able to view data, while an administrator user can perform all operations.

After authenticating a client, as in the previous module in this tutorial, you can give security privileges through eXtreme Scale authorization mechanisms. The previous module of this tutorial demonstrated how to enable authentication for a data grid using integration with WebSphere Application Server. As a result, no unauthenticated client can connect to the eXtreme Scale servers or submit requests to your system. However, every authenticated client has the same permission or privileges to the server, such as reading, writing, or deleting data that is stored in the ObjectGrid maps. Clients can also issue any type of query.

This part of the tutorial demonstrates how to use eXtreme Scale authorization to give authenticated users varying privileges. WebSphere eXtreme Scale uses a permission-based authorization mechanism. You can assign different permission categories that are represented by different permission classes. This module features the MapPermission class. For a list of all possible permissions, see [Client](http://pic.dhe.ibm.com/infocenter/wxsinfo/v8r6/topic/com.ibm.websphere.extremescale.doc/cxsprgauthor.html) [authorization programming.](http://pic.dhe.ibm.com/infocenter/wxsinfo/v8r6/topic/com.ibm.websphere.extremescale.doc/cxsprgauthor.html)

In WebSphere eXtreme Scale, the

com.ibm.websphere.objectgrid.security.MapPermission class represents permissions to the eXtreme Scale resources, specifically the methods of the ObjectMap or JavaMap interfaces. WebSphere eXtreme Scale defines the following permission strings to access the methods of ObjectMap and JavaMap:

- v **read**: Grants permission to read the data from the map.
- v **write**: Grants permission to update the data in the map.
- v **insert**: Grants permission to insert the data into the map.
- v **remove**: Grants permission to remove the data from the map.
- v **invalidate**: Grants permission to invalidate the data from the map.
- v **all**: Grants all permissions to read, write, insert, remote, and invalidate.

The authorization occurs when an eXtreme Scale client uses a data access API, such as the ObjectMap ,JavaMap, or EntityManager APIs. The run time checks corresponding map permissions when the method is called. If the required permissions are not granted to the client, an AccessControlException exception results. This tutorial demonstrates how to use Java Authentication and Authorization Service (JAAS) authorization to grant authorization map access for different users.

# **Learning objectives**

After completing the lessons in this module, you know how to:

- v Enable authorization for WebSphere eXtreme Scale.
- Enable user-based authorization.
- Configure group-based authorization.

# **Time required**

This module takes approximately 60 minutes.

# **Prerequisites**

You must complete the prior modules in this tutorial before configuring authentication.

# **Lesson 4.1: Enable WebSphere eXtreme Scale authorization**

To enable authorization in WebSphere eXtreme Scale, you must enable security on a specific ObjectGrid.

To enable authorization on the ObjectGrid, you must set the **securityEnabled** attribute to true for that particular ObjectGrid in the XML file. For this tutorial, you can either use the XSDeployment\_sec.ear file in the *[samples\\_home](#page-93-0)*/WASSecurity directory, which has already has security set in the objectGrid.xml file, or you can edit the existing objectGrid.xml file to enable security. This lesson demonstrates how to edit the file to enable security.

- 1. Extract the files in the XSDeployment.ear file, and then unzip the XSDeploymentWeb.war file.
- 2. Open the objectGrid.xml file and set the securityEnabled attribute to true on the ObjectGrid level. See an example of this attribute in the following example:

```
<?xml version="1.0" encoding="UTF-8"?>
```

```
<objectGridConfig xmlns:xsi="http://www.w3.org/2001/XMLSchema-instance"
xsi:schemaLocation="http://ibm.com/ws/objectgrid/config ../objectGrid.xsd"
 xmlns="http://ibm.com/ws/objectgrid/config">
    <objectGrids>
```

```
<objectGrid name="Grid" securityEnabled="true">
       <backingMap name="Map1" />
    </objectGrid>
</objectGrids>
```
</objectGridConfig>

If you have multiple ObjectGrids defined, then you must set this attribute on each data grid.

- 3. Repackage the XSDeploymentWeb.war and XSDeployment.ear files to include your changes. Name the file XSDeployment\_sec.ear so you do not overwrite the original package.
- 4. Uninstall the existing XSDeployment application and install the XSDeployment\_sec.ear file. See ["Lesson 2.4: Install and run the sample" on page](#page-145-0) [134](#page-145-0) for more information about deploying applications.

### **Lesson checkpoint:**

You enabled security on the ObjectGrid, which also enables authorization on the data grid.

# **Lesson 4.2: Enable user-based authorization**

In the authentication module of this tutorial, you created two users: operator1 and admin1. You can assign varying permissions to these users with Java Authentication and Authorization Service (JAAS) authorization.

# **Defining the Java Authentication and Authorization Service (JAAS) authorization policy using user principals:**

You can assign permissions to the users that you previously created. Assign the operator1 user read permissions only to all maps. Assign the admin1 user all permissions. Use the JAAS authorization policy file to grant permissions to principals.

Edit the JAAS authorization file. The xsAuth2.policy file is in the *[samples\\_home](#page-93-0)*/security directory:

grant codebase http://www.ibm.com/com/ibm/ws/objectgrid/security/PrivilegedAction Principal com.ibm.ws.security.common.auth.WSPrincipalImpl "defaultWIMFileBasedRealm/operator1" { permission com.ibm.websphere.objectgrid.security.MapPermission "Grid.Map1", "read"; };

grant codebase http://www.ibm.com/com/ibm/ws/objectgrid/security/PrivilegedAction Principal com.ibm.ws.security.common.auth.WSPrincipalImpl "defaultWIMFileBasedRealm/admin1" { permission com.ibm.websphere.objectgrid.security.MapPermission "Grid.Map1", "all"; };

In this file, the http://www.ibm.com/com/ibm/ws/objectgrid/security/ PrivilegedAction codebase is a specially reserved URL for ObjectGrid. All ObjectGrid permissions that are granted to principals should use this special code base. The following permissions are assigned in this file:

- v The first grant statement grants read map permission to the operator1 principal. The operator1 user has only map read permission to the Map1 map the Grid ObjectGrid instance.
- v The second grant statement grants all map permission to the admin1 principal. The admin1 user has all permissions to the Map1 map in the Grid ObjectGrid instance.
- v The principal name is defaultWIMFileBasedRealm/operator1, but not Operator1. WebSphere Application Server automatically adds the realm name to the principal name when federated repositories are used as the user account registry. Adjust this value if needed.

# **Setting the JAAS authorization policy file using JVM properties:**

Use the following steps to set JVM properties for the xs1 and xs2 servers, which are in the xsCluster cluster. If you are using a topology that is different from the sample topology that is used in this tutorial, set the file on all of your container servers.

- 1. In the administrative console, click **Servers** > **Application servers** > *server\_name* > **Java and Process Management** > **Process definition** > **Java Virtual Machine.**
- 2. Add generic JVM arguments.

**Note:** When containers are running in WebSphere Application Server, you cannot use the -Djava.security.policy argument because this file overrides the WebSphere Application Server administrative access authorization. Therefore, use -Djava.security.auth.policy to set the JAAS authorization policy.

Enter the following generic JVM arguments or replace the -Djava.security.auth.policy entry with the following text:

-Djava.security.auth.policy=*[samples\\_home](#page-93-0)*/security/xsAuth2.policy

3. Click **OK** and save your changes.

# **Running the sample application to test authorization:**

You can use the sample application to test the authorization settings. The administrator user continues to have all permissions in the Map1 map, including displaying and adding employees. The operator user should only be able to view employees because that user was assigned read permission only.

- 1. Restart all of the application servers that are running container servers.
- 2. Open the EmployeeManagementWeb application. In a web browser, open http://<host>:<port>/EmployeeManagermentWeb/management.jsp.
- 3. Log in to the application as an administrator. Use the user name admin1 and password admin1.
- 4. Attempt to display an employee. Click **Display an Employee** and search for the authemp1@acme.com email address. A message displays that the user cannot be found.
- 5. Add an employee. Click **Add an Employee**. Add the email authemp1@acme.com, the first name Joe, and the last name Doe. Click **Submit**. A message displays that the employee has been added.
- 6. Log in as the operator user. Open a second Web browser window and open http://<host>:<port>/EmployeeManagermentWeb/management.jsp. Use the user name operator1 and password operator1.
- 7. Attempt to display an employee. Click **Display an Employee** and search for the authemp1@acme.com email address. The employee is displayed.
- 8. Add an employee. Click **Add an Employee**. Add the email authemp2@acme.com, the first name Joe, and the last name Doe. Click **Submit**. The following message displays:

An exception occurs when Add the employee. See below for detailed exception messages.

The following exception is in the exception chain:

java.security.AccessControlException: Access denied (com.ibm.websphere.objectgrid.security.MapPermission Grid.Map1 insert)

This message displays because the operator1 user does not have permission to insert data into the Map1 map.

If you are running with a version of WebSphere Application Server that is earlier than Version 7.0.0.11, you might see a java.lang.StackOverflowError error on the container server. This error is caused by a problem with the IBM Developer Kit. The problem is fixed in the IBM Developer Kit that is shipped with WebSphere Application Server Version 7.0.0.11 and later.

#### **Lesson checkpoint:**

In this lesson, you configured authorization by assigning permissions to specific users.

# **Lesson 4.3: Configure group-based authorization**

In the previous lesson, you assigned individual user-based authorization with user principals in the Java Authentication and Authorization Service. (JAAS) authorization policy. However, when you have hundreds or thousands of users, use group-based authorization, which authorizes access based on groups instead of individual users.

Unfortunately, the Subject object that is authenticated from the WebSphere Application Server only contains a user principal. This object does not contain a group principal. You can add a custom login module to populate the group principal into the Subject object.

For this tutorial, the custom login module is named com.ibm.websphere.samples.objectgrid.security.lm.WASAddGroupLoginModule. The module is in the groupLM.jar file. Place this JAR file in the WAS-INSTALL/lib/ext directory.

The WASAddGroupLoginModule retrieves the public group credential from the WebSphere Application Server subject and creates a Group principal, com.ibm.websphere.samples.objectgrid.security.WSGroupPrincipal, to represent the group. This group principal can then be used for group authorization. The groups are defined in the xsAuthGroup2.policy file:

```
grant codebase "http://www.ibm.com/com/ibm/ws/objectgrid/security/PrivilegedAction"
principal com.ibm.websphere.sample.xs.security.WSGroupPrincipal
  "defaultWIMFileBasedRealm/cn=operatorGroup,o=defaultWIMFileBasedRealm" {
   permission com.ibm.websphere.objectgrid.security.MapPermission "Grid.Map1", "read";
};
grant codebase "http://www.ibm.com/com/ibm/ws/objectgrid/security/PrivilegedAction"
principal com.ibm.websphere.sample.xs.security.WSGroupPrincipal
 "defaultWIMFileBasedRealm/cn=adminGroup,o=defaultWIMFileBasedRealm" {
```

```
permission com.ibm.websphere.objectgrid.security.MapPermission "Grid.Map1", "all";
```

```
};
```
The principal name is the WSGroupPrincipal, which represents the group.

## **Adding the custom login module:**

The custom login module must be added to each of the following system login module entries: If you are using Lightweight Third Party Authentication (LTPA), add the entry to the RMI\_INBOUND login modules. LTPA is the default authentication mechanism for WebSphere Application Server Version 7.0. For a WebSphere Application Server Network Deployment configuration, you only need to configure the LTPA authentication mechanism configuration entries.

Use the following steps to configure the supplied com.ibm.websphere.samples.objectgrid.security.lm.WASAddGroupLoginModule login module:

- 1. In the administrative console, click **Security** > **Global Security** > **Java Authentication and Authorization Service** > **System logins** > *login\_module\_name* > **JAAS login modules** > **New**.
- 2. Enter the class name as com.ibm.websphere.sample.xs.security.lm.WASAddGroupLoginModule.
- 3. Optional: Add a property debug and set the value to true.
- 4. Click **Apply** to add the new module to the login module list.

## **Setting the JAAS Authorization Policy file using JVM Properties:**

In the administrative console, perform the following steps to xs1 and xs2 servers in the xsCluster. If a different deployment topology is used, perform the following steps to the application servers that host the container servers.

- 1. In the administrative console, click **Servers** > **Application servers** > *server\_name* > **Java and Process management** > **Process definition** > **Java virtual machine**
- 2. Add generic JVM arguments.

**Note:** When containers are running in WebSphere Application Server, you cannot use the -Djava.security.policy argument because this file overrides the WebSphere Application Server administrative access authorization. Therefore, use -Djava.security.auth.policy to set the JAAS authorization policy.

Enter the following generic JVM arguments or replace the -Djava.security.auth.policy entry with the following text:

-Djava.security.auth.policy=*[samples\\_home](#page-93-0)*/security/xsAuthGroup2.policy

3. Click **OK** and save your changes.

### **Testing group authorization with the sample application:**

You can test that group authorization is configured by the login module with the sample application.

- 1. Restart the container servers. For this tutorial, the container servers are the xs1 and xs2 servers.
- 2. Log in to the sample application. In a web browser, open http:// <host>:<port>/EmployeeManagementWeb/management.jsp and login with the user name admin1 and password admin1.
- 3. Display an employee. Click **Display an Employee** and search for the authemp2@acme.com email address. A message displays that the user cannot be found.
- 4. Add an employee. Click **Add an Employee**. Add the email authemp2@acme.com, the first name Joe, and the last name Doe. Click **Submit**. A message displays that the employee has been added.
- 5. Log in as the operator user. Open a second web browser window and open the following URL: http://<host>:<port>/EmployeeManagermentWeb/ management.jsp. Use the user name operator1 and password operator1.
- 6. Attempt to display an employee. Click **Display an Employee** and search for the authemp2@acme.com email address. The employee is displayed.
- 7. Add an employee. Click **Add an Employee**. Add the email authemp3@acme.com, the first name Joe, and the last name Doe. Click **Submit**. The following message displays:

An exception occurs when Add the employee. See below for detailed exception messages.

The following exception is in the exception chain:

java.security.AccessControlException: Access denied (com.ibm.websphere.objectgrid.security.MapPermission Grid.Map1 insert)

This message displays because the operator user does not have permission to insert data into the Map1 map.

### **Lesson checkpoint:**

You configured groups to simplify the assignment of permission to the users of your application.

# **Module 5: Use the xscmd tool to monitor data grids and maps**

You can use the **xscmd** tool to show the primary data grids and map sizes of the Grid data grid. The **xscmd** tool uses the MBean to query all of the data grid artifacts, such as primary shards, replica shards, container servers, map sizes, and so on.

In this tutorial, the container and catalog servers are running in WebSphere Application Server application servers. The WebSphere eXtreme Scale run time registers the Managed Beans (MBean) with the MBean server that is created by the WebSphere Application Server run time. The security that is used by the **xscmd** tool is provided by the WebSphere Application Server MBean security. Therefore, WebSphere eXtreme Scale specific security configuration is not necessary.

- 1. Using a command-line tool, open the *DMGR\_PROFILE*/bin directory.
- 2. Run the **xscmd** tool.

Use the **-c showPlacement -sf P** command to list the placement of the primary shards. Linux UNIX

xscmd.sh -g Grid -ms mapSet -c showPlacement -sf P

```
Windows
```
xscmd.bat -g Grid -ms mapSet -c showPlacement -sf P

Before you can view the output, you are prompted to log in with your WebSphere Application Server ID and password.

# **Lesson checkpoint**

You used the **xscmd** tool in WebSphere Application Server.

# **Tutorial: Integrate WebSphere eXtreme Scale security in a mixed environment with an external authenticator**

This tutorial demonstrates how to secure WebSphere eXtreme Scale servers that are partially deployed in a WebSphere Application Server environment.

In the deployment for this tutorial, the container servers are deployed in WebSphere Application Server. The catalog server is deployed as stand-alone server, and is started in a Java Standard Edition (Java SE) environment.

Because the catalog server is not deployed in WebSphere Application Server, you cannot use the WebSphere Application Server Authentication plug-ins. For more information about the process of configuring WebSphere Application Server Authentication plug-ins, see ["Tutorial: Integrate WebSphere eXtreme Scale security](#page-135-0) [with WebSphere Application Server" on page 124.](#page-135-0) In this tutorial, a different authenticator is required for catalog server authentication. You configure a keystore authenticator to authenticate the clients.

# **Learning objectives**

The learning objectives for this tutorial follow:

- Configure WebSphere eXtreme Scale to use the KeyStoreLoginAuthenticator plug-in
- Configure WebSphere eXtreme Scale transport security to use WebSphere Application Server CSIv2 configuration and the WebSphere eXtreme Scale properties file
- Use Java Authentication and Authorization Service (JAAS) authorization in WebSphere Application Server
- v Use the **xscmd** utility to monitor the data grids and maps that you created in the tutorial.

# **Time required**

This tutorial takes approximately 4 hours from start to finish.

# **Introduction: Security in a mixed environment**

In this tutorial, you integrate WebSphere eXtreme Scale security in a mixed environment. The container servers run within WebSphere Application Server, and the catalog service runs in stand-alone mode. Because the catalog server is in stand-alone mode, you must configure an external authenticator.

**Important:** If both your container servers and catalog server are running within WebSphere Application Server, you can use the WebSphere Application Server Authentication plug-ins or an external authenticator. For more information about using the WebSphere Application Server Authentication plug-ins, see ["Tutorial:](#page-135-0) [Integrate WebSphere eXtreme Scale security with WebSphere Application Server"](#page-135-0) [on page 124.](#page-135-0)

# **Learning objectives**

The learning objectives for this tutorial follow:

- Configure WebSphere eXtreme Scale to use the KeyStoreLoginAuthenticator plug-in
- Configure WebSphere eXtreme Scale transport security to use WebSphere Application Server CSIv2 configuration and the WebSphere eXtreme Scale properties file
- Use Java Authentication and Authorization Service (JAAS) authorization in WebSphere Application Server
- v Use the **xscmd** utility to monitor the data grids and maps that you created in the tutorial.

# **Time required**

This tutorial takes approximately 4 hours from start to finish.

# **Skill level**

Intermediate.

# **Audience**

Developers and administrators that are interested in the security integration between WebSphere eXtreme Scale and WebSphere Application Server and configuring external authenticators.

# **System requirements**

- v WebSphere Application Server Version 7.0.0.11 or later with the following fixes applied[:interim fix PM20613](http://www-01.ibm.com/support/docview.wss?rs=0&q1=PM20613&uid=swg1PM20613&loc=en_US&cs=utf-8&cc=us&lang=en) and [interim fix PM15818.](http://www-01.ibm.com/support/docview.wss?rs=0&q1=PM20613&uid=swg1PM15818&loc=en_US&cs=utf-8&cc=us&lang=en)
- The catalog server must be running on a stand-alone installation, not an installation that is integrated with WebSphere Application Server.
- v Update the Java runtime to apply the following fix: [IZ79819: IBMJDK FAILS TO](http://www-01.ibm.com/support/docview.wss?uid=swg1IZ79819) [READ PRINCIPAL STATEMENT WITH WHITESPACE FROM SECURITY FILE](http://www-01.ibm.com/support/docview.wss?uid=swg1IZ79819)
- v The stand-alone node that runs the catalog service must use the IBM Software Development Kit Version 1.6 J9. This Software Development Kit is included in the WebSphere Application Server installation. The catalog server node must be a stand-alone installation because you cannot run the **startOgServer** command within an installation of WebSphere eXtreme Scale on WebSphere Application Server.

This tutorial uses four WebSphere Application Server application servers and one deployment manager to demonstrate the sample.

# **Prerequisites**

A basic understanding of the following items is helpful before you start this tutorial:

- WebSphere eXtreme Scale programming model
- v Basic WebSphere eXtreme Scale security concepts
- Basic WebSphere Application Server security concepts

For a background information about WebSphere eXtreme Scale and WebSphere Application Server security integration, see ["Security integration with WebSphere](#page-656-0) [Application Server" on page 645.](#page-656-0)

# **Module 1: Prepare the mixed WebSphere Application Server and stand-alone environment**

Before you start the tutorial, you must create a basic topology that includes container servers that run within WebSphere Application Server. In this tutorial, the catalog servers run in stand-alone mode.

# **Learning objectives**

With the lessons in this module, you learn how to:

- Understand the mixed topology and the files that are necessary for the tutorial
- Configure WebSphere Application Server to run the container servers

# **Time required**

This module takes approximately 60 minutes.

# **Lesson 1.1: Understand the topology and get the tutorial files**

To prepare your environment for the tutorial, you must configure the catalog and container servers for the topology.

This lesson guides you through the sample topology and applications that are used to in the tutorial. To begin running the tutorial, you must download the applications and place the configuration files in the correct locations for your environment. You can download the sample application from the [WebSphere](https://www.ibm.com/developerworks/wikis/display/extremescale/Integrate+WebSphere+eXtreme+Scale+security+in+a+mixed+environment+with+an+external+authenticator) [eXtreme Scale wiki.](https://www.ibm.com/developerworks/wikis/display/extremescale/Integrate+WebSphere+eXtreme+Scale+security+in+a+mixed+environment+with+an+external+authenticator)

**Topology:** In this tutorial, you create the following clusters in the WebSphere Application Server cell:

- v **appCluster cluster**: Hosts the EmployeeManagement sample enterprise application. This cluster has two application servers: s1 and s2.
- v **xsCluster cluster**: Hosts the eXtreme Scale container servers. This cluster has two application servers: xs1 and xs2.

In this deployment topology, the s1 and s2 application servers are the client servers that access data that is being stored in the data grid. The xs1 and xs2 servers are the container servers that host the data grid.

**Alternative configuration:** You can host all of the application servers in a single cluster, such as in the appCluster cluster. With this configuration, all of the servers in the cluster are both clients and container servers. This tutorial uses two clusters to distinguish between the application servers that are hosting the clients and container servers.

In this tutorial, you configure a catalog service domain that consists of a remote server that is not in the WebSphere Application Server cell. This configuration is not the default, which results in the catalog servers running on the deployment manager and other processes in the WebSphere Application Server cell. See ["Creating catalog service domains in WebSphere Application Server" on page 312](#page-323-0) for more information about creating a catalog service domain that consists of remote servers.

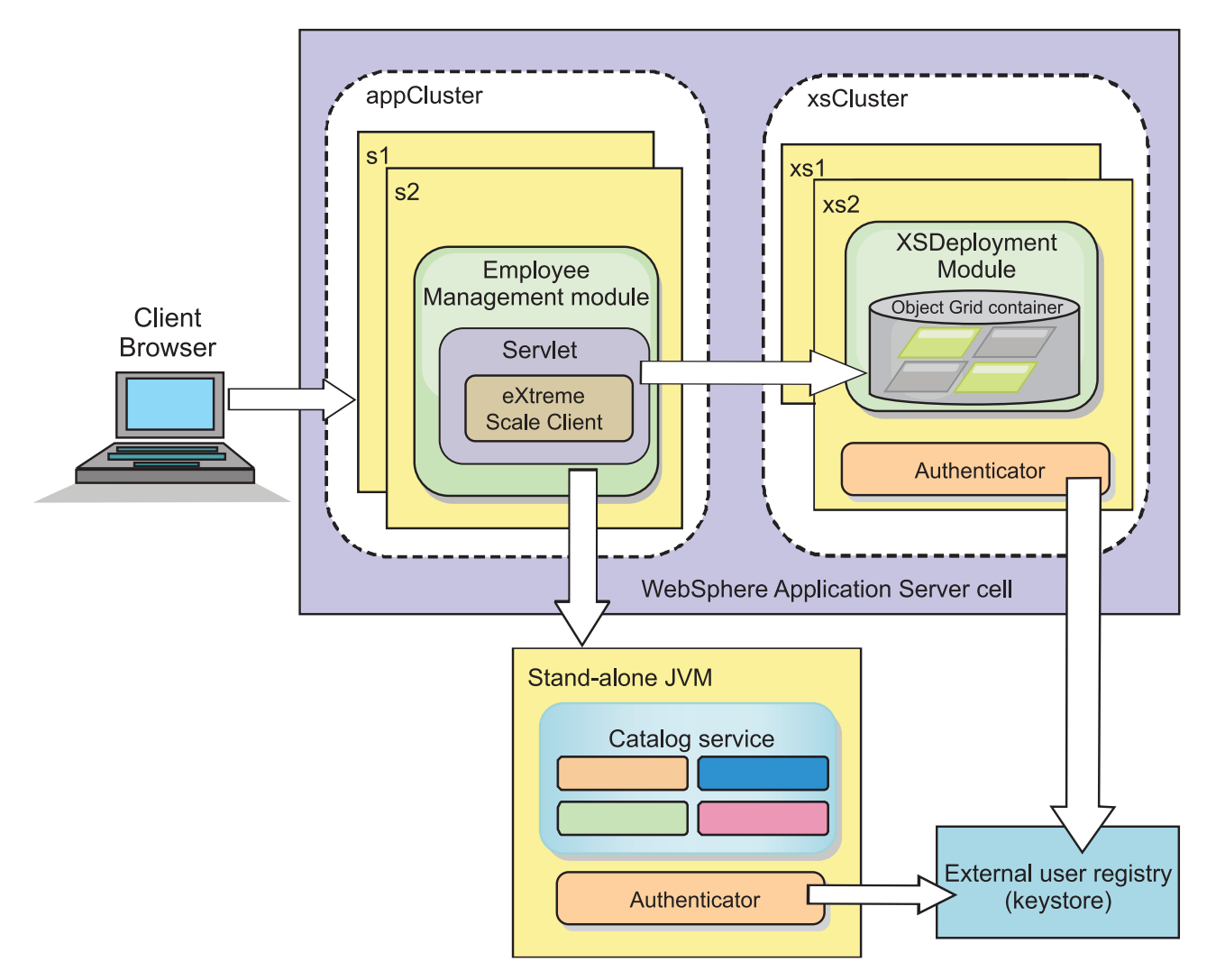

### *Figure 35. Tutorial topology*

**Applications:** In this tutorial, you are using two applications and one shared library file:

v **EmployeeManagement.ear**: The EmployeeManagement.ear application is a simplified Java 2 Platform, Enterprise Edition (J2EE) enterprise application. It contains a web module to manage the employee profiles. The web module contains the management.jsp file to display, insert, update, and delete employee profiles that are stored in the container servers.

- v **XSDeployment.ear**: This application contains an enterprise application module with no application artifacts. The cache objects are packaged in the EmployeeData.jar file. The EmployeeData.jar file is deployed as a shared library for the XSDeployment.ear file, so that the XSDeployment.ear file can access the classes. The purpose of this application is to package the eXtreme Scale configuration file and property file. When this enterprise application is started, the eXtreme Scale configuration files are automatically detected by the eXtreme Scale run time, so the container servers are created. These configuration files include the objectGrid.xml and objectGridDeployment.xml files.
- v **EmployeeData.jar**: This jar file contains one class: the com.ibm.websphere.sample.xs.data.EmployeeData class. This class represents employee data that is stored in the grid. This Java archive (JAR) file is deployed with the EmployeeManagement.ear and XSDeployment.ear files as a shared library.

## **Get the tutorial files:**

- 1. Download the WASSecurity.zip and security extauth.zip files from the [WebSphere eXtreme Scale wiki.](https://www.ibm.com/developerworks/wikis/display/extremescale/Integrate+WebSphere+eXtreme+Scale+security+in+a+mixed+environment+with+an+external+authenticator)
- 2. Extract the WASSecurity.zip file to a directory for viewing the binary and source artifacts, for example a wxs\_samples/ directory. This directory is referred to as *[samples\\_home](#page-93-0)* for the remainder of the tutorial. Refer to the README.txt file in the package for a description of the contents and how to load the source into your Eclipse workspace. The following ObjectGrid configuration files are in the META-INF directory:
	- objectGrid.xml
	- objectGridDeployment.xml
- 3. Create a directory to store the property files that are used to secure this environment. For example, you might create the /opt/wxs/security directory.
- 4. Extract the security\_extauth.zip file to *[samples\\_home](#page-93-0)*. The security extauth.zip file contains the following security configuration files that are used in this tutorial:. These configuration files follow:
	- catServer3.props
	- server3.props
	- client3.props
	- security3.xml
	- xsAuth3.props
	- xsjaas3.config
	- sampleKS3.jks

### **About the configuration files:**

The objectGrid.xml and objectGridDeployment.xml files create the data grids and maps that store the application data.

These configuration files must be named objectGrid.xml and objectGridDeployment.xml. When the application server starts, eXtreme Scale detects these files in the META-INF directory of the EJB and web modules. If these files are found, it assumed that the Java virtual machine (JVM) acts as a container server for the defined data grids in the configuration files.

### **objectGrid.xml file**

The objectGrid.xml file defined one ObjectGrid named Grid. The Grid data grid has one map, the Map1 map, that stores the employee profile for the application.

```
<?xml version="1.0" encoding="UTF-8"?>
<objectGridConfig xmlns:xsi="http://www.w3.org/2001/XMLSchema-instance"
xsi:schemaLocation="http://ibm.com/ws/objectgrid/config ../objectGrid.xsd"
xmlns="http://ibm.com/ws/objectgrid/config">
<objectGrids>
        <objectGrid name="Grid" txTimeout="15">
           <backingMap name="Map1" />
        </objectGrid>
   </objectGrids>
```
</objectGridConfig>

### **objectGridDeployment.xml file**

The objectGridDeployment.xml file specifies how to deploy the Grid data grid. When the grid is deployed, it has five partitions and one synchronous replica.

```
<?xml version="1.0" encoding="UTF-8"?>
```

```
<deploymentPolicy xmlns:xsi="http://www.w3.org/2001/XMLSchema-instance"
xsi:schemaLocation="http://ibm.com/ws/objectgrid/deploymentPolicy ../deploymentPolicy.xsd"
xmlns="http://ibm.com/ws/objectgrid/deploymentPolicy">
   <objectgridDeployment objectgridName="Grid">
        <mapSet name="mapSet" numberOfPartitions="5" minSyncReplicas="0" maxSyncReplicas="1" >
            <map ref="Map1"/>
        </mapSet>
   </objectgridDeployment>
```

```
</deploymentPolicy>
```
#### **Lesson checkpoint:**

In this lesson, you learned about the topology for the tutorial and added the configuration files and sample applications to your environment.

# **Lesson 1.2: Configure the WebSphere Application Server environment**

To prepare your environment for the tutorial, you must configure WebSphere Application Server security. Enable administration and application security using internal file-based federated repositories as a user account registry. Then, you can create server clusters to host the client application and container servers. You also must create and start the catalog servers.

The following steps were written using WebSphere Application Server Version 7.0. However, you can also apply the concepts apply to earlier versions of WebSphere Application Server.

#### **Configure WebSphere Application Server security:**

Create and augment profiles for the deployment manager and nodes with WebSphere eXtreme Scale. See ["Installing WebSphere eXtreme Scale or WebSphere](#page-240-0) [eXtreme Scale Client with WebSphere Application Server" on page 229](#page-240-0) for more information.

Configure WebSphere Application Server security.

- 1. In the WebSphere Application Server administrative console, click **Security** > **Global Security**.
- 2. Select **Federated repositories** as the **Available realm definition**. Click **Set as current**.
- 3. Click **Configure..** to go to the Federated repositories panel.
- 4. Enter the **Primary administrative user name**, for example, admin. Click **Apply.**
- 5. When prompted, enter the administrative user password and click **OK**. Save your changes.
- 6. On the **Global Security** page, verify that **Federated repositories** setting is set to the current user account registry.
- 7. Select the following items: **Enable administrative security**, **Enable application security**, and **Use Java 2 security to restrict application access to local resources**. Click **Apply** and save your changes.
- 8. Restart the deployment manager and any running application servers.

The WebSphere Application Server administrative security is enabled using the internal file-based federated repositories as the user account registry.

## **Create server clusters:**

Create two server clusters in your WebSphere Application Server configuration: The appCluster cluster to host the sample application for the tutorial and the xsCluster cluster to host the data grid.

- 1. In the WebSphere Application Server administrative console, open the clusters panel. Click **Servers** > **Clusters** > **WebSphere application server clusters** > **New**.
- 2. Type appCluster as the cluster name, leave the **Prefer local** option selected, and click **Next**.
- 3. Create servers in the cluster. Create a server named s1, keeping the default options. Add an additional cluster member named s2.
- 4. Complete the remaining steps in the wizard to create the cluster. Save the changes.
- 5. Repeat these steps to create the xsCluster cluster. This cluster has two servers, named xs1 and xs2.

### **Create a catalog service domain:**

After configuring the server cluster and security, you must define where catalog servers start.

### **Define a catalog service domain in WebSphere eXtreme Scale**

- 1. In the WebSphere Application Server administrative console, click **System administration** > **WebSphere eXtreme Scale** > **Catalog service domains**.
- 2. Create the catalog service domain. Click **New**. Create the catalog service domain with the name catalogService1, and enable the catalog service domain as the default.
- 3. Add remote servers to the catalog service domain. Select **Remote server**. Provide the host name where the catalog server is running. Use the listener port value of 16809 for this example.
- 4. Click **OK** and save your changes.

### **Lesson checkpoint:**

You enabled security in WebSphere Application Server, and created the server topolgy for WebSphere eXtreme Scale.

# **Module 2: Configure WebSphere eXtreme Scale authentication in a mixed environment**

By configuring authentication, you can reliably determine the identity of the requester. WebSphere eXtreme Scale supports both client-to-server and server-to-server authentication.

## **Authentication flow**

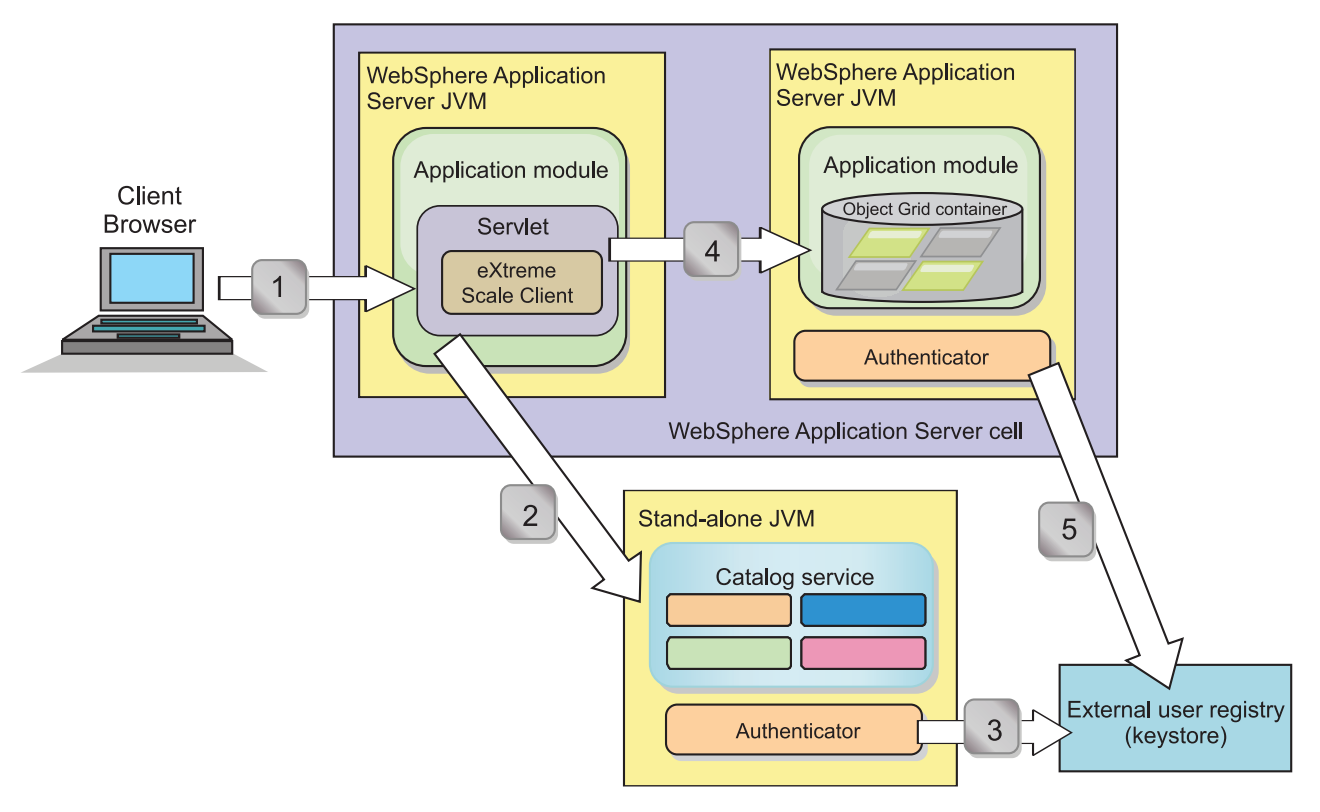

#### *Figure 36. Authentication flow*

The previous diagram shows two application servers. The first application server hosts the web application, which is also a WebSphere eXtreme Scale client. The second application server hosts a container server. The catalog server is running in a stand-alone Java virtual machine (JVM) instead of WebSphere Application Server.

The arrows marked with numbers in the diagram indicate the authentication flow:

- 1. An enterprise application user accesses the web browser, and logs in to the first application server with a user name and password. The first application server sends the client user name and password to the security infrastructure to authenticate to the user registry. This user registry is a keystore. As a result, the security information is stored on the WebSphere Application Server thread.
- 2. The JavaServer Pages (JSP) file acts as a WebSphere eXtreme Scale client to retrieve the security information from the client property file. The JSP application that is acting as the WebSphere eXtreme Scale client sends the WebSphere eXtreme Scale client security credential along with the request to the catalog server. Sending the security credential with the request is considered a *runAs* model. In a runAs model, the web browser client runs as a WebSphere eXtreme Scale client to access the data stored in the container server. The client uses a Java virtual machine (JVM)-wide client credential to

connect to the WebSphere eXtreme Scale servers. Using the runAs model is like connecting to a database with a data source level user ID and password.

- 3. The catalog server receives the WebSphere eXtreme Scale client credential, which includes the WebSphere Application Server security tokens. Then, the catalog server calls the authenticator plug-in to authenticate the client credential. The authenticator connects to the external user registry and sends the client credential to the user registry for authentication.
- 4. The client sends the user ID and password to the container server that is hosted in the application server.
- 5. The container service, hosted in the application server, receives the WebSphere eXtreme Scale client credential, which is the user id and password pair. Then, the container server calls the authenticator plug-in to authenticate the client credential. The authenticator connects to the keystore user registry and sends the client credential to the user registry for authentication

# **Learning objectives**

With the lessons in this module, you learn how to:

- Configure WebSphere eXtreme Scale client security.
- Configure WebSphere eXtreme Scale catalog server security.
- Configure WebSphere eXtreme Scale container server security.
- Install and run the sample application.

# **Time required**

This module takes approximately 60 minutes.

# **Lesson 2.1: Configure WebSphere eXtreme Scale client security**

You configure the client properties with a properties file. The client properties file indicates the CredentialGenerator implementation class to use.

## **Client properties file contents:**

The tutorial uses WebSphere Application Server security tokens for the client credential. The *samples\_home*/security\_extauth directory contains the client3.props file.

The client3.props file includes the following settings:

### **securityEnabled**

Enables WebSphere eXtreme Scale client security. The value is set to true to indicate that the client must send available security information to the server.

### **credentialAuthentication**

Specifies the client credential authentication support. The value is set to Supported to indicate that the client supports credential authentication.

#### **credentialGeneratorClass**

Specifies the name of the class that implements the

com.ibm.websphere.objectgrid.security.plugins.CredentialGenerator interface. The value is set to the

com.ibm.websphere.objectgrid.security.plugins.builtins.

UserPasswordCredentialGenerator class so that the client retrieves the security information from the UserPasswordCredentialGenerator class.

## **credentialGeneratorProps**

Specifies the user name and password: manager manager1. The user name is manager, and the password is manager1. You can also use the **FilePasswordEncoder.bat | sh** command to encode this property using an exclusive or (xor) algorithm.

**Setting the client properties file using Java virtual machine (JVM) properties:** In the administrative console, complete the following steps to both the s1 and s2 servers in the appCluster cluster. If you are using a different topology, complete the following steps to all of the application servers to which the EmployeeManagement application is deployed.

- 1. Click **Servers** > **WebSphere application servers** > *server\_name* > **Java and Process Management** > **Process definition** > **Java Virtual Machine**.
- 2. Create the following generic JVM property to set the location of the client properties file:

-Dobjectgrid.client.props=*samples\_home*/security\_extauth/client3.props

When you connect to a secure data grid, you must configure the client application to provide a valid client security configuration. You can configure the client security configuration through the client application, or you can defined the configuration in a client properties file that has the same value of the JVM property, **objectgrid.client.props**. When you use the **objectgrid.client.props** property, the ObjectGridManager obtains the client security configuration from the client properties file and uses this information to connect to the data grid.

3. Click **OK** and save your changes.

## **Lesson checkpoint:**

You edited the client properties file and configured the servers in the appCluster cluster to use the client properties file. This properties file indicates the CredentialGenerator implementation class to use.

# **Lesson 2.2: Configure catalog server security**

A catalog server contains two different levels of security information: The first level contains the security properties that are common to all the WebSphere eXtreme Scale servers, including the catalog service and container servers. The second level contains the security properties that are specific to the catalog server.

The security properties that are common to the catalog servers and container servers are configured in the security XML descriptor file. An example of common properties is the authenticator configuration, which represents the user registry and authentication mechanism. See [Security descriptor XML file](http://pic.dhe.ibm.com/infocenter/wxsinfo/v8r6/topic/com.ibm.websphere.extremescale.doc/rxsxmlsec.html) for more information about the security properties.

To configure the security XML descriptor file in a Java SE environment, use a **-clusterSecurityFile** option when you run the **startOgServer** or **startXsServer** command. Specify a value in a file format, such as *[samples\\_home](#page-93-0)*/ security extauth/security3.xml.

### **security3.xml file:**

In this tutorial, the security3.xml file is in the *[samples\\_home](#page-93-0)*/security\_extauth directory. The content of the security3.xml file with the comments removed follows:

```
<securityConfig xmlns:xsi="http://www.w3.org/2001/XMLSchema-instance"
xsi:schemaLocation="http://ibm.com/ws/objectgrid/config/security ../objectGridSecurity.xsd"
xmlns="http://ibm.com/ws/objectgrid/config/security">
```

```
<security securityEnabled="true">
  <authenticator
className="com.ibm.websphere.objectgrid.security.plugins.builtins.KeyStoreLoginAuthenticator">
 </authenticator>
 </security>
</securityConfig>
```
The following properties are defined in the security3.xml file:

## **securityEnabled**

The securityEnabled property is set to true, which indicates to the catalog server that the WebSphere eXtreme Scale global security is enabled.

### **authenticator**

The authenticator is configured as the com.ibm.websphere.objectgrid.security.plugins.builtins. KeyStoreLoginAuthenticator class. With this built-in implementation of the Authenticator plug-in, the user ID and password is passed to verify that it is configured in the keystore file. The KeyStoreLoginAuthenticator class uses a KeyStoreLogin login module alias, so a [Java Authentication and](#page-167-0) [Authorization Service \(JAAS\) login configuration](#page-167-0) is required.

## **catServer3.props file:**

The server property file stores the server-specific properties, which include the server-specific security properties. See [Server properties file](http://pic.dhe.ibm.com/infocenter/wxsinfo/v8r6/topic/com.ibm.websphere.extremescale.doc/rxscontprops.html) for more information. You can use **-serverProps** option to specify the catalog server property when you run the **startOgServer** or **startXsServer** command. For this tutorial, a catServer3.props file is in the c directory. The content of the catServer3.props file with the comments removed follows:

securityEnabled=true credentialAuthentication=Required transportType=TCP/IP secureTokenManagerType=none authenticationSecret=ObjectGridDefaultSecret

### **securityEnabled**

The securityEnabled property is set to true to indicate that this catalog server is a secure server.

# **credentialAuthentication**

The credentialAuthentication property is set to Required, so any client that is connecting to the server is required to provide a credential. Iin the client property file, the credentialAuthentication value is set to Supported, so the server receives the credentials that are sent by the client.

### **secureTokenManagerType**

The secureTokenManagerType is set to none to indicate that the authentication secret is not encrypted when joining the existing servers.

# **authenticationSecret**

The authenticationSecret property is set to ObjectGridDefaultSecret. This secret string is used to join the eXtreme Scale server cluster. When a server joins the data grid, it is challenged to present the secret string. If the secret string of the joining server matches the string in the catalog server, the joining server is accepted. If the string does not match, the join request is rejected.

#### <span id="page-167-1"></span>**transportType**

<span id="page-167-0"></span>The transportType property is set to TCP/IP initially. Later in the tutorial, transport security is enabled.

## **xsjaas3.config file:**

Because the KeyStoreLoginAuthenticator implementation uses a login module, you must configure the login model with a JAAS authentication login configuration file. The contents of the xsjaas3.config file follows:

```
KeyStoreLogin{
com.ibm.websphere.objectgrid.security.plugins.builtins.KeyStoreLoginModule required
     keyStoreFile="samples_home/security_extauth/sampleKS3.jks" debug = true;
};
```
If you used a location for *[samples\\_home](#page-93-0)* other than /wxs\_samples/, you need to update the location of the keyStoreFile. This login configuration indicates that the com.ibm.websphere.objectgrid.security.plugins.builtins.KeyStoreLoginModule module is used as the login module. The keystore file is set to the sampleKS3.jks file.

The sampleKS3.jks sample keystore file stores two user IDs and the passwords: manager/manager1 and cashier/cashier1.

You can use the following **keytool** commands to create this keystore:

- v keytool -genkey -v -keystore ./sampleKS3.jks -storepass sampleKS1 -alias manager -keypass manager1 -dname CN=manager,O=acme,OU=OGSample -validity 10000
- v keytool -genkey -v -keystore ./sampleKS3.jks -storepass sampleKS1 -alias operator -keypass operator1 -dname CN=operator,O=acme,OU=OGSample -validity 10000

#### **Start the catalog server with security enabled:**

To start the catalog server, issue the **startOgServer** or **startXsServer** command with the **-clusterFile** and **-serverProps** parameters to pass in the security properties.

Use a stand-alone installation of WebSphere eXtreme Scale to run the catalog server. When using the stand-alone installation image, you must use the IBM SDK. You can use the SDK that is included with WebSphere Application Server by setting the *JAVA\_HOME* variable to point to the IBM SDK. For example, set JAVA\_HOME=*[was\\_root](#page-93-0)*/IBM/WebSphere/AppServer/java/

- 1. Go to the bin directory.
	- cd *[wxs\\_home](#page-93-0)*/bin
- 2. Run the **startOgServer** or **startXsServer** command.

**Linux UNIX** 

./startOgServer.sh cs1 -listenerPort 16809 -JMXServicePort 16099 -catalogServiceEndPoints cs1:[*HOST\_NAME*]:16601:16602 -clusterSecurityFile *[samples\\_home](#page-93-0)*/security\_extauth/security3.xml -serverProps *[samples\\_home](#page-93-0)*/security\_extauth/catServer3.props -jvmArgs -Djava.security.auth.login.config="*[samples\\_home](#page-93-0)*/security\_extauth/xsjaas3.config"

#### **Windows**

startOgServer.bat cs1 -listenerPort 16809 -JMXServicePort 16099 -catalogServiceEndPoints cs1:[*HOST\_NAME*]:16601:16602 -clusterSecurityFile *[samples\\_home](#page-93-0)*/security\_extauth/security3.xml -serverProps *[samples\\_home](#page-93-0)*/security\_extauth/catServer3.props -jvmArgs -Djava.security.auth.login.config="*[samples\\_home](#page-93-0)*/security\_extauth/xsjaas3.config"

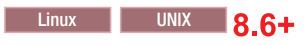

./startXsServer.sh cs1 -listenerPort 16809 -JMXServicePort 16099 -catalogServiceEndPoints cs1:[*HOST\_NAME*]:16601:16602 -clusterSecurityFile *[samples\\_home](#page-93-0)*/security\_extauth/security3.xml -serverProps *[samples\\_home](#page-93-0)*/security\_extauth/catServer3.props -jvmArgs -Djava.security.auth.login.config="*[samples\\_home](#page-93-0)*/security\_extauth/xsjaas3.config"

# $\nu$  Windows  $8.6+$

startXsServer.bat cs1 -listenerPort 16809 -JMXServicePort 16099 -catalogServiceEndPoints cs1:[*HOST\_NAME*]:16601:16602 -clusterSecurityFile *[samples\\_home](#page-93-0)*/security\_extauth/security3.xml -serverProps *[samples\\_home](#page-93-0)*/security\_extauth/catServer3.props -jvmArgs -Djava.security.auth.login.config="*[samples\\_home](#page-93-0)*/security\_extauth/xsjaas3.config"

After you run the **startOgServer** or **startXsServer** command, a secure server starts with listener port 16809, client port 16601, peer port 16602, and JMX port 16099. If a port conflict exists, change the port number to an unused port number.

**Stop a catalog server that has security enabled:**

You can use the **stopOgServer** or **stopXsServer** command to stop the catalog server.

1. Go to the bin directory.

cd *[wxs\\_home](#page-93-0)*/bin

2. Run the **stopOgServer** or **stopXsServer** command. Linux UNIX stopOgServer.sh cs1 -catalogServiceEndPoints localhost:16809 -clientSecurityFile *[samples\\_home](#page-93-0)*/security\_extauth/client3.props

#### Windows

stopOgServer.bat cs1 -catalogServiceEndPoints localhost:16809 -clientSecurityFile *[samples\\_home](#page-93-0)*/security\_extauth/client3.props

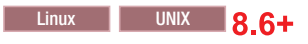

stopXsServer.sh cs1 -catalogServiceEndPoints localhost:16809 -clientSecurityFile *[samples\\_home](#page-93-0)*/security\_extauth/client3.props

# **Windows** 8.6+

stopXsServer.bat cs1 -catalogServiceEndPoints localhost:16809 -clientSecurityFile *[samples\\_home](#page-93-0)*/security\_extauth/client3.props

### **Lesson checkpoint:**

You configured catalog server security by associating the security3.xml, catServer3.props, xsjaas3.config files with the catalog service.

# **Lesson 2.3: Configure container server security**

When a container server connects to the catalog service, the container server gets all the security configurations that are configured in the Object Grid Security XML file. The ObjectGrid Security XML file defines authenticator configuration, the login session timeout value, and other configuration information. A container server also has its own server-specific security properties in the server property file.

Configure the server property file with the -Dobjectgrid.server.props Java virtual machine (JVM) property. The file name specified for this property is an absolute file path, such as *[samples\\_home](#page-93-0)*/security extauth/server3.props.

In this tutorial, the container servers are hosted in the xs1 and xs2 servers in the xsCluster cluster.

### **server3.props file:**

The server3.props file is in the *samples\_home*/security\_extauth/ directory. The content of the server3.props file follows:

```
securityEnabled=true
credentialAuthentication=Required
secureTokenManagerType=none
authenticationSecret=ObjectGridDefaultSecret
```
#### **securityEnabled**

The securityEnabled property is set to true to indicate that this container server is a secure server.

### **credentialAuthentication**

The credentialAuthentication property is set to Required, so any client that is connecting to the server is required to provide a credential. In the client property file, the credentialAuthentication property is set to Supported, so the server receives the credential that is sent by the client.

### **secureTokenManagerType**

The secureTokenManagerType is set to none to indicate that the authentication secret is not encrypted when joining the existing servers.

#### **authenticationSecret**

The authenticationSecret property is set to ObjectGridDefaultSecret. This secret string is used to join the eXtreme Scale server cluster. When a server joins the data grid, it is challenged to present the secret string. If the secret string of the joining server matches the string in the catalog server, the joining server is accepted. If the string does not match, the join request is rejected.

## **Setting the server properties file with JVM properties:**

Set the server properties file on the xs1 and xs2 servers. If you are not using the topology for this tutorial, set the server properties file on all of the application servers that you are using to host container servers.

- 1. Open the Java virtual machine page for the server. **Servers** > **WebSphere application servers** > *server\_name* > **Java and Process Management** > **Process definition** > **Java Virtual Machine**.
- 2. Add the generic JVM argument:

-Dobjectgrid.server.props=*[samples\\_home](#page-93-0)*/security\_extauth/server3.props

3. Click **OK** and save your changes.

## **Adding the custom login module:**

The container server uses the same KeyStoreAuthenticator implementation as the catalog server. The KeyStoreAuthenticator implementation uses a **KeyStoreLogin** login module alias, so you must add a custom login module to the application login model entries.

- 1. In the WebSphere Application Server administrative console, click **Security** > **Global security** > **Java Authentication and Authorization Service**.
- 2. Click **Application logins**.
- 3. Click **New**, add an alias KeyStoreLogin. Click **Apply**.
- 4. Under **JAAS login modules**, click **New**.
- <span id="page-170-0"></span>5. Enter com.ibm.websphere.objectgrid.security.plugins.builtins. KeyStoreLoginModule as the module class name, and choose **SUFFICIENT** as the authentication strategy. Click **Apply**.
- 6. Add the keyStoreFile custom property with value *[samples\\_home](#page-93-0)*/ security\_extauth/sampleKS.jks.
- 7. Optional: Add the debug custom property with value true.
- 8. Save the configuration.

## **Lesson checkpoint:**

Now the WebSphere eXtreme Scale server authentication is secured. By configuring this security, all the applications that try to connect to the WebSphere eXtreme Scale servers are required to provide a credential. In this tutorial, the KeyStoreLoginAuthenticator is the authenticator. As a result, the client is required to provide a user name and password.

# **Lesson 2.4: Install and run the sample**

After authentication is configured, you can install and run the sample application.

### **Creating a shared library for the EmployeeData.jar file:**

- 1. In the WebSphere Application Server administrative console, open the **Shared Libraries** page. Click **Environment** > **Shared libraries**.
- 2. Choose the **cell** scope.
- 3. Create the shared library. Click **New**. Enter EmployeeManagementLIB as the **Name**. Enter the path to the EmployeeData.jar in the classpath, for example, *[samples\\_home](#page-93-0)*/WASSecurity/EmployeeData.jar.
- 4. Click **Apply**.

### **Installing the sample:**

1. Install the EmployeeManagement\_extauth.ear file under the *[samples\\_home](#page-93-0)*/ security extauth directory.

**Important:** The EmployeeManagement\_extauth.ear file is different from the *[samples\\_home](#page-93-0)*/WASSecurity/EmployeeManagement.ear file. The manner in which the ObjectGrid session is retrieved has been updated to use the credential that is cached in the client property file in the EmployeeManagement extauth.ear application. See the comments in the

com.ibm.websphere.sample.xs.DataAccessor class in the *[samples\\_home](#page-93-0)*/ WASSecurity/EmployeeManagementWeb project to see the code that was updated for this change.

- a. To begin the installation, click **Applications** > **New application** > **New Enterprise Application**. Choose the detailed path for installing the application.
- b. On the **Map modules to servers** step, specify the appCluster cluster to install the EmployeeManagementWeb module.
- c. On the **Map shared libraries** step, select the EmployeeManagementWeb module.
- d. Click **Reference shared libraries**. Select the EmployeeManagementLIB library.
- e. Map the webUser role to **All Authenticated in Application's Realm**.
- f. Click **OK**.

The clients run in the s1 and s2 servers in this cluster.

- 2. Install the sample XSDeployment.ear file that is in the *[samples\\_home](#page-93-0)*/WASSecurity directory.
	- a. To begin the installation, click **Applications** > **New application** > **New Enterprise Application**. Choose the detailed path for installing the application.
	- b. On the **Map modules to servers** step, specify the xsCluster cluster to install the XSDeploymentWeb web module.
	- c. On the **Map shared libraries** step, select the XSDeploymentWeb module.
	- d. Click **Reference shared libraries**. Select the EmployeeManagementLIB library.
	- e. Click **OK**.

The xs1 and xs2 servers in this cluster host the container servers.

- 3. Verify that the catalog server is started. For more information about starting a catalog server for this tutorial, see ["Start the catalog server with security](#page-167-1) [enabled" on page 156.](#page-167-1)
- 4. Restart the xsCluster cluster. When the xsCluster starts, the XSDeployment application starts, and a container server is started on the xs1 and xs2 servers respectively. If you look at the SystemOut.log file of the xs1 and xs2 servers, the following message that indicates the server properties file is loaded is displayed:

CWOBJ0913I: Server property files have been loaded: *samples\_home*/security\_extauth/server3.props.

5. Restart the appClusters cluster. When the cluster appCluster starts, the EmployeeManagement application also starts. If you look at the SystemOut.log file of the s1 and s2 servers, you can see the following message that indicates that the client properties file is loaded.

CWOBJ0924I: The client property file {0} has been loaded.

If you are using WebSphere eXtreme Scale Version 7.0, the English-only CWOBJ9000I message displays to indicate that the client property file has been loaded. If you do not see the expected message, verify that you configured the -Dobjectgrid.server.props or -Dobjectgrid.client.props property in the JVM argument. If you do have the properties configured, make sure the dash (-) is a UTF character.

### **Running the sample application:**

- 1. Run the management.jsp file. In a web browser, access http:// <*your\_servername*>:<*port*>/EmployeeManagementWeb/management.jsp. For example, you might use the following URL: http://localhost:9080/ EmployeeManagementWeb/management.jsp.
- 2. Provide authentication to the application. Enter the credentials of the user that you mapped to the webUser role. By default, this user role is mapped to all authenticated users. Type any valid user name and password, such as the administrative user name and password. A page to display, add, update, and delete employees displays.
- 3. Display employees. Click **Display an Employee**. Enter emp1@acme.com as the email address, and click **Submit**. A message displays that the employee cannot be found.
- 4. Add an employee. click **Add an Employee**. Enter emp1@acme.com as the email address, enter Joe as the given name, and Doe as the surname. Click **Submit**. A message displays that an employee with the emp1@acme.com address has been added.
- 5. Display the new employee. Click **Display an Employee**. Enter emp1@acme.com as the email address with empty fields for the first and surnames, and click **Submit**. A message displays that the employee has been found, and the correct names are displayed in the given name and surname fields.
- 6. Delete the employee. Click **Delete an employee**. Enter emp1@acme.com and click **Submit**. A message is displayed that the employee has been deleted.

Because the catalog server transport type is set to TCP/IP, verify that the server s1 and s2 outbound transport setting is not set to SSL-Required. Otherwise, an exception occurs. If you look at the system out file of the catalog server, logs/cs1/SystemOut.log file, the following debug output to indicates the key store authentication:

```
SystemOut O [KeyStoreLoginModule] initialize: Successfully loaded key store
SystemOut O [KeyStoreLoginModule] login: entry
SystemOut 0 [KeyStoreLoginModule] login: user entered user name: manager
SystemOut 0 Print out the certificates:
...
```
**Lesson checkpoint:**

You installed and ran the sample application.

# **Module 3: Configure transport security**

Configure transport security to secure data transfer between the clients and servers in the configuration.

In the previous module in the tutorial, you enabled WebSphere eXtreme Scale authentication. With authentication, any application that tries to connect to the WebSphere eXtreme Scale server is required to provide a credential. Therefore, no unauthenticated client can connect to the WebSphere eXtreme Scale server. The clients must be an authenticated application that is running in a WebSphere Application Server cell.

With the configuration up to this module, the data transfer between the clients in the appCluster cluster and servers in the xsCluster cluster is not encrypted. This configuration might be acceptable if your WebSphere Application Server clusters are installed on servers behind a firewall. However, in some scenarios, non-encrypted traffic is not accepted for some reasons even though the topology is protected by firewall. For example, a government policy might enforce encrypted traffic. WebSphere eXtreme Scale supports Transport Layer Security/Secure Sockets Layer (TLS/SSL) for secure communication between ObjectGrid endpoints, which include client servers, container servers, and catalog servers.

In this sample deployment, the eXtreme Scale clients and container servers are all running in the WebSphere Application Server environment. Client or server properties are not necessary to configure the SSL settings because the eXtreme Scale transport security is managed by the Application Server Common Secure Interoperability Protocol Version 2 (CSIV2) transport settings. WebSphere eXtreme Scale servers use the same Object Request Broker (ORB) instance as the application servers in which they run. Specify all the SSL settings for client and container servers in the WebSphere Application Server configuration using these CSIv2 transport settings. You must configure the SSL properties in the server properties file for the catalog server.

# **Learning objectives**

After completing the lessons in this module, you know how to:

- Configure CSIv2 inbound and outbound transport.
- Add SSL properties to the catalog server properties file.
- Check the ORB properties file.
- Run the sample.

# **Time required**

This module takes approximately 60 minutes.

# **Prerequisites**

This step of the tutorial builds upon the previous modules. Complete the previous modules in this tutorial before you configure transport security.

# **Lesson 3.1: Configure CSIv2 inbound and outbound transport**

To configure Transport Layer Security/Secure Sockets Layer (TLS/SSL) for the server transport, set the Common Secure Interoperability Protocol Version 2 (CSIv2) inbound transport and CSIv2 outbound transport to SSL-Required for all the WebSphere Application Server servers that host clients, catalog servers, and container servers.

In the tutorial example topology, you must set these properties for the, s1, s2, xs1, and xs2 application servers. The following steps configure the inbound and outbound transports for all the servers in the configuration.

Set the inbound and outbound transports in the administrative console. Make sure that administrative security is enabled.

v **WebSphere Application Server Version 7.0**: Click **Security** > **Global Security** > **RMI/IIOP Security** > **CSIv2 inbound communications**. Change the transport type under the CSIv2 Transport Layer to **SSL-Required**. Repeat this step to configure CSIv2 outbound communications.

You can use centrally managed endpoint security settings, or you can configure SSL repositories. See [Common Secure Interoperability Version 2 transport inbound](http://www14.software.ibm.com/webapp/wsbroker/redirect?version=compass&product=was-nd-dist&topic=usecinboundconn) [settings](http://www14.software.ibm.com/webapp/wsbroker/redirect?version=compass&product=was-nd-dist&topic=usecinboundconn) for more information.

# **Lesson 3.2: Add SSL properties to the catalog server properties file**

The catalog server is running outside of WebSphere Application Server, so you must configure the SSL properties in the server properties file.

The other reason to configure the SSL properties in the server properties file is because the catalog server has its own proprietary transport paths that cannot be managed by the WebSphere Application Server Common Secure Interoperability Protocol Version 2 (CSIV2) transport settings. Therefore, you must configure the Secure Sockets Layer (SSL) properties in the server properties file for the catalog server.

### **SSL properties in the catServer3.props file:**

alias=default contextProvider=IBMJSSE2 protocol=SSL keyStoreType=PKCS12

keyStore=/*[was\\_root](#page-93-0)*/IBM/WebSphere/AppServer/profiles/ <*deployment\_manager\_name*>/config/cells/<*cell\_name*>/nodes/ <*node\_name*>/key.p12 keyStorePassword=WebAS trustStoreType=PKCS12 trustStore=/*[was\\_root](#page-93-0)*/IBM/WebSphere/AppServer/profiles/ <*deployment\_manager\_name*>/config/cells/<*cell\_name*>/nodes/ <*node\_name*>/trust.p12 trustStorePassword=WebAS clientAuthentication=false

The catServer3.props file is using the default WebSphere Application Server node level keystore and truststore. If you are deploying a more complex deployment environment, you must choose the correct keystore and truststore. In some cases, you must create a keystore and truststore and import the keys from keystores from the other servers. Notice that the WebAS string is the default password of the WebSphere Application Server keystore and truststore. See [Default self-signed](http://publib.boulder.ibm.com/infocenter/wasinfo/v6r1/index.jsp?topic=/com.ibm.websphere.express.doc/info/exp/ae/csec_ssldefselfsigncertconf.html) [certificate configuration](http://publib.boulder.ibm.com/infocenter/wasinfo/v6r1/index.jsp?topic=/com.ibm.websphere.express.doc/info/exp/ae/csec_ssldefselfsigncertconf.html) for more details.

These entries are already included in the *[samples\\_home](#page-93-0)*/security\_extauth/ catServer3.props file as comments. You can uncomment the entries and make the appropriate updates for your installation to the *[was\\_root](#page-93-0)*, <*deployment\_manager\_name*>, <*cell\_name*>, and <*node\_name*> variables.

After configuring the SSL properties, change the transportType property value from TCP/IP to SSL-Required.

### **SSL properties in the client3.props file:**

You must also configure the SSL properties in the client3.props file because this file is used when you stop the catalog server that is running outside of WebSphere Application Server.

These properties have no effect on the client servers that are running in WebSphere Application Server because they are using the WebSphere Application Server Common Security Interoperability Protocol Version 2 (CSIV2) transport settings. However, when you stop the catalog server you must provide a client properties file on the **stopOgServer** command. Set the following properties in the <SAMPLES\_HOME>/security\_extauth/client3.props file to match the values specified above in the catServer3.props file:

#contextProvider=IBMJSSE2 #protocol=SSL #keyStoreType=PKCS12 #keyStore=/*[was\\_root](#page-93-0)*/IBM/WebSphere/AppServer/profiles/ <*deployment\_manager\_name*>/config/cells/<*cell\_name*>/nodes/ <*node\_name*>/key.p12 #keyStorePassword=WebAS #trustStoreType=PKCS12 #trustStore=/*[was\\_root](#page-93-0)*/IBM/WebSphere/AppServer/profiles/ <*deployment\_manager\_name*>/config/cells/<*cell\_name*>/nodes/ <*node\_name*>/trust.p12 #trustStorePassword=WebAS

As with the catServer3.props file, you can use the comments that are already provided in the *[samples\\_home](#page-93-0)*/security\_extauth/client3.props file with appropriate updates to *[was\\_root](#page-93-0)*, <*deployment\_manager\_name*>, <*cell\_name*>, and <*node\_name*> variables to match your environment.

### **Lesson checkpoint:**

You configured the SSL properties for the catalog server.

# **Lesson 3.3: Run the sample**

Restart all the servers and run the sample application again. You should be able to run through the steps without any problems.

See ["Lesson 2.4: Install and run the sample" on page 159](#page-170-0) for more information about running and installing the sample application.

# **Module 4: Use Java Authentication and Authorization Service (JAAS) authorization in WebSphere Application Server**

Now that you have configured authentication for clients, you can further configure authorization to give different users varying permissions. For example, an "operator" user might only be able to view data, while a "manager" user can perform all operations.

After authenticating a client, as in the previous module in this tutorial, you can give security privileges through eXtreme Scale authorization mechanisms. The previous module of this tutorial demonstrated how to enable authentication for a data grid using integration with WebSphere Application Server. As a result, no unauthenticated client can connect to the eXtreme Scale servers or submit requests to your system. However, every authenticated client has the same permission or privileges to the server, such as reading, writing, or deleting data that is stored in the ObjectGrid maps. Clients can also issue any type of query.

This part of the tutorial demonstrates how to use eXtreme Scale authorization to give authenticated users varying privileges. WebSphere eXtreme Scale uses a permission-based authorization mechanism. You can assign different permission categories that are represented by different permission classes. This module features the MapPermission class. For a list of all possible permissions, see [Client](http://pic.dhe.ibm.com/infocenter/wxsinfo/v8r6/topic/com.ibm.websphere.extremescale.doc/cxsprgauthor.html) [authorization programming.](http://pic.dhe.ibm.com/infocenter/wxsinfo/v8r6/topic/com.ibm.websphere.extremescale.doc/cxsprgauthor.html)

### In WebSphere eXtreme Scale, the

com.ibm.websphere.objectgrid.security.MapPermission class represents permissions to the eXtreme Scale resources, specifically the methods of the ObjectMap or JavaMap interfaces. WebSphere eXtreme Scale defines the following permission strings to access the methods of ObjectMap and JavaMap:

- v **read**: Grants permission to read the data from the map.
- v **write**: Grants permission to update the data in the map.
- v **insert**: Grants permission to insert the data into the map.
- v **remove**: Grants permission to remove the data from the map.
- v **invalidate**: Grants permission to invalidate the data from the map.
- v **all**: Grants all permissions to read, write, insert, remote, and invalidate.

The authorization occurs when an eXtreme Scale client uses a data access API, such as the ObjectMap ,JavaMap, or EntityManager APIs. The run time checks corresponding map permissions when the method is called. If the required permissions are not granted to the client, an AccessControlException exception results. This tutorial demonstrates how to use Java Authentication and Authorization Service (JAAS) authorization to grant authorization map access for different users.

# **Learning objectives**

After completing the lessons in this module, you know how to:

• Enable authorization for WebSphere eXtreme Scale.

• Enable user-based authorization.

# **Time required**

This module takes approximately 60 minutes.

# **Lession 4.1: Enable WebSphere eXtreme Scale authorization**

To enable authorization in WebSphere eXtreme Scale, you must enable security on a specific ObjectGrid.

To enable authorization on the ObjectGrid, you must set the **securityEnabled** attribute to true for that particular ObjectGrid in the XML file. For this tutorial, you can either use the XSDeployment\_sec.ear file from the *[samples\\_home](#page-93-0)*/WASSecurity directory, which has already has security set in the objectGrid.xml file, or you can edit the existing objectGrid.xml file to enable security. This lesson demonstrates how to edit the file to enable security.

- 1. Optional: Extract the files in the XSDeployment.ear file, and then unzip the XSDeploymentWeb.war file.
- 2. Optional: Open the objectGrid.xml file and set the **securityEnabled** attribute to true on the ObjectGrid level. See an example of this attribute in the following example:

```
<objectGridConfig xmlns:xsi="http://www.w3.org/2001/XMLSchema-instance"
xsi:schemaLocation="http://ibm.com/ws/objectgrid/config ../objectGrid.xsd"
xmlns="http://ibm.com/ws/objectgrid/config">
```

```
<objectGrids>
    <objectGrid name="Grid" txTimeout="15" securityEnabled="true">
          <backingMap name="Map1" />
    </objectGrid>
</objectGrids>
```
</objectGridConfig>

If you have multiple ObjectGrids defined, then you must set this attribute on each grid.

- 3. Optional: Repackage the XSDeploymentWeb.war and XSDeployment.ear files to include your changes.
- 4. Required: Uninstall the XSDeployment.ear file and then install the updated XSDeployment.ear. You can either use the file you modified in the previous steps, or you can install the XSDeployment\_sec.ear file that is provided in the *[samples\\_home](#page-93-0)*/WASSecurity directory. See ["Lesson 2.4: Install and run the](#page-170-0) [sample" on page 159](#page-170-0) for more information about installing the application.
- 5. Restart all of the application servers to enable WebSphere eXtreme Scale authorization.

# **Lesson checkpoint:**

You enabled security on the ObjectGrid, which also enables authorization on the data grid.

# **Lesson 4.2: Enable user-based authorization**

In the authentication module of this tutorial, you created two users: operator and manager. You can assign varying permissions to these users with Java Authentication and Authorization Service (JAAS) authorization.

**Defining the Java Authentication and Authorization Service (JAAS) authorization policy using user principals:**

You can assign permissions to the users that you previously created. Assign the operator user only read permissions to all maps. Assign the manager user all permissions. Use the JAAS authorization policy file to grant permissions to principals.

Edit the JAAS authorization file. The xsAuth3.policy file is in the *[samples\\_home](#page-93-0)*/security\_extauth directory.

```
grant codebase "http://www.ibm.com/com/ibm/ws/objectgrid/security/PrivilegedAction"
   principal javax.security.auth.x500.X500Principal
    "CN=operator,O=acme,OU=OGSample" {
   permission com.ibm.websphere.objectgrid.security.MapPermission "Grid.Map1", "read";
};
grant codebase "http://www.ibm.com/com/ibm/ws/objectgrid/security/PrivilegedAction"
   principal javax.security.auth.x500.X500Principal
    "CN=manager,O=acme,OU=OGSample" {
   permission com.ibm.websphere.objectgrid.security.MapPermission "Grid.Map1", "all";
};
```
In this file, the http://www.ibm.com/com/ibm/ws/objectgrid/security/ PrivilegedAction codebase is a specially reserved URL for ObjectGrid. All ObjectGrid permissions that are granted to principals should use this special code base. The following permissions are assigned in this file:

- The first grant statement grants read map permission to the "CN=operator,O=acme,OU=OGSample" principal. The "CN=operator,O=acme,OU=OGSample" user has only map read permission to the Map1 map the Grid ObjectGrid instance.
- The second grant statement grants all map permission to the "CN=manager,O=acme,OU=OGSample" principal. The "CN=manager,O=acme,OU=OGSample" user has all permissions to the Map1 map in the Grid ObjectGrid instance.

### **Setting the JAAS authorization policy file using JVM properties:**

Use the following steps to set JVM properties for the xs1 and xs2 servers, which are in the xsCluster cluster. If you are using a topology that is different from the sample topology that is used in this tutorial, set the file on all of your container servers.

- 1. In the administrative console, click **Servers** > **Application servers** > *server\_name* > **Java and process management** > **Process definition** > **Java virtual machine.**
- 2. Add the following generic JVM arguments: -Djava.security.policy=*[samples\\_home](#page-93-0)*/security\_extauth/xsAuth3.policy
- 3. Click **OK** and save your changes.

### **Running the sample application to test authorization:**

You can use the sample application to test the authorization settings. The manager user continues to have all permissions in the Map1 map, including displaying and adding employees. The operator user should only be able to view employees because that user was assigned read permission only.

- 1. Restart all of the application servers that are running container servers. For this tutorial, restart the xs1 and xs2 servers.
- 2. Open the EmployeeManagementWeb application. In a web browser, open http://<host>:<port>/EmployeeManagermentWeb/management.jsp.
- 3. Log in to the application using any valid user name and password.
- 4. Attempt to display an employee. Click **Display an Employee** and search for the authemp1@acme.com email address. A message displays that the user cannot be found.
- 5. Add an employee. Click **Add an Employee**. Add the email authemp1@acme.com, the given name Joe, and the surname Doe. Click **Submit**. A message displays that the employee has been added.
- 6. Edit the *[samples\\_home](#page-93-0)*/security\_extauth/client3.props file. Change the value of credentialGeneratorProps property from manager manager1 to operator operator1. After you edit the file, the servlet uses user name "operator" and password "operator1" to authenticate to the WebSphere eXtreme Scale servers.
- 7. Restart the appCluster cluster to pick up the changes in the [samples\\_home](#page-93-0)/security extauth/client3.props file.
- 8. Attempt to display an employee. Click **Display an Employee** and search for the authemp1@acme.com email address. The employee is displayed.
- 9. Add an employee. Click **Add an Employee**. Add the email authemp2@acme.com, the given name Joe, and the surname Doe. Click **Submit**. The following message displays:

An exception occurs when Add the employee. See below for detailed exception messages.

The detailed exception text follows: java.security.AccessControlException: Access denied (com.ibm.websphere.objectgrid.security.MapPermission Grid.Map1 insert)

This message displays because the operator user does not have permission to insert data into the Map1 map.

If you are running with a version of WebSphere Application Server that is earlier than Version 7.0.0.11, you might see a java.lang.StackOverflowError error on the container server. This error is caused by a problem with the IBM Developer Kit. The problem is fixed in the IBM Developer Kit that is shipped with WebSphere Application Server Version 7.0.0.11 and later.

### **Lesson checkpoint:**

In this lesson, you configured authorization by assigning permissions to specific users.

# **Module 5: Use the xscmd utility to monitor data grids and maps**

You can use the **xscmd** utility to show the primary data grids and map sizes of the Grid data grid. The **xscmd** tool uses the MBean to query all of the data grid artifacts, such as primary shards, replica shards, container servers, map sizes, and other data.

In this tutorial, the catalog server is running as a stand-alone Java SE server. The container servers are running in WebSphere Application Server application servers.

For the catalog server, a MBean server is created in the stand-alone Java virtual machine (JVM). When you use the **xscmd** tool on the catalog server, WebSphere eXtreme Scale security is used.

For the container servers, the WebSphere eXtreme Scale run time registers the Managed Beans (MBean) with the MBean server that is created by the WebSphere Application Server run time. The security that is used by the **xscmd** tool is provided by the WebSphere Application Server MBean security.

- 1. Using a command-line tool, open the *DMGR\_PROFILE*/bin directory.
- 2. Run the **xscmd** tool. Use the **-c showPlacement -st P** parameters as in the following examples:

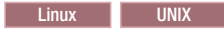

xscmd.sh -c showPlacement -cep localhost:16099 -g Grid -ms mapSet -sf P -user manager -pwd manager1

| Windows |

```
xscmd.bat -c showPlacement -cep localhost:16099 -g Grid -m mapSet -sf P
-user manager -pwd manager1
```
#### **Attention:**

If you use the following command to access the data grid, you might also be authorized to perform administrative actions, such as listAllJMXAddresses: ./xscmd.sh -user <user> -password <password> <other parameters>

If this operation works for this user, then any **xscmd** operation might also be performed by the same user. For more information, see ["Troubleshooting](#page-705-0) [security" on page 694](#page-705-0)

The user name and password are passed to the catalog server for authentication.

3. View the command results.

```
*** Showing all primaries for grid - Grid & mapset - mapSet
Partition Container Host Server
0 myCell02\myNode04\xs2 C-1 myhost.mycompany.com myCell02\myNode04\xs2
1 myCell02\myNode04\xs2_C-1 myhost.mycompany.com myCell02\myNode04\xs2
2 myCell02\myNode04\xs2_C-1 myhost.mycompany.com myCell02\myNode04\xs2
3 myCell02\myNode04\xs2_C-1 myhost.mycompany.com myCell02\myNode04\xs2
4 myCell02\myNode04\xs2_C-1 myhost.mycompany.com myCell02\myNode04\xs2
```
4. Run the **xscmd** tool. Use the **-c showMapSizes** parameter as in the following examples:

**Linux UNIX** 

xscmd.sh -c showMapSizes -cep localhost:16099 -g Grid -ms mapSet -user manager -pwd manager1

**Windows** 

xscmd.bat -c showMapSizes -cep localhost:16099 -g Grid -ms mapSet -user manager -pwd manager1

The user name and password are passed to the catalog server for authentication. After you run the command, you are prompted for the WebSphere Application Server user ID and password to authenticate to WebSphere Application Server. You must provide this login information because the **-c showMapSizes** option gets the map size from each container server, which requires the WebSphere Application Server security.

5. Optional: You can change the PROFILE/properties/sas.client.props file to run the command without the user ID and password being required. Change the com.ibm.CORBA.loginSource property from prompt to properties and then provide the user ID and password. An example of the properties in the PROFILE/properties/sas.client.props file follows:

```
com.ibm.CORBA.loginSource=properties
# RMI/IIOP user identity
com.ibm.CORBA.loginUserid=Admin
com.ibm.CORBA.loginPassword=xxxxxx
```
- 6. Optional: If you are using the **xscmd** command on a WebSphere eXtreme Scale stand-alone installation, then you must add the following options:
	- If you are using WebSphere eXtreme Scale security:
		- -user -pwd
- If you are using WebSphere eXtreme Scale security with custom credential generation:
- -user -pwd  $-cgc$ -cgp • If SSL is enabled:  $-t$ -cxpv -prot -ks -ksp -kst -ts -tsp

-tst

If WebSphere eXtreme Scale security and SSL are both enabled, then both set of parameters are required.

## **Lesson checkpoint**

You used the **xscmd** tool to monitor data grids and maps in your configuration.

# **Tutorial: Running eXtreme Scale bundles in the OSGi framework**

The OSGi sample builds on the Google Protocol Buffers serializer samples. When you complete this set of lessons, you will have run the serializer sample plug-ins in the OSGi framework.

## **Learning objectives**

This sample demonstrates the OSGi bundles. The serializer plug-in is incidental and is not required. The OSGi sample is available on the [WebSphere eXtreme Scale](http://www.ibm.com/developerworks/wikis/x/I4G4Bg) [samples gallery.](http://www.ibm.com/developerworks/wikis/x/I4G4Bg) You must download the sample, and extract it into the *wxs\_home*/samples directory. The root directory for the OSGi sample is wxs\_home/samples/OSGiProto.

The command examples in this tutorial assume that you are running on the UNIX operating system. You must adjust the command example to run on a Windows operating system.

After completing the lessons in this tutorial, you will understand the OSGi sample concepts and know how to complete the following objectives:

- v Install the WebSphere eXtreme Scale server bundle into the OSGi container to start the eXtreme Scale server.
- v Set up your eXtreme Scale development environment to run the sample client.
- v Use the xscmd command to query the service ranking of the sample bundle, upgrade it to a new service ranking, and verify the new service ranking.

# **Time required**

This module takes approximately 60 minutes to complete.

## **Prerequisites**

In addition to downloading and extracting the serializer samples, this tutorial also has the following prerequisites:

- v [Install and extract the eXtreme Scale product](#page-198-0)
- [Set up the Eclipse Equinox Environment](#page-234-0)

# **Introduction: Starting and configuring the eXtreme Scale server and container to run plug-ins in the OSGi framework**

In this tutorial you start an eXtreme Scale server in the OSGi framework, start an eXtreme Scale container, and wire the sample plug-ins with eXtreme Scale runtime environment.

## **Learning objectives**

After completing the lessons in this tutorial you will understand the OSGi sample concepts and know how to complete the following objectives:

- v Install the WebSphere eXtreme Scale server bundle into the OSGi container to start the eXtreme Scale server.
- v Set up your eXtreme Scale development environment to run the sample client.
- v Use the xscmd command to query the service ranking of the sample bundle, upgrade it to a new service ranking, and verify the new service ranking.

## **Time required**

This tutorial takes approximately 60 minutes to finish. If you explore other concepts related to this tutorial, it might take longer to complete.

## **Skill level**

Intermediate.

## **Audience**

Developers and administrators who want to build, install, and run eXtreme Scale bundles into the OSGi framework.

## **System requirements**

- Luminis OSGi Configuration Admin command line client, version 0.2.5
- v [Apache Felix File Install, version 3.0.2](http://felix.apache.org/site/index.html)
- When using Eclipse Gemini as the Blueprint container provider, the following are required:
	- – [Eclipse Gemini Blueprint, version 1.0.0](http://www.eclipse.org/gemini/blueprint/)
	- – [Spring Framework, version 3.0.5](http://www.springsource.com/products/spring-community-download)
	- – [SpringSource AOP Alliance API, version 1.0.0](http://ebr.springsource.com/repository/app/bundle/version/detail?name=com.springsource.org.aopalliance&version=1.0.0)
	- – [SpringSource Apache Commons Logging, version 1.1.1](http://ebr.springsource.com/repository/app/bundle/version/detail?name=com.springsource.org.apache.commons.logging&version=1.1.1)
- When using Apache Aries as the Blueprint Container provider, you must have the following requirements:
	- – [Apache Aries, latest snapshot](https://builds.apache.org//job/Aries/lastStableBuild)
	- – [ASM library](http://asm.ow2.org/download/index.html)
	- – [PAX logging](http://mvnrepository.com/artifact/org.ops4j.pax.logging)

# **Prerequisites**

To complete this tutorial, you must download the sample, and extracted it into the wxs home/samples directory. The root directory for the OSGi sample is wxs\_home/samples/OSGiProto.

# **Expected results**

When you complete this tutorial, you will have installed the sample bundles and run an eXtreme Scale client to insert data into the grid. You can also expect to query and update those sample bundles using the dynamic capabilities that the OSGi container provides.

# **Module 1: Preparing to install and configure eXtreme Scale server bundles**

Complete this module to explore OSGi sample bundles and examine configuration files that you use to configure the eXtreme Scale server.

# **Learning objectives**

After completing the lessons in this module, you will understand the concepts and know how to complete the following objectives:

- v Locate and explore the bundles that are included in the OSGi sample.
- v Examine configuration files that are used to configure the eXtreme Scale grid and server.

## **Lesson 1.1: Understand the OSGi sample bundles**

Complete this lesson to locate and explore the bundles that are provided in the OSGi sample.

## **OSGi sample bundles:**

Other than the bundles that are configured in the config.ini file, which is shown in the topic about setting up the Eclipse Equinox environment, the following additional bundles are used in the OSGi sample:

## **objectgrid.jar**

The WebSphere eXtreme Scale server runtime bundle. This bundle is located in the *wxs\_home*/lib directory.

## **com.google.protobuf\_2.4.0a.jar**

The Google Protocol Buffers, version 2.4.0a bundle. This bundle is located in the *wxs\_sample\_osgi\_root*/lib directory.

## **ProtoBufSamplePlugins-1.0.0.jar**

Version 1.0.0 of the user plug-in bundle with sample ObjectGridEventListener and MapSerializerPlugin plug-in implementations. This bundle is located in the *wxs\_sample\_osgi\_root*/lib directory. The services are configured with service ranking 1.

This version uses the standard Blueprint XML to configure the eXtreme Scale plug-in services. The service class is a user-implemented class for WebSphere eXtreme Scale interface,

com.ibm.websphere.objectgrid.plugins.osgi.PluginServiceFactory. The user-implemented class creates a bean for each request and works similar to a prototype-scoped bean.

#### **ProtoBufSamplePlugins-2.0.0.jar**

Version 2.0.0 of the user plug-in bundle with sample ObjectGridEventListener and MapSerializerPlugin plug-in implementations. This bundle is located in the *wxs\_sample\_osgi\_root*/lib directory. The services are configured with service ranking 2.

This version uses the standard Blueprint XML to configure the eXtreme Scale plug-in services. The service class is using a WebSphere eXtreme Scale, built-in class,

com.ibm.websphere.objectgrid.plugins.osgi.PluginServiceFactoryImpl, which uses the BlueprintContainer service. Using the standard Blueprint XML configuration, the beans can be configured either as a prototype scope or singleton scope. The bean is not configured as a shard scope.

### **ProtoBufSamplePlugins-Gemini-3.0.0.jar**

Version 3.0.0 of the user plug-in bundle with sample ObjectGridEventListener and MapSerializerPlugin plug-in implementations. This bundle is located in the *wxs\_sample\_osgi\_root*/lib directory. The services are configured with service ranking 3.

This version uses the Eclipse Gemini-specific Blueprint XML to configure the eXtreme Scale plug-in services. The service class is using a WebSphere eXtreme Scale built-in class,

com.ibm.websphere.objectgrid.plugins.osgi.PluginServiceFactoryImpl, which uses the BlueprintContainer service. The way to configure a shard scope bean is using a Gemini-specific approach. This version configures the myShardListener bean as a shard scope bean by providing {http://www.ibm.com/schema/objectgrid}shard as the scope value, and configuring a dummy attribute so that the custom scope is recognized by Gemini. This is due to the following Eclipse issue: [https://](https://bugs.eclipse.org/bugs/show_bug.cgi?id=348776) [bugs.eclipse.org/bugs/show\\_bug.cgi?id=348776](https://bugs.eclipse.org/bugs/show_bug.cgi?id=348776)

### **ProtoBufSamplePlugins-Aries-4.0.0.jar**

Version 4.0.0 of the user plug-in bundle with sample ObjectGridEventListener and MapSerializerPlugin plug-in implementations. This bundle is located in the *wxs\_sample\_osgi\_root*/lib directory. The services are configured with service ranking 4.

This version uses standard Blueprint XML to configure the eXtreme Scale plug-in services. The service class is using a WebSphere eXtreme Scale, built-in class,

com.ibm.websphere.objectgrid.plugins.osgi.PluginServiceFactoryImpl, which uses the BlueprintContainer service. Using the standard Blueprint XML configuration, the beans can be configured using a custom scope. This version configures the myShardListenerbean as a shard scoped bean by providing {http://www.ibm.com/schema/objectgrid}shard as the scope value.

#### **ProtoBufSamplePlugins-Activator-5.0.0.jar**

Version 5.0.0 of the user plug-in bundle with sample ObjectGridEventListener and MapSerializerPlugin plug-in implementations. This bundle is located in the *wxs\_sample\_osgi\_root*/lib directory. The services are configured with service ranking 5.

This version does not use Blueprint container at all. In this version, the services are registered using OSGi service registration. The service class is a user-implemented class for the WebSphere eXtreme Scale interface,

com.ibm.websphere.objectgrid.plugins.osgi.PluginServiceFactory. The user-implemented class creates a bean for each request. It works similar to a prototype-scoped bean.

### **Lesson checkpoint:**

By exploring the bundles that are provided with the OSGi sample, you can better understand how to develop your own implementations that will run in the OSGi container.

You learned:

- About bundles that included with the OSGi sample
- The location of those bundles
- The service ranking that each bundle has been configured with

## **Lesson 1.2: Understand the OSGi configuration files**

The OSGi sample includes configuration files that you use to start and configure the WebSphere eXtreme Scale grid and server.

### **OSGi configuration files:**

In this lesson, you will explore the following configuration files that are included with the OSGI sample:

- collocated.server.properties
- protoBufObjectGrid.xml
- protoBufDeployment.xml
- blueprint.xml

#### **collocated.server.properties**

A server configuration is required to start a server. When the eXtreme Scale server bundle is started, it does not start a server. It waits for the configuration PID, com.ibm.websphere.xs.server, to be created with a server property file. This server property file specifies the server name, port number, and other server properties.

In most cases, you create a configuration to set the server property file. In rare cases, you might want only to start a server, with every property set to a default value. In that case, you can create a configuration called com.ibm.websphere.xs.server with value set to default.

For more details about the server property file, see the [Server properties file](http://pic.dhe.ibm.com/infocenter/wxsinfo/v8r6/topic/com.ibm.websphere.extremescale.doc/rxscontprops.html) topic.

The OSGi sample server properties file starts a single catalog. This sample property file starts a single catalog service and a container server in the OSGi framework process. eXtreme Scale clients connect to port 2809 and JMX clients connect to port 1099. The content of the sample server property file is:

```
serverName=collocatedServer
isCatalog=true
catalogClusterEndPoints=collocatedServer:localhost:6601:6602
traceSpec=ObjectGridOSGi=all=enabled
traceFile=logs/trace.log
listenerPort=2809
JMXServicePort=1099
```
#### **protoBufObjectGrid.xml**

The sample protoBufObjectGrid.xml ObjectGrid descriptor XML file contains the following content, with comments removed.

```
<objectGridConfig
   xmlns:xsi="http://www.w3.org/2001/XMLSchema-instance"
   xsi:schemaLocation="http://ibm.com/ws/objectgrid/config ../objectGrid.xsd"
   xmlns="http://ibm.com/ws/objectgrid/config">
   <objectGrids>
        <objectGrid name="Grid" txTimeout="15">
            <bean id="ObjectGridEventListener"
               osgiService="myShardListener"/>
            <backingMap name="Map" readOnly="false"
               lockStrategy="PESSIMISTIC" lockTimeout="5"
               copyMode="COPY_TO_BYTES"
               pluginCollectionRef="serializer"/>
        </objectGrid>
   </objectGrids>
   <backingMapPluginCollections>
        <backingMapPluginCollection id="serializer">
           <bean id="MapSerializerPlugin"
              osgiService="myProtoBufSerializer"/>"/>
        </backingMapPluginCollection>
   </backingMapPluginCollections>
 </objectGridConfig>
```
There are two plug-ins configured in this ObjectGrid descriptor XML file:

#### **ObjectGridEventListener**

The shard-level plug-in. For each ObjectGrid instance, there is an instance of ObjectGridEventListener. It is configured to use the OSGi service myShardListener. That means when the grid is created, the ObjectGridEventListener plug-in uses the OSGi service myShardListener with the highest service ranking available.

### **MapSerializerPlugin**

The map-level plug-in. For the backing map namedMap, there is a MapSerializerPlugin plug-in configured. It is configured to use the OSGI service myProtoBufSerializer. That means when the map is created, the MapSerializerPlugin plug-in uses the service, myProtoBufSerializer, with the highest ranked service ranking available.

#### **protoBufDeployment.xml**

The deployment descriptor XML file describes the deployment policy for the grid named Grid, which uses five partitions. See the following code example of the XML file:

```
<deploymentPolicy
   xmlns:xsi="http://www.w3.org/2001/XMLSchema-instance"
xsi:schemaLocation="http://ibm.com/ws/objectgrid/deploymentPolicy ../deploymentPolicy.xsd"
xmlns="http://ibm.com/ws/objectgrid/deploymentPolicy">
  <objectgridDeployment objectgridName="Grid">
   <mapSet name="MapSet" numberOfPartitions="5">
      <map ref="Map"/>
    </mapSet>
  </objectgridDeployment>
</deploymentPolicy>
```
#### **blueprint.xml**

As an alternative to using the collocated.server.properties file in conjunction with configuration PID, com.ibm.websphere.xs.server, you can include the ObjectGrid XML and deployment XML files in an OSGi bundle, along with a Blueprint XML file as shown in the following example:

```
<blueprint
  xmlns="http://www.osgi.org/xmlns/blueprint/v1.0.0"
      xmlns:objectgrid="http://www.ibm.com/schema/objectgrid"
      default-activation="lazy">
    <objectgrid:server id="server" isCatalog="true"
               name="server"
               tracespec="ObjectGridOSGi=all=enabled"
               tracefile="C:/Temp/logs/trace.log"
               workingDirectory="C:/Temp/working"
               jmxport="1099">
        <objectgrid:catalog host="localhost" port="2809"/>
   </objectgrid:server>
   <objectgrid:container id="container"
  objectgridxml="/META-INF/objectgrid.xml"
      deploymentxml="/META-INF/deployment.xml"
 server="server"/>
</blueprint>
```
#### **Lesson checkpoint:**

In this lesson, you learned about the configuration files that are used in the OSGi sample. Now, when you start and configure the eXtreme Scale grid and server, you will understand which files are being used in these processes and how these files interact with your plug-ins in the OSGi framework.

# **Module 2: Installing and starting eXtreme Scale bundles in the OSGi framework**

<span id="page-186-0"></span>Use the lessons in this module to install the eXtreme Scale server bundle into the OSGi container, and start the WebSphere eXtreme Scale server.

Starting the server in the OSGi framework does not mean that your OSGi bundles are ready to run. You must configure the server properties and containers so that the OSGi bundles that you install are recognized and can run correctly.

## **Learning objectives**

After completing the lessons in this module, you will understand the concepts and know how to complete the following tasks:

- Install eXtreme Scale bundles using the Equinox OSGi console.
- Configure the eXtreme Scale server.
- Configure the eXtreme Scale container.
- v Install and start eXtreme Scale sample bundles.

## **Prerequisites**

To complete this module, the following tasks are required before you begin:

- v [Install and extract the eXtreme Scale product](#page-198-0)
- [Set up the Eclipse Equinox Environment](#page-234-0)

You must also prepare to access the following files to complete the lessons in this module:

- objectgrid.jar bundle. You install this eXtreme Scale bundle.
- collocated.server.properties file. You add the server properties to this configuration file.

You can expect to install and start the following bundles:

- protobuf-java-2.4.0a-bundle.jar bundle
- ProtoBufSamplePlugins-1.0.0.jar bundle

## **Lesson 2.1: Start the console and install the eXtreme Scale server bundle**

In this lesson, you use the Equinox OSGi console to install the WebSphere eXtreme Scale server bundle.

1. Use the following command to start the Equinox OSGi console:

```
cd equinox_root
```

```
java -jar plugins\org.eclipse.osgi 3.6.1.R36x v20100806.jar -console
```
2. After the OSGi console is started, issue the ss command in the console, and the following bundles are started:

**Attention:** If you completed the task, Installing eXtreme Scale bundles, then the bundle has already been activated. If the bundle is started, then stop the bundle before you complete this step.

```
Eclipse Gemini output:
```

```
osgi> ss
Framework is launched.
id State Bundle
0 ACTIVE org.eclipse.osgi_3.6.1.R36x_v20100806
1 ACTIVE org.eclipse.osgi.services 3.2.100.v20100503
2 ACTIVE org.eclipse.osgi.util_3.2.100.v20100503
3 ACTIVE org.eclipse.equinox.cm_1.0.200.v20100520
4 ACTIVE com.springsource.org.apache.commons.logging 1.1.1
5 ACTIVE com.springsource.org.aopalliance_1.0.0
6 ACTIVE org.springframework.aop_3.0.5.RELEASE
7 ACTIVE org.springframework.asm_3.0.5.RELEASE
8 ACTIVE org.springframework.beans 3.0.5.RELEASE
9 ACTIVE org.springframework.context 3.0.5.RELEASE
10 ACTIVE org.springframework.core_3.0.5.RELEASE
11 ACTIVE org.springframework.expression 3.0.5.RELEASE
12 ACTIVE org.apache.felix.fileinstall_3.0.2
13 ACTIVE net.luminis.cmc_0.2.5
14 ACTIVE org.eclipse.gemini.blueprint.core_1.0.0.RELEASE
15 ACTIVE org.eclipse.gemini.blueprint.extender_1.0.0.RELEASE
16 ACTIVE org.eclipse.gemini.blueprint.io_1.0.0.RELEASE
Apache Aries output:
osgi> ss
Framework is launched.
id State Bundle
0 ACTIVE org.eclipse.osgi_3.6.1.R36x_v20100806
1 ACTIVE org.eclipse.osgi.services_3.2.100.v20100503
2 ACTIVE org.eclipse.osgi.util_3.2.100.v20100503
3 ACTIVE org.eclipse.equinox.cm_1.0.200.v20100520
4 ACTIVE org.ops4j.pax.logging.pax-logging-api_1.6.3
5 ACTIVE org.ops4j.pax.logging.pax-logging-service_1.6.3
6 ACTIVE org.objectweb.asm.all_3.3.0
7 ACTIVE org.apache.aries.blueprint_0.3.2.SNAPSHOT
8 ACTIVE org.apache.aries.util 0.4.0.SNAPSHOT
9 ACTIVE org.apache.aries.proxy_0.4.0.SNAPSHOT
10 ACTIVE org.apache.felix.fileinstall_3.0.2
11 ACTIVE net.luminis.cmc_0.2.5
```
3. Install the objectgrid.jar bundle. To start a server in the Java virtual machine (JVM), you need to install an eXtreme Scale server bundle. This eXtreme Scale

server bundle can start a server and create containers. Use the following command to install the objectgrid.jar file:

osgi> install file:///*wxs\_home*/lib/objectgrid.jar

See the following example: osgi> install file:///opt/wxs/ObjectGrid/lib/objectgrid.jar

Equinox displays its bundle ID; for example: Bundle id is 19

**Remember:** Your bundle ID might be different. The file path must be an absolute URL to the bundle path. Relative paths are not supported.

#### **Lesson checkpoint:**

In this lesson, you used the Equinox OSGi console to install the objectgrid.jar bundle, which you will use to start a server and create a container later in this tutorial.

## **Lesson 2.2: Customize and configure the eXtreme Scale server**

Use this lesson to customize and add the server properties to the WebSphere eXtreme Scale server.

- 1. Edit the wxs sample osgi root/projects/server/properties/ collocated.server.properties file.
	- a. Change the traceFile property to equinox root/logs/trace.log.
- 2. Save the file.
- 3. Enter the following lines of code in the OSGI console to create the server configuration from the file. The following example is displayed on multiple lines for publication purposes.

osgi> cm create com.ibm.websphere.xs.server osgi> cm put com.ibm.websphere.xs.server objectgrid.server.props wxs\_sample\_osgi\_root/projects/server/properties/collocated.server.properties

4. To view the configuration, run the following command:

osgi> cm get com.ibm.websphere.xs.server Configuration for service (pid) "com.ibm.websphere.xs.server" (bundle location = null) key value ---- --- objectgrid.server.props wxs\_sample\_osgi\_root/projects/server/properties/collocated.server.properties com.ibm.websphere.xs.server

### **Lesson checkpoint:**

In this lesson, you edited the wxs\_sample\_osgi\_root/projects/server/properties/ collocated.server.properties file to specify server settings, such as the working directory and the location for the trace log files.

## **Lesson 2.3: Configure the eXtreme Scale container**

Complete this lesson to configure a container, which includes the WebSphere eXtreme Scale ObjectGrid descriptor XML file and ObjectGrid deployment XML file. These files include the configuration for the grid and its topology.

To create a container, first create a configuration service using the managed service factory process identification number (PID), com.ibm.websphere.xs.container. The service configuration is a managed service factory, so you can create multiple service PIDs from the factory PID. Then, to start the container service, set the objectgridFile and deploymentPolicyFile PIDs to each service PID.

Complete the following steps to customize and add the server properties to the OSGi framework:

1. In the OSGI console, enter the following command to create the container from the file:

osgi> cm createf com.ibm.websphere.xs.container PID: com.ibm.websphere.xs.container-1291179621421-0

2. Enter the following commands to bind the newly created PID to the ObjectGrid XML files.

#### **Remember:** The PID number will be different from what is included in this example.

osgi> cm put com.ibm.websphere.xs.container-1291179621421-0 objectgridFile wxs sample osgi root/projects/server/META-INF/protoBufObjectgrid.xml

osgi> cm put com.ibm.websphere.xs.container-1291179621421-0 deploymentPolicyFile wxs\_sample\_osgi\_root/projects/server/META-INF/protoBufDeployment.xml

3. Use the following command to display the configuration:

osgi> cm get com.ibm.websphere.xs.container-1291760127968-0 Configuration for service (pid) "com.ibm.websphere.xs.container-1291760127968-0" (bundle location = null)

key value ------ ----- deploymentPolicyFile /opt/wxs/ObjectGrid/samples/OSGiProto/server/META-INF/protoBufDeployment.xml objectgridFile /opt/wxs/ObjectGrid/samples/OSGiProto/server/META-INF/protoBufObjectgrid.xml com.ibm.websphere.xs.container service.pid com.ibm.websphere.xs.container-1291760127968-0

#### **Lesson checkpoint:**

In this lesson, you created a configuration service, which you used to create an eXtreme Scale container. Since the ObjectGrid XML files contain the configuration for the grid and its topology, you had to bind the container that you created to those ObjectGrid XML files. With this configuration, the eXtreme Scale container can recognize the OSGi bundles that you will run later in this tutorial.

## <span id="page-189-0"></span>**Lesson 2.4: Install the Google Protocol Buffers and sample plug-in bundles**

Complete this tutorial to install the protobuf-java-2.4.0a-bundle.jar bundle and the ProtoBufSamplePlugins-1.0.0.jar plug-in bundle using the Equinox OSGi console.

#### **Install the Google Protocol Buffers plug-in:**

Complete the following steps to install the Google Protocol Buffers plug-in.

In the OSGI console, enter the following command to install the plug-in: osgi> install file:///wxs\_sample\_osgi\_root/lib/com.google.protobuf\_2.4.0a.jar

The following output is displayed: Bundle ID is 21

#### **Sample plug-in bundles overview:**

The OSGi sample includes five sample bundles that include eXtreme Scale plug-ins, including a custom ObjectGridEventListener and MapSerializerPlugin plug-in. The MapSerializerPlugin plug-in uses the Google Protocol Buffers sample and messages provided by the MapSerializerPlugin sample.

The following bundles are located in *wxs\_sample\_osgi\_root*/lib directory: ProtoBufSamplePlugins-1.0.0.jar and the ProtoBufSamplePlugins-2.0.0.jar.

The blueprint.xml file has the following content with comments removed:

<blueprint xmlns="http://www.osgi.org/xmlns/blueprint/v1.0.0">

<bean id="myShardListener" class="com.ibm.websphere.samples.xs.proto.osgi.MyShardListenerFactory"/> <service ref="myShardListener" interface="com.ibm.websphere.objectgrid.plugins.osgi.PluginServiceFactory" ranking="1"> </service>

```
<bean id="myProtoBufSerializer" class="com.ibm.websphere.samples.xs.proto.osgi.ProtoMapSerializerFactory">
<property name="keyType" value="com.ibm.websphere.samples.xs.serializer.app.proto.DataObjects1$OrderKey" />
<property name="valueType" value="com.ibm.websphere.samples.xs.serializer.app.proto.DataObjects1$Order" />
</bean>
```
<service ref="myProtoBufSerializer" interface="com.ibm.websphere.objectgrid.plugins.osgi.PluginServiceFactory" ranking="1">

```
</service>
</blueprint>
```
The Blueprint XML file exports two services, myShardListener and myProtoBufSerializer. These two services are referenced in the protoBufObjectgrid.xml file.

#### **Install the sample plug-in bundle:**

Complete the following steps to install the ProtoBufSamplePlugins-1.0.0.jar bundle.

Run the following command in the Equinox OSGi console to install the ProtoBufSamplePlugins-1.0.0.jar plugin bundle:

osgi> install file:///wxs\_sample\_osgi\_root/lib/ProtoBufSamplePlugins-1.0.0.jar

The following output is displayed:

Bundle ID is 22

#### **Lesson checkpoint:**

In this lesson, you installed the protobuf-java-2.4.0a-bundle.jar bundle and the ProtoBufSamplePlugins-1.0.0.jar plug-in bundle.

## **Lesson 2.5: Start the OSGi bundles**

The WebSphere eXtreme Scale server is packaged as an OSGi server bundle. Complete this lesson to install the eXtreme Scale server bundle as well as other OSGi bundles that you have installed.

1. Run the **ss** command to view the IDs for each bundle.

osgi> ss

Framework is launched.

id State Bundle 0 ACTIVE org.eclipse.osgi\_3.6.1.R36x\_v20100806 1 ACTIVE org.eclipse.osgi.services\_3.2.100.v20100503 2 ACTIVE org.eclipse.osgi.util\_3.2.100.v20100503 3 ACTIVE org.eclipse.equinox.cm\_1.0.200.v20100520 4 ACTIVE com.springsource.org.apache.commons.logging 1.1.1 5 ACTIVE com.springsource.org.aopalliance\_1.0.0 6 ACTIVE org.springframework.aop\_3.0.5.RELEASE 7 ACTIVE org.springframework.asm\_3.0.5.RELEASE 8 ACTIVE org.springframework.beans\_3.0.5.RELEASE 9 ACTIVE org.springframework.context 3.0.5.RELEASE 10 ACTIVE org.springframework.core\_3.0.5.RELEASE 11 ACTIVE org.springframework.expression\_3.0.5.RELEASE 12 ACTIVE org.apache.felix.fileinstall\_3.0.2 13 ACTIVE net.luminis.cmc\_0.2.5 15 ACTIVE org.eclipse.gemini.blueprint.core\_1.0.0.RELEASE 16 ACTIVE org.eclipse.gemini.blueprint.extender\_1.0.0.RELEASE

- 17 ACTIVE org.eclipse.gemini.blueprint.io\_1.0.0.RELEASE
- 19 RESOLVED com.ibm.websphere.xs.server\_7.1.1
- 21 RESOLVED Google\_ProtoBuf\_2.4.0
- 22 RESOLVED ProtoBufPlugins\_1.0.0
- 2. Start each bundle that you have installed. You must start the bundles in a specific order. See the order of the bundle IDs from the previous example.
	- a. Start the sample plug-in bundle, ProtoBufPlugins\_1.0.0. Run the following command in the Equinox OSGi console to start the bundle. In this example, the bundle ID of the sample plug-in is 22. osgi> start 22
	- b. Start the Google Protocol Buffers bundle, Google ProtoBuf 2.4.0. Run the following command in the Equinox OSGi console to start the bundle. In this example, the bundle ID of the Google Protocol Buffers plug-in is 21. osgi> start 21
	- c. Start the server bundle, com. ibm.websphere.xs.server 7.1.1. Run the following command in the OSGi console to start the server. In this example, the bundle ID of the eXtreme Scale server bundle is 19. osgi> start 19

After you start the server, the MyShardListener event listener is started and ready to insert or update records. You can see the following output on the OSGi console to confirm that the plug-in bundle has started successfully:

SystemOut O MyShardListener@1253853884(version=1.0.0) order com.ibm.websphere.samples.xs.serializer.proto.DataObjects1\$Order\$Builder @1aba1aba(22) inserted

#### **Lesson checkpoint:**

In this lesson, you started two plug-in bundles and the server bundle in the eXtreme Scale container that you configured for the OSGi framework.

# **Module 3: Running the eXtreme Scale sample client**

<span id="page-191-0"></span>The WebSphere eXtreme Scale server is now running in an OSGi environment. Complete the steps in this module to run an WebSphere eXtreme Scale client that inserts data into the grid.

#### **Learning objectives**

After completing the lessons in this module you will know how to complete the following tasks:

- v Run a client application that connects to the grid and inserts and retrieves some data from it.
- Start an order using a non-OSGi client application.

## **Prerequisites**

Complete [Module 2: Installing and starting eXtreme Scale bundles in the OSGi](#page-186-0) [framework.](#page-186-0)

## **Lesson 3.1: Set up Eclipse to run the client and build the samples**

Complete this lesson to import the Eclipse project that you will use to run the client and build the sample plug-ins.

The sample includes a Java SE client program that connects to the grid and inserts and retrieves data from it. It also includes projects that you can use to build and redeploy the OSGi bundles.

The provided project has been tested with Eclipse 3.x and later, and requires only the standard Java development project perspective. Complete the following steps to set up of your WebSphere eXtreme Scale development environment.

- 1. Open Eclipse to a new or existing workspace.
- 2. From the File menu, select **Import**.
- 3. Expand the General folder. Select **Existing Projects into Workspace**, and click **Next**.
- 4. In the **Select root directory** field, type or browse to the *wxs\_sample\_osgi\_root* directory. Click **Finish**. Several new projects are displayed in your workspace. Build errors will be fixed by defining two user libraries. Complete the next steps to define the user libraries.
- 5. From the Window menu, select **Preferences**.
- 6. Expand the **Java** > **Build Path** branch, and select **User Libraries**.
- 7. Define the eXtreme Scale user library.
	- a. Click **New**.
	- b. Type eXtremeScale in the **User Library Name** field, and click **OK**.
	- c. Select the new user library, and click **Add JARs**.
		- 1) Browse and select the objectgrid.jar file from the *wxs\_install\_root*/ lib directory. Click **OK**.
		- 2) To include API documentation for the ObjectGrid APIs, select the API documentation location for the objectgrid.jar file that you added in the previous step. Click **Edit**.
		- 3) In the location path box for the API documentation, select the Javadoc.zip file that is included in the following directory: *wxs\_install\_root*/docs/javadoc.zip.
- 8. Define the Google Protocol Buffers user library.
	- a. Click **New**.
	- b. Type com.google.protobuf in the **User Library Name** field, and click **OK**.
	- c. Select the new user library, and click **Add JARs**.
		- 1) Browse and select the com.google.protobuf\_2.4.0.a.jar file from the *wxs\_sample\_osgi\_root*/lib directory. Click **OK**.

#### **Lesson checkpoint:**

In this lesson, you imported the sample Eclipse project and defined the user libraries that fixed any build errors.

### **Lesson 3.2: Start a client and insert data into the grid**

Complete this lesson to start a non-OSGi client and run a client application.

The Java client application is com.ibm.websphere.samples.xs.proto.client.Client. The Eclipse project, wxs.sample.osgi.protobuf.client, contains the Java client application. The main class file is com.ibm.websphere.samples.xs.proto.client.Client.

This client uses a client override, ObjectGrid descriptor XML file to override the OSGi configuration, so that the client can run in a non-OSGi environment. See the following content of the file with comments and headers removed. Some lines of code are displayed on multiple lines for formatting purposes.

```
<objectGridConfig xmlns:xsi="http://www.w3.org/2001/XMLSchema-instance"
   xsi:schemaLocation="http://ibm.com/ws/objectgrid/config ../objectGrid.xsd"
   xmlns="http://ibm.com/ws/objectgrid/config">
   <objectGrids>
        <objectGrid name="Grid" txTimeout="15">
            <bean id="ObjectGridEventListener" className="" osgiService=""/>
            <backingMap name="Map" readOnly="false"
                lockStrategy="PESSIMISTIC" lockTimeout="5"
               copyMode="COPY_TO_BYTES" pluginCollectionRef="serializer"/>
        </objectGrid>
   </objectGrids>
   <backingMapPluginCollections>
        <backingMapPluginCollection id="serializer">
   <bean id="MapSerializer"
  className="com.ibm.websphere.samples.xs.serializer.proto.ProtoMapSerializer"
      osgiService="">
   <property name="keyType" type="java.lang.String"
       value="com.ibm.websphere.samples.xs.serializer.proto.DataObjects2$OrderKey" />
         <property name="valueType" type="java.lang.String"
             value="com.ibm.websphere.samples.xs.serializer.proto.DataObjects2$Order" />
  </bean>
  </backingMapPluginCollection>
    </backingMapPluginCollections>
</objectGridConfig>
```
Click **Run As** > **Java Application** to run the client application.

When you run the application, the following message is displayed. The message indicates that an order was inserted:

com.ibm.websphere.samples.xs.serializer.proto.DataObjects1\$Order\$Builder@5d165d16(5000000) inserted

#### **Lesson checkpoint:**

order

In this lesson, you started the com.ibm.websphere.samples.xs.proto.client.Client application, which produced an order.

# **Module 4: Querying and upgrading the sample bundle**

Complete the lessons in this module to use the **xscmd** command to query the service ranking of the sample bundle, upgrade it to a new service ranking, and verify the new service ranking.

## **Learning objectives**

After completing the lessons in this module you will know how to complete the tasks:

- Query the current service ranking for a service.
- Query the current ranking for all services.
- Query all available rankings for a service.
- Query all available service rankings.
- v Use the xscmd tool to verify whether specific service rankings are available.
- Update service rankings for sample OSGi services.

## **Prerequisites**

Complete [Module 3: Running the eXtreme Scale sample client.](#page-191-0)

## **Lesson 4.1: Query service rankings**

Complete this lesson to query current service rankings as well as those service rankings that are available for upgrade.

- v Query the current service ranking for a service. Enter the following command to query the current service ranking being used for service, myShardListener, which is used by the ObjectGrid named Grid and map set named MapSet.
	- 1. Switch to the following directory:

cd wxs\_home/bin

2. Enter the following command to query the current service ranking for the service, myShardListener.

./xscmd.sh -c osgiCurrent -g Grid -ms MapSet -sn myShardListener

The following output is displayed:

OSGi Service Name: myShardListener ObjectGrid Name MapSet Name Server Name Current Ranking --------------- ----------- ----------- --------------- Grid MapSet collocatedServer 1

CWXSI0040I: The command osgiCurrent has completed successfully.

- v Query the current ranking for all services. Enter the following command to query the current service ranking for all services that are used by the ObjectGrid named Grid and map set named MapSet.
	- 1. Switch to the following directory:
		- cd wxs\_home/bin
	- 2. Enter the following command to query the current service ranking for all services.

./xscmd.sh -c osgiCurrent -g Grid -ms MapSet

The following output is displayed:

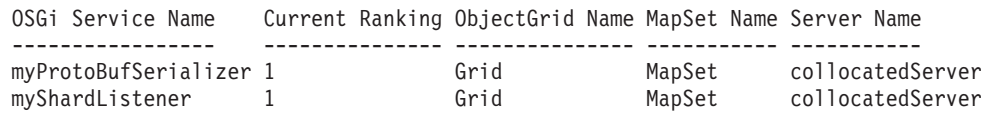

CWXSI0040I: The command osgiCurrent has completed successfully.

- Query all available rankings for a service. Enter the following command to query all of the available service rankings for the service named myShardListener.
	- 1. Switch to the following directory:
		- cd wxs\_home/bin
	- 2. Enter the following command to query all available rankings for a service.
		- ./xscmd.sh -c osgiAll -sn myShardListener

The following output is displayed:

Server: collocatedServer

OSGi Service Name Available Rankings ----------------- ----------------- myShardListener 1

Summary - All servers have the same service rankings.

CWXSI0040I: The command osgiAll has completed successfully.

The output is grouped by the server. In this example, only the following server exists: collocatedServer.

- v Query all available service rankings. Enter the following command to query all of the available service rankings for all services.
	- 1. Switch to the following directory: cd wxs\_home/bin
	- 2. Enter the following command to query all available service rankings.

```
./xscmd.sh -c osgiAll
```
The following output is displayed:

```
Server: collocatedServer
  OSGi Service Name Available Rankings
  ----------------- ------------------
  myProtoBufSerializer 1
  myShardListener 1
```
Summary - All servers have the same service rankings.

- v Install and start Version 2 of the plug-in bundle. In the server OSGi console, install a new bundle that contains a new version of the Order class and the MapSerializerPlugin plug-in. See [Lesson 2.4: Install the Google Protocol Buffers](#page-189-0) [and sample plug-in bundles](#page-189-0) for details about how to install the ProtoBufSamplePlugins-2.0.0.jar bundle.
	- 1. After the installation, start the new bundle. The services for your new bundle are available, but they are not used by the eXtreme Scale server yet. You must run a service update request to use a service with a specific version.
- Now when you query all the available service rankings again, the service ranking 2 is added in the output.
	- 1. Switch to the following directory:
		- cd wxs\_home/bin
	- 2. Enter the following command to query all available service rankings. ./xscmd.sh -c osgiAll

The following output is displayed:

```
Server: collocatedServer
  OSGi Service Name Available Rankings
  ----------------- ------------------
  myProtoBufSerializer 1, 2
  myShardListener 1, 2
```
Summary - All servers have the same service rankings.

#### **Lesson checkpoint:**

In this tutorial, you queried currently specified and all available service rankings. You also displayed the service ranking for a new bundle that you installed and started.

## **Lesson 4.2: Determine whether specific service rankings are available**

Complete this lesson to determine whether specific service rankings are available for the service names that you specify.

- 1. Enter the following command to determine whether the service named myShardListener, with service ranking 2 and service named myProtoBufSerializer, with service ranking 2 are available. The service ranking list is passed in using -sr option.
	- a. Switch to the following directory:

cd wxs home/bin

b. Enter the following command to determine whether the services are available:

./xscmd.sh -c osgiCheck -sr "myShardListener;2,myProtoBufSerializer;2"

The following output is displayed:

CWXSI0040I: The command osgiCheck has completed successfully.

- 2. Enter the following command to determine whether the service named myShardListener, with service ranking 2 and the service named myProtoBufSerializer, with service ranking 3 are available.
	- a. Switch to the following directory:

cd wxs\_home/bin

b. Enter the following command to determine whether the services are available:

./xscmd.sh -c osgiCheck -sr "myShardListener;2,myProtoBufSerializer;3"

The following output is displayed:

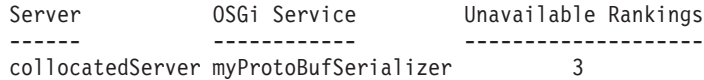

#### **Lesson checkpoint:**

In this lesson, you specified the services myShardListener and myProtoBufSerializer, along with specific service rankings to determine whether those rankings were available.

### **Lesson 4.3: Update the service rankings**

Complete this lesson to update current service rankings that you queried.

- 1. Update the service rankings of the services, myShardListener and myProtoBufSerializer, to service ranking 2. The service ranking list is passed in using -sr option.
	- a. Switch to the following directory:

cd wxs home/bin

b. Enter the following command to update the service rankings:

./xscmd.sh -c osgiUpdate -g Grid -ms MapSet -sr "myShardListener;2,myProtoBufSerializer;2"

The following output is displayed:

Update succeeded for the following service rankings: Service Ranking ------- ------ myProtoBufSerializer 2 myShardListener 2

CWXSI0040I: The command osgiUpdate has completed successfully.

The following output is displayed on the OSGi console:

SystemOut O MyShardListener@326505334(version=2.0.0) order com.ibm.websphere.samples.xs.serializer.proto.DataObjects2\$Order\$Builder@ 22342234(34) updated

Notice that the MyShardListener service is now version 2.0.0, which has service ranking 2.

2. Run the **xscmd** command to query the current service ranking for all services that are used by the ObjectGrid named Grid and the map set named MapSet. a. Switch to the following directory:

cd wxs\_home/bin

b. Enter the following command to query the service rankings for all services that are used by Grid and MapSet:

./xscmd.sh -c osgiCurrent -g Grid -ms MapSet

The following output is displayed:

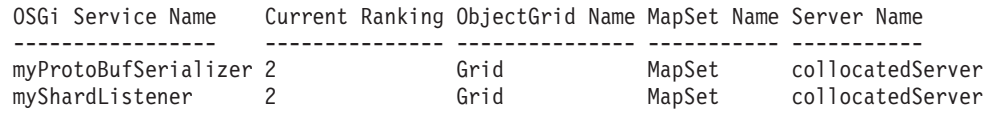

CWXSI0040I: The command osgiCurrent has completed successfully.

### **Lesson checkpoint:**

.

In this lesson, you updated the service rankings for services myShardListener and myProtoBufSerializer.

# <span id="page-198-0"></span>**Chapter 4. Installing**

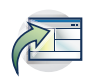

WebSphere eXtreme Scale is an in-memory data grid that you can use to dynamically partition, replicate, and manage application data and business logic across multiple servers. After determining the purposes and requirements of your deployment, install eXtreme Scale on your system.

### **Before you begin**

- v Before you begin the installation, you should have an understanding of WebSphere eXtreme Scale caching architectures, cache and database integration, serialization, scalability and availability. See [Product overview](http://pic.dhe.ibm.com/infocenter/wxsinfo/v8r6/topic/com.ibm.websphere.extremescale.doc/cxsprodoverview.html) for more information.
- Plan your WebSphere eXtreme Scale deployment. For more information about the different caching topologies, sizing information, and more, see [Chapter 2,](#page-30-0) ["Planning," on page 19.](#page-30-0)
- v Verify that your environment meets the prerequisites to install eXtreme Scale. See ["Hardware and software requirements" on page 77](#page-88-0) for more information.
- v For more information on environments and other requirements, see ["Planning](#page-201-0) [for installation" on page 190.](#page-201-0)
- If you are installing an upgrade on a previous version of WebSphere eXtreme Scale, follow the steps described in ["Updating eXtreme Scale servers" on page](#page-258-0) [247.](#page-258-0)

# **Installation overview**

You can install WebSphere eXtreme Scale in a stand-alone or WebSphere Application Server environment. To install WebSphere eXtreme Scale , you must first install the IBM Installation Manager and obtain product files. After installing the Installation Manager and setting up access to the appropriate product repositories, you can then choose your installation and environment types. You must install a server and one or more clients. Servers can run in stand-alone or WebSphere Application Server environments. You can also install WebSphere eXtreme Scale as an in-memory data grid for use with both .NET and Java applications with extreme transaction processing (XTP) capabilities.

## **WebSphere eXtreme Scale environment types**

# **WebSphere Application Server environment:**

By installing WebSphere eXtreme Scale on the nodes in your WebSphere Application Server environment, you can automatically start catalog servers and container servers in the same cell as your deployment manager and other application servers.

## **EXET 5** Stand-alone environment:

In a stand-alone installation, you install WebSphere eXtreme Scale in an environment that does not have WebSphere Application Server. With a stand-alone environment, you manually configure and start the catalog server and container server processes.

## **WebSphere eXtreme Scale installation types**

If you have servers that are running client applications that access the data grid, you can use a client-only installation. Choose the server-only installation or server and client installation on nodes that run catalog servers or container servers.

### v Java **Full (Client and Server) installation:**

- When you are installing on WebSphere Application Server, you can choose to install the client only or both the server and the client.
- When you are installing in a stand-alone environment, you can install both the client and server.

## v Java **Client installation:**

You can use the client-only installation on nodes that are running the client applications.

## **v** .NET **Client installation:**

The WebSphere eXtreme Scale Client for .NET is installed with a setup wizard that does not require the Installation Manager. The .NET client can access a data grid that is hosted by WebSphere Application Server.

#### Java **IBM Installation Manager**

## Installation Manager is a single installation program that can use remote or local software flat-file repositories to install, modify, or update new WebSphere eXtreme Scale products. It determines and shows available packages—including products, fix packs, interim fixes, and so on—checks prerequisites and interdependencies, and installs the selected packages. You also use Installation Manager to easily uninstall the packages that it installed.

**Overview of IBM Installation Manager:** IBM Installation Manager is a general-purpose software installation and update tool that runs on a range of computer systems. Installation Manager can be invoked through a graphical user interface (GUI) or a command-line interface. You can also create response files in XML and use them to direct the performance of Installation Manager tasks in silent mode.

For more information on using Installation Manager, read the [IBM Installation](http://publib.boulder.ibm.com/infocenter/install/v1r5/index.jsp) [Manager Version 1.5 Information Center.](http://publib.boulder.ibm.com/infocenter/install/v1r5/index.jsp)

**Packages and package groups:** Each software product that can be installed with Installation Manager is referred to as a package. An installed package has a product level and an installation location. A package group consists of all of the products that are installed at a single location.

**Installation Manager modes:** IBM Installation Manager can be installed in one of the following three modes:

- v In admin mode, the Installation Manager is installed from an administrator or a root ID and can be invoked by any administrator or root user.
- In nonAdmin mode (also called user mode), the Installation Manager can be invoked only by the user that installed it.
- UNIX Linux In group mode, the Installation Manager can be invoked by any user ID that is connected to the default group of the user that installed it.

This does not mean that two people can use the single instance of IBM Installation Manager at the same time.

**How many Installation Managers do you need:** You only need to run Installation Manager on those systems on which you install or update product code. You normally need only one Installation Manager on a system because one Installation Manager can keep track of any number of product installations.

**Installing Installation Manager:** When the installation kit is available on your system, you can install Installation Manager. Installation Manager consists of a set of binaries that are copied from the installation kit and a set of runtime data that describe the products that have been installed by this particular Installation Manager. Before installing Installation Manager, you must decide in which mode the Installation Manager will run as well as where the binaries and runtime data—called agent data or appdata—will reside. Then, you issue an Installation Manager installation command from the appropriate user ID to install Installation Manager.

**Accessing product repositories:** All software materials that will be installed with IBM Installation Manager are stored in flat-file repositories. Each repository contains program objects and metadata for one or more packages—that is, software products at a particular level. Repositories can also contain product maintenance, such as fix packs and interim fixes. Whenever you install a new product, you can choose from any of the available product levels in any accessible repository.

**Installing the product:** After you have installed Installation Manager and have access to all necessary product repositories, you can use the Installation Manager GUI, command-line commands, or response files to perform the actual product installations. When you install a product, you provide the package name, optionally the product level to be installed, the product location, and any other optional properties. For example, some products have optional features that you can select at installation time or a list of optional supported language packs from which you can select.

**Working with installed products:** You can use Installation Manager commands to list installed products and product levels. You can also obtain this information for installed copies of WebSphere eXtreme Scale products by issuing the **versionInfo** command from the product file system. You can use Installation Manager commands or response files to install a new product level, roll back to a previous level, or modify the product by adding or removing optional features or language packs.

**Using the IBM Packaging Utility:** With the Packaging Utility, you can create and manage packages for installation repositories. You can copy multiple packages into one repository or copy multiple disks for one product into a repository. You can copy packages from Passport Advantage into a repository for example. For more information on the Packaging Utility, go to the [IBM Installation Manager Version](http://publib.boulder.ibm.com/infocenter/install/v1r5/index.jsp) [1.5 Information Center.](http://publib.boulder.ibm.com/infocenter/install/v1r5/index.jsp)

#### **Restrictions:**

• Windows If a non-administrator installs WebSphere eXtreme Scale Version 8.5 on a Windows Vista, Windows 7, or Windows Server 2008 operating system into the Program Files or Program Files (x86) directory with User Account Control (UAC) enabled, WebSphere eXtreme Scale will not function correctly.

<span id="page-201-0"></span>UAC is an access-control mechanism that allows non-administrative users to install a software product into the Program Files or Program Files (x86) directory; but it then prohibits any write access to that directory after the installation has completed. WebSphere eXtreme Scale requires write access in the *app\_server\_root* directory in order to function correctly.

To resolve this issue, perform one of the following actions:

– Install WebSphere eXtreme Scale into a directory other than Program Files or Program Files (x86).

For example:

C:\IBM\WebSphere\AppServer

- Disable UAC.
- When you install a product using Installation Manager with local repositories, the installation takes a significantly longer amount of time if you use a compressed repository file directly without extracting it.

Before you install a product using local repositories, extract the compressed repository file to a location on your local system before using Installation Manager to access it.

Installation Manager console mode, which is included in Installation Manager Version 1.4.3 and later, does not work with WebSphere eXtreme Scale Version 8.5 offerings on systems other than  $z/OS^{\circ}$ .

**Important:** Do not transfer the content of a repository in non-binary mode and do not convert any content on extraction.

**Tip:** Although almost all of the instructions in this section of the information center will work with earlier versions of IBM Installation Manager, the information here is optimized for users who have installed or upgraded to Installation Manager Version 1.5 or later.

#### Java

# **Available product offerings in Installation Manager**

After you have installed Installation Manager and have access to all necessary product repositories, the Installation Manager lists the product offerings that are available to you. When you point to our product repository, you should see the following product offerings:

- v WebSphere eXtreme Scale in a stand-alone environment
- WebSphere eXtreme Scale Client in a stand-alone environment
- WebSphere eXtreme Scale for WebSphere Application Server Version 7.0
- WebSphere eXtreme Scale for WebSphere Application Server Version 8.0
- WebSphere eXtreme Scale Client for WebSphere Application Server Version 7.0
- WebSphere eXtreme Scale Client for WebSphere Application Server Version 8.0

**Important:** You must point to the WebSphere Application Server product repository if you want to install the product offering WebSphere eXtreme Scale for WebSphere Application Server. These are installed as two separate products, but can be installed at the same time in Installation Manager.

# **Planning for installation**

Before you install the product, you must consider your environment.

# **Installation topologies**

With WebSphere eXtreme Scale, you can create many installation topologies that include stand-alone servers, WebSphere Application Server, or both.

# **Development node**

The simplest installation scenario is creating a development node. In this scenario, you install the client and server installation of WebSphere eXtreme Scale one time on the node where you want to develop your application.

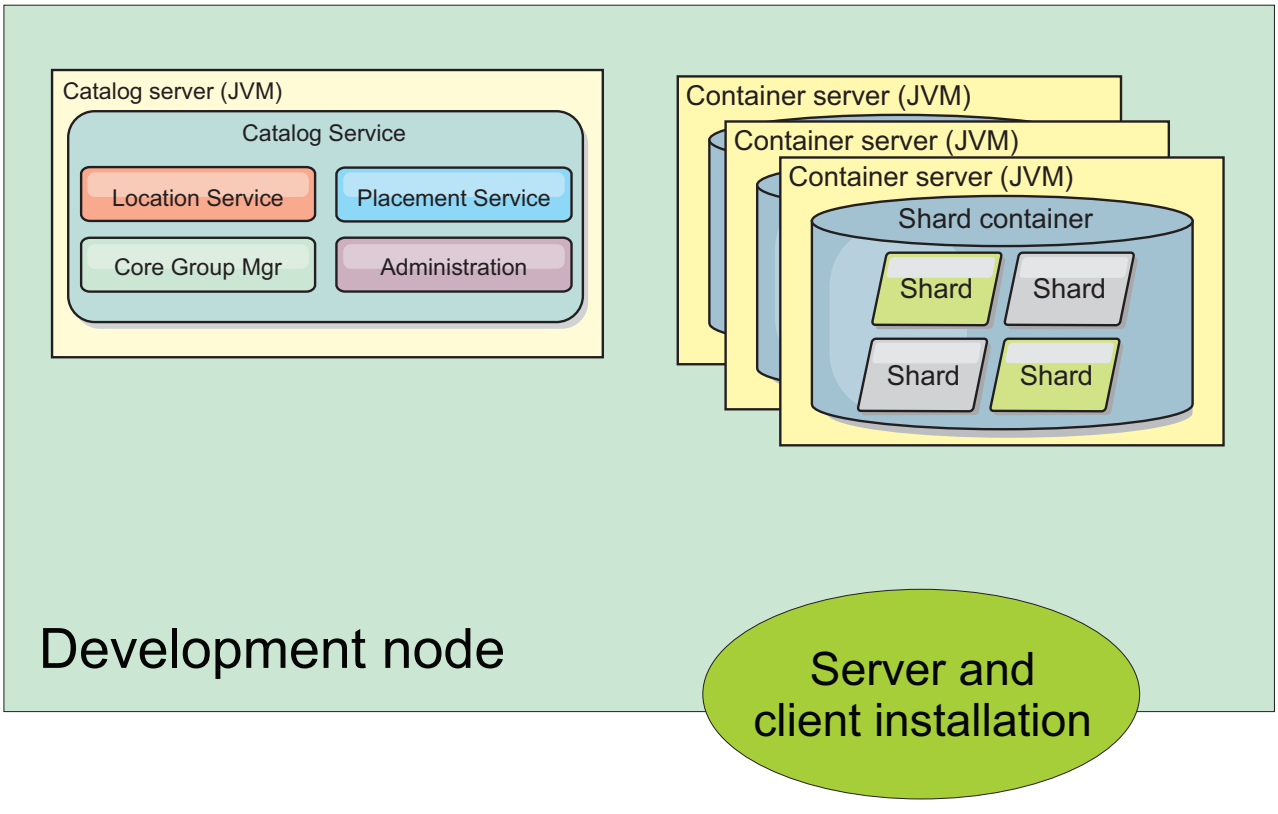

*Figure 37. Development node*

After you complete the installation on your development node, you can configure your development environment and begin writing your applications.

# **Stand-alone topology**

A stand-alone topology consists of servers that are not running on WebSphere Application Server. You can create many different stand-alone topologies, but the following topology is included as an example. In this topology, two data centers are present. In each data center, WebSphere eXtreme Scale full installations (client and server) and client-only installations are installed on the physical servers. The client-only installations are on the nodes that are running the web applications that are using the data grid. These nodes do not run any catalog or container servers, so the server installation is not required. A multi-master link connects the two catalog service domains in the configuration. The multi-master link enables replication between the shards in the container servers in the different data centers.

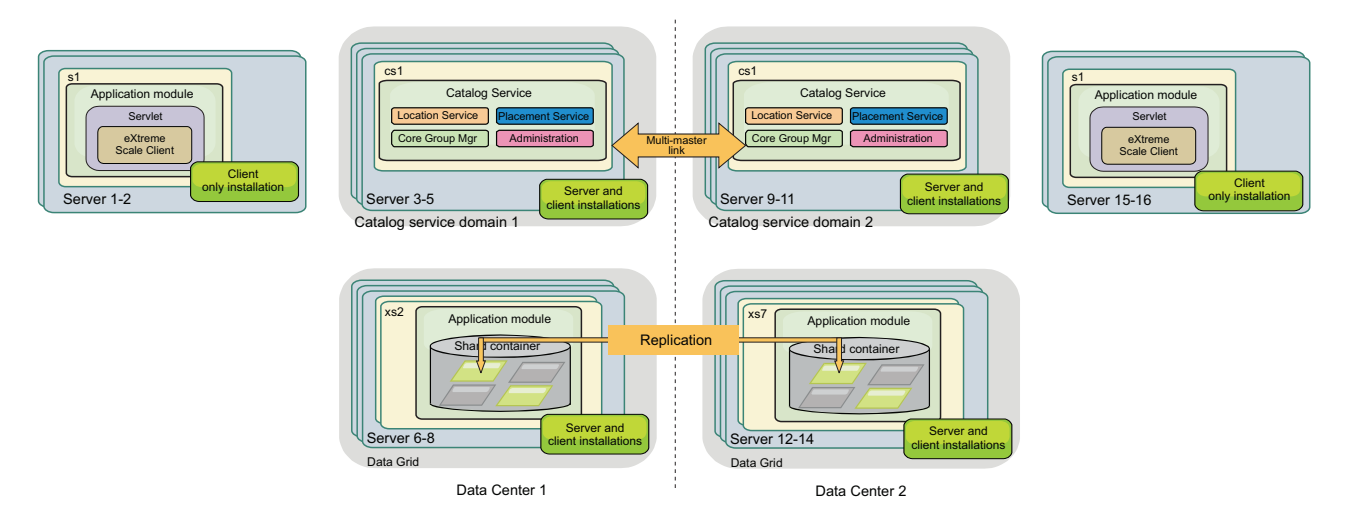

*Figure 38. Stand-alone topology with two data centers*

Advantages to using a stand-alone topology:

- Flexible integration options that can be embedded with vendor frameworks and libraries.
- Smaller footprint than a WebSphere Application Server topology.
- Fewer licensing requirements than a WebSphere Application Server topology.
- v Expanded Java Runtime Environment (JRE) options.

# **WebSphere Application Server topology**

You can also create an installation that runs entirely in a WebSphere Application Server cell. The clients, catalog servers, and container servers each have an associated cluster. The nodes that run the application have the client-only installation. The other nodes have the client and server installation.

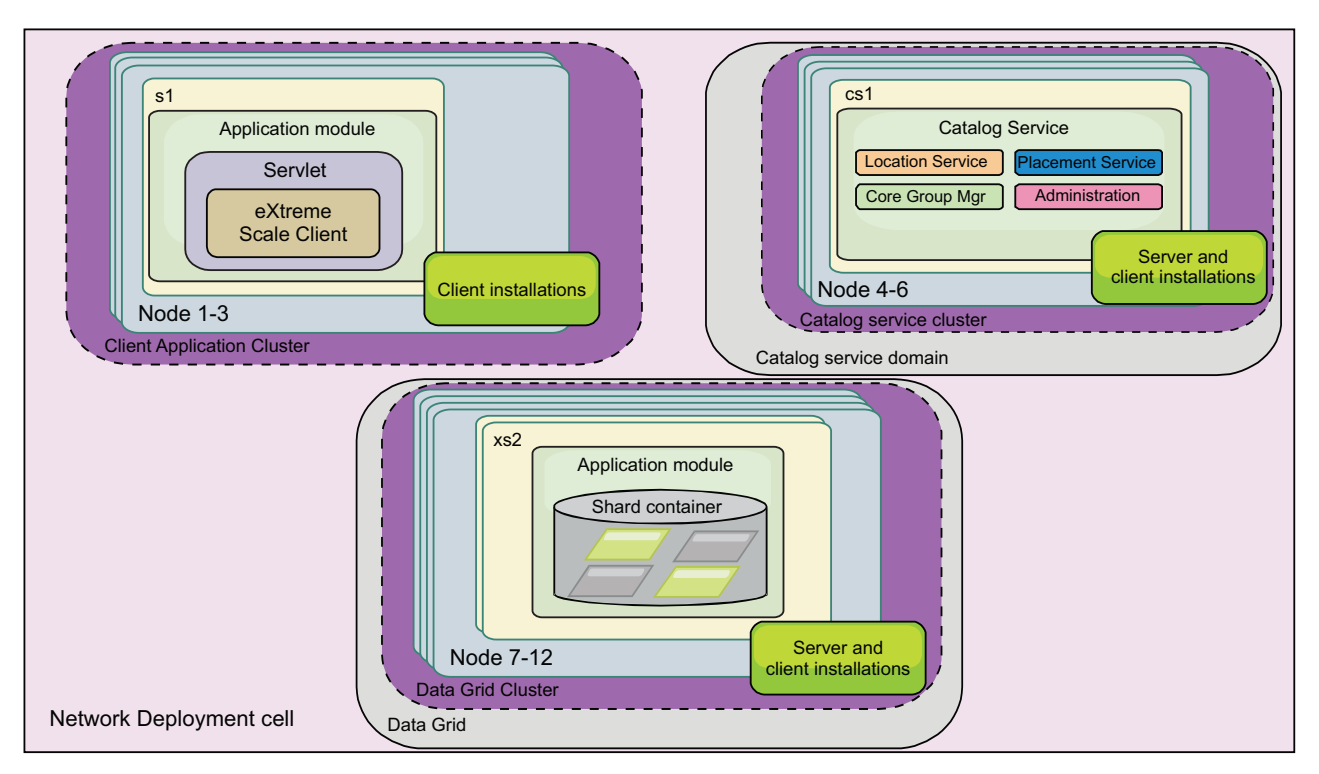

*Figure 39. WebSphere Application Server topology example*

Advantages of using a WebSphere Application Server topology.

- v Centralized and consistent administration and configuration.
- Security integration.
- Java EE application integration.
- Performance monitoring infrastructure (PMI) integration.
- Integration with the following WebSphere Application Server components: OpenJPA L2 cache, dynamic cache, and HTTP session persistence.

# **Mixed topology**

You can create a mixed topology that contains both WebSphere Application Server and stand-alone servers. In the following example, the client applications are running in the WebSphere Application Server cell, while the catalog servers and container servers are running in stand-alone mode.

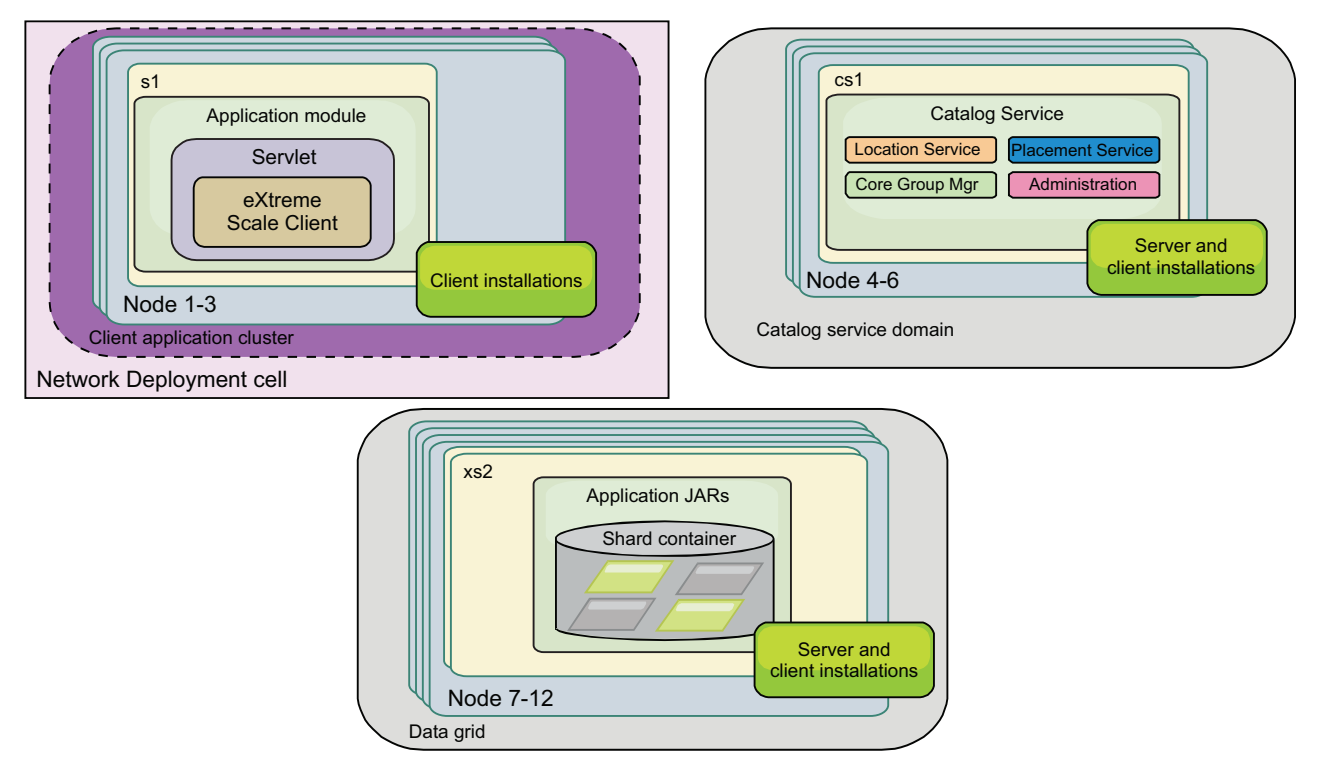

*Figure 40. Mixed topology example*

# **Hardware and software requirements**

Browse an overview of hardware and operating system requirements. Although you are not required to use a specific level of hardware or operating system for WebSphere eXtreme Scale, formally supported hardware and software options are available on the Systems Requirements page of the product support site. If a conflict exists between the information center and the System Requirements page, the information at the website takes precedence. Prerequisite information in the information center is provided as a convenience only.

See the [System Requirements page](http://www.ibm.com/software/webservers/appserv/extremescale/sysreqs) for the official set of hardware and software requirements.

You can install and deploy the product in Java EE and Java SE environments. You can also bundle the client component with Java EE applications directly without integrating with WebSphere Application Server.

## **Hardware requirements**

WebSphere eXtreme Scale does not require a specific level of hardware. The hardware requirements are dependent on the supported hardware for the Java Platform, Standard Edition installation that you use to run WebSphere eXtreme Scale. If you are using eXtreme Scale with WebSphere Application Server or another Java Platform, Enterprise Edition implementation, the hardware requirements of these platforms are sufficient for WebSphere eXtreme Scale.

# **Operating system requirements**

**EXET B.6+** For details about the requirements for a .NET client environment, see ["Microsoft .NET considerations" on page 78.](#page-89-0)

Java Each Java SE and Java EE implementation requires different operating system levels or fixes for problems that are discovered during the testing of the Java implementation. The levels required by these implementations are sufficient for eXtreme Scale.

## **Installation Manager requirements**

Before you can install WebSphere eXtreme Scale, you must install Installation Manager. You can install Installation Manager using the product media, using a file obtained from the Passport Advantage site, or using a file containing the most current version of Installation Manager from the [IBM Installation Manager](http://www.ibm.com/support/entry/portal/Recommended_fix/Software/Rational/IBM_Installation_Manager) [download website.](http://www.ibm.com/support/entry/portal/Recommended_fix/Software/Rational/IBM_Installation_Manager) See ["Installing IBM Installation Manager and WebSphere](#page-217-0) [eXtreme Scale product offerings" on page 206](#page-217-0) for more information.

# **Web browser requirements**

The web console supports the following Web browsers:

- Mozilla Firefox, version 3.5.x and later
- Microsoft Internet Explorer, version 7 and later

# **WebSphere Application Server requirements**

## $8.6+$

- WebSphere Application Server Version 7.0.0.21 or later
- WebSphere Application Server Version 8.0.0.2 or later

See the [Recommended fixes for WebSphere Application Server](http://www.ibm.com/support/docview.wss?rs=180&context=SSEQTP&uid=swg27004980) for more information.

## **Java requirements**

8.6+ Other Java EE implementations can use the eXtreme Scale run time as a local instance or as a client to eXtreme Scale servers. To implement Java SE, you must use Version 6 or later.

# **Offering IDs for WebSphere eXtreme Scale product offerings**

When installing product updates or rolling back fixes, you are required to specify the offering ID from the command line. Use the following tables to identify the product offerings and required and optionally installable features.

*Table 4. Offering IDs for WebSphere eXtreme Scale product offerings*

| Product name                                                       | Offering ID                                                                                          |
|--------------------------------------------------------------------|----------------------------------------------------------------------------------------------------|
| WebSphere eXtreme Scale in a stand-alone environment               | com.ibm.websphere.WXS.v86                                                                            |
| WebSphere eXtreme Scale Client in a stand-alone environment        | com.ibm.websphere.WXSCLIENT.v86                                                                      |
| WebSphere eXtreme Scale for WebSphere Application Server Version 6 | Note: WebSphere eXtreme Scale Version 8.6 does not<br>support WebSphere Application Server Version 6 |
| WebSphere eXtreme Scale for WebSphere Application Server Version 7 | com.ibm.websphere.WXS.was7.v86                                                                       |
| WebSphere eXtreme Scale for WebSphere Application Server Version 8 | com.ibm.websphere.WXS.was8.v86                                                                       |

*Table 4. Offering IDs for WebSphere eXtreme Scale product offerings (continued)*

| Product name                                                              | Offering ID                                                                                          |
|---------------------------------------------------------------------------|----------------------------------------------------------------------------------------------------|
| WebSphere eXtreme Scale Client for WebSphere Application Server Version 6 | Note: WebSphere eXtreme Scale Version 8.6 does not<br>support WebSphere Application Server Version 6 |
| WebSphere eXtreme Scale Client for WebSphere Application Server Version 7 | com.ibm.websphere.WXSCLIENT.was7.v86                                                                 |
| WebSphere eXtreme Scale Client for WebSphere Application Server Version 8 | com.ibm.websphere.WXSCLIENT.was8.v86                                                                 |

#### *Table 5. Installable features for WebSphere eXtreme Scale; offering ID com.ibm.websphere.WXS.v86*

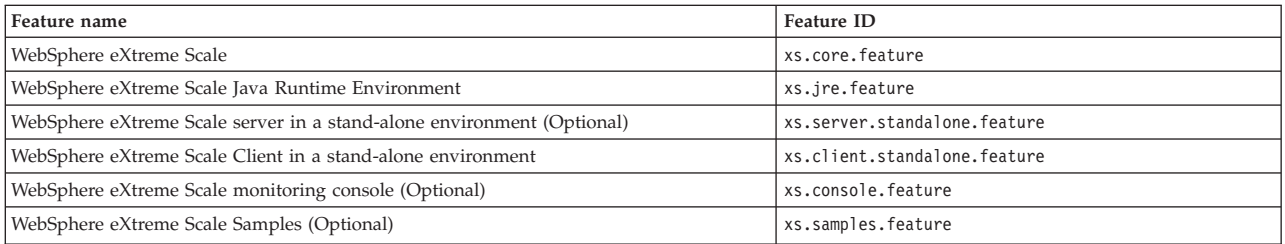

#### Table 6. Installable features for WebSphere eXtreme Scale Client; offering ID com. ibm.websphere.WXSCLIENT.v86

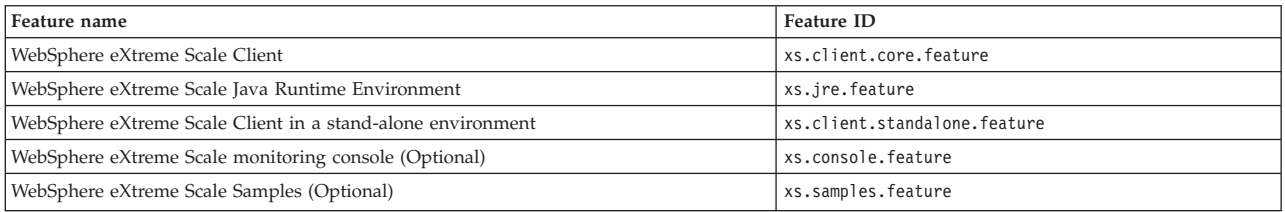

### *Table 7. Installable features for WebSphere eXtreme Scale for WebSphere Application Server Version 7; offering ID com.ibm.websphere.WXS.was7.v86*

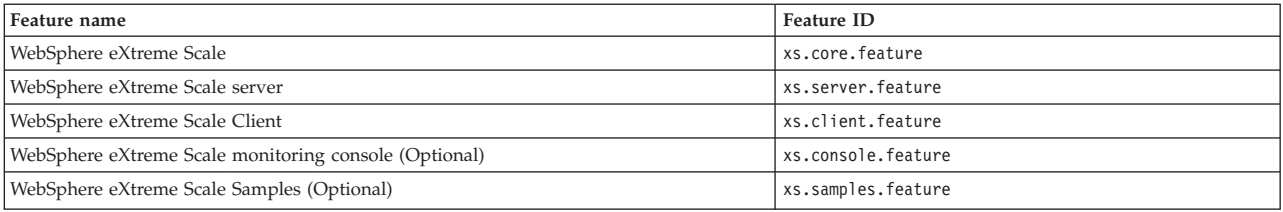

#### *Table 8. Installable features for WebSphere eXtreme Scale Client for WebSphere Application Server Version 7; offering ID com.ibm.websphere.WXSCLIENT.was7.v86*

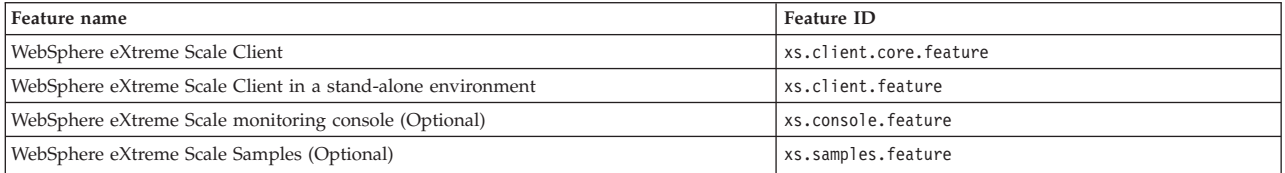

## *Table 9. Installable features for WebSphere eXtreme Scale for WebSphere Application Server Version 8; offering ID com.ibm.websphere.WXS.was8.v86*

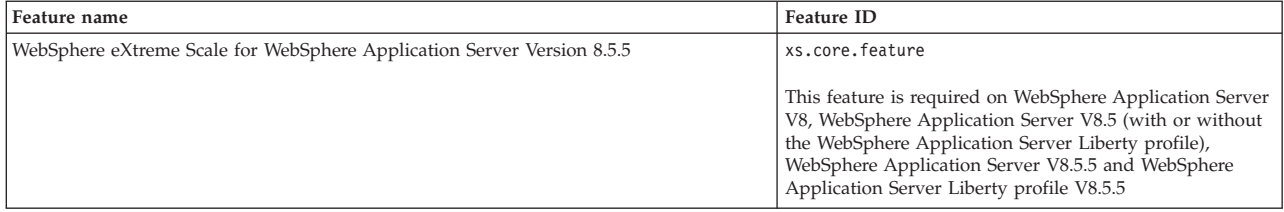

| Feature name                                                                                                    | <b>Feature ID</b>                                                                                                    |
|----------------------------------------------------------------------------------------------------|----------------------------------------------------------------------------------------------------|
| WebSphere eXtreme Scale server for WebSphere Application Server (Optional)                                                                      | xs.server.feature                                                                                                    |
|                                                                                                    | You can install this feature with WebSphere Application<br>Server versions 8, 8.5 and 8.5.5. You cannot install this<br>feature with the Liberty profile for WebSphere<br>Application Server V8.5.5 and higher. |
| WebSphere eXtreme Scale Client for WebSphere Application Server                                                                                 | xs.client.feature                                                                                                    |
|                                                                                                    | This feature is required for WebSphere Application Server<br>versions 8, 8.5 and 8.5.5. You cannot install this feature<br>with the Liberty profile.                                                            |
| WebSphere eXtreme Scale monitoring console (Optional)                                                                                           | xs.console.feature                                                                                                    |
|                                                                                                    | This feature can be installed on WebSphere Application<br>Server versions 8, 8.5 and 8.5.5. You cannot install this<br>feature with the Liberty profile.                                                        |
| WebSphere eXtreme Scale Samples (Optional)                                                                                                    | xs.samples.feature                                                                                                    |
|                                                                                                    | This feature can be installed on WebSphere Application<br>Server versions 8, 8.5 and 8.5.5. You cannot install this<br>feature with the Liberty profile.                                                        |
| WebSphere eXtreme Scale Client for WebSphere Application Server Version 8.5 (Optional)                                                          | xs.liberty.feature                                                                                                    |
| WebSphere eXtreme Scale for WebSphere Application Server (Optional; Required for<br>WebSphere Application Server Liberty profile Version 8.5.5) | xs.liberty.standalone.feature                                                                                                    |
|                                                                                                    | You cannot install this feature with WebSphere<br>Application Server. This feature is the WebSphere<br>Application Server V8.5.5 Liberty profile, and it is<br>intended to be installed by itself.              |

*Table 9. Installable features for WebSphere eXtreme Scale for WebSphere Application Server Version 8; offering ID com.ibm.websphere.WXS.was8.v86 (continued)*

## *Table 10. Installable features for WebSphere eXtreme Scale Client for WebSphere Application Server Version 8; offering ID com.ibm.websphere.WXSCLIENT.was8.v86*

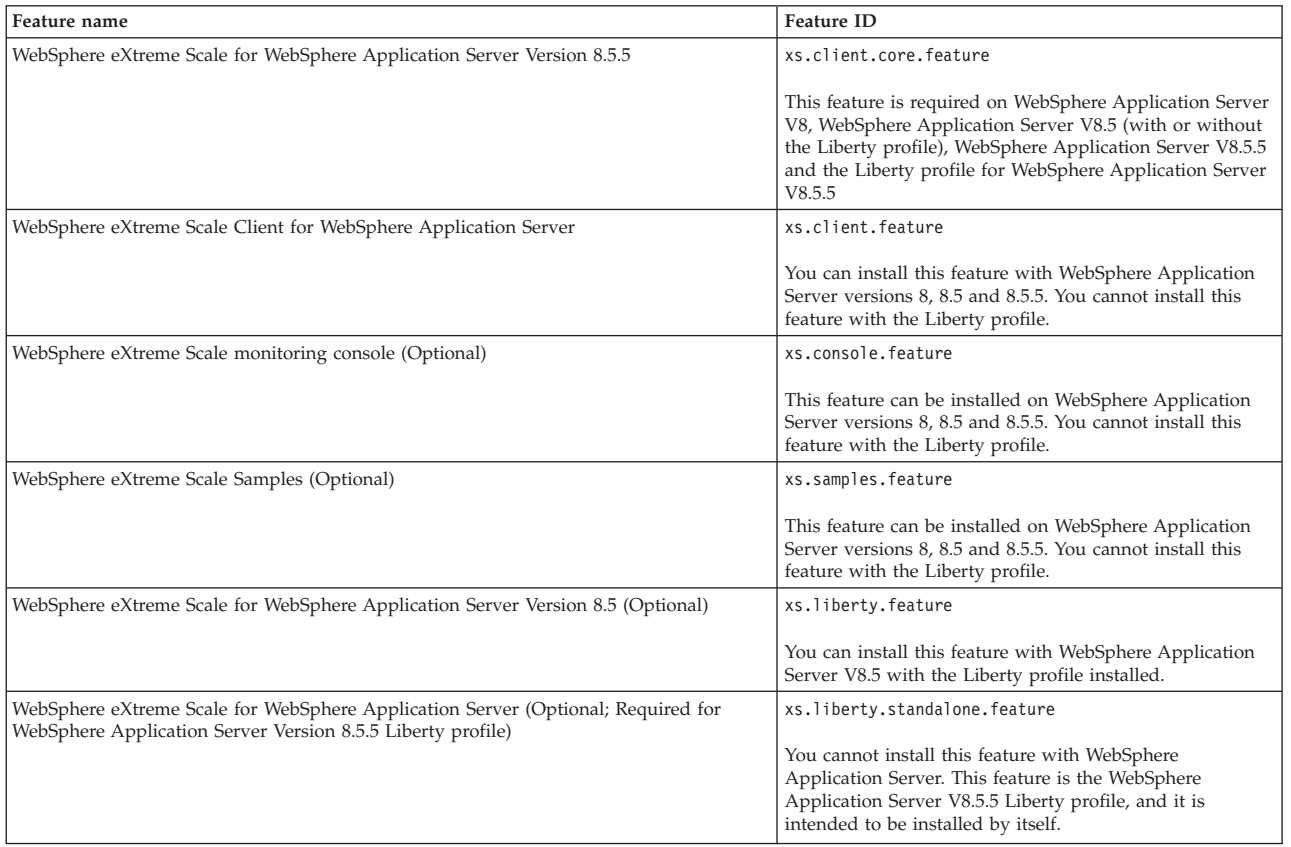

# **Java SE considerations**

Java

WebSphere eXtreme Scale requires Java SE 6, or Java SE 7. In general, newer versions of Java SE have better functionality and performance.

## **Supported versions**

You can use WebSphere eXtreme Scale with Java SE 6, and Java SE 7. The version that you use must be currently supported by the Java Runtime Environment (JRE) vendor. If you want to use Secure Sockets Layer (SSL), you must use an IBM Runtime Environment.

IBM Runtime Environment, Java Technology Edition Version 6 , and Version 7 are supported for general use with the product. Version 6 Service Release 9 Fix Pack 2 is a fully supported JRE that is installed as a part of the stand-alone WebSphere eXtreme Scale and WebSphere eXtreme Scale Client installations in the *[wxs\\_install\\_root](#page-93-0)*/java directory and is available to be used by both clients and servers. If you are installing WebSphere eXtreme Scale within WebSphere Application Server, you can use the JRE that is included in the WebSphere Application Server installation. For the web console, you must use IBM Runtime Environment, Java Technology Edition Version 6 Service Release 7 and later service releases only.

WebSphere eXtreme Scale takes advantage of Version 6 , and Version 7 functionality as it becomes available. Generally, newer versions of the Java Development Kit (JDK) and Java SE have better performance and functionality.

For more information, see [Supported software.](http://www-01.ibm.com/support/docview.wss?uid=swg24033719)

## **WebSphere eXtreme Scale features that are dependent on Java SE**

*Table 11. Features that require Java SE 6, and Java SE 7*.

WebSphere eXtreme Scale uses functionality that is introduced in Java SE 6 to provide the following product features.

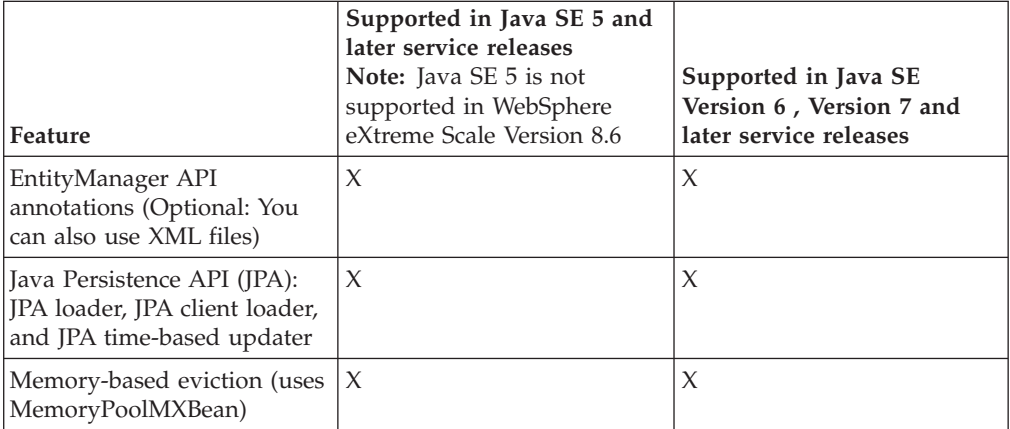

#### *Table 11. Features that require Java SE 6, and Java SE 7 (continued)*.

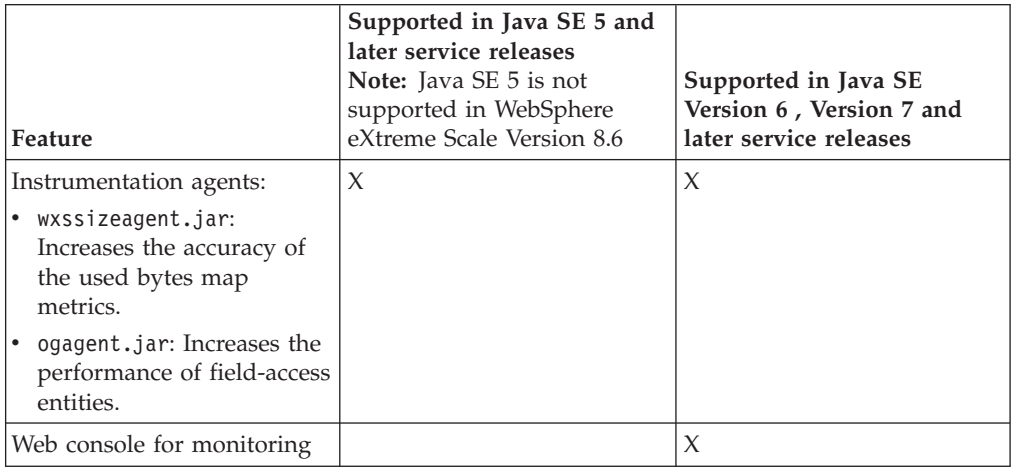

WebSphere eXtreme Scale uses functionality that is introduced in Java SE 6 to provide the following product features.

# **Upgrading the JDK in WebSphere eXtreme Scale**

Common questions about the upgrade process for releases of WebSphere eXtreme Scale in both stand-alone and WebSphere Application Server environments follow:

v How do I upgrade the JDK that is included with WebSphere eXtreme Scale for WebSphere Application Server?

You need to use the JDK upgrade process that is made available by WebSphere Application Server. For more information, see [http://www-304.ibm.com/](http://www-304.ibm.com/support/docview.wss?uid=swg21427178) [support/docview.wss?uid=swg21427178.](http://www-304.ibm.com/support/docview.wss?uid=swg21427178)

• Which version of the JDK should I use when using WebSphere eXtreme Scale in a WebSphere Application Server environment?

You can use any level of JDK that is supported by WebSphere Application Server, for the supported version of WebSphere Application Server.

# **Java EE considerations**

#### Java

As you prepare to integrate WebSphere eXtreme Scale in a Java Platform, Enterprise Edition environment, consider certain items, such as versions, configuration options, requirements and limitations, and application deployment and management.

# **Running eXtreme Scale applications in a Java EE environment**

A Java EE application can connect to a remote eXtreme Scale application. Additionally, the WebSphere Application Server environment supports starting an eXtreme Scale server as an application starts in the application server.

If you use an XML file to create an ObjectGrid instance, and the XML file is in the module of the enterprise archive (EAR) file, access the file by using the getClass().getClassLoader().getResource("META-INF/objGrid.xml") method to obtain a URL object to use to create an ObjectGrid instance. Substitute the name of the XML file that you are using in the method call.

You can use startup beans for an application to bootstrap an ObjectGrid instance when the application starts, and to destroy the instance when the application stops. A startup bean is a stateless session bean with a

com.ibm.websphere.startupservice.AppStartUpHome remote location and a com.ibm.websphere.startupservice.AppStartUp remote interface. The remote interface has two methods: the start method and the stop method. Use the start method to bootstrap the instance, and use the stop method to destroy the instance. The application uses the ObjectGridManager.getObjectGrid method to maintain a reference to the instance. See the information about accessing an ObjectGrid with the ObjectGridManager in the *Programming Guide* for more information.

## **Using class loaders**

When application modules that use different class loaders share a single ObjectGrid instance in a Java EE application, verify the objects that are stored in eXtreme Scale and the plug-ins for the product are in a common loader in the application.

## **Managing the life cycle of ObjectGrid instances in a servlet**

To manage the life cycle of an ObjectGrid instance in a servlet, you can use the init method to create the instance and the destroy method to remove the instance. If the instance is cached, it is retrieved and manipulated in the servlet code. See the information about accessing an ObjectGrid with the ObjectGridManager interface in the *Programming Guide* for more information.

## **Directory conventions**

The following directory conventions are used throughout the documentation to must reference special directories such as *wxs\_install\_root* and *wxs\_home*. You access these directories during several different scenarios, including during installation and use of command-line tools.

#### **wxs\_install\_root**

The *wxs\_install\_root* directory is the root directory where WebSphere eXtreme Scale product files are installed. The *wxs\_install\_root* directory can be the directory in which the trial archive is extracted or the directory in which the WebSphere eXtreme Scale product is installed.

• Example when extracting the trial:

**Example:** /opt/IBM/WebSphere/eXtremeScale

v Example when WebSphere eXtreme Scale is installed to a stand-alone directory:

UNIX **Example:** /opt/IBM/eXtremeScale

Windows **Example:** C:\Program Files\IBM\WebSphere\eXtremeScale

• Example when WebSphere eXtreme Scale is integrated with WebSphere Application Server:

**Example:** /opt/IBM/WebSphere/AppServer

#### **wxs\_home**

The wxs\_home\_directory is the root directory of the WebSphere eXtreme Scale product libraries, samples, and components. This directory is the same as the *wxs\_install\_root* directory when the trial is extracted. For stand-alone installations, the *wxs\_home* directory is the ObjectGrid subdirectory within the *wxs\_install\_root* directory. For installations that are integrated with

WebSphere Application Server, this directory is the optionalLibraries/ ObjectGrid directory within the *wxs\_install\_root* directory.

- Example when extracting the trial:
	- **Example:** /opt/IBM/WebSphere/eXtremeScale
- Example when WebSphere eXtreme Scale is installed to a stand-alone directory:

UNIX **Example:** /opt/IBM/eXtremeScale/ObjectGrid

Windows **Example:** *[wxs\\_install\\_root](#page-93-0)*\ObjectGrid

• Example when WebSphere eXtreme Scale is integrated with WebSphere Application Server:

**Example:** /opt/IBM/WebSphere/AppServer/optionalLibraries/ObjectGrid

#### **was\_root**

The *was\_root* directory is the root directory of a WebSphere Application Server installation:

**Example:** /opt/IBM/WebSphere/AppServer

## **NET 1 8 6+ net client home**

The *net* client home directory is the root directory of a .NET client installation.

**Example:** C:\Program Files\IBM\WebSphere\eXtreme Scale .NET Client

### **restservice\_home**

The *restservice* home directory is the directory in which the WebSphere eXtreme Scale REST data service libraries and samples are located. This directory is named restservice and is a subdirectory under the *wxs\_home* directory.

• Example for stand-alone deployments:

**Example:** /opt/IBM/WebSphere/eXtremeScale/ObjectGrid/restservice **Example:** *[wxs\\_home](#page-93-0)*\restservice

v Example for WebSphere Application Server integrated deployments: **Example:** /opt/IBM/WebSphere/AppServer/optionalLibraries/ObjectGrid/ restservice

## **tomcat\_root**

The *tomcat* root is the root directory of the Apache Tomcat installation.

**Example:** /opt/tomcat5.5

## **wasce\_root**

The *wasce\_root* is the root directory of the WebSphere Application Server Community Edition installation.

**Example:** /opt/IBM/WebSphere/AppServerCE

#### **java\_home**

The *java* home is the root directory of a Java Runtime Environment (JRE) installation.

UNIX **Example:** /opt/IBM/WebSphere/eXtremeScale/java

Windows **Example:** *[wxs\\_install\\_root](#page-93-0)*\java

#### **samples\_home**

The *samples* home is the directory in which you extract the sample files that are used for tutorials.

UNIX **Example:** *[wxs\\_home](#page-93-0)*/samples

Windows **Example:** *[wxs\\_home](#page-93-0)*\samples

#### **dvd\_root**

The *dvd\_root* directory is the root directory of the DVD that contains the product.

**Example:** dvd\_root/docs/

### **equinox\_root**

The *equinox\_root* directory is the root directory of the Eclipse Equinox OSGi framework installation.

**Example:**/opt/equinox

### **user\_home**

The *user* home directory is the location where user files are stored, such as security profiles.

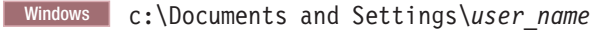

UNIX /home/*user\_name*

# **Runtime files for WebSphere eXtreme Scale integrated with WebSphere Application Server**

Java archive (JAR) files are included in the installation. You can see the JAR files that are included and the location to which they are installed.

*Table 12. Runtime files for WebSphere eXtreme Scale*. The following table lists the Java archive (JAR) files that are included in the installation. The installation location is relative to the *[wxs\\_home](#page-93-0)* directory that you choose during the installation.

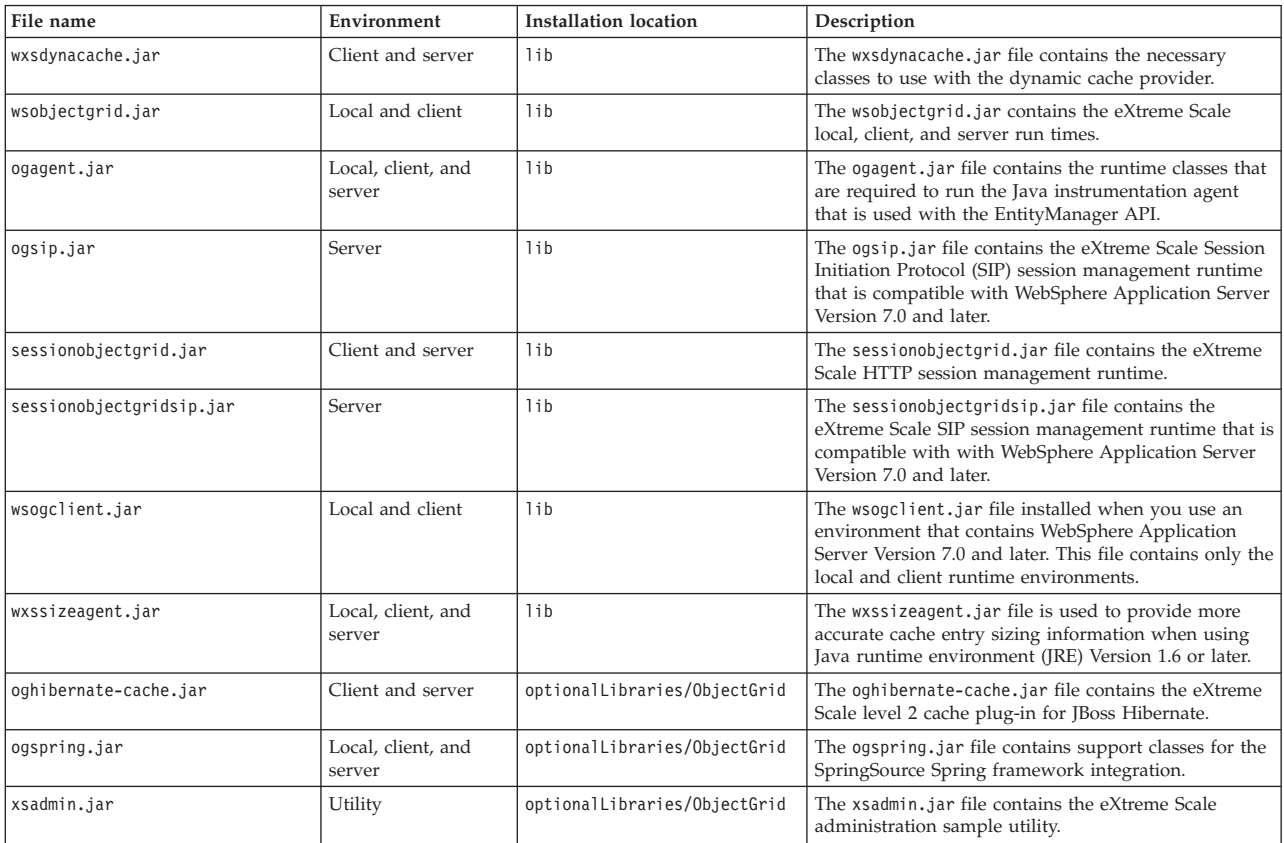

*Table 12. Runtime files for WebSphere eXtreme Scale (continued)*. The following table lists the Java archive (JAR) files that are included in the installation. The installation location is relative to the *[wxs\\_home](#page-93-0)* directory that you choose during the installation.

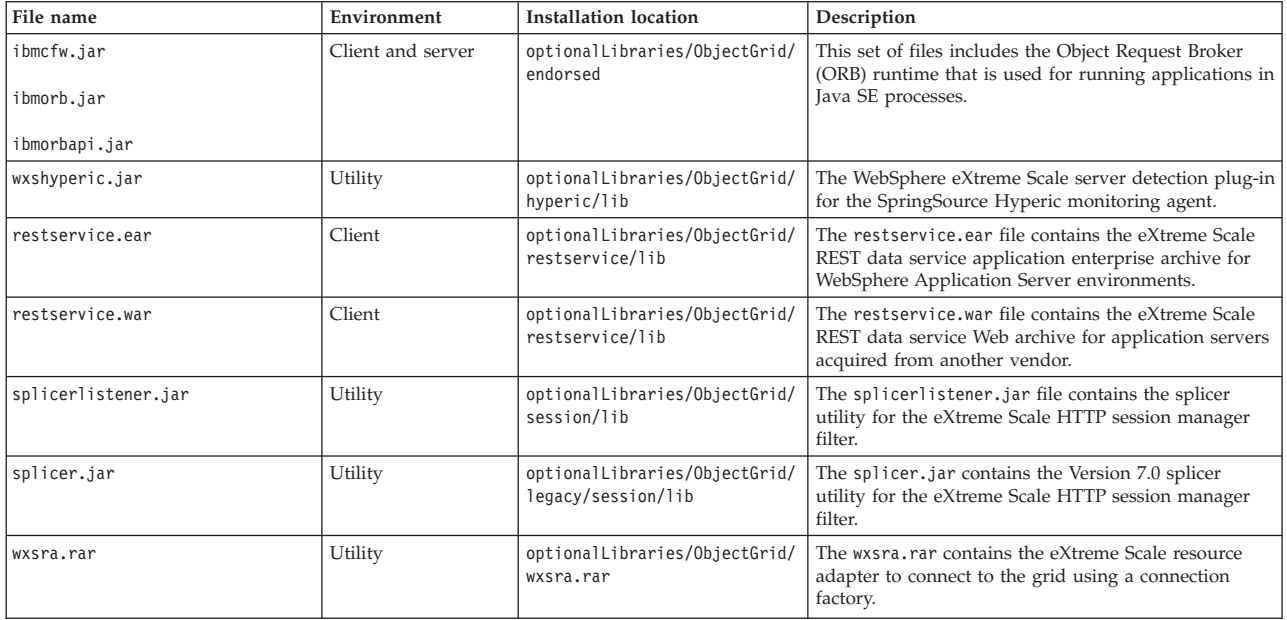

*Table 13. Runtime files for WebSphere eXtreme Scale Client*. The following table lists the Java archive (JAR) files that are included in the installation. The installation location is relative to the *[wxs\\_home](#page-93-0)* directory that you choose during the installation.

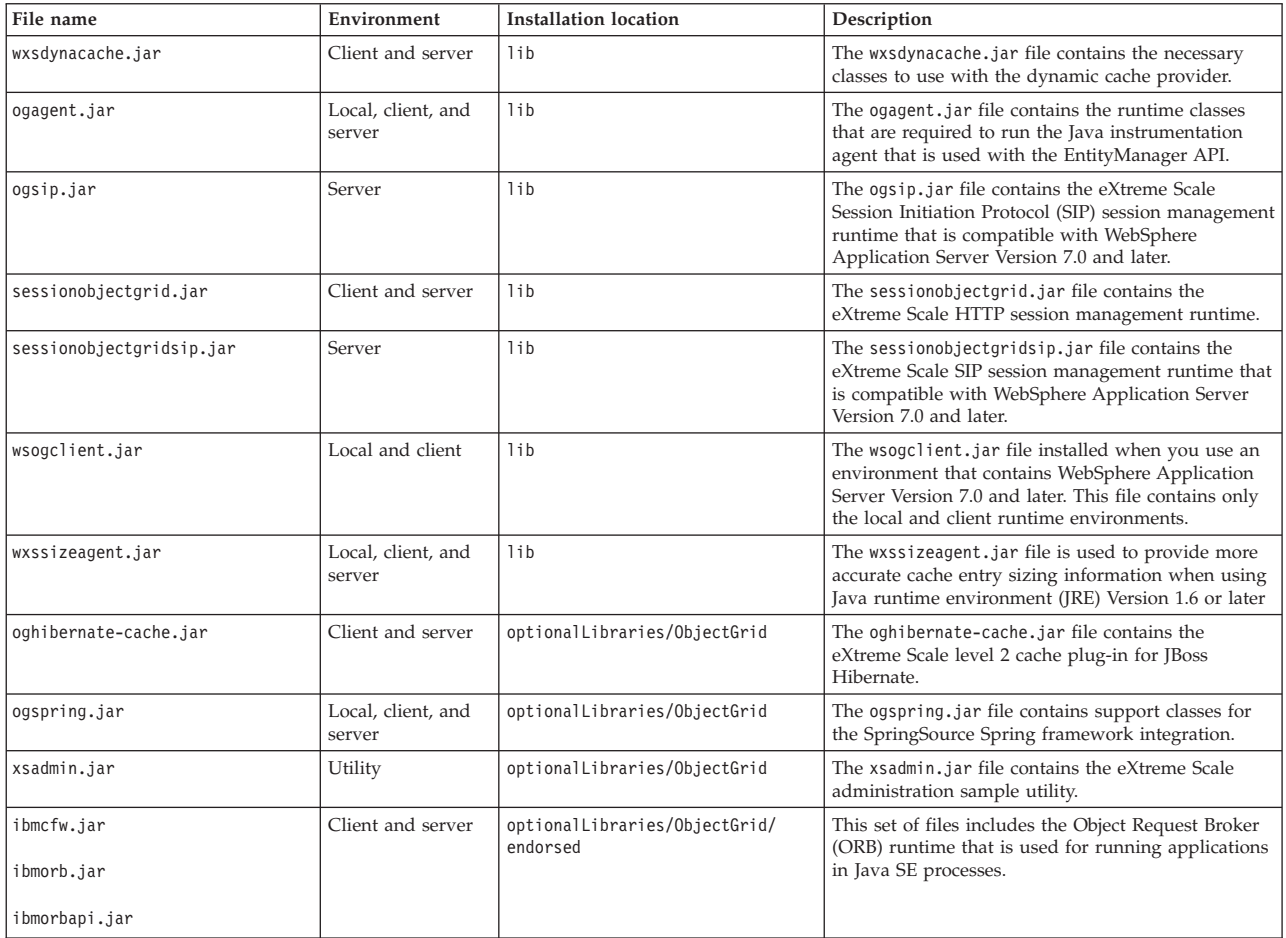

*Table 13. Runtime files for WebSphere eXtreme Scale Client (continued)*. The following table lists the Java archive (JAR) files that are included in the installation. The installation location is relative to the *[wxs\\_home](#page-93-0)* directory that you choose during the installation.

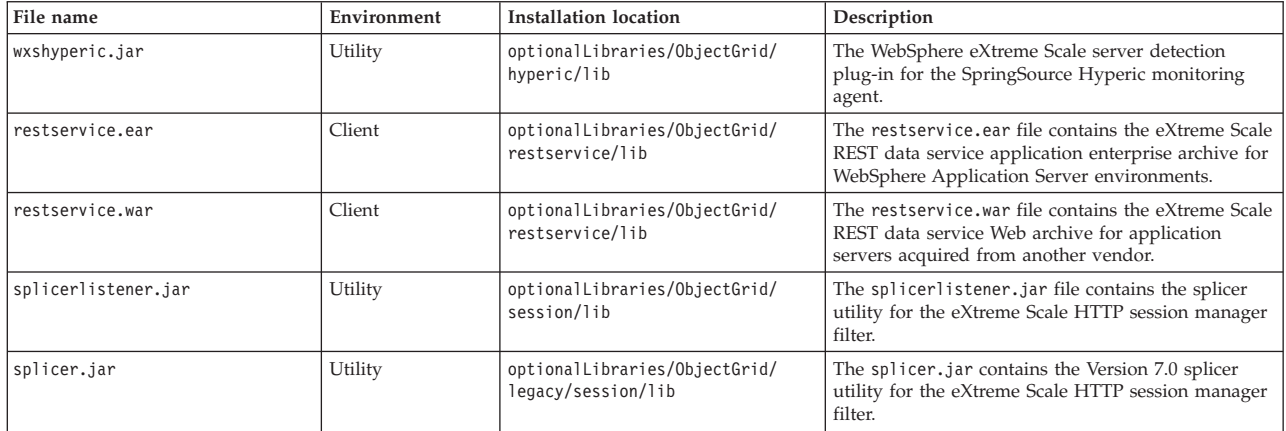

# **Runtime files for WebSphere eXtreme Scale stand-alone installation**

Java archive (JAR) files are included in the installation. You can see the JAR files that are included and the location to which they are installed.

*Table 14. Runtime files for WebSphere eXtreme Scale full installation*. WebSphere eXtreme Scale relies on ObjectGrid processes and related APIs. The following table lists the JAR files that are included in the installation. The installation location is relative to the *[wxs\\_home](#page-93-0)* directory that you choose during the installation.

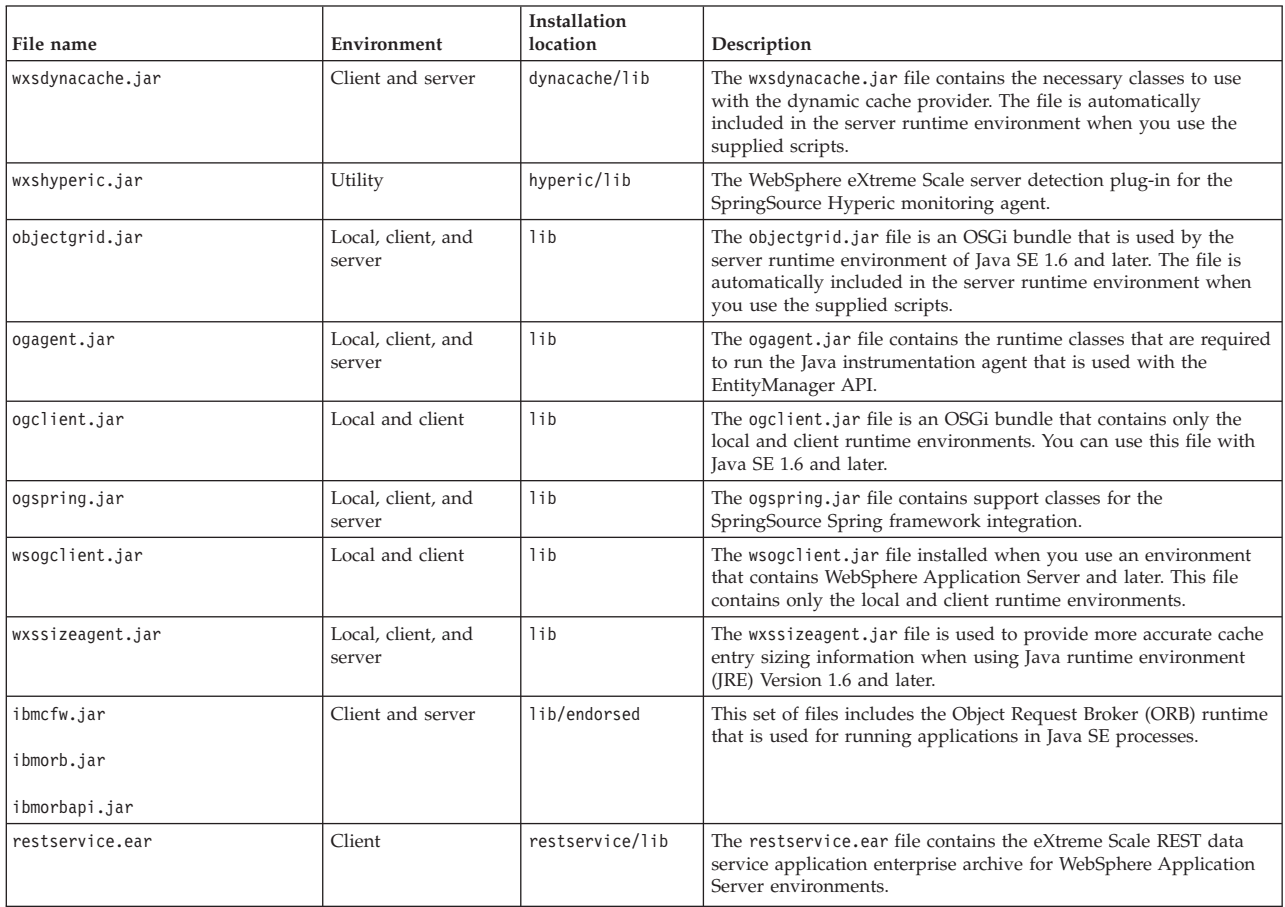
*Table 14. Runtime files for WebSphere eXtreme Scale full installation (continued)*. WebSphere eXtreme Scale relies on ObjectGrid processes and related APIs. The following table lists the JAR files that are included in the installation. The installation location is relative to the *[wxs\\_home](#page-93-0)* directory that you choose during the installation.

| File name             | Environment       | Installation<br>location | Description                                                                                                    |
|-----------------------|-------------------|--------------------------|----------------------------------------------------------------------------------------------------|
| restservice.war       | Client            | restservice/lib          | The restservice, war file contains the eXtreme Scale REST data<br>service Web archive for application servers acquired from another<br>vendor.            |
| xsadmin.jar           | Utility           | samples                  | The xsadmin.jar file contains the eXtreme Scale administration<br>sample utility.                                                                         |
| sessionobjectgrid.jar | Client and server | session/lib              | The sessionobjectgrid.jar file contains the eXtreme Scale HTTP<br>session management runtime.                                                             |
| splicerlistener.jar   | Utility           | session/lib              | The splicerlistener.jar file contains the splicer utility for the<br>eXtreme Scale Version 7.1 and later HTTP session listener.                           |
| xsgbean.jar           | Server            | wasce/lib                | The xsgbean, jar file contains the GBean for embedding eXtreme<br>Scale servers in WebSphere Application Server Community Edition<br>application servers. |
| splicer.jar           | Utility           | legacy/session/<br>lib   | The splicer utility for the WebSphere eXtreme Scale Version 7.0<br>HTTP session manager filter.                                                           |
| wxsra.rar             | Client and server | session/lib              | The wxsra.rar contains the eXtreme Scale resource adapter to<br>connect to the grid using a connection factory.                                           |

*Table 15. Runtime files for WebSphere eXtreme Scale Client*. WebSphere eXtreme Scale Client relies on ObjectGrid processes and related APIs. The following table lists the JAR files that are included in the installation. The installation location is relative to the *[wxs\\_home](#page-93-0)* directory that you choose during the installation.

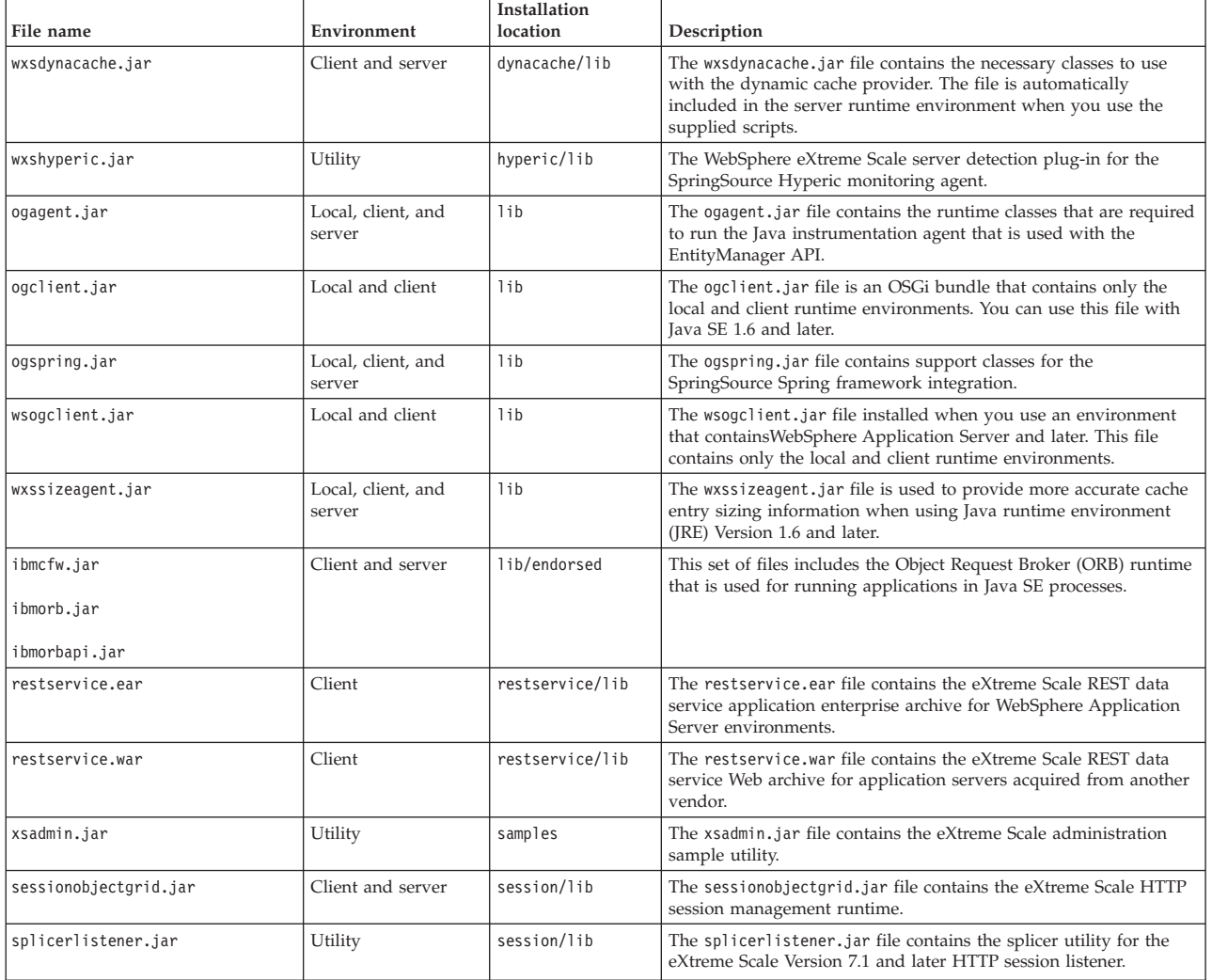

<span id="page-217-0"></span>*Table 15. Runtime files for WebSphere eXtreme Scale Client (continued)*. WebSphere eXtreme Scale Client relies on ObjectGrid processes and related APIs. The following table lists the JAR files that are included in the installation. The installation location is relative to the *[wxs\\_home](#page-93-0)* directory that you choose during the installation.

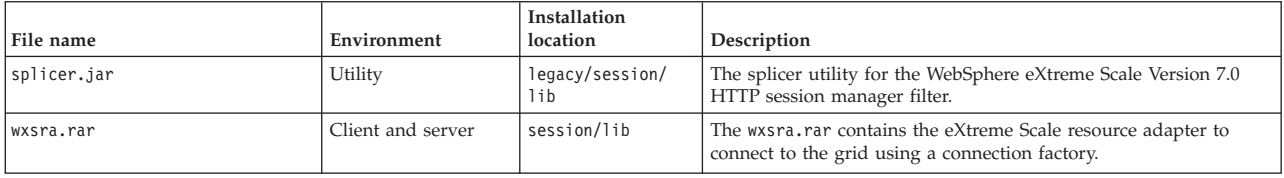

# **Installing IBM Installation Manager and WebSphere eXtreme Scale product offerings**

#### **Java**

WebSphere eXtreme Scale product offerings are available in product repositories. In order to access these repositories, you must first install IBM Installation Manager.

You can install Installation Manager using files available on the product media, or using a file obtained from the Passport Advantage site, or using a file from the [IBM Installation Manager download website.](http://www.ibm.com/support/entry/portal/Recommended_fix/Software/Rational/IBM_Installation_Manager) A file is a compressed file that contains installation images.

#### Note: **8.6+**

Installation Manager is available for download as a 32-bit or a 64-bit version. You can use either version of Installation Manager to install WebSphere eXtreme Scale.

Installation Manager gives you access to the necessary product repositories. You must access these repositories in order to install the WebSphere eXtreme Scale product offerings.

There are two options to access product repositories.

#### **Option 1: Access product repositories on the physical media, and use local installation**

- 1. Install Installation Manager on your system.
- 2. Use Installation Manager to install the product offering from the product repositories on the media.

#### **Option 2: Download product repositories from Passport Advantage, and use local installation**

1. Download the repositories from the Passport Advantage site.

**Note:** See see [Supported software](http://www-01.ibm.com/support/docview.wss?uid=swg24033719) for a list of the IBM WebSphere eXtreme Scale installation images downloadable from the IBM Passport Advantage Online website and other information.

- 2. Install Installation Manager on your system.
- 3. Use Installation Manager to install the product from downloaded product repositories.

# **Installing IBM Installation Manager using the GUI**

Java

To access the necessary product repositories so that you can install WebSphere eXtreme Scale product offerings, you must install IBM Installation Manager. You can install Installation Manager using a wizard console.

# **Before you begin**

You must install IBM Installation Manager and have access to necessary repositories. For more information, see ["Installing IBM Installation Manager and](#page-217-0) [WebSphere eXtreme Scale product offerings" on page 206.](#page-217-0)

# **Procedure**

1. From the location that contains the Installation Manager installation files, run one of the following commands:

### **Administrative installation:**

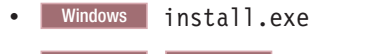

• UNIX Linux ./install

#### **Non-administrative installation:**

• Windows userinst.exe

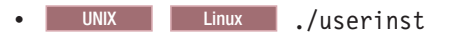

For more information about administrative and non-administrative installations, see [Install as an administrator, nonadministrator, or](http://pic.dhe.ibm.com/infocenter/install/v1r5/topic/com.ibm.silentinstall12.doc/topics/r_admin_nonadmin.html) [group](http://pic.dhe.ibm.com/infocenter/install/v1r5/topic/com.ibm.silentinstall12.doc/topics/r_admin_nonadmin.html)

#### **Group-mode installation:**

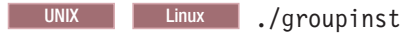

### **Notes on group mode:**

• With group mode, multiple users can use a single instance of IBM Installation Manager to manage software packages.

Group mode does not enable two people to use a single instance of IBM Installation Manager at the same time.

- Windows Group mode is not available on Windows operating systems.
- If you do not install Installation Manager with group mode, you cannot use group mode to manage any of the products that you install later using this Installation Manager instance.
- v Change the installation location for the current user from the default location to a location that is accessible by all users in the group.
- Set up your groups, permissions, and environment variables as described in the Group mode road maps in the [IBM Installation](http://publib.boulder.ibm.com/infocenter/install/v1r5/index.jsp) [Manager Version 1.5 Information Center](http://publib.boulder.ibm.com/infocenter/install/v1r5/index.jsp) before installing in group mode.
- For more information about using group mode, read the Group mode road maps in the [IBM Installation Manager Version 1.5](http://publib.boulder.ibm.com/infocenter/install/v1r5/index.jsp) [Information Center.](http://publib.boulder.ibm.com/infocenter/install/v1r5/index.jsp)
- 2. Verify that the Installation Manager package is selected, and click **Next**.
- 3. Accept the terms in the license agreements, and click **Next**.
- 4. Click **Next**.
- <span id="page-219-0"></span>5. Review the summary information, and click **Install**. If the installation is successful, the program displays a message indicating that installation is successful. If the installation is not successful, click **View Log File** to troubleshoot the problem.
- 6. Add the product repository to your Installation Manager preferences.
	- a. Start Installation Manager.
	- b. In the top menu, click **File > Preferences**.
	- c. Select **Repositories**.
	- d. Click **Add Repository**.
	- e. Enter the path to the repository.config file in the location that contains the repository files, for example:
		- Windows C:\repositories\product\_name\local-repositories
		- UNIX Linux /var/repositories/product name/localrepositories
	- f. Click **OK**.
- 7. Clear any locations listed in the Repositories window that you are not using.
- 8. Click **Apply**.
- 9. Click **OK**.
- 10. Click **File > Exit** to close Installation Manager.

## **What to do next**

After you successfully install Installation Manager and set up the repository, you can continue to install any WebSphere eXtreme Scale stand-alone or WebSphere eXtreme Scale for WebSphere Application Server for product offering. For more information, see "Installing the product using the GUI"

#### **Installing the product using the GUI**

**Java** 

Use the Installation Manager from the wizard console to install WebSphere eXtreme Scale product offerings.

### **Before you begin**

You must install the necessary product files for the Installation Manager and have access to necessary repositories. For more information, se[e"Installing IBM](#page-217-0) [Installation Manager and WebSphere eXtreme Scale product offerings" on page](#page-217-0) [206.](#page-217-0)

#### **Procedure**

1. Start Installation Manager.

**Tip:** UNIX Linux You can start Installation Manager in group mode with the **./IBMIM** command.

- Group mode allows multiple users to use a single instance of IBM Installation Manager to manage software packages.
- v For more information about using group mode, read the Group mode road maps in the [IBM Installation Manager Version 1.5 Information Center.](http://publib.boulder.ibm.com/infocenter/install/v1r5/index.jsp)
- 2. Click **Install**.

**Note:** If you are prompted to authenticate, use the IBM ID and password that you registered with on the program website.

- Installation Manager searches its defined repositories for available packages.
- 3. Select one of the following product offerings and the appropriate version.
	- WebSphere eXtreme Scale in a stand-alone environment
	- WebSphere eXtreme Scale Client in a stand-alone environment
	- WebSphere eXtreme Scale for WebSphere Application Server Version 7
	- v WebSphere eXtreme Scale for WebSphere Application Server Version 8
	- v WebSphere eXtreme Scale Client for WebSphere Application Server Version 7
	- v WebSphere eXtreme Scale Client for WebSphere Application Server Version 8

If you already have the product installed on your system, a message indicates that the product is already installed. To create another installation of the product in another location, click **Continue**.

**Tip:** If **Search service repositories during installation and updates** option is selected on the Installation Manager Repository preference page and you are connected to the Internet, you can click **Check for Other Versions and Extensions**. By doing so, you can search for updates in the default update repositories for the selected packages. In this case, you do not need to add the specific service-repository URL to the Installation Manager Repository preference page.

a. Select the fixes to install.

Any recommended fixes are selected by default.

If there are recommended fixes, you can select the option to show only recommended fixes and hide non-recommended fixes.

b. Click **Next**.

**Note:** Installation Manager might prompt you to update to the latest level of Installation Manager when it connects to the repository. If you are prompted, update to the newer version before you continue. Read the [IBM Installation](http://publib.boulder.ibm.com/infocenter/install/v1r5/index.jsp) [Manager Version 1.5 Information Center](http://publib.boulder.ibm.com/infocenter/install/v1r5/index.jsp) for information about automatic updates.

- 4. Accept the terms in the license agreements, and click **Next**.
- 5. Specify the installation root directory for the product.

The panel also specifies the shared resources directory and disk-space information.

**Note:** The first time that you install a package using Installation Manager, specify the shared resources directory. The shared resources directory is where installation artifacts are located that can be used by one or more package groups. Use your largest drive for this installation. You cannot change the directory location until after you uninstall all packages.

### **Restrictions:**

- Deleting the default target location and leaving an installation-directory field empty prevents you from continuing.
- v Do not use symbolic links as the destination directory. Symbolic links are not supported.
- Do not use a semicolon in the directory name.

If the target directory includes a semicolon, the WebSphere eXtreme Scale does not install as expected.

**Windows** A semicolon is the character used to construct the class path on Windows systems.

• Windows The maximum path length on the Windows Server 2008, Windows Vista, and Windows 7 operating systems is 60 characters.

- 6. Click **Next**.
- 7. Select the languages for which translated should content be installed. English is always selected.
- 8. Click **Next**.
- 9. Select the features that you want to install.

Depending on which product offering you selected, you can choose from the following features:

• Client

Available as a required feature if you install either WebSphere eXtreme Scale in a stand-alone environment or WebSphere eXtreme Scale for WebSphere Application Server product offerings. The client must be installed for these product offerings.

• Server

Available if you to install either WebSphere eXtreme Scale in a stand-alone environment or WebSphere eXtreme Scale for WebSphere Application Server. You can choose not to install the server for these product offerings.

• Console

Available for all WebSphere eXtreme Scale product offerings. You can choose to install the monitoring console. With the web console, you can chart current and historical statistics. This console provides some charts for high-level overviews, and has a custom reports page that you can use to build charts from the available statistics. You can use the charting capabilities in the monitoring console of WebSphere eXtreme Scale to view the overall performance of the data grids in your environment.

• Samples

Available for all WebSphere eXtreme Scale product offerings.

- 10. Click **Next**.
- 11. Review the summary information, and click **Install**.
	- v If the installation is successful, the program gives you a message to indicate that installation is successful.

**Note:** The program might also specify important post-installation instructions as well.

- v If the installation is not successful, click **View Log File** to troubleshoot the problem.
- 12. Select which tool you want to start when this installation is finished.
	- v Select **Profile Management Tool to create a profile** if you want to create a new application server profile with settings appropriate for a production environment.
	- v Select **Profile Management Tool to create an application server profile for a development environment** if you want to create an application server profile with settings appropriate for a development environment.

**Note:** The development settings are appropriate for a development environment where frequent application updates are performed and system resources are at a minimum. Do not use the development settings for production servers.

v Select **None** if you do not want to create a new profile when this installation is finished.

**Restriction:** The option to start the Profile Management Tool is only available when a version of WebSphere Application Server containing the Profile Management Tool is installed.

13. Click **Finish**.

**Java** 

14. Click **File > Exit** to close Installation Manager.

# **Installing IBM Installation Manager using the command line**

In order to access the necessary product repositories so that you can install WebSphere eXtreme Scale product offerings, you must install IBM Installation Manager. You can install Installation Manager from the command line.

# **Before you begin**

You must install the necessary product files for the Installation Manager and have access to necessary repositories. For more information, see ["Installing IBM](#page-217-0) [Installation Manager and WebSphere eXtreme Scale product offerings" on page](#page-217-0) [206.](#page-217-0)

# **Procedure**

1. Change to the location containing the Installation Manager installation files, and run one of the following commands:

### **Administrative installation:**

- Windows installc.exe -acceptLicense -log *log\_file\_path\_and\_name*
- . UNIX Linux ./installc -acceptLicense -log *log\_file\_path\_and\_name*

#### **Non-administrative installation:**

- Windows userinstc.exe -acceptLicense -log *log\_file\_path\_and\_name*
- UNIX Linux ./userinstc -acceptLicense -log *log\_file\_path\_and\_name*

#### **Group-mode installation:**

UNIX Linux ./groupinstc -acceptLicense -dataLocation *application\_data\_location* -log *log\_file\_path\_and\_name* -installationDirectory *Installation\_Manager\_home*

#### **Notes on group mode:**

- v Group mode allows multiple users to use a single instance of IBM Installation Manager to manage software packages.
- **Windows** Group mode is not available on Windows operating systems.
- If you do not install Installation Manager using group mode, you will not be able to use group mode to manage any of the products that you install later using this Installation Manager.
- Make sure that you change the installation location from the default location in the current user's home directory to a location that is accessible by all users in the group.
- Set up your groups, permissions, and environment variables as described in the Group mode road maps in the [IBM Installation](http://publib.boulder.ibm.com/infocenter/install/v1r5/index.jsp) [Manager Version 1.5 Information Center](http://publib.boulder.ibm.com/infocenter/install/v1r5/index.jsp) before installing in group mode.
- For more information about using group mode, read the Group mode road maps in the [IBM Installation Manager Version 1.5](http://publib.boulder.ibm.com/infocenter/install/v1r5/index.jsp) [Information Center.](http://publib.boulder.ibm.com/infocenter/install/v1r5/index.jsp)
- 2. Optional: If the repository requires a user name and password, create a keyring file to access this repository.

For more information about creating a keyring file for Installation Manager, read the [IBM Installation Manager Version 1.5 Information Center.](http://publib.boulder.ibm.com/infocenter/install/v1r5/index.jsp)

**Tip:** When creating a keyring file, append /repository.config at the end of the repository URL location if the **imutilsc** command is unable to find the URL that is specified.

# **What to do next**

After successfully installing Installation Manager and setting up the repository, you can continue to install any WebSphere eXtreme Scale stand-alone or WebSphere eXtreme Scale for WebSphere Application Server product offering. For more information, see ["Installing the product using the GUI" on page 208.](#page-219-0)

## **Installing the product using the command line**

**Java** 

Use the Installation Manager from the command line to install WebSphere eXtreme Scale product offerings.

## **Before you begin**

You must install the necessary product files for the Installation Manager and have access to necessary repositories. For more information, se[e"Installing IBM](#page-217-0) [Installation Manager and WebSphere eXtreme Scale product offerings" on page](#page-217-0) [206.](#page-217-0)

## **Procedure**

- 1. Log on to your system.
- 2. Change to the eclipse/tools subdirectory in the directory where you installed Installation Manager.
- 3. Verify that the product repository is available.

#### **Windows**

imcl.exe listAvailablePackages -repositories *source\_repository*

**UNIX Linux** 

./imcl listAvailablePackages -repositories *source\_repository*

You should see one or more levels of the offering.

4. Use the **imcl** command to install the product.

| Windows |

- imcl.exe install com.ibm.websphere.v85\_*offering\_version*,*optional\_feature\_ID* -repositories *source\_repository*
	- -installationDirectory *installation\_directory*
	- -sharedResourcesDirectory *shared\_directory*
	- -accessRights *access\_mode*
- -preferences *preference\_key*=*value*
- -properties *property\_key*=*value*
- -keyring *keyring\_file* -password *password* -acceptLicense
- **UNIX Linux**
- ./imcl install com.ibm.websphere.*offering\_version*,*optional\_feature\_ID* -repositories *source\_repository*
	- -installationDirectory *installation\_directory*
	- -sharedResourcesDirectory *shared\_directory*
	- -accessRights *access\_mode*
	- -preferences *preference\_key*=*value*
	- -properties *property\_key*=*value*
	- -keyring *keyring\_file* -password *password*
	- -acceptLicense

#### **Tips:**

- The *offering\_ID* is the offering ID that is listed in ["Offering IDs for](#page-206-0) [WebSphere eXtreme Scale product offerings" on page 195.](#page-206-0)
- The *offering\_version*, which optionally can be attached to the offering ID with an underscore, is a specific version of the offering to install (8.6.0.20110503\_0200 for example).
	- If *offering\_version* is **not** specified, the latest version of the offering and **all** interim fixes for that version are installed.
	- If *offering\_version* is specified, the specified version of the offering and **no** interim fixes for that version are installed.

The offering version can be found attached to the end of the offering ID with an underscore when you run the following command against the repository: imcl listAvailablePackages -repositories *source\_repository*

- You can also specify none, recommended or all with the -installFixes argument to indicate which interim fixes you want installed with the offering.
	- If the offering version is **not** specified, the -installFixes option defaults to all.
	- If the offering version is specified, the -installFixes option defaults to none.
- You can add a list of features that are separated by commas. An example follows:

imcl -acceptLicense install com.ibm.websphere.WXS.v85,xs.console.feature,xs.samples.feature

imcl -acceptLicense install com.ibm.websphere.WXS.v86,xs.console.feature,xs.samples.feature

- xs.client.standalone.feature Available as a required feature if you install WebSphere eXtreme Scale in a stand-alone environment or WebSphere eXtreme Scale for WebSphere Application Server product offerings.
- xs.server.standalone.feature Depending on which product offering you want to install, you can choose to install the server. The server is a selectable feature in the following product offerings:
- WebSphere eXtreme Scale in a stand-alone environment
- WebSphere eXtreme Scale for WebSphere Application Server Version 7
- WebSphere eXtreme Scale for WebSphere Application Server Version 8
- xs.console.feature Available for all product offerings. You can choose to install the monitoring console. With the web console, you can chart current and historical statistics. This console provides some preconfigured charts for high-level overviews, and has a custom reports page that you can use to build charts from the available statistics. You can use the charting capabilities in the monitoring console of WebSphere eXtreme Scale to view the overall performance of the data grids in your environment
- xs.samples.feature Available for all product offerings. You can choose to install samples.

#### **Notes:**

- v If you previously specified the mode in which to install Installation Manager, the -accessRights parameter is not required
- If you experience issues later, Installation Manager can save earlier versions of a package to roll back to. When Installation Manager rolls back a package to a previous version, the current version of the files is uninstalled and the earlier versions are reinstalled. If you choose not to save the files for rollback, you can prevent the files from being saved by specifying a preference:

-preference com.ibm.cic.common.core.preferences.preserveDownloadedArtifacts=False

For more information about setting your Installation Manager preferences, see the [IBM Installation Manager Version 1.5 Information Center.](http://publib.boulder.ibm.com/infocenter/install/v1r5/index.jsp)

**Tip:** Even if you choose not to save files for rollback, you can still access product files for rollback from the repository.

v The program might write important post-installation instructions to standard output.

For more information about using the **imcl** command to install the product, see the [IBM Installation Manager Version 1.5 Information Center.](http://publib.boulder.ibm.com/infocenter/install/v1r5/index.jsp)

# **Installing IBM Installation Manager using response files**

#### **Java**

In order to access the necessary product repositories so that you can install WebSphere eXtreme Scale product offerings, you must install IBM Installation Manager. You can install Installation Manager using response files.

### **Before you begin**

You must install the necessary product files for the Installation Manager and have access to necessary repositories. For more information, see ["Installing IBM](#page-217-0) [Installation Manager and WebSphere eXtreme Scale product offerings" on page](#page-217-0) [206.](#page-217-0)

#### **Procedure**

Change to the location containing the Installation Manager installation files, and run one of the following commands to install Installation Manager.

#### **Administrative installation:**

- v Windows installc.exe -acceptLicense -log *log\_file\_path\_and\_name*
- UNIX Linux ./installc -acceptLicense -log *log\_file\_path\_and\_name*

### <span id="page-226-0"></span>**Non-administrative installation:**

- v Windows userinstc.exe -acceptLicense -log *log\_file\_path\_and\_name*
- . UNIX Linux ./userinstc -acceptLicense -log *log\_file\_path\_and\_name*

#### **Group-mode installation:**

UNIX Linux ./groupinstc -acceptLicense -dataLocation *application\_data\_location* -log *log\_file\_path\_and\_name* -installationDirectory *Installation\_Manager\_home*

#### **Notes on group mode:**

v Group mode allows multiple users to use a single instance of IBM Installation Manager to manage software packages.

Group mode does not mean that two people can use the single instance of IBM Installation Manager at the same time.

- Windows Group mode is not available on Windows operating systems.
- v If you do not install Installation Manager using group mode, you will not be able to use group mode to manage any of the products that you install later using this Installation Manager.
- Make sure that you change the installation location from the default location in the current user's home directory to a location that is accessible by all users in the group.
- v Set up your groups, permissions, and environment variables as described in the Group mode road maps in the [IBM Installation](http://publib.boulder.ibm.com/infocenter/install/v1r5/index.jsp) [Manager Version 1.5 Information Center](http://publib.boulder.ibm.com/infocenter/install/v1r5/index.jsp) before installing in group mode.
- For more information about using group mode, read the Group mode road maps in the [IBM Installation Manager Version 1.5 Information](http://publib.boulder.ibm.com/infocenter/install/v1r5/index.jsp) [Center.](http://publib.boulder.ibm.com/infocenter/install/v1r5/index.jsp)

## **What to do next**

After successfully installing Installation Manager and setting up the repository, you can continue to install any WebSphere eXtreme Scale stand-alone or WebSphere eXtreme Scale for WebSphere Application Server for product offering. For more information, see ["Installing the product using the GUI" on page 208.](#page-219-0)

### **Installing the product using a response file**

**Java** 

Use the Installation Manager with a response file to install WebSphere eXtreme Scale product offerings.

### **Before you begin**

You must install the necessary product files for the Installation Manager and have access to necessary repositories. For more information, se[e"Installing IBM](#page-217-0) [Installation Manager and WebSphere eXtreme Scale product offerings" on page](#page-217-0) [206.](#page-217-0)

# **About this task**

Using Installation Manager, you can work with response files to install the product in various ways. You can record a response file using the GUI.

### **Procedure**

- 1. From a command line, change to the Eclipse subdirectory in the directory where you installed Installation Manager.
- 2. Start Installation Manager from the command line using the -record option. For example:
	- v Windows **Administrator or non-administrator:** IBMIM.exe -skipInstall "C:\temp\imRegistry" -record C:\temp\install\_response\_file.xml **v** UNIX **Linux Administrator:** 
		- ./IBMIM -skipInstall /var/temp/imRegistry -record /var/temp/install\_response\_file.xml
	- **v** UNIX **Linux Mon-administrator:** 
		- ./IBMIM -skipInstall *user\_home*/var/temp/imRegistry -record *user\_home*/var/temp/install\_response\_file.xml

**Tip:** When you record a new response file, you can specify the -skipInstall parameter. Using this parameter has the following benefits:

- v No files are installed, and this speeds up the recording.
- If you use a temporary data location with the -skipInstall parameter, Installation Manager writes the installation registry to the specified data location while recording. When you start Installation Manager again without the -skipInstall parameter, you then can use your response file to install against the real installation registry.

The -skipInstall operation should not be used on the actual agent data location used by Installation Manager. This operation is unsupported. Use a clean writable location, and reuse that location for future recording sessions.

For more information, read the [IBM Installation Manager Version 1.5](http://publib.boulder.ibm.com/infocenter/install/v1r5/index.jsp) [Information Center.](http://publib.boulder.ibm.com/infocenter/install/v1r5/index.jsp)

- 3. Add the appropriate repositories to your Installation Manager preferences.
	- a. In the top menu, click **File > Preferences**
	- b. Select **Repositories**
	- c. Perform the following actions for each repository:
		- 1) Click **Add Repository**.
		- 2)
		- 3) Enter the path to the repository.config file in the remote web-based repository or the local directory into which you unpacked the repository files.

For example:

• Remote repositories:

https://downloads.mycorp.com:8080/WXS\_85\_repository

- Local repositories:
	- Windows C:\repositories\wxs85\local-repositories

– UNIX Linux /var/repositories/wxs85/local-

repositories

- 4) Click **OK**.
- 5) Click **Apply**.
- 6) Click **OK**.
- d. Click **Install**.

**Note:** If you are prompted to authenticate, use the IBM ID and password that you registered with on the program website.

Installation Manager searches its defined repositories for available packages.

- 4. Select one the following product offerings and the appropriate version:
	- v WebSphere eXtreme Scale in a stand-alone environment
	- v WebSphere eXtreme Scale Client in a stand-alone environment
	- WebSphere eXtreme Scale for WebSphere Application Server Version 7
	- WebSphere eXtreme Scale for WebSphere Application Server Version 8
	- v WebSphere eXtreme Scale Client for WebSphere Application Server Version 7
	- WebSphere eXtreme Scale Client for WebSphere Application Server Version 8

If you already have the product installed on your system, a message indicates that the product is already installed. To create another installation of the product in another location, click **Continue**.

**Tip:** If **Search service repositories during installation and updates** option is selected on the Installation Manager Repository preference page and you are connected to the Internet, you can click **Check for Other Versions and Extensions**. By doing so, you can search for updates in the default update repositories for the selected packages. In this case, you do not need to add the specific service-repository URL to the Installation Manager Repository preference page.

5. Select the fixes to install.

Any recommended fixes are selected by default.

If there are recommended fixes, you can select the option to show only recommended fixes and hide non-recommended fixes.

- 6. Click **Next**.
- 7. Accept the terms in the license agreements, and click **Next**.
- 8. Specify the installation root directory for the product.

The panel also specifies the shared resources directory and disk-space information.

**Note:** The first time that you install a package using Installation Manager, specify the shared resources directory. The shared resources directory is where installation artifacts are located that can be used by one or more package groups. Use your largest drive for this installation. You cannot change the directory location until after you uninstall all packages.

## **Restrictions:**

- Deleting the default target location and leaving an installation-directory field empty prevents you from continuing.
- Do not use symbolic links as the destination directory. Symbolic links are not supported.
- Windows The maximum path length on the Windows Server 2008, Windows Vista, and Windows 7 operating systems is 60 characters.
- 9. Click **Next**.
- 10. Select the languages for which translated content should be installed. English is always selected.
- 11. Click **Next**.
- 12. Select the features that you want to install.
	- Client

Available as a required feature if you install either WebSphere eXtreme Scale in a stand-alone environment or WebSphere eXtreme Scale for WebSphere Application Server product offerings. The client must be installed for these product offerings.

• Server

Available if you to install either WebSphere eXtreme Scale in a stand-alone environment or WebSphere eXtreme Scale for WebSphere Application Server. You can choose not to install the server for these product offerings.

• Console

Available for all WebSphere eXtreme Scale product offerings. You can choose to install the monitoring console. With the web console, you can chart current and historical statistics. This console provides some charts for high-level overviews, and has a custom reports page that you can use to build charts from the available statistics. You can use the charting capabilities in the monitoring console of WebSphere eXtreme Scale to view the overall performance of the data grids in your environment.

- Samples
	- Available for all WebSphere eXtreme Scale product offerings.
- 13. Click **Next**.
- 14. Review the summary information, and click **Install**.
	- v If the installation is successful, the program gives you a message to indicate that installation is successful.

**Note:** The program might also specify important post-installation instructions as well.

- v If the installation is not successful, click **View Log File** to troubleshoot the problem.
- 15. Click **Finish**.
- 16. Click **File > Exit** to close Installation Manager.

#### **Creating a keyring:** Java

After using the Installation Manager to record a response file to install WebSphere eXtreme Scale product offerings, you can choose to create a keyring file. If you are using a remote repository that requires authentication, then you can create a keyring for installation.

#### **Before you begin**

You must record a response file. For more information, see ["Installing the product](#page-226-0) [using a response file" on page 215.](#page-226-0)

#### <span id="page-230-0"></span>**Procedure**

- 1. From a command line, change to the Eclipse subdirectory in the directory where you installed Installation Manager.
- 2. Start Installation Manager from the command line using the -record option. For example:
	- v Windows **Administrator or non-administrator:** IBMIM.exe -skipInstall "C:\temp\imRegistry" -keyring C:\IM\im.keyring -record C:\temp\keyring\_response\_file.xml v UNIX Linux **Administrator:** ./IBMIM -skipInstall /var/temp/imRegistry -keyring /var/IM/im.keyring -record /var/temp/keyring\_response\_file.xml **v** UNIX **Linux Non-administrator:** ./IBMIM -skipInstall *user\_home*/var/temp/imRegistry -keyring *user\_home*/var/IM/im.keyring -record *user\_home*/var/temp/keyring\_response\_file.xml
- 3. When a window opens that requests your credentials for the authenticated remote repository, enter the correct credentials and **save** them.
- 4. Click **File > Exit** to close Installation Manager.

For more information, read the [IBM Installation Manager Version 1.5](http://publib.boulder.ibm.com/infocenter/install/v1r5/index.jsp) [Information Center.](http://publib.boulder.ibm.com/infocenter/install/v1r5/index.jsp)

# **Installing WebSphere eXtreme Scale Client for .NET overview**

#### .NET

You can install WebSphere eXtreme Scale Client for .NET in either a runtime environment, or both a runtime and development environment.

To build and test your own .NET applications, install WebSphere eXtreme Scale Client for .NET in your development environment. A development environment installation always includes the runtime environment installation. The runtime assemblies are installed on disk and in the global assembly cache (GAC). The development environment installation additionally installs sample code, Visual Studio IntelliSense integration (for fly-over class and method descriptions), and API documentation. The sample WebSphere eXtreme Scale Client for .NET source code and Visual Studio project are installed in the *[net\\_client\\_home](#page-93-0)*\sample directory, and the API documentation is installed in the *net client home*\doc directory.

# **Installing WebSphere eXtreme Scale Client for .NET**

#### $\overline{\phantom{a}}$  .net  $\overline{\phantom{a}}$

You can install WebSphere eXtreme Scale Client in a .NET environment if you have applications that run in this framework.

### **Before you begin**

• Obtain WebSphere eXtreme Scale Client for .NET from the DVD. You can locate the setup.exe file in the root directory, /ClientForDotNet/setup.exe, or you can download it from the [Support site.](http://www-947.ibm.com/support/entry/portal/Downloads/Software/WebSphere/WebSphere_eXtreme_Scale.html)

v If you plan on installing WebSphere eXtreme Scale Client for .NET in a development environment, you must be using a Windows system that meets the hardware and software requirements. For more information, see ["Microsoft .NET](#page-89-0) [considerations" on page 78.](#page-89-0)

## **About this task**

WebSphere eXtreme Scale Client for .NET can install in a runtime environment or in both a runtime and a development environment.

## **Procedure**

- 1. Use the wizard to install the client from the DVD. You can locate the setup.exe in the root directory, /ClientForDotNet/setup.exe, or you can download it from the [Support site.](http://www-947.ibm.com/support/entry/portal/Downloads/Software/WebSphere/WebSphere_eXtreme_Scale.html)
- 2. Run the setup.exe file.
- 3. Follow the prompts in the wizard, and click **Next** to the Setup Type page.
- 4. If you decided to install WebSphere eXtreme Scale Client for .NET into a runtime environment, click **Runtime**. Complete the following step: Click **Install** to run the installer and click **Finish**. The default installation directory follows: C:\Program Files (x86)\IBM\WebSphere\eXtreme Scale .NET Client
- 5. If you decided to install WebSphere eXtreme Scale Client into both a runtime and a development environment, then choose **Custom** and complete the following steps:
	- a. Install WebSphere eXtreme Scale Client into the default installation directory, or choose your own installation directory and click **Next**.
	- b. By default, both runtime and development environment are selected as features. Verify you have enough disk space if you want to install both. Click **Next**.
	- c. Choose a location for the log files and click **Next**.
	- d. Click **Install** to run the installer and click **Finish**.

### **What to do next**

- Test your WebSphere eXtreme Scale Client for .NET by running the getting started application. For more information, see ["Tutorial: Getting started with](#page-12-0) [WebSphere eXtreme Scale" on page 1.](#page-12-0)
- v Configure the WebSphere eXtreme Scale Client for .NET. For more information, see ["Configuring WebSphere eXtreme Scale Client for .NET" on page 380.](#page-391-0)

# **Installing WebSphere eXtreme Scale Client for .NET with silent mode**

#### $\begin{array}{|c|c|c|}\n\hline\n\hline\n\end{array}$  .NET  $\begin{array}{|c|c|c|}\n\hline\n\end{array}$

You can install WebSphere eXtreme Scale Client in a .NET environment in silent mode if you do not want to see the installation as it happens or need to install the product on multiple machines. Installing in silent mode means that you need to first record a response file and pass parameters to this file.

# **Before you begin**

- Obtain WebSphere eXtreme Scale Client from the DVD. You can locate the setup.exe in the root directory, /net\_client\_home/setup.exe, or you can download it from the [Support site.](http://www-947.ibm.com/support/entry/portal/Downloads/Software/WebSphere/WebSphere_eXtreme_Scale.html)
- v If you plan on installing WebSphere eXtreme Scale Client for .NET in a development environment, you must be using a Windows system that meets the hardware and software requirements described in Microsoft .NET consideration. For more information, see ["Microsoft .NET considerations" on page 78.](#page-89-0)

# **About this task**

WebSphere eXtreme Scale Client for .NET can install in a runtime or in both a runtime and a development environment.

# **Procedure**

- 1. Open a command prompt and run the following script: setup.exe /r /f1"<Response\_Files\_Directory>\Setup.iss" The <Response\_Files\_Directory> is the location where you want to create the response file.
- 2. Follow the prompts in the wizard, and click **Next** to the Setup Type page.
- 3. Depending on what options you choose, you can pass the following values to create your Setup.iss response file:
	- v Choose to install WebSphere eXtreme Scale Client in a runtime environment, or choose a custom installation. A custom installation lets you install the product in both environments.
	- v If you decided to install WebSphere eXtreme Scale Client into a runtime environment, click **Runtime** and do the following:
		- a. Click **Install** and click **Finish**. The default installation directory is: C:\Program Files (x86)\IBM\WebSphere\eXtreme Scale .NET Client
	- v If you decided to install WebSphere eXtreme Scale Client into both a runtime and a development environment, then choose **Custom** and do the following:
		- a. Install WebSphere eXtreme Scale Client into the default installation directory, or choose your own installation directory. Click **Next**.
		- b. Select both runtime and development environment. If you want to install in both environments, verify you have enough disk space. Click **Next**
		- c. Choose a location for the log files and click **Next**.
- 4. Click **Install** and click **Finish**.
- 5. Open a command prompt and run the following script to install WebSphere eXtreme Scale Client in silent mode: setup.exe /s /f1"<Response\_Files\_Directory>\Setup.iss", where

<Response\_Files\_Directory> is the location where your response file resides.

# **What to do next**

You can update or modify the SimpleClient to try the available eXtreme Scale client for .NET APIs. Locate the SimpleClient in the <installation directory>\ sample\SimpleClient in the installation directory, and load this file into Visual Studio to view the sample application that uses simple create, retrieve, update, and delete operations. Use the SimpleClient as a guide for accessing the data grid. You can modify this application or write new applications that use the eXtreme Scale for .NET client supported API set. For more information, see ["Tutorial: Getting](#page-12-0) [started with WebSphere eXtreme Scale" on page 1.](#page-12-0)

# **Installing WebSphere eXtreme Scale Client for .NET without the installation program**

 $\overline{\phantom{a}}$  .net  $\overline{\phantom{a}}$ 

If you do not have permission to run the setup.exe file, you can copy files from an existing installation to another Windows system.

## **Before you begin**

You must have a completed installation of WebSphere eXtreme Scale Client for .NET from which you can copy files. For more information, see ["Installing](#page-230-0) [WebSphere eXtreme Scale Client for .NET overview" on page 219.](#page-230-0)

# **About this task**

If you do not have permission to run the setup.exe file on your client server, you can copy files from an existing WebSphere eXtreme Scale Client for .NET to the runtime directory of your .NET application.

**Note:** Automatic upgrades and migration are available with the WebSphere eXtreme Scale Client for .NET installation program only. If you use the following procedure to install the product, manual upgrades and migrations are required.

### **Procedure**

- 1. Windows From your WebSphere eXtreme Scale Client for .NET installation, copy the following files onto the target Windows system. The target Windows system directory must be the runtime directory of the process that runs the .NET application for your data grid. This process must have read and write access to the target directory. Log files are generated in a logs folder under this directory.
	- v *[net\\_client\\_home](#page-93-0)*\bin\IBM.WebSphere.Caching.dll
	- *net client home*\bin\IBM.WebSphere.Caching.CredentialGenerator.dll (Required only if the WebSphere eXtreme Scale Client for .NET application is configured to use the provided credential generator.)
	- *net client home*\config\Client.Net.properties
	- *[net\\_client\\_home](#page-93-0)*\config\Client.Net.Log.config
- 2. Optional: Manually install the IBM.WebSphere.Caching.dll assembly into the global assembly cache (GAC). The exact procedure to install the GAC varies depending on the Windows environment.

## **What to do next**

Configure the WebSphere eXtreme Scale Client for .NET. For more information, see ["Configuring WebSphere eXtreme Scale Client for .NET" on page 380.](#page-391-0)

# **Uninstalling WebSphere eXtreme Scale Client for .NET**

 $\overline{\phantom{a}}$  .net  $\overline{\phantom{a}}$ 

To remove WebSphere eXtreme Scale Client for .NET from your environment, you can uninstall it from your Windows Control Panel, or record a response file in

order to uninstall in silent mode. Recording a response file is best when you have multiple installations of WebSphere eXtreme Scale Client and you want to remove these installations quickly.

# **Before you begin**

If you want to uninstall the product from a development environment, then make sure you shut down Visual Studio.

**Attention:** The uninstaller removes all binary files and all maintenance, such as fix packs and interim fixes, at the same time.

### **Procedure**

- 1. Stop any .NET eXtreme Scale processes.
- 2. You can uninstall WebSphere eXtreme Scale Client for .NET using one of the following methods:
	- Uninstall from the Windows Control Panel, click Add or Remove Programs and select IBM WebSphere eXtreme Scale Client for .NET.
	- v If you want to record a response file, then open a command prompt and run the following script:

setup.exe /uninst /r /f1"<Response Files Directory>\Setup.iss"

- a. The uninstallation wizard opens and a confirmation window appears to verify that you want to remove WebSphere eXtreme Scale Client for .NET and all its features. Click **OK**.
- b. When the uninstallation process completes, click **Finish**.
- 3. Optional: If you want to use your response file to uninstall an existing installation of WebSphere eXtreme Scale Client, then run your recorded response file as follows:
	- a. Open a command prompt, and run the following script to uninstall WebSphere eXtreme Scale Client for .NET in silent mode:

setup.exe /uninst /s /f1"<Response Files Directory>\Setup.iss"

## **What to do next**

Check your Windows Explorer to make sure all folders were removed from your installation directory. You should also check your Windows Control panel to make sure the product is no longer listed. The installer does not delete folders with files that were generated after the installation, such as log files, custom configuration files, and any artifacts created by building the SimpleClient sample.

# **Installing the Eclipse Equinox OSGi framework with Eclipse Gemini for clients and servers**

#### **Java**

If you want to deploy WebSphere eXtreme Scale in the OSGi framework, then you must set up the Eclipse Equinox Environment.

## **About this task**

The task requires that you download and install the Blueprint framework, which allows you to later configure JavaBeans and expose them as services. The use of services is important because you can expose plug-ins as OSGi services so they can be used by the eXtreme Scale run time environment. The product supports two blueprint containers within the Eclipse Equinox core OSGi framework: Eclipse Gemini and Apache Aries. Use this procedure to set up the Eclipse Gemini container.

#### **Procedure**

- 1. Download Eclipse Equinox SDK Version 3.6.1 or later from the [Eclipse](http://archive.eclipse.org/equinox/drops/R-3.6.1-201009090800/index.php) [website.](http://archive.eclipse.org/equinox/drops/R-3.6.1-201009090800/index.php) Create a directory for the Equinox framework, for example: /opt/equinox. These instructions refer to this directory as equinox\_root. Extract the compressed file in the equinox root directory.
- 2. Download the gemini-blueprint incubation 1.0.0 compressed file from the [Eclipse website.](http://www.eclipse.org/downloads/download.php?file=/blueprint/gemini-blueprint-1.0.0.RELEASE.zip) Extract the file contents into a temporary directory, and copy the following extracted files to the equinox\_root/plugins directory:

```
dist/gemini-blueprint-core-1.0.0.jar
dist/gemini-blueprint-extender-1.0.0.jar
dist/gemini-blueprint-io-1.0.0.jar
```
**Attention:** Depending on the location where you download the compressed Blueprint file, the extracted files might have the extension, RELEASE.jar, much like the Spring framework JAR files in the next step. You must verify that the file names match the file references in the config.ini file.

3. Download the Spring Framework Version 3.0.5 from the following SpringSource web page: [http://www.springsource.com/download/](http://www.springsource.com/download/community) [community.](http://www.springsource.com/download/community) Extract it into a temporary directory, and copy the following extracted files to the equinox root/plugins directory:

```
org.springframework.aop-3.0.5.RELEASE.jar
org.springframework.asm-3.0.5.RELEASE.jar
org.springframework.beans-3.0.5.RELEASE.jar
org.springframework.context-3.0.5.RELEASE.jar
org.springframework.core-3.0.5.RELEASE.jar
org.springframework.expression-3.0.5.RELEASE.jar
```
- 4. Download the AOP Alliance Java archive (JAR) file from the [SpringSource](http://ebr.springsource.com/repository/app/bundle/version/detail?name=com.springsource.org.aopalliance&version=1.0.0) [web page.](http://ebr.springsource.com/repository/app/bundle/version/detail?name=com.springsource.org.aopalliance&version=1.0.0) Copy the com.springsource.org.aopalliance-1.0.0.jar to the equinox\_root/plugins directory.
- 5. Download the Apache commons logging 1.1.1 JAR file from the [SpringSource](http://ebr.springsource.com/repository/app/bundle/version/detail?name=com.springsource.org.apache.commons.logging&version=1.1.1) [web page.](http://ebr.springsource.com/repository/app/bundle/version/detail?name=com.springsource.org.apache.commons.logging&version=1.1.1) Copy the com.springsource.org.apache.commons.logging-1.1.1.jar file to the equinox root/plugins directory.
- 6. Download the Luminis OSGi Configuration Admin command-line client. Use this JAR file bundle to manage OSGi administrative configurations. Copy the net.luminis.cmc-0.2.5.jar to the equinox\_root/plugins directory.
- 7. Download the Apache Felix file installation Version 3.0.2 bundle from the following web page: [http://felix.apache.org/site/index.html.](http://felix.apache.org/site/index.html) Copy the org.apache.felix.fileinstall-3.0.2.jar file to the equinox\_root/plugins directory.
- 8. Create a configuration directory inside equinox root/plugins directory; for example:

mkdir equinox\_root/plugins/configuration

9. Create the following config. ini file in the equinox root/plugins/ configuration directory, replacing *equinox\_root* with the absolute path to your equinox root directory and removing all trailing spaces after the backslash on each line. You must include a blank line at the end of the file; for example:

osgi.noShutdown=true osgi.java.profile.bootdelegation=none org.osgi.framework.bootdelegation=none eclipse.ignoreApp=true osgi.bundles=\

```
org.eclipse.osgi.services_3.2.100.v20100503.jar@1:start, \
 org.eclipse.osgi.util_3.2.100.v20100503.jar@1:start, \
org.eclipse.equinox.cm_1.0.200.v20100520.jar@1:start, \
 com.springsource.org.apache.commons.logging-1.1.1.jar@1:start, \
com.springsource.org.aopalliance-1.0.0.jar@1:start, \
org.springframework.aop-3.0.5.RELEASE.jar@1:start, \
 org.springframework.asm-3.0.5.RELEASE.jar@1:start, \
org.springframework.beans-3.0.5.RELEASE.jar@1:start, \
org.springframework.context-3.0.5.RELEASE.jar@1:start, \
org.springframework.core-3.0.5.RELEASE.jar@1:start, \
org.springframework.expression-3.0.5.RELEASE.jar@1:start, \
 org.apache.felix.fileinstall-3.0.2.jar@1:start, \
net.luminis.cmc-0.2.5.jar@1:start, \
gemini-blueprint-core-1.0.0.jar@1:start, \
 gemini-blueprint-extender-1.0.0.jar@1:start, \
gemini-blueprint-io-1.0.0.jar@1:start
```
If you have already set up the environment, you can clean up the Equinox plug-in repository by removing the following directory: equinox\_root\ plugins\configuration\org.eclipse.osgi.

10. Run the following commands to start equinox console.

If you are running a different version of Equinox, then your JAR file name is different from the one in the following example:

java -jar plugins\org.eclipse.osgi\_3.6.1.R36x\_v20100806.jar -console

# **Installing the REST data service**

#### **Java**

This topic describes how to install the WebSphere eXtreme Scale REST data service into a Web server.

# **Before you begin**

### **Software requirements**

The WebSphere eXtreme Scale REST data service is a Java Web application that can be deployed to any application server that supports Java servlet specification, Version 2.3 and a Java runtime environment, Version 5 or later.

The following software is required:

- Java Standard Edition 6 or later
- v Web servlet container, Version 2.3 or later, which includes one of the following:
	- WebSphere Application Server Version 7.0.0.5 or later
	- WebSphere Community Edition Version 2.1.1.3 or later
	- Apache Tomcat Version 5.5 or later

WebSphere eXtreme Scale, Version 7.1 or later, including the trial.

## **About this task**

The WebSphere eXtreme Scale REST data service includes a single wxsrestservice.war file. The wxsrestservice.war file includes a single servlet that acts as a gateway between your WCF Data Services client applications or any other HTTP REST client and a data grid.

The REST data service includes a sample that allows you to quickly create a data grid and interact with it using an eXtreme Scale client or the REST data service. See ["Configuring REST data services" on page 449](#page-460-0) for details on using the sample.

When WebSphere eXtreme Scale 7.1 is installed or the eXtreme Scale Version 7.1 trial is extracted, the following directories and files are included:

• restservice home/lib

The lib directory contains these files:

- wxsrestservice.ear The REST data service enterprise application archive for use with WebSphere Application Server and WebSphere Application Server CE.
- wxsrestservice.war The REST data service web module for use with Apache Tomcat.

The wxsrestservice.ear file includes the wxsrestservice.war file and are both tightly coupled with the WebSphere WebSphere eXtreme Scale runtime. If WebSphere eXtreme Scale is upgraded to a new version or a fix pack applied, the wxsrestservice.war file or wxsrestservice.ear file will need to be manually upgraded to the version installed in this directory.

• restservice home/gettingstarted

The gettingstarted directory contains a simple sample that demonstrates how to use the WebSphere eXtreme Scale REST data service with a data grid.

# **Procedure**

Package and deploy the REST data service.

The REST data service is designed as a self-contained WAR module. To configure the REST data service, you must first package the REST data service configuration and optional WebSphere eXtreme Scale configuration files into a JAR file or directory. This application packaging is then referenced by the web container server runtime. The following diagram illustrates files used by the eXtreme Scale REST data service.

The REST service configuration JAR or directory must contain the following file:

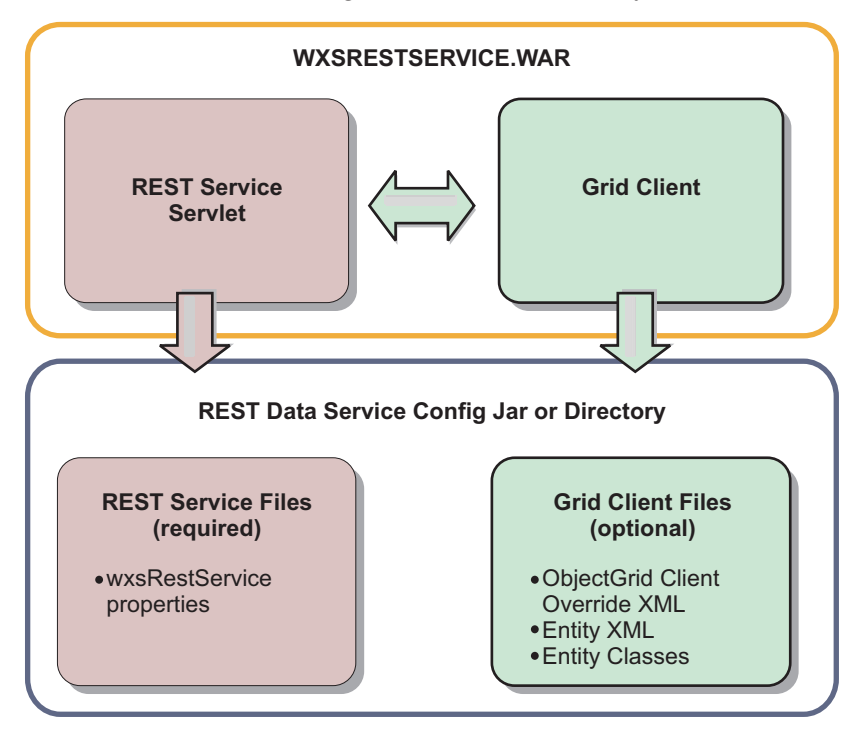

*Figure 41. WebSphere eXtreme Scale REST Data Service Files*

wxsRestService.properties: The wxsRestService.properties file includes the configuration options for the REST data service. This includes the catalog service endpoints, ObjectGrid names to expose, trace options and more. See [REST data](http://pic.dhe.ibm.com/infocenter/wxsinfo/v8r6/topic/com.ibm.websphere.extremescale.doc/rxsrestconf.html)

[service properties file.](http://pic.dhe.ibm.com/infocenter/wxsinfo/v8r6/topic/com.ibm.websphere.extremescale.doc/rxsrestconf.html)

The following ObjectGrid client files are optional:

v META-INF/objectGridClient.xml: The ObjectGrid client override XML file is used to connect to the remote data grid. By default this file is not required. If this file is not present, the REST service uses the server configuration, disabling the near cache.

The name of the file can be overridden using the objectGridClientXML REST data service configuration property. If provided, this XML file should include:

- 1. Any ObjectGrids that you want to expose to the REST data service.
- 2. Any reference to the entity descriptor XML file associated with each ObjectGrid configuration.
- v META-INF/*entity descriptor XML files*: One or more entity descriptor XML files are required only if the client needs to override the entity definition of the client. The entity descriptor XML file must be used in conjunction with the ObjectGrid client override XML descriptor file.
- Entity classes Annotated entity classes or an entity descriptor XML file can be used to describe the entity metadata. The REST service only requires entity classes in the classpath if the eXtreme Scale servers are configured with entity metadata classes and a client override entity XML descriptor is not used.

An example with the minimum required configuration file, where the entities are defined in XML on the servers:

restserviceconfig.jar: wxsRestService.properties

The property file contains:

catalogServiceEndPoints=localhost:2809 objectGridNames=NorthwindGrid

An example with one entity, override XML files and entity classes:

restserviceconfig.jar: wxsRestService.properties

The property file contains:

catalogServiceEndPoints=localhost:2809 objectGridNames=NorthwindGrid

com/acme/entities/Customer.class META-INF/objectGridClient.xml

The client ObjectGrid descriptor XML file contains:

<objectGrid name="CustomerGrid" entityMetadataXMLFile="emd.xml"/> META-INF/emd.xml

The entity metadata descriptor XML file contains:

<entity class-name="com.acme.entities.Customer" name="Customer"/>

# **Installing eXtreme Scale bundles**

Java

WebSphere eXtreme Scale includes bundles that can be installed into an Eclipse Equinox OSGi framework. These bundles are required to start eXtreme Scale servers or use eXtreme Scale clients in OSGi. You can install the eXtreme Scale bundles using the Equinox console or using the config.ini configuration file.

## **Before you begin**

This task assumes that you have installed the following products:

• Eclipse Equinox OSGi framework

v eXtreme Scale stand-alone client or server

## **About this task**

eXtreme Scale includes two bundles. Only one of the following bundles is required in an OSGi framework:

#### **objectgrid.jar**

The server bundle is the objectgrid.jar file and is installed with the eXtreme Scale stand-alone server installation and is required for running eXtreme Scale servers and can also be used for running eXtreme Scale clients, or local, in-memory caches. The bundle ID for the objectgrid.jar file is com.ibm.websphere.xs.server\_<version>, where the version is in the format: <Version>.<Release>.<Modification>. For example, the server bundle for this release is com.ibm.websphere.xs.server 8.5.0.

#### **ogclient.jar**

The ogclient.jar bundle is installed with the eXtreme Scale stand-alone and client installations and is used to run eXtreme Scale clients or local, in-memory caches. The bundle ID for ogclient.jar file is com.ibm.websphere.xs.client\_<version>, where the version is in the format: <Version>\_<Release>\_<Modification. For example, the client bundle for this release is com.ibm.websphere.xs.server 8.5.0.

For more information about developing eXtreme Scale plug-ins, see the [System](http://pic.dhe.ibm.com/infocenter/wxsinfo/v8r6/topic/com.ibm.websphere.extremescale.doc/cxssystemplugins.html) [APIs and Plug-ins](http://pic.dhe.ibm.com/infocenter/wxsinfo/v8r6/topic/com.ibm.websphere.extremescale.doc/cxssystemplugins.html) topic.

## **Install the eXtreme Scale client or server bundle into the Eclipse Equinox OSGi framework using the Equinox console Procedure**

- 1. Start the Eclipse Equinox framework with the console enabled; for example: *[java\\_home](#page-93-0)*/bin/java -jar <equinox\_root>/plugins/ org.eclipse.osgi\_3.6.1.R36x\_v20100806.jar -console
- 2. Install the eXtreme Scale client or server bundle in the Equinox console: osgi> install file:///<path to bundle>
- 3. Equinox displays the bundle ID for the newly installed bundle: Bundle id is 25
- 4. Start the bundle in the Equinox console, where  $\leq$  is the bundle ID assigned when the bundle was installed:

osgi> start <id>

5. Retrieve the service status in the Equinox console to verify that the bundle has started; for example:

osgi> ss

When the bundle starts successfully, the bundle displays the ACTIVE state; for example:

25 ACTIVE com.ibm.websphere.xs.server 8.5.0

### **Install the eXtreme Scale client or server bundle into the Eclipse Equinox OSGi framework using the config.ini file Procedure**

1. Copy the eXtreme Scale client or server (objectgrid.jar or ogclient.jar) bundle from the <wxs\_install\_root>/ObjectGrid/lib to the Eclipse Equinox plug-ins directory; for example: <equinox\_root>/plugins

<span id="page-240-0"></span>2. Edit the Eclipse Equinox config.ini configuration file, and add the bundle to the osgi.bundles property; for example:

```
osgi.bundles=\
org.eclipse.osgi.services 3.2.100.v20100503.jar@1:start, \
org.eclipse.osgi.util 3.2.100.v20100503.jar@1:start, \
org.eclipse.equinox.cm_1.0.200.v20100520.jar@1:start, \
objectgrid.jar@1:start
```
**Important:** Verify that a blank line exists after the last bundle name. Each bundle is separated by a comma.

- 3. Start the Eclipse Equinox framework with the console enabled; for example: *[java\\_home](#page-93-0)*/bin/java -jar <equinox\_root>/plugins/
	- org.eclipse.osgi\_3.6.1.R36x\_v20100806.jar -console
- 4. Retrieve the service status in the Equinox console to verify that the bundle has started:

osgi> ss

When the bundle starts successfully, the bundle displays the ACTIVE state; for example:

25 ACTIVE com.ibm.websphere.xs.server 8.5.0

#### **Results**

The eXtreme Scale server or client bundle is installed and started in your Eclipse Equinox OSGi framework.

# **Installing WebSphere eXtreme Scale or WebSphere eXtreme Scale Client with WebSphere Application Server**

**Java** 

You can install WebSphere eXtreme Scale or WebSphere eXtreme Scale Client in an environment in which WebSphere Application Server or WebSphere Application Server Network Deployment is installed. You can use the existing features of WebSphere Application Server or WebSphere Application Server Network Deployment to enhance your eXtreme Scale applications.

### **Before you begin**

- Verify that the target installation directory does not contain an existing installation of WebSphere eXtreme Scale or WebSphere eXtreme Scale Client.
- Stop all processes that are running in your WebSphere Application Server or WebSphere Application Server Network Deployment environment. See [Command-line utilities](http://www14.software.ibm.com/webapp/wsbroker/redirect?version=v701sca&product=was-nd-mp&topic=welc_ref_adm_cmd) for more information about the **stopManager**, **stopNode**, and **stopServer** commands.

#### **CAUTION:**

**Verify that any running processes are stopped. If the running processes are not stopped, the installation proceeds, creating unpredictable results. On some platforms, the installation might be left in an undetermined state.**

**Important:** When you install WebSphere eXtreme Scale or WebSphere eXtreme Scale Client, it should be in the same directory in which you installed WebSphere Application Server. For example, if you installed WebSphere Application Server in C:\*[was\\_root](#page-93-0)*, then you should also choose C:*[was\\_root](#page-93-0)* as the target directory for your WebSphere eXtreme Scale or WebSphere eXtreme Scale Client installation.

# **About this task**

Integrate eXtreme Scale with WebSphere Application Server or WebSphere Application Server Network Deployment to apply the features of eXtreme Scale to your Java Platform, Enterprise Edition applications. Java EE applications host data grids and access the data grids using a client connection.

## **Procedure**

- If you want to install WebSphere eXtreme Scale or WebSphere eXtreme Scale Client within a WebSphere Application Server Version 8 environment, then complete the following steps:
	- 1. Install IBM Installation Manager. For more information, see ["Installing IBM](#page-217-0) [Installation Manager using the GUI" on page 206.](#page-217-0)
	- 2. Using Installation Manager, install the appropriate eXtreme Scale product offering:
		- WebSphere eXtreme Scale for WebSphere Application Server Version 8
		- WebSphere eXtreme Scale Client for WebSphere Application Server Version 8

For more information, see ["Installing the product using the GUI" on page](#page-219-0) [208.](#page-219-0)

- 3. Download the necessary WebSphere Application Server Version 8 repositories from the Passport Advantage site. For more information, see [How to](http://www-01.ibm.com/support/docview.wss?uid=swg27024148) [download WebSphere Application Server - Express V8.5 from Passport](http://www-01.ibm.com/support/docview.wss?uid=swg27024148) [Advantage.](http://www-01.ibm.com/support/docview.wss?uid=swg27024148)
- 4. Install WebSphere Application Server Version 8 For more information, see [Installing the product using distributed operating systems using the GUI.](http://publib.boulder.ibm.com/infocenter/wasinfo/v8r0/topic/com.ibm.websphere.installation.nd.doc/info/ae/ae/tins_installation_dist_gui.html)
- v If you want to install WebSphere eXtreme Scale or WebSphere eXtreme Scale Client within a WebSphere Application Server Version 7 environment, then complete the following steps:
	- 1. Install IBM Installation Manager. For more information, see ["Installing IBM](#page-217-0) [Installation Manager using the GUI" on page 206.](#page-217-0)
	- 2. Install WebSphere Application Server Version 7 using InstallShield MultiPlatform (ISMP) installer. For more information, see [Installing your](http://publib.boulder.ibm.com/infocenter/wasinfo/v7r0/topic/com.ibm.websphere.base.doc/info/aes/ae/welc6topinstalling_main.html) [application serving environment.](http://publib.boulder.ibm.com/infocenter/wasinfo/v7r0/topic/com.ibm.websphere.base.doc/info/aes/ae/welc6topinstalling_main.html)
	- 3. After installation, you must import WebSphere Application Server Version 7 into Installation Manager to complete the installation. Importing WebSphere Application Server Version 7 into the Installation Manager allows you to manage and install fix packs for the product from one location. You must ensure you have the necessary repositories set up within Installation Manager for access to fix packs and updates. For more information on how to import an existing installation of WebSphere Application Server 7 into Installation Manager, see [Importing IBM WebSphere Application Server](http://publib.boulder.ibm.com/infocenter/itshelp/v3r0/index.jsp?topic=%2Fcom.ibm.its_installation.doc%2Ftopics%2Ft_IM_importing_was_into_im.html) [product information into the IBM Installation Manager registry.](http://publib.boulder.ibm.com/infocenter/itshelp/v3r0/index.jsp?topic=%2Fcom.ibm.its_installation.doc%2Ftopics%2Ft_IM_importing_was_into_im.html)
	- 4. Using Installation Manager, install the appropriate eXtreme Scale product offering:
		- WebSphere eXtreme Scale for WebSphere Application Server Version 7
		- WebSphere eXtreme Scale Client for WebSphere Application Server Version 7

For more information, see ["Installing the product using the GUI" on page](#page-219-0) [208.](#page-219-0)

## **What to do next**

v Start configuring your WebSphere eXtreme Scale or WebSphere eXtreme Scale Client installation. For more information, see ["Taking the first steps after](#page-254-0) [installation" on page 243.](#page-254-0)

# **Uninstalling the product using IBM Installation Manager**

### **Java**

Use IBM Installation Manager to uninstall WebSphere eXtreme Scale product offerings.

# **Uninstalling the product using the GUI**

#### **Java**

You can use wizard console of IBM Installation Manager to uninstall the product .

# **Before you begin**

You must remove the WebSphere eXtreme Scale augment from all WebSphere Application Server profiles before uninstalling WebSphere eXtreme Scale. You will be unable to perform the unaugment after uninstalling WebSphere eXtreme Scale. Use the manageprofiles command to unaugment existing profiles in a WebSphere eXtreme Scale environment. .

## **Procedure**

- 1. Uninstall the product.
	- a. Stop all processes that are running in your environment.
		- To stop all processes that are running in your stand-alone eXtreme Scale environment, see ["Stopping stand-alone servers that use the ORB](#page-524-0) [transport" on page 513.](#page-524-0)
		- v To stop all processes that are running in your WebSphere Application Server environment, see [Command-line utilities.](http://www14.software.ibm.com/webapp/wsbroker/redirect?version=compass&product=was-nd-mp&topic=txml_command)
	- b. Start Installation Manager.
	- c. Click **Uninstall**.
	- d. In the **Uninstall Packages** window, perform the following actions.
		- 1) Select one of the following and the appropriate version:
			- v WebSphere eXtreme Scale in a stand-alone environment
			- WebSphere eXtreme Scale Client in a stand-alone environment
			- WebSphere eXtreme Scale for WebSphere Application Server Version 6
			- WebSphere eXtreme Scale for WebSphere Application Server Version 7
			- WebSphere eXtreme Scale for WebSphere Application Server Version 8
			- v WebSphere eXtreme Scale Client forWebSphere Application Server Version 6
			- WebSphere eXtreme Scale Client for WebSphere Application Server Version 7
			- WebSphere eXtreme Scale Client for WebSphere Application Server Version 8
			- 2) Click **Next**.
- e. If the uninstallation wizard displays a list of augmented WebSphere Application Server profiles, then you must unaugment these profiles in order to proceed with the uninstallation.
- f. Review the summary information.
- g. Click **Uninstall**.
	- If the uninstallation is successful, the program displays a message that indicates success.
	- v If the uninstallation is not successful, click **View log** to troubleshoot the problem.
- h. Click **Finish**.
- i. Click **File > Exit** to close Installation Manager.
- 2. Optional: Uninstall IBM Installation Manager.

**Important:** Before you can uninstall IBM Installation Manager, you must uninstall all of the packages that were installed by Installation Manager.

Read the [IBM Installation Manager Version 1.5 Information Center](http://publib.boulder.ibm.com/infocenter/install/v1r5/index.jsp) for information about performing this procedure.

# **Uninstalling the product using the command line**

#### Java

You can uninstall the product using IBM Installation Manager from the command line.

#### **Before you begin**

You must remove the WebSphere eXtreme Scale augment from all WebSphere Application Server profiles before uninstalling WebSphere eXtreme Scale. You will be unable to perform the unaugment after uninstalling WebSphere eXtreme Scale. Use the manageprofiles command to unaugment existing profiles in a WebSphere eXtreme Scale environment.

#### **Procedure**

- 1. Log on to your system.
- 2. Stop all processes that are running in your environment.
	- v To stop all processes that are running in your stand-alone eXtreme Scale environment, see ["Stopping stand-alone servers that use the ORB transport"](#page-524-0) [on page 513.](#page-524-0)
	- v To stop all processes that are running in your WebSphere Application Server environment, see [Command-line utilities.](http://www14.software.ibm.com/webapp/wsbroker/redirect?version=compass&product=was-nd-mp&topic=txml_command)
- 3. Change to the eclipse/tools subdirectory in the directory where you installed Installation Manager.
- 4. Use the **imcl** command to uninstall the product.

Windows

imcl.exe uninstall com.ibm.websphere.v85,*optional\_feature\_ID* -installationDirectory *installation\_directory*

**Lackson Linux** Linux

**Tips:**

<sup>./</sup>imcl uninstall com.ibm.websphere.v85,*optional\_feature\_ID* -installationDirectory *installation\_directory*

- The *offering\_ID* is the offering ID that is listed in ["Offering IDs for](#page-206-0) [WebSphere eXtreme Scale product offerings" on page 195.](#page-206-0)
- You can remove a list of features that are separated by commas—the feature ID. For example,

imcl uninstall com.ibm.websphere.WXS.v85,xs.console.feature,xs.samples.feature

- client indicates the stand-alone client feature
- server indicates the stand-alone server feature
- console indicates the web based monitoring console
- samples indicates the samples
- v If a list of features is not specified, the entire product is uninstalled.

Go to the [IBM Installation Manager Version 1.5 Information Center](http://publib.boulder.ibm.com/infocenter/install/v1r5/index.jsp) for more information.

- 5. If the uninstallation process displays a list of augmented WebSphere Application Server profiles, then you must unaugment these profiles in order to proceed with the uninstallation.
- 6. Optional: Uninstall IBM Installation Manager.

**Important:** Before you can uninstall IBM Installation Manager, you must uninstall all of the packages that were installed by Installation Manager. Read the [IBM Installation Manager Version 1.5 Information Center](http://publib.boulder.ibm.com/infocenter/install/v1r5/index.jsp) for information about using the uninstall script to perform this procedure.

# **Uninstalling the product using response files**

#### **Java**

You can uninstall the product using IBM Installation Manager with response files.

### **Before you begin**

You must remove the WebSphere eXtreme Scale augment from all WebSphere Application Server profiles before uninstalling WebSphere eXtreme Scale. You will be unable to perform the unaugment after uninstalling WebSphere eXtreme Scale. Use the manageprofiles command to unaugment existing profiles in a WebSphere eXtreme Scale environment.

**Optional:** Perform or record the installation of Installation Manager and installation of the product to a temporary installation registry on one of your systems so that you can use this temporary registry to record the uninstallation without using the standard registry where Installation Manager is installed.

## **About this task**

Using Installation Manager, you can work with response files to uninstall the product in a variety of ways. You can record a response file using the GUI as described in the following procedure, or you can generate a new response file by hand or by taking an example and modifying it.

#### **Procedure**

- 1. Stop all processes that are running in your environment.
	- To stop all processes that are running in your stand-alone eXtreme Scale environment, see ["Stopping stand-alone servers that use the ORB transport"](#page-524-0) [on page 513.](#page-524-0)
- v To stop all processes that are running in your WebSphere Application Server environment, see [Command-line utilities.](http://www14.software.ibm.com/webapp/wsbroker/redirect?version=compass&product=was-nd-mp&topic=txml_command)
- 2. Optional: **Record a response file to uninstall the product:** On one of your systems, perform the following actions to record a response file that will uninstall the product:
	- a. From a command line, change to the eclipse subdirectory in the directory where you installed Installation Manager.
	- b. Start Installation Manager from the command line using the -record option. For example:
		- v Windows **Administrator or non-administrator:** IBMIM.exe -skipInstall "C:\temp\imRegistry" -record C:\temp\uninstall\_response\_file.xml **v** UNIX **Linux Administrator:** ./IBMIM -skipInstall /var/temp/imRegistry -record /var/temp/uninstall\_response\_file.xml

**v** UNIX Linux **Non-administrator:** 

./IBMIM -skipInstall *user\_home*/var/temp/imRegistry -record *user\_home*/var/temp/uninstall\_response\_file.xml

**Tip:** If you choose to use the -skipInstall parameter with a temporary installation registry created as described in *Before you begin*, Installation Manager uses the temporary installation registry while recording the response file. It is important to note that when the -skipInstall parameter is specified, no product packages are installed or uninstalled. All of the actions that you perform in Installation Manager simply update the installation data that is stored in the specified temporary registry. After the response file is generated, it can be used to uninstall the product, removing the product files and updating the standard installation registry.

The -skipInstall operation should not be used on the actual agent data location used by Installation Manager. This is unsupported. Use a clean writable location, and re-use that location for future recording sessions. For more information, read the [IBM Installation Manager Version 1.5](http://publib.boulder.ibm.com/infocenter/install/v1r5/index.jsp) [Information Center.](http://publib.boulder.ibm.com/infocenter/install/v1r5/index.jsp)

- c. Click **Uninstall**.
- d. In the **Uninstall Packages** window, perform the following actions.
	- 1) Select one of the following and the appropriate version:
		- v WebSphere eXtreme Scale in a stand-alone environment
		- v WebSphere eXtreme Scale Client in a stand-alone environment
		- WebSphere eXtreme Scale for WebSphere Application Server Version 7
		- WebSphere eXtreme Scale for WebSphere Application Server Version 8
		- v WebSphere eXtreme Scale Client for WebSphere Application Server Version 7
		- WebSphere eXtreme Scale Client for WebSphere Application Server Version 8
	- 2) Click **Next**.
	- 3) Click **Next**.
- e. Review the summary information.
- f. Click **Uninstall**.
- v If the uninstallation is successful, the program displays a message that indicates success.
- v If the uninstallation is not successful, click **View log** to troubleshoot the problem.
- g. Click **Finish**.
- h. Click **File > Exit** to close Installation Manager.
- 3. **Use the response file to uninstall the product:** From a command line on each of the systems from which you want to uninstall the product, change to the eclipse/tools subdirectory in the directory where you installed Installation Manager and use the response file that you created to uninstall the product.

For example:

v Windows **Administrator or non-administrator:**

```
imcl.exe
```

```
input C:\temp\uninstall_response_file.xml
-log C:\temp\uninstall_log.xml
```
v UNIX Linux **Administrator:**

./imcl input /var/temp/uninstall response file.xml -log /var/temp/uninstall log.xml

```
v UNIX Linux Non-administrator:
```
./imcl

input *user home*/var/temp/uninstall response file.xml -log *user home*/var/temp/uninstall log.xml

Go to the [IBM Installation Manager Version 1.5 Information Center](http://publib.boulder.ibm.com/infocenter/install/v1r5/index.jsp) for more information.

4. Optional: List all installed packages to verify the uninstallation.

**UNIX** Linux ./imcl listInstalledPackages

**Windows** 

imcl listInstalledPackages

- 5. If the uninstallation process displays a list of augmented WebSphere Application Server profiles, then you must unaugment these profiles in order to proceed with the uninstallation.
- 6. Optional: Uninstall IBM Installation Manager.

**Important:** Before you can uninstall IBM Installation Manager, you must uninstall all of the packages that were installed by Installation Manager. Read the [IBM Installation Manager Version 1.5 Information Center](http://publib.boulder.ibm.com/infocenter/install/v1r5/index.jsp) for information about using the uninstall script to perform this procedure.

# **Creating and augmenting profiles for WebSphere eXtreme Scale**

After you install the product, create unique types of profiles and augment existing profiles for WebSphere eXtreme Scale.

## **Before you begin**

Install WebSphere eXtreme Scale. See ["Installation overview" on page 187](#page-198-0) for more information.

# **About this task**

Augmenting profiles for use with WebSphere eXtreme Scale is optional, but is required in the following usage scenarios:

- v To automatically start a catalog service or container in a WebSphere Application Server process. Without augmenting the server profiles, servers can only be started programmatically using the ServerFactory API or as separate processes with the **startOgServer** or **startXsServer** scripts.
- v To use Performance Monitoring Infrastructure (PMI) to monitor WebSphere eXtreme Scale metrics.
- v To display the version of WebSphere eXtreme Scale in the WebSphere Application Server administrative console.

If you are running WebSphere eXtreme Scale within WebSphere Application Server Version 7.0, you can use the Profile Management Tool plug-in or the **manageprofiles** command to create and augment profiles.

# **Using the graphical user interface to create profiles**

Use the graphical user interface (GUI), which is provided by the Profile Management Tool plug-in, to create profiles for WebSphere eXtreme Scale. A profile is a set of files that define the runtime environment.

## **Before you begin**

You cannot use the GUI to augment profiles in the following scenario:

v **64-bit installations of WebSphere Application Server**:

The profile management tool does not exist for 64-bit installations of WebSphere Application Server. Use the **manageprofiles** script from the command line for these installations.

## **About this task**

To use the product features, the Profile Management Tool plug-in enables the GUI to assist you in setting up profiles, such as a WebSphere Application Server profile, a deployment manager profile, a cell profile, and a custom profile. You can augment profiles during or after the installation of WebSphere eXtreme Scale.

## **Procedure**

Use the Profile Management Tool GUI to create profiles. Choose one of the following options to start the wizard:

- v Select **Profile Management Tool** from the First steps console.
- v Access the Profile Management Tool from the **Start** menu.
- v Run the ./pmt.sh|bat script from the *install\_root*/bin/ProfileManagement directory.

## **What to do next**

You can create additional profiles or augment existing profiles. To restart the Profile Management tool, run the **./pmt.sh|bat** command from the *was\_root*/bin/ProfileManagement directory, or select **Profile Management Tool** in the First steps console.

Start a catalog service, start containers, and configure TCP ports in your WebSphere Application Server environment. See ["Configuring WebSphere eXtreme](#page-323-0) [Scale with WebSphere Application Server" on page 312](#page-323-0) for more information.

# **Using the graphical user interface to augment profiles**

After you install the product, you can augment an existing profile to make it compatible with WebSphere eXtreme Scale.

# **About this task**

When you augment an existing profile, you change the profile by applying a product-specific augmentation template. For example, WebSphere eXtreme Scale servers do not start automatically unless the server profile is augmented with the xs\_augment template.

v Augment the profile with the xs\_augment template if you installed the eXtreme Scale client or the client and server.

# **Procedure**

Use the Profile Management Tool GUI to augment profiles for eXtreme Scale. Choose one of the following options to start the wizard:

- v Select **Profile Management Tool** from the First steps console.
- v Access the Profile Management Tool from the **Start** menu.
- Run the ./pmt.sh | bat script from the *was\_root*/bin/ProfileManagement directory.

## **What to do next**

You can augment additional profiles. To restart the Profile Management tool, run the **./pmt.sh|bat** command from the *was\_root*/bin/ProfileManagement directory, or select **Profile Management Tool** in the First steps console.

Start a catalog service, start containers, and configure TCP ports in your WebSphere Application Server environment. See ["Configuring WebSphere eXtreme](#page-323-0) [Scale with WebSphere Application Server" on page 312](#page-323-0) for more information.

# **manageprofiles command**

You can use the **manageprofiles** utility to create profiles with the WebSphere eXtreme Scale template, and augment and unaugment existing application server profiles with the eXtreme Scale augment templates. To use the features of the product, your environment must contain at least one profile augmented for the product.

v Before you can create and augment profiles, you must install eXtreme Scale . See ["Installing WebSphere eXtreme Scale or WebSphere eXtreme Scale Client with](#page-240-0) [WebSphere Application Server" on page 229](#page-240-0) for more information.

## **Purpose**

The **manageprofiles** command creates the runtime environment for a product process in a set of files called a profile. The profile defines the runtime environment. You can perform the following actions with the **manageprofiles** command:

- Create and augment a deployment manager profile
- Create and augment a custom profile
- v Create and augment stand-alone application server profile
- Create and augment a cell profile
- Unaugment any type of profile

When you augment an existing profile, you change the profile by applying a product-specific augmentation template.

v Augment the profile with the xs\_augment template if you installed the eXtreme Scale client or both the client and server.

#### **Location**

The command file is in the *install\_root*/bin directory.

### **Usage**

For detailed help, use the **-help** parameter: ./manageprofiles.sh|bat -create -templatePath *install\_root*/profileTemplates/xs\_augment/dmgr -help

In the following sections, each task that you can perform using the **manageprofiles** command, along with a list of required parameters, is described. For details on the optional parameters to specify for each task, see the **[manageprofiles](http://publib.boulder.ibm.com/infocenter/wasinfo/v7r0/topic/com.ibm.websphere.base.doc/info/aes/ae/rxml_manageprofiles.html)** command in the WebSphere Application Server Information Center.

### **Create a deployment manager profile**

You can use the **manageprofiles** command to create a deployment manager profile. The deployment manager administers the application servers that are federated into the cell.

#### **Parameters**

#### **-create**

Creates a profile. (Required)

**-templatePath** *template\_path*

Specifies the file path to the template. (Required)

Use the following format:

-templatePath *install\_root*/profileTemplates/*template\_type*/dmgr

#### **Example**

• Using the xs\_augment template: ./manageprofiles.sh|bat -create -templatePath *install\_root*/profileTemplates/xs\_augment/dmgr

# **Create a custom profile**

You can use the **manageprofiles** command to create a custom profile. A custom profile is an empty node that you customize through the deployment manager to include application servers, clusters, or other Java processes.

### **Parameters**

#### **-create**

Creates a profile. (Required)

**-templatePath** *template\_path*

Specifies the file path to the template. (Required)

Use the following format:

-templatePath *install\_root*/profileTemplates/*template\_type*/managed

## **Example**

• Using the xs\_augment template:

./manageprofiles.sh|bat -create -templatePath *install\_root*/profileTemplates/xs\_augment/managed

# **Create a stand-alone application server profile**

You can use the **manageprofiles** command to create a stand-alone application server profile.

# **Parameters**

```
-create
```
Creates a profile. (Required)

**-templatePath** *template\_path* Specifies the file path to the template. (Required)

Use the following format:

-templatePath *install\_root*/profileTemplates/*template\_type*/default

# **Example**

• Using the xs\_augment template: ./manageprofiles.sh|bat -create -templatePath *install\_root*/profileTemplates/xs\_augment/default

# **Create a cell profile**

You can use the **manageprofiles** command to create a cell profile, which consists of a deployment manager and an application server.

# **Parameters**

Specify the following parameters in the deployment manager template:

```
-create
```
Creates a profile. (Required)

```
-templatePath template_path
```
Specifies the file path to the template. (Required)

Use the following format: -templatePath *install\_root*/profileTemplates/*template\_type*/cell/dmgr

Specify the following parameters with the application server template:

```
-create
```
Creates a profile. (Required)

```
-templatePath template_path
```
Specifies the file path to the template. (Required)

Use the following format:

-templatePath *install\_root*/profileTemplates/*template\_type*/cell/default

# **Example**

• Using the xs\_augment template:

./manageprofiles.sh|bat -create -templatePath *install\_root*/profileTemplates/xs\_augment/cell/dmgr -nodeProfilePath *install\_root*/profiles/AppSrv01 -cellName cell01dmgr -nodeName node01dmgr -appServerNodeName node01

```
./manageprofiles.sh|bat -create -templatePath install_root/profileTemplates/xs_augment/cell/default
-dmgrProfilePath install_root/profiles/Dmgr01 -portsFile
install_root/profiles/Dmgr01/properties/portdef.props -nodePortsFile
install_root/profiles/Dmgr01/properties/nodeportdef.props -cellName cell01dmgr
-nodeName node01dmgr -appServerNodeName node01
```
## **Augment a deployment manager profile**

You can use the **manageprofiles** command to augment a deployment manager profile.

### **Parameters**

#### **-augment**

Augments the existing profile. (Required)

**-profileName**

Specifies the name of the profile. (Required)

#### **-templatePath** *template\_path*

Specifies the path to the template files that are located in the installation root directory. (Required)

Use the following format:

-templatePath *install\_root*/profileTemplates/*template\_type*/dmgr

#### **Example**

• Using the xs\_augment template:

```
./manageprofiles.sh|bat -augment -profileName profile01
-templatePath install_root/profileTemplates/xs_augment/dmgr
```
### **Augment a custom profile**

You can use the **manageprofiles** command to augment a custom profile.

### **Parameters**

**-augment**

Augments the existing profile. (Required)

**-profileName**

Specifies the name of the profile. (Required)

#### **-templatePath** *template\_path*

Specifies the path to the template files that are located in the installation root directory. (Required)

Use the following format:

-templatePath *install\_root*/profileTemplates/*template\_type*/managed

#### **Example**

- Using the xs\_augment template:
	- ./manageprofiles.sh|bat -augment -profileName profile01 -templatePath *install\_root*/profileTemplates/xs\_augment/managed

### **Augment a stand-alone application server profile**

You can use the **manageprofiles** command to augment a stand-alone application server profile.
### **Parameters**

#### **-augment**

Augments the existing profile. (Required)

```
-profileName
```
Specifies the name of the profile. (Required)

#### **-templatePath** *template\_path*

Specifies the path to the template files that are located in the installation root directory. (Required)

Use the following format:

-templatePath *install\_root*/profileTemplates/*template\_type*/default

## **Example**

- Using the xs\_augment template:
	- ./manageprofiles.sh|bat -augment -profileName profile01
	- -templatePath *install\_root*/profileTemplates/xs\_augment/default

## **Augment a cell profile**

You can use the **manageprofiles** command to augment a cell profile.

## **Parameters**

Specify the following parameters for the deployment manager profile:

#### **-augment**

Augments the existing profile. (Required)

#### **-profileName**

Specifies the name of the profile. (Required)

#### **-templatePath** *template\_path*

Specifies the path to the template files that are located in the installation root directory. (Required)

Use the following format: -templatePath *install\_root*/profileTemplates/*template\_type*/cell/dmgr

Specify the following parameters for the application server profile:

#### **-augment**

Augments the existing profile. (Required)

#### **-profileName**

Specifies the name of the profile. (Required)

#### **-templatePath** *template\_path*

Specifies the path to the template files that are located in the installation root directory. (Required)

Use the following format:

-templatePath *install\_root*/profileTemplates/*template\_type*/cell/default

## **Example**

- Using the xs\_augment template:
	- ./manageprofiles.sh|bat -augment -profileName profile01 -templatePath *install\_root* /profileTemplates/xs\_augment/cell/dmgr

./manageprofiles.sh|bat -augment -profileName profile01 -templatePath *install\_root* /profileTemplates/xs\_augment/cell/default

### **Unaugment a profile**

To unaugment a profile, specify the **-ignoreStack** parameter with the **-templatePath** parameter in addition to specifying the required **-unaugment** and **-profileName** parameters.

#### **Parameters**

#### **-unaugment**

Unaugments a previously augmented profile. (Required)

#### **-profileName**

Specifies the name of the profile. The parameter is issued by default if no values are specified. (Required)

#### **-templatePath** *template\_path*

Specifies the path to the template files that are located in the installation root directory. (Optional)

Use the following format:

-templatePath *install\_root*/profileTemplates/*template\_type*/*profile\_type*

where *template\_type* is xs\_augment or pf\_augment and *profile\_type* is one of four profile types:

- dmgr: deployment manager profile
- managed: custom profile
- default: stand-alone application server profile
- cell: cell profile

#### **-ignoreStack**

Used with the **-templatePath** parameter to unaugment a particular profile that has been augmented. (Optional)

#### **Example**

• Using the xs\_augment template:

./manageprofiles.sh|bat -unaugment -profileName profile01 -ignoreStack -templatePath *install\_root*/profileTemplates/xs\_augment/*profile\_type*

## **Non-root profiles**

Give a non-root user permissions for files and directories so that the non-root user can create a profile for the product. The non-root user can also augment a profile that was created by a root user, a different non-root user, or the same non-root user.

In a WebSphere Application Server environment, non-root (non-administrator) users are limited in being able to create and use profiles in their environment. Within the Profile Management tool plug-in, unique names and port values are disabled for non-root users. The non-root user must change the default field values in the Profile Management tool for the profile name, node name, cell name, and port assignments. Consider assigning non-root users a range of values for each of the fields. You can assign responsibility to the non-root users for adhering to their proper value ranges and for maintaining the integrity of their own definitions.

The term *installer* refers to either a root or non-root user. As an installer, you can grant non-root users permissions to create profiles and establish their own product environments. For example, a non-root user might create a product environment to test application deployment with a profile that the user owns. Specific tasks that you can complete to allow non-root profile creation include the following items:

- v Creating a profile and assigning ownership of the profile directory to a non-root user so that the non-root user can start WebSphere Application Server for a specific profile.
- v Granting write permission of the appropriate files and directories to a non-root user, which allows the non-root user to then create the profile. With this task, you can create a group for users who are authorized to create profiles, or give individual users the ability to create profiles.
- Installing maintenance packages for the product, which includes required services for existing profiles that are owned by a non- user. As the installer, you are the owner of any new files that the maintenance package creates.

For more information about creating profiles for non-root users, see [Creating](http://publib.boulder.ibm.com/infocenter/wasinfo/v6r1/topic/com.ibm.websphere.nd.doc/info/ae/ae/tpro_manage_nonroot.html) [profiles for non-root users](http://publib.boulder.ibm.com/infocenter/wasinfo/v6r1/topic/com.ibm.websphere.nd.doc/info/ae/ae/tpro_manage_nonroot.html) .

As an installer, you can also grant permissions for a non-root user to augment profiles. For example, a non-root user can augment a profile that is created by an installer, or augment a profile that they create. Follow the WebSphere Application Server Network Deployment non-root user augmentation process.

However, when a non-root user augments a profile that is created by the installer, the non-root user does not need to create the following files before augmentation. The following files were established during the profile creation process:

- v *[was\\_root](#page-93-0)*/logs/manageprofiles.xml
- *[was\\_root](#page-93-0)*/properties/fsdb.xml
- v *[was\\_root](#page-93-0)*/properties/profileRegistry.xml

When a non-root user augments a profile that the user creates, the non-root user must modify the permissions for the documents that are located within the eXtreme Scale profile templates.

**Attention:** You can also use a non-root (non-administrator) profile for WebSphere eXtreme Scale in a stand-alone environment, one outside of WebSphere Application Server. You must change the owner of the ObjectGrid directory to the non-root profile. Then you can log in with that non-root profile and operate eXtreme Scale as you normally would for a root (administrator) profile.

## **Taking the first steps after installation**

After complete and verify the installation, you can begin to use WebSphere eXtreme Scale to create your data grid.

#### **Procedure**

- 1. Update your installation by applying maintenance. **More information:** ["Updating eXtreme Scale servers" on page 247.](#page-258-0)
- 2. If you are using WebSphere eXtreme Scale for the first time, you can use the Getting started information to learn more about how to use the product.

**More information:** [Chapter 1, "Getting started," on page 1](#page-12-0)

3. Configure the product. Create properties and XML files to define the configuration for data grids, servers, and clients. You can also configure cache or database integration, REST data services, or OSGi plug-ins.

**More information:** [Chapter 6, "Configuring," on page 273](#page-284-0)

4. Develop an application that accesses the data grid.

**More information:** [Developing applications](http://pic.dhe.ibm.com/infocenter/wxsinfo/v8r6/topic/com.ibm.websphere.extremescale.doc/cxsprogguide.html)

5. Start and administer container and catalog servers with your configuration files and data grid application.

**More information:** [Chapter 7, "Administering," on page 489](#page-500-0)

6. Monitor the performance of your configuration with the various monitoring tools.

**More information:** [Chapter 8, "Monitoring," on page 551](#page-562-0)

## **Troubleshooting the product installation**

IBM Installation Manager is a common installer for many IBM software products that you use to install this version of WebSphere eXtreme Scale.

#### **Results**

#### **Logging and tracing:**

- v An easy way to view the logs is to open Installation Manager and go to **File > View Log**. An individual log file can be opened by selecting it in the table and then clicking the **Open log file** icon.
- v Logs are located in the logs directory of Installation Manager's application data location. For example:
	- Windows **Administrative installation:**

C:\Documents and Settings\All Users\Application Data\IBM\Installation Manager

– Windows **Non-administrative installation:**

C:\Documents and Settings\*user\_name*\Application Data\IBM\Installation Manager

– UNIX Linux **Administrative installation:**

/var/IBM/InstallationManager

**EXECUTE LIGHTER 19 ISSUED IN EXECUTE IN NON-administrative installation:** 

*user\_home*/var/ibm/InstallationManager

- v The main log files are time-stamped XML files in the logs directory, and they can be viewed using any standard web browser.
- v The log.properties file in the logs directory specifies the level of logging or tracing that Installation Manager uses. To turn on tracing for the WebSphere eXtreme Scale plug-ins, for example, create a log.properties file with the following content:

```
com.ibm.ws=DEBUG
com.ibm.cic.agent.core.Engine=DEBUG
global=DEBUG
```
Restart Installation Manager as necessary, and Installation Manager outputs traces for theWebSphere eXtreme Scale plug-ins.

#### **Notes on troubleshooting:**

**EVALUARE CONIX BY DEFAULT:** By default, some HP-UX systems are configured to not use DNS to resolve host names. This could result in Installation Manager not being able to connect to an external repository.

You can ping the repository, but nslookup does not return anything.

Work with your system administrator to configure your machine to use DNS, or use the IP address of the repository.

- In some cases, you might need to bypass existing checking mechanisms in Installation Manager.
	- On some network file systems, disk space might not be reported correctly at times; and you might need to bypass disk-space checking and proceed with your installation.

To disable disk-space checking, specify the following system property in the config.ini file in *IM\_install\_root*/eclipse/configuration and restart Installation Manager:

cic.override.disk.space=*sizeunit*

where *size* is a positive integer and *unit* is blank for bytes, k for kilo, m for megabytes, or g for gigabytes. For example:

```
cic.override.disk.space=120 (120 bytes)
cic.override.disk.space=130k (130 kilobytes)
cic.override.disk.space=140m (140 megabytes)
cic.override.disk.space=150g (150 gigabytes)
cic.override.disk.space=true
```
Installation Manager will report a disk-space size of Long.MAX\_VALUE. Instead of displaying a very large amount of available disk space, N/A is displayed.

– To bypass operating-system prerequisite checking, add disableOSPrereqChecking=true to the config.ini file in *IM\_install\_root*/ eclipse/configuration and restart Installation Manager.

If you need to use any of these bypass methods, contact IBM Support for assistance in developing a solution that does not involve bypassing the Installation Manager checking mechanisms.

v For more information on using Installation Manager, read the [IBM Installation](http://publib.boulder.ibm.com/infocenter/install/v1r5/index.jsp) [Manager Version 1.5 Information Center.](http://publib.boulder.ibm.com/infocenter/install/v1r5/index.jsp)

Read the release notes to learn more about the latest version of Installation Manager. To access the release notes, complete the following task:

- Windows Click **Start > Programs > IBM Installation Manager > Release Notes®**.
- UNIX Linux Go to the documentation subdirectory in the directory where Installation Manager is installed, and open the readme.html file.
- v If a fatal error occurs when you try to install the product, take the following steps:
	- Make a backup copy of your current product installation directory in case IBM support needs to review it later.
	- Use Installation Manager to uninstall everything that you have installed under the product installation location (package group). You might run into errors, but they can be safely ignored.
	- Delete everything that remains in the product installation directory.
	- Use Installation Manager to reinstall the product to the same location or to a new one.

#### **Note on version and history information:** The **versionInfo** and **historyInfo**

commands return version and history information based on all of the installation, uninstallation, update, and rollback activities performed on the system.

# <span id="page-258-0"></span>**Chapter 5. Upgrading and migrating WebSphere eXtreme Scale**

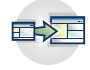

You can migrate to Version 8.6 from previous versions, or you can apply maintenance packages. To avoid outages, you must consider the order in which you apply the updates to the servers in your configuration.

## **Updating eXtreme Scale servers**

You can upgrade WebSphere eXtreme Scale to a new version, either by applying maintenance or installing a new version, without interrupting service.

#### **Before you begin**

You must have the binary file for the major version release or maintenance that you want to apply. You can get the latest information about the available releases and maintenance packages from the [IBM support portal for WebSphere eXtreme](http://www-947.ibm.com/support/entry/portal/Overview/Software/WebSphere/WebSphere_eXtreme_Scale) [Scale.](http://www-947.ibm.com/support/entry/portal/Overview/Software/WebSphere/WebSphere_eXtreme_Scale)

### **About this task**

To upgrade without service interruption, you must first upgrade catalog servers, then upgrade the container servers, and lastly client servers.

8.6 To support enterprise data grid configurations, you must upgrade your transport mechanism from Object Request Broker (ORB) to IBM eXtremeIO (XIO). If you are not already using XIO, all of your servers and clients must be migrated to version 8.6 before you can switch to using the XIO transport. Your servers and clients can use the ORB transport while you are upgrading. When the upgrade is complete, you can move to XIO.

#### **Procedure**

- 1. Upgrade the catalog service tier, repeating the following steps for each catalog server in the data grid. Upgrade the catalog service tier before upgrading any container servers or clients. Individual catalog servers can interoperate with version compatibility, so you can apply upgrades to one catalog server at a time without interrupting service.
	- a. Check for a healthy quorum status. Run the following command: xscmd -c showQuorumStatus

This result indicates that all the catalog servers are connected.

b. If you are using multi-master replication between two catalog service domains, dismiss the link between the two catalog service domains while you are upgrading the catalog servers.

xscmd –c dismissLink –cep host:2809 -fd domain\_name

You only need to run this command from one of the catalog service domains to remove the link between two catalog service domains.

c. Shut down one of the catalog servers. You can use the **stopOgServer** or **stopXsServer** command, the **xscmd -c teardown** command, or shut down the application server that is running the catalog service in WebSphere

Application Server. There are no requirements for the order in which you stop the catalog servers, but shutting down the primary catalog server last reduces turnover. To determine which catalog server is the primary, look for the CWOBJ8106 message in the log files. Under normal conditions, quorum is maintained when a catalog server is shut down, but it is a best practice to query quorum status after each shutdown with the **xscmd -c showQuorumStatus** command.

If you use the **xscmd -c teardown** command, you can filter the server names. The **stopOgServer** or **stopXsServer** command requires an exact server name or list of server names to stop in parallel to be entered. You should group the shutdown process instead of calling the stop or teardown process for many servers in parallel. By grouping the servers to be shut down, the data grid can react to the servers that are being shut down by moving shards around the data grid. You can use one of the following commands to shut down your servers:

You can provide a specific list of servers to stop to the **stopOgServer** or **xscmd -c teardown** commands:

stopOgServer <*server\_name*>[,<*server\_name*>]

#### $8.6+$

stopXsServer <*server\_name*>[,<*server\_name*>] xscmd –c teardown -sl <*server\_name*>[,<*server\_name*>]

With the previous examples, the **stopOgServer** or **stopXsServer**, or **xscmd -c teardown** commands are completing the same shutdown tasks. However, you can filter the servers to stop with the **xscmd -c teardown** command. See ["Stopping servers gracefully with the](#page-528-0) **xscmd** utility" on page 517 for more information about filtering the servers by zone or host name. The teardown command filters out the matching servers and asks if the selected servers are correct.

- d. Install the updates on the catalog server. You can either migrate the catalog server to a new major release of the product or apply a maintenance package. See the following topics for more information:
	- To migrate from a Version 7.1.x installation: ["Migrating to WebSphere](#page-261-0) [eXtreme Scale Version 8.6" on page 250](#page-261-0)
	- **8 6+** To migrate from a Version 8.5 installation: ["Installing fix packs](#page-262-0)" [using IBM Installation Manager" on page 251.](#page-262-0)
- e. **8.6+** Update the *JAVA\_HOME* environment variable to point to a supported Java Development Kit (JDK) installation. For supported JDK versions and instructions on updating the JDK, see ["Java SE considerations"](#page-90-0) [on page 79.](#page-90-0)
- f. Restart the catalog server.

If you are using a stand-alone environment, see ["Starting a stand-alone](#page-514-0) [catalog service that uses the ORB transport" on page 503o](#page-514-0)r ["Starting a](#page-501-0) [stand-alone catalog service that uses the IBM eXtremeIO \(XIO\) transport" on](#page-501-0) [page 490](#page-501-0) for more information. If you are using a WebSphere Application Server environment, see ["Starting and stopping servers in a WebSphere](#page-528-0) [Application Server environment" on page 517](#page-528-0) for more information.

The catalog server runs in compatibility mode until all the catalog servers are moved to the same level. Compatibility mode mostly applies to major release migrations because new functions are not available on the servers that are not migrated. No restrictions exist on how long catalog servers can run in compatibility mode, but the best practice is to migrate all catalog servers to the same level as soon as possible.

- g. Apply updates to the remaining catalog servers in your configuration.
- 2. Upgrade the container servers, repeating the following steps for each container server in the data grid. You can upgrade container servers in any order. However, consider updating the servers first, then the clients, if you are using new functions in the upgrade.
	- a. Stop the container servers that you want to upgrade. You can stop the container server tier in groups with the **stopOgserver** or **stopXsServer** command or the **teardown** command. By batching teardown operations and running start server operations in parallel, the placement mechanism can move shards in larger groups.

xscmd -c teardown -z DefaultZone Connecting to Catalog service at localhost:1099 Processing filter options for Server teardown The following servers will be torn down: container00 container01 container02 container03 container04

Do you want to tear down the listed servers? (Y/N)

- b. Install the updates on the container servers. You can either migrate the container servers to a new major release of the product or apply a maintenance package. See the following topics for more information:
	- To migrate from a Version 7.1.x installation: ["Migrating to WebSphere](#page-261-0) [eXtreme Scale Version 8.6" on page 250](#page-261-0)
	- 8.6+ To migrate from a Version 8.5 installation: ["Installing fix packs](#page-262-0)" [using IBM Installation Manager" on page 251.](#page-262-0)
- c. **8.6+** Update the *JAVA\_HOME* environment variable to point to a supported Java Development Kit (JDK) installation. For supported JDK versions and instructions on updating the JDK, see ["Java SE considerations"](#page-90-0) [on page 79.](#page-90-0)
- d. Restart your container servers.
- e. Upgrade any remaining container servers in your configuration.
- 3. If you are using multi-master replication, reconnect your catalog service domains. Use the **xscmd -c establishLink** command to reconnect the catalog service domains.

xscmd –c establishLink -cep host:2809 -fd dname -fe fdHostA:2809,fdHostB:2809

4. To check that all servers are using the new version of WebSphere eXtreme Scale, issue the **xscmd -c showinfo** command.

xscmd –c showinfo

5. Upgrade the client installations.

8602. If your environment includes WebSphere eXtreme Scale Client for .NET, see ["Upgrading WebSphere eXtreme Scale Client for .NET" on](#page-273-0) [page 262.](#page-273-0)

### <span id="page-261-0"></span>**What to do next**

- v You can also use these steps to revert to an older version or to uninstall maintenance packages. However, if you revert to Version 7.1.0 when you are using multi-master replication, the two-way replication might not function correctly when you re-establish the links. In this situation, restart both catalog service domains and re-link the catalog service domains with the **establishLink** command.
- 8.6+ After all of your servers and clients are migrated to Version 8.6, you can update your configuration to use IBM eXtremeIO (XIO) to support enterprise data grids. For more information, see ["Configuring IBM eXtremeIO \(XIO\)" on](#page-367-0) [page 356.](#page-367-0)

## **Migrating to WebSphere eXtreme Scale Version 8.6**

With the WebSphere eXtreme Scale installer, you cannot upgrade or modify a previous installation. You must uninstall the previous version before you install the new version. You do not need to migrate your configuration files because they are backward compatible. However, if you changed any of the script files that are shipped with the product, you must reapply these changes to the updated script files.

### **Before you begin**

Verify that your systems meet the minimum requirements for the product versions you plan to migrate and install. See ["Hardware and software requirements" on](#page-88-0) [page 77](#page-88-0) for more information.

### **About this task**

Merge any modified product script files with new product script files in the /bin directory to maintain your changes.

**Tip:** If you did not modify the script files that are installed with the product, you are not required to complete the following migration steps. Instead, you can upgrade to Version 8.6 by uninstalling the previous version and installing the new version in the same directory.

### **Procedure**

- 1. Stop all processes that are using WebSphere eXtreme Scale.
	- Stop all processes that are running in your stand-alone WebSphere eXtreme Scale environment. For more information, see ["Stopping stand-alone servers](#page-524-0) [that use the ORB transport" on page 513.](#page-524-0)
	- Read about [command-line utilities](http://publib.boulder.ibm.com/infocenter/wasinfo/v8r0/topic/com.ibm.websphere.nd.doc/info/ae/ae/txml_command.html) to stop all processes that are running in your WebSphere Application Server or WebSphere Application Server Network Deployment environment.
- 2. Save any modified scripts from your current installation directory to a temporary directory.
- 3. Uninstall the product. For more information, see ["Uninstalling the product](#page-242-0) [using IBM Installation Manager" on page 231.](#page-242-0)
- 4. Install WebSphere eXtreme Scale Version 8.6. See [Chapter 4, "Installing," on](#page-198-0) [page 187](#page-198-0) for more information.
- 5. Merge your changes from the files in the temporary directory to the new product script files in the /bin directory.

6. Start all of your WebSphere eXtreme Scale processes to begin using the product. For more information, see [Chapter 7, "Administering," on page 489.](#page-500-0)

## <span id="page-262-0"></span>**Installing fix packs using IBM Installation Manager**

Java

You can use IBM Installation Manager to update the product with the fix packs that are available for WebSphere eXtreme Scale product offerings. Fix packs can be installed from the GUI, the command line, or using response files.

## **Installing fix packs using the GUI**

**Java** 

You can update this product to a later version using the IBM Installation Manager wizard.

## **Before you begin**

Contact the IBM Software Support Center for information about upgrades for WebSphere eXtreme Scale stand-alone or WebSphere eXtreme Scale for WebSphere Application Server product offerings. The most current information is available from the IBM Software Support Center and [Fix Central.](http://www.ibm.com/support/fixcentral/)

IBM Installation Manager is used to apply product maintenance to the following product offerings:

- v WebSphere eXtreme Scale in a stand-alone environment
- WebSphere eXtreme Scale Client in a stand-alone environment
- WebSphere eXtreme Scale for WebSphere Application Server Version 7
- WebSphere eXtreme Scale for WebSphere Application Server Version 8
- WebSphere eXtreme Scale Client for WebSphere Application Server Version 7
- WebSphere eXtreme Scale Client for WebSphere Application Server Version 8

Make sure that the web-based or local service repository location is listed and checked or that the **Search service repositories during installation and updates** option is selected on the Repositories panel in your Installation Manager preferences. For more information on using service repositories with Installation Manager, read the [IBM Installation Manager Version 1.5 Information Center.](http://publib.boulder.ibm.com/infocenter/install/v1r5/index.jsp)

## **About this task**

**Restriction:** You cannot use the Installation Manager to upgrade an installation and add or remove the full WebSphere Application Server profile feature .

### **Procedure**

- 1. Stop all processes that are running in your environment.
	- v To stop all processes that are running in your stand-alone eXtreme Scale environment, see ["Stopping stand-alone servers that use the ORB transport"](#page-524-0) [on page 513.](#page-524-0)
	- v To stop all processes that are running in your WebSphere Application Server environment, see [Command-line utilities.](http://www14.software.ibm.com/webapp/wsbroker/redirect?version=compass&product=was-nd-mp&topic=txml_command)
- 2. Log on to your system.
- 3. Stop all servers and applications on the WebSphere Application Server installation that is being updated.
- 4. Start Installation Manager.
- 5. Click **Update**.

**Note:** If you are prompted to authenticate, use the IBM ID and password that you use to access protected IBM software websites.

6. Select the package group to update.

**Tip:** If you select **Update all**, Installation Manager will search all of the added and predefined repositories for updates to all of the package groups that it has installed. Use this feature only if you have full control over which fixes are contained in the targeted repositories. If you create and point to a set of custom repositories that include only the specific fixes that you want to install, you should be able to use this feature confidently. If you enable searching service repositories or install fixes directly from other live web-based repositories, then you might not want to select this option so that you can select only the fixes that you want to install for each offering on subsequent panels.

- 7. Click **Next**.
- 8. Select the version to which you want to update under:
	- WebSphere eXtreme Scale in a stand-alone environment
	- WebSphere eXtreme Scale Client in a stand-alone environment
	- WebSphere eXtreme Scale for WebSphere Application Server Version 7
	- WebSphere eXtreme Scale for WebSphere Application Server Version 8
	- v WebSphere eXtreme Scale Client for WebSphere Application Server Version 7
	- WebSphere eXtreme Scale Client for WebSphere Application Server Version 8
- 9. Select any fixes that you want to install.

Any recommended fixes are selected by default.

If there are recommended fixes, you can select the option to show only recommended fixes and hide non-recommended fixes.

- 10. Click **Next**.
- 11. Accept the terms in the license agreements, and click **Next**.
- 12. Select the optional features that you want in your updated installation.
- 13. Review the summary information, and click **Update**.
	- v If the installation is successful, the program displays a message indicating that installation is successful.
	- v If the installation is not successful, click **View Log File** to troubleshoot the problem.
- 14. Click **Finish**.
- 15. Click **File > Exit** to close Installation Manager.

## **Installing fix packs using the command line**

**Java** 

You can use the IBM Installation Manager from the command line to update the product with the fix packs that are available for WebSphere eXtreme Scale product offerings.

## **Before you begin**

. Contact the IBM Software Support Center for information about upgrades for WebSphere eXtreme Scale stand-alone or WebSphere eXtreme Scale for WebSphere Application Server product offerings. The most current information is available from the IBM Software Support Center and [Fix Central.](http://www.ibm.com/support/fixcentral/)

IBM Installation Manager is used to apply product maintenance to the following product offerings:

- v WebSphere eXtreme Scale in a stand-alone environment
- v WebSphere eXtreme Scale Client in a stand-alone environment
- WebSphere eXtreme Scale for WebSphere Application Server Version 7
- WebSphere eXtreme Scale for WebSphere Application Server Version 8
- v WebSphere eXtreme Scale Client for WebSphere Application Server Version 7
- WebSphere eXtreme Scale Client for WebSphere Application Server Version 8

## **About this task**

**Restriction:** You cannot use the Installation Manager to upgrade an installation and add or remove the full WebSphere Application Server profile feature .

### **Procedure**

- 1. For a list of interim fixes and fix packs that are available forWebSphere eXtreme Scale 8.5 and specific information about each fix, perform the following actions.
	- a. Go to [Fix Central.](http://www.ibm.com/support/fixcentral/)
	- b. Select **WebSphere** as the product group.
	- c. Select WebSphere eXtreme Scale as the product.
	- d. Select **8.5** as the installed version.
	- e. Select your operating system as the platform, and click **Continue**.
	- f. Select **Browse for fixes**, and click **Continue**.
	- g. Click **More Information** under each fix to view information about the fix.
	- h. **Recommendation:** Make a note of the name of the fix pack that you would like to install.
- 2. Update WebSphere eXtreme Scale Version 8.5 with the fix pack using the following procedure.
	- v Download the file that contains the fix pack from Fix Central, and use local updating.

You can download a compressed file that contains the fix pack from Fix Central. Each compressed fix-pack file contains an Installation Manager repository for the fix pack and usually has a .zip extension. After downloading and extracting the fix-pack file, use Installation Manager to update WebSphere Application Server Version 8.x with the fix pack.

- a. To download the fix pack, perform the following actions:
	- 1) Go to [Fix Central.](http://www.ibm.com/support/fixcentral/)
	- 2) Select **WebSphere** as the product group.
	- 3) Select **WebSphere eXtreme Scale** as the product.
	- 4) Select **8.5** as the installed version.
	- 5) Select your operating system as the platform, and click **Continue**.
	- 6) Select **Browse for fixes**, and click **Continue**.
- 7) Select the fix pack that you want to download, and click **Continue**.
- 8) Select your download options, and click **Continue**.
- 9) Click **I agree** to agree to the terms and conditions.
- 10) Click **Download now** to download the fix pack.
- 11) Transfer the compressed file in binary format to the system on which it will be installed.
- 12) Extract the compressed repository files to a directory on your system.
- b. To install a fix pack from a downloaded file, perform the following actions:
	- 1) Log on to your system.
	- 2) Stop all processes that are running in your environment. To stop all processes that are running in your WebSphere Application Server environment, see [Command-line utilities.](http://www14.software.ibm.com/webapp/wsbroker/redirect?version=compass&product=was-nd-mp&topic=txml_command)
	- 3) Change to the *Installation\_Manager\_binaries*/eclipse/tools directory, where *Installation\_Manager\_binaries* is the installation root directory for the Installation Manager.
	- 4) Install the fix pack.

**UNIX Linux** 

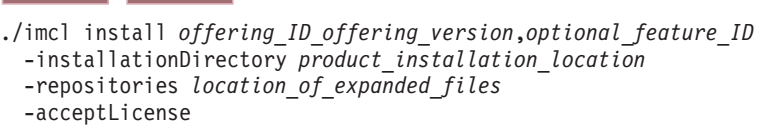

| Windows |

imcl.exe install *offering\_ID*\_*offering\_version*,*optional\_feature\_ID* -installationDirectory *product\_installation\_location* -repositories *location\_of\_expanded\_files* -acceptLicense

#### **Tips:**

- The *offering\_ID* is the offering ID that is listed in ["Offering IDs for](#page-206-0) [WebSphere eXtreme Scale product offerings" on page 195.](#page-206-0)
- The *offering\_version*, which optionally can be attached to the offering ID with an underscore, is a specific version of the offering to install (8.5.0.20110503\_0200 for example).
	- If *offering\_version* is **not** specified, the latest version of the offering and **all** interim fixes for that version are installed.
	- If *offering\_version* is specified, the specified version of the offering and **no** interim fixes for that version are installed.

The offering version can be found attached to the end of the offering ID with an underscore when you run the following command against the repository:

- imcl listAvailablePackages -repositories *source\_repository*
- You can also specify none, recommended or all with the -installFixes argument to indicate which interim fixes you want installed with the offering.
	- If the offering version is **not** specified, the -installFixes option defaults to all.
	- If the offering version is specified, the -installFixes option defaults to none.
- You can add a list of features that are separated by commas. If a list of features is not specified, the default features are installed.
- 5) **Optional:** List all installed packages to verify the installation:

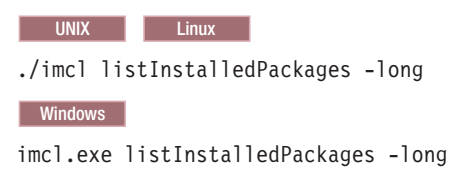

## **Installing fix packs using a response file**

You can update this product to a later version using IBM Installation Manager with a response file.

## **Before you begin**

**Java** 

**Tip:** As an alterative to the procedure that is described in this article, Installation Manager allows you to use the **updateAll** command in a response file or on the command line to search for and update all installed packages. Use this command only if you have full control over which fixes are contained in the targeted repositories. If you create and point to a set of custom repositories that include only the specific fixes that you want to install, you should be able to use this command confidently. If you enable searching service repositories or install fixes directly from other live web-based repositories, then you might not want to select this option so that you can select only the fixes that you want to install using the -installFixes option with the **install** command on the command line or the installFixes attribute in a response file.

### **Procedure**

- 1. For a list of interim fixes and fix packs that are available for WebSphere eXtreme Scale and specific information about each fix, perform the following actions.
	- a. Go to [Fix Central.](http://www.ibm.com/support/fixcentral/)
	- b. Select **WebSphere** as the product group.
	- c. Select WebSphere eXtreme Scale as the product.
	- d. Select **8.x** as the installed version.
	- e. Select your operating system as the platform, and click **Continue**.
	- f. Select **Browse for fixes**, and click **Continue**.
	- g. Click **More Information** under each fix to view information about the fix.
	- h. **Recommendation:** Make a note of the name of the fix pack that you would like to install.
- 2. Update WebSphere eXtreme Scale with the fix pack using the following procedure.
	- v Download the file that contains the fix pack from Fix Central, and use local updating.

You can download a compressed file that contains the fix pack from Fix Central. Each compressed fix-pack file contains an Installation Manager repository for the fix pack and usually has a .zip extension. After downloading and extracting the fix-pack file, use Installation Manager to update WebSphere eXtreme Scale with the fix pack.

- a. To download the fix pack, perform the following actions:
	- 1) Go to [Fix Central.](http://www.ibm.com/support/fixcentral/)
	- 2) Select **WebSphere** as the product group.
	- 3) Select **WebSphere eXtreme Scale** as the product.
	- 4) Select **8.6** as the installed version.
	- 5) Select your operating system as the platform, and click **Continue**.
	- 6) Select **Browse for fixes**, and click **Continue**.
	- 7) Select the fix pack that you want to download, and click **Continue**.
	- 8) Select your download options, and click **Continue**.
	- 9) Click **I agree** to agree to the terms and conditions.
	- 10) Click **Download now** to download the fix pack.
	- 11) Transfer the compressed file in binary format to the system on which it will be installed.
	- 12) Extract the compressed repository files to a directory on your system.
- b. Perform the following actions:
	- 1) Log on to your system.
	- 2) If the repository requires a user name and password, create a keyring file to access this repository.

For more information on creating a keyring file for Installation Manager, read the [IBM Installation Manager Version 1.5 Information](http://publib.boulder.ibm.com/infocenter/install/v1r5/index.jsp) [Center.](http://publib.boulder.ibm.com/infocenter/install/v1r5/index.jsp)

**Tip:** When creating a keyring file, append /repository.config at the end of the repository URL location if the **imutilsc** command is unable to find the URL that is specified.

- 3) To stop all processes that are running in your stand-alone eXtreme Scale environment, see ["Stopping stand-alone servers that use the](#page-524-0) [ORB transport" on page 513T](#page-524-0)o stop all processes that are running in your WebSphere Application Server environment, see [Command-line](http://www14.software.ibm.com/webapp/wsbroker/redirect?version=compass&product=was-nd-mp&topic=txml_command) [utilities.](http://www14.software.ibm.com/webapp/wsbroker/redirect?version=compass&product=was-nd-mp&topic=txml_command)
- 4) Change to the *Installation\_Manager\_binaries*/eclipse/tools directory, where *Installation\_Manager\_binaries* is the installation root directory for the Installation Manager.
- 5) Install the fix pack using a response file.

For example:

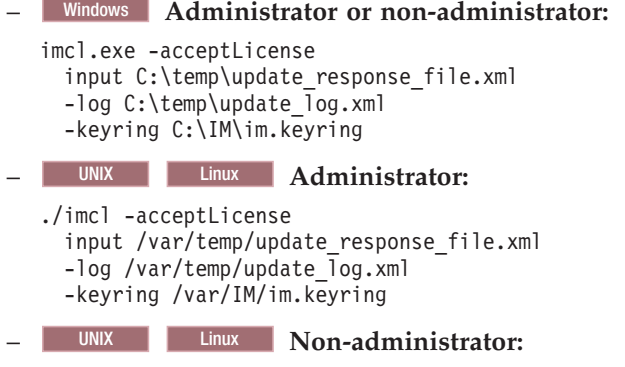

./imcl -acceptLicense input *user* home/var/temp/update response file.xml -log *user*  $\overline{home}/var/temp/update$  log.xml -keyring *user\_home*/var/IM/im.keyring

## **Uninstalling fix packs using IBM Installation Manager**

Java

You can use IBM Installation Manager to rollback WebSphere eXtreme Scale product offerings to an earlier version. You can uninstall fix packs from the GUI, the command line, or using response files.

## **Uninstalling fix packs using the GUI**

Java

You can roll back this product to an earlier version using the IBM Installation Manager GUI.

### **Before you begin**

During the rollback process, Installation Manager must access files from the earlier version of the package. By default, these files are stored on your computer when you install a package. If you change the default setting or delete the saved files, Installation Manager requires access to the repository that was used to install the earlier version.

### **About this task**

**Restriction:** You cannot use the Installation Manager to roll back an installation and add or remove a feature.

### **Procedure**

- 1. Stop all processes that are running in your environment.
	- To stop all processes that are running in your stand-alone eXtreme Scale environment, see ["Stopping stand-alone servers that use the ORB transport"](#page-524-0) [on page 513.](#page-524-0)
	- v To stop all processes that are running in your WebSphere Application Server environment, see [Command-line utilities.](http://www14.software.ibm.com/webapp/wsbroker/redirect?version=compass&product=was-nd-mp&topic=txml_command)
- 2. Start Installation Manager.
- 3. Click **Roll Back**.
- 4. Select the package group to roll back.
- 5. Click **Next**.
- 6. Select the version to which you want to roll back under.
- 7. Click **Next**.
- 8. Review the summary information, and click **Roll Back**.
	- v If the rollback is successful, the program displays a message indicating that the rollback is successful.
	- v If the rollback is not successful, click **View Log File** to troubleshoot the problem.
- 9. Click **Finish**.
- 10. Click **File > Exit** to close Installation Manager.

## **Uninstalling fix packs using the command line**

You can roll back this product to an earlier version using IBM Installation Manager from the command line.

### **Before you begin**

Java

**Restriction:** In order to use this procedure, you must have Installation Manager Version 1.5 or later installed on your system.

During the rollback process, Installation Manager must access files from the earlier version of the package. By default, these files are stored on your computer when you install a package. If you change the default setting or delete the saved files, Installation Manager requires access to the repository that was used to install the earlier version.

### **About this task**

**Restriction:** You cannot use the Installation Manager to roll back an installation and add or remove the full WebSphere Application Server profile feature .

#### **Procedure**

1. Optional: If the repository requires a user name and password, create a keyring file to access this repository.

For more information on creating a keyring file for Installation Manager, read the [IBM Installation Manager Version 1.5 Information Center.](http://publib.boulder.ibm.com/infocenter/install/v1r5/index.jsp)

**Tip:** When creating a keyring file, append /repository.config at the end of the repository URL location if the **imutilsc** command is unable to find the URL that is specified.

- 2. Log on to your system.
- 3. Stop all processes that are running in your environment.
	- To stop all processes that are running in your stand-alone eXtreme Scale environment, see ["Stopping stand-alone servers that use the ORB transport"](#page-524-0) [on page 513.](#page-524-0)
	- v To stop all processes that are running in your WebSphere Application Server environment, see [Command-line utilities.](http://www14.software.ibm.com/webapp/wsbroker/redirect?version=compass&product=was-nd-mp&topic=txml_command)
- 4. Change to the eclipse/tools subdirectory in the directory where you installed Installation Manager.
- 5. Use the **imcl** command to roll back the product.

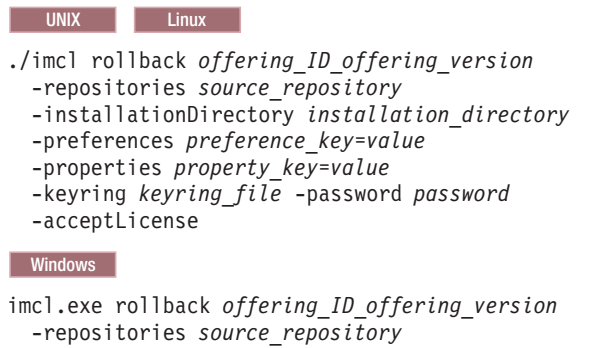

-installationDirectory *installation\_directory*

- -preferences *preference\_key*=*value*
- -properties *property\_key*=*value*
- -keyring *keyring\_file* -password *password*
- -acceptLicense

#### **Tips:**

- The *offering\_ID* is the *offering ID* that is listed in ["Offering IDs for](#page-206-0) [WebSphere eXtreme Scale product offerings" on page 195.](#page-206-0)
- v The *offering\_version*, which optionally can be attached to the offering ID with an underscore, is a specific version of the offering to which to roll back (8.5.0.20110503\_0200 for example).
	- If *offering\_version* is **not** specified, the installation rolls back to the previously installed version of the offering and **all** interim fixes for that version are installed.
	- If *offering\_version* is specified, the installation rolls back to the specified earlier version of the offering and **no** interim fixes for that version are installed.

The offering version can be found attached to the end of the offering ID with an underscore in the Package section of the report that is generated when you run the **historyInfo** or **genHistoryReport** command from the *app\_server\_root*/bin directory.

For more information on using Installation Manager, read the [IBM Installation](http://publib.boulder.ibm.com/infocenter/install/v1r5/index.jsp) [Manager Version 1.5 Information Center.](http://publib.boulder.ibm.com/infocenter/install/v1r5/index.jsp)

6. Optional: List all installed packages to verify the roll back.

**UNIX Linux** ./imcl listInstalledPackages -long **Windows** imcl.exe listInstalledPackages -long

## **Uninstalling fix packs using response files**

#### Java

You can roll back this product to an earlier version using IBM Installation Manager with a response file.

### **Before you begin**

During the rollback process, Installation Manager must access files from the earlier version of the package. By default, these files are stored on your computer when you install a package. If you change the default setting or delete the saved files, Installation Manager requires access to the repository that was used to install the earlier version.

### **About this task**

**Restriction:** You cannot use the Installation Manager to roll back an installation and add or remove the full WebSphere Application Server profile feature .

#### **Procedure**

1. Optional: If the repository requires a username and password, create a keyring file to access this repository.

For more information on creating a keyring file for Installation Manager, read the [IBM Installation Manager Version 1.5 Information Center.](http://publib.boulder.ibm.com/infocenter/install/v1r5/index.jsp)

**Tip:** When creating a keyring file, append /repository.config at the end of the repository URL location if the **imutilsc** command is unable to find the URL that is specified.

- 2. Log on to your system.
- 3. Stop all processes that are running in your environment.
	- v To stop all processes that are running in your stand-alone eXtreme Scale environment, see ["Stopping stand-alone servers that use the ORB transport"](#page-524-0) [on page 513.](#page-524-0)
	- v To stop all processes that are running in your WebSphere Application Server environment, see [Command-line utilities.](http://www14.software.ibm.com/webapp/wsbroker/redirect?version=compass&product=was-nd-mp&topic=txml_command)
- 4. Use a response file to roll back the product.

Change to the eclipse/tools subdirectory in the directory where you installed Installation Manager, and roll back the product.

For example:

```
Windows Administrator or non-administrator:
  imcl.exe
    input C:\temp\rollback response file.xml
    -log C:\temp\rollback_log.xml
    -keyring C:\IM\im.keyring
v UNIX Linux Administrator:
  ./imcl
    input /var/temp/rollback_response_file.xml
    -log /var/temp/rollback_log.xml
    -keyring /var/IM/im.keyring
  UNIX Linux Non-administrator:
  ./imcl
    input user home/var/temp/rollback response file.xml
    -log user_home/var/temp/rollback_log.xml
    -keyring user_home/var/IM/im.keyring
```
**Note:** The program might write important post-installation instructions to standard output.

For more information on using Installation Manager, read the [IBM Installation](http://publib.boulder.ibm.com/infocenter/install/v1r5/index.jsp) [Manager Version 1.5 Information Center.](http://publib.boulder.ibm.com/infocenter/install/v1r5/index.jsp)

5. Optional: List all installed packages to verify the roll back.

UNIX Linux ./imcl listInstalledPackages -long **Windows** imcl.exe listInstalledPackages -long

## **Updating WebSphere eXtreme Scale on WebSphere Application Server**

When you migrate WebSphere Application Server to a new version, you can also migrate the WebSphere eXtreme Scale configuration to the new WebSphere Application Server installation.

#### **Before you begin**

v It is assumed that both WebSphere eXtreme Scale Version 7 and WebSphere eXtreme Scale Version 8 are being installed on the same server.

- Migrate WebSphere Application Server Version 7 to WebSphere Application Server Version 8. For more information, see [Migrating product configurations.](http://www14.software.ibm.com/webapp/wsbroker/redirect?version=matt&product=was-nd-dist&topic=tmig_admin)
- Install WebSphere eXtreme Scale Version 8 on your WebSphere Application Server Version 8 installation. For more information, see ["Installing WebSphere](#page-240-0) [eXtreme Scale or WebSphere eXtreme Scale Client with WebSphere Application](#page-240-0) [Server" on page 229.](#page-240-0) All WebSphere eXtreme Scale migration scripts must be run from WebSphere eXtreme Scale Version 8.5 or later. For example, if you are migrating from Version 7.x to Version 8, run the scripts for migration from the <*WXS\_v8\_install\_root*>/bin directory.

### **About this task**

When you install a new version of WebSphere Application Server that has WebSphere eXtreme Scale integration, you first upgrade WebSphere Application Server with the normal process. Then, install the new version of WebSphere eXtreme Scale on your new installation. Then, you can use the **xsmigration** script to move the WebSphere eXtreme Scale configuration information to the new WebSphere Application Server installation.

#### **Procedure**

- 1. Migrate the deployment manager-related configuration from Version 7 to Version 8.
	- a. Run the WebSphere Application Server backup script. For more information, see [WASPreUpgrade command.](http://www14.software.ibm.com/webapp/wsbroker/redirect?version=matt&product=was-nd-dist&topic=rmig_WASPreUpgrade)
	- b. Stop the deployment manager.
	- c. Access the deployment manager server in your WebSphere eXtreme Scale configuration and run the migration script.
		- 1) Change the directory to: <*WXS\_v8\_install\_root*>/bin
		- 2) Run the following command:

```
xsmigration.bat|sh -targetwashome <WAS8x_HOME>
-sourcewashome <WAS7x_HOME> -targetprofilepath <WAS8x_DmgrProfile>
 -sourceprofilepath <WAS7x_DmgrProfile>
```
where

- <*WAS8x\_HOME*> is the root location of the WebSphere Application Server Version 8.x installation. Example /opt/IBM/WebSphere8
- <*WAS7x\_HOME*> is the root location of the WebSphere Application Server Version 7.x installation Example:/opt/IBM/WebSphere7
- <*WAS8x\_DmgrProfile*> is the location of the WebSphere Application Server Version 8.x deployment manager profile. Example: /opt/IBM/WebSphere8/profiles/DMgr01
- <*WAS7x\_DmgrProfile*> is the location of the WebSphere Application Server Version 7.x deployment manager profile. Example: /opt/IBM/WebSphere7/profiles/DMgr01
- 2. Migrate the application server related configuration from Version 7 to Version 8.
	- a. Change the directory to: <*WXS\_v8\_install\_root*>/bin.
	- b. Run the following command:

```
xsmigration.bat|sh -targetwashome <WAS8x_HOME>
-sourcewashome <WAS7x_HOME> -targetprofilepath <WAS8x_AppServerProfile>
 -sourceprofilepath <WAS7x_AppServerProfile>
```
where

- <span id="page-273-0"></span>• <*WAS8x\_HOME*> is the root location of the WebSphere Application Server Version 8.x installation. Example /opt/IBM/WebSphere8
- <*WAS7x\_HOME*> is the root location of the WebSphere Application Server Version 7.x installation Example:/opt/IBM/WebSphere7
- v <*WAS8x\_AppServerProfile*> is the location of the WebSphere Application Server Version 8.x application server profile. Example: /opt/IBM/WebSphere8/profiles/AppServer01
- v <*WAS7x\_AppServerProfile*> is the location of the WebSphere Application Server Version 7.x application server profile. Example: /opt/IBM/WebSphere7/profiles/AppServer01
- 3. Restart the WebSphere Application Server Version 8 deployment manager and synchronize all the managed nodes.

## **Upgrading WebSphere eXtreme Scale Client for .NET**

#### .NET

You can upgrade an existing WebSphere eXtreme Scale Client for .NET installation by running the installation program. The program detects the existing installation and replaces the appropriate files.

#### **Before you begin**

v Download the upgrade for WebSphere eXtreme Scale Client for .NET. The most current information is available from the IBM Software Support Center and [Fix](http://www.ibm.com/support/fixcentral/) [Central.](http://www.ibm.com/support/fixcentral/) The available downloads apply to both new installations and upgrades.

### **About this task**

This installation procedure immediately replaces your existing installation.

#### **Procedure**

- 1. Stop all processes that are running in your environment.
- 2. Run the wizard to install the WebSphere eXtreme Scale Client for .NET upgrade. When you run the installation wizard and a previous installation is detected, you must confirm that you want to upgrade the existing installation. The progress panel of the wizard specifies the previous version and the upgraded version.

#### **Results**

All existing WebSphere eXtreme Scale Client for .NET code is replaced, both on disk and in the global assembly cache (GAC). The published policy file is installed on disk and into the GAC, replacing the existing file.

#### **What to do next**

- v Configure the WebSphere eXtreme Scale Client for .NET. For more information, see ["Configuring WebSphere eXtreme Scale Client for .NET" on page 380.](#page-391-0)
- Develop .NET applications. For more information, see [Developing data grid](http://pic.dhe.ibm.com/infocenter/wxsinfo/v8r6/topic/com.ibm.websphere.extremescale.doc/txsdevnet.html) [applications with .NET APIs.](http://pic.dhe.ibm.com/infocenter/wxsinfo/v8r6/topic/com.ibm.websphere.extremescale.doc/txsdevnet.html)

## **Creating a side-by-side installation of fix packs for WebSphere eXtreme Scale Client for .NET**

When you create a side-by-side installation, you can run multiple versions of fix packs for WebSphere eXtreme Scale Client for .NET on the same server. Your existing .NET applications that were built against the previous version can continue to run against the previous client.

## **Before you begin**

 $\overline{\phantom{a}}$  .net  $\overline{\phantom{a}}$ 

- v You must have a system that has a previous version of WebSphere eXtreme Scale Client for .NET installed and a separate system to which you install the more recent fix pack.
- v Install the more recent version of WebSphere eXtreme Scale Client for .NET on a system that is separate from your production systems. For more information, see ["Installing WebSphere eXtreme Scale Client for .NET" on page 219.](#page-230-0)

### **About this task**

When you run a fix pack installation of WebSphere eXtreme Scale Client for .NET, the existing installation is replaced with the new version. Depending on your environment, you might want to test before you upgrade to the new version. You also might want to have some applications use the previous version and some use the more recent version. By manually installing the WebSphere eXtreme Scale Client for .NET, you can use multiple versions side by side.

When you install a new major release of WebSphere eXtreme Scale Client for .NET, the side-by-side installation occurs automatically.

#### **Procedure**

- 1. From the system that has the most recent installation, copy the entire *[net\\_client\\_home](#page-93-0)* installation directory and all its subfolders. Put these files in a separate directory from the existing installation on the target system that has the previous version installed. This directory is referred to as *sidebyside\_home*.
- 2. Manually install the more recent WebSphere eXtreme Scale Client for .NET assemblies from the *sidebyside\_home*/bin directory into the GAC. After this installation is complete, the GAC contains both the older and newer versions of the WebSphere eXtreme Scale Client for .NET assemblies. How you manually install assemblies into the GAC depends on the version of Windows and .NET framework that are installed. For example, you might use Windows explorer to copy the assembly files into the %systemroot%\assembly directory. You also might download and use the gacutil.exe utility from Microsoft.
- 3. Update WebSphere eXtreme Scale Client for .NET applications to use the new version. Use one of the following options:
	- In each application that you want to update, add an assembly redirect element to the configuration file. This element redirects any reference to the older WebSphere eXtreme Scale Client for .NET assembly to the newer assembly.

```
<runtime>
  <assemblyBinding xmlns="urn:schemas-microsoft-com:asm.v1">
      <dependentAssembly>
           <assemblyIdentity name="IBM.WebSphere.Caching" publicKeyToken="b439a24ee43b0816" />
<bindingRedirect oldVersion="8.6.0.0-8.6.0.1" newVersion="8.6.0.2" />
      </dependentAssembly>
  </assemblyBinding>
</runtime>
```
v Rebuild your WebSphere eXtreme Scale Client for .NET application with the newer assembly file in the list of assembly references for your application project.

#### **Results**

- The applications that you updated use the newer version of WebSphere eXtreme Scale Client for .NET, while the other applications use the previous version.
- v The log files for the applications that are using the newer version are in the same log directory that is used by the existing applications.
- The default client configuration is still obtained from the older WebSphere eXtreme Scale Client for .NET installation in the *[net\\_client\\_home](#page-93-0)*/config directory. To use a different properties file, explicitly pass the path of the new properties file to the Connect() API.

**Note:** You must manually uninstall your changes. Manual installations are not upgraded by the WebSphere eXtreme Scale Client for .NET installation program.

## **xsadmin tool to xscmd tool migration**

In previous releases, the **xsadmin** tool was a sample command-line utility to monitor the state of the environment. The **xscmd** tool has been introduced as an officially supported administrative and monitoring command-line tool. If you were previously using the **xsadmin** tool, consider migrating your commands to the new **xscmd** tool.

#### **xsadmin and xscmd command equivalents**

**Important:**  $\Box$  The **xsadmin** utility has now been deprecated. Use the **xscmd** utility instead. The **xscmd** utility is provided as a supported utility for monitoring and administering your environment. For more information, see ["Administering with](#page-534-0) the **xscmd** [utility" on page 523.](#page-534-0)

*Table 16. Arguments for the* **xsadmin** *utility and* **xscmd** *equivalent commands*. Some **xscmd** commands have a short form and a long form. The short form commands have one dash (-), and the long form commands have two dashes (--). You can use either form interchangeably.

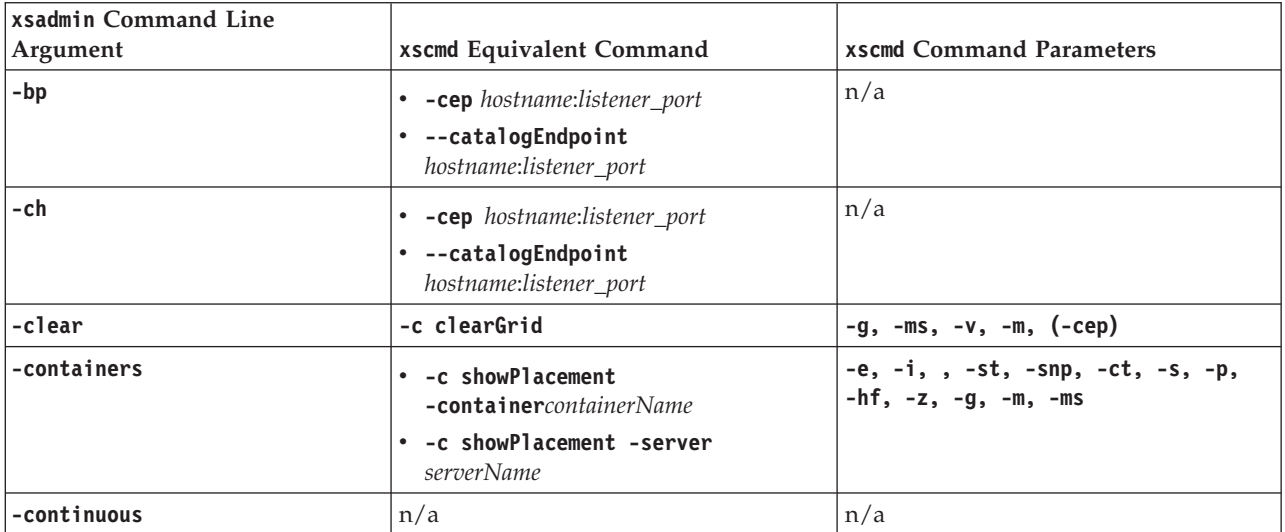

*Table 16. Arguments for the* **xsadmin** *utility and* **xscmd** *equivalent commands (continued)*. Some **xscmd** commands have a short form and a long form. The short form commands have one dash (-), and the long form commands have two dashes (--). You can use either form interchangeably.

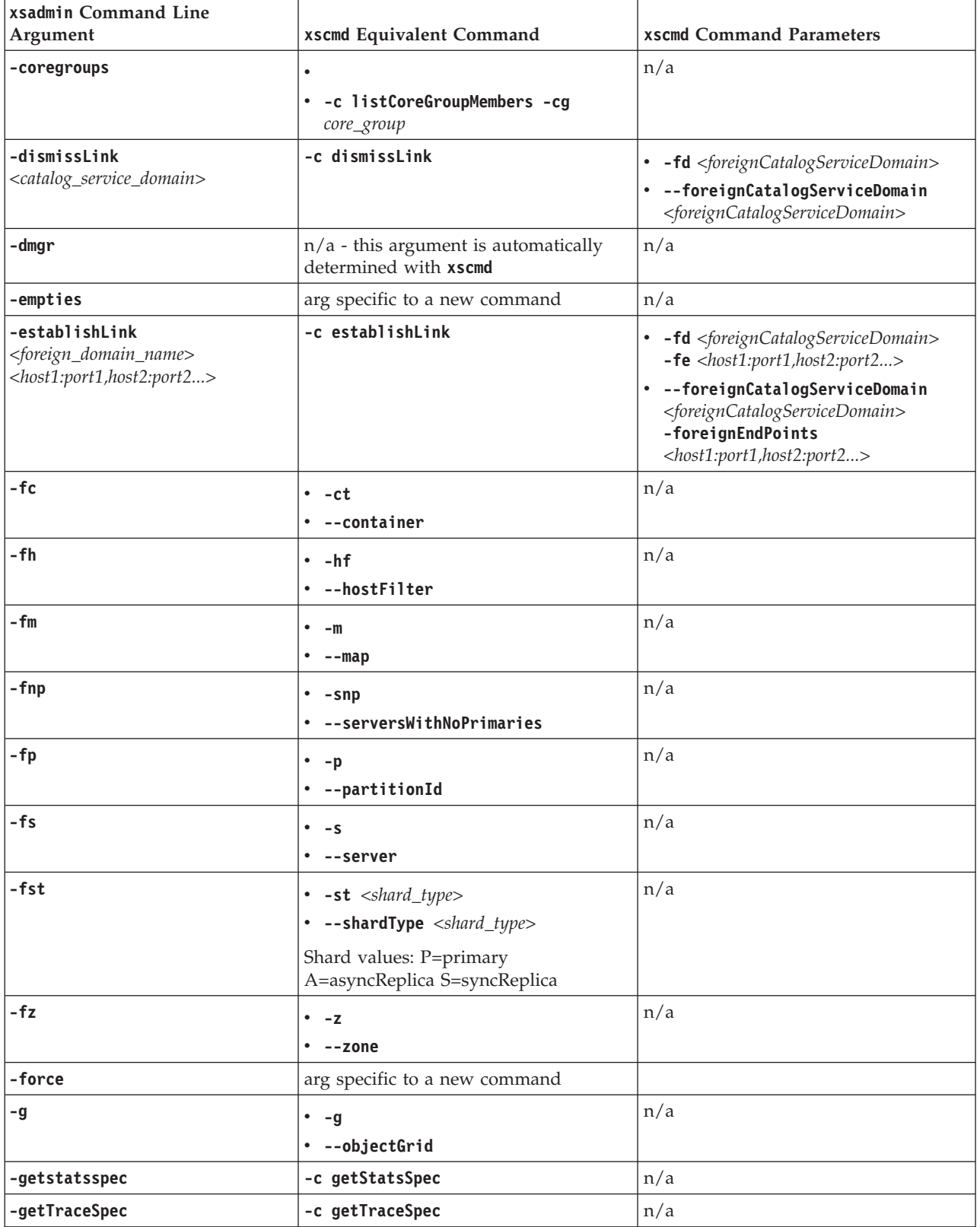

*Table 16. Arguments for the* **xsadmin** *utility and* **xscmd** *equivalent commands (continued)*. Some **xscmd** commands have a short form and a long form. The short form commands have one dash (-), and the long form commands have two dashes (--). You can use either form interchangeably.

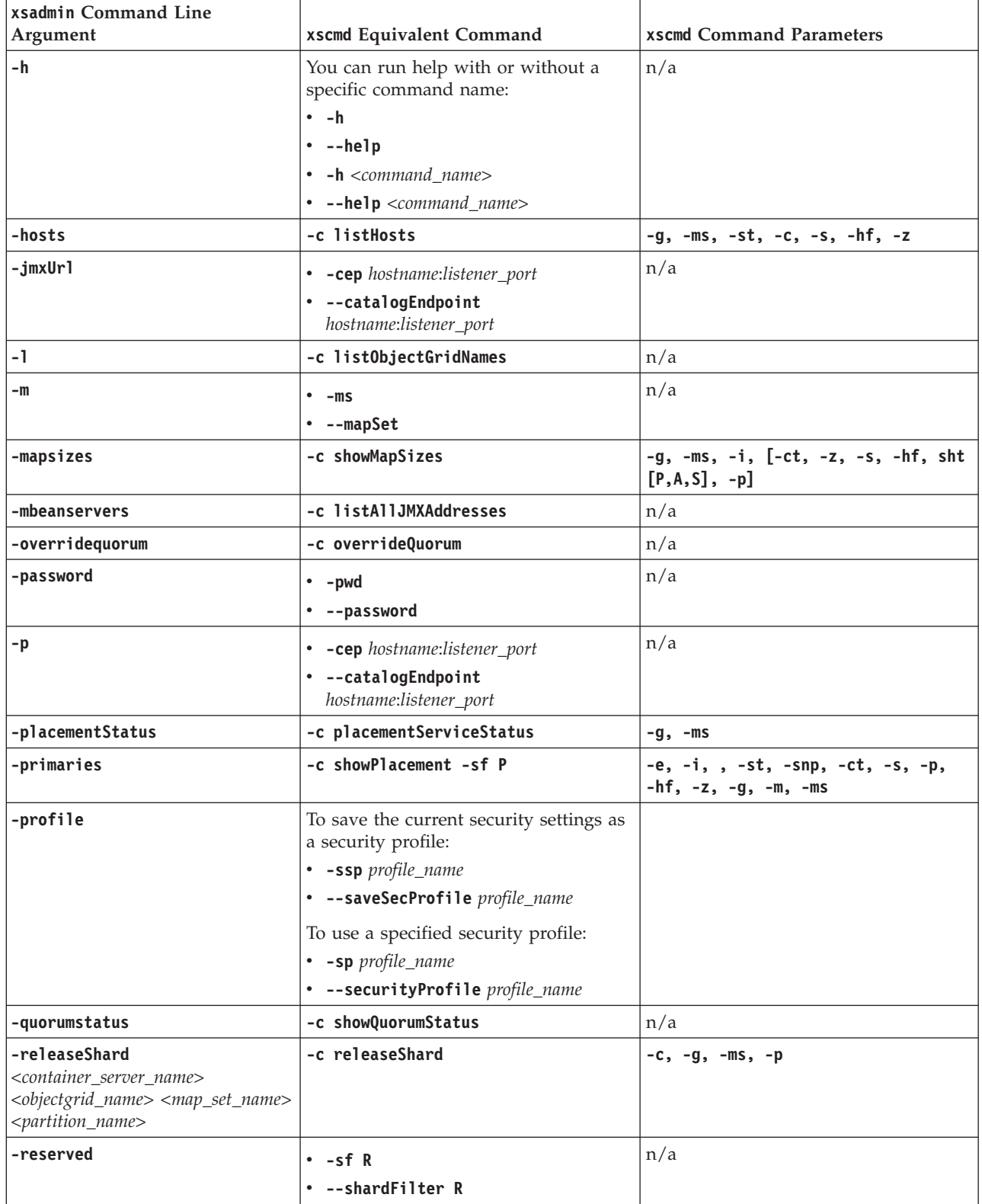

*Table 16. Arguments for the* **xsadmin** *utility and* **xscmd** *equivalent commands (continued)*. Some **xscmd** commands have a short form and a long form. The short form commands have one dash (-), and the long form commands have two dashes (--). You can use either form interchangeably.

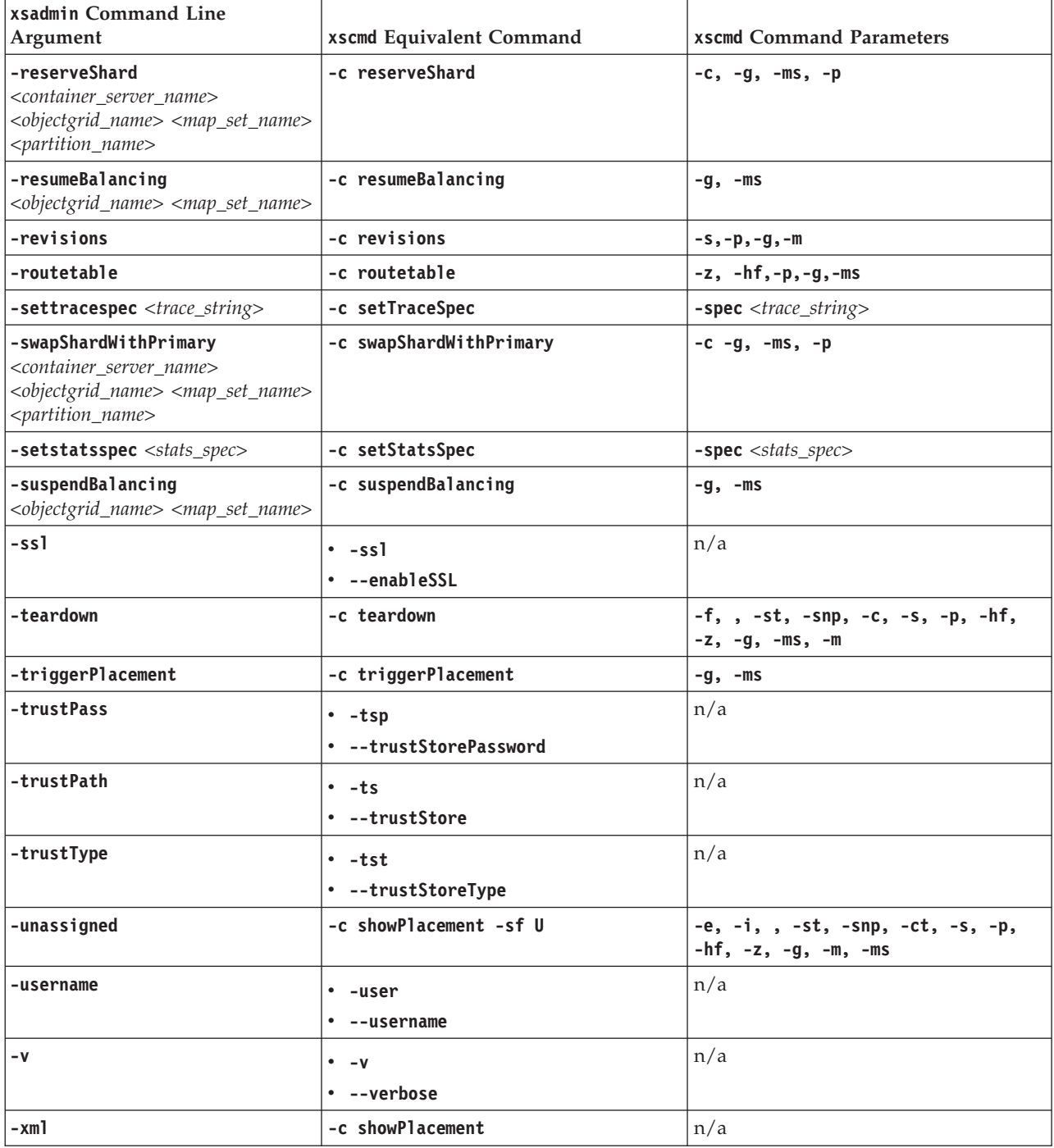

# **Deprecated properties and APIs**

<span id="page-278-0"></span>The following list of properties and APIs were deprecated in the specified releases. Use the recommended migration action to determine how to update your configuration.

 $8.6 +$ 

## **Deprecated items in Version 8.6**

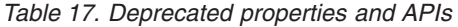

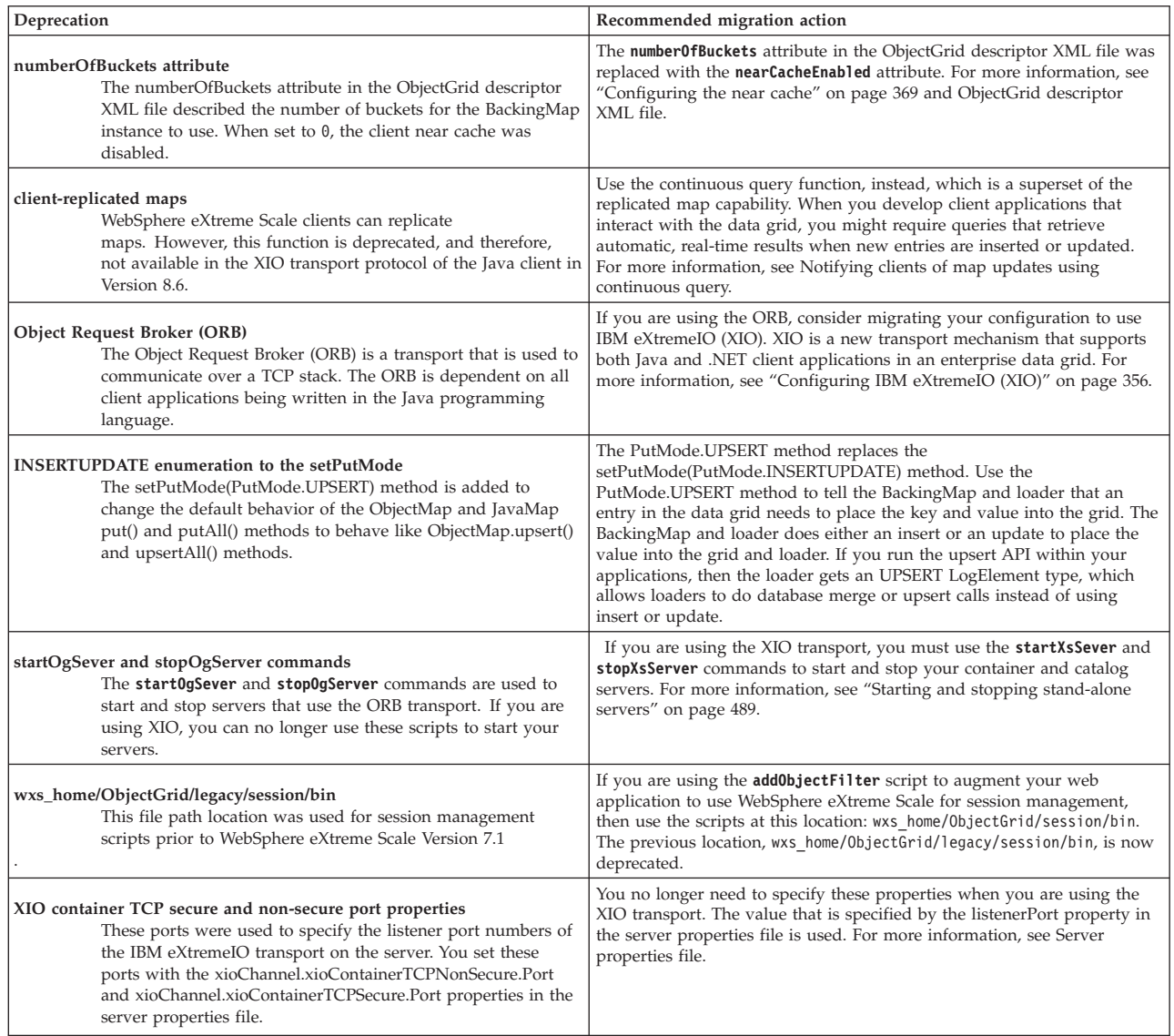

## **Deprecated items in Version 8.5**

*Table 18. Deprecated properties and APIs*

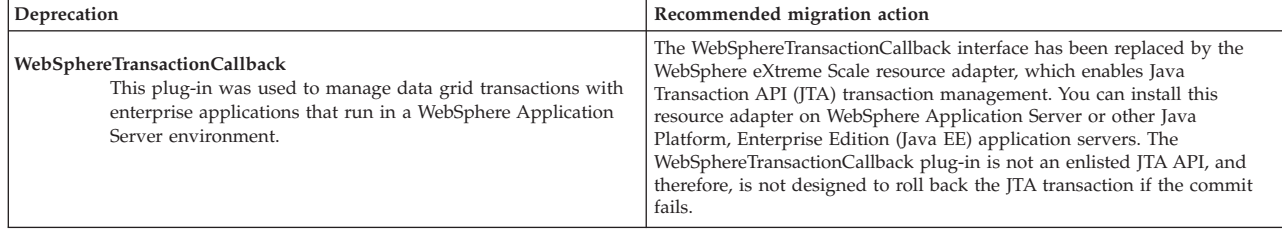

## **Deprecated items in Version 7.1.1**

*Table 19. Deprecated properties and APIs*

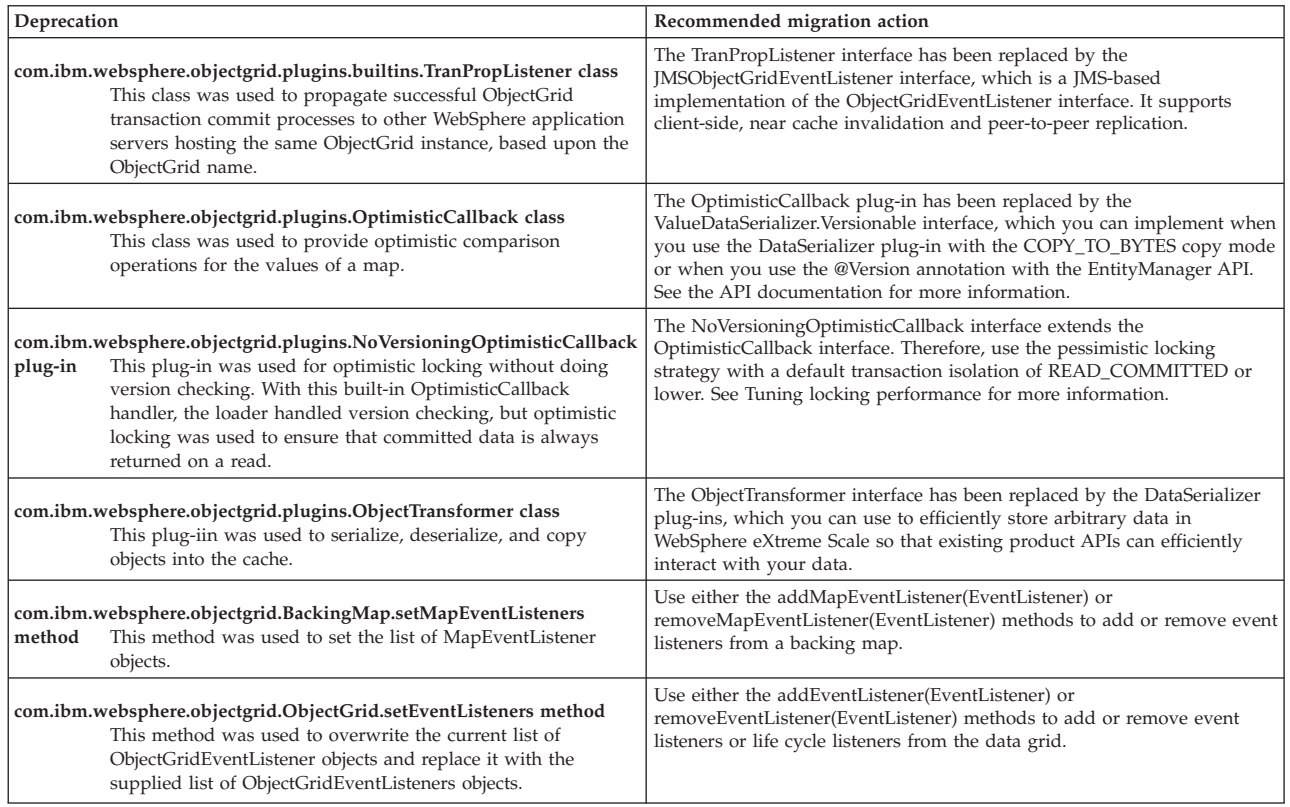

## **Stabilized features in Version 7.1.1**

If a feature is listed as stabilized, IBM does not currently plan to deprecate or remove this capability in a subsequent release of the product; but future investment will be focused on the alternative function. Users do not need to change any existing applications and scripts that use a stabilized function; but they should consider using the strategic alternative for new applications.

*Table 20. Deprecated properties and APIs*

| Stabilized feature |                                                                                                    | Recommended migration action                                                                                                    |
|--------------------|----------------------------------------------------------------------------------------------------|----------------------------------------------------------------------------------------------------|
| <i>xsadmin</i>     | The xsadmin utility is provided as a sample of how you can<br>create custom utilities for your deployment. | Use the <b>xscmd</b> utility to complete administrative tasks in the environment<br>such as: establishing multi-master replication links, overriding quorum,<br>and stopping groups of servers with the teardown command. |

## **Deprecated items in Version 7.1**

*Table 21. Deprecated properties and APIs*

| Deprecation                                                                                                    | Recommended migration action                                                                                                    |
|----------------------------------------------------------------------------------------------------|----------------------------------------------------------------------------------------------------|
| catalog.services.cluster cell and server property:<br>This custom property was used to define a group<br>of catalog servers in the WebSphere Application<br>Server configuration. | This custom property is deprecated starting in the Version 7.1<br>release.<br>Create a catalog service domain in the WebSphere Application<br>Server administrative console, which creates the same<br>configuration as using the custom property. See for more<br>information. |

*Table 21. Deprecated properties and APIs (continued)*

| Deprecation                                                                                              | Recommended migration action                                                                                                    |  |
|----------------------------------------------------------------------------------------------------|----------------------------------------------------------------------------------------------------|--|
| CoreGroupServicesMBean MBean and interface                                                               | This MBean is deprecated starting in the Version 7.1 release.                                                                                                    |  |
|                                                                                                    | Use the CatalogServiceManagementMBean instead.                                                                                                    |  |
| ServerMBean.updateTraceSpec() MBean                                                                      | This operation is deprecated starting in the Version 7.1 release.                                                                                                    |  |
| operation                                                                                                | Use the TraceSpec attribute on the DynamicServerMBean<br>instead.                                                                                                    |  |
| CoreGroupServicesMBean MBean                                                                             | This MBean is deprecated starting in the Version 7.1 release.                                                                                                    |  |
|                                                                                                    | Use the CatalogServiceManagementMbean MBean instead.                                                                                                    |  |
| ServiceUnavailableException exception                                                                    | This exception is deprecated starting in the Version 7.1 release.                                                                                                    |  |
|                                                                                                    | Use the TargetNotAvailableException exception instead.                                                                                                    |  |
|                                                                                                    | The capabilities of WPF can be alternatively realized in<br>WebSphere eXtreme Scale.                                                                                                    |  |
| StreamQuery: A continuous query over in-flight<br>data stored in ObjectGrid maps.                        | None                                                                                                    |  |
| Static grid configuration: A static, cluster-based<br>topology using the cluster deployment XML file.    | Replaced with the improved, dynamic deployment topology for<br>managing large data grids.                                                                                                 |  |
| Deprecated system properties: System properties<br>to specify the server and client properties files are | You can still use these arguments, but change your system<br>properties to the new values.                                                                                                |  |
| deprecated.                                                                                              | -Dcom.ibm.websphere.objectgrid.CatalogServerProperties<br>The property was deprecated in WebSphere eXtreme<br>Scale Version 7.0. Use the -Dobjectgrid.server.props<br>property.           |  |
|                                                                                                    | -Dcom.ibm.websphere.objectgrid.ClientProperties<br>The property was deprecated in WebSphere eXtreme<br>Scale Version 7.0. Use the -Dobjectgrid.client.props<br>property.                  |  |
|                                                                                                    | -Dobjectgrid.security.server.prop<br>The property was deprecated in WebSphere eXtreme<br>Scale Version 6.1.0.3. Use the<br>-Dobjectgrid.server.prop property.                             |  |
|                                                                                                    | -serverSecurityFile<br>This argument was deprecated in WebSphere eXtreme<br>Scale Version 6.1.0.3. This option is passed into the<br>start0gServer script. Use the -serverProps argument. |  |

## **Removed properties and APIs**

If you are migrating your configuration from an earlier release of WebSphere eXtreme Scale, some features might be removed from this and earlier releases. Use the recommended migration action to determine how to update your configuration.

If a feature is listed as deprecated in [Deprecated features,](#page-278-0) IBM® might remove this capability in a subsequent release of the product. Future investment will be focused on the strategic function listed under Recommended Migration Actions in Deprecated features. Typically, a feature is not removed until at least two major releases or three full years (whichever time period is longer) after the release in which that feature is deprecated. In rare cases, it might become necessary to

remove features sooner; such cases are indicated clearly and explicitly in the descriptions of these deprecated features in [Deprecated features.](#page-278-0)

The following information describes removed features, APIs, scripting interfaces, tools, and publicly exposed configuration data. Where possible, the recommended replacement is identified.

### **Removed items in Version 8.5**

*Table 22. Removed properties and APIs*

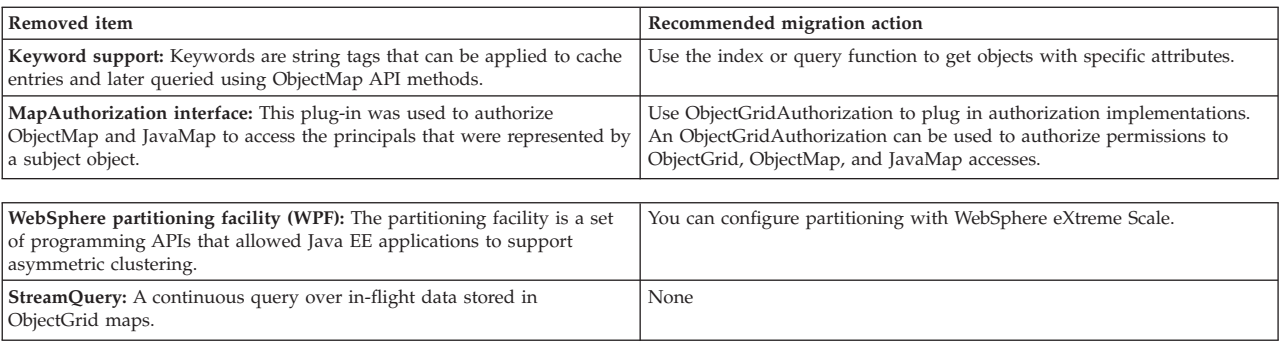

# <span id="page-284-0"></span>**Chapter 6. Configuring**

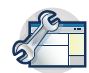

You can configure WebSphere eXtreme Scale to run in a stand-alone environment, or you can configure eXtreme Scale to run in an environment with WebSphere Application Server or WebSphere Application Server Network Deployment. For a WebSphere eXtreme Scale deployment to pick up configuration changes on the server side of the data grid, you must restart processes to make these changes take effect rather than being applied dynamically. However, on the client side, although you may not alter the configuration settings for an existing client instance, you can create a new client with the settings you require by using an XML file or doing so programmatically. When creating a client, you can override the default settings that come from the current server configuration.

## **Configuration methods**

You can configure most aspects of the product with XML files and property files. You can also use programmatic methods, including application and system programming interfaces, plug-ins, and managed beans.

### **About this task**

Use the following files to create a basic configuration:

#### **Server properties file**

Use the server properties file to define settings for catalog and container servers, such as trace, logging, security, ports, and so on. You can pass a server properties file to the server start script, put the file in your classpath, or define the file with system properties.

#### **Client properties file**

Use the client properties file to set properties on your clients, including ports and security settings. You can specify the client properties file to use with a system property, by placing the file in the classpath, or by using the ClientClusterContext.getClientProperties method.

#### **ObjectGrid descriptor XML file**

The ObjectGrid descriptor XML file describes the data grid and map configuration. Specify the file to use with the server start script for stand-alone configurations, or add the file to the application module for WebSphere Application Server configurations.

#### **Deployment policy descriptor XML file**

The deployment policy XML file controls shard and placement of data on the various container servers in the configuration. Specify the file to use with the server start script for stand-alone configurations, or add the file to the application module for WebSphere Application Server configurations.

# **Operational checklist**

Use the operational checklist to prepare your environment for deploying WebSphere eXtreme Scale.

### *Table 23. Operational checklist*

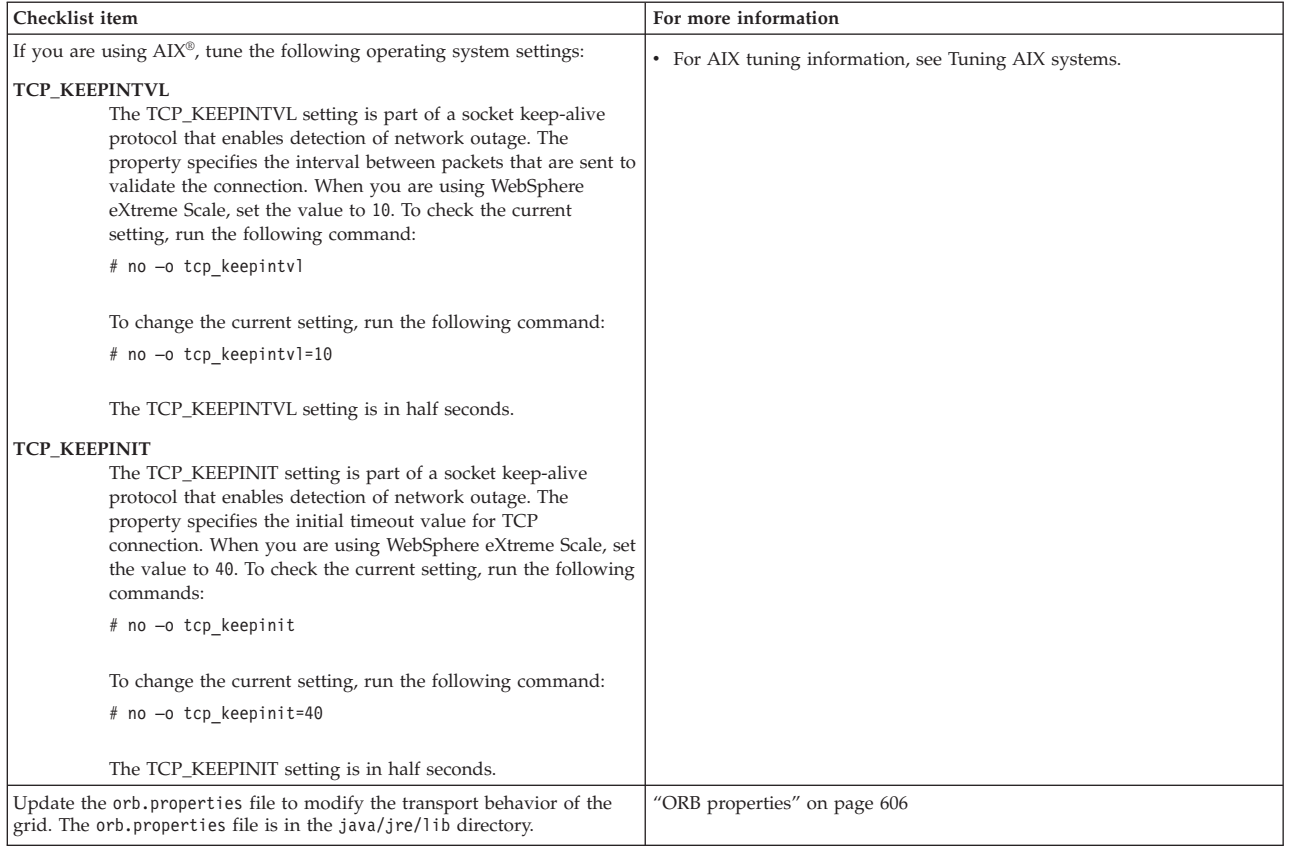

*Table 23. Operational checklist (continued)*

| Checklist item                                                                                                    | For more information                                                                                                    |
|----------------------------------------------------------------------------------------------------|----------------------------------------------------------------------------------------------------|
| Use parameters in the startOgServer or startXsServer script. In<br>particular, use the following parameters:                                                                                                    | "start0gServer script (ORB)" on page 508                                                                                                    |
| Set heap settings with the -jvmArgs parameter.                                                                                                    | "startXsServer script (XIO)" on page 494                                                                                                    |
| Set application class path and properties with the -jvmArgs parameter.                                                                                                    |                                                                                                    |
| Set -jvmArgs parameters for configuring agent monitoring.                                                                                                    |                                                                                                    |
| Port settings<br>WebSphere eXtreme Scale has to open ports for<br>communications for some transports. These ports are all<br>dynamically defined. However, if a firewall is in use between<br>containers then you must specify the ports. Use the following<br>information about the ports:                                                                                                    |                                                                                                    |
| Listener port<br>You can use the <b>-1istenerPort</b> argument to specify the port<br>that is used for communication between processes.                                                                                                    |                                                                                                    |
| Core group port<br>You can use the <b>-haManagerPort</b> argument to specify the port<br>that is used for failure detection. This argument is the same as<br>peerPort. Note that core groups do not need to communicate<br>across zones, so you might not need to set this port if the<br>firewall is open to all the members of a single zone.                                                                                                    |                                                                                                    |
| <b>JMX</b> service port<br>You can use the <b>-JMXServicePort</b> argument to specify the port<br>that the JMX service should use.                                                                                                    |                                                                                                    |
| <b>SSL</b> port Passing -Dcom.ibm.CSI.SSLPort=1234 as a -jvmArgs argument<br>sets the SSL port to 1234. The SSL port is the secure port peer<br>to the listener port.                                                                                                    |                                                                                                    |
| Client port                                                                                                    |                                                                                                    |
| Used in the catalog service only. You can specify this value<br>with the -catalogServiceEndPoints argument. The format of<br>the value of this parameter is in the format:<br>serverName:hostName:clientPort:peerPort                                                                                                    |                                                                                                    |
| Verify that security settings are configured correctly:                                                                                                    | "Security integration with external providers" on page 641                                                                                                    |
| Transport (SSL)                                                                                                    |                                                                                                    |
| Application (Authentication and Authorization)                                                                                                    |                                                                                                    |
| To verify your security settings, you can try to use a malicious client to<br>connect to your configuration. For example, when the SSL-Required<br>setting is configured, a client that has a TCP_IP setting with or a client<br>with the wrong trust store should not be able to connect to the server.<br>When authentication is required, a client with no credential, such as a<br>user ID and password, should not be able to connect to the sever. When<br>authorization is enforced, a client with no access authorization should not<br>be granted the access to the server resources. |                                                                                                    |
| Choose how you are going to monitor your environment.                                                                                                    | • "Monitoring with the <b>xscmd</b> utility" on page 575                                                                                                    |
| xscmd tool:<br>- The JMX ports of the catalog servers need to be visible to thexscmd<br>tool. The container server ports also need to be accessible for some<br>commands that gather information from the containers.                                                                                                    | "Java Management Extensions (JMX) security" on page 638<br>• "Monitoring with the web console" on page 553<br>• "Monitoring with the IBM Tivoli Enterprise Monitoring Agent for<br>WebSphere eXtreme Scale" on page 591 |
| Monitoring console:                                                                                                    | "Monitoring eXtreme Scale with Hyperic HQ" on page 600                                                                                                    |
| With the monitoring console, you can chart current and historical<br>statistics.                                                                                                    | "Monitoring eXtreme Scale applications with CA Wily Introscope" on<br>page 597                                                                                                    |
| Vendor monitoring tools:                                                                                                    |                                                                                                    |
| - Tivoli Enterprise Monitoring Agent                                                                                                    |                                                                                                    |
| CA Wily Introscope                                                                                                    |                                                                                                    |
| – Hyperic HQ                                                                                                    |                                                                                                    |

## **Configuring data grids**

Use an ObjectGrid descriptor XML file to configure data grids, backing maps, plug-ins, and so on. To configure WebSphere eXtreme Scale, use an ObjectGrid descriptor XML file and the ObjectGrid API. For a distributed topology, you need an ObjectGrid descriptor XML file and a deployment policy XML file.

## **Configuring local deployments**

A local in-memory eXtreme Scale configuration can be created by using an ObjectGrid descriptor XML file or APIs.

### **About this task**

To create a local deployment, you create an ObjectGrid descriptor XML file and then pass the file to the createObjectGrid methods in the ObjectGridManager interface.

As an alternative, you can also create the entire deployment programmatically with the ObjectGridManager interface.

### **Procedure**

1. Create an ObjectGrid descriptor XML file.

The following companyGrid.xml file is an example of an ObjectGrid descriptor XML. The first few lines of the file include the required header for each ObjectGrid XML file. The file defines an ObjectGrid instance named "CompanyGrid" and several BackingMaps named "Customer," "Item," "OrderLine," and "Order."

```
companyGrid.xml file
<?xml version="1.0" encoding="UTF-8"?>
<objectGridConfig xmlns:xsi="http://www.w3.org/2001/XMLSchema-instance"
 xsi:schemaLocation="http://ibm.com/ws/objectgrid/config ../objectGrid.xsd"
 xmlns="http://ibm.com/ws/objectgrid/config">
 <objectGrids>
```

```
<objectGrid name="CompanyGrid">
 <backingMap name="Customer" />
 <backingMap name="Item" />
 <backingMap name="OrderLine" />
 <backingMap name="Order" />
</objectGrid>
</objectGrids>
```
</objectGridConfig>

2. Pass the XML file to one of the createObjectGrid methods in the ObjectGridManager interface.

The following code sample validates the companyGrid.xml file against the XML schema, and creates the ObjectGrid instance named "CompanyGrid." The newly created ObjectGrid instance is not cached.

```
ObjectGridManager objectGridManager = ObjectGridManagerFactory.getObjectGridManager();
ObjectGrid companyGrid = objectGridManager.createObjectGrid("CompanyGrid",
 new URL("file:etc/test/companyGrid.xml"), true, false);
```
### **What to do next**

See [Creating ObjectGrid instances with the ObjectGridManager interface](http://pic.dhe.ibm.com/infocenter/wxsinfo/v8r6/topic/com.ibm.websphere.extremescale.doc/cxsprgmeth.html) for more information about defining all of the maps programmatically with the createObjectGrid methods on the ObjectGridManager interface.
# <span id="page-288-0"></span>**Configuring data grids to use eXtreme data format (XDF)**

If you are using an enterprise data grid, you must enable XDF so that both Java and .NET can access the same data grid objects. Use XDF to serialize and store keys and values in the data grid in a language-independent format.

## **Before you begin**

Enable IBM eXtremeIO (XIO) in the environment. For more information, see ["Configuring IBM eXtremeIO \(XIO\)" on page 356.](#page-367-0)

## **About this task**

Enable eXtreme Data Format (XDF) to store serialized objects in a language independent manner. XDF is now the default serialization technology that is used when you are running XIO and have a map copy mode that is set to COPY TO BYTES. When you enable this feature, Java and C# objects can share data in the same data grid. You can set XDF mode for installations of WebSphere eXtreme Scale in a stand-alone environment and for installations of WebSphere eXtreme Scale within a WebSphere Application Server environment.

When you use XDF, you get the following benefits:

- Serialization of the data for sharing between Java, and C#/.NET applications.
- v Indexing data on the server without requiring the user classes to be present, if field access is used.
- Automatic versioning of your classes so you can augment the class definitions when you add applications that require newer versions of the files. Older versions of the data can be used by taking advantage of the Mergable interface.
- Partitioning of the data with annotations in Java and C# to consistently partition from the application.

**Restriction:** You cannot use XDF if your data grids have EntityMetadata defined.

## **Procedure**

In the ObjectGrid descriptor XML file, set the **CopyMode** attribute to XDF in the backingMap element of the ObjectGrid descriptor XML file.

<backingMap name="Employee" lockStrategy="PESSIMISTIC" copyMode="COPY\_TO\_BYTES">

## **What to do next**

Develop applications that can share data. For more information, see [Developing](http://pic.dhe.ibm.com/infocenter/wxsinfo/v8r6/topic/com.ibm.websphere.extremescale.doc/txsedgapp.html) [enterprise data grid applications.](http://pic.dhe.ibm.com/infocenter/wxsinfo/v8r6/topic/com.ibm.websphere.extremescale.doc/txsedgapp.html)

# **Configuring evictors with XML files**

Java

In addition to programmatically setting a time-to-live (TTL) evictor with the BackingMap interface, you can use an XML file to configure an evictor on each BackingMap instance.

## **Before you begin**

Before you begin, decide on the type of evictor you are going to use:

- v **The default time-based TTL evictor:** The default evictor uses a time-to-live (TTL) eviction policy for each BackingMap instance.
- v **A pluggable evictor mechanism:** Pluggable evictors typically use an eviction policy that is based on the number of entries instead of on time.

Set the evictor settings before you start your container servers.

## **Procedure**

v To set the default TTL evictor, add the **ttlEvictorType** attribute to the ObjectGrid descriptor XML file.

The following example shows that the map1 BackingMap instance uses a NONE TTL evictor type. The map2 BackingMap instance uses either a LAST\_ACCESS\_TIME or LAST\_UPDATE\_TIME TTL evictor type. Specify only one or the other of these settings. The map2 BackingMap instance has a time-to-live value of 1800 seconds, or 30 minutes. The map3 BackingMap instance is defined to use a CREATION\_TIME TTL evictor type and has a time-to-live value of 1200 seconds, or 20 minutes.

```
<?xml version="1.0" encoding="UTF-8"?>
<objectGridConfig xmlns:xsi="http://www.w3.org/2001/XMLSchema-instance"
xsi:schemaLocation="http://ibm.com/ws/objectgrid/config ../objectGrid.xsd"
xmlns="http://ibm.com/ws/objectgrid/config">
<objectGrids>
    <objectGrid name="grid1">
        <backingMap name="map1" ttlEvictorType="NONE" />
        <backingMap name="map2" ttlEvictorType="LAST_ACCESS_TIME|LAST_UPDATE_TIME"
     timeToLive="1800" />
        <backingMap name="map3" ttlEvictorType="CREATION_TIME"
    timeToLive="1200" />
    </objectgrid>
</objectGrids>
```
*Figure 42. Enable TimeToLive evictor with XML*

• To set a pluggable evictor, use the following example.

```
<?xml version="1.0" encoding="UTF-8"?>
<objectGridConfig xmlns:xsi="http://www.w3.org/2001/XMLSchema-instance"
xsi:schemaLocation="http://ibm.com/ws/objectgrid/config ../objectGrid.xsd"
xmlns="http://ibm.com/ws/objectgrid/config">
<objectGrids>
   <objectGrid name="grid">
       <backingMap name="map1" ttlEvictorType="NONE" pluginCollectionRef="LRU" />
        <backingMap name="map2" ttlEvictorType="NONE" pluginCollectionRef="LFU" />
   </objectGrid>
</objectGrids>
<backingMapPluginCollections>
   <backingMapPlugincollection id="LRU">
       <bean id="Evictor" className="com.ibm.websphere.objectgrid.plugins.builtins.LRUEvictor">
            <property name="maxSize" type="int" value="1000" description="set max size
       for each LRU queue" />
           <property name="sleepTime" type="int" value="15" description="evictor
       thread sleep time" />
            <property name="numberOfLRUQueues" type="int" value="53" description="set number
      of LRU queues" />
       </hean>
   </backingMapPluginCollection>
   <backingMapPluginCollection id="LFU">
        <bean id="Evictor" className="com.ibm.websphere.objectgrid.plugins.builtins.LFUEvictor">
            <property name="maxSize" type="int" value="2000" description="set max size for each LFU heap" />
            <property name="sleepTime" type="int" value="15" description="evictor thread sleep time" />
            <property name="numberOfHeaps" type="int" value="211" description="set number of LFU heaps" />
        </bean>
   </backingMapPluginCollection>
</backingMapPluginCollections>
</objectGridConfig>
```
*Figure 43. Plugging in an evictor using XML*

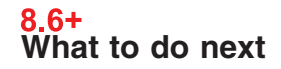

If you want to configure the TTL metadata to be updated when the near cache is used, see "Configuring the near cache to update the LAST\_ACCESS\_TIME value for the TTL evictor in the data grid."

## **Configuring the near cache to update the LAST\_ACCESS\_TIME value for the TTL evictor in the data grid**

You can configure the near cache configured on the client to propagate time-to-live (TTL) read operations to the remote data grid. Configuring this propagation prevents cache entries from getting prematurely evicted from the remote data grid.

## **Before you begin**

**Java** 

- v You must have a near cache configured on your client. For more information, see ["Configuring the near cache" on page 369.](#page-380-0)
- v You must have a TTL evictor set on the backingMap element in the ObjectGrid descriptor XML file with a value of LAST\_ACCESS\_TIME. For more information, see ["Configuring evictors with XML files" on page 277.](#page-288-0)

## **About this task**

You can enable the near cache to update TTL metadata on the remote data grid by setting the nearCacheLastAccessTTLSyncEnabled property in the ObjectGrid descriptor XML file.

### <span id="page-291-0"></span>**Procedure**

1. Set the **nearCacheLastAccessTTLSyncEnabled** attribute in the ObjectGrid descriptor XML file. Set this attribute on the same backingMap element on which you have the TTL evictor enabled. For more information, see [ObjectGrid](http://pic.dhe.ibm.com/infocenter/wxsinfo/v8r6/topic/com.ibm.websphere.extremescale.doc/rxsogref.html) [descriptor XML file.](http://pic.dhe.ibm.com/infocenter/wxsinfo/v8r6/topic/com.ibm.websphere.extremescale.doc/rxsogref.html)

#### **nearCacheLastAccessTTLSyncEnabled**

Set the value to true to enable time-to-live (TTL) information to be synchronized with the remote data grid. The LAST\_ACCESS\_TIME TTL evictor type must be enabled when you enable this property.

**Default:** false (Optional)

In the following example, both maps in the Grid ObjectGrid element have a TTL evictor configured. The Map1 backingMap element also has synchronization with the remote data grid enabled.

```
<?xml version="1.0" encoding="UTF-8"?>
<objectGridConfig xmlns:xsi="http://www.w3.org/2001/XMLSchema-instance"
xsi:schemaLocation="http://ibm.com/ws/objectgrid/config ../objectGrid.xsd"
 xmlns="http://ibm.com/ws/objectgrid/config">
   <objectGrids>
        <objectGrid name="Grid">
             <backingMap name="Map1" lockStrategy="OPTIMISTIC" nearCacheLastAccessTTLSyncEnabled="true"
       ttlEvictorType="LAST_ACCESS_TIME" timeToLive="60" copyMode="COPY_TO_BYTES"/>
            <backingMap name="Map2" lockStrategy="OPTIMISTIC" nearCacheLastAccessTTLSyncEnabled="false"
       ttlEvictorType="LAST_ACCESS_TIME" timeToLive="60" copyMode="COPY_TO_BYTES"/>
        </objectGrid>
    </objectGrids>
...
```
... </objectGridConfig>

2. Restart the container servers and clients. For more information, see ["Starting](#page-500-0) [and stopping stand-alone servers" on page 489](#page-500-0) and ["Configuring container](#page-350-0) [servers in WebSphere Application Server" on page 339.](#page-350-0)

### **Results**

When cache entries are added to the remote data grid, the same keys and values are inserted into the near cache on the client. When the client gets or fetches keys from the cache, the values are returned from the near cache. The TTL metadata is also sent to the remote data grid, so that the remote data grid has the most recent TTL information.

# **Configuring a locking strategy in the ObjectGrid descriptor XML file**

You can define an optimistic, a pessimistic, or no locking strategy on each BackingMap in the WebSphere eXtreme Scale configuration. For the backing maps that you are accessing from WebSphere eXtreme Scale Client for .NET, you must define a pessimistic locking strategy.

## **Before you begin**

Decide which locking strategy you want to use. For more information, see [Locking](http://pic.dhe.ibm.com/infocenter/wxsinfo/v8r6/topic/com.ibm.websphere.extremescale.doc/cxslockstrategy.html) [strategies.](http://pic.dhe.ibm.com/infocenter/wxsinfo/v8r6/topic/com.ibm.websphere.extremescale.doc/cxslockstrategy.html)

## **About this task**

You can configure each BackingMap instance to use one of the following locking strategies:

• Optimistic locking mode (default)

- Pessimistic locking mode (required for .NET applications)
- None

## **Procedure**

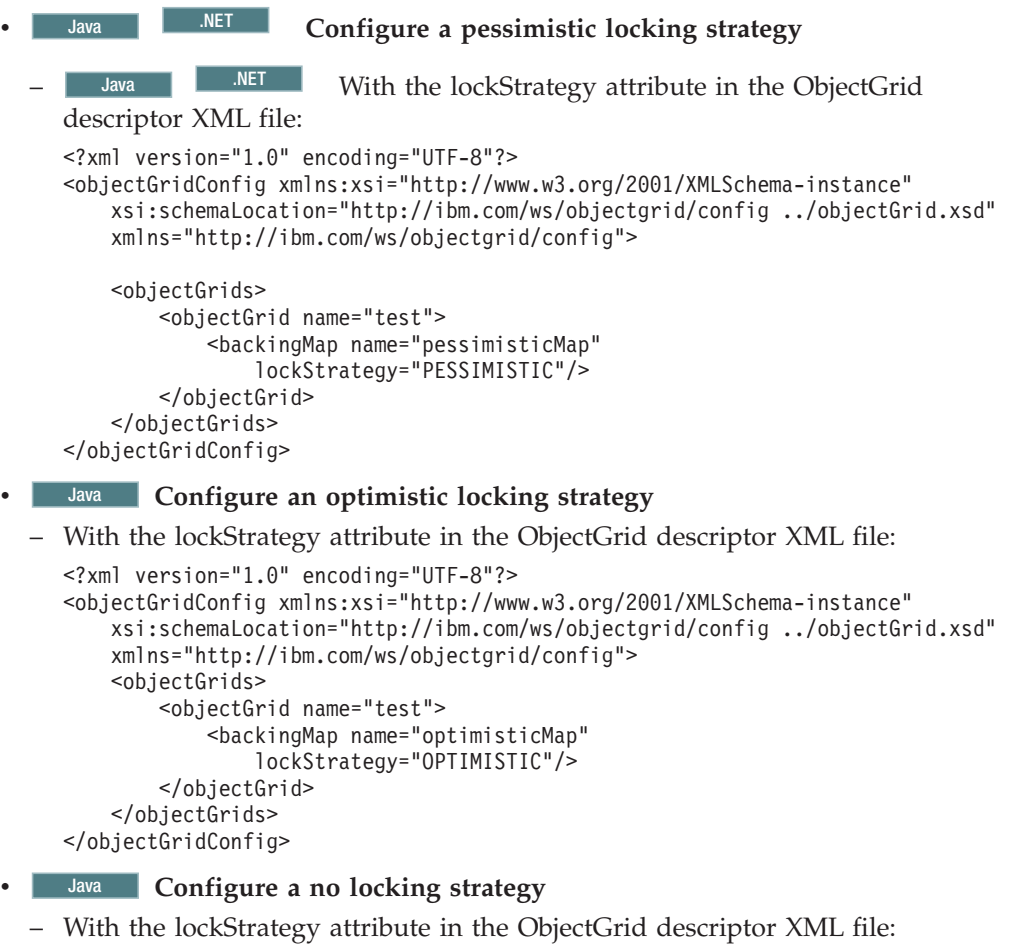

Note: **8.6+** BackingMaps that are configured to use a no locking strategy cannot participate in a multi-partition transaction.

```
<?xml version="1.0" encoding="UTF-8"?>
<objectGridConfig xmlns:xsi="http://www.w3.org/2001/XMLSchema-instance"
    xsi:schemaLocation="http://ibm.com/ws/objectgrid/config ../objectGrid.xsd"
    xmlns="http://ibm.com/ws/objectgrid/config">
    <objectGrids>
        <objectGrid name="test">
           <backingMap name="noLockingMap"
               lockStrategy="NONE"/>
        </objectGrid>
    </objectGrids>
</objectGridConfig>
```
# **Configuring the lock timeout value in the ObjectGrid descriptor XML file**

The lock timeout value on a BackingMap instance is used to ensure that an application does not wait endlessly for a lock mode to be granted because of a deadlock condition that occurs due to an application error.

## <span id="page-293-0"></span>**Before you begin**

To configure the lock timeout value, the locking strategy must be set to either OPTIMISTIC or PESSIMISTIC. See ["Configuring a locking strategy in the](#page-291-0) [ObjectGrid descriptor XML file" on page 280](#page-291-0) for more information.

## **About this task**

When a LockTimeoutException exception occurs, the application must determine if the timeout is occurring because the application is running slower than expected, or if the timeout occurred because of a deadlock condition. If an actual deadlock condition occurred, then increasing the lock wait timeout value does not eliminate the exception. Increasing the timeout results in the exception taking longer to occur. However, if increasing the lock wait timeout value does eliminate the exception, then the problem occurred because the application was running slower than expected. The application in this case must determine why performance is slow.

To prevent deadlocks from occurring, the lock manager has a default timeout value of 15 seconds. If the timeout limit is exceeded, a LockTimeoutException exception occurs. If your system is heavily loaded, the default timeout value might cause the LockTimeoutException exceptions to occur when no deadlock exists. In this situation, you can increase the lock timeout value programmatically or in the ObjectGrid descriptor XML file.

## **Procedure**

Configure the lock timeout value with the lockTimeout attribute in the [ObjectGrid](http://pic.dhe.ibm.com/infocenter/wxsinfo/v8r6/topic/com.ibm.websphere.extremescale.doc/rxsogref.html) [descriptor XML file.](http://pic.dhe.ibm.com/infocenter/wxsinfo/v8r6/topic/com.ibm.websphere.extremescale.doc/rxsogref.html)

```
<?xml version="1.0" encoding="UTF-8"?>
<objectGridConfig xmlns:xsi="http://www.w3.org/2001/XMLSchema-instance"
    xsi:schemaLocation="http://ibm.com/ws/objectgrid/config ../objectGrid.xsd"
    xmlns="http://ibm.com/ws/objectgrid/config">
    <objectGrids>
       <objectGrid name="test">
            <backingMap name="optimisticMap"
                lockStrategy="OPTIMISTIC"
                lockTimeout="60"/>
       </objectGrid>
   </objectGrids>
</objectGridConfig>
```
# **Configuring peer-to-peer replication with JMS**

**Java** 

The Java Message Service (JMS) based peer-to-peer replication mechanism is used in both the distributed and local WebSphere eXtreme Scale environment. JMS is a core-to-core replication process and allows data updates to flow among local ObjectGrids and distributed ObjectGrids. For example, with this mechanism you can move data updates from a distributed eXtreme Scale data grid to a local eXtreme Scale grid, or from a grid to another grid in a different system domain.

## **Before you begin**

The JMS-based peer-to-peer replication mechanism is based on the built-in JMS-based ObjectGridEventListener,

com.ibm.websphere.objectgrid.plugins.builtins.JMSObjectGridEventListener. For detailed information regarding enabling peer-to-peer replication mechanism, see ["JMS event listener" on page 286.](#page-297-0)

See ["Configuring Java Message Service \(JMS\)-based client synchronization" on](#page-384-0) [page 373](#page-384-0) for more information.

The following is an XML configuration example to enable a peer-to-peer replication mechanism on an eXtreme Scale configuration:

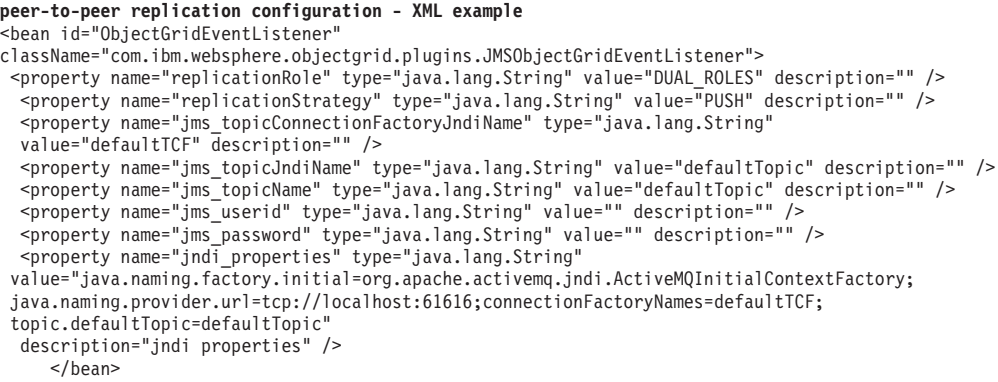

### **Distributing changes between peer JVMs**

**Java** 

The LogSequence and LogElement objects distribute changes between peer JVMs and communicate the changes that have occurred in an eXtreme Scale transaction with an ObjectGridEventListener plug-in.

For more information about how Java Message Service (JMS) can be used to distribute transactional changes, see [JMS for distributed transaction changes.](http://pic.dhe.ibm.com/infocenter/wxsinfo/v8r6/topic/com.ibm.websphere.extremescale.doc/cxsjmstrans.html)

A prerequisite is that the ObjectGrid instance must be cached by the ObjectGridManager. See createObjectGrid methods for more information. The cacheInstance boolean value must be set to true.

It is not necessary for you to implement this mechanism. There is a built-in peer-to-peer replication mechanism for you to use this function. See ["Configuring](#page-293-0) [peer-to-peer replication with JMS" on page 282.](#page-293-0)

The objects provide a means for an application to easily publish changes that have occurred in an ObjectGrid using a message transport to peer ObjectGrids in remote Java virtual machines and then apply those changes on that JVM. The LogSequenceTransformer class is critical to enabling this support. This article examines how to write a listener using a Java Message Service (JMS) messaging system for propagating the messages. To that end, eXtreme Scale supports transmitting LogSequences that result from an eXtreme Scale transaction commit across WebSphere Application Server cluster members with an IBM-provided plug-in. This function is not enabled by default, but can be configured to be operational. However, when either the consumer or producer is not a WebSphere Application Server, using an external JMS messaging system might be required.

### **Implementing the mechanism**

The LogSequenceTransformer class, and the ObjectGridEventListener, LogSequence and LogElement APIs allow any reliable publish-and-subscribe to be used to

distribute the changes and filter the maps you want to distribute. The snippets in this topic show how to use these APIs with JMS to build a peer-to-peer ObjectGrid shared by applications that are hosted on a diverse set of platforms sharing a common message transport.

#### **Initialize the plug-in**

The ObjectGrid calls the initialize method of the plug-in, part of the ObjectGridEventListener interface contract, when the ObjectGrid starts. The initialize method must obtain its JMS resources, including connections, sessions, and publishers, and start the thread that is the JMS listener.

The following examples show the initialize method:

```
initialize method example
public void initialize(Session session) {
        mySession = session;
        myGrid = session.getObjectGrid();
        try {
            if (mode == null) {
                throw new ObjectGridRuntimeException("No mode specified");
            }
            if (userid != null) {
                connection = topicConnectionFactory.createTopicConnection(userid,
        password);
           } else
                connection = topicConnectionFactory.createTopicConnection();
            // need to start the connection to receive messages.
            connection.start();
            // the jms session is not transactional (false).
            jmsSession = connection.createTopicSession(false,
       javax.jms.Session.AUTO ACKNOWLEDGE);
            if (topic == null)
                if (topicName == null) {
                    throw new ObjectGridRuntimeException("Topic not specified");
                } else {
                    topic = jmsSession.createTopic(topicName);
                }
            publisher = jmsSession.createPublisher(topic);
            // start the listener thread.
            listenerRunning = true;
            listenerThread = new Thread(this);
           listenerThread.start();
        } catch (Throwable e) {
            throw new ObjectGridRuntimeException("Cannot initialize", e);
        }
    }
```
The code to start the thread uses a Java 2 Platform, Standard Edition (Java SE) thread. If you are running a WebSphere Application Server Version 6.x or a WebSphere Application Server Version 5.x Enterprise server, use the asynchronous bean application programming interface (API) to start this daemon thread. You can also use the common APIs. Following is an example replacement snippet showing the same action using a work manager:

```
// start the listener thread.
listenerRunning = true;
workManager.startWork(this, true);
```
The plug-in must also implement the Work interface instead of the Runnable interface. You also need to add a release method to set the listenerRunning variable to false. The plug-in must be provided with a WorkManager instance in its constructor or by injection if using an Inversion of Control (IoC) container.

#### **Transmit the changes**

The following is a sample transactionEnd method for publishing the local changes that are made to an ObjectGrid. This sample uses JMS, although you can use any message transport that is capable of reliable publish-and subscribe-messaging.

```
transactionEnd method example
// This method is synchronized to make sure the
    // messages are published in the order the transaction
    // were committed. If we started publishing the messages
    // in parallel then the receivers could corrupt the Map
   // as deletes may arrive before inserts etc.
   public synchronized void transactionEnd(String txid, boolean isWriteThroughEnabled,
   boolean committed,
           Collection changes) {
        try {
            // must be write through and commited.
            if (isWriteThroughEnabled && committed)
                // write the sequences to a byte []
                ByteArrayOutputStream bos = new ByteArrayOutputStream();
                ObjectOutputStream oos = new ObjectOutputStream(bos);
                if (publishMaps.isEmpty()) {
                    // serialize the whole collection
                    LogSequenceTransformer.serialize(changes, oos, this, mode);
                } else {
                    // filter LogSequences based on publishMaps contents
                    Collection publishChanges = new ArrayList();
                    Iterator iter = changes.iterator();
                    while (iter.hasNext()) {
                        LogSequence ls = (LogSequence) iter.next();
                        if (publishMaps.contains(ls.getMapName())) {
                            publishChanges.add(ls);
                        }
                    }
                    LogSequenceTransformer.serialize(publishChanges, oos, this, mode);
                }
                // make an object message for the changes
                oos.flush();
                ObjectMessage om = jmsSession.createObjectMessage(bos.toByteArray());
                // set properties
                om.setStringProperty(PROP_TX, txid);
                om.setStringProperty(PROP_GRIDNAME, myGrid.getName());
                // transmit it.
                publisher.publish(om);
            }
       } catch (Throwable e) {
            throw new ObjectGridRuntimeException("Cannot push changes", e);
        }
   }
```
This method uses several instance variables:

- v jmsSession variable: A JMS session that is used to publish messages. It is created when the plug-in initializes.
- mode variable: The distribution mode.
- v publishMaps variable: A set that contains the name of each map with changes to publish. If the variable is empty, then all the maps are published.
- publisher variable: A TopicPublisher object that is created during the plug-in initialize method

#### **Receive and apply update messages**

Following is the run method. This method runs in a loop until the application stops the loop. Each loop iteration attempts to receive a JMS message and apply it to the ObjectGrid.

```
JMS message run method example
private synchronized boolean isListenerRunning() {
        return listenerRunning;
    }
    public void run() {
        try {
            System.out.println("Listener starting");
            // get a jms session for receiving the messages.
            // Non transactional.
            TopicSession myTopicSession;
           myTopicSession = connection.createTopicSession(false, javax.jms.
      Session.AUTO ACKNOWLEDGE);
            // get a subscriber for the topic, true indicates don't receive
            // messages transmitted using publishers
            // on this connection. Otherwise, we'd receive our own updates.
           TopicSubscriber subscriber = myTopicSession.createSubscriber(topic,
       null, true);
            System.out.println("Listener started");
            while (isListenerRunning()) {
                ObjectMessage om = (ObjectMessage) subscriber.receive(2000);
                if (om != null) {
                    // Use Session that was passed in on the initialize...
                    // very important to use no write through here
                    mySession.beginNoWriteThrough();
                    byte[] raw = (byte[]) om.getObject();ByteArrayInputStream bis = new ByteArrayInputStream(raw);
                    ObjectInputStream ois = new ObjectInputStream(bis);
                    // inflate the LogSequences
                    Collection collection = LogSequenceTransformer.inflate(ois,
           myGrid);
                    Iterator iter = collection.iterator();
                    while (iter.hasNext()) {
                        // process each Maps changes according to the mode when
                        // the LogSequence was serialized
                        LogSequence seq = (LogSequence) iter.next();
                        mySession.processLogSequence(seq);
                    }
                    mySession.commit();
                } // if there was a message
            } // while loop
            // stop the connection
            connection.close();
        } catch (IOException e) {
            System.out.println("IO Exception: " + e);
        } catch (JMSException e) {
            System.out.println("JMS Exception: " + e);
        } catch (ObjectGridException e) {
            System.out.println("ObjectGrid exception: " + e);
            System.out.println("Caused by: " + e.getCause());
        } catch (Throwable e) {
            System.out.println("Exception : " + e);
        }
        System.out.println("Listener stopped");
    }
```
## **JMS event listener**

The JMSObjectGridEventListener is designed to support client-side near cache invalidation and a peer-to-peer replication mechanism. It is a Java Message Service (JMS) implementation of the ObjectGridEventListener interface.

**Java** 

The client invalidation mechanism can be used in a distributed eXtreme Scale environment to ensure client near cache data to be synchronized with servers or other clients. Without this function, the client near cache could hold stale data. However, even with this JMS-based client invalidation mechanism, you have to take into consideration the timing window for updating a client near cache because of the delay for the run time in publishing updates.

The peer-to-peer replication mechanism can be used in both distributed and local eXtreme Scale environments. It is an ObjectGrid core-to-core replication process and allows data updates to flow among local ObjectGrids and distributed ObjectGrids. For example, with this mechanism you can move data updates from a distributed grid to a local ObjectGrid, or from any grid to another grid in a different system domain.

The JMSObjectGridEventListener requires the user to configure JMS and Java Naming and Directory Interface (JNDI) information in order to obtain required JMS resources. Additionally, replication-related properties must be set correctly. In a JEE environment, the JNDI should be available in both Web and Enterprise JavaBean (EJB) containers. In this case, the JNDI property is optional unless you want to obtained external JMS resources.

This event listener has properties you can configure with XML or programmatic approaches, which can be used for only client invalidation, only peer-to-peer replication, or both. Most properties are optional for customizing the behavior to achieve your required functionality.

For more information see the JMSObjectGridEventListener API.

## **Extending the JMSObjectGridEventListener plug-in**

.

The JMSObjectGridEventListener plug-in allows peer ObjectGrid instances to receive updates when data in the grid has been changed or evicted. It also allows clients to be notified when entries are updated or evicted from an eXtreme Scale grid. This topic describes how to extend the JMSObjectGridEventListener plug-in to allow applications to be notified when a JMS message is received. This is most useful when using the CLIENT\_SERVER\_MODEL setting for client invalidation.

When running in the receiver role, the overridden

JMSObjectGridEventListener.onMessage method is automatically called by the eXtreme Scale runtime when the JMSObjectGridEventListener instance receives JMS message updates from the grid. These messages wrap a collection of LogSequence. Objects. The LogSequence objects are passed to the onMessage method and the application uses the LogSequence to identify which cache entries have been inserted, deleted, updated or invalidated.

To use the onMessage extension point, applications perform the following steps.

- 1. Create a new class, extending the JMSObjectGridEventListener class, overriding the onMessage method.
- 2. Configure the extended JMSObjectGridEventListener the same way as the ObjectGridEventListener for ObjectGrid.

The extended JMSObjectGridEventListener class is a child class of the JMSObjectGridEventListener class and can only override two methods: the initialize (optional) and onMessage methods. If a child class of the JMSObjectGridEventListener class needs to use any ObjectGrid artifacts such as ObjectGrid or Session in the onMessage method, it can get these artifacts in the initialize method and cache them as instance variables. Also, in the onMessage method, cached ObjectGrid artifacts can be used to process a passed collection of LogSequences.

**Note:** The overridden initialize method has to invoke super.initialize method in order to initialize parent JMSObjectGridEventListener appropriately.

The following is a sample for an extended JMSObjectGridEventListener class.

```
package com.ibm.websphere.samples.objectgrid.jms.price;
```

```
import java.util.*;
import com.ibm.websphere.objectgrid.*;
import com.ibm.websphere.objectgrid.plugins.LogElement;
import com.ibm.websphere.objectgrid.plugins.LogSequence;
import com.ibm.websphere.objectgrid.plugins.builtins.JMSObjectGridEventListener;
public class ExtendedJMSObjectGridEventListener extends JMSObjectGridEventListener{
protected static boolean debug = true;
    /**
    * This is the grid associated with this listener.
    */
   ObjectGrid grid;
    /**
    * This is the session associated with this listener.
    */
   Session session;
   String objectGridType;
   public List receivedLogSequenceList = new ArrayList();
 /* (non-Javadoc)
  * @see com.ibm.websphere.objectgrid.plugins.builtins.JMSObjectGridEventListener
   #initialize(com.ibm.websphere.objectgrid.Session)
  */
public void initialize(Session session) {
 // Note: if need to use any ObjectGrid artifact, this class need to get ObjectGrid
  // from the passed Session instance and get ObjectMap from session instance
 // for any transactional ObjectGrid map operation.
  super.initialize(session); // must invoke super's initialize method.
  this.session = session; // cache the session instance, in case need to
  // use it to perform map operation.
 this.grid = session.getObjectGrid(); // get ObjectGrid, in case need
 // to get ObjectGrid information.
  if (grid.getObjectGridType() == ObjectGrid.CLIENT)
  objectGridType = "CLIENT";
 else if (grid.getObjectGridType() == ObjectGrid.SERVER)
  objectGridType = "Server";
  if (debug)
  System.out.println("ExtendedJMSObjectGridEventListener[" +
    objectGridType + "].initialize() : grid = " + this.grid);
 }
 /* (non-Javadoc)
  * @see com.ibm.websphere.objectgrid.plugins.builtins.JMSObjectGridEventListener
   #onMessage(java.util.Collection)
  */
 protected void onMessage(Collection logSequences) {
  System.out.println("ExtendedJMSObjectGridEventListener[" +
   objectGridType + "].onMessage(): ");
  Iterator iter = logSequences.iterator();
  while (iter.hasNext()) {
            LogSequence seq = (LogSequence) iter.next();
```

```
StringBuffer buffer = new StringBuffer();
     String mapName = seq.getMapName();
      int size = seq.size();
     buffer.append("\nLogSequence[mapName=" + mapName + ", size=" + size + ",
    objectGridType=" + objectGridType
        + "]: ");
      Iterator logElementIter = seq.getAllChanges();
      for (int i = seq.size() - 1; i >= 0; --i) {
       LogElement le = (LogElement) logElementIter.next();
       buffer.append(le.getType() + " -> key=" + le.getCacheEntry().getKey() + ", ");
      }
     buffer.append("\n");
      receivedLogSequenceList.add(buffer.toString());
      if (debug) {
      System.out.println("ExtendedJMSObjectGridEventListener["
      + objectGridType + "].onMessage(): " + buffer.toString());
     }
 }
 }
 public String dumpReceivedLogSequenceList() {
  String result = ";
 int size = receivedLogSequenceList.size();
  result = result + "\nExtendedJMSObjectGridEventListener[" + objectGridType
   + "]: receivedLogSequenceList size="+ size + "\n";
  for (int i = 0; i < size; i++) {
  result = result + receivedLogSequenceList.get(i) + "\n";
  }
 return result;
 }
public String toString() {
 return "ExtendedJMSObjectGridEventListener["
   + objectGridType+"-"+ this.grid + "]";
 }
}
```
## **Configuration**

The extended JMSObjectGridEventListener class must be configured the same way for both client invalidation and peer-to-peer replication mechanism. The following is the XML configuration example.

```
<objectGrid name="PRICEGRID">
   <bean id="ObjectGridEventListener"
   className="com.ibm.websphere.samples.objectgrid.jms.
     price.ExtendedJMSObjectGridEventListener">
    <property name="invalidationModel" type="java.lang.String"
    value="CLIENT_SERVER_MODEL" description="" />
    <property name="invalidationStrategy" type="java.lang.String"
    value="INVALIDATE" description="" />
    <property name="jms_topicConnectionFactoryJndiName" type="java.lang.String"
    value="jms/TCF" description="" />
    <property name="jms_topicJndiName" type="java.lang.String"
    value="GRID.PRICEGRID" description="" />
    <property name="jms_topicName" type="java.lang.String"
    value="GRID.PRICEGRID" description="" />
    <property name="jms_userid" type="java.lang.String" value=""
    description="" />
    <property name="jms_password" type="java.lang.String" value=""
    description="" />
   </bean>
   <backingMap name="PRICE" pluginCollectionRef="PRICE"></backingMap>
     </objectGrid>
```
**Note:** The className of ObjectGridEventListener bean is configured with the extended JMSObjectGridEventListener class with the same properties as the generic JMSObjectGridEventListener.

# **Configuring dynamic maps**

You can dynamically create maps that are based on a set of map templates. You can create your own map templates.

## **About this task**

WebSphere eXtreme Scale uses Java regular expression pattern matching. For more information about the regular expression engine in Java, see the API documentation for the java.util.regex package and classes.

Limitations:

- The QuerySchema element does not support the template for mapName.
- v You cannot use entities with dynamic maps.
- v An entity BackingMap is implicitly defined, mapped to the entity through the class name.

Considerations:

- Many plug-ins have no way of determining the map with which each plug-in is associated.
- Other plug-ins differentiate themselves by using a map name or BackingMap name as an argument.

## **Procedure**

Define a template map in your ObjectGrid XML file. To defining a template map in the ObjectGrid XML file, set the **template** attribute on the backingMap element to true. As a result, the name of the backingMap is interpreted as a regular expression.

**Attention:** When you are defining template maps, verify that the map names are unique enough so that the application can match to only one of the template maps with the Session.getMap(String mapName) method. If the getMap() method matches more than one template map pattern, an IllegalArgumentException exception results. With dynamic maps, every name that matches the regular expression for a template map results in map creation. Be sure to note the number of maps that your application creates, particularly if your regular expression is generic.

An example of an ObjectGrid XML file with a template map defined follows. This XML file defines one template map and one non-template map. The name of the template map is a regular expression: templateMap.\*. When the Session.getMap(String) method is called with a map name matching this regular expression, the application creates a map.

```
<?xml version="1.0" encoding="UTF-8"?>
<objectGridConfig xmlns:xsi="http://www.w3.org/2001/XMLSchema-instance"
xsi:schemaLocation="http://ibm.com/ws/objectgrid/config ../objectGrid.xsd"
xmlns="http://ibm.com/ws/objectgrid/config">
<objectGrids>
 <objectGrid name="accounting">
  <backingMap name="payroll" readOnly="false" />
   <backingMap name="templateMap.*" template="true"
   pluginCollectionRef="templatePlugins" lockStrategy="PESSIMISTIC" />
 </objectGrid>
 </objectGrids>
 <backingMapPluginCollections>
 <backingMapPluginCollection id="templatePlugins">
```

```
<bean id="Evictor"
    className="com.ibm.websphere.objectgrid.plugins.builtins.LFUEvictor" />
  </backingMapPluginCollection>
</backingMapPluginCollections>
</objectGridConfig>
```
**Note:** A template is not an actual BackingMap. That is, the "accounting" ObjectGrid does not contain an actual "templateMap.\*" map. The template is only used as a basis for dynamic map creation. However, you must include the dynamic map in the mapRef element of the deployment policy XML file named exactly as in the ObjectGrid XML. This element identifies which mapSet in which the dynamic maps are defined.

## **Example**

## **objectGrid.xml**

```
<?xml version="1.0" encoding="UTF-8"?>
<objectGridConfig xmlns:xsi="http://www.w3.org/2001/XMLSchema-instance"
xsi:schemaLocation="http://ibm.com/ws/objectgrid/config ../objectGrid.xsd"
    xmlns="http://ibm.com/ws/objectgrid/config">
<objectGrids>
<objectGrid name="session">
    <backingMap name="objectgrid.session.metadata.dynamicmap.*" template="true"
        lockStrategy="PESSIMISTIC" ttlEvictorType="LAST_ACCESS_TIME">
    <backingMap name="objectgrid.session.attribute.dynamicmap.*"
        template="true" lockStrategy="OPTIMISTIC"/>
    <backingMap name="datagrid.session.global.ids.dynamicmap.*"
        lockStrategy="PESSIMISTIC"/>
</objectGrid>
</objectGrids>
</objectGridConfig>
```
## **objectGridDeployment.xml**

```
<?xml version="1.0" encoding="UTF-8"?>
<deploymentPolicy xmlns:xsi="http://www.w3.org/2001/XMLSchema-instance"
  xsi:schemaLocation="http://ibm.com/ws/objectgrid/deploymentPolicy
   ../deploymentPolicy.xsd"
  xmlns="http://ibm.com/ws/objectgrid/deploymentPolicy">
  <objectgridDeployment objectgridName="session">
    <mapSet name="mapSet2" numberOfPartitions="5" minSyncReplicas="0"
      maxSyncReplicas="0" maxAsyncReplicas="1" developmentMode="false"
      placementStrategy="PER_CONTAINER">
     \langlemap ref="logical.name"\langle<map ref="objectgrid.session.metadata.dynamicmap.*"/>
     <map ref="objectgrid.session.attribute.dynamicmap.*"/>
     <map ref="datagrid.session.global.ids"/>
    </mapSet>
  </objectgridDeployment>
```
</deploymentPolicy>

## **What to do next**

Create a dynamic map with your defined templates:

- **Java With Java APIs** See [Creating dynamic maps with Java APIs](http://pic.dhe.ibm.com/infocenter/wxsinfo/v8r6/topic/com.ibm.websphere.extremescale.doc/txsdynmapjava.html) for an example of calling the Session.getMap(String) method to define your dynamic map.
- **8.6+** With .NET APIs See [Creating dynamic maps with .NET APIs](http://pic.dhe.ibm.com/infocenter/wxsinfo/v8r6/topic/com.ibm.websphere.extremescale.doc/txsnetdynmap.html) for more information.

**• 8.6+** With the REST gateway: See [REST gateway example: Creating dynamic](http://pic.dhe.ibm.com/infocenter/wxsinfo/v8r6/topic/com.ibm.websphere.extremescale.doc/rdevrestdynmap.html) [maps](http://pic.dhe.ibm.com/infocenter/wxsinfo/v8r6/topic/com.ibm.websphere.extremescale.doc/rdevrestdynmap.html) for more information.

**Note:** The ObjectGridPermission.DYNAMIC\_MAP is required for dynamic map creation when eXtreme Scale security is enabled. This permission is checked when the Session.getMap(String) method is called. For more information, see ["Authorizing application clients" on page 627.](#page-638-0)

# **Managing host names for communication between clients and servers**

Use the **publishHost** property to configure the host name that the network transport publishes to connected clients and servers.

## **About this task**

Used with the Domain Naming System (DNS) server or hosts file, you can configure and override the host that is published with the **publishHost** property. Now, you have more fine-grained control over the communication that flows between clients and servers, which also gives you the ability to optimize the communication between nodes in the data grid. For example, the following diagram illustrates how you can connect clients to the public Internet Protocol (IP)  $(1.1.1.x)$  and connect servers to the private IP  $(2.2.2.x)$ . In this example, the catalog and container servers have two host names for each network card, A\* for publicly available IP addresses and B\* for private IP addresses.

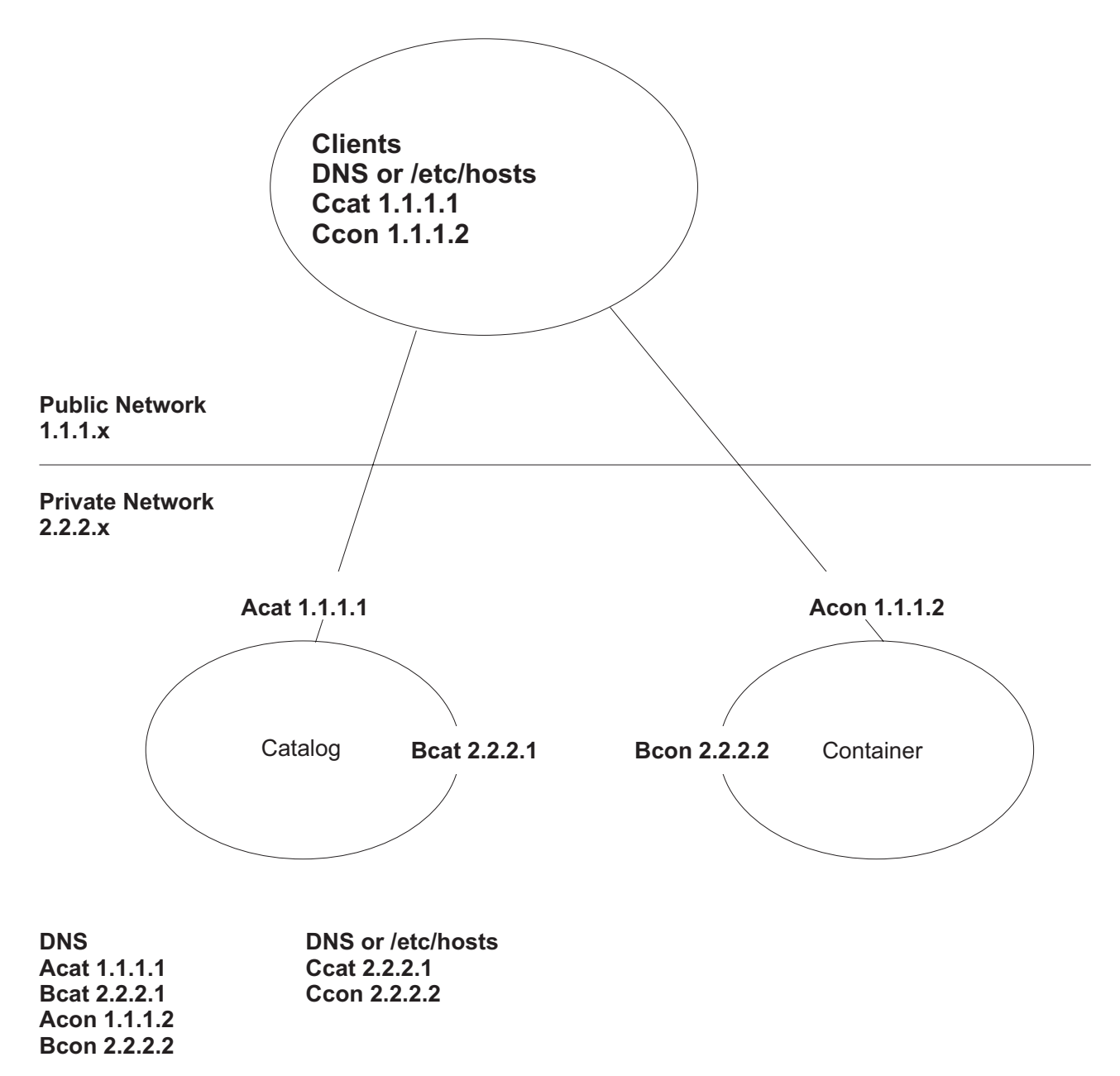

*Figure 44. The topology for the* **publishHost** *property.*

The C\* host name represents the new value of the **publishHost** property that is used as the generic host name to publish. It is also an alternative to using  $A*$  or  $B*$ because A\* names are not appropriate for servers that you want to communicate on a private network, B\* names are not appropriate for clients that you want to communicate over a public network. It will allow you to select between the alternative public and private addresses of servers.

## **Procedure**

- 1. Set the **publishHost** property to Ccat on the catalog server and Ccon on container server. This property sets the host name that is published during client and server communications and also published to DNS.
- 2. Optional: Set the **listenerHost** property. This property controls which IP addresses that each server listens to.
- 3. Ensure that the DNS (or /etc/hosts files) for clients that use the public network refer to Ccat and Ccon hosts at their public IP addresses (Ccat 1.1.1.1 and Ccon 1.1.1.2 respectively). Ensure that the DNS (or /etc/hosts files) on servers on the private network refers to Ccat and Ccon hosts at their private IP addresses (Ccat 2.2.2.1 and Ccon 2.2.2.2 respectively).
- 4. Use the **publishHost** value for the catalog server (Ccat) as the host name for catalog server endpoints that are used in the object grid configuration on clients and servers.

### **Results**

Now, traffic that flows between servers is on the public network, and traffic that flows from clients to containers is on the private network.

# **Configuring deployment policies**

Use the deployment policy descriptor XML file and the objectgrid descriptor XML file to manage a distributed topology. The deployment policy is encoded as an XML file that is provided to the container server. The deployment policy provides information about maps, map sets, partitions, replicas, and so on. It also controls shard placement behaviors.

# **Configuring distributed deployments**

Use the deployment policy descriptor XML file and the ObjectGrid descriptor XML file to manage your topology.

The deployment policy is encoded as an XML file that is provided to the eXtreme Scale container server. The XML file specifies the following information:

- The maps that belong to each map set
- The number of partitions
- The number of synchronous and asynchronous replicas

The deployment policy also controls the following placement behaviors.

- v The minimum number of active container servers before placement occurs
- v Automatic replacement of lost shards
- Placement of each shard from a single partition onto a different machine

Endpoint information is not pre-configured in the dynamic environment. There are no server names or physical topology information found in the deployment policy. All shards in a data grid are automatically placed into container servers by the catalog service. The catalog service uses the constraints that are defined by the deployment policy to automatically manage shard placement. This automatic shard placement leads to easy configuration for large data grids. You can also add servers to your environment as needed.

**Restriction:** In a WebSphere Application Server environment, a core group size of more than 50 members is not supported.

A deployment policy XML file is passed to a container server during startup. A deployment policy must be used along with an ObjectGrid XML file. The deployment policy is not required to start a container server, but is recommended. The deployment policy must be compatible with the ObjectGrid XML file that is used with it. For each objectgridDeployment element in the deployment policy, you must include a corresponding objectGrid element in your ObjectGrid XML file. The maps in the objectgridDeployment must be consistent with the backingMap elements found in the ObjectGrid XML. Every backingMap must be referenced within only one mapSet element.

In the following example, the companyGridDpReplication.xml file is intended to be paired with the corresponding companyGrid.xml file.

```
companyGridDpReplication.xml
<?xml version="1.0" encoding="UTF-8"?>
<deploymentPolicy xmlns:xsi="http://www.w3.org./2001/XMLSchema-instance"
xsi:schemaLocation="http://ibm.com/ws/objectgrid/deploymentPolicy ../deploymentPolicy.xsd"
xmlns="http://ibm.com/ws/objectgrid/deploymentPolicy">
 <objectgridDeployment objectgridName="CompanyGrid">
  <mapSet name="mapSet1" numberOfPartitions="11"
   minSyncReplicas="1" maxSyncReplicas="1"
   maxAsyncReplicas="0" numInitialContainers="4">
    <map ref="Customer" />
   \frac{1}{2} \frac{1}{2} \frac{1}{2} \frac{1}{2} \frac{1}{2} \frac{1}{2} \frac{1}{2} \frac{1}{2} \frac{1}{2} \frac{1}{2} \frac{1}{2} \frac{1}{2} \frac{1}{2} \frac{1}{2} \frac{1}{2} \frac{1}{2} \frac{1}{2} \frac{1}{2} \frac{1}{2} \frac{1}{2} \frac{1}{2} \frac{1}{2} <map ref="OrderLine" />
   <map ref="Order" />
  </mapSet>
</objectgridDeployment>
</deploymentPolicy>
companyGrid.xml
<?xml version="1.0" encoding="UTF-8"?>
<objectGridConfig xmlns:xsi="http://www.w3.org/2001/XMLSchema-instance"
xsi:schemaLocation="http://ibm.com/ws/objectgrid/config ../objectGrid.xsd"
xmlns="http://ibm.com/ws/objectgrid/config">
 <objectGrids>
  <objectGrid name="CompanyGrid">
    <backingMap name="Customer" />
   <backingMap name="Item" />
   <backingMap name="OrderLine" />
   <backingMap name="Order" />
  </objectGrid>
</objectGrids>
</objectGridConfig>
```
The companyGridDpReplication.xml file has one mapSet element that is divided into 11 partitions. Each partition must have exactly one synchronous replica. The number of synchronous replicas is specified by the minSyncReplicas and maxSyncReplicas attributes. Because the minSyncReplicas attribute is set to 1, each partition in the mapSet element must have at least one synchronous replica available to process write transactions. Because the maxSyncReplicas attribute is set to 1, each partition cannot exceed one synchronous replica. The partitions in this mapSet element have no asynchronous replicas.

The numInitialContainers attribute instructs the catalog service to defer placement until four container servers are available to support this ObjectGrid instance. The numInitialContainers attribute is ignored after the specified number of container servers has been reached.

You can also use the **placementDeferralInterval** property and **xscmd -c suspendBalancing** command to delay the placement of shards on the container servers.

Although the companyGridDpReplication.xml file is a basic example, a deployment policy can offer you full control over your environment.

## **Distributed topology**

Distributed coherent caches offer increased performance, availability, and scalability, which you can configure.

<span id="page-307-0"></span>WebSphere eXtreme Scale automatically balances servers. You can include additional servers without restarting WebSphere eXtreme Scale. Adding additional servers without having to restart eXtreme Scale allows you to have simple deployments and also large, terabyte-sized deployments in which thousands of servers are needed.

This deployment topology is flexible. Using the catalog service, you can add and remove servers to better use resources without removing the entire cache. You can use the **startOgServer** and **stopOgServer** or **startXsServer** and **stopXsServer** commands to start and stop container servers. Both of these commands require you to specify the **-catalogServiceEndPoints** option. All distributed topology clients communicate to the catalog service through the Internet Interoperability Object Protocol (IIOP). All clients use the ObjectGrid interface to communicate with servers.

The dynamic configuration capability of WebSphere eXtreme Scale makes it easy to add resources to the system. Containers host the data and the catalog service allows clients to communicate with the grid of container servers. The catalog service forwards requests, allocates space in host container servers, and manages the health and availability of the overall system. Clients connect to a catalog service, retrieve a description of the container server topology, and then communicate directly to each server as needed. When the server topology changes due to the addition of new servers, or due to the failure of others, the catalog service automatically routes client requests to the appropriate server that hosts the data.

A catalog service typically exists in its own grid of Java virtual machines. A single catalog server can manage multiple servers. You can start a container server in a JVM by itself or load the container server into an arbitrary JVM with other container servers for different servers. A client can exist in any JVM and communicate with one or more servers. A client can also exist in the same JVM as a container server.

You can also create a deployment policy programmatically when you are embedding a container server in an existing Java process or application. For more information, see the DeploymentPolicy API documentation.

## **Controlling shard placement with zones**

Use your deployment policy to define zones. Zones give you control over shard placement in WebSphere eXtreme Scale. Zones are a logical, user-defined concept used to represent logical groupings of physical servers.

## **Configuring zones for replica placement**

Zone support allows sophisticated configurations for replica placement across data centers. With this capability, grids of thousands of partitions can be easily managed using a handful of optional placement rules. A data center can be different floors of a building, different buildings, or even different cities or other distinctions as configured with zone rules.

### **Flexibility of zones**

You can place shards into zones. This function allows you to have more control over how eXtreme Scale places shards on a grid. Java virtual machines that host an eXtreme Scale server can be tagged with a zone identifier. The deployment file can now include one or more zone rules and these zone rules are associated with a

shard type. The following section gives an overview of zone usage. For more information, see the information about controlling shard placement with zones in the *Administration Guide*.

Placement zones control of how the eXtreme Scale assigns out primaries and replicas to configure advanced topologies.

A Java virtual machine can have multiple containers but only 1 server. A container can host multiple shards from a single ObjectGrid.

This capability is useful to make sure that replicas and primaries are placed in different locations or zones for better high availability. Normally, eXtreme Scale does not place a primary and replica shard on Java virtual machines with the same IP address. This simple rule normally prevents two eXtreme Scale servers from being placed on the same physical computer. However, you might require a more flexible mechanism. For example, you might be using two blade chassis and want the primaries to be *striped* across both chassis and the replica for each primary be placed on the other chassis from the primary.

*Striped* primaries means that primaries are placed into each zone and the replica for each primary is located in the opposite zone. For example primary 0 would be in zoneA, and sync replica 0 would be in zoneB. Primary 1 would be in zoneB, and sync replica 1 would be in zoneA.

The chassis name would be the zone name in this case. Alternatively, you might name zones after floors in a building and use zones to make sure that primaries and replicas for the same data are on different floors. Buildings and data centers are also possible. Testing has been done across data centers using zones as a mechanism to ensure the data is adequately replicated between the data centers. If you are using the HTTP Session Manager for eXtreme Scale, you can also use zones. With this feature, you can deploy a single Web application across three data centers and ensure that HTTP sessions for users are replicated across data centers so that the sessions can be recovered even if an entire data center fails.

WebSphere eXtreme Scale is aware of the need to manage a large grid over multiple data centers. It can make sure that backups and primaries for the same partition are located in different data centers if that is required. It can put all primaries in data center 1 and all replicas in data center 2 or it can round robin primaries and replicas between both data centers. The rules are flexible so that many scenarios are possible. eXtreme Scale can also manage thousands of servers, which together with completely automatic placement with data center awareness makes such large grids affordable from an administrative point of view. Administrators can specify what they want to do simply and efficiently.

As an administrator, use placement zones to control where primary and replica shards are placed, which allows for the set up of advanced high performance and highly available topologies. You can define a zone to any logical grouping of eXtreme Scale processes, as noted above: These zones can correspond to physical workstation locations such as a data center, a floor of a data center, or a blade chassis. You can stripe data across zones, which provides increased availability, or you can split the primaries and replicas into separate zones when a hot standby is required.

## **Associating an eXtreme Scale server with a zone that is not using WebSphere Extended Deployment**

If eXtreme Scale is used with Java Standard Edition or an application server that is not based on WebSphere Extended Deployment Version 6.1, then a JVM that is a shard container can be associated with a zone if using the following techniques.

#### **Applications using the start scripts**

The server start script is used to start an eXtreme Scale application when it is not being embedded in an existing server. The **-zone** parameter is used to specify the zone to use for all containers within the server.

#### **Specifying the zone when starting a container using APIs**

The zone name for a container can be specified as described in the documentation for ["Embedded server API" on page 521.](#page-532-0)

#### **Associating WebSphere Extended Deployment nodes with zones**

If you are using eXtreme Scale with WebSphere Extended Deployment Java EE applications, you can use WebSphere Extended Deployment node groups to place servers in specific zones.

In eXtreme Scale, a JVM is only allowed to be a member of a single zone. However, WebSphere allows a node to be a part of multiple node groups. You can use this functionality of eXtreme Scale zones if you ensure that each of your nodes is in only one zone node group.

Use the following syntax to name your node group in order to declare it a zone: ReplicationZone<UniqueSuffix>. Servers running on a node that is part of such a node group are included in the zone specified by the node group name. The following is a description of an example topology.

First, you configure 4 nodes: node1, node2, node3, and node4, each node having 2 servers. Then you create a node group named ReplicationZoneA and a node group named ReplicationZoneB. Next, you add node1 and node2 to ReplicationZoneA and add node3 and node4 to ReplicationZoneB.

When the servers on node1 and node2 are started, they will become part of ReplicationZoneA, and likewise the servers on node3 and node4 will become part of ReplicationZoneB.

A grid-member JVM checks for zone membership at startup only. Adding a new node group or changing the membership only has an impact on newly started or restarted JVMs.

#### **Zone rules**

An eXtreme Scale partition has one primary shard and zero or more replica shards. For this example, consider the following naming convention for these shards. P is the primary shard, S is a synchronous replica and A is an asynchronous replica. A zone rule has three components:

- A rule name
- A list of zones

• An inclusive or exclusive flag

The zone name for a container can be specified as described in the documentation for ["Embedded server API" on page 521.](#page-532-0) A zone rule specifies the possible set of zones in which a shard can be placed. The inclusive flag indicates that after a shard is placed in a zone from the list, then all other shards are also placed in that zone. An exclusive setting indicates that each shard for a partition is placed in a different zone in the zone list. For example, using an exclusive setting means that if there are three shards (primary, and two synchronous replicas), then the zone list must have three zones.

Each shard can be associated with one zone rule. A zone rule can be shared between two shards. When a rule is shared then the inclusive or exclusive flag extends across shards of all types sharing a single rule.

## **Examples**

A set of examples showing various scenarios and the deployment configuration to implement the scenarios follows.

### **Striping primaries and replicas across zones**

You have three blade chassis, and want primaries distributed across all three, with a single synchronous replica placed in a different chassis than the primary. Define each chassis as a zone with chassis names ALPHA, BETA, and GAMMA. An example deployment XML follows:

```
<?xml version="1.0" encoding="UTF-8"?>
<deploymentPolicy xmlns:xsi=http://www.w3.org/2001/XMLSchema-instance
 xsi:schemaLocation=
 "http://ibm.com/ws/objectgrid/deploymentPolicy ../deploymentPolicy.xsd"
    xmlns="http://ibm.com/ws/objectgrid/deploymentPolicy">
  <objectgridDeployment objectgridName="library">
   <mapSet name="ms1" numberOfPartitions="37" minSyncReplicas="1"
    maxSyncReplicas="1" maxAsyncReplicas="0">
   <map ref="book" />
   <zoneMetadata>
     <shardMapping shard="P" zoneRuleRef="stripeZone"/>
<shardMapping shard="S" zoneRuleRef="stripeZone"/>
     <zoneRule name ="stripeZone" exclusivePlacement="true" >
     <zone name="ALPHA" />
     \frac{20}{20} \frac{1}{20} \frac{1}{20} \frac{1}{20} \frac{1}{20} \frac{1}{20} \frac{1}{20} \frac{1}{20} \frac{1}{20} \frac{1}{20}<zone name="GAMMA" />
     </zoneRule>
   </zoneMetadata>
  </mapSet>
 </objectgridDeployment>
</deploymentPolicy>
```
This deployment XML contains a grid called library with a single Map called book. It uses four partitions with a single synchronous replica. The zone metadata clause shows the definition of a single zone rule and the association of zone rules with shards. The primary and synchronous shards are both associated with the zone rule "stripeZone". The zone rule has all three zones in it and it uses exclusive placement. This rule means that if the primary for partition 0 is placed in ALPHA then the replica for partition 0 will be placed in either BETA or GAMMA. Similarly, primaries for other partitions are placed in other zones and the replicas will be placed.

#### **Asynchronous replica in a different zone than primary and synchronous replica**

In this example, two buildings exist with a high latency connection between them. You want no data loss high availability for all scenarios. However, the performance impact of synchronous replication between buildings leads you to a trade off. You want a primary with synchronous replica in one building and an asynchronous

replica in the other building. Normally, the failures are JVM crashes or computer failures rather than large scale issues. With this topology, you can survive normal failures with no data loss. The loss of a building is rare enough that some data loss is acceptable in that case. You can make two zones, one for each building. The deployment XML file follows:

```
<?xml version="1.0" encoding="UTF-8"?>
<deploymentPolicy xmlns:xsi="http://www.w3.org/2001/XMLSchema-instance"
  xsi:schemaLocation="http://ibm.com/ws/objectgrid/deploymentPolicy ../deploymentPolicy.xsd"
  xmlns="http://ibm.com/ws/objectgrid/deploymentPolicy">
 <objectgridDeployment objectgridName="library">
  <mapSet name="ms1" numberOfPartitions="13" minSyncReplicas="1"
   maxSyncReplicas="1" maxAsyncReplicas="1">
   <map ref="book" />
   <zoneMetadata>
     <shardMapping shard="P" zoneRuleRef="primarySync"/>
<shardMapping shard="S" zoneRuleRef="primarySync"/>
<shardMapping shard="A" zoneRuleRef="aysnc"/>
    <zoneRule name ="primarySync" exclusivePlacement="false" >
      <zone name="BldA" />
       <zone name="BldB" />
    </zoneRule>
    <zoneRule name="aysnc" exclusivePlacement="true">
      <zone name="BldA" />
      <zone name="BldB" />
    </zoneRule>
   </zoneMetadata>
  </mapSet>
 </objectgridDeployment>
</deploymentPolicy>
```
The primary and synchronous replica share a primaySync zone rule with an exclusive flag setting of false. So, after the primary or sync gets placed in a zone, then the other is also placed in the same zone. The asynchronous replica uses a second zone rule with the same zones as the primarySync zone rule but it uses the **exclusivePlacement** attribute set to true. This attribute indicates that means a shard cannot be placed in a zone with another shard from the same partition. As a result, the asynchronous replica does not get placed in the same zone as the primary or synchronous replicas.

#### **Placing all primaries in one zone and all replicas in another zone**

Here, all primaries are in one specific zone and all replicas in a different zone. We will have a primary and a single asynchronous replica. All replicas will be in zone A and primaries in B.

```
<?xml version="1.0" encoding="UTF-8"?>
<deploymentPolicy xmlns:xsi="http://www.w3.org/2001/XMLSchema-instance"
 xsi:schemaLocation=
  "http://ibm.com/ws/objectgrid/deploymentPolicy ../deploymentPolicy.xsd"
 xmlns="http://ibm.com/ws/objectgrid/deploymentPolicy">
 <objectgridDeployment objectgridName="library">
  <mapSet name="ms1" numberOfPartitions="13" minSyncReplicas="0"
  maxSyncReplicas="0" maxAsyncReplicas="1">
   <map ref="book" />
   <zoneMetadata>
    <shardMapping shard="P" zoneRuleRef="primaryRule"/>
    <shardMapping shard="A" zoneRuleRef="replicaRule"/>
    <zoneRule name ="primaryRule">
     <zone name="A" />
    </zoneRule>
    <zoneRule name="replicaRule">
     <zone name="B" />
      </zoneRule>
     </zoneMetadata>
    </mapSet>
  </objectgridDeployment>
</deploymentPolicy>
```
Here, you can see two rules, one for the primaries (P) and another for the replica (A).

## <span id="page-312-0"></span>**Zones over wide area networks (WAN)**

You might want to deploy a single eXtreme Scale over multiple buildings or data centers with slower network interconnections. Slower network connections lead to lower bandwidth and higher latency connections. The possibility of network partitions also increases in this mode due to network congestion and other factors. eXtreme Scale approaches this harsh environment in the following ways.

#### **Limited heart beating between zones**

Java virtual machines grouped together into core groups do heart beat each other. When the catalog service organizes Java virtual machines in to groups, those groups do not span zones. A leader within that group pushes membership information to the catalog service. The catalog service verifies any reported failures before taking action. It does this by attempting to connect to the suspect Java virtual machines. If the catalog service sees a false failure detection then it takes no action as the core group partition will heal in a short period of time.

The catalog service will also heart beat core group leaders periodically at a slow rate to handle the case of core group isolation.

## **Zone-preferred routing**

With zone-preferred routing, you can define how WebSphere eXtreme Scale directs transactions to zones.

You have control over where the shards of a data grid are placed. See ["Configuring](#page-307-0) [zones for replica placement" on page 296](#page-307-0) to get more information about some basic scenarios and how to configure your deployment policy accordingly.

Zone-preferred routing givesWebSphere eXtreme Scale clients the capability to specify a preference for a particular zone or set of zones. As a result, client transactions are routed to preferred zones before attempting to route to any other zone.

### **Requirements for zone-preferred routing**

Before attempting zone-preferred routing, ensure that the application is able to satisfy the requirements of your scenario.

Per-container partition placement is necessary to use zone-preferred routing. This placement strategy is a good fit for applications that are storing session data in the ObjectGrid. The default partition placement strategy for WebSphere eXtreme Scale is fixed-partition. Keys are hashed at transaction commit time to determine which partition houses the key-value pair of the map when using fixed-partition placement.

Per-container placement assigns your data to a random partition when the transaction commits time through the SessionHandle object. You must be able to reconstruct the SessionHandle object to retrieve your data from the data grid.

You can use zones to have more control over where primary shards and replica shards are placed in your domain. Using multiple zones in your deployment is advantageous when your data is in multiple physical locations. Geographically separating primaries and replicas is a way to ensure that catastrophic loss of one data center does not affect the availability of the data.

When data is spread across multiple zones, it is likely that clients are also spread across the topology. Routing clients to their local zone or data center has the obvious performance benefit of reduced network latency. Route clients to local zones or data centers when possible.

#### **Configuring your topology for zone-preferred routing**

Consider the following scenario. You have two data centers: Chicago and London. To minimize response time of clients, you want clients to read and write data to their local data center.

Primary shards must be placed in each data center so that transactions can be written locally from each location. Clients must be aware of zones to route to the local zone.

Per-container placement locates new primary shards on each container that is started. Replicas are placed according to zone and placement rules that are specified by the deployment policy. By default, a replica is placed in a different zone than its primary shard. Consider the following deployment policy for this scenario.

```
<?xml version="1.0" encoding="UTF-8"?>
<deploymentPolicy xmlns:xsi="http://www.w3.org/2001/XMLSchema-instance"
xsi:schemaLocation="http://ibm.com/ws/objectgrid/deploymentPolicy ../deploymentPolicy.xsd"
xmlns="http://ibm.com/ws/objectgrid/deploymentPolicy">
<objectgridDeployment objectgridName="universe">
 <mapSet name="mapSet1" placementStrategy="PER_CONTAINER"
  numberOfPartitions="3" maxAsyncReplicas="1">
   <map ref="planet" />
 </mapSet>
</objectgridDeployment>
</deploymentPolicy>
```
Each container that starts with the deployment policy receives three new primaries. Each primary has one asynchronous replica. Start each container with the appropriate zone name. Use the **-zone** parameter if you are starting your containers with the **startOgServer** or **startXsServer** script.

For a Chicago container server:

```
v UNIX Linux
  startOgServer.sh s1 -objectGridFile ../xml/universeGrid.xml
  -deploymentPolicyFile ../xml/universeDp.xml
  -catalogServiceEndPoints MyServer1.company.com:2809
  -zone Chicago
\circ Windows
  startOgServer.bat s1 -objectGridFile ../xml/universeGrid.xml
  -deploymentPolicyFile ../xml/universeDp.xml
  -catalogServiceEndPoints MyServer1.company.com:2809
  -zone Chicago
• 8.6+ UNIX Linux
  startXsServer.sh s1 -objectGridFile ../xml/universeGrid.xml
   -deploymentPolicyFile ../xml/universeDp.xml
   -catalogServiceEndPoints MyServer1.company.com:2809
  -zone Chicago
\cdot 8.6+ Windows
  startOgServer.bat s1 -objectGridFile ../xml/universeGrid.xml
  -deploymentPolicyFile ../xml/universeDp.xml
  -catalogServiceEndPoints MyServer1.company.com:2809
  -zone Chicago
```
If your containers are running in WebSphere Application Server, you must create a node group and name it with the prefix ReplicationZone. Servers that are running on the nodes in these node groups are placed in the appropriate zone. For example, servers running on a Chicago node might be in a node group named ReplicationZoneChicago.

See ["Configuring zones for replica placement" on page 296](#page-307-0) for more information.

Primary shards for the Chicago zone have replicas in the London zone. Primary shards for the London zone have replicas in the Chicago zone.

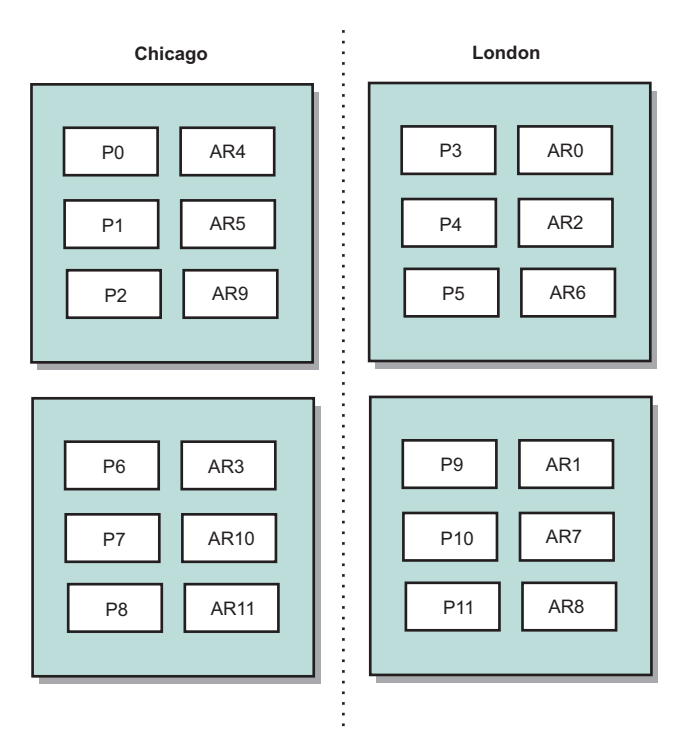

#### *Figure 45. Primaries and replicas in zones*

Set the preferred zones for the clients. Provide a client properties file to your client Java virtual machine (JVM). Create a file named objectGridClient.properties and ensure that this file is in your classpath.

Include the **preferZones** property in the file. Set the property value to the appropriate zone. Clients in Chicago must have the following value in the objectGridClient.properties file:

preferZones=Chicago

The property file for London clients must contain the following value:

preferZones=London

This property instructs each client to route transactions to its local zone if possible. The topology asynchronously replicates data that is inserted into a primary shard in the local zone into the foreign zone.

#### **Using the SessionHandle interface to route to the local zone**

The per-container placement strategy does not use a hash-based algorithm to determine the location of your key-value pairs in the data grid. You must use SessionHandle objects to ensure that transactions are routed to the correct location when you are using this placement strategy. When a transaction is committed, a SessionHandle object is bound to the session if one has not already been set. The SessionHandle object can also be bound to the Session by calling the Session.getSessionHandle method before committing the transaction. The following code snippet shows a SessionHandle being bound before committing the transaction.

Session ogSession = objectGrid.getSession();

```
// binding the SessionHandle
SessionHandle sessionHandle = ogSession.getSessionHandle();
ogSession.begin();
ObjectMap map = ogSession.getMap("planet");
map.insert("planet1", "mercury");
```

```
// tran is routed to partition specified by SessionHandle
ogSession.commit();
```
Assume that the prior code was running on a client in your Chicago data center. The **preferZones** attribute is set to Chicago for this client. As a result, your deployment would route transactions to one of the primary partitions in the Chicago zone: partition 0, 1, 2, 6, 7, or 8.

The SessionHandle object provides a path back to the partition that is storing this committed data. The SessionHandle object must be reused or reconstructed and set on the Session to get back to the partition containing the committed data. ogSession.setSessionHandle(sessionHandle); ogSession.begin();

// value returned will be "mercury" String value = map.get("planet1"); ogSession.commit();

The transaction in this code reuses the SessionHandle object that was created during the insert transaction. The get transaction then routes to the partition that holds the inserted data. Without the SessionHandle object, the transaction cannot retrieve the inserted data.

#### **How container and zone failures affect zone-based routing**

Generally, a client with the **preferZones** property set routes all transactions to the specified zone or zones. However, the loss of a container results in the promotion of a replica shard to a primary shard. A client that was previously routing to partitions in the local zone must retrieve previously inserted data from the remote zone.

Consider the following scenario. A container in the Chicago zone is lost. It previously contained primaries for partitions 0, 1, and 2. The new primary shards for these partitions are then placed in the London zone because the London zone hosted the replicas for these partitions.

Any Chicago client that is using a SessionHandle object that points to one of the failed-over partitions now reroutes to London. Chicago clients that are using new SessionHandle objects route to Chicago-based primaries.

Similarly, if the entire Chicago zone is lost, all replicas in the London zone are promoted to primaries. In this scenario, all Chicago clients route their transactions to London.

## **Defining zones for container servers**

Zones are collections of container servers. A container server can belong only one zone. A container server is assigned to a zone when it starts.

## **About this task**

You must plan your zones before you start your container servers because container servers define their zone membership at startup. If you want to change the zone membership of a container server, you must restart the server with the new zone information.

## **Procedure**

- v **Define zones for stand-alone container servers.**
	- 1. Use the **-zone** parameter of the **startOgServer** or **startXsServer** script to specify the zone for all the containers in the started server. For more information about starting servers, see ["Starting and stopping stand-alone](#page-500-0) [servers" on page 489.](#page-500-0)
	- 2. You can also zone names when you are starting container servers programmatically with the embedded server API. For more information, see ["Using the embedded server API to start and stop servers" on page 518.](#page-529-0)
- v **Define zones for container servers that are running within WebSphere Application Server.**

You can use node groups to place container servers in specific zones. Use the following syntax to name your node group to assign it a zone: ReplicationZone<identifier>. When you define zones in the deployment policy, you must name the zones exactly as you named the node groups. The node group name and the zone name in the deployment policy descriptor XML file must be identical

**Important:** WebSphere Application Server does not prohibit nodes from being in multiple node groups. Because container servers can be only one zone, ensure that your nodes are in exactly one ReplicationZone node group.

For example, divide four nodes into two zones, A and B.

- 1. Configure four nodes: node1, node2, node3, and node4, each node having two servers.
- 2. Create a node group named ReplicationZoneA and a node group named ReplicationZoneB.
- 3. Add node1 and node2 to ReplicationZoneA and add node3 and node4 to ReplicationZoneB.
- 4. Define ReplicationZoneA and ReplicationZoneB in your deployment policy descriptor XML file. See ["Example: Zones in a WebSphere Application Server](#page-319-0) [environment" on page 308](#page-319-0) for an example.
- 5. When the servers on node1 and node2 are started, they join ReplicationZoneA, or zone A in the WebSphere eXtreme Scale configuration. The servers on node3 and node4 join ReplicationZoneB, as zone B in the WebSphere eXtreme Scale configuration.

## **Example: Zone definitions in the deployment policy descriptor XML file**

You can specify zones and zone rules with the deployment policy descriptor XML file.

### **Example: Primary and replica shards in different zones**

This example places primary shards in one zone, and replica shards in a different zone, with a single asynchronous replica. All primary shards start in the DC1 zone. Replica shards start in zone DC2.

```
<?xml version="1.0" encoding="UTF-8"?>
<deploymentPolicy xmlns:xsi="http://www.w3.org/2001/XMLSchema-instance"
 xsi:schemaLocation="http://ibm.com/ws/objectgrid/deploymentPolicy
 ../deploymentPolicy.xsd" xmlns="http://ibm.com/ws/objectgrid/deploymentPolicy">
 <objectgridDeployment objectgridName="library">
 <mapSet name="ms1" numberOfPartitions="13" minSyncReplicas="0"
 maxSyncReplicas="0" maxAsyncReplicas="1">
 <map ref="book" />
 <zoneMetadata>
   <shardMapping shard="P" zoneRuleRef="primaryRule"/>
   <shardMapping shard="A" zoneRuleRef="replicaRule"/>
   <zoneRule name="primaryRule">
    <zone name="DC1" />
   </zoneRule>
   <zoneRule name="replicaRule">
   </zoneRule>
 </zoneMetadata>
 </mapSet>
 </objectgridDeployment>
 </deploymentPolicy>
```
One asynchronous replica is defined in the ms1 mapSet element. Therefore, two shards exist for each partition: a primary and one asynchronous replica. In the zoneMetadata element, a shardMapping element is defined for each shard: P for the primary, and DC1 for the asynchronous replica. The primaryRule attribute defines the zone set for the primary shards, which is just zone DC1, and this rule is to be used for primary shard placement. Asynchronous replicas are placed in the DC2 zone.

However, if the DC2 zone is lost, the replica shards become unavailable. The loss or failure of a container server in the DC1 zone can result in data loss, even though a replica has been specified.

To address this possibility, you can either add a zone or add a replica, as described in the following sections.

### **Example: Add a zone, striping shards**

The following code configures a new zone:

```
<?xml version="1.0" encoding="UTF-8"?>
<deploymentPolicy xmlns:xsi="http://www.w3.org/2001/XMLSchema-instance"
 xsi:schemaLocation="http://ibm.com/ws/objectgrid/deploymentPolicy
 ../deploymentPolicy.xsd" xmlns="http://ibm.com/ws/objectgrid/deploymentPolicy">
 <objectgridDeployment objectgridName="library">
  <mapSet name="ms1" numberOfPartitions="13" minSyncReplicas="0"
  maxSyncReplicas="0" maxAsyncReplicas="1">
     <map ref="book" />
     <zoneMetadata>
     <shardMapping shard="P" zoneRuleRef="stripeRule"/>
     <shardMapping shard="A" zoneRuleRef="stripeRule"/>
```

```
<zoneRule name="stripeRule" exclusivePlacement="true">
       <zone name="A" />
       \lezone name="B" />
      <zone name="C" />
      </zoneRule>
    </zoneMetadata>
   </mapSet>
</objectgridDeployment>
</deploymentPolicy>
```
Three total zones have been defined in this code: A, B, and C. Instead of separate primary and replica zone rules, a shared zone rule named stripeRule is defined. This rule includes all of the zones, with the exclusivePlacement attribute set to true. The eXtreme Scale placement policy ensures that primary and replica shards are in separate zones. This striping of placement causes primary and replica shards to spread across both zones to conform to this policy. Adding a third zone C ensures that losing any one zone does not result in data loss, and still leaves primary and replica shards for each partition. A zone failure results in the loss of either the primary shard, the replica shard, or neither. Any lost shard is replaced from the surviving shard in a surviving zone, placing it in the other surviving zone.

## **Example: Add a replica and define multiple data centers**

The classic two data-center scenario has high speed, low latency networks in each data center, but high latency between the data centers. Synchronous replicas are used in each data center where the low latency minimizes the impact of replication on response times. Asynchronous replication is used between data centers, so the high latency network has no impact on response time.

```
<?xml version="1.0" encoding="UTF-8"?>
 <deploymentPolicy xmlns:xsi="http://www.w3.org/2001/XMLSchema-instance"
  xsi:schemaLocation="http://ibm.com/ws/objectgrid/deploymentPolicy
 ../deploymentPolicy.xsd" xmlns="http://ibm.com/ws/objectgrid/deploymentPolicy">
 <objectgridDeployment objectgridName="library">
   <mapSet name="ms1" numberOfPartitions="13" minSyncReplicas="1"
  maxSyncReplicas="1" maxAsyncReplicas="1">
    <map ref="book" />
    <zoneMetadata>
    <shardMapping shard="P" zoneRuleRef="primarySync"/>
     <shardMapping shard="S" zoneRuleRef="primarySync"/>
     <shardMapping shard="A" zoneRuleRef="async"/>
    <zoneRule name="primarySync" exclusivePlacement="false">
     <zone name="DC1" />
     <zone name="DC2" />
    </zoneRule>
    <zoneRule name="async" exclusivePlacement="true">
    <zone name="DC1" />
     <zone name="DC2" />
    </zoneRule>
  </zoneMetadata>
  </mapSet>
  </objectgridDeployment>
</deploymentPolicy>
```
The primary and synchronous replica share the primarySync rule with an exclusivePlacement attribute setting of false. The exclusivePlacement attribute set to false creates a configuration with the primary and synchronous replica shards of each partition placed in the same zone. The asynchronous replica shard uses a second zone rule with mostly the same zones as the primarySync zone rule. However the asynchronous replica uses the exclusivePlacement attribute set to true. The exclusivePlacement attribute, when set to true, means that a shard

<span id="page-319-0"></span>cannot be placed in a zone with another shard from the same partition. As a result, the asynchronous replica shard does not get placed in the same zone as the primary or synchronous replica shard. There are three shards per partition in this mapSet: a primary, and both a synchronous and asynchronous replica, so there are three shardMapping elements, one for each shard.

If a zone is lost, any asynchronous replicas are lost, and not regenerated, because they have no separate zone. If the primary and replica shards are lost, then the surviving asynchronous replica is promoted to primary, and a new synchronous replica is created in the zone. The primaries and replicas are striped across each zone.

With exclusive placement, each shard has its own zone: You must have enough zones for all the shards you want to place in their own zones. If a rule has one zone, only one shard can be placed in the zone. With two zones, you can have up to two shards in the zone.

## **Example: Zones in a WebSphere Application Server environment**

The following code configures a new zone:

```
<?xml version="1.0" encoding="UTF-8"?>
<deploymentPolicy xmlns:xsi="http://www.w3.org/2001/XMLSchema-instance"
 xsi:schemaLocation="http://ibm.com/ws/objectgrid/deploymentPolicy
 ../deploymentPolicy.xsd" xmlns="http://ibm.com/ws/objectgrid/deploymentPolicy">
 <objectgridDeployment objectgridName="library">
  <mapSet name="ms1" numberOfPartitions="13" minSyncReplicas="0"
  maxSyncReplicas="0" maxAsyncReplicas="1">
    <map ref="book" />
    <zoneMetadata>
      <shardMapping shard="P" zoneRuleRef="stripeRule"/>
      <shardMapping shard="A" zoneRuleRef="stripeRule"/>
     <zoneRule name="stripeRule" exclusivePlacement="true">
     <zone name="ReplicationZoneA" />
      <zone name="ReplicationZoneB" />
     <zone name="ReplicationZoneC" />
     </zoneRule>
   </zoneMetadata>
   </mapSet>
 </objectgridDeployment>
</deploymentPolicy>
```
For this example, three node groups are defined in the WebSphere Application Server environment: ReplicationZoneA, ReplicationZoneB, and ReplicationZoneC. The node group name and the zone name in the deployment policy descriptor XML file must be identical, and must contain the text

ReplicationZone<identifier>. This file defines a similar configuration to the striping shards example, but shows the required naming for a WebSphere Application Server configuration.

### **Viewing zone information with the xscmd utility**

You can use the **xscmd** utility to view information about your current zone deployment, including shard placement data.

#### **Before you begin**

• Deploy a distributed data grid with multiple data centers. See ["Zone-preferred](#page-312-0) [routing" on page 301](#page-312-0) for more information.

## **About this task**

You can determine information about your configuration related to zone settings by using the **xscmd** utility that ships with the product.

### **Procedure**

Use the **xscmd** utility to determine information about the shards of data. Run the following command:

xscmd -c showPlacement -z *zone\_name*

#### **Example**

You can also run a simpler scenario by using the getting started sample: *[wxs\\_install\\_root](#page-93-0)*/ObjectGrid/gettingstarted. See ["Tutorial: Getting started with](#page-12-0) [WebSphere eXtreme Scale" on page 1](#page-12-0) for more information.

1. Start a catalog server:

runcat.bat

2. Determine your required number of replicas, zone rules, containers, and other settings such as with the following command:

startOgServer.bat serverA0 -objectgridFile xml\objectgrid.xml -deploymentPolicyFile xml\deployment.xml -zone zoneA

#### $8.6+$

startXsServer.bat serverA0 -objectgridFile xml\objectgrid.xml -deploymentPolicyFile xml\deployment.xml -zone zoneA

3. You can stop container processes to simulate failure in the data grid: stopOgServer.bat serverA0,serverA1,serverB0 -catalogServiceEndPoints localhost:2809

#### $8.6+$

.

stopXsServer.bat serverA0,serverA1,serverB0 -catalogServiceEndPoints localhost:2809

If the server that contains the last shard of a partition is stopped, eXtreme Scale allocates a new primary shard. You can check for data loss:

- v The **runclient** script inserts and reads item in your data grid.
- v The **xscmd -c showMapSizes** command shows the number of items in the data grid.
- 4. Show active container servers with the following command:

```
xscmd -c showPlacement -z zone_name
```
# **Configuring catalog and container servers**

WebSphere eXtreme Scale has two types of servers: catalog servers and container servers. Catalog servers control the placement of shards and discover and monitor the container servers. Multiple catalog servers can join a catalog service domain to provide high availability to the environment. A container server is a Java virtual machine (JVM) that stores the application data for the data grid.

# **Configuring catalog servers and catalog service domains**

The catalog service hosts logic that is typically idle during steady states. As a result, the catalog service minimally influences scalability. The service is built to service hundreds of container servers that become available simultaneously. For high availability, configure the catalog service into a catalog service domain.

## **Before you begin**

After a catalog service domain is started, the members of the data grid bind together. Carefully plan your catalog service domain topology, because you cannot modify your catalog service domain configuration at run time. Spread out the data grid as diversely as possible to prevent errors.

The best practice to avoid a single point of failure for your catalog service domain is to start a minimum of three catalog servers on three different nodes.

If you are using only two nodes, configure two catalog servers on each of the two nodes for a total of four catalog server processes. Creating this configuration ensures that when only one of the nodes is started, the required two catalog servers are running. You must start at least two catalog servers at the same time. When catalog servers start, they look for other catalog servers in the configuration, and do not start successfully until at least one other catalog sever is found.

#### **Procedure**

• Configure stand-alone catalog servers and catalog service domains.

You configure stand-alone catalog server and catalog service domains with parameters and property files that you pass to the start server command or to the embedded server API.

- "Example: Configuring catalog service domains"
- – ["Starting and stopping stand-alone servers" on page 489](#page-500-0)
- – [Catalog server properties](http://pic.dhe.ibm.com/infocenter/wxsinfo/v8r6/topic/com.ibm.websphere.extremescale.doc/rxscontprops.html)
- Configure catalog servers and catalog service domains in WebSphere Application Server

Configure catalog servers that run in WebSphere Application Server with the WebSphere Application Server administrative console, administrative tasks, and the server properties file. The server life cycle is controlled by the process life cycle within WebSphere Application Server. When processes start or stop in WebSphere Application Server, the catalog servers that are running on these processes also start or stop.

- – ["Creating catalog service domains in WebSphere Application Server" on page](#page-323-0) [312](#page-323-0)
- – ["Configuring the catalog service in WebSphere Application Server" on page](#page-323-0) [312](#page-323-0)

### **Example: Configuring catalog service domains**

When you are using the catalog service, a minimum of two catalog servers are required to avoid a single point of failure. Depending on the number of nodes in your environment, you can create different configurations to ensure that at least two catalog servers are always running.

### **Example: Starting four catalog servers on two nodes in a stand-alone environment**

The following script starts catalog servers cs0 and cs1 on the host1 node, and starts catalog servers cs2 and cs3 on the host2 node.

```
./startOgServer.sh|bat cs0 -listenerPort 2809 -catalogServiceEndPoints
cs0:host1:6601:6602,cs1:host1:6603:6604,cs2:host2:6601:6602,cs3:host2:6603:6604
-quorum true -jvmArgs -Xmx256m
```

```
./startOgServer.sh|bat cs1 -listenerPort 2810 -catalogServiceEndPoints
cs0:host1:6601:6602,cs1:host1:6603:6604,cs2:host2:6601:6602,cs3:host2:6603:6604
-quorum true -jvmArgs -Xmx256m
```
./startOgServer.sh|bat cs2 -listenerPort 2809 -catalogServiceEndPoints cs0:host1:6601:6602,cs1:host1:6603:6604,cs2:host2:6601:6602,cs3:host2:6603:6604 -quorum true -jvmArgs -Xmx256m

./startOgServer.sh|bat cs3 -listenerPort 2810 -catalogServiceEndPoints cs0:host1:6601:6602,cs1:host1:6603:6604,cs2:host2:6601:6602,cs3:host2:6603:6604 -quorum true -jvmArgs -Xmx256m

**Deprecated: 8.6+** The **startOgServer** and **stopOgServer** commands start servers that use the Object Request Broker (ORB) transport mechanism. The ORB is deprecated, but you can continue using these scripts if you were using the ORB in a previous release. The IBM eXtremeIO (XIO) transport mechanism replaces the ORB. Use the **startXsServer** and **stopXsServer** scripts to start and stop servers that use the XIO transport.

#### $8.6+$

./startXsServer.sh|bat cs0 -listenerPort 2809 -catalogServiceEndPoints cs0:host1:6601:6602,cs1:host1:6603:6604,cs2:host2:6601:6602,cs3:host2:6603:6604 -quorum true -jvmArgs -Xmx256m

./startXsServer.sh|bat cs1 -listenerPort 2810 -catalogServiceEndPoints cs0:host1:6601:6602,cs1:host1:6603:6604,cs2:host2:6601:6602,cs3:host2:6603:6604 -quorum true -jvmArgs -Xmx256m

./startXsServer.sh|bat cs2 -listenerPort 2809 -catalogServiceEndPoints cs0:host1:6601:6602,cs1:host1:6603:6604,cs2:host2:6601:6602,cs3:host2:6603:6604 -quorum true -jvmArgs -Xmx256m

./startXsServer.sh|bat cs3 -listenerPort 2810 -catalogServiceEndPoints cs0:host1:6601:6602,cs1:host1:6603:6604,cs2:host2:6601:6602,cs3:host2:6603:6604 -quorum true -jvmArgs -Xmx256m

**Remember:** You must use the **-listenerPort** option because the catalog servers that are running on a node each require a unique port number.

### **Example: Starting multiple catalog servers in a WebSphere Application Server environment**

Catalog servers start automatically in a WebSphere Application Server environment. You can define multiple catalog servers to start by creating a catalog service domain. After you specify multiple endpoints in the catalog service domain, restart the included application servers so that the catalog servers start in parallel.

- v **WebSphere Application Server Network Deployment**: You can choose multiple existing application servers from the cell to be members of your catalog service domain.
- **Base WebSphere Application Server**: You can start the catalog service on multiple stand-alone nodes. By defining multiple profiles on the same installation image with the profile management tool, you can create a set of stand-alone nodes that each have unique ports assigned. In each application server, define the catalog service domain. You can specify any other application servers by adding remote servers to the configuration. After you create this

<span id="page-323-0"></span>configuration on all of the stand-alone servers, you can start the set of base application servers in parallel by running the **startServer** script or by using a Windows service to start the servers.

## **Configuring WebSphere eXtreme Scale with WebSphere Application Server**

You can run catalog service and container server processes in WebSphere Application Server. The process to configure these servers is different than a stand-alone configuration. The catalog service can automatically start in WebSphere Application Server servers or deployment managers. Container process start when an eXtreme Scale application is deployed and started in the WebSphere Application Server environment.

## **About this task**

**Java** 

**Attention:** Do not collocate your container servers with catalog servers in a production environment. Include the catalog service in multiple node agent processes or in an application server that is not hosting an eXtreme Scale application.

#### **Configuring the catalog service in WebSphere Application Server:** Java

Catalog service processes can run in WebSphere Application Server. The server life cycle in WebSphere Application Server determines when the catalog service starts and stops.

#### **Procedure**

- 1. Choose one or more WebSphere Application Server processes to augment with the WebSphere eXtreme Scale profile. See ["Creating and augmenting profiles](#page-246-0) [for WebSphere eXtreme Scale" on page 235](#page-246-0) for more information. If you want the catalog service to start automatically in WebSphere Application Server Network Deployment on the deployment manager, install WebSphere eXtreme Scale on the deployment manager node and augment the deployment manager profile.
- 2. Configure server properties files for the WebSphere Application Server processes and add to the class path for the node. See [Server properties file](http://pic.dhe.ibm.com/infocenter/wxsinfo/v8r6/topic/com.ibm.websphere.extremescale.doc/rxscontprops.html) for more information.
- 3. Configure a catalog service domain. The catalog service domain is a group of catalog servers within your environment. See "Creating catalog service domains in WebSphere Application Server" for more information.
- 4. Start the WebSphere Application Server processes that are hosting the catalog servers. See ["Starting and stopping servers in a WebSphere Application Server](#page-528-0) [environment" on page 517](#page-528-0) for more information.

*Creating catalog service domains in WebSphere Application Server:* Java

Catalog service domains define a group of catalog servers that manage the placement of shards and monitor the health of container servers in your data grid.
### **Before you begin**

Install WebSphere eXtreme Scale on WebSphere Application Server. See ["Installing WebSphere eXtreme Scale or WebSphere eXtreme Scale Client with](#page-240-0) [WebSphere Application Server" on page 229](#page-240-0) for more information.

#### **About this task**

By creating a catalog service domain, you are defining a highly available collection of catalog servers.

These catalog servers can run in WebSphere Application Server within a single cell and core group. The catalog service domain can also define a remote group of servers that run in different Java SE processes or other WebSphere Application Server cells.

**For catalog servers that run on existing application servers within the cell:** When you define a catalog service domain that places catalog servers on the application servers within the cell, the core group mechanisms of WebSphere Application Server are used. The catalog service automatically starts on the application servers in the cell. As a result, the members of a single catalog service domain cannot span the boundaries of a core group, and a catalog service domain therefore cannot span cells. However, WebSphere eXtreme Scale container servers and clients can span cells by connecting to a catalog server across cell boundaries, such as a stand-alone catalog service domain or a catalog service domain embedded in another cell.

**For remote catalog servers:** You can connect WebSphere eXtreme Scale containers and clients to a catalog service domain that is running in another WebSphere Application Server cell or that are running as stand-alone processes. Because remotely configured catalog servers do not automatically start in the cell, you must manually start any remotely configured catalog servers. When you configure a remote catalog service domain, the domain name should match the domain name that you specified when you start the remote catalog servers. The default catalog service domain name for stand-alone catalog servers is DefaultDomain. Specify a catalog service domain name with the **startOgServer** or **startXsServer** command **-domain** parameter, a server properties file, or with the embedded server API. You must start each remote catalog server process in the remote domain with the same domain name. See ["Starting a stand-alone catalog service that uses the ORB](#page-514-0) [transport" on page 503](#page-514-0) for more information about starting catalog servers.

**Attention:** Do not collocate the catalog services with WebSphere eXtreme Scale container servers in a production environment. Include the catalog service in multiple node agent processes or in an application server that is not hosting a WebSphere eXtreme Scale application.

#### **Procedure**

- 1. Create the catalog service domain.
	- a. In the WebSphere Application Server administrative console, click **System administration** > **WebSphere eXtreme Scale** > **Catalog service domains** > **New**.
	- b. Define a name, default value, and JMX authentication credentials for your catalog service domain. If you are configuring remote endpoints for the catalog service domain, the name of the catalog service domain should match the name of the catalog service domain that you specify when you start the catalog servers.
- c. Add catalog server endpoints. You can either select existing application servers or add remote servers that are running a catalog service.
- 2. Test the connection to the catalog servers within your catalog service domain. For existing application servers, catalog servers start when the associated application server is started. For remote application servers, you must start the servers manually using the **startOgServer** or **startXsServer** command or embedded server API.
	- a. In the WebSphere Application Server administrative console, click **System administration** > **WebSphere eXtreme Scale** > **Catalog service domains**.
	- b. Select the catalog service domain that you want to test and click **Test connection**. When you click this button, all of the defined catalog service domain end points are queried one by one, if any one end point is available, returns a message that indicates that the connection to the catalog service domain was successful.

*Catalog service domain administrative tasks:* Java

You can use the Jacl or Jython scripting languages to manage catalog service domains in your WebSphere Application Server configuration.

#### **Requirements**

You must have the WebSphere eXtreme Scale Client installed in your WebSphere Application Server environment.

#### **List all administrative tasks**

To get a list of all of the administrative tasks that are associated with catalog service domains, run the following command with **wsadmin**:

- Using Jacl: wsadmin>\$AdminTask help XSDomainManagement
- Using a Jython string: wsadmin>print AdminTask.help ('XSDomainManagement')

### **Commands**

The administrative tasks for catalog service domains include the following commands:

- ["createXSDomain" on page 315](#page-326-0)
- ["deleteXSDomain" on page 318](#page-329-0)
- ["getDefaultXSDomain" on page 319](#page-330-0)
- 8.6+ ["getTransport" on page 326](#page-337-0)
- ["listXSDomains" on page 319](#page-330-0)
- ["modifyXSDomain" on page 319](#page-330-0)
- ["testXSDomainConnection" on page 326](#page-337-0)
- ["testXSServerConnection" on page 327](#page-338-0)

#### **List all administrative task command arguments**

To get a list of all of the command arguments associated with catalog service domain administrative tasks, run the following command with **wsadmin**:

• Using Jacl:

<span id="page-326-0"></span>wsadmin>\$AdminTask help <command> wsadmin>\$AdminTask help <command> <commandStep> Example: wsadmin>\$AdminTask help createXSDomain defineDomainServers

• Using a Jython string:

wsadmin>print AdminTask.help ('<command>') Example: wsadmin>print AdminTask.help ('createXSDomain')

#### **createXSDomain**

The **createXSDomain** command registers a new catalog service domain.

*Table 24. createXSDomain command arguments*

| Argument            | Description                                                                                                    |
|---------------------|----------------------------------------------------------------------------------------------------|
| -name (required)    | Specifies the name of the catalog service domain that you<br>want to create.                                                                                                    |
| -default            | Specifies whether the catalog service domain is the<br>default for the cell. The default value is true. (Boolean:<br>set to true or false)                                                                                                    |
| $8.6+$ -enableXIO   | 8.6+ Specifies whether IBM eXtreme IO (XIO) or the<br>Object Request Broker (ORB) is used for transport<br>communication in this catalog service domain.<br>Specifies that XIO is used.<br>true                                                                                                    |
|                     | false<br>Specifies that the ORB is used.<br>If you do not specify a value, the default is true (XIO<br>enabled). If you have remote servers in your catalog<br>service domain, the -enableXI0 parameter does not<br>configure XIO or ORB on the remote servers. To<br>configure transports on remote servers, specify the<br>transport type when you start the remote servers. |
| $ 8.6+$ -properties | Specifies custom properties for the catalog service<br>domain.                                                                                                    |

*Table 25. defineDomainServers step arguments*

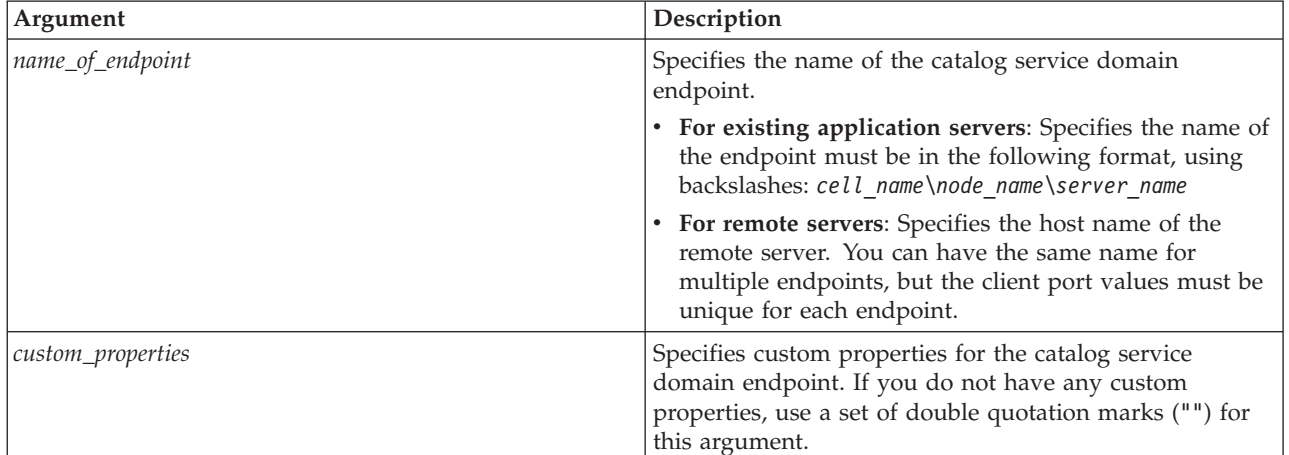

*Table 25. defineDomainServers step arguments (continued)*

| Argument       | Description                                                                                                    |
|----------------|----------------------------------------------------------------------------------------------------|
| endpoint_ports | Specifies the port numbers for the catalog service domain<br>endpoint. The ports must be specified in the following<br>order: <client port="">,<listener port=""></listener></client>                                                                                                    |
|                | For existing application servers where only a client port<br>is required, enter the client port value as either "2809" or<br>"2809,". For remote servers where only a listener port is<br>required, enter the listener port value as: ", 9810"                                                                                                    |
|                | <b>Client Port</b><br>Specifies the port that is used for<br>communication between the catalog servers in<br>the catalog service domain. This value is only<br>required for existing application servers (catalog<br>servers that are running in WebSphere<br>Application Server processes) and can be set to<br>any port that is not being used elsewhere.                |
|                | <b>Listener Port</b><br>Specifies the port that is used for<br>communication with clients. This value is<br>required for remote endpoints and must match<br>the value used when the catalog service was<br>started. The listener port is used by clients and<br>containers to communicate with the catalog<br>service.                                                     |
|                | For WebSphere eXtreme Scale remote<br>endpoints: Defines the Object Request Broker<br>(ORB) listener port for containers and clients to<br>communicate with the catalog service through<br>the ORB. For WebSphere Application Server<br>endpoints, the listener port value is optional<br>because the value is inherited from the<br>BOOTSTRAP_ADDRESS port configuration. |

*Table 26. configureClientSecurity step arguments*

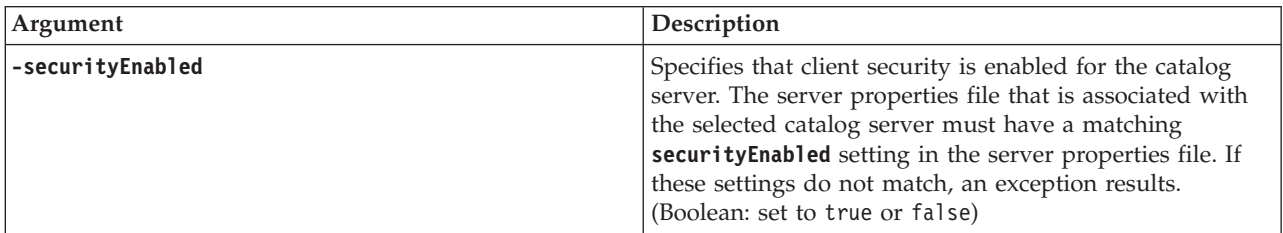

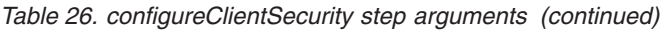

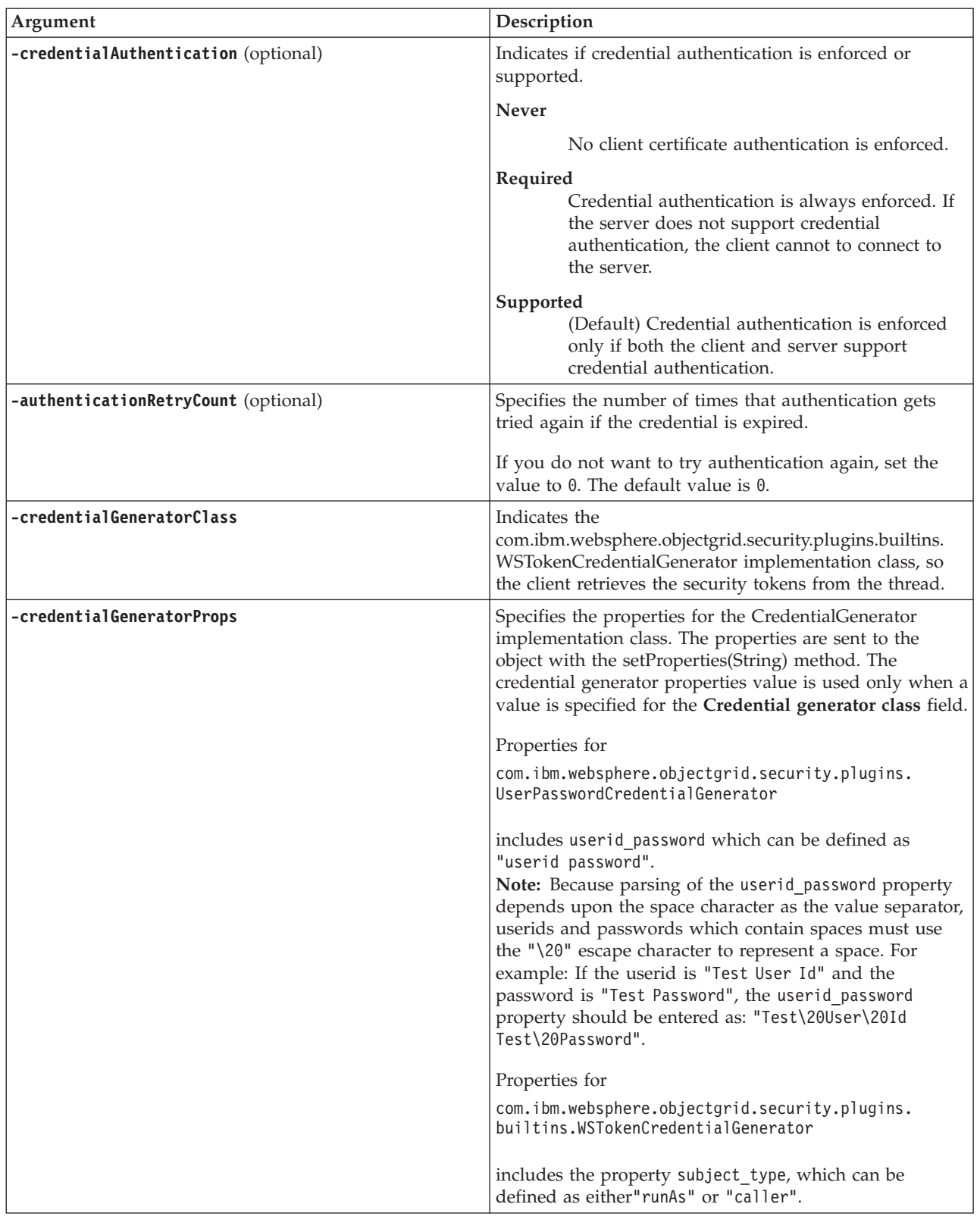

**Return value**:

**Batch mode example usage**

<span id="page-329-0"></span>Batch mode requires correct formatting of the command entry. Consider using interactive mode to ensure the values that you enter are processed correctly. When you use batch mode, you must define the **-defineDomainServers** step arguments using a specific array of properties. This array of properties is in the format *name\_of\_endpoint custom\_properties endpoint\_ports*. The *endpoint\_ports* value is a list of ports that must be specified in the following order:

<*client\_port*>,<*listener\_port*>.

• Create a catalog service domain of remote endpoints using Jacl:

\$AdminTask createXSDomain {-name TestDomain -default true -defineDomainServers {{xhost1.ibm.com "" ,2809}} -configureClientSecurity {-securityEnabled false -credentialAuthentication Required -authenticationRetryCount 0 -credentialGeneratorClass com.ibm.websphere.objectgrid.security.plugins.builtins.UserPasswordCredentialGenerator -credentialGeneratorProps "manager manager1"}}

• Create a catalog service domain of remote endpoints using Jython string:

AdminTask.createXSDomain('[-name TestDomain -default true -defineDomainServers [[xhost1.ibm.com "" ,2809] [xhost2.ibm.com "" ,2809]] -configureClientSecurity [-securityEnabled false -credentialAuthentication Required -authenticationRetryCount 0 -credentialGeneratorClass com.ibm.websphere.objectgrid.security.plugins.builtins.UserPasswordCredentialGenerator -credentialGeneratorProps "manager manager1"] ]')

v Create a catalog service domain of existing application server endpoints using Jacl:

\$AdminTask createXSDomain {-name TestDomain -default true -defineDomainServers {{cellName/nodeName/serverName "" 1109}}}

#### **Interactive mode example usage**

- Using Jacl: \$AdminTask createXSDomain {-interactive} • Using Jython string:
	- AdminTask.createXSDomain ('[-interactive]')

#### **deleteXSDomain**

The **deleteXSDomain** command deletes a catalog service domain.

#### **Required parameters:**

**-name**

Specifies the name of the catalog service domain to delete.

#### **Return value**:

#### **Batch mode example usage**

- Using Jacl: \$AdminTask deleteXSDomain {-name TestDomain }
- Using Jython string: AdminTask.deleteXSDomain('[-name TestDomain ]')

#### **Interactive mode example usage**

- Using Jacl: \$AdminTask deleteXSDomain {-interactive}
- Using Jython string: AdminTask.deleteXSDomain ('[-interactive]')

### <span id="page-330-0"></span>**getDefaultXSDomain**

The **getDefaultXSDomain** command returns the default catalog service domain for the cell.

**Required parameters:** None

**Return value**: The name of the default catalog service domain.

### **Batch mode example usage**

- Using Jacl: \$AdminTask getDefaultXSDomain
- Using Jython string: AdminTask.getDefaultXSDomain

### **Interactive mode example usage**

- Using Jacl: \$AdminTask getDefaultXSDomain {-interactive}
- Using Jython string: AdminTask.getDefaultXSDomain ('[-interactive]')

### **listXSDomains**

The **listXSDomains** command returns a list of the existing catalog service domains.

**Required parameters:** None

**Return value**: A list of all of the catalog service domains in the cell.

#### **Batch mode example usage**

- Using Jacl: \$AdminTask listXSDomains
- Using Jython string: AdminTask.listXSDomains

#### **Interactive mode example usage**

- Using Jacl: \$AdminTask listXSDomains {-interactive}
- Using Jython string: AdminTask.listXSDomains ('[-interactive]')

#### **modifyXSDomain**

The **modifyXSDomain** command modifies an existing catalog service domain.

Batch mode requires correct formatting of the command entry. Consider using interactive mode to ensure the values that you enter are processed correctly. When you use batch mode, you must define the **-modifyEndpoints**, **-addEndpoints** and **-removeEndpoints** step arguments using a specific array of properties. This array of properties is in the format *name\_of\_endpoint host\_name custom\_properties endpoint\_ports*. The *endpoint\_ports* value is a list of ports that must be specified in the following order: <*client\_port*>,<*listener\_port*>.

*Table 27. modifyXSDomain command arguments*

| Argument            | Description                                                                                                    |
|---------------------|----------------------------------------------------------------------------------------------------|
| -name (required)    | Specifies the name of the catalog service<br>domain that you want to edit.                                                                                                    |
| -default            | If set to true, specifies that the selected<br>catalog service domain is the default for the<br>cell. (Boolean)                                                                                                    |
| $8.6 + -$ enableXIO | 8.6+ Specifies whether IBM eXtreme IO<br>(XIO) or the Object Request Broker (ORB) is<br>used for transport communication in this<br>catalog service domain.                                                                       |
|                     | Specifies that XIO is used.<br>true                                                                                                    |
|                     | Specifies that the ORB is used.<br>false<br>If you do not specify a value, the default is<br>true (XIO enabled). If you have remote<br>servers in your catalog service domain, you<br>cannot configure XIO on the remote servers. |
| 8.6+ -properties    | Specifies custom properties for the catalog<br>service domain.                                                                                                    |

*Table 28. modifyEndpoints step arguments*

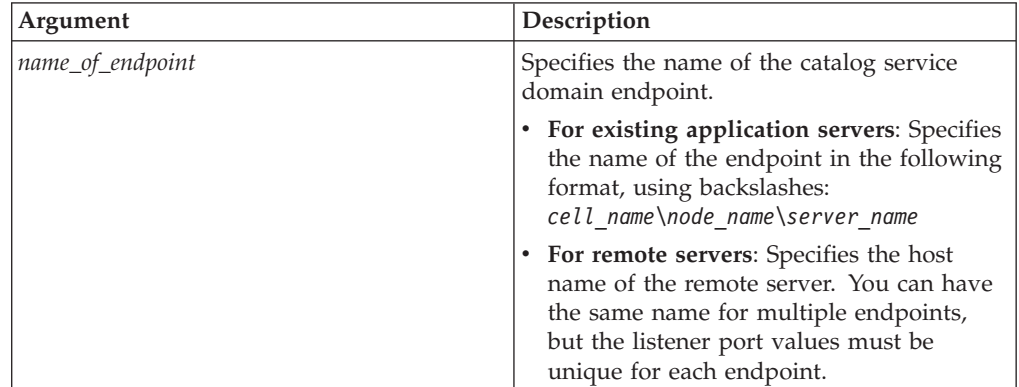

| Argument       | Description                                                                                                    |
|----------------|----------------------------------------------------------------------------------------------------|
| endpoint_ports | Specifies the port numbers for the catalog<br>service domain endpoint. The endpoints<br>must be specified in the following order:<br><client port="">,<listener port=""></listener></client>                                                                                                    |
|                | For existing application servers where only a<br>client port is required, enter the client port<br>value as either: "2809" or "2809,". For<br>remote servers where only a listener port is<br>required, enter the listener port value as:<br>",9810".                                                                                                    |
|                | <b>Client Port</b><br>Specifies the port that is used for<br>communication between the catalog<br>servers in the catalog service<br>domain. This value is only required<br>for existing application servers<br>(catalog servers that are running in<br>WebSphere Application Server<br>processes) and can be set to any<br>port that is not being used<br>elsewhere.                                                                                                    |
|                | <b>Listener Port</b><br>Specifies the port that is used for<br>communication with clients. This<br>value is required for remote<br>endpoints and must match the<br>value used when the catalog service<br>was started. The listener port is<br>used by clients and containers to<br>communicate with the catalog<br>service.                                                                                                    |
|                | For WebSphere eXtreme Scale<br>remote endpoints: Defines the<br>Object Request Broker (ORB)<br>listener port for containers and<br>clients to communicate with the<br>catalog service. For WebSphere<br>Application Server endpoints,<br>specifying the listener port value is<br>optional. The value depends on<br>transport type you are using. If you<br>are using the ORB, the value is<br>inherited from the<br>BOOTSTRAP_ADDRESS port<br>configuration. If you are using IBM<br>extremeIO, the value is inherited<br>from the XIO_ADDRESS port<br>configuration. |

*Table 28. modifyEndpoints step arguments (continued)*

*Table 29. addEndpoints step arguments*

| Argument          | Description                                                                                                    |
|-------------------|----------------------------------------------------------------------------------------------------|
| name_of_endpoint  | Specifies the name of the catalog service<br>domain endpoint.                                                                                                    |
|                   | • For existing application servers: Specifies<br>the name of the endpoint in the following<br>format, using backslashes:<br>cell name\node name\server name                                       |
|                   | • For remote servers: Specifies the host<br>name of the remote server. You can have<br>the same name for multiple endpoints,<br>but the listener port values must be<br>unique for each endpoint. |
| custom_properties | Specifies custom properties for the catalog<br>service domain endpoint. If you do not have<br>any custom properties, use a set of double<br>quotation marks ("") for this argument.               |

| Argument       | Description                                                                                                    |
|----------------|----------------------------------------------------------------------------------------------------|
| endpoint_ports | Specifies the port numbers for the catalog<br>service domain endpoint. The endpoints<br>must be specified in the following order:<br><client_port>,<listener_port></listener_port></client_port>                                                                                                    |
|                | For existing application servers where only a<br>client port is required, enter the client port<br>value as either: "2809" or "2809,". For<br>remote servers where only a listener port is<br>required, enter the listener port value as :<br>",9810".                                                                                                    |
|                | <b>Client Port</b><br>Specifies the port that is used for<br>communication between the catalog<br>servers in the catalog service<br>domain. This value is only required<br>for existing application servers<br>(catalog servers that are running in<br>WebSphere Application Server<br>processes) and can be set to any<br>port that is not being used<br>elsewhere.                              |
|                | <b>Listener Port</b><br>Specifies the port that is used for<br>communication with clients. This<br>value is required for remote<br>endpoints and must match the<br>value used when the catalog service<br>was started. The listener port is<br>used by clients and containers to<br>communicate with the catalog<br>service.                                                                      |
|                | For WebSphere eXtreme Scale<br>remote endpoints: Defines the<br>Object Request Broker (ORB)<br>listener port for containers and<br>clients to communicate with the<br>catalog service through the ORB.<br>For WebSphere Application Server<br>endpoints, specifying the listener<br>port value is optional because the<br>value is inherited from the<br>BOOTSTRAP_ADDRESS port<br>configuration. |

*Table 29. addEndpoints step arguments (continued)*

*Table 30. removeEndpoints step arguments*

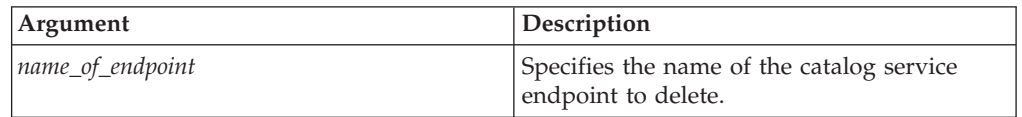

*Table 31. configureClientSecurity step arguments*

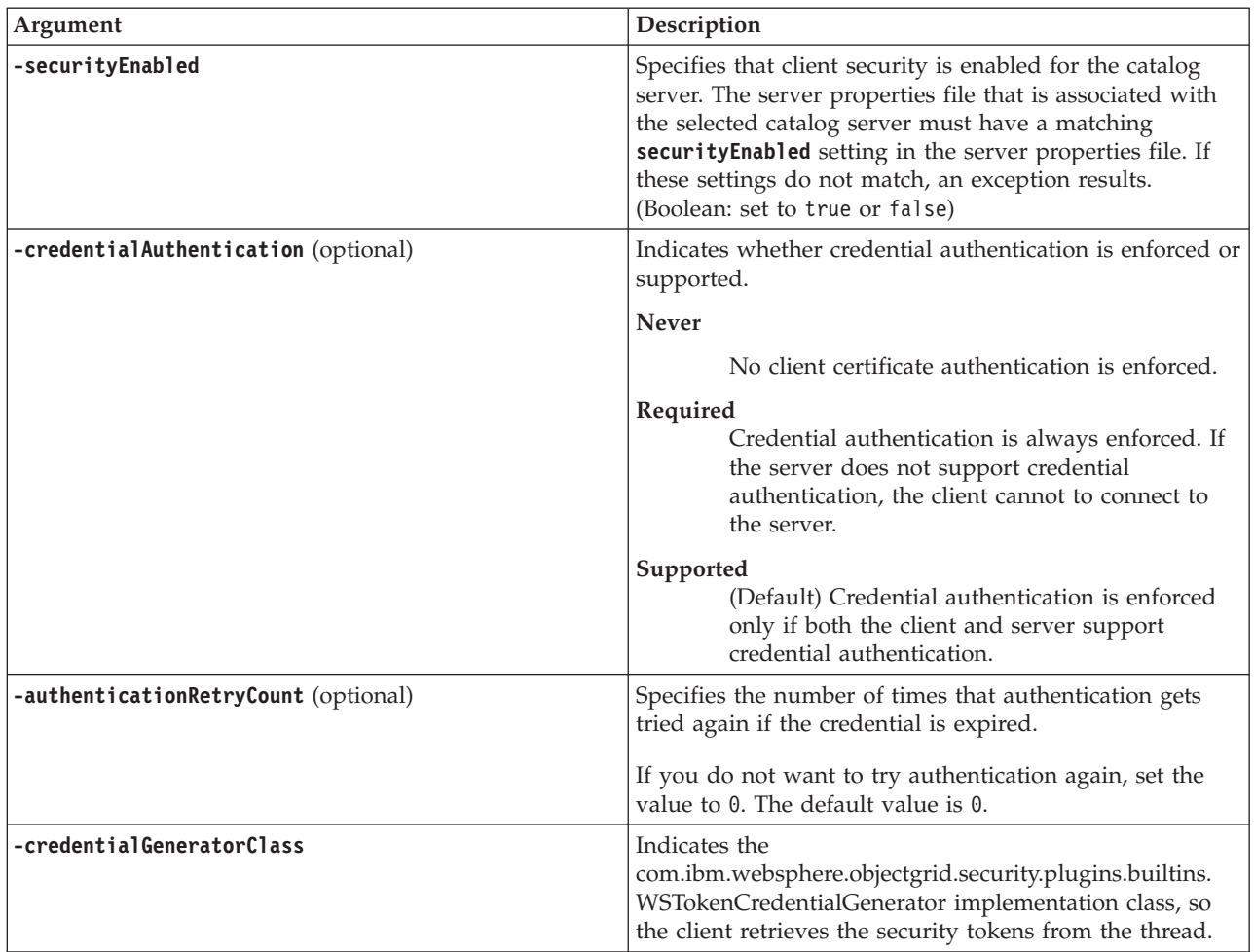

| Argument                  | Description                                                                                                    |
|---------------------------|----------------------------------------------------------------------------------------------------|
| -credentialGeneratorProps | Specifies the properties for the CredentialGenerator<br>implementation class. The properties are sent to the<br>object with the setProperties(String) method. The<br>credential generator properties value is used only when a<br>value is specified for the Credential generator class field.                                                                                                    |
|                           | Properties for                                                                                                    |
|                           | com.ibm.websphere.objectgrid.security.plugins.<br>UserPasswordCredentialGenerator                                                                                                    |
|                           | includes userid_password which can be defined as<br>"userid password".<br>Note: Because parsing of the userid_password property<br>depends upon the space character as the value separator,<br>userids and passwords which contain spaces must use<br>the "\20" escape character to represent a space. For<br>example: If the userid is "Test User Id" and the<br>password is "Test Password", the userid password<br>property should be entered as: "Test\20User\20Id<br>Test\20Password". |
|                           | Properties for                                                                                                    |
|                           | com.ibm.websphere.objectgrid.security.plugins.<br>builtins.WSTokenCredentialGenerator                                                                                                    |
|                           | includes the property subject_type, which can be<br>defined as either"runAs" or "caller".                                                                                                    |

*Table 31. configureClientSecurity step arguments (continued)*

#### **Return value**:

#### **Batch mode example usage**

• Using Jacl:

```
$AdminTask modifyXSDomain {-name TestDomain -default true -modifyEndpoints
{{xhost1.ibm.com "" ,2809}} -addEndpoints {{xhost2.ibm.com "" ,2809}}}
-removeEndpoints {{xhost3.ibm.com}}}
```
• Using Jython string:

```
AdminTask.modifyXSDomain('[-name TestDomain
-default false -modifyEndpoints [[xhost1.ibm.com "" ,2809]]
-addEndpoints [[xhost3.ibm.com "" ,2809]]
-removeEndpoints [[xhost2.ibm.com]]]')
```
• Using the client security specification during the modify command:

```
$AdminTask modifyXSDomain {-name myDomain -default false
-configureClientSecurity {-securityEnabled true -
Supported -authenticationRetryCount 1 -credentialGeneratorClass
com.ibm.websphere.objectgrid.security.plugins.builtins.UserPasswordCredentialGenerator
 -credentialGeneratorProps "manager manager1"}}
```
• 8.6+ Modify an existing catalog service domain to turn on IBM eXtremeIO: AdminTask.modifyXSDomain('[-name testDomain -enableXIO true]')

### **Interactive mode example usage**

• Using Jacl: \$AdminTask modifyXSDomain {-interactive} • Using Jython string:

```
AdminTask.modifyXSDomain ('[-interactive]')
```
#### <span id="page-337-0"></span> $8.6 +$ **getTransport**

The **getTransport** command displays the transport type for the catalog service domain or the existing catalog server. The transport type will be either IBM eXtremeIO (XIO) or Object Request Broker (ORB). If you run this command on a catalog service domain that contains remote servers, or if the catalogServerName is a remote server, an error results. You must use the **xscmd -c showTransport** command for remote servers.

### **Required parameters:**

#### **-domainName**

Specifies the name of the catalog service domain for which to display the transport type.

#### **-catalogServerName**

Specifies the name of the catalog server for which to display the transport type.

### **Return value**: ORB or XIO

### **Display the transport for a catalog service domain**

• Using Jacl:

v

\$AdminTask getTransport {-domainName TestDomain }

• Using Jython string: AdminTask.getTransport('[-domainName testDomain]')

### **Display the transport for a catalog server**

- Using Jacl: \$AdminTask getTransport {-catalogServerName myCell01\myNode01\container1 }
- Using Jython string: AdminTask.getTransport('[-catalogServerName myCell01\myNode01\container1]')

### **Interactive mode example usage**

- Using Jacl: \$AdminTask getTransport {-interactive}
- Using Jython string: AdminTask.getTransport ('[-interactive]')

### **testXSDomainConnection**

The **testXSDomainConnection** command tests the connection to a catalog service domain.

#### **Required parameters:**

#### **-name**

Specifies the name of the catalog service domain to which to test the connection.

### **Optional parameters**

#### <span id="page-338-0"></span>**-timeout**

Specifies the maximum amount of time to wait for the connection, in seconds.

**Return value**: If a connection can be made, returns started, otherwise, returns stopped.

#### **Batch mode example usage**

- Using Jacl: \$Admintask testXSDomainConnection • Using Jython string:
	- AdminTask.testXSDomainConnection

#### **Interactive mode example usage**

- Using Jacl: \$AdminTask testXSDomainConnection {-interactive} • Using Jython string:
	- AdminTask.testXSDomainConnection ('[-interactive]')

### **testXSServerConnection**

The **testXSServerConnection** command tests the connection to a catalog server. This command works for both stand-alone servers and servers that are a part of a catalog service domain.

#### **Required parameters:**

**host**

Specifies the host on which the catalog server resides.

**listenerPort**

Specifies the listener port for the catalog server.

### **Optional parameters**

### **timeout**

Specifies the maximum amount of time to wait for a connection to the catalog server, in seconds.

#### **domain**

Specifies the name of a catalog service domain. If you define a value for this parameter, the client security properties for the specified catalog service domain are used to test the connection. Otherwise, a search occurs to find the catalog service domain for the specified host and listener port. If a catalog service domain is found, the client security properties that are defined for the catalog service domain are used to test the server. Otherwise, no client security properties are used during the test.

**Return value**: If a connection can be made, returns started, otherwise returns stopped.

#### **Batch mode example usage**

• Using Jacl:

\$Admintask testXSServerConnection {-host xhost1.ibm.com -listenerPort 2809}

• Using Jython string: AdminTask.testXSServerConnection('[-host xshost3.ibm.com -listenerPort 2809]')

### **Interactive mode example usage**

- Using Jacl: \$AdminTask testXSServerConnection {-interactive} • Using Jython string:
	- AdminTask.testXSServerConnection ('[-interactive]')

#### *Catalog service domain collection:*

Use this page to manage catalog service domains. Catalog service domains define a group of catalog servers that manage the placement of shards and monitors the health of container servers in your data grid.

To view this administrative console page, click **System administration** > **WebSphere eXtreme Scale** > **Catalog service domains**. To create a new catalog service domain, click **New**. To delete a catalog service domain, select the catalog service domain you want to remove and click **Delete**.

#### *Test Connection:*

When you click the **Test connection** button, all of the defined catalog service domain end points are queried one by one, if any one end point is available, returns a message that indicates that the connection to the catalog service domain was successful. You can use this button to test that you have configured the connection and security information correctly.

#### *Set Default:*

Defines the catalog service domain that is used as the default. Select one catalog service domain as the default and click **Set default**. Only one catalog service domain can be selected as the default.

*Name:*

Specifies the name for the catalog service domain.

#### *Default:*

Specifies which catalog service domain in the list is the default. The default catalog

service domain is indicated with the following icon:  $\sqrt{2\pi}$ .

#### *Catalog service domain settings:*

Use this page to manage the settings for a specific catalog service domain. Catalog service domains define a group of catalog servers that manage the placement of shards and monitors the health of container servers in your data grid. You can define a catalog service domain that is in the same cell as your deployment manager. You can also define remote catalog service domains if your WebSphere eXtreme Scale configuration is in a different cell or your data grid is made up of Java SE processes.

To view this administrative console page, click **System administration** > **WebSphere eXtreme Scale** > **Catalog service domains** > *catalog\_service\_domain\_name*.

#### *Test connection:*

When you click the **Test connection** button, all of the defined catalog service domain end points are queried one by one, if any one end point is available, returns a message that indicates that the connection to the catalog service domain was successful. You can use this button to test that you have configured the connection and security information correctly.

*Name:*

Specifies the name of the catalog service domain.

### *Enable this catalog service domain as the default unless another catalog service domain is explicitly specified:*

If you select this check box, the selected catalog service domain becomes the default catalog service domain for the cell. Each server profile in the cell that is augmented with the WebSphere eXtreme Scale profile belongs to the selected catalog service domain.

For WebSphere eXtreme Scale, all eXtreme Scale containers that are embedded in Java EE application modules connect to the default domain. Clients can connect to the default domain using the

ServerFactory.getServerProperties().getCatalogServiceBootstrap() API to retrieve the catalog service endpoints to use when calling the ObjectGridManager.connect() API.

If you change the default domain to point to a different set of catalog servers, then all containers and clients refer to the new domain after they are restarted.

#### *Enable IBM eXtremeIO (XIO) communication:*

Specifies if the catalog service domain uses XIO communication. If this option is not selected, the Object Request Broker (ORB) is used.

**Note: 8.6+** You cannot enable XIO communication on remote servers from the WebSphere Application Server administrative console. Enable XIO on remote servers when you start the servers with the **startXsServer** script.

*Catalog servers:*

Specifies a list of catalog servers that belong to this catalog service domain.

Click **New** to add a catalog server to the list. This catalog server must already exist in the eXtreme Scale configuration. You can also edit or delete a server from the list by selecting the endpoint and then clicking **Edit** or **Delete**. Define the following properties for each catalog server endpoint:

#### **Catalog server endpoint**

Specifies the name of the existing application server or remote server on which the catalog service is running. A catalog service domain cannot contain a mix of existing application servers and remote server endpoints.

**Existing application server:** Specifies the path of an application server, node agent, or deployment manager in the cell. A catalog service starts automatically in the selected server. Select from the list of the existing application servers. All of the application servers that you define within the catalog service domain must be in the same core group.

v **Remote server**: Specifies the host name of the remote catalog server. **For WebSphere eXtreme Scale remote endpoints**: Specifies the host name of the remote catalog server process. You must start the remote servers with the **startOgServer** or **startXsServer** script or the embedded server API.

**Note: 8.6+** You cannot enable XIO communication on remote servers from the WebSphere Application Server administrative console. Enable XIO on remote servers when you start the servers with the **startXsServer** script.

### **Client Port**

Specifies the port that is used for communication between the catalog servers in the catalog service domain. This value is required for catalog servers that are running in WebSphere Application Server processes. You can set the value to any port that is not being used by another process.

### **Listener Port**

Specifies the port that is used for communication with clients. This value is required for remote endpoints and must match the value used when the catalog service was started. The listener port is used by clients and containers to communicate with the catalog service.

### **For WebSphere eXtreme Scale remote endpoints**:

- v If you are using the ORB transport, the **BOOTSTRAP\_ADDRESS** value for each WebSphere Application Server application server is used.
- If you are using the IBM eXtremeIO transport, the **XIO\_ADDRESS** value is used.

### **Status**

*Table 32. Catalog server endpoint status*

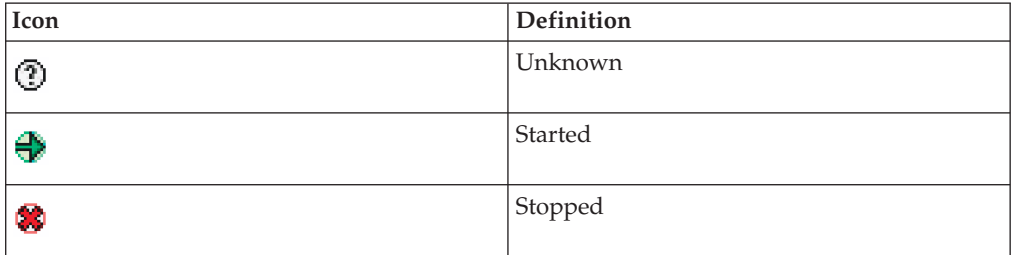

*Client security properties:*

Use this page to configure client security for a catalog service domain. These settings apply to all the servers in your catalog service domain. These properties can be overridden by specifying a splicer.properties file with the com.ibm.websphere.xs.sessionFilterProps custom property or by splicing the application EAR file.

To view this administrative console page, click **System administration** > **WebSphere eXtreme Scale** > **Catalog service domains** > *catalog\_service\_domain\_name* > **Client security properties**.

### *Enable client security:*

Specifies that client security is enabled for the catalog server. The server properties file that is associated with the selected catalog server must have a matching **securityEnabled** setting in the server properties file. If these settings do not match, an exception results.

#### *Credential authentication:*

Indicates if credential authentication is enforced or supported.

#### **Never**

No client credential authentication is enforced.

### **Required**

Credential authentication is always enforced. If the server does not support credential authentication, the client cannot to connect to the server.

#### **Supported**

Credential authentication is enforced only if both the client and server support credential authentication.

#### *Authentication retry count:*

Specifies the number of times that authentication gets tried again if the credential is expired.

If you do not want to try authentication again, set the value to 0.

### *Credential generator class:*

Indicates the com.ibm.websphere.objectgrid.security.plugins.CredentialGenerator implementation class, so the client retrieves the credential from the CredentialGenerator object.

You can choose from two predefined credential generator classes, or you can specify a custom credential generator. If you choose a custom credential generator, you must indicate the name of the credential generator class.

- v com.ibm.websphere.objectgrid.security.plugins.builtins. UserPasswordCredentialGenerator
- com.ibm.websphere.objectgrid.security.plugins. UserPasswordCredentialGenerator
- Custom credential generator

### *Subject type:*

Specifies if you are using the J2EE caller or the J2EE runAs subject type. You must specify this value when you choose the WSTokenCredentialGenerator credential generator.

- v **runAs**: The subject contains the principal of the J2EE run as identity and the J2EE run as credential.
- v **caller**: The subject contains the principal of the J2EE caller and the J2EE caller credential.

#### *User ID:*

Specify a user ID when you are using the UserPasswordCredentialGenerator credential generator implementation.

#### *Password:*

Specify a password when you are using the UserPasswordCredentialGenerator credential generator implementation.

#### *Credential generator properties:*

Specifies the properties for a custom CredentialGenerator implementation class. The properties are set in the object with the setProperties(String) method. The credential generator properties value is used only when a value is specified for the **Credential generator class** field.

#### *Catalog service domain custom properties:*

You can further edit the configuration of the catalog service domain by defining custom properties.

To view this administrative console page, click **System administration** > **WebSphere eXtreme Scale** > **Catalog service domains** > **Custom properties**. To create a new custom property, click **New**.

*Name:*

Specifies the name of the custom property for the catalog service domain.

*Value:*

Specifies a value for the custom property for the catalog service domain.

### **Managing host names for communication between clients and servers**

Use the **publishHost** property to configure the host name that the network transport publishes to connected clients and servers.

#### **About this task**

Used with the Domain Naming System (DNS) server or hosts file, you can configure and override the host that is published with the **publishHost** property. Now, you have more fine-grained control over the communication that flows between clients and servers, which also gives you the ability to optimize the communication between nodes in the data grid. For example, the following diagram illustrates how you can connect clients to the public Internet Protocol (IP)  $(1.1.1.x)$  and connect servers to the private IP  $(2.2.2.x)$ . In this example, the catalog and container servers have two host names for each network card,  $A*$  for publicly available IP addresses and B\* for private IP addresses.

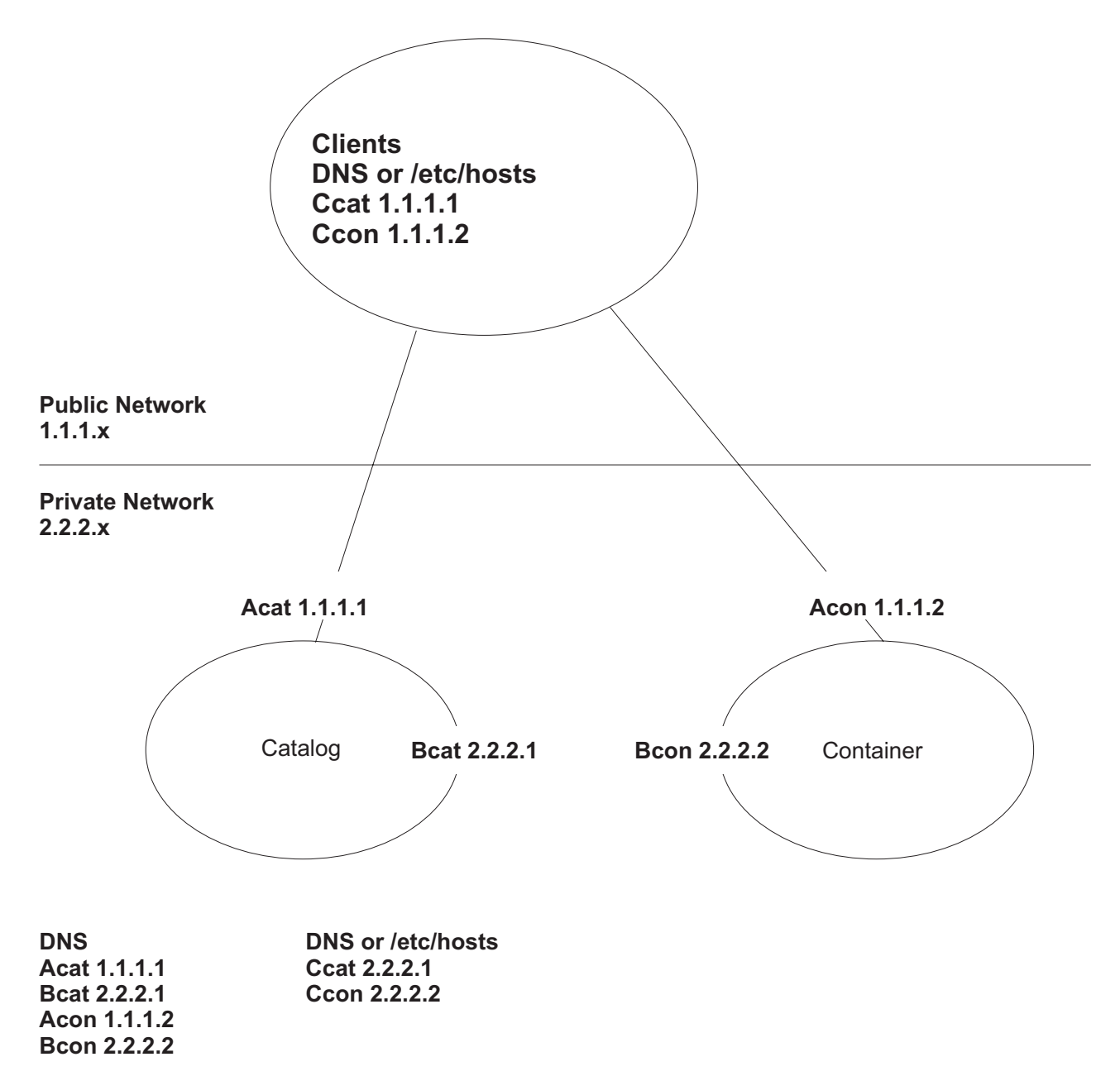

*Figure 46. The topology for the* **publishHost** *property.*

The C\* host name represents the new value of the **publishHost** property that is used as the generic host name to publish. It is also an alternative to using  $A*$  or  $B*$ because A\* names are not appropriate for servers that you want to communicate on a private network, B\* names are not appropriate for clients that you want to communicate over a public network. It will allow you to select between the alternative public and private addresses of servers.

### **Procedure**

- 1. Set the **publishHost** property to Ccat on the catalog server and Ccon on container server. This property sets the host name that is published during client and server communications and also published to DNS.
- 2. Optional: Set the **listenerHost** property. This property controls which IP addresses that each server listens to.
- 3. Ensure that the DNS (or /etc/hosts files) for clients that use the public network refer to Ccat and Ccon hosts at their public IP addresses (Ccat 1.1.1.1 and Ccon 1.1.1.2 respectively). Ensure that the DNS (or /etc/hosts files) on servers on the private network refers to Ccat and Ccon hosts at their private IP addresses (Ccat 2.2.2.1 and Ccon 2.2.2.2 respectively).
- 4. Use the **publishHost** value for the catalog server (Ccat) as the host name for catalog server endpoints that are used in the object grid configuration on clients and servers.

### **Results**

Now, traffic that flows between servers is on the public network, and traffic that flows from clients to containers is on the private network.

# **Configuring the quorum mechanism**

The quorum mechanism is configured for each catalog service. You must enable the quorum mechanism on all of the catalog servers in the catalog service domain.

### **Before you begin**

Before you enable the quorum mechanism, you must configure a topology that supports this type of configuration. The configuration must support the following requirements:

- v **Flat IP address space:** Any addressable element on the network must be able to connect to any other addressable element on the network unimpeded. You must use a flat IP address naming space. All the firewalls in the configuration must allow all traffic to flow between the IP addresses and ports that are being used to host catalog servers and container servers.
- v **Number of catalog servers:** You must start at least one catalog server for each data center in the configuration.
- v **Heartbeat interval setting:** If you do not define the heartbeat interval, the default value is 30 seconds. WebSphere eXtreme Scale checks on the JVMs in a single zone at the defined interval. For example, if a heartbeat on a container server is missed, and quorum is established, a failover event occurs to place a new container server. See ["Tuning the heartbeat interval setting for failover](#page-347-0) [detection" on page 336](#page-347-0) for more information.
- v **Transport security:** Because data centers are normally deployed in different geographical locations, you might want to enable transport security between the data centers for security reasons. Read about transport layer security in the *Administration Guide*.

### **About this task**

The quorum mechanism is disabled by default. Enable the quorum mechanism in the following scenarios:

- When your catalog service domain spans a network that is unpredictable or unstable. This type of network might span multiple data centers.
- When you want to prevent the data grid from self-healing during a brownout on the network, and instead temporarily pause data grid operations from occurring.

You can leave the quorum mechanism disabled if your catalog service domain is contained within a single data center, or is on a local area network (LAN). In this type of configuration, default heart beating is used and brownouts are assumed to be shorter than 10 seconds. Because the detection period is approximately 30 seconds, any short brownouts that occur do not cause placement changes to occur in the data grid.

If you enable quorum, all the catalog servers must be available and communicating with the data grid to conduct placement operations. If a network brownout occurs, placement is paused until all the catalog servers are available. If a data center failure occurs, manual administrator actions are required to remove the failed catalog server from the quorum.

### **Procedure**

- 1. **Enable quorum on the catalog servers.** In WebSphere Application Server, you must configure quorum with the server properties file. In a stand-alone environment you can either use the properties method or enable quorum when you start the server:
	- v **Set the enableQuorum=true property in the server properties file.**

You can use this configuration in a WebSphere Application Server or stand-alone environment. See the following example objectGridServer.properties file:

catalogClusterEndPoints=cat0:cat0.domain.com:6600:6601, cat1:cat1.domain.com:6600:6601 catalogServiceEndPoints= cat0.domain.com:2809, cat1.domain.com:2809 **enableQuorum=true**

For more information about configuring the properties file, see [Server](http://pic.dhe.ibm.com/infocenter/wxsinfo/v8r6/topic/com.ibm.websphere.extremescale.doc/rxscontprops.html) [properties file.](http://pic.dhe.ibm.com/infocenter/wxsinfo/v8r6/topic/com.ibm.websphere.extremescale.doc/rxscontprops.html)

v **Pass the -quorum enabled flag on the startOgServer or startXsServer command.**

You can use this configuration method when you start stand-alone servers only.

# bin/startOgServer cat0 –serverProps objectGridServer.properties -quorum true

#### $8.6+$

# bin/startXsServer cat0 –serverProps objectGridServer.properties -quorum true

For more information about the **startOgServer** or **startXsServer**command, see ["Starting and stopping stand-alone servers" on page 489.](#page-500-0)

#### 2. **Start container servers in the same zone.**

When you are running a data grid across data centers, the servers must use the zone information to identify the data center in which they reside. Setting the zone on the container servers allows WebSphere eXtreme Scale to monitor health of the container servers that are scoped to the data center, minimizing cross-data-center traffic. The container server JVMs in a core group must never span multiple LANs that are connected with links, like in a wide area network. See ["Defining zones for container servers" on page 305](#page-316-0) for more information about defining zones for container servers.

Container server JVMs are tagged with a zone identifier. The data grid of container JVMs is automatically broken in to small core groups of JVMs. A core group only includes JVMs from the same zone. JVMs from different zones are never in the same core group.

A core group aggressively tries to detect the failure of its member JVMs.

# <span id="page-347-0"></span>**Results**

By setting the quorum mechanism to be enabled on the catalog servers within a catalog service domain, all the catalog servers must be available for data grid placement operations to occur. In the event of a short network brownout, placement operations are temporarily stopped until all the catalog servers in the quorum are available.

You can add additional catalog servers to the quorum by repeating these steps.

### **What to do next**

- You can remove a catalog server from the quorum by stopping the catalog server with the administrative method that is required by the configuration. When a catalog server is stopped through administrative actions, quorum is automatically reestablished among the remaining catalog servers, and placement can continue. If you restart the catalog server with the steps described in this topic, the catalog server can rejoin the quorum.
- v If a long-term or permanent failure of a catalog server that is in the currently defined quorum occurs, you must override the quorum mechanism so that placement can continue. See ["Managing data center failures" on page 530](#page-541-0) for more information about overriding the quorum mechanism.

### **Tuning the heartbeat interval setting for failover detection**

You can configure the amount of time between system checks for failed servers with the heartbeat interval setting. This setting applies to catalog servers only.

### **About this task**

Configuring failover varies depending on the type of environment you are using. If you are using a stand-alone environment, you can configure failover with the command line. If you are using a WebSphere Application Server Network Deployment environment, you must configure failover in the WebSphere Application Server Network Deployment administrative console.

#### **Procedure**

- Configure failover for stand-alone environments.
	- With the **-heartbeat** parameter in the **startOgServer** or **startXsServer** script when you start the catalog server.
	- With the heartBeatFrequencyLevel property in the server properties file for the catalog server.

Use one of the following values:

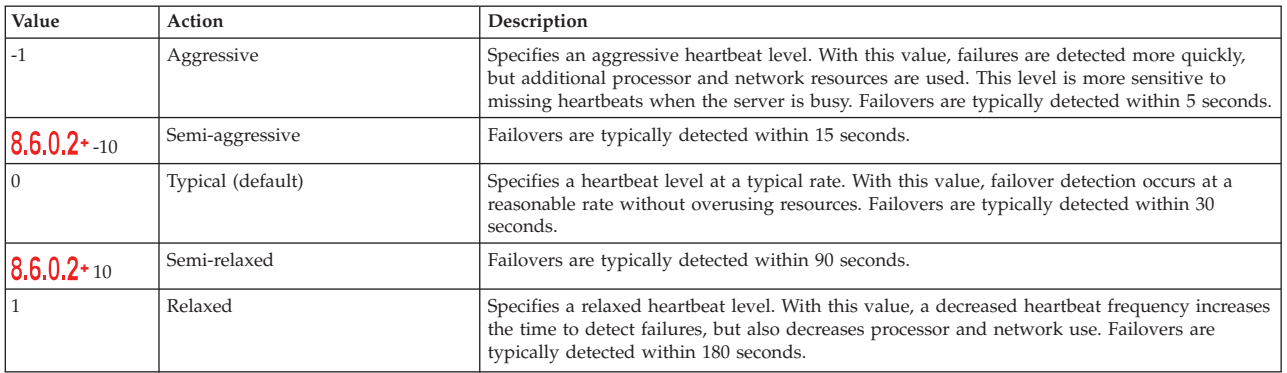

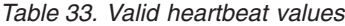

An aggressive heartbeat interval can be useful when the processes and network are stable. If the network or processes are not optimally configured, heartbeats might be missed, which can result in a false failure detection.

• Configure failover for WebSphere Application Server environments.

You can configure WebSphere Application Server Network Deployment Version 7.0 and later to allow WebSphere eXtreme Scale to fail over very quickly. The default failover time for hard failures is approximately 200 seconds. A hard failure is a physical computer or server crash, network cable disconnection or operating system error. Failures because of process crashes or soft failures typically fail over in less than one second. Failure detection for soft failures occurs when the network sockets from the dead process are closed automatically by the operating system for the server hosting the process.

### **Core group heartbeat configuration**

WebSphere eXtreme Scale running in a WebSphere Application Server process inherits the failover characteristics from the core group settings of the application server. The following sections describe how to configure the core group heartbeat settings for different versions of WebSphere Application Server Network Deployment:

– **Update the core group settings for WebSphere Application Server Network Deployment Version 7.0**

WebSphere Application Server Network Deployment Version 7.0 provides two core group settings that can be adjusted to increase or decrease failover detection:

- **Heartbeat transmission period.** The default is 30000 milliseconds.
- **Heartbeat timeout period.** The default is 180000 milliseconds.

For more details on how change these settings, see the [WebSphere](http://publib.boulder.ibm.com/infocenter/wasinfo/v7r0/index.jsp?topic=/com.ibm.websphere.nd.doc/info/ae/ae/urun_ha_discov_fail.html) [Application Server Network Deployment Information center: Discovery and](http://publib.boulder.ibm.com/infocenter/wasinfo/v7r0/index.jsp?topic=/com.ibm.websphere.nd.doc/info/ae/ae/urun_ha_discov_fail.html) [failure detection settings.](http://publib.boulder.ibm.com/infocenter/wasinfo/v7r0/index.jsp?topic=/com.ibm.websphere.nd.doc/info/ae/ae/urun_ha_discov_fail.html)

Use the following settings to achieve a 1500 ms failure detection time for WebSphere Application Server Network Deployment Version 7 servers:

- Set the heartbeat transmission period to 750 milliseconds.
- Set the heartbeat timeout period to 1500 milliseconds.

# **What to do next**

When these settings are modified to provide short failover times, there are some system-tuning issues to be aware of. First, Java is not a real-time environment. It is possible for threads to be delayed if the JVM is experiencing long garbage collection times. Threads might also be delayed if the machine hosting the JVM is heavily loaded (due to the JVM itself or other processes running on the machine). If threads are delayed, heartbeats might not be sent on time. In the worst case, they might be delayed by the required failover time. If threads are delayed, false failure detections occur. The system must be tuned and sized to ensure that false failure detections do not happen in production. Adequate load testing is the best way to ensure this.

**Note:** The current version of eXtreme Scale supports WebSphere Real Time.

# **Configuring container servers**

The container server stores application data for the data grid. This data is generally broken into parts, which are called partitions, which are hosted across multiple container servers. Each container server in turn hosts a subset of the complete data.

# **About this task**

v **Stand-alone container servers**:

Configure stand-alone container servers with a server properties file and a deployment policy XML file. Control the life cycle of a container server with the start and stop scripts or with the embedded server API.

v **Container servers that start in WebSphere Application Server:**

Configure container servers in WebSphere Application Server with a server properties file and deployment policy XML file that is embedded into a Java EE application module. The life cycle of the container servers is controlled by the application. Container servers start and stop with the application.

# **Container server reconnect properties**

Use Java virtual machine (JVM) properties to configure how your container server reconnects to the data grid if the container server becomes disconnected.

# **JVM system properties**

If a container server becomes disconnected from the data grid, WebSphere eXtreme Scale attempts to reconnect those container servers. By setting system properties, you can control how the container reconnect functionality performs. You can set these properties when you start a container server. Some of the properties are applicable to WebSphere eXtreme Scale in a stand-alone environment, while others are only applicable when starting a container server for WebSphere eXtreme Scale for WebSphere Application Server. For example, when starting a container server for WebSphere eXtreme Scale in a stand-alone environment, you can set these properties as an option from the command line:

```
startOgServer.sh server01 -objectgridFile objectgrid.xml
-deploymentPolicyFile deployment.xml
-Dcom.ibm.websphere.objectgrid.container.reconnect.restart=false
```

```
8.6+ startXsServer.sh server01 -objectgridFile objectgrid.xml
-deploymentPolicyFile deployment.xml
-Dcom.ibm.websphere.objectgrid.container.reconnect.restart=false
```
For more information, see ["Starting and stopping stand-alone servers" on page](#page-500-0) [489.](#page-500-0) If you want to set the appropriate property for WebSphere eXtreme Scale for WebSphere Application Server, you can use the WebSphere Integrated Solutions Console tool. This tool is a graphical user interface that resides on the WebSphere Application Server environment, and is installed as an extension to the WebSphere ISC.

**com.ibm.websphere.objectgrid.container.reconnect.block.reconnect.time** Defines the amount of time (in milliseconds) to block another container reconnect call. Only valid when a container server is started for the product offering:WebSphere eXtreme Scale for WebSphere Application Server.

**Default:** 30000 milliseconds

**com.ibm.websphere.objectgrid.container.reconnect.min.successful.heartbeats** Defines the minimum number of successful heartbeats before a container can be stopped. Only valid when a container server is started for the product offering: WebSphere eXtreme Scale for WebSphere Application Server.

**Default:** 10

#### **com.ibm.websphere.objectgrid.container.reconnect.restart**

Defines whether container reconnect can restart the JVM. Only valid when a container server is started for WebSphere eXtreme Scale in a stand-alone environment.

**Default:** true

#### **com.ibm.websphere.objectgrid.container.reconnect.restart.delay**

Defines the time (in milliseconds) to delay after parent death before proceeding with startup on the newly created child container when restarting the JVM. Only valid when a container server is started for the product offering: WebSphere eXtreme Scale in a stand-alone environment.

**Default:** 2000 milliseconds

**com.ibm.websphere.objectgrid.container.reconnect.restart.parent.timeout** Defines the time (in milliseconds) for the newly created child container to wait for parent death before timing out when restarting the JVM. Only valid when a container server is started for the product offering: WebSphere eXtreme Scale in a stand-alone environment.

**Default:** 180000 milliseconds

#### **com.ibm.websphere.objectgrid.container.reconnect.retry.forever**

Defines whether the container retries container reconnect forever. Only valid when a container server is started for the product offering:WebSphere eXtreme Scale for WebSphere Application Server.

**Default:** false

# **Configuring container servers in WebSphere Application Server Java**

Configure container servers in WebSphere Application Server by using a server properties file and deployment policy XML file that is embedded into a Java EE application module. Container servers stop and start when the application is stopped and started.

### **Before you begin**

Configure a catalog service domain. See ["Creating catalog service domains in](#page-323-0) [WebSphere Application Server" on page 312](#page-323-0) for more information.

### **About this task**

To create container servers in WebSphere Application Server, you must embed the WebSphere eXtreme Scale configuration XML files to create the container servers within the application module.

### **Procedure**

1. Identify the application servers on which you want to deploy the Java EE application that contains the WebSphere eXtreme Scale container server definitions. Verify that the target application server profiles have been augmented with the WebSphere eXtreme Scale profile. In a production environment, do not collocate the servers that you use for container servers with the catalog servers. See ["Creating and augmenting profiles for WebSphere](#page-246-0) [eXtreme Scale" on page 235](#page-246-0) for more information.

- 2. Configure a server properties file and add the server properties file to the class path for each target application server node. See [Server properties file](http://pic.dhe.ibm.com/infocenter/wxsinfo/v8r6/topic/com.ibm.websphere.extremescale.doc/rxscontprops.html) for more information.
- 3. Add the ObjectGrid descriptor XML file and deployment policy XML file to the application module. See "Configuring WebSphere Application Server applications to automatically start container servers" for more information.

# **Configuring WebSphere Application Server applications to automatically start container servers:** Java

Container servers in a WebSphere Application Server environment start automatically when a module starts that has the eXtreme Scale XML files included.

### **Before you begin**

WebSphere Application Server and WebSphere eXtreme Scale must be installed, and you must be able to access the WebSphere Application Server administrative console.

### **About this task**

Java Platform, Enterprise Edition applications have complex class loader rules that greatly complicate loading classes when using a shared data grid within a Java EE server. A Java EE application is typically a single Enterprise Archive (EAR) file. The EAR file contains one or more deployed Enterprise JavaBeans (EJB) or web archive (WAR) modules.

WebSphere eXtreme Scale watches for each module start and looks for eXtreme Scale XML files. If the catalog service detects that a module starts with the XML files, the application server is registered as a container server Java virtual machine (JVM). By registering the container servers with the catalog service, the same application can be deployed in different data grids, but used as a single data grid by the catalog service. The catalog service is not concerned with cells, grids, or dynamic grids. A single data grid can span multiple cells if required.

#### **Procedure**

1. Package your EAR file to have modules that include the eXtreme Scale XML files in the META-INF folder. WebSphere eXtreme Scale detects the presence of the objectGrid.xml and objectGridDeployment.xml files in the META-INF folder of EJB and WEB modules when they start. If only an objectGrid.xml file is found, then the JVM is assumed to be client. Otherwise, it is assumed this JVM acts as a container for the data grid that is defined in the objectGridDeployment.xml file.

You must use the correct names for these XML files. The file names are case-sensitive. If the files are not present, then the container does not start. You can check the systemout.log file for messages that indicate that shards are being placed. An EJB module or WAR module using eXtreme Scale must have eXtreme Scale XML files in its META-INF directory.

The eXtreme Scale XML files include:

- An [ObjectGrid](http://pic.dhe.ibm.com/infocenter/wxsinfo/v8r6/topic/com.ibm.websphere.extremescale.doc/rxsogref.html) descriptor XML file, named objectGrid.xml. See ObjectGrid [descriptor XML file](http://pic.dhe.ibm.com/infocenter/wxsinfo/v8r6/topic/com.ibm.websphere.extremescale.doc/rxsogref.html) for more information.
- A deployment descriptor XML file named objectGridDeployment.xml. See [Deployment policy descriptor XML file](http://pic.dhe.ibm.com/infocenter/wxsinfo/v8r6/topic/com.ibm.websphere.extremescale.doc/rxsdplcyref.html) for more information.

v (Optional) An entity metadata descriptor XML file, if entities are used. The entity.xml file name must match the name that is specified in the objectGrid.xml file. See [Entity metadata descriptor XML file](http://pic.dhe.ibm.com/infocenter/wxsinfo/v8r6/topic/com.ibm.websphere.extremescale.doc/rxsentmgref.html) for more information.

The run time detects these files, then contacts the catalog service to inform it that another container is available to host shards for that eXtreme Scale.

**Tip:** If your application has entities and you are planning to use one container server, set the **minSyncReplicas** value to 0 in the deployment descriptor XML file. Otherwise, you might see one of the following messages in the SystemOut.log file because placement cannot occur until another server starts to meet the minSyncReplica policy:

CWPRJ1005E: Error resolving entity association. Entity=entity name, association=association\_name.

CWOBJ3013E: The EntityMetadata repository is not available. Timeout threshold reached when trying to register the entity: entity\_name.

2. Deploy and start your application.

The container starts automatically when the module is started. The catalog service starts to place partition primaries and replicas (shards) as soon as possible. This placement occurs immediately unless you configure the environment to delay placement. For more information, see ["Controlling](#page-536-0) [placement" on page 525.](#page-536-0)

### **What to do next**

Applications within the same cell as the containers can connect to these data grids by using a ObjectGridManager.connect(null, null) method and then call the getObjectGrid(ccc, "object grid name") method. The connect or getObjectGrid methods might be blocked until the containers have placed the shards, but this blocking is only an issue when the data grid is starting.

### **ClassLoaders**

Any plug-ins or objects stored in an eXtreme Scale are loaded on a certain class loader. Two EJB modules in the same EAR can include these objects. The objects are the same but are loaded with different ClassLoaders. If application A stores a Person object in a map that is local to the server, application B receives a ClassCastException if it tries to read that object. This exception occurs because application B loaded the Person object on a different class loader.

One approach to resolve this problem is to have a root module contain the necessary plug-ins and objects that are stored in the eXtreme Scale. Each module that uses eXtreme Scale must reference that module for its classes. Another resolution is to place these shared objects in a utility JAR file that is on a common class loader shared by both modules and applications. The objects can also be placed in the WebSphere classes or lib/ext directory, however this placement complicates the deployment.

EJB modules in an EAR file typically share the same ClassLoader and are not affected by this problem. Each WAR module has its own ClassLoader and is affected by this problem.

### **Connecting to a data grid client-only**

If the **catalog.services.cluster** property is defined in the cell, node or server custom properties, any module in the EAR file can call the ObjectGridManager.connect (ServerFactory.getServerProperties().getCatalogServiceBootstrap(), null, null) method to get a ClientClusterContext. The module can also call the ObjectGridManager.getObjectGrid(ccc, "grid name") method to gain a reference to the data grid. If any application objects are stored in Maps, verify that those objects are present in a common ClassLoader.

Java clients or clients outside the cell can connect with the bootstrap IIOP port of the catalog service. In WebSphere Application Server, the deployment manager hosts the catalog service by default. The client can then obtain a ClientClusterContext and the named data grid.

### **Entity manager**

With the entity manager, the tuples are stored in the maps instead of application objects, resulting in fewer class loader problems. Plug-ins can be a problem, however. Also note that a client override ObjectGrid descriptor XML file is always required when connecting to a data grid that has entities defined: ObjectGridManager.connect("host:port[,host:port], null, objectGridOverride) or ObjectGridManager.connect(null, objectGridOverride).

# **Configuring an Enterprise Data Grid in a stand-alone environment for dynamic caching**

Copy and modify these deployment and objectGrid descriptor files in order to configure an enterprise grid for dynamic caching. These files are used to start an enterprise data grid.

### **About this task**

When WebSphere eXtreme Scale is specified as the provider for a WebSphere Application Server dynamic cache instance, the WebSphere eXtreme Scale servers are started in either a stand-alone environment or within a WebSphere Application Server environment, see ["Starting and stopping stand-alone servers" on page 489](#page-500-0) for more information. This process requires the use of deployment and objectGrid descriptor files that are used to configure the enterprise data grid. Dynamic caching requires a specific configuration. Therefore, several XML files are delivered with WebSphere eXtreme Scale that are intended to be copied, altered (as needed), and used to start the enterprise data grid. These files can be used as-is, but are subject to change and therefore should be copied to a separate location before they are altered or used.

**Note:** Depending on how you have installed WebSphere eXtreme Scale, these files are located in either the was\_root/optionalLibraries/ObjectGrid/dynacache/etc directory for installations with WebSphere Application Server; or for an installation in a stand-alone environment, these files are located in wxs\_install\_root/ ObjectGrid/dynacache/etc directory.

**Important:** It is highly recommended that these files be copied to some other location before they are edited or used.

#### **Dynamic cache descriptor file (dynacache-deployment.xml)**

This file is the deployment descriptor file for starting a container server for dynamic caching, see [Deployment policy descriptor XML file](http://pic.dhe.ibm.com/infocenter/wxsinfo/v8r6/topic/com.ibm.websphere.extremescale.doc/rxsdplcyref.html) for more

information. Although this file can be used as-is, the following following elements or attributes are occasionally changed or have significant importance:

v **mapSet name and map ref**

The **name** attribute in mapSet, and the defined value for map ref do not directly correspond to the dynamic cache instance name configured for WebSphere Application Server and are typically not changed. If, however, these values are changed, then corresponding custom properties must be added to the configuration of the dynamic cache instance. For more information, see ["Customizing a dynamic cache](#page-431-0) [instance with custom properties" on page 420.](#page-431-0)

#### v **numberOfPartitions**

This attribute may be changed to represent the appropriate number of partitions for your configuration. For more information, see ["Planning](#page-95-0) [environment capacity" on page 84.](#page-95-0)

### v **maxAsyncReplicas**

This attribute may be changed. A dynamic cache typically is used in a side-cache model with a database or some other source as the system of record for the data. As a result, setting this to OPTIMISTIC or NONE will trigger near cache processing, when the eXtreme I/O (XIO) transport type is used, and the space and performance trade-offs required to make the data highly available discourage the use of replication. However, in some cases high availability is important.

#### v **numInitialContainers**

This attribute should be set to the number of containers that will be included in the initial startup of the enterprise data grid. Having this set correctly will aid in the placement and distribution of partitions throughout the data grid.

### **Dynamic cache ObjectGrid descriptor XML file (dynacache-objectgrid.xml)**

This file is the recommended ObjectGrid descriptor file for starting a container server for dynamic caching, see [ObjectGrid descriptor XML file](http://pic.dhe.ibm.com/infocenter/wxsinfo/v8r6/topic/com.ibm.websphere.extremescale.doc/rxsogref.html) for more information. It is configured to run with the eXtreme I/O transport type (XIO) using eXtreme Data Formatting (XDF). In addition, the Dependency ID and Template ID indexes are configured to use a Global Index, which improves invalidation performance. Although this file can be used as-is, the following following elements or attributes are occasionally changed or have significant importance.

### v **objectGrid name and backingMap name**

The **name** attributes in the objectGrid and backingMap elements do not directly correspond to the dynamic cache instance name configured for WebSphere Application Server cache instance and typically do not need to be changed. If, however, these attributes are changed, then the corresponding custom properties must be added to the configuration of the dynamic cache instance. For more information, see ["Customizing a](#page-431-0) [dynamic cache instance with custom properties" on page 420.](#page-431-0)

• copyMode

Set this attribute to COPY TO BYTES. This value enables eXtreme Data Format (XDF) when the eXtreme I/O (XIO) transport type is used. Changing to some other copyMode will disable XDF and will require that you uncomment the ObjectTransformer plugin bean.

v **lockStrategy**

Set this attribute to PESSIMISTIC. Setting this to OPTIMISTIC or NONE will trigger near cache processing and must be accompanied with properties from the dynamic-nearcache-objectgrid.xml.

v **backingMapPluginCollections**

This element is required. The child elements Evictor plug-in and MapIndex plug-in are both required for dynamic caching and must not be removed.

### v **GlobalIndexEnabled**

Both the DEPENDENCY\_ID\_INDEX and TEMPLATE\_INDEX contain a GlobalIndexEnabled property set to true. Setting this value to false will disable the global index feature for these indexes. It is recommended to leave these global indexes enabled unless you are running with a small number of total partitions, for example, less than 40.

v **objectTransformer**

Since this objectGrid descriptor file is intended to run in eXtreme Data Format (XDF), it has been commented out. If you want to disable XDF (by changing the copyMode value) then you must uncomment this plug-in.

### **Dynamic near cache ObjectGrid descriptor file (dynacache-nearcacheobjectgrid.xml)**

This file is the recommended ObjectGrid descriptor file for starting grid container servers for dynamic caching when a near-cache is desired. It is configured to run with the eXtreme I/O transport type (XIO) using eXtreme Data Formatting (XDF). In addition, the Dependency ID and Template indexes are configured to use a Global Index, which improves invalidation performance. The dynamic caching near cache capability requires the use of the eXtreme I/O (XIO) transport type.

Although this file can be used as-is, the following elements or attributes are occasionally changed or have significant importance:

### v **objectGrid name and backingMap name**

These values in this file do not directly correspond to the dynamic cache instance name configured for the WebSphere Application Server's cache instance and typically do not need to be changed. If, however, these values are changed, then corresponding custom properties must be added to the configuration of the dynamic cache instance.

#### v **lockStrategy**

This property must be set to OPTIMISTIC or NONE to enable a near cache. No other lockingStrategy supports a near cache.

### v **nearCacheInvalidationEnabled**

This property must be set to true to enable a dynamic caching near cache. This feature uses pub-sub to flow invalidations from the far cache to the near cache instances, keeping them in-sync.

#### v **nearCacheLastAccessTTLSyncEnabled**

This property must be set to true to enable a dynamic caching near cache. This feature uses pub-sub to flow TTL evictions from the far cache to the near cache instances, keeping them in -sync.

• copyMode

This backingMap property is set to COPY\_TO\_BYTES. This value enables eXtreme Data Format (XDF) when the eXtreme I/O (XIO) transport type is used. Changing to some other copyMode will disable XDF and will require that the ObjectTransformer plugin bean be uncommented.

v **CollisionArbitor**

This public interface decides what value to store when there is a collision on multiple primaries.

v **backingMapPluginCollections**

The MapIndexPlugins and Evictor are mandatory items for dynamic caching and must not be removed.

v **GlobalIndexEnabled**

Both the DEPENDENCY\_ID\_INDEX and TEMPLATE\_INDEX contain a GlobalIndexEnabled property set to true. Setting this value to false will disable the global indexfeature for these indexes. It is recommended to leave these global indexes enabled unless you are running with a small number of total partitions  $( $40$ ).$ 

v **ObjectTransformer**

Since this file is intended to run in eXtreme Data Format (XDF) this plugin is commented out. If XDF is to be disabled (via changing the copyMode) then this plugin must be uncommented.

### **Dynamic legacy ObjectGrid descriptor file (dynacache-legacy85-objectgrid.xml)**

This file is the recommended ObjectGrid descriptor file for starting a container server for dynamic caching when you have chosen a near-cache. Although this file can be used as-is, the following elements or attributes are occasionally changed or have significant importance:

v **objectGrid name and backingMap name**

These values in this file do not directly correspond to the dynamic cache instance name configured for the WebSphere Application Server's cache instance and typically do not need to be changed. If, however, these values are changed, then corresponding custom properties must be added to the configuration of the dynamic cache instance.

• copyMode

This backingMap property is set to COPY\_ON\_READ\_AND\_COMMIT. This value should not be changed.

• **lockStrategy** 

This backingMap property is set to PESSIMISTIC. This value should not be changed.

v **backingMapPluginCollections**

The MapIndexPlugins, Evictor, and Object Transformer are mandatory items for dynamic caching and must not be removed.

# **Configuring multiple data center topologies**

With the multi-master asynchronous replication, you link a set of catalog service domains. The connected catalog service domains are then synchronized using replication over the links. You can define the links using properties files, at run time with Java Management Extensions (JMX) programs, or with command-line utilities. The set of current links for a domain is stored in the catalog service. You can add and remove links without restarting the catalog service domain that hosts the data grid.

# **Before you begin**

- See ["Planning multiple data center topologies" on page 42](#page-53-0) for more information about multi-master replication topologies and design considerations. You can configure links among catalog service domains with the server properties file to form the topology during server startup. You can also configure links at run time.
- If you are using loaders in your multi-master replication topology, you must plan how you are going to maintain accurate data between the data centers. The approaches that you can use vary depending on the topology you are using. For more information, see ["Loader considerations in a multi-master topology" on](#page-58-0) [page 47.](#page-58-0)

# **Procedure**

v Define links in the server properties file for the catalog server of each catalog service domain in the topology, for bootstrap purposes.

See [Server properties file](http://pic.dhe.ibm.com/infocenter/wxsinfo/v8r6/topic/com.ibm.websphere.extremescale.doc/rxscontprops.html) for more information about defining this file for the catalog server.

**Important:** Property names are case-sensitive.

### **Local Domain name:**

Specify the name of the catalog service domain for the current catalog server:

domainName=domain1

#### **An optional list of foreign domain names:**

Specify the names of catalog service domains to which you want to link in the multi-master replication topology:

foreignDomains=domain2,domain3,domain4

### **An optional list of endpoints for the foreign domain names:**

Specifies the connection information for the catalog servers of the foreign domains:

domain2.endPoints=hostB1:2809, hostB2:2809

If a foreign domain has multiple catalog servers, specify all of them.

v Use the **xscmd** utility or JMX programming to add or remove links at run time.

The links for a domain are kept in the catalog service in replicated memory. This set of links can be changed at any time by the administrator without requiring a restart of this domain or any other domain. The **xscmd** utility includes several options for working with links.

The **xscmd** utility connects to a catalog service and thus a single catalog service domain. Therefore, the **xscmd** utility can be used to create and destroy links between the domain it attaches to and any other domain.

Use the command line to create a link, for example:

xscmd –c establishLink -cep host:2809 -fd dname -fe fdHostA:2809,fdHostB:2809

The command establishes a new link between the local domain and the foreign domain named dname. The dname catalog service is running at fdHostA:2809 and fdHostB:2809. The local catalog service domain has a catalog service listener host and port of host:2809. Specify all catalog service endpoints from the foreign domain so that fault tolerance connectivity to the domain is possible. Do not use a single host:port pair for the catalog service of the foreign catalog service domain.

You can use any local catalog service JVM with **xscmd** and the using the **-cep** option. If the catalog server is hosted in a WebSphere Application Server deployment manager, then the port is usually 9809.

The ports specified for the foreign domain are not JMX ports. They are the usual ports you would use for eXtreme Scale clients.

After the command to add a new link is issued, the catalog service instructs all containers under its management to begin replicating to the foreign domain. A link is not needed on both sides. It is only necessary to create a link on one side. Use the command line to remove a link, for example:

xscmd –c dismissLink -cep host:2809 -fd dname

The command connects to the catalog service for a domain and instructs it to stop replicating to a specific domain. A link needs to be dismissed from one side only.

**Attention:** You can run the establish or dismiss link commands multiple times. If the link does not enter the correct status or is disjoint, run the command again.

# **Examples**

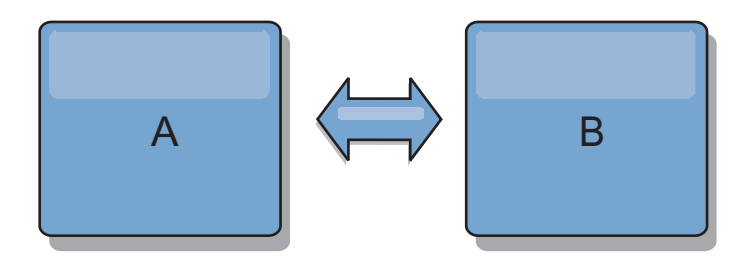

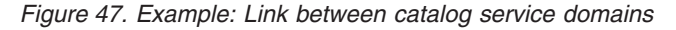

Suppose that you want to configure a two-domain setup involving catalog service domains A and B.

Here is the server properties file for the catalog server in domain A: domainName=A foreignDomains=B B.endPoints=hostB1:2809, hostB2:2809

Here is the server properties file for the catalog server in domain B. Notice the similarity between the two property files.

domainName=B foreignDomains=A A.endPoints=hostA1:2809,hostA2:2809

After the two domains are started, then any data grids with the following characteristics are replicated between the domains.

- v Has a private catalog service with a unique domain name
- Has the same data grid name as other grids in the domain
- Has the same number of partitions as other data grids in the domain
- Is a FIXED\_PARTITION data grid (PER\_CONTAINER data grids cannot be replicated)
- v Has the same number of partitions (it might or might not have the same number and types of replicas)
- Has the same data types being replicated as other data grids in the domain
- v Has the same map set name, map names, and dynamic map templates as other data grids in the domain

The replication policy of a catalog service domain is ignored.

The preceding example shows how to configure each domain to have a link to the other domain, but it is necessary only to define a link in one direction. This fact is especially useful in hub and spoke topologies, allowing a much simpler configuration. The hub property file does not require updates as spokes are added, and each spoke file needs only to include hub information. Similarly, a ring topology requires each domain to have only a link to the previous and next domain in the ring.

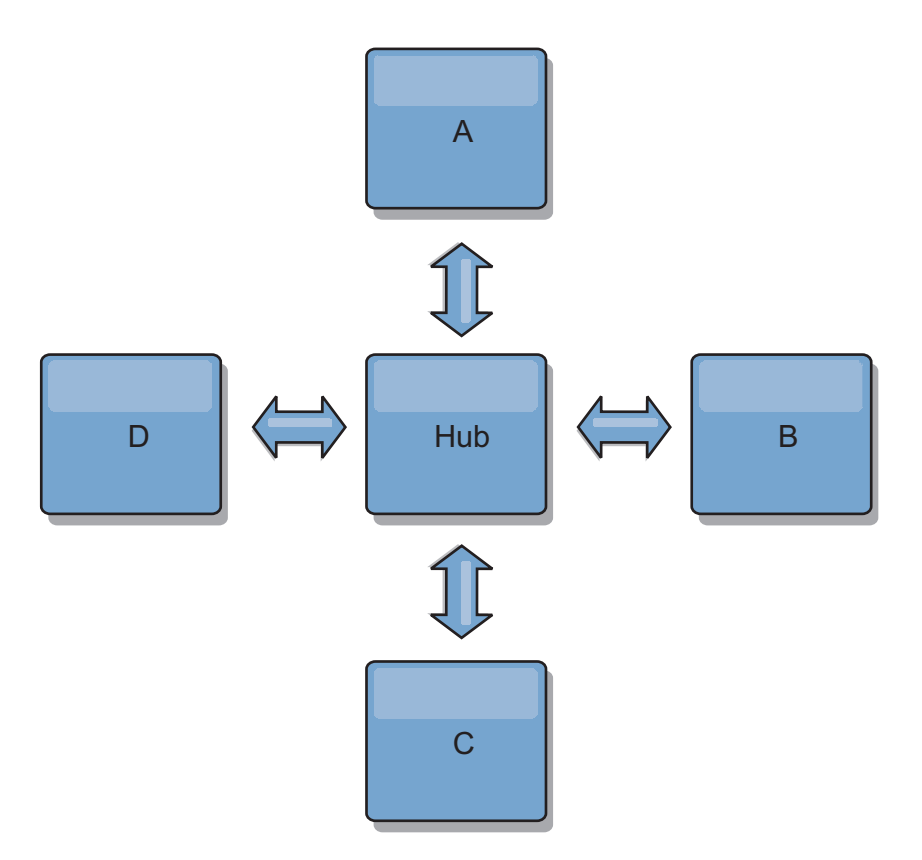

*Figure 48. Example: Hub and spoke topology*

The hub and four spokes (domains A, B, C, and D) has server property files like the following examples.

domainName=Hub

Spoke A has the following server properties: domainName=A foreignDomains=Hub Hub.endPoints=hostH1:2809, hostH2:2809

Spoke B has the following server properties:
domainName=B foreignDomains=Hub Hub.endPoints=hostH1:2809, hostH2:2809

Spoke C has the following server properties:

domainName=C foreignDomains=Hub Hub.endPoints=hostH1:2809, hostH2:2809

Spoke D has the following properties:

domainName=D foreignDomains=Hub Hub.endPoints=hostH1:2809, hostH2:2809

# **What to do next**

- v If you need to check or troubleshoot problems with the links between your catalog service domains, you can use the **xscmd** utility. For more information about commands to help you troubleshoot your multiple data center configuration, see ["Troubleshooting multiple data center configurations" on page](#page-697-0) [686.](#page-697-0)
- You can provide a custom collision arbiter to resolve collisions between the catalog service domains. See [Developing custom arbiters for multi-master](http://pic.dhe.ibm.com/infocenter/wxsinfo/v8r6/topic/com.ibm.websphere.extremescale.doc/txsmultimasterprog.html) [replication](http://pic.dhe.ibm.com/infocenter/wxsinfo/v8r6/topic/com.ibm.websphere.extremescale.doc/txsmultimasterprog.html) for more information.

# **Configuring ports**

You must open ports to communicate among servers and with remote servers.

# **Configuring ports in stand-alone mode**

You can configure the necessary ports for servers and clients in an eXtreme scale deployment by using command-line parameters, property files or programmatically. Most examples included in the following sections describe command-line parameters to the **startOgServer** or **startXsServer** script. Equivalent configuration options can also be set in properties files, using the embedded server API or the client API.

# **Procedure**

1. Start catalog service endpoints.

WebSphere eXtreme Scale uses IIOP to communicate between Java virtual machines. The catalog service JVMs are the only processes that require the explicit configuration of ports for the IIOP services and group services ports. Other processes dynamically allocate ports.

- a. Specify client and peer ports. The client port and peer port are used for communication between catalog services in a catalog service domain. To specify the client port and peer port, use the following command-line option:
	- **-catalogServiceEndPoints <serverName:hostName:clientPort:peerPort>** Specifies a list of catalog servers to link together into a catalog service domain. Each attribute is defined as follows:

#### **serverName**

Specifies the name of the catalog server.

#### **hostName**

Specifies the host name for the computer where the server is launched.

#### **clientPort**

Specifies the port that is used for peer catalog service communication.

#### **peerPort**

This value is the same as the haManagerPort. Specifies the port that is used for peer catalog service communication.

The following example starts the cs1 catalog server, which is in the same catalog service domain as the cs2 and cs3 servers:

startOgServer.bat|sh cs1 -catalogServiceEndPoints

cs1:MyServer1.company.com:6601:6602,cs2:MyServer2.company.com:6601:6602,cs3:MyServer3.company.com:6601:6602

If you start additional catalog servers, they must include the same servers in the **-catalogServiceEndPoints** argument. The order of the list can be different, but the servers contained in the list must be the same for each catalog server. Do not put any spaces in the list.

You can also set the catalog service end points with the [catalogClusterEndPoints server property.](http://pic.dhe.ibm.com/infocenter/wxsinfo/v8r6/topic/com.ibm.websphere.extremescale.doc/rxscontprops.html)

b. Set the listener host and port. The listener port is used for communication between catalog services in a catalog service domain, and for communication between catalog services and container servers and clients. To specify the listener port and listener host, use the following command-line options:

#### **-listenerHost <host name>**

Specifies the host name to which the Object Request Broker (ORB) or eXtremeIO (XIO) transport protocol binds for communication. The value must be a fully qualified domain name or IP address. If your configuration involves multiple network cards, set the listener host and port to let the transport mechanism in the JVM know the IP address for which to bind. If you do not specify which IP address to use, symptoms such as connection timeouts, unusual API failures, and clients that seem to hang can occur.**Default:** localhost

#### **-listenerPort <port>**

Specifies the port number to which the ORB or the XIO transport protocol binds for communication. The port number that is defined for listenerPort is used for bidirectional communication between a client and a container server; and between a catalog server and a container server that are in the same domain. It is also used for intradomain replication between primary and replica shards, and interdomain replication between primary shards.**Default:** 2809

You can also set the listener port and listener host with the [listenerHost and](http://pic.dhe.ibm.com/infocenter/wxsinfo/v8r6/topic/com.ibm.websphere.extremescale.doc/rxscontprops.html) [listenerPort server properties.](http://pic.dhe.ibm.com/infocenter/wxsinfo/v8r6/topic/com.ibm.websphere.extremescale.doc/rxscontprops.html)

c. Optional: Set the JMX service port.

The JMX service port is used for communication from JMX clients. To specify the JMX service port, use the following command-line option:

#### **-JMXServicePort <port>**

Required only for WebSphere eXtreme Scale in a stand-alone

environment. Specifies the port number on which the MBean server listens for communication with Java Management Extensions (JMX).

**Default:** 1099 for catalog servers

You can also set the JMX service port with the [JMXServicePort server](http://pic.dhe.ibm.com/infocenter/wxsinfo/v8r6/topic/com.ibm.websphere.extremescale.doc/rxscontprops.html) [property.](http://pic.dhe.ibm.com/infocenter/wxsinfo/v8r6/topic/com.ibm.websphere.extremescale.doc/rxscontprops.html)

d. Optional: Set the JMX connector port.

The JMX connector port is used for communication from JMX clients. To specify the JMX connector port, use the following command-line option:

**-JMXConnectorPort <port>**

Defines the Secure Sockets Layer (SSL) port to which the Java Management Extensions (JMX) service binds. Only required if an SSL transport protocol is needed for JMX data.

You can also set the JMX connector port with the [JMXConnectorPort server](http://pic.dhe.ibm.com/infocenter/wxsinfo/v8r6/topic/com.ibm.websphere.extremescale.doc/rxscontprops.html) [property.](http://pic.dhe.ibm.com/infocenter/wxsinfo/v8r6/topic/com.ibm.websphere.extremescale.doc/rxscontprops.html)

e. Set the Secure Socket Layer (SSL) port.

When security is enabled, an SSL port is also required. To specify the SSL port, use the following command-line option:

-jvmArgs -Dcom.ibm.CSI.SSLPort=<sslPort>

If you want to use the Object Request Broker as your transport mechanism, use the **startOgServer** command to start the server. If you want to use IBM eXtremeIO as your transport mechanism, use the **startXsServer** command to start the server. For more information about transports, see ["Configuring transports" on page 354.](#page-365-0)

An example of the command follows:

```
./startOgServer.sh cs1 -listenerHost hostA -listenerPort 2809
-catalogServiceEndPoints cs1:hostA:6601:6611,cs2:hostB:6601:6611
./startXsServer.sh cs1 -listenerHost hostA -listenerPort 2809
-catalogServiceEndPoints cs1:hostA:6601:6611,cs2:hostB:6601:6611
```
*Figure 49. Example using the command line.* Start the first catalog server on hostA.

Start the second catalog server on hostB. An example of the command follows:

./startOgServer.sh cs2 -listenerHost hostB -listenerPort 2809 -catalogServiceEndPoints cs1:hostA:6601:6611,cs2:hostB:6601:6611 ./startXsServer.sh cs2 -listenerHost hostB -listenerPort 2809 -catalogServiceEndPoints cs1:hostA:6601:6611,cs2:hostB:6601:6611

2. Start container server endpoints.

If you want to use the Object Request Broker as your transport mechanism, use the **startOgServer** command to start the server. If you want to use IBM eXtremeIO as your transport mechanism, use the **startXsServer** command to start the server. For more information about transports, see ["Configuring](#page-365-0) [transports" on page 354.](#page-365-0)

The following command starts a container server to use with the example catalog service:

./startOgServer.sh c0 -catalogServiceEndPoints hostA:2809,hostB:2809

#### $8.6+$

./startXsServer.sh c0 -catalogServiceEndPoints hostA:2809,hostB:2809

The container server Java virtual machines use two ports. The HA manager port is used for internal communication between peer container servers and catalog servers. The listener port is used for IIOP communication between peer container servers, catalog servers, and clients. The listener host is used to bind the ORB to a specific network adapter. If you do not specify, both ports are

dynamically selected. However, if you want to explicitly configure ports, such as in a firewall environment, you can use a command-line options to specify the ORB port.

a. Specify the listener host and port. To specify the listener port and listener host, use the following command-line options:

#### **-listenerHost <host name>**

Specifies the host name to which the Object Request Broker (ORB) or eXtremeIO (XIO) transport protocol binds for communication. The value must be a fully qualified domain name or IP address. If your configuration involves multiple network cards, set the listener host and port to let the transport mechanism in the JVM know the IP address for which to bind. If you do not specify which IP address to use, symptoms such as connection timeouts, unusual API failures, and clients that seem to hang can occur.**Default:** localhost

#### **-listenerPort <port>**

Specifies the port number to which the ORB or the XIO transport protocol binds for communication. The port number that is defined for listenerPort is used for bidirectional communication between a client and a container server; and between a catalog server and a container server that are in the same domain. It is also used for intradomain replication between primary and replica shards, and interdomain replication between primary shards.**Default:** 2809

You can also set listener port and listener host with the [listenerHost and](http://pic.dhe.ibm.com/infocenter/wxsinfo/v8r6/topic/com.ibm.websphere.extremescale.doc/rxscontprops.html) [listenerPort server properties.](http://pic.dhe.ibm.com/infocenter/wxsinfo/v8r6/topic/com.ibm.websphere.extremescale.doc/rxscontprops.html)

b. Specify the HA manager port. To specify the HA manager port, use the following command-line option:

#### **-haManagerPort <port>**

Specifies the port used by the High Availability (HA) manager for heartbeat communication between peer container servers. The haManagerPort port is only used for peer-to-peer communication between container servers that are in same domain. If the haManagerPort property is not defined, then an ephemeral port is used. In WebSphere Application Server, this setting is inherited by the high availability manager port configuration.

You can also set the HA manager port with the [HAManagerPort server](http://pic.dhe.ibm.com/infocenter/wxsinfo/v8r6/topic/com.ibm.websphere.extremescale.doc/rxscontprops.html) [property.](http://pic.dhe.ibm.com/infocenter/wxsinfo/v8r6/topic/com.ibm.websphere.extremescale.doc/rxscontprops.html)

c. Optional: Specify the SSL port.

When security is enabled, a Secure Socket Layer (SSL) port is also required. To specify the SSL port, use the following command-line option:

-jvmArgs -Dcom.ibm.CSI.SSLPort=<sslPort>

d. Optional: Specify the JMX service port.

#### **-JMXServicePort <port>**

Required only for WebSphere eXtreme Scale in a stand-alone environment. Specifies the port number on which the MBean server listens for communication with Java Management Extensions (JMX).

#### **Default:** 1099 for catalog servers

You can also set the JMX service port with the [JMXServicePort server](http://pic.dhe.ibm.com/infocenter/wxsinfo/v8r6/topic/com.ibm.websphere.extremescale.doc/rxscontprops.html) [property.](http://pic.dhe.ibm.com/infocenter/wxsinfo/v8r6/topic/com.ibm.websphere.extremescale.doc/rxscontprops.html)

e. Optional: Set the JMX connector port.

The JMX connector port is used for communication from JMX clients. To specify the JMX connector port, use the following command-line option:

#### **-JMXConnectorPort <port>**

Defines the Secure Sockets Layer (SSL) port to which the Java Management Extensions (JMX) service binds. Only required if an SSL transport protocol is needed for JMX data.

You can also set the JMX connector port with the [JMXConnectorPort server](http://pic.dhe.ibm.com/infocenter/wxsinfo/v8r6/topic/com.ibm.websphere.extremescale.doc/rxscontprops.html) [property.](http://pic.dhe.ibm.com/infocenter/wxsinfo/v8r6/topic/com.ibm.websphere.extremescale.doc/rxscontprops.html)

3. Start client endpoints.

Clients must know the catalog service listener end points only. Clients retrieve end points for container server Java virtual machines, which are the Java virtual machines that hold the data, automatically from the catalog service. To connect to the catalog service in the previous example, the client must pass the following list of host:port pairs to the connect API:

hostA:2809,hostB:2809

The client can also receive callbacks from container servers when using the DataGrid API. These callbacks communicate using IIOP with the ORB listener port. To specify the port and network adapter to receive callbacks, set the **listenerHost** and **listenerPort** properties in the client properties file.

When security is enabled, a Secure Socket Layer (SSL) port is also required. To specify the SSL port, use the following system property when starting the client process:

-jvmArgs -Dcom.ibm.CSI.SSLPort=<sslPort>

# **Configuring ports in a WebSphere Application Server environment**

**Java** 

WebSphere eXtreme Scale catalog services, container servers and clients, when running in WebSphere Application Server processes, utilize ports and services already defined for the process.

# **About this task**

The following sections explain details relating to using ports in your deployment.

1. Catalog service endpoints

WebSphere eXtreme Scale catalog services run in any WebSphere Application Server process and are configured using the administrative console or using administrative tasks. All ports are inherited by the process except for the client port, which is explicitly configured. For details on which ports are used by the catalog service, see ["Planning for network ports" on page 57.](#page-68-0) For details on configuring a catalog service domain, see [High availability catalog service.](http://pic.dhe.ibm.com/infocenter/wxsinfo/v8r6/topic/com.ibm.websphere.extremescale.doc/cxscatclus.html)

2. Container server endpoints

WebSphere eXtreme Scale container servers are hosted within Java EE modules. The container servers use the ports defined for the application server process. For details on which ports are used by the container service, see ["Planning for](#page-68-0) [network ports" on page 57.](#page-68-0) For details on starting a container within a Java EE module such as an Enterprise JavaBeans™ (EJB) or Web module, see ["Configuring WebSphere Application Server applications to automatically start](#page-351-0) [container servers" on page 340.](#page-351-0)

3. Client endpoints

<span id="page-365-0"></span>WebSphere eXtreme Scale clients are hosted within Java EE web or EJB modules.

Clients programmatically connect to the catalog service domain using the ObjectGridManager.connect() API. When connecting to a catalog service domain hosted within the same cell, the client connection will automatically find the default catalog service domain by using the following API call on the ObjectGridManager:

connect(securityProps, overRideObjectGridXML)

If the default catalog service domain is hosted remotely (external to the cell), the catalog service endpoints must be specified using the following method on the ObjectGridManager API:

connect(catalogServerEndpoints, securityProps, overRideObjectGridXml)

If the default catalog service domain is defined in the cell, then the CatalogServerProperties API can be used to retrieve the catalog server addresses. The XSDomainManagement administrative task can also be used to retrieve any configured catalog service domain endpoints.

# **Servers with multiple network cards**

You can run eXtreme Scale processes on a server that has more than one network card.

If a server or client is running on a server that contains more than one network card, then you must specify the network port and host name in your eXtreme Scale configuration to bind to a specified card. If this configuration is not specified, then the eXtreme Scale runtime automatically chooses a network post and host name, which may result in connection failures or slower performance.

When you are setting the host name for eXtreme Scale processes that are embedded in WebSphere Application Server, you might need to consider the WebSphere Application Server or other stack products in your configuration. For an example, see [Technote: Configuring the node agent on one NIC and its](http://www-304.ibm.com/support/docview.wss?uid=swg21299741) [application server on another NIC, which is on a different subnet, can lead to ORB](http://www-304.ibm.com/support/docview.wss?uid=swg21299741) [errors](http://www-304.ibm.com/support/docview.wss?uid=swg21299741) .

For catalog or container servers, you must set the listener host and listener port in one of the following ways:

- In the server properties file.
- v Command-line parameter on the **startOgServer** or **startXsServer** script.

For clients, you cannot use the command line, and must use [client properties.](#page-374-0)

# **Configuring transports**

Transports enable the exchange of objects and data between different server processes in your configuration.

### **About this task**

8.6+ Two options exist for transports within WebSphere eXtreme Scale: the Object Request Broker (ORB) or IBM eXtremeIO (XIO).

**ORB** When you use the ORB transport, communication between clients and servers, and between servers within the environment, is handled by the ORB.

**Deprecated:**  $\Box$  **8.6+** The Object Request Broker (ORB) is deprecated. If you were not using the ORB in a previous release, use IBM eXtremeIO (XIO) for your transport mechanism. If you are using the ORB, consider migrating your configuration to use XIO.

<span id="page-366-0"></span>**XIO** When you use the XIO transport, communication between clients and servers, and between servers within the environment, is handled by a transport mechanism that is designed specifically for WebSphere eXtreme Scale. The eXtremeMemory and eXtreme data format (XDF) features require the XIO transport.

# **Displaying the transport type of your catalog service domain**

You can display the transport type that is currently being used for your catalog service domain.

# **Before you begin**

You can display the transport types that are being used in a stand-alone catalog service domain or a catalog service domain that is running in WebSphere Application Server.

- v If you are using a stand-alone catalog service domain, use the **xscmd** utility to display the transport information about the catalog service domain. For more information about setting up the **xscmd** utility, see ["Administering with the](#page-534-0) **xscmd** [utility" on page 523.](#page-534-0)
- If you have a catalog service domain that is running in WebSphere Application Server, you can use the **wsadmin** utility to display the transport type. For more information about the **wsadmin** utility, see [Starting the wsadmin scripting client](http://www14.software.ibm.com/webapp/wsbroker/redirect?version=matt&product=was-base-dist&topic=txml_launchscript) [using wsadmin scripting.](http://www14.software.ibm.com/webapp/wsbroker/redirect?version=matt&product=was-base-dist&topic=txml_launchscript)

## **Procedure**

- v Display the transport type of a stand-alone catalog service domain. In the **xscmd** utility, run the following command:
	- UNIX ./xscmd.sh -c showTransport
	- Windows xscmd.bat -c showTransport

The command displays the transport type. The values that might display are: eXtremeIO or Object Request Broker.

- Display the transport type of a catalog service domain that is running in WebSphere Application Server.
	- In the administrative console, click **System administration** > **WebSphere eXtreme Scale** > **Catalog service domains** > *catalog\_service\_domain\_name*. Check if the **Enable IBM eXtremeIO (XIO) communication** setting is selected.
	- In the **wsadmin** utility, run the following command:
		- Using Jacl:

\$AdminTask getTransport {-domainName TestDomain }

- Using Jython string:
	- AdminTask.getTransport ('[-domainName testDomain]')

The command displays the transport type. The values that might display are: eXtremeIO or Object Request Broker. If you run this command on a catalog service domain that contains remote servers, or if the catalogServerName is a remote server, an error results. You must use the **xscmd -c showTransport**

command for remote servers. For more information about the **getTransport** command in the **wsadmin** utility, see ["Catalog service domain administrative](#page-325-0) [tasks" on page 314.](#page-325-0)

# <span id="page-367-0"></span>**Configuring IBM eXtremeIO (XIO)**

IBM eXtremeIO (XIO) is a transport mechanism that replaces the Object Request Broker (ORB).

# **Before you begin**

- 8.6.0.2 If Version 8.6.0.2 is installed on your servers that are running XIO and you have COPY\_TO\_BYTES configured on the data grids, your WebSphere eXtreme Scale Client installations must also be at Version 8.6.0.2 or later.
- 8.6 To configure XIO, all of your catalog and container servers must be at the Version 8.6 release level. For more information, see ["Updating eXtreme Scale](#page-258-0) [servers" on page 247.](#page-258-0)

# **About this task**

8.6+ You can configure XIO for all the container servers in your catalog service domain by enabling XIO in the catalog servers. The container servers discover the transport type of the catalog server and use that transport type.

# **Procedure**

8.6+ How you enable XIO depends on the type of servers you are using:

• Enable XIO on your stand-alone catalog servers.

XIO is enabled by default when you start your catalog server with the **startXsServer** command. For more information, see ["Starting container servers](#page-503-0) [that use the IBM eXtremeIO \(XIO\) transport" on page 492.](#page-503-0)

v Enable XIO on your servers that are running in WebSphere Application Server.

You can enable XIO on your catalog service domain in the WebSphere Application Server administrative console. Click **System administration** > **WebSphere eXtreme Scale** > **Catalog service domains** > *catalog\_service\_domain*. Select **Enable IBM eXtremeIO (XIO) communication**. Apply your changes. For more information, see ["Configuring the catalog service](#page-323-0)

Enable XIO on your servers that run in the Liberty profile.

[in WebSphere Application Server" on page 312.](#page-323-0)

To enable XIO in a Liberty profile server, set transport attribute to XIO in your server.xml file. For example, see the highlighted property in the following code example:

<featureManager>

```
...
  <feature>eXtremeScale.server-1.1</feature>
</featureManager>
```
<xsServer isCatalog="true" **transport="XIO"** listenerPort="2809" ... />

**Attention:** The server must be a catalog server, and therefore, isCatalog must be set to true when you configure XIO. The listenerPort setting is not required; however, XIO can recognize this port if you enable it. If you do not enable XIO, then the ORB is used on that port instead.

Next, run the **start** command to start your Liberty profile servers. For more information, see [Starting and stopping servers in the Liberty profile.](http://pic.dhe.ibm.com/infocenter/wxsinfo/v8r6/topic/com.ibm.websphere.extremescale.doc/txslibstartstop.html)

8.6+ You can use command-line arguments and server properties to configure XIO behavior:

• Optional: Update the server properties file for each container server in the configuration to enable XIO properties. After you decide on the properties that you want to set, you can set the values in the server properties file or programmatically with the ServerProperties interface. For more information about the properties you can set, see ["Tuning IBM eXtremeIO \(XIO\)" on page](#page-620-0) [609.](#page-620-0)

### $8.6+$ **Results**

The servers that you configured use the XIO transport. To verify that the configuration is correct, see ["Displaying the transport type of your catalog service](#page-366-0) [domain" on page 355.](#page-366-0)

# **What to do next**

You can also use IBM eXtremeMemory to help you avoid garbage collection pauses, leading to more constant performance and predicable response times. For more information, see ["Configuring IBM eXtremeMemory" on page 362.](#page-373-0)

# **Configuring Object Request Brokers**

Java

(Deprecated) The Object Request Broker (ORB) is used by WebSphere eXtreme Scale to communicate over a TCP stack. Use the orb.properties file to pass the properties that are used by the ORB to modify the transport behavior of the data grid. No action is required to use the ORB provided by WebSphere eXtreme Scale or WebSphere Application Server for your WebSphere eXtreme Scale servers.

 $8.6+$ **About this task**

**Deprecated:**  $\Box$  **8.6+** The Object Request Broker (ORB) is deprecated. If you were not using the ORB in a previous release, use IBM eXtremeIO (XIO) for your transport mechanism. If you are using the ORB, consider migrating your configuration to use XIO.

# **Configuring the Object Request Broker in a WebSphere Application Server environment**

Java

(Deprecated) You can use WebSphere eXtreme Scale with applications that use the Object Request Broker (ORB) directly in WebSphere Application Server or WebSphere Application Server Network Deployment environments.

## $8.6+$

## **About this task**

**Deprecated:**  $\Box$  **8.6+** The Object Request Broker (ORB) is deprecated. If you were not using the ORB in a previous release, use IBM eXtremeIO (XIO) for your transport mechanism. If you are using the ORB, consider migrating your configuration to use XIO.

### **Procedure**

1. Name your application servers appropriately.

You cannot have servers in a WebSphere Application Server environment with the same name when the servers are using the ORB to communicate with each other. You can resolve this restriction by specifying the system property **-Dcom.ibm.websphere.orb.uniqueServerName=true** for the processes that have the same name. For example, when servers with the name server1 on each node are used as a catalog service domain, or where multiple node agents are used to form a catalog service domain.

2. Tune the ORB properties within the WebSphere Application Server configuration.

See ["ORB properties" on page 606](#page-617-0) for more information about the properties that you can tune. Depending on the property, you might change a setting in the administrative console or in the *[was\\_root](#page-93-0)*properties/orb.properties file.

- 3. If you are using multiple network interface cards, you must set the ORB\_LISTENER\_ADDRESS value in the ports panel in the WebSphere Application Server administrative console. Repeat this step for each application server in the configuration.
	- a. For an application server, click **Servers** > **Application servers** > *server\_name*. Under Communications, click **Ports**. The Ports panel is displayed for the specified server.
	- b. Click **Details** and edit the ORB\_LISTENER\_ADDRESS value.
	- c. Enter the IP address in the **Host** field. This value must be a private address for a multiple network interface environment.

**Note:** DNS host names are not supported for the ORB\_LISTENER\_ADDRESS value.

d. Enter the port number in the **Port** field. The port number specifies the port for which the service is configured to accept client requests. The port value is used with the host name.

### **What to do next**

You can use the **wxsLogAnalyzer** tool to verify the ORB settings across your environment. See ["Analyzing log and trace data" on page 676](#page-687-0) for more information.

## **Configuring the Object Request Broker with stand-alone WebSphere eXtreme Scale processes**

**Samua** 

(Deprecated) You can use WebSphere eXtreme Scale with applications that use the Object Request Broker (ORB) directly in environments that do not contain WebSphere Application Server or WebSphere Application Server Network Deployment.

# **Before you begin**

**Deprecated:**  $\Box$  **8.6+** The Object Request Broker (ORB) is deprecated. If you were not using the ORB in a previous release, use IBM eXtremeIO (XIO) for your transport mechanism. If you are using the ORB, consider migrating your configuration to use XIO.

If you use the ORB within the same process as eXtreme Scale when you are running applications, or other components and frameworks, that are not included with eXtreme Scale, you might need to complete additional tasks to ensure that eXtreme Scale runs correctly in your environment.

### **About this task**

Add the **ObjectGridInitializer** property to the orb.properties file to initialize the use of the ORB in your environment. Use the ORB to enable communication between eXtreme Scale processes and other processes that are in your environment.

### **Procedure**

- 1. The stand-alone installation does not include an orb.properties file. You must put an orb.properties file is in the java/jre/lib directory. For descriptions of the properties and settings, see ["ORB properties" on page 606.](#page-617-0)
- 2. In the orb.properties file, type the following line, and save your changes: org.omg.PortableInterceptor.ORBInitializerClass.com.ibm.ws.objectgrid.corba.ObjectGridInitializer

### **Results**

eXtreme Scale correctly initializes the ORB and coexists with other applications for which the ORB is enabled.

To use a custom version of the ORB with eXtreme Scale, see "Configuring a custom Object Request Broker."

### **What to do next**

You can use the **xsLogAnalyzer** tool to verify the ORB settings across your environment. See ["Analyzing log and trace data" on page 676](#page-687-0) for more information.

## **Configuring a custom Object Request Broker**

(Deprecated)WebSphere eXtreme Scale uses the Object Request Broker (ORB) to enable communication among processes. No action is required to use the Object Request Broker (ORB) provided by WebSphere eXtreme Scale or WebSphere Application Server for your WebSphere eXtreme Scale servers. Little effort is required to use the same ORBs for your WebSphere eXtreme Scale clients. If instead you must use a custom ORB, the ORB supplied with the IBM SDK is a good choice, although you must configure the ORB. ORBs from other vendors can be used, also with configuration.

### **Before you begin**

**Deprecated:**  $\Box$  **8.6+** The Object Request Broker (ORB) is deprecated. If you were not using the ORB in a previous release, use IBM eXtremeIO (XIO) for your transport mechanism. If you are using the ORB, consider migrating your configuration to use XIO.

Determine if you are using the ORB provided with WebSphere eXtreme Scale or WebSphere Application Server, the ORB provided with the IBM SDK, or an external vendor ORB.

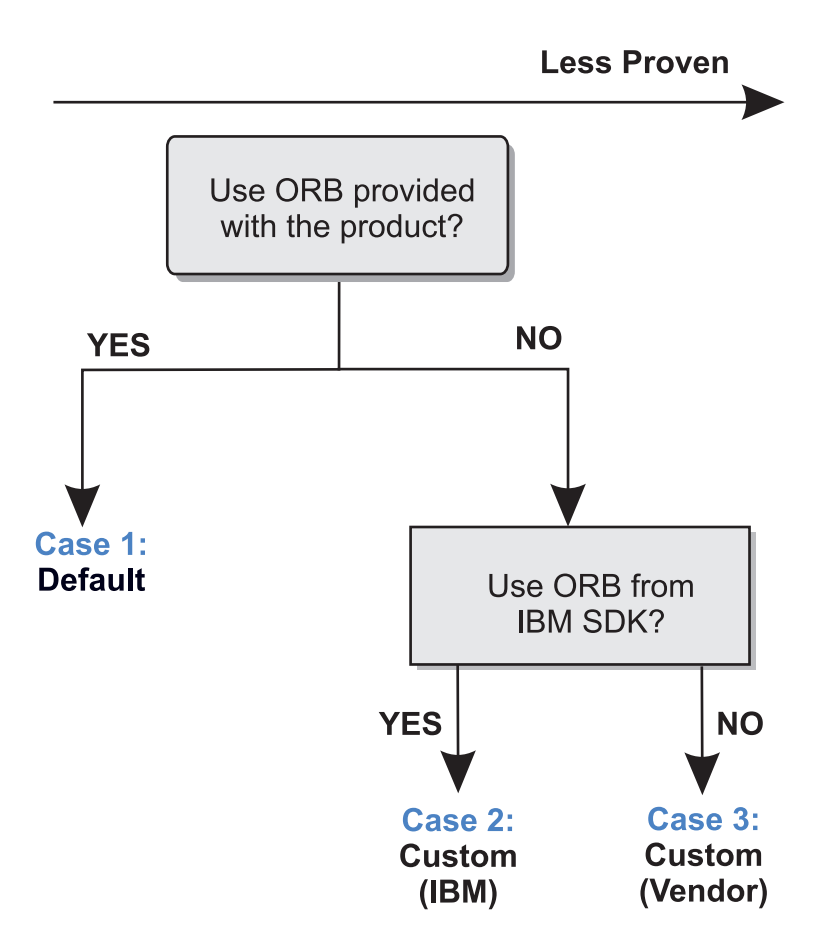

*Figure 50. Choosing an ORB*

You can make separate decisions for the WebSphere eXtreme Scale server processes and WebSphere eXtreme Scale client processes. While eXtreme Scale supports developer kits from most vendors, it is recommended you use the ORB that is supplied with eXtreme Scale for both your server and client processes. eXtreme Scale does not support the ORB that is supplied with the Oracle Java Development Kit (JDK).

### **About this task**

Become familiar with the configuration that is required to use the ORB of your choice.

#### **Case 1: Default ORB**

- v For your WebSphere eXtreme Scale server processes, no configuration is required to use the ORB provided with WebSphere eXtreme Scale or WebSphere Application Server.
- For your WebSphere eXtreme Scale client processes, minimal classpath configuration is required to use the ORB provided with WebSphere eXtreme Scale or WebSphere Application Server.

### **Case 2: Custom ORB (IBM)**

To configure your WebSphere eXtreme Scale client processes to use the ORB provided with the IBM SDK, see the instructions later in this topic. You can use the IBM ORB whether you are using the IBM SDK or another development kit. You can use IBM SDK Version 6 or later.

### **Case 3: Custom ORB (supplied by an external vendor)**

Using a vendor ORB for your WebSphere eXtreme Scale client processes is the least tested option. Any problems that you encounter when you use ORBs from independent software vendors must be reproducible with the IBM ORB and compatible JRE before you contact support.

The ORB supplied with the Oracle Java Development Kit (JDK) is not supported.

### **Procedure**

v Configure your client processes to use one of the default ORBs (**Case 1**). Use the following JVM argument :

-jvmArgs –Djava.endorsed.dirs=*default\_ORB\_directory*\${pathSeparator}JRE\_HOME/lib/endorsed

The default ORB directory is: *[wxs\\_home](#page-93-0)*/lib/endorsed. Updating the following properties in the orb.properties file might also be necessary: org.omg.CORBA.ORBClass=com.ibm.CORBA.iiop.ORB org.omg.CORBA.ORBSingletonClass=com.ibm.rmi.corba.ORBSingleton

- v Configure client or server processes to use IBM SDK Version 6 **(Case 2)**.
	- 1. Copy the ORB Java archive (JAR) files into an empty directory, or the *custom\_ORB\_directory*.
		- ibmorb.jar
		- ibmorbapi.jar
	- 2. Specify the *custom\_ORB\_directory* directory as an endorsed directory in the scripts that start the Java command.

**Tip:** If your Java commands already specify an endorsed directory, another option is to place the *custom\_ORB\_directory* directory under the existing endorsed directory. By placing the *custom\_ORB\_directory* directory under the existing endorsed directory, updating the scripts is not necessary. If you decide to update the scripts anyway, be sure to add the *custom\_ORB\_directory* directory as a prefix to your existing –Djava.endorsed.dirs= argument, rather than completely replacing the existing argument.

- Update scripts for a stand-alone eXtreme Scale environment. Edit the path for the *OBJECTGRID\_ENDORSED\_DIRS* variable in the setupCmdLine.bat|sh file to specify the *custom\_ORB\_directory*. Save your changes.
- Update scripts when eXtreme Scale is embedded in a WebSphere Application Server environment.

Add the following system property and parameters to the startOgServer script:

-jvmArgs –Djava.endorsed.dirs=*custom\_ORB\_directory*

– Update custom scripts that you use to start a client application process or a server process.

-Djava.endorsed.dirs=*custom\_ORB\_directory*

# <span id="page-373-0"></span>**Configuring IBM eXtremeMemory**

By configuring eXtremeMemory, you can store objects in native memory instead of on the Java heap. Configuring eXtremeMemory enables the IBM eXtremeIO transport mechanism.

### **Before you begin**

v To learn more about eXtremeMemory and for more information about determining the maximum amount of memory to use for eXtremeMemory, see ["Planning to use IBM eXtremeMemory" on page 74.](#page-85-0)

### **About this task**

For more information about eXtremeMemory and its benefits versus the Java heap to store your data grid objects, see [IBM eXtremeMemory.](http://pic.dhe.ibm.com/infocenter/wxsinfo/v8r6/topic/com.ibm.websphere.extremescale.doc/cxsxm.html) When you are using eXtremeMemory, eXtremeIO is used for communication between container servers. Objects are serialized into bytes on the container server. To enable eXtremeMemory, you set the required server properties on all of the container servers in the data grid and restart the servers.

eXtremeMemory is not used on catalog servers. If you have a catalog server and a container server that are collocated, the container servers use eXtremeMemory, but the catalog server does not.

## **Procedure**

1. Configure the native libraries by setting the appropriate environment variables. Add the *[wxs\\_install\\_root](#page-93-0)*/ObjectGrid/native directory to the native library path.

You can set the environment variable with one of the following ways:

• **Linux Set the** *LD\_LIBRARY\_PATH* environment variable before calling the Java program:

LD\_LIBRARY\_PATH=\${LD\_LIBRARY\_PATH}:*[wxs\\_install\\_root](#page-93-0)*/ObjectGrid/native export LD\_LIBRARY\_PATH

v Set the *java.library.path* Java system property to the location where the native libraries are located:

java -Djava.library.path=*[wxs\\_install\\_root](#page-93-0)*/ObjectGrid/native <other args>

2. Update the server properties file for each container server in the configuration to enable eXtremeMemory. To enable eXtremeMemory, you must set the enableXM property. If you do not want the default value of 25% of the entire system to be used for eXtremeMemory, you must also set the maxXMSize property. After you decide on the properties that you want to set, you can set the values in the server properties file or programmatically with the ServerProperties interface.

For more information about determining the maxXMSize value to set, see ["Planning to use IBM eXtremeMemory" on page 74.](#page-85-0)

#### **Required properties**

#### **enableXM**

When set to true, enables IBM eXtremeMemory on the server and

configures the server to use IBM eXtremeIO for synchronous and asynchronous replication. Cache entries for eXtremeMemory-compatible maps are stored in native memory instead of on the Java heap. All container servers in the data grid must use the same value for the **enableXM** property.

Default:false

### **Suggested properties**

#### **maxXMSize**

Sets the maximum amount of memory, in megabytes, used by the server for eXtremeMemory storage.

Default: 25% of the total memory on the system

- 3. **8.6+** Optional: Tune the Java virtual machines for eXtremeMemory. For more information, see ["Tuning Java virtual machines" on page 610.](#page-621-0)
- 4. Enable the container servers to start using eXtremeMemory. You can use one of the following methods to pick up the new property values:
	- v Place a well-named objectGridServer.properties file in the class path. For more information, see [Server properties file.](http://pic.dhe.ibm.com/infocenter/wxsinfo/v8r6/topic/com.ibm.websphere.extremescale.doc/rxscontprops.html)
	- v Set the properties from your application with the ServerProperties interface. For more information, see ServerProperties interface.
	- Start an OSGi server bundle. For more information, see ["Starting eXtreme](#page-546-0) [Scale servers using the Eclipse Equinox OSGi framework" on page 535.](#page-546-0)
	- v Restart the container servers. For more information, see ["Starting container](#page-503-0) [servers that use the IBM eXtremeIO \(XIO\) transport" on page 492](#page-503-0) and ["Configuring container servers in WebSphere Application Server" on page](#page-350-0) [339.](#page-350-0)

## **What to do next**

You can also set properties to configure eXtremeIO. For more information, see ["Configuring IBM eXtremeIO \(XIO\)" on page 356.](#page-367-0)

# **Configuring Java clients**

#### <span id="page-374-0"></span>Java

You can configure WebSphere eXtreme Scale to run in a stand-alone environment, or in an environment with WebSphere Application Server. For a WebSphere eXtreme Scale deployment to pick up configuration changes on the server grid side, you must restart processes to make these changes take effect rather than being applied dynamically. However, on the client side, although you cannot alter the configuration settings for an existing client instance, you can create a new client instance with the settings you require by using an XML file or doing so programmatically. When creating a client, you can override the default settings that come from the current server configuration.

You can configure an eXtreme Scale client (Java client only) in the following ways, each of which can be done with a client override XML file or programmatically:

- XML configuration
- Programmatic configuration
- Spring Framework configuration
- Disabling the near cache

# <span id="page-375-0"></span>**Java client overrides** Java

You can configure a WebSphere eXtreme Scale client based on your requirements by overriding the server settings. You can override several plug-ins and attributes.

To override settings on a client, you can use either XML or programmatic configuration. For more information about overriding client settings, see "Configuring Java clients with an XML configuration" and ["Configuring Java](#page-379-0) [clients programmatically" on page 368.](#page-379-0)

You can override the following plug-ins on a client:

- v **BackingMap plug-ins**
	- Evictor plug-in
	- MapEventListener plug-in
	- BackingMapLifecycleListener plug-in
	- MapSerializerPlugin plug-in
- v **BackingMap attributes**
	- numberOfBuckets attribute

**Deprecated:**  $\Box$  This property has been deprecated. Use the nearCacheEnabled attribute to enable the near cache.

- timeToLive attribute
- ttlEvictorType attribute
- evictionTriggers attribute
- $-$  8.6+ nearCacheEnabled attribute
- 8.6+ nearCacheInvalidationEnabled attribute
- 8.6+ nearCacheLastAccessTTLSyncEnabled attribute
- v **ObjectGrid plug-ins**
	- TransactionCallback plug-in
	- ObjectGridEventListener plug-in
	- ObjectGridLifecycleListener plug-in
- v **ObjectGrid attributes**
	- entityMetadataXMLFile attribute
	- txTimeout attribute
	- txIsolation attribute

# **Configuring Java clients with an XML configuration**

Java

You can use an ObjectGrid configuration XML file to override settings on the client side.

## **About this task**

To change the settings on a WebSphere eXtreme Scale client, create an ObjectGrid XML file that is similar in structure to the file that was used for the container server.

For a list of the plug-ins and attributes that you can override on the client, see ["Java client overrides" on page 364.](#page-375-0)

### **Procedure**

1. Create an ObjectGrid configuration XML file for the client. This file is similar in structure to the file for the container server.

Assume that the following XML file was paired with a deployment policy XML file, and these files were used to start a container server.

#### **companyGridServerSide.xml**

```
<?xml version="1.0" encoding="UTF-8"?>
<objectGridConfig xmlns:xsi="http://www.w3.org/2001/XMLSchema-instance"
    xsi:schemaLocation="http://ibm.com/ws/objectgrid/config ../objectGrid.xsd"
    xmlns="http://ibm.com/ws/objectgrid/config">
    <objectGrids>
        <objectGrid name="CompanyGrid">
            <bean id="TransactionCallback"
               className="com.company.MyTxCallback" />
            <bean id="ObjectGridEventListener"
                className="com.company.MyOgEventListener" />
            <backingMap name="Customer"
               pluginCollectionRef="customerPlugins" />
            <backingMap name="Item" />
            <backingMap name="OrderLine" nearCacheEnabled="true"
                timeToLive="1600" ttlEvictorType="LAST_ACCESS_TIME" />
            <backingMap name="Order" lockStrategy="PESSIMISTIC"
               pluginCollectionRef="orderPlugins" />
        </objectGrid>
    </objectGrids>
    <backingMapPluginCollections>
        <backingMapPluginCollection id="customerPlugins">
            <bean id="Evictor"
               className="com.ibm.websphere.objectGrid.plugins.builtins.LRUEvictor" />
            <bean id="MapEventListener"
                className="com.company.MyMapEventListener" />
        </backingMapPluginCollection>
        <backingMapPluginCollection id="orderPlugins">
            <bean id="MapIndexPlugin"
               className="com.company.MyMapIndexPlugin" />
        </backingMapPluginCollection>
    </backingMapPluginCollections>
</objectGridConfig>
```
On a container server, the ObjectGrid instance named CompanyGrid behaves as defined by the companyGridServerSide.xml file. By default, the CompanyGrid client has the same settings as the CompanyGrid instance that is running on the server. The following ObjectGrid XML file can be used to specify some of the attributes and plug-ins on the CompanyGrid client:

companyGridClientSide.xml

```
<?xml version="1.0" encoding="UTF-8"?>
<objectGridConfig xmlns:xsi="http://www.w3.org/2001/XMLSchema-instance"
   xsi:schemaLocation="http://ibm.com/ws/objectgrid/config ../objectGrid.xsd"
   xmlns="http://ibm.com/ws/objectgrid/config">
    <objectGrids>
        <objectGrid name="CompanyGrid">
           <bean id="TransactionCallback"
                className="com.company.MyClientTxCallback" />
            <bean id="ObjectGridEventListener" className="" />
                       <backingMap name="Customer" nearCacheEnabled="true"
               pluginCollectionRef="customerPlugins" />
            <backingMap name="Item" />
            <backingMap name="OrderLine" nearCacheEnabled="true"
                timeToLive="800" ttlEvictorType="LAST_ACCESS_TIME" />
            <backingMap name="Order" lockStrategy="PESSIMISTIC"
               pluginCollectionRef="orderPlugins" />
       </objectGrid>
    </objectGrids>
    <backingMapPluginCollections>
        <backingMapPluginCollection id="customerPlugins">
```

```
className="com.ibm.websphere.objectGrid.plugins.builtins.LRUEvictor" />
            <bean id="MapEventListener" className="" />
        </backingMapPluginCollection>
        <backingMapPluginCollection id="orderPlugins">
            <bean id="MapIndexPlugin"
               className="com.company.MyMapIndexPlugin" />
        </backingMapPluginCollection>
    </backingMapPluginCollections>
</objectGridConfig>
```
The XML file defines the following overrides:

- The TransactionCallback bean on the client is com.company.MyClientTxCallback instead of the server-side setting of com.company.MyTxCallback.
- The client does not have an ObjectGridEventListener plug-in because the className value is the empty string.
- The client enables a near cache for the Customer backingMap, retains its Evictor plug-in, and removes the MapEventListener plug-in.
- The timeToLive attribute of the OrderLine backingMap changed.
- Although a different lockStrategy attribute is specified, there is no effect because the lockStrategy attribute is not supported for a client override.
- 2. Create the client with the XML file.

To create the CompanyGrid client with the companyGridClientSide.xml file, pass the ObjectGrid XML file as a URL to one of the connect methods on the ObjectGridManager interface:

```
ObjectGridManager ogManager =
 ObjectGridManagerFactory.ObjectGridManager();
ClientClusterContext clientClusterContext =
 ogManager.connect("MyServer1.company.com:2809", null, new URL(
                "file:xml/companyGridClientSide.xml"));
```
# **Configuring the REST gateway with an XML configuration**

You can use a wxsRestGateway.properties file to override data grid settings on the client side.

### **About this task**

To override data grid settings on the client side, create an wxsRestGateway.properties file in the REST gateway for WebSphere Application Server and other WebSphere servers to override default behavior.

#### **Procedure**

1. Create an ObjectGrid configuration file for the client that is similar in structure to the file for the container server.

Assume that the following XML file was paired with a deployment policy XML file, and these files were used to start a container server.

#### **companyGridServerSide.xml**

```
<?xml version="1.0" encoding="UTF-8"?>
<objectGridConfig xmlns:xsi="http://www.w3.org/2001/XMLSchema-instance"
    xsi:schemaLocation="http://ibm.com/ws/objectgrid/config ../objectGrid.xsd"
    xmlns="http://ibm.com/ws/objectgrid/config">
    <objectGrids>
        <objectGrid name="CompanyGrid">
            <bean id="TransactionCallback"
               className="com.company.MyTxCallback" />
            <bean id="ObjectGridEventListener"
                className="com.company.MyOgEventListener" />
            <backingMap name="Customer"
                pluginCollectionRef="customerPlugins" />
            <backingMap name="Item" />
```

```
<backingMap name="OrderLine" nearCacheEnabled="true"
                timeToLive="1600" ttlEvictorType="LAST_ACCESS_TIME" />
            <backingMap name="Order" lockStrategy="PESSIMISTIC"
                pluginCollectionRef="orderPlugins" />
        </objectGrid>
    </objectGrids>
    <backingMapPluginCollections>
        <backingMapPluginCollection id="customerPlugins">
            <bean id="Evictor"
               className="com.ibm.websphere.objectGrid.plugins.builtins.LRUEvictor" />
            <bean id="MapEventListener"
                className="com.company.MyMapEventListener" />
        </backingMapPluginCollection>
        <backingMapPluginCollection id="orderPlugins">
           <bean id="MapIndexPlugin"
               className="com.company.MyMapIndexPlugin" />
        </backingMapPluginCollection>
    </backingMapPluginCollections>
</objectGridConfig>
```
On a container server, the ObjectGrid instance named CompanyGrid behaves as defined by the companyGridServerSide.xml file. By default, the CompanyGrid client has the same settings as the CompanyGrid instance that is running on the server.

The following ObjectGrid XML file can be used to specify some of the attributes and plug-ins on the CompanyGrid client.

companyGridClientSide.xml

```
<?xml version="1.0" encoding="UTF-8"?>
<objectGridConfig xmlns:xsi="http://www.w3.org/2001/XMLSchema-instance"
    xsi:schemaLocation="http://ibm.com/ws/objectgrid/config ../objectGrid.xsd"
    xmlns="http://ibm.com/ws/objectgrid/config">
    <objectGrids>
        <objectGrid name="CompanyGrid">
            <bean id="TransactionCallback"
               className="com.company.MyClientTxCallback" />
            <bean id="ObjectGridEventListener" className="" />
            <backingMap name="Customer" nearCacheEnabled="true"
                pluginCollectionRef="customerPlugins" />
            <backingMap name="Item" />
            <backingMap name="OrderLine" nearCacheEnabled="true"
                timeToLive="800" ttlEvictorType="LAST_ACCESS_TIME" />
            <backingMap name="Order" lockStrategy="PESSIMISTIC"
                pluginCollectionRef="orderPlugins" />
        </objectGrid>
    </objectGrids>
    <backingMapPluginCollections>
        <backingMapPluginCollection id="customerPlugins">
            <bean id="Evictor"
               className="com.ibm.websphere.objectGrid.plugins.builtins.LRUEvictor" />
            <bean id="MapEventListener" className="" />
        </backingMapPluginCollection>
        <backingMapPluginCollection id="orderPlugins">
            <bean id="MapIndexPlugin"
                className="com.company.MyMapIndexPlugin" />
        </backingMapPluginCollection>
    </backingMapPluginCollections>
</objectGridConfig>
```
The XML file defines the following overrides:

- The TransactionCallback bean on the client is com.company.MyClientTxCallback instead of the server-side setting of com.company.MyTxCallback.
- The client does not have an ObjectGridEventListener plug-in because the className value is the empty string.
- The client enables a near cache for the Customer backingMap, retains its Evictor plug-in, and removes the MapEventListener plug-in.
- The timeToLive attribute of the OrderLine backingMap changed.
- Although a different lockStrategy attribute is specified, there is no effect because the lockStrategy attribute is not supported for a client override.

<span id="page-379-0"></span>2. Create a wxsRestGateway.properties file.

In this properties file, specify the client-side data grid configuration file, companyGridServerSide.xml, from step 1. See the following example of a wxsRestGateway.properties file:

objectGridClientXML=D:\\wxsRestConfig\\companyGridClientSide.xml

3. In either a stand-alone or WebSphere Application Server configuration, use the system properties, wxs.restgateway.props to specify the wxsRestGateway.properties file; for example:

-Dwxs.restgateway.props=D:\wxsRestConfig\wxsRestGateway.properties

# **Configuring Java clients programmatically**

#### **Java**

You can override client-side settings programmatically. Create an ObjectGridConfiguration object that is similar in structure to the server-side ObjectGrid instance.

### **About this task**

The following code example creates the same overrides that are described in ["Configuring Java clients with an XML configuration" on page 364.](#page-375-0)

For a list of the plug-ins and attributes that you can override on the client, see ["Java client overrides" on page 364.](#page-375-0)

### **Procedure**

The following code creates a client-side ObjectGrid instance.

```
ObjectGridConfiguration companyGridConfig = ObjectGridConfigFactory
    .createObjectGridConfiguration("CompanyGrid");
Plugin txCallbackPlugin = ObjectGridConfigFactory.createPlugin(
   PluginType.TRANSACTION CALLBACK, "com.company.MyClientTxCallback");
companyGridConfig.addPlugin(txCallbackPlugin);
Plugin ogEventListenerPlugin = ObjectGridConfigFactory.createPlugin(
   PluginType.OBJECTGRID_EVENT_LISTENER, "");
companyGridConfig.addPlugin(ogEventListenerPlugin);
BackingMapConfiguration customerMapConfig = ObjectGridConfigFactory
   .createBackingMapConfiguration("Customer");
customerMapConfig.setNumberOfBuckets(1429);
Plugin evictorPlugin = ObjectGridConfigFactory.createPlugin(PluginType.EVICTOR,
    "com.ibm.websphere.objectgrid.plugins.builtins.LRUEvictor");
customerMapConfig.addPlugin(evictorPlugin);
companyGridConfig.addBackingMapConfiguration(customerMapConfig);
BackingMapConfiguration orderLineMapConfig = ObjectGridConfigFactory
    .createBackingMapConfiguration("OrderLine");
orderLineMapConfig.setNumberOfBuckets(701);
orderLineMapConfig.setTimeToLive(800);
orderLineMapConfig.setTtlEvictorType(TTLType.LAST_ACCESS_TIME);
companyGridConfig.addBackingMapConfiguration(orderLineMapConfig);
ClientClusterContext client = ogManager.connect(catalogServerEndpoints, null, null);
ObjectGrid companyGrid = ogManager.getObjectGrid(client, objectGridName, companyGridConfig);
```
The ogManager instance of the ObjectGridManager interface checks for overrides only in the ObjectGridConfiguration and BackingMapConfiguration objects that you include in the overrideMap Map. For instance, the previous code overrides the number of buckets on the OrderLine Map. However, the Order map remains unchanged on the client side because no configuration for that map is included.

# <span id="page-380-0"></span>**Configuring the near cache**

Java

Clients can optionally have a local, in-line cache when eXtreme Scale is used in a distributed topology. This optional cache is called a near cache, an independent data grid on each client, serving as a cache for the remote, server-side cache. The near cache is enabled by default when locking is disabled, or is configured as optimistic, and cannot be used when configured as pessimistic.

# **About this task**

A near cache is fast because it provides local in-memory access to a subset of the entire cached data set that is stored remotely.

To configure the near cache, you can edit the necessary settings in the ObjectGrid XML file for your container server. The settings in this file apply to all clients, unless you override the settings. You can override the **nearCacheEnabled** setting for the near cache with either XML or programmatic configuration.

# **Procedure**

- 1. Near cache is enabled if you are using default settings. To enable the near cache, you must set the **lockStrategy** attribute in the ObjectGrid descriptor XML file for the container servers to NONE or OPTIMISTIC. The default value is OPTIMISTIC. For more information about the **lockStrategy** attribute, see [ObjectGrid descriptor XML file.](http://pic.dhe.ibm.com/infocenter/wxsinfo/v8r6/topic/com.ibm.websphere.extremescale.doc/rxsogref.html) Clients do not maintain a near cache when the locking setting is configured as PESSIMISTIC.
- 2. **8.6+** To enable or disable the near cache, set the **nearCacheEnabled** attribute in the ObjectGrid descriptor XML file.

### 8.6+ nearCacheEnabled

Set the value to true to enable the client local cache. To use a near cache, the **lockStrategy** attribute must be set to NONE or OPTIMISTIC.

**Default:** true (Optional)

**Important:** In previous releases, you enabled and disabled the near cache with the **numberOfBuckets** attribute in the ObjectGrid descriptor XML file. If this value is set to 0, the near cache is disabled. This setting overrides the **nearCacheEnabled** attribute. If you do not set the **numberOfBuckets** or set it to a non-zero value, then the **nearCacheEnabled** attribute determines whether the near cache is enabled.

3. Restart the container servers and clients. For more information, see ["Starting](#page-500-0) [and stopping stand-alone servers" on page 489](#page-500-0) and ["Configuring container](#page-350-0) [servers in WebSphere Application Server" on page 339.](#page-350-0)

## **Results**

To check whether a near cache is enabled, run the BackingMap.isNearCacheEnabled() method in your client. You can also look for the CWOBJ1128I message in the log files on the client to see if the near cache is enabled.

### $8.6+$

## **Example**

The following example ObjectGrid descriptor XML file configures an optimistic locking strategy and enables the near cache:

```
<?xml version="1.0" encoding="UTF-8"?>
<objectGridConfig xmlns:xsi="http://www.w3.org/2001/XMLSchema-instance"
 xsi:schemaLocation="http://ibm.com/ws/objectgrid/config ../objectGrid.xsd"
xmlns="http://ibm.com/ws/objectgrid/config">
<objectGrids>
 <objectGrid name="Grid">
  <backingMap name="TestMap1" nearCacheEnabled="true" lockStrategy="OPTIMISTIC" copyMode="COPY_TO_BYTES"/>
 </objectGrid>
</objectGrids>
</objectGridConfig>
```
## **What to do next**

By default, the client-side near cache does not have a maximum size and out of memory errors in the client can occur. To control the size of the near cache, configure a client-side override that enables a time-to live (TTL) or least recently used (LRU) evictor on the client. For more information about configuring an evictor for the near cache, see ["Configuring an evictor for the near cache" on page](#page-383-0) [372.](#page-383-0)

# **Configuring a near cache for the dynamic cache**

**Java** 

You can enable near cache in your dynamic cache provider so that an independent data grid exists on your dynamic cache provider, serving as a fast cache for the remote, server-side cache.

## **About this task**

Modify the backingMap of the objectgrid.xml file to enable near cache in dynamic cache.

### **Procedure**

1. Add the following properties to the backingMap of the objectgrid.xml file to enable near cache on your dynamic cache provider: A near cache for a dynamic cache must have the **nearCacheEnabled**, **nearCacheInvalidationEnabled**, and **nearCacheLastAccessTTLSyncEnabled** properties that are set to true; for example:

```
<backingMap name="IBM_DC_PARTITIONED_.*" template="true" readOnly="false"
< pluginCollectionRef="all" preloadMode="false" nearCacheEnabled="true"
nearCacheInvalidationEnabled="true" nearCacheLastAccessTTLSyncEnabled= "true"
lockStrategy="OPTIMISTIC"
```

```
copyMode="COPY_ON_READ_AND_COMMIT" ttlEvictorType="NONE" nullValuesSupported="false" />
```
Each of the attributes on the backingMap element have the following definitions:

### 8.6+ nearCacheEnabled

Set the value to true to enable the client local cache. To use a near cache, the **lockStrategy** attribute must be set to NONE or OPTIMISTIC.

**Default:** true (Optional)

#### **nearCacheInvalidationEnabled**

Set the value to true to enable the removal of stale data from the near

cache as quickly as possible. Any update, deletion, or invalidation operation against the data grid triggers an asynchronous invalidation in the near cache. Because the invalidation is asynchronous, client applications might access stale data for a short time period after an update has occurred before the stale value is removed from the near cache. To use near cache invalidation, the **lockStrategy** attribute must be set to NONE or OPTIMISTIC.

**Default:** false (Optional)

### **nearCacheLastAccessTTLSyncEnabled**

Set the value to true to enable time-to-live (TTL) information to be synchronized with the remote data grid. The LAST\_ACCESS\_TIME TTL evictor type must be enabled when you enable this property.

**Default:** false (Optional)

2. Optional: Configure the optimistic locking strategy for maps that support applications, which use dynamic cache.

The default lock strategy is OPTIMISTIC. Use optimistic locking when data is changed infrequently. Locks are held only during the short time period in which data is read from the cache and copied to the transaction. When the transaction cache is synchronized with the main cache, any cache objects that were updated are checked against the original version. If the check fails, then the transaction is rolled back and an OptimisticCollisionException exception results.

• Programmatically using the setLockStrategy method:

```
import com.ibm.websphere.objectgrid.BackingMap;
import com.ibm.websphere.objectgrid.LockStrategy;
import com.ibm.websphere.objectgrid.ObjectGrid;
import com.ibm.websphere.objectgrid.ObjectGridManagerFactory;
...
ObjectGrid og =
ObjectGridManagerFactory.getObjectGridManager().createObjectGrid("test");
BackingMap bm = og.defineMap("optimisticMap");
bm.setLockStrategy( LockStrategy.OPTIMISTIC );
```
• Using the lockStrategy attribute in the [ObjectGrid descriptor XML file:](http://pic.dhe.ibm.com/infocenter/wxsinfo/v8r6/topic/com.ibm.websphere.extremescale.doc/rxsogref.html)

```
<?xml version="1.0" encoding="UTF-8"?>
<objectGridConfig xmlns:xsi="http://www.w3.org/2001/XMLSchema-instance"
    xsi:schemaLocation="http://ibm.com/ws/objectgrid/config ../objectGrid.xsd"
    xmlns="http://ibm.com/ws/objectgrid/config">
    <objectGrids>
        <objectGrid name="test">
            <backingMap name="optimisticMap"
                lockStrategy="OPTIMISTIC"/>
       </objectGrid>
    </objectGrids>
</objectGridConfig>
```
# **What to do next**

By default, the maximum size of the dynamic near cache corresponds to the maximum number of entries for a single partition in the remote dynamic cache data grid. A least recently used (LRU) eviction algorithm is used to maintain this size. To further control the size of the near cache, you can take the following action:

v Configure the com.ibm.websphere.xs.dynacache.near\_cache\_size custom property to specify the maximum number of cache entries that are allowed in the near cache. For more information, see ["Dynamic cache custom properties" on page](#page-433-0) [422.](#page-433-0)

# <span id="page-383-0"></span>**Configuring near-cache invalidation**

You can configure near-cache invalidation to remove stale data from the near cache as quickly as possible. When an update, deletion, or invalidation operation is run against the remote data grid, an asynchronous invalidation operation gets triggered in the near cache. This mechanism works more quickly than the other option of using time-to-live (TTL) eviction in the near cache.

# **Before you begin**

**Java** 

- You must be using IBM eXtremeIO. For more information, see ["Configuring IBM](#page-367-0) [eXtremeIO \(XIO\)" on page 356.](#page-367-0)
- v You must be using a near cache. To determine whether near cache is enabled, run the BackingMap.isNearCacheEnabled() method in your client. For more information about configuring the near cache, see ["Configuring the near cache"](#page-380-0) [on page 369.](#page-380-0)

# **About this task**

Enabling near-cache invalidation provides a more accurate set of data from the remote data grid because the near cache is updated when the remote data changes.

You can edit the necessary settings in the ObjectGrid XML file for your container server. The settings in this file apply to all clients, unless you override the settings. If you enable near-cache invalidation on the server, you can disable the near-cache invalidation on the client by overriding the **nearCacheInvalidationEnabled** attribute for the near cache with either XML or programmatic configuration. However, you cannot override the attribute to enable the near-cache invalidation when near-cache invalidation is disabled on the server. For more information about overriding client settings, see ["Configuring Java clients with an XML](#page-375-0) [configuration" on page 364](#page-375-0) and ["Configuring Java clients programmatically" on](#page-379-0) [page 368.](#page-379-0)

## **Procedure**

1. Set the **nearCacheInvalidationEnabled** attribute in the ObjectGrid descriptor XML file. Set this attribute on the backingMap element. For more information, see [ObjectGrid descriptor XML file.](http://pic.dhe.ibm.com/infocenter/wxsinfo/v8r6/topic/com.ibm.websphere.extremescale.doc/rxsogref.html)

### **nearCacheInvalidationEnabled**

Set the value to true to enable the removal of stale data from the near cache as quickly as possible. Any update, deletion, or invalidation operation against the data grid triggers an asynchronous invalidation in the near cache. Because the invalidation is asynchronous, client applications might access stale data for a short time period after an update has occurred before the stale value is removed from the near cache. To use near cache invalidation, the **lockStrategy** attribute must be set to NONE or OPTIMISTIC.

**Default:** false (Optional)

2. Restart the container servers and clients. For more information, see ["Starting](#page-500-0) [and stopping stand-alone servers" on page 489](#page-500-0) and ["Configuring container](#page-350-0) [servers in WebSphere Application Server" on page 339.](#page-350-0)

# **Configuring an evictor for the near cache**

To control the size of the near cache, configure a client-side override that enables an evictor on the client.

### **About this task**

You can use an XML or programmatic override to configure the evictor. For more information, see ["Configuring Java clients with an XML configuration" on page](#page-375-0) [364](#page-375-0) and ["Configuring Java clients programmatically" on page 368.](#page-379-0)

### **Procedure**

• XML file configuration:

Use the following ObjectGrid XML file as an example to create a client-side configuration file to configure an evictor for the near cache.

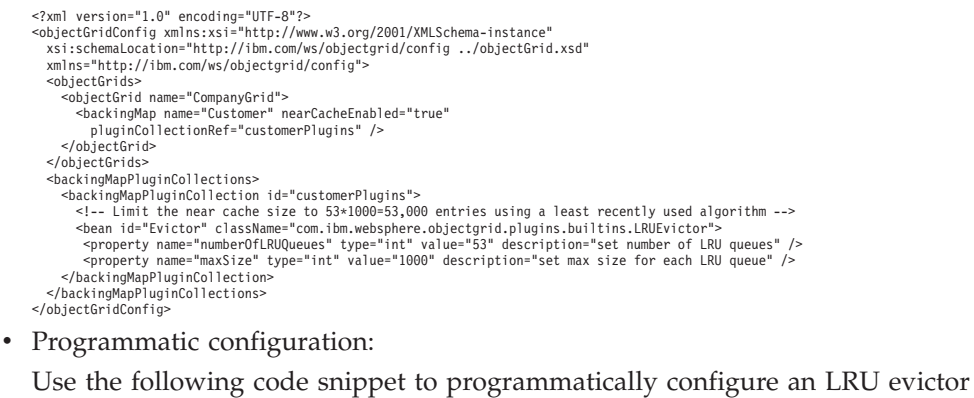

#### for the near cache:

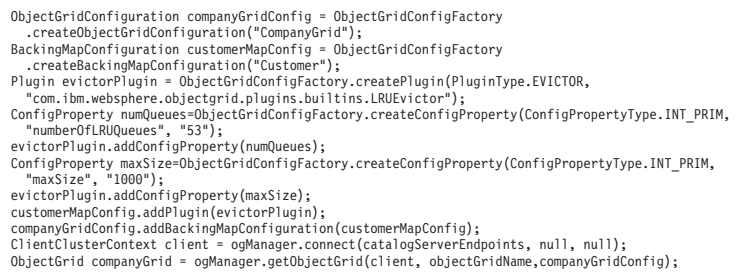

# **Configuring Java Message Service (JMS)-based client synchronization**

**Java** 

You can use JMS-based client synchronization to keep data from the client near cache synchronized with other severs and clients.

#### **Near cache**

You can use the built-in Java Message Service (JMS)-based com.ibm.websphere.objectgrid.plugins.builtins.JMSObjectGridEventListener class to enable the client invalidation mechanism within a distributed eXtreme Scale environment.

The client invalidation mechanism is the solution for the issue of stale data in client near cache in distributed eXtreme Scale environment. This mechanism ensures that the client near cache is synchronized with servers or other clients. However, even with this JMS-based client invalidation mechanism, the client near cache does not immediately update. A delay occurs when the run time publishes updates.

Two models are available for the client invalidation mechanism in a distributed eXtreme Scale environment:

- v Client-server model: In this model, all server processes are in a publisher role that publishes all the transaction changes to the designated JMS destination. All client processes are in receiver roles and receive all transactional changes from the designated JMS destination.
- v Client as dual roles model: In this model, all server processes have nothing to do with the JMS destination. All client processes are both JMS publisher and receiver roles. Transactional changes that occur on the client are published to the JMS destination and all the clients receive these transactional changes.

For more information, see ["JMS event listener" on page 286.](#page-297-0)

8.6+ If you do not want to use JMS to synchronize your near cache, you can also use near cache invalidation. For more information, see ["Configuring near-cache](#page-383-0) [invalidation" on page 372.](#page-383-0)

### **Client-server model**

In a client-server model, the servers are in a JMS publisher role and the client is in JMS receiver role.

```
client-server model XML example
<?xml version="1.0" encoding="UTF-8"?>
<?xml version="1.0" encoding="UTF-8"?>
<objectGridConfig xmlns:xsi="http://www.w3.org/2001/XMLSchema-instance"
  xsi:schemaLocation="http://ibm.com/ws/objectgrid/config ../objectGrid.xsd"
  xmlns="http://ibm.com/ws/objectgrid/config">
  <objectGrids>
     <objectGrid name="AgentObjectGrid">
       <bean id="ObjectGridEventListener"
         className="com.ibm.websphere.objectgrid.plugins.builtins.JMSObjectGridEventListener">
         <property name="invalidationModel" type="java.lang.String" value="CLIENT_SERVER_MODEL" description="" /><br><property name="invalidationStrategy" type="java.lang.String" value="PUSH" description="" /><br><property name="mapsToPu
         <property name="jms_topicName" type="java.lang.String" value="defaultTopic" description="" /><br><property name="jms_userid" type="java.lang.String" value="" description="" /><br><property name="jms_password" type="java.lang.St
           value="java.naming.factory.initial=org.apache.activemq.jndi.ActiveMQInitialContextFactory;
     java.naming.provider.url=
     tcp://localhost:61616;connectionFactoryNames=defaultTCF;topic.defaultTopic=defaultTopic"
           description="jndi properties" />
       </bean>
       <backingMap name="agent" readOnly="false" pluginCollectionRef="agent" preloadMode="false"
         lockStrategy="OPTIMISTIC" copyMode="COPY_ON_READ_AND_COMMIT" ttlEvictorType="LAST_ACCESS_TIME"
         timeToLive="28800" />
       <backingMap name="profile" readOnly="false" pluginCollectionRef="profile" preloadMode="false"
         lockStrategy="OPTIMISTIC" copyMode="COPY_ON_READ_AND_COMMIT" ttlEvictorType="LAST_ACCESS_TIME"
         timeToLive="2700" />
       <backingMap name="pessimisticMap" readOnly="false" pluginCollectionRef="pessimisticMap" preloadMode="false"
         lockStrategy="PESSIMISTIC" copyMode="COPY_ON_READ_AND_COMMIT" ttlEvictorType="LAST_ACCESS_TIME"
         timeToLive="2700" />
       <backingMap name="excludedMap1" readOnly="false" pluginCollectionRef="excludedMap1" preloadMode="false"
         lockStrategy="OPTIMISTIC" copyMode="COPY_ON_READ_AND_COMMIT" ttlEvictorType="LAST_ACCESS_TIME"
         timeToLive="2700" />
       <backingMap name="excludedMap2" readOnly="false" pluginCollectionRef="excludedMap2" preloadMode="false"
lockStrategy="OPTIMISTIC" copyMode="COPY_ON_READ_AND_COMMIT" ttlEvictorType="LAST_ACCESS_TIME"
         timeToLive="2700" />
     </objectGrid>
  </objectGrids>
  <backingMapPluginCollections>
<backingMapPluginCollection id="agent">
       <bean id="ObjectTransformer" className="com.ibm.ws.objectgrid.test.scenario.AgentObjectTransformer" />
     </backingMapPluginCollection>
    <backingMapPluginCollection id="profile">
       <bean id="ObjectTransformer" className="com.ibm.ws.objectgrid.test.scenario.ProfileObjectTransformer" />
```

```
<bean id="Evictor" className="com.ibm.websphere.objectgrid.plugins.builtins.LRUEvictor">
     <property name="maxSize" type="int" value="2000" description="set max size for LRU evictor" />
<property name="sleepTime" type="int" value="15" description="evictor thread sleep time" />
     <property name="numberOfLRUQueues" type="int" value="50" description="set number of LRU queues" />
  </bean>
</backingMapPluginCollection>
```

```
<backingMapPluginCollection id="pessimisticMap" />
  <backingMapPluginCollection id="excludedMap1" />
  <backingMapPluginCollection id="excludedMap2" />
</backingMapPluginCollections>
```
</objectGridConfig>

## **Client as dual roles model**

In client as dual roles model, each client has both JMS publisher and receiver roles. The client publishes every committed transactional change to a designated JMS destination and receives all the committed transactional changes from other clients. The server has nothing to do with JMS in this model.

#### **dual-roles model XML example**

```
<?xml version="1.0" encoding="UTF-8"?><br><objectGridConfig xmlns:xsi="http://www.w3.org/2001/XMLSchema-instance"
 xsi:schemaLocation="http://ibm.com/ws/objectgrid/config ../objectGrid.xsd"
 xmlns="http://ibm.com/ws/objectgrid/config">
  <objectGrids>
    <objectGrid name="AgentObjectGrid">
      <bean id="ObjectGridEventListener"
         className="com.ibm.websphere.objectgrid.plugins.builtins.JMSObjectGridEventListener"><br><property name="invalidationModel" type="java.lang.String" value="CLIENT AS DUAL ROLES MODEL" description="" />
         <property name="invalidationStrategy" type="java.lang.String" value="PUSH" description="" /><br><property name="mapsToPublish" type="java.lang.String" value="agent;profile;pessimisticMap" description="" /><br><property name="jms
         <property name="jms_userid" type="java.lang.String" value="" description="" />
         <property name="jms_password" type="java.lang.String" value="" description="" />
<property name="jndi_properties" type="java.lang.String"
           value="java.naming.factory.initial=org.apache.activemq.jndi.ActiveMQInitialContextFactory;java.naming.provider.url=
     tcp://localhost:61616;connectionFactoryNames=defaultTCF;topic.defaultTopic=defaultTopic"
           description="jndi properties" />
      </bean>
      <backingMap name="agent" readOnly="false" pluginCollectionRef="agent" preloadMode="false"
        lockStrategy="OPTIMISTIC" copyMode="COPY_ON_READ_AND_COMMIT" ttlEvictorType="LAST_ACCESS_TIME"
        timeToLive="28800" />
      <backingMap name="profile" readOnly="false" pluginCollectionRef="profile" preloadMode="false"
         lockStrategy="OPTIMISTIC" copyMode="COPY_ON_READ_AND_COMMIT" ttlEvictorType="LAST_ACCESS_TIME"
         timeToLive="2700" />
      <backingMap name="pessimisticMap" readOnly="false" pluginCollectionRef="pessimisticMap" preloadMode="false"
         lockStrategy="PESSIMISTIC" copyMode="COPY_ON_READ_AND_COMMIT" ttlEvictorType="LAST_ACCESS_TIME"
timeToLive="2700" />
      <backingMap name="excludedMap1" readOnly="false" pluginCollectionRef="excludedMap1" preloadMode="false"
         lockStrategy="OPTIMISTIC" copyMode="COPY_ON_READ_AND_COMMIT" ttlEvictorType="LAST_ACCESS_TIME"
         timeToLive="2700" />
      <backingMap name="excludedMap2" readOnly="false" pluginCollectionRef="excludedMap2" preloadMode="false"
        lockStrategy="OPTIMISTIC" copyMode="COPY_ON_READ_AND_COMMIT" ttlEvictorType="LAST_ACCESS_TIME"
        timeToLive="2700" />
    </objectGrid>
 </objectGrids>
  <backingMapPluginCollections>
    <backingMapPluginCollection id="agent">
      <bean id="ObjectTransformer" className="com.ibm.ws.objectgrid.test.scenario.AgentObjectTransformer" />
    </backingMapPluginCollection>
    %<br/>backingMapPluginCollection id="profile"><br>
<br/>bean id="ObjectTransformer" className="com.ibm.ws.objectgrid.test.scenario.ProfileObjectTransformer" /><br>
<br/>bean id="Evictor"> className="com.ibm.websphere.objectgrid.
         <property name="numberOfLRUQueues" type="int" value="50" description="set number of LRU queues" />
      \le/bean>
    </backingMapPluginCollection>
    <backingMapPluginCollection id="pessimisticMap" />
    <backingMapPluginCollection id="excludedMap1" />
    <backingMapPluginCollection id="excludedMap2" />
 </backingMapPluginCollections>
```
</objectGridConfig>

# **Configuring request and retry timeout values**

You can supply tuning options to control how long the eXtreme Scale client code waits for requests to complete, and for how long it attempts to retry requests that are associated with accessing the data grid.

## **About this task**

**Java** 

You can configure settings for the eXtreme Scale client that control how long the client attempts to create network connections, how long the client attempts to process a data grid request to a partition, and how long it attempts to retry that request to the partition, before it returns an exception to your application.

### **Factors for tuning request and retry timeout values in XIO and ORB**

For some tuning options, where you set the values depends on which transport you are using, either eXtremeIO (XIO) or Object Request Broker (ORB). These transport-level tuning options have the initial impact on interactions with your client because they govern how long the transport attempts network socket connections and how long an individual remote procedure call (RPC) analogous to a data grid operation is given to complete.

When you tune these values, consider what your environment can tolerate under peak load conditions as well as steady state conditions. If you tune the intervals too far under the default values (30 seconds for request timeout, for example), your operations might fail prematurely. Consider the following factors:

- Network latencies
- Coupling of grid interactions with external resources like databases
- v Garbage collection pauses resulting from your combination of heap size, heap usage, and garbage collection tuning policies

#### **ORB settings for tuning request and retry timeout values**

The following timeout settings exist for the ORB:

#### **com.ibm.CORBA.ConnectionTimeout**

Specifies the amount of time that the ORB attempts to create a socket connection with the remote location before the attempts time out. The ORB caches these connections, and therefore, this operation is not done on every request.

#### **com.ibm.CORBA.RequestTimeout**

Specifies the amount of time that the ORB waits for an RPC to complete before timing out.

#### **com.ibm.CORBA.FragmentTimeout**

Reference the IBM ORB documentation for precise details. The product provides default settings for this value.

#### **com.ibm.CORBA.LocateRequestTimeout**

Reference the IBM ORB documentation for precise details. The product provides default settings for this value.

As you tune the RequestTimeout and ConnectionTimeout settings, adjusting them based on the default recommendations can be appropriate. You can also set these

settings with the same value, where you define these settings that are based on how long you want the request timeout to be.

### **XIO settings for tuning request and retry timeout values**

With XIO, the following consolidated settings exist:

- v The xioTimeout setting determines how long the XIO transport attempts to establish a network socket connection.
- v There is no equivalent to the LocateRequest setting and the FragmentTimeout setting in the ORB.
- v The xioRequestTimout specifies how many seconds any request waits for a response before giving up. This property influences the amount of time a client takes to fail over if a network outage failure occurs. If you set this property too low, requests might time out inadvertently. Carefully consider the value of this property to prevent inadvertent timeouts.

### **Common settings for tuning request and retry timeout values**

The next level of tuning is the requestRetryTimeout. With each transport type, after it throws a system exception because an RPC did not complete in time, the eXtreme Scale client can use the additional time that is defined by the requestRetryTimeout setting (for example, the request timeout is 10 seconds, and the retry request timeout is 20 seconds) to specify how long it takes to complete the following actions:

- Asynchronously asks the catalog server for the latest routing table in case partitions are located elsewhere because of a failover.
- Takes new routes and retries the request, or stops trying and throws an exception to your application.

The requestRetryTimeout property is set in milliseconds. Set the value greater than zero for the request to be retried on exceptions for which retry is available. Set the value to 0 to fail without retries on exceptions. To use the default behavior, remove the property or set the value to -1.

#### **Ways to set request retry timeout**

You can configure the request retry timeout value on the client properties file or in a session. The session value overrides the client properties setting. If the value is set to greater than zero, the request is tried until either the timeout condition is met or a permanent failure occurs. A permanent failure might be a DuplicateKeyException exception. A value of zero indicates the fail-fast mode setting and the data grid does not attempt to try the transaction again after any type of transaction.

# **Transaction timeout and request retry timeout**

During run time, the transaction timeout value is used with the request retry timeout value, ensuring that the request retry timeout does not exceed the transaction timeout.

Two types of transactions exist: Autocommit transactions, and transactions that use explicit begin and commit methods. The valid exceptions for retry differ between these two types of transactions:

- v For transactions that are called within a session, transactions are tried again for ORB CORBA SystemException (TransportException for XIO) and eXtreme Scale client TargetNotAvailable exceptions.
- Autocommit transactions are tried again for CORBA SystemException and eXtreme Scale client availability exceptions. These exceptions include the ReplicationVotedToRollbackTransactionException, TargetNotAvailable, and AvailabilityException exceptions.

Application or other permanent failures return immediately and the client does not try the transaction again. These permanent failures include the DuplicateKeyException and KeyNotFoundException exceptions. Use the fail-fast setting to return all exceptions without trying transactions again after any exceptions.

### **Exceptions where the client tries the transaction again:**

- ReplicationVotedToRollbackTransactionException (only on autocommit)
- TargetNotAvailable
- v org.omg.CORBA.SystemException (TransportException is the XIO equivalent of this ORB system exception.)
- v AvailabilityException (only on autocommit)
- LockTimeoutException (only on autocommit)
- UnavailableServiceException (only on autocommit)

### **Permanent exceptions, where the transaction is not tried again:**

- DuplicateKeyException
- KeyNotFoundException
- LoaderException
- TransactionAffinityException
- LockDeadlockException
- OptimisticCollisionException

#### **Procedure**

• Set the request retry timeout value in a client property file.

To set the requestRetryTimeout value on a client, add or modify the requestRetryTimeout property in the [Client properties file.](http://pic.dhe.ibm.com/infocenter/wxsinfo/v8r6/topic/com.ibm.websphere.extremescale.doc/rxscliprops.html) The client properties is the objectGridClient.properties file by default. The requestRetryTimeout property is set in milliseconds. Set the value greater than zero for the request to be retried on exceptions for which retry is available. Set the value to  $\theta$  to fail without retries on exceptions. To use the default behavior, remove the property or set the value to -1. An example of the value in the objectGridClient.properties file follows:

#### requestRetryTimeout = 30000

The requestRetryTimeout value is specified in milliseconds. In the example, if the value is used on an ObjectGrid instance, the requestRetryTimeout value is 30 seconds.

• Set the request retry timeout value programmatically.

To set the client properties programmatically, first create a client properties file in an appropriate <location> for your application. In the following example, the client properties file refers to the objectGridClient.properties snippet in the previous section. After you connect to ObjectGridManager instance, set the client properties as described. Then, when you have an ObjectGrid instance, the

instance has the client properties that you defined in the file. If you change the client properties file, you must explicitly get a new ObjectGrid instance each time.

```
ObjectGridManager manager = ObjectGridManagerFactory.getObjectGridManager();
String objectGridName = "testObjectGrid";
URL clientXML = null;
ClientClusterContext ccc = manager.connect("localhost:2809", null, clientXML);
File file = new File("<location>/objectGridClient.properties");
URL url = file.toURI().toURL();
ccc.setClientProperties(objectGridName, url);
ObjectGrid objectGrid = ogManager.getObjectGrid(ccc, objectGridName);
```
v Set the override file during a session commit.

To set the request retry timeout on a session or to override the requestRetryTimeout client property, call the setRequestRetryTimeout(long) method on the Session interface.

```
Session sessionA = objectGrid.getSession();
sessionA.setRequestRetryTimeout(30000);
ObjectMap mapA = sessionA.getMap("payroll");
String key = "key:" + j;
mapA.insert(key, "valueA");
```
This session now uses a requestRetryTimeout value of 30000 ms or 30 seconds, regardless of the value that is set in the client properties file. For more information about the session interface, see [Using Sessions to access data in the](http://pic.dhe.ibm.com/infocenter/wxsinfo/v8r6/topic/com.ibm.websphere.extremescale.doc/cxssessintf.html) [grid.](http://pic.dhe.ibm.com/infocenter/wxsinfo/v8r6/topic/com.ibm.websphere.extremescale.doc/cxssessintf.html)

# **Example**

Consider the following example, where the client can handle network latency, garbage collection, general contention on the server as a result of setting short timeout values. The **requestRetryTimeout** property is 10 seconds, and the **xioTimeout** property matches the ORB **ConnectionTimeout** value, which is 5 seconds.

| Grid Type                                                                              | <b>ORB</b>                                                                                                    | <b>XIO</b>                                                                                                    |
|----------------------------------------------------------------------------------------|----------------------------------------------------------------------------------------------------|----------------------------------------------------------------------------------------------------|
| A Java or .NET client<br>application that<br>accesses an eXtreme<br>Scale API directly | Modify the orb.properties file for your<br>client application. Set the following values:<br>- com.ibm.CORBA.RequestTimeout=5<br>com.ibm.CORBA.ConnectTimeout=5<br>com.ibm.CORBA.FragmentTimeout=5<br>$-$<br>com.ibm.CORBA.LocateRequestTimeout=5<br>Note: With WebSphere Application Server,<br>you control the ORB settings through the<br>deployment manager, and not through an<br>orb.properties file.<br>Modify the objectGridClient.properties<br>$\bullet$<br>file for the client application with<br>requestRetryTimeout=10000. | Modify the objectGridClient.properties file<br>for your client application with the following<br>values:<br>xioRequestTimeout=5000. This value is in<br>$\bullet$<br>milliseconds and is equivalent to<br>com.ibm.CORBA.RequestTimeout.<br>xioTimeout=5. This value is in seconds and<br>is equivalent to<br>com.ibm.CORBA.ConnectTimeout.<br>requestRetryTimeout=10000. This value is<br>in milliseconds and is also used for the<br>ORB transport.<br>ORB FragmentTimeout and<br>LocateRequestTimeout have no XIO<br>equivalent values. |
| HTTP session                                                                           | Same ORB configuration as a Java or .NET<br>client application that accesses an eXtreme<br>Scale API directly                                                                                                    | Same XIO configuration as a Java or .NET<br>client application that accesses an eXtreme<br>Scale API directly                                                                                                    |

*Table 34. Data grid configurations for ORB and eXtremeIO transport types*

<span id="page-391-0"></span>*Table 34. Data grid configurations for ORB and eXtremeIO transport types (continued)*

| Grid Type     | <b>ORB</b>                                                                                                    | <b>XIO</b>                                                                                                    |
|---------------|----------------------------------------------------------------------------------------------------|----------------------------------------------------------------------------------------------------|
| Dynamic cache | Same ORB configuration as a Java or .NET<br>client application that accesses an eXtreme<br>Scale API directly. For dynamic cache<br>instances, you can set the following<br>additional property on the cache instance:<br>• com.ibm.websphere.xs.dynacache.<br>request retry timeout override=10000 | Same XIO configuration as a Java or .NET<br>client application that accesses an eXtreme<br>Scale API directly. For dynamic cache<br>instances, you can set the following<br>additional property on the cache instance:<br>com.ibm.websphere.xs.dynacache.<br>request retry timeout override=10000 |
|               | You can use the request Retry Timeout setting<br>with the client properties in the class path<br>instead of this cache instance property, if you<br>want it to be the same for every dynamic<br>cache instance.                                                                                     | You can use the request Retry Timeout setting<br>with the client properties in the class path<br>instead of this cache instance property, if you<br>want it to be the same for every dynamic<br>cache instance.                                                                                   |

# **Configuring WebSphere eXtreme Scale Client for .NET**

### $\overline{\phantom{a}}$  .NET  $\overline{\phantom{a}}$

You can configure the WebSphere eXtreme Scale Client for .NET with the client properties file, server-side XML configuration, or by programmatically overriding certain server properties.

## **About this task**

When the client calls the Connect method to the data grid, configuration occurs through the specified client properties file. If you do not specify a properties file, the Client.Net.properties file is used.

8.6 After the client calls the Connect method, any changes to the client properties file can take effect only by restarting the client connection to the data grid.

8602. You can configure dynamic configuration of some properties in the Client.Net.properties file.

Exceptions from the Connect method can occur if the client properties configuration includes bad property values, bad client properties location, or other errors. The WebSphere eXtreme Scale Client for .NET also receives several server-side XML configuration property values that can be overridden programmatically with the Client for .NET API.

# **WebSphere eXtreme Scale Client for .NET overrides**

#### $\overline{\phantom{a}}$  .net  $\overline{\phantom{a}}$

You can configure WebSphere eXtreme Scale Client for .NET by overriding server properties. These server properties are set with the objectgrid.xml configuration file.

To override settings on a client, you can use a programmatic configuration on the WebSphere eXtreme Scale Client for .NET. For more information about programmatic overrides, see ["Configuring WebSphere eXtreme Scale Client for](#page-392-0) [.NET programmatically" on page 381.](#page-392-0)

<span id="page-392-0"></span>You can override the following attributes on a client:

#### **BackingMap attributes**

- timeToLive attribute
- lockTimeout attribute

#### **ObjectGrid attributes**

- txTimeout attribute
- txIsolation attribute

# **Configuring WebSphere eXtreme Scale Client for .NET programmatically**

 $\overline{\phantom{a}}$  .NET

You can override client-side settings programmatically. Create an ObjectGridConfiguration object that is similar in structure to the server-side ObjectGrid instance.

### **About this task**

The following code example creates the same overrides that are described in ["WebSphere eXtreme Scale Client for .NET overrides" on page 380.](#page-391-0)

### **Procedure**

The following code creates a client-side ObjectGrid instance.

```
IGridManager gm = GridManagerFactory.GetGridManager();
ICatalogDomainInfo cdi = gm.CatalogDomainManager.CreateCatalogDomainInfo("localhost:2809");
ctx = gm.Connect(cdi, "Sample.Client.Net.properties");
IGrid grid = gm.GetGrid( ctx, "Grid");
```
//Overriding grid's txTimeout value  $grid.TransactionTimeout = new TimeSpan(0, 0, 30);$ 

IGridMapPessimisticTxObject, Object gridMap; gridMap = grid.GetGridMapPessimisticTx<Object, Object>("Map1");

//Overriding timeToLive value gridMap.TimeToLive = new TimeSpan(0, 0, 50);

//Overriding lockTimeout value gridMap.LockTimeout = new TimeSpan(0, 0, 20);

//Overriding txTimeout value gridMap.Transaction.TransactionTimeout = new TimeSpan(0, 0, 40);

//Overriding txIsolation value gridMap.Transaction.TransactionIsolationLevel = TxnIsolationLevel.ReadUncommitted;

//Calling ResetToDefaults(), resets the value of timeToLive, lockTimeout, //txTimeout, txIsolation back to values when .NET client initialized the grid.

gridMap.ResetToDefaults();

Before overriding the **timeToLive** value programmatically, set the **ttlEvictorType** value to LAST\_ACCESS\_TIME or LAST\_UPDATE\_TIME in the objectgrid.xml file. If WebSphere eXtreme Scale Client for .NET tries to programmatically override **timeToLive** without setting the **ttlEvictorType** value, an exception its thrown. The **txTimeout** value set to TimeSpan.Zero indicates an unlimited timeout.

# **Enabling dynamic configuration of WebSphere eXtreme Scale Client for .NET**

You can configure WebSphere eXtreme Scale Client for .NET to dynamically detect modifications that are made to the property values in the client properties file. You do not need to restart the existing connection to the data grid for the changes to take effect.

# **About this task**

 $\overline{\phantom{a}}$  .net  $\overline{\phantom{a}}$ 

You can dynamically configure the requestRetryTimeout property to specify an amount of time (in milliseconds) to continue processing a request after an exception occurs. All of the other properties are read-only. If you change the value of a read-only property, the changes do not take effect and an error is written to the system log files.

# **Procedure**

1. Set the value of the enableDynamicConfiguration property in your client properties file for WebSphere eXtreme Scale Client for .NET to true.

# **EXET** 8.6.0.2+ enableDynamicConfiguration

When set to true, any changes that are made to the requestRetryTimeout property in the client properties file are detected dynamically. The new property value is used immediately to calculate the new request retry timeout value.

Default: false

- 2. Update the value of the requestRetryTimeout property in your client properties file.
	- Java .NET **requestRetryTimeout**

Specifies how long to continue processing a request (in milliseconds) after an exception occurs. Use one of the following valid values:

- A value of  $\theta$  indicates that the request should fail fast and skip over the internal retry logic.
- A value of -1 indicates that the request retry timeout is not set, meaning that the request duration is governed by the transaction timeout. (Default). The following levels of checking the request retry timeout are used to determine the default behavior:
	- Session instance requestRetryTimeout value
	- Client properties file requestRetryTimeout value
	- If neither of the previous values are set, then the lowest value between the transaction timeout value and 30 seconds is selected. For example, if the transaction timeout value has the default value of 10 minutes, then the request times out at 30 seconds. Alternatively, if you set the transaction timeout value to 20 seconds, then the request times out after 20 seconds.
- A value over  $\theta$  indicates the request entry timeout value in milliseconds. Exceptions that are not successfully created are returned. Even when exceptions, such as DuplicateException, are tried again, they are also returned when they do not succeed. The transaction timeout is still used as the maximum time to wait.

## <span id="page-394-0"></span>**Results**

You can dynamically update the value of the requestRetryTimeout client property without restarting the connection to the data grid.

# **Configuring the ASP.NET session state store provider**

### .NET

You can store session state from your ASP.NET applications in a data grid.

## **Before you begin**

- v Install the WebSphere eXtreme Scale Client for .NET. For more information, see ["Installing WebSphere eXtreme Scale Client for .NET overview" on page 219.](#page-230-0)
- Your .NET environment must meet the system requirements. For more information, see ["Microsoft .NET considerations" on page 78.](#page-89-0)
- Your .NET application must be configured to maintain session state.

## **Creating a data grid to use with the ASP.NET session state store provider**

Create a data grid to save session state from your ASP.NET applications.

### **Procedure**

1. Create a map for the ASP.NET session states. These maps must have: pessimistic locking, COPY\_TO\_BYTES copy mode, and a LAST\_ACCESS\_TIME TTL evictor.

```
<objectGrids>
 <objectGrid name="my_net_session_grid">
 <backingMap name="my_net_session_map"
  copyMode="COPY_TO_BYTES"
  lockStrategy="PESSIMISTIC"
  nullValuesSupported="false"
  ttlEvictorType="LAST_ACCESS_TIME"
  timeToLive="60"/>
</objectGrid>
</objectGrids>
```
To use the WebSphere eXtreme Scale ASP.NET session state store provider default settings, specify the *my\_net\_session\_grid* value as session and the *my\_net\_session\_map* value as ASPNET.SessionState.

2. Configure the deployment descriptor XML file. You must use fixed partition placement for the ASP.NET session state store provider.

placementStrategy="FIXED\_PARTITION"

3. Restart the data grid.

### **What to do next**

Update the configuration of your web application to use the data grid. For more information, see ["Configuring your .NET application to use the ASP.NET session](#page-395-0) [state store provider" on page 384.](#page-395-0)

# <span id="page-395-0"></span>**Configuring your .NET application to use the ASP.NET session state store provider**

.NET

To configure the ASP.NET session state store provider, you must update the web.config file for the ASP.NET application to include the ASP.NET session state store provider and its configuration.

### **Before you begin**

- v Configure a data grid to store ASP.NET HTTP session state. For more information, see ["Creating a data grid to use with the ASP.NET session state](#page-394-0) [store provider" on page 383.](#page-394-0)
- You must have the catalog server host and port.

#### **Procedure**

1. Update the web.config file of your ASP.NET application with settings for the ASP.NET session state store provider. You must update or add the text in bold in the following example to the web.config file.

```
<system.web>
 ...
<sessionState
mode="Custom"
  customProvider="WxsSessionStateStoreProvider">
  <providers>
     <add
       name="WxsSessionStateStoreProvider"
       type="IBM.WebSphere.Caching.SessionStateStore.WxsSessionStateStore,
IBM.WebSphere.Caching, Version=8.6.0.2000, Culture=neutral,
       PublicKeyToken=b439a24ee43b0816"
       wxsPropertyFile="\optional\path\to\NET-client.properties"
wxsHostAndPort="optionalHostAndPort"
      wxsGridName="session"
      wxsMapName="ASPNET.SessionState"
          />
          </providers>
  </sessionState>
```
... </system.web>

#### **wxsPropertyFile (optional)**

Specifies the fully qualified properties file that the provider uses when it connects to the data grid with the Connect API. If this attribute is not specified or is an empty string, the provider looks for the Client.Net.properties file in the current runtime directory of the web application process. If the provider does not find the file in the runtime directory, it looks for the Client.Net.properties file in the *[net\\_client\\_home](#page-93-0)*\config directory.

#### **wxsHostAndPort (optional)**

Specifies a comma-separated list of catalog server host and port pairs to which the session state store provider connects when it accesses the data grid. The format follows:

<host name or host ip address>:<tcp port>[,<host name or host ip address>:<tcp port>]

If no value is specified, localhost:2809 is used.

#### **wxsGridName (optional)**

Specifies the name of the data grid to which the ASP.NET session store provider connects. If you created a data grid for ASP.NET session states, specify the data grid name that you created. If you do not specify a value, the provider connects to the session data grid.
### **wxsMapName (optional)**

Specifies the map to which the provider connects. If you do not specify a value, the provider connects to the ASPNET.SessionState map.

2. Restart the target web application. The web application must restart so that the provider can be loaded by IIS. In most cases, after the web.config file is modified and current HTTP request processing is complete, the restart occurs automatically.

### **Results**

ASP.NET session state from your ASP.NET application is stored in the data grid.

# **Configuring eXtreme Scale connection factories**

#### Java

An eXtreme Scale connection factory allows Java EE applications to connect to a remote WebSphere eXtreme Scale data grid. Use custom properties to configure resource adapters.

## **Before you begin**

Before you create the connection factories, you must install the resource adapter.

## **About this task**

After you install the resource adapter, you can create one or more resource adapter connection factories that represent eXtreme Scale client connections to remote data grids. Complete the following steps to configure a resource adapter connection factory and use it within an application.

You can create an eXtreme Scale connection factory at the node scope for stand-alone resource adapters or within the application for embedded resource adapters. See the related topics for information about how to create connection factories in WebSphere Application Server.

### **Procedure**

- 1. Using the WebSphere Application Server administrative console to create an eXtreme Scale connection factory that represents an eXtreme Scale client connection. See Configuring Java EE Connector connection factories in the administrative console. After you specify properties for the connection factory in the General Properties panel, you must click **Apply** for the Custom properties link to become active.
- 2. Click **Custom properties** in the administrative console. Set the following custom properties to configure the client connection to the remote data grid.

| <b>Property Name</b>    | Type   | Description                                                                                                    |
|-------------------------|--------|----------------------------------------------------------------------------------------------------|
| ConnectionName          | String | (Optional) The name of the eXtreme Scale client connection.                                                                                                    |
|                         |        | The ConnectionName helps identify the connection when exposed as a managed<br>bean. This property is optional. If not specified, the ConnectionName is undefined.                                                                                      |
| CatalogServiceEndpoints | String | (Optional) The catalog service domain end points in the format:<br><host>:<port>,<host><port>&gt;,<host><port>&gt;&gt;&gt;&gt;, For more information, see "Catalog service domain<br/>settings" on page 328.</port></host></port></host></port></host> |
|                         |        | This property is required if the catalog service domain is not set.                                                                                                    |

*Table 35. Custom properties for configuring connection factories*

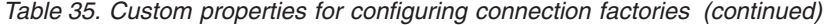

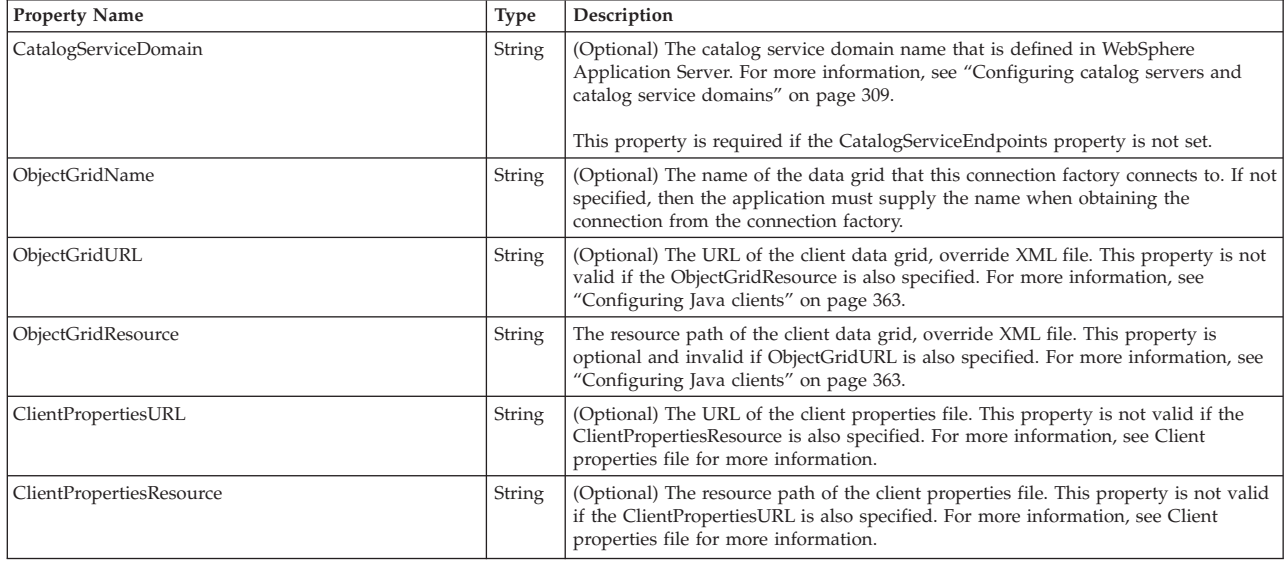

WebSphere Application Server also allows other configuration options for adjusting connection pools and managing security. See the related information for links to WebSphere Application Server Information Center topics.

## **What to do next**

Create an eXtreme Scale connection factory reference in the application. See [Configuring applications to connect with eXtreme Scale](http://pic.dhe.ibm.com/infocenter/wxsinfo/v8r6/topic/com.ibm.websphere.extremescale.doc/txsconfigappclient.html) for more information.

# **Configuring Eclipse environments to use eXtreme Scale connection factories**

### **Java**

The eXtreme Scale resource adapter includes custom connection factories. To use these interfaces in your eXtreme Scale Java Platform, Enterprise Edition (Java EE) applications, you must import the wxsra.rar file into your workspace and link it to your application project.

### **Before you begin**

- You must install Rational<sup>®</sup> Application Developer Version 7 or later or Eclipse Java EE IDE for Web Developers Version 1.4 or later.
- v A server runtime environment must be configured.

### **Procedure**

- 1. Import the wxsra.rar file into your project by selecting **File** > **Import**. The Import window is displayed.
- 2. Select **Java EE** > **RAR file**. The Connector Import window is displayed.
- 3. To specify the connector file, click **Browse** to locate the wxsra.rar file. The wxsra.rar file is installed when you install a resource adapter. You can find the resource adapter archive (RAR) file in the following location:
	- v For WebSphere Application Server installations: *wxs\_install\_root*/ optionalLibraries/ObjectGrid
	- v For stand-alone installations: *wxs\_install\_root*/ObjectGrid/lib directory
- <span id="page-398-0"></span>4. Create a name for the new connector project in the **Connector project** field. You can use wxsra, which is the default name.
- 5. Choose a Target runtime, which references a Java EE server runtime environment.
- 6. Optionally select **Add project to EAR** to embed the RAR into an existing EAR project.

### **Results**

The RAR file is now imported into your Eclipse workspace.

## **What to do next**

You can reference the RAR project from your other Java EE projects using the following steps:

- 1. Right click on the project and click **Properties**.
- 2. Select **Java Build Path**.
- 3. Select the Projects tab.
- 4. Click **Add**.
- 5. Select the **wxsra** connector project, and click **OK**.
- 6. Click **OK** again to close the Properties window.

The eXtreme Scale resource adapter classes are now in the classpath. To install product [runtime JAR files](#page-213-0) using the Eclipse console, see [Setting up a stand-alone](http://pic.dhe.ibm.com/infocenter/wxsinfo/v8r6/topic/com.ibm.websphere.extremescale.doc/txsappdev.html) [development environment in Eclipse](http://pic.dhe.ibm.com/infocenter/wxsinfo/v8r6/topic/com.ibm.websphere.extremescale.doc/txsappdev.html) for more information.

# **Configuring cache integration**

**Java** 

WebSphere eXtreme Scale can integrate with other caching-related products. You can also use the WebSphere eXtreme Scale dynamic cache provider to plug WebSphere eXtreme Scale into the dynamic cache component in WebSphere Application Server. Another extension to WebSphere Application Server is the WebSphere eXtreme Scale HTTP session manager, which can help to cache HTTP sessions.

# **Configuring HTTP session managers**

The HTTP session manager provides session replication capabilities for an associated application. The session manager works with the Web container to create and manage the life cycles of HTTP sessions that are associated with the application.

## **Configuring the HTTP session manager with WebSphere Application Server**

While WebSphere Application Server provides session management function, the performance degrades as the number of requests increases. WebSphere eXtreme Scale comes bundled with a session management implementation that provides session replication, high availability, better scalability, and more robust configuration options.

## **Before you begin**

- WebSphere eXtreme Scale must be installed on your WebSphere Application Server or WebSphere Application Server Network Deployment cell to use the eXtreme Scale session manager. For more information, see ["Installing WebSphere](#page-240-0) [eXtreme Scale or WebSphere eXtreme Scale Client with WebSphere Application](#page-240-0) [Server" on page 229.](#page-240-0)
- v When WebSphere eXtreme Scale for HTTP session replication is used on WebSphere Application Server, the **Allow overflow session management** setting must be checked for every applicable web application and application server that hosts that web application. For more information, see [Session management](http://pic.dhe.ibm.com/infocenter/wasinfo/v8r0/index.jsp?topic=%2Fcom.ibm.websphere.nd.doc%2Finfo%2Fae%2Fae%2Fuprs_rsession_manager.html) [settings.](http://pic.dhe.ibm.com/infocenter/wasinfo/v8r0/index.jsp?topic=%2Fcom.ibm.websphere.nd.doc%2Finfo%2Fae%2Fae%2Fuprs_rsession_manager.html)
- Global security must be enabled in the WebSphere Application Server administrative console, if the catalog servers within your catalog service domain have Secure Sockets Layer (SSL) enabled. It must also be enabled if you want to use SSL for a catalog service domain with SSL supported. You require SSL for a catalog server by setting the transportType attribute to SSL-Required in the [Server properties file.](http://pic.dhe.ibm.com/infocenter/wxsinfo/v8r6/topic/com.ibm.websphere.extremescale.doc/rxscontprops.html) For more information about configuring global security, see [Global security settings.](http://www14.software.ibm.com/webapp/wsbroker/redirect?version=compass&product=was-nd-mp&topic=usec_secureadminappinfra)

## **About this task**

The WebSphere eXtreme Scale HTTP session manager supports both embedded and remote servers for caching.

v **Embedded scenario**

In the embedded scenario, the data grid servers are collocated in the same processes where the servlets run. The session manager can communicate directly with the local ObjectGrid instance, avoiding costly network delays.

If you are using WebSphere Application Server, place the supplied *[wxs\\_home](#page-93-0)*/session/samples/objectGrid.xml and *[wxs\\_home](#page-93-0)*/session/samples/ objectGridDeployment.xml files into the META-INF directories of your web archive (WAR) files. eXtreme Scale automatically detects these files when the application starts and automatically starts the eXtreme Scale containers in the same process as the session manager.

You can modify the objectGridDeployment.xml file. Modifying this file depends on whether you want to use synchronous or asynchronous replication and how many replicas you want configured.

**Remote servers scenario** 

In the remote servers scenario, the container servers that are run are in different processes than the servlets. The session manager communicates with a remote container server. To use a remote, network-attached container server, the session manager must be configured with the host names and port numbers of the catalog service domain. The session manager then uses an eXtreme Scale client connection to communicate with the catalog server and the container servers.

If the container servers are starting in independent, stand-alone processes, start the data grid containers with the objectGridStandAlone.xml and objectGridDeploymentStandAlone.xml files that are supplied in the session manager samples directory.

### **Procedure**

1. Splice your application so that it can use the session manager. To use the session manager, you must add the appropriate filter declarations to the web deployment descriptors for the application. In addition, session manager configuration parameters are passed in to the session manager in the form of servlet context initialization parameters in the deployment descriptors. There are multiple ways in which you can introduce this information into your application:

### v **Auto-splice with WebSphere Application Server**

You can configure your application to use the HTTP session manager for the data grid when you install your application. You can also edit the application or server configuration to use the WebSphere eXtreme Scale HTTP session manager. For more information, se[e"Configuring WebSphere Application](#page-402-0) [Server HTTP session persistence to a data grid" on page 391.](#page-402-0)

### v **Auto-splice the application with custom properties**

You do not need to manually splice your applications when the application is running in WebSphere Application Server or WebSphere Application Server Network Deployment.

Add a custom property to either a cell or a server to set the splicer.properties file for all of the web applications at that scope. Use the following steps to configure the custom property:

- a. In the WebSphere Application Server administrative console, navigate to the correct path for where you want to set the custom property to indicate the location of the splicer.properties file.
	- To set the custom property for all applications or a specific application, click **System administration** > **Cell** > **Custom properties**.
	- To set the custom property to apply to all the applications on a specific application server, click **Application server** > **<***server\_name***>** > **Administration** > **Custom properties**. The property name is com.ibm.websphere.xs.sessionFilterProps, and its value is the location of the splicer.properties file your applications require. An example path for the location of a file follows: /opt/ splicer.properties.
- b. Add the com.ibm.websphere.xs.sessionFilterProps custom property. This custom property value gives the location of the splicer.properties file to edit. The file exists on the deployment manager. If you want to indicate the splicer.properties file for a specific application with a cell-level custom property, enter the name of the custom property as: *<application\_name>*,com.ibm.websphere.xs.sessionFilterProps, where *application\_name* indicates the name of the application for which you want to apply the custom property.

**Important:** Ensure that the updated splicer.properties file is on the same path on all nodes containing an application server hosting the application or applications that are being spliced for session replication.

The cell, server, and application scope are available scopes and are only available when running in a deployment manager. If you require a different scope, manually splice your web applications.

**Remember:** Also, note that the auto-splice option works only if all of the nodes running the application contain the splicer.properties file at the same path. For mixed environments containing Windows and UNIX nodes, this option is not possible, so you must manually splice the application.

v **Splice the application with the addObjectGridFilter script**

Use a command-line script provided along with eXtreme Scale to splice an application with filter declarations and configuration in the form of servlet context initialization parameters. For a WebSphere Application Server deployment, this script is in <was\_home>/optionalLibraries/ObjectGrid/

session/bin/addObjectGridFilter.bat/sh . For a stand-alone deployment, the script is at WXS\_HOME/ObjectGrid/session/bin/addObjectGridFilter.sh/ bat. The **oddObjectGridFilter** script takes two parameters:

- Application absolute path to the enterprise archive file to be spliced
- Absolute path to the splicer properties file that contains various configuration properties.

The usage format of this script follows:

**Windows** 

addObjectGridFilter.bat [*ear\_file*] [*splicer\_properties\_file*]

### **UNIX**

addObjectGridFilter.sh [*ear\_file*] [*splicer\_properties\_file*]

## **Example using eXtreme Scale installed on WebSphere Application Server on UNIX:**

- a. cd *[wxs\\_home](#page-93-0)*/optionalLibraries/ObjectGrid/session/bin
- b. addObjectGridFilter.sh /tmp/mySessionTest.ear *[was\\_root](#page-93-0)*/ optionalLibraries/ObjectGrid/session/samples/splicer.properties

**EXAMPLE EXAMPLE USING EXTREME Scale installed in a stand-alone directory on UNIX:**

- a. cd *[was\\_root](#page-93-0)*/session/bin
- b. addObjectGridFilter.sh /tmp/mySessionTest.ear *[was\\_root](#page-93-0)*/session/ samples/splicer.properties

The servlet filter that is spliced maintains defaults for configuration values. You can override these default values with configuration options that you specify in the properties file in the second argument. For a list of the parameters that you can use, see ["Servlet context initialization parameters"](#page-419-0) [on page 408.](#page-419-0)

You can modify and use the sample splicer.properties file that is provided witheXtreme Scale installation. You can also use the **addObjectGridServlets** script, which inserts the session manager by extending each servlet. However, the recommended script is the **addObjectGridFilter** script.

### Manually splice the application with the Ant build script

WebSphere eXtreme Scale ships with a build.xml file that can be used by Apache Ant, which is included in the *[was\\_root](#page-93-0)*/bin folder of a WebSphere Application Server installation. You can modify the build.xml file to change the session manager configuration properties. The configuration properties are identical to the property names in the splicer.properties file. You modify the build.xml file, start the Ant process by running the following command:

 $-$  UNIX ant.sh, ws ant.sh

Windows ant.bat, ws ant.bat

(UNIX) or (Windows).

v **Manually update the web descriptor**

Edit the web.xml file that is packaged with the web application to incorporate the filter declaration, its servlet mapping, and servlet context initialization parameters. Do not use this method because it is prone to errors.

For a list of the parameters that you can use, see ["Servlet context initialization](#page-419-0) [parameters" on page 408.](#page-419-0)

- <span id="page-402-0"></span>2. Deploy the application. Deploy the application with your normal set of steps for a server or cluster. After you deploy the application, you can start the application.
- 3. Access the application. You can now access the application, which interacts with the session manager and WebSphere eXtreme Scale.

### **What to do next**

You can change most of the configuration attributes for the session manager when you instrument your application to use the session manager. These attributes include: synchronous or asynchronous replication, in-memory session table size, and so on. Apart from the attributes that can be changed at application instrumentation time, the only other configuration attributes that you can change after the application deployment are the attributes that are related to the WebSphere eXtreme Scale server cluster topology and the way that their clients (session managers) connect to them.

**Remote scenario behavior:** If the entire data grid that is hosting the application session data is unreachable from the web container client, the client instead uses the base web container in WebSphere Application Server for session management. The data grid might be unreachable in the following scenarios:

- v A network problem between the web container and the remote container servers.
- The remote container server processes have been stopped.

The number of session references kept in memory, which is specified by **sessionTableSize** parameter, is still maintained when the sessions are stored in the base web container. The least recently used sessions are invalidated from the web container session cache when the **sessionTableSize** value is exceeded. If the remote data grid becomes available, sessions that were invalidated from the web container cache can retrieve data from the remote data grid and load the data into a new session. If the entire remote data grid is not available and the session is invalidated from the session cache, the user session data is lost. Because of this issue, do not shut down the entire production remote data grid when the system is running under load.

## **Configuring WebSphere Application Server HTTP session persistence to a data grid:** Java

You can configure your WebSphere Application Server application to persist sessions to a data grid. This data grid can be in an embedded container server that runs within WebSphere Application Server, or it can be in a remote data grid.

### **Before you begin**

Before you change the configuration in WebSphere Application Server, you must have:

- v The name of the session data grid that you want to use. See ["Configuring the](#page-398-0) [HTTP session manager with WebSphere Application Server" on page 387](#page-398-0) for information about creating a session data grid.
- v If the catalog service to manage your sessions is outside of the cell in which you are installing your session application, you must create a catalog service domain. For more information, see ["Creating catalog service domains in WebSphere](#page-323-0) [Application Server" on page 312.](#page-323-0)
- v If you are configuring a catalog service domain, you might must enable client security on the catalog service domain if the container servers require

authentication. These settings inform the run time which CredentialGenerator implementation to use. This implementation generates a credential to pass to the remote data grid. For more information, see ["Configuring client security on a](#page-659-0) [catalog service domain" on page 648.](#page-659-0)

- Enable global security in the WebSphere Application Server administrative console, if you support one of these scenarios:
	- The catalog servers within your catalog service domain have Secure Sockets Layer (SSL) enabled.
	- You want to use SSL for a catalog service domain with SSL supported.

You require SSL for a catalog server by setting the **transportType** attribute to SSL-Required in the [Server properties file.](http://pic.dhe.ibm.com/infocenter/wxsinfo/v8r6/topic/com.ibm.websphere.extremescale.doc/rxscontprops.html) For more information about configuring global security, see [Global security settings.](http://www14.software.ibm.com/webapp/wsbroker/redirect?version=compass&product=was-nd-mp&topic=usec_secureadminappinfra)

- If you are using Version 7.1.0.3 or later, you can persist sessions that use URL rewriting or cookies as a session tracking mechanism to the data grid. For releases before Version 7.1.0.3, you cannot persist sessions that use URL rewriting as a session tracking mechanism. To enable the persistence of sessions that use URL rewriting, set the **useURLEncoding** property to true in the splicer.properties file after you automatically splice the application.
- When you are automatically splicing applications for HTTP session management in WebSphere Application Server , all of the application servers that host the web application have the **HttpSessionIdReuse** web container custom property that is set to true. This property enables sessions that fail over from one application server to another, or are invalidated from the in-memory session cache in a remote scenario to preserve its session ID across requests. If you do not want this behavior, set the web container custom property to false on all of the applicable application servers before you configure session management for the applications. For more information about this custom property, see ["Troubleshooting cache integration" on page 682.](#page-693-0)

### **Procedure**

- v **To configure session management when you are installing the application, complete the following steps:**
	- 1. In the WebSphere Application Server administrative console, click **Applications** > **New application** > **New Enterprise Application**. Choose the **Detailed** path for creating the application and complete the initial wizard steps.
	- 2. In the **eXtreme Scale session management settings** step of the wizard, configure the data grid that you want to use. Choose either the **Remote eXtreme Scale data grid** or the **Embedded eXtreme Scale data grid**.
		- For the **Remote eXtreme Scale data grid** option, choose the catalog service domain that manages the session data grid, and choose a data grid from the list of active session data grids.
		- For the **Embedded eXtreme Scale data grid** option, choose either the default ObjectGrid configuration or specify the specific location of your ObjectGrid configuration files.
	- 3. Complete the wizard steps to finish installing your application.

You can also install the application with a wsadmin script. In the following example, the **-SessionManagement** parameter creates the same configuration that you can in the administrative console:

**For the remote eXtreme Scale data grid configuration:**

AdminApp.install('C:/A.ear', '[ -nopreCompileJSPs -distributeApp -nouseMetaDataFromBinary -nodeployejb -appname A -edition 8.0 -createMBeansForResources -noreloadEnabled -nodeployws -validateinstall off -noprocessEmbeddedConfig -filepermission .\*\.dll=755#.\*\.so=755#.\*\.a=755#.\*\.sl=755 -buildVersion Unknown -noallowDispatchRemoteInclude -noallowServiceRemoteInclude -asyncRequestDispatchType DISABLED -nouseAutoLink **-SessionManagement [[true XSRemoteSessionManagement cs0:!:grid0]]** -MapWebModToVH [[MicroWebApp microwebapp.war,WEB-INF/web.xml default host] [MicroSipApp microsipapp.war,WEB-INF/web.xml default\_host] [MicroDG1App microdg1app.war,WEB-INF/web.xml

default\_host] [MicroDG2App microdg2app.war,WEB-INF/web.xml default\_host] [MicroSip2App microsip2app.war,WEB-INF/web.xml default\_host]]]')

### **For the eXtreme Scale embedded scenario with default configuration:**

```
AdminApp.install('C:/A.ear', '[ -nopreCompileJSPs -distributeApp
-nouseMetaDataFromBinary -nodeployejb -appname A -edition 8.0
-createMBeansForResources -noreloadEnabled -nodeployws -validateinstall
off -noprocessEmbeddedConfig -filepermission .*\.dll=755#.*\.so=755#.*\.a=755#.*\.sl=755
-buildVersion Unknown -noallowDispatchRemoteInclude -noallowServiceRemoteInclude
-asyncRequestDispatchType DISABLED -nouseAutoLink -SessionManagement [[true
XSRemoteSessionManagement :!: :!:default]] -MapWebModToVH [[MicroWebApp microwebapp.war,
WEB-INF/web.xml default host] [MicroSipApp
microsipapp.war,WEB-INF/web.xml default_host] [MicroDG1App microdg1app.war,WEB-INF/web.xml
default_host] [MicroDG2App microdg2app.war,WEB-INF/web.xml default_host] [MicroSip2App
microsip2app.war,WEB-INF/web.xml default_host]]]')
```
#### **For the eXtreme Scale embedded scenario with a custom configuration:**

```
AdminApp.install('C:/A.ear', '[ -nopreCompileJSPs -distributeApp
-nouseMetaDataFromBinary -nodeployejb -appname A -edition 8.0
-createMBeansForResources -noreloadEnabled -nodeployws -validateinstall
off -noprocessEmbeddedConfig -filepermission .*\.dll=755#.*\.so=755#.*\.a=755#.*\.sl=755
-buildVersion Unknown -noallowDispatchRemoteInclude -noallowServiceRemoteInclude
-asyncRequestDispatchType DISABLED -nouseAutoLink -SessionManagement [[true
XSRemoteSessionManagement :!: :!:custom:!:c:\XS\objectgrid.xml:!:c:\XS\objectgriddeployment.xml]]
-MapWebModToVH [[MicroWebApp microwebapp.war,WEB-INF/web.xml default_host] [MicroSipApp
microsipapp.war,WEB-INF/web.xml default_host] [MicroDG1App microdg1app.war,WEB-INF/web.xml
default_host] [MicroDG2App microdg2app.war,WEB-INF/web.xml default_host] [MicroSip2App
microsip2app.war,WEB-INF/web.xml default_host]]]')
```
v **To configure session management on an existing application in the WebSphere Application Server administrative console:**

**Note:** The **Override session management** box is checked when the application is set to use WebSphere eXtreme Scale. This means any server level session settings that were made to WebSphere Application Server configuration will be overwritten by the application level session settings. If this is not desired, you can enable WebSphere eXtreme Scale at the server level.

- 1. In the WebSphere Application Server administrative console, click **Applications** > **Application Types** > **WebSphere enterprise applications** > *application\_name* > **Web Module properties** > **Session management** > **eXtreme Scale session management settings**.
- 2. Update the fields to enable session persistence to a data grid.

You can also update the application with a wsadmin script. In the following example, the **-SessionManagement** parameter creates the same configuration that you can in the administrative console:

#### **For the remote eXtreme Scale data grid configuration:**

AdminApp.edit('DefaultApplication','[-SessionManagement[[true XSRemoteSessionManagement cs0:!:grid0]]]')

The :!: characters that are passed are used as delimiters. The values that are passed are:

*catalogServiceName*:!:*gridName*

#### **For the eXtreme Scale embedded scenario with default configuration:** AdminApp.edit('DefaultApplication','[-SessionManagement[[true

XSEmbeddedSessionManagement :!:!:!:default]]]')

The :!: characters that are passed are used as delimiters. The values that are passed are:

*catalogServiceName*:!:*gridName*:!:default:!: *absolutePath\_to\_objectGridXmlfile*:!:*absolutePath\_to\_DeploymentXmlfile*

### **For the eXtreme Scale embedded scenario with a custom configuration:** AdminApp.edit('DefaultApplication','[-SessionManagement[[true

XSEmbeddedSessionManagement :!:!:!:custom:!:c:\XS\objectgrid.xml:!:c:\XS\objectgriddeployment.xml]]]')

The :!: characters that are passed are used as delimiters. The values that are passed are:

*catalogServiceName*:!:*gridName*:!:custom:!: *absolutePath\_to\_objectGridXmlfile*:!:*absolutePath\_to\_DeploymentXmlfile*

When you save the changes, the application uses the configured data grid for session persistence on the appliance.

- v **To configure session management on an existing server:**
	- 1. In the WebSphere Application Server administrative console, click **Servers** > **Server Types** > **WebSphere application servers** > *server\_name* > **Session management** > **eXtreme Scale session management settings**.
	- 2. Update the fields to enable session persistence.

You can also configure session management on an existing server with the following wsadmin tool commands:

### **For the remote eXtreme Scale data grid configuration:**

AdminTask.configureServerSessionManagement('[-nodeName IBM-C77EE220EB6Node01 -serverName server1 -enableSessionManagement true **-sessionManagementType XSRemoteSessionManagement -XSRemoteSessionManagement [-catalogService cs0 -csGridName grid0]]**')

### **For the eXtreme Scale embedded configuration:**

– The default configuration, if you are using the default XML files:

AdminTask.configureServerSessionManagement('[-nodeName IBM-C77EE220EB6Node01 -serverName server1 -enableSessionManagement true **-sessionManagementType XSEmbeddedSessionManagement -XSEmbeddedSessionManagement [-embeddedGridType default -objectGridXML -objectGridDeploymentXML ]**]')

– The custom configuration, if you are using customized XML files:

AdminTask.configureServerSessionManagement('[-nodeName IBM-C77EE220EB6Node01 -serverName server1 -enableSessionManagement true **-sessionManagementType XSEmbeddedSessionManagement -XSEmbeddedSessionManagement**

**[-embeddedGridType custom -objectGridXML c:\XS\objectgrid.xml -objectGridDeploymentXML c:\XS\objectgriddeployment.xml]**]')

> When you save the changes, the server now uses the configured data grid for session persistence with any applications that are running on the server.

- v If you want to edit other aspects of the HTTP session configuration, you can edit the splicer.properties file. You can get the path location of the splicer.properties file by locating the **sessionFilterProps** custom property. If you configured session persistence at the server level, the name of the custom property is: :com.ibm.websphere.xs.sessionFilterProps. If you configured session persistence at the application level, the name of the custom property is: *<application\_name>*,com.ibm.websphere.xs.sessionFilterProps. These custom properties might be in one of the following locations:
	- In a WebSphere Application Server Network Deployment environment: The splicer.properties file is on the deployment manager profile path.

– In a stand-alone WebSphere Application Server environment: A custom property on the application server

You can open the indicated file, make changes, and synchronize the nodes so the updated properties file gets propagated to the other nodes in the configuration. All application server nodes require the splicer.properties file to be in the specified path to properly persist sessions.

**Attention:** If you want to enable persistence for sessions that use URL rewriting, set the **useURLEncoding** property to true in the splicer.properties file.

For more information about the properties in the splicer.properties file, see "[splicer.properties](#page-422-0) file" on page 411.

#### **Results**

You configured HTTP session manager to persist the sessions to a data grid. Entries are removed from the data grid when the sessions time out. See [Session](http://publib.boulder.ibm.com/infocenter/wasinfo/v7r0/index.jsp?topic=/com.ibm.websphere.base.doc/info/aes/ae/uprs_rsession_manager.html) [management settings](http://publib.boulder.ibm.com/infocenter/wasinfo/v7r0/index.jsp?topic=/com.ibm.websphere.base.doc/info/aes/ae/uprs_rsession_manager.html) for more information about updating the session timeout value in the WebSphere Application Server administrative console.

#### *eXtreme Scale session management settings:*

You can configure your WebSphere Application Server applications to use WebSphere eXtreme Scale or a WebSphere DataPower XC10 Appliance for session persistence.

You can edit these settings in the enterprise application installation wizard, or on the application or server detail pages:

- v Version 7.0: **Applications** > **New application** > **New Enterprise Application**, and choose the Detailed path for creating the application.
- Version 7.0: **Applications** > **Application Types** > **WebSphere enterprise applications** > *application\_name* > **Web Module properties** > **Session management** > **Session management settings**
- v Version 7.0: **Servers** > **Server Types** > **WebSphere application servers** > *server\_name* > **Container settings** > **Session management settings**

#### *Enable session management:*

Enables session management to use WebSphere eXtreme Scale embedded or remote data grid or a WebSphere DataPower XC10 Appliance for session persistence.

### *Manage session persistence by:*

Specifies how session persistence is managed. You can choose one of the following options:

- WebSphere DataPower XC10 Appliance
- Remote eXtreme Scale data grid
- Embedded eXtreme Scale data grid

The remaining settings that you configure depend on the session persistence mechanism you choose.

*WebSphere DataPower XC10 Appliance specific settings:*

The following settings are specific to configuring the WebSphere DataPower XC10 Appliance for session persistence.

*IP or host name of the WebSphere DataPower XC10 Appliance:*

Specifies the IP or host name of the appliance to use for persisting sessions.

*IBM WebSphere DataPower XC10 Appliance administrative credentials:*

Specifies the **User name** and **Password** that you use to log in to the DataPower XC10 Appliance user interface. Click **Test Connection...** to test the connection to your appliance.

*Session persistence preference:*

Specifies the data grid on which sessions are persisted. You can choose one of the following options:

- v **Persist sessions in a new data grid on the IBM WebSphere DataPower XC10 Appliance**. You can then specify a **Data grid name**.
- v **Persist sessions in an existing data grid on the IBM WebSphere DataPower XC10 Appliance**. You can then enter or browse for an **Existing data grid name**.

*Remote eXtreme Scale data grid configuration:*

The following settings are specific to configuring the remote eXtreme Scale grid for session persistence.

*Catalog service domain that manages the remote session data grid:*

Specifies the catalog service domain that you want to use to manage your sessions.

If no catalog service domains are displayed, or you want to create a new catalog service domain, click **System administration** > **WebSphere eXtreme Scale** > **Catalog service domains**.

#### *Remote data grid in which to store session information:*

Specifies the name of the data grid in the catalog service domain in which you want to store your session information. The list of active remote grids is populated when you select a catalog service. The remote data grid must already exist in the eXtreme Scale configuration.

### *Embedded eXtreme Scale data grid configuration:*

The following settings are specific to configuring an embedded eXtreme Scale configuration. In the embedded eXtreme Scale scenario, the eXtreme Scale processes are hosted by WebSphere Application Server processes.

*eXtreme Scale embedded data grid configuration:*

- v **Use default ObjectGrid configuration**
- v **Specify custom ObjectGrid configuration files**

### **Full path to objectgrid.xml file to copy into configuration**

Specifies the full path to the objectgrid.xml file for the configuration that you want to use.

**Full path to objectgriddeployment.xml file to copy into configuration** Specifies the full path to the objectgriddeployment.xml file for the configuration that you want to use.

## **Using WebSphere eXtreme Scale for SIP session management** Java

You can use WebSphere eXtreme Scale as a Session Initiation Protocol (SIP) replication mechanism as a reliable alternative to the data replication service (DRS) for SIP session replication.

## **SIP session management configuration**

To use WebSphere eXtreme Scale as the SIP replication mechanism, set the com.ibm.sip.ha.replicator.type custom property. In the administrative console, select **Application servers** > *my\_application\_server* > **SIP container** > **Custom properties** for each server to add the custom property. Type com.ibm.sip.ha.replicator.type for the Name and OBJECTGRID for the Value.

Use the following properties to customize the behavior of the ObjectGrid that is used to store SIP sessions. In the administrative console, click **Application servers** > *my\_application\_server* > **SIP container** > **Custom properties** for each server to add the custom property. Type the **Name** and **Value**. Each server must have the same properties set to function properly.

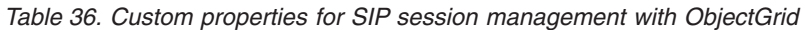

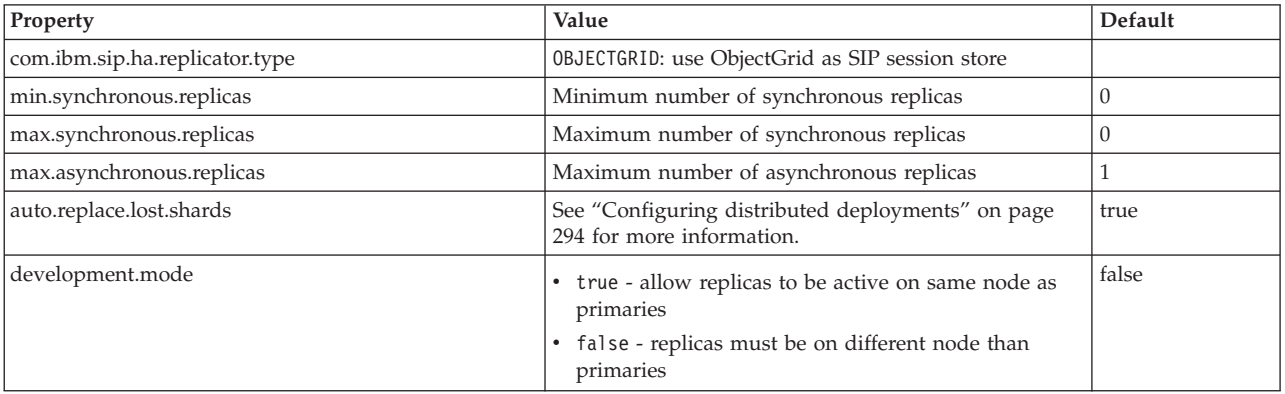

## **Configuring HTTP session manager with WebSphere Portal** Java

You can persist HTTP sessions from WebSphere Portal into a data grid.

### **Before you begin**

Your WebSphere eXtreme Scale and WebSphere Portal environment must meet the following requirements:

• How you install WebSphere eXtreme Scale depends on your deployment scenario. You can run the container servers, which host the data grids, either inside or outside of the WebSphere Application Server cell:

- If you are running container servers in the WebSphere Application Server cell **(embedded scenario)**: Install both the WebSphere eXtreme Scale client and server on your WebSphere Application Server and WebSphere Portal nodes.
- If you are running container servers outside of the WebSphere Application Server cell **(remote scenario)**: Install WebSphere eXtreme Scale Client on your WebSphere Application Server and WebSphere Portal nodes.

See ["Installing WebSphere eXtreme Scale or WebSphere eXtreme Scale Client](#page-240-0) [with WebSphere Application Server" on page 229](#page-240-0) for more information.

- WebSphere Portal Version 7 or later.
- v Custom portlets must be configured within WebSphere Portal. The administrative portlets that come with WebSphere Portal cannot currently be integrated with data grids.

### **About this task**

Introducing WebSphere eXtreme Scale into a WebSphere Portal environment can be beneficial in the following scenarios:

**Important:** Although the following scenarios introduce benefits, increased processor usage in the WebSphere Portal tier can result from introducing WebSphere eXtreme Scale into the environment.

v **When session persistence is required.**

For example, if the session data from your custom portlets must stay available during a WebSphere Portal Server failure, you can persist the HTTP sessions to the WebSphere eXtreme Scale data grid. Data replicates among many servers, increasing data availability.

v **In a multiple data center topology.**

If your topology spans multiple data centers across different physical locations, you can persist the WebSphere Portal HTTP sessions to the WebSphere eXtreme Scale data grid. The sessions replicate across data grids in the data centers. If a data center fails, the sessions are rolled over to another data center that has a copy of the data grid data.

To lower memory requirements on the WebSphere Portal Server tier.

By offloading session data to a remote tier of container servers, a subset of sessions are on the WebSphere Portal servers. This offload of data reduces the memory requirements on the WebSphere Portal Server tier.

### **Procedure**

1. Splice the wps WebSphere Portal application and any custom portlets to enable the sessions to be stored in the data grid.

See ["Configuring WebSphere Application Server HTTP session persistence to a](#page-402-0) [data grid" on page 391](#page-402-0) for more information. This action results in the splicing of the custom portlets to enable session persistance to your data grid.

You can splice the application by configuring HTTP session management when you deploy the application, or you can use custom properties to automatically splice your applications. See ["Configuring the HTTP session manager with](#page-398-0) [WebSphere Application Server" on page 387](#page-398-0) for more information about splicing the application.

2. If you are using the remote scenario, where your container servers are outside of the WebSphere Application Server, explicitly start remote eXtreme Scale containers for remote HTTP session persistence scenarios. Start the containers with the XS/ObjectGrid/session/samples/objectGridStandAlone.xml and

objectGridDeploymentStandAlone.xml configuration files. For example, you

might use the following command: UNIX Linux

startOgServer.sh xsContainer1 -catalogServiceEndPoints <*host*>:<*port*> -objectgridFile XS/ObjectGrid/session/samples/objectGridStandAlone.xml -deploymentPolicyFile XS/ObjectGrid/session/samples/objectGridDeploymentStandAlone.xml

### $8.6+$

startXsServer.sh xsContainer1 -catalogServiceEndPoints <*host*>:<*port*> -objectgridFile XS/ObjectGrid/session/samples/objectGridStandAlone.xml -deploymentPolicyFile XS/ObjectGrid/session/samples/objectGridDeploymentStandAlone.xml

For more information about starting container servers, see ["Starting container](#page-516-0) [servers that use the ORB transport" on page 505](#page-516-0) or ["Starting container servers](#page-503-0) [that use the IBM eXtremeIO \(XIO\) transport" on page 492.](#page-503-0) If you are using an embedded scenario, see ["Configuring container servers in WebSphere](#page-350-0) [Application Server" on page 339](#page-350-0) for more information about configuring and starting container servers.

3. Some versions of WebSphere Portal server can have runtime errors when cookies are added to an HTTP response. Since adds cookies for failover and other purposes, these cookies need to be added to WebSphere Portal server cookie ignore list. For more information, see the cookie.ignore.regex parameter section of Caching pages shared by multiple users on the IBM WebSphere Portal wiki. The two cookies that need to be added to the list are IBMID.\* and IBMSessionHandle.\*. The updated list may look like this for example "digest\\

.ignore.\*|LtpaToken|LtpaToken2|JSESSIONID|IBMID.\*|IBMSessionHandle.\*". For more information, see [Caching pages shared by multiple users](http://www-10.lotus.com/ldd/portalwiki.nsf/xpDocViewer.xsp?lookupName=IBM+WebSphere+Portal+7+Product+Documentation#action=openDocument&res_title=Caching_wp7&content=pdcontent) on the IBM WebSphere Portal wiki.

4. Restart the WebSphere Portal servers. See [WebSphere Portal Version 7: Starting](http://www-10.lotus.com/ldd/portalwiki.nsf/dx/Starting_and_stopping_servers_deployment_managers_and_node_agents_wp7) [and stopping servers, deployment managers, and node agents](http://www-10.lotus.com/ldd/portalwiki.nsf/dx/Starting_and_stopping_servers_deployment_managers_and_node_agents_wp7) for more information.

### **Results**

You can access the WebSphere Portal Server, and HTTP session data for the configured custom portlets is persisted to the data grid.

If the entire data grid that is hosting the application session data is unreachable from the web container client, the client instead uses the base web container in WebSphere Application Server for session management. The data grid might be unreachable in the following scenarios:

- A network problem between the Web container and the remote container servers.
- The remote container server processes have been stopped.

The number of session references kept in memory, specified by **sessionTableSize** parameter, is still maintained when the sessions are stored in the base web container. The least recently used sessions are invalidated from the web container session cache when the **sessionTableSize** value is exceeded. If the remote data grid becomes available, sessions that were invalidated from the web container cache can retrieve data from the remote data grid and load the data into a new session. If the entire remote data grid is not available and the session is invalidated from the session cache, the user's session data is lost. Because of this issue, you should not shut down the entire production remote data grid when the system is running under load.

## **Configuring the HTTP session manager for various application servers**

WebSphere eXtreme Scale is bundled with a session management implementation that overrides the default session manager for a web container. This implementation provides session replication, high availability, better scalability, and configuration options. You can enable the WebSphere eXtreme Scale session replication manager and generic embedded ObjectGrid container startup for various application servers such as Tomcat.

## **About this task**

You can use the HTTP session manager with other application servers that are not running WebSphere Application Server, such as WebSphere Application Server Community Edition. To configure other application servers to use the data grid, you must splice your application and incorporate WebSphere eXtreme Scale Java archive (JAR) files into your application.

## **Procedure**

- 1. Splice your application so that it can use the session manager. To use the session manager, you must add the appropriate filter declarations to the web deployment descriptors for the application. In addition, session manager configuration parameters are passed in to the session manager in the form of servlet context initialization parameters in the deployment descriptors. There are three ways in which you can introduce this information into your application:
	- v **addObjectGridFilter** script:

Use a command-line script provided along with eXtreme Scale to splice an application with filter declarations and configuration in the form of servlet context initialization parameters. The*[wxs\\_home](#page-93-0)*/session/bin/ addObjectGridFilter.sh|bat script takes two parameters: the absolute path to the enterprise archive (EAR) file or web archive (WAR) file that you want to splice, and the absolute path to the splicer properties file that contains various configuration properties. The usage format of this script is as follows:

```
Windows
```
addObjectGridFilter.bat <*ear\_or\_war\_file*> <*splicer\_properties\_file*>

### **UNIX**

addObjectGridFilter.sh <*ear\_or\_war\_file*> <*splicer\_properties\_file*>

**EXAMPLE EXAMPLE UNIX** Example using eXtreme Scale installed in a stand-alone directory on UNIX:

- a. cd *[wxs\\_home](#page-93-0)*/session/bin
- b. addObjectGridFilter.sh /tmp/mySessionTest.ear *[wxs\\_home](#page-93-0)*/session/ samples/splicer.properties

The servlet filter that is spliced in maintains defaults for configuration values. You can override these default values with configuration options that you specify in the properties file in the second argument. For a list of the parameters that you can use, see ["Servlet context initialization parameters"](#page-419-0) [on page 408.](#page-419-0)

You can modify and use the sample splicer.properties file that is provided with the eXtreme Scale installation. However, you should go through the file and make sure any properties you want to use are uncommented, such as the catalogHostPort property. You can also use the **addObjectGridServlets**

script, which inserts the session manager by extending each servlet. However, the recommended script is the **addObjectGridFilter** script.

• Ant build script:

WebSphere eXtreme Scale ships with a build.xml file that can be used by Apache Ant, which is included in the *[was\\_root](#page-93-0)*/bin folder of a WebSphere Application Server installation. You can modify the build.xml file to change the session manager configuration properties. The configuration properties are identical to the property names in the splicer.properties file. After the build.xml file has been modified, invoke the Ant process by running ant.sh, ws\_ant.sh (UNIX) or ant.bat, ws\_ant.bat (Windows).

• Update the web descriptor manually:

Edit the web.xml file that is packaged with the web application to incorporate the filter declaration, its servlet mapping, and servlet context initialization parameters. Do not use this method because it is prone to errors.

For a list of the parameters that you can use, see ["Servlet context initialization](#page-419-0) [parameters" on page 408.](#page-419-0)

- 2. Incorporate the WebSphere eXtreme Scale session replication manager JAR files into your application. You can embed the files into the application module WEB-INF/lib directory or in the application server classpath. The required JAR files vary depending on the type of containers that you are using:
	- Remote container servers: ogclient.jar and sessionobjectgrid.jar
	- v Embedded container servers: objectgrid.jar and sessionobjectgrid.jar
- 3. Optional: If you use remote container servers, start the container servers. See ["Starting a stand-alone catalog service that uses the ORB transport" on page](#page-514-0) [503o](#page-514-0)r ["Starting a stand-alone catalog service that uses the IBM eXtremeIO](#page-501-0) [\(XIO\) transport" on page 490](#page-501-0) for details.
- 4. Deploy the application. Deploy the application with your normal set of steps for a server or cluster. After you deploy the application, you can start the application.
- 5. Access the application. You can now access the application, which interacts with the session manager and WebSphere eXtreme Scale.

### **What to do next**

You can change a majority of the configuration attributes for the session manager when you instrument your application to use the session manager. These attributes include variations to the replication type (synchronous or asynchronous), in-memory session table size, and so on. Apart from the attributes that can be changed at application instrumentation time, the only other configuration attributes that you can change after the application deployment are the attributes that are related to the WebSphere eXtreme Scale server cluster topology and the way that their clients (session managers) connect to them.

Remote scenario behavior: If the entire data grid that is hosting the application session data is unreachable from the web container client, the client instead uses the base web container of the application server for session management. The data grid might be unreachable in the following scenarios:

- A network problem between the Web container and the remote container servers.
- The remote container server processes have been stopped.

The number of session references kept in memory, specified by **sessionTableSize** parameter, is still maintained when the sessions are stored in the base web

container. The least recently used sessions are invalidated from the web container session cache when the **sessionTableSize** value is exceeded. If the remote data grid becomes available, sessions that were invalidated from the web container cache can retrieve data from the remote data grid and load the data into a new session. If the entire remote data grid is not available and the session is invalidated from the session cache, the user session data is lost. Because of this issue, do not shut down the entire production remote data grid when the system is running under load.

### **Displaying HTTP session sizes**

**Java** 

You can use the **xscmd** utility to display the size of sessions in your Java application. Displaying session sizes can be useful to troubleshoot problems in your data grid.

### **Before you begin**

- v You must have the **xscmd** utility set up to connect to your catalog servers. For more information, see ["Administering with the](#page-534-0) **xscmd** utility" on page 523.
- v You must have a session ID and session handle for which you want to display the session size.

#### **Procedure**

Run the **xscmd -c showSessionSize** command. The syntax of the command follows:

xscmd.bat|sh -c showSessionSize -cep *hostname:port(,hostname:port)* -sid *session\_ID* -sh *session\_handle* -g *grid\_name* [-wacr *web\_application\_context\_root*]

For example, you might run the following command: xscmd.bat -c showSessionSize -g session -cep 9.42.139.213:2809 -sh c -sid LFMzQnDX5k87xztMF3ri6jU -wacr /A -user xcadmin -pwd xcadmin

After you run the command, the following session information is displayed:

\*\*\* Session Id: LFMzQnDX5k87xztMF3ri6jU Number of session attributes: 2 Total size of session metadata: 488 bytes Total size of session attributes: 243 bytes Total size of session: 731 bytes

Metadata Key and Value: Key: LFMzQnDX5k87xztMF3ri6jU/A Size of key: 88 bytes Size of value: 400 bytes

Individual Attribute Key and Value: Key: LFMzQnDX5k87xztMF3ri6jU/A\_session.reqCount Size of key: 128 bytes Size of value: 2 bytes Key: LFMzQnDX5k87xztMF3ri6jU/A\_user Size of key: 104 bytes Size of value: 9 bytes

### **XML files for HTTP session manager configuration**

When you start a container server that stores HTTP session data, you can either use the default XML files or you can specify customized XML files. These files create specific ObjectGrid names, number of replicas, and so on.

## **Sample files location**

These XML files are packaged in *[wxs\\_install\\_root](#page-93-0)*/ObjectGrid/session/samples for a stand-alone installation or *[was\\_root](#page-93-0)*/optionalLibraries/ObjectGrid/session/ samples for WebSphere eXtreme Scale installed in a WebSphere Application Server cell.

## **Embedded XML package**

If you are configuring an embedded scenario, the container server starts in the web container tier. Use the objectGrid.xml file and objectGridDeployment.xml file, which are provided by default. You can update these files to customize the behavior of the HTTP session manager.

```
<?xml version="1.0" encoding="UTF-8"?><br><objectGridConfig xmlns:xsi="http://www.w3.org/2001/XMLSchema-instance"
xsi:schemaLocation="http://ibm.com/ws/objectgrid/config ../objectGrid.xsd" xmlns="http://ibm.com/ws/objectgrid/config">
 <objectGrids>
  <objectGrid name="session" txTimeout="30">
    -bean id="ObjectGridEventListener" className="com.ibm.ws.xs.sessionmanager.SessionHandleManager"/><br>*backingMap name="objectgridSessionMetadata" pluginCollectionRef="objectgridSessionMetadata" readOnly="false"<br>~ lockStrateg
   <backingMap name="objectgridSessionAttribute.*" template="true" readOnly="false" lockStrategy="PESSIMISTIC"
      ttlEvictorType="NONE" copyMode="NO_COPY"/>
<backingMap name="objectgridSessionTTL.*" template="true" readOnly="false" lockStrategy="PESSIMISTIC"
      ttlEvictorType="LAST_ACCESS_TIME" timeToLive="3600" copyMode="NO_COPY"/>
  </objectGrid>
 </objectGrids>
     <backingMapPluginCollections>
          <backingMapPluginCollection id="objectgridSessionMetadata">
              <bean id="MapEventListener" className="com.ibm.ws.xs.sessionmanager.MetadataMapListener"/>
         </backingMapPluginCollection>
</backingMapPluginCollections>
</objectGridConfig>
```
*Figure 51. objectGrid.xml file*

#### **Values you can change:**

### **ObjectGrid name attribute**

The value must match the following values in other configuration files:

- v The **objectGridName** property in the splicer.properties file that is used to splice the web application.
- v The **objectgridName** attribute in the objectGridDeployment.xml file.

If you have multiple applications, and you want the session data to be stored in different data grids, those applications must have different ObjectGrid name attribute values.

### **ObjectGrid txTimeout attribute**

This value determines how many seconds a transaction can be open before the container server triggers the transaction to time out. The default is 30 seconds, and can be changed depending on the environment. If the HTTP session persistence is configured with the **replicationInterval** servlet context initialization parameter value set greater than zero, transactions are batched on a thread. If the **replicationInterval** property is set to 0, a transaction typically starts when a web application retrieves a valid HttpSession object. The transaction commits at the end of the web application request. If your environment has requests that take longer than 30 seconds, set this value accordingly.

#### **Values you cannot change:**

#### **ObjectGridEventListener**

The ObjectGridEventListener line cannot be changed and is used internally.

#### **objectgridSessionMetadata**

The objectgridSessionMetadata line refers to the map where the HTTP session metadata is stored. There is one entry for every HTTP session stored in the data grid in this map.

#### **objectgridSessionTTL.\***

This value cannot be changed and is for future use.

#### **objectgridSessionAttribute.\***

The objectgridSessionAttribute.\* text defines a dynamic map. This value is used to create the map in which HTTP session attributes are stored when the **fragmentedSession** parameter is set to true in the splicer.properties file. This dynamic map is called objectgridSessionAttribute. Another map is created based on this template called objectgridSessionAttributeEvicted, which stores sessions that have timed out, but the web container has not invalidated.

A time to live policy (TTL) is defined for the objectgridSessionMetadata map definition. The other map, objectgridSessionAttribute is dependant on this map and does not require a TTL parameter. For each active HTTP session, an entry gets created in the objectgridSessionMetadata map, and one entry in the objectgridSessionAttribute map for every session attribute. If an in-memory session does not exist due to an application server failure or a session is removed from the in-memory cache on the application server, the grid must initiate the session invalidation using the TTL eviction policy. At the time of eviction, the attributes are removed from the objectgridSessionAttribute map and inserted into a dynamically created map called objectgridSessionAttributeEvicted map. The data is stored in this map until an application server can remove the session and complete session invalidation. Therefore, the TTL parameter is only required in the objectgridSessionMetadata map definition.

**Note:** The objectgridSessionTTL is not used by WebSphere eXtreme Scale in the current release.

The **MapEventListener** line is internal and cannot be modified.

```
<?xml version="1.0" encoding="UTF-8"?>
<deploymentPolicy xmlns:xsi="http://www.w3.org/2001/XMLSchema-instance"
xsi:schemaLocation="http://ibm.com/ws/objectgrid/deploymentPolicy ../deploymentPolicy.xsd"
xmlns="http://ibm.com/ws/objectgrid/deploymentPolicy">
 <objectgridDeployment objectgridName="session">
  <mapSet name="sessionMapSet" numberOfPartitions="5" minSyncReplicas="0" maxSyncReplicas="0"
   maxAsyncReplicas="1" developmentMode="false" placementStrategy="PER_CONTAINER">
             <map ref="objectgridSessionMetadata"/>
             <map ref="objectgridSessionAttribute.*"/>
             <map ref="objectgridSessionTTL.*"/>
    </mapSet>
   </objectgridDeployment>
</deploymentPolicy>
```
*Figure 52. objectGridDeployment.xml file*

#### **Values you can change:**

#### **ObjectGrid name attribute**

The value must match the following values in other configuration files:

- v The **objectGridName** property in the splicer.properties file that is used to splice the web application.
- The ObjectGrid **name** attribute in the objectGrid.xml file.

If you have multiple applications, and you want the session data to be stored in different data grids, those applications must have different ObjectGrid name attribute values.

#### **mapSet element attributes**

You can change all mapSet properties except for the placementStrategy attribute.

**Name** Can be updated to any value.

#### **numberOfPartitions**

Specifies the number of primary partitions that are started in each server that is hosting the web application. As you add partitions, the data becomes more spread out in the event of a failover. The default value is 5 partitions, and is fine for most applications.

#### **minSyncReplicas, maxSyncReplicas, and maxAsyncReplicas**

Specifies the number and type of replicas that store the HTTP session data. The default is 1 asynchronous replica, which is fine for most applications. Synchronous replication occurs during the request path, which can increase the response times for your web application.

#### **developmentMode**

Informs the eXtreme Scale placement service whether the replica shards for a partition can be placed on the same node as its primary shard. You can set the value to true in a development environment, but disable this function in a production environment because a node failure could cause the loss of session data.

#### **placementStrategy**

Do not change the value of this attribute.

The rest of the file refers to the same map names as in the objectGrid.xml file. These names cannot be changed.

### **Values you cannot change:**

• The placementStrategy attribute on the mapSet element.

### **Remote XML package**

When you are using the remote mode, where the containers run as stand-alone processes, you must use the objectGridStandAlone.xml file and the objectGridDeploymentStandAlone.xml file to start the processes. You can update these files to modify the configuration.

<?xml version="1.0" encoding="UTF-8"?> <objectGridConfig xmlns:xsi="http://www.w3.org/2001/XMLSchema-instance" xsi:schemaLocation="http://ibm.com/ws/objectgrid/config ../objectGrid.xsd" xmlns="http://ibm.com/ws/objectgrid/config"> <objectGrids> <objectGrid name="session" txTimeout="30"> <bean id="ObjectGridEventListener" className="com.ibm.ws.xs.sessionmanager.SessionHandleManager"/><br>hackingMap name="objectgridSessionMetadata" pluginCollectionRef="objectgridSessionMetadata"><br>"readOnly="false" lockStrategy copyMode="COPY\_TO\_BYTES"/> <backingMap name="objectgridSessionAttribute.\*" template="true" readOnly="false" lockStrategy="PESSIMISTIC" ttlEvictorType="NONE" copyMode="COPY\_TO\_BYTES"/><br><backingMap name="objectgridSessionTTL.\*" template="true" readOnly="false" lockStrategy="PESSIMISTIC"<br>ttlEvictorType="LAST ACCESS TIME" timeToLive="3600" copyMode="COPY TO B </objectGrid> </objectGrids> <backingMapPluginCollections> <backingMapPluginCollection id="objectgridSessionMetadata"> <bean id="MapEventListener" className="com.ibm.ws.xs.sessionmanager.MetadataMapListener"/> </backingMapPluginCollection> </backingMapPluginCollections> </objectGridConfig>

*Figure 53. objectGridStandAlone.xml file*

#### **Values you can change:**

### **ObjectGrid name attribute**

The value must match the following values in other configuration files:

- The **objectGridName** property in the splicer.properties file that is used to splice the web application.
- v The **objectgridName** attribute in the objectGridStandAlone.xml file.

If you have multiple applications, and you want the session data to be stored in different data grids, those applications must have different ObjectGrid name attribute values.

#### **ObjectGrid txTimeout attribute**

This value determines how many seconds a transaction can be open before the container server triggers the transaction to time out. The default is 30 seconds, and can be changed depending on the environment. If the HTTP session persistence is configured with the **replicationInterval** servlet context initialization parameter value set greater than zero, transactions are batched on a thread. If the **replicationInterval** property is set to 0, a transaction typically starts when a web application retrieves a valid HttpSession object. The transaction commits at the end of the web application request. If your environment has requests that take longer than 30 seconds, set this value accordingly.

#### **Values you cannot change:**

#### **ObjectGridEventListener**

The ObjectGridEventListener line cannot be changed and is used internally.

#### **objectgridSessionMetadata**

The objectgridSessionMetadata line refers to the map where the HTTP session metadata is stored. There is one entry for every HTTP session stored in the data grid in this map.

#### **objectgridSessionTTL.\***

This value cannot be changed and is for future use.

#### **objectgridSessionAttribute.\***

The objectgridSessionAttribute.\* text defines a dynamic map. This value is used to create the map in which HTTP session attributes are stored when the **fragmentedSession** parameter is set to true in the splicer.properties file. This dynamic map is called objectgridSessionAttribute. Another map is created based on this

template called objectgridSessionAttributeEvicted, which stores sessions that have timed out, but the web container has not invalidated.

A time to live policy (TTL) is defined for the objectgridSessionMetadata map definition. The other map, objectgridSessionAttribute is dependant on this map and does not require a TTL parameter. For each active HTTP session, an entry gets created in the objectgridSessionMetadata map, and one entry in the objectgridSessionAttribute map for every session attribute. If an in-memory session does not exist due to an application server failure or a session is removed from the in-memory cache on the application server, the grid must initiate the session invalidation using the TTL eviction policy. At the time of eviction, the attributes are removed from the objectgridSessionAttribute map and inserted into a dynamically created map called objectgridSessionAttributeEvicted map. The data is stored in this map until an application server can remove the session and complete session invalidation. Therefore, the TTL parameter is only required in the objectgridSessionMetadata map definition.

**Note:** The objectgridSessionTTL is not used by WebSphere eXtreme Scale in the current release.

The **MetadataMapListener** line is internal and cannot be modified.

```
<?xml version="1.0" encoding="UTF-8"?>
<deploymentPolicy xmlns:xsi="http://www.w3.org/2001/XMLSchema-instance"
xsi:schemaLocation="http://ibm.com/ws/objectgrid/deploymentPolicy ../deploymentPolicy.xsd"
xmlns="http://ibm.com/ws/objectgrid/deploymentPolicy">
<objectgridDeployment objectgridName="session">
  <mapSet name="sessionMapSet" numberOfPartitions="47" minSyncReplicas="0" maxSyncReplicas="0"
  maxAsyncReplicas="1" developmentMode="false" placementStrategy="FIXED_PARTITIONS">
            <map ref="objectgridSessionMetadata"/>
            <map ref="objectgridSessionAttribute.*"/>
            <map ref="objectgridSessionTTL.*"/>
     </mapSet>
    </objectgridDeployment>
</deploymentPolicy>
```
*Figure 54. objectGridDeploymentStandAlone.xml file*

#### **Values you can change:**

#### **objectgridName attribute**

The value must match the following values in other configuration files:

- v The **objectGridName** property in the splicer.properties file that is used to splice the web application.
- The ObjectGrid **name** attribute in the objectGrid.xml file.

If you have multiple applications, and you want the session data to be stored in different data grids, those applications must have different ObjectGrid name attribute values.

#### **mapSet element attributes**

You can change all mapSet properties.

**Name** Can be updated to any value.

#### **numberOfPartitions**

When using the default FIXED\_PARTITIONS placement strategy, this specifies the number of total partitions that will be spread across all running grid containers. The default value is 47 partitions, and is fine for

most applications. If a PER\_CONTAINER placement strategy is used, then this specifies the number of primary partitions started in each grid container. As you add partitions, the data becomes more spread out in the event of a failover. The recommended value is 5 for the PER\_CONTAINER strategy.

### <span id="page-419-0"></span>**minSyncReplicas, maxSyncReplicas, and maxAsyncReplicas**

Specifies the number of primary partitions that are started in each server that is hosting the web application. As you add partitions, the data becomes more spread out in the event of a failover. The default value is 5 partitions, and is fine for most applications.

### **developmentMode**

Informs the eXtreme Scale placement service whether the replica shards for a partition can be placed on the same node as its primary shard. You can set the value to true in a development environment, but disable this function in a production environment because a node failure could cause the loss of session data.

### **placementStrategy**

You can change this attribute to one of the following:

- FIXED PARTITIONS This is the default value and is the preferred approach for using a remote HTTP Session topology. It is required if you are using Multi-Master replication
- PER\_CONTAINER This is still a supported configuration in a remote topology.

## **Servlet context initialization parameters**

The following list of servlet context initialization parameters can be specified in the splicer properties file as required in the chosen splicing method.

### **Parameters**

### **applicationQualifiedCookies**

A string value of either true or false. Set to true if your environment contains multiple applications that use unique cookie names. Default is false, which assumes all applications are using the same cookie name.

### **authenticationRetryCount**

Specifies the retry count for authentication if the credential is expired. If the value is set to 0, there will not be any authentication retry.

### **catalogHostPort**

The catalog server can be contacted to obtain a client side ObjectGrid instance. The value must be of the form host:port<,host:port>. The host is the listener host on which the catalog server is running. The port is the listener port for that catalog server process. This list can be arbitrarily long and is used for bootstrapping only. The first viable address is used. It is optional inside WebSphere Application Server if the **catalog.services.cluster** property is configured.

### **credentialAuthentication**

Specifies the client credential authentication support.The possible values are:

- Never- The client does not support credential authentication.
- Supported The client supports the credential authentication if and only if the server supports too.

v Required - The client requires the credential authentication. The default value is Supported.

#### **cookieDomain**

Specifies if you require sessions to be accessible across hosts. Set the value to the name of the common domain between the hosts.

#### **cookiePath**

Specifies the name of the class that implements the com.ibm.websphere.objectgrid.security.plugins.CredentialGenerator interface. This class is used to get credentials for clients.

### **credentialGeneratorClass**

The name of the class that implements the com.ibm.websphere.objectgrid.security.plugins.CredentialGenerator interface. This class is used to obtain credentials for clients.

#### **credentialGeneratorProps**

The properties for the CredentialGenerator implementation class. The properties are set to the object with the setProperties(String) method. The credentialGeneratorProps value is used only if the value of the **credentialGeneratorClass** property is not null.

#### **enableSessionStats**

A string value of either true or false. Enables eXtreme Scale client HTTP Sessions statistics tracking.

#### **fragmentedSession**

A string value of either true or false. The default value is true. Use this setting to control whether the product stores session data as a whole entry, or stores each attribute separately.

Set the fragmentedSession parameter to true if the web application session has many attributes or attributes with large sizes. Set fragmentedSession to false if a session has few attributes, because all the attributes are stored in the same key in the data grid.

In the previous, filter-based implementation, this property was referred to as persistenceMechanism, with the possible values of ObjectGridStore (fragmented) and ObjectGridAtomicSessionStore (not fragmented).

### **objectGridType**

A string value of either REMOTE or EMBEDDED. The default is REMOTE.

If it is set to REMOTE, the session data is stored outside of the server on which the web application is running.

If it is set to EMBEDDED, an embedded eXtreme Scale container starts in the application server process on which the web application is running.

#### **objectGridName**

A string value that defines the name of the ObjectGrid instance used for a particular web application. The default name is session.

This property must reflect the objectGridName in both the ObjectGrid XML and deployment XML files used to start the eXtreme Scale container servers.

### **objectGridXML**

The file location of the objectgrid.xml file. The built-in XML file packaged in the eXtreme Scale library is loaded automatically if objectGridType=EMBEDDED and the **objectGridXML** property is not specified.

#### **objectGridDeploymentXML**

Specifies the location of the objectGrid deployment policy XML file. The built-in XML file packaged in the eXtreme Scale library is loaded automatically if objectGridType=EMBEDDED and the **objectGridDeploymentXML** property is not specified.

### **replicationInterval**

An integer value (in seconds) that defines the time between writing of updated sessions to ObjectGrid. The default is 10 seconds. Possible values are from 0 to 60. 0 means that updated sessions are written to the ObjectGrid at the end of servlet service method call for each request. A higher **replicationInterval** value improves performance because fewer updates are written to the data grid. However, a higher value makes the configuration less fault tolerant.

This setting applies only when objectGridType is set to REMOTE.

#### **reuseSessionID**

A string value of either true or false. The default is false. Set to true if the underlying web container reuses session IDs across requests to different hosts. The value of this property must be the same as the value in the web container. If you are using WebSphere Application Server and configuring eXtreme Scale HTTP session persistence using the administrative console or **wsadmin** tool scripting, the web container custom property HttpSessionIdReuse=true is added by default. The **reuseSessionID** is also set to true. If you do not want the session IDs to be reused, set the HttpSessionIdReuse=false custom property on the web container custom property before you configure eXtreme Scale session persistence.

#### **sessionIdOverrideClass**

The name of the class that implements the

com.ibm.websphere.xs.sessionmanager.SessionIDOverride interface. This class is used to override the unique session identifier retrieved with the HttpSession.getId() method so that all applications have the same ID. The default is to use the user ID derived from the HttpSession.getId().

### **sessionStatsSpec = session.all = enabled**

A string of eXtreme Scale client HTTP statistics specification.

#### **shareSessionsAcrossWebApps**

A string value of either true or false. The default is false. Specifies if sessions are shared across web applications, specified as a string value of either true or false. The servlet specification states that HTTP Sessions cannot be shared across web applications. An extension to the servlet specification is provided to allow this sharing.

### **sessionTableSize**

An integer value that defines the number of session references kept in memory. The default is 1000.

This setting pertains only to a REMOTE topology because the EMBEDDED topology already has the session data in the same tier as the web container.

Sessions are evicted from the in-memory table based on least recently used (LRU) logic. When a session is evicted from the in-memory table, it is

<span id="page-422-0"></span>invalidated from the web container. However, the data is not removed from the grid, so subsequent requests for that session can still retrieve the data. This value must be set higher than the web container maximum thread pool value, which reduces contention on the session cache.

### **securityEnabled**

A string value of either true or false. The default value is false. This setting enables eXtreme Scale client security. It must match the **securityEnabled** setting in the eXtreme Scale server properties file. If the settings do not match, an exception occurs.

### **sessionIdOverrideClass**

Overrides the retrieved session ID of an application. The default is to use the ID derived from the HttpSession.getId() method. Enables eXtreme Scale client HTTP Sessions to override the unique session ID of an application so that all applications are retrieved with the same ID. Set to the implementation of the com.ibm.websphere.xs.sessionmanager.SessionIDOverride interface. This interface determines the HttpSession ID based on the HttpServletRequest object.

#### **traceSpec**

Specifies the IBM WebSphere trace specification as a string value. Use this setting for application servers other than WebSphere Application Server.

#### **traceFile**

Specifies the trace file location as a string value. Use this setting for application servers other than WebSphere Application Server.

#### **useURLEncoding**

A string value of either true or false. The default is false. Set to true if you want to enable URL rewriting. The default value is false, which indicates that cookies are used to store session data. The value of this parameter must be the same as the web container settings for session management.

#### **useCookies**

A string value of either true or false. Set to true if the underlying web container will reuse session ID's across requests to different hosts. The default is false. The value of this should be the same as what is set in the web container.

### **splicer.properties file**

The splicer.properties file contains all of the configuration options for configuring a servlet-filter-based session manager.

### **Sample splicer properties**

If you choose to use any of the additional properties that are described in this file, be sure to uncomment the lines for the properties that you want to enable.

```
# Properties file that contains all the configuration
```

```
# options that the servlet filter based ObjectGrid session
```

```
# manager can be configured to use.
```

```
#
```

```
# This properties file can be made to hold all the default
```

```
# values to be assigned to these configuration settings, and
```

```
# individual settings can be overridden using ANT Task
```

```
# properties, if this properties file is used in conjunction
```

```
# with the filtersplicer ANT task.
```
# A string value of either "REMOTE" or "EMBEDDED". The default is REMOTE. # If it is set to "REMOTE", the session data will be stored outside of # the server on which the web application is running. If it is set to # "EMBEDDED", an embedded WebSphere eXtreme Scale container will start # in the application server process on which the web application is running.

objectGridType = REMOTE

# A string value that defines the name of the ObjectGrid # instance used for a particular web application. The default name # is session. This property must reflect the objectGridName in both # the objectgrid xml and deployment xml files used to start the eXtreme # Scale containers.

objectGridName = session

# Catalog Server can be contacted to obtain a client side # ObjectGrid instance. The value needs to be of the # form "host:port<,host:port>", where the host is the listener host # on which the catalog server is running, and the port is the listener # port for that catalog server process. # This list can be arbitrarily long and is used for bootstrapping only. # The first viable address will be used. It is optional inside WebSphere # if the catalog.services.cluster property is configured.

# catalogHostPort = host:port<,host:port>

# An integer value (in seconds) that defines the time in seconds between # writing of updated sessions to ObjectGrid. The default is 10. This property # is only used when objectGridType is set to REMOTE. Possible values are # from 0 to 60. 0 means updated sessions are written to the ObjectGrid # at the end of servlet service method call for each request.

replicationInterval = 10

# An integer value that defines the number of session references # kept in memory. The default is 1000. This property is only used when # objectGridType is set to REMOTE. When the number of sessions stored # in memory in the web container exceeds this value, the least recently # accessed session is invalidated from the web container. If a request # comes in for that session after it's been invalidated, a new session # will be created (with a new session ID if reuseSessionId=false), # populated with the invalidated session's attributes. This value should # always be set to be higher than the maximum size of the web container # thread pool to avoid contention on this session cache.

sessionTableSize = 1000

# A string value of either "true" or "false", default is "true". # It is to control whether we store session data as a whole entry # or store each attribute separately. # This property was referred to as persistenceMechanism in the # previous filter-based implementation, with the possible values # of ObjectGridStore (fragmented) and ObjectGridAtomicSessionStore # (not fragmented).

fragmentedSession = true

# A string value of either "true" or "false", default is "false". # Enables eXtreme Scale client security. This setting needs to match # the securityEnabled setting in the eXtreme Scale server properties # file. If the settings do not match, an exception occurs.

securityEnabled = false

# Specifies the client credential authentication support. The possible values are:

Never - The client does not support credential authentication. # Supported\* - The client supports the credential authentication if and only if the server # supports too. # Required - The client requires the credential authentication. # The default value is Supported. # credentialAuthentication = # Specifies the retry count for authentication if the credential # is expired. If the value is set to 0, there will not be # any authentication retry. # authenticationRetryCount = # Specifies the name of the class that implements the # com.ibm.websphere.objectgrid.security.plugins.CredentialGenerator # interface. This class is used to get credentials for clients. # credentialGeneratorClass = # Specifies the properties for the CredentialGenerator implementation # class. The properties are set to the object with the setProperties(String) # method. The credentialGeneratorProps value is used only if the value of the # credentialGeneratorClass property is not null. # credentialGeneratorProps = # The file location of the objectgrid xml file. # The built-in xml file packaged in the eXtreme Scale library # will automatically be loaded if this property # is not specified and if objectGridType=EMBEDDED # objectGridXML = # The file location of the objectGrid deployment policy xml file. # The built-in xml file packaged in the eXtreme Scale library # will automatically be loaded if this property # is not specified and if objectGridType=EMBEDDED # objectGridDeploymentXML = # A string of IBM WebShere trace specification, # useful for all other application servers besides WebSphere. # traceSpec = # A string of trace file location. # useful for all other application servers besides WebSphere. # traceFile= # This property should be set if you require sessions to be # accessible across hosts. The value will be the name of the # common domain between the hosts. # cookieDomain= # This property should be set to the same path you have configured # for your application server cookie settings. The default path  $#$  is  $/$ . # cookiePath # Set to true if the underlying web container will reuse # session ID's across requests to different hosts. Default  $#$  is false. The value of this should be the same as what is

# set in the web container.

# reuseSessionId=

# A string value of either "true" or "false", the default is # "false". Per the servlet specification, HTTP Sessions cannot # be shared across web applications. An extension to the servlet # specification is provided to allow this sharing. # shareSessionsAcrossWebApps = false # A string value of either "true" or "false", default is "false". # Set to true if you want to enable urlRewriting. Default is # false. The value of this should reflect what is set in the # web container settings for session management. # useURLEncoding = false # Set to false if you want to disable cookies as the session tracking # mechanism. Default is true. The value of this should reflect what # is set in the web container settings for session management. # useCookies = true # A string value of either "true" or "false", the default is "false". # Enables eXtreme Scale client HTTP Sessions statistics tracking. # enableSessionStats = false # Overrides the retrieved session ID of an application. # The default is to use the ID derived from the HttpSession.getId() method. # Enables eXtreme Scale client HTTP Sessions to override # the unique session ID of an application so that all applications are retrieved # with the same ID. # Set to the implementation of the # com.ibm.websphere.xs.sessionmanager.SessionIDOverride interface. # This interface determines the HttpSession ID based on # the HttpServletRequest object. # sessionIdOverrideClass = # A string of eXtreme Scale client HTTP statistics specification. # sessionStatsSpec = session.all = enabled # Set to true if your environment contains multiple applications that # use unique cookie names. Default is false, which assumes all applications # are using the same cookie name.

# applicationQualifiedCookies=false

## **Example: Overriding the session ID with the sessionIdOverrideClass interface**

**Lava** 

You can override the retrieved session ID of an application. The default is to use the ID derived from the HttpSession.getId() method.

### **Client-based preload example**

The following sample code snippet shows ....

public class CustomSessionID implements com.ibm.websphere.xs.sessionmanager.SessionIDOverride {

public void init(InitializationContext ctx) { }

public void destroy() { }

public String getID(SessionIDContext ctx) {

```
HttpServletRequest req = ctx.getRequest();
    String sessionId = (String) req.getAttribute("AppID");
    if (sessionId != null) {
        // sessionId is stored in the request as attribute "AppID" for this user
        return sessionId;
     }
    Cookie[] cookies = req.getCookies();
    if (cookies != null) {
         for (int i = 0; i < cookies.length; i +) {
 if (cookies[i].getName().equals("AppID")) {
// if the request does not yet contain the AppID attribute, then the "AppID" cookie must exist
                return cookies[i].getValue();
             }
        }
     }
return null;
}
```
# **Configuring dynamic cache instances**

The dynamic cache service in WebSphere Application Server supports the creation of both a default cache instance (baseCache) and additional servlet and object cache instances.

# **About this task**

}

The default cache instance (baseCache) was initially the only dynamic cache instance supported by the WebSphere Application Server and is currently the out-of-box dynamic cache instance used by WebSphere Commerce Suite. The additional servlet and object cache instances were added in later releases of WebSphere Application Server and are configured in a separate **Cache instance** section of the WebSphere Application Server administrative console.

## **Configuring the default dynamic cache instance (baseCache)** Java

The default dynamic cache instance, also known as baseCache, is the default of a dynamic cache instance created by the WebSphere Application Server dynamic cache service. This servlet dynamic cache instance is used by products such as IBM WebSphere Commerce. Unlike other cache instances defined with WebSphere Application Server, baseCache is specific to a single server or cluster instance. Use this procedure to configure the baseCache instance in WebSphere Application Server for use with WebSphere eXtreme Scale as the dynamic cache provider.

## **Before you begin**

- v To use the dynamic cache provider, WebSphere eXtreme Scale Client must be installed on top of the WebSphere Application Server node deployments, including the deployment manager node. See ["Installing WebSphere eXtreme](#page-240-0) [Scale or WebSphere eXtreme Scale Client with WebSphere Application Server"](#page-240-0) [on page 229](#page-240-0) for more information.
- v WebSphere eXtreme Scale catalog service domain must be configured. See ["Creating catalog service domains in WebSphere Application Server" on page](#page-323-0) [312](#page-323-0) for more information.
- v
- v A WebSphere eXtreme Scale grid environment, that consists of one or more catalog and container servers must be started. For more information, see ["Configuring an Enterprise Data Grid in a stand-alone environment for dynamic](#page-353-0) [caching" on page 342.](#page-353-0)
- If the catalog servers within your catalog service domain have Secure Sockets Layer (SSL) enabled or you want to use SSL for a catalog service domain with

SSL supported, then global security must be enabled in the WebSphere Application Server administrative console. You require SSL for a catalog server by setting the transportType attribute to SSL-Required in the [Server properties](http://pic.dhe.ibm.com/infocenter/wxsinfo/v8r6/topic/com.ibm.websphere.extremescale.doc/rxscontprops.html) [file.](http://pic.dhe.ibm.com/infocenter/wxsinfo/v8r6/topic/com.ibm.websphere.extremescale.doc/rxscontprops.html) For more information about configuring global security, see [Global security](http://www14.software.ibm.com/webapp/wsbroker/redirect?version=compass&product=was-nd-mp&topic=usec_secureadminappinfra) [settings.](http://www14.software.ibm.com/webapp/wsbroker/redirect?version=compass&product=was-nd-mp&topic=usec_secureadminappinfra)

### **About this task**

The steps in this procedure are for Version 8.0 of the WebSphere Application Server administrative console. This information may vary slightly depending on the version of WebSphere Application Server you are using.

### **Note:**

- v WebSphere eXtreme Scale Version 8.6 is not supported on versions of WebSphere Application Server prior to Version 7.0.
- The following procedure is specific to the remote WebSphere eXtreme Scale dynamic cache topology. All other topologies, including embedded, embedded-partitioned, and local, are now deprecated in WebSphere eXtreme Scale Version 8.6.
- The following procedure assumes that you are using WebSphere Application Server V7.0 Fix Pack 27, V8.0 Fix Pack 6, V8.5 Fix Pack 2 or higher. WebSphere Application Server APAR PM71992 is included in these versions.

### **Procedure**

- 1. Start the WebSphere Application Server administrative console.
- 2. In the top menu, click **Servers > Server Type > WebSphere application servers**.
- 3. In the **Application servers** area, select **your server name**.
- 4. In the **Configuration** panel, click **Container Services** and select **Dynamic cache service**.
- 5. From the **Cache provider** drop-down list, select WebSphere eXtreme Scale.

**Note:** If you do not see WebSphere eXtreme Scale as a dynamic cache provider, then your WebSphere Application Server profile has not been augmented for WebSphere eXtreme Scale. For more information, see ["Creating](#page-246-0) [and augmenting profiles for WebSphere eXtreme Scale" on page 235.](#page-246-0)

- 6. If you want to change the cache size, specify it in the **Cache size** box. The cache size value specifies the maximum number of entries allowed in each partition within a WebSphere eXtreme Scale grid for this dynamic cache instance. The default is 2000 entries in each partition.
- 7. Select **Enable cache replication**. Enabling this check box means that cached data is stored remotely in the data grid and not locally. When you use WebSphere eXtreme Scale as the cache provider, you must select this option.
- 8. Click **Apply** or **OK** and save the configuration.
- 9. In the top menu, click **Servers > Server Type > WebSphere application servers**.
- 10. In the **Application servers** area, select **your server name**.
- 11. In the **Configuration** panel, click **Web Container Settings** and select **Web container**.
- 12. Select the **Enable servlet caching** check box.
- 13. Click **Apply** or **OK** and save the configuration.

## <span id="page-428-0"></span>**What to do next**

By default, each dynamic cache instance that is configured on WebSphere Application Server corresponds to a dynamic cache data grid that has the same name as the JNDI name of the cache instance. Also, by default, the data for that cache instance is stored in a dynamic map within that dynamic cache data grid, and the suffix for that dynamic map name also corresponds to the JNDI name of the cache instance. For example, if you were to configure a cache instance on WebSphere Application Server with a JNDI name of cache1, then a dynamic cache data grid is created with the name cache1. Inside data grid cache1, a dynamic map named IBM\_DC\_PARTIONED\_cache1 is created to store the data.

In most cases, this configuration does not need to be changed. However, in some circumstances, you might want multiple cache instances, with different JNDI names, to map to different dynamic maps within the same data grid instance. In other circumstances, you might want multiple cache instances, with the same JNDI name, to map to different dynamic cache data grid instances or different dynamic map instances within the same dynamic cache data grid. For example, if you have an application that uses the default dynamic cache instance (baseCache), you might want to use the same data grid for both of your test level and production level environments, while you keep the cached data in separate data grids or separate dynamic maps within the same data grid.

You can set the following custom properties on the cache instances to control this configuration:

**Tip:** These properties can be especially useful when you use the default dynamic cache instance (baseCache), since the JNDI name for the cache is automatically set to baseCache and cannot be changed.

### **com.ibm.websphere.xs.dynacache.grid\_name**

Use this custom property to specify the name of the dynamic cache data grid instance to which a dynamic cache instance corresponds.

#### **com.ibm.websphere.xs.dynacache.cache\_name**

Use this custom property to specify the name to be used, in place of the JNDI name, for both the dynamic cache data grid name and the dynamic map inside that data grid. If the

**com.ibm.websphere.xs.dynacache.grid\_name** custom property is also set, then the value of this property applies only to the dynamic map name.

For information about how to set these properties, see ["Customizing a dynamic](#page-431-0) [cache instance with custom properties" on page 420.](#page-431-0)

## **Configuring object or servlet dynamic cache instances Java**

WebSphere Application Server allows you to configure multiple object or servlet dynamic cache instances in addition to the default instance. Use this procedure to configure additional object or servlet cache instances.

### **Before you begin**

v To use the dynamic cache provider, WebSphere eXtreme Scale must be installed on top of the WebSphere Application Server node deployments, including the deployment manager node. See ["Installing WebSphere eXtreme Scale or](#page-240-0) [WebSphere eXtreme Scale Client with WebSphere Application Server" on page](#page-240-0) [229](#page-240-0) for more information.

- v A WebSphere eXtreme Scale catalog service domain must be configured. See ["Configuring catalog servers and catalog service domains" on page 309.](#page-320-0)
- A WebSphere eXtreme Scale grid environment, that consists of one or more catalog and container servers must be started. See ["Starting and stopping](#page-500-0) [stand-alone servers" on page 489.](#page-500-0)
- v If the catalog servers within your catalog service domain have Secure Sockets Layer (SSL) enabled or you want to use SSL for a catalog service domain with SSL supported, then global security must be enabled in the WebSphere Application Server administrative console. You require SSL for a catalog server by setting the transportType attribute to SSL-Required in the [Server properties](http://pic.dhe.ibm.com/infocenter/wxsinfo/v8r6/topic/com.ibm.websphere.extremescale.doc/rxscontprops.html) [file.](http://pic.dhe.ibm.com/infocenter/wxsinfo/v8r6/topic/com.ibm.websphere.extremescale.doc/rxscontprops.html) For more information about configuring global security, see [Global security](http://www14.software.ibm.com/webapp/wsbroker/redirect?version=compass&product=was-nd-mp&topic=usec_secureadminappinfra) [settings.](http://www14.software.ibm.com/webapp/wsbroker/redirect?version=compass&product=was-nd-mp&topic=usec_secureadminappinfra)

## **About this task**

There are two types of cache instances you can create with this procedure, object cache instances and servlet cache instances. An object cache instance is a location in addition to the default shared dynamic cache where Java 2 Platform, Enterprise Edition (J2EE) applications can store, distribute, and share objects. After configuring object cache instances, you can use the DistributedMap or DistributedObjectCache interfaces in the com.ibm.websphere.cache package to programmatically access your cache instances. See the [Additional Application](http://www14.software.ibm.com/webapp/wsbroker/redirect?version=phil&product=was-nd-dist&topic=welc_ref_adm_javadoc) [Programming Interfaces \(APIs\)](http://www14.software.ibm.com/webapp/wsbroker/redirect?version=phil&product=was-nd-dist&topic=welc_ref_adm_javadoc) for more information about the DistributedMap or DistributedObjectCache interfaces. Servlet cache instances are locations in addition to the default dynamic cache where dynamic cache can store, distribute, and share the output and the side effects of an invoked servlet. By configuring a servlet cache instance, your applications have greater flexibility and better tuning of cache resources. The Java Naming and Directory Interface (JNDI) name that is specified for the cache instance in the administrative console maps to the cache instance element in the cachespec.xml configuration file. Any <cache-entry> elements that are specified within a <cache-instance> element are created in that specific cache instance. Any <cache-entry> elements that are specified outside of a <cache-instance> element are stored in the default dynamic cache instance. See [Cache instances](http://www14.software.ibm.com/webapp/wsbroker/redirect?version=phil&product=was-nd-dist&topic=cdyn_cacheinstances) for more information about object and servlet type cache instances.

The steps in this procedure are for Version 8.0 of the WebSphere Application Server administrative console. This information may vary slightly depending on the version of WebSphere Application Server you are using.

#### **Note:**

v WebSphere eXtreme Scale Version 8.6 is not supported on versions of WebSphere Application Server prior to Version 7.0.

### **Procedure**

- v To configure an object or servlet cache with the WebSphere Application Server administrative console, use the following steps:
	- 1. Start the WebSphere Application Server administrative console.
	- 2. In the top menu, click **Resources > Cache instances > Object cache instances**.
	- 3. In the **Object cache instances** area, select the type of cache instance you want to create. This can be either an object cache instance or a servlet cache instance.
	- 4. Specify the scope of the cache instance. Specify a scope of cell to make the cache instance available to all the servers that are in the cell. Node scope

make the cache instance available to all servers in a node. Server scope makes the cache instance available to the selected server only. If necessary, you can mix the scopes.

- 5. Click **Apply** and save the scope.
- 6. Click **New** and define an object cache instance.
- 7. From the **Cache provider** drop-down list, select WebSphere eXtreme Scale.

**Note:** If you do not see WebSphere eXtreme Scale as a dynamic cache provider, then your WebSphere Application Server profile has not been augmented for WebSphere eXtreme Scale. For more information, see ["Creating and augmenting profiles for WebSphere eXtreme Scale" on page](#page-246-0) [235.](#page-246-0)

- 8. Specify a JNDI name for the dynamic cache instance. For object caches, this name will be used when the cache is looked up. For servlet caches, this is the name attribute that is specified in the <cache-instance> element in the cachespec.xml file.
- 9. Specify a JNDI name for the dynamic cache object.
- 10. If you want to change the cache size, specify it in the **Cache size** box. The cache size value specifies the maximum number of entries allowed in each partition within a WebSphere eXtreme Scale grid for this dynamic cache instance. The default is 2000 entries in each partition.
- 11. Select the **Enable cache replication** box. Enabling this checkbox means that cached data is stored remotely in the grid and not locally. This box must be selected when using WebSphere eXtreme Scale as the cache provider.
- 12. Click **Apply** or **OK** and save the configuration.
- v To configure an object or servlet cache using the cacheinstances.properties file, use the following steps:
	- 1. Create a cacheinstances.properties file. See ["Cache instances properties](#page-432-0) [file" on page 421](#page-432-0) for required contents.
	- 2. Place the cacheinstances.properties file in either your application server or application class path. For example, you can use your application WAR (Web application archive) file, WEB-INF\classes directory or create a server\_root\classes directory and place the file there.

### **What to do next**

By default, each dynamic cache instance that is configured on WebSphere Application Server corresponds to a dynamic cache data grid that has the same name as the JNDI name of the cache instance. Also, by default, the data for that cache instance is stored in a dynamic map within that dynamic cache data grid, and the suffix for that dynamic map name also corresponds to the JNDI name of the cache instance. For example, if you were to configure a cache instance on WebSphere Application Server with a JNDI name of cache1, then a dynamic cache data grid is created with the name cache1. Inside data grid cache1, a dynamic map named IBM\_DC\_PARTIONED\_cache1 is created to store the data.

In most cases, this configuration does not need to be changed. However, in some circumstances, you might want multiple cache instances, with different JNDI names, to map to different dynamic maps within the same data grid instance. In other circumstances, you might want multiple cache instances, with the same JNDI name, to map to different dynamic cache data grid instances or different dynamic map instances within the same dynamic cache data grid. For example, if you have an application that uses the default dynamic cache instance (baseCache), you might <span id="page-431-0"></span>want to use the same data grid for both of your test level and production level environments, while you keep the cached data in separate data grids or separate dynamic maps within the same data grid.

You can set the following custom properties on the cache instances to control this configuration:

**Tip:** These properties can be especially useful when you use the default dynamic cache instance (baseCache), since the JNDI name for the cache is automatically set to baseCache and cannot be changed.

### **com.ibm.websphere.xs.dynacache.grid\_name**

Use this custom property to specify the name of the dynamic cache data grid instance to which a dynamic cache instance corresponds.

#### **com.ibm.websphere.xs.dynacache.cache\_name**

Use this custom property to specify the name to be used, in place of the JNDI name, for both the dynamic cache data grid name and the dynamic map inside that data grid. If the

**com.ibm.websphere.xs.dynacache.grid\_name** custom property is also set, then the value of this property applies only to the dynamic map name.

For information about how to set these properties, see "Customizing a dynamic cache instance with custom properties."

## **Customizing a dynamic cache instance with custom properties** Java

WebSphere Application Server allows you to set custom properties on a dynamic cache instance.

### **Before you begin**

You must have already configured either a default cache instance or an additional object or servlet type cache instance. See ["Configuring the default dynamic cache](#page-426-0) [instance \(baseCache\)" on page 415](#page-426-0) or ["Configuring object or servlet dynamic cache](#page-428-0) [instances" on page 417.](#page-428-0)

### **About this task**

You can set a custom properties sepcific to a particular for a dynamic cache instance in one of the following ways:

- Use the WebSphere Application Server administrative console with APAR PM71992 if you want to set custom properties specific to a particular dynamic cache instance. If you do not have this fix, contact WebSphere Application Server Support page at [http://www.ibm.com/software/webservers/appserv/was/](http://www.ibm.com/software/webservers/appserv/was/support) [support.](http://www.ibm.com/software/webservers/appserv/was/support)
- v If you have created a cacheinstances.properties file, you can set custom properties within that file. This method cannot be used to set custom properties for a default dynamic cache (baseCache) instance.
- v Use the WebSphere Application Server administrative console to change the values of Java virtual machine (JVM) custom properties.

**Note:** Any JVM properties set may affect all cache instances used within a particular JVM.
**Note:** The scope for JVM properties can span to all cache instances within a WebSphere Application Server JVM. Therefore, using cache specific custom properties in theWebSphere Application Server administrative console (with APAR PM71992 for a default cache instance) or using a cacheinstances.properties file are preferable in most circumstances.

### **Procedure**

- v To set a custom property on a cache instance in the WebSphere Application Server administrative console, use the following steps:
	- 1. Start the WebSphere Application Server administrative console.

**Note:** These steps cannot be used for a default (baseCache) instance until you have applied WebSphere Application Server APAR PM71992. This fix is available in WebSphere Application Server versions 7.0.0.27, 8.0.0.6, and 8.5.0.2 and greater. If you do not have this fix, contact WebSphere Application Server Support page at [http://www.ibm.com/software/](http://www.ibm.com/software/webservers/appserv/was/support) [webservers/appserv/was/support.](http://www.ibm.com/software/webservers/appserv/was/support)

- 2. Navigate to the desired cache instance you had configured.
- 3. From the cache instance panel, click **Additional Properties> Custom properties**.
- 4. Select **New** and specify the name of the custom property name and value.
- 5. Click **Apply** or **OK** and save the configuration.
- 6. Restart the Deployment Manager and all application server processes.
- v To set a custom property for a cache instance using the cacheinstances.properties file, use the following steps:

**Note:** These steps cannot be used for a default (baseCache) instance.

- 1. Add the custom property to a cacheinstances.properties file. If you need to create this file, see "Cache instances properties file" for required contents.
- 2. Place the cacheinstances.properties file in either your application server or application class path. For example, you can use your application WAR (Web application archive) file, WEB-INF\classes directory or create a server\_root\classes directory and place the file there.
- v Use the WebSphere Application Server administrative console to change the values of Java virtual machine (JVM) custom properties. See [Java virtual](http://www14.software.ibm.com/webapp/wsbroker/redirect?version=phil&product=was-nd-mp&topic=xrun_jvm) [machine custom properties](http://www14.software.ibm.com/webapp/wsbroker/redirect?version=phil&product=was-nd-mp&topic=xrun_jvm) for more information.

#### **Cache instances properties file:**

You can configure an object or servlet cache using the cacheinstances.properties file.

| Property name $-x$ is the instance number   | Required              | Scope              | Possible Value                | Description                                                                                                    |
|---------------------------------------------|-----------------------|--------------------|-------------------------------|----------------------------------------------------------------------------------------------------|
| cache.instance.x                            | Yes                   | Per cache instance | any string (no default set)   | Specifies cache instance name or JNDI name.                                                                                                    |
| cache.instance.x.cacheSize                  | No                    | Per cache instance | $>0$ (default=2000)           | Specifies the maximum number of entries that<br>are allowed in a single partition within<br>theWebSphere eXtreme Scale grid. Multiply<br>this by the number of partitions to see the<br>capacity of the cache in the WebSphere<br>eXtreme Scale grid. |
| cache.instance.x.createCacheAtServerStartup | No                    | Per cache instance | True or false (default=false) | Specifies whether the configured cache<br>instance is created during the server startup.                                                                                                    |
| cache.instance.x.enableServletSupport       | No                    | Per cache instance | True or false (default=false) | Specifies whether the cache instance is servlet<br>cache or object cache.                                                                                                    |
| cache.instance.x.enableCacheReplication     | Yes (only until APAR) | Per cache instance | True or false (default=false) | Indicates that the cache is remote from the<br>application server. This property must be set<br>to True in WebSphere eXtreme Scale remote<br>topology.                                                                                                |

*Table 37. Cache instances properties*

#### *Table 37. Cache instances properties (continued)*

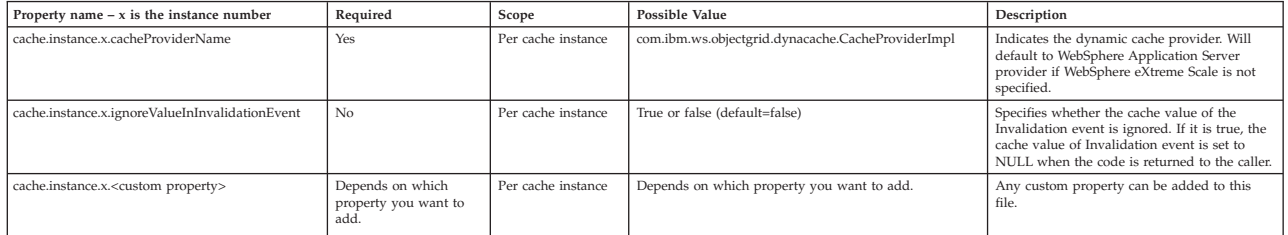

### **Dynamic cache custom properties:**

Use this table as a reference to help you set custom properties for a default dynamic cache instance or a servlet or object cache instance.

*Table 38. Dynamic cache custom properties*

| Property name                                               | Required                                                                                                    | Scope                 | Possible value                                       | Description                                                                                                    |
|-------------------------------------------------------------|----------------------------------------------------------------------------------------------------|-----------------------|------------------------------------------------------|----------------------------------------------------------------------------------------------------|
| com.ibm.websphere.xs.dynacache.topology                     | Yes (After<br>WebSphere<br>Application<br>Server APAR<br>PM71992 is<br>applied, this<br>property is no<br>longer required.) | Per cache<br>instance | remote                                               | Indicates the topology for<br>the cache instance.<br>Embedded,<br>embedded-partitioned, and<br>local topologies are<br>deprecated.                                                                                         |
| com.ibm.ws.cache.CacheConfig.ignoreValueInInvalidationEvent | No                                                                                                    | Per cache<br>instance | true or false<br>Default: true                       | Specifies whether the cache<br>value of the Invalidation<br>event is ignored. If it is<br>true, the cache value of<br>Invalidation event is set to<br>NULL when the code is<br>returned to the caller.                     |
| com.ibm.websphere.xs.dynacache.ignore_value_in_change_event | No                                                                                                    | Per cache<br>instance | true or false<br>Default: true                       | Specifies whether the cache<br>value of the Change event<br>is ignored. If it is true, the<br>cache value of Change<br>event is set to NULL when<br>the code is returned to the<br>caller.                                 |
| com.ibm.websphere.xs.dynacache.cs_override                  | N <sub>0</sub>                                                                                                    | Per cache<br>instance | Catalog service endpoint<br>Example: 9.5.12.345:2819 | Specifies the catalog service<br>endpoint for the data grid<br>to associate with this cache<br>instance. This field is<br>required if it is not<br>specified in WebSphere<br>Application Server<br>administrative console. |
| com.ibm.websphere.xs.dynacache.grid_name                    | No                                                                                                    | Per cache<br>instance | Any String<br>Default: DYNACACHE_REMOTE              | Specifies the name of the<br>remote ObjectGrid. This<br>name must match the name<br>that is used when the<br>ObjectGrid servers were<br>started.                                                                           |
| com.ibm.websphere.xs.dynacache.map_name                     | No                                                                                                    | Per cache<br>instance | Any String (not used by default)                     | Specifies the map to be<br>associated with this cache<br>instance. A template map is<br>used by default. This value<br>is used only if you do not<br>want a template map.                                                  |
| com.ibm.websphere.xs.dynacache.map_template_name            | No                                                                                                    | Per cache<br>instance | Any String<br>Default: IBM_DC_PARTITIONED_.*         | Specifies the name of the<br>template map prefix. This<br>name must match the name<br>that is used when the<br>ObjectGrid servers were<br>started.                                                                         |
| com.ibm.websphere.xs.dynacache.cache_name                   | N <sub>o</sub>                                                                                                    | Per cache<br>instance | Any String<br>Default: value in cache.instance.x     | Specifies the name of the<br>unique suffix that is used<br>as the name of the template<br>map. For example,<br>IBM DC PARTITIONED.<br><cache_name></cache_name>                                                            |

<span id="page-434-0"></span>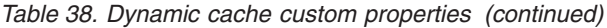

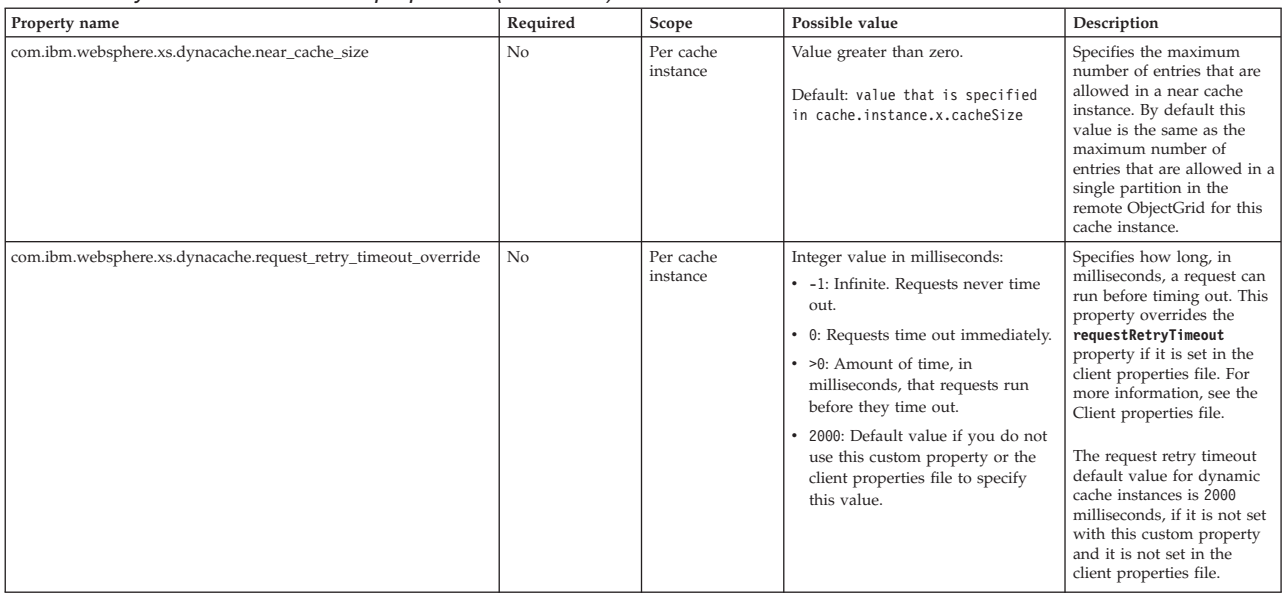

# **JPA level 2 (L2) cache plug-in**

Java

WebSphere eXtreme Scale includes level 2 (L2) cache plug-ins for both OpenJPA and Hibernate Java Persistence API (JPA) providers. When you use one of these plug-ins, your application uses the JPA API. A data grid is introduced between the application and the database, improving response times.

Using eXtreme Scale as an L2 cache provider increases performance when you are reading and querying data and reduces load to the database. WebSphere eXtreme Scale has advantages over built-in cache implementations because the cache is automatically replicated between all processes. When one client caches a value, all other clients are able to use the cached value that is locally in-memory.

You can configure the topology and properties for the L2 cache provider in the persistence.xml file. For more information about configuring these properties, see ["JPA cache configuration properties for Hibernate Version 4.0" on page 430.](#page-441-0)

**Tip:** The JPA L2 cache plug-in requires an application that uses the JPA APIs. If you want to use WebSphere eXtreme Scale APIs to access a JPA data source, use the JPA loader. For more information, see [JPA Loaders.](http://pic.dhe.ibm.com/infocenter/wxsinfo/v8r6/topic/com.ibm.websphere.extremescale.doc/cxsljpaload.html)

### **JPA L2 cache topology considerations**

The following factors affect which type of topology to configure:

- 1. **How much data do you expect to be cached?**
	- v If the data can fit into a single JVM heap, use the ["Embedded topology" on](#page-436-0) [page 425](#page-436-0) or ["Intra-domain topology" on page 424.](#page-435-0)
	- v If the data cannot fit into a single JVM heap, use the ["Embedded, partitioned](#page-437-0) [topology" on page 426,](#page-437-0) or ["Remote topology" on page 428](#page-439-0)
- 2. **What is the expected read-to-write ratio?**

The read-to-write ratio affects the performance of the L2 cache. Each topology handles read and write operations differently.

- <span id="page-435-0"></span>v ["Embedded topology" on page 425:](#page-436-0) local read, remote write
- "Intra-domain topology": local read, local write
- v ["Embedded, partitioned topology" on page 426:](#page-437-0) Partitioned: remote read, remote write
- v ["Remote topology" on page 428:](#page-439-0) remote read, remote write.

Applications that are mostly read-only should use embedded and intra-domain topologies when possible. Applications that do more writing should use intra-domain topologies.

3. **What is percentage of data is queried versus found by a key?**

When enabled, query operations make use of the JPA query cache. Enable the JPA query cache for applications with high read to write ratios only, for example when you are approaching 99% read operations. If you use JPA query cache, you must use the ["Embedded topology" on page 425](#page-436-0) or "Intra-domain topology."

The find-by-key operation fetches a target entity if the target entity does not have any relationship. If the target entity has relationships with the EAGER fetch type, these relationships are fetched along with the target entity. In JPA data cache, fetching these relationships causes a few cache hits to get all the relationship data.

#### 4. **What is the tolerated staleness level of the data?**

In a system with few JVMs, data replication latency exists for write operations. The goal of the cache is to maintain an ultimate synchronized data view across all JVMs. When you are using the intra-domain topology, a data replication delay exists for write operations. Applications using this topology must be able to tolerate stale reads and simultaneous writes that might overwrite data.

### **Intra-domain topology**

With an intra-domain topology, primary shards are placed on every container server in the topology. These primary shards contain the full set of data for the partition. Any of these primary shards can also complete cache write operations. This configuration eliminates the bottleneck in the embedded topology where all the cache write operations must go through a single primary shard.

In an intra-domain topology, no replica shards are created, even if you have defined replicas in your configuration files. Each redundant primary shard contains a full copy of the data, so each primary shard can also be considered as a replica shard. This configuration uses a single partition, similar to the embedded topology.

<span id="page-436-0"></span>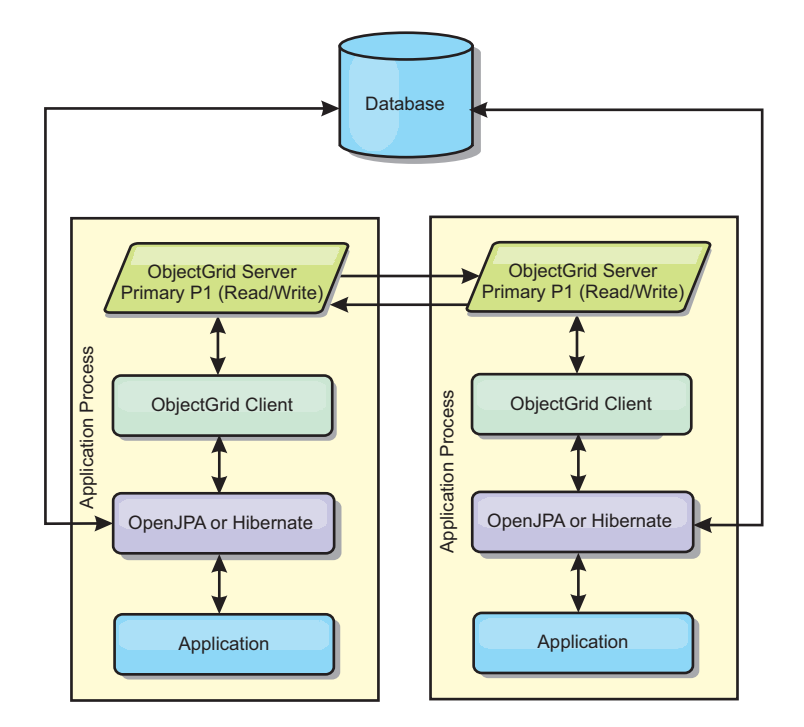

*Figure 55. JPA intra-domain topology*

Related JPA cache configuration properties for the intra-domain topology: ObjectGridName=*objectgrid\_name*,ObjectGridType=EMBEDDED,PlacementScope=CONTAINER\_SCOPE,PlacementScopeTopology=*HUB | RING*

Advantages:

- Cache reads and updates are local.
- Simple to configure.

#### Limitations:

- This topology is best suited for when the container servers can contain the entire set of partition data.
- Replica shards, even if they are configured, are never placed because every container server hosts a primary shard. However, all the primary shards are replicating with the other primary shards, so these primary shards become replicas of each other.

## **Embedded topology**

**Tip:** Consider using an intra-domain topology for the best performance.

An embedded topology creates a container server within the process space of each application. OpenJPA and Hibernate read the in-memory copy of the cache directly and write to all of the other copies. You can improve the write performance by using asynchronous replication. This default topology performs best when the amount of cached data is small enough to fit in a single process. With an embedded topology, create a single partition for the data.

<span id="page-437-0"></span>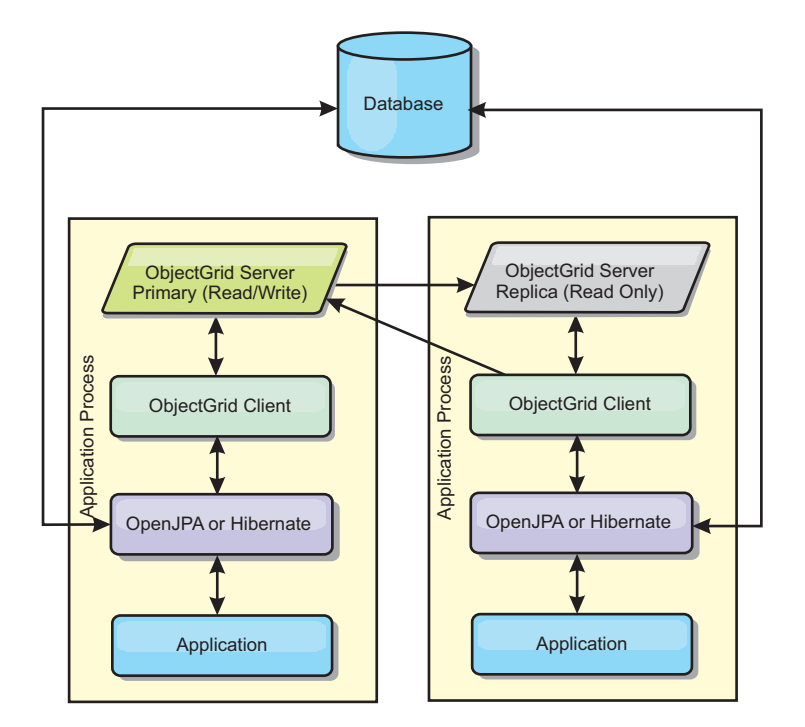

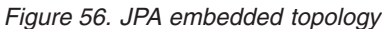

Related JPA cache configuration properties for the embedded topology: ObjectGridName=*objectgrid\_name*,ObjectGridType=EMBEDDED,MaxNumberOfReplicas=*num\_replicas*,ReplicaMode=*SYNC | ASYNC | NONE*

Advantages:

- All cache reads are fast, local accesses.
- Simple to configure.

#### Limitations:

- v Amount of data is limited to the size of the process.
- All cache updates are sent through one primary shard, which creates a bottleneck.

### **Embedded, partitioned topology**

**Tip:** Consider using an intra-domain topology for the best performance.

#### **CAUTION:**

**Do not use the JPA query cache with an embedded partitioned topology. The query cache stores query results that are a collection of entity keys. The query cache fetches all entity data from the data cache. Because the data cache is divided up between multiple processes, these additional calls can negate the benefits of the L2 cache.**

When the cached data is too large to fit in a single process, you can use the embedded, partitioned topology. This topology divides the data over multiple processes. The data is divided between the primary shards, so each primary shard contains a subset of the data. You can still use this option when database latency is high.

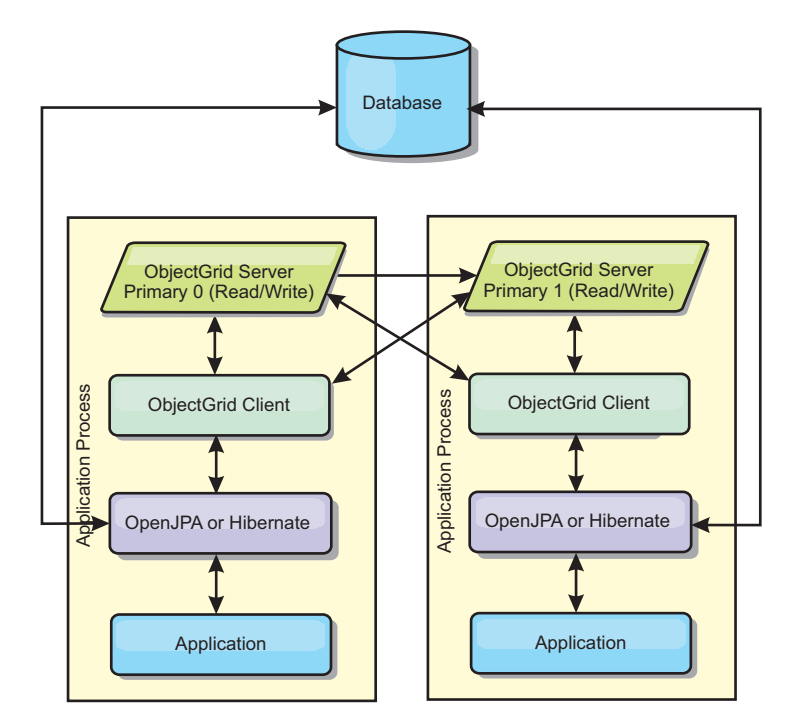

*Figure 57. JPA embedded, partitioned topology*

Related JPA cache configuration properties for the embedded, partitioned topology: ObjectGridName=*objectgrid\_name*,ObjectGridType=EMBEDDED\_PARTITION,ReplicaMode=*SYNC | ASYNC | NONE*, NumberOfPartitions=*num\_partitions*,ReplicaReadEnabled=*TRUE | FALSE*

Advantages:

- Stores large amounts of data.
- Simple to configure
- Cache updates are spread over multiple processes.

#### Limitation:

• Most cache reads and updates are remote.

For example, to cache 10 GB of data with a maximum of 1 GB per JVM, 10 Java virtual machines are required. The number of partitions must therefore be set to 10 or more. Ideally, the number of partitions must be set to a prime number where each shard stores a reasonable amount of memory. Usually, the numberOfPartitions setting is equal to the number of Java virtual machines. With this setting, each JVM stores one partition. If you enable replication, you must increase the number of Java virtual machines in the system. Otherwise, each JVM also stores one replica partition, which consumes as much memory as a primary partition.

Read about sizing memory and partition count calculation in the *Administration Guide* to maximize the performance of your chosen configuration.

For example, in a system with four Java virtual machines, and the numberOfPartitions setting value of 4, each JVM hosts a primary partition. A read operation has a 25 percent chance of fetching data from a locally available partition, which is much faster compared to getting data from a remote JVM. If a read operation, such as running a query, needs to fetch a collection of data that involves 4 partitions evenly, 75 percent of the calls are remote and 25 percent of the calls are local. If the ReplicaMode setting is set to either SYNC or ASYNC and the <span id="page-439-0"></span>ReplicaReadEnabled setting is set to true, then four replica partitions are created and spread across four Java virtual machines. Each JVM hosts one primary partition and one replica partition. The chance that the read operation runs locally increases to 50 percent. The read operation that fetches a collection of data that involves four partitions evenly has 50 percent remote calls and 50 percent local calls. Local calls are much faster than remote calls. Whenever remote calls occur, the performance drops.

### **Remote topology**

### **CAUTION:**

**Do not use the JPA query cache with a remote topology. The query cache stores query results that are a collection of entity keys. The query cache fetches all entity data from the data cache. Because the data cache is remote, these additional calls can negate the benefits of the L2 cache.**

**Tip:** Consider using an intra-domain topology for the best performance.

A remote topology stores all of the cached data in one or more separate processes, reducing memory use of the application processes. You can take advantage of distributing your data over separate processes by deploying a partitioned, replicated eXtreme Scale data grid. As opposed to the embedded and embedded partitioned configurations described in the previous sections, if you want to manage the remote data grid, you must do so independent of the application and JPA provider.

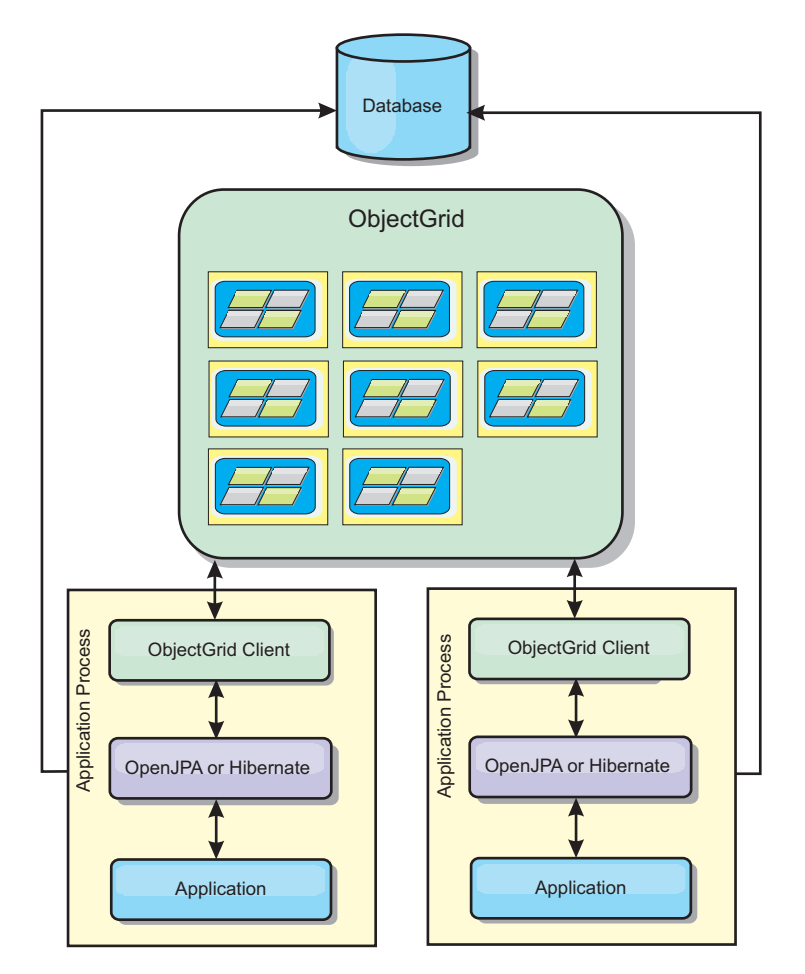

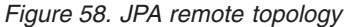

Related JPA cache configuration properties for the remote topology: ObjectGridName=*objectgrid\_name*,ObjectGridType=REMOTE,AllowNearCache=TRUE

**Note:** The AllowNearCache property is optional. If it is not included in the configuration, the default value is FALSE. This property is only used by a remote object grid type as long as the remote object grid server is also enabled for near caching as defined in the ObjectGrid descriptor XML file. To enable the L2 cache provider for near caching, set the property AllowNearCache is set to TRUE.

The REMOTE ObjectGrid type does not require any property settings because the ObjectGrid and deployment policy is defined separately from the JPA application. The JPA cache plug-in remotely connects to an existing remote ObjectGrid.

Because all interaction with the ObjectGrid is remote, this topology has the slowest performance among all ObjectGrid types.

Advantages:

- Stores large amounts of data.
- Application process is free of cached data.
- Cache updates are spread over multiple processes.
- Flexible configuration options.

Limitation:

<span id="page-441-0"></span>• All cache reads and updates are remote.

### **Migrating to Hibernate Version 4.0**

**Java** 

WebSphere eXtreme Scale Version 8.5 includes level 2 cache plug-ins for the Hibernate Version 3.0 Java Persistence API (JPA) provider. If you want to migrate to Hibernate Version 4.0, then you must change a L2 cache property.

### **Before you begin**

Stop any servers that run applications with the Hibernate Version 3.0 plug-in or in a WebSphere Application Server environment.

### **About this task**

In order to migrate to Hibernate Version 4.0, you must change the provider\_class property to region.factory\_class in the persistence.xml file.

#### **Procedure**

1. Open the persistence.xml file, and locate the following property:

```
<property name="hibernate.cache.provider_class"
 value="com.ibm.com.websphere.objectgrid.hibernate.cache.ObjectGridHibernateCacheProvider"/>
```
2. Update the property to the following:

```
<property name="hibernate.cache.region.factory_class"
 value="com.ibm.websphere.objectgrid.hibernate.cache.WXSRegionFactory"/>
```
### **JPA cache configuration properties for Hibernate Version 4.0 Java**

WebSphere eXtreme Scale includes L2 cache plug-ins for Hibernate Version 4.0 Java Persistence API (JPA) provider. To configure the L2 cache plug-in, you must update properties in the persistence.xml file.

**Tip:** The JPA L2 cache plug-in requires an application that uses the JPA APIs. If you want to use WebSphere eXtreme Scale APIs to access a JPA data source, use the JPA loader. For more information, see ["Configuring JPA loaders" on page 446.](#page-457-0)

#### **Hibernate 4.0 properties location**

You can configure these properties individually in the persistence.xml file. <property name="wxs.<name\_of\_property>" value="<value>"/>

You can set the properties on the DataCache or QueryCache, for example: <property name="wxs.objectgrid\_name" value="BasicObjectGrid"/>

#### **Properties**

You can configure the Hibernate Version 4.0 JPA cache plug-in with the following properties. The default values are used if you do not specify a value in the configuration.

**wxs.objectgrid\_name** Specifies the unique ObjectGrid name. The default value is the defined persistence unit name. If the persistence unit name is not available from the JPA provider, a generated name is used.

### **wxs.objectgrid\_type**

Specifies the type of ObjectGrid.

#### **Valid values:**

#### **EMBEDDED**

The default and recommended configuration type. Its default settings include: wxs.number of partitions=1, wxs.replica mode=SYNC, wxs.replica read enabled=true and wxs.max number of replicas=47. Use the wxs.replica mode parameter to set the replication mode and the wxs.max number of replicas parameter to set the maximum number of replicas. If a system has more than 47 Java virtual machines, set the wxs.max number of replicas value to be equal to the number of Java virtual machines.

#### **EMBEDDED\_PARTITION**

The type to use when the system needs to cache a large amount of data in a distributed system. The default number of partitions is 47, with a replica mode of NONE. In a small environment that has only a few Java virtual machines, set the wxs.number of partitions value to be equal to or less than the number of Java virtual machines. You can specify the **wxs.replica\_mode**, **wxs.number\_of\_partitions** and **wxs.replica\_read\_enabled** values to tune the system.

**REMOTE** The cache tries to connect to a remote, distributed ObjectGrid from the catalog service.

#### **wxs.max\_number\_of\_replicas**

Specifies the maximum number of replicas to be used for the cache. This value applies to the EMBEDDED type only. This number must be equal to or greater than the number of Java virtual machines in your environment. The default value is 47.

**Valid values:** Greater than or equal to 1

#### **wxs.max\_used\_memory**

**Valid values:** TRUE or FALSE

Enables eviction of cache entries when memory becomes constrained. The default value is TRUE and evicts data when the JVM heap utilization threshold exceeds 70 percent. You can modify the default JVM heap utilization threshold percentage by setting the memoryThresholdPercentage property in the objectGridServer.properties file and placing this file in the class path. For more information about evictors, see [Plug-ins for evicting](http://pic.dhe.ibm.com/infocenter/wxsinfo/v8r6/topic/com.ibm.websphere.extremescale.doc/cxsvictors.html) [cache objectst](http://pic.dhe.ibm.com/infocenter/wxsinfo/v8r6/topic/com.ibm.websphere.extremescale.doc/cxsvictors.html)he information about evictors in the *Product Overview*. For more information about the server properties file, see [Server properties file.](http://pic.dhe.ibm.com/infocenter/wxsinfo/v8r6/topic/com.ibm.websphere.extremescale.doc/rxscontprops.html)

#### **wxs.number\_of\_partitions**

**Valid values:** Greater than or equal to 1

Specifies the number of partitions to be used for the cache. This property applies when the **wxs.objectgrid\_type** value is set to EMBEDDED\_PARTITION. The default value is 47. For the EMBEDDED type, the **wxs.number\_of\_partitions** value is always 1.

#### **wxs.placement\_scope**

Indicates the granularity of a single instance of a map set.

### **Valid values:**

#### **DOMAIN\_SCOPE**

(Default) Places one primary shard for each partition on a container server within the catalog service domain. Replica shards for each partition are placed on the other container servers within the catalog service domain.

#### **CONTAINER\_SCOPE**

Places a primary shard on each container server in the catalog service domain.

#### **wxs.placement\_scope\_topology**

Defines the linking topology of the container servers within the catalog service domain. This value is only used when the wxs.placement scope value is set to something other than DOMAIN\_SCOPE.

#### **Valid values:**

- **HUB** (Default) If the hub topology is selected, then a single data grid is selected to be the hub. Every other data grid connects to the hub. This topology is fairly scalable because the spokes have a single connection. The hub can become a bottleneck and temporary single point of failure. The hub is relocated to another container server when it fails. The advantage to this configuration is more complex arbitration code can be written that allows a single point, the hub, to handle all collisions.
- **RING** If the ring topology is selected, each data grid is linked with two other data grids. The ordering of the links is not guaranteed. However, each container that starts is likely linked to the first container and last container to be added to the ring. This topology is the most scalable, but only two links can fail before being temporarily cut off. If the container servers fail, links are established among the survivors after the failure has been discovered.

#### **wxs.replica\_mode**

**Valid values:** SYNC/ASYNC/NONE

Specifies the method that is used to copy the cache to the replicas. This property applies when you have the **wxs.objectgrid\_type** value set to EMBEDDED or EMBEDDED\_PARTITION. The default value is NONE for the EMBEDDED PARTITION type and SYNC for the EMBEDDED type. If the **wxs.replica\_mode** value is set to NONE for the EMBEDDED **wxs.objectgrid\_type**, the EMBEDDED type still uses a **wxs.replica\_mode** of SYNC.

#### **wxs.replica\_read\_enabled**

**Valid values:** TRUE or FALSE

When enabled, clients read from replicas. This property applies to the EMBEDDED PARTITION type. The default value is FALSE for the EMBEDDED\_PARTITION type. The EMBEDDED type always sets the **wxs.replica\_read\_enabled** value to TRUE.

#### **wxs.write\_behind**

**For Hibernate providers only:** When **wxs.write\_behind** is enabled, updates are temporarily stored in a JVM-scoped data storage until either the **wxs.write\_behind\_interval** or **wxs.write\_behind\_max\_batch\_size** conditions are met.

**Attention:** Unless **wxs.write\_behind** is enabled, the other write-behind configuration settings are disregarded.

**Important:** Take care when using the **wxs.write\_behind** function. Write-behind configurations introduce longer latency of data synchronization across all JVMs and a higher chance of lost updates. In a system that has write-behind configuration enabled with four or more JVMs, the update performed on one JVM has an approximate 15-second delay before the update becomes available to other JVMs. If any two JVMs update the same entry, the one that flushes the update first loses its update.

**Valid values:** TRUE or FALSE

**Default value:** FALSE

**wxs.write\_behind\_interval**

**For Hibernate providers only:** Specifies the time interval in milliseconds to flush updates to the cache.

**Valid values:** Greater than or equal to 1

**Default value:** 5000 (5 seconds)

#### **wxs.write\_behind\_pool\_size**

**For Hibernate providers only:** Specifies the maximum size of the thread pool used in flushing updates to the cache.

**Valid values:** Greater than or equal to1

**Default value:** 5

**wxs.write\_behind\_max\_batch\_size**

**For Hibernate providers only:** Specifies the maximum batch size per region cache in flushing updates to the cache. For example, if the size is set to 1000, and the updates stored in the write-behind storage of a region cache exceeds 1000 entries, the updates are flushed to the cache, even if the specified wxs.write behind interval condition is not met. Updates flush to the cache either approximately at the number of seconds specified by the wxs.write behind interval value or whenever the size of write behind storage of each region cache exceeds 1000 entries. Note, in the case of the wxs.write behind max batch size condition being met; only the region cache that meets this condition flushes its updates in write-behind storage to cache. A region cache usually corresponds to an entity or a query.

**Valid values:** Greater than or equal to 1

**Default value:** 1000

### **Configuring the OpenJPA cache plug-in**

**Java** 

You can configure both DataCache and QueryCache implementations for OpenJPA.

### **Before you begin**

- v You must determine the JPA cache plug-in topology that you want to use. See ["JPA level 2 \(L2\) cache plug-in" on page 423](#page-434-0) for more information about the different configurations and the properties to set for each topology.
- You must have an application that uses the JPA APIs. If you want to use WebSphere eXtreme Scale APIs to access data with JPA, use the JPA loader. For more information, see ["Configuring JPA loaders" on page 446.](#page-457-0)

### **Procedure**

1. Set properties in your persistence.xml file to configure the OpenJPA cache plug-in: You can set these properties on either the DataCache or Query cache implementation.

DataCache and QueryCache configurations are independent of one another. You can enable either configuration. However, if both configurations are enabled, the QueryCache configuration uses the same configuration as the DataCache configuration, and its configuration properties are discarded.

```
<property name="openjpa.DataCache"
          value="<object grid datacache class(<property>=<value>,...)"/>
```
or

```
<property name="openjpa.QueryCache"
          value="<object grid querycache class(<property>=<value>,...)"/>
```
**Note:** You can enable the QueryCache configuration for embedded and embedded-intradomain topologies only.

You can specify the ObjectGridName property, the ObjectGridType property, and other simple deployment policy-related properties in the property list of the ObjectGrid cache class to customize cache configuration. An example follows:

```
<property name="openjpa.DataCache"
          value="com.ibm.websphere.objectgrid.openjpa.ObjectGridDataCache(
          ObjectGridName=BasicTestObjectGrid,ObjectGridType=EMBEDDED,
         maxNumberOfReplicas=4)"/>
<property name="openjpa.QueryCache"
         value="com.ibm.websphere.objectgrid.openjpa.ObjectGridQueryCache()"/>
<property name="openjpa.RemoteCommitProvider" value="sjvm"/>
```
See ["JPA cache configuration properties for Hibernate Version 4.0" on page 430](#page-441-0) for a list of the properties that you can set.

- 2. In the persistence.xml file, you also must set the openjpa.RemoteCommitProvider property to sjvm. <property name="openjpa.RemoteCommitProvider" value="sjvm"/>
- 3. Optional: To further customize the data grid used by the cache, you can provide additional settings with XML files.

For most scenarios, setting cache properties should be sufficient. To further customize the ObjectGrid used by the cache, you can provide OpenJPA ObjectGrid configuration XML files in the META-INF directory similarly to the persistence.xml file. During initialization, the cache tries to locate these XML files and process them if found.

There are three types of OpenJPA ObjectGrid configuration XML files:

• openjpa-objectGrid.xml (ObjectGrid configuration)

**File path:** META-INF/openjpa-objectGrid.xml

This file is used to customize ObjectGrid configuration for both the EMBEDDED and EMBEDDED\_PARTITION type. With the REMOTE type, this file is ignored. By default, each entity class is mapped to its own BackingMap configuration named as an entity class name within the ObjectGrid configuration. For example, com.mycompany.Employee entity class is mapped to com.mycompany.Employee BackingMap. The default BackingMap configuration is readOnly="false", copyKey="false", lockStrategy="NONE", and copyMode="NO\_COPY". You can customize some BackingMaps with your chosen configuration. You can use the ALL\_ENTITY\_MAPS reserved keyword to represent all maps excluding other customized maps listed in the openjpa-objectGrid.xml file. BackingMaps that are not listed in this openjpa-objectGrid.xml file use the default configuration. If customized BackingMaps do not specify the BackingMaps attribute or properties and these attributes are specified in the default configuration, the attribute values from the default configuration are applied. For example, if an entity class is annotated with timeToLive=30, the default BackingMap configuration for that entity has a timeToLive=30. If the custom openjpa-objectGrid.xml file also includes that BackingMap but does not specify timeToLive value, then the customize BackingMap has a timeToLive=30 value by default. The openjpa-objectGrid.xml file intends to override or extend the default configuration.

• openjpa-objectGridDeployment.xml (deployment policy)

**File path:** META-INF/openjpa-objectGridDeployment.xml

This file is used to customize deployment policy. When you are customizing deployment policy, if the openjpa-objectGridDeployment.xml file is provided, the default deployment policy is discarded. All deployment policy attribute values are from the provided openjpa-objectGridDeployment.xml file.

v openjpa-objectGrid-client-override.xml (client ObjectGrid override configuration)

**File path:** META-INF/openjpa-objectGrid-client-override.xml

This file is used to customize a client-side ObjectGrid. By default, the ObjectGrid cache applies a default client override ObjectGrid configuration that disables a near cache. You can enable the near cache by providing the openjpa-objectGrid-client-override.xml file that overrides this configuration. For more information about the settings to change in this file to enable near cache, see ["Configuring the near cache" on page 369.](#page-380-0) The way that the openjpa-objectGrid-client-override.xml file works is similar to the openjpa-objectGrid.xml file. It overrides or extends the default client ObjectGrid override configuration.

Depending on the configured eXtreme Scale topology, you can provide any one of these three XML files to customize that topology.

For both the EMBEDDED and EMBEDDED\_PARTITION types, you can provide any one of the three XML files to customize the ObjectGrid, deployment policy, and client ObjectGrid override configuration.

For a REMOTE ObjectGrid, the ObjectGrid cache does not create a dynamic ObjectGrid. Instead, the cache only obtains a client-side ObjectGrid from the catalog service. You can only provide the openjpa-objectGrid-clientoverride.xml file to customize the client ObjectGrid override configuration.

4. Optional: (Remote configurations only) Set up an external eXtreme Scale system if you want to configure a cache with a REMOTE ObjectGrid type.

You must set up an external eXtreme Scale system if you want to configure a cache with a REMOTE ObjectGrid type. You need both ObjectGrid and ObjectGridDeployment configuration XML files that are based on the persistence.xml file to set up an external system. For examples of these configuration files, see ["Example: OpenJPA ObjectGrid XML files" on page 436.](#page-447-0)

### <span id="page-447-0"></span>**Results**

### **EMBEDDED, EMBEDDED\_PARTITION, or intra-domain configuration**:

When an application starts, the plug-in automatically detects or starts a catalog service, starts a container server, and connect the container servers to the catalog service. The plug-in then communicates with the ObjectGrid container and its peers that are running in other application server processes using the client connection.

#### **REMOTE configuration**:

The deployment policy is specified separately from the JPA application. An external ObjectGrid system has both catalog service and container server processes. You must start a catalog service before starting container servers. See ["Starting](#page-513-0) [stand-alone servers that use the ORB transport" on page 502](#page-513-0) and ["Starting](#page-516-0) [container servers that use the ORB transport" on page 505](#page-516-0) for more information.

### **What to do next**

- Develop an OpenJPA application that uses the configuration. For more information, see [Example: Using the Hibernate plug-in to preload data into the](http://pic.dhe.ibm.com/infocenter/wxsinfo/v8r6/topic/com.ibm.websphere.extremescale.doc/rxshibernatexmp.html) [ObjectGrid cache.](http://pic.dhe.ibm.com/infocenter/wxsinfo/v8r6/topic/com.ibm.websphere.extremescale.doc/rxshibernatexmp.html)
- In a production environment, create catalog service domains for your automatically created processes for your EMBEDDED or EMBEDDED\_PARTITION configuration.
	- Stand-alone environment:

If you are not running your servers inside a WebSphere Application Server process, the catalog service domain hosts and ports are specified using properties file named objectGridServer.properties. This file must be stored in the class path of the application and have the **catalogServiceEndPoints** property defined. The catalog service domain is started independently from the application processes and must be started before the application processes are started.

The format of the objectGridServer.properties file follows:

catalogServiceEndPoints=<hostname1>:<port1>,<hostname2>:<port2>

- WebSphere Application Server environment:
- If you are running inside a WebSphere Application Server process, the JPA cache plug-in automatically connects to the catalog service or catalog service domain that is defined for the WebSphere Application Server cell.
- When you are using the EMBEDDED or EMBEDDED PARTITION ObjectGridType value in a Java SE environment, use the System.exit(0) method at the end of the program to stop the embedded eXtreme Scale server. Otherwise, the program can become unresponsive.

### **Example: OpenJPA ObjectGrid XML files:** Java

OpenJPA ObjectGrid XML files should be created based on the configuration of the persistence unit.

#### **persistence.xml file**

A persistence.xml file that is an example that represents the configuration of a persistence unit follows:

```
<persistence xmlns="http://java.sun.com/xml/ns/persistence"
             xmlns:xsi="http://www.w3.org/2001/XMLSchema-instance"
 version="1.0">
  <persistence-unit name="AnnuityGrid">
    <provider>org.apache.openjpa.persistence.PersistenceProviderImpl</provider>
    <class>com.ibm.wssvt.acme.annuity.common.bean.jpa.AnnuityPersistebleObject</class>
    <class>com.ibm.wssvt.acme.annuity.common.bean.jpa.Annuity</class>
<class>com.ibm.wssvt.acme.annuity.common.bean.jpa.FixedAnnuity</class>
    <class>com.ibm.wssvt.acme.annuity.common.bean.jpa.EquityAnnuity</class>
    <class>com.ibm.wssvt.acme.annuity.common.bean.jpa.Payout</class>
    <class>com.ibm.wssvt.acme.annuity.common.bean.jpa.Rider</class>
    <class>com.ibm.wssvt.acme.annuity.common.bean.jpa.Payor</class>
<class>com.ibm.wssvt.acme.annuity.common.bean.jpa.Person</class>
    <class>com.ibm.wssvt.acme.annuity.common.bean.jpa.AnnuityHolder</class>
    <class>com.ibm.wssvt.acme.annuity.common.bean.jpa.Contact</class>
    <class>com.ibm.wssvt.acme.annuity.common.bean.jpa.Address</class>
    <exclude-unlisted-classes>true</exclude-unlisted-classes>
    <properties>
    <!-- Database setting -->
    <!-- enable cache -->
      <property name="openjpa.DataCache"
        value="com.ibm.websphere.objectgrid.openjpa.ObjectGridDataCache(objectGridName=Annuity,
              objectGridType=EMBEDDED, maxNumberOfReplicas=4)" />
      <property name="openjpa.RemoteCommitProvider" value="sjvm" />
      <property name="openjpa.QueryCache"
                value="com.ibm.websphere.objectgrid.openjpa.ObjectGridQueryCache()" />
    </properties>
  </persistence-unit>
```

```
</persistence>
```
#### **openjpa-objectGrid.xml file**

The openjpa-objectGrid.xml file is used to customize ObjectGrid configuration for both the EMBEDDED and EMBEDDED\_PARTITION type. The openjpa-objectGrid.xml file that matches the persistence.xml file follows:

```
<?xml version="1.0" encoding="UTF-8"?><br><?xml version="1.0" encoding="UTF-8"?><br><objectGridConfig xmlns:xsi="http://www.w3.org/2001/XMLSchema-instance"
  xsi:schemaLocation="http://ibm.com/ws/objectgrid/config ../objectGrid.xsd"
  xmlns="http://ibm.com/ws/objectgrid/config">
  <objectGrids>
     <objectGrid name="Annuity">
        <backingMap name="com.ibm.wssvt.acme.annuity.common.bean.jpa.Annuity" readOnly="false" copyKey="false"
                         lockStrategy="NONE" copyMode="NO_COPY" evictionTriggers="MEMORY_USAGE_THRESHOLD"
        pluginCollectionRef="com.ibm.wssvt.acme.annuity.common.bean.jpa.Annuity" /><br>hackingMap name="com.ibm.wssvt.acme.annuity.common.bean.jpa.Address" readOnly="false" copyKey="false"><br/>Statest-bean.jpa.Address" readOnly="fal
        <backingMap name="com.ibm.wssvt.acme.annuity.common.bean.jpa.Payor" readOnly="false" copyKey="false"
                         lockStrategy="NONE" copyMode="NO_COPY" evictionTriggers="MEMORY_USAGE_THRESHOLD"
pluginCollectionRef="com.ibm.wssvt.acme.annuity.common.bean.jpa.Payor" />
        <backingMap name="com.ibm.wssvt.acme.annuity.common.bean.jpa.Person" readOnly="false" copyKey="false"
lockStrategy="NONE" copyMode="NO_COPY" evictionTriggers="MEMORY_USAGE_THRESHOLD"
                        pluginCollectionRef="com.ibm.wssvt.acme.annuity.common.bean.jpa.Person" />
        <backingMap name="com.ibm.wssvt.acme.annuity.common.bean.jpa.Contact" readOnly="false" copyKey="false"
lockStrategy="NONE" copyMode="NO_COPY" evictionTriggers="MEMORY_USAGE_THRESHOLD"
                        pluginCollectionRef="com.ibm.wssvt.acme.annuity.common.bean.jpa.Contact"
        <backingMap name="com.ibm.wssvt.acme.annuity.common.bean.jpa.AnnuityPersistebleObject"
                        readOnly="false" copyKey="false"
                         lockStrategy="NONE" copyMode="NO_COPY" evictionTriggers="MEMORY_USAGE_THRESHOLD"<br>pluginCollectionRef="com.ibm.wssvt.acme.annuity.common.bean.jpa.AnnuityPersistebleObject" />
        <backingMap name="com.ibm.wssvt.acme.annuity.common.bean.jpa.Rider" readOnly="false" copyKey="false"<br>"lockStrategy="NONE" copyMode="NO_COPY" evictionTriggers="MEMORY_USAGE_THRESHOLD"<br>pluginCollectionRef="com.ibm.wssvt.acme
        <backingMap name="com.ibm.wssvt.acme.annuity.common.bean.jpa.Payout" readOnly="false" copyKey="false"
lockStrategy="NONE" copyMode="NO_COPY" evictionTriggers="MEMORY_USAGE_THRESHOLD"
                        pluginCollectionRef="com.ibm.wssvt.acme.annuity.common.bean.jpa.Payout" />
        <backingMap name="ObjectGridQueryCache" readOnly="false" copyKey="false"
lockStrategy="NONE" copyMode="NO_COPY" pluginCollectionRef="ObjectGridQueryCache"
evictionTriggers="MEMORY_USAGE_THRESHOLD" />
     </objectGrid>
  </objectGrids>
  <backingMapPluginCollections>
     <backingMapPluginCollection id="com.ibm.wssvt.acme.annuity.common.bean.jpa.Annuity">
       <bean id="ObjectTransformer"
               className="com.ibm.ws.objectgrid.openjpa.ObjectGridPCDataObjectTransformer" />
        <bean id="Evictor" className="com.ibm.websphere.objectgrid.plugins.builtins.LRUEvictor" >
       </bean>
     </backingMapPluginCollection>
     <backingMapPluginCollection id="com.ibm.wssvt.acme.annuity.common.bean.jpa.Address">
        <bean id="ObjectTransformer"
```
className="com.ibm.ws.objectgrid.openjpa.ObjectGridPCDataObjectTransformer" /> <bean id="Evictor" className="com.ibm.websphere.objectgrid.plugins.builtins.LRUEvictor" > </bean>

</backingMapPluginCollection> <backingMapPluginCollection id="com.ibm.wssvt.acme.annuity.common.bean.jpa.Payor"> <bean id="ObjectTransformer" className="com.ibm.ws.objectgrid.openjpa.ObjectGridPCDataObjectTransformer" /> <bean id="Evictor" className="com.ibm.websphere.objectgrid.plugins.builtins.LRUEvictor" > </bean> </backingMapPluginCollection> <backingMapPluginCollection id="com.ibm.wssvt.acme.annuity.common.bean.jpa.Person"> <bean id="ObjectTransformer" className="com.ibm.ws.objectgrid.openjpa.ObjectGridPCDataObjectTransformer" /> <bean id="Evictor" className="com.ibm.websphere.objectgrid.plugins.builtins.LRUEvictor" > </bean> </backingMapPluginCollection> <backingMapPluginCollection id="com.ibm.wssvt.acme.annuity.common.bean.jpa.Contact"> <bean id="ObjectTransformer" className="com.ibm.ws.objectgrid.openjpa.ObjectGridPCDataObjectTransformer" /> <bean id="Evictor" className="com.ibm.websphere.objectgrid.plugins.builtins.LRUEvictor" > </bean> </backingMapPluginCollection> <backingMapPluginCollection id="com.ibm.wssvt.acme.annuity.common.bean.jpa.AnnuityPersistebleObject"> <bean id="ObjectTransformer" className="com.ibm.ws.objectgrid.openjpa.ObjectGridPCDataObjectTransformer" /> <bean id="Evictor" className="com.ibm.websphere.objectgrid.plugins.builtins.LRUEvictor" >  $<$ /hean $>$ </backingMapPluginCollection> <backingMapPluginCollection id="com.ibm.wssvt.acme.annuity.common.bean.jpa.Rider"> <bean id="ObjectTransformer" className="com.ibm.ws.objectgrid.openjpa.ObjectGridPCDataObjectTransformer" /> <bean id="Evictor" className="com.ibm.websphere.objectgrid.plugins.builtins.LRUEvictor" > </bean> </backingMapPluginCollection> <backingMapPluginCollection id="com.ibm.wssvt.acme.annuity.common.bean.jpa.Payout"> <bean id="ObjectTransformer" className="com.ibm.ws.objectgrid.openjpa.ObjectGridPCDataObjectTransformer" /> <bean id="Evictor" className="com.ibm.websphere.objectgrid.plugins.builtins.LRUEvictor" > </bean> </backingMapPluginCollection> <backingMapPluginCollection id="ObjectGridQueryCache"> <bean id="MapIndexPlugin" className="com.ibm.websphere.objectgrid.plugins.index.HashIndex" > <property name="Name" type="java.lang.String" value="QueryCacheKeyIndex" description="name of index"/> <property name="POJOKeyIndex" type="boolean" value="true" description="POJO Key Index "/>  $\leq$ /hean> <bean id="Evictor" className="com.ibm.websphere.objectgrid.plugins.builtins.LRUEvictor" > </bean> </backingMapPluginCollection> </backingMapPluginCollections> </objectGridConfig>

#### **Important:**

1. Each entity is mapped to a BackingMap named as the fully qualified entity class name.

By default, entities are part of the second level cache. In the Entity classes which needs to be excluded from caching, You can include the @DataCache(enabled=false) annotation on the entity class that you want to exclude from L2 cache:

```
import org.apache.openjpa.persistence.DataCache;
@Entity
@DataCache(enabled=false)
public class OpenJPACacheTest { ... }
```
- 2. If entity classes are in an inheritance hierarchy, child classes map to the parent BackingMap. The inheritance hierarchy shares a single BackingMap.
- 3. The ObjectGridQueryCache map is required to support QueryCache.
- 4. The backingMapPluginCollection for each entity map must have the ObjectTransformer using the com.ibm.ws.objectgrid.openjpa.ObjectGridPCDataObjectTransformer class.
- 5. The backingMapPluginCollection for ObjectGridQueryCache map must have the key index named as QueryCacheKeyIndex as shown in the sample.
- 6. The evictor is optional for each map.

#### **openjpa-objectGridDeployment.xml file**

The openjpa-objectGridDeployment.xml file is used to customize deployment policy. The openjpa-objectGridDeployment.xml file that matches the persistence.xml file follows:

**openjpa-objectGridDeployment.xml**

```
<?xml version="1.0" encoding="UTF-8" ?>
<deploymentPolicy xmlns:xsi="http://www.w3.org/2001/XMLSchema-instance"
  xsi:schemaLocation="http://ibm.com/ws/objectgrid/deploymentPolicy ../deploymentPolicy.xsd"
  xmlns="http://ibm.com/ws/objectgrid/deploymentPolicy">
<objectgridDeployment objectgridName="Annuity">
     <mapSet name="MAPSET_Annuity" numberOfPartitions="1" numInitialContainers="1"
              minSyncReplicas="0" maxSyncReplicas="4" maxAsyncReplicas="0"
       replicaReadEnabled="true">
<map ref="com.ibm.wssvt.acme.annuity.common.bean.jpa.Annuity" />
<map ref="com.ibm.wssvt.acme.annuity.common.bean.jpa.Address" />
       <map ref="com.ibm.wssvt.acme.annuity.common.bean.jpa.Payor" />
       <map ref="com.ibm.wssvt.acme.annuity.common.bean.jpa.Person" />
       <map ref="com.ibm.wssvt.acme.annuity.common.bean.jpa.Contact" />
       <map ref="com.ibm.wssvt.acme.annuity.common.bean.jpa.AnnuityPersistebleObject" />
<map ref="com.ibm.wssvt.acme.annuity.common.bean.jpa.Rider" />
       <map ref="com.ibm.wssvt.acme.annuity.common.bean.jpa.Payout" />
       <map ref="ObjectGridQueryCache" />
    </mapSet>
  </objectgridDeployment>
</deploymentPolicy>
```
**Note:** The ObjectGridQueryCache map is required to support QueryCache.

### **Configuring the Hibernate cache plug-in**

**Java** 

You can enable the cache to use the Hibernate cache plug-in by specifying properties files.

#### **Before you begin**

- You must determine the JPA cache plug-in topology that you want to use. See ["JPA level 2 \(L2\) cache plug-in" on page 423](#page-434-0) for more information about the different configurations.
- You must have an application that uses the JPA APIs. If you want to use WebSphere eXtreme Scale APIs to access data with JPA, use the JPA loader. For more information, see ["Configuring JPA loaders" on page 446.](#page-457-0)
- If you want to use Hibernate 3 for cache integration, then see [Configuring the](http://pic.dhe.ibm.com/infocenter/wxsinfo/v8r5/index.jsp?topic=%2Fcom.ibm.websphere.extremescale.doc%2Ftxshibernate.html) [Hibernate cache plug-in topic in the 8.5 Information Center.](http://pic.dhe.ibm.com/infocenter/wxsinfo/v8r5/index.jsp?topic=%2Fcom.ibm.websphere.extremescale.doc%2Ftxshibernate.html)

#### **Procedure**

1. If you are using WebSphere Application Server, place the Java Archive (JAR) files in the appropriate locations for your configuration.

The Hibernate cache plug-in is packaged in the wxshibernate.jar file and is installed in the *[wxs\\_install\\_root](#page-93-0)*/opt/IBM/eXtremeScale/ObjectGrid directory. In an integrated WebSphere Application Server environment, the plug-in is installed in the*[was\\_root](#page-93-0)*/optionalLibraries/ObjectGrid directory. To use the Hibernate cache plug-in, you have to include the wxshibernate.jar file in the Hibernate library. For example, if you include the Hibernate library in your application, also must include the wxshibernate.jar file. If you define a shared library to include Hibernate library, you must add the wxshibernate.jar file into the shared library directory.

eXtreme Scale does not install the cglib.jar file in the WebSphere Application Server environment. If you have existing applications or shared libraries, such as hibernate, which depend on the cglib.jar, locate the cglib.jar file and include it in the classpath. For example, if your application includes all

hibernate library JAR files, but excludes the cglib.jar file available with hibernate, you must include the cglib.jar file that comes from Hibernate in your application.

2. Set properties in your persistence.xml file to configure the Hibernate cache plug-in

The syntax for setting properties in the persistence.xml file follows:

<property name="hibernate.cache.region.factory\_class" value="com.ibm.ws.objectgrid.hibernate.cache.WXSRegionFactory"/> <property name="hibernate.cache.use\_second\_level\_cache" value="true"/> <property name="hibernate.cache.use\_query\_cache" value="true"/>

- v **hibernate.cache.region.factory\_class**: The value of the **region.factory\_class** property is the com.ibm.websphere.objectgrid.hibernate.cache.WXSRegionFactory class.
- hibernate.cache.use\_query\_cache: To enable query cache, set the value to true on the **use\_query\_cache** property.

**Note:** You can enable the query cache for embedded and embedded-intradomain topologies only.

To enable write-behind caching, use the following write-behind attributes on the PROPERTY\_WRITE\_BEHIND property. When write-behind caching is enabled, updates are temporarily stored in a JVM scope data storage until either the wxs.write\_behind\_interval or wxs.write\_behind\_max\_batch\_size conditions are met, when the data is flushed to the cache.

wxs.write\_behind=true, wxs.write\_behind\_interval=5000, wxs.write\_behind\_Pool\_Size=10, wxs.write\_behind\_max\_batch\_size=1000

**Attention:** Unless wxs.write\_behind is enabled, the other write behind configuration settings are disregarded.

3. Optional: To further customize the data grid used by the cache, you can provide additional settings with XML files.

For most scenarios, setting cache properties should be sufficient. To further customize the ObjectGrid used by the cache, you can provide Hibernate ObjectGrid configuration XML files in the META-INF directory similarly to the persistence.xml file. During initialization, the cache tries to locate these XML files and process them if found.

There are three types of Hibernate ObjectGrid configuration XML files:

• hibernate-objectGrid.xml (ObjectGrid configuration)

**File path:** META-INF/hibernate-objectGrid.xml

By default, each entity class has an associated regionName (default to entity class name) that is mapped to a BackingMap configuration named as regionName within the ObjectGrid configuration. For example, the com.mycompany.Employee entity class has an associated regionName default to com.mycompany.Employee BackingMap. The default BackingMap configuration is readOnly="false", copyKey="false", lockStrategy="NONE", and copyMode="NO\_COPY". You can customize some BackingMaps with a chosen configuration. The reserved key word "ALL\_ENTITY\_MAPS" can be used to represent all maps excluding other customized maps listed in the hibernate-objectGrid.xmlfile. BackingMaps that are not listed in this hibernate-objectGrid.xml file use the default configuration.

• hibernate-objectGridDeployment.xml (deployment policy)

**File path:** META-INF/hibernate-objectGridDeployment.xml

This file is used to customize deployment policy. When you are customizing deployment policy, if the hibernate-objectGridDeployment.xml is provided,

the default deployment policy is discarded. All deployment policy attribute values will come from the provided hibernate-objectGridDeployment.xml file.

• hibernate-objectGrid-client-override.xml (client ObjectGrid override configuration)

**File path:** META-INF/hibernate-objectGrid-client-override.xml

This file is used to customize a client-side ObjectGrid. By default, the ObjectGrid cache applies a default client override configuration that disables the near cache. You can enable the near cache by providing the hibernate-objectGrid-client-override.xml file that overrides this configuration. For more information about the settings to change in this file to enable near cache, see ["Configuring the near cache" on page 369.](#page-380-0) The way that the hibernate-objectGrid-client-override.xml file works is similar to the hibernate-objectGrid.xml file. It overrides or extends the default client ObjectGrid override configuration.

Depending on the configured eXtreme Scale topology, you can provide any one of these three XML files to customize that topology.

For both the EMBEDDED and EMBEDDED\_PARTITION type, you can provide any one of the three XML files to customize the ObjectGrid, deployment policy, and client ObjectGrid override configuration.

For a REMOTE ObjectGrid, the cache does not create a dynamic ObjectGrid. The cache only obtains a client-side ObjectGrid from the catalog service. You can only provide a hibernate-objectGrid-client-override.xml file to customize client ObjectGrid override configuration.

4. Optional: (Remote configurations only) Set up an external eXtreme Scale system if you want to configure a cache with a REMOTE ObjectGrid type. You also need to specify the libraries and their dependencies in the classpath for the eXtreme Scale container servers. For more information on how to add JARs to a classpath, see "**startXsServer** [script \(XIO\)" on page 494](#page-505-0) and "**[startOgServer](#page-519-0)** [script \(ORB\)" on page 508.](#page-519-0)

You must set up an external eXtreme Scale system if you want to configure a cache with a REMOTE ObjectGrid type. You need both ObjectGrid and ObjectGridDeployment configuration XML files that are based on the persistence.xml file to set up an external system. For examples of these configuration files, se[e"Example: Hibernate ObjectGrid XML files" on page 442.](#page-453-0)

### **Results**

#### **EMBEDDED or EMBEDDED\_PARTITION configuration**:

When an application starts, the plug-in automatically detects or starts a catalog service, starts a container server, and connect the container servers to the catalog service. The plug-in then communicates with the ObjectGrid container and its peers that are running in other application server processes using the client connection.

Each JPA entity has an independent backing map assigned using the class name of the entity. Each BackingMap has the following attributes.

- readOnly="false"
- copyKey="false"
- lockStrategy="NONE"
- copyMode="NO COPY"

### <span id="page-453-0"></span>**REMOTE configuration**:

The deployment policy is specified separately from the JPA application. An external ObjectGrid system has both catalog service and container server processes. You must start a catalog service before starting container servers. See ["Starting](#page-513-0) [stand-alone servers that use the ORB transport" on page 502](#page-513-0) and ["Starting](#page-516-0) [container servers that use the ORB transport" on page 505](#page-516-0) for more information.

#### **What to do next**

- Develop a Hibernate application that uses the configuration. For more information, see [Example: Using the Hibernate plug-in to preload data into the](http://pic.dhe.ibm.com/infocenter/wxsinfo/v8r6/topic/com.ibm.websphere.extremescale.doc/rxshibernatexmp.html) [ObjectGrid cache.](http://pic.dhe.ibm.com/infocenter/wxsinfo/v8r6/topic/com.ibm.websphere.extremescale.doc/rxshibernatexmp.html)
- In a production environment, create catalog service domains for your automatically created processes for your EMBEDDED or EMBEDDED\_PARTITION configuration.
	- Stand-alone environment:

If you are not running your servers inside a WebSphere Application Server process, the catalog service domain hosts and ports are specified using properties file named objectGridServer.properties. This file must be stored in the class path of the application and have the **catalogServiceEndPoints** property defined. The catalog service domain is started independently from the application processes and must be started before the application processes are started.

The format of the objectGridServer.properties file follows:

catalogServiceEndPoints=<hostname1>:<port1>,<hostname2>:<port2>

– WebSphere Application Server environment:

If you are running inside a WebSphere Application Server process, the JPA cache plug-in automatically connects to the catalog service or catalog service domain that is defined for the WebSphere Application Server cell. However, using an objectGridServer.properties file with defined catalogServiceEndPoints will cause problems because it will try to establish a connection to that catalog server instead of the one in WebSphere Application Server.

• When you are using the EMBEDDED or EMBEDDED PARTITION ObjectGridType value in a Java SE environment, use the System.exit(0) method at the end of the program to stop the embedded eXtreme Scale server. Otherwise, the program can become unresponsive.

**Example: Hibernate ObjectGrid XML files:** Java

Create Hibernate ObjectGrid XML files based on the configuration of a persistence unit.

#### **persistence.xml file**

<persistence xmlns="http://java.sun.com/xml/ns/persistence" xmlns:xsi="http://www.w3.org/2001/XMLSchema-instance" version="1.0"> <persistence-unit name="AnnuityGrid"> <provider>org.hibernate.ejb.HibernatePersistence</provider>

```
<class>com.ibm.wssvt.acme.annuity.common.bean.jpa.AnnuityPersistebleObject</class>
<class>com.ibm.wssvt.acme.annuity.common.bean.jpa.Annuity</class>
<class>com.ibm.wssvt.acme.annuity.common.bean.jpa.FixedAnnuity</class>
<class>com.ibm.wssvt.acme.annuity.common.bean.jpa.EquityAnnuity</class>
<class>com.ibm.wssvt.acme.annuity.common.bean.jpa.Payout</class>
<class>com.ibm.wssvt.acme.annuity.common.bean.jpa.Rider</class>
<class>com.ibm.wssvt.acme.annuity.common.bean.jpa.Payor</class>
<class>com.ibm.wssvt.acme.annuity.common.bean.jpa.Person</class>
<class>com.ibm.wssvt.acme.annuity.common.bean.jpa.AnnuityHolder</class>
<class>com.ibm.wssvt.acme.annuity.common.bean.jpa.Contact</class>
<class>com.ibm.wssvt.acme.annuity.common.bean.jpa.Address</class>
```
<exclude-unlisted-classes>true</exclude-unlisted-classes>

template="true" />

template="true" />

<backingMapPluginCollection id="IBM\_HIBERNATE\_TIMESTAMPS\_.\*">

**Java** 

<backingMapPluginCollection id="IBM\_HIBERNATE\_GENERAL\_.\*">

</objectGrid> </objectGrids>

</bean>

</objectGridConfig>

<backingMapPluginCollections>

</backingMapPluginCollection>

</backingMapPluginCollection> </backingMapPluginCollections>

```
<properties>
<property name="hibernate.show_sql" value="false" />
<property name="hibernate.connection.url" value="jdbc:db2:Annuity" />
<property name="hibernate.connection.driver_class" value="com.ibm.db2.jcc.DB2Driver" />
<property name="hibernate.default_schema" value="EJB30" />
<!-- Cache -->
<property name="hibernate.cache.region.factory_class" value="com.ibm.websphere.objectgrid.hibernate.cache.WXSRegionFactory"/><br><property name="hibernate.cache.use_query_cache" value="true" /><br><property name="wxs.objectgrid_
<property name="wxs.max_number_of_replicas" value="4" />
</properties>
\langle/nersistence-unit>
</persistence>
                                        hibernate-objectGridDeployment.xml file
?xml version="1.0" encoding="UTF-8" ?>
<deploymentPolicy xmlns:xsi="http://www.w3.org/2001/XMLSchema-instance"
   xsi:schemaLocation="http://ibm.com/ws/objectgrid/deploymentPolicy ../deploymentPolicy.xsd"
xmlns="http://ibm.com/ws/objectgrid/deploymentPolicy">
   <objectgridDeployment objectgridName="Annuity"><br><mapSet name="MAPSET_Annuity" numberOfPartitions="1" numInitialContainers="1" minSyncReplicas="0"<br>maxSyncReplicas="4" maxAsyncRepicas="0" replicaReadEnabled="true"><br><map ref=
        <map ref="IBM_HIBERNATE_TIMESTAMPS_.*" />
     </mapSet>
  </objectgridDeployment>
</deploymentPolicy>
                                        hibernate-objectGrid.xml file
<?xml version="1.0" encoding="UTF-8"?>
<objectGridConfig xmlns:xsi="http://www.w3.org/2001/XMLSchema-instance"
  xsi:schemaLocation="http://ibm.com/ws/objectgrid/config ../objectGrid.xsd"
  xmlns="http://ibm.com/ws/objectgrid/config">
  <objectGrids>
     <objectGrid name="Annuity">
        <backingMap name="IBM_HIBERNATE_TIMESTAMPS_.*" readOnly="false" copyKey="false"
                        lockStrategy="NONE" copyMode="NO_COPY"
pluginCollectionRef="IBM_HIBERNATE_TIMESTAMPS_.*"
```
**Note:** The IBM\_HIBERNATE\_GENERAL\_.\* and IBM\_HIBERNATE\_TIMESTAMPS\_.\* maps are required.

# **Configuring a Spring cache provider**

<backingMap name="IBM\_HIBERNATE\_GENERAL\_.\*" readOnly="false" copyKey="false" lockStrategy="NONE" copyMode="NO\_COPY" evictionTriggers="MEMORY\_USAGE\_THRESHOLD" pluginCollectionRef="IBM\_HIBERNATE\_GENERAL\_.\*"

<bean id="Evictor" className="com.ibm.websphere.objectgrid.plugins.builtins.LRUEvictor" >

Spring Framework Version 3.1 introduced a new cache abstraction. With this new abstraction, you can transparently add caching to an existing Spring application. You can use WebSphere eXtreme Scale as the cache provider for the cache abstraction.

### **Before you begin**

- You must have an application that is using Spring Framework Version 3.1 or later.
- v Your application must declare the methods to cache by using annotations. For more information about updating your application for cache abstraction, see [Spring Framework Reference Documentation : Cache abstraction.](http://static.springsource.org/spring/docs/3.1.x/spring-framework-reference/html)
- v Ensure that the ogclient.jar file is in the classpath for the Spring application.
- If the JVM on which your application is running is not the JVM that is installed by WebSphere eXtreme Scale Client, you must add the following JVM argument so that the IBM Object Request Broker (ORB) is used:

-Djava.endorsed.dirs=wxs\_root/lib/endorsed

• You must start a catalog server. For more information, see ["Starting a](#page-514-0) [stand-alone catalog service that uses the ORB transport" on page 503.](#page-514-0)

### **About this task**

By using the cache abstraction in the Spring framework, you can reduce the number of times that your Spring application methods run. When configured, the results of a particular method are placed in the cache. When the method is run again, the abstraction checks the cache to see if the method results are already in the cache. If the results are in the cache, the results are returned from the cache and the method does not run again. Therefore, you can reduce the number of times that expensive methods run, also decreasing the average response time of your application.

### **Procedure**

1. Configure your container servers to use the configuration files for Spring. You must start container servers before the Spring application that accesses the cache starts. To start container servers, see ["Starting stand-alone servers that](#page-513-0) [use the ORB transport" on page 502.](#page-513-0)

The default XML configuration files for starting a container server for the eXtreme Scale Spring cache provider are in one of the following locations:

- v Stand-alone installations: *[wxs\\_install\\_root](#page-93-0)*/ObjectGrid/spring/etc
- v WebSphere Application Server installations: *[was\\_root](#page-93-0)*/optionalLibraries/ ObjectGrid/spring/etc

The files are named spring-remote-objectgrid.xml and spring-remotedeployment.xml. You can use these files as-is, customize these files, or create your own configuration files.

Run the following command to start a stand-alone container server for the eXtreme Scale Spring cache provider. Run the following command from the

*[wxs\\_home](#page-93-0)*/ObjectGrid/bin directory: Windows

startOgServer.bat container1 -objectGridFile ../spring/etc/spring-remote-objectgrid.xml -deploymentPolicyFile ../spring/etc/spring-remote-deployment.xml

#### **UNIX**

startOgServer.sh container1 -objectGridFile ../spring/etc/spring-remote-objectgrid.xml -deploymentPolicyFile ../spring/etc/spring-remote-deployment.xml

#### **Windows**  $8.6+$

startXsServer.bat container1 -objectGridFile ../spring/etc/spring-remote-objectgrid.xml -deploymentPolicyFile ../spring/etc/spring-remote-deployment.xml

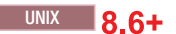

startXsServer.sh container1 -objectGridFile ../spring/etc/spring-remote-objectgrid.xml -deploymentPolicyFile ../spring/etc/spring-remote-deployment.xml

2. Configure Spring Inversion of Control (IoC) container to use WebSphere eXtreme Scale as the cache provider. The WebSphere eXtreme Scale cache implementation resides under the com.ibm.websphere.objectgrid.spring package. Define the following beans in your Spring IoC container configuration.

<bean id="wxsCSDomain" class="com.ibm.websphere.objectgrid.spring.ObjectGridCatalogServiceDomainBean" p:catalog-service-endpoints="*CATALOG\_SERVICE\_ENDPOINTS*" p:client-override-xml="*CLIENT\_OVERRIDE\_XML (optional)*" p:client-security-config="*CLIENT\_SECURITY\_CONFIG (optional)*" /> <bean id="wxsGridClient" class="com.ibm.websphere.objectgrid.spring.ObjectGridClientBean"

p:object-grid-name="*OBJECT\_GRID\_NAME(optional)*" p:catalog-service-domain-ref="wxsCSDomain" />

<bean id="cacheManager" class="org.springframework.cache.support.SimpleCacheManager"> <property name="caches">  $<$ set $>$ <bean class="com.ibm.websphere.objectgrid.spring.ObjectGridCache" p:name="*CACHE\_NAME*" p:map-name="*MAP\_NAME (optional)*" p:object-grid-client-ref="wxsGridClient" />  $\langle$ set>

</property> </bean>

#### *CATALOG\_SERVICE\_ENDPOINTS*

Specifies the Object Request Broker (ORB) host and port number.

#### *CLIENT\_OVERRIDE\_XML* **(optional)**

Specifies an absolute or relative path to an ObjectGrid XML file on which to alter settings on the client side as a Spring resource. For information about specifying resources in Spring, see [Spring](http://static.springsource.org/spring/docs/3.1.x/spring-framework-reference/html) [Framework Reference Documentation: Resources.](http://static.springsource.org/spring/docs/3.1.x/spring-framework-reference/html)

**Example:**p:client-override-xml="file:/path/to/objectgrid.xml"

**Example:**p:client-override-xml="classpath:com/example/app/ override-objectgrid.xml"

**Example:**p:client-override-xml="http://myserver/overrideobjectgrid.xml"

**Example:**p:client-override-xml="ftp://myserver/overrideobjectgrid.xml"

#### *CLIENT\_SECURITY\_CONFIG* **(optional)**

Specifies an absolute or relative path to a client.properties file as a Spring resource. For information about specifying resources in Spring, see [Spring Framework Reference Documentation: Resources.](http://static.springsource.org/spring/docs/3.1.x/spring-framework-reference/html)

**Example:** p:client-security-config="file:/path/to/ client.properties"

#### *OBJECT\_GRID\_NAME* **(optional)**

Specifies the ObjectGrid name. This parameter is not needed if the container servers are started with the provided XML configuration files. This parameter must be consistent with the XML configuration files that are used to start the container servers.

#### *CACHE\_NAME*

Specifies the name of the cache that is specified in your Spring caching application.

#### *MAP\_NAME* **(optional)**

Specifies the name of the backing map for a cache. This parameter is not needed if the container servers are started with the provided XML configuration files. This parameter must be consistent with the XML

configuration files that are used to start the container servers. If you use the provided XML configuration files, the *MAP\_NAME* value is not needed. The maps for the data grid are created automatically when the Spring application runs. The dynamic map name starts with IBM\_SPRING\_PARTITIONED\_. For example: IBM\_SPRING\_PARTITIONED\_1, IBM\_SPRING\_PARTITIONED\_2, and so on.

### **Example**

The following snippet creates two caches, named default and books hosted by the catalog service domain at localhost:2809.

```
<bean id="wxsCSDomain" class="com.ibm.websphere.objectgrid.spring.ObjectGridCatalogServiceDomainBean"<br>p:catalog-service-endpoints ="localhost:2809" /><br><bean id="wxsGridClient" class="com.ibm.websphere.objectgrid.spring.Obj
p:catalog-service-domain-ref="wxsCSDomain" />
<bean id="cacheManager" class="org.springframework.cache.support.SimpleCacheManager">
 <property name="caches">
  <set>
   <bean class="com.ibm.websphere.objectgrid.spring.ObjectGridCache"
    p:name="default"
    p:object-grid-client-ref="wxsGridClient" />
   <bean class="com.ibm.websphere.objectgrid.spring.ObjectGridCache"
    p:name="books"
    p:object-grid-client-ref="wxsGridClient" />
  \langle/set\rangle</property>
</bean>
```
# **Configuring database integration**

You can use WebSphere eXtreme Scale to lower the load on databases. You can use a Java Persistence API (JPA) between WebSphere eXtreme Scale and the database to integrate changes as a loader.

### **Before you begin**

For a summary of the various topologies that you can create with a database, see ["Database integration: Write-behind, in-line, and side caching" on page 26.](#page-37-0)

# **Configuring JPA loaders**

Java

A Java Persistence API (JPA) Loader is a plug-in implementation that uses JPA to interact with the database.

### **Before you begin**

- You must have a JPA implementation, such as Hibernate or OpenJPA.
- Your database can be any back end that is supported by the chosen JPA provider.
- Decide whether you are going to use the IPALoader plug-in or the JPAEntityLoader plug-in. Use the JPALoader plug-in when you are storing data using the ObjectMap API. Use the JPAEntityLoader plug-in when you are storing data using the EntityManager API.

**Note:** If you are using the JPA APIs to access the JPA data source, use the JPA L2 cache plug-in. The cache plug-in introduces the data grid between your application and the JPA data source, while still using a JPA application. For more information, see ["JPA level 2 \(L2\) cache plug-in" on page 423.](#page-434-0)

# **About this task**

For more information about how the Java Persistence API (JPA) Loader works, see [JPA Loaders.](http://pic.dhe.ibm.com/infocenter/wxsinfo/v8r6/topic/com.ibm.websphere.extremescale.doc/cxsljpaload.html)

### **Procedure**

1. Configure the necessary parameters that JPA requires to interact with a database.

The following parameters are required. These parameters are configured in the JPALoader or JPAEntityLoader bean, and JPATxCallback bean.

- v **persistenceUnitName**: Specifies the persistence unit name. This parameter is required for two purposes: for creating a JPA EntityManagerFactory, and for locating the JPA entity metadata in the persistence.xml file. This attribute is set on the JPATxCallback bean.
- v **JPAPropertyFactory**: Specifies the factory to create a persistence property map to override the default persistence properties. This attribute is set on the JPATxCallback bean. To set this attribute, Spring style configuration is required.
- v **entityClassName**: Specifies the entity class name that is required to use JPA methods, such as EntityManager.persist, EntityManager.find, and so on. The JPALoader plug-in requires this parameter, but the parameter is optional for JPAEntityLoader. For the JPAEntityLoader plug-in, if an **entityClassName** parameter is not configured, the entity class configured in the ObjectGrid entity map is used. You must use the same class for the eXtreme Scale EntityManager and for the JPA provider. This attribute is set on the JPALoader or JPAEntityLoader bean.
- v **preloadPartition**: Specifies the partition at which the map preload is started. If the preload partition is less than zero, or greater than the total number of partitions minus 1, the map preload is not started. The default value is -1, which means the preload does not start by default. This attribute is set on the JPALoader or JPAEntityLoader bean.

Other than the four JPA parameters to be configured in eXtreme Scale, JPA metadata are used to retrieve the key from the JPA entities. The JPA metadata can be configured as annotation, or as an orm.xml file specified in the persistence.xml file. It is not part of the eXtreme Scale configuration.

2. Configure XML files for the JPA configuration.

To configure a JPALoader or JPAEntityLoader, see [Plug-ins for communicating](http://pic.dhe.ibm.com/infocenter/wxsinfo/v8r6/topic/com.ibm.websphere.extremescale.doc/cxsuseloaders.html) [with databases.](http://pic.dhe.ibm.com/infocenter/wxsinfo/v8r6/topic/com.ibm.websphere.extremescale.doc/cxsuseloaders.html)

Configure a JPATxCallback transaction callback along with the loader configuration. The following example is an ObjectGrid XML descriptor file (objectgrid.xml), that has a JPAEntityLoader and JPATxCallback configured:

```
configuring a loader including callback - XML example
<?xml version="1.0" encoding="UTF-8"?>
<objectGridConfig xmlns:xsi="http://www.w3.org/2001/XMLSchema-instance"
 xsi:schemaLocation="http://ibm.com/ws/objectgrid/config ../objectGrid.xsd"
 xmlns="http://ibm.com/ws/objectgrid/config">
    <objectGrids>
      <objectGrid name="JPAEM" entityMetadataXMLFile="jpaEMD.xml">
        <bean id="TransactionCallback"
           className="com.ibm.websphere.objectgrid.jpa.JPATxCallback">
           <property
              name="persistenceUnitName"
              type="java.lang.String"
              value="employeeEMPU" />
       </bean>
       <backingMap name="Employee" pluginCollectionRef="Employee" />
```

```
</objectGrid>
 </objectGrids>
  <backingMapPluginCollections>
    <backingMapPluginCollection id="Employee">
        <bean id="Loader"
         className="com.ibm.websphere.objectgrid.jpa.JPAEntityLoader">
      <property
               name="entityClassName"
               type="java.lang.String"
               value="com.ibm.ws.objectgrid.jpa.test.entity.Employee"/>
        </bean>
    </backingMapPluginCollection>
 </backingMapPluginCollections>
</objectGridConfig>
```
If you want to configure a JPAPropertyFactory, you have to use a Spring style configuration. The following is an XML configuration file sample,JPAEM\_spring.xml which configures a Spring bean to be used for eXtreme Scale configurations.

```
configuring a loader including JPA property factory - XML example
<?xml version="1.0" encoding="UTF-8"?>
<beans xmlns="http://www.springframework.org/schema/beans"
      xmlns:xsi="http://www.w3.org/2001/XMLSchema-instance"
      xmlns:aop="http://www.springframework.org/schema/aop"
      xmlns:tx="http://www.springframework.org/schema/tx"
      xmlns:objectgrid="http://www.ibm.com/schema/objectgrid"
      xsi:schemaLocation="http://www.springframework.org/schema/beans
          http://www.springframework.org/schema/beans/spring-beans-2.0.xsd">
 <objectgrid:JPAEntityLoader id="jpaLoader"
 entityClassName="com.ibm.ws.objectgrid.jpa.test.entity.Employee"/>
  <objectgrid:JPATxCallback id="jpaTxCallback" persistenceUnitName="employeeEMPU" />
```
</beans>

The Objectgrid.xml configuration XML file follows. Notice the ObjectGrid name is JPAEM, which matches the ObjectGrid name in the JPAEM\_spring.xml Spring configuration file.

```
JPAEM loader configuration - XML example
<?xml version="1.0" encoding="UTF-8"?>
<objectGridConfig xmlns:xsi="http://www.w3.org/2001/XMLSchema-instance"
xsi:schemaLocation="http://ibm.com/ws/objectgrid/config ../objectGrid.xsd"
 xmlns="http://ibm.com/ws/objectgrid/config">
 <objectGrids>
    <objectGrid name="JPAEM" entityMetadataXMLFile="jpaEMD.xml">
     <bean id="TransactionCallback"
            className="{spring}jpaTxCallback"/>
        <backingMap name="Employee" pluginCollectionRef="Employee"
                    writeBehind="T4"/>
     </objectGrid>
 </objectGrids>
 <backingMapPluginCollections>
    <backingMapPluginCollection id="Employee">
      <bean id="Loader" className="{spring}jpaLoader" />
    </backingMapPluginCollection>
  </backingMapPluginCollections>
</objectGridConfig>
```
An entity can be annotated with both the JPA annotations and eXtreme Scale entity manager annotations. Each annotation has an XML equivalent that can be used. Thus, eXtreme Scale added the Spring namespace. You can also configure these using the Spring namespace support. For more information, see [Spring framework overview.](http://pic.dhe.ibm.com/infocenter/wxsinfo/v8r6/topic/com.ibm.websphere.extremescale.doc/cxssprgfrmwk.html)

## **Configuring a JPA time-based data updater**

Java

You can configure a time-based database update using XML for a local or distributed eXtreme Scale configuration. You can also configure a local configuration programmatically.

### **About this task**

For more information about how the Java Persistence API (JPA) time-based data updater works, see [JPA time-based data updater.](http://pic.dhe.ibm.com/infocenter/wxsinfo/v8r6/topic/com.ibm.websphere.extremescale.doc/cxsjpadbupd.html)

### **Procedure**

Create a timeBasedDBUpdate configuration.

v **With an XML file:**

The following example shows an objectgrid.xml file that contains a timeBasedDBUpdate configuration:

```
JPA time-based updater - XML example
<?xml version="1.0" encoding="UTF-8"?>
<objectGridConfig xmlns:xsi="http://www.w3.org/2001/XMLSchema-instance"
 xsi:schemaLocation="http://ibm.com/ws/objectgrid/config ../objectGrid.xsd"
 xmlns="http://ibm.com/ws/objectgrid/config">
   <objectGrids>
       <objectGrid name="changeOG"
            entityMetadataXMLFile="userEMD.xml">
            <backingMap name="user" >
                <timeBasedDBUpdate timestampField="rowChgTs"
                      persistenceUnitName="userderby"
                      entityClass="com.test.UserClass"
                      mode="INVALIDATE_ONLY"
              /</backingMap>
        </objectGrid>
    </objectGrids>
    <backingMapPluginCollections>
</objectGridConfig>
```
In this example, the map "user" is configured with time-based database update. The database update mode is INVALIDATE\_ONLY, and the timestamp field is rowChgTs.

When the distributed ObjectGrid "changeOG" is started in the container server, a time-based database update thread is automatically started in partition 0.

#### v **Programmatically:**

If you create a local ObjectGrid, you can also create a TimeBasedDBUpdateConfig object and set it on the BackingMap instance: public void setTimeBasedDBUpdateConfig(TimeBasedDBUpdateConfig dbUpdateConfig);

For more information about setting an object on the BackingMap instance, see the information about the BackingMap interface in the [API documentation.](http://publib.boulder.ibm.com/infocenter/wxsinfo/v7r0/index.jsp)

Alternatively, you can annotate the timestamp field in the entity class using the com.ibm.websphere.objectgrid.jpa.dbupdate.annotation.Timestamp annotation. By configuring the value in the class, you do not have to configure the timestampField in the XML configuration.

#### **What to do next**

Start the JPA time-based data updater. See [Starting the JPA time-based updater](http://pic.dhe.ibm.com/infocenter/wxsinfo/v8r6/topic/com.ibm.websphere.extremescale.doc/txsjpadbupdprog.html) for more information.

# **Configuring REST data services**

#### **Java**

You can use WebSphere eXtreme Scale REST data service with WebSphere Application Server version 7.0,WebSphere Application Server Community Edition and Apache Tomcat.

# **About this task**

The included sample has source code and compiled binaries to run a partitioned data grid. This sample demonstrates how to create a simple data grid, model the data using entities and provides two command-line client applications that allow adding and querying entities using Java or C#.

The sample Java client uses the Java EntityManager API to persist and query data in the data grid. This client can be run in Eclipse or using a command-line script. Note that the sample Java client does not demonstrate the REST data service, but allows updating data in the grid, so a web browser or other clients can read the data.

The sample Microsoft WCF Data Services C# client communicates with the eXtreme Scale data grid through the REST data service using the .NET framework. The WCF Data Services client can be used to both update and query the data grid.

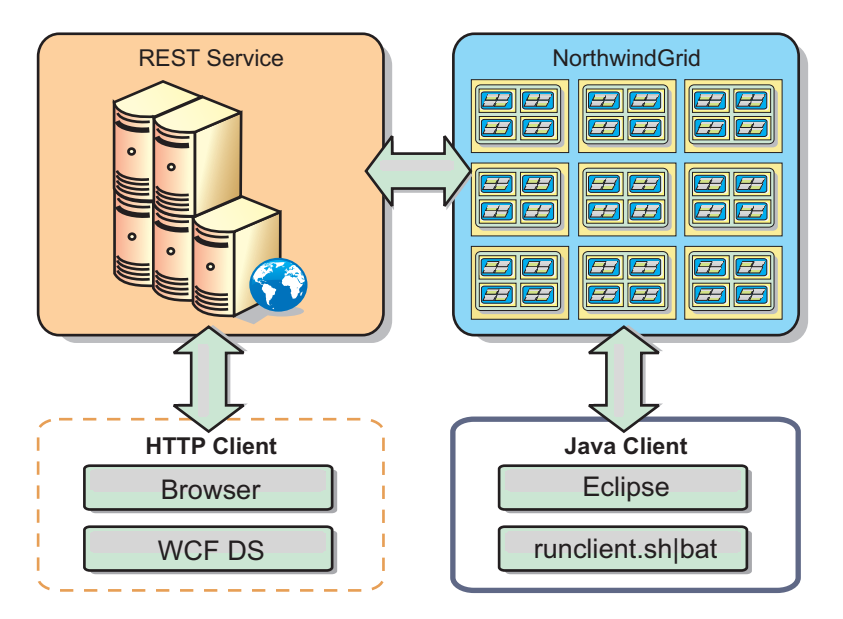

*Figure 59. Getting started sample topology.* HTTP clients using the REST data service and Java clients can access the same data grid.

### **Procedure**

- 1. Configure and start the eXtreme Scale data grid. See "Enabling the REST data service."
- 2. Configure and start the REST data service in a web server. See ["Configuring](#page-469-0) [application servers for the REST data service" on page 458.](#page-469-0)
- 3. Run a client to interact with the REST data service. Two options are available:
	- a. Run the sample Java client to populate the grid with data using the EntityManager API and query the data in the grid using a web browser and the eXtreme Scale REST data service. See ["Using a Java client with REST](#page-485-0) [data services" on page 474.](#page-485-0)
	- b. Run the sample WCF Data Services C# client. See ["Visual Studio 2008 WCF](#page-487-0) [client with REST data service" on page 476.](#page-487-0)

# **Enabling the REST data service**

The REST data service can represent WebSphere eXtreme Scale entity metadata to represent each entity as an EntitySet.

## **Starting a sample eXtreme Scale data grid**

In general , before starting the REST data service, start the eXtreme Scale data grid. The following steps will start a single eXtreme Scale catalog service process and two container server processes.

WebSphere eXtreme Scale can be installed using three different methods:

- Trial install
- Stand-alone deployment
- WebSphere Application Server integrated deployment

### **Scalable data model in eXtreme Scale**

The Microsoft Northwind sample uses the Order Detail table to establish a many-to-many association between Orders and Products.

Object to relational mapping specifications (ORMs) such as the ADO.NET Entity Framework and Java Persistence API (JPA) can map the tables and relationships using entities. However, this architecture does not scale. Everything must be located on the same machine, or an expensive cluster of machines to perform well.

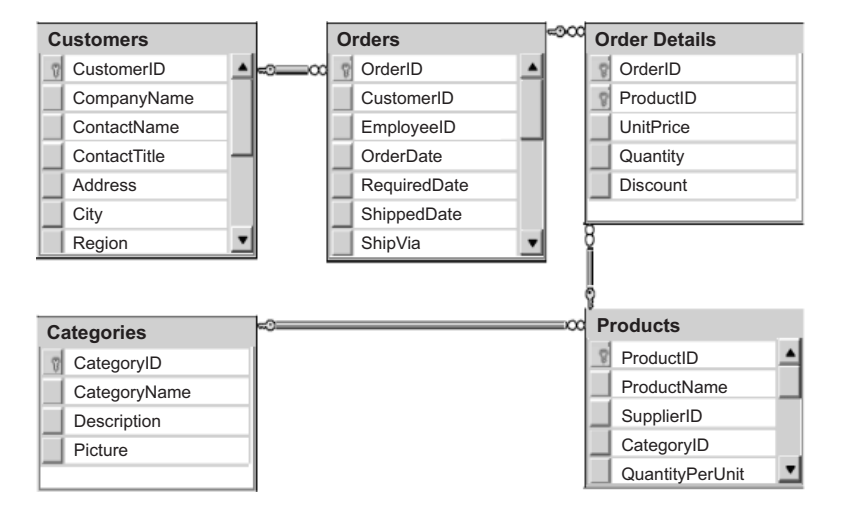

*Figure 60. Microsoft SQL Server Northwind sample schema diagram*

To create a scalable version of the sample, the entities must be modeled so each entity or group of related entities can be partitioned based off a single key. By creating partitions on a single key, requests can be spread out among multiple, independent servers. To achieve this configuration, the entities have been divided into two trees: the Customer and Order tree and the Product and Category tree. In this model, each tree can be partitioned independently and therefore can grow at different rates, increasing scalability.

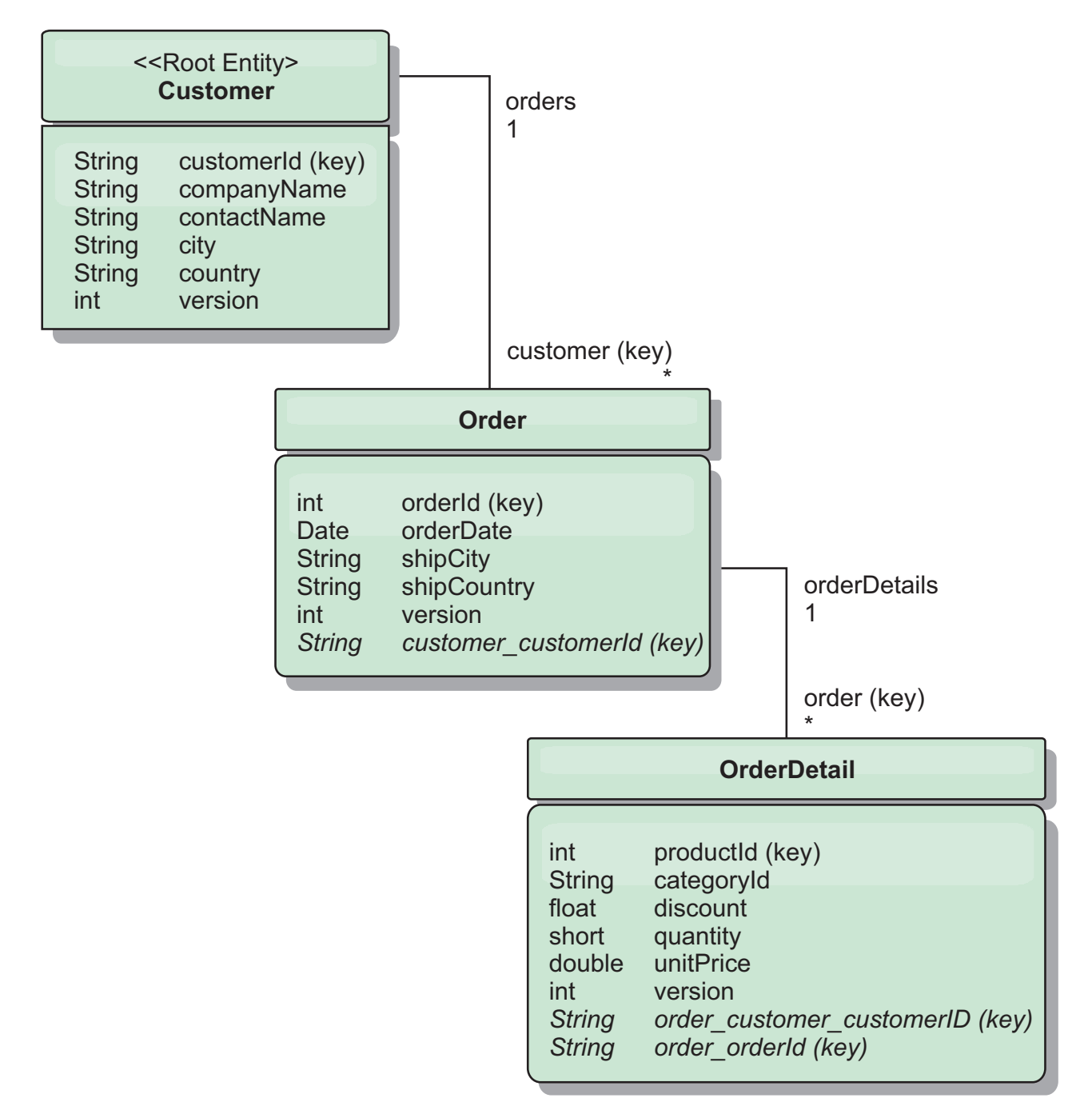

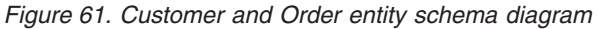

For example, both Order and Product have unique, separate integers as keys. In fact, the Order and Product tables are really independent of each other. For example, consider the effect of the size of a catalog, the number of products you sell, with the total number of orders. Intuitively, it might seem that having many products implies also having many orders, but this is not necessarily the case. If this were true, you could easily increase sales by just adding more products to your catalog. Orders and products have their own independent tables. You can further extend this concept so that orders and products each have their own separate, data grids. With independent data grids, you can control the number of partitions and servers, in addition to the size of each data grid separately so that your application can scale. If you double the size of your catalog, you must double the products data grid, but the order grid might be unchanged. The converse is true for an order surge, or expected order surge.

In the schema, a Customer has zero or more Orders, and an Order has line items (OrderDetail), each with one specific product. A Product is identified by ID (the Product key) in each OrderDetail. A single data grid stores Customers, Orders, and OrderDetails with Customer as the root entity of the data grid. You can retrieve Customers by ID, but you must get Orders starting with the Customer ID. So customer ID is added to Order as part of its key. Likewise, the customer ID and order ID are part of the OrderDetail ID.

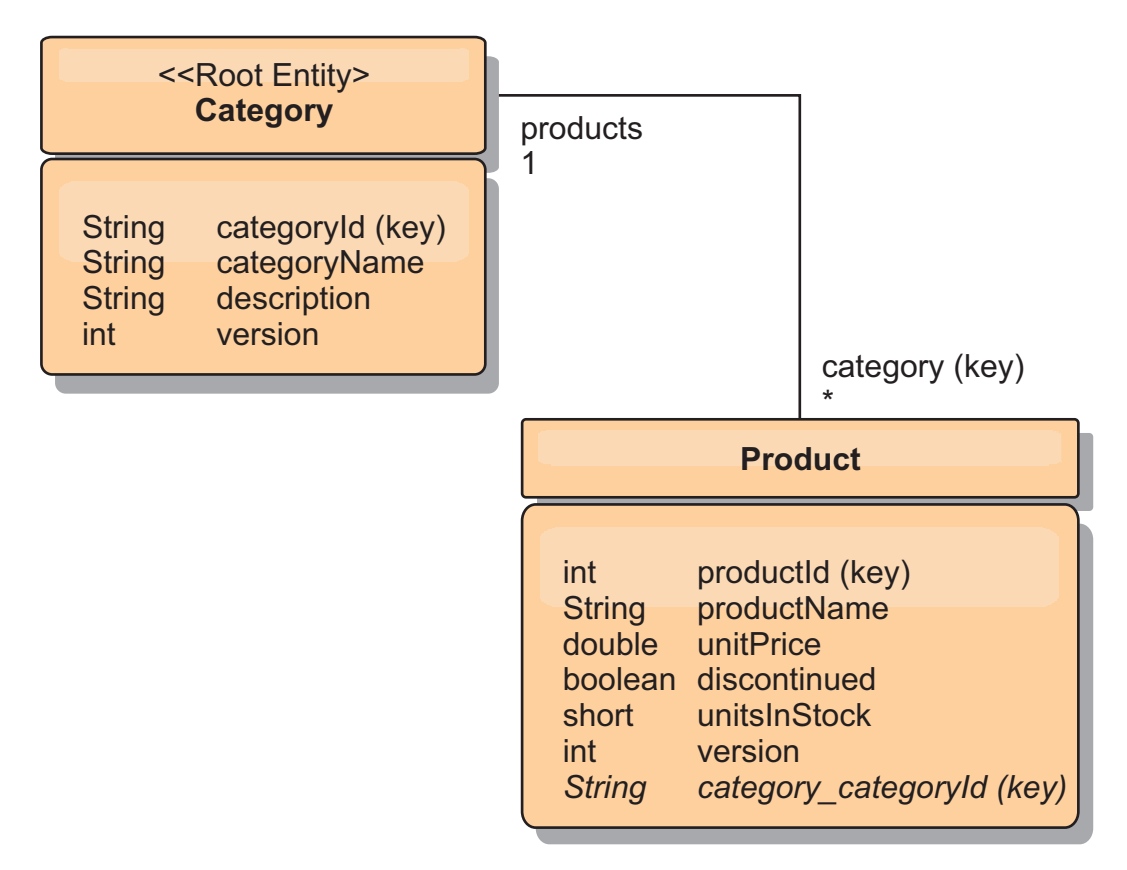

#### *Figure 62. Category and Product entity schema diagram*

In the Category and Product schema, the Category is the schema root. With this schema, customers can query products by category. See "Retrieving and updating data with REST" for additional details on key associations and their importance.

### **Retrieving and updating data with REST**

The OData protocol requires that all entities can be addressed by their canonical form. This means that each entity must include the key of the partitioned, root entity, the schema root.

The following is an example of how to use the association from a root entity to address a child in :

/Customer('ACME')/order(100)

In WCF Data Services, the child entity must be directly addressable, meaning that the key in the schema root must be a part of the key of the child: /Order(customer customerId='ACME', orderId=100). This is achieved by creating

an association to the root entity where the one-to-one or many-to-one association to the root entity is also identified as a key. When entities are included as part of the key, the attributes of the parent entity are exposed as key properties.

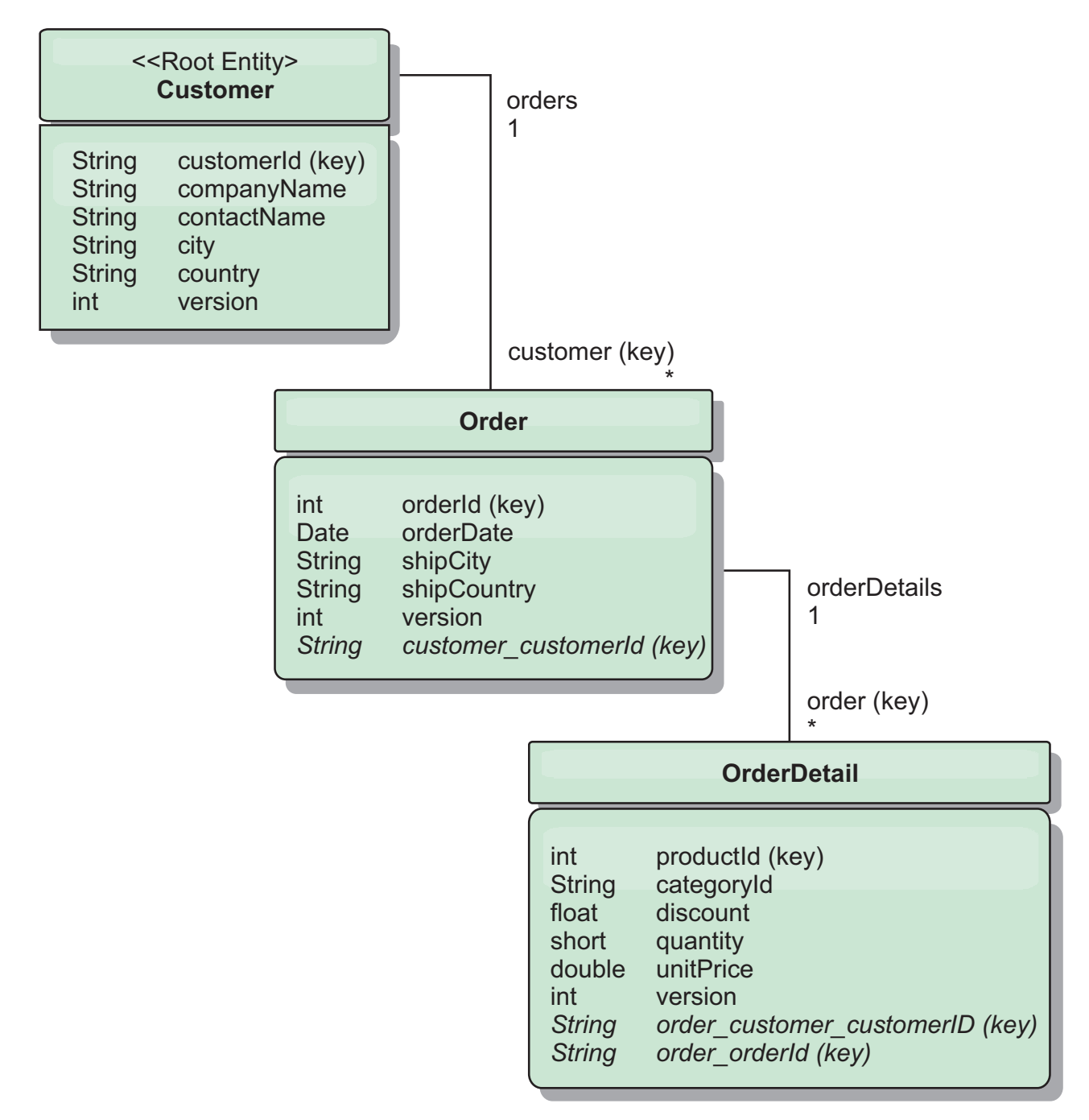

*Figure 63. Customer and Order entity schema diagram*

The Customer/Order entity schema diagram illustrates how each entity is partitioned using the Customer. The Order entity includes the Customer as part of its key and is therefore directly accessible. The REST data service exposes all key associations as individual properties: Order has customer\_customerId and OrderDetail has order\_customer\_customerId and order\_orderId.

Using the EntityManager API, you can find the Order using the Customer and order id:

```
transaction.begin();
// Look-up the Order using the Customer. We only include the Id
// in the Customer class when building the OrderId key instance.
Order order = (Order) em.find(Order.class,
   new OrderId(100, new Customer('ACME')));
...
```
transaction.commit();

When using the REST data service, the Order can be retrieved with either of the URLs:

- /Order(orderId=100, customer customerId='ACME')
- v /Customer('ACME')/orders?\$filter=orderId eq 100

The customer key is addressed using the attribute name of the Customer entity, an underscore character and the attribute name of the customer id: customer customerId.

An entity can also include a non-root entity as part of its key if all of the ancestors to the non-root entity have key associations to the root. In this example,

OrderDetail has a key-association to Order and Order has a key-association to the root Customer entity. Using the EntityManager API:

```
transaction.begin();
// Construct an OrderDetailId key instance. It includes
// The Order and Customer with only the keys set.
Customer customerACME = new Customer("ACME");
Order order100 = new Order(100, customerACME);
OrderDetailId orderDetailKey =
    new OrderDetailId(order100, "COMP");
OrderDetail orderDetail = (OrderDetail)
    em.find(OrderDetail.class, orderDetailKey);
...
```
The REST data service allows addressing the OrderDetail directly: /OrderDetail(productId=500, order\_customer\_customerId='ACME', order\_orderId =100)

The association from the OrderDetail entity to the Product entity has been broken to allow partitioning the Orders and Product inventory independently. The OrderDetail entity stores the category and product id instead of a hard relationship. By decoupling the two entity schemas, only one partition is accessed at a time.

The Category and Product schema illustrated in the diagram shows that the root entity is Category and each Product has an association to a Category entity. The Category entity is included in the Product identity. The REST data service exposes a key property: category\_categoryId which allows directly addressing the Product.

Because Category is the root entity, in a partitioned environment, the Category must be known in order to find the Product. Using the EntityManager API, the transaction must be pinned to the Category entity prior to finding the Product.

Using the EntityManager API:

transaction.begin(); // Create the Category root entity with only the key. This // allows us to construct a ProductId without needing to find // The Category first. The transaction is now pinned to the // partition where Category "COMP" is stored.

```
Category cat = new Category("COMP");
Product product = (Product) em.find(Product.class,
   new ProductId(500, cat));
...
```
The REST data service allows addressing the Product directly: /Product(productId=500, category\_categoryId='COMP')

### **Starting a stand-alone data grid for REST data services**

Follow these steps to start the WebSphere eXtreme Scale REST service sample data grid for a stand-alone eXtreme Scale deployment.

### **Before you begin**

Install the WebSphere eXtreme Scale Trial or full product:

- v Install the stand-alone version of the product and apply any subsequent fixes.
- v Download and extract the WebSphere eXtreme Scale Version 7.1 or later trial, which includes the WebSphere eXtreme Scale REST data service.

### **About this task**

Start the WebSphere eXtreme Scale sample data grid.

#### **Procedure**

- 1. Start the catalog service process. Open a command-line or terminal window and set the JAVA\_HOME environment variable:
	- v Linux UNIX export JAVA\_HOME=*java\_home*
	- Windows set JAVA HOME=java home
- 2. cd restservice\_home/gettingstarted
- 3. Start the catalog service process. To start the service *without* eXtreme Scale security, use the following commands.
	- Linux UNIX ./runcat.sh
	- Windows runcat.bat

To start the service witheXtreme Scale security, use the following commands.

- Linux UNIX ./runcat secure.sh
- Windows runcat secure.bat
- 4. Start two container server processes. Open another command-line or terminal window and set the JAVA\_HOME environment variable:
	- Linux UNIX export JAVA HOME=*java home*
	- Windows set JAVA HOME=*java home*
- 5. cd restservice home/gettingstarted
- 6. Start a container server process:

To start the server without eXtreme Scale security, use the following commands:

- Linux UNIX ./runcontainer.sh container0
- Windows runcontainer.bat container0

To start the server witheXtreme Scale security, use the following commands.

Linux UNIX ./runcontainer secure.sh container0
- Windows runcontainer secure.bat container0
- <span id="page-468-0"></span>7. Open another command-line or terminal window and set the JAVA\_HOME environment variable:
	- Linux UNIX export JAVA HOME=java home
	- Windows set JAVA\_HOME=java\_home
- 8. cd restservice home/gettingstarted
- 9. Start a second container server process.

To start the server without eXtreme Scale security, use the following commands.

- . Linux UNIX ./runcontainer.sh container1
- Windows runcontainer.bat container1

To start the server with eXtreme Scale security, use the following commands.

- Linux UNIX ./runcontainer secure.sh container1
- Windows runcontainer secure.bat container1

### **Results**

Wait until the eXtreme Scale containers are ready before proceeding with the next steps. The container servers are ready when the following message is displayed in the terminal window:

CWOBJ1001I: ObjectGrid Server *container\_name* is ready to process requests.

Where *container* name is the name of the container that was started.

## **Starting a data grid for REST data services in WebSphere Application Server**

Follow these steps to start a stand-alone WebSphere eXtreme Scale REST service sample data grid for a WebSphere eXtreme Scale deployment that is integrated with WebSphere Application Server. Although WebSphere eXtreme Scale is integrated with WebSphere Application Server, these steps start a stand-alone WebSphere eXtreme Scale catalog service process and container.

### **Before you begin**

Install the product into a WebSphere Application Server Version 7.0.0.5 or later installation directory with security disabled. Augment at least one application server profile.

### **About this task**

Start the WebSphere eXtreme Scale sample data grid.

### **Procedure**

- 1. Start the catalog service process. Open a command-line or terminal window and set the JAVA\_HOME environment variable:
	- Linux **UNIX** export JAVA\_HOME=java\_home
	- Windows set JAVA\_HOME=java\_home
	- cd restservice\_home/gettingstarted
- 2. Start the catalog service process.

To start the server without eXtreme Scale security, use the following commands.

- Linux UNIX ./runcat.sh
- Windows runcat.bat

To start the server witheXtreme Scale security, use the following commands.

- . Linux UNIX ./runcat\_secure.sh
- Windows runcat\_secure.bat
- 3. Start two container server processes. Open another command-line or terminal window and set the JAVA\_HOME environment variable:
	- **v** Linux UNIX export JAVA HOME=java home
	- Windows set JAVA HOME=*java home*
- 4. Start a container server process.

To start the server without eXtreme Scale security, use the following commands.

- a. Open a command-line window.
- b. cd restservice home/gettingstarted
- c. To start the server *without* eXtreme Scale security, use the following commands.
	- Linux UNIX ./runcontainer.sh container0
	- Windows runcontainer.bat container0
- d. To start the server with eXtreme Scale security, use the following commands.
	- . Linux UNIX ./runcontainer\_secure.sh container0
	- Windows runcontainer secure.bat container0
- 5. Start a second container server process.
	- a. Open a command-line window.
	- b. cd restservice\_home/gettingstarted
	- c. To start the server *without* eXtreme Scale security, use the following commands.
		- . Linux UNIX ./runcontainer.sh container1
		- Windows runcontainer.bat container1
	- d. To start the server *with* eXtreme Scale security, use the following commands.
		- Linux UNIX ./runcontainer secure.sh container1
		- Windows runcontainer secure.bat container1

## **Results**

Wait until the container servers are ready before proceeding with the next steps. The container servers are ready when the following message is displayed:

CWOBJ1001I: ObjectGrid Server *container name* is ready to process requests.

Where *container\_name* is the name of the container that was started in the previous step.

# **Configuring application servers for the REST data service**

You can configure various application servers to use the REST data service.

# **Deploying the REST data service on WebSphere Application Server**

**Java** 

This topic describes how to configure the WebSphere eXtreme Scale REST data service on WebSphere Application Server or WebSphere Application Server Network Deployment Version or later. These instructions also apply to deployments whereWebSphere eXtreme Scale is integrated with the WebSphere Application Server deployment.

# **Before you begin**

You must have one of the following environments on your system to configure and deploy the REST data service for WebSphere eXtreme Scale.

- v WebSphere Application Server with the stand-alone WebSphere eXtreme Scale client:
	- The WebSphere eXtreme Scale Trial Version 7.1 with the REST data service is downloaded and extracted or theWebSphere eXtreme Scale Version 7.1.0.0 with cumulative fix 2 product is installed into a stand-alone directory.
	- WebSphere Application Server Version 7.0.0.5 or later is installed and running.
- WebSphere Application Server integrated with WebSphere eXtreme Scale:

WebSphere eXtreme Scale Version 7.1.0.0 with cumulative fix 2 or later is installed on top of WebSphere Application Server Version 7.0 or later.

**Tip:** The WebSphere eXtreme Scale REST data service only requires that the WebSphere eXtreme Scale client option be installed. The profile does not need to be augmented.

Read about how to enable Java 2 security in the WebSphere Application Server information center.

### **Procedure**

- 1. Configure and start a data grid.
	- a. For details on configuring a data grid for use with the REST data service, see ["Starting a data grid for REST data services in WebSphere Application](#page-468-0) [Server" on page 457.](#page-468-0)
	- b. Verify that a client can connect to and access entities in the data grid. For an example, see ["Tutorial: Getting started with WebSphere eXtreme Scale" on](#page-12-0) [page 1.](#page-12-0)
- 2. Build the eXtreme Scale REST service configuration JAR or directory. See the information about packaging and deploying the REST service in ["Installing the](#page-236-0) [REST data service" on page 225.](#page-236-0)
- 3. Add the REST data service configuration JAR or directory to the application server classpath:
	- a. Open the WebSphere Application Server administrative console
	- b. Navigate to **Environment** > **Shared libraries**
	- c. Click **New**
	- d. Add the following entries into the appropriate fields:
		- Name: extremescale\_rest\_configuration
		- Classpath: <REST service configuration jar or directory>
	- e. Click **OK**
	- f. Save the changes to the master configuration
- 4. Add the WebSphere eXtreme Scale client runtime JAR, wsogclient.jar, and the REST data service configuration JAR or directory to the application server classpath. This step is not necessary if WebSphere eXtreme Scale is integrated with the WebSphere Application Server installation.
	- a. Open theWebSphere Application Server administrative console.
	- b. Navigate to **Environment** > **Shared libraries**.
	- c. Click **New**.
	- d. Add the following entries into the fields:
		- Name: extremescale client v71
		- Classpath: wxs home/lib/wsogclient.jar

**Remember:** Add each path on a separate line.

- e. Click **OK**.
- f. Save the changes to the master configuration.
- 5. Install the REST data service EAR file, wxsrestservice.ear, to the WebSphere Application Server using the administrative console:
	- a. Open the WebSphere Application Server administrative console.
	- b. Click **Applications** > **New application**.
	- c. Browse to the /lib/wxsrestservice.ear file on the file system and select it and click **Next**.
		- If using WebSphere Application Server Version 7.0, click Next.
	- d. Choose the detailed installation option, and click **Next**.
	- e. On the application security warnings screen, click **Continue**.
	- f. Choose the default installation options, and click **Next**.
	- g. Choose a server to map the application to, and click **Next**.
	- h. On the JSP reloading page, use the defaults, and click **Next**.
	- i. On the shared libraries page, map the wxsrestservice.war module to the shared libraries that you defined:
		- extremescale\_rest\_configuration
		- extremescale client v71

**Tip:** This shared library is required only if WebSphere eXtreme Scale is not integrated with WebSphere Application Server.

- j. On the map shared library relationship page, use the defaults, and click **Next**.
- k. On the map virtual hosts page, use the defaults, and click **Next**.
- l. On the map context roots page, set the context root to: wxsrestservice
- m. On the Summary screen, click **Finish** to complete the installation.
- n. Save the changes to the master configuration.
- 6. Start the wxsrestservice REST data service application:
	- a. Go to the application in the administrative console.
		- v WebSphere Application Server Version 7.0: In the administrative console, click **Applications** > **Application Types** > **WebSphere Applications**.
	- b. Check the check box next to the wxsrestservice application, and click **Start**.
	- c. Review the SystemOut.log file for the application server profile. When the REST data service has started successfully, the following message is displayed in the SystemOut.log file for the server profile:

CWOBJ4000I: The WebSphere eXtreme Scale REST data service has been started.

7. Verify the REST data service is working: The port number can be found in the SystemOut.log file within the application server profile logs directory by looking at the first port displayed for message identifier: SRVE0250I. The default port is 9080.

For example:http://localhost:9080/wxsrestservice/restservice/ NorthwindGrid/ Result: The AtomPub service document is displayed. For example: http://localhost:9080/wxsrestservice/restservice/ NorthwindGrid/\$metadata. The Entity Model Data Extensions (EDMX) document is displayed.

8. To stop the data grid processes, use CTRL+C in the respective command window.

# **Starting REST data services with WebSphere eXtreme Scale integrated in WebSphere Application Server 7.0:** Java

This topic describes how to configure and start the eXtreme Scale REST data service using WebSphere Application Server version 7.0 that has been integrated and augmented with WebSphere eXtreme Scale.

### **Before you begin**

Verify that the sample stand-alone eXtreme Scale data grid is started. See ["Enabling the REST data service" on page 450](#page-461-0) for details on how to start the data grid.

### **About this task**

To get started with the WebSphere eXtreme Scale REST data service using WebSphere Application Server, follow these steps:

### **Procedure**

- 1. Add the WebSphere eXtreme Scale REST data service sample configuration JAR to the classpath:
	- a. Open the WebSphere Administration Console
	- b. Navigate to Environment -> Shared libraries
	- c. Click New
	- d. Add the following entries into the appropriate fields:
		- 1) Name: extremescale\_gettingstarted\_config
		- 2) Classpath
			- restservice home/gettingstarted/restclient/bin
			- restservice home/gettingstarted/common/bin
			- **Remember:** Each path must appear on a different line.
	- e. Click **OK**
	- f. Save the changes to the master configuration
- 2. Install the REST data service EAR file, wxsrestservice.ear, to the WebSphere Application Server using the WebSphere administration console:
	- a. Open the WebSphere administration console
	- b. Navigate to Applications -> New Application
- c. Browse to restservice home/lib/wxsrestservice.ear file on the file system. Select the file and click **Next**.
- d. Choose the detailed installation options, and click **Next**.
- e. On the application security warnings screen, click **Continue**.
- f. Choose the default installation options, and click **Next**.
- g. Choose a server to map the wxsrestservice.war module to, and click **Next**.
- h. On the JSP reloading page, use the defaults, and click **Next**.
- i. On the shared libraries page, map the "wxsrestservice.war" module to the following shared libraries that were defined during step 1: extremescale\_ gettingstarted \_config
- j. On the map shared library relationship page, use the defaults, and click **Next**.
- k. On the map virtual hosts page, use the defaults, and click **Next**.
- l. On the map context roots page, set the context root to: wxsrestservice.
- m. On the Summary screen, click **Finish** to complete the installation.
- n. Save the changes to the master configuration.
- 3. If the eXtreme Scale data grid was started with eXtreme Scale security enabled, set the following property in the restservice home/gettingstarted/ restclient/bin/wxsRestService.properties file.

ogClientPropertyFile=*restservice\_home*/gettingstarted/security/security.ogclient.properties

4. Start the application server and the "wxsrestservice " eXtreme Scale REST data service application.

After the application is started review the SystemOut.log for the application server and verify that the following message appears: CWOBJ4000I: The WebSphere eXtreme Scale REST data service has been started.

- 5. Verify that the REST data service is working:
	- a. Open a browser and navigate to:

http://localhost:9080/wxsrestservice/restservice/NorthwindGrid

The service document for the NorthwindGrid is displayed.

b. Navigate to: http://localhost:9080/wxsrestservice/restservice/NorthwindGrid/ \$metadata

The Entity Model Data Extensions (EDMX) document is displayed

6. To stop the data grid processes, use CTRL+C in the respective command window to stop the process.

# **Deploying the REST data service on WebSphere Application Server Community Edition**

**Java** 

You can configure the eXtreme Scale REST data service on WebSphere Application Server Community Edition Version 2.1.1.3 or later.

### **Before you begin**

- v An IBM (recommended) or Oracle JRE or JDK, Version 6 or later is installed and the JAVA\_HOME environment variable is set.
- v [Download](http://www.ibm.com/software/webservers/appserv/community/) and install WebSphere Application Server Community Edition Version 2.1.1.3 or later to the wasce\_root directory, for example the /opt/IBM/wasce directory. Read the installation instructions for information on [version 2.1.1](http://www.ibm.com/software/webservers/appserv/community/) or [other versions.](http://www.ibm.com/software/webservers/appserv/community/)

# **Procedure**

- 1. Configure and start a data grid.
	- a. For details on configuring an eXtreme Scale data grid for use with the REST data service, read about ["Starting a stand-alone data grid for REST data](#page-467-0) [services" on page 456.](#page-467-0)
	- b. Verify that an eXtreme Scale client can connect to and access entities in the data grid. For an example, see ["Tutorial: Getting started with WebSphere](#page-12-0) [eXtreme Scale" on page 1.](#page-12-0)
- 2. Build the eXtreme Scale REST service configuration JAR or directory. See the packaging and deployment information in the ["Installing the REST data](#page-236-0) [service" on page 225](#page-236-0) topic for details.
- 3. Start the WebSphere Application Server Community Edition server:
	- a. To start the server without Java SE security enabled, run the following command:

UNIX | Linux wasce root/bin/startup.sh

Windows | wasce root/bin/startup.bat

- b. To start the server with Java SE security enabled, follow these steps: **UNIX Linux** 
	- 1) Open a command-line or terminal window and run the following copy command (or copy the contents of the specified policy file into your existing policy): cp restservice home/gettingstarted/wasce/ geronimo.policy wasce\_root/bin
	- 2) Edit the wasce root/bin/setenv.sh file
	- 3) After the line that contains "WASCE JAVA HOME=", add the following: export JAVA\_OPTS="-Djava.security.manager -Djava.security.policy=geronimo.policy"

Windows

- 1) Open a command-line window and run the following copy command or copy the contents of the specified policy file into your existing policy: copy restservice\_home\gettingstarted\wasce\geronimo.policy\bin
- 2) Edit the wasce root\bin\setenv.bat file
- 3) After the line that contains "set WASCE\_JAVA\_HOME=", add the following:
	- set JAVA OPTS="-Djava.security.manager
	- -Djava.security.policy=geronimo.policy"
- 4. Add the ObjectGrid client runtime JAR to the WebSphere Application Server Community Edition repository:
	- a. Open the WebSphere Application Server Community Edition administration console and log in. The default URL is: http://localhost:8080/console and the default userid is system and password is manager.
	- b. Click the **Repository** link on the left side of the console window, in the **Services** folder.
	- c. In the **Add Archive to Repository** section, fill in the following into the input text boxes:

*Table 39. Add Archive to Repository*

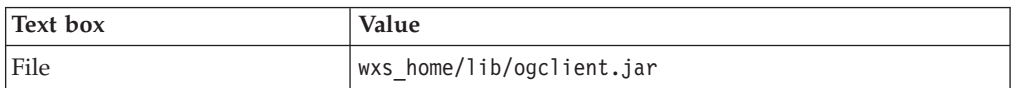

*Table 39. Add Archive to Repository (continued)*

| Text box | Value                |
|----------|----------------------|
| Group    | com.ibm.websphere.xs |
| Artifact | ogclient             |
| Version  | 7.1                  |
| Type     | JAR                  |

d. Click the Install button

See the following tech note for details on different ways class and library dependencies can be configured: [Specifying external dependencies to](http://www.ibm.com/support/docview.wss?uid=swg21266061) [applications running on WebSphere Application Server Community Edition.](http://www.ibm.com/support/docview.wss?uid=swg21266061)

- 5. Deploy and start the REST data service module, the wxsrestservice.war file, to the WebSphere Application Server Community Edition server.
	- a. Copy and edit the sample deployment plan XML file: restservice home/ gettingstarted/wasce/geronimo-web.xml to include path dependencies to your REST data service configuration JAR or directory. See section for an example on setting the classpath to include your wxsRestService.properties file and other configuration files and metadata classes.
	- b. Open the WebSphere Application Server Community Edition administration console and log in.

**Tip:** The default URL is: http://localhost:8080/console. The default userid is system and password is manager.

- c. Click on the **Deploy New**link on the left side of the console window.
- d. On the **Install New Applications** page, enter the following values into the text boxes:

*Table 40. Install New Applications*

| Text box | Value                                                  |
|----------|--------------------------------------------------------|
| Archive  | restservice home/lib/wxsrestservice.war                |
| Plan     | restservice home/gettingstarted/wasce/geronimo-web.xml |

**Tip:** Use the path to the geronimo-web.xml file that you copied and edited in step 3.

- e. Click on the Install button. The console page then indicates that the application was successfully installed and started.
- f. Examine the WebSphere Application Server Community Edition system output log or console to verify that the REST data service has started successfully. The following message must appear: CWOBJ4000I: The WebSphere eXtreme Scale REST data service has been started.
- 6. Start the WebSphere Application Server Community Edition server by running the following command:
	- UNIX | Linux | wasce root/bin/startup.sh
	- Windows wasce root/bin/startup.bat
- 7. Install the eXtreme Scale REST data service and the provided sample into the WebSphere Application Server Community Edition server:
- a. Add the ObjectGrid client runtime JAR to the WebSphere Application Server Community Edition repository:
	- 1) Open the WebSphere Application Server Community Edition administration console and log in. The default URL is: http://localhost:8080/console. The default userid is system and password is manager.
	- 2) Click the **Repository** link on the left side of the console window, in the Services folder.
	- 3) In the **Add Archive to Repository** section, fill in the following into the input text boxes:

*Table 41. Add Archive to Repository*

| Text box | Value                     |
|----------|---------------------------|
| File     | wxs_home/lib/ogclient.jar |
| Group    | com.ibm.websphere.xs      |
| Artifact | ogclient                  |
| Version  | 7.1                       |
| Type     | <b>JAR</b>                |

4) Click the install button.

**Tip:** See the following technote for details on different ways class and library dependencies can be configured: [Specifying external](http://www.ibm.com/support/docview.wss?uid=swg21266061) [dependencies to applications running on WebSphere Application Server](http://www.ibm.com/support/docview.wss?uid=swg21266061) [Community Edition](http://www.ibm.com/support/docview.wss?uid=swg21266061)

- b. Deploy the REST data service module: wxsrestservice.war to the WebSphere Application Server Community Edition server.
	- 1) Edit the sample restservice home/gettingstarted/wasce/geronimoweb.xml deployment XML file to include path dependencies to the getting started sample classpath directories:
		- Change the "classesDirs" for the two getting started client GBeans:

The "classesDirs" path for the GettingStarted\_Client\_SharedLib GBean should be set to: restservice home/gettingstarted/restclient/bin The "classesDirs" path for the GettingStarted\_Common\_SharedLib GBean should be set to: restservice home/gettingstarted/common/bin

- 2) Open the WebSphere Application Server Community Edition administration console and log in.
- 3) Click on the **Deploy New** link on the left side of the console window.
- 4) On the **Install New Applications** page, enter the following values into the text boxes:

*Table 42. Install New Applications*

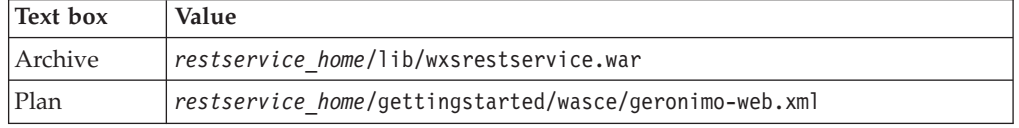

5) Click the **Install** button.

The console page then indicates that the application has successfully installed and started.

- 6) Examine the WebSphere Application Server Community Edition system output log to verify that the REST data service has started successfully by verifying that the following message is present: CWOBJ4000I: The WebSphere eXtreme Scale REST data service has been started.
- 8. Verify that the REST data service is working:

Open a Web browser and navigate to the following URL: http:// <*host*>:<*port*>/<*context root*>/restservice/<Grid Name>

The default port for WebSphere Application Server Community Edition is 8080 and is defined using the "HTTPPort" property in the /var/config/configsubstitutions.properties file.

For example: http://localhost:8080/wxsrestservice/restservice/ NorthwindGrid/

## **Results**

The AtomPub service document is displayed.

## **Starting the REST data service in WebSphere Application Server Community Edition:** Java

This topic describes how to configure and start the eXtreme Scale REST data service using WebSphere Application Server Community Edition.

### **Before you begin**

Verify that the sample data grid is started. See ["Enabling the REST data service"](#page-461-0) [on page 450](#page-461-0) for details on how to start the grid.

#### **Procedure**

- 1. [Download](http://www.ibm.com/software/webservers/appserv/community/) and install WebSphere Application Server Community Edition Version 2.1.1.3 or later to wasce\_root, such as: /opt/IBM/wasce
- 2. Start the WebSphere Application Server Community Edition server by running the following command:
	- Linux | UNIX wasce root/bin/startup.sh
	- Windows wasce root/bin/startup.bat
- 3. If the eXtreme Scale grid was started with eXtreme Scale security enabled, set the following properties in the restservice\_home/gettingstarted/restclient/ bin/wxsRestService.properties file.

ogClientPropertyFile=*restservice\_home*/gettingstarted/security/security.ogclient.properties loginType=none

- 4. Install the eXtreme Scale REST data service and the provided sample into the WebSphere Application Server Community Edition server:
	- a. Add the ObjectGrid client runtime JAR to the WebSphere Application Server Community Edition repository:
		- 1) Open the WebSphere Application Server Community Edition administration console and log in.

**Tip:** The default URL is: http://localhost:8080/console. The default user ID is system and password is manager.

2) Click the **Repository**, in the Services folder.

## 3) In the **Add Archive to Repository** section, fill in the following into the input text boxes:

*Table 43. Archive to repository*

| Text box    | Value                     |
|-------------|---------------------------|
| File        | wxs_home/lib/ogclient.jar |
| Group       | com.ibm.websphere.xs      |
| Artifact    | ogclient                  |
| Version     | 7.0                       |
| <b>Type</b> | jar                       |

4) Click the Install button.

**Tip:** See the following tech note for details on different methods of configuration class and library dependencies: [Specifying external](http://www.ibm.com/support/docview.wss?uid=swg21266061) [dependencies to applications running on WebSphere Application Server](http://www.ibm.com/support/docview.wss?uid=swg21266061) [Community Edition.](http://www.ibm.com/support/docview.wss?uid=swg21266061)

- b. Deploy the REST data service module, which is the wxsrestservice.war file, to the WebSphere Application Server Community Edition server.
	- 1) Edit the sample restservice home/gettingstarted/wasce/geronimoweb.xml deployment XML file to include path dependencies to the getting started sample classpath directories:

Change the classesDirs paths for the two getting started client GBeans:

- The "classesDirs" path for the GettingStarted Client SharedLib GBean should be set to: restservice home/gettingstarted/restclient/bin
- The "classesDirs" path for the GettingStarted Common SharedLib GBean should be set to: restservice\_home/gettingstarted/common/ bin
- 2) Open the WebSphere Application Server Community Edition administrative console and log in.

**Tip:** The default URL is: http://localhost:8080/console. The default user ID is system and password is manager.

- 3) Click **Deploy New**.
- 4) On the **Install New Applications** page, enter the following values into the text boxes:

*Table 44. Installation values*

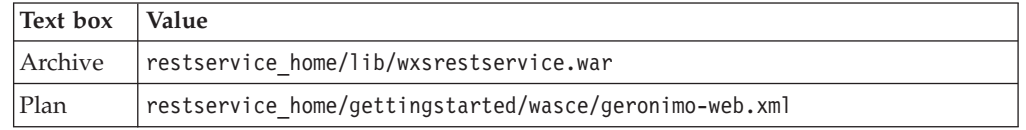

5) Click on the Install button.

The console page should indicate that the application was successfully installed and started.

- 6) Examine the WebSphere Application Server Community Edition system output log or console to verify that the REST data service has started successfully by verify that the following message is present: CWOBJ4000I: The WebSphere eXtreme Scale REST data service has been started.
- 5. Verify that the REST data service is working:
- a. Open the following link in a browser window: http://localhost:8080/ wxsrestservice/restservice/NorthwindGrid. The service document for the NorthwindGrid grid is displayed.
- b. Open the following link in a browser window: http://localhost:8080/ wxsrestservice/restservice/NorthwindGrid/\$metadata. The Entity Model Data Extensions (EDMX) document is displayed.
- 6. To stop the grid processes, use CTRL+C in the respective command window to stop the process.
- 7. To stop WebSphere Application Server Community Edition, use the following command:
	- UNIX | Linux wasce root/bin/shutdown.sh
	- Windows wasce root\bin\shutdown.bat

**Tip:** The default user ID is system and password is manager. If you are using a custom port, use the -port option.

# **Deploying the REST data service on Apache Tomcat**

**Java** 

This topic describes how to configure theWebSphere eXtreme Scale REST data service on Apache Tomcat Version 5.5 or later.

## **About this task**

- An IBM or Oracle JRE or JDK, Version 6 or later installed and a specified JAVA\_HOME environment variable.
- v Apache Tomcat Version 5.5 or later is installed. See [Apache Tomcat](http://tomcat.apache.org) for details on how to install Tomcat.
- v A stand-alone installation of WebSphere eXtreme Scale.

### **Procedure**

- 1. If using an Oracle JRE or JDK, install the IBM ORB into Tomcat:
	- a. Tomcat version 5.5:

Copy all of the JAR files from:

the *wxs\_home*/lib/endorsed directory

to:

the *tomcat\_root*/common/endorsed directory

b. Tomcat version 6.0:

Create an "endorsed" directory:

UNIX Linux mkdir tomcat root/endorsed

Windows | md tomcat root/endorsed

Copy all of the JAR files from:

wxs home/lib/endorsed

to:

tomcat\_root/common/endorsed

- 2. Configure and start a data grid.
	- a. For details on configuring a data grid for use with the REST data service, see [Chapter 6, "Configuring," on page 273.](#page-284-0)
	- b. Verify that an eXtreme Scale client can connect to and access entities in the grid. For an example, see ["Configuring REST data services" on page 449.](#page-460-0)
- 3. Build the eXtreme Scale REST service configuration JAR or directory. See the packaging and deployment information in ["Installing the REST data service"](#page-236-0) [on page 225](#page-236-0) for details.
- 4. Deploy the REST data service module: wxsrestservice.war to the Tomcat server. Copy the wxsrestservice.war file from:

```
restservice_home/lib
to:
tomcat_root/webapps
```
- 5. Add the ObjectGrid client runtime JAR and the application JAR to the shared classpath in Tomcat:
	- a. Edit the *[tomcat\\_root](#page-93-0)*/conf/catalina.properties file
	- b. Append the following path names to the end of the shared.loader property, separating each path name with a comma:
		- *[wxs\\_home](#page-93-0)*/lib/ogclient.jar
		- *restservice home*/gettingstarted/restclient/bin
		- *restservice home*/gettingstarted/common/bin
- 6. If you are using Java 2 security, add security permissions to the tomcat policy file:
	- If using Tomcat version 5.5:

Merge the contents of the sample 5.5 catalina policy file found in *[restservice\\_home](#page-93-0)*/gettingstarted/tomcat/catalina-5\_5.policy with the *[tomcat\\_root](#page-93-0)*/conf/catalina.policy file.

• If using Tomcat version 6.0:

Merge the contents of the sample 6.0 catalina policy file found in *[restservice\\_home](#page-93-0)*/gettingstarted/tomcat/catalina-6\_0.policy with the *[tomcat\\_root](#page-93-0)*/conf/catalina.policy file.

- 7. Start the Tomcat server:
	- v **If using Tomcat 5.5 on UNIX or Windows, or the Tomcat 6.0 ZIP distribution:**
		- a. cd *tomcat\_root*/bin
		- b. Start the server:
			- Without Java 2 security enabled:

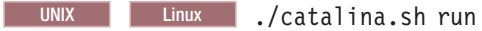

**Windows** catalina.bat run

– With Java 2 security enabled:

UNIX Linux ./catalina.sh run -security

**Windows** catalina.bat run -security

c. The Apache Tomcat logs are displayed to the console. When the REST data service has started successfully, the following message is displayed in the administrative console:

CWOBJ4000I: The WebSphere eXtreme Scale REST data service has been started.

- v **If using Tomcat 6.0 on Windows using the Windows installer distribution:**
	- a. cd /bin
	- b. Start the Apache Tomcat 6 configuration tool: tomcat6w.exe

c. To enable Java 2 security (optional):

Add the following entries to the Java Options in the Java tab in the Apache Tomcat 6 properties window:

-Djava.security.manager

-Djava.security.policy=\conf\catalina.policy

- d. Click on the Start button on the Apache Tomcat 6 properties window to start the Tomcat server.
- e. Review the following logs to verify that the Tomcat server has started successfully:
	- *[tomcat\\_root](#page-93-0)*/bin/catalina.log
	- Displays the status of the Tomcat server engine
	- *[tomcat\\_root](#page-93-0)*/bin/stdout.log

Displays the system output log

- f. When the REST data service has started successfully, the following message is displayed in the system output log: CWOBJ4000I: The WebSphere eXtreme Scale REST data service has been started.
- 8. Verify the REST data service is working.

Open a Web browser and navigate to the following URL:

http://*host:port/context\_root/*restservice/*grid\_name*

The default port for Tomcat is 8080 and is configured in the *[tomcat\\_root](#page-93-0)*/conf/server.xml file in the <Connector> element. For example:

http://localhost:8080/wxsrestservice/restservice/NorthwindGrid/

## **Results**

The AtomPub service document is displayed.

### **Starting REST data services in Apache Tomcat:** Java

This topic describes how to configure and start the eXtreme Scale REST data service using Apache Tomcat, version 5.5 or later.

#### **Before you begin**

Verify that the sample eXtreme Scale data grid is started. See ["Enabling the REST](#page-461-0) [data service" on page 450](#page-461-0) for details on how to start the data grid.

#### **Procedure**

- 1. [Download](http://tomcat.apache.org/) and install Apache Tomcat Version 5.5 or later to tomcat\_root. For example: /opt/tomcat
- 2. Install the eXtreme Scale REST data service and the provided sample into the Tomcat server as follows:
	- a. If you are using an Oracle JRE or JDK, you must install the IBM ORB into Tomcat:
		- For Tomcat version 5.5 Copy all of the JAR files from: wxs home/lib/endorsed

tomcat\_root/common/endorsed

- For Tomcat version 6.0
	- 1) Create an "endorsed" directory
		- UNIX Linux mkdir tomcat root/endorsed
		- Windows md tomcat\_root/endorsed
	- 2) Copy all of the JAR files from:
		- wxs\_home/lib/endorsed

to

tomcat\_root/endorsed

b. Deploy the REST data service module: wxsrestservice.war to the Tomcat server.

Copy the wxsrestservice.war file from:

restservice\_home/lib

to:

tomcat\_root/webapps

- c. Add the ObjectGrid client runtime JAR and the application JAR to the shared classpath in Tomcat:
	- 1) Edit the tomcat root/conf/catalina.properties file
	- 2) Append the following path names to the end of the shared.loader property in the form of a comma-delimited list:
		- wxs\_home/lib/ogclient.jar
		- v restservice\_home/gettingstarted/restclient/bin
		- restservice\_home/gettingstarted/common/bin

**Important:** The path separator must be a **forward** slash.

3. If the eXtreme Scale data grid was started with eXtreme Scale security enabled, set the following properties in the restservice\_home/gettingstarted/ restclient/bin/wxsRestService.properties file.

ogClientPropertyFile=*restservice\_home*/gettingstarted/security/security.ogclient.properties loginType=none

- 4. Start the Tomcat server with the REST data service:
	- If using Tomcat 5.5 on UNIX or Windows, or Tomcat 6.0 on UNIX:
		- a. cd tomcat root/bin
		- b. Start the server:

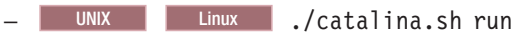

- Windows catalina.bat run
- c. The console then displays the Apache Tomcat logs. When the REST data service has started successfully, the following message is displayed in the administration console:

CWOBJ4000I: The WebSphere eXtreme Scale REST data service has been started.

- If using Tomcat 6.0 on Windows:
	- a. cd tomcat root/bin
	- b. Start the Apache Tomcat 6 configuration tool with the following command: tomcat6w.exe
	- c. Click on the Start button on the Apache Tomcat 6 properties window to start the Tomcat server.
- d. Review the following logs to verify that the Tomcat server has started successfully:
	- tomcat\_root/bin/catalina.log
	- Displays the status of the Tomcat server engine
	- tomcat\_root/bin/stdout.log

Displays the system output log.

- e. When the REST data service has started successfully, the following message is displayed in the system output log: CWOBJ4000I: The WebSphere eXtreme Scale REST data service has been started.
- 5. Verify that the REST data service is working:
	- a. Open a browser and navigate to:

http://localhost:8080/wxsrestservice/restservice/NorthwindGrid The service document for the NorthwindGrid is displayed.

b. Navigate to:

http://localhost:8080/wxsrestservice/restservice/NorthwindGrid/ \$metadata

The Entity Model Data Extensions (EDMX) document is displayed.

- 6. To stop the data grid processes, use CTRL+C in the respective command window.
- 7. To stop Tomcat, use CTRL +C in the window in which you started it.

# **Configuring Web browsers to access REST data service ATOM feeds**

The eXtreme Scale REST data service creates ATOM feeds by default when using a web browser. The ATOM feed format may not be compatible with older browsers or may be interpreted such that the data cannot be viewed as XML. You can configure Internet Explorer Version 8 and Firefox Version 3 to display the ATOM feeds and XML within the browser.

# **About this task**

<span id="page-483-0"></span>**Java** 

The eXtreme Scale REST data service creates ATOM feeds by default when using a web browser. The ATOM feed format may not be compatible with older browsers or may be interpreted such that the data cannot be viewed as XML. For older browsers, you will be prompted to save the files to disk. Once the files are downloaded, use your favorite XML reader to look at the files. The generated XML is not formatted to be displayed, so everything will be printed on one line. Most XML reading programs, such as Eclipse, support reformatting the XML into a readable format.

For modern browsers, such as Microsoft Internet Explorer Version 8 and Firefox Version 3, the ATOM XML files can be displayed natively in the browser. The following topics provide details on how to configure Internet Explorer Version 8 and Firefox Version 3 to display the ATOM feeds and XML within the browser.

# **Procedure**

**Configure Internet Explorer Version 8**

- v To enable Internet Explorer to read the ATOM feeds that the REST data service generates use the following steps:
	- 1. Click **Tools** > **Internet Options**
	- 2. Select the **Content** tab
	- 3. Click the **Settings** button in the **Feeds and Web Slices** section
	- 4. Uncheck the box: "Turn on feed reading view"
	- 5. Click **OK** to return to the browser.
	- 6. Restart Internet Explorer.

### **Configure Firefox Version 3**

- Firefox does not automatically display pages with content type: application/atom+xml. The first time a page is displayed, Firefox prompts you to save the file. To display the page, open the file itself with Firefox as follows:
	- 1. From the application chooser dialog box, select the "Open with" radio button and click the **Browse** button.
	- 2. Navigate to your Firefox installation directory. For example: C:\Program Files\Mozilla Firefox
	- 3. Select firefox.exe and hit the **OK** button.
	- 4. Check the "Do this automatically for files like this..." check box.
	- 5. Click the **OK** button.
	- 6. Next, Firefox displays the ATOM XML page in a new browser window or tab
- v Firefox automatically renders ATOM feeds in readable format. However, the feeds that the REST data service creates include XML. Firefox cannot display the XML unless you disable the feed renderer. Unlike Internet Explorer, in Firefox, the ATOM feed rendering plug-in must be explicitly edited. To configure Firefox to read ATOM feeds as XML files, follow these steps:
	- 1. Open the following file in a text editor: <firefoxInstallRoot>\components\ FeedConverter.js. In the path, <firefoxInstallRoot> is the root directory where Firefox is installed.

For Windows operating systems, the default directory is: C:\Program Files\Mozilla Firefox.

- 2. Search for the snippet that looks as follows:
	- // show the feed page if it wasn't sniffed and we have a document,
	- // or we have a document, title, and link or id
	- if (result.doc && (!this.\_sniffed ||
		- (result.doc.title && (result.doc.link || result.doc.id)))) {
- 3. Comment out the two lines that begin with if and result by placing // (two forward slashes) in front of them.
- 4. Append the following statement to the snippet: if  $(0)$  {.
- 5. The resulting text should look as follows:

```
// show the feed page if it wasn't sniffed and we have a document,
// or we have a document, title, and link or id
//if (result.doc && (!this._sniffed ||
// (result.doc.title && (result.doc.link || result.doc.id)))) {
if(0) {
```
- 6. Save the file.
- 7. Restart Firefox
- 8. Now Firefox can automatically display all feeds in the browser.
- Test your setup by trying some URLs.

# **Example**

This section describes some example URLs that can be used to view the data that was added by the getting started sample provided with the REST data service. Before using the following URLs, add the default data set to the eXtreme Scale sample data grid using either the sample Java client or the sample Visual Studio WCF Data Services client.

The following examples assume the port is 8080 which can vary. See section for details on how to configure the REST data service on different application servers.

- View a single customer with the id of "ACME": http://localhost:8080/wxsrestservice/restservice/NorthwindGrid/Customer('ACME')
- View all of the orders for customer "ACME": http://localhost:8080/wxsrestservice/restservice/NorthwindGrid/Customer('ACME')/orders
- View the customer "ACME" and the orders: http://localhost:8080/wxsrestservice/restservice/NorthwindGrid/Customer('ACME')?\$expand=orders
- View order 1000 for customer "ACME": http://localhost:8080/wxsrestservice/restservice/NorthwindGrid/Order(orderId=1000,customer\_customerId='ACME')
- View order 1000 for customer "ACME" and its associated Customer: http://localhost:8080/wxsrestservice/restservice/NorthwindGrid/ Order(orderId=1000,customer\_customerId='ACME')?\$expand=customer
- v View order 1000 for customer "ACME" and its associated Customer and OrderDetails:

http://localhost:8080/wxsrestservice/restservice/NorthwindGrid/ Order(orderId=1000,customer\_customerId='ACME')?\$expand=customer,orderDetails

• View all orders for customer "ACME" for the month of October, 2009 (GMT): http://localhost:8080/wxsrestservice/restservice/NorthwindGrid/

Customer(customerId='ACME')/orders?\$filter=orderDate ge datetime'2009-10-01T00:00:00' and orderDate lt datetime'2009-11-01T00:00:00'

v View all the first 3 orders and orderDetails for customer "ACME" for the month of October, 2009 (GMT):

```
http://localhost:8080/wxsrestservice/restservice/NorthwindGrid/
Customer(customerId='ACME')/orders?$filter=orderDate
ge datetime'2009-10-01T00:00:00'
and orderDate lt datetime'2009-11-01T00:00:00'
&$orderby=orderDate&$top=3&$expand=orderDetails
```
# **Using a Java client with REST data services**

**Java** 

The Java client application uses the eXtreme Scale EntityManager API to insert data into the grid.

# **About this task**

The previous sections described how to create an eXtreme Scale data grid and configure and start the eXtreme Scale REST data service. The Java client application uses the eXtreme Scale EntityManager API to insert data into the grid. It does not demonstrate how to use the REST interfaces. The purpose of this client is to demonstrate how the EntityManager API is used to interact with the eXtreme Scale data grid, and allow modifying data in the grid. To view data in the grid using the REST data service, [use a web browser](#page-483-0) or [use the Visual Studio 2008](#page-487-0) [client application.](#page-487-0)

# **Procedure**

To quickly add content to the eXtreme Scale data grid, run the following command:

- 1. Open a command-line or terminal window and set the JAVA\_HOME environment variable:
	- Linux UNIX export JAVA HOME=java home
	- Windows set JAVA HOME=*java home*
- 2. cd restservice home/gettingstarted
- 3. Insert some data into the grid. The data that is inserted will be retrieved later using a Web browser and the REST data service.

If the data grid was started *without*eXtreme Scale security, use the following commands.

- UNIX Linux ./runclient.sh load default
- Windows runclient.bat load default

If the data grid was started *with*eXtreme Scale security, use the following commands.

- UNIX | Linux | /runclient secure.sh load default
- Windows runclient secure.bat load default

For a Java client, use the following command syntax:

- **v** UNIX Linux runclient.sh *command*
- **Windows** runclient.bat *command*

The following commands are available:

• load default

Loads a predefined set of Customer, Category and Product entities into the data grid and creates a random set of Orders for each customer.

v load category *categoryId categoryName firstProductId num\_products*

Creates a product Category and a fixed number of Product entities in the data grid. The firstProductId parameter identifies the id number of the the first product and each subsequent product is assigned the next id until the specified number of products is created.

v load customer *companyCode contactNamecompanyName numOrders firstOrderIdshipCity maxItems discountPct*

Loads a new Customer into the data grid and creates a fixed set of Order entities for any random product currently loaded in the grid. The number of Orders is determined by setting the <numOrders> parameter. Each Order will have a random number of OrderDetail entities up to <maxItems>

- v display customer *companyCode*
	- Display a Customer entity and the associated Order and OrderDetail entities.
- v display category *categoryId*

Display a product Category entity and the associated Product entities.

## **Results**

- runclient.bat load default
- runclient.bat load customer IBM "John Doe" "IBM Corporation" 5 5000 Rochester 5 0.05
- v runclient.bat load category 5 "Household Items" 100 5
- runclient.bat display customer IBM
- runclient.bat display category 5

# **Running and building the sample data grid and Java client with Eclipse**

The REST data service getting started sample can be updated and enhanced using Eclipse. For details on how to setup your Eclipse environment see the text document: restservice\_home/gettingstarted/ECLIPSE\_README.txt.

After the WXSRestGettingStarted project is imported into Eclipse and is building successfully, the sample will automatically re-compile and the script files used to start the container server and client will automatically pick up the class files and XML files. The REST data service will also automatically detect any changes since the Web server is configured to read the Eclipse build directories automatically.

**Important:** When changing source or configuration files, both the eXtreme Scale container server and the REST data service application must be restarted. The eXtreme Scale container server must be started before the REST data service Web application.

# **Visual Studio 2008 WCF client with REST data service**

<span id="page-487-0"></span>The eXtreme Scale REST data service getting started sample includes a WCF Data Services client that can interact with the eXtreme Scale REST data service. The sample is written as a command-line application in C#.

### **Software requirements**

The WCF Data Services C# sample client requires the following:

- Operating system
	- Microsoft Windows XP
	- Microsoft Windows Server 2003
	- Microsoft Windows Server 2008
	- Microsoft Windows Vista
- [Microsoft Visual Studio 2008 with Service Pack 1](http://www.microsoft.com/downloads/details.aspx?FamilyId=FBEE1648-7106-44A7-9649-6D9F6D58056E&displaylang=en)

**Tip:** See the previous link for additional hardware and software requirements.

- [Microsoft .NET Framework 3.5 Service Pack 1](http://www.microsoft.com/downloads/details.aspx?FamilyID=AB99342F-5D1A-413D-8319-81DA479AB0D7)
- v [Microsoft Support: An update for the .NET Framework 3.5 Service Pack 1 is](http://support.microsoft.com/kb/959209) [available](http://support.microsoft.com/kb/959209)

# **Building and running the getting started client**

The WCF Data Services sample client includes a Visual Studio 2008 project and solution and the source code for running the sample. The sample must be loaded into Visual Studio 2008 and compiled into a Windows runnable program before it can be run. To build and run the sample, see the text document: restservice home/gettingstarted/VS2008 README.txt.

# **WCF Data Services C# client command syntax**

Windows WXSRESTGettingStarted.exe <service URL> <command>

The <service URL> is the URL of the eXtreme Scale REST data service configured in section .

### **The following commands are available:**

• load default

Loads a predefined set of Customer, Category and Product entities into the data grid and creates a random set of Orders for each customer.

- load category <categoryId> <categoryName> <firstProductId> <numProducts> Creates a product Category and a fixed number of Product entities in the data grid. The firstProductId parameter identifies the id number of the the first product and each subsequent product is assigned the next id until the specified number of products is created.
- load customer <companyCode> <contactName> <companyName> <numOrders> <firstOrderId> <shipCity> <maxItems> <discountPct>

Loads a new Customer into the data grid and creates a fixed set of Order entities for any random product currently loaded in the data grid. The number of Orders is determined by setting the <numOrders> parameter. Each Order will have a random number of OrderDetail entities up to <maxItems>

• display customer <companyCode>

Display a Customer entity and the associated Order and OrderDetail entities.

• display category <categoryId>

Display a product Category entity and the associated Product entities.

• unload

Remove all entities that were loaded using the "default load" command.

The following examples illustrate various commands.

- v WXSRestGettingStarted.exe http://localhost:8080/wxsrestservice/ restservice/NorthwindGrid load default
- v WXSRestGettingStarted.exe http://localhost:8080/wxsrestservice/ restservice/NorthwindGrid load customer
- IBM "John Doe" "IBM Corporation" 5 5000 Rochester 5 0.05
- v WXSRestGettingStarted.exe http://localhost:8080/wxsrestservice/ restservice/NorthwindGrid load category 5 "Household Items" 100 5
- v WXSRestGettingStarted.exe http://localhost:8080/wxsrestservice/ restservice/NorthwindGrid display customer IBM
- v WXSRestGettingStarted.exe http://localhost:8080/wxsrestservice/ restservice/NorthwindGrid display category 5

# **Deploying the REST gateway**

You can deploy and configure the REST gateway for WebSphere eXtreme Scale in WebSphere Application Server or in a Liberty profile server.

# **Before you begin**

Verify that a Liberty profile server is created. For more information, see [Installing](http://pic.dhe.ibm.com/infocenter/wxsinfo/v8r6/topic/com.ibm.websphere.extremescale.doc/txslibertyinst.html) [the Liberty profile.](http://pic.dhe.ibm.com/infocenter/wxsinfo/v8r6/topic/com.ibm.websphere.extremescale.doc/txslibertyinst.html)

# **About this task**

The REST gateway is a servlet that is defined in the wxsRESTGateway.war web archive (WAR) file. With this REST gateway, you use a Uniform Resource Identifier (URI) to access data in the data grid.

# **Procedure**

- 1. Enable the REST gateway feature by either manually editing the server.xml file or by using the Liberty Profile Developer Tools.
	- Enable the REST gateway in the Liberty profile server. xml file.

```
<featureManager>
  <feature>eXtremeScale.rest-1.1</feature>
</featureManager>
```
- Enable the REST gateway in the Liberty profile server. xml file using Liberty Profile Developer Tools.
	- Start IBMWebSphere Application Server Version 8.6 Liberty Profile Developer Tools. For more information, see [Scenario: Running grid servers](http://pic.dhe.ibm.com/infocenter/wxsinfo/v8r6/topic/com.ibm.websphere.extremescale.doc/txslibertytoolscenario.html) [in the Liberty profile using Eclipse tools.](http://pic.dhe.ibm.com/infocenter/wxsinfo/v8r6/topic/com.ibm.websphere.extremescale.doc/txslibertytoolscenario.html)
	- In the **Design** tab, select **Feature Manager**. Click **Add** in the Feature Manager Details section. Select and add the **eXtremeScale.rest-1.1** feature.
	- With the Feature Manager selected, click **Add** in the Feature Manager Details section. Select and add the **servlet-3.0** feature.
	- Save the server.xml file.
- Enable the REST gateway in WebSphere Application Server.
	- Install WebSphere eXtreme Scale with WebSphere Application Server. For more information, see ["Installing WebSphere eXtreme Scale or WebSphere](#page-240-0) [eXtreme Scale Client with WebSphere Application Server" on page 229.](#page-240-0)
	- Deploy the *was\_install\_root*\optionalLibraries\ObjectGrid\ restgateway\wxsRESTGateway.war file on WebSphere Application Server.

You can override the default behavior by modifying the wxsRestGateway.properties file in the REST gateway.

- 2. Configure the REST gateway.
	- a. Configure the REST gateway in the server.xml file. Enter the following line of code:

<xsREST contextRoot="myContextRoot" remoteDomain="myDomain"/>

**Attention:** The attributes, contextRoot and remoteDomain, are optional. The default content root is resources.

b. Optional: To override the server ObjectGrid definition, specify the following attribute in the <xsREST> tag:

xsREST contextRoot="wxs.web.rest" objectGridClientXML="overrideXML"

- c. Configure an eXtreme Scale server. For more information, see [Configuring](http://pic.dhe.ibm.com/infocenter/wxsinfo/v8r6/topic/com.ibm.websphere.extremescale.doc/txsconfigserverliberty.html) [eXtreme Scale servers to run in the Liberty profile.](http://pic.dhe.ibm.com/infocenter/wxsinfo/v8r6/topic/com.ibm.websphere.extremescale.doc/txsconfigserverliberty.html)
- d. Configure a container service.

The following options are available to configure a container service:

• Copy a valid objectgrid.xml file (with or without an accompanying objectGridDeployment.xml file) into the *wlp\_home*/usr/servers/ *server* name/grids directory. This grids directory is monitored by the product at run time. Changes to files in this directory initiate events in the Liberty profile runtime environment. For example, when new objectgrid.xml, objectGridDeployment.xml, or both files are found, a

new container server is created. When one of these files are deleted, eXtreme Scale stops that container server. When files are modified, eXtreme Scale stops and restarts the container. Multiple shard containers can exist in the same eXtreme Scale server, which requires that subdirectories exist inside the grids directory.

- v [Install an eXtreme Scale bundle.](#page-238-0) This bundle must reference a blueprint.xml file that contains server metadata. This method of starting a server is similar to how you can start servers in OSGi environments in WebSphere eXtreme Scale Version 7.1.1, without the Liberty profile. In Version 8.5, the server element is no longer required in the blueprint.xml file. Therefore, you must define the server metadata in the server.xml file. Install and start bundles by dragging and dropping them into the grids directory in the same way that you drop XML files in the grids directory.
- v Use the [embedded server API.](#page-532-0) This option is similar to the process for starting the server in a stand-alone environment. With the Liberty profile, however, you must ensure that you run your code to start the eXtreme Scale server.

For more information, see [Starting and stopping servers in the Liberty](http://pic.dhe.ibm.com/infocenter/wxsinfo/v8r6/topic/com.ibm.websphere.extremescale.doc/txslibstartstop.html) [profile.](http://pic.dhe.ibm.com/infocenter/wxsinfo/v8r6/topic/com.ibm.websphere.extremescale.doc/txslibstartstop.html)

3. Start the Liberty profile server to run the REST client gateway.

# **What to do next**

When the REST gateway is enabled, anyone with access to the servlet can access data in a data grid. Therefore, you must use web application security in WebSphere Application Server to control authorization. For more information about securing your web applications that use this REST gateway, see [Securing](http://www14.software.ibm.com/webapp/wsbroker/redirect?version=phil&product=was-base-dist&topic=welc6tech_web_sec) [web applications](http://www14.software.ibm.com/webapp/wsbroker/redirect?version=phil&product=was-base-dist&topic=welc6tech_web_sec) in the WebSphere Application Server Information Center.

The wxsRESTGateway.war file, which contains the web.xml file for the security configuration is in the following locations, depending on your installation:

- v *wlp\_install\_root*/wxs/web/rest
- v *was\_install\_root*/optionalLibraries/ObjectGrid/restgateway
- v *wxs\_standalone\_install\_root*/ObjectGrid/restgateway

You can now begin using the REST data service in the Liberty profile to communicate with the data grid through a URI. For more information, see [Developing data grid applications with the REST gateway.](http://pic.dhe.ibm.com/infocenter/wxsinfo/v8r6/topic/com.ibm.websphere.extremescale.doc/tdevrest.html)

# **Configuring servers for OSGi**

#### Java

WebSphere eXtreme Scale includes a server OSGi bundle, allowing starting and configuring servers and containers within an OSGi framework. The configuration topics describe how to use the eXtreme Scale server bundle, OSGi Blueprint service and eXtreme Scale configuration to run eXtreme Scale servers in an Eclipse Equinox OSGi framework.

# **About this task**

the following tasks are required to start an eXtreme Scale server within Eclipse Equinox:

# **Procedure**

- 1. Create an OSGi bundle that will store the eXtreme Scale plug-ins, exposing them as services and update the ObjectGrid descriptor XML file to reference the services.
- 2. Configure OSGi to start an eXtreme Scale container server.
- 3. Install and start the eXtreme Scale server bundle in the OSGi framework.
- 4. Install and start the OSGi bundle that contains the eXtreme Scale plug-ins.

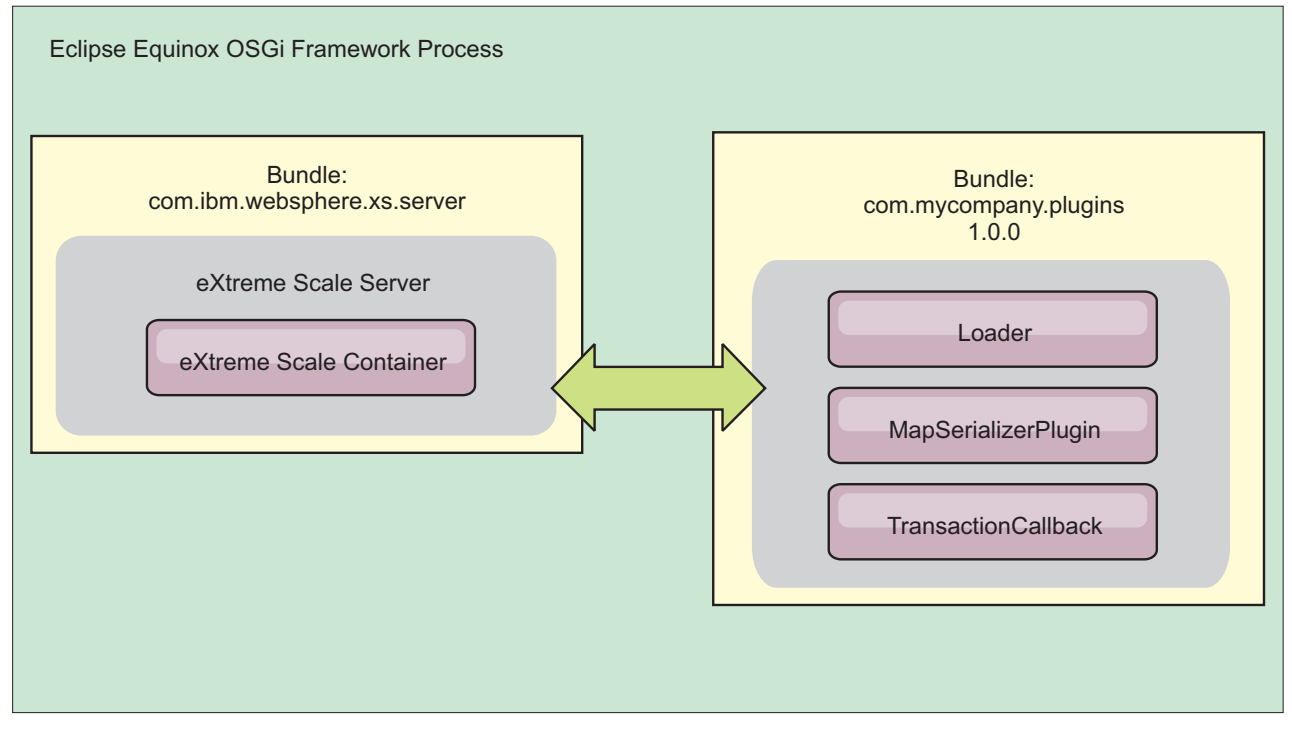

*Figure 64. Eclipse Equinox process for installing and starting OSGi bundles with eXtreme Scale plug-ins*

# **Configuring eXtreme Scale plug-ins with OSGi Blueprint**

All eXtreme Scale ObjectGrid and BackingMap plug-ins can be defined as OSGi beans and services using the OSGi Blueprint Service available with Eclipse Gemini or Apache Aries.

# **Before you begin**

**Java** 

Before you can configure your plug-ins as OSGi services, you must first package your plug-ins in an OSGi bundle, and understand the fundamental principles of the required plug-ins. The bundle must import the WebSphere eXtreme Scale server or client packages and other dependent packages required by the plug-ins, or create a bundle dependency on the eXtreme Scale server or client bundles This topic describes how to configure the Blueprint XML to create plug-in beans and expose them as OSGi services for eXtreme Scale to use.

# **About this task**

Beans and services are defined in a Blueprint XML file, and the Blueprint container discovers, creates, and wires the beans together and exposes them as services. The process makes the beans available to other OSGi bundles, including the eXtreme Scale server and client bundles.

When creating custom plug-in services for use with eXtreme Scale, the bundle that is to host the plug-ins, must be configured to use Blueprint. In addition, a Blueprint XML file must be created and stored within the bundle. Read about [building OSGi applications with the Blueprint Container specification](http://www.ibm.com/developerworks/opensource/library/os-osgiblueprint/) for a general understanding of the specification.

# **Procedure**

1. Create a Blueprint XML file. You can name the file anything. However, you must include the blueprint namespace:

```
<?xml version="1.0" encoding="UTF-8"?>
<blueprint xmlns="http://www.osgi.org/xmlns/blueprint/v1.0.0">
...
</blueprint>
```
2. Create bean definitions in the Blueprint XML file for each eXtreme Scale plug-in.

Beans are defined using the <bean> element and can be wired to other bean references and can include initialization parameters.

**Important:** When defining a bean, you must use the correct scope. Blueprint supports the singleton and prototype scopes. eXtreme Scale also supports a custom shard scope.

Define most eXtreme Scale plug-ins as prototype or shard-scoped beans, since all of the beans must be unique for each ObjectGrid shard or BackingMap instance it is associated with. Shard-scoped beans can be useful when using the beans in other contexts to allow retrieving the correct instance.

To define a prototype-scoped bean, use the scope="prototype" attribute on the bean:

<bean id="myPluginBean" class="com.mycompany.MyBean" scope="prototype">

... </bean>

To define a shard-scoped bean, you must add the objectgrid namespace to the XML schema, and use the scope="objectgrid:shard" attribute on the bean: <?xml version="1.0" encoding="UTF-8"?>

```
<blueprint xmlns="http://www.osgi.org/xmlns/blueprint/v1.0.0"
           xmlns:objectgrid="http://www.ibm.com/schema/objectgrid"
   xsi:schemaLocation="http://www.ibm.com/schema/objectgrid
                http://www.ibm.com/schema/objectgrid/objectgrid.xsd">
   <bean id="myPluginBean" class="com.mycompany.MyBean"
   scope="objectgrid:shard">
   ...
   </bean>
```
...

3. Create PluginServiceFactory bean definitions for each plug-in bean. All eXtreme Scale beans must have a PluginServiceFactory bean defined so that the correct bean scope can be applied. eXtreme Scale includes a BlueprintServiceFactory that you can use. It includes two properties that must be set. You must set the

blueprintContainer property to the blueprintContainer reference, and the beanId property must be set to the bean identifier name. When eXtreme Scale looks up the service to instantiate the appropriate beans, the server looks up the bean component instance using the Blueprint container.

```
bean id="myPluginBeanFactory"
```

```
class="com.ibm.websphere.objectgrid.plugins.osgi.BluePrintServiceFactory">
<property name="blueprintContainer" ref="blueprintContainer" />
<property name="beanId" value="myPluginBean" />
```
</bean>

4. Create a service manager for each PluginServiceFactory bean. Each service manager exposes the PluginServiceFactory bean, using the <service> element. The service element identifies the name to expose to OSGi, the reference to the PluginServiceFactory bean, the interface to expose, and the ranking of the service. eXtreme Scale uses the service manager ranking to perform service upgrades when the eXtreme Scale grid is active. If the ranking is not specified, the OSGi framework assumes a ranking of 0. Read about updating service rankings for more information.

Blueprint includes several options for configuring service managers. To define a simple service manager for a PluginServiceFactory bean, create a <service> element for each PluginServiceFactory bean:

```
<service ref="myPluginBeanFactory"
    interface="com.ibm.websphere.objectgrid.plugins.osgi.PluginServiceFactory"
    ranking="1">
```

```
</service>
```
5. Store the Blueprint XML file in the plug-ins bundle. The Blueprint XML file must be stored in the OSGI-INF/blueprint directory for the Blueprint container to be discovered.

To store the Blueprint XML file in a different directory, you must specify the following Bundle-Blueprint manifest header:

Bundle-Blueprint: OSGI-INF/blueprint.xml

# **Results**

**Java** 

The eXtreme Scale plug-ins are now configured to be exposed in an OSGi Blueprint container, In addition, the ObjectGrid descriptor XML file is configured to reference the plug-ins using the OSGi Blueprint service.

# **Configuring servers with OSGi Blueprint**

You can configure WebSphere eXtreme Scale container servers using an OSGi blueprint XML file, allowing simplified packaging and development of self-contained server bundles.

# **Before you begin**

This topic assumes that the following tasks have been completed:

- v The Eclipse Equinox OSGi framework has been installed and started with either the Eclipse Gemini or Apache Aries blueprint container.
- v The eXtreme Scale server bundle has been installed and started.
- The eXtreme Scale dynamic plug-ins bundle has been created.
- The eXtreme Scale ObjectGrid descriptor XML file and deployment policy XML file have been created.

# **About this task**

This task describes how to configure an eXtreme Scale server with a container using a blueprint XML file. The result of the procedure is a container bundle. When the container bundle is started, the eXtreme Scale server bundle will track the bundle, parse the server XML and start a server and container.

A container bundle can optionally be combined with the application and eXtreme Scale plug-ins when dynamic plug-in updates are not required or the plug-ins do not support dynamic updating.

## **Procedure**

1. Create a Blueprint XML file with the objectgrid namespace included. You can name the file anything. However, it must include the blueprint namespace:

```
<?xml version="1.0" encoding="UTF-8"?>
```

```
<blueprint xmlns="http://www.osgi.org/xmlns/blueprint/v1.0.0"
          xmlns:xsi="http://www.w3.org/2001/XMLSchema-instance
           xmlns:objectgrid="http://www.ibm.com/schema/objectgrid"
           xsi:schemaLocation="http://www.ibm.com/schema/objectgrid
                http://www.ibm.com/schema/objectgrid/objectgrid.xsd">
```
... </blueprint>

2. Add the XML definition for the eXtreme Scale server with the appropriate server properties. See the Spring descriptor XML file for details on all available configuration properties. See the following example of the XML definition:

```
<objectgrid:server id="xsServer" tracespec="ObjectGridOSGi=all=enabled"
tracefile="logs/osgi/wxsserver/trace.log" jmxport="1199" listenerPort="2909">
<objectgrid:catalog host="catserver1.mycompany.com" port="2809" />
<objectgrid:catalog host="catserver2.mycompany.com" port="2809" />
</objectgrid:server>
```
3. Add the XML definition for the eXtreme Scale container with the reference to the server definition and the ObjectGrid descriptor XML and ObjectGrid deployment XML files embedded in the bundle; for example:

```
<objectgrid:container id="container"
   objectgridxml="/META-INF/objectGrid.xml"
    deploymentxml="/META-INF/objectGridDeployment.xml"
   server="xsServer" />
```
4. Store the Blueprint XML file in the container bundle. The Blueprint XML must be stored in the OSGI-INF/blueprint directory for the Blueprint container to be found.

To store the Blueprint XML in a different directory, you must specify the Bundle-Blueprint manifest header; for example:

Bundle-Blueprint: OSGI-INF/blueprint.xml

5. Package the files into a single bundle JAR file. See the following example of a bundle directory hierarchy:

```
MyBundle.jar
    /META-INF/manifest.mf
    /META-INF/objectGrid.xml
    /META-INF/objectGridDeployment.xml
    /OSGI-INF/blueprint/blueprint.xml
```
# **Results**

An eXtreme Scale container bundle is now created and can be installed in Eclipse Equinox. When the container bundle is started, the eXtreme Scale server runtime environment in the eXtreme Scale server bundle, will automatically start the

singleton eXtreme Scale server using the parameters defined in the bundle, and starts a container server. The bundle can be stopped and started, which results in the container stopping and starting. The server is a singleton and does not stop when the bundle is started the first time.

# **Configuring servers with OSGI config admin**

Java

You can use the OSGi configuration administration (config admin) service to configure WebSphere eXtreme Scale container servers.

# **About this task**

To configure a server, the ManagedService persistent identifier (PID), com.ibm.websphere.xs.server, is set to reference the ObjectGrid server properties file on the file system. To configure a container, the ManagedServiceFactory PID, com.ibm.websphere.xs.container, is set to reference the ObjectGrid deployment XML file and ObjectGrid deployment policy XML file on the file system.

When the two PIDs are set in the config admin service, the eXtreme Scale server service automatically initializes the server and start the container with the specified configuration files. Config admin PIDs are persisted to the OSGi configuration directory. If the configuration is not cleared, the settings are retained between framework restarts.

Several third-party utilities exist for setting config admin properties. The following utilities are examples of tools that the product supports:

- The Luminis OSGi Configuration Admin command line client allows command line configuration.
- [Apache Felix File Install](http://felix.apache.org/site/apache-felix-file-install.html) allows specifying config admin PID settings in standard property files.

To configure eXtreme Scale container servers with the OSGi Configuration Administration command-line client for Luminis, complete the following steps

### **Procedure**

1. Create a managed service PID for the ObjectGrid server properties file in the OSGi console, by running the following commands:

osgi> cm create com.ibm.websphere.xs.server osgi> cm put com.ibm.websphere.xs.server objectgrid.server.props /mypath/server.properties

2. Create a managed service factory persistence identifier PID for the ObjectGrid container in the OSGi console by running the following commands.

**Attention:** Use the PID that is created with the **createf** config admin command. The PID that is used in the following code snippet is only an example.

```
osgi> cm createf com.ibm.websphere.xs.container
PID: com.ibm.websphere.xs.container-123456789-0
osgi> cm put com.ibm.websphere.xs.container-123456789-0 objectgridFile /mypath/objectGrid.xml
osgi> cm put com.ibm.websphere.xs.container-123456789-0 deploymentPolicyFile /mypath/deployment.xml
```
# **Results**

eXtreme Scale container servers are now configured to start in an Eclipse Equinox OSGi framework.

# **What to do next**

Container servers can also be programmatically created using the ServerFactory API and OSGi bundle activators. For details on using the ServerFactory API, see the API documentation.

# **Configuring an Enterprise Data Grid for dynamic caching using a Liberty profile**

A Liberty profile server can host a data grid that caches data for applications that have dynamic cache enabled.

# **Before you begin**

- v Install the Liberty profile. For more information, see [Installing the Liberty](http://pic.dhe.ibm.com/infocenter/wxsinfo/v8r6/topic/com.ibm.websphere.extremescale.doc/txslibertyinst.html) [profile.](http://pic.dhe.ibm.com/infocenter/wxsinfo/v8r6/topic/com.ibm.websphere.extremescale.doc/txslibertyinst.html)
- v Create an application that uses dynamic cache. For more information, see ["Configuring the default dynamic cache instance \(baseCache\)" on page 415.](#page-426-0)

# **About this task**

The Liberty profile hosts the data grid which supports dynamic-cache-enabled applications. This means that the application runs on a traditional installation of WebSphere Application Server. For those applications to be cached by the eXtreme Scale runtime environment, you must configure WebSphere Application Server to use the catalog domain service and server properties that you specify in the Liberty profile.

### **Procedure**

- 1. Enable the WebSphere eXtreme Scale dynamic cache feature.
	- a. Add the dynamic cache feature to the Liberty profile server.xml file. For example, your server.xml file resembles the following stanza of code:

```
<featureManager>
<feature>eXtremeScale.server-1.1</feature>
<feature>eXtremeScale.dynacacheGrid-1.1</feature>
</featureManager>
```
2. Optional: Set properties on the xsDynacacheGrid element in the server.xml file. You can change any of the following properties; however, it is recommended that you accept the default values.

#### **globalIndexDisabled**

Global index invalidation improves invalidation efficiency in a large, partitioned environment; for example, more than 40 partitions. For more information, see ["Data invalidation" on page 38.](#page-49-0) Default value: false

#### **objectGridName**

A string that specifies the name of the data grid. Default value: DYNACACHE\_REMOTE. For more information, see [ObjectGrid descriptor XML](http://pic.dhe.ibm.com/infocenter/wxsinfo/v8r6/topic/com.ibm.websphere.extremescale.doc/rxsogref.html) [file](http://pic.dhe.ibm.com/infocenter/wxsinfo/v8r6/topic/com.ibm.websphere.extremescale.doc/rxsogref.html) and [Deployment policy descriptor XML file.](http://pic.dhe.ibm.com/infocenter/wxsinfo/v8r6/topic/com.ibm.websphere.extremescale.doc/rxsdplcyref.html)

### **ojectGridTxTimeout**

Specifies the amount of time in seconds that a transaction is allowed for completion. If a transaction does not complete in this amount of time, the transaction is marked for rollback and a TransactionTimeoutException exception results. Default value: 30 (in seconds)

#### **backingMapLockStrategy**

Specifies if the internal lock manager is used whenever a map entry is

accessed by a transaction. Set this attribute to one of three values: OPTIMISTIC, PESSIMISTIC, or NONE. Default value: PESSIMISTIC

#### **backingMapCopyMode**

Specifies if a get operation of an entry in the BackingMap instance returns the actual value, a copy of the value, or a proxy for the value. If you use eXtreme data format (XDF) so that both Java and .NET can access the same data grid, then the default and required copy mode is COPY\_TO\_BYTES. Otherwise, the copy mode, COPY\_ON\_READ\_AND\_COMMIT is used. Set the CopyMode attribute to one of five values:

#### **COPY\_ON\_READ\_AND\_COMMIT**

The default value is COPY ON READ AND COMMIT. Set the value to COPY ON READ AND COMMIT to ensure that an application never has a reference to the value object that is in the BackingMap instance. Instead, the application is always working with a copy of the value that is in the BackingMap instance. (Optional)

#### **COPY\_ON\_READ**

Set the value to COPY ON READ to improve performance over the COPY ON READ AND COMMIT value by eliminating the copy that occurs when a transaction is committed. To preserve the integrity of the BackingMap data, the application commits to delete every reference to an entry after the transaction is committed. Setting this value results in an ObjectMap.get method returning a copy of the value instead of a reference to the value, which ensures changes that are made by the application to the value does not affect the BackingMap element until the transaction is committed.

#### **COPY\_ON\_WRITE**

Set the value to COPY ON WRITE to improve performance over the COPY ON READ AND COMMIT value by eliminating the copy that occurs when ObjectMap.get method is called for the first time by a transaction for a given key. Instead, the ObjectMap.get method returns a proxy to the value instead of a direct reference to the value object. The proxy ensures that a copy of the value is not made unless the application calls a set method on the value interface.

#### **NO\_COPY**

Set the value to NO COPY to allow an application to never modify a value object that is obtained using an ObjectMap.get method in exchange for performance improvements. Set the value to NO\_COPY for maps associated with EntityManager API entities.

#### **COPY\_TO\_BYTES**

Set the value to COPY TO BYTES to improve memory footprint for complex Object types and to improve performance when the copying of an Object relies on serialization to make the copy. If an Object is not Cloneable or a custom ObjectTransformer with an efficient copyValue method is not provided, the default copy mechanism is to serialize and inflate the object to make a copy. With the COPY TO BYTES setting, inflate is only performed during a read and serialize is only performed during commit.

Default value: COPY\_ON\_READ\_AND\_COMMIT

#### **backingMapNearCacheEnabled**

Set the value to true to enable the client local cache. To use a near cache, the **lockStrategy** attribute must be set to NONE or OPTIMISTIC. Default value: false

#### **mapSetNumberOfPartitions**

Specifies the number of partitions for the mapSet element. Default value: 47

#### **mapSetMinSyncReplicas**

Specifies the minimum number of synchronous replicas for each partition in the mapSet. Shards are not placed until the domain can support the minimum number of synchronous replicas. To support the minSyncReplicas value, you need one more container server than the **minSyncReplicas** value. If the number of synchronous replicas falls below the **minSyncReplicas** value, write transactions are no longer allowed for that partition. Default value: 0

#### **mapSetMaxSyncReplicas**

Specifies the maximum number of synchronous replicas for each partition in the mapSet. No other synchronous replicas are placed for a partition after a domain reaches this number of synchronous replicas for that specific partition. Adding container servers that can support this ObjectGrid can result in an increased number of synchronous replicas if your **maxSyncReplicas** value has not already been met. Default value: 0

#### **mapSetNumInitialContainers**

Specifies the number of container servers that are required before initial placement occurs for the shards in this mapSet element. This attribute can help save process and network bandwidth when bringing a data grid online from a cold startup. Default value: 1

#### **mapSetDevelopmentMode**

With this attribute, you can influence where a shard is placed in relation to its peer shards. When the developmentMode attribute is set to false, no two shards from the same partition are placed on the same computer. When the developmentMode attribute is set to true, shards from the same partition can be placed on the same machine. In either case, no two shards from the same partition are ever placed in the same container server. Default value: false

#### **mapSetReplicaReadEnabled**

.

If this attribute is set to true, read requests are distributed amongst a partition primary and its replicas. If the replicaReadEnabled attribute is false, read requests are routed to the primary only. Default value: false

### 3. Configure WebSphere Application Server to point to the Liberty profile.

You can connect WebSphere eXtreme Scale containers and dynamic-cacheenabled web applications to a catalog service domain that is running in another WebSphere Application Server cell or as stand-alone processes. Because remotely configured catalog servers do not automatically start in the cell, you must manually start any remotely configured catalog servers.

When you configure a remote catalog service domain, the domain name must match the domain name that you specified when you start the remote catalog servers. The default catalog service domain name for stand-alone catalog servers is DefaultDomain. Specify a catalog service domain name with the **startOgServer** or **startXsServer** command **-domain** parameter, a server properties file, or with the embedded server API. You must start each remote

catalog server process in the remote domain with the same domain name. For more information about starting catalog servers, see ["Starting a stand-alone](#page-514-0) [catalog service that uses the ORB transport" on page 503.](#page-514-0)

# **Configuring eXtreme Scale REST clients in the Liberty profile**

As an administrator, you can define multiple client domain endpoint configurations that can be used by client applications and other features, such as the WebSphere eXtreme Scale REST gateway.

## **About this task**

As a developer, you can write applications without knowing which grid servers that your applications will connect to. For example, you might have separate servers for test and production. An administrator can configure which environment the application references without making any code changes.

### **Procedure**

1. Define the client domain in the server.xml file. In the following example, test is the default client domain. If the remoteDomain attribute is not set, then the default domain is used.

```
<xsClientDomain default="test">
      <endpointConfig> test ; testHost1:2809,testHost2:2809 ; /home/testuser/client_security.props </endpointConfig><br><endpointConfig> dev; localhost:2809,testHost2:2809 </endpointConfig>  <!-- note that client security props fil
</xsClientDomain>
```
The endpointConfig element is used to specify endpoint data for a data grid. This element has the following syntax:

*endpoint name* ; *comma-separated list of hostname:port pairs* ; *path to client security properties file*

The path to the client security properties file is optional. If it is not specified, then the client connects with the assumption that data grid security is disabled.

2. Configure the REST gateway now that you have set the previous configuration; for example:

<xsREST remoteDomain="dev" />

3. Optional: As a developer, you can access the configured client domains; for example:

```
CatalogDomainManager catalogDomainManager = objectGridManager.getCatalogDomainManager();
CatalogDomainInfo catalogDomainInfo = catalogDomainManager.getDomainInfo("dev");
if (catalogDomainInfo == null) {
catalogDomainInfo = catalogDomainManager.getDefaultDomainInfo();
}
ClientClusterContext ccc = objectGridManager.connect(catalogDomainInfo.getClientCatalogServerEndpoints(),
catalogDomainInfo.getClientSecurityConfiguration(), null);
```
...

# **Chapter 7. Administering**

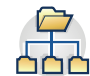

Administering and operating the product environment includes starting and stopping servers, managing the availability of the data grid, and recovering from data center failure scenarios. After you configure your catalog servers and container servers, you can start and stop the servers using various methods. The method that you use to start and stop servers depends on if you are using an embedded topology, a stand-alone topology, or a topology that is running within WebSphere Application Server.

# **Starting and stopping stand-alone servers**

You can start and stop stand-alone catalog and container servers with scripts or the embedded server API.

# **Before you begin**

If you are starting or stopping servers in a stand-alone environment that is using an external client security provider, you must set the *CLIENT\_AUTH\_LIB* environment variable before you run the start and stop scripts. For more information about setting this environment variable, see ["Starting secure servers in](#page-662-0) [a stand-alone environment" on page 651.](#page-662-0)

## $8.6+$ **About this task**

The start and stop scripts that you use for you environment depend on the type of transport mechanism that you are using:

- v If you have an enterprise data grid that uses the IBM eXtremeIO (XIO) transport, use the **startXsServer** or **stopXsServer** scripts.
- If you have only Java applications that use the Object Request Broker (ORB) transport, use the **startOgServer** or **stopOgServer** scripts.

**Deprecated:**  $\Box$  **8.6+** The **start0gServer** and **stop0gServer** commands start servers that use the Object Request Broker (ORB) transport mechanism. The ORB is deprecated, but you can continue using these scripts if you were using the ORB in a previous release. The IBM eXtremeIO (XIO) transport mechanism replaces the ORB. Use the **startXsServer** and **stopXsServer** scripts to start and stop servers that use the XIO transport.

# **Starting stand-alone servers (XIO)**

When you are running a stand-alone configuration, the environment is comprised of catalog servers, container servers, and client processes. WebSphere eXtreme Scale servers can also be embedded within existing Java applications by using the embedded server API. You must manually configure and start these processes.

# **Before you begin**

You can start WebSphere eXtreme Scale servers in an environment that does not have WebSphere Application Server installed. If you are using WebSphere

Application Server, see ["Configuring WebSphere eXtreme Scale with WebSphere](#page-323-0) [Application Server" on page 312.](#page-323-0)

## **Starting a stand-alone catalog service that uses the IBM eXtremeIO (XIO) transport**

You must start the catalog service manually when you are using a distributed WebSphere eXtreme Scale environment that is not running in WebSphere Application Server.

### **Before you begin**

v If you are using WebSphere Application Server, the catalog service automatically starts within the existing processes. For more information, see ["Starting and](#page-528-0) [stopping servers in a WebSphere Application Server environment" on page 517.](#page-528-0)

### **About this task**

Start the catalog service with the **startXsServer** script. When you call the start command, use the **startXsServer.sh** script on UNIX platforms or **startXsServer.bat** on Windows.

The catalog service can run in a single process or can include multiple catalog servers to form a catalog service domain. A catalog service domain is required in a production environment for high availability. For more information, see [High](http://pic.dhe.ibm.com/infocenter/wxsinfo/v8r6/topic/com.ibm.websphere.extremescale.doc/cxscatclus.html) [availability catalog service.](http://pic.dhe.ibm.com/infocenter/wxsinfo/v8r6/topic/com.ibm.websphere.extremescale.doc/cxscatclus.html) You can also specify additional parameters to the script to bind the transport to a specific host and port, specify the domain, or enable security.

## **Procedure**

v **Start a single catalog server process.**

To start a single catalog server, type the following commands from the command line:

1. Navigate to the bin directory.

cd *[wxs\\_home](#page-93-0)*/bin

2. Run the **startXsServer** command.

startXsServer.bat|sh catalogServer

For a list of all of the available command-line parameters, see "**[startXsServer](#page-505-0)** [script \(XIO\)" on page 494.](#page-505-0) Do not use a single Java virtual machine (JVM) to run the catalog service in a production environment. If the catalog service fails, no new clients are able to route to the deployed eXtreme Scale, and no new ObjectGrid instances can be added to the domain. For these reasons, you should start a set of Java virtual machines to run a catalog service domain.

v **Start a catalog service domain that consists of multiple endpoints.**

To start a set of servers to run a catalog service, you must use the **-catalogServiceEndPoints** option on the startXsServer script. This argument accepts a list of catalog service endpoints in the format of *serverName*:*hostName*:*clientPort*:*peerPort*.The following example shows how to start the first of three Java virtual machines to host a catalog service:

1. Navigate to the bin directory.

cd *[wxs\\_home](#page-93-0)*/bin

2. Run the **startXsServer** command.

startXsServer.bat|sh cs1 -catalogServiceEndPoints

In this example, the cs1 server on the MyServer1.company.com host is started. This server name is the first argument that is passed to the script. During initialization of the cs1 server, the **-catalogServiceEndpoints** parameters are examined to determine which ports are allocated for this process. The list is also used to allow the cs1 server to accept connections from other servers: cs2 and cs3.

3. To start the remaining catalog servers in the list, pass the following arguments to the **startXsServer** script. Starting the cs2 server on the MyServer2.company.com host.

startXsServer.bat|sh cs2 -catalogServiceEndPoints

cs1:MyServer1.company.com:6601:6602,cs2:MyServer2.company.com:6601:6602,cs3:MyServer3.company.com:6601:6602

Starting cs3 on MyServer3.company.com:

startXsServer.bat|sh cs3 -catalogServiceEndPoints

cs3:MyServer3.company.com:6601:6602,cs1:MyServer1.company.com:6601:6602,cs2:MyServer2.company.com:6601:6602

The order of the list for the **-catalogServiceEndpoints** parameter can be different for the various catalog servers, but the servers contained in the list must be the same. Do not put any spaces in the list.

#### **Important: Start at least two catalog servers in parallel.**

You must start catalog servers that are in a data grid in parallel, because each server pauses to wait for the other catalog servers to join the core group. A catalog server that is configured for a data grid does not start until it identifies other members in the group. The catalog server eventually times out if no other servers become available.

#### v **Bind the transport to a specific host and port.**

Aside from ports defined in the **catalogServiceEndpoints** argument, each catalog service also uses an Object Request Broker (ORB) to accept connections from clients and containers. By default, the ORB listens on port 2809 of the localhost. If you want to bind the ORB to a specific host and port on a catalog service JVM, use the **-listenerHost** and **-listenerPort** arguments. The following example shows how to start a single JVM catalog server with its transport bound to port 7000 on MyServer1.company.com:

startXsServer.sh catalogServer -listenerHost MyServer1.company.com -listenerPort 7000

Each eXtreme Scale container and client must be provided with catalog service ORB endpoint data. Clients only need a subset of this data, but you should use at least two endpoints for high availability.

v Optional: **Name the catalog service domain**

A catalog service domain name is not required when starting a catalog service. However, if you are using multi-master replication or are using multiple catalog service domains within the same set of processes, then you need to define a unique catalog service domain name. The default domain name is DefaultDomain. To give your domain a name, use the **-domain** option. The following example demonstrates how to start a single catalog service JVM with the domain name myDomain.

startXsServer.sh catalogServer -domain myDomain

For more information about configuring multi-master replication, see ["Configuring multiple data center topologies" on page 345.](#page-356-0)

v **Start a secure catalog service.** For more information, see ["Starting secure servers](#page-662-0) [in a stand-alone environment" on page 651.](#page-662-0)

### v **Start the catalog service programmatically.**

Any JVM setting that is flagged by the CatalogServerProperties.setCatalogServer method can host the catalog service for eXtreme Scale. This method indicates to the eXtreme Scale server run time to instantiate the catalog service when the server is started. The following code shows how to instantiate the eXtreme Scale catalog server:

```
CatalogServerProperties catalogServerProperties =
ServerFactory.getCatalogProperties();
catalogServerProperties.setCatalogServer(true);
```
//The getInstance() method will start the catalog service. Server server = ServerFactory.getInstance();

For more information about starting servers programmatically, see ["Using the](#page-529-0) [embedded server API to start and stop servers" on page 518.](#page-529-0)

## **Starting container servers that use the IBM eXtremeIO (XIO) transport**

You can start container servers from the command line using a deployment topology or using a server.properties file.

### **About this task**

To start a container process, you need an ObjectGrid XML file. The ObjectGrid XML file specifies which eXtreme Scale servers the container hosts. Ensure that your container server is equipped to host the data grid in the XML that you pass to it. All of the classes that these data grids require must be in the classpath for the container. For more information about the ObjectGrid XML file, see [ObjectGrid](http://pic.dhe.ibm.com/infocenter/wxsinfo/v8r6/topic/com.ibm.websphere.extremescale.doc/rxsogref.html) [descriptor XML file.](http://pic.dhe.ibm.com/infocenter/wxsinfo/v8r6/topic/com.ibm.websphere.extremescale.doc/rxsogref.html)

### **Procedure**

- v **Start the container server from the command line.**
	- 1. From the command line, navigate to the bin directory: cd *wxs\_install\_root*/bin
	- 2. Run the following command:

startXsServer.bat|sh c0 -objectGridFile ../xml/companyGrid.xml -catalogServiceEndPoints MyServer1.company.com:2809

**Important:** On the container, the **-catalogServiceEndPoints** option is used to reference the listener host and port on the catalog service. The catalog service uses the **-listenerHost** and **-listenerPort** options to specify the host and port for listener binding or accepts the default binding. When you are starting a container, use the **-catalogServiceEndPoints** option to reference the values that are passed to the **-listenerHost** and **-listenerPort** options on the catalog service. If **-listenerHost** and **-listenerPort** options are not used when the catalog service is started, the XIO transport binds to port 2809 on the localhost for the catalog service. Do not use the **-catalogServiceEndPoints** option to reference the hosts and ports that were passed to the **-catalogServiceEndPoints** option on the catalog service. On the catalog service, the

**-catalogServiceEndPoints** option is used to specify ports necessary for static server configuration.

This process is identified by c0, the first argument passed to the script. Use the companyGrid.xml to start the container. If your catalog server XIO transport is running on a different host than your container or it is using a non-default port,
you must use the **-catalogServiceEndPoints** argument to connect to the XIO transport. For this example, assume that a single catalog service is running on port 2809 on MyServer1.company.com

### v **Start the container using a deployment policy.**

Although not required, a deployment policy is recommended during container start up. The deployment policy is used to set up partitioning and replication for eXtreme Scale. The deployment policy can also be used to influence placement behavior. Because the previous example did not provide a deployment policy file, the example receives all default values with regard to replication, partitioning, and placement. So, the maps in the CompanyGrid are in one mapSet. The mapSet is not partitioned or replicated. For more information about deployment policy files, see [Deployment policy descriptor XML file.](http://pic.dhe.ibm.com/infocenter/wxsinfo/v8r6/topic/com.ibm.websphere.extremescale.doc/rxsdplcyref.html) The following example uses the companyGridDpReplication.xml file to start the c0 container server:

1. From the command line, navigate to the bin directory:

- cd *wxs\_install\_root*/bin
- 2. Run the following command:

startXsServer.bat|sh c0 -objectGridFile ../xml/companyGrid.xml -deploymentPolicyFile ../xml/companyGridDpReplication.xml -catalogServiceEndPoints MyServer1.company.com:2809

**Note:** If you have Java classes stored in a specific directory, or you are using a loader or agent, instead of altering the startXsServer script, you can launch the server with arguments as follows: -jvmArgs -cp C:\... \DirectoryPOJOs\ POJOs.jar

. In the companyGridDpReplication.xml file, a single map set contains all of the maps. This mapSet is divided into 10 partitions. Each partition has one synchronous replica and no asynchronous replicas. Any container that uses the companyGridDpReplication.xml deployment policy paired with the companyGrid.xml ObjectGrid XML file is also able to host CompanyGrid shards. Start another container JVM, the c1 JVM:

1. From the command line, navigate to the bin directory:

cd *wxs\_install\_root*/bin

2. Run the following command:

```
startXsServer.sh c1 -objectGridFile ../xml/companyGrid.xml
-deploymentPolicyFile ../xml/companyGridDpReplication.xml
-catalogServiceEndPoints MyServer1.company.com:2809
```
Each deployment policy contains one or more objectgridDeployment elements. When a container is started, it publishes its deployment policy to the catalog service. The catalog service examines each objectgridDeployment element. If the objectgridName attribute matches the objectgridName attribute of a previously received objectgridDeployment element, the latest objectgridDeployment element is ignored. The first objectgridDeployment element received for a specific objectgridName attribute is used as the master. For example, assume that the c2 JVM uses a deployment policy that divides the mapSet into a different number of partitions:

### **companyGridDpReplicationModified.xml**

```
<?xml version="1.0" encoding="UTF-8"?>
<deploymentPolicy xmlns:xsi="http://www.w3.org/2001/XMLSchema-instance"
   xsi:schemaLocation="http://ibm.com/ws/objectgrid/deploymentPolicy
  ../deploymentPolicy.xsd"
    xmlns="http://ibm.com/ws/objectgrid/deploymentPolicy">
```
<objectgridDeployment objectgridName="CompanyGrid">

```
<mapSet name="mapSet1" numberOfPartitions="5"
        minSyncReplicas="1" maxSyncReplicas="1"
        maxAsyncReplicas="0">
        <map ref="Customer" />
        <map ref="Item" />
        <map ref="OrderLine" />
        <map ref="Order" />
    </mapSet>
</objectgridDeployment>
```
</deploymentPolicy>

Now, you can start a third JVM, the c2 JVM:

1. From the command line, navigate to the bin directory:

cd *wxs\_install\_root*/bin

2. Run the following command:

```
startXsServer.sh c2 -objectGridFile ../xml/companyGrid.xml
-deploymentPolicyFile ../xml/companyGridDpReplicationModified.xml
-catalogServiceEndPoints MyServer1.company.com:2809
```
The container on the c2 JVM is started with a deployment policy that specifies 5 partitions for mapSet1. However, the catalog service already holds the master copy of the objectgridDeployment for the CompanyGrid. When the c0 JVM was started it specified that 10 partitions exist for this mapSet. Because it was the first container to start and publish its deployment policy, its deployment policy became the master. Therefore, any objectgridDeployment attribute value that is equal to CompanyGrid in a subsequent deployment policy is ignored.

#### **Start a container using a server properties file.**

You can use a server properties file to set up trace and configure security on a container. Run the following commands to start container c3 with a server properties file:

1. From the command line, navigate to the bin directory:

cd *wxs\_install\_root*/bin

2. Run the following command:

```
startXsServer.sh c3 -objectGridFile ../xml/companyGrid.xml
-deploymentPolicyFile ../xml/companyGridDpReplicationModified.xml
-catalogServiceEndPoints MyServer1.company.com:2809
-serverProps ../serverProps/server.properties
```
An example server.properties file follows:

```
server.properties
workingDirectory=
traceSpec=*=all=disabled
systemStreamToFileEnabled=true
enableMBeans=true
memoryThresholdPercentage=50
```
This is a basic server properties file that does not have security enabled. For more information about the server.properties file, see [Server properties file.](http://pic.dhe.ibm.com/infocenter/wxsinfo/v8r6/topic/com.ibm.websphere.extremescale.doc/rxscontprops.html)

Start a container server programmatically.

For more information about starting container servers programmatically, see ["Using the embedded server API to start and stop servers" on page 518.](#page-529-0)

# **startXsServer script (XIO)**

The **startXsServer** script starts container and catalog servers that use the IBM eXtremeIO (XIO) transport mechanism. You must use the **startXsServer** when you want an enterprise data grid. You can use a variety of parameters when you start your servers to enable trace, specify port numbers, and so on.

# **Purpose**

You can use the **startXsServer** script to start servers.

# **Location**

The **startXsServer** script is in the bin directory of the root directory, for example: cd *wxs\_install\_root*/bin

**Note:** If you have Java classes stored in a specific directory, or you are using a loader or agent, instead of altering the **startXsServer** script, you can launch the server with arguments as follows: -jvmArgs -cp C:\... \DirectoryPOJOs\ POJOs.jar

# **Usage for catalog servers**

**To start a catalog server:**

**Windows** 

.

startXsServer.bat <server> [options]

**UNIX** 

startXsServer.sh <server>[options]

**To start a default configured catalog server, use the following commands:**

| Windows |

startXsServer.bat catalogServer

**UNIX** 

startXsServer.sh catalogServer

# **Options for starting catalog servers**

The following parameters are all optional.

#### **Parameters for starting a catalog server:**

#### **-catalogServiceEndPoints <serverName:hostName:clientPort:peerPort>**

Specifies a list of catalog servers to link together into a catalog service domain. Each attribute is defined as follows:

#### **serverName**

Specifies the name of the catalog server.

#### **hostName**

Specifies the host name for the computer where the server is launched.

#### **clientPort**

Specifies the port that is used for peer catalog service communication.

#### **peerPort**

This value is the same as the haManagerPort. Specifies the port that is used for peer catalog service communication.

The following example starts the cs1 catalog server, which is in the same catalog service domain as the cs2 and cs3 servers:

startXsServer.bat|sh cs1 -catalogServiceEndPoints

cs1:MyServer1.company.com:6601:6602,cs2:MyServer2.company.com:6601:6602,cs3:MyServer3.company.com:6601:6602

If you start additional catalog servers, they must include the same servers in the **-catalogServiceEndPoints** argument. The order of the list can be different, but the servers contained in the list must be the same for each catalog server. Do not put any spaces in the list.

#### **-clusterSecurityFile <cluster security xml file>**

Specifies the objectGridSecurity.xml file on the hard disk, which describes the security properties that are common to all servers (including catalog servers and container servers). One of the property example is the authenticator configuration which represents the user registry and authentication mechanism.

**Example:**/opt/xs/ogsecurity.xml

#### **-clusterSecurityUrl <cluster security xml URL>**

Specifies the objectGridSecurity.xml file as a URL to the file on the hard disk or on the network, which describes the security properties that are common to all servers (including catalog servers and container servers). One of the property example is the authenticator configuration which represents the user registry and authentication mechanism.

**Example:**file:///opt/xs/ogsecurity.xml

#### **-domain <domain name>**

Specifies the name of the catalog service domain for this catalog server. The catalog service domain creates a group of highly available catalog servers. Each catalog server for a single domain should specify the same value for the **-domain** parameter.

### **-haManagerPort <port>**

Specifies the port used by the High Availability (HA) manager for heartbeat communication between peer container servers. The haManagerPort port is only used for peer-to-peer communication between container servers that are in same domain. If the haManagerPort property is not defined, then an ephemeral port is used. In WebSphere Application Server, this setting is inherited by the high availability manager port configuration.

### **-heartbeat 0|1|-1**

Specifies how often a server failover is detected. An aggressive heartbeat interval can be useful when the processes and network are stable. If the network or processes are not optimally configured, heartbeats might be missed, which can result in a false failure detection. The heartbeat frequency level is a trade-off between use of resources and failure discovery time. The more frequently heartbeats occur, more resources are used, but failures are discovered more quickly. This property applies to the catalog service only.

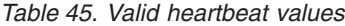

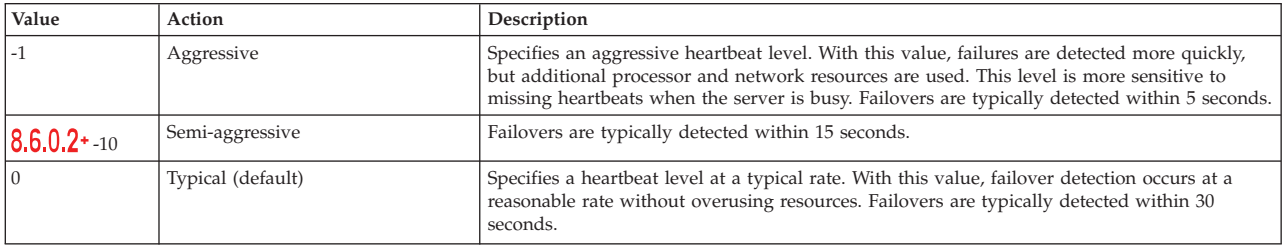

*Table 45. Valid heartbeat values (continued)*

| Value          | Action       | Description                                                                                                    |
|----------------|--------------|----------------------------------------------------------------------------------------------------|
| $8,6,0,2$ + 10 | Semi-relaxed | Failovers are typically detected within 90 seconds.                                                                                                    |
|                | Relaxed      | Specifies a relaxed heartbeat level. With this value, a decreased heartbeat frequency increases<br>the time to detect failures, but also decreases processor and network use. Failovers are<br>typically detected within 180 seconds. |

#### **-JMXConnectorPort <port>**

Defines the Secure Sockets Layer (SSL) port to which the Java Management Extensions (JMX) service binds. Only required if an SSL transport protocol is needed for JMX data.

#### **-JMXServicePort <port>**

Required only for WebSphere eXtreme Scale in a stand-alone environment. Specifies the port number on which the MBean server listens for communication with Java Management Extensions (JMX).

**Default:** 1099 for catalog servers

#### **-jvmArgs <JVM arguments>**

Specifies a set of JVM arguments. Every option after the **-jvmArgs** option is used to start the server Java virtual machine (JVM). When the **-jvmArgs** parameter is used, ensure that it is the last optional script argument specified.

### **Example:**-**jvmArgs** -Xms256M -Xmx1G

#### **-listenerHost <host name>**

Specifies the host name to which the Object Request Broker (ORB) or eXtremeIO (XIO) transport protocol binds for communication. The value must be a fully qualified domain name or IP address. If your configuration involves multiple network cards, set the listener host and port to let the transport mechanism in the JVM know the IP address for which to bind. If you do not specify which IP address to use, symptoms such as connection timeouts, unusual API failures, and clients that seem to hang can occur.**Default:** localhost

### **-listenerPort <port>**

Specifies the port number to which the Object Request Broker or the eXtremeIO (XIO) transport protocol binds for communication. The port number that is defined for listenerPort is used for communication between a client and a catalog server, and communication between a container server and a catalog server that are in the same domain. It is also used for interdomain and intradomain communication between catalog servers.**Default:** 2809

### **-quorum true|false**

Enables quorum for the catalog service. Quorum is used to ensure that a majority of the catalog service domain is available before moving partitions on the available container servers. To enable quorum, set the value to true or enabled. The default value is disabled. This property applies to the catalog service only. See [Catalog server quorums](http://pic.dhe.ibm.com/infocenter/wxsinfo/v8r6/topic/com.ibm.websphere.extremescale.doc/cxsquorcatsr.html) for more information.

### **-script <script file>**

Specifies the location of a custom script for commands you specify to start catalog servers or containers and then parameterize or edit as you require.

#### **-serverProps <server properties file>**

Specifies the server property file that contains the server-specific security properties. The file name specified for this property is just in plain file path format, such as c:/tmp/og/catalogserver.props.

#### **-timeout <seconds>**

Specifies a number of seconds before the server start times out.

#### **-traceFile <trace file>**

Specifies a file name to write trace information. This property applies to both the container server and the catalog service. **Example:** ../logs/c4Trace.log

#### **-traceSpec <trace specification>**

Enables trace and the trace specification string for the container server. Trace is disabled by default. This property applies to both the container server and the catalog service. Examples:

- ObjectGrid=all=enabled
- ObjectGrid\*=all=enabled

#### **-transport <transport type>**

Specifies the type of transport to use for all the servers in the catalog service domain. You can set the value to XIO or ORB.

The **startXsServer** script sets the transport type to XIO by default.

If you have both the **-transport** parameter and the **transport** server property defined on a catalog server, the value of the **-transport** parameter is used.

#### **Usage for container servers** Windows

```
startXsServer.bat <server> -objectgridFile <xml file>
-deploymentPolicyFile <xml file> [options]
```
#### | Windows |

startXsServer.bat <server> -objectgridUrl <xml URL> -deploymentPolicyUrl <xml URL> [options]

#### UNIX

startXsServer.sh <server> -objectgridFile <xml file> -deploymentPolicyFile <xml file> [options]

#### **UNIX**

startXsServer.sh <server> -objectgridUrl <xml URL> -deploymentPolicyUrl <xml URL> [options]

#### **Options for container servers**

### **-catalogServiceEndPoints <hostName:port,hostName:port>**

Specifies the Object Request Broker (ORB) host and port on the catalog service.

**Default:** localhost:2809

#### **-deploymentPolicyFile <deployment policy xml file>**

Specifies the path to the deployment policy file on the hard disk. The deployment policy is used to set up partitioning and replication. The deployment policy can also be used to influence placement behavior.

**Example:** ../xml/SimpleDP.xml

#### **-deploymentPolicyUrl <deployment policy url>**

Specifies the URL for the deployment policy file on the hard disk or on the network. The deployment policy is used to set up partitioning and replication. The deployment policy can also be used to influence placement behavior.

**Example:** file://xml/SimpleDP.xml

### **-JMXConnectorPort <port>**

Defines the Secure Sockets Layer (SSL) port to which the Java Management Extensions (JMX) service binds. Only required if an SSL transport protocol is needed for JMX data.

## **-JMXServicePort <port>**

Required only for WebSphere eXtreme Scale in a stand-alone environment. Specifies the port number on which the MBean server listens for communication with Java Management Extensions (JMX). **Default:** 1099

## **-jvmArgs <JVM arguments>**

Specifies a set of JVM arguments. Every option after the **-jvmArgs** option is used to start the server Java virtual machine (JVM). When the **-jvmArgs** parameter is used, ensure that it is the last optional script argument specified.

**Example:**-**jvmArgs** -Xms256M -Xmx1G

# **-listenerHost <host name>**

Specifies the host name to which the Object Request Broker (ORB) or eXtremeIO (XIO) transport protocol binds for communication. The value must be a fully qualified domain name or IP address. If your configuration involves multiple network cards, set the listener host and port to let the transport mechanism in the JVM know the IP address for which to bind. If you do not specify which IP address to use, symptoms such as connection timeouts, unusual API failures, and clients that seem to hang can occur.**Default:** localhost

# **-listenerPort <port>**

Specifies the port number to which the Object Request Broker or the eXtremeIO (XIO) transport protocol binds for communication. The port number that is defined for listenerPort is used for communication between a client and a catalog server, and communication between a container server and a catalog server that are in the same domain. It is also used for interdomain and intradomain communication between catalog servers.**Default:** 2809

# **-objectgridFile <ObjectGrid descriptor xml file>**

Specifies the path to the ObjectGrid descriptor file. The ObjectGrid XML file specifies which eXtreme Scale servers the container hosts.

# **-objectgridUrl <ObjectGrid descriptor url>**

Specifies a URL for the ObjectGrid descriptor file. The ObjectGrid XML file specifies which eXtreme Scale servers the container hosts.

# **-script <script file>**

Specifies the location of a custom script for commands you specify to start catalog servers or containers and then parameterize or edit as you require.

# **-serverProps <server properties file>**

Specifies the path to the server property file.

**Example:**../security/server.props

### **-timeout <seconds>**

Specifies a number of seconds before the server start times out.

# **-traceFile <trace file>**

Specifies a file name to write trace information. This property applies to both the container server and the catalog service. **Example:** ../logs/c4Trace.log

#### **-traceSpec <trace specification>**

Enables trace and the trace specification string for the container server. Trace is disabled by default. This property applies to both the container server and the catalog service. Examples:

- ObjectGrid=all=enabled
- ObjectGrid\*=all=enabled

#### **-zone <zone name>**

Specifies the zone to use for all of the containers within the server. See ["Zone-preferred routing" on page 301](#page-312-0) the information about zones in the *Product Overview* for more information about configuring zones.

# **Stopping stand-alone servers that use the IBM eXtremeIO transport**

You can use the stopXsServer script to stop eXtreme Scale server processes.

# **About this task**

Run the **stopXsServer** script by navigating to the bin directory: cd *[wxs\\_install\\_root](#page-93-0)*/bin

## **Procedure**

v **Stop a single container server.**

Run the **stopXsServer** script to stop the container server. Use this command only when you are stopping a single container server. If you run the single catalog server stop command on several container servers in succession, you might see performance and churn issues for shard placement.

stopXsServer *containerServer* -catalogServiceEndPoints *MyServer1.company.com:2809*

**Attention:** The **-catalogServiceEndPoints** option should match the value of the **-catalogServiceEndPoints** option that was used to start the container. If a **-catalogServiceEndPoints** was not used to start the container, the default values are likely localhost or the hostname and 2809 for the listener port to connect to the catalog service. Otherwise, use the values that are passed to **-listenerHost** and **-listenerPort** on the catalog service. If the **-listenerHost** and **-listenerPort** options are not used when starting the catalog service, the listener port binds to port 2809 on the localhost for the catalog service.

Stop multiple container servers.

To prevent churn and performance issues for shard placement when you want to stop multiple container servers at the same time, use the following command format. Separate a list of container servers with commas:

stopXsServer *containerServer0,containerServer1,containerServer2* -catalogServiceEndPoints *MyServer1.company.com:2809*

If you want to stop all of the containers on a specific zone or host, you can use the **-teardown** parameter. See ["Stopping servers gracefully with the](#page-528-0) **xscmd** utility" [on page 517](#page-528-0) for more information.

• Stop catalog servers.

Run the **stopXsServer** script to stop the catalog server. stopXsServer.sh *catalogServer* -catalogServiceEndPoints *MyServer1.company.com:2809* **Attention:** When you are stopping a catalog service, use the **-catalogServiceEndPoints** option to reference the host and port on the catalog service. The catalog service uses **-listenerHost** and **-listenerPort** options to specify the host and port for binding or accepts the default binding. If the **-listenerHost** and **-listenerPort** options are not used when starting the catalog service, the XIO transport binds to port 2809 on the localhost for the catalog service. The **-catalogServiceEndPoints** option is different when stopping a catalog service than when you started the catalog service.

Starting a catalog service requires peer access ports and client access ports, if the default ports were not used. Stopping a catalog service requires only the listener port.

- v **Stop the web console server.** To stop the web console server, run the **stopConsoleServer.bat|sh** script. This script is in the *[wxs\\_install\\_root](#page-93-0)*/ ObjectGrid/bin directory of your installation. For more information, see ["Starting and logging on to the web console" on page 553.](#page-564-0)
- v **Enable trace for the server stop process.**

If a container fails to stop, you can enable trace to help with debugging the problem. To enable trace during the stop of a server, add the **-traceSpec** and **-traceFile** parameters to the stop commands. The **-traceSpec** parameter specifies the type of trace to enable and the **-traceFile** parameter specifies path and name of the file to create and use for the trace data.

- 1. From the command line, navigate to the bin directory. cd *[wxs\\_install\\_root](#page-93-0)*/bin
- 2. Run the **stopXsServer** script with trace enabled.

stopXsServer.sh *c4* -catalogServiceEndPoints *MyServer1.company.com:2809* -traceFile *../logs/c4Trace.log* -traceSpec *ObjectGrid=all=enabled*

After the trace is obtained, look for errors related to port conflicts, missing classes, missing or incorrect XML files or any stack traces. Suggested startup trace specifications are:

- ObjectGrid=all=enabled
- ObjectGrid\*=all=enabled

For all of the trace specification options, see ["Server trace options" on page](#page-682-0) [671.](#page-682-0)

v **Stop embedded servers programmatically.**

For more information about stopping embedded servers programmatically, see ["Using the embedded server API to start and stop servers" on page 518.](#page-529-0)

# **stopXsServer script (XIO)**

The **stopXsServer** script stops catalog and container servers.

# **Purpose**

Use the **stopXsServer** script to stop a server. You must provide the name of the server and its catalog service endpoints.

# **Location**

The **stopXsServer** script is in the bin directory of the root directory, for example: cd *wxs\_install\_root*/bin

## **Usage**

#### To stop a catalog or container server: **Windows**

stopXsServer.bat <*server\_name*> -catalogServiceEndPoints <*csHost*:*csListenerPort*,*csHost*:*csListenerPort*> [options]

#### **UNIX**

stopXsServer.sh <*server\_name*> -catalogServiceEndPoints <*csHost*:*csListenerPort*,*csHost*:*csListenerPort*> [options]

#### **Options**

**-catalogServiceEndPoints <csHost:csListenerPort, csHost:csListenerPort...>** Specifies the Object Request Broker (ORB) host and port number.

**For container severs:** The list of catalog service endpoints should be the same as the list that was used to start the container server. If you did not specify this option when you started the container server, use the default value of localhost:2809.

**For catalog servers:** If you are stopping the catalog service, use the values that you indicated for the **-listenerHost** and **-listenerPort** options when you started the catalog service. If you did not specify these options when you started the catalog server, use the default value of localhost:2809. The **-catalogServiceEndPoints** value you use when you stop the catalog service is different from when you start the catalog service.

#### **-clientSecurityFile <security properties file>**

Specifies the path to the client properties file that defines security properties for the client. See [Client properties file](http://pic.dhe.ibm.com/infocenter/wxsinfo/v8r6/topic/com.ibm.websphere.extremescale.doc/rxscliprops.html) for more information about the security settings in this file.

#### **-traceSpec <trace specification>**

Enables trace and the trace specification string for the container server. Trace is disabled by default. This property applies to both the container server and the catalog service. Examples:

- ObjectGrid=all=enabled
- ObjectGrid\*=all=enabled

#### **-traceFile <trace file>**

Specifies a file name to write trace information. This property applies to both the container server and the catalog service. **Example:** ../logs/c4Trace.log

#### **-jvmArgs <JVM arguments>**

Specifies a set of JVM arguments. Every option after the **-jvmArgs** option is used to start the server Java virtual machine (JVM). When the **-jvmArgs** parameter is used, ensure that it is the last optional script argument specified.

**Example:**-**jvmArgs** -Xms256M -Xmx1G

# **Starting stand-alone servers that use the ORB transport**

(Deprecated) When you are running a stand-alone configuration, the environment is comprised of catalog servers, container servers, and client processes. WebSphere eXtreme Scale servers can also be embedded within existing Java applications by using the embedded server API. You must manually configure and start these processes.

# **Before you begin**

You can start WebSphere eXtreme Scale servers in an environment that does not have WebSphere Application Server installed. If you are using WebSphere Application Server, see ["Configuring WebSphere eXtreme Scale with WebSphere](#page-323-0) [Application Server" on page 312.](#page-323-0)

**Deprecated:**  $\Box$  **8.6+** The **start0gServer** and **stop0gServer** commands start servers that use the Object Request Broker (ORB) transport mechanism. The ORB is deprecated, but you can continue using these scripts if you were using the ORB in a previous release. The IBM eXtremeIO (XIO) transport mechanism replaces the ORB. Use the **startXsServer** and **stopXsServer** scripts to start and stop servers that use the XIO transport.

# **Starting a stand-alone catalog service that uses the ORB transport**

(Deprecated) You must start the catalog service manually when you are using a distributed WebSphere eXtreme Scale environment that is not running in WebSphere Application Server.

# **Before you begin**

**Deprecated:**  $\Box$  **8.6+** The **start0gServer** and **stop0gServer** commands start servers that use the Object Request Broker (ORB) transport mechanism. The ORB is deprecated, but you can continue using these scripts if you were using the ORB in a previous release. The IBM eXtremeIO (XIO) transport mechanism replaces the ORB. Use the **startXsServer** and **stopXsServer** scripts to start and stop servers that use the XIO transport.

• If you are using WebSphere Application Server, the catalog service automatically starts within the existing processes. For more information, see ["Starting and](#page-528-0) [stopping servers in a WebSphere Application Server environment" on page 517.](#page-528-0)

# **About this task**

Start the catalog service with the **startOgServer** script. When you call the start command, use the **startOgServer.sh** script on UNIX platforms or **startOgServer.bat** on Windows.

The catalog service can run in a single process or can include multiple catalog servers to form a catalog service domain. A catalog service domain is required in a production environment for high availability. For more information, see [High](http://pic.dhe.ibm.com/infocenter/wxsinfo/v8r6/topic/com.ibm.websphere.extremescale.doc/cxscatclus.html) [availability catalog service.](http://pic.dhe.ibm.com/infocenter/wxsinfo/v8r6/topic/com.ibm.websphere.extremescale.doc/cxscatclus.html) You can also specify additional parameters to the script to bind the Object Request Broker (ORB) to a specific host and port, specify the domain, or enable security.

# **Procedure**

v **Start a single catalog server process.**

To start a single catalog server, type the following commands from the command line:

- 1. Navigate to the bin directory. cd objectgridRoot/bin
- 2. Run the **startOgServer** command. startOgServer.bat|sh catalogServer

For a list of all of the available command-line parameters, see "**[startOgServer](#page-519-0)** [script \(ORB\)" on page 508.](#page-519-0) Do not use a single Java virtual machine (JVM) to run the catalog service in a production environment. If the catalog service fails, no new clients are able to route to the deployed eXtreme Scale, and no new ObjectGrid instances can be added to the domain. For these reasons, you should start a set of Java virtual machines to run a catalog service domain.

#### v **Start a catalog service domain that consists of multiple endpoints.**

To start a set of servers to run a catalog service, you must use the **-catalogServiceEndPoints** option on the startOgServer script. This argument accepts a list of catalog service endpoints in the format of *serverName*:*hostName*:*clientPort*:*peerPort*.The following example shows how to start the first of three Java virtual machines to host a catalog service:

1. Navigate to the bin directory.

cd *[wxs\\_install\\_root](#page-93-0)*/bin

2. Run the **startOgServer** command.

startOgServer.bat|sh cs1 -catalogServiceEndPoints

cs1:MyServer1.company.com:6601:6602,cs2:MyServer2.company.com:6601:6602,cs3:MyServer3.company.com:6601:6602

In this example, the cs1 server on the MyServer1.company.com host is started. This server name is the first argument that is passed to the script. During initialization of the cs1 server, the **-catalogServiceEndpoints** parameters are examined to determine which ports are allocated for this process. The list is also used to allow the cs1 server to accept connections from other servers: cs2 and cs3.

3. To start the remaining catalog servers in the list, pass the following arguments to the **startOgServer** script. Starting the cs2 server on the MyServer2.company.com host.

startOgServer.bat|sh cs2 -catalogServiceEndPoints cs1:MyServer1.company.com:6601:6602,cs2:MyServer2.company.com:6601:6602,cs3:MyServer3.company.com:6601:6602

#### Starting cs3 on MyServer3.company.com:

startOgServer.bat|sh cs3 -catalogServiceEndPoints

cs3:MyServer3.company.com:6601:6602,cs1:MyServer1.company.com:6601:6602,cs2:MyServer2.company.com:6601:6602

The order of the list for the **-catalogServiceEndpoints** parameter can be different for the various catalog servers, but the servers contained in the list must be the same. Do not put any spaces in the list.

### **Important: Start at least two catalog servers in parallel.**

You must start catalog servers that are in a data grid in parallel, because each server pauses to wait for the other catalog servers to join the core group. A catalog server that is configured for a data grid does not start until it identifies other members in the group. The catalog server eventually times out if no other servers become available.

### v **Bind the ORB to a specific host and port.**

Aside from ports defined in the **catalogServiceEndpoints** argument, each catalog service also uses an Object Request Broker (ORB) to accept connections from clients and containers. By default, the ORB listens on port 2809 of the localhost. If you want to bind the ORB to a specific host and port on a catalog service JVM, use the **-listenerHost** and **-listenerPort** arguments. The following example shows how to start a single JVM catalog server with its ORB bound to port 7000 on MyServer1.company.com:

startOgServer.sh catalogServer -listenerHost MyServer1.company.com -listenerPort 7000

Each eXtreme Scale container and client must be provided with catalog service ORB endpoint data. Clients only need a subset of this data, but you should use at least two endpoints for high availability.

v Optional: **Name the catalog service domain**

A catalog service domain name is not required when starting a catalog service. However, if you are using multi-master replication or are using multiple catalog service domains within the same set of processes, then you need to define a unique catalog service domain name. The default domain name is DefaultDomain. To give your domain a name, use the **-domain** option. The following example demonstrates how to start a single catalog service JVM with the domain name myDomain.

startOgServer.sh catalogServer -domain myDomain

For more information about configuring multi-master replication, see ["Configuring multiple data center topologies" on page 345.](#page-356-0)

- v **Start a secure catalog service.** For more information, see ["Starting secure servers](#page-662-0) [in a stand-alone environment" on page 651.](#page-662-0)
- v **Start the catalog service programmatically.**

Any JVM setting that is flagged by the CatalogServerProperties.setCatalogServer method can host the catalog service for eXtreme Scale. This method indicates to the eXtreme Scale server run time to instantiate the catalog service when the server is started. The following code shows how to instantiate the eXtreme Scale catalog server:

```
CatalogServerProperties catalogServerProperties =
 ServerFactory.getCatalogProperties();
catalogServerProperties.setCatalogServer(true);
```

```
//The getInstance() method will start the catalog service.
Server server = ServerFactory.getInstance();
```
For more information about starting servers programmatically, see ["Using the](#page-529-0) [embedded server API to start and stop servers" on page 518.](#page-529-0)

# **Starting container servers that use the ORB transport**

(Deprecated) You can start container servers from the command line using a deployment topology or using a server.properties file.

# $8.6+$

# **Before you begin**

**Deprecated:**  $\Box$  **8.6+** The **start0gServer** and **stop0gServer** commands start servers that use the Object Request Broker (ORB) transport mechanism. The ORB is deprecated, but you can continue using these scripts if you were using the ORB in a previous release. The IBM eXtremeIO (XIO) transport mechanism replaces the ORB. Use the **startXsServer** and **stopXsServer** scripts to start and stop servers that use the XIO transport.

# **About this task**

To start a container process, you need an ObjectGrid XML file. The ObjectGrid XML file specifies which eXtreme Scale servers the container hosts. Ensure that your container is equipped to host each ObjectGrid in the XML that you pass to it. All of the classes that these ObjectGrids require must be in the classpath for the container. For more information about the ObjectGrid XML file, see [objectGrid.xsd](http://pic.dhe.ibm.com/infocenter/wxsinfo/v8r6/topic/com.ibm.websphere.extremescale.doc/rxslclschema.html) [file.](http://pic.dhe.ibm.com/infocenter/wxsinfo/v8r6/topic/com.ibm.websphere.extremescale.doc/rxslclschema.html)

# **Procedure**

- v **Start the container server from the command line.**
	- 1. From the command line, navigate to the bin directory: cd *wxs\_install\_root*/bin
	- 2. Run the following command:

startOgServer.sh c0 -objectGridFile ../xml/companyGrid.xml -catalogServiceEndPoints MyServer1.company.com:2809

**Important:** On the container server, the **-catalogServiceEndPoints** option is used to reference the Object Request Broker (ORB) host and port on the catalog service. The catalog service uses the **-listenerHost** and **-listenerPort** options to specify the host and port for ORB binding or accepts the default binding. When you are starting a container, use the **-catalogServiceEndPoints** option to reference the values that are passed to the **-listenerHost** and **-listenerPort** options on the catalog service. If **-listenerHost** and **-listenerPort** options are not used when the catalog service is started, the ORB binds to port 2809 on the localhost for the catalog service. Do not use the **-catalogServiceEndPoints** option to reference the hosts and ports that were passed to the

**-catalogServiceEndPoints** option on the catalog service. On the catalog service, the **-catalogServiceEndPoints** option is used to specify ports necessary for static server configuration.

This process is identified by c0, the first argument passed to the script. Use the companyGrid.xml to start the container. If your catalog server ORB is running on a different host than your container or it is using a non-default port, you must use the **-catalogServiceEndPoints** argument to connect to the ORB. For this example, assume that a single catalog service is running on port 2809 on MyServer1.company.com

v **Start the container using a deployment policy.**

Although not required, a deployment policy is recommended during container start up. The deployment policy is used to set up partitioning and replication for eXtreme Scale. The deployment policy can also be used to influence placement behavior. Because the previous example did not provide a deployment policy file, the example receives all default values with regard to replication, partitioning, and placement. So, the maps in the CompanyGrid are in one mapSet. The mapSet is not partitioned or replicated. For more information about deployment policy files, see [Deployment policy descriptor XML file.](http://pic.dhe.ibm.com/infocenter/wxsinfo/v8r6/topic/com.ibm.websphere.extremescale.doc/rxsdplcyref.html) The following example uses the companyGridDpReplication.xml file to start a container JVM, the c0 JVM:

1. From the command line, navigate to the bin directory:

cd *wxs\_install\_root*/bin

2. Run the following command:

startOgServer.sh c0 -objectGridFile ../xml/companyGrid.xml -deploymentPolicyFile ../xml/companyGridDpReplication.xml -catalogServiceEndPoints MyServer1.company.com:2809

**Note:** If you have Java classes stored in a specific directory, or you are using a loader or agent, instead of altering the StartOgServer script, you can launch the server with arguments as follows: -jvmArgs -cp C:\... \DirectoryPOJOs\ POJOs.jar

. In the companyGridDpReplication.xml file, a single map set contains all of the maps. This mapSet is divided into 10 partitions. Each partition has one synchronous replica and no asynchronous replicas. Any container that uses the companyGridDpReplication.xml deployment policy paired with the

companyGrid.xml ObjectGrid XML file is also able to host CompanyGrid shards. Start another container JVM, the c1 JVM:

- 1. From the command line, navigate to the bin directory:
	- cd *wxs\_install\_root*/bin
- 2. Run the following command:

startOgServer.sh c1 -objectGridFile ../xml/companyGrid.xml -deploymentPolicyFile ../xml/companyGridDpReplication.xml -catalogServiceEndPoints MyServer1.company.com:2809

Each deployment policy contains one or more objectgridDeployment elements. When a container is started, it publishes its deployment policy to the catalog service. The catalog service examines each objectgridDeployment element. If the objectgridName attribute matches the objectgridName attribute of a previously received objectgridDeployment element, the latest objectgridDeployment element is ignored. The first objectgridDeployment element received for a specific objectgridName attribute is used as the master. For example, assume that the c2 JVM uses a deployment policy that divides the mapSet into a different number of partitions:

# **companyGridDpReplicationModified.xml**

```
<?xml version="1.0" encoding="UTF-8"?>
<deploymentPolicy xmlns:xsi="http://www.w3.org/2001/XMLSchema-instance"
   xsi:schemaLocation="http://ibm.com/ws/objectgrid/deploymentPolicy
  ../deploymentPolicy.xsd"
   xmlns="http://ibm.com/ws/objectgrid/deploymentPolicy">
    <objectgridDeployment objectgridName="CompanyGrid">
        <mapSet name="mapSet1" numberOfPartitions="5"
           minSyncReplicas="1" maxSyncReplicas="1"
           maxAsyncReplicas="0">
            <map ref="Customer" />
            <map ref="Item" />
            <map ref="OrderLine" />
            <map ref="Order" />
        </mapSet>
    </objectgridDeployment>
</deploymentPolicy>
```
Now, you can start a third JVM, the c2 JVM:

1. From the command line, navigate to the bin directory:

cd *wxs\_install\_root*/bin

2. Run the following command:

```
startOgServer.sh c2 -objectGridFile ../xml/companyGrid.xml
-deploymentPolicyFile ../xml/companyGridDpReplicationModified.xml
-catalogServiceEndPoints MyServer1.company.com:2809
```
The container on the c2 JVM is started with a deployment policy that specifies 5 partitions for mapSet1. However, the catalog service already holds the master copy of the objectgridDeployment for the CompanyGrid. When the c0 JVM was started it specified that 10 partitions exist for this mapSet. Because it was the first container to start and publish its deployment policy, its deployment policy became the master. Therefore, any objectgridDeployment attribute value that is equal to CompanyGrid in a subsequent deployment policy is ignored.

v **Start a container using a server properties file.**

You can use a server properties file to set up trace and configure security on a container. Run the following commands to start container c3 with a server properties file:

<span id="page-519-0"></span>1. From the command line, navigate to the bin directory:

cd *wxs\_install\_root*/bin

2. Run the following command:

```
startOgServer.sh c3 -objectGridFile ../xml/companyGrid.xml
-deploymentPolicyFile ../xml/companyGridDpReplicationModified.xml
-catalogServiceEndPoints MyServer1.company.com:2809
-serverProps ../serverProps/server.properties
```
An example server.properties file follows:

```
server.properties
workingDirectory=
traceSpec=*=all=disabled
systemStreamToFileEnabled=true
enableMBeans=true
memoryThresholdPercentage=50
```
This is a basic server properties file that does not have security enabled. For more information about the server.properties file, see [Server properties file.](http://pic.dhe.ibm.com/infocenter/wxsinfo/v8r6/topic/com.ibm.websphere.extremescale.doc/rxscontprops.html)

v **Start a container server programmatically.**

For more information about starting container servers programmatically, see ["Using the embedded server API to start and stop servers" on page 518.](#page-529-0)

# **startOgServer script (ORB)**

(Deprecated) The **startOgServer** script starts container and catalog servers that use the Object Request Broker (ORB) transport mechanism. You can use a variety of parameters when you start your servers to enable trace, specify port numbers, and so on.

## **Purpose**

You can use the **start0gServer** script to start servers.

**Deprecated:**  $\Box$  **8.6+** The **startOgServer** and **stopOgServer** commands start servers that use the Object Request Broker (ORB) transport mechanism. The ORB is deprecated, but you can continue using these scripts if you were using the ORB in a previous release. The IBM eXtremeIO (XIO) transport mechanism replaces the ORB. Use the **startXsServer** and **stopXsServer** scripts to start and stop servers that use the XIO transport.

## **Location**

The **startOgServer** script is in the bin directory of the root directory, for example: cd *wxs\_install\_root*/bin

**Note:** If you have Java classes stored in a specific directory, or you are using a loader or agent, instead of altering the **startOgServer** script, you can launch the server with arguments as follows: -jvmArgs -cp C:\... \DirectoryPOJOs\ POJOs.jar

### **Usage for catalog servers**

**To start a catalog server:**

**Windows** 

.

startOgServer.bat <server> [options]

**UNIX** 

startOgServer.sh <server>[options]

#### **To start a default configured catalog server, use the following commands:**

| Windows |

startOgServer.bat catalogServer

**UNIX** 

startOgServer.sh catalogServer

# **Options for starting catalog servers**

The following parameters are all optional.

#### **Parameters for starting a catalog server:**

#### **-catalogServiceEndPoints <serverName:hostName:clientPort:peerPort>**

Specifies a list of catalog servers to link together into a catalog service domain. Each attribute is defined as follows:

# **serverName**

Specifies the name of the catalog server.

#### **hostName**

Specifies the host name for the computer where the server is launched.

#### **clientPort**

Specifies the port that is used for peer catalog service communication.

#### **peerPort**

This value is the same as the haManagerPort. Specifies the port that is used for peer catalog service communication.

The following example starts the cs1 catalog server, which is in the same catalog service domain as the cs2 and cs3 servers:

startOgServer.bat|sh cs1 -catalogServiceEndPoints cs1:MyServer1.company.com:6601:6602,cs2:MyServer2.company.com:6601:6602,cs3:MyServer3.company.com:6601:6602

> If you start additional catalog servers, they must include the same servers in the **-catalogServiceEndPoints** argument. The order of the list can be different, but the servers contained in the list must be the same for each catalog server. Do not put any spaces in the list.

## **-clusterSecurityFile <cluster security xml file>**

Specifies the objectGridSecurity.xml file on the hard disk, which describes the security properties that are common to all servers (including catalog servers and container servers). One of the property example is the authenticator configuration which represents the user registry and authentication mechanism.

**Example:**/opt/xs/ogsecurity.xml

#### **-clusterSecurityUrl <cluster security xml URL>**

Specifies the objectGridSecurity.xml file as a URL to the file on the hard disk or on the network, which describes the security properties that are common to all servers (including catalog servers and container servers). One of the property example is the authenticator configuration which represents the user registry and authentication mechanism.

**Example:**file:///opt/xs/ogsecurity.xml

#### **-domain <domain name>**

Specifies the name of the catalog service domain for this catalog server. The catalog service domain creates a group of highly available catalog servers. Each catalog server for a single domain should specify the same value for the **-domain** parameter.

#### **-haManagerPort <port>**

Specifies the port used by the High Availability (HA) manager for heartbeat communication between peer container servers. The haManagerPort port is only used for peer-to-peer communication between container servers that are in same domain. If the haManagerPort property is not defined, then an ephemeral port is used. In WebSphere Application Server, this setting is inherited by the high availability manager port configuration.

#### **-heartbeat 0|1|-1**

Specifies how often a server failover is detected. An aggressive heartbeat interval can be useful when the processes and network are stable. If the network or processes are not optimally configured, heartbeats might be missed, which can result in a false failure detection. The heartbeat frequency level is a trade-off between use of resources and failure discovery time. The more frequently heartbeats occur, more resources are used, but failures are discovered more quickly. This property applies to the catalog service only.

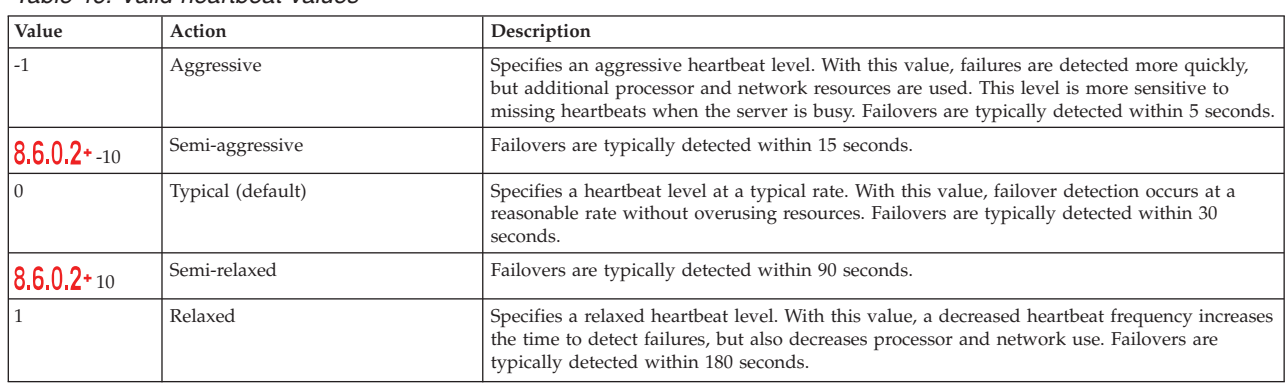

#### *Table 46. Valid heartbeat values*

#### **-JMXConnectorPort <port>**

Defines the Secure Sockets Layer (SSL) port to which the Java Management Extensions (JMX) service binds. Only required if an SSL transport protocol is needed for JMX data.

#### **-JMXServicePort <port>**

Required only for WebSphere eXtreme Scale in a stand-alone environment. Specifies the port number on which the MBean server listens for communication with Java Management Extensions (JMX).

**Default:** 1099 for catalog servers

#### **-jvmArgs <JVM arguments>**

Specifies a set of JVM arguments. Every option after the **-jvmArgs** option is used to start the server Java virtual machine (JVM). When the **-jvmArgs** parameter is used, ensure that it is the last optional script argument specified. **Example:**-**jvmArgs** -Xms256M -Xmx1G

### **-listenerHost <host name>**

Specifies the host name to which the Object Request Broker (ORB) or eXtremeIO (XIO) transport protocol binds for communication. The value must be a fully qualified domain name or IP address. If your configuration involves multiple network cards, set the listener host and port to let the transport mechanism in the JVM know the IP address for which to bind. If you do not specify which IP address to use, symptoms such as connection timeouts, unusual API failures, and clients that seem to hang can occur.**Default:** localhost

### **-listenerPort <port>**

Specifies the port number to which the ORB or the XIO transport protocol binds for communication. The port number that is defined for listenerPort is used for bidirectional communication between a client and a container server; and between a catalog server and a container server that are in the same domain. It is also used for intradomain replication between primary and replica shards, and interdomain replication between primary shards.**Default:** 2809

## **-quorum true|false**

Enables quorum for the catalog service. Quorum is used to ensure that a majority of the catalog service domain is available before moving partitions on the available container servers. To enable quorum, set the value to true or enabled. The default value is disabled. This property applies to the catalog service only. See [Catalog server quorums](http://pic.dhe.ibm.com/infocenter/wxsinfo/v8r6/topic/com.ibm.websphere.extremescale.doc/cxsquorcatsr.html) for more information.

#### **-script <script file>**

Specifies the location of a custom script for commands you specify to start catalog servers or containers and then parameterize or edit as you require.

### **-serverProps <server properties file>**

Specifies the server property file that contains the server-specific security properties. The file name specified for this property is just in plain file path format, such as c:/tmp/og/catalogserver.props.

## **-traceSpec <trace specification>**

Enables trace and the trace specification string for the container server. Trace is disabled by default. This property applies to both the container server and the catalog service. Examples:

- ObjectGrid=all=enabled
- ObjectGrid\*=all=enabled

### **-traceFile <trace file>**

Specifies a file name to write trace information. This property applies to both the container server and the catalog service. **Example:** ../logs/c4Trace.log

# **-timeout <seconds>**

Specifies a number of seconds before the server start times out.

#### **-transport <transport type>**

Specifies the type of transport to use for all the servers in the catalog service domain. You can set the value to XIO or ORB.

The **startOgServer** script sets the transport type to ORB by default.

If you have both the **-transport** parameter and the **transport** server property defined on a catalog server, the value of the **-transport** parameter is used.

#### **Usage for container servers** Windows

startOgServer.bat <server> -objectgridFile <xml file> -deploymentPolicyFile <xml file> [options]

#### **Windows**

startOgServer.bat <server> -objectgridUrl <xml URL> -deploymentPolicyUrl <xml URL> [options]

#### **UNIX**

startOgServer.sh <server> -objectgridFile <xml file> -deploymentPolicyFile <xml file> [options]

#### **UNIX**

startOgServer.sh <server> -objectgridUrl <xml URL> -deploymentPolicyUrl <xml URL> [options]

#### **Options for container servers**

#### **-catalogServiceEndPoints <hostName:port,hostName:port>**

Specifies the Object Request Broker (ORB) host and port on the catalog service.

**Default:** localhost:2809

#### **-deploymentPolicyFile <deployment policy xml file>**

Specifies the path to the deployment policy file on the hard disk. The deployment policy is used to set up partitioning and replication. The deployment policy can also be used to influence placement behavior.

**Example:** ../xml/SimpleDP.xml

#### **-deploymentPolicyUrl <deployment policy url>**

Specifies the URL for the deployment policy file on the hard disk or on the network. The deployment policy is used to set up partitioning and replication. The deployment policy can also be used to influence placement behavior.

**Example:** file://xml/SimpleDP.xml

#### **-JMXConnectorPort <port>**

Defines the Secure Sockets Layer (SSL) port to which the Java Management Extensions (JMX) service binds. Only required if an SSL transport protocol is needed for JMX data.

#### **-JMXServicePort <port>**

Required only for WebSphere eXtreme Scale in a stand-alone environment. Specifies the port number on which the MBean server listens for communication with Java Management Extensions (JMX). **Default:** 1099

#### **-jvmArgs <JVM arguments>**

Specifies a set of JVM arguments. Every option after the **-jvmArgs** option is used to start the server Java virtual machine (JVM). When the **-jvmArgs** parameter is used, ensure that it is the last optional script argument specified.

**Example:**-**jvmArgs** -Xms256M -Xmx1G

#### **-listenerHost <host name>**

Specifies the host name to which the Object Request Broker (ORB) or eXtremeIO (XIO) transport protocol binds for communication. The value must be a fully qualified domain name or IP address. If your configuration involves multiple network cards, set the listener host and port to let the transport mechanism in the JVM know the IP address for which to bind. If you do not specify which IP address to use, symptoms such as connection timeouts, unusual API failures, and clients that seem to hang can occur.**Default:** localhost

## **-listenerPort <port>**

Specifies the port number to which the ORB or the XIO transport protocol binds for communication. The port number that is defined for listenerPort is used for bidirectional communication between a client and a container server; and between a catalog server and a container server that are in the same domain. It is also used for intradomain replication between primary and replica shards, and interdomain replication between primary shards.**Default:** 2809

### **-objectgridFile <ObjectGrid descriptor xml file>**

Specifies the path to the ObjectGrid descriptor file. The ObjectGrid XML file specifies which eXtreme Scale servers the container hosts.

## **-objectgridUrl <ObjectGrid descriptor url>**

Specifies a URL for the ObjectGrid descriptor file. The ObjectGrid XML file specifies which eXtreme Scale servers the container hosts.

### **-script <script file>**

Specifies the location of a custom script for commands you specify to start catalog servers or containers and then parameterize or edit as you require.

### **-serverProps <server properties file>**

Specifies the path to the server property file.

**Example:**../security/server.props

# **-timeout <seconds>**

Specifies a number of seconds before the server start times out.

### **-traceFile <trace file>**

Specifies a file name to write trace information. This property applies to both the container server and the catalog service. **Example:** ../logs/c4Trace.log

#### **-traceSpec <trace specification>**

Enables trace and the trace specification string for the container server. Trace is disabled by default. This property applies to both the container server and the catalog service. Examples:

- ObjectGrid=all=enabled
- ObjectGrid\*=all=enabled

### **-zone <zone name>**

Specifies the zone to use for all of the containers within the server. See ["Zone-preferred routing" on page 301](#page-312-0) the information about zones in the *Product Overview* for more information about configuring zones.

# **Stopping stand-alone servers that use the ORB transport**

(Deprecated) You can use the stopOgServer script to stop eXtreme Scale server processes.

 $8.6+$ 

# **Before you begin**

**Deprecated:**  $\Box$  **8.6+** The **startOgServer** and **stopOgServer** commands start servers that use the Object Request Broker (ORB) transport mechanism. The ORB is deprecated, but you can continue using these scripts if you were using the ORB in a previous release. The IBM eXtremeIO (XIO) transport mechanism replaces the ORB. Use the **startXsServer** and **stopXsServer** scripts to start and stop servers that use the XIO transport.

# **About this task**

Run the **stopOgServer** script by navigating to the bin directory:

cd *[wxs\\_install\\_root](#page-93-0)*/bin

# **Procedure**

• Stop a single container server.

Run the **stopOgServer** script to stop the container server. Use this command only when you are stopping a single container server. If you run the single catalog server stop command on several container servers in succession, you might see performance and churn issues for shard placement.

stopOgServer *containerServer* -catalogServiceEndPoints *MyServer1.company.com:2809*

**Attention:** The **-catalogServiceEndPoints** option should match the value of the **-catalogServiceEndPoints** option that was used to start the container. If a **-catalogServiceEndPoints** was not used to start the container, the default values are likely localhost or the hostname and 2809 for the ORB port to connect to the catalog service. Otherwise, use the values that are passed to **-listenerHost** and **-listenerPort** on the catalog service. If the **-listenerHost** and **-listenerPort** options are not used when starting the catalog service, the ORB binds to port 2809 on the localhost for the catalog service.

# v **Stop multiple container servers.**

To prevent churn and performance issues for shard placement when you want to stop multiple container servers at the same time, use the following command format. Separate a list of container servers with commas:

stopOgServer *containerServer0,containerServer1,containerServer2* -catalogServiceEndPoints *MyServer1.company.com:2809*

If you want to stop all of the containers on a specific zone or host, you can use the **-teardown** parameter. See ["Stopping servers gracefully with the](#page-528-0) **xscmd** utility" [on page 517](#page-528-0) for more information.

v **Stop catalog servers.**

Run the **stopOgServer** script to stop the catalog server.

stopOgServer.sh *catalogServer* -catalogServiceEndPoints *MyServer1.company.com:2809*

**Attention:** When you are stopping a catalog service, use the **-catalogServiceEndPoints** option to reference the Object Request Broker (ORB) host and port on the catalog service. The catalog service uses **-listenerHost** and **-listenerPort** options to specify the host and port for ORB binding or accepts the default binding. If the **-listenerHost** and **-listenerPort** options are not used when starting the catalog service, the ORB binds to port 2809 on the localhost for the catalog service. The **-catalogServiceEndPoints** option is different when stopping a catalog service than when you started the catalog service.

Starting a catalog service requires peer access ports and client access ports, if the default ports were not used. Stopping a catalog service requires only the ORB port.

- v **Stop the web console server.** To stop the web console server, run the **stopConsoleServer.bat|sh** script. This script is in the *[wxs\\_install\\_root](#page-93-0)*/ ObjectGrid/bin directory of your installation. For more information, see ["Starting and logging on to the web console" on page 553.](#page-564-0)
- v **Enable trace for the server stop process.**

If a container fails to stop, you can enable trace to help with debugging the problem. To enable trace during the stop of a server, add the **-traceSpec** and **-traceFile** parameters to the stop commands. The **-traceSpec** parameter specifies the type of trace to enable and the **-traceFile** parameter specifies path and name of the file to create and use for the trace data.

1. From the command line, navigate to the bin directory.

cd *[wxs\\_install\\_root](#page-93-0)*/bin

2. Run the **stopOgServer** script with trace enabled.

stopOgServer.sh *c4* -catalogServiceEndPoints *MyServer1.company.com:2809* -traceFile *../logs/c4Trace.log* -traceSpec *ObjectGrid=all=enabled*

After the trace is obtained, look for errors related to port conflicts, missing classes, missing or incorrect XML files or any stack traces. Suggested startup trace specifications are:

- ObjectGrid=all=enabled
- ObjectGrid\*=all=enabled

For all of the trace specification options, see ["Server trace options" on page](#page-682-0) [671.](#page-682-0)

v **Stop embedded servers programmatically.**

For more information about stopping embedded servers programmatically, see ["Using the embedded server API to start and stop servers" on page 518.](#page-529-0)

# **stopOgServer script (ORB)**

(Deprecated) The **stopOgServer** script stops catalog and container servers.

# **Purpose**

Use the **stopOgServer** script to stop a server. You must provide the name of the server and its catalog service endpoints.

**Deprecated:**  $\Box$  **8.6+** The **start0gServer** and **stop0gServer** commands start servers that use the Object Request Broker (ORB) transport mechanism. The ORB is deprecated, but you can continue using these scripts if you were using the ORB in

a previous release. The IBM eXtremeIO (XIO) transport mechanism replaces the ORB. Use the **startXsServer** and **stopXsServer** scripts to start and stop servers that use the XIO transport.

## **Location**

The **stopOgServer** script is in the bin directory of the root directory, for example: cd *wxs\_install\_root*/bin

#### **Usage**

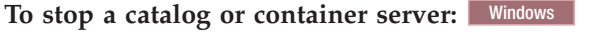

stopOgServer.bat <*server\_name*> -catalogServiceEndPoints <*csHost*:*csListenerPort*,*csHost*:*csListenerPort*> [options]

#### UNIX

stopOgServer.sh <*server\_name*> -catalogServiceEndPoints <*csHost*:*csListenerPort*,*csHost*:*csListenerPort*> [options]

### **Options**

**-catalogServiceEndPoints <csHost:csListenerPort, csHost:csListenerPort...>** Specifies the Object Request Broker (ORB) host and port number.

**For container severs:** The list of catalog service endpoints should be the same as the list that was used to start the container server. If you did not specify this option when you started the container server, use the default value of localhost:2809.

**For catalog servers:** If you are stopping the catalog service, use the values that you indicated for the **-listenerHost** and **-listenerPort** options when you started the catalog service. If you did not specify these options when you started the catalog server, use the default value of localhost:2809. The **-catalogServiceEndPoints** value you use when you stop the catalog service is different from when you start the catalog service.

#### **-clientSecurityFile <security properties file>**

Specifies the path to the client properties file that defines security properties for the client. See [Client properties file](http://pic.dhe.ibm.com/infocenter/wxsinfo/v8r6/topic/com.ibm.websphere.extremescale.doc/rxscliprops.html) for more information about the security settings in this file.

#### **-traceSpec <trace specification>**

Enables trace and the trace specification string for the container server. Trace is disabled by default. This property applies to both the container server and the catalog service. Examples:

- ObjectGrid=all=enabled
- ObjectGrid\*=all=enabled

#### **-traceFile <trace file>**

Specifies a file name to write trace information. This property applies to both the container server and the catalog service. **Example:** ../logs/c4Trace.log

#### **-jvmArgs <JVM arguments>**

Specifies a set of JVM arguments. Every option after the **-jvmArgs** option is used to start the server Java virtual machine (JVM). When the **-jvmArgs** parameter is used, ensure that it is the last optional script argument specified.

**Example:**-**jvmArgs** -Xms256M -Xmx1G

# <span id="page-528-0"></span>**Stopping servers gracefully with the xscmd utility**

You can use the **xscmd** utility with the **-c teardown** command to stop a list or group of catalog and container servers. This command simplifies shutting down all or portions of a data grid, avoiding unnecessary placement and recovery actions by the catalog service that normally occur when processes are stopped or killed.

# **Procedure**

• Stop a specific list of servers.

Provide a list of servers after the **-teardown** parameter:

- xscmd –c teardown -sl catalogServer1,catalogServer2,containerServer1
- Stop all the servers in a specific zone.

Use the **-z** parameter and provide the name of the zone. The catalog server determines the servers that are running in the zone, and the **xscmd** utility prompts you with a list of the servers in the selected zone before shutting down the servers:

xscmd –c teardown –z *zone\_name*

• Stop all the servers on a specific host.

Use the **-hf** parameter and provide the name of the host. For example to shut down all the servers on myhost.mycompany.com, enter -hf myhost.mycompany.com. The catalog server determines the servers that are running on the host, and the **xscmd** utility prompts you with a list of the servers in the selected host before shutting down the servers:

xscmd –teardown –hf <*host\_name*>

# **Starting and stopping servers in a WebSphere Application Server environment**

Catalog and container servers can automatically start in a WebSphere Application Server or WebSphere Application Server Network Deployment environment.

# **Before you begin**

Configure catalog servers and container servers to run on WebSphere Application Server:

- v ["Configuring the catalog service in WebSphere Application Server" on page 312](#page-323-0)
- v ["Configuring container servers in WebSphere Application Server" on page 339](#page-350-0)

# **About this task**

The life cycle of catalog and container servers in WebSphere Application Server is linked to the processes on which these servers run.

# **Procedure**

v **Start catalog services in WebSphere Application Server**:

The life cycle a catalog server is tied to the WebSphere Application Server process. After you configure the catalog service domain in WebSphere Application Server, restart each server that you defined as a part of the catalog service domain. The catalog service starts automatically on the servers that you associated with the catalog service domain. The catalog service can also start automatically in the following scenarios, depending on the edition of WebSphere Application Server:

- <span id="page-529-0"></span>– **Base WebSphere Application Server**: You can configure your application to automatically start a container server and catalog service. This feature simplifies unit testing in development environments such as Rational Application Developer because you do not need to explicitly start a catalog service. See ["Configuring WebSphere Application Server applications to](#page-351-0) [automatically start container servers" on page 340](#page-351-0) for more information.
- **WebSphere Application Server Network Deployment**: The catalog service automatically starts in the deployment manager process if the deployment manager node has WebSphere eXtreme Scale installed and the deployment manager profile is augmented. See ["Configuring the catalog service in](#page-323-0) [WebSphere Application Server" on page 312](#page-323-0) for more information.
- v **Start container servers in WebSphere Application Server**:

The life cycle of a container server is tied to the WebSphere Application Server application. When you start the configured application, the container servers also start.

v **Stop an entire data grid of servers**:

You can stop catalog and container servers by stopping the applications and associated application servers. However, you can also stop an entire data grid with the **xscmd** utility or MBeans:

– **In the xscmd utility:**

See ["Stopping servers gracefully with the](#page-528-0) **xscmd** utility" on page 517 for more information about stopping an entire data grid.

– **With Mbeans:**

Use the tearDownServers operation on the PlacementServiceMBean Mbean.

# **Using the embedded server API to start and stop servers**

### Java

With WebSphere eXtreme Scale, you can use a programmatic API for managing the life cycle of embedded servers and containers. You can programmatically configure the server with any of the options that you can also configure with the command line options or file-based server properties. You can configure the embedded server to be a container server, a catalog service, or both.

# **Before you begin**

- You must have a method for running code from within an already existing Java virtual machine. The eXtreme Scale classes must be available through the class loader tree.
- If your container servers are using IBM eXtremeMemory, you must first configure the native libraries. For more information, see ["Configuring IBM](#page-373-0) [eXtremeMemory" on page 362.](#page-373-0)

# **About this task**

You can run many administration tasks with the Administration API. One common use of the API is as an internal server for storing Web application state. The Web server can start an embedded WebSphere eXtreme Scale server, report the container server to the catalog service, and the server is then added as a member of a larger distributed grid. This usage can provide scalability and high availability to an otherwise volatile data store.

You can programmatically control the complete life cycle of an embedded eXtreme Scale server. The examples are as generic as possible and only show direct code examples for the outlined steps.

# **Procedure**

1. Obtain the ServerProperties object from the ServerFactory class and configure any necessary options.

Every eXtreme Scale server has a set of configurable properties. When a server starts from the command line, those properties are set to defaults, but you can override several properties by providing an external source or file. In the embedded scope, you can directly set the properties with a ServerProperties object. You must set these properties before you obtain a server instance from the ServerFactory class. The following example snippet obtains a ServerProperties object, sets the CatalogServiceBootStrap field, and initializes several optional server settings. See the API documentation for a list of the configurable settings.

ServerProperties props = ServerFactory.getServerProperties(); props.setCatalogServiceBootstrap("host:port"); // required to connect to specific catalog service props.setServerName("ServerOne"); // name server props.setTraceSpecification("com.ibm.ws.objectgrid=all=enabled"); // Sets trace spec

2. If you want the server to be a catalog service, obtain the CatalogServerProperties object.

Every embedded server can be a catalog service, a container server, or both a container server and a catalog service. The following example obtains the CatalogServerProperties object, enables the catalog service option, and configures various catalog service settings.

CatalogServerProperties catalogProps = ServerFactory.getCatalogProperties(); catalogProps.setCatalogServer(true); // false by default, it is required to set as a catalog service catalogProps.setQuorum(true); // enables / disables quorum

3. Obtain a Server instance from the ServerFactory class. The Server instance is a process-scoped singleton that is responsible for managing the membership in the grid. After this instance has been instantiated, this process is connected and is highly available with the other servers in the grid. The following example shows how to create the Server instance:

Server server = ServerFactory.getInstance();

Reviewing the previous example, the ServerFactory class provides a static method that returns a Server instance. The ServerFactory class is intended to be the only interface for obtaining a Server instance. Therefore, the class ensures that the instance is a singleton, or one instance for each JVM or isolated classloader. The getInstance method initializes the Server instance. You must configure all the server properties before you initialize the instance. The Server class is responsible for creating new Container instances. You can use both the ServerFactory and Server classes for managing the life cycle of the embedded Server instance.

4. Start a Container instance using the Server instance.

Before shards can be placed on an embedded server, you must create a container on the server. The Server interface has a createContainer method that takes a DeploymentPolicy argument. The following example uses the server instance that you obtained to create a container using a created DeploymentPolicy file. Note that Containers require a classloader that has the application binaries available to it for serialization. You can make these binaries available by calling the createContainer method with the Thread context classloader set to the classloader that you want to use.

```
DeploymentPolicy policy = DeploymentPolicyFactory.createDeploymentPolicy(new
  URL("file://urltodeployment.xml"),
 new URL("file://urltoobjectgrid.xml"));
Container container = server.createContainer(policy);
```
5. Remove and clean up a container server.

You can remove and clean up a container server by using the running the teardown method on the obtained Container instance. Running the teardown method on a container properly cleans up the container and removes the container from the embedded server.

The process of cleaning up the container includes the movement and tearing down of all the shards that are placed within that container. Each server can contain many containers and shards. Cleaning up a container does not affect the life cycle of the parent Server instance. The following example demonstrates how to run the teardown method on a server. The teardown method is made available through the ContainerMBean interface. By using the ContainerMBean interface, if you no longer have programmatic access to this container, you can still remove and clean up the container with its MBean. A terminate method also exists on the Container interface, do not use this method unless it is absolutely needed. This method is more forceful and does not coordinate appropriate shard movement and clean up.

container.teardown();

6. Stop the embedded server.

When you stop an embedded server, you also stop any containers and shards that are running on the server. When you stop an embedded server, you must clean up all open connections and move or tear down all the shards. The following example demonstrates how to stop a server and using the waitFor method on the Server interface to ensure that the Server instance shuts down completely. Similarly to the container example, the stopServer method is made available through the ServerMBean interface. With this interface, you can stop a server with the corresponding Managed Bean (MBean).

ServerFactory.stopServer(); // Uses the factory to kill the Server singleton // or server.stopServer(); // Uses the Server instance directly server.waitFor(); // Returns when the server has properly completed its shutdown procedures

Full code example:

```
import java.net.MalformedURLException;
import java.net.URL;
import com.ibm.websphere.objectgrid.ObjectGridException;
import com.ibm.websphere.objectgrid.deployment.DeploymentPolicy;
import com.ibm.websphere.objectgrid.deployment.DeploymentPolicyFactory;
import com.ibm.websphere.objectgrid.server.Container;
import com.ibm.websphere.objectgrid.server.Server;
import com.ibm.websphere.objectgrid.server.ServerFactory;
import com.ibm.websphere.objectgrid.server.ServerProperties;
public class ServerFactoryTest {
    public static void main(String[] args) {
       try {
            ServerProperties props = ServerFactory.getServerProperties();
            props.setCatalogServiceBootstrap("catalogservice-hostname:catalogservice-port");
            props.setServerName("ServerOne"); // name server
            props.setTraceSpecification("com.ibm.ws.objectgrid=all=enabled"); // TraceSpec
            /*
            * In most cases, the server will serve as a container server only
             * and will connect to an external catalog service. This is a more
             * highly available way of doing things. The commented code excerpt
             * below will enable this Server to be a catalog service.
             *
             *
             * CatalogServerProperties catalogProps =
             * ServerFactory.getCatalogProperties();
```

```
* catalogProps.setCatalogServer(true); // enable catalog service
             * catalogProps.setQuorum(true); // enable quorum
             */
            Server server = ServerFactory.getInstance();
           DeploymentPolicy policy = DeploymentPolicyFactory.createDeploymentPolicy
     (new URL("url to deployment xml"), new URL("url to objectgrid xml file"));
           Container container = server.createContainer(policy);
           /*
            * Shard will now be placed on this container if the deployment requirements are met.
            * This encompasses embedded server and container creation.
             *
             * The lines below will simply demonstrate calling the cleanup methods
            */
           container.teardown();
            server.stopServer();
            int success = server.waitFor();
       } catch (ObjectGridException e) {
           // Container failed to initialize
       } catch (MalformedURLException e2) {
           // invalid url to xml file(s)
        }
   }
}
```
# **Embedded server API**

**Java** 

WebSphere eXtreme Scale includes application programming interfaces (APIs) and system programming interfaces for embedding eXtreme Scale servers and clients within your existing Java applications.

# **Instantiate the eXtreme Scale server**

You can use several properties to configure the eXtreme Scale server instance, which you can retrieve from the ServerFactory.getServerProperties method. The ServerProperties object is a singleton, so each call to the getServerProperties method retrieves the same instance.

You can create a server with the following code.

Server server = ServerFactory.getInstance();

All properties set before the first invocation of the getInstance method are used to initialize the server.

# **Set server properties**

You can set the server properties until the ServerFactory.getInstance method is called for the first time. The first call of the getInstance method instantiates the eXtreme Scale server, and reads all the configured properties. Setting the properties after creation has no effect. The following example shows how to set properties before instantiating a Server instance.

// Get the server properties associated with this process. ServerProperties serverProperties = ServerFactory.getServerProperties();

// Set the server name for this process. serverProperties.setServerName("EmbeddedServerA");

// Set the name of the zone this process is contained in. serverProperties.setZoneName("EmbeddedZone1");

// Set the end point information required to bootstrap to the catalog service. serverProperties.setCatalogServiceBootstrap("localhost:2809");

```
// Set the listener host name to use to bind to.
serverProperties.setListenerHost("host.local.domain");
```
// Set the listener port to use to bind to. serverProperties.setListenerPort(9010);

// Turn off all MBeans for this process. serverProperties.setMBeansEnabled(false);

Server server = ServerFactory.getInstance();

### **Embed the catalog service**

Any JVM setting that is flagged by the CatalogServerProperties.setCatalogServer method can host the catalog service for eXtreme Scale. This method indicates to the eXtreme Scale server run time to instantiate the catalog service when the server is started. The following code shows how to instantiate the eXtreme Scale catalog server:

```
CatalogServerProperties catalogServerProperties =
ServerFactory.getCatalogProperties();
catalogServerProperties.setCatalogServer(true);
```

```
Server server = ServerFactory.getInstance();
```
# **Embed a container server**

Run the Server.createContainer method for any JVM to host multiple eXtreme Scale container servers. The following code shows how to instantiate a container server:

```
Server server = ServerFactory.getInstance();
DeploymentPolicy policy = DeploymentPolicyFactory.createDeploymentPolicy(
    new File("META-INF/embeddedDeploymentPolicy.xml").toURI().toURL(),
    new File("META-INF/embeddedObjectGrid.xml").toURI().toURL());
Container container = server.createContainer(policy);
```
# **Self-contained server process**

You can start all the services together, which is useful for development and also practical in production. By starting the services together, a single process does all of the following actions: starts the catalog service, starts a set of containers, and runs the client connection logic. Starting the services in this way sorts out programming issues before deploying in a distributed environment. The following code shows how to instantiate a self-contained eXtreme Scale server:

```
CatalogServerProperties catalogServerProperties =
ServerFactory.getCatalogProperties();
catalogServerProperties.setCatalogServer(true);
Server server = ServerFactory.getInstance();
DeploymentPolicy policy = DeploymentPolicyFactory.createDeploymentPolicy(
    new File("META-INF/embeddedDeploymentPolicy.xml").toURI().toURL(),
    new File("META-INF/embeddedObjectGrid.xml").toURI().toURL());
```
# Container container = server.createContainer(policy);

# **Embed eXtreme Scale in WebSphere Application Server**

The configuration for eXtreme Scale is set up automatically when you install eXtreme Scale in a WebSphere Application Server environment. You are not

required to set any properties before you access the server to create a container. The following code shows how to instantiate an eXtreme Scale server inWebSphere Application Server:

```
Server server = ServerFactory.getInstance();
DeploymentPolicy policy = DeploymentPolicyFactory.createDeploymentPolicy(
    new File("META-INF/embeddedDeploymentPolicy.xml").toURI().toURL(),
    new File("META-INF/embeddedObjectGrid.xml").toURI().toURL);
Container container = server.createContainer(policy);
```
For a step by step example on how to start an embedded catalog service and container programmatically, see ["Using the embedded server API to start and stop](#page-529-0) [servers" on page 518.](#page-529-0)

# **Administering with the xscmd utility**

With the **xscmd** utility, you can complete administrative tasks in the environment such as: establishing multi-master replication links, overriding quorum, and stopping groups of servers with the teardown command.

# **Before you begin**

- v Your catalog servers and container servers must be started. If your catalog servers are in a catalog service domain, at least two catalog servers must be started.
- v Verify that the *JAVA\_HOME* environment variable is set to use the runtime environment that installed with the product. If you are using the trial version of the product, you must set the *JAVA\_HOME* environment variable.

# **About this task**

The **xscmd** utility replaces the **xsadmin** sample utility as a fully supported monitoring and administration tool. You could complete similar operations with the **xsadmin** tool, but this tool is not supported. The **xsadmin** sample provides a method for parsing and discovering current deployment data, and can be used as a foundation for writing custom utilities. If you were previously using the **xsadmin** tool for monitoring and administration, consider updating your scripts to use the **xscmd** utility. For information about mapping **xsadmin** commands to the new **xscmd** commands, see "**xsadmin** tool to **xscmd** [tool migration" on page 264.](#page-275-0)

# **Procedure**

- 1. Optional: If client authentication is enabled: Open a command-line window. On the command line, set appropriate environment variables.
- 2. Go to the *[wxs\\_home](#page-93-0)*/bin directory.

cd *[wxs\\_home](#page-93-0)*/bin

- 3. Display help for the various **xscmd** options.
	- To display the general help, run the following command:
		- UNIX ./xscmd.sh -h
		- Windows xscmd.bat -h
	- v To display a list of all of the commands, run the following command:
		- $-$  UNIX ./xscmd.sh -lc
		- Windows xscmd.bat -lc
	- v To display the help for a specific command, run the following command:
		- UNIX ./xscmd.sh -h *command\_name*
- Windows xscmd.bat -h *command\_name*
- v To display a list of the command groups, run the following command:
	- $-$  UNIX ./xscmd.sh -lcg
	- Windows xscmd.bat -lcg
- v To display a list of the commands within a command group, run the following command:
	- UNIX ./xscmd.sh -lc *command\_group\_name*
	- Windows xscmd.bat -lc *command\_group\_name*
- 4. Run commands that connect to specific catalog servers. By default, **xscmd** connects to the catalog server on the local host, using the host name and port of localhost:2809. You can also provide a list of host names and ports to the command so that you can connect to catalog servers on other hosts. From the list, the **xscmd** utility connects to a random host. The list of hosts that you provide must be within the same catalog service domain.When you use the appliance command-line interface, you can connect to the local collective only. To connect to remote collectives, you can use a client installation or use the appliance command-line interface on one of the appliances in the remote collective.
	- Provide a list of stand-alone catalog servers to connect:
		- UNIX ./xscmd.sh -c <*command\_name*> -cep *hostname:port*(,*hostname:port*)
		- Windows xscmd.bat -c <*command\_name*> -cep *hostname:port*(,*hostname:port*)

In the previous commands, *command\_name* is the name of the command that you are running. The *hostname:port* value is the catalog server host name and listener port. The listener port value on a stand-alone catalog server is specified when you run the **startOgServer** or **startXsServer** command.

- Provide a list of WebSphere Application Server catalog servers to connect. You cannot connect to catalog servers that are running on WebSphere Application Server with the default localhost value:
	- UNIX ./xscmd.sh -c <*command\_name*> -cep *was\_hostname:port*(,*hostname:port*)
	- Windows xscmd.bat -c <*command\_name*> -cep *was\_hostname:port*(,*hostname:port*)

In the previous commands, *command\_name* is the name of the command that you are running. The *was\_hostname* value is the host name of the catalog server in the WebSphere Application Server cell. The *port* value is the listener port.

8.6+ The listener port value in WebSphere Application Server is inherited:

- If you are using the ORB transport, the **BOOTSTRAP\_ADDRESS** value for each WebSphere Application Server application server is used. The default value is 9809 if the catalog server is running on the deployment manager.
- If you are using the IBM eXtremeIO transport, the **XIO\_ADDRESS** value is used. The default value is 4809 if the catalog server is running on the deployment manager.

If you are running the catalog server on an application server, check the BOOTSTRAP\_ADDRESS or XIO\_ADDRESS port configuration of the application server to determine the port number.

**Important:** If your container servers are running in a secured WebSphere Application Server environment, run the **xscmd** utility from the WebSphere eXtreme Scale Client installation in the WebSphere Application Server environment. For example, from the /opt/IBM/WebSphere/AppServer/bin directory.

5. **8.6+** Optional: Set a timeout value when you run your commands. You can use the **-to** or **--timeout** option as a global parameter on any command. This value specifies the number of seconds before timing out when you are connecting to catalog servers in your command. If you are connecting to a catalog server that might be unavailable due to operating system and other network timeouts, using this option can be useful to reduce the wait to a controlled time.

The default timeout value is set to 30 seconds.

# **Controlling placement**

You can use several different options to control when shards are placed on various container servers in the configuration. During startup, you might choose to delay the placement of shards. When you are running all of your container servers, you might need to suspend, resume, or change placement while you maintain servers.

# **Procedure**

Controlling placement during startup

You can control when shards begin to be placed while your environment is starting. Some control is in place by default. If you do not take any actions to control placement, shards begin to be placed immediately. When shards are placed immediately, the shards might not be placed evenly as subsequent container servers start, and further placement operations run to balance the distribution.

v Temporarily suspend the balancing of shards to prevent immediate shard placement when your container servers are starting.

Suspending the balancing of shards prevents uneven shard placement. Before you start your container servers, use the **xscmd -c suspendBalancing** command to stop the balancing of shards for a specific data grid and map set. After the container servers are started, you can use the **xscmd -c resumeBalancing** command to begin the placement of shards on the container servers.

Configure the **placementDeferralInterval** property to minimize the number of shard placement cycles on the container servers. Shard placement is triggered at the defined time interval.

Set the **placementDeferralInterval** property in the server properties file for the catalog server. If you are using the embedded server API, use the setPlacementDeferralInterval method on the CatalogServerProperties interface. This property sets a number of milliseconds before shards are placed on the container servers. The default value for this property is 15 seconds. With the default value, when a container server starts, placement does not start until after the time specified in the property has passed. If multiple container servers are starting in succession, the deferral interval timer is reset if a new container server starts within the given interval. For example, if a second container server starts 10 seconds after the first container server, placement does not start until 15 seconds after the second container server started. However, if a third container server starts 20 seconds after the second container server, placement has already begun on the first two container servers.

When container servers become unavailable, placement is triggered as soon as the catalog server learns of the event so that recovery can occur as quickly as possible.

You can use the following tips to help determine if your placement deferral value is set to the right amount of time:

- As you concurrently start the container servers, look at the CWOBJ1001 messages in the SystemOut.log file for each container server. The timestamp of these messages in each container server log file indicates the actual container server start time. You might consider adjusting the **placementDeferralInterval** property to include more container server starts. For example, if the first container server starts 90 seconds before the last container server, you might set the property to 90 seconds.
- Note how long the CWOBJ1511 messages occur after the CWOBJ1001 messages. This amount of time can indicate if the deferral has occurred successfully.
- If you are using a development environment, consider the length of the interval when you are testing your application.
- v Configure the **numInitialContainers** attribute.

If you previously used the **numInitialContainers** attribute, you can continue using the attribute. However, the use of the **xscmd -c suspendBalancing** and **xscmd -c resumeBalancing** commands followed by the

**placementDeferralInterval** are suggested over the **numInitialContainers** attribute to control placement. The **numInitialContainers** attribute specifies the number of container servers that are required before initial placement occurs for the shards in this mapSet element. The **numInitialContainers** attribute is in the deployment policy descriptor XML file. If you have both **numInitialContainers** and **placementDeferralInterval** set, note that until the **numInitialContainers** value has been met, no placement occurs, regardless of the value of the **placementDeferralInterval** property.

Controlling placement after initial startup

• Force placement to occur.

You can use the **xscmd -c triggerPlacement -g my\_OG -ms my\_Map\_Set** command, where *my\_OG* and *my\_Map\_Set* are set to values for your data grid and map set, to force placement to occur during a point in time at which placement might not occur otherwise. For example, you might run this command when the amount of time specified by the **placementDeferralInterval** property has not yet passed or when balancing is suspended.

• Reassign a primary shard.

Use the **xscmd -c swapShardWithPrimary** command to assign a replica shard to be the new primary shard. The previous primary shard becomes a replica.

• Rebalance the primary and replica shards.

Use the **xscmd -c balanceShardTypes** command to adjust the ratio of primary and replica shards to be equitable among the running container servers in the configuration. The ratio is consistent within one shard on each container server.

• Suspend or resume placement.

Use the **xscmd -c suspendBalancing** command or the **xscmd -c resumeBalancing** command to stop and start the balancing of shards for a specific data grid and map set. When balancing has been suspended, the following placement actions can still run:

- Shard promotion can occur when container servers fail.
- Shard role swapping with the **xscmd -c swapShardWithPrimary** command.
- Shard placement triggered balancing with the **xscmd -c triggerPlacement -g myOG -ms myMapSet** command.
- 8.6+ Re-enable shard containers that were disabled for shard placement.

When a problem occurs with placing shards on a particular shard container, the shard container is placed in the disabled for shard placement list. The shard containers in this list cannot be used for placement until you re-enable the shard container, or the JVM that is hosting the shard container is recycled. When the JVM is stopped, the shard container is removed. When the JVM is restarted, the container count increments and a new name is used for the shard container for a specified data grid. Problems that might cause a shard container to be disabled include: long garbage collection cycles that are impacting JVM health, DNS or naming configuration problems, intermittent network outages, and other problems. Any shards that were successfully placed on the shard container are not moved off the container shard. It is possible that clients can access a shard, however, communication between container shards or between catalog servers and container servers is not working.

The shard containers that are in the disabled for shard placement list are designated as UNASSIGNED. Unless the JVM for the shard container is recycled, or another shard container stopped or started, the shards remain unassigned, unless you run the **xscmd -c triggerPlacement** command. The balance cycle does not automatically run when a shard container is disabled because it is possible the shard in question (or the data in the shard) could be causing the problem. To avoid propagating that shard to other shard containers, the balance cycle does not automatically run. You must investigate the issue, and run the **xscmd -c triggerPlacement** command before any container lifecycle changes.

To list the shard containers that are disabled, use the **xscmd -c listDisabledForPlacement** command.

The shard containers in this list cannot be used for placement until you re-enable the shard container. Resolve any issues with the shard container, then run the **xscmd -c enableForPlacement -ct <shard\_container>** command.

# **What to do next**

You can monitor the placement in the environment with the **xscmd -c placementServiceStatus** command.

# **Managing ObjectGrid availability**

The availability state of an ObjectGrid instance determines which requests can be processed at any particular time. You can use the StateManager interface to set and retrieve the state of an ObjectGrid instance.

# **About this task**

Four availability states exist for a given ObjectGrid instance.

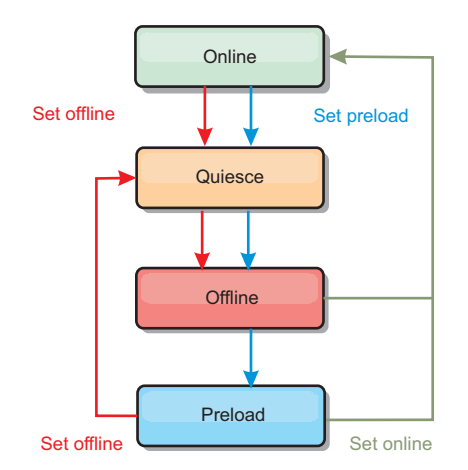

*Figure 65. Availability states of an ObjectGrid instance*

### **ONLINE**

The ONLINE state is the default availability state for an ObjectGrid. An ONLINE ObjectGrid is able to process any requests from a typical eXtreme Scale client. However, requests from a preload client are rejected while the ObjectGrid is ONLINE.

## **QUIESCE**

The QUIESCE state is transitional. An ObjectGrid that is in QUIESCE is soon moved to the OFFLINE state. While in the QUIESCE state, an ObjectGrid is allowed to process outstanding transactions. However, any new transactions are rejected. An ObjectGrid can remain in QUIESCE for up to 30 seconds. After this time, the availability state is moved to OFFLINE.

### **OFFLINE**

The OFFLINE state results in the rejection of all transactions that are sent to the ObjectGrid.

# **PRELOAD**

The PRELOAD state can be used to load data into an ObjectGrid from a preload client. While the ObjectGrid is in the PRELOAD state, only a preload client can commit transactions against the ObjectGrid. All other transactions are rejected.

A request is rejected if an ObjectGrid is not in the appropriate availability state to support that request. An AvailabilityException exception results whenever a request is rejected.

# **Procedure**

1. Set the initial state of an ObjectGrid with the ObjectGrid configuration XML file.

You can use the **initialState** attribute on an ObjectGrid to indicate its startup state. Normally, when an ObjectGrid completes initialization, it is available for routing. The state can later be changed to prevent traffic from routing to an ObjectGrid. If the ObjectGrid needs to be initialized, but not immediately available, you can use the **initialState** attribute.

The initialState attribute is set on the ObjectGrid configuration XML file. The default state is ONLINE. Valid values include:

- ONLINE (default)
- PRELOAD
### • OFFLINE

See [ObjectGrid descriptor XML file](http://pic.dhe.ibm.com/infocenter/wxsinfo/v8r6/topic/com.ibm.websphere.extremescale.doc/rxsogref.html) for more information about the **initialState** attribute.

If the initialState attribute is set on an ObjectGrid, the state must be explicitly set back to online or the ObjectGrid will remain unavailable. An AvailabilityException exception results if the ObjectGrid is not in the ONLINE state.

See AvailabilityState API documentation for more information.

### **Using the initialState attribute for preloading**

If the ObjectGrid is preloaded with data, there can be a period of time between when the ObjectGrid is available and switching to a preload state to block client traffic. To avoid this time period, the initial state on an ObjectGrid can be set to PRELOAD. The ObjectGrid still completes all the necessary initialization, but it blocks traffic until the state has changed and allows the preload to occur.

The PRELOAD and OFFLINE states both block traffic, but you must use the PRELOAD state if you want to initiate a preload.

### **Failover and balancing behavior**

If a replica data grid is promoted to be a primary data grid, the replica does not use the **initialState** setting. If the primary data grid is moved for a rebalance, the **initialState** setting is not used because the data is copied to the new primary location before the move is completed. If replication is not configured, then the primary goes into the **initialState** setting if failover occurs, and a new primary must be placed.

2. Change the availability state with the StateManager interface.

Use the StateManager interface to set the availability state of an ObjectGrid. To set the availability state of an ObjectGrid running on the servers, pass a corresponding ObjectGrid client to the StateManager interface. The following code demonstrates how to change the availability state of an ObjectGrid.

```
ClientClusterContext client = ogManager.connect("localhost:2809", null, null);
ObjectGrid myObjectGrid = ogManager.getObjectGrid(client, "myObjectGrid");
StateManager stateManager = StateManagerFactory.getStateManager();
stateManager.setObjectGridState(AvailabilityState.OFFLINE, myObjectGrid);
```
Each shard of the ObjectGrid transitions to the desired state when the setObjectGridState method is called on the StateManager interface. When the method returns, all shards within the ObjectGrid should be in the proper state.

Use an ObjectGridEventListener plug-in to change the availability state of a server side ObjectGrid. Only change the availability state of a server-side ObjectGrid when the ObjectGrid has a single partition. If the ObjectGrid has multiple partitions, the shardActivated method is called on each primary, which results in superfluous calls to change the state of the ObjectGrid

```
public class OGListener implements ObjectGridEventListener,
  ObjectGridEventGroup.ShardEvents {
   public void shardActivated(ObjectGrid grid) {
            StateManager stateManager = StateManagerFactory.getStateManager();
            stateManager.setObjectGridState(AvailabilityState.PRELOAD, grid);
    }
}
```
Because QUIESCE is a transitional state, you cannot use the StateManager interface to put an ObjectGrid into the QUIESCE state. An ObjectGrid passes through this state on its way to the OFFLINE state.

3. Retrieve the availability state.

Use the getObjectGridState method of the StateManager interface to retrieve the availability state of a particular ObjectGrid.

StateManager stateManager = StateManagerFactory.getStateManager(); AvailabilityState state = stateManager.getObjectGridState(inventoryGrid);

The getObjectGridState method chooses a random primary within the ObjectGrid and returns its AvailabilityState. Because all shards of an ObjectGrid should be in the same availability state or transitioning to the same availability state, this method provides an acceptable result for the current availability state of the ObjectGrid.

# **Managing data center failures**

When the data center enters a failure scenario, consider overriding quorum so that container server events are not ignored. You can use the **xscmd** utility to query about and run quorum tasks, such as the quorum status and overriding quorum.

### **Before you begin**

- Configure the quorum mechanism to be the same setting in all of your catalog servers. See ["Configuring the quorum mechanism" on page 334](#page-345-0) for more information.
- v Quorum is the minimum number of catalog servers that are necessary to conduct placement operations for the data grid and is the full set of catalog servers, unless you configure a lower number. WebSphere eXtreme Scale expects to lose quorum for the following reasons:
	- Catalog service JVM member fails
	- Network brown out
	- Data center loss

The following message indicates that quorum has been lost. Look for this message in your catalog service logs.

CWOBJ1254W: The catalog service is waiting for quorum.

## **About this task**

Override quorum in a data center failure scenario only. When you override quorum, any surviving catalog server instance can be used. All survivors are notified when one is told to override quorum.

#### **Procedure**

v Query quorum status with the **xscmd** utility. xscmd -c showQuorumStatus -cep cathost:2809

Use this option to display the quorum status of a catalog service instance.

8.6+ You can optionally use the -to or --timeout option on your command to reduce the timeout value to avoid waiting for operating system or other network timeouts during a network brown out or system loss. The default timeout value is 30 seconds.One of the following outcomes is displayed:

- Quorum is disabled: The catalog servers are running in a quorum-disabled mode. Quroum disabled mode is a development or single data center mode. Do not use quorum disabled mode for multiple data center configurations.
- Quorum is enabled and the catalog server has quorum: Quorum is enabled and the system is working normally.
- Quorum is enabled but the catalog server is waiting for quorum: Quorum is enabled and quorum has been lost.
- Quorum is enabled and the quorum is overridden: Quorum is enabled and quorum has been overridden.
- Quorum status is outlawed: When a brown out occurs, splitting the catalog service into two partitions, A and B. The catalog server A has overridden quorum. The network partition resolves and the server in the B partition is outlawed, requiring a JVM restart. It also occurs if the catalog JVM in B restarts during the brown out and then the brown out clears.
- v Override quorum with the **xscmd** utility.

xscmd -c overrideQuorum -cep cathost:2809

Running this command forces the surviving catalog servers to re-establish a quorum.

- v Diagnose quorum with the **xscmd** utility.
	- **Display a list of the core groups:**

Use the **-c listCoreGroups** option to display a list of all the core groups for the catalog server.

xscmd -c listCoreGroups -cep cathost:2809

– **Teardown servers:**

Use the **–c teardown** option to remove a server manually from the data grid. Removing a server from the grid is usually not necessary. Servers are automatically removed when they are detected as failed, but the command is provided for use under the guidance of IBM support. See ["Stopping servers](#page-528-0) gracefully with the **xscmd** [utility" on page 517](#page-528-0) for more information about using this command.

xscmd –c teardown server1,server2,server3 -cep cathost:2809 –g Grid

– **Display the route table:**

Use the **-c routetable** option to display the current route table by simulating a new client connection to the data grid. It also validates the route table by confirming that all container servers are recognizing their role in the route table, such as which type of shard for which partition.

xscmd -c routetable -cep cathost:2809 –g myGrid

– **Check the map sizes:**

Use the **-c showMapSizes** option to verify that key distribution is uniform over the shards in the key. If some container servers have more keys than others, then it is likely the hash function on the key objects has a poor distribution.

xscmd -c showMapSizes -cep cathost:2809 -g myGrid -ms myMapSet

– **Set trace strings:**

Use the **-c setTraceSpec** option to set the trace settings for all JVMs that match the filter specified for the **xscmd** command. This setting changes the trace settings only, until another command is used or the JVMs modified fail or stop.

xscmd -c setTraceSpec -spec ObjectGrid\*=event=enabled -cep cathost:1099 –g myGrid –hf host1

This string enables trace for all JVMs on the server with the specified host name, in this case host1.

– **Display unassigned shards:**

Use the **-c showPlacement -sf U** option to display the list of shards that cannot be placed on the data grid. Shards cannot be placed when the

placement service has a constraint that is preventing placement. For example, if you start JVMs on a single physical server while in production mode, then only primary shards can be placed. Replicas are not assigned until JVMs start on a second physical server. The placement service places replicas only on JVMs with different IP addresses than the JVMs that are hosting the primary shards. Having no JVMs in a zone can also cause shards to be unassigned. xscmd -c showPlacement -sf U -cep cathost:2809 –g myGrid

**Querying , displaying, and invalidating data**

You can use the query interfaces in the monitoring console and in the **xscmd** utility to retrieve small sets of keys and values from a map and invalidate sets of data.

# **Before you begin**

- v If you are using the web console to query display, and invalidate data, configure the monitoring console first. For more information, see ["Monitoring with the](#page-564-0) [web console" on page 553.](#page-564-0)
- v If you are using **xscmd** to query display, and invalidate data, set up the **xscmd** utility. For more information, see ["Administering with the](#page-534-0) **xscmd** utility" on page [523.](#page-534-0)

# **About this task**

You can use the console or the **xscmd** utility to query data grid contents. You can query the data by running a regular expression on the data key. You can then use the same query to invalidate data. For examples of regular expressions, see [Regular](http://pic.dhe.ibm.com/infocenter/wxsinfo/v8r6/topic/com.ibm.websphere.extremescale.doc/rxsregexsyntax.html) [expression syntax.](http://pic.dhe.ibm.com/infocenter/wxsinfo/v8r6/topic/com.ibm.websphere.extremescale.doc/rxsregexsyntax.html)

## **Procedure**

- Query display, or invalidate data with the console.
	- 1. Go to the query page in the console. In the web console, click **Management** > **Query Data Grid Contents**. Choose the map on which you want to filter.
	- 2. Search or filter the data in the map. You can use one of the following options to search or filter the data:
		- Type a regular expression in the field and click the **Search** button ( ). A list of keys that match the regular expression displays. The list of data could be a subset of all of the matching data.
		- To filter the results on a set of partitions, click the **Filter** button  $(\overrightarrow{H}^{\prime})$ . You can then type a regular expression and choose a range of partitions on which you want to filter the results.
	- 3. Display values for the displayed keys. Select **Show values**. The values display in the table. If the value is too long to display, an ellipsis  $(\ldots)$ truncates the value. Click the value to display the full field. Values are returned as text strings. Some values might not convert to human readable strings, and hexadecimal numbers are displayed.

**Important:** The application might store object values for which the Java class is not known to the server. If the application is using eXtreme Data Format (XDF), these values display. If XDF is not being used, and the Java class is not known to the server, a message is returned that the class of the object was unavailable to the server.

4. Invalidate data. When you invalidate the data, the data is permanently removed from the data grid.

#### **Selected keys**

You can select keys from the table to invalidate. You can either click entries individually or click the select all check box, which selects a maximum of 500 entries that are in the table. When you have the entries selected that you want to remove, click **Invalidate** > **Selected keys**.

### **All keys matching query**

You can also invalidate all the data that matches your regular expression. Using this option deletes all data in the data grid that matches the regular expression, not just the maximum of 500 entries that is displayed in the console. To invalidate entries with the selected regular expression, click **Invalidate** > **All keys matching query**.

- 5. Delete the entire contents of a map. Click **Clear Map**. You must confirm that you want to delete all of the entries in the selected map.
- v Query display, or invalidate data with the **xscmd** utility.

#### **Query data:**

xscmd.sh –c findbykey –g *<data\_grid>* -m *<map>* -fs *<find\_string>* [-fp *<partitionid>*]

You must include the data grid, map, and regular expression for the find string value. You can also filter on the partition ID. The result returns a subset of the entire query.

### **Invalidate data:**

Include the **-inv** argument in the command to invalidate the data that is selected by the query.

xscmd –c findbykey –g *<data\_grid>* -m *<map>* -fs *<find\_string>* [-fp *<partitionid>*] -inv

You must include the data grid, map, and regular expression for the find string value. You can also filter on the partition ID. When you run the invalidation, all matching values are invalidated, not just the small set that is returned by the query.

### **Display values for queried data:**

Include the **-rv** argument in the command to display values for the data that is selected by the query.

```
xscmd.sh –c findbykey –g <data_grid> -m <map>
-fs <find_string> -rv
```
You must include the data grid, map, and regular expression for the find string value. You can also filter on the partition ID. The result returns a subset of the entire query and includes the values for each key.

**Important:** UNIX Linux If your regular expression starts with the characters .\*, the characters might not process correctly when you run the command. To resolve this issue, format your regular expression in one of the following ways:

- Enclose your regular expression with apostrophe characters: -fs '.\*'
- Use a backslash to escape the asterisk character: -fs .\\*

#### **Example:**

The following example looks for all entries in the Grid data grid and Map1 map. xscmd -c findbykey -g Grid -m Map1 -fs ".\*"

The command returns the following results:

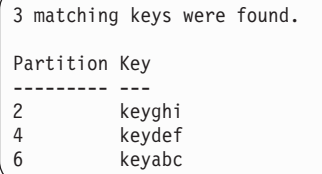

# **Retrieving eXtreme Scale environment information with the xscmd utility**

You can use the **xscmd** utility with the **-c showinfo** command to view important details about the servers running in your WebSphere eXtreme Scale environment, including: WebSphere eXtreme Scale servers, Java virtual machines, and (if applicable) servers running with WebSphere Application Server. Issue this command to retrieve name and version information, hostname and IP address, and the installation directories of these servers. Using **-c showinfo** command lets you retrieve these details without having to check log files, directories, or use third party applications.

### **Procedure**

v Ensure that at least one of your catalog servers is running. If you want to retrieve environment details for your entire eXtreme Scale domain, then ensure that all of your servers are running.

To retrieve environment information for your entire eXtreme Scale domain, issue: **Windows** 

xscmd.bat –c showinfo

**UNIX** 

./xscmd.sh –c showinfo

The command returns all information about the servers running in your environment.

v To retrieve information about a specific server, use the **-s** parameter and specify the name of the server.

**Windows** 

xscmd.bat –c showinfo –s <*server\_name*>

#### **UNIX**

./xscmd.sh –c showinfo –s <*server\_name*>

v To view a list of servers, use the **-sl** parameter.

Windows

xscmd.bat –c showinfo –sl <*server\_name*>[,<*server\_name*>]

#### **UNIX**

```
./xscmd.sh –c showinfo –sl <server_name>[,<server_name>]
```
v To retrieve environment information for a specific set of servers running on a particular host, use the **-hf** parameter and provide the name of the host.

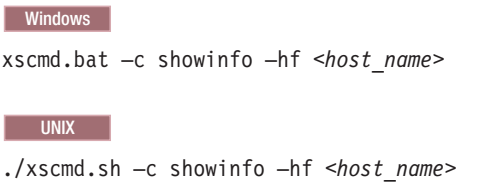

# **Starting eXtreme Scale servers using the Eclipse Equinox OSGi framework**

WebSphere eXtreme Scale container servers can be started in an Eclipse Equinox OSGi framework using several methods.

# **Before you begin**

Before you can start an eXtreme Scale container, you must have completed the following tasks:

- 1. The WebSphere eXtreme Scale server bundle must be installed into Eclipse Equinox.
- 2. Your application must be packaged as an OSGi bundle.
- 3. Your WebSphere eXtreme Scale plug-ins (if any) must be packaged as an OSGi bundle. They can be bundled in the same bundle as your application or as separate bundles.
- 4. If your container servers are using IBM eXtremeMemory, you must first configure the native libraries. For more information, see ["Configuring IBM](#page-373-0) [eXtremeMemory" on page 362.](#page-373-0)

# **About this task**

This task describes how to start an eXtreme Scale container server in an Eclipse Equinox OSGi framework. You can use any of the following methods to start container servers using the Eclipse Equinox implementation:

• OSGi Blueprint service

You can include all configuration and metadata in an OSGi bundle. See the following image to understand the Eclipse Equinox process for this method:

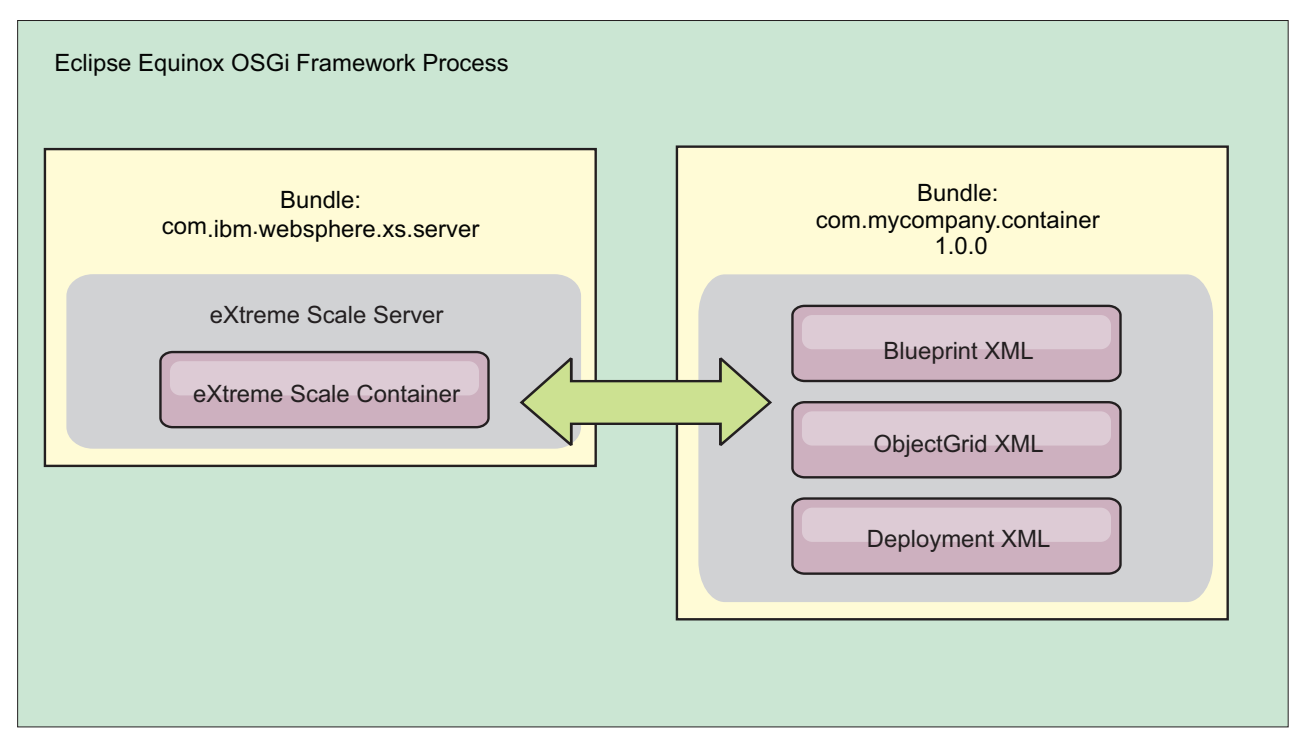

*Figure 66. Eclipse Equinox process for including all configuration and metadata in an OSGi bundle*

• OSGi Configuration Admin service

You can specify configuration and metadata outside of an OSGi bundle. See the following image to understand the Eclipse Equinox process for this method:

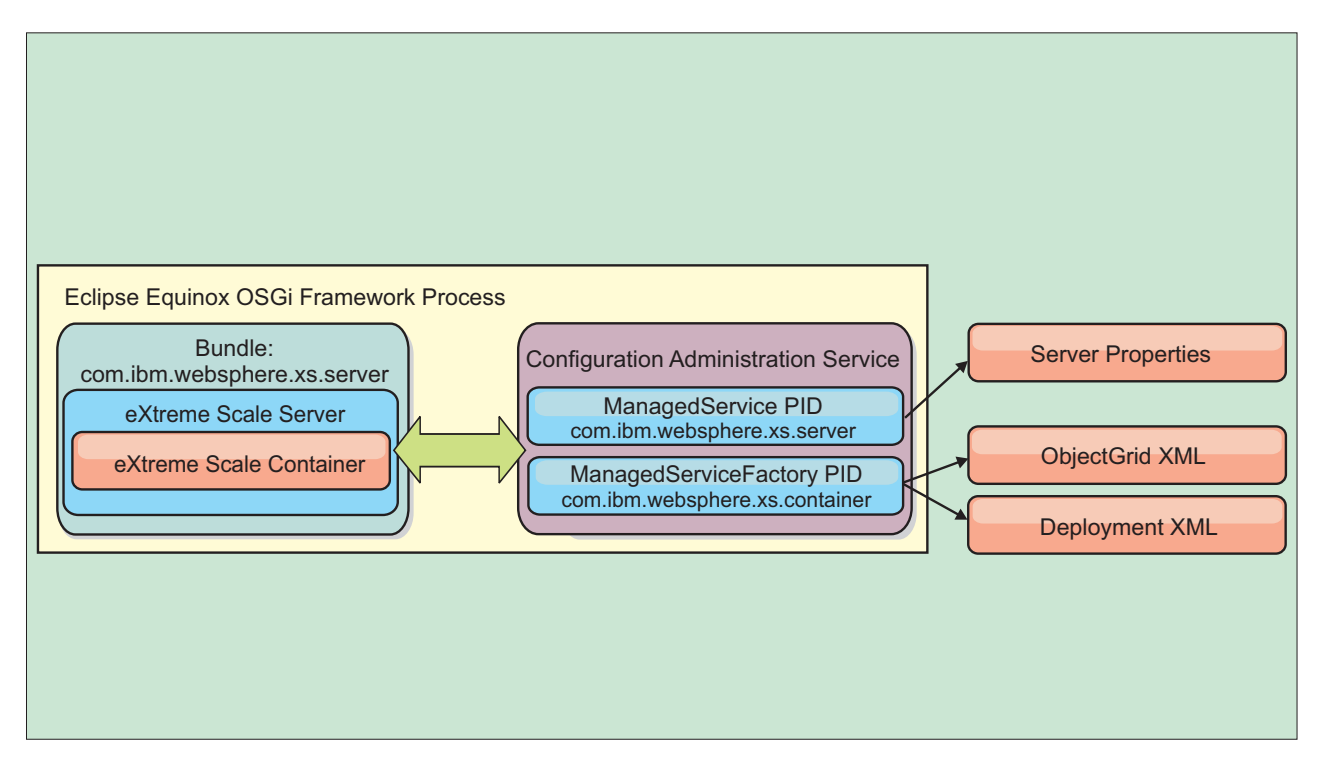

*Figure 67. Eclipse Equinox process for specify configuration and metadata outside of an OSGi bundle*

• Programmatically

Supports customized configuration solutions.

In each case, an eXtreme Scale server singleton is configured and one or more containers are configured.

The eXtreme Scale server bundle, objectgrid.jar, includes all of the required libraries to start and run an eXtreme Scale grid container in an OSGi framework. The server runtime environment communicates with user-supplied plug-ins and data objects using the OSGi service manager.

**Important:** After an eXtreme Scale server bundle is started and the eXtreme Scale server is initialized, it cannot be restarted . The Eclipse Equinox process must be restarted to restart an eXtreme Scale server.

You can use eXtreme Scale support for Spring namespace to configure eXtreme Scale container servers in a Blueprint XML file. When the server and container XML elements are added to the Blueprint XML file, the eXtreme Scale namespace handler automatically starts a container server using the parameters that are defined in the Blueprint XML file when the bundle is started. The handle stops the container when the bundle is stopped.

To configure eXtreme Scale container servers with Blueprint XML, complete the following steps:

## **Procedure**

- Start an eXtreme Scale container server using OSGi blueprint.
	- 1. [Create a container bundle.](#page-493-0)
	- 2. Install the container bundle into the Eclipse Equinox OSGi framework. See "Installing and starting OSGi-enabled plug-ins."
	- 3. Start the container bundle.
- Start an eXtreme Scale container server using OSGi configuration admin.
	- 1. [Configure the server and container using config admin.](#page-495-0)
	- 2. When the eXtreme Scale server bundle is started, or the persistent identifiers are created with config admin, the server and container automatically start.
- v Start an eXtreme Scale container server using the ServerFactory API. See the server API documentation.
	- 1. Create an OSGi bundle activator class, and use the eXtreme Scale ServerFactory API to start a server.

# **Installing and starting OSGi-enabled plug-ins**

In this task, you install the dynamic plug-in bundle into the OSGi framework. Then, you start the plug-in.

# **Before you begin**

This topic assumes that the following tasks have been completed:

- v The eXtreme Scale server or client bundle has been installed into the Eclipse Equinox OSGi framework. See ["Installing eXtreme Scale bundles" on page 227.](#page-238-0)
- One or more dynamic BackingMap or ObjectGrid plug-ins have been implemented. See [Building eXtreme Scale dynamic plug-ins.](http://pic.dhe.ibm.com/infocenter/wxsinfo/v8r6/topic/com.ibm.websphere.extremescale.doc/txsenhanceplugs.html)
- The dynamic plug-ins have been packaged as OSGi services in OSGi bundles.

# **About this task**

This task describes how to install the bundle using the Eclipse Equinox console. The bundle can be installed using several different methods, including modifying the config.ini configuration file. Products that embed Eclipse Equinox include alternative methods for managing bundles. For more information on how to add bundles in the config.ini file in Eclipse Equinox, see the [Eclipse runtime options.](http://help.eclipse.org/helios/topic/org.eclipse.platform.doc.isv/reference/misc/runtime-options.html)

OSGi allows bundles to be started that have duplicate services. WebSphere eXtreme Scale uses the latest service ranking. When starting multiple OSGi frameworks in an eXtreme Scale data grid, you must make sure that the correct service rankings are started on each server. Failure to do so causes the grid to be started with a mixture of different versions.

To see which versions are in-use by the data grid, use the xscmd utility to check the current and available rankings. For more information about available service rankings see ["Updating OSGi services for eXtreme Scale plug-ins with](#page-553-0) **xscmd**" on [page 542.](#page-553-0)

### **Procedure**

Install the plug-in bundle into the Eclipse Equinox OSGi framework using the OSGi console.

- 1. Start the Eclipse Equinox framework with the console enabled; for example: <java\_home>/bin/java -jar <equinox\_root>/plugins/org.eclipse.osgi\_3.6.1.R36x\_v20100806.jar -console
- 2. Install the plug-in bundle in the Equinox console. osgi> install file:///<path to bundle>

Equinox displays the bundle ID for the newly installed bundle: Bundle id is 17

- 3. Enter the following line to start the bundle in the Equinox console, where <id> is the bundle ID assigned when the bundle was installed: osgi> start <id>
- 4. Retrieve the service status in the Equinox console to verify that the bundle has started:

osgi> ss

When the bundle has started successfully, the bundle displays the ACTIVE state; for example:

17 ACTIVE com.mycompany.plugin.bundle\_VRM

Install the plug-in bundle into the Eclipse Equonix OSGi framework using the config.ini file.

5. Copy the plug-in bundle into the Eclipse Equinox plug-ins directory; for example:

<equinox\_root>/plugins

6. Edit the Eclipse Equinox config.ini configuration file, and add the bundle to the osgi.bundles property; for example:

```
osgi.bundles=\
org.eclipse.osgi.services_3.2.100.v20100503.jar@1:start, \
org.eclipse.osgi.util 3.2.100.v20100503.jar@1:start, \
org.eclipse.equinox.cm_1.0.200.v20100520.jar@1:start, \
com.mycompany.plugin.bundle_VRM.jar@1:start
```
**Important:** Verify there is a blank line after the last bundle name. Each bundle is separated by a comma.

- 7. Start the Eclipse Equinox framework with the console enabled; for example: <java\_home>/bin/java -jar <equinox\_root>/plugins/org.eclipse.osgi\_3.6.1.R36x\_v20100806.jar -console
- 8. Retrieve the service status in the Equinox console to verify that the bundle has started; for example:

osgi> ss

When the bundle has started successfully, the bundle displays the ACTIVE state; for example:

17 ACTIVE com.mycompany.plugin.bundle\_VRM

### **Results**

The plug-in bundle is now installed and started. The eXtreme Scale container or client can now be started. For more information on developing eXtreme Scale plug-ins, see the [System APIs and Plug-ins](http://pic.dhe.ibm.com/infocenter/wxsinfo/v8r6/topic/com.ibm.websphere.extremescale.doc/cxssystemplugins.html) topic.

# **Administering OSGi-enabled services using the xscmd utility**

You can use the **xscmd** utility to complete administrator tasks, such as viewing services and their rankings that are being used by each container, and updating the runtime environment to use new versions of the bundles.

## **About this task**

With the Eclipse Equinox OSGi framework, you can install multiple versions of the same bundle, and you can update those bundles during run time. WebSphere eXtreme Scale is a distributed environment that runs the container servers in many OSGi framework instances.

Administrators are responsible for manually copying, installing, and starting bundles into the OSGi framework. eXtreme Scale includes an OSGi ServiceTrackerCustomizer to track any services that have been identified as eXtreme Scale plug-ins in the ObjectGrid descriptor XML file. Use the **xscmd** utility to validate which version of the plug-in is used, which versions are available to be used, and to perform bundle upgrades.

eXtreme Scale uses the service ranking number to identify the version of each service. When two or more services are loaded with the same reference, eXtreme Scale automatically uses the service with the highest ranking.

### **Procedure**

v Run the **osgiCurrent** command, and verify that each eXtreme Scale server is using the correct plug-in service ranking.

Since eXtreme Scale automatically chooses the service reference with the highest ranking, it is possible that the data grid may start with multiple rankings of a plug-in service.

If the command detects a mismatch of rankings or if it is unable to find a service, a non-zero error level is set. If the command completed successfully then the error level is set to 0.

The following example shows the output of the **osgiCurrent** command when two plug-ins are installed in the same grid on four servers. The loaderPlugin plug-in is using ranking 1, and the txCallbackPlugin is using ranking 2.

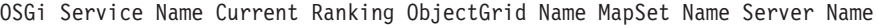

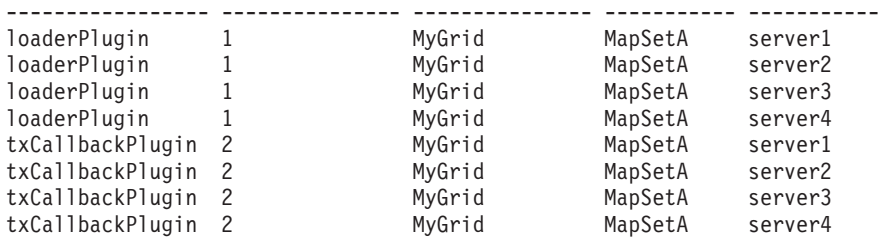

The following example shows the output of the **osgiCurrent** command when server2 was started with a newer ranking of the loaderPlugin:

OSGi Service Name Current Ranking ObjectGrid Name MapSet Name Server Name

| loaderPlugin     |   | MyGrid | MapSetA | server1 |
|------------------|---|--------|---------|---------|
| loaderPlugin     |   | MyGrid | MapSetA | server2 |
| loaderPlugin     |   | MyGrid | MapSetA | server3 |
| loaderPlugin     |   | MyGrid | MapSetA | server4 |
| txCallbackPlugin | 2 | MyGrid | MapSetA | server1 |
| txCallbackPlugin |   | MyGrid | MapSetA | server2 |
| txCallbackPlugin |   | MyGrid | MapSetA | server3 |
| txCallbackPlugin |   | MyGrid | MapSetA | server4 |

• Run the **osgiAll** command to verify that the plug-in services have been correctly started on each eXtreme Scale container server.

When bundles start that contain services that an ObjectGrid configuration is referencing, the eXtreme Scale runtime environment automatically tracks the plug-in, but does not immediately use it. The **osgiAll** command shows which plug-ins are available for each server.

When run without any parameters, all services are shown for all grids and servers. Additional filters, including the **-serviceName** <service\_name> filter can be specified to limit the output to a single service or a subset of the data grid.

The following example shows the output of the **osgiAll** command when two plug-ins are started on two servers. The loaderPlugin has both rankings 1 and 2 started and the txCallbackPlugin has ranking 1 started. The summary message at the end of the output confirms that both servers see the same service rankings:

```
Server: server1
   OSGi Service Name Available Rankings
   ----------------- ------------------
   1<br>1, 2<br>2, 1<br>2
   txCallbackPlugin 1
Server: server2
   OSGi Service Name Available Rankings
   ----------------- ------------------
   loaderPlugin 1, 2<br>txCallbackPlugin 1
   txCallbackPlugin 1
```
Summary - All servers have the same service rankings.

The following example shows the output of the **osgiAll** command when the bundle that includes the loaderPlugin with ranking 1 is stopped on server1. The summary message at the bottom of the output confirms that server1 is now missing the loaderPlugin with ranking 1:

```
Server: server1
  OSGi Service Name Available Rankings
   ----------------- ------------------
  loaderPlugin 2
  txCallbackPlugin 1
Server: server2
  OSGi Service Name Available Rankings
```
----------------- ----------------- loaderPlugin 1, 2 txCallbackPlugin 1 Summary - The following servers are missing service rankings: Server OSGi Service Name Missing Rankings ------ ----------------- --------------- server1 loaderPlugin 1

The following example shows the output if the service name is specified with the **-sn** argument, but the service does not exist:

Server: server2 OSGi Service Name Available Rankings ----------------- ----------------- invalidPlugin No service found

Server: server1

OSGi Service Name Available Rankings ----------------- ----------------- invalidPlugin No service found

Summary - All servers have the same service rankings.

v Run the **osgiCheck** command to check sets of plug-in services and rankings to see if they are available.

The **osgiCheck** command accepts one or more sets of service rankings in the form: -serviceRankings <service name>;<ranking>[,<serviceName>;<ranking>]

When the rankings are all available, the method returns with an error level of 0. If one or more rankings are not available, a non-zero error level is set. A table of all of the servers that do not include the specified service rankings is displayed. Additional filters can be used to limit the service check to a subset of the available servers in the eXtreme Scale domain.

For example, if the specified ranking or service is absent, the following message is displayed:

Server OSGi Service Unavailable Rankings ------ ------------ ------------------- server1 loaderPlugin 3 server2 loaderPlugin 3

v Run the **osgiUpdate** command to update the ranking of one or more plug-ins for all servers in a single ObjectGrid and MapSet in a single operation.

The command accepts one or more sets of service rankings in the form: -serviceRankings <service name>;<ranking>[,<serviceName>;<ranking>] -g <grid name> -ms <mapset name>

With this command, you can complete the following operations:

- Verify that the specified services are available for updating on each of the servers.
- Change the state of the grid to offline using the StateManager interface. See ["Managing ObjectGrid availability" on page 527](#page-538-0) for more information. This process quiesces the grid and waits until any running transactions have completed and prevents any new transactions from starting. This process also signals any ObjectGridLifecycleListener and BackingMapLifecycleListener plug-ins to discontinue any transactional activity. See [Plug-ins for providing](http://pic.dhe.ibm.com/infocenter/wxsinfo/v8r6/topic/com.ibm.websphere.extremescale.doc/rxseventlist.html) [event listeners](http://pic.dhe.ibm.com/infocenter/wxsinfo/v8r6/topic/com.ibm.websphere.extremescale.doc/rxseventlist.html) for information about event listener plug-ins.
- Update each eXtreme Scale container running in an OSGi framework to use the new service versions.
- Changes the state of the grid to online, allowing transactions to continue.

The update process is idempotent so that if a client fails to complete any one task, it results in the operation being rolled back. If a client is unable to perform <span id="page-553-0"></span>the rollback or is interrupted during the update process, the same command can be issued again, and it continues at the appropriate step.

If the client is unable to continue, and the process is restarted from another client, use the -force option to allow the client to perform the update. The **osgiUpdate** command prevents multiple clients from updating the same map set concurrently. For more details about the **osgiUpdate** command, see "Updating OSGi services for eXtreme Scale plug-ins with **xscmd**."

# **Updating OSGi services for eXtreme Scale plug-ins with xscmd**

WebSphere eXtreme Scale supports upgrading container server plug-in bundles while the grid is active. This support allows administrators to complete application updates and additions without needing to restart grid processes.

## **Before you begin**

Complete the following steps before you update eXtreme Scale OSGi bundles to a new version:

- 1. Start eXtreme Scale servers in a supported OSGi framework.
- 2. Separate all eXtreme Scale plug-ins into bundles, and they must use service rankings to identify each version of the plug-ins.
- 3. Specify cache objects as either Java primitive types such as byte[], Integer or String, or they must be stored using a MapSerializerPlugin plug-in The data objects are stored in the eXtreme Scale bundle and are not upgraded. Only the plug-ins that interact with the data are updated.
- 4. Design cache object data to be version compatible. New plug-ins must be able to interact with data created by older plug-ins.
- 5. Design plug-ins to listen for ObjectGridLifecycle and BackingMapLifecycle events to refresh any references to other plug-ins or the metadata that the plug-ins might have so that they can be refreshed when it is updated.
- 6. The eXtreme Scale OSGi update process only affects servers. You must independently update any clients that are using plug-ins.

# **About this task**

Without OSGi enablement, if an administrator needs to update the application plug-ins or cache objects, each grid node must be upgraded one-by-one, causing stress on the network, memory and cpu utilization. This is required since plug-ins and cache Java objects are directly stored in the grid. When classes are updated without restarting the processes, the grid plug-ins have conflicts because each class has a different ClassLoader.

The eXtreme Scale product includes the xscmd utility and MBeans that allows administrators to view all the plug-in bundles installed in each grid container's hosting OSGi framework and choose which revision to use. When the xscmd is used to update the plug-ins to a new ranking, the grid is quiesced and all transactions are drained, the plug-ins are updated, and the grid is activated again. If an error occurs during the update process, the process is rolled-back and the old ranking is restored.

## **Procedure**

1. Create a version of the bundle, increasing the version number in the bundle manifest, and increasing the ranking for each eXtreme Scale plug-in service. If the original bundle version is Bundle-Version: 1.0.0, then the next version can be defined as Bundle-Version: 1.1.0.

If the original service ranking is ranking="1", then the next ranking can be defined as ranking="2".

**Important:** OSGi service rankings must be integers.

- 2. Copy the new bundle to each OSGi framework node that is hosting an eXtreme Scale container server.
- 3. Install the new bundle into the OSGi framework. The bundle is assigned a bundle identifier; for example:

osgi> install <URL to bundle>

4. Start the new bundle using the assigned bundle identifier; for example: osgi> start <id>

After the new bundle is started, the eXtreme Scale OSGi service tracker detects the bundle and makes it available for updating.

5. Use the **xscmd -c osgiAll** command to verify that each container server sees the new bundle. The **osgiAll** command queries all containers in the grid for all services that are referenced in the ObjectGrid descriptor XML file and displays all rankings that are available; for example:

xscmd -c osgiAll

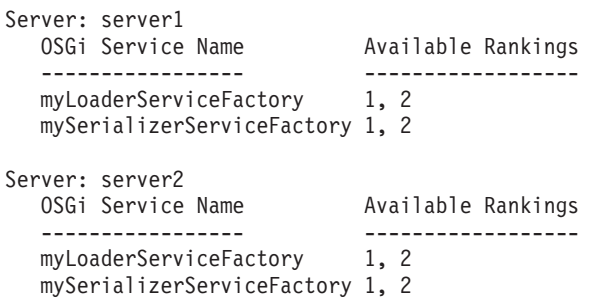

Summary - All servers have the same service rankings.

6. Use the **xscmd -c osgiCheck** command to verify that one or more service rankings are valid update targets; for example:

xscmd -c osgiCheck -sr mySerializerServiceFactory;2,myLoaderServiceFactory;2

CWXSI0040I: The command osgiCheck has completed successfully.

7. If the **osgiCheck** command did not find any resulting errors, suspend the balancer of the placement service to avoid shard movements, in case of a failure during the update process. To suspend placement, use the **xscmd -c suspendBalancing** command for each object grid and map set that are affected by the update; for example:

xscmd -c suspendBalancing -g MyGrid -ms MyMapSet

8. After balancing has been suspended for each object grid and map set, use the **xscmd -c osgiCheck** command again to verify that one or more service rankings are valid update targets; for example:

xscmd -c osgiCheck -sr mySerializerServiceFactory;2,myLoaderServiceFactory;2

CWXSI0040I: The command osgiCheck has completed successfully.

9. After balancing has been suspended for the object grid and map set, use the **osgiUpdate** command to update the service on all of the servers for an object grid and map set; for example:

xscmd -c osgiUpdate -sr mySerializerServiceFactory;2,myLoaderServiceFactory;2 -g MyGrid -ms MyMapSet

10. Verify that the upgrade succeeded; for example:

Update succeeded for the following service rankings: Service Ranking ------- ------ mySerializerServiceFactory 2 myLoaderServiceFactory 2

- 11. After you verify that the ranking has been updated successfully, enable balancing again, using the **xscmd -c resumeBalancing** command; for example: xscmd -c resumeBalancing -g MyGrid -ms MyMapSet
- 12. Stop and uninstall the old bundle in each OSGi framework that is hosting the eXtreme Scale container. For example, enter the following code in the Eclipse Equinox console:

osgi> stop <id> osgi> uninstall <id>

### **Results**

The eXtreme Scale bundle has been updated to a new version.

# **Administering with Managed Beans (MBeans)**

#### Java

You can use several different types of Java Management Extensions (JMX) MBeans to administer and monitor deployments. Each MBean refers to a specific entity, such as a map, data grid, server, or service.

### **JMX MBean interfaces and WebSphere eXtreme Scale**

Each MBean has get methods that represent attribute values. These get methods cannot be called directly from your program. The JMX specification treats attributes differently from operations. You can view attributes with a vendor JMX console, and you can perform operations in your program or with a vendor JMX console.

### **Package com.ibm.websphere.objectgrid.management**

See the API documentation for an overview and detailed programming specifications for all of the available MBeans:Package com.ibm.websphere.objectgrid.management .

# **Accessing Managed Beans (MBeans) using the wsadmin tool**

### **Java**

You can use the wsadmin utility provided in WebSphere Application Server to access managed bean (MBean) information.

### **Procedure**

Run the wsadmin tool from the bin directory in your WebSphere Application Server installation. The following example retrieves a view of the current shard placement in a dynamic eXtreme Scale. You can run the wsadmin tool from any installation where eXtreme Scale is running. You do not have to run the wsadmin tool on the catalog service.

```
$ wsadmin.sh -lang jython
wsadmin>placementService = AdminControl.queryNames
("com.ibm.websphere.objectgrid:*,type=PlacementService")
wsadmin>print AdminControl.invoke(placementService,
 "listObjectGridPlacement","library ms1")
<objectGrid name="library" mapSetName="ms1">
  <container name="container-0" zoneName="DefaultDomain"
  hostName="host1.company.org" serverName="server1">
     <shard type="Primary" partitionName="0"/>
    <shard type="SynchronousReplica" partitionName="1"/>
 </container>
  <container name="container-1" zoneName="DefaultDomain"
  hostName="host2.company.org" serverName="server2">
     <shard type="SynchronousReplica" partitionName="0"/>
     <shard type="Primary" partitionName="1"/>
  </container>
  <container name="UNASSIGNED" zoneName="_ibm_SYSTEM"
 hostName="UNASSIGNED" serverName="UNNAMED">
    <shard type="SynchronousReplica" partitionName="0"/>
    <shard type="AsynchronousReplica" partitionName="0"/>
  </container>
</objectGrid>
```
# **Accessing Managed Beans (MBeans) programmatically**

**Java** 

You can connect to MBeans with Java applications. These applications use the interfaces in the com.ibm.websphere.objectgrid.management package.

# **About this task**

Programmatic methods for accessing MBeans vary depending on the type of server to which you are connecting.

- [Connect to a stand-alone catalog service MBean server](#page-556-0)
- [Connect to a container MBean server](#page-558-0)
- [Connect to a catalog service MBean server that is hosted in WebSphere](#page-559-0) [Application Server](#page-559-0)
- [Connect to a catalog service MBean server with security enabled](#page-560-0)

### <span id="page-556-0"></span>**Procedure**

v **Connect to a stand-alone catalog service MBean server:**

The following example program connects to a stand-alone catalog service MBean server and returns an XML formatted string that lists each container server along with its allocated shards for a given ObjectGrid and MapSet.

```
package com.ibm.websphere.sample.xs.admin;
import java.util.Set;
import javax.management.MBeanServerConnection;
import javax.management.ObjectName;
import javax.management.remote.JMXConnector;
import javax.management.remote.JMXConnectorFactory;
import javax.management.remote.JMXServiceURL;
/**
* Collects the placement information from the Catalog Server for a given ObjectGrid.
*/
public final class CollectPlacementPlan {
    private static String hostName = "localhost";
    private static int port = 1099;
    private static String objectGridName = "library";
    private static String mapSetName = "ms1";
    /**
     * Connects to the ObjectGrid Catalog Service to retrieve placement information and
    * prints it out.
     *
    * @param args
     * @throws Exception
                   If there is a problem connecting to the catalog service MBean server.
     */
    public static void main(String[] args) throws Exception {
       String serviceURL = "service:jmx:rmi:///jndi/rmi://" + hostName + ":" + port +
                    "/objectgrid/MBeanServer";
        JMXServiceURL jmxUrl = new JMXServiceURL(serviceURL);
        JMXConnector jmxCon = JMXConnectorFactory.connect(jmxUrl);
        try {
            MBeanServerConnection catalogServerConnection = jmxCon.getMBeanServerConnection();
            Set placementSet = catalogServerConnection.queryNames(new
      ObjectName("com.ibm.websphere.objectgrid"
            + ":*,type=PlacementService"), null);
            ObjectName placementService = (ObjectName) placementSet.iterator().next();
            Object placementXML = catalogServerConnection.invoke(placementService,
                "listObjectGridPlacement", new Object[] {
                objectGridName, mapSetName }, new String[] { String.class.getName(),
       String.class.getName() });
            System.out.println(placementXML);
        } catch (Exception e) {
           if(jmxCon != null) {
                jmxCon.close();
            }
        }
    }
}
```
*Figure 68. CollectPlacementPlan.java*

A few notes regarding the sample program:

– The **JMXServiceURL** value for the catalog service is always of the following form: service:jmx:rmi:///jndi/rmi://<host>:<port>/objectgrid/ MBeanServer, where <host> is the host on which the catalog service is running and <port> is the JMX service port that is provided with the **-JMXServicePort** option when starting the catalog service. If no port is specified, the default is 1099.

- For the ObjectGrid or map statistics to be enabled, you must specify the following property in the server properties file when you are starting an ObjectGrid container: statsSpec=all=enabled
- To disable the MBeans that are running in the container servers, specify the following property in the server properties file: enableMBeans=false.

An example of the output follows. This output indicates that two container servers are active. The Container-0 container server hosts four primary shards. The Container-1 container server hosts a synchronous replica for each of the primary shards on the Container-0 container server. In this configuration, two synchronous replicas and one asynchronous replica are configured. As a result, the Unassigned container server is left with the remaining shards. If two more container servers are started, the Unassigned container server is not displayed.

```
<objectGrid name="library" mapSetName="ms1">
  <container name="Container-1" zoneName="DefaultZone"
   hostName="myhost.mycompany.com" serverName="ogserver">
    <shard type="SynchronousReplica" partitionName="0"/>
    <shard type="SynchronousReplica" partitionName="1"/>
    <shard type="SynchronousReplica" partitionName="2"/>
    <shard type="SynchronousReplica" partitionName="3"/>
  </container>
  <container name="Container-0" zoneName="DefaultZone"
    hostName="myhost.mycompany.com" serverName="ogserver">
    <shard type="Primary" partitionName="0"/>
    <shard type="Primary" partitionName="1"/>
    <shard type="Primary" partitionName="2"/>
    <shard type="Primary" partitionName="3"/>
  </container>
  <container name="library:ms1:_UnassignedContainer_" zoneName="_ibm_SYSTEM"
    hostName="UNASSIGNED" serverName="UNNAMED">
    <shard type="SynchronousReplica" partitionName="0"/>
    <shard type="SynchronousReplica" partitionName="1"/>
    <shard type="SynchronousReplica" partitionName="2"/>
    <shard type="SynchronousReplica" partitionName="3"/>
    <shard type="AsynchronousReplica" partitionName="0"/>
    <shard type="AsynchronousReplica" partitionName="1"/>
    <shard type="AsynchronousReplica" partitionName="2"/>
    <shard type="AsynchronousReplica" partitionName="3"/>
  </container>
</objectGrid>
```
#### <span id="page-558-0"></span>v **Connect to a container MBean server:**

Container servers host MBeans to query information about the individual maps and ObjectGrid instances that are running within the container server. The following example program prints the status of each container server that is hosted by the catalog server with the JMX address of localhost:1099:

```
package com.ibm.websphere.sample.xs.admin;
import java.util.List;
import java.util.Set;
import javax.management.MBeanServerConnection;
import javax.management.ObjectInstance;
import javax.management.ObjectName;
import javax.management.remote.JMXConnector;
import javax.management.remote.JMXConnectorFactory;
import javax.management.remote.JMXServiceURL;
/**
* Collects placement status from each of the available containers directly.
*/
public final class CollectContainerStatus {
   private static String hostName = "localhost";
   private static int port = 1099;
    /**
    * @param args
    */
    public static void main(String[] args) throws Exception {
        String serviceURL = "service:jmx:rmi:///jndi/rmi://" + hostName + ":" + port + "/objectgrid/MBeanServer";
        JMXServiceURL jmxUrl = new JMXServiceURL(serviceURL);
        JMXConnector jmxCon = JMXConnectorFactory.connect(jmxUrl);
        try \cdotMBeanServerConnection catalogServerConnection = jmxCon.getMBeanServerConnection();
            Set placementSet = catalogServerConnection.queryNames(new ObjectName("com.ibm.websphere.objectgrid"
                    + ":*,type=PlacementService"), null);
            ObjectName placementService = (ObjectName) placementSet.iterator().next();
            List<String> containerJMXAddresses = (List<String>) catalogServerConnection.invoke(placementService,
                    "retrieveAllServersJMXAddresses", new Object[0], new String[0]);
            for (String address : containerJMXAddresses) {
                JMXServiceURL containerJMXURL = new JMXServiceURL(address);
                JMXConnector containerConnector = JMXConnectorFactory.connect(containerJMXURL);
                MBeanServerConnection containerConnection = containerConnector.getMBeanServerConnection();
                Set<ObjectInstance> containers = containerConnection.queryMBeans(
                        new ObjectName("*:*,type=ObjectGridContainer"), null);
                for (ObjectInstance container : containers) {
                    System.out.println(containerConnection.getAttribute(container.getObjectName(), "Status"));
                }
            }
        } finally {
            if(jmxCon != null) {
                jmxCon.close();
            }
       }
   }
}
```
*Figure 69. CollectContainerStatus.java*

The example program prints out the container server status for each container. An example of the output follows:

```
<container name="Container-0" zoneName="DefaultZone" hostName="descartes.rchland.ibm.com"
  serverName="ogserver">
  <shard type="Primary" partitionName="1"/>
  <shard type="Primary" partitionName="0"/>
  <shard type="Primary" partitionName="3"/>
  <shard type="Primary" partitionName="2"/>
</containe
```
<span id="page-559-0"></span>v **Connect to a catalog service MBean server that is hosted in WebSphere Application Server:**

The method for programmatically accessing MBeans in WebSphere Application Server is slightly different from accessing MBeans in a stand-alone configuration.

1. Create and compile a Java program to connect to the MBean server. An example program follows:

```
package com.ibm.websphere.sample.xs.admin;
import java.util.Set;
import javax.management.MBeanServerConnection;
import javax.management.ObjectName;
import javax.management.remote.JMXConnector;
import javax.management.remote.JMXConnectorFactory;
import javax.management.remote.JMXServiceURL;
/*** Collects the placement information from the catalog server running in a deployment manager for a given ObjectGrid.
 */
public final class CollectPlacementPlanWAS {
   private static String hostName = "localhost";
   private static int port = 9809;
   private static String objectGridName = "library";
   private static String mapSetName = "ms1";
    /**
    * Connects to the catalog service to retrieve placement information and prints it out.
     *
    * @param args
    * @throws Exception
                   If there is a problem connecting to the catalog service MBean server.
    */
   public static void main(String[] args) throws Exception {
        // connect to bootstrap port of the deployment manager
        String serviceURL = "service:jmx:iiop://" + hostName + ":" + port + "/jndi/JMXConnector";
        JMXServiceURL jmxUrl = new JMXServiceURL(serviceURL);
        JMXConnector jmxCon = JMXConnectorFactory.connect(jmxUrl);
        try {
           MBeanServerConnection catalogServerConnection = jmxCon.getMBeanServerConnection();
            Set placementSet =
     catalogServerConnection.queryNames(new ObjectName("com.ibm.websphere.objectgrid"
             + ":*,type=PlacementService"), null);
            ObjectName placementService = (ObjectName) placementSet.iterator().next();
            Object placementXML = catalogServerConnection.invoke(placementService,
                        "listObjectGridPlacement", new Object[] {
                    objectGridName, mapSetName }, new String[] { String.class.getName(),
          String.class.getName() });
            System.out.println(placementXML);
         } finally {
           if(jmxCon != null) {
                jmxCon.close();
            }
       }
   }
}
```

```
Figure 70. CollectPlacementPlan.java
```

```
2. Run the following command.
```

```
"$JAVA_HOME/bin/java" "$WAS_LOGGING" -Djava.security.auth.login.config="$app_server_root/properties/wsjaas_client.conf" \
-Djava.ext.dirs="$JAVA_HOME/jre/lib/ext:$WAS_EXT_DIRS:$WAS_HOME/plugins:$WAS_HOME/lib/WMQ/java/lib" \
-Djava.naming.provider.url=<an_IIOP_URL_or_a_corbaloc_URL_to_your_application_server_machine_name> \
 -Djava.naming.factory.initial=com.ibm.websphere.naming.WsnInitialContextFactory \
 -Dserver.root="$WAS_HOME" "$CLIENTSAS" "$CLIENTSSL" $USER_INSTALL_PROP \
-classpath "$WAS_CLASSPATH":<list_of_your_application_jars_and_classes> \
<fully_qualified_class_name_to_run> <your_application_parameters>
```
This command assumes that the *[was\\_root](#page-93-0)*/bin/setupCmdLine.sh script has been run to set the variables properly. An example of the format of the java.naming.provider.url property value is corbaloc:iiop:1.0@<host>:<port>/NameService.

<span id="page-560-0"></span>v **Connect to a catalog service MBean server with security enabled:**

For more information about connecting to the catalog service MBean with security enabled, see ["Java Management Extensions \(JMX\) security" on page 638.](#page-649-0)

## **What to do next**

For more examples on how to display statistics and perform administrative operations with MBeans, see the **xsadmin** sample application. You can look at the source code of the xsadmin sample application in the *[wxs\\_home](#page-93-0)*/samples/ xsadmin.jar file in a stand-alone installation, or in the *[wxs\\_home](#page-93-0)*/xsadmin.jar file in a WebSphere Application Server installation. See [Sample:](http://pic.dhe.ibm.com/infocenter/wxsinfo/v8r6/topic/com.ibm.websphere.extremescale.doc/txsxsadmin.html) **xsadmin** utility for more information about the operations you can complete with the **xsAdmin** sample application.

You can also find more information about MBeans in the com.ibm.websphere.objectgrid.management package.

# **Administering J2C client connections**

#### Java

The WebSphere eXtreme Scale connection factory includes an eXtreme Scale client connection that can be shared between applications and persisted through application restarts.

## **About this task**

The client connection includes a management bean that provides connection status information and lifecycle management operations.

### **Procedure**

Maintain client connections. When the first connection is obtained from the XSConnectionFactory connection factory object, an eXtreme Scale client connection is established to the remote data grid and the ObjectGridJ2CConnection MBean is created. The client connection is maintained for the life of the process. To end a client connection, invoke one of the following events::

- v Stop the resource adapter. A resource adapter can be stopped, for example, when it is embedded in an application and the application is stopped.
- Invoke the resetConnection MBean operation on the ObjectGridJ2CConnection MBean. When the connection is reset, all connections are invalidated, transactions completed, and the ObjectGrid client connection is destroyed. Subsequent calls to the getConnection methods on the connection factory result in a new client connection.

WebSphere Application Server also provides additional management beans for managing J2C connections, monitoring connection pools, and performance.

# **Chapter 8. Monitoring**

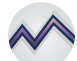

You can use the included monitoring console, APIs, MBeans, logs, and utilities to monitor the performance of your application environment.

# **Statistics overview**

Statistics in WebSphere eXtreme Scale are built on an internal statistics tree. The StatsAccessor API, Performance Monitoring Infrastructure (PMI) modules, and MBean API are built from the internal tree.

The following figure shows the general setup of statistics for WebSphere eXtreme Scale.

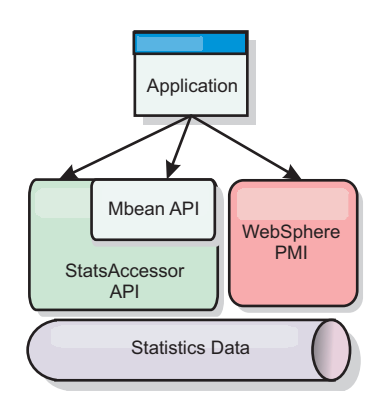

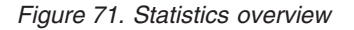

Each of these APIs offer a view into the statistics tree, but are used for different reasons:

- v **Statistics API**: The Statistics API allows developers direct access to statistics for flexible and customizable statistics integration solutions, such as custom MBeans or logging.
- v **MBean API**: The MBean API is a specification-based mechanism for monitoring. The MBean API uses the Statistics API and runs local to the server Java Virtual Machine (JVM). The API and MBean structures are designed to readily integrate with other vendor utilities. Use the MBean API when you are running a distributed object grid.
- v **WebSphere Application Server Performance Monitoring Infrastructure (PMI) modules**: Use PMI if you are running WebSphere eXtreme Scale within WebSphere Application Server. These modules provide a view of the internal statistics tree.

## **Statistics API**

Much like a tree map, there is a corresponding path and key used to retrieve a specific module, or in this case granularity or aggregation level. For example, assume there is always an arbitrary root node in the tree and that statistics are being gathered for a map named "payroll," belonging to an ObjectGrid named "accounting." For example, to access the module for a map's aggregation level or granularity, you could pass in a String[] of the paths. In this case that would equate to String[] {root, "accounting", "payroll"}, as each String would represent the node's path. The advantage of this structure is that a user can specify the array to any node in the path and get the aggregation level for that node. So passing in String[] {root, "accounting"} would give you map statistics, but for the entire grid of "accounting." This leaves the user with both the ability to specify types of statistics to monitor, and at whatever level of aggregation is required for the application.

# **WebSphere Application Server PMI modules**

WebSphere eXtreme Scale includes statistics modules for use with the WebSphere Application Server PMI. When a WebSphere Application Server profile is augmented with WebSphere eXtreme Scale, the augment scripts automatically integrate the WebSphere eXtreme Scale modules into the WebSphere Application Server configuration files. With PMI, you can enable and disable statistics modules, automatically aggregate statistics at various granularity, and even graph the data using the built-in Tivoli Performance Viewer. See ["Monitoring with WebSphere](#page-588-0) [Application Server PMI" on page 577](#page-588-0) for more information.

## **Vendor product integration with Managed Beans (MBean)**

The eXtreme Scale APIs and Managed Beans are designed to allow for easy integration with third party monitoring applications. JConsole or MC4J are some examples of lightweight Java Management Extensions (JMX) consoles that can be used to analyze information about an eXtreme Scale topology. You can also use the programmatic APIs to write adapter implementations to snapshot or track eXtreme Scale performance. WebSphere eXtreme Scale includes a sample monitoring application that allows out-of-the box monitoring capabilities, and can be used as a template for writing more advanced custom monitoring utilities.

<span id="page-564-0"></span>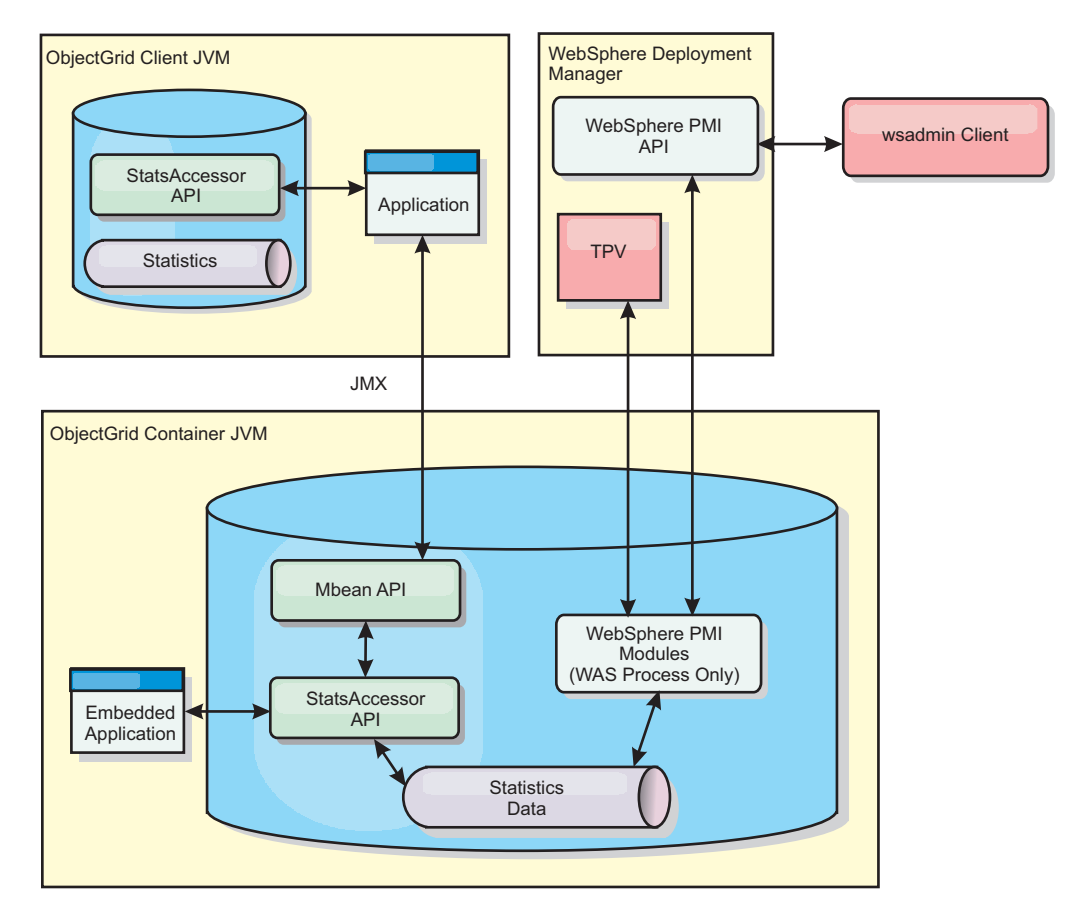

*Figure 72. MBean overview*

See [Sample:](http://pic.dhe.ibm.com/infocenter/wxsinfo/v8r6/topic/com.ibm.websphere.extremescale.doc/txsxsadmin.html) **xsadmin** utility for more information. For more information about integrating with specific vendor applications, see the following topics:

- [Monitoring eXtreme Scale with IBM Tivoli Monitoring agent](#page-602-0)
- ["Monitoring eXtreme Scale with Hyperic HQ" on page 600](#page-611-0)
- ["Monitoring eXtreme Scale applications with CA Wily Introscope" on page 597](#page-608-0)

# **Monitoring with the web console**

With the web console, you can chart current and historical statistics. This console provides some preconfigured charts for high-level overviews, and has a custom reports page that you can use to build charts from the available statistics. You can use the charting capabilities in the monitoring console of WebSphere eXtreme Scale to view the overall performance of the data grids in your environment.

# **Starting and logging on to the web console**

Start the console server by running the **startConsoleServer** command and logging on to the server with the default user ID and password.

## **Before you begin**

- v **Web browser requirements**
	- Use one of the following browsers with the web console:
	- Mozilla Firefox, version 3.5.x and later
	- Mozilla Firefox, version 3.6.x and later

<span id="page-565-0"></span>– Microsoft Internet Explorer, version 7 or 8

## **About this task**

If your catalog servers are running in a stand-alone environment, with a Java security manager, then the user ID that you use to log in must correspond to a principal that has the following permissions in the Java security policy file:

grant principal javax.security.auth.x500.X500Principal "CN=manager,O=acme,OU=OGSample" {

```
permission javax.management.MBeanPermission "*", "getAttribute,setAttribute,invoke,queryNames,addNotificationListener,removeNotificationListener";
};
```
## **Procedure**

1. Optional: If you want to run your console server on a port other than the default port, edit the *[wxs\\_install\\_root](#page-93-0)*/ObjectGrid/console/config/zero.config file. The default port for the console server is 7080 for HTTP and 7443 for HTTPS. You can edit the following properties to change the default values:

/config/http/port = 7080 /config/https/port = 7443

If you edit these values after the console server is already started, restart the server to use the new port numbers.

- 2. Start the console server. The **startConsoleServer.bat|sh** script for starting the console server is in the *[wxs\\_install\\_root](#page-93-0)*/ObjectGrid/bin directory of your installation.
- 3. Log on to the console.
	- a. From your web browser, go to https://your.console.host:7443, replacing your.console.host with the host name of the server onto which you installed the console.
	- b. Log on to the console.
		- v **User ID:** admin
		- v **Password:** admin
		- The console welcome page is displayed.
- 4. Edit the console configuration. Click **Settings** > **Configuration** to review the console configuration. The console configuration includes information such as:
	- Trace string for the WebSphere eXtreme Scale client, such as \*=all=disabled
	- The Administrator name and password
	- The Administrator e-mail address

### **What to do next**

- Connect your catalog servers to the web console to start tracking statistics. See "Connecting the web console to catalog servers" for more information.
- v If you need to stop the web console server, run the **stopConsoleServer.bat|sh** script. This script is in the *[wxs\\_install\\_root](#page-93-0)*/ObjectGrid/bin directory of your installation.

# **Connecting the web console to catalog servers**

To start viewing statistics in the web console, you must first connect to catalog servers that you want to monitor. Additional steps are required if your catalog servers have security enabled.

# **Before you begin**

- v The web console server must be running. See ["Starting and logging on to the](#page-564-0) [web console" on page 553](#page-564-0) for more information.
- You must have at least one catalog server running to which you want to connect. See ["Starting a stand-alone catalog service that uses the ORB transport"](#page-514-0) [on page 503](#page-514-0) or ["Starting a stand-alone catalog service that uses the IBM](#page-501-0) [eXtremeIO \(XIO\) transport" on page 490](#page-501-0) for more information.

## **Procedure**

- 1. If your catalog servers have Secure Sockets Layer (SSL) enabled, you must configure a keystore, truststore, and client properties file. You enable SSL for a catalog server by setting the transportType attribute to SSL-Required in the [Server properties file.](http://pic.dhe.ibm.com/infocenter/wxsinfo/v8r6/topic/com.ibm.websphere.extremescale.doc/rxscontprops.html)
	- a. Configure a keystore and truststore, and then exchange, or cross-import the public certificates. For example, you might copy the truststore and keystore to a location on the server that is running the web console.
	- b. Edit the client properties file on the web console server to include the properties for SSL configuration. For example, you might edit the *[wxs\\_install\\_root](#page-93-0)*/ObjectGridProperties/sampleclient.properties file. The following properties are required for outbound SSL connections from the web console:

```
#------------------------------------------------------------------------------
# SSL Configuration
# - contextProvider
# - contextProvider     (IBMJSSE2, IBMJSSE, IBMJSSEFIPS, etc.)<br># - protocol           (SSL, SSLv3, TLS, TLSv1, etc.)<br># - keyStoreType       (JKS, JCEK, PKCS12, etc.)
# - protocol (SSL, SSLv3, TLS, TLSv1, etc.)
# - keyStoreType (JKS, JCEK, PKCS12, etc.)
# - trustStoreType (JKS, JCEK, PKCS12, etc.)
# - keyStore (fully qualified path to key store file)
# - trustStore (fully qualified path to trust store file)
f - alias (string specifying ssl certificate alias to use from keyStore)<br>f - keyStorePassword (string specifying password to the key store - encoded or not)<br>f - trustStorePassword (string specifying password to the trust s
#
# Uncomment these properties to set the SSL configuration.
#------------------------------------------------------------------------------
#alias=clientprivate
#contextProvider=IBMJSSE
#protocol=SSL
#keyStoreType=JKS
#keyStore=etc/test/security/client.private
#keyStorePassword={xor}PDM2OjErLyg\=
#trustStoreType=JKS
#trustStore=etc/test/security/server.public
#trustStorePassword={xor}Lyo9MzY8
```
**Important:** Windows If you are using Windows, you must escape any backslash  $(\ \rangle)$  characters in the path. For example, if you want to use the path  $C:\opt\i$ bm, enter  $C:\lop{ \i$ hm in the properties file.

- 2. Establish and maintain connections to catalog servers that you want to monitor. Repeat the following steps to add each catalog server to the configuration.
	- a. Click **Settings** > **eXtreme Scale Catalog Servers**.
	- b. Add a new catalog server.

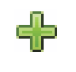

- 1) Click the add icon ( ) to register an existing catalog server.
- 2) Provide information, such as the host name and listener port. See ["Planning for network ports" on page 57](#page-68-0) for more information about port configuration and defaults.
- 3) Click **OK**.
- 4) Verify that the catalog server has been added to the navigation tree.
- 3. Group the catalog servers that you created into a catalog service domain. You must create a catalog service domain when security is enabled in your catalog servers because security settings are configured in the catalog service domain.
	- a. Click **Settings** > **eXtreme Scale Domains** page.
	- b. Add a new catalog service domain.
		- 1) Click the add icon ( ) to register a catalog service domain. Enter a name for the catalog service domain.
		- 2) After you create the catalog service domain, you can edit the properties. The catalog service domain properties follow:

**Name** Indicates the host name of the domain, as assigned by the administrator.

#### **Catalog servers**

Lists one or more catalog servers that belong to the selected domain. You can add the catalog servers that you created in the previous step.

#### **Generator class**

Specifies the name of the class that implements the CredentialGenerator interface. This class is used to get credentials for clients. If you specify a value in this field, the value overrides the **crendentialGeneratorClass** property in the client.properties file.

#### **Generator properties**

Specifies the properties for the CredentialGenerator implementation class. The properties are set to the object with the setProperties(String) method. The credentialGeneratorprops value is used only if the value of the credentialGeneratorClass property is not null. If you specify a value in this field, the value overrides the **credentialGeneratorProps** property in the client.properties file.

#### **eXtreme Scale client properties path**

Specifies the path to the client properties file that you edited to include security properties in a previous step. For example, you might indicate the c:\ObjectGridProperties\ sampleclient.properties file. If you want to stop the console from trying to use secure connections, you can delete the value in this field. After you set the path, the console uses an unsecured connection.

- 3) Click **OK**.
- 4) Verify that the domain has been added to the navigation tree.

To view information about an existing catalog service domain, click the name of the catalog service domain in the navigation tree on the **Settings** > **eXtreme Scale Domains** page.

4. View the connection status. The **Current domain** field indicates the name of the catalog service domain that is currently being used to display information in the web console. The connection status displays next to the name of the catalog service domain.

# **Viewing statistics with the web console**

You can monitor statistics and other performance information with the web console.

# **Before you begin**

Before you can view statistics with the web console, you must complete the following tasks:

- 1. Start the web console server. See ["Starting and logging on to the web console"](#page-564-0) [on page 553](#page-564-0) for more information.
- 2. Connect your catalog servers to the web console server. See ["Connecting the](#page-565-0) [web console to catalog servers" on page 554](#page-565-0) for more information.
- 3. Run active data grids and applications within the servers that are managed by your catalog service domain.

# **About this task**

After you create your data grids and configure your applications to use the data grids, allow some time to pass for the statistics to become available. For example, with a dynamic cache data grid, statistics are not available until a WebSphere Application Server that is running a dynamic cache connects to the dynamic cache. In general, wait up to one minute after a major configuration change to see the changes in your statistics.

**Tip:** To view more specific information about any data point in a chart, you can move the mouse pointer over the data point.

## **Procedure**

- v To view the current server statistics, click **Monitor** > **Server Overview**.
- v To view the performance of all of your data grids, click **Monitor** > **Data grid domain overview**.
- v To view individual data grids, click **Monitor** > **Data grid overview** > *data\_grid\_name*. This page shows a summary that includes the number of cache entries, the average transaction time, and average throughput.
- v To view further details about a specific data grid, click **Monitor** > **Data grid details**. A tree displays with all of the data grids in your configuration. You can drill down into a specific data grid to view the maps that are a part of that data grid. You can either click a data grid name or a map for further information.
- v To choose which statistics you would like your custom report to contain, click **Monitor** > **Custom reports**.

Use this view to construct detailed data charts of the various statistics. Use the tree to explore the available data grids and servers and their associated statistics. A menu opens when you click or press enter on a node that references data that can be charted. Create a new chart containing the statistics, or add the statistics into an existing chart with compatible statistics. See ["Monitoring with custom](#page-573-0) [reports" on page 562](#page-573-0) for more information.

## **Web console statistics**

Depending on the view you are using in the web console, you can view different statistics about your configuration. These statistics include the used memory, the top used data grids, and the number of cache entries.

- ["Data grid domain overview" on page 558](#page-569-0)
- ["Data grid overview" on page 558](#page-569-0)
- <span id="page-569-0"></span>• "Data grid details"
- ["Server overview" on page 559](#page-570-0)
- v ["Custom reports: Catalog service domain statistics" on page 559](#page-570-0)
	- – ["Custom reports: Container server statistics" on page 560](#page-571-0)
	- – ["Custom reports: Data grid statistics" on page 561](#page-572-0)
	- – ["Custom reports: Map statistics" on page 561](#page-572-0)

### **Data grid domain overview**

Data grid domain overview statistics are displayed on the **Monitor** > **Data Grid Domain Overview** page. Click one of the following tabs for more information about the data grid domain:

#### **Used Capacity tab**

In the **Current Data Grid Used Capacity Distribution** chart, a picture of the **Total Pool**, and the **Largest Used Capacity Consumers** are displayed. Only the top 25 data grids are displayed. In the **Used Capacity Over Time** chart, the number of bytes that are consumed by the data grid is displayed.

#### **Average Throughput tab**

The **5 Most Active Data Grids by Average Transaction Time in Milliseconds** chart contains a list of the top five data caches, organized by the average transaction time. The **Average Throughput Over time** chart displays the average, maximum, and minimum throughput within the last hour, day, and week.

### **Average Transaction Time tab**

The **5 Slowest Data Grids** chart displays data about the slowest data grids. The **Average Transaction Time Over Time** chart displays the average , maximum, and minimum transaction time within the last hour, day, and week.

### **Data grid overview**

To view statistics for an individual data grid, click **Monitor** > **Data Grid Overview** > *data\_grid\_name*.

#### **Current summary over last 30 seconds**

Displays the current number of cache entries, average transaction time, average throughput, and cache hit rate for the selected data grid.

#### **Used Capacity tab**

The **Current summary over last 30 seconds** chart displays the number of cache entries and used capacity in bytes over a specified time range.

#### **Cache Usage tab**

The **Cache Usage** chart helps to visualize the number of successful queries to the cache, and displays cache attempts, cache hits, and the cache hit rate over a specified time range.

#### **Average Throughput tab**

The **Average Throughput vs. Average Transaction Time** chart displays the transaction time and throughput over a specified time range.

### **Data grid details**

Data grid statistics are displayed on the **Monitor** > **Data Grid Details** page. You can look at data for a selected grid and the maps that are within that grid.

### <span id="page-570-0"></span>**Current summary over last 30 seconds**

Displays the current used capacity, number of cache entries, average throughput, and average transaction time for the selected data grid.

#### **Current eXtreme Scale Object Grid Map Used Capacity Distribution**

View a total pool, which includes the capacity by zone and the total capacity in each zone. Only the top 25 ObjectGrid maps are displayed. You can also view the largest used capacity consumers by each map.

#### **Current Zone Used Capacity Distribution**

View a total pool, which includes the total pool and the top used capacity consumers in the zone of the selected data grid. You can also view the largest used capacity consumers by each zone.

### **Map statistics:**

### **Current summary over last 30 seconds**

Displays the current used capacity, number of cache entries, average throughput, and average transaction time for the selected map.

#### **Current Partition Used Capacity Distribution**

View a partition, which includes the total pool and the top used capacity consumers. Only the top 25 partitions are displayed. You can also view the largest used capacity consumers by each partition.

### **Server overview**

Server statistics are displayed on the **Monitor** > **Server Overview** page.

#### **Current Server Used Memory Distribution**

This chart is composed of two views. **Total Pool** displays the current amount of used (real) memory in the server run time. **Largest Used memory Consumers** breaks down the used memory by server; however only the top 25 servers that are using the most memory are displayed.

#### **Total Memory Over Time**

Displays the real memory usage in the server run time.

#### **Used Memory Over Time**

Displays the amount of used memory in the server run time.

#### **Custom reports: Catalog service domain statistics**

You can view catalog service domain statistics by creating a custom report. Click **Monitor** > **Custom Reports**.

#### **Average Transaction Time (ms)**

Displays the average time required to complete a transaction in this domain.

#### **Average Transaction Throughput (trans/sec)**

Displays the average number of transactions per second in this domain.

#### **Maximum Transaction Time (ms)**

Displays the time spent by the *most* time-consuming transaction in this domain.

## **Minimum Transaction Time (ms)**

Displays the time spent by the *least* time-consuming transaction in this domain.

#### <span id="page-571-0"></span>**Total Transaction Time (ms)**

Displays total time spent on transactions in this domain, since the time the domain was initialized.

### **Custom reports: Container server statistics**

You can view container server statistics by creating a custom report. Click **Monitor** > **Custom Reports**.

#### **Average Transaction Time (ms)**

Displays the average time required to complete a transaction for this catalog server.

#### **Average Transaction Throughput (trans/sec)**

Displays the average number of transactions per second for this catalog server.

#### **Maximum Transaction Time (ms)**

Displays the time spent by the *most* time-consuming transaction for this catalog server.

#### **Minimum Transaction Time (ms)**

Displays the time spent by the *least* time-consuming transaction for this catalog server.

#### **Total Transaction Time (ms)**

Displays total time spent on transactions for this catalog server, since the time for this catalog server was initialized.

### **Total Entries in Cache**

Displays the current number of objects cached in the grids overseen by this catalog server.

#### **Hit rate (percentage)**

Displays the hit rate (hit ratio) for the selected data grid. A high hit rate is desirable. The hit rate indicates how well the grid is helping to avoid accessing the persistent store.

#### **Used Bytes**

Displays memory consumption by this map. The used bytes statistics are accurate only when you are using simple objects or the COPY\_TO\_BYTES copy mode.

#### **Minimum Used Bytes**

Displays the low point in memory consumption by this catalog service and its maps. The used bytes statistics are accurate only when you are using simple objects or the COPY\_TO\_BYTES copy mode.

#### **Maximum Used Bytes**

Displays the high point in memory consumption by this catalog service and its maps. The used bytes statistics are accurate only when you are using simple objects or the COPY\_TO\_BYTES copy mode.

#### **Total Number of Hits**

Displays the total number of times the requested data was found in the map, avoiding the need to access persistent store.

#### **Total Number of Gets**

Displays the total number of times the map had to access the persistent store to obtain data.

### <span id="page-572-0"></span>**Free Heap (MB)**

Displays the actual amount of heap available to the JVM being used by the catalog server.

#### **Total Heap**

Displays the amount of heap available to the JVM being used by this catalog server.

### **Number of Available Processors**

Displays the number of processors that are available to this catalog service and its maps. For the highest stability, run your servers at 60% processor loading and JVM heaps at 60% heap loading. Spikes can then drive the processor usage to 80–90%, but do not regularly run your servers higher than these levels

#### **Maximum Heap Size (MB)**

Displays the maximum amount of heap available to the JVM being used by this catalog server.

#### **Used Memory**

Displays the used memory in the JVM being used by this catalog server.

### **Custom reports: Data grid statistics**

You can view data grid statistics by creating a custom report. Click **Monitor** > **Custom Reports**.

#### **Average Transaction Time (ms)**

Displays the average time required to complete transactions involving this grid.

#### **Average Transaction Throughput (trans/sec)**

Displays the average number of transactions per second completed by this grid.

#### **Maximum Transaction Time (ms)**

Displays the time spent by the *most* time-consuming transaction completed by this grid.

#### **Minimum Transaction time (ms)**

Displays the time spent by the *least* time-consuming transaction completed by this grid.

#### **Total Transaction Time (ms)**

Displays the total amount of transaction processing time for this grid.

### **Custom reports: Map statistics**

You can view map statistics by creating a custom report. Click **Monitor** > **Custom Reports**.

#### **Total Entries in Cache**

Displays the current number of objects cached in this map.

#### **Hit Rate (percentage)**

Displays the hit rate (hit ratio) for the selected map. A high hit rate is desirable. The hit rate indicates how well the map is helping to avoid accessing the persistent store.

#### <span id="page-573-0"></span>**Used Bytes**

Displays memory consumption by this map. The used bytes statistics are accurate only when you are using simple objects or the COPY\_TO\_BYTES copy mode.

#### **Minimum Used Bytes**

Displays the minimum consumption (in Bytes) for this map. The used bytes statistics are accurate only when you are using simple objects or the COPY\_TO\_BYTES copy mode.

#### **Maximum Used Bytes**

Displays the maximum consumption (in Bytes) for this map. The used bytes statistics are accurate only when you are using simple objects or the COPY\_TO\_BYTES copy mode.

#### **Total Number of Hits**

Displays the total number of times the requested data was found in the map, avoiding the need to access persistent store.

#### **Total Number of Gets**

Displays the total number of times the map had to access the persistent store to obtain data.

#### **Free Heap (MB)**

Displays the current amount of heap available to this map, in the JVM being used by the catalog server.

#### **Total Heap (MB)**

Displays the total amount of heap available to this map, in the JVM being used by the catalog server. For the highest stability, run your servers at 60% processor loading and JVM heaps at 60% heap loading. Spikes can then drive the processor usage to 80–90%, but do not regularly run your servers higher than these levels

### **Number of Available Processors**

Displays the number of processors available to this map. For the highest stability, run your servers at 60% processor loading and JVM heaps at 60% heap loading. Spikes can then drive the processor usage to 80–90%, but do not regularly run your servers higher than these levels

#### **Maximum Heap Size (MB)**

Displays the maximum amount of heap available to this map, in the JVM being used by the catalog server.

#### **Used Memory (MB)**

Displays the used amount of memory in this map.

# **Monitoring with custom reports**

You can build custom reports to save various charts that contain statistics about the catalog service domains, data grids, and container servers in your environment. You can save the custom reports and load them to view again later.

### **Before you begin**

Before you can view statistics with the web console, you must complete the following tasks:

1. Start the web console server. See ["Starting and logging on to the web console"](#page-564-0) [on page 553](#page-564-0) for more information.

- 2. Connect your catalog servers to the web console server. See ["Connecting the](#page-565-0) [web console to catalog servers" on page 554](#page-565-0) for more information.
- 3. Run active data grids and applications within the servers that are managed by your catalog service domain.

## **Procedure**

- Create a custom report.
	- 1. Click **Monitor** > **Custom Reports**. A list of the eXtreme Scale domains that you have defined are listed in a tree format. You can expand each of these domains to display the available statistics that you can add to the custom report.
	- 2. Add charts with the statistics you want to track. Available statistics are

indicated by the chart icon  $(\mathbb{R})$ . Click one of the statistics that you want to track. Choose **Add to new chart** or **Add to existing chart**. Depending on your selection, the selected statistic either displays in a new chart tab or in the selected existing chart. You can only add a metric to an existing chart if the metrics already on the chart and the new metric use the same units.

- v Save a custom report. Saving the custom report saves the statistics in all of the tabs you have created. To save the report, click **Save**.
- v Load a custom report. Click **Load** and choose the saved custom report that you want to view.

# **Monitoring the health of the environment**

The message center provides an aggregated view of event notifications for log and first-failure data capture (FFDC) messages. You can view these event notifications with the message center in the web console, the **xscmd** utility, or programmatically with MBeans.

# **Message center overview**

The message center aggregates health status events from all container and catalog servers in a catalog service domain, in real time. When the message center is configured, you can view an overview of the current critical events that are occurring in various servers without collecting the logs for each server.

# **Message center implementation**

Data grid deployments can involve dozens or hundreds of distributed server processes. If a problem occurs, you can open the actual log file for the affected container server to further analyze the problem.

The message center consists of the following components:

### **Event aggregation**

When you configure health monitoring on a catalog server, you receive aggregated events that are affecting the health of the entire catalog service domain. The framework includes an indication of the source and severity for the following types of events:

- All FFDC events
- All WARNING or SEVERE log entries
- A filtered list of all log entries, including INFO, WARNING, and SEVERE log entries
- Server start and server stop operations
- Loss or regaining of quorum
- 8.6.0.2+ Replication is falling behind over a 15 minute time period

#### **Message center in the web console**

The message center in the web console displays the aggregated event records. These events include both recent events and real-time update notifications for events that occurred after the console was opened.

#### **Events in the xscmd utility**

You can also display a recent list of events with the **xscmd** utility. As events occur, you can redirect the event records to create automatic scripting utilities.

#### **MBeans for integration with other monitoring software**

You can also use the available management MBeans to plug the message center into your other Java Management Extensions (JMX) monitoring software. The documentation for these MBeans is included in the API documentation.

## **Message center versus log analyzer**

The log analyzer is another tool to analyze a set of log messages. This tool requires that you manually collect the logs from the various servers in your environment. Then, you can run the tool to create reports of problem conditions. Use the log analyzer for post-mortem analysis of your logs when you need to analyze a set of messages that is larger than the subset of 1000 messages that you can display in the message center. Use the message center for real-time monitoring of the health of the data grid to quickly identify issues that are occurring. Then, you can either review the log files for the related container server, or use the log analyzer to further research the problem.

## **Health monitoring configuration and architecture**

You can enable the message center by configuring one or more catalog servers as a hub. Each hub has its own subscriptions and separate event histories. Each event in the history has a sequence number. The event histories on separate catalog servers are not kept synchronized and are different. Catalog servers can subscribe to log and FFDC events from other catalog servers.

# **Configuring the message center**

To use the message center, you must configure your catalog servers as messaging hubs.

### **Procedure**

1. Activate the catalog server as a hub for the health monitoring framework. All catalog servers are activated as hubs by default. You can enable or disable this setting with the following property in the server.properties file for the catalog server:

#### **enableManagementConcentrator**

Specifies if the catalog server is a hub for the message center. This property is enabled by default. To disable the hub, set the value to false.

**Default:** true
2. Optional: If you want INFO log messages to be included, you must specify a regular expression that filters the INFO log messages. Specify your regular expression with the following property in the server.properties file for the catalog server:

### **8.6+** logNotificationFilter

Specifies a regular expression that filters all messages, including the INFO level log messages. This filter determines which messages generate health monitoring events. If you do not specify a regular expression, INFO level log messages are not published through the health monitoring framework. By default, only WARNING and SEVERE level messages generate health monitoring events.

**Example:** logNotificationFilter=.\*DYNACACHE.\*

3. When you change server properties, you must restart the catalog server. For more information, see ["Starting and stopping stand-alone servers" on page 489.](#page-500-0)

# **What to do next**

After your catalog servers are activated as hubs for the health monitoring framework, you can use the message center in the web console or the **xscmd** utility to view notifications for health events.

# **Viewing health event notifications in the message center**

You can use the message center in the web console to assess the real-time health of the entire data grid and catalog service domain. The events that are displayed in the message center are a subset of events that are filtered to display the most critical issues.

# **Before you begin**

- Configure your health notification hubs on your catalog servers. For more information, see ["Configuring the message center" on page 564.](#page-575-0)
- Start the web console, and connect it to the catalog service domain. For more information, see ["Monitoring with the web console" on page 553.](#page-564-0)

### **Procedure**

- v View severe errors, FFDC messages, and start and stop server events through event notifications in the web console. These notifications display automatically when you are logged into any page in the web console.
- v View messages in the message center. In the web console, click **Monitor** > **Message Center**. The message center displays the last 1000 critical messages that have been sent through the catalog server message hub.

The catalog server message hub filters the messages that display, so the 1000 messages that display. Therefore, the message center contains a subset of all of the critical events that are occurring on the catalog servers. If new messages become available while you have the page open, an information message with the option to refresh the page is displayed at the top of the page.

- Filter the messages that are displayed in the message center. You can add up to three filtering rules. A rule consists of the column, condition, and value.
	- 1. In the web console, click **Monitor** > **Message Center**.
	- 2. Click the filter button ( $\overrightarrow{+1}$ ).
	- 3. Add a rule.

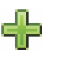

- a. Click the add button (
).
- b. Choose the column in the message center on which you want to filter:
	- **ID** The event ID generated by the message center.
	- **Type** The type of message, which indicates the severity of the message. Valid values are: Severe, Warning, Error, and Information.
	- **Date** The date and time when the message was generated.

#### **Source**

The server where the message originated.

#### **Message**

The message text for the message event.

- c. Select the condition to which you want to apply the filter. The following list of conditions are valid for most of the columns, other than date and type:
	- Contains
	- Is
	- Starts with
	- Ends with
- d. Enter a value on which you want to filter the column.

**Example:** To display messages for server1 only, select the **Source** column. Then, select the **Is** condition. For the value, type server1.

- 4. You can choose to match any or all of the rules that you have defined.
- 5. Click **Filter** to apply the configured filters to the message center output.

### **What to do next**

If you notice that critical events are occurring on one of your container servers, open the log file for the container server for further analysis. For more information, see ["Enabling logging" on page 666.](#page-677-0)

# **Viewing health notifications with the xscmd utility**

You can view current event notifications, show event notification history, and set notification filters from the message center with the **xscmd** utility.

### **Before you begin**

- Configure your health notification hubs on your catalog servers. For more information, see ["Configuring the message center" on page 564.](#page-575-0)
- v Start the **xscmd** utility and connect it to the catalog service domain. For more information, see ["Administering with the](#page-534-0) **xscmd** utility" on page 523.

# **Procedure**

v Display the event notification history with the **xscmd** utility. The output displays in a tabular format.

xscmd -c showNotificationHistory -cep *hostname:port*(,*hostname:port*)

• Listen for new notifications. xscmd -c listenForNotifications -cep *hostname:port*(,*hostname:port*) The output is in raw format and runs until you stop the command. You can write additional scripts to parse the output.

• Enable filtering on all future log entries, including INFO, WARNING, and SEVERE log entries. By default, the message center & commands only show WARNING errors, SEVERE errors, and events. You can set the filter for all servers in the environment or a single server. This setting affects future results only.

xscmd -c setNotificationFilter -fs <regular expression> [-server <servername>]

• Display the current notification filters for all the servers in your environment or a single server.

xscmd -c getNotificationFilter [-s *servername*]

# **Monitoring with CSV files**

You can enable monitoring data collected for a container server to be written to comma-separated values (CSV) files. These CSV files can contain information about the Java virtual machine (JVM), map, or ObjectGrid instance.

### **About this task**

By enabling monitoring data to be written to CSV files, you can download and analyze historical data for individual container servers. Data begins being collected when you start the server with the server properties that enable the CSV files. You can then download the CSV files at any time and use the files as you choose.

### **Procedure**

1. Update the server properties file with the following properties that are related to enabling the CSV files.

parameter=default value jvmStatsLoggingEnabled=true maxJVMStatsFiles=5 maxJVMStatsFileSize=100 jvmStatsFileName=jvmstats jvmStatsWriteRate=10

mapStatsLoggingEnabled=true maxMapStatsFiles=5 maxMapStatsFileSize=100 mapStatsFileName=mapstats mapStatsWriteRate=10

ogStatsLoggingEnabled=true maxOGStatsFiles=5 maxOGStatsFileSize=100 ogStatsFileName=ogstats ogStatsWriteRate=10

For more information about these properties, see [Server properties file.](http://pic.dhe.ibm.com/infocenter/wxsinfo/v8r6/topic/com.ibm.websphere.extremescale.doc/rxscontprops.html)

- 2. Restart the server to pick up the changes to the server properties file.
- 3. Download the CSV file. The CSV file is written to the server name/logs directory.

8.6+ Each CSV file contains a header that labels each of the columns. Each column is delineated by a comma.

4. Import the CSV file into the program that you are using to process the data, such as a spreadsheet.

# **What to do next**

For more information about the data that is contained in the CSV files, see "CSV file statistics definitions."

# **CSV file statistics definitions**

The CSV files that you can download for a server include statistics that you can use to build historical charts or other information.

### **Java virtual machine (JVM) statistics log**

#### **TimeStamp (column 1)**

Specifies the date and time of the statistics snapshot that was taken for the Java virtual machine (JVM).

#### **ServerName (column 2)**

Specifies the server name of the JVM.

#### **Hostname (column 3)**

Specifies the host name of the JVM.

#### **FreeMemory (column 4)**

Specifies the number of available bytes for the JVM.

#### **MaxMemory (column 5)**

Specifies the maximum number of bytes that can be allocated for the JVM.

#### **TotalMemory (column 6)**

Displays the real memory usage in the server run time.

#### **AvailProcs (column 7)**

Displays the number of processors that are available to this catalog service and its maps. For the highest stability, run your servers at 60% processor loading and JVM heaps at 60% heap loading. Spikes can then drive the processor usage to 80–90%, but do not regularly run your servers higher than these levels

### **Map statistics log**

#### **TimeStamp (column 1)**

Specifies the date and time of the statistics snapshot that was taken for the map.

### **MapName (column 2)**

Specifies the name of the map.

### **OgName (column 3)**

Specifies the name of the data grid to which this map belongs.

#### **PartitionId (column 4)**

Specifies the ID of the partition.

#### **MapSetName (column 5)**

Specifies the map set to which this map belongs.

#### **HitRate (column 6)**

Displays the hit rate (hit ratio) for the selected map. A high hit rate is desirable. The hit rate indicates how well the data grid is helping to avoid accessing the persistent store.

#### **Count (column 7)**

Indicates the number of entries in the data grid since the server started.

For example, a value of 100 indicates that the entry is the 100th sample entry that has been gathered since the server started.

#### **TotalGetCount (column 8)**

Displays the total number of times the map had to access the persistent store to obtain data.

#### **TotalHitCount (column 9)**

Displays the total number of times the requested data was found in the map, avoiding the need to access persistent store.

#### **StartTime (column 10)**

Specifies the time that the counters began from last reset call. The resets occur when the server starts or restarts.

#### **LastCount (column 11)**

Specifies the amount of time since the last data sample was taken.

#### **LastTotalGetCount (column 12)**

Indicates the current total number of get operations from the cache minus the number of get operations in the previous time period.

### **LastTotalHitCount (column 13)**

Indicates the current total number of hits from the cache minus the number of hits in the previous time period.

#### **UsedBytes (column 14)**

Displays memory consumption by this map. The used bytes statistics are accurate only when you are using simple objects or the COPY\_TO\_BYTES copy mode.

#### **MinUsedBytes (column 15)**

Displays the low point in memory consumption by this catalog service and its maps. The used bytes statistics are accurate only when you are using simple objects or the COPY\_TO\_BYTES copy mode.

#### **MaxUsedBytes (column 16)**

Displays the high point in memory consumption by this catalog service and its maps. The used bytes statistics are accurate only when you are using simple objects or the COPY\_TO\_BYTES copy mode.

#### **LastUsedBytes (column 17)**

Indicates the current UsedBytes value minus the UsedBytes value from the previous statistics collection period.

#### **SampleLen (column 18)**

Indicates the length, in milliseconds, of the time period during with the data was sampled.

# **ObjectGrid statistics log**

#### **TimeStamp (column 1)**

Specifies the date and time of the statistics snapshot that was taken for the data grid.

#### **OgName (column 2)**

Specifies the name of the data grid.

#### **PartitionId (column 3)**

Specifies the partition ID.

#### **Count (column 4)**

Indicates a count of the entries in the data grid that have been gathered

since the server started. For example, a value of 100 indicates that the entry is the 100th sample entry that has been gathered since the server started.

#### **Hostname (column 5)**

Specifies the host name.

#### **DomainName (column 6)**

Specifies the catalog service domain to which this data grid belongs.

#### **MaxTime (column 7)**

Displays the time spent by the *most* time-consuming transaction for this server.

#### **MinTime (column 8)**

Displays the time spent by the *least* time-consuming transaction for this server.

#### **MeanTime (column 9)**

Specifies the average time spent on a transaction.

#### **TotalTime (column 10)**

Displays total time spent on transactions for this server, since the time for this server was initialized.

#### **AvgTransTime (column 11)**

Displays the average time required to complete a transaction for this server.

#### **AvgThroughPut (column 12)**

Displays the average number of transactions per second for this server.

#### **SumOfSquares (column 13)**

Specifies the sum of squares value for the transaction time. This value measures the deviation from the mean at the given point in time.

#### **SampleLen (column 14)**

Indicates the length, in milliseconds, of the time period during with the data was sampled.

#### **LastDataSample (column 15)**

Specifies the time since the last sample was taken.

#### **LastTotalTime (column 16)**

Specifies the current total time minus the previous total time for the data sample.

#### **StartTime (column 17)**

Indicates the time that the statistics began to be collected since the last reset of the data. The data is reset when the server restarts.

# **Enabling statistics**

WebSphere eXtreme Scale uses an internal statistics model to track and filter data, which is the underlying structure that all data views use to gather snapshots of statistics. You can use several methods to retrieve the information from the statistics modules.

### **About this task**

For a list of all of the modules on which you can enable statistics, see StatsSpec class.

# **Procedure**

- v Enable statistics with the server properties file. You can use the **statsSpec** property in the server properties file for the container server to set the statistics specification when you start the server. For more information, see [Server](http://pic.dhe.ibm.com/infocenter/wxsinfo/v8r6/topic/com.ibm.websphere.extremescale.doc/rxscontprops.html) [properties file.](http://pic.dhe.ibm.com/infocenter/wxsinfo/v8r6/topic/com.ibm.websphere.extremescale.doc/rxscontprops.html)
- v Enable statistics with the **xscmd** utility. You can use the **-c setStatsSpec** command to set the statistics specification at run time. For more information, see ["Administering with the](#page-534-0) **xscmd** utility" on page 523.
- v Enable statistics programmatically with the StatsSpec interface. For more information, see ["Monitoring with the statistics API" on page 572.](#page-583-0)
- v Enable statistics with JMX with the setStatsSpec operation on the DynamicServerMBean. For more information, see Interface DynamicServerMBean.

# **Example**

Some examples of statsSpec strings that you might specify using the properties file, **xscmd** utility, or StatsSpec interface follow:

Enable all statistics for all modules: all=enabled

Disable all statistics for all modules: all=disabled

Enable statistics for all statistics in the OGStatsModule: og.all=enabled

Enable statistics for all statistics in the OGStatsModule and MapStatsModule: og.all=enabled;map.all=enabled

Enable statistics for only Map Used bytes statistic, and disable everything else: all=disabled;map.usedbytes=enabled

# **Statistics modules**

WebSphere eXtreme Scale uses an internal statistics model to track and filter data, which is the underlying structure that all data views use to gather snapshots of statistics.

# **Overview**

Statistics in WebSphere eXtreme Scale are tracked and contained within StatsModules components. Within the statistics model, several types of statistics modules exist:

### **OGStatsModule**

Provides statistics for an ObjectGrid instance, including transaction response times.

#### **MapStatsModule**

Provides statistics for a single map, including the number of entries and hit rate.

#### **QueryStatsModule**

Provides statistics for queries, including plan creation and run times.

#### <span id="page-583-0"></span>**AgentStatsModule**

Provides statistics for DataGrid API agents, including serialization times and run times.

#### **HashIndexStatsModule**

Provides statistics for HashIndex query and maintenance run times.

#### **SessionStatsModule**

Provides statistics for the HTTP session manager plug-in.

For details about the statistics modules, see the com.ibm.websphere.objectgrid.stats package in the API documentation.

# **Statistics in a local environment**

The model is organized like an n-ary tree (a tree structure with the same degree for all nodes) comprised of all of the StatsModule types mentioned in the previous list. Because of this organization structure, every node in the tree is represented by the StatsFact interface. The StatsFact interface can represent an individual module or a group of modules for aggregation purposes. For example, if several leaf nodes in the tree represent particular MapStatsModule objects, the parent StatsFact node to these nodes contains aggregated statistics for all of the children modules. After you fetch a StatsFact object, you can then use interface to retrieve the corresponding StatsModule.

Much like a tree map, you use a corresponding path or key to retrieve a specific StatsFact. The path is a String[] value that consists of every node that is along the path to the requested fact. For example, you created an ObjectGrid called ObjectGridA, which contains two Maps: MapA and MapB. The path to the StatsModule for MapA would look like [ObjectGridA, MapA]. The path to the aggregated statistics for both maps would be: [ObjectGridA].

### **Statistics in a distributed environment**

In a distributed environment, the statistics modules are retrieved using a different path. Because a server can contain multiple partitions, the statistics tree needs to track the partition to which each module belongs. As a result, the path to look up a particular StatsFact object is different. Using the previous example, but adding in that the maps exist within partition 1, the path is  $[1, 0$ bjectGridA, MapA] for retrieving that StatsFact object for MapA.

# **Monitoring with the statistics API**

#### **Java**

The Statistics API is the direct interface to the internal statistics tree. Statistics are disabled by default, but can be enabled by setting a StatsSpec interface. A StatsSpec interface defines how WebSphere eXtreme Scale should monitor statistics.

# **About this task**

You can use the local StatsAccessor API to query data and access statistics on any ObjectGrid instance that is in the same Java virtual machine (JVM) as the running code. For more information about the specific interfaces, see the API documentation. Use the following steps to enable monitoring of the internal statistics tree.

# **Procedure**

}

1. Retrieve the StatsAccessor object. The StatsAccessor interface follows the singleton pattern. So, apart from problems related to the classloader, one StatsAccessor instance should exist for each JVM. This class serves as the main interface for all local statistics operations. The following code is an example of how to retrieve the accessor class. Call this operation before any other ObjectGrid calls.

```
public class LocalClient
{
  public static void main(String[] args) {
      // retrieve a handle to the StatsAccessor
     StatsAccessor accessor = StatsAccessorFactory.getStatsAccessor();
  }
}
```
2. Set the data grid StatsSpec interface. Set this JVM to collect all statistics at the ObjectGrid level only. You must ensure that an application enables all statistics that might be needed before you begin any transactions. The following example sets the StatsSpec interface using both a static constant field and using a spec String. Using a static constant field is simpler because the field has already defined the specification. However, by using a spec String, you can enable any combination of statistics that are required.

```
public static void main(String[] args) {
```

```
// retrieve a handle to the StatsAccessor
StatsAccessor accessor = StatsAccessorFactory.getStatsAccessor();
// Set the spec via the static field
StatsSpec spec = new StatsSpec(StatsSpec.0G ALL);
accessor.setStatsSpec(spec);
// Set the spec via the spec String
StatsSpec spec = new StatsSpec("og.all=enabled");
accessor.setStatsSpec(spec);
```
3. Send transactions to the grid to force data to be collected for monitoring. To collect useful data for statistics, you must send transactions to the data grid. The following code excerpt inserts a record into MapA, which is in ObjectGridA. Because the statistics are at the ObjectGrid level, any map within the ObjectGrid yields the same results.

```
public static void main(String[] args) {
```

```
// retrieve a handle to the StatsAccessor
  StatsAccessor accessor = StatsAccessorFactory.getStatsAccessor();
  // Set the spec via the static field
  StatsSpec spec = new StatsSpec(StatsSpec.OG ALL);
  accessor.setStatsSpec(spec);
  ObjectGridManager manager =
ObjectGridmanagerFactory.getObjectGridManager();
  ObjectGrid grid = manager.getObjectGrid("ObjectGridA");
  Session session = grid.getSession();
  Map map = session.getMap("MapA");
  // Drive insert
```

```
session.begin();
map.insert("SomeKey", "SomeValue");
session.commit();
```
}

{

4. Query a StatsFact by using the StatsAccessor API. Every statistics path is associated with a StatsFact interface. The StatsFact interface is a generic placeholder that is used to organize and contain a StatsModule object. Before you can access the actual statistics module, the StatsFact object must be retrieved.

```
public static void main(String[] args)
      // retrieve a handle to the StatsAccessor
      StatsAccessor accessor = StatsAccessorFactory.getStatsAccessor();
      // Set the spec via the static field
      StatsSpec spec = new StatsSpec(StatsSpec.0G ALL);
      accessor.setStatsSpec(spec);
     ObjectGridManager manager =
    ObjectGridManagerFactory.getObjectGridManager();
      ObjectGrid grid = manager.getObjectGrid("ObjectGridA");
      Session session = grid.getSession();
     Map map = session.getMap("MapA");
     // Drive insert
     session.begin();
     map.insert("SomeKey", "SomeValue");
     session.commit();
      // Retrieve StatsFact
      StatsFact fact = accessor.getStatsFact(new String[] {"EmployeeGrid"},
    StatsModule.MODULE TYPE OBJECT GRID);
```

```
}
```
5. Interact with the StatsModule object. The StatsModule object is contained within the StatsFact interface. You can obtain a reference to the module by using the StatsFact interface. Since the StatsFact interface is a generic interface, you must cast the returned module to the expected StatsModule type. Because this task collects eXtreme Scale statistics, the returned StatsModule object is cast to an OGStatsModule type. After the module is cast, you have access to all of the available statistics.

```
public static void main(String[] args) {
```

```
// retrieve a handle to the StatsAccessor
  StatsAccessor accessor = StatsAccessorFactory.getStatsAccessor();
  // Set the spec via the static field
  StatsSpec spec = new StatsSpec(StatsSpec.OG_ALL);
  accessor.setStatsSpec(spec);
  ObjectGridManager manager =
ObjectGridmanagerFactory.getObjectGridManager();
 ObjectGrid grid = manager.getObjectGrid("ObjectGridA");
  Session session = grid.getSession();
 Map map = session.getMap("MapA");
 // Drive insert
 session.begin();
 map.insert("SomeKey", "SomeValue");
 session.commit();
```

```
// Retrieve StatsFact
  StatsFact fact = accessor.getStatsFact(new String[] {"EmployeeGrid"},
StatsModule.MODULE_TYPE_OBJECT_GRID);
  // Retrieve module and time
  OGStatsModule module = (OGStatsModule)fact.getStatsModule();
  ActiveTimeStatistic timeStat =
module.getTransactionTime("Default", true);
  double time = timeStat.getMeanTime();
```
# **Monitoring with the xscmd utility**

}

The **xscmd** utility replaces the **xsadmin** sample utility as a fully supported monitoring and administration tool. With the **xscmd** utility, you can display textual information about your WebSphere eXtreme Scale topology.

### **Before you begin**

- v For the **xscmd** utility to display results, you must have created your data grid topology. Your catalog servers and container servers must be started. See ["Starting and stopping stand-alone servers" on page 489](#page-500-0) for more information.
- v See ["Administering with the](#page-534-0) **xscmd** utility" on page 523 for more information about starting the **xscmd** utility.

# **About this task**

You can use the **xscmd** utility to view the current layout and specific state of the data grid, such as map content. In this example, the layout of the data grid in this task consists of a single *ObjectGridA* data grid with one *MapA* map that belongs to the *MapSetA* map set. This example demonstrates how you can display all active containers within a data grid and print out filtered metrics regarding the map size of the *MapA* map. To see all possible command options, run the **xscmd** utility without any arguments or with the **-help** option.

### **Procedure**

- 1. Monitor the environment with the **xscmd** utility.
	- v To enable statistics for all of the servers, run the following command:
		- UNIX ./xscmd.sh -c setStatsSpec -spec ALL=enabled -g ObjectGridA
		- Windows xscmd.bat -c setStatsSpec -spec ALL=enabled -g ObjectGridA
	- v To display all online container servers for a data grid, run the following command:
		- UNIX ./xscmd.sh -c showPlacement -g ObjectGridA -ms MapSetA

– Windows xscmd.bat -c showPlacement -g ObjectGridA -ms MapSetA All container information is displayed.

**Attention:** To obtain this information when Transport Layer Security/Secure Sockets Layer (TLS/SSL) is enabled, you must start the catalog and container servers with the JMX service port set. To set the JMX service port, you can either use the **-JMXServicePort** option on the **startOgServer** or **startXsServer** script or you can call the setJMXServicePort method on the ServerProperties interface.

• To display information about the maps for the ObjectGridA data grid, run the following command:

- UNIX ./xscmd.sh -c showMapSizes -g ObjectGridA -ms MapSetA
- Windows xscmd.bat -c showMapSizes -g ObjectGridA -ms MapSetA
- To connect to the catalog service and display information about the MapA map for the entire catalog service domain, run the following command:
	- UNIX ./xscmd.sh -c showMapSizes -g ObjectGridA -ms MapSetA -m MapA -cep CatalogMachine:6645
	- Windows xscmd.bat -c showMapSizes -g ObjectGridA -ms MapSetA -m MapA -cep CatalogMachine:6645

The **xscmd** utility connects to the MBean server that is running on a catalog server. By connecting to a single catalog server, you can retrieve information about the entire catalog service domain. A catalog server can run as a stand-alone process, WebSphere Application Server process, or embedded within a custom application process. Use the **-cep** option to specify the catalog service host name and port. If you include a list of catalog servers for the **-cep** option, the catalog servers must be within the same catalog service domain. You can retrieve statistics for one catalog service domain at a time.

- To display the configured and runtime placement of your configuration, run one of the following commands:
	- xscmd -c placementServiceStatus
	- xscmd -c placementServiceStatus -g ObjectGridA -ms MapSetA
	- xscmd -c placementServiceStatus -ms MapSetA
	- xscmd -c placementServiceStatus -g ObjectGridA

You can scope the command to display placement information for the entire configuration, a single data grid, a single map set, or a combination of a data grid and map set.

- 2. **8.6+** Display summaries of the replication states in the environment.
	- Display a summary of the outstanding revisions for each container server. You can run the command on a specific container server with the **-ct** argument, or all of the container servers if you do not include any arguments.
		- UNIX ./xscmd.sh -c showReplicationState -ct container1
		- Windows xscmd.bat -c showReplicationState -ct container1

The information in the output of this command includes outbound replication and inbound replication. Outbound replication includes the changes that must get pushed out from the primary shard on the container server to its replica shards on other container servers. Inbound replication includes changes that must get pushed from primary shards on other container servers to replicas on the container server. These statistics can give you an idea of the replication health. If the number of outstanding revisions on a container server suddenly grows very high, problems with the container might exist.

- Display a summary of the outstanding revisions for shards between catalog service domains. You can run the command on a specific container server and catalog service domain, or your entire configuration if you do not include any arguments.
	- UNIX ./xscmd.sh -c showDomainReplicationState -dom domainA -ct container1
	- Windows xscmd.bat -c showDomainReplicationState -dom domainA -ct container1

The information in the output of this command includes a summary of the outstanding revisions for each container server for each linked catalog service domain. The command returns the changes to be replicated between each primary shard and the corresponding remote primary shards that are in another catalog service domain.

# <span id="page-588-0"></span>**Monitoring with WebSphere Application Server PMI**

WebSphere eXtreme Scale supports Performance Monitoring Infrastructure (PMI) when running in a WebSphere Application Server or WebSphere Extended Deployment application server. PMI collects performance data on runtime applications and provides interfaces that support external applications to monitor performance data. You can use the administrative console or the wsadmin tool to access monitoring data.

# **Before you begin**

You can use PMI to monitor your environment when you are using WebSphere eXtreme Scale combined with WebSphere Application Server.

# **About this task**

WebSphere eXtreme Scale uses the custom PMI feature of WebSphere Application Server to add its own PMI instrumentation. With this approach, you can enable and disable WebSphere eXtreme Scale PMI with the administrative console or with Java Management Extensions (JMX) interfaces in the wsadmin tool. In addition, you can access WebSphere eXtreme Scale statistics with the standard PMI and JMX interfaces that are used by monitoring tools, including the Tivoli Performance Viewer.

# **Procedure**

- 1. Enable eXtreme Scale PMI. You must enable PMI to view the PMI statistics. See "Enabling PMI" for more information.
- 2. Retrieve eXtreme Scale PMI statistics. View the performance of your eXtreme Scale applications with the Tivoli Performance Viewer. See ["Retrieving PMI](#page-590-0) [statistics" on page 579](#page-590-0) for more information.

# **What to do next**

For more information about the wsadmin tool, see ["Accessing Managed Beans](#page-555-0) [\(MBeans\) using the wsadmin tool" on page 544.](#page-555-0)

# **Enabling PMI**

You can use WebSphere Application Server Performance Monitoring Infrastructure (PMI) to enable or disable statistics at any level. For example, you can choose to enable the map hit rate statistic for a particular map, but not the number of entry statistic or the loader batch update time statistic. You can enable PMI in the administrative console or with scripting.

# **Before you begin**

Your application server must be started and have an eXtreme Scale-enabled application installed. To enable PMI with scripting, you also must be able to log in and use the wsadmin tool. For more information about the wsadmin tool, see the [wsadmin tool](http://publib.boulder.ibm.com/infocenter/wasinfo/v6r1/topic/com.ibm.websphere.base.doc/info/aes/ae/rxml_commandline.html) topic in the WebSphere Application Server information center.

# **About this task**

Use WebSphere Application Server PMI to provide a granular mechanism with which you can enable or disable statistics at any level. For example, you can choose to enable the map hit rate statistic for a particular map, but not the number of entry or the loader batch update time statistics. This section shows how to use the administrative console and wsadmin scripts to enable ObjectGrid PMI.

# **Procedure**

- v **Enable PMI in the administrative console.**
	- 1. In the administrative console, click **Monitoring and Tuning** > **Performance Monitoring Infrastructure** > *server\_name*.
	- 2. Verify that Enable Performance Monitoring Infrastructure (PMI) is selected. This setting is enabled by default. If the setting is not enabled, select the check box, then restart the server.
	- 3. Click **Custom**. In the configuration tree, select the ObjectGrid and ObjectGrid Maps module. Enable the statistics for each module.

The transaction type category for ObjectGrid statistics is created at runtime. You can see only the subcategories of the ObjectGrid and Map statistics on the **Runtime** tab.

- v **Enable PMI with scripting.**
	- 1. Open a command line prompt. Navigate to the *[was\\_root](#page-93-0)*/bin directory. Type **wsadmin** to start the wsadmin command line tool.
	- 2. Modify the eXtreme Scale PMI runtime configuration. Verify that PMI is enabled for the server using the following commands:

```
wsadmin>set s1 [$AdminConfig getid /Cell:CELL_NAME/Node:NODE_NAME/
    Server: APPLICATION SERVER NAME/]
wsadmin>set pmi [$AdminConfig list PMIService $s1]
wsadmin>$AdminConfig show $pmi.
```
If PMI is not enabled, run the following commands to enable PMI:

```
wsadmin>$AdminConfig modify $pmi {{enable true}}
wsadmin>$AdminConfig save
```
If you need to enable PMI, restart the server.

3. Set variables for changing the statistic set to a custom set using the following commands:

wsadmin>set perfName [\$AdminControl completeObjectName type=Perf, process=APPLICATION SERVER NAME, \*] wsadmin>set perfOName [\$AdminControl makeObjectName \$perfName] wsadmin>set params [java::new {java.lang.Object[]} 1] wsadmin>\$params set 0 [java::new java.lang.String custom] wsadmin>set sigs [java::new {java.lang.String[]} 1] wsadmin>\$sigs set 0 java.lang.String

# 4. Set statistic set to custom using the following command:

wsadmin>\$AdminControl invoke jmx \$perfOName setStatisticSet \$params \$sigs

5. Set variables to enable the objectGridModule PMI statistic using the following commands:

```
wsadmin>set params [java::new {java.lang.Object[]} 2]
wsadmin>$params set 0 [java::new java.lang.String objectGridModule=1]
wsadmin>$params set 1 [java::new java.lang.Boolean false]
wsadmin>set sigs [java::new {java.lang.String[]} 2]
wsadmin>$sigs set 0 java.lang.String
wsadmin>$sigs set 1 java.lang.Boolean
```
<span id="page-590-0"></span>6. Set the statistics string using the following command:

wsadmin>set params2 [java::new {java.lang.Object[]} 2] wsadmin>\$params2 set 0 [java::new java.lang.String mapModule=\*] wsadmin>\$params2 set 1 [java::new java.lang.Boolean false] wsadmin>set sigs2 [java::new {java.lang.String[]} 2] wsadmin>\$sigs2 set 0 java.lang.String wsadmin>\$sigs2 set 1 java.lang.Boolean

7. Set the statistics string using the following command:

wsadmin>\$AdminControl invoke\_jmx \$perfOName setCustomSetString \$params2 \$sigs2

These steps enable eXtreme Scale runtime PMI, but do not modify the PMI configuration. If you restart the application server, the PMI settings are lost except for the main PMI enablement.

# **Example**

You can perform the following steps to enable PMI statistics for the sample application:

- 1. Launch the application using the http://host:port/ObjectGridSample Web address, where host and port are the host name and HTTP port number of the server where the sample is installed.
- 2. In the sample application, click ObjectGridCreationServlet, and then click action buttons 1, 2, 3, 4, and 5 to generate actions to the ObjectGrid and maps. Do not close this servlet page right now.
- 3. In the administrative console, click **Monitoring and Tuning** > **Performance Monitoring Infrastructure** > *server\_name* Click the **Runtime** tab.
- 4. Click the **Custom** radio button.
- 5. Expand the ObjectGrid Maps module in the runtime tree, then click the clusterObjectGrid link. Under the ObjectGrid Maps group, there is an ObjectGrid instance called clusterObjectGrid, and under the clusterObjectGrid group four maps exist: counters, employees, offices, and sites. In the ObjectGrids instance, there is the clusterObjectGrid instance, and under that instance is a transaction type called DEFAULT.
- 6. You can enable the statistics of interest to you. For example, you can enable number of map entries for employees map, and transaction response time for the DEFAULT transaction type.

# **What to do next**

After PMI is enabled, you can view PMI statistics with the administrative console or through scripting.

# **Retrieving PMI statistics**

By retrieving PMI statistics, you can see the performance of your eXtreme Scale applications.

# **Before you begin**

- v Enable PMI statistics tracking for your environment. See ["Enabling PMI" on](#page-588-0) [page 577](#page-588-0) for more information.
- v The paths in this task are assuming you are retrieving statistics for the sample application, but you can use these statistics for any other application with similar steps.

v If you are using the administrative console to retrieve statistics, you must be able to log in to the administrative console. If you are using scripting, you must be able to log in to wsadmin.

# **About this task**

You can retrieve PMI statistics to view in Tivoli Performance Viewer by completing steps in the administrative console or with scripting.

- [Administrative console steps](#page-591-0)
- [Scripting steps](#page-591-1)

For more information about the statistics that can be retrieved, see ["PMI modules"](#page-592-0) [on page 581.](#page-592-0)

# <span id="page-591-0"></span>**Procedure**

- Retrieve PMI statistics in the administrative console.
	- 1. In the administrative console, click **Monitoring and tuning** > **Performance viewer** > **Current activity**
	- 2. Select the server that you want to monitor using Tivoli Performance Viewer, then enable the monitoring.
	- 3. Click the server to view the Performance viewer page.
	- 4. Expand the configuration tree. Click **ObjectGrid Maps** > **clusterObjectGrid** select **employees**. Expand **ObjectGrids** > **clusterObjectGrid** and select **DEFAULT**.
	- 5. In the ObjectGrid sample application, go to the ObjectGridCreationServlet servlet , click button 1, then populate maps. You can view the statistics in the viewer.
- <span id="page-591-1"></span>• Retrieve PMI statistics with scripting.
	- 1. On a command line prompt, navigate to the *[was\\_root](#page-93-0)*/bin directory. Type wsadmin to start the wsadmin tool.
	- 2. Set variables for the environment using the following commands:

```
wsadmin>set perfName [$AdminControl completeObjectName type=Perf,*]
wsadmin>set perfOName [$AdminControl makeObjectName $perfName]
wsadmin>set mySrvName [$AdminControl completeObjectName type=Server,
 name=APPLICATION_SERVER_NAME,*]
```
3. Set variables to get mapModule statistics using the following commands:

```
wsadmin>set params [java::new {java.lang.Object[]} 3]
wsadmin>$params set 0 [$AdminControl makeObjectName $mySrvName]
wsadmin>$params set 1 [java::new java.lang.String mapModule]
wsadmin>$params set 2 [java::new java.lang.Boolean true]
wsadmin>set sigs [java::new {java.lang.String[]} 3]
wsadmin>$sigs set 0 javax.management.ObjectName
wsadmin>$sigs set 1 java.lang.String
wsadmin>$sigs set 2 java.lang.Boolean
```
4. Get mapModule statistics using the following command:

wsadmin>\$AdminControl invoke jmx \$perfOName getStatsString \$params \$sigs

5. Set variables to get objectGridModule statistics using the following commands:

```
wsadmin>set params2 [java::new {java.lang.Object[]} 3]
wsadmin>$params2 set 0 [$AdminControl makeObjectName $mySrvName]
wsadmin>$params2 set 1 [java::new java.lang.String objectGridModule]
wsadmin>$params2 set 2 [java::new java.lang.Boolean true]
```

```
wsadmin>set sigs2 [java::new {java.lang.String[]} 3]
wsadmin>$sigs2 set 0 javax.management.ObjectName
wsadmin>$sigs2 set 1 java.lang.String
wsadmin>$sigs2 set 2 java.lang.Boolean
```
6. Get objectGridModule statistics using the following command: wsadmin>\$AdminControl invoke jmx \$perfOName getStatsString \$params2 \$sigs2

### **Results**

You can view statistics in the Tivoli Performance Viewer.

# **PMI modules**

You can monitor the performance of your applications with the performance monitoring infrastructure (PMI) modules.

# **objectGridModule**

The objectGridModule contains a time statistic: transaction response time. A transaction is defined as the duration between the Session.begin method call and the Session.commit method call. This duration is tracked as the transaction response time. The root element of the objectGridModule, "root", serves as the entry point to the WebSphere eXtreme Scale statistics. This root element has ObjectGrids as its child elements, which have transaction types as their child elements. The response time statistic is associated with each transaction type.

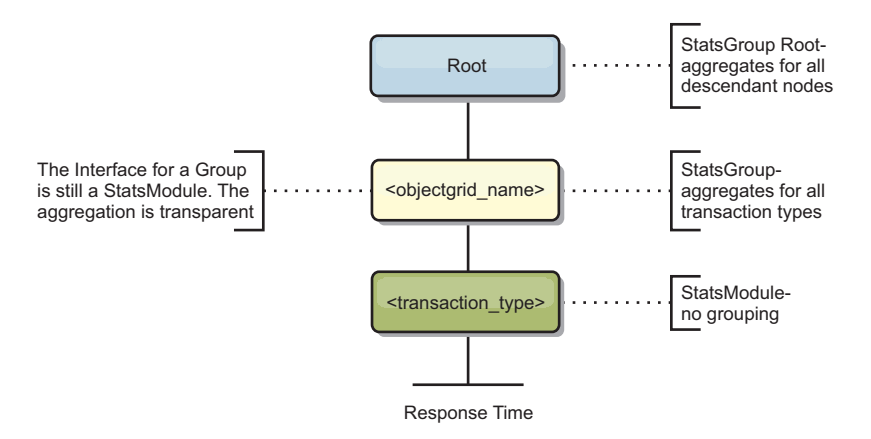

*Figure 73. ObjectGridModule module structure*

The following diagram shows an example of the ObjectGridModule structure. In this example, two ObjectGrid instances exist in the system: ObjectGrid A and ObjectGrid B. The ObjectGrid A instance has two types of transactions: A and default. The ObjectGrid B instance has only the default transaction type.

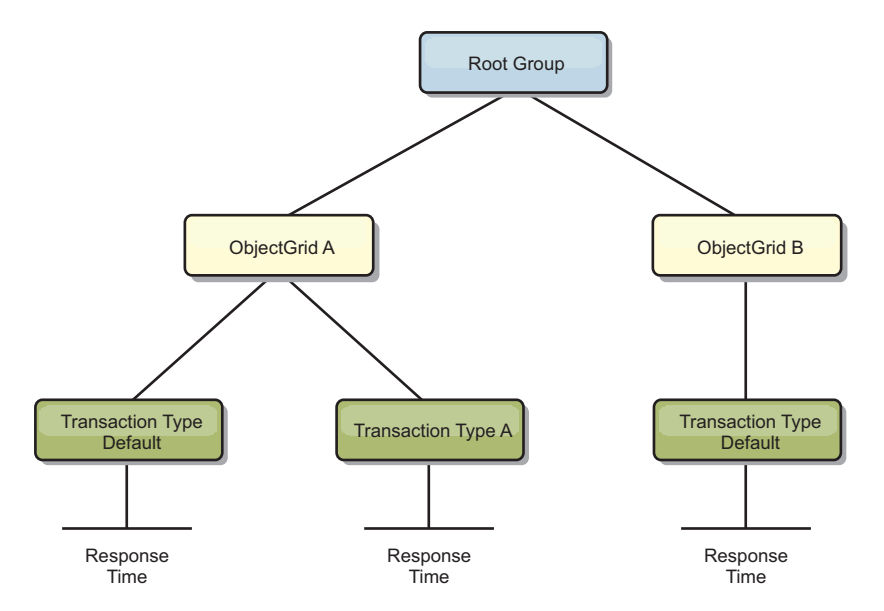

*Figure 74. ObjectGridModule module structure example*

Transaction types are defined by application developers because they know what types of transactions their applications use. The transaction type is set using the following Session.setTransactionType(String) method:

/\*\*

```
* Sets the transaction type for future transactions.
*
* After this method is called, all of the future transactions have the
* same type until another transaction type is set. If no transaction
* type is set, the default TRANSACTION_TYPE_DEFAULT transaction type
* is used.
*
* Transaction types are used mainly for statistical data tracking purpose.
* Users can predefine types of transactions that run in an
* application. The idea is to categorize transactions with the same characteristics
* to one category (type), so one transaction response time statistic can be
* used to track each transaction type.
*
* This tracking is useful when your application has different types of
* transactions.
* Among them, some types of transactions, such as update transactions, process
* longer than other transactions, such as read−only transactions. By using the
* transaction type, different transactions are tracked by different statistics,
* so the statistics can be more useful.
*
* @param tranType the transaction type for future transactions.
*/
void setTransactionType(String tranType);
The following example sets transaction type to updatePrice:
// Set the transaction type to updatePrice
// The time between session.begin() and session.commit() will be
// tracked in the time statistic for "updatePrice".
session.setTransactionType("updatePrice");
session.begin();
map.update(stockId, new Integer(100));
session.commit();
```
The first line indicates that the subsequent transaction type is updatePrice. An updatePrice statistic exists under the ObjectGrid instance that corresponds to the session in the example. Using Java Management Extensions (JMX) interfaces, you can get the transaction response time for updatePrice transactions. You can also get the aggregated statistic for all types of transactions on the specified ObjectGrid instance.

# **mapModule**

The mapModule contains three statistics that are related to eXtreme Scale maps:

- v **Map hit rate** *BoundedRangeStatistic*: Tracks the hit rate of a map. Hit rate is a float value between 0 and 100 inclusively, which represents the percentage of map hits in relation to map get operations.
- v **Number of entries**-*CountStatistic*: Tracks the number of entries in the map.
- v **Loader batch update response time**-*TimeStatistic*: Tracks the response time that is used for the loader batch-update operation.

The root element of the mapModule, "root", serves as the entry point to the ObjectGrid Map statistics. This root element has ObjectGrids as its child elements, which have maps as their child elements. Every map instance has the three listed statistics. The mapModule structure is shown in the following diagram:

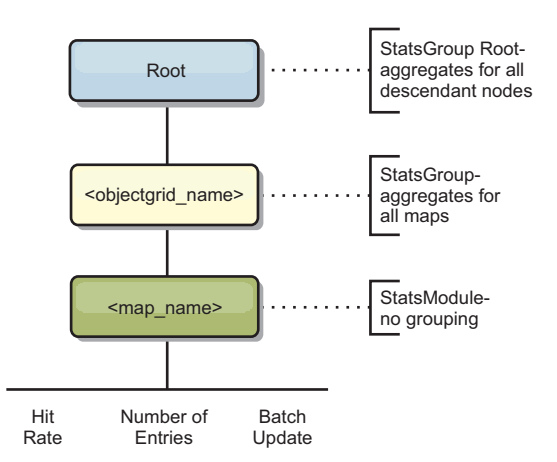

*Figure 75. mapModule structure*

The following diagram shows an example of the mapModule structure:

*Figure 76. mapModule module structure example*

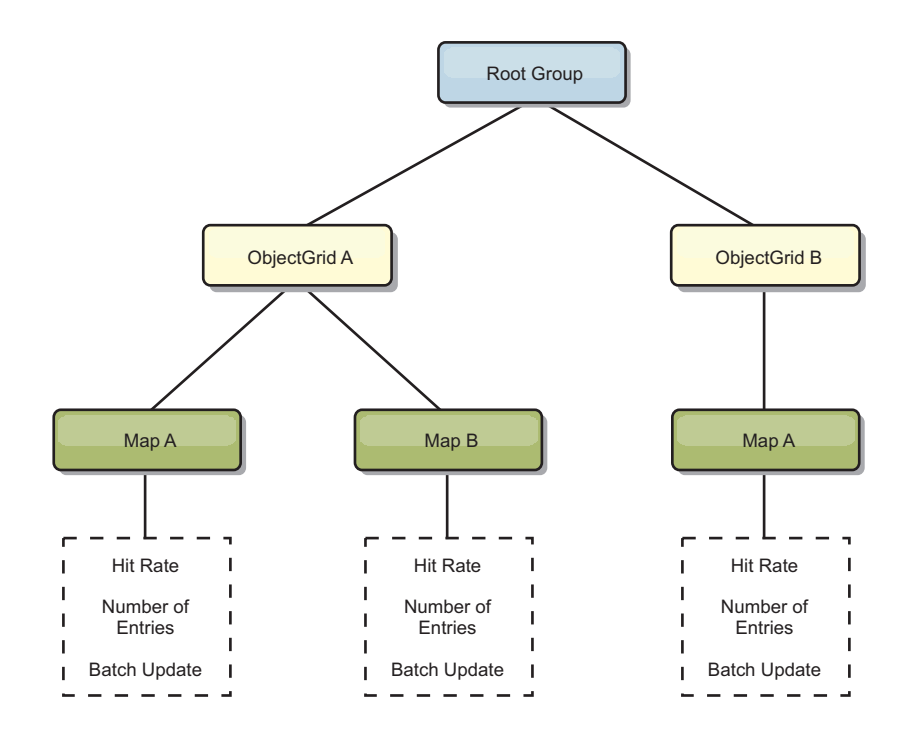

# **hashIndexModule**

The hashIndexModule contains the following statistics that are related to Map-level indexes:

- v **Find Count**-*CountStatistic*: The number of invocations for the index find operation.
- v **Collision Count**-*CountStatistic*: The number of collisions for the find operation.
- v **Failure Count**-*CountStatistic*: The number of failures for the find operation.
- v **Result Count**-*CountStatistic*: The number of keys returned from the find operation.
- BatchUpdate Count-CountStatistic: The number of batch updates against this index. When the corresponding map is changed in any manner, the index will have its doBatchUpdate() method called. This statistic will tell you how frequently your index is changing or being updated.
- Find Operation Duration Time-*TimeStatistic*: The amount of time the find operation takes to complete

The root element of the hashIndexModule, "root", serves as the entry point to the HashIndex statistics. This root element has ObjectGrids as its child elements, ObjectGrids have maps as their child elements, which finally have HashIndexes as their child elements and leaf nodes of the tree. Every HashIndex instance has the three listed statistics. The hashIndexModule structure is shown in the following diagram:

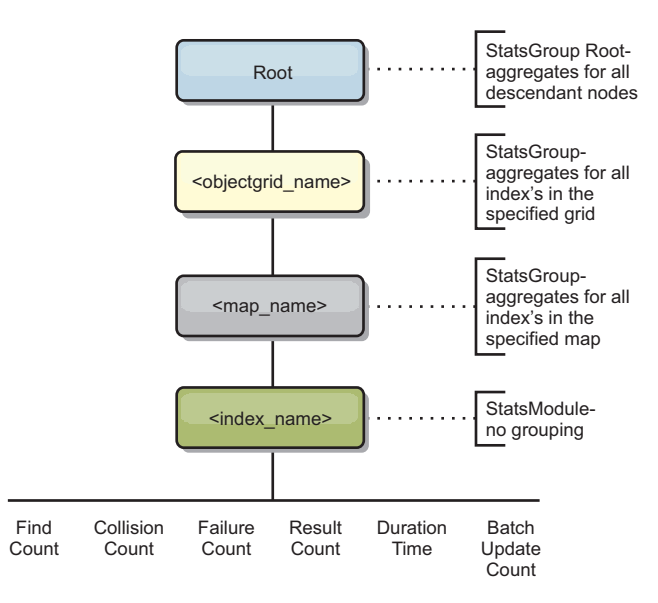

*Figure 77. hashIndexModule module structure*

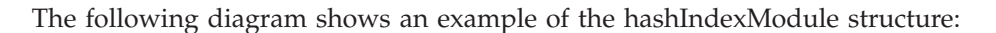

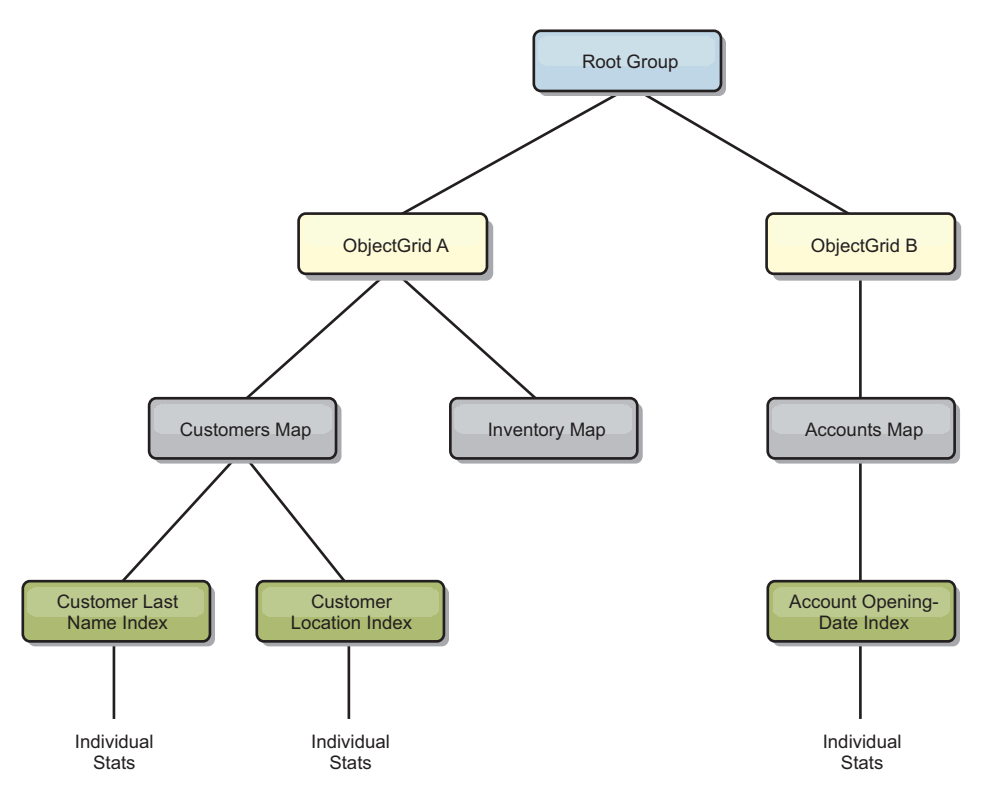

*Figure 78. hashIndexModule module structure example*

# **agentManagerModule**

The agentManagerModule contains statistics that are related to map-level agents:

- v **Reduce Time**: *TimeStatistic* The amount of time for the agent to finish the reduce operation.
- v **Total Duration Time**: *TimeStatistic* The total amount of time for the agent to complete all operations.
- v **Agent Serialization Time**: *TimeStatistic* The amount of time to serialize the agent.
- v **Agent Inflation Time**: *TimeStatistic* The amount of time it takes to inflate the agent on the server.
- v **Result Serialization Time**: *TimeStatistic* The amount of time to serialize the results from the agent.
- **Result Inflation Time**: *TimeStatistic* The amount of time to inflate the results from the agent.
- v **Failure Count**: *CountStatistic* The number of times that the agent failed.
- v **Invocation Count**: *CountStatistic* The number of times the AgentManager has been invoked.
- **Partition Count:** *CountStatistic* The number of partitions to which the agent is sent.

The root element of the agentManagerModule, "root", serves as the entry point to the AgentManager statistics. This root element has ObjectGrids as its child elements, ObjectGrids have maps as their child elements, which finally have AgentManager instances as their child elements and leaf nodes of the tree. Every AgentManager instance has statistics.

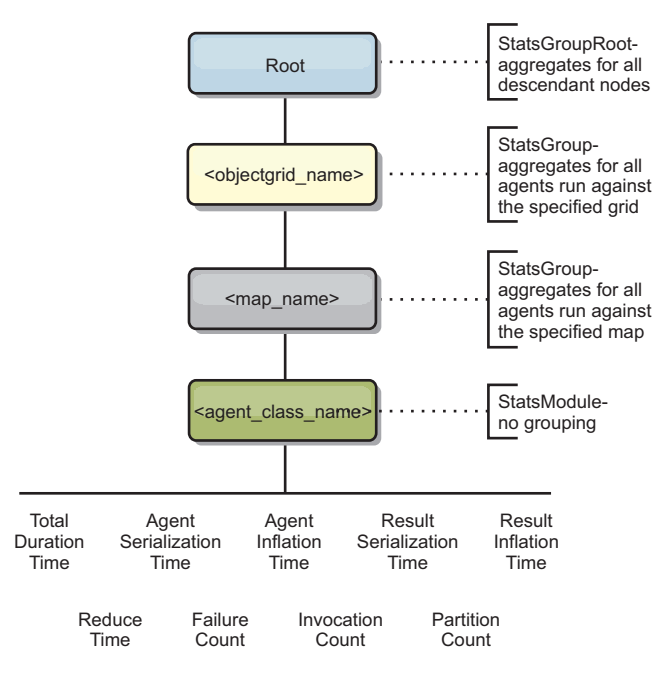

*Figure 79. agentManagerModule structure*

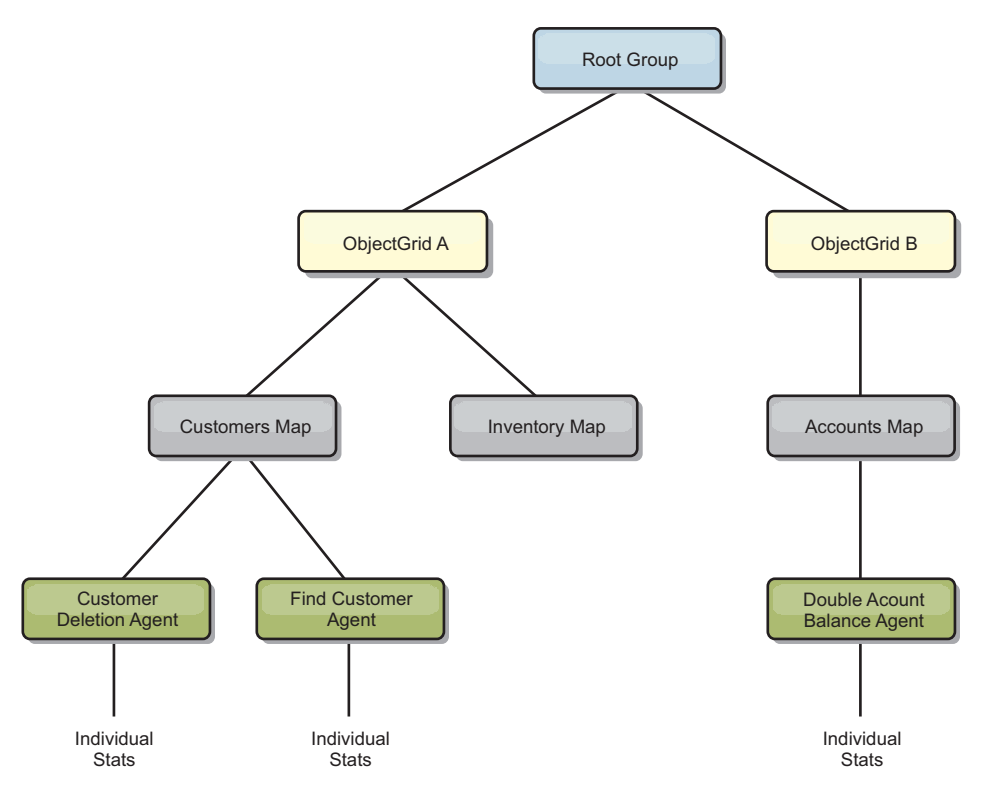

*Figure 80. agentManagerModule structure example*

# **queryModule**

The queryModule contains statistics that are related to eXtreme Scale queries:

- v **Plan Creation Time**: *TimeStatistic* The amount of time to create the query plan.
- v **Execution Time**: *TimeStatistic* The amount of time to run the query.
- v **Execution Count**: *CountStatistic* The number of times the query has been run.
- v **Result Count**: *CountStatistic* The count for each the result set of each query run.
- v **FailureCount**: *CountStatistic* The number of times the query has failed.

The root element of the queryModule, "root", serves as the entry point to the Query Statistics. This root element has ObjectGrids as its child elements, which have Query objects as their child elements and leaf nodes of the tree. Every Query instance has the three listed statistics.

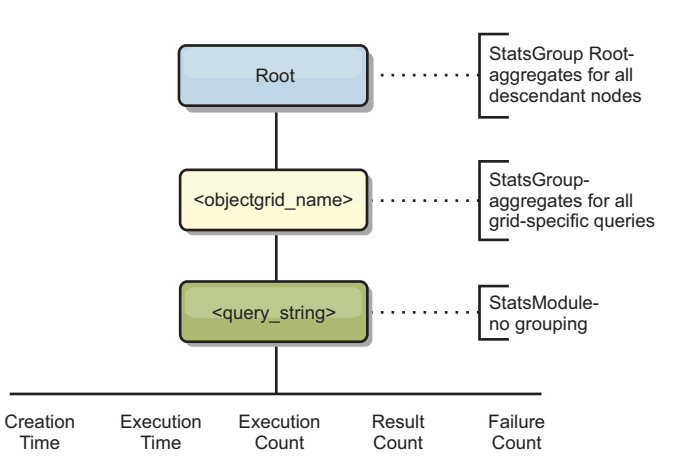

*Figure 81. queryModule structure*

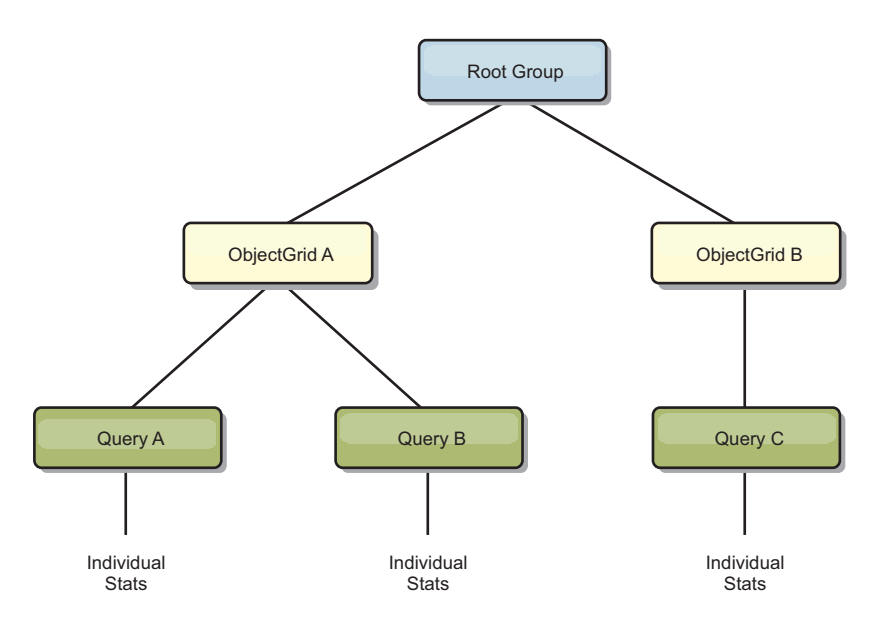

*Figure 82. QueryStats.jpg queryModule structure example*

# **Accessing Managed Beans (MBeans) using the wsadmin tool Java**

You can use the wsadmin utility provided in WebSphere Application Server to access managed bean (MBean) information.

### **Procedure**

Run the wsadmin tool from the bin directory in your WebSphere Application Server installation. The following example retrieves a view of the current shard placement in a dynamic eXtreme Scale. You can run the wsadmin tool from any installation where eXtreme Scale is running. You do not have to run the wsadmin tool on the catalog service.

```
$ wsadmin.sh -lang jython
wsadmin>placementService = AdminControl.queryNames
 ("com.ibm.websphere.objectgrid:*,type=PlacementService")
wsadmin>print AdminControl.invoke(placementService,
 "listObjectGridPlacement","library ms1")
```

```
<objectGrid name="library" mapSetName="ms1">
  <container name="container-0" zoneName="DefaultDomain"
 hostName="host1.company.org" serverName="server1">
     <shard type="Primary" partitionName="0"/>
     <shard type="SynchronousReplica" partitionName="1"/>
  </container>
  <container name="container-1" zoneName="DefaultDomain"
 hostName="host2.company.org" serverName="server2">
     <shard type="SynchronousReplica" partitionName="0"/>
     <shard type="Primary" partitionName="1"/>
  </container>
  <container name="UNASSIGNED" zoneName="_ibm_SYSTEM"
 hostName="UNASSIGNED" serverName="UNNAMED">
    <shard type="SynchronousReplica" partitionName="0"/>
    <shard type="AsynchronousReplica" partitionName="0"/>
  </container>
</objectGrid>
```
# **Monitoring server statistics with managed beans (MBeans)**

Java

You can used managed beans (MBeans) to track statistics in your environment.

# **Before you begin**

For the attributes to be recorded, you must enable statistics. You can enable statistics on the server, or enable HTTP session statistics to track attributes on your client application. For more information on how to enable HTTP session statistics, see xref.

You can enable statistics in one of the following ways:

v **With the server properties file:**

You can enable statistics in the server properties file with a key-value entry of statsSpec=<StatsSpec>. Some examples of possible settings follow:

- To enable all statistics, use statsSpec=all=enabled
- To enable only ObjectGrid statistics, use statsSpec=og.all=enabled. To see a description of all possible statistics specifications, see the StatsSpec API in the API documentation.

For more information about the server properties file, see [Server properties file.](http://pic.dhe.ibm.com/infocenter/wxsinfo/v8r6/topic/com.ibm.websphere.extremescale.doc/rxscontprops.html)

v **With a managed bean:**

You can enable statistics using the StatsSpec attribute on the ObjectGrid MBean. For more information, see the StatsSpec API in the API documentation.

v **Programmatically:**

You can also enable statistics programmatically with the StatsAccessor interface, which is retrieved with the StatsAccessorFactory class. Use this interface in a client environment or when you need to monitor a data grid that is running in the current process.

# **Procedure**

v **Access MBean statistics using the wsadmin tool.**

For more information, see ["Accessing Managed Beans \(MBeans\) using the](#page-555-0) [wsadmin tool" on page 544.](#page-555-0)

v **Access MBean statistics programmatically.**

For more information, see ["Accessing Managed Beans \(MBeans\)](#page-556-0) [programmatically" on page 545.](#page-556-0)

### **Example**

For an example of how to use managed beans, see [Sample:](http://pic.dhe.ibm.com/infocenter/wxsinfo/v8r6/topic/com.ibm.websphere.extremescale.doc/txsxsadmin.html) **xsadmin** utility.

# **Monitoring client HTTP session statistics**

You can monitor user session activity for web applications that are running on your server.

# **Before you begin**

Enable HTTP session management in WebSphere eXtreme Scale. For more information, see [HTTP session management.](http://pic.dhe.ibm.com/infocenter/wxsinfo/v8r6/topic/com.ibm.websphere.extremescale.doc/cxshttpsession.html)

# **About this task**

You can monitor HTTP session activity in the following types of installations:

- Stand-alone installation in which WebSphere eXtreme Scale is using another application server
- Integrated installation in which WebSphere eXtreme Scale is using WebSphere Application Server as the application server

Depending on how you have deployed WebSphere eXtreme Scale, you can monitor different types of session activities:

• When using WebSphere eXtreme Scale with another application server, you can monitor the following counters:

| Name                         | Description                                                                                                    |
|------------------------------|----------------------------------------------------------------------------------------------------|
| createCount                  | The number of sessions that were created.                                                                                                    |
| invalidateCount              | The number of sessions that were invalidated.                                                                                                    |
| activeCount                  | The number of concurrently active sessions. A session is active if the<br>WebSphere Application Server is currently processing a request that uses<br>that session.                                                            |
| liveCount                    | The number of local sessions that are currently cached in memory from the<br>time at which this metric is enabled                                                                                                    |
| cacheDiscardCount            | The number of session objects that have been forced out of the cache. A<br>least recently used (LRU) algorithm removes old entries to make room for<br>new sessions and cache misses. Applicable only for persistent sessions. |
| affinityBreakCount           | The number of requests that are received for sessions that were last<br>accessed from another Web application. This value can indicate failover<br>processing or a corrupt plug-in configuration.                              |
| timeoutInvalidationCount     | The number of sessions that are invalidated by timeout.                                                                                                    |
| activateNonExistSessionCount | The number of requests for a session that no longer exists, presumably<br>because the session timed out. Use this counter to help determine if the<br>timeout is too short.                                                    |

*Table 47. HTTP Session Statistic Types*

• When you are using WebSphere Application Server, you can monitor the following counters: [Servlet session counters.](http://pic.dhe.ibm.com/infocenter/wasinfo/v8r5/topic/com.ibm.websphere.nd.multiplatform.doc/ae/rprf_datacounter6.html)

# **Procedure**

Depending on how you have deployed WebSphere eXtreme Scale you can enable HTTP client session statistics in one of the following ways:

- v If you have installed WebSphere eXtreme Scale in a stand-alone environment, then enable HTTP client session statistics with the splicer.properties file.
	- Modify the following statistics property from false to true: enableSessionStats=true.
	- Modify the following statistics property to all: sessionStatsSpec=session.all=enabled.

For more information, see "[splicer.properties](#page-422-0) file" on page 411. To see a description of all possible statistics specifications, see StatsSpec API.

v If you have installed WebSphere eXtreme Scale for session replication on WebSphere Application Server, then enable HTTP session monitoring activity with the Performance Monitoring Infrastructure (PMI) service in WebSphere Application Server. For more information, see [Enabling PMI using the](http://www14.software.ibm.com/webapp/wsbroker/redirect?version=phil&product=was-nd-mp&topic=tprf_prfstartadmin) [administrative console.](http://www14.software.ibm.com/webapp/wsbroker/redirect?version=phil&product=was-nd-mp&topic=tprf_prfstartadmin)

**Note:** Even if you plan to use the PMI console to monitor session activity in WebSphere Application Server, you can also enable HTTP session activity in WebSphere eXtreme Scale to ensure you are able to monitor the session statistic types in both products.

# **What to do next**

After you enable HTTP session statistics in WebSphere eXtreme Scale, you can view the statistics through the registered MBean: com.ibm.websphere.objectgrid:type=Session,name=webAppContextRoot

You can view the MBean using the one of the following tools:

v **Access MBean statistics using the wsadmin tool.**

For more information, see ["Accessing Managed Beans \(MBeans\) using the](#page-555-0) [wsadmin tool" on page 544.](#page-555-0)

- v **Access MBean statistics programmatically.** For more information, see ["Accessing Managed Beans \(MBeans\)](#page-556-0) [programmatically" on page 545.](#page-556-0)
- v **Access MBean statistics with tools such as JConsole (Java Monitoring and Management Console).**

# **Monitoring with vendor tools**

WebSphere eXtreme Scale can be monitored using several popular enterprise monitoring solutions. Plug-in agents are included for IBM Tivoli Monitoring and Hyperic HQ, which monitor WebSphere eXtreme Scale using publicly accessible management beans. CA Wily Introscope uses Java method instrumentation to capture statistics.

# **Monitoring with the IBM Tivoli Enterprise Monitoring Agent for WebSphere eXtreme Scale**

The IBM Tivoli Enterprise Monitoring Agent is a feature-rich monitoring solution that you can use to monitor databases, operating systems and servers in distributed and host environments. WebSphere eXtreme Scale includes a

customized agent that you can use to introspect eXtreme Scale management beans. This solution works effectively for both stand-alone eXtreme Scale and WebSphere Application Server deployments.

# **Before you begin**

v Install WebSphere eXtreme Scale Version 7.0.0 or later.

Also, statistics must be enabled in order to collect statistical data from WebSphere eXtreme Scale servers. Various options for enabling statistics are described in ["Monitoring server statistics with managed beans \(MBeans\)" on](#page-600-0) [page 589](#page-600-0) and [Sample:](http://pic.dhe.ibm.com/infocenter/wxsinfo/v8r6/topic/com.ibm.websphere.extremescale.doc/txsxsadmin.html) **xsadmin** utility

- Install IBM Tivoli Monitoring Version 6.2.1 with fix pack 2 or later.
- Install the Tivoli OS agent on each server or host on which eXtreme Scale servers run.
- Install the WebSphere eXtreme Scale agent, which you can download for free from the [IBM Open Process Automation Library \(OPAL\) site.](http://www-01.ibm.com/software/brandcatalog/portal/opal)

Complete the following steps to install and configure the Tivoli Monitoring Agent:

## **Procedure**

- 1. Install the Tivoli Monitoring Agent for WebSphere eXtreme Scale. Download the Tivoli installation image and extract its files to a temporary directory.
- 2. Install eXtreme Scale application support files.

Install eXtreme Scale application support on each of the following deployments.

- v Tivoli Enterprise Portal Server (TEPS)
- Enterprise Desktop client (TEPD)
- Tivoli Enterprise Monitoring Server (TEMS)
- a. From the temporary directory that you created, start a new command window and run the appropriate executable file for your platform. The installation script automatically detects your Tivoli deployment type (TEMS, TEPD, or TEPS). You can install any type on a single host or on multiple hosts; and all of the three deployment types require the installation of the eXtreme Scale agent application support files.
- b. In the **Installer** window, verify that the selections for the Tivoli Components deployed are correct. Click **Next**.
- c. If you are prompted, submit your hostname and administrative credentials. Click **Next**.
- d. Select the **Monitoring Agent for WebSphere eXtreme Scale**. Click **Next**.
- e. You are notified of what installation actions are to be performed. Click **Next**, and you can see the progress of the installation until completion.

After completing the procedure, all application support files required by WebSphere eXtreme Scale agent are installed.

3. Install the agent on each of the eXtreme Scale nodes.

You install a Tivoli OS agent on each of the computers. You do not need to configure or start this agent. Use the same installation image from the previous step to run the platform specific executable file.

As a guideline, you need to install only one agent per host. Each agent is capable of supporting many instances of eXtreme Scale servers. For best performance, use one agent instance for monitoring about 50 eXtreme Scale servers.

- a. From the installation wizard welcome screen, click **Next** to open the screen to specify installation path information.
- b. For the **Tivoli Monitoring installation directory** field, enter or browse to C:\IBM\ITM (or /opt/IBM/ITM). Then for the **Location for installable media** field, verify that the displayed value is correct and click **Next**.
- c. Select the components you want to add, such as **Perform a local install of the solution** and click **Next**.
- d. Select the applications for which to add support for by selecting the application, such as **Monitoring Agent for WebSphere eXtreme Scale**, and click **Next**.
- e. You can see the progress until application support is added successfully.

**Note:** Repeat these steps on each of the eXtreme Scale nodes. You can also use silent installation. See the [IBM Tivoli Monitoring Information Center](http://publib.boulder.ibm.com/infocenter/tivihelp/v15r1/index.jsp?topic=/com.ibm.itm.doc_6.2.1/welcome.htm) for more information about silent installation.

4. Configure the WebSphere eXtreme Scale agent.

Each of the agents installed need to be configured to monitor any catalog server, eXtreme Scale server, or both.

The steps to configure Windows and UNIX platforms are different. Configuration for the Windows platform is completed with the **Manage Tivoli Monitoring Services** user interface. Configuration for UNIX platforms is command-line based.

**Windows** Use the following steps to initially configure the agent on Windows

- a. From the **Manage Tivoli Enterprise Monitoring Services** window, click **Start** > **All Programs** > **IBM Tivoli Monitoring** > **Manage Tivoli Monitoring Services**.
- b. Right click on **Monitoring Agent for WebSphere eXtreme Scale** and select **Configure using default**, which opens a window to create a unique instance of the agent.
- c. Choose a unique name: for example, instance1, and click **Next**.
- v If you plan to monitor stand-alone eXtreme Scale servers, complete the following steps:
	- a. Update the Java parameters, ensure that the **Java Home** value is correct. JVM arguments can be left empty. Click **Next**.
	- b. Select the type of **MBean server connection type**, Use JSR-160-Complaint Server for stand-alone eXtreme Scale servers. Click **Next**.
	- c. If security is enabled, update **User ID** and **Password** values. Leave the **JMX service URL** value as is. You override this value later. Leave the **JMX Class Path Information** field as it is. Click **Next**.

To configure the servers for the agent on Windows, complete the following steps:

- a. Set up subnode instances of eXtreme Scale servers in the **WebSphere eXtreme Scale Grid Servers** pane. If no container servers exist on your computer, click **Next** to proceed to the catalog service pane.
- b. If multiple eXtreme Scale container servers exist on your computer, configure the agent to monitor each one server.
- c. You can add as many eXtreme Scale servers as you require, if their names and ports are unique, by clicking **New**. (When an eXtreme Scale server is started, a JMXPort value must be specified.)
- d. After you configure the container servers, click **Next**, which brings you to the **WebSphere eXtreme Scale Catalog Servers** pane.
- e. If you have no catalog servers, click **OK**. If you have catalog servers, add a new configuration for each server, as you did with the container servers. Again, choose a unique name, preferably the same name that is used when starting the catalog service. Click **OK** to finish.

v If you plan to monitor servers for the agent on eXtreme Scale servers that are embedded within a WebSphere Application Server process, complete the following steps:

- a. Update the Java parameters, ensure that the **Java Home** value is correct. JVM arguments can be left empty. Click **Next**.
- b. Select the **MBean server connection type**. Select the WebSphere Application Server version that is appropriate for your environment. Click **Next**.
- c. Ensure that the WebSphere Application Server information in the panel is correct. Click **Next**.
- d. Add only one subnode definition. Give the subnode definition a name, but do not update the port definition. Within WebSphere Application Server environment, data can be collected from all the application server that are managed by the node agent that is running on the computer. Click **Next**.
- e. If there no catalog servers exist in the environment, click **OK**. If you have catalog servers, add a new configuration for each catalog server, similarly to the container servers. Choose a unique name for the catalog service, preferably the same name that you use when starting the catalog service. Click **OK** to finish.

**Note:** The container servers do not need to be collocated with the catalog service.

Now that the agent and servers are configured and ready, on the next window, right click on instance1 to start the agent.

**UNIX** To configure the agent on the UNIX platform on the command line, complete the following steps:

An example follows for stand-alone servers that uses a JSR160 Compliant connection type. The example shows three eXtreme Scale containers on the single host (rhea00b02) and the JMX listener addresses are 15000,15001 and 15002 respectively. There are no catalog servers.

Output from the configuration utility displays in *monospace italics*, while the user response is in **monospace bold**. (If no user response was required, the default was selected by pressing the enter key.)

#### **rhea00b02 # ./itmcmd config -A xt** *Agent configuration started...*

```
Enter instance name (default is: ): inst1
Edit "Monitoring Agent for WebSphere eXtreme Scale" settings? [ 1=Yes, 2=No ] (default is: 1):
Edit 'Java' settings? [ 1=Yes, 2=No ] (default is: 1):
Java home (default is: C:\Program Files\IBM\Java50): /opt/OG61/java
Java trace level [ 1=Error, 2=Warning, 3=Information, 4=Minimum Debug, 5=Medium Debug, 6=Maximum Debug,
   7=All ] (default is: 1):
JVM arguments (default is: ):
Edit 'Connection' settings? [ 1=Yes, 2=No ] (default is: 1):
MBean server connection type [ 1=JSR-160-Compliant Server, 2=WebSphere Application Server version 6.0,
3=WebSphere Application Server version 6.1, 4=WebSphere Application Server version 7.0 ] (default is: 1): 1
Edit 'JSR-160-Compliant Server' settings? [ 1=Yes, 2=No ] (default is: 1):
JMX user ID (default is: ):
Enter JMX password (default is: ):
Re-type : JMX password (default is: ):
JMX service URL (default is: service:jmx:rmi:///jndi/rmi://localhost:port/objectgrid/MBeanServer):
----------------------------------------
```
*JMX Class Path Information JMX base paths (default is: ): JMX class path (default is: ): JMX JAR directories (default is: ): Edit 'WebSphere eXtreme Scale Catalog Service' settings? [ 1=Yes, 2=No ] (default is: 1):* **2** *Edit 'WebSphere eXtreme Scale Grid Servers' settings? [ 1=Yes, 2=No ] (default is: 1):* **1** *No 'WebSphere eXtreme Scale Grid Servers' settings available? Edit 'WebSphere eXtreme Scale Grid Servers' settings, [1=Add, 2=Edit, 3=Del, 4=Next, 5=Exit] (default is: 4):* **1** *WebSphere eXtreme Scale Grid Servers (default is: ):* **rhea00b02\_c0** *JMX service URL (default is: service:jmx:rmi:///jndi/rmi://localhost:<port>/objectgrid/MBeanServer): service:jmx:rmi:///jndi/rmi://localhost:15000/objectgrid/MBeanServer*

*'WebSphere eXtreme Scale Grid Servers' settings: WebSphere eXtreme Scale Grid Servers=ogx Edit 'WebSphere eXtreme Scale Grid Servers' settings, [1=Add, 2=Edit, 3=Del, 4=Next, 5=Exit] (default is: 4): 1 WebSphere eXtreme Scale Grid Servers (default is: ):* **rhea00b02\_c1** *JMX service URL (default is: service:jmx:rmi:///jndi/rmi://localhost:<port>/objectgrid/MBeanServer): service:jmx:rmi:///jndi/rmi://localhost:15001/objectgrid/MBeanServer*

*'WebSphere eXtreme Scale Grid Servers' settings: WebSphere eXtreme Scale Grid Servers=* **rhea00b02\_c1** *Edit 'WebSphere eXtreme Scale Grid Servers' settings, [1=Add, 2=Edit, 3=Del, 4=Next, 5=Exit] (default is: 4): 1 WebSphere eXtreme Scale Grid Servers (default is: ): rhea00b02\_c2 JMX service URL (default is: service:jmx:rmi:///jndi/rmi://localhost:<port>/objectgrid/MBeanServer): service:jmx:rmi:///jndi/rmi://localhost:15002/objectgrid/MBeanServer*

*'WebSphere eXtreme Scale Grid Servers' settings: WebSphere eXtreme Scale Grid Servers= rhea00b02\_c2 Edit 'WebSphere eXtreme Scale Grid Servers' settings, [1=Add, 2=Edit, 3=Del, 4=Next, 5=Exit] (default is: 4): 5*

*Will this agent connect to a TEMS? [1=YES, 2=NO] (Default is: 1): TEMS Host Name (Default is: rhea00b00):*

*Network Protocol [ip, sna, ip.pipe or ip.spipe] (Default is: ip.pipe):*

*Now choose the next protocol number from one of these:*

*- ip - sna - ip.spipe - 0 for none Network Protocol 2 (Default is: 0): IP.PIPE Port Number (Default is: 1918): Enter name of KDC\_PARTITION (Default is: null):*

*Configure connection for a secondary TEMS? [1=YES, 2=NO] (Default is: 2): Enter Optional Primary Network Name or 0 for "none" (Default is: 0): Agent configuration completed...*

> The previous example creates an agent instance called "inst1", and updates the Java Home settings. The eXtreme Scale container servers are configured, but the catalog service is not configured.

**Note:** The previous procedure creates a text file of the following format in the directory: <ITM\_install>/config/<host>\_xt\_<instance name>.cfg.

**Example:** rhea00b02\_xt\_inst1.cfg

It is best to edit this file with your choice of plain text editor. An example of the content of such the file follows:

```
INSTANCE=inst2 [SECTION=KQZ_JAVA [ { JAVA_HOME=/opt/OG61/java } { JAVA_TRACE_LEVEL=ERROR } ]
SECTION=KQZ_JMX_CONNECTION_SECTION [ { KQZ_JMX_CONNECTION_PROPERTY=KQZ_JMX_JSR160_JSR160 } ]
SECTION=KQZ_JMX_JSR160_JSR160 [ { KQZ_JMX_JSR160_JSR160_CLASS_PATH_TITLE= }
{ KQZ_JMX_JSR160_JSR160_SERVICE_URL=service:jmx:rmi:///jndi/rmi://localho
st:port/objectgrid/MBeanServer } { KQZ_JMX_JSR160_JSR160_CLASS_PATH_SEPARATOR= } ]
SECTION=OGS:rhea00b02_c1 [ { KQZ_JMX_JSR160_JSR160_SERVICE_URL=service:jmx:
rmi://jndi/rmi://loca1host:15001/objectgrid/MBeanServer \}]
SECTION=OGS:rhea00b02_c0 [ { KQZ_JMX_JSR160_JSR160_SERVICE_URL=service:jmx:
rmi:///jndi/rmi://localhost:15002/objectgrid/MBeanServer } ]
SECTION=OGS:rhea00b02_c2 [ { KQZ_JMX_JSR160_JSR160_SERVICE_URL=service:jmx:
rmi:///jndi/rmi://localhost:15002/objectgrid/MBeanServer } ]]
```
An example that shows a configuration on a WebSphere Application Server deployment follows:

*rhea00b02 #* **./itmcmd config -A xt** *Agent configuration started... Enter instance name (default is: ):* **inst1** *Edit "Monitoring Agent for WebSphere eXtreme Scale" settings? [ 1=Yes, 2=No ] (default is: 1):* **1** *Edit 'Java' settings? [ 1=Yes, 2=No ] (default is: 1):* **1** *Java home (default is: C:\Program Files\IBM\Java50):* **/opt/WAS61/java**

*Java trace level [ 1=Error, 2=Warning, 3=Information, 4=Minimum Debug, 5=Medium Debug, 6=Maximum Debug, 7=All ] (default is: 1):* JVM arguments (default is: ): *Edit 'Connection' settings? [ 1=Yes, 2=No ] (default is: 1): MBean server connection type [ 1=JSR-160-Compliant Server, 2=WebSphere Application Server version 6.0, 3=WebSphere Application Server version 6.1, 4=WebSphere Application Server version 7.0 ] (default is: 1):* **4** *Edit 'WebSphere Application Server version 7.0' settings? [ 1=Yes, 2=No ] (default is: 1):WAS user ID (default is: ): Enter WAS password (default is: ): Re-type : WAS password (default is: ): WAS host name (default is: localhost):* **rhea00b02** *WAS port (default is: 2809): WAS connector protocol [ 1=rmi, 2=soap ] (default is: 1): WAS profile name (default is: ): default WAS Class Path Information WAS base paths (default is: C:\Program Files\IBM\WebSphere\AppServer;/opt/IBM/WebSphere/AppServer):* **/opt/WAS61** *WAS class path (default is: runtimes/com.ibm.ws.admin.client\_6.1.0.jar;runtimes/com.ibm.ws.ejb.thinclient\_7.0.0.jar): WAS JAR directories (default is: lib;plugins): Edit 'WebSphere eXtreme Scale Grid Servers' settings? [ 1=Yes, 2=No ] (default is: 1): No 'WebSphere eXtreme Scale Grid Servers' settings available? Edit 'WebSphere eXtreme Scale Grid Servers' settings, [1=Add, 2=Edit, 3=Del, 4=Next, 5=Exit] (default is: 4): 1 WebSphere eXtreme Scale Grid Servers (default is: ): rhea00b02 JMX service URL (default is: service:jmx:rmi:///jndi/rmi://localhost:<port>/objectgrid/MBeanServer): 'WebSphere eXtreme Scale Grid Servers' settings: WebSphere eXtreme Scale Grid Servers=***rhea00b02** *Edit 'WebSphere eXtreme Scale Grid Servers' settings, [1=Add, 2=Edit, 3=Del, 4=Next, 5=Exit] (default is: 4):* **5** *Edit 'WebSphere eXtreme Scale Catalog Service' settings? [ 1=Yes, 2=No ] (default is: 1):* **2** *Will this agent connect to a TEMS? [1=YES, 2=NO] (Default is: 1): TEMS Host Name (Default is: rhea00b02): Network Protocol [ip, sna, ip.pipe or ip.spipe] (Default is: ip.pipe): Now choose the next protocol number from one of these: - ip - sna*

*- ip.spipe - 0 for none Network Protocol 2 (Default is: 0): IP.PIPE Port Number (Default is: 1918): Enter name of KDC\_PARTITION (Default is: null):*

*Configure connection for a secondary TEMS? [1=YES, 2=NO] (Default is: 2): Enter Optional Primary Network Name or 0 for "none" (Default is: 0): Agent configuration completed... rhea00b02 #*

> For WebSphere Application Server deployments, you do not need to create multiple sub nodes. The eXtreme Scale agent connects to the node agent to gather all the information from application servers for which it is responsible. SECTION=CAT signifies a catalog service line whereas SECTION=OGS signifies an eXtreme Scale server configuration line.

5. Configure the JMX port for all eXtreme Scalecontainer servers.

When eXtreme Scale container servers are started, without specifying the **-JMXServicePort** argument, an MBean server is assigned a dynamic port. The agent needs to know in advance with which JMX port to communicate. The agent does not work with dynamic ports.

When you start the servers, you must specify the -JMXServicePort <port\_number> argument when you start the eXtreme Scale server using the start server command. Running this command ensures that the JMX server within the process listens to a static pre-defined port.

For the previous examples in a UNIX installation, two eXtreme Scale servers need to be started with ports set:

- a. "-JMXServicePort" "15000" (for rhea00b02\_c0)
- b. "-JMXServicePort" "15001" (for rhea00b02\_c1)
- a. Start the eXtreme Scale agent.

Assuming the inst1 instance was created, as in the previous example, issue the following commands.

- 1) cd <ITM\_install>/bin
- 2) itmcmd agent –o inst1 start xt
- b. Stop the eXtreme Scale agent.

Assuming "inst1" was the instance created, as in the previous example, issue the following commands.

- 1) cd <ITM\_install>/bin
- 2) itmcmd agent –o inst1 stop xt
- 6. Enable Statistics for all eXtreme Scale container servers.

The agent uses the eXtreme Scale statistics MBeans to record statistics. The eXtreme Scale statistics specification must be enabled using one of the following methods.

- v Configure [server properties](http://pic.dhe.ibm.com/infocenter/wxsinfo/v8r6/topic/com.ibm.websphere.extremescale.doc/rxscontprops.html) to enable all statistics when the container servers are started: all=enabled.
- v Use the [xsadmin sample utility](http://pic.dhe.ibm.com/infocenter/wxsinfo/v8r6/topic/com.ibm.websphere.extremescale.doc/txsxsadmin.html) to enable statistics for all active containers using the -setstatsspec all=enabled parameters.

### **Results**

After all servers are configured and started, MBeans data is displayed on the IBM Tivoli Portal console. Predefined workspaces show graphs and data metrics at each node level.

The following workspaces are defined: **eXtreme Scale Grid Servers** node for all nodes monitored.

- eXtreme Scale Transactions View
- eXtreme Scale Primary Shard View
- eXtreme Scale Memory View
- eXtreme Scale ObjectMap View

You can also configure your own workspace. For more information, see the information about customizing workspaces in the [IBM Tivoli Monitoring](http://publib.boulder.ibm.com/infocenter/tivihelp/v15r1/index.jsp?topic=/com.ibm.itm.doc_6.2.1/welcome.htm) [Information Center.](http://publib.boulder.ibm.com/infocenter/tivihelp/v15r1/index.jsp?topic=/com.ibm.itm.doc_6.2.1/welcome.htm)

# **Monitoring eXtreme Scale applications with CA Wily Introscope**

CA Wily Introscope is a third-party management product that you can use to detect and diagnose performance problems in enterprise application environments. eXtreme Scale includes details on configuring CA Wily Introscope to introspect select portions of the eXtreme Scale run time to quickly view and validate eXtreme Scale applications. CA Wily Introscope works effectively for both stand-alone and WebSphere Application Server deployments.

### **Overview**

To monitor eXtreme Scale applications with CA Wily Introscope, you must put settings into the ProbeBuilderDirective (PBD) files that give you access to the monitoring information for eXtreme Scale.

**Attention:** The instrumentation points for Introscope might change with each fix pack or release. When you install a new fix pack or release, check the documentation for any changes in the instrumentation points.

You can configure CA Wily Introscope ProbeBuilderDirective (PBD) files to monitor your eXtreme Scale applications. CA Wily Introscope is an application management product with which you can proactively detect, triage and diagnose performance problems in your complex, composite and Web application environments.

# **PBD file settings for monitoring the catalog service**

You can use one or more of the following settings in your PBD file to monitor the catalog service.

TraceOneMethodOfClass: com.ibm.ws.objectgrid.hamanager.HAControllerImpl changeDefinedCompleted<br>BlamePointTracerDifferentMethods "OGcatalog|{classname}|{method}"<br>TraceOneMethodOfClass: com.ibm.ws.objectgrid.hamanager.HACont BlamePointTracerDifferentMethods "OGcatalog|{classname}|{method}" TraceOneMethodOfClass: com.ibm.ws.objectgrid.hamanager.HAControllerImpl viewAboutToChange BlamePointTracerDifferentMethods "OGcatalog|{classname}|{method}" TraceOneMethodOfClass: com.ibm.ws.objectgrid.container.ServerAgent heartbeat BlamePointTracerDifferentMethods "OGcatalog|{classname}|{method}" TraceOneMethodOfClass: com.ibm.ws.objectgrid.container.ServerAgent heartbeatCluster BlamePointTracerDifferentMethods "OGcatalog|{classname}|{method}" TraceOneMethodOfClass: com.ibm.ws.objectgrid.container.ServerAgent heartbeatCurrentLeader BlamePointTracerDifferentMethods "OGcatalog|{classname}|{method}" TraceOneMethodOfClass: com.ibm.ws.objectgrid.container.ServerAgent heartbeatDeadServer BlamePointTracerDifferentMethods "OGcatalog|{classname}|{method}" TraceOneMethodOfClass: com.ibm.ws.objectgrid.container.ServerAgent heartbeatNewLeader BlamePointTracerDifferentMethods "OGcatalog|{classname}|{method}" TraceOneMethodOfClass: com.ibm.ws.objectgrid.container.ServerAgent heartbeatNewServer BlamePointTracerDifferentMethods "OGcatalog|{classname}|{method}" TraceOneMethodOfClass: com.ibm.ws.objectgrid.catalog.placement.PlacementServiceImpl importRouteInfo BlamePointTracerDifferentMethods "OGcatalog|{classname}|{method}" TraceOneMethodOfClass: com.ibm.ws.objectgrid.catalog.placement.PlacementServiceImpl heartbeat BlamePointTracerDifferentMethods "OGcatalog|{classname}|{method}" TraceOneMethodOfClass: com.ibm.ws.objectgrid.catalog.placement.PlacementServiceImpl joinPlacementGroup BlamePointTracerDifferentMethods "OGcatalog|{classname}|{method}" TraceOneMethodOfClass: com.ibm.ws.objectgrid.catalog.placement.PlacementServiceImpl classifyServer<br>BlamePointTracerDifferentMethods "OGcatalog|{classname}|{method}"<br>TraceOneMethodOfClass: com.ibm.ws.objectgrid.catalog.placement.BalanceGridEventL BlamePointTracerDifferentMethods "OGcatalog|{classname}|{method}" TraceOneMethodOfClass: com.ibm.ws.objectgrid.catalog.placement.BalanceGridEventListener shardDeactivate BlamePointTracerDifferentMethods "OGcatalog|{classname}|{method}"

#### **Classes for monitoring the catalog service**

#### **HAControllerImpl**

The HAControllerImpl class handles core group life cycle and feedback events. You can monitor this class to get an indication of the core group structure and changes.

#### **ServerAgent**

The ServerAgent class is responsible for communicating core group events with the catalog service. You can monitor the various heartbeat calls to spot major events.

#### **PlacementServiceImpl**

The PlacementServiceImpl class coordinates the containers. You can use the methods on this class to monitor server join and placement events.

#### **BalanceGridEventListener**

The BalanceGridEventListener class controls the catalog leadership. You can monitor this class to get an indication of which catalog service is currently acting as the leader.

# **PBD file settings for monitoring the containers**

You can use one or more of the following settings in your PBD file to monitor the containers.

TraceOneMethodOfClass: com.ibm.ws.objectgrid.ShardImpl processMessage BlamePointTracerDifferentMethods "OGcontainer|{classname}|{method}"

TraceOneMethodOfClass: com.ibm.ws.objectgrid.plugins.CommittedLogSequenceListenerProxy applyCommitted

BlamePointTracerDifferentMethods "OGcontainer|{classname}|{method}"

TraceOneMethodOfClass: com.ibm.ws.objectgrid.plugins.CommittedLogSequenceListenerProxy sendApplyCommitted

BlamePointTracerDifferentMethods "OGcontainer|{classname}|{method}"

TraceOneMethodOfClass: com.ibm.ws.objectgrid.map.BaseMap evictMapEntries

BlamePointTracerDifferentMethods "OGcontainer|{classname}|{method}" TraceOneMethodOfClass: com.ibm.ws.objectgrid.checkpoint.CheckpointMapImpl\$CheckpointIterator activateListener BlamePointTracerDifferentMethods "OGcontainer|{classname}|{method}" TraceOneMethodOfClass: com.ibm.ws.objectgrid.hamanager.HAControllerImpl changeDefinedCompleted BlamePointTracerDifferentMethods "OGcontainer|{classname}|{method}" TraceOneMethodOfClass: com.ibm.ws.objectgrid.hamanager.HAControllerImpl viewChangeCompleted BlamePointTracerDifferentMethods "OGcontainer|{classname}|{method}" TraceOneMethodOfClass: com.ibm.ws.objectgrid.hamanager.HAControllerImpl viewAboutToChange BlamePointTracerDifferentMethods "OGcontainer|{classname}|{method}" TraceOneMethodOfClass: com.ibm.ws.objectgrid.container.ServerAgent batchProcess BlamePointTracerDifferentMethods "OGcontainer|{classname}|{method}" TraceOneMethodOfClass: com.ibm.ws.objectgrid.container.ServerAgent heartbeat BlamePointTracerDifferentMethods "OGcontainer|{classname}|{method}" TraceOneMethodOfClass: com.ibm.ws.objectgrid.container.ServerAgent heartbeatCluster BlamePointTracerDifferentMethods "OGcontainer|{classname}|{method}" TraceOneMethodOfClass: com.ibm.ws.objectgrid.container.ServerAgent heartbeatCurrentLeader BlamePointTracerDifferentMethods "OGcontainer|{classname}|{method}" TraceOneMethodOfClass: com.ibm.ws.objectgrid.container.ServerAgent heartbeatDeadServer BlamePointTracerDifferentMethods "OGcontainer|{classname}|{method}" TraceOneMethodOfClass: com.ibm.ws.objectgrid.container.ServerAgent heartbeatNewLeader BlamePointTracerDifferentMethods "OGcontainer|{classname}|{method}" TraceOneMethodOfClass: com.ibm.ws.objectgrid.container.ServerAgent heartbeatNewServer BlamePointTracerDifferentMethods "OGcontainer|{classname}|{method}"

#### **Classes for monitoring the containers**

#### **ShardImpl**

The ShardImpl class has the processMessage method. The processMessage method is the method for client requests. With this method, you can get server side response time and request counts. By watching the counts across all the servers and monitoring heap utilization, you can determine if the grid is balanced.

#### **CheckpointIterator**

The CheckpointIterator class has the activateListener method call which puts primaries into peer mode. When the primaries are put into peer mode, the replica is up to date with the primary after the method completes. When a replica is regenerating from a full primary, this operation can take an extended period of time. The system is not fully recovered until this operation completes, so you can use this class to monitor the progress of the operation.

#### **CommittedLogSequenceListenerProxy**

The CommittedLogSequenceListenerProxy class has two methods of interest. The applyCommitted method runs for every transaction and the sendApplyCommitted runs as the replica is pulling information. The ratio of how often these two methods run can give you some indication of how well the replica is able to keep up with the primary.

# **PBD file settings for monitoring the clients**

You can use one or more of the following settings in your PBD file to monitor the clients.

TraceOneMethodOfClass: com.ibm.ws.objectgrid.client.ORBClientCoreMessageHandler sendMessage BlamePointTracerDifferentMethods "OGclient|{classname}|{method}" TraceOneMethodOfClass: com.ibm.ws.objectgrid.corba.cluster.ClusterStore bootstrap BlamePointTracerDifferentMethods "OGclient|{classname}|{method}" TraceOneMethodOfClass: com.ibm.ws.objectgrid.corba.cluster.ClusterStore epochChangeBootstrap BlamePointTracerDifferentMethods "OGclient|{classname}|{method}" TraceOneMethodOfClass: com.ibm.ws.objectgrid.map.BaseMap evictMapEntries BlamePointTracerDifferentMethods "OGclient|{classname}|{method}" TraceOneMethodOfClass: com.ibm.ws.objectgrid.cluster.orb.routing.SelectionServiceImpl routeFailed BlamePointTracerDifferentMethods "OGclient|{classname}|{method}" TraceOneMethodOfClass: com.ibm.ws.objectgrid.cluster.orb.routing.SelectionServiceImpl routeFailed BlamePointTracerDifferentMethods "OGclient|{classname}|{method}" TraceOneMethodOfClass: com.ibm.ws.objectgrid.SessionImpl getMap BlamePointTracerDifferentMethods "OGclient|{classname}|{method}" TraceOneMethodOfClass: com.ibm.ws.objectgrid.ObjectGridImpl getSession BlamePointTracerDifferentMethods "OGclient|{classname}|{method}" TurnOn: ObjectMap SetFlag: ObjectMap IdentifyClassAs: com.ibm.ws.objectgrid.ObjectMapImpl ObjectMap TraceComplexMethodsifFlagged: ObjectMap BlamePointTracerDifferentMethods "OGclient|{classname}|{method}"

Chapter 8. Monitoring **599**

### **Classes for monitoring the clients**

### **ORBClientCoreMessageHandler**

The ORBClientCoreMessageHandler class is responsible for sending application requests to the containers. You can monitor the sendMessage method for client response time and number of requests.

#### **ClusterStore**

The ClusterStore class holds the routing information on the client side.

#### **BaseMap**

The BaseMap class has the evictMapEntries method that is called when the evictor wants to remove entries from the map.

### **SelectionServiceImpl**

The SelectionServiceImpl class makes the routing decisions. If the client is making failover decisions, you can use this class to see the actions that are completed from the decisions.

### **ObjectGridImpl**

The ObjectGridImpl class has the getSession method that you can monitor to see the number of requests to this method.

# **Monitoring eXtreme Scale with Hyperic HQ**

Hyperic HQ is a third-party monitoring solution that is available freely as an open source solution or as an enterprise product. WebSphere eXtreme Scale includes a plug-in that allows Hyperic HQ agents to discover eXtreme Scale container servers and to report and aggregate statistics using eXtreme Scale management beans. You can use Hyperic HQ to monitor stand-alone eXtreme Scale deployments.

# **Before you begin**

- This set of instructions is for Hyperic Version 4.0. If you have a newer version of Hyperic, see the [Hyperic documentation](http://support.hyperic.com/display/DOC/HQ+Documentation) for information such as the path names and how to start agents and servers.
- v Download the Hyperic server and agent installations. One server installation must be running. To detect all of the eXtreme Scale servers, a Hyperic agent must be running on each machine on which an eXtreme Scale server is running. See the [Hyperic website](http://www.hyperic.com/) for download information and documentation support.
- You must have access to the objectgrid-plugin.xml and hgplugin.jar files. These files are in the *[wxs\\_install\\_root](#page-93-0)*/hyperic/etc directory.

# **About this task**

By integrating eXtreme Scale with Hyperic HQ monitoring software, you can graphically monitor and display metrics about the performance of your environment. You set up this integration by using a plug-in implementation on each agent.

# **Procedure**

- 1. Start your eXtreme Scale servers. The Hyperic plug-in looks at the local processes to attach to the Java virtual machines that are running eXtreme Scale. To properly attach to the Java virtual machines, each server must be started with the **-jmxServicePort** option. For information about starting servers with the **-jmxServicePort** option, see ["Starting and stopping stand-alone servers" on](#page-500-0) [page 489.](#page-500-0)
- 2. Put the extremescale-plugin.xml file and the wxshyperic.jar file in the appropriate server and agent plug-in directories in your Hyperic configuration.
To integrate with Hyperic, both the agent and server installations must have access to the plug-in and Java archive (JAR) files. Although the server can dynamically swap configurations, you should complete the integration before you start any of the agents.

a. Place the extremescale-plugin.xml file in the server plugin directory, which is at the following location:

*hyperic\_home*/server\_home/hq-engine/server/default/deploy/hq.ear/hq-plugins

b. Place the extremescale-plugin.xml file in the agent plugin directory, which is at the following location:

*agent\_home*/bundles/gent-4.0.2-939/pdk/plugins

c. Put the wshyperic.jar file in the agent lib directory, which is at the following location

*agent\_home*/bundles/gent-4.0.2-939/pdk/lib

v

3. Configure the agent. The agent.properties file serves as a configuration point for the agent runtime. This property is in the *agent\_home*/conf directory. The following keys are optional, but of importance to the eXtreme Scale plug-in: v

autoinventory.defaultScan.interval.millis=*<time\_in\_milliseconds>*

Sets the interval in milliseconds between Agent discoveries.

log4j.logger.org.hyperic.hq.plugin.extremescale.XSServerDetector=DEBUG

: Enables verbose debug statements from the eXtreme Scale plug-in.

- v username=*<username>*: Sets the Java Management Extensions (JMX) user name if security is enabled.
- password=<password>: Sets the JMX password if security is enabled.
- sslEnabled=<*true* | *false*>: Tells the plug-in whether or not to use Secure Sockets Layer (SSL). The value is false by default.
- trustPath=<path>: Sets the trust path for the SSL connection.
- v trustType=*<type>*: Sets the trust type for the SSL connection.
- v trustPass=*<password>*: Sets the trust password for the SSL connection.
- 4. Start the agent discovery. The Hyperic agents send discoveries and metrics information to the server. Use the server to customize data views and group logical inventory objects to generate useful information. After the server is available, you must run the launch script or start the Windows service for the agent:
	- Linux *agent home*/bin/hq-agent.sh start
	- Windows Start the agent with the Windows service.

After you start the agents, the servers are detected and groups are configured. You can log into the server console and choose which resources to add to the inventory database for the server. The server console is at the following URL by default: http://*<server\_host\_name>*:7080/

5. Statistics must be enabled for Hyperic to collect statistical data.

Use the **SetStatsSpec** control action on the Hyperic console for eXtreme Scale. Navigate to the resource, then use the **Control Action** drop-down list on the **Control** tabbed page to specify a SetStatsSpec setting with ALL=enabled in the **Control Arguments** text box.

Catalog servers are not detected by the filter set in the Hyperic console. See the information about the **statsSpec** property in [Server properties file,](http://pic.dhe.ibm.com/infocenter/wxsinfo/v8r6/topic/com.ibm.websphere.extremescale.doc/rxscontprops.html) which

enable statistics as soon as the containers start. Various options for enabling statistics are described in ["Monitoring server statistics with managed beans](#page-600-0) [\(MBeans\)" on page 589](#page-600-0) and [Sample:](http://pic.dhe.ibm.com/infocenter/wxsinfo/v8r6/topic/com.ibm.websphere.extremescale.doc/txsxsadmin.html) **xsadmin** utility

- 6. Monitor servers with the Hyperic console. After the servers are added to the inventory model, their services are no longer needed.
	- Dashboard view: When you viewed the resource detection events, you logged into the main dashboard view. The dashboard view is a generic view that acts as a message center that you can customize. You can export graphs or inventory objects to this main dashboard.
	- v **Resources view**: You can query and view the entire inventory model from this page. After the services have been added, you can see every eXtreme Scale server properly labeled and listed together under the servers section. You can click on the individual servers to see the basic metrics.
- 7. View the entire server inventory on the Resource View page. On this page, you can then select multiple ObjectGrid servers and group them together. After you group a set of resources, their common metrics can be graphed to show overlays and differences among group members. To display an overlay, select the metrics on the display of your Server Group. The metric then displays in the charting area. To display an overlay for all group members, click the underlined metric name. You can export any of the charts, node views, and comparative overlays to the main dashboard with the **Tools** menu.

# **Monitoring eXtreme Scale information in DB2**

When the JPALoader or JPAEntityLoader is used with DB2® as the back-end database, eXtreme Scale-specific information can be passed to DB2. You can view this information by a performance monitor tool such as DB2 Performance Expert to monitor the eXtreme Scale applications that are accessing the database.

# **Before you begin**

See ["Collecting trace" on page 669](#page-680-0) for more information about the different methods for setting trace that you can use.

### **About this task**

When the loader is configured to use DB2 as the back-end database, the following eXtreme Scale information can be passed to DB2 for monitoring purposes:

- v **User:** Specifies the name of the user that authenticates to eXtreme Scale. When basic authentication is not used, the principals from the authentication are used.
- v **Workstation Name:** Specifies the host name, IP of the eXtreme Scale container server.
- v **Application Name:** Specifies the name of the ObjectGrid, Persistence Unit name (if set).
- v **Accounting Information:** Specifies the thread ID, transaction type, transaction id, and the connection string.

Read about the [DB2 Performance Expert](http://publib.boulder.ibm.com/infocenter/idm/v2r1/topic/com.ibm.pe.nav.doc/topics/helpindex_pe_sdf.html) to learn how to monitor database access.

### **Procedure**

- v To enable all eXtreme Scale client information, set the following trace strings: ObjectGridClientInfo\*=event=enabled
- v To enable all but user information, use one of the following settings:

```
–
   ObjectGridClientInfo*=event=enabled,ObjectGridClientInfoUser=event=disabled
   or
– ObjectGridClientInfo=event=enabled
```
# **Results**

After you turn on the trace function, data displays in the performance monitor tool such as DB2 Performance Expert.

## **Example**

In the following example, user bob is authenticated as an eXtreme Scale user. The application is accessing the mygrid data grid using the DB2Hibernate persistence unit. The container server is named XS\_Server1. The resulting information follows:

- **User=bob**
- v **Workstation Name**=XS\_Server1,192.168.1.101
- v **Application Name**=mygrid,DB2Hibernate
- v **Accounting Information**=1, DEFAULT,FE7954BD-0126-4000-E000- 2298094151DB,com.ibm.db2.jcc.t4.b@71787178

In the following example, user bob is authenticated using a WebSphere Application Server token. The application is accessing the mygrid data grid using the DB2OpenJPA persistence unit name. The container server is named XS\_Server2. The resulting information follows:

v **User**

=acme.principal.UserPrincipal[Bob],acme.principal. GroupPrincipal[admin]

- v **Workstation Name**=XS\_Server2,192.168.1.102
- v **Application Name**=mygrid,DB2OpenJPA
- v **Accounting Information**=188,DEFAULT,FE72BC63-0126-4000-E000- 851C092A4E33,com.ibm.ws.rsadapter.jdbc.WSJccSQLJConnection@2b432b43

# **Chapter 9. Tuning performance**

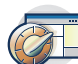

You can tune settings in your environment to increase the overall performance of your WebSphere eXtreme Scale environment.

# **Tuning operating systems and network settings**

Network tuning can reduce Transmission Control Protocol (TCP) stack delay by changing connection settings and can improve throughput by changing TCP buffers.

#### **Operating systems**

A Windows system needs the least tuning while a Solaris system needs the most tuning. The following information pertains to each system specified, and might improve WebSphere eXtreme Scale performance. You should tune according to your network and application load.

#### **Windows**

HKEY\_LOCAL\_MACHINE\SYSTEM\CurrentControlSet\Services\ Tcpip\Parameters MaxFreeTcbs = dword:00011940 MaxHashTableSize = dword:00010000 MaxUserPort = dword:0000fffe TcpTimedWaitDelay = dword:0000001e

### **Solaris**

ndd -set /dev/tcp tcp\_time\_wait\_interval 60000 fndd -set /dev/tcp tcp\_keepalive\_interval 15000 ndd -set /dev/tcp tcp\_fin\_wait\_2\_flush\_interval 67500 ndd -set /dev/tcp tcp\_conn\_req\_max\_q 16384 ndd -set /dev/tcp tcp\_conn\_req\_max\_q0 16384 ndd -set /dev/tcp tcp\_xmit\_hiwat 400000 ndd -set /dev/tcp tcp\_recv\_hiwat 400000 ndd -set /dev/tcp tcp\_cwnd\_max 2097152 ndd -set /dev/tcp tcp\_ip\_abort\_interval 20000 ndd -set /dev/tcp tcp\_rexmit\_interval\_initial 4000 ndd -set /dev/tcp tcp\_rexmit\_interval\_max 10000 ndd -set /dev/tcp tcp\_rexmit\_interval\_min 3000 ndd -set /dev/tcp tcp\_max\_buf 4194304

## **AIX**

/usr/sbin/no -o tcp\_sendspace=65536 /usr/sbin/no -o tcp\_recvspace=65536 /usr/sbin/no -o udp\_sendspace=65536 /usr/sbin/no -o udp\_recvspace=65536 /usr/sbin/no -o somaxconn=10000 /usr/sbin/no -o tcp\_nodelayack=1 /usr/sbin/no –o tcp\_keepinit=40 /usr/sbin/no –o tcp\_keepintvl=10

#### **LINUX**

sysctl -w net.ipv4.tcp\_timestamps=0 sysctl -w net.ipv4.tcp\_tw\_reuse=1 sysctl -w net.ipv4.tcp\_tw\_recycle=1 sysctl -w net.ipv4.tcp\_fin\_timeout=30 sysctl -w net.ipv4.tcp\_keepalive\_time=1800 sysctl -w net.ipv4.tcp\_rmem="4096 87380 8388608" sysctl -w net.ipv4.tcp\_wmem="4096 87380 8388608" sysctl -w net.ipv4.tcp\_max\_syn\_backlog=4096

#### **HP-UX**

ndd -set /dev/tcp tcp\_ip\_abort\_cinterval 20000

# **ORB properties**

(Deprecated) Object Request Broker (ORB) properties modify the transport behavior of the data grid. These properties can be set with an orb.properties file, as settings in the WebSphere Application Server administrative console, or as custom properties on the ORB in the WebSphere Application Server administrative console.

**Deprecated:**  $\Box$  **8.6+** The Object Request Broker (ORB) is deprecated. If you were not using the ORB in a previous release, use IBM eXtremeIO (XIO) for your transport mechanism. If you are using the ORB, consider migrating your configuration to use XIO.

## **orb.properties**

Java

The orb.properties file is in the java/jre/lib directory. When you modify the orb.properties file in a WebSphere Application Server java/jre/lib directory, the ORB properties are updated on the node agent and any other Java virtual machines (JVM) that are using the Java runtime environment (JRE). If you do not want this behavior, use custom properties or the ORB settings WebSphere Application Server administrative console.

# **Default WebSphere Application Server settings**

WebSphere Application Server has some properties defined on the ORB by default. These settings are on the application server container services and the deployment manger. These default settings override any settings that you create in the orb.properties file. For each described property, see the **Where to specify** section to determine the location to define the suggested value.

## **File descriptor settings**

For UNIX and Linux systems, a limit exists for the number of open files that are allowed per process. The operating system specifies the number of open files permitted. If this value is set too low, a memory allocation error occurs on AIX, and too many files opened are logged.

In the UNIX system terminal window, set this value higher than the default system value. For large SMP machines with clones, set to unlimited.

For AIX configurations set this value to unlimited with the command: ulimit -n unlimited.

For Solaris configurations set this value to 16384 with the command: ulimit -n 16384.

To display the current value use the command: ulimit –a.

## **Baseline settings**

The following settings are a good baseline but not necessarily the best settings for every environment. Understand the settings to help make a good decision on what values are appropriate in your environment.

com.ibm.CORBA.RequestTimeout=30 com.ibm.CORBA.ConnectTimeout=10 com.ibm.CORBA.FragmentTimeout=30 com.ibm.CORBA.LocateRequestTimeout=10 com.ibm.CORBA.ThreadPool.MinimumSize=256 com.ibm.CORBA.ThreadPool.MaximumSize=256 com.ibm.CORBA.ThreadPool.IsGrowable=false com.ibm.CORBA.ConnectionMultiplicity=1 com.ibm.CORBA.MinOpenConnections=1024 com.ibm.CORBA.MaxOpenConnections=1024 com.ibm.CORBA.ServerSocketQueueDepth=1024 com.ibm.CORBA.FragmentSize=0 com.ibm.CORBA.iiop.NoLocalCopies=true com.ibm.CORBA.NoLocalInterceptors=true

# **Property descriptions**

### **Timeout Settings**

The following settings relate to the amount of time that the ORB waits before giving up on request operations. Use these settings to prevent excess threads from being created in an abnormal situation.

#### **Request timeout**

**Property name:** com.ibm.CORBA.RequestTimeout

**Valid value:** Integer value for number of seconds.

**Suggested value:** 30

**Where to specify:** WebSphere Application Server administrative console

**Description:** Indicates how many seconds any request waits for a response before giving up. This property influences the amount of time a client takes to fail over if a network outage failure occurs. If you set this property too low, requests might time out inadvertently. Carefully consider the value of this property to prevent inadvertent timeouts.

## **Connect timeout**

**Property name:** com.ibm.CORBA.ConnectTimeout

**Valid value:** Integer value for number of seconds.

**Suggested value:** 10

**Where to specify:** orb.properties file

**Description:** Indicates how many seconds a socket connection attempt waits before giving up. This property, like the request timeout, can influence the time a client takes to fail over if a network outage failure occurs. In general, set this property to a smaller value than the request timeout value because the amount of time to establish connections is relatively constant.

### **Fragment timeout**

**Property name:** com.ibm.CORBA.FragmentTimeout

**Valid value:** Integer value for number of seconds.

**Suggested value:** 30

**Where to specify:** orb.properties file

**Description:** Indicates how many seconds a fragment request waits before giving up. This property is similar to the request timeout property.

#### **Thread Pool Settings**

These properties constrain the thread pool size to a specific number of threads. The threads are used by the ORB to spin off the server requests after they are received on the socket. Setting these property values too low results in an increased socket queue depth and possibly timeouts.

#### **Connection multiplicity**

**Property name:** com.ibm.CORBA.ConnectionMultiplicity

**Valid value:** Integer value for the number of connections between the client and server. The default value is 1. Setting a larger value sets multiplexing across multiple connections.

#### **Suggested value:** 1

**Where to specify:** orb.properties file**Description:** Enables the ORB to use multiple connections to any server. In theory, setting this value promotes parallelism over the connections. In practice, performance does not benefit from setting the connection multiplicity. Do not set this parameter.

#### **Open connections**

**Property names:** com.ibm.CORBA.MinOpenConnections, com.ibm.CORBA.MaxOpenConnections

**Valid value:** An integer value for the number of connections.

**Suggested value:** 1024

**Where to specify:** WebSphere Application Server administrative console**Description:** Specifies a minimum and maximum number of open connections. The ORB keeps a cache of connections that have been established with clients. These connections are purged when this value is passed. Purging connections might cause poor behavior in the data grid.

#### **Is Growable**

**Property name:** com.ibm.CORBA.ThreadPool.IsGrowable

**Valid value:** Boolean; set to true or false.

**Suggested value:** false

**Where to specify:** orb.properties file**Description:** If set to true, the thread pool that the ORB uses for incoming requests can grow beyond what the pool supports. If the pool size is exceeded, new threads are created to handle the request but the threads are not pooled. Prevent thread pool growth by setting the value to false.

## **Server socket queue depth**

**Property name:** com.ibm.CORBA.ServerSocketQueueDepth

**Valid value:** An integer value for the number of connections.

**Suggested value:** 1024

**Where to specify:** orb.properties file**Description:** Specifies the length of the queue for incoming connections from clients. The ORB queues incoming connections from clients. If the queue is full, then connections are refused. Refusing connections might cause poor behavior in the data grid.

#### **Fragment size**

**Property name:** com.ibm.CORBA.FragmentSize

**Valid value:** An integer number that specifies the number of bytes. The default is 1024.

#### **Suggested value:** 0

**Where to specify:** orb.properties file**Description:** Specifies the maximum packet size that the ORB uses when sending a request. If a request is larger than the fragment size limit, then that request is divided into request fragments that are each sent separately and reassembled on the server. Fragmenting requests is helpful on unreliable networks where packets might need to be resent. However, if the network is reliable, dividing the requests into fragments might cause unnecessary processing.

#### **No local copies**

**Property name:** com.ibm.CORBA.iiop.NoLocalCopies

**Valid value:** Boolean; set to true or false.

#### **Suggested value:** true

**Where to specify:** WebSphere Application Server administrative console, **Pass by reference** setting. **Description:** Specifies whether the ORB passes by reference. The ORB uses pass by value invocation by default. Pass by value invocation causes extra garbage and serialization costs to the path when an interface is started locally. By setting this value to true, the ORB uses a pass by reference method that is more efficient than pass by value invocation.

#### **No Local Interceptors**

**Property name:** com.ibm.CORBA.NoLocalInterceptors

**Valid value:** Boolean; set to true or false.

**Suggested value:** true

**Where to specify:** orb.properties file **Description:** Specifies whether the ORB starts request interceptors even when making local requests (intra-process). The interceptors that WebSphere eXtreme Scale uses are for security and route handling are not required if the request is handled within the process. Interceptors that go between processes are only required for Remote Procedure Call (RPC) operations. By setting the no local interceptors, you can avoid the extra processing that using local interceptors introduces.

**Attention:** If you are usingWebSphere eXtreme Scale security, set the com.ibm.CORBA.NoLocalInterceptors property value to false. The security infrastructure uses interceptors for authentication.

# **Tuning IBM eXtremeIO (XIO)**

You can use XIO server properties to tune the behavior of the XIO transport in the data grid.

## **Server properties for tuning XIO**

You can set the following properties in the server properties file:

#### <span id="page-621-0"></span>**maxXIONetworkThreads**

Sets the maximum number of threads to allocate in the eXtremeIO transport network thread pool.

Default:256

#### **minXIONetworkThreads**

Sets the minimum number of threads to allocate in the eXtremeIO transport network thread pool.

Default:1

## **maxXIOWorkerThreads**

Sets the maximum number of threads to allocate in the eXtremeIO transport request processing thread pool.

Default:256

#### **minXIOWorkerThreads**

Sets the minimum number of threads to allocate in the eXtremeIO transport request processing thread pool.

Default:1

## 8.6+ transport

Specifies the type of transport to use for all the servers in the catalog service domain. You can set the value to XIO or ORB.

When you use the **startOgServer** or **startXsServer** commands, you do not need to set this property. The script overrides this property. However, if you start servers with another method, the value of this property is used.

This property applies to the catalog service only.

If you have both the **-transport** parameter on the start script and the **transport** server property defined on a catalog server, the value of the **-transport** parameter is used.

#### **xioTimeout**

Sets the timeout for server requests that are using the IBM eXtremeIO (XIO) transport in seconds. The value can be set to any value greater than or equal to one second.

**Default:** 30 seconds

# **Tuning Java virtual machines**

Java

You must take into account several specific aspects of Java virtual machine (JVM) tuning for WebSphere eXtreme Scale best performance. In most cases, few or no special JVM settings are required. If many objects are being stored in the data grid, adjust the heap size to an appropriate level to avoid running out of memory.

#### **IBM eXtremeMemory**

By configuring eXtremeMemory, you can store objects in native memory instead of on the Java heap. Configuring eXtremeMemory enables eXtremeIO, a new transport mechanism. By moving objects off the Java heap, you can avoid garbage collection pauses, leading to more constant performance and predicable response times. For more information, see ["Configuring IBM eXtremeMemory" on page 362.](#page-373-0)

8.6+ If you are using eXtremeMemory with gencon garbage collection, consider setting the garbage collection nursery size to 75% of the heap size. You can set the nursery size with the **-Xmn** JVM argument.

# **Tested platforms**

Performance testing occurred primarily on AIX (32 way), Linux (four way), and Windows (eight way) computers. With high-end AIX computers, you can test heavily multi-threaded scenarios to identify and fix contention points.

# **Garbage collection**

WebSphere eXtreme Scale creates temporary objects that are associated with each transaction, such as request and response, and log sequence. Because these objects affect garbage collection efficiency, tuning garbage collection is critical.

All modern JVMs use parallel garbage collection algorithms, which means that using more cores can reduce pauses in garbage collection. A physical server with eight cores has a faster garbage collection than a physical with four cores.

When the application must manage a large amount of data for each partition, then garbage collection might be a factor. A read mostly scenario performs even with large heaps (20 GB or more) if a generational collector is used. However, after the tenure heap fills, a pause proportional to the live heap size and the number of processors on the computer occurs. This pause can be large on smaller computers with large heaps.

## **IBM virtual machine for Java garbage collection**

For the IBM virtual machine for Java, use the **optavgpause** collector for high update rate scenarios (100% of transactions modify entries). The **gencon** collector works much better than the **optavgpause** collector for scenarios where data is updated relatively infrequently (10% of the time or less). Experiment with both collectors to see what works best in your scenario. Run with verbose garbage collection turned on to check the percentage of the time that is being spent collecting garbage. Scenarios have occurred where 80% of the time is spent in garbage collection until tuning fixed the problem.

Use the **-Xgcpolicy** parameter to change the garbage collection mechanism. The value of the **-Xgcpolicy** parameter can be set to: **-Xgcpolicy:gencon** or **-Xgcpolicy:optavgpause**, depending on which garbage collector you want to use.

- v In a WebSphere Application Server configuration, set the **-Xgcpolicy** parameter in the administrative console. Click **Servers** > **Application servers** > **server\_name** > **Process definition** > **Java Virtual Machine**. Add the parameter in the **Generic JVM arguments** field.
- v In a stand-alone configuration, pass the **-jvmArgs** parameter to the start server script to specify the garbage collector. The **-jvmArgs** parameter must be the last parameter that is passed to the script.

## **Other garbage collection options**

**Attention:** If you are using an Oracle JVM, adjustments to the default garbage collection and tuning policy might be necessary.

WebSphere eXtreme Scale supports WebSphere Real Time Java. With WebSphere Real Time Java, the transaction processing response for WebSphere eXtreme Scale is more consistent and predictable. As a result, the impact of garbage collection and thread scheduling is greatly minimized. The impact is reduced to the degree that the standard deviation of response time is less than 10% of regular Java.

## **JVM performance**

WebSphere eXtreme Scale can run on different versions of Java Platform, Standard Edition. WebSphere eXtreme Scale supports Java SE Version 6. For improved developer productivity and performance, use Java SE Version 6 or later , or Java SE Version 7 to take advantage of annotations and improved garbage collection. WebSphere eXtreme Scale works on 32-bit or 64-bit Java virtual machines.

WebSphere eXtreme Scale is tested with a subset of the available virtual machines, however, the supported list is not exclusive. You can run WebSphere eXtreme Scale on any vendor JVM at Edition 5 or later. However, if a problem occurs with a vendor JVM, you must contact the JVM vendor for support. If possible, use the JVM from the WebSphere run time on any platform that WebSphere Application Server supports.

In general, use the latest available version of Java Platform, Standard Edition for the best performance.

#### **Heap size**

The recommendation is 1 to 2 GB heaps with a JVM per four cores. The optimum heap size number depends on the following factors:

- Number of live objects in the heap.
- Complexity of live objects in the heap.
- Number of available cores for the JVM.

For example, an application that stores 10 K byte arrays can run a much larger heap than an application that uses complex graphs of POJOs.

#### **Note:**

When running on Solaris, you must choose between a 32-bit or a 64-bit environment. If you do not specify either version, then the JVM runs as a 32-bit environment. If you are running WebSphere eXtreme Scale on Solaris and you encounter a heap size limit, then the -d64 option should be used to force the JVM to run in 64-bit mode which will support heap sizes greater than 3.5 GB.

#### **Thread count**

The thread count depends on a few factors. A limit exists for how many threads a single shard can manage. A shard is an instance of a partition, and can be a primary or a replica. With more shards for each JVM, you have more threads with each additional shard providing more concurrent paths to the data. Each shard is as concurrent as possible although there is a limit to the concurrency.

# **Object Request Broker (ORB) requirements**

**Deprecated:**  $\Box \otimes$  8.6+ The Object Request Broker (ORB) is deprecated. If you were not using the ORB in a previous release, use IBM eXtremeIO (XIO) for your transport mechanism. If you are using the ORB, consider migrating your configuration to use XIO.

The IBM SDK includes an IBM ORB implementation that has been tested with WebSphere Application Server and WebSphere eXtreme Scale. To ease the support process, use an IBM-provided JVM. Other JVM implementations use a different ORB. The IBM ORB is only supplied with IBM-provided Java virtual machines. WebSphere eXtreme Scale requires a working ORB to operate. You can use WebSphere eXtreme Scale with ORBs from other vendors. However, if you have a problem with a vendor ORB, you must contact the ORB vendor for support. The IBM ORB implementation is compatible with third partyJava virtual machines and can be substituted if needed.

## **orb.properties tuning**

In the lab, the following file was used on data grids of up to 1500 JVMs. The orb.properties file is in the lib folder of the runtime environment.

```
# IBM JDK properties for ORB
org.omg.CORBA.ORBClass=com.ibm.CORBA.iiop.ORB
org.omg.CORBA.ORBSingletonClass=com.ibm.rmi.corba.ORBSingleton
# WS Interceptors
org.omg.PortableInterceptor.ORBInitializerClass.com.ibm.ws.objectgrid.corba.ObjectGridInitializer
# WS ORB & Plugins properties
com.ibm.CORBA.ForceTunnel=never
com.ibm.CORBA.RequestTimeout=10
com.ibm.CORBA.ConnectTimeout=10
# Needed when lots of JVMs connect to the catalog at the same time
com.ibm.CORBA.ServerSocketQueueDepth=2048
# Clients and the catalog server can have sockets open to all JVMs
com.ibm.CORBA.MaxOpenConnections=1016
# Thread Pool for handling incoming requests, 200 threads here
com.ibm.CORBA.ThreadPool.IsGrowable=false
com.ibm.CORBA.ThreadPool.MaximumSize=200
com.ibm.CORBA.ThreadPool.MinimumSize=200
com.ibm.CORBA.ThreadPool.InactivityTimeout=180000
# No splitting up large requests/responses in to smaller chunks
com.ibm.CORBA.FragmentSize=0
```
# **Tuning the heartbeat interval setting for failover detection**

You can configure the amount of time between system checks for failed servers with the heartbeat interval setting. This setting applies to catalog servers only.

## **About this task**

Configuring failover varies depending on the type of environment you are using. If you are using a stand-alone environment, you can configure failover with the command line. If you are using a WebSphere Application Server Network Deployment environment, you must configure failover in the WebSphere Application Server Network Deployment administrative console.

## **Procedure**

• Configure failover for stand-alone environments.

- With the **-heartbeat** parameter in the **startOgServer** or **startXsServer** script when you start the catalog server.
- With the heartBeatFrequencyLevel property in the server properties file for the catalog server.

Use one of the following values:

#### *Table 48. Valid heartbeat values*

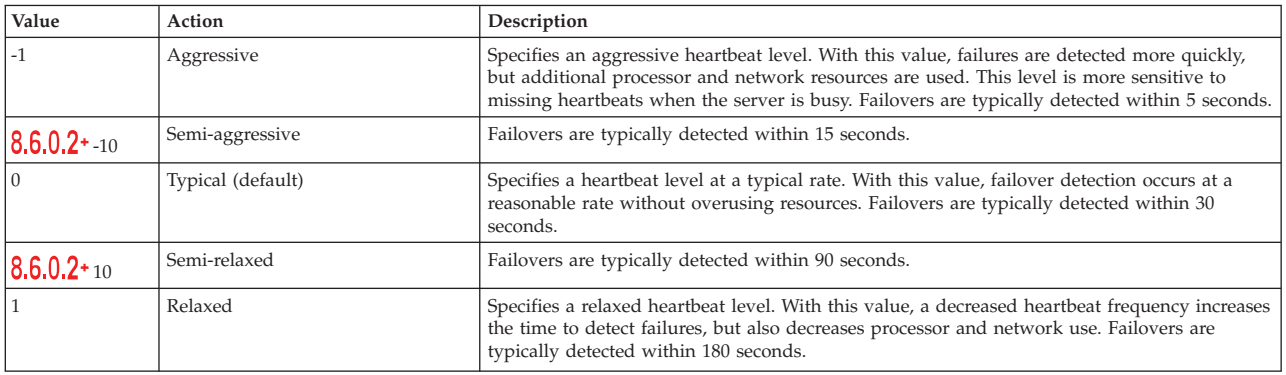

An aggressive heartbeat interval can be useful when the processes and network are stable. If the network or processes are not optimally configured, heartbeats might be missed, which can result in a false failure detection.

• Configure failover for WebSphere Application Server environments.

You can configure WebSphere Application Server Network Deployment Version 7.0 and later to allow WebSphere eXtreme Scale to fail over very quickly. The default failover time for hard failures is approximately 200 seconds. A hard failure is a physical computer or server crash, network cable disconnection or operating system error. Failures because of process crashes or soft failures typically fail over in less than one second. Failure detection for soft failures occurs when the network sockets from the dead process are closed automatically by the operating system for the server hosting the process.

#### **Core group heartbeat configuration**

WebSphere eXtreme Scale running in a WebSphere Application Server process inherits the failover characteristics from the core group settings of the application server. The following sections describe how to configure the core group heartbeat settings for different versions of WebSphere Application Server Network Deployment:

– **Update the core group settings for WebSphere Application Server Network Deployment Version 7.0**

WebSphere Application Server Network Deployment Version 7.0 provides two core group settings that can be adjusted to increase or decrease failover detection:

- **Heartbeat transmission period.** The default is 30000 milliseconds.
- **Heartbeat timeout period.** The default is 180000 milliseconds.

For more details on how change these settings, see the [WebSphere](http://publib.boulder.ibm.com/infocenter/wasinfo/v7r0/index.jsp?topic=/com.ibm.websphere.nd.doc/info/ae/ae/urun_ha_discov_fail.html) [Application Server Network Deployment Information center: Discovery and](http://publib.boulder.ibm.com/infocenter/wasinfo/v7r0/index.jsp?topic=/com.ibm.websphere.nd.doc/info/ae/ae/urun_ha_discov_fail.html) [failure detection settings.](http://publib.boulder.ibm.com/infocenter/wasinfo/v7r0/index.jsp?topic=/com.ibm.websphere.nd.doc/info/ae/ae/urun_ha_discov_fail.html)

Use the following settings to achieve a 1500 ms failure detection time for WebSphere Application Server Network Deployment Version 7 servers:

- Set the heartbeat transmission period to 750 milliseconds.
- Set the heartbeat timeout period to 1500 milliseconds.

# <span id="page-626-0"></span>**What to do next**

When these settings are modified to provide short failover times, there are some system-tuning issues to be aware of. First, Java is not a real-time environment. It is possible for threads to be delayed if the JVM is experiencing long garbage collection times. Threads might also be delayed if the machine hosting the JVM is heavily loaded (due to the JVM itself or other processes running on the machine). If threads are delayed, heartbeats might not be sent on time. In the worst case, they might be delayed by the required failover time. If threads are delayed, false failure detections occur. The system must be tuned and sized to ensure that false failure detections do not happen in production. Adequate load testing is the best way to ensure this.

**Note:** The current version of eXtreme Scale supports WebSphere Real Time.

# **Tuning garbage collection with WebSphere Real Time**

Using WebSphere eXtreme Scale with WebSphere Real Time increases consistency and predictability at a cost of performance throughput in comparison to the default garbage collection policy employed in the standard IBM Java<sup> $M$ </sup> SE Runtime Environment (JRE). The cost versus benefit proposition can vary. WebSphere eXtreme Scale creates many temporary objects that are associated with each transaction. These temporary objects deal with requests, responses, log sequences, and sessions. Without WebSphere Real Time, transaction response time can go up to hundreds of milliseconds. However, using WebSphere Real Time with WebSphere eXtreme Scale can increase the efficiency of garbage collection and reduce response time to 10% of the stand-alone configuration response time.

# **WebSphere Real Time in a stand-alone environment**

You can use WebSphere Real Time with WebSphere eXtreme Scale. By enabling WebSphere Real Time, you can get more predictable garbage collection along with a stable, consistent response time and throughput of transactions in a stand-alone eXtreme Scale environment.

## **Advantages of WebSphere Real Time**

WebSphere eXtreme Scale creates many temporary objects that are associated with each transaction. These temporary objects deal with requests, responses, log sequences, and sessions. Without WebSphere Real Time, transaction response time can go up to hundreds of milliseconds. However, using WebSphere Real Time with WebSphere eXtreme Scale can increase the efficiency of garbage collection and reduce response time to 10% of the stand-alone configuration response time.

## **Enabling WebSphere Real Time**

Install WebSphere Real Time and stand-alone WebSphere eXtreme Scale onto the computers on which you plan to run eXtreme Scale. Set the JAVA\_HOME environment variable to point to a standard Java SE Runtime Environment (JRE).

Set the JAVA\_HOME environment variable to point to the installed WebSphere Real Time. Then enable WebSphere Real Time as follows.

1. Edit the stand-alone installation objectgridRoot/bin/setupCmdLine.sh | .bat file by removing the comment from the following line.

WXS REAL TIME JAVA="-Xrealtime -Xgcpolicy:metronome -Xgc:targetUtilization=80"

2. Save the file.

Now you have enabled WebSphere Real Time. If you want to disable WebSphere Real Time, you can add the comment back to the same line.

## **Best practices**

WebSphere Real Time allows eXtreme Scale transactions to have a more predictable response time. Results show that the deviation of an eXtreme Scale transaction's response time improves significantly with WebSphere Real Time compared to standard Java with its default garbage collector. Enabling WebSphere Real Time with eXtreme Scale is optimal if your application's stability and response time are essential.

The best practices described in this section explain how to make WebSphere eXtreme Scale more efficient through tuning and code practices depending on your expected load.

- Set right level of processor usage for your application and garbage collector. WebSphere Real Time provides capacity to control the processor usage so that garbage collection impact on your application is controlled and minimized. Use the -Xgc:targetUtilization=NN parameter to specify NN percentage of the processor that is used by your application in every 20 seconds. The default for WebSphere eXtreme Scale is 80%, but you can modify the script in objectgridRoot/bin/setupCmdLine.sh file to set different number such as 70, which provides more processor capacity to the garbage collector. Deploy enough servers to maintain processor load under 80% for your applications.
- Set a larger size of heap memory.

WebSphere Real Time uses more memory than regular Java, so plan your WebSphere eXtreme Scale with a large heap memory and set the heap size when you start catalog servers and containers with the –jvmArgs –XmxNNNM parameterin the **ogStartServer** command. For example, to you might use –jvmArgs –Xmx500M parameter to start catalog servers, and use appropriate memory size to start containers. You can set the memory size to 60-70% of your expected data size per JVM. If you do not set this value, a OutOfMemoryError error could result. Optionally, you also can use the –jvmArgs –Xgc:noSynchronousGCOnOOM parameterto prevent nondeterministic behavior when the JVM runs out of memory.

Adjust threads for garbage collection.

WebSphere eXtreme Scale creates a lot of temporary objects associated with each transaction and Remote Procedure Call (RPC) threads. Garbage collection has performance benefits if your computer has enough processor cycles. The default number of threads is 1. You can change the number of threads with the –Xgcthreads n argument. The suggested value of this argument is the number of cores that are available with consideration of the number of Java virtual machines per computer.

v Adjust the performance for short-running applications with WebSphere eXtreme Scale.

WebSphere Real Time is tuned for long running applications. Usually you need to run WebSphere eXtreme Scale continuous transactions for two hours to get reliable performance data. You can use the –Xquickstart parameter to make your short-running applications perform better. This parameter tells just-in-time (JIT) compiler to use lower level of optimization.

v Minimize WebSphere eXtreme Scale client queue and WebSphere eXtreme Scale client relay.

The main advantage of using WebSphere eXtreme Scale with WebSphere Real Time is to have highly reliable transaction response time, which usually has several times of order magnitude improvements on the deviation of transaction response time. Any queued client requests and client request relay through other software impacts the response time that is beyond the control of WebSphere Real Time and WebSphere eXtreme Scale. You should change your threads and sockets parameters to maintain steady and smooth load without any significant delay and decrease your queue depth.

Write WebSphere eXtreme Scale applications to use WebSphere Real Time threading.

Without modifying your application, you can get highly reliable WebSphere eXtreme Scale transaction response time with several order magnitude improvements on the deviation of response time. You can further exploit threading advantage of your transactional applications from regular Java thread to RealtimeThread which provides better control on thread priority and scheduling control.

Your application currently includes the following code.

public class WXSCacheAppImpl extends Thread implements WXSCacheAppIF You can optionally replace this code with the following.

public class WXSCacheAppImpl extends RealtimeThread implements WXSCacheAppIF

# **WebSphere Real Time in WebSphere Application Server**

You can use WebSphere® Real Time with eXtreme Scale in a WebSphere Application Server Network Deployment environment version 7.0. By enabling WebSphere Real Time, you can get more predictable garbage collection along with a stable, consistent response time and throughput of transactions.

# **Advantages**

Using WebSphere eXtreme Scale with WebSphere Real Time increases consistency and predictability at a cost of performance throughput in comparison to the default garbage collection policy employed in the standard IBM Java™ SE Runtime Environment (JRE). The cost versus benefit proposition can vary based on several criteria. The following are some of the major criteria:

- v Server capabilities Available memory, CPU speed and size, network speed and  $11S<sub>e</sub>$
- Server loads Sustained CPU load, peak CPU load
- Java configuration Heap sizes, target use, garbage-collection threads
- WebSphere eXtreme Scale copy mode configuration byte array vs. POJO storage
- v Application specifics Thread usage, response requirements and tolerance, object size, and so on.

In addition to this metronome garbage collection policy available in WebSphere Real Time, there are optional garbage collection policies available in standard IBM Java™ SE Runtime Environment (JRE). These policies, optthruput (default), gencon, optavgpause and subpool are specifically designed to solve differing application requirements and environments. For more information on these policies, see ["Tuning Java virtual machines" on page 610.](#page-621-0) Depending upon application and environment requirements, resources and restrictions, prototyping one or more of these garbage collection policies can ensure that you meet your requirements and determine an optimal policy.

# **Capabilities with WebSphere Application Server Network Deployment**

- 1. The following are some supported versions.
	- WebSphere Application Server Network Deployment version 7.0.0.5 and above.
	- v WebSphere Real Time V2 SR2 for Linux and above. See [IBM WebSphere Real](http://publib.boulder.ibm.com/infocenter/realtime/v2r0/index.jsp?topic=/com.ibm.rt.doc.20/realtime/introduction.html) [Time V2 for Linux](http://publib.boulder.ibm.com/infocenter/realtime/v2r0/index.jsp?topic=/com.ibm.rt.doc.20/realtime/introduction.html) for more information.
	- WebSphere eXtreme Scale version 7.0.0.0 and above.
	- Linux 32 and 64 bit operating systems.
- 2. WebSphere eXtreme Scale servers cannot be collocated with a WebSphere Application Server DMgr.
- 3. Real Time does not support DMgr.
- 4. Real Time does not support WebSphere Node Agents.

# **Enabling WebSphere Real Time**

Install WebSphere Real Time and WebSphere eXtreme Scale onto the computers on which you plan to run eXtreme Scale. Update the WebSphere Real Time Java to SR2.

You can specify the JVM settings for each server through the WebSphere Application Server version 7.0 console as follows.

### Choose **Servers** > **Server types** > **WebSphere application servers** > **<required installed server>**

On the resulting page, choose "Process definition."

On the next page, click Java Virtual Machine at the top of the column on the right. (Here you can set heap sizes, garbage collection and other flags for each server.)

Set the following flags in the "Generic JVM arguments" field: -Xrealtime -Xgcpolicy:metronome -Xnocompressedrefs -Xgc:targetUtilization=80

Apply and save changes.

To use Real Time in WebSphere Application Server 7.0 to with eXtreme Scale servers including the JVM flags above, you must create a JAVA\_HOME environment variable.

### Set JAVA\_HOME as follows.

- 1. Expand "Environment".
- 2. Select "WebSphere variables".
- 3. Ensure that "All scopes" is checked under "Show scope".
- 4. Select the required server from the drop-down list. (Do not select DMgr or node agent servers.)
- 5. If the JAVA\_HOME environment variable is not listed, select "New," and specify JAVA\_HOME for the variable name. In the "Value" field, enter the fully qualified path name to Real Time.
- 6. Apply and then save your changes.

# **Best practices**

For a set of best practices see the best practices section in ["Tuning garbage](#page-626-0) [collection with WebSphere Real Time" on page 615.](#page-626-0) There are some important modifications to note in this list of best practices for a stand-alone WebSphere eXtreme Scale environment when deploying into a WebSphere Application Server Network Deployment environment.

You must place any additional JVM command line parameters in the same location as the garbage collection policy parameters specified in the previous section.

An acceptable initial target for sustained processor loads is 50% with short duration peek loads hitting up to 75%. Beyond this, you must add additional capacity before you see measurable degradation in predictability and consistency. You can increase performance slightly if you can tolerate longer response times. Exceeding an 80% threshold often leads to significant degradation in consistency and predictability.

# **Chapter 10. Security**

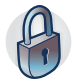

WebSphere eXtreme Scale can secure data access, including allowing for integration with external security providers. Aspects of security include authentication, authorization, transport security, data grid security, local security, and JMX (MBean) security.

# **Scenario: Securing your data grid in eXtreme Scale**

WebSphere eXtreme Scale data grids store information that is sensitive and must be protected.

# **Before you begin**

- v Install the product. You must install both the server runtime and the clients. For clients, you can use both Java and .NET clients. For more information, see [Chapter 4, "Installing," on page 187.](#page-198-0)
- v If you are upgrading from a previous release, you must have all of your container and catalog servers at the same release level. For more information, see [Chapter 5, "Upgrading and migrating WebSphere eXtreme Scale," on page](#page-258-0) [247.](#page-258-0)

# **About this task**

For a secure deployment, use several layers of protection for optimal security. The first element of protection is the use of firewalls to segment the network. The standard tiered model for web applications is comprised of web clients, a presentation tier of HTTP servers, an application tier comprised of application servers, a data tier, and a storage tier.

eXtreme Scale data grid servers are deployed as part of the data tier. Standard practice is to put the presentation layer servers in a demilitarized zone (DMZ) protected by one firewall, and to put the application, data, and storage tiers in network segments protected by additional firewalls. Do not deploy eXtreme Scale servers in a DMZ. eXtreme Scale servers must be protected as all elements of the data tier are, according to standard industry practice.

However, for optimal protection against security threats, use an in-depth defense mechanism, where a number of additional measures protect eXtreme Scale operation and the data that is stored in the data grid. These additional measures not only help in defending against external threats, but also prevent unauthorized data access by employees and contractors who might have access to network segments in which the eXtreme Scale servers reside.

Use the following end-to-end steps to configure security in WebSphere eXtreme Scale, whether you have stand-alone servers, the Liberty profile, the OSGi framework, or WebSphere Application Server installed in your environment:

# **Data grid authentication**

Java

You can use the secure token manager plug-in to enable server-to-server authentication, which requires you to implement the SecureTokenManager interface.

The generateToken(Object) method takes an object protect, and then generates a token that cannot be understood by others. The verifyTokens(byte[]) method does the reverse process: it converts the token back to the original object.

A simple SecureTokenManager implementation uses a simple encoding algorithm, such as a XOR algorithm, to encode the object in serialized form and then use corresponding decoding algorithm to decode the token. This implementation is not secure and is easy to break.

#### **WebSphere eXtreme Scale default implementation**

WebSphere eXtreme Scale provides an immediately available implementation for this interface. This default implementation uses a key pair to sign and verify the signature, and uses a secret key to encrypt the content. Every server has a JCKES type keystore to store the key pair, a private key and public key, and a secret key. The keystore has to be the JCKES type to store secret keys. These keys are used to encrypt and sign or verify the secret string on the sending end. Also, the token is associated with an expiration time. On the receiving end, the data is verified, decrypted, and compared to the receiver secret string. Secure Sockets Layer (SSL) communication protocols are not required between a pair of servers for authentication because the private keys and public keys serve the same purpose. However, if server communication is not encrypted, the data can be stolen by looking at the communication. Because the token expires soon, the replay attack threat is minimized. This possibility is significantly decreased if all servers are deployed behind a firewall.

The disadvantage of this approach is that the WebSphere eXtreme Scale administrators have to generate keys and transport them to all servers, which can cause security breach during transportation.

# **Data grid security**

Data grid security ensures that a joining server has the right credentials, so a malicious server cannot join the data grid. Data grid security uses a shared secret string mechanism.

All WebSphere eXtreme Scale servers, including catalog servers, agree on a shared secret string. When a server joins the data grid, it is challenged to present the secret string. If the secret string of the joining server matches the string in the president server or catalog server, the joining server is accepted. If the string does not match, the join request is rejected.

Sending a clear text secret is not secure. The WebSphere eXtreme Scale security infrastructure provides a secure token manager plug-in to allow the server to secure this secret before sending. You must decide how to implement the secure operation. WebSphere eXtreme Scale provides an out-of-the-box implementation, in which the secure operation is implemented to encrypt and sign the secret.

The secret string is set in the server.properties file. See [Server properties file](http://pic.dhe.ibm.com/infocenter/wxsinfo/v8r6/topic/com.ibm.websphere.extremescale.doc/rxscontprops.html) for more information about the authenticationSecret property.

# **SecureTokenManager plug-in**

A secure token manager plug-in is represented by the com.ibm.websphere.objectgrid.security.plugins.SecureTokenManager interface.

For more information about the SecureTokenManager plug-in, see SecureTokenManager API documentation.

The generateToken(Object) method takes an object, and then generates a token that cannot be understood by others. The verifyTokens(byte[]) method does the reverse process: the method converts the token back to the original object.

A simple SecureTokenManager implementation uses a simple encoding algorithm, such as an exclusive or (XOR) algorithm, to encode the object in serialized form and then use the corresponding decoding algorithm to decode the token. This implementation is not secure.

WebSphere eXtreme Scale provides an immediately available implementation for this interface.

The default implementation uses a key pair to sign and verify the signature, and uses a secret key to encrypt the content. Every server has a JCKES type keystore to store the key pair, a private key and public key, and a secret key. The keystore has to be the JCKES type to store secret keys.

These keys are used to encrypt and sign or verify the secret string on the sending end. Also, the token is associated with an expiration time. On the receiving end, the data is verified, decrypted, and compared to the receiver secret string. Secure Sockets Layer (SSL) communication protocols are not required between a pair of servers for authentication because the private keys and public keys serve the same purpose. However, if server communication is not encrypted, the data can be stolen by looking at the communication. Because the token expires soon, the replay attack threat is minimized. This possibility is significantly decreased if all servers are deployed behind a firewall.

The disadvantage of this approach is that the WebSphere eXtreme Scale administrators have to generate keys and transport them to all servers, which can cause security breach during transportation.

## **Sample scripts to create default secure token manager properties**

As noted in the previous section, you can create a keystore that contains a key pair to sign and verify the signature and a secret key to encrypt the content.

For example, you can use the JDK 6 keytool command to create the keys as follows:

keytool -genkeypair -alias keypair1 -keystore key1.jck -storetype JCEKS -keyalg rsa -dname "CN=sample.ibm.com, OU=WebSphere eXtreme Scale" -storepass key111 -keypass keypair1 -validity 10000

keytool -genseckey -alias seckey1 -keystore key1.jck -storetype JCEKS -keyalg DES -storepass key111 -keypass seckey1 -validity 1000

These two commands create a key pair "keypair1" and a secret key "seckey1". You can then configure the following in the server property file:

```
secureTokenKeyStore=key1.jck
secureTokenKeyStorePassword=key111
secureTokenKeyStoreType=JCEKS
secureTokenKeyPairAlias=keypair1
secureTokenKeyPairPassword=keypair1
secureTokenSecretKeyAlias=seckey1
secureTokenSecretKeyPassword=seckey1
secureTokenCipherAlgorithm=DES
secureTokenSignAlgorithm=RSA
```
# **Configuration**

See [Server properties](http://pic.dhe.ibm.com/infocenter/wxsinfo/v8r6/topic/com.ibm.websphere.extremescale.doc/rxscontprops.html) for more information about the properties that you use to configure the secure token manager.

# **Authenticating and authorizing clients**

You can enable security and credential authentication to authenticate clients. In addition, you can authorize administrative clients to access the data grid.

# **Authenticating application clients**

Java | .NET

Application client authentication consists of enabling client-server security and credential authentication, and configuring an authenticator and a system credential generator.

## **Procedure**

• Enable client-server security

You must enable security on both the client and server to successfully authenticate with the ObjectGrid.

1. Enable client security.

WebSphere eXtreme Scale provides a client property sample file, the sampleClient.properties file, in the *[was\\_root](#page-93-0)*/optionalLibraries/ ObjectGrid/properties directory for a WebSphere Application Server installation, or the /ObjectGrid/properties directory in a mixed-server installation. You can modify this template file with appropriate values. Set the **securityEnabled** property in the objectgridClient.properties file to true. The **securityEnabled** property indicates if security is enabled. When a client connects to a server, the value on the client and server side must be set both true or both false. For example, if the connected server security is enabled, the property value must be set to true on the client side for the client to connect to the server.

When you set **securityEnabled** to true, then the following settings are available:

## Java **NET credentialAuthentication**

Specifies the client credential authentication support. Use one of the following valid values:

- Never: The client does not support credential authentication.
- Supported: The client supports credential authentication if the server also supports credential authentication. (Default)
- Required: The client requires credential authentication.

# Java **DepartMET authenticationRetryCount**

Specifies the number of times that authentication is tried if the credential is expired. If the value is set to 0, attempts to authenticate are not tried again.

Default: 3

# .NET **credentialGeneratorAssembly**

Specifies the name of the assembly that is used to generate credentials for the WebSphere eXtreme Scale Client for .NET. To specify this property, the credentialAuthentication property must be set to Supported or Required. The value must be a valid C# .dll assembly name with version, culture and other properties included.

Example: IBM.WebSphere.Caching.CredentialGenerator, Version=8.6.0.0, Culture=neutral, PublicKeyToken=b439a24ee43b0816

#### *CredentialGeneratorClass*

Specifies the name of the class that implements the com.ibm.websphere.objectgrid.security.plugins.CredentialGenerator interface. To specify this property, the credentialAuthentication property must be set to Supported or Required. This class is used to get credentials for clients.

Default: no value

# Java **Desimal CredentialGeneratorProps**

Specifies the properties for the CredentialGenerator implementation class. The properties are set to the object with the setProperties(String) method. To specify this property, the credentialAuthentication property must be set to Supported or Required. The credentialGeneratorprops value is used only if the value of the credentialGeneratorClass property is not null.

#### Java **transportType**

Specifies the client transport type. The possible values are:

- TCP/IP: Indicates that the client only supports TCP/IP connections.
- SSL-Supported: Indicates that the client supports both TCP/IP and Secure Sockets Layer (SSL) connections. (Default)

**Restriction: 8.6** (Version 8.6.0.0 and Version 8.6.0.1 only) You cannot use the SSL-supported setting with IBM eXtremeIO (XIO) configurations.

– SSL-Required: Indicates that the client requires SSL connections.

# .NET **publicKeyFile**

Specifies a fully-qualified path name to a file that contains the exported public key from the server.

Example: c:\tmp\wxs\serverA.cer

### Java **Light** MET **protocol**

Indicates the type of security protocol to use for the client. Set this protocol value based on which security provider you use. If you indicate a value that is not valid, a security exception results that indicates that the protocol value is incorrect.

Java Valid values: SSL, SSLv3, TLS, TLSv1, and so on.

# **NET** Valid values: SSLv2, SSLv3, TLS or Default (SSLv3 or TLS1.0)

The com.ibm.websphere.objectgrid.security.config.ClientSecurityConfiguration interface represents the security.ogclient.props file. You can use the com.ibm.websphere.objectgrid.security.config.ClientSecurityConfigurationFactory public API to create an instance of this interface with default values, or you can create an instance by passing the ObjectGrid client security property file. The security.ogclient.props file contains other properties. See the ClientSecurityConfiguration API Documentation and ClientSecurityConfigurationFactory API Documentation for more details.

2. Enable server security.

To enable the security on the server side, you can set the **securityEnabled** property in the security.xml file to true. Use a security descriptor XML file to specify the data grid security configuration to isolate the grid-wide security configuration from the non-security configuration.

• Enable credential authentication.

After the eXtreme Scale client retrieves the Credential object using the CredentialGenerator object, the Credential object is sent along with the client request to the eXtreme Scale server. The server authenticates the Credential object before processing the request. If the Credential object is authenticated successfully, a Subject object is returned to represent this Credential object. This Subject object is then used for authorizing the request.

Set the **credentialAuthentication** property on the client and server properties files to enable the credential authentication. For more information, see [Client](http://pic.dhe.ibm.com/infocenter/wxsinfo/v8r6/topic/com.ibm.websphere.extremescale.doc/rxscliprops.html) [properties file](http://pic.dhe.ibm.com/infocenter/wxsinfo/v8r6/topic/com.ibm.websphere.extremescale.doc/rxscliprops.html) and [Server properties file.](http://pic.dhe.ibm.com/infocenter/wxsinfo/v8r6/topic/com.ibm.websphere.extremescale.doc/rxscontprops.html)

The following table provides which authentication mechanism to use under different settings.

| Client credential authentication | Server credential authentication | <b>Result</b>   |
|----------------------------------|----------------------------------|-----------------|
| No                               | Never                            | <b>Disabled</b> |
| No                               | Supported                        | <b>Disabled</b> |
| No                               | Required                         | Error case      |
| Supported                        | Never                            | <b>Disabled</b> |
| Supported                        | Supported                        | Enabled         |
| Supported                        | Required                         | Enabled         |
| Required                         | Never                            | Error case      |
| Required                         | Supported                        | Enabled         |
| Required                         | Required                         | Enabled         |

*Table 49. Credential authentication under client and server settings*

• Configure an authenticator.

The eXtreme Scale server uses the Authenticator plug-in to authenticate the Credential object. An implementation of the Authenticator interface gets the Credential object and then authenticates it to a user registry, for example, a Lightweight Directory Access Protocol (LDAP) server, and so on. eXtreme Scale does not provide a registry configuration. Connecting to a user registry and authenticating to it must be implemented in this plug-in.

For example, one Authenticator implementation extracts the user ID and password from the credential, uses them to connect and validate to an LDAP server, and creates a Subject object as a result of the authentication. The

implementation can use Java Authentication and Authorization Service (JAAS) login modules. A Subject object is returned as a result of authentication.

You can configure the authenticator in the security descriptor XML file, as shown in the following example:

<?xml version="1.0" encoding="UTF-8"?> <securityConfig xmlns:xsi="http://www.w3.org/2001/XMLSchema-instance" xsi:schemaLocation="http://ibm.com/ws/objectgrid/config/security ../objectGridSecurity.xsd" xmlns="http://ibm.com/ws/objectgrid/config/security"> <security securityEnabled="true"

loginSessionExpirationTime="300">

<authenticator className ="com.ibm.websphere.objectgrid.security.plugins.builtins.KeyStoreLoginAuthenticator"> </authenticator>

</security>

</securityConfig>

Use the **-clusterSecurityFile** option when starting a secure server to set the security XML file. See the Java SE security tutorial in the *Product Overview* for more information.

• Configure a system credential generator.

The system credential generator is used to represent a factory for the system credential. A system credential is similar to an administrator credential. You can configure the SystemCredentialGenerator element in the catalog security XML file, as shown in the following example:

```
<systemCredentialGenerator className ="com.ibm.websphere.objectgrid.security.plugins.
builtins.UserPasswordCredentialGenerator">
          <property name="properties" type="java.lang.String" value="manager manager1"
      description="username password" />
 </systemCredentialGenerator>
```
For demonstration purposes, the user name and password are stored in clear text. Do not store the user name and password in clear text in a production environment.

WebSphere eXtreme Scale provides a default system credential generator, which uses the server credentials. If you do not explicitly specify the system credential generator, this default system credential generator is used.

# **Authorizing application clients**

Application client authorization consists of ObjectGrid permission classes, authorization mechanisms, a permission checking period, and access by creator only authorization.

## **About this task**

For eXtreme Scale, authorization is based on the Subject object and permissions. The product supports two kinds of authorization mechanisms: Java Authentication and Authorization Service (JAAS) and custom authorization.

There are four different types of permission classes as follows.

- v The MapPermission class represents permissions to access the data in ObjectGrid maps.
- v The ObjectGridPermission class represents permissions to access ObjectGrid.
- The ServerMapPermission class represents permissions to access ObjectGrid maps on the server side from a client.
- v The AgentPermission class represents permissions to start an agent on the server side.

For more information on APIs and associated permissions, see the topic on client authorization programming in the *Programming Guide*.

#### **Procedure**

1. Set the permission checking period.

eXtreme Scale supports caching the map permission checking results for performance reasons. Without this mechanism, when a method that is in the list of methods that for your particular permission class is called, the runtime calls the configured authorization mechanism to authorize access. With this permission checking period set, the authorization mechanism is called periodically based on the permission checking period. For a list of methods for each permission class, see the topic on client authorization programming in the *Programming Guide*.

The permission authorization information is based on the Subject object. When a client tries to access the methods, the eXtreme Scale runtime looks up the cache based on the Subject object. If the object cannot be found in the cache, the runtime checks the permissions granted for this Subject object, and then stores the permissions in a cache.

The permission checking period must be defined before the ObjectGrid is initialized. The permission checking period can be configured in two ways:

You can use the ObjectGrid XML file to define an ObjectGrid and set the permission check period. In the following example, the permission check period is set to 45 seconds:

```
<objectGrids>
 <objectGrid name="secureClusterObjectGrid" securityEnabled="true"
 authorizationMechanism="AUTHORIZATION_MECHANISM_JAAS"
 permissionCheckPeriod="45">
<bean id="bean id="TransactionCallback"
className="com.ibm.websphere.samples.objectgrid.HeapTransactionCallback" />
```
... </objectGrids>

If you want to create an ObjectGrid with APIs, call the following method to set the permission checking period. This method can be called only before the ObjectGrid instance is initialized. This method applies only to the local eXtreme Scale programming model when you instantiate the ObjectGrid instance directly.

/\*\*

```
* This method takes a single parameter indicating how often you
* want to check the permission used to allow a client access. If the
* parameter is 0 then every single get/put/update/remove/evict call
 * asks the authorization mechanism, either JAAS authorization or custom
* authorization, to check if the current subject has permission. This might be
 * prohibitively expensive from a performance point of view depending on
 * the authorization implementation, but if you need to have ever call check the
* authorization mechanism, then set the parameter to 0.
* Alternatively, if the parameter is > 0 then it indicates the number
 * of seconds to cache a set of permissions before returning to
 * the authorization mechanism to refresh them. This value provides much
 * better performance, but if the back-end
* permissions are changed during this time then the ObjectGrid can
 * allow or prevent access even though the back-end security
 * provider was modified.
 *
* @param period the permission check period in seconds.
*/
void setPermissionCheckPeriod(int period);
```
2. Configure access-by-creator-only authorization.

Access by creator only authorization ensures that only the user (represented by the Principal objects associated with it) who inserts the entry into the ObjectGrid map can access (read, update, invalidate and remove) that entry.

The existing ObjectGrid map authorization model is based on the access type but not data entries. In other words, a user has a particular type of access, such as read, write, insert, delete, or invalidate, to either all the data in the map or

none of the data. However, eXtreme Scale does not authorize users for individual data entry. This feature offers a new way to authorize users to data entries.

In a scenario where different users access different sets of data, this model can be useful. When the user loads data from the persistent store into the ObjectGrid maps, the access can be authorized by the persistent store. In this case, there is no need to do another authorization in the ObjectGrid map layer. You need only ensure that the person who loads the data into the map can access it by enabling the access by creator only feature.

#### **Creator only mode attribute values:**

#### **disabled**

The access by creator only feature is disabled.

#### **complement**

The access by creator only feature is enabled to complement the map authorization. In other words, both map authorization and access by creator only feature takes effect. Therefore, you can further limit the operations to the data. For example, the creator cannot invalidate the data.

#### **supersede**

The access by creator only feature is enabled to supersede the map authorization. In other words, the access by creator only feature supersedes the map authorization; no map authorization occurs.

a. Configure the access-by-creator-only mode with an XML file.

You can use the ObjectGrid XML file to define an ObjectGrid and set the access by creator only mode to either disabled, complement, or supersede, as shown in the following example:

<objectGrids> <objectGrid name="secureClusterObjectGrid" securityEnabled="true" accessByCreatorOnlyMode="supersede" <bean id="TransactionCallback" classname="com.ibm.websphere.samples.objectgrid.HeapTransactionCallback" /> ... </objectGrids>

b. Configure the access-by-creator-only mode programmatically.

If you want to create an ObjectGrid programmatically, you can call the following method to set the access by creator only mode. Calling this method applies only to the local eXtreme Scale programming model when you directly instantiate the ObjectGrid instance:

/\*\*

- \* Set the "access by creator only" mode. \* Enabling "access by creator only" mode ensures that only the user (represented \* by the Principals associated with it), who inserts the record into the map,
- 
- \* can access (read, update, invalidate, and remove) the record.
- \* The "access by creator only" mode can be disabled, or can complement the \* ObjectGrid authorization model, or it can supersede the ObjectGrid
- \* authorization model. The default value is disabled:
- \* {@link SecurityConstants#ACCESS\_BY\_CREATOR\_ONLY\_DISABLED}.
- 
- \* @see SecurityConstants#ACCESS\_BY\_CREATOR\_ONLY\_DISABLED \* @see SecurityConstants#ACCESS\_BY\_CREATOR\_ONLY\_COMPLEMENT
- \* @see SecurityConstants#ACCESS\_BY\_CREATOR\_ONLY\_SUPERSEDE
- \*

\* @param accessByCreatorOnlyMode the access by creator mode.

\*/

void setAccessByCreatorOnlyMode(int accessByCreatorOnlyMode);

To further illustrate, consider a scenario in which an ObjectGrid map account is in a banking grid, and Manager1 and Employee1 are the two users. The eXtreme Scale authorization policy grants all access permissions

<sup>\*</sup> \* @since WAS XD 6.1 FIX3

to Manager1, but only read access permission to Employee1. The JAAS policy for the ObjectGrid map authorization is shown the following example:

```
grant codebase "http://www.ibm.com/com/ibm/ws/objectgrid/security/PrivilegedAction"
Principal com.acme.PrincipalImpl "Manager1" {
    permission com.ibm.websphere.objectgrid.security.MapPermission
         "banking.account", "all"
};
grant codebase "http://www.ibm.com/com/ibm/ws/objectgrid/security/PrivilegedAction"
    Principal com.acme.PrincipalImpl "Employee1" {
    permission com.ibm.websphere.objectgrid.security.MapPermission
         "banking.account", "read, insert
};
```
**Remember:** Consider how the access by creator only feature affects authorization:

- **disabled** If the access by creator only feature is disabled, the map authorization is no different. The user "Manager1" can access all the data in the "account" map. The user "Employee1" can read and insert all the data in the map but cannot update, invalidate, remove any data in the map.
- complement If the access by creator only feature is enabled with "complement" option, both the map authorization and access by creator only authorization will take effect. The user "Manager1" can access the data in the "account" map, but only if the user alone loaded them into the map. The user "Employee1" can read the data in the "account" map, but only if that user alone loaded them into the map. (However, this user cannot update, invalidate, or remove any data in the map.)
- supersede If the access by creator only feature is enabled with "supersede" option, the map authorization will not be enforced. The access by creator only authorization will be the only authorization policy. The user "Manager1" has the same privilege as in the "complement" mode: this user can access the data in the "account" map only if the same user loaded the data into the map. However, the user "Employee1" now has full access to the data in the "account" map if this user loaded them into the map. In other words, the authorization policy defined in the Java Authentication and Authorization Service (JAAS) policy will then not be enforced.

# **Authorizing administrative clients**

Through administrative security, you can authorize users to access the data grid. Certain conditions are required, depending on your WebSphere eXtreme Scale installation environment and the users that you want to have access.

# **About this task**

When users are authorized to access a WebSphere eXtreme Scale data grid, those users might also be authorized to perform management operations using the **xscmd** command or the **stopOgServer** command. Most data grid deployers restrict administrative access to only a subset of the users who can access grid data.

## **Procedure**

1. Configure authorization for **xscmd** operations and the **stopOgServer** command.

If you use the following command to access the data grid, you might also be authorized to perform administrative actions, such as running the **listAllJMXAddresses** command:

./xscmd.sh -user <user> -password <password> <other parameters>

If the user can run the previous command, then any **xscmd** operation or the **stopOgServer** command might also be performed by the same user.

When eXtreme Scale components run with WebSphere Application Server, use the WebSphere Application Server administrative console to activate the security manager. To restrict application access to local resources, click **Security** > **Global Security**, and select the check boxes, **Enable administrative security** and **Use Java 2 Security**, to restrict application access to local resources.

Access to the management operations is controlled by the WebSphere Application Server security manager and is granted only to the users who belong to the WebSphere Administrator role. You must run the **xscmd** command and the **stopOgServer** command from the WebSphere Application Server directory.

2. Configure administrative authorization in stand-alone installations.

When eXtreme Scale components run in a stand-alone environment, more steps are required to implement administrative security. You must run the catalog servers and container servers using the Java security manager, which requires a policy file.

The policy file resembles the following example:

**Remember:** The policy file also typically contains MapPermission entries, as documented in ["Java SE security tutorial - Step 5" on page 116.](#page-127-0)

```
grant codeBase "file:${objectgrid.home}/lib/*" {
permission java.security.AllPermission;
};
grant principal javax.security.auth.x500.X500Principal "CN=manager,O=acme,OU=OGSample"
    {
       permission javax.management.MBeanPermission "*",
"getAttribute,setAttribute,invoke,queryNames,addNotificationListener,removeNotificationListener";
    };
                            If the client is a Java Spring application, the following AgentPermission entry is
                            needed in policy file, to allow the CN=manager account to access the data grid
                            from the Spring client.
                            grant codebase "http://www.ibm.com/com/ibm/ws/objectgrid/security/PrivilegedAction"
                            principal javax.security.auth.x500.X500Principal "CN=manager,O=acme,OU=OGSample" {
                            permission com.ibm.websphere.objectgrid.security.AgentPermission "*.*",
                            "com.ibm.ws.objectgrid.spring.PutAgent";
                            };
                            If the client is a dynamic cache application, the following AgentPermission
                            entry is needed in the policy file, to allow the CN=manager account to access the
                            data grid from the dynamic cache client.
grant codebase "http://www.ibm.com/com/ibm/ws/objectgrid/security/PrivilegedAction"
(http://www.ibm.com/com/ibm/ws/objectgrid/security/PrivilegedAction%27)
   principal javax.security.auth.x500.X500Principal "CN=manager,0=acme,0U=OGSample"
   permission com.ibm.websphere.objectgrid.security.AgentPermission "DYNACACHE_REMOTE.*",
     "com.ibm.ws.objectgrid.dynacache.agents.*";
};
                            If you configuring authorization security in a Multi-Master Replication (MMR)
                            environment, then all catalog and container servers must run with the
                            following policy in the og_auth.config file:
                            grant {
                              permission java.net.SocketPermission "localhost", "resolve";
                              permission java.lang.RuntimePermission "accessDeclaredMembers";
                            };
                            In this example, only the manager principal is authorized for administrative
                            operations with the xscmd command or the stopOgServer command. You can
```
add other lines as necessary to give more principals MBean permissions. A different type of principal is needed if you use LDAP authentication.

Enter the following command. If you are using IBM eXtremeIO, use the

**startXsServer** command: UNIX Linux

startOgServer.sh <arguments> -jvmargs -Djava.security.auth.login.config=jaas.config -Djava.security.manager -Djava.security.policy="auth.policy" -Dobjectgrid.home=\$OBJECTGRID\_HOME

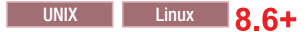

startXsServer.sh <arguments> -jvmargs -Djava.security.auth.login.config=jaas.config -Djava.security.manager -Djava.security.policy="auth.policy" -Dobjectgrid.home=\$OBJECTGRID\_HOME

startOgServer.bat <arguments> -jvmargs -Djava.security.auth.login.config=jaas.config -Djava.security.manager -Djava.security.policy="auth.policy" -Dobjectgrid.home=%OBJCTGRID\_HOME%

### **8.6+**

Windows

startXsServer.bat <arguments> -jvmargs -Djava.security.auth.login.config=jaas.config -Djava.security.manager -Djava.security.policy="auth.policy" -Dobjectgrid.home=%OBJCTGRID\_HOME%

# **Enabling LDAP authentication in eXtreme scale catalog and container servers**

Enable your WebSphere eXtreme Scale servers and catalog servers for Lightweight Directory Access Protocol (LDAP) authentication with a Java Authentication and Authorization Service (JAAS) policy file used for authorization.

# **About this task**

In this task, you use LDAP as an authentication mechanism that provides access to the data grid, according to the permissions that you set in the JAAS authorization policy configuration file.

### **Procedure**

1. Create a wxs ldap.config file; for example:

```
LDAPLogin {
 com.ibm.websphere.objectgrid.security.plugins.builtins.SimpleLDAPLoginModule required
 providerURL="ldap://yourldapserver.yourcompany.com:389/"
factoryClass="com.sun.jndi.ldap.LdapCtxFactory"
};
```
2. Create a wxs ldap.auth.config file. Replace the principal with the user that logs in to the data grid. Also replace YourGridName with the name of your data grid. Repeat this step as necessary for additional users and data grids. See the following example:

grant codebase "http://www.ibm.com/com/ibm/ws/objectgrid/security/PrivilegedAction" principal javax.security.auth.x500.X500Principal "CN=manager,O=acme,OU=sample" { permission com.ibm.websphere.objectgrid.security.MapPermission "\*.\*", "all";

```
permission com.ibm.websphere.objectgrid.security.ObjectGridPermission "*", "all";
};
```
Alternatively, you can grant permission to all data grids; for example:

grant codebase "http://www.ibm.com/com/ibm/ws/objectgrid/security/PrivilegedAction" principal javax.security.auth.x500.X500Principal "CN=manager,O=acme,OU=sample" { permission com.ibm.websphere.objectgrid.security.MapPermission "\*.\*", "all";

```
permission com.ibm.websphere.objectgrid.security.ObjectGridPermission "*", "all";
};
```
3. Create a server-side security.xml file; for example:

```
<?xml version="1.0" encoding="UTF-8"?>
<securityConfig xmlns:xsi="http://www.w3.org/2001/XMLSchema-instance"
    xsi:schemaLocation="http://ibm.com/ws/objectgrid/config/security ../objectGridSecurity.xsd"
xmlns="http://ibm.com/ws/objectgrid/config/security">
<security securityEnabled="true" loginSessionExpirationTime="300" >
         <authenticator className=
      "com.ibm.websphere.objectgrid.security.plugins.builtins.LDAPAuthenticator">
         </authenticator>
     </security>
</securityConfig>
```
4. Edit your objectGridServer.properties file with the following properties. If you do not have an objectGridServer.properties file, you can use the sampleServer.properties file that is in the *wxs\_home*/properties directory to create your properties file.

securityEnabled=true

credentialAuthentication=Required

5. Start your catalog servers. To start your catalog servers in WebSphere Application Server open the WebSphere Application Server administrative console, and click **Servers** > **WebSphere Application Servers** > *server\_name* > **Java and process management** > **Java virtual machine** > **generic JVM arguments**

**Deprecated:**  $\Box$  **8.6+** The **startOgServer** and **stopOgServer** commands start servers that use the Object Request Broker (ORB) transport mechanism. The ORB is deprecated, but you can continue using these scripts if you were using the ORB in a previous release. The IBM eXtremeIO (XIO) transport mechanism replaces the ORB. Use the **startXsServer** and **stopXsServer** scripts to start and stop servers that use the XIO transport.

-Dobjectgrid.cluster.security.xml.url=file:///security/security.xml -Dobjectgrid.server.props="/security/objectGridServer.properties" -Djava.security.policy="/security/wxs\_ldap\_auth.config" -Djava.security.auth.login.config="/security/wxs\_ldap.config"

6. Start your container servers.

-Dobjectgrid.server.props="/security/objectGridServer.properties" -Djava.security.policy="/security/wxs\_ldap\_auth.config" -Djava.security.auth.login.config="/security/wxs\_ldap.config"

- a. In the administrative console, click **Security** > **Global Security** > **Java Authentication and Authorization Service** > **Application logins**.
- b. Click **New** to add an entry with the alias, LDAPLogin, and click **Apply**.
- c. Under JAAS login modules, click **New**. Enter com.ibm.websphere.objectgrid.security.plugins.builtins.LDAPLoginModule and Sufficient as the Authentication strategy.
- d. Under custom properties, enter the provider URL ldap:// yourldapserver.yourcompany.com:389/ and for factory class, enter **com.sun.jndi.ldap.LdapCtxFactory**.
- e. Click **OK** and **Save**.
- 7. Edit your client-side objectGridClient.properties file. If WebSphere Application Server is the client, then the file that you update is *was\_profile\_dir*/properties.

securityEnabled=true

credentialAuthentication=Supported

8. Configure your client to pass the required LDAP login credentials. Load a client properties file. This file can contain the user ID and password. If the properties file does not include the user ID and password, add them to the configuration in the client program. In the following example, a client properties file is loaded using a program parameter. Then, the user ID and password are added to the configuration.

String userid = "CN=manager,O=acme,OU=sample";

String pw="password";

//Creates a ClientSecurityConfiguration object using the specified file ClientSecurityConfiguration clientSC = ClientSecurityConfigurationFactory .getClientSecurityConfiguration(args[0]);

//Creates a CredentialGenerator using the user and password. CredentialGenerator credGen = new UserPasswordCredentialGenerator(userid,password); clientSC.setCredentialGenerator(credGen);

// Create an ObjectGrid by connecting to the catalog server ClientClusterContext ccContext = ogManager.connect("cataloghostname:2809", clientSC, null); ObjectGrid og = ogManager.getObjectGrid(ccContext, "YourGridName");'

## **What to do next**

LDAP authentication over SSL is also supported. The wxs\_ldap.config file for this configuration might resemble the following example:

```
LDAPLogin {
com.ibm.websphere.objectgrid.security.plugins.builtins.LDAPLoginModule required
providerURL="ldaps://yourldapserver.yourcompany.com:636/"
factoryClass="com.sun.jndi.ldap.LdapCtxFactory"
};
```
LDAP over SSL requires that the truststore that is used by WebSphere eXtreme Scale catalog and container servers be configured to trust the certificates that are used by the LDAP servers. For example, if the certificates that the LDAP servers are issued by a local certificate authority, then you must add the signer certificate for that certificate authority to the truststore that is used by each eXtreme Scale process. This concept is true whether eXtreme Scale is running in a stand-alone environment or with WebSphere Application Server.

# **Enabling keystore authentication in eXtreme Scale container and catalog servers**

Enable your WebSphere eXtreme Scale servers and catalog servers for keystore authentication with a Java Authentication and Authorization Service (JAAS) policy file that is used for authorization.

## **About this task**

In this task, you use a keystore file as an authentication mechanism that provides access to the data grid, according to the permissions that you set in the JAAS authorization policy configuration file.

# **Procedure**

- 1. Create a keystore with login aliases as described in the ["Java SE security](#page-122-0) [tutorial - Step 4" on page 111.](#page-122-0)
- 2. Create a wxs\_keystore.config file. Replace the principal with the user that logs in to the data grid. Also, replace YourGridName with the name of your data grid. Repeat this step as necessary for more users and data grids. See the following example:

```
KeyStoreLogin {
com.ibm.websphere.objectgrid.security.plugins.builtins.KeyStoreLoginModule required
keyStoreFile="/security/sampleKS.jks";
```
}

3. Create a server-side security.xml file; for example:

```
<?xml version="1.0" encoding="UTF-8"?>
<securityConfig xmlns:xsi="http://www.w3.org/2001/XMLSchema-instance"
    xsi:schemaLocation="http://ibm.com/ws/objectgrid/config/security ../objectGridSecurity.xsd"
xmlns="http://ibm.com/ws/objectgrid/config/security">
<security securityEnabled="true" loginSessionExpirationTime="300" >
<authenticator className=
      "com.ibm.websphere.objectgrid.security.plugins.builtins.KeyStoreLoginAuthenticator>
        </authenticator>
    </security>
</securityConfig>
```
4. Edit your objectGridServer.properties file with the following properties. If you do not have an objectGridServer.properties file, you can use the sampleServer.properties file that is in the *wxs\_home*/properties directory to create your properties file. For more information, see ["Configuring the quorum](#page-345-0) [mechanism" on page 334.](#page-345-0)

```
securityEnabled=true
```
credentialAuthentication=Required

5. Start your catalog servers.

**Deprecated:**  $\Box$  **8.6+** The **start0gServer** and **stop0gServer** commands start servers that use the Object Request Broker (ORB) transport mechanism. The ORB is deprecated, but you can continue using these scripts if you were using the ORB in a previous release. The IBM eXtremeIO (XIO) transport mechanism replaces the ORB. Use the **startXsServer** and **stopXsServer** scripts to start and stop servers that use the XIO transport.

startOgServer.sh catalogServer -clusterSecurityFile /security/security.xml -serverProps /security/objectGridServer.properties -jvmArgs -Djava.security.auth.login.config="/security/wxs\_keystore.config"

-Djava.security.policy="/security/wxs\_ldap\_auth.config"

#### $8.6+$

startXsServer.sh catalogServer -clusterSecurityFile /security/security.xml -serverProps /security/objectGridServer.properties -jvmArgs -Djava.security.auth.login.config="/security/wxs\_keystore.config"

-Djava.security.policy="/security/wxs\_ldap\_auth.config"

6. Start your container servers.

startOgServer.sh c0 -objectgridFile /xml/objectgrid.xml -deploymentPolicyFile /xml/deployment.xml

- -catalogServiceEndPoints cataloghostname:2809
- -serverProps /security/objectGridServer.properties

-jvmArgs -Djava.security.auth.login.config="/security/wxs\_keystore.config"

-Djava.security.policy="/security/wxs\_ldap\_auth.config"

# $8.6 +$

```
startXsServer.sh c0 -objectgridFile /xml/objectgrid.xml
-deploymentPolicyFile /xml/deployment.xml
-catalogServiceEndPoints cataloghostname:2809
-serverProps /security/objectGridServer.properties
-jvmArgs -Djava.security.auth.login.config="/security/wxs_keystore.config"
```
-Djava.security.policy="/security/wxs\_ldap\_auth.config"

7. Edit your client-side objectGridClient.properties file. If WebSphere Application Server is the client, then the file that you update is *was\_profile\_dir*/properties.

securityEnabled=true

credentialAuthentication=Supported

transportType=TCP/IP

singleSignOnEnabled=false

8. Modify your client application to pass the required keystore login credentials. String userid = "CN=manager,O=acme,OU=sample";

```
String pw="password";
// Creates a ClientSecurityConfiguration object using the specified file
ClientSecurityConfiguration clientSC = ClientSecurityConfigurationFactory
.getClientSecurityConfiguration(args[0]);
```
// Creates a CredentialGenerator using the passed-in user and password. CredentialGenerator credGen = new UserPasswordCredentialGenerator(userid,password); clientSC.setCredentialGenerator(credGen);

```
// Create an ObjectGrid by connecting to the catalog server
ClientClusterContext ccContext = ogManager.connect("cataloghostname:2809", clientSC, null);
ObjectGrid og = ogManager.getObjectGrid(ccContext, "YourGridName");'
```
# **Configuring secure transport types**

Transport layer security (TLS) provides secure communication between the client and server. The communication mechanism that is used depends on the value of the **transportType** parameter that is specified in the client and server configuration files.

## **About this task**

When Secure Sockets Layer (SSL) is used, the SSL configuration parameters must be provided on both the client and server side. In a Java SE environment, the SSL configuration is configured in the client or server property files. If the client or server is in WebSphere Application Server, then you can use the existing WebSphere Application Server CSIV2 transport settings for your container servers and clients. See ["Security integration with WebSphere Application Server" on page](#page-656-0) [645](#page-656-0) for more information.

*Table 50. Transport protocol to use under client transport and server transport settings*.

If the transportType settings are different between the client and server, the resulting protocol can vary or result in an error.

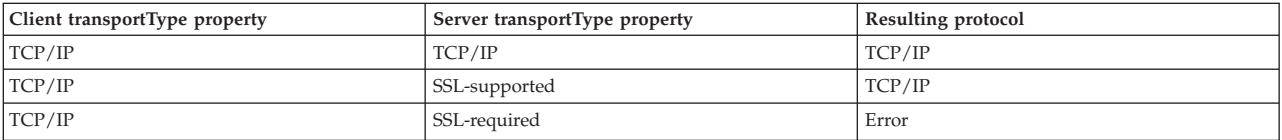
<span id="page-648-0"></span>*Table 50. Transport protocol to use under client transport and server transport settings (continued)*.

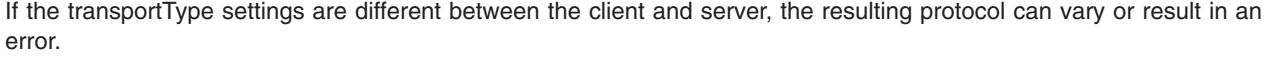

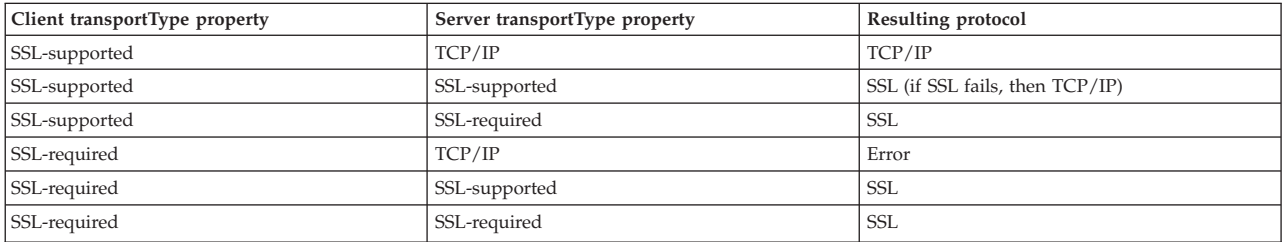

### **Procedure**

- 1. To set the **transportType** property in the client security configuration, see [Client](http://pic.dhe.ibm.com/infocenter/wxsinfo/v8r6/topic/com.ibm.websphere.extremescale.doc/rxscliprops.html) [properties file.](http://pic.dhe.ibm.com/infocenter/wxsinfo/v8r6/topic/com.ibm.websphere.extremescale.doc/rxscliprops.html)
- 2. To set the **transportType** property in the container and catalog server security configuration, see [Server properties file.](http://pic.dhe.ibm.com/infocenter/wxsinfo/v8r6/topic/com.ibm.websphere.extremescale.doc/rxscontprops.html)

# **Transport layer security and secure sockets layer**

WebSphere eXtreme Scale supports both TCP/IP and Transport Layer Security/Secure Sockets Layer (TLS/SSL) for secure communication between clients and servers.

### **Enable TLS/SSL in both directions**

TLS/SSL is sometimes enabled in one direction. For example, the server public certificate is imported in the client truststore, but the client public certificate is not imported into the server truststore. However, WebSphere eXtreme Scale extensively uses data grid agents. A characteristic of a data grid agent is when the server sends responses back to the client, it creates a new connection. The eXtreme Scale server then acts as a client. Therefore, you must import the client public certificate into the server truststore.

8.6.0.2+ Bidirectional SSL protection does not exist in eXtremeIO (XIO). When an XIO server sends responses, a new connection is not created. Instead, XIO reuses existing connections from the client-to-server direction. Therefore, XIO servers do not require a public certificate in the server truststore.

### **Enable transport security for Oracle JDK**

WebSphere eXtreme Scale requires IBM Java Secure Sockets Extension (IBMJSSE) or the IBM Java Secure Sockets Extension 2 (IBMJSSE2). The IBMJSSE and IBMJSSE2 providers contain a reference implementation supporting SSL and Transport Layer Security (TLS) protocols and an application programming interface (API) framework.

The Oracle JDK does not ship the IBM JSSE and IBM JSSE2 providers, therefore transport security cannot be enabled with an Oracle JDK. In order to make this work, an Oracle JDK shipped with WebSphere Application Server is required. The WebSphere Application Server shipped Oracle JDK contains the IBM JSSE and IBM JSSE2 providers.

See ["Configuring a custom Object Request Broker" on page 359](#page-370-0) for information about using a non-IBM JDK for WebSphere eXtreme Scale. If -Djava.endorsed.dirs is configured, it points to both the objectgridRoot/lib/endorsed and the JRE/lib/endorsed directories. The directory objectgridRoot/lib/endorsed is required so the IBM ORB is used, and the directory JRE/lib/endorsed is required to load the IBM JSSE and IBM JSSE2 providers.

Work with step 4 of the security tutorial in the *Product Overview* for information about how to configure your required SSL properties, to create keystores and truststores, and to start secure servers in WebSphere eXtreme Scale.

# **Configuring Secure Sockets Layer (SSL) parameters for clients or servers**

How you configure SSL parameters varies between clients and servers.

### **About this task**

TLS/SSL is sometimes enabled in one direction. For example, the server public certificate is imported in the client truststore, but the client public certificate is not imported to the server truststore. However, WebSphere eXtreme Scale extensively uses data grid agents. A characteristic of a data grid agent is when the server sends responds back to the client, it creates a connection. The eXtreme Scale server then acts as a client. Therefore, you must import the client public certificate into the server truststore.

### **Procedure**

• Configure client SSL parameters.

Use one of the following options to configure SSL parameters on the client:

- Create a com.ibm.websphere.objectgrid.security.config.SSLConfiguration object by using the com.ibm.websphere.objectgrid.security.config. ClientSecurityConfigurationFactory factory class.
- Configure the parameters in the client.properties file. You can then either set the property file as a JVM client property or you can use the WebSphere eXtreme Scale APIs. Pass the properties file into the ClientSecurityConfigurationFactory.getClientSecurityConfiguration(String) method for the client and use the returned object as a parameter to the ObjectGridManager.connect(String, ClientSecurityConfiguration, URL) method.
- Configure server SSL parameters.

SSL parameters are configured for servers using the server.properties file. To start a container or catalog server with a specific property file, use the **-serverProps** parameter on the **startOgServer** or **startXsServer** script. For more information about the SSL parameters you can set for eXtreme Scale servers, see [Security server properties.](http://pic.dhe.ibm.com/infocenter/wxsinfo/v8r6/topic/com.ibm.websphere.extremescale.doc/rxscontprops.html)

# **Java Management Extensions (JMX) security**

You can secure managed beans (MBean) invocations in a distributed environment.

For more information about the MBeans that are available, see ["Administering](#page-555-0) [with Managed Beans \(MBeans\)" on page 544.](#page-555-0)

In the distributed deployment topology, MBeans are directly hosted in the catalog servers and container servers. In general, JMX security in a distributed topology follows the JMX security specification as specified in the Java Management Extensions (JMX) Specification. It consists of the following three parts:

- 1. Authentication: The remote client needs to be authenticated in the connector server.
- 2. Access control: MBean access control limits who can access the MBean information and who can perform the MBean operations.
- 3. Secure transport: The transport between the JMX client and server can be secured with TLS/SSL.

### **Authentication**

JMX provides methods for the connector servers to authenticate the remote clients. For the RMI connector, authentication is completed by supplying an object that implements the JMXAuthenticator interface when the connector server is created. So eXtreme Scale implements this JMXAuthenticator interface to use the ObjectGrid Authenticator plug-in to authenticate the remote clients. See ["Java SE security](#page-119-0) [tutorial - Step 2" on page 108](#page-119-0) for details on how eXtreme Scale authenticates a client.

The JMX client follows the JMX APIs to provide credentials to connect to the connector server. The JMX framework passes the credential to the connector server, and then calls the JMXAuthenticator implementation for authentication. As described previously, the JMXAuthenticator implementation then delegates the authentication to the ObjectGrid Authenticator implementation.

Review the following example that describes how to connect to a connector server with a credential:

```
javax.management.remote.JMXServiceURL jmxUrl = new JMXServiceURL(
        "service:jmx:rmi:///jndi/rmi://localhost:1099/objectgrid/MBeanServer");
    environment.put(JMXConnector.CREDENTIALS, new UserPasswordCredential("admin", "xxxxxx"));
    // Create the JMXCconnectorServer
   JMXConnector cntor = JMXConnectorFactory.newJMXConnector(jmxUrl, null);
    // Connect and invoke an operation on the remote MBeanServer
   cntor.connect(environment);
```
In the preceding example, a UserPasswordCredential object is provided with the user ID set to admin and the password set to xxxxx. This UserPasswordCredential object is set in the environment map, which is used in the JMXConnector.connect(Map) method. This UserPasswordCredential object is then passed to the server by the JMX framework, and finally passed to the ObjectGrid authentication framework for authentication.

The client programming model strictly follows the JMX specification.

### **Access control**

A JMX MBean server might have access to sensitive information and might be able to perform sensitive operations. JMX provides necessary access control that identifies which clients can access that information and who can perform those operations. The access control is built on the standard Java security model by defining permissions that control access to the MBean server and its operations.

For JMX operation access control or authorization, eXtreme Scale relies on the JAAS support provided by the JMX implementation. At any point in the execution of a program, there is a current set of permissions that a thread of execution holds. When such a thread calls a JMX specification operation, these permissions are

known as the held permissions. When a JMX operation is performed, a security check is done to check whether the needed permission is implied by the held permission.

The MBean policy definition follows the Java policy format. For example, the following policy grants all signers and all code bases with the right to retrieve the server JMX address for the PlacementServiceMBean. However, the signers and code bases are restricted to the com.ibm.websphere.objectgrid domain.

```
grant {
   permission javax.management.MBeanPermission
        "com.ibm.websphere.objectgrid.management.PlacementServiceMBean#retrieveServerJMXAddress
     [com.ibm.websphere.objectgrid:*,type=PlacementService]",
        "invoke";
}
```
You can use the following policy example to complete authorization based on remote client identity. The policy grants the same MBean permission as shown in the preceding example, except only to users with X500Principal name as: CN=Administrator,OU=software,O=IBM,L=Rochester,ST=MN,C=US.

```
grant principal javax.security.auth.x500.X500Principal "CN=Administrator,OU=software,O=IBM,
    L=Rochester,ST=MN,C=US" {permission javax.management.MBeanPermission
        "com.ibm.websphere.objectgrid.management.PlacementServiceMBean#retrieveServerJMXAddress
    [com.ibm.websphere.objectgrid:*,type=PlacementService]",
        "invoke";
\mathbf{I}
```
Java policies are checked only if the security manager is turned on. Start catalog servers and container servers with the -Djava.security.manager JVM argument to enforce the MBean operation access control.

### **Secure transport**

The transport between the JMX client and server can be secured with TLS/SSL. If the transportType of catalog server or container server is set to SSL\_Required or SSL\_Supported, then you must use SSL to connect to the JMX server.

To use SSL, you need to configure the truststore, truststore type, and truststore password on the MBean client with -D system properties:

- 1. -Djavax.net.ssl.trustStore=TRUST\_STORE\_LOCATION
- 2. -Djavax.net.ssl.trustStorePassword=TRUST\_STORE\_PASSWORD
- 3. -Djavax.net.ssl.trustStoreType=TRUST\_STORE\_TYPE

If you use com.ibm.websphere.ssl.protocol.SSLSocketFactory as your SSL socket factory in your *[java\\_home](#page-93-0)*/jre/lib/security/java.security file, then use the following properties:

- 1. -Dcom.ibm.ssl.trustStore=TRUST\_STORE\_LOCATION
- 2. -Dcom.ibm.ssl.trustStorePassword=TRUST\_STORE\_PASSWORD
- 3. -Dcom.ibm.ssl.trustStoreType=TRUST\_STORE\_TYPE

To obtain this information when Transport Layer Security/Secure Sockets Layer (TLS/SSL) is enabled in stand-alone configurations, you must start the catalog and container servers with the JMX service port set. Use one of the following methods to set the JMX service port:

- v Use the **-JMXServicePort** option on the **startOgServer** or **startXsServer** script.
- v If you are using an embedded server, call the setJMXServicePort method in the ServerProperties interface to set the JMX service port.

<span id="page-652-0"></span>The default value for the JMX service port on catalog servers is 1099. You must use a different port number for each JVM in your configuration. If you want to use JMX/RMI, explicitly specify the**-JMXServicePort** option and port number, even if you want to use the default port value.

Setting the JMX service port is required when you want to display container server information from the catalog server. For example, the port is required when you are using the **xscmd -c showMapSizes** command.

Set the JMX connector port to avoid ephemeral port creation. Use one of the following methods to set the JMX connector port.

- v Use the **-JMXConnectorPort** option on the **startOgServer** or **startXsServer** script.
- v If you are using an embedded server, call the setJMVConnectorPort method in the ServerProperties interface.

# **Security integration with external providers**

To protect your data, the product can integrate with several security providers.

WebSphere eXtreme Scale can integrate with an external security implementation. This external implementation must provide authentication and authorization services for WebSphere eXtreme Scale. WebSphere eXtreme Scale has plug-in points to integrate with a security implementation.WebSphere eXtreme Scale has been successfully integrated with the following components:

- Lightweight Directory Access Protocol (LDAP)
- Kerberos
- ObjectGrid security
- Tivoli Access Manager
- Java Authentication and Authorization Service (JAAS)

eXtreme Scale uses the security provider for the following tasks:

- Authenticating clients to servers.
- v Authorizing clients to access certain eXtreme Scale artifacts or to specify what can be done with eXtreme Scale artifacts.

eXtreme Scale has the following types of authorizations:

### **Map authorization**

Clients or groups can be authorized to perform insert, read, update, evict or delete operations on maps.

#### **ObjectGrid authorization**

Clients or groups can be authorized to perform object or entity queries on objectGrids.

#### **DataGrid agent authorization**

Clients or groups can be authorized to allow DataGrid agents to be deployed to an ObjectGrid.

#### **Server-side map authorization**

Clients or groups can be authorized to replicate a server map to client side or create a dynamic index to the server map.

#### **Administration authorization**

Clients or groups can be authorized to perform administration tasks.

**Note:** If you had security already enabled for your back end , remember that these security settings are no longer sufficient to protect your data. Security settings from your database or other datastore does not in any way transfer to your cache. You must separately protect the data that is now cached using the eXtreme Scale security mechanism, including authentication, authorization, and transport level security.

**Important:** Use a Development Kit or Runtime Environment at Version 1.6 and later to support SSL Transport security with WebSphere eXtreme Scale Version 7.1.1 and later.

# **Securing the REST data service**

Secure multiple aspects of the REST data service. Access to the eXtreme Scale REST data service can be secured through authentication and authorization. Access can also be controlled by service-scoped configuration rules, known as access rules. Transport security is the third consideration.

### **About this task**

Access to the eXtreme Scale REST data service can be secured through authentication and authorization. Authentication and authorization is accomplished by integrating with eXtreme Scale security.

Access can also be controlled by service-scoped configuration rules, known as access rules Two types of access rules exist, service operation rights which control the CRUD operations that are allowed by the service and entity access rights which control the CRUD operations that are allowed for a particular entity type.

Transport security is provided by the hosting container configuration for connections between the web client and the REST service. And transport security is provided by eXtreme Scale client configuration (for REST service to eXtreme Scale data grid connections).

### **Procedure**

• Control authentication and authorization.

Access to the eXtreme Scale REST data service can be secured through authentication and authorization. Authentication and authorization are accomplished by integrating with eXtreme Scale security.

The eXtreme Scale REST data service uses eXtreme Scale security, for authentication and authorization, to control which users can access the service and the operations a user is allowed to perform through the service. The eXtreme Scale REST data service uses either a configured global credential, with user and password, or a credential derived from an HTTP BASIC challenge that is sent with each transaction to the eXtreme Scale data grid where authentication and authorization is performed.

- 1. Configure eXtreme Scale client authentication and authorization on the grid See ["Security integration with external providers" on page 641](#page-652-0) for details about how to configure eXtreme Scale client authentication and authorization.
- 2. Configure the eXtreme Scale client, which is used by the REST service, for security.

The eXtreme Scale REST data service invokes the eXtreme Scale client library when communicating with the eXtreme Scale grid. Therefore, the eXtreme Scale client must be configured for eXtreme Scale security.

eXtreme Scale client authentication is enabled via properties in objectgrid client properties file. At a minimum, the following attributes must be enabled when using client security with the REST service:

securityEnabled=true credentialAuthentication=Supported [-or-] Required credentialGeneratorProps=user:pass [-or-] {xor encoded user:pass}

**Remember:** The user and password specified in the

credentialGeneratorProps property must map to an ID in the authentication registry and have sufficient ObjectGrid policy rights to connect to and create ObjectGrids.

A sample objectgrid client policy file is located in *[restservice\\_home](#page-93-0)*/security/ security.ogclient.properties. See also [Client properties file.](http://pic.dhe.ibm.com/infocenter/wxsinfo/v8r6/topic/com.ibm.websphere.extremescale.doc/rxscliprops.html)

3. Configure the eXtreme Scale REST data service for security.

The eXtreme Scale REST data service configuration properties file needs to contain the following entries to integrate with eXtreme Scale security:

ogClientPropertyFile=*file\_name*

The ogClientPropertyFile is the location of the propery file that contains ObjectGrid client properties mentioned in the preceding step. The REST service uses this file to initialize the eXtreme Scale client to talk to the grid when security is enabled.

loginType=basic [-or-] none

The loginType property configures the REST service for the login type. If a value of none is specified, the "global" user id and password defined by the credentialGeneratorProps will be sent to the grid for each transaction. If a value of basic is specified, the REST service will present an HTTP BASIC challenge to the client asking for credentials that it will send in each transaction when communicating with the grid.

For more information about the ogClientPropertyFile and loginType properties, refer to [REST data service properties file.](http://pic.dhe.ibm.com/infocenter/wxsinfo/v8r6/topic/com.ibm.websphere.extremescale.doc/rxsrestconf.html)

• Apply access rules.

Access can also be controlled by service scoped configuration rules, known as access rules Two types of access rules exist, service operation rights which control the CRUD operations that are allowed by the service and entity access rights which control the CRUD operations that are allowed for a particular entity type.

The eXtreme Scale REST data service optionally allows access rules that can be configured to restrict access to the service and entities in the service. These access rules are specified in the REST service access rights property file. The name of this file is specified in the REST data service properties file by the wxsRestAccessRightsFile property. For more information about this property, see [REST data service properties file.](http://pic.dhe.ibm.com/infocenter/wxsinfo/v8r6/topic/com.ibm.websphere.extremescale.doc/rxsrestconf.html) This file is a typical Java property file with key and value pairs. Two types of access rules exist, service operation rights which control the CRUD operations that are allowed by the service and entity access rights which control the CRUD operations that are allowed for a particular entity type.

1. Configure service operation rights.

Service Operations rights specify access rights that apply to all the ObjectGrids exposed via the REST service or to all entities of an individual ObjectGrid as specified.

Use the following syntax.

serviceOperationRights=*service\_operation\_right* serviceOperationRights.*grid\_name -OR- \**=*service\_operation\_right*

where

- serviceOperationRights can be one of the following [NONE, READSINGLE, READMULTIPLE, ALLREAD, ALL]
- serviceOperationRights.*grid\_name -OR- \** implies that the access right applies to all the ObjectGrids, else name of a specific ObjectGrid can be provided.

For example:

serviceOperationsRights=ALL serviceOperationsRights.\*=NONE serviceOperationsRights.EMPLOYEEGRID=READSINGLE

The first example specifies that all service operations are allowed for all the ObjectGrids exposed by this REST Service. The second example is similar to the first example as it also applies to all the ObjectGrids exposed by the REST service, however it specifies the access right as NONE, which means none of the service operations are allowed on the ObjectGrids. The last example specifies how to control the service operations for a specific grid, here only Reads which results in a single record are allowed for all entities of the EMPLOYEEGRID.

The default assumed by the REST service is serviceOperationsRights=ALL which means that all operations are allowed for all the ObjectGrids exposed by this service. This is different from the Microsoft implementation, for which the default is NONE, so no operations are allowed on the REST Service.

**Important:** The service operations rights are evaluated in the order they are specified in this file, so the last specified right will override the rights preceding it.

2. Configure entity access rights.

Entity set rights specify access rights that apply to specific ObjectGrid entities exposed via the REST service. These rights provide a way to impose tighter and more finer-grained access control on individual ObjectGrid entities than compared to Service Operation rights.

Use the following syntax.

entitySetRights.*grid\_name.entity\_name*=*entity\_set\_right*

where

– *entity\_set\_right* can be one of the following rights.

*Table 51. Entity access rights*. Supported values.

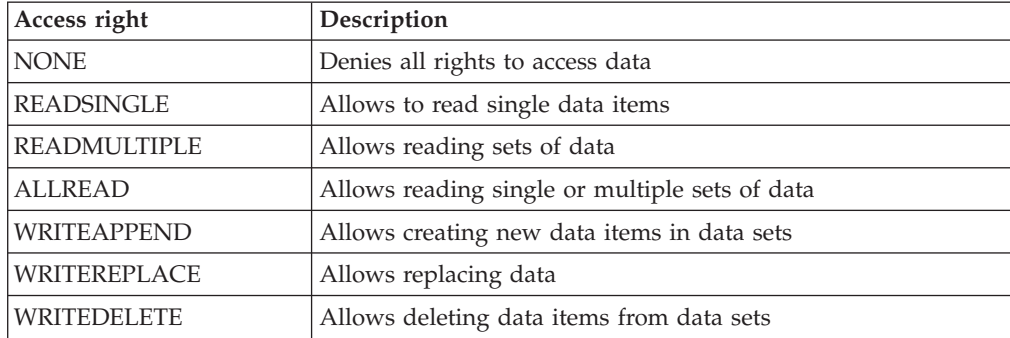

*Table 51. Entity access rights (continued)*. Supported values.

| Access right    | Description                                                  |
|-----------------|--------------------------------------------------------------|
| WRITEMERGE      | Allows merging data                                          |
| <b>ALLWRITE</b> | Allows to write (i.e. create, replace, merge or delete) data |
| ALL             | Allows creating, reading, updating, and deleting data        |

- *entity\_name* is the name of a specific ObjectGrid within the REST service.
- *grid\_name* is the name of a specific entity within the specified ObjectGrid.

**Note:** If both service operation rights and entity set rights are specified for a respective ObjectGrid and its entities, then the more restrictive of those rights will be enforced, as illustrated in the following examples. Note also that the entity set rights are evaluated in the order they are specified in the file. The last specified right will override the rights preceding it.

**Example 1:** If serviceOperationsRights.NorthwindGrid=READSINGLE and entitySetRights.NorthwindGrid.Customer=ALL are specified. READSINGLE will be enforced for the Customer entity.

**Example 2:** If serviceOperationsRights.NorthwindGrid=ALLREAD is specified and entitySetRights.NorthwindGrid.Customer=ALLWRITE is specified then only Reads will be allowed for all entities of NorthwindGrid. However for Customer its entity set rights will prevent any Reads (since it specified ALLWRITE) and hence effectively the Customer entity will have access right as NONE.

• Secure transports.

Transport security is provided by the hosting container configuration for connections between the web client and REST service. Transport security is provided by the eXtreme Scale client configuration for connections between the REST service and the eXtreme Scale grid.

- 1. Secure the connection from the client and REST service. Transport security for this connection is provided by the hosting container environment, not in eXtreme Scale.
- 2. Secure the connection from the REST service and the eXtreme Scale grid. Transport security for this connection is configured in eXtreme Scale. See ["Transport layer security and secure sockets layer" on page 637.](#page-648-0)

# **Security integration with WebSphere Application Server**

When WebSphere eXtreme Scale is deployed in a WebSphere Application Server environment, you can simplify the authentication flow and transport layer security configuration from WebSphere Application Server.

# **Simplified authentication flow**

When eXtreme Scale clients and servers are running in WebSphere Application Server and in the same security domain, you can use the WebSphere Application Server security infrastructure to propagate the client authentication credentials to the eXtreme Scale server. For example, if a servlet acts as an eXtreme Scale client to connect to an eXtreme Scale server in the same security domain, and the servlet is already authenticated, it is possible to propagate the authentication token from the client (servlet) to the server, and then use the WebSphere Application Server security infrastructure to convert the authentication token back to the client credentials.

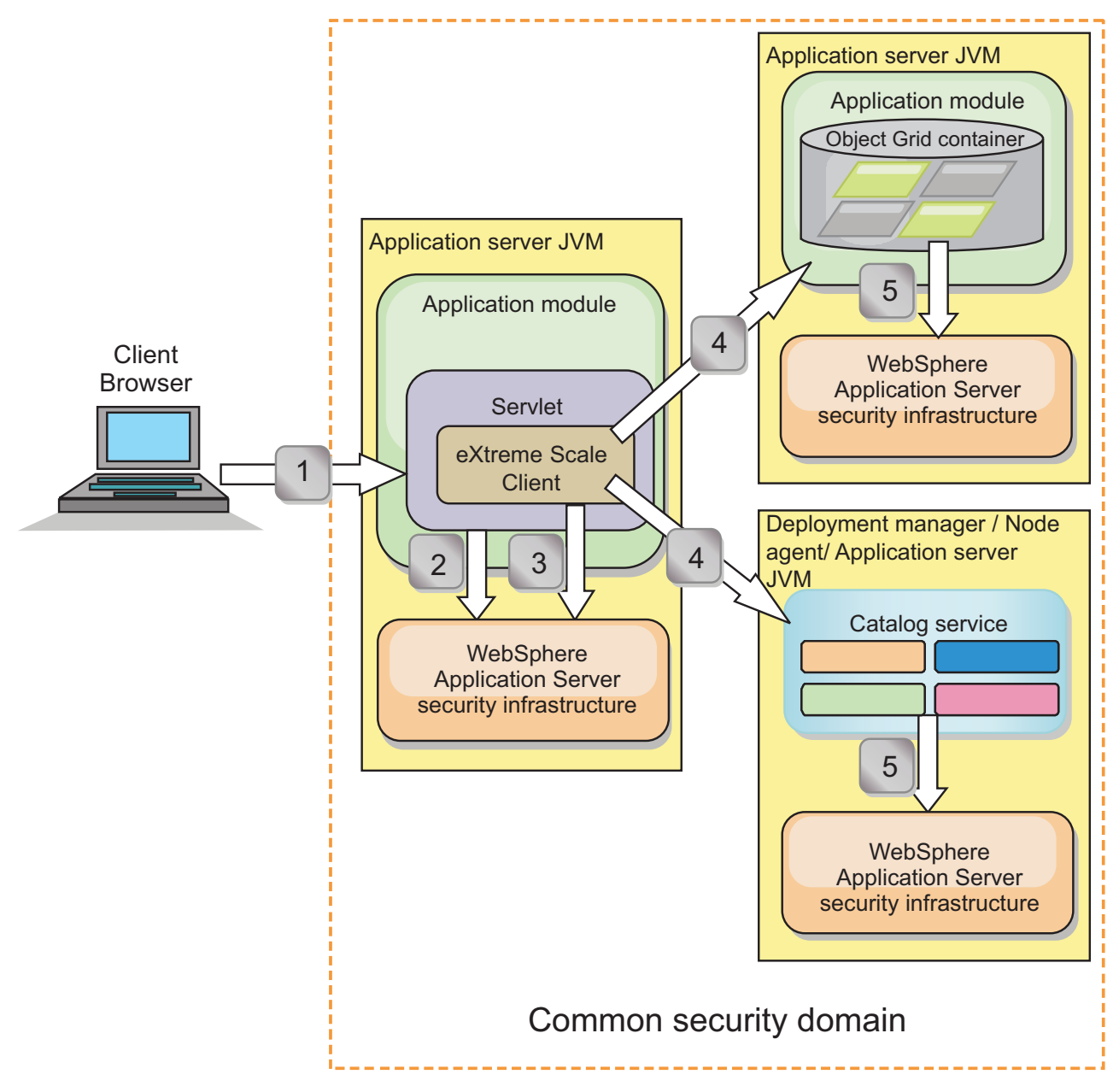

*Figure 83. Authentication flow for servers within the same security domain*

In the previous diagram, the application servers are in the same security domain. One application server hosts the web application, which is also an eXtreme Scale client. The other application server hosts the container server. The deployment manager or node agent Java virtual machine (JVM) hosts the catalog service.

**Note:** Use this type of configuration in development environments. However, for production environments run the catalog servers in separate processes, and if possible, run catalog servers on a different system from where the container servers are running.

The arrows in the diagram indicate how the authentication process flows:

- 1. An enterprise application user uses a Web browser to log in to the first application server with a user name and password.
- 2. The first application server sends the client user name and password to the WebSphere Application Server security infrastructure to authenticate with the

user registry. For example, this user registry might be an LDAP server. As a result, the security information is stored in the application server thread.

- 3. The JavaServer Pages (JSP) file acts as an eXtreme Scale client to retrieve the security information from the server thread. The JSP file calls the WebSphere Application Server security infrastructure to get the security tokens that represent the enterprise application user.
- 4. The eXtreme Scale client, or JSP file, sends the security tokens with the request to the container server and catalog service that is hosted in the other JVMs. The catalog server and container server use the WebSphere Application Server security tokens as an eXtreme Scale client credential.
- 5. The catalog and container servers send the security tokens to the WebSphere Application Server security infrastructure to convert the security tokens into user security information. This user security information is represented by a Subject object, which contains the principals, public credentials, and private credentials. This conversion can occur because the application servers that are hosting the eXtreme Scale client, catalog server, and container server are sharing the same WebSphere Application Server Lightweight Third-Party Authentication (LTPA) tokens.

### **Authentication integration**

#### **Distributed security integration with WebSphere Application Server:**

For the distributed model, use the following classes:

- v com.ibm.websphere.objectgrid.security.plugins.builtins. WSTokenCredentialGenerator
- v com.ibm.websphere.objectgrid.security.plugins.builtins. WSTokenAuthenticator
- v com.ibm.websphere.objectgrid.security.plugins.builtins. WSTokenCredential

For examples on how to use these classes, see ["Tutorial: Integrate WebSphere](#page-135-0) [eXtreme Scale security with WebSphere Application Server" on page 124.](#page-135-0)

On the server side, use the WSTokenAuthentication authenticator to authenticate the WSTokenCredential object.

#### **Local security integration with WebSphere Application Server:**

For the local ObjectGrid model, use the following classes:

- v com.ibm.websphere.objectgrid.security.plugins.builtins. WSSubjectSourceImpl
- v com.ibm.websphere.objectgrid.security.plugins.builtins. WSSubjectValidationImpl

For more information about these classes, see [Local security programming.](http://pic.dhe.ibm.com/infocenter/wxsinfo/v8r6/topic/com.ibm.websphere.extremescale.doc/cxslocalsec.html) You can configure the WSSubjectSourceImpl class as the SubjectSource plug-in, and the WSSubjectValidationImpl class as the SubjectValidation plug-in.

### **Transport layer security support in WebSphere Application Server**

When an eXtreme Scale client, container server, or catalog server is running in a WebSphere Application Server process, eXtreme Scale transport security is managed by the WebSphere Application Server CSIV2 transport settings. For the eXtreme Scale client or container server, you should not use eXtreme Scale client or server properties to configure the SSL settings. All the SSL settings should be specified in the WebSphere Application Server configuration.

However, the catalog server is a little different. The catalog server has its own proprietary transport paths which cannot be managed by the WebSphere Application Server CSIV2 transport settings. Therefore, the SSL properties still need to be configured in the server properties file for the catalog server. See ["Tutorial:](#page-135-0) [Integrate WebSphere eXtreme Scale security with WebSphere Application Server"](#page-135-0) [on page 124](#page-135-0) for more information.

# **Configuring client security on a catalog service domain**

By configuring client security on a catalog service domain, you can define default client authentication configuration properties. These properties are used when a client properties file is not located in the Java virtual machine (JVM) that is hosting the client or when the client does not programmatically specify security properties. If a client properties file exists, the properties that you specify in the console override the values in the file. You can override these properties by specifying a splicer.properties file with the

com.ibm.websphere.xs.sessionFilterProps custom property or by splicing the application EAR file.

### **Before you begin**

• You must know the CredentialGenerator implementation that you are using to authenticate clients with the remote data grid. You can use one of the implementations that are provided by WebSphere eXtreme Scale: UserPasswordCredentialGenerator or WSTokenCredentialGenerator.

You can also use a custom implementation of the CredentialGenerator interface. The custom implementation must be in the class path of the runtime client and the server. If you are configuring an HTTP session scenario with WebSphere Application Server, you must put the implementation in the class path of the deployment manager and the class path of the application server in which the client is running.

• You must have a catalog service domain defined. See ["Creating catalog service](#page-323-0) [domains in WebSphere Application Server" on page 312](#page-323-0) for more information.

# **About this task**

You must configure client security on the catalog service domain when you have enabled credential authentication on the server side, by configuring one of the following scenarios:

- v The server-side security policy has the **credentialAuthentication** property set to Required.
- v The server-side security policy has the **credentialAuthentication** property set to Supported AND an **authorizationMechanism** has been specified in the ObjectGrid XML file.

In these scenarios, a credential must be passed from the client. The credential that is passed from the client is retrieved from the getCredential method on a class that implements the CredentialGenerator interface. In an HTTP session configuration scenario, the run time must know the CredentialGenerator implementation to use to generate a credential that is passed to a remote data grid. If you do not specify the CredentialGenerator implementation class to use, the remote data grid would reject requests from the client because the client cannot be authenticated.

# **Procedure**

Define client security properties. In the WebSphere Application Server administrative console, click **System administration** > **WebSphere eXtreme Scale** > **Catalog service domains** > *catalog\_service\_domain\_name* > **Client security properties**. Specify client security properties on the page and save your changes. See ["Client security properties" on page 330](#page-341-0) for a list of the properties you can set.

### **Results**

The client security properties that you configured on the catalog service domain are used as default values. The values you specify override any properties that are defined in the client.properties files.

### **What to do next**

Configure your applications to use WebSphere eXtreme Scale for session management. See ["Configuring WebSphere Application Server HTTP session](#page-402-0) [persistence to a data grid" on page 391](#page-402-0) for more information.

# **Configuring data grid security for WebSphere eXtreme Scale Client for .NET**

#### .NET

You can configure .NET and Java to communicate over Secure Sockets Layer (SSL) and to use the UserPassword authentication logic.

### **Before you begin**

You must have the key.jks and trust.jks files for your environment. For more information about creating keystore and truststore files, see ["Java SE security](#page-131-0) [tutorial - Step 6" on page 120.](#page-131-0)

### **Procedure**

Enable and configure security in your servers. If security is not already configured on your servers, use the following steps to configure security with the external authenticator sample.

- 1. Obtain the sample security files. Download the sample files in the security\_extauth.zip file from on the [WebSphere eXtreme Scale wiki.](https://www.ibm.com/developerworks/wikis/display/extremescale/Integrate+WebSphere+eXtreme+Scale+security+in+a+mixed+environment+with+an+external+authenticator)
	- xsjaas3.config : Defines the Java Authentication and Authorization Service (JAAS) configuration.
	- sampleKS3.jks Contains the keystore of JAAS user and password values.
	- v security3.xml Defines the authenticator to use for security.
- 2. Edit the xsjaas3.config file and fix the path to the sampleKS3.jks file.
- 3. If you want to generate your own private keystore instead of using the sample sampleKS3.jks file, use the **keytool** utility to generate the private key. keytool -genkey -alias myalias -keysize 2048 -keystore key.jks -keyalg rsa -dname "CN=www.mydomain.com" -storepass password -keypass password -validity 3650
- 4. Edit the sampleServer.properties to enable security. The sampleServer.properties file is in the *[wxs\\_install\\_root](#page-93-0)*\properties directory. Uncomment and edit the following property values:

```
securityEnabled=true
secureTokenManagerType=none
alias=ogsample
contextProvider=IBMJSSE2
protocol=SSL
keyStoreType=JKS
keyStore=../../../../xio.test/etc/test/security/key.jks
keyStorePassword=ogpass
trustStoreType=JKS
trustStore=../../../../xio.test/etc/test/security/trust.jks
trustStorePassword=ogpass
```
5. Start the catalog and container servers.

```
startXsServer.bat cs0 -catalogServiceEndPoints cs0:localhost:6600:6601
-listenerPort 2809 -objectgridFile gettingstarted\xml\objectgrid.xml
-deploymentPolicyFile gettingstarted\xml\deployment.xml -serverProps
..\properties\sampleServer.properties
-clusterSecurityFile security3.xml -jvmArgs
-Djava.security.auth.login.config="xsjaas3.config"
startXsServer.bat c0 -catalogServiceEndPoints localhost:2809
-objectgridFile gettingstarted\xml\objectgrid.xml
-deploymentPolicyFile gettingstarted\xml\deployment.xml -serverProps
..\properties\sampleServer.properties
```

```
-clusterSecurityFile security3.xml -jvmArgs
-Djava.security.auth.login.config="xsjaas3.config"
```
### **What to do next**

Configure Transport Layer Security (TLS) for WebSphere eXtreme Scale Client for .NET. For more information, see [Configuring TLS for WebSphere eXtreme Scale](http://pic.dhe.ibm.com/infocenter/wxsinfo/v8r6/topic/com.ibm.websphere.extremescale.doc/txsnettls.html) [Client for .NET.](http://pic.dhe.ibm.com/infocenter/wxsinfo/v8r6/topic/com.ibm.websphere.extremescale.doc/txsnettls.html)

# **Enabling data grid authorization**

WebSphere eXtreme Scale provides several security endpoints to integrate custom mechanisms. In the local programming model, the main security function is authorization, and has no authentication support. You must authenticate independently from the already existing WebSphere Application Server authentication. However, you can use the provided plug-ins to obtain and validate Subject objects.

### **About this task**

You can enable local security with the ObjectGrid XML descriptor file or programmatically.

### **Procedure**

Enable local security with the ObjectGrid XML descriptor XML file. The secure-objectgrid-definition.xml file that is used in the ObjectGridSample enterprise application sample is shown in the following example. Set the securityEnabled attribute to true to enable security.

```
<objectGrids>
    <objectGrid name="secureClusterObjectGrid" securityEnabled="true"
       authorizationMechanism="AUTHORIZATION_MECHANISM_JAAS">
...
</objectGrids>
```
### **What to do next**

Start the container and catalog servers with security enabled.

# <span id="page-662-0"></span>**Starting and stopping secure servers**

Security is enabled by specifying security-specific configurations when you start and stop servers.

# **Starting secure servers in a stand-alone environment**

To start secure stand-alone servers, you pass the proper configuration files by specifying parameters on the **startOgServer** or **startXsServer** command.

### $8.6+$ **About this task**

**Deprecated:**  $\Box$  **8.6+** The **start0gServer** and **stop0gServer** commands start servers that use the Object Request Broker (ORB) transport mechanism. The ORB is deprecated, but you can continue using these scripts if you were using the ORB in a previous release. The IBM eXtremeIO (XIO) transport mechanism replaces the ORB. Use the **startXsServer** and **stopXsServer** scripts to start and stop servers that use the XIO transport.

### **Procedure**

• Start secure container servers.

Starting a secure container server requires the following security configuration file:

– **Server property file:** The server property file configures the security properties specific to the server. Refer to the [Server properties file](http://pic.dhe.ibm.com/infocenter/wxsinfo/v8r6/topic/com.ibm.websphere.extremescale.doc/rxscontprops.html) for more details.

Specify the location of this configuration file by providing the following argument to the **startOgServer** or **startXsServer** script:

#### **-serverProps**

Specifies the location of the server property file, which contains the server-specific security properties. The file name specified for this property is in plain file path format, such as ../security/ server.properties.

Enter the following lines when you run the **startOgServer** command or **startXsServer** command: UNIX Linux

startOgServer.sh <arguments> -jvmargs -Djava.security.auth.login.config=jaas.config -Djava.security.manager -Djava.security.policy="auth.policy" -Dobjectgrid.home=\$OBJECTGRID\_HOME

### UNIX Linux 8.6+

startXsServer.sh <arguments> -jvmargs -Djava.security.auth.login.config=jaas.config -Djava.security.manager -Djava.security.policy="auth.policy" -Dobjectgrid.home=\$OBJECTGRID\_HOME

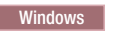

startOgServer.bat <arguments> -jvmargs -Djava.security.auth.login.config=jaas.config -Djava.security.manager -Djava.security.policy="auth.policy" -Dobjectgrid.home=%OBJECTGRID\_HOME%

### Windows 8.6+

startXsServer.bat <arguments> -jvmargs -Djava.security.auth.login.config=jaas.config -Djava.security.manager -Djava.security.policy="auth.policy" -Dobjectgrid.home=%OBJECTGRID\_HOME%

• Start secure catalog servers.

To start a secure catalog service, you must have the following configuration files:

- **Security descriptor XML file:** The security descriptor XML file describes the security properties common to all servers, including catalog servers and container servers. One property example is the authenticator configuration which represents the user registry and authentication mechanism.
- **Server property file:** The server property file configures the security properties that are specific to the server.

Specify the location of these configuration files by providing the following arguments to the **startOgServer** or **startXsServer** script:

#### **-clusterSecurityFile and -clusterSecurityUrl**

These arguments specify the location of the Security descriptor XML file. Use the **-clusterSecurityFile** parameter to specify a local file, or the **-clusterSecurityUrl** parameter to specify the URL of the objectGridSecurity.xml file.

**-serverProps**

Specifies the location of the server property file, which contains the server-specific security properties. The file name specified for this property is in plain file path format, such as c:/tmp/og/ catalogserver.props.

# **Starting secure servers in WebSphere Application Server**

To start secure servers in WebSphere Application Server, you must specify the security configuration files in the generic Java virtual machine (JVM) arguments.

### **Procedure**

- Associate WebSphere eXtreme Scale catalog servers with WebSphere application servers using the administrative console. In the administrative console, click **System Administration** > **WebSphere eXtreme Scale** > **Catalog Service Domains**.
- Associate WebSphere eXtreme Scale container servers with particular WebSphere application servers by deploying an enterprise archive (EAR) file that contains the required XML descriptors for the data grid. For more information about this procedure, see ["Tutorial: Integrate WebSphere eXtreme Scale security with](#page-135-0) [WebSphere Application Server" on page 124.](#page-135-0)
- Specify Java virtual machine (JVM) arguments that point to configuration files to make the catalog and container servers secure. For more information about this procedure, see [Authenticating client requests in WebSphere Application Server](http://pic.dhe.ibm.com/infocenter/wxsinfo/v8r6/topic/com.ibm.websphere.extremescale.doc/txssecauthcliserv_WAS.html) and [Authorizing access to the data grid in WebSphere Application Server.](http://pic.dhe.ibm.com/infocenter/wxsinfo/v8r6/topic/com.ibm.websphere.extremescale.doc/txssacc_WAS.html) In addition, specify securityEnabled="true" in the objectgrid xml file for each data grid. After you specify the JVM arguments and enable security in your data grids, you can start the servers or clusters that act as eXtreme Scale catalog servers or container servers.
- v Start catalog and containers servers with the WebSphere Application Server administrative console, or use the WebSphere Application Server command line.

### **What to do next**

"Stopping secure servers"

# **Stopping secure servers**

Stopping secure catalog servers or container servers requires one security configuration file.

# **Procedure**

v Stop a secure catalog server or container server in stand-alone deployments. In stand-alone environments, stop WebSphere eXtreme Scale catalog and container servers using the teardown function of the **xscmd** command, or using the **stopXsServer** or **stopOgServer** commands.

Restrict access to these operations to authorized administrators only, as described in the section [Authorizing access for administrative operations in](http://pic.dhe.ibm.com/infocenter/wxsinfo/v8r6/topic/com.ibm.websphere.extremescale.doc/txssadminops_stand.html) [stand-alone environments.](http://pic.dhe.ibm.com/infocenter/wxsinfo/v8r6/topic/com.ibm.websphere.extremescale.doc/txssadminops_stand.html) When authentication or SSL is used, the **stopXsServer** and **stopOgServer** commands require that a client properties file be passed as a parameter. The content of the client properties file is described in [Authenticating](http://pic.dhe.ibm.com/infocenter/wxsinfo/v8r6/topic/com.ibm.websphere.extremescale.doc/txssecauthcliserv_stand.html) [client requests in stand-alone environments](http://pic.dhe.ibm.com/infocenter/wxsinfo/v8r6/topic/com.ibm.websphere.extremescale.doc/txssecauthcliserv_stand.html) and [Securing data that flows](http://pic.dhe.ibm.com/infocenter/wxsinfo/v8r6/topic/com.ibm.websphere.extremescale.doc/txssencrpt_stand.html) [between eXtreme Scale servers in stand-alone environments with SSL encryption.](http://pic.dhe.ibm.com/infocenter/wxsinfo/v8r6/topic/com.ibm.websphere.extremescale.doc/txssencrpt_stand.html)

Use the WebSphere Application Server administrative console to stop eXtreme Scale server that run with WebSphere Application Server. WebSphere Application Server administrative security should be configured to restrict access for starting and stopping servers to authorized administrators, as described in [Authorizing](http://pic.dhe.ibm.com/infocenter/wxsinfo/v8r6/topic/com.ibm.websphere.extremescale.doc/txssadminops_WAS.html) [access for administrative operations in WebSphere Application Server.](http://pic.dhe.ibm.com/infocenter/wxsinfo/v8r6/topic/com.ibm.websphere.extremescale.doc/txssadminops_WAS.html)

# **Configuring WebSphere eXtreme Scale to use FIPS 140-2**

Federal Information Processing Standard (FIPS) 140-2 specifies required levels of encryption for Transport Layer Security/Secure Sockets Layer (TLS/SSL). This standard ensures high protection of data as it is sent over the wire.

# **Before you begin**

- v You must be using an IBM Runtime Environment. For more information, see ["Java SE considerations" on page 79.](#page-90-0)
- v Configure transport layer security and secure sockets layer in both directions. Your catalog server truststore file must contain the self-signed certificates for the container servers. The container servers must contain the self-signed certificates for the catalog server. For more information, see ["Transport layer security and](#page-648-0) [secure sockets layer" on page 637.](#page-648-0)

# **About this task**

You can use the following steps to configure the catalog servers and container servers in your WebSphere eXtreme Scale stand-alone installation to use FIPS.

If you are using WebSphere eXtreme Scale integrated with WebSphere Application Server, the catalog servers and container servers inherit the security properties from the application server. For more information about configuring FIPS with WebSphere Application Server, see [Configuring Federal Information Processing](http://pic.dhe.ibm.com/infocenter/wasinfo/v8r5/topic/com.ibm.websphere.zseries.doc/ae/tsec_fips.html) [Standard Java Secure Socket Extension files.](http://pic.dhe.ibm.com/infocenter/wasinfo/v8r5/topic/com.ibm.websphere.zseries.doc/ae/tsec_fips.html) When a catalog server runs in WebSphere Application Server, some of the communication is controlled by the server.properties file. Update the server.properties file to contain the same properties that are required for stand-alone catalog servers.

# **Procedure**

- 1. Edit the java.security file. The location of the java.security depends on your Java virtual machine (JVM) configuration:
	- v If you are using the default JVM that ships with the product, the file is in the *[wxs\\_install\\_root](#page-93-0)*/java/jre/lib/security directory.
	- v If you are using a different JVM, edit the file in the *[java\\_home](#page-93-0)*/jre/lib/ security directory.

The file must contain the following text:

```
security.provider.1=com.ibm.crypto.fips.provider.IBMJCEFIPS
security.provider.2=com.ibm.jsse2.IBMJSSEProvider2
security.provider.3=com.ibm.crypto.provider.IBMJCE
security.provider.4=com.ibm.security.jgss.IBMJGSSProvider
security.provider.5=com.ibm.security.cert.IBMCertPath
security.provider.6=com.ibm.security.sasl.IBMSASL
security.provider.7=com.ibm.xml.crypto.IBMXMLCryptoProvider
security.provider.8=com.ibm.xml.enc.IBMXMLEncProvider
security.provider.9=org.apache.harmony.security.provider.PolicyProvider
security.provider.10=com.ibm.security.jgss.mech.spnego.IBMSPNEGO
```
2. Edit the server properties files for the catalog server and container servers.

These files must contain the following properties and values:

contextProvider=IBMJSSE2 transportType=SSL-Required

For more information about server properties, see [Server properties file.](http://pic.dhe.ibm.com/infocenter/wxsinfo/v8r6/topic/com.ibm.websphere.extremescale.doc/rxscontprops.html)

- 3. Configure key pairs that use the RSA key generation algorithm in the key ring for the catalog server and container servers. The minimum key length is 1024 bits.
- 4. Restart your catalog and container servers.

When you start the catalog servers, you must specify Java virtual machine (JVM) arguments. The arguments you use depend on which version of Java SE you are using.

- v For Java 5 and Java 6 up to SR 9, specify the **-Dcom.ibm.jsse2.JSSEFIPS=true** argument when you start the server.
- For Java 6 SR 10 and later, or Java 7, specify the **-Dcom.ibm.jsse2.usefipsprovider=true** argument when you start the server.

For more information, see ["Starting and stopping secure servers" on page 651.](#page-662-0)

# **Configuring security profiles for the xscmd utility**

By creating a security profile, you can use saved security parameters to use the **xscmd** utility with secure environments.

### **Before you begin**

For more information about setting up the **xscmd** utility, see ["Administering with](#page-534-0) the **xscmd** [utility" on page 523.](#page-534-0)

#### **About this task**

You can use the **-ssp** *profile\_name* or **--saveSecProfile** *profile\_name* parameter with the rest of your **xscmd** command. to save a security profile. The profile can contain settings for user names and passwords, credential generators, keystores, truststores, and transport types.

The **ProfileManagement** command group in the **xscmd** utility contains commands for managing your security profiles.

#### **Procedure**

• Save a security profile.

To save a security profile, use the **-ssp** *profile\_name* or **--saveSecProfile** *profile\_name* parameter with the rest of your command. Adding this parameter to your command saves the following parameters:

-al,--alias <*alias*> -arc,--authRetryCount <*integer*> -ca,--credAuth <*support*> -cgc,--credGenClass <*className*> -cgp,--credGenProps <*property*> -cxpv,--contextProvider <*provider*> -ks,--keyStore <filePath> -ksp,--keyStorePassword <*password*> -kst,--keyStoreType <*type*> -prot,--protocol <*protocol*> -pwd,--password <*password*> -ts,--trustStore <*filePath*> -tsp,--trustStorePassword <*password*> -tst,--trustStoreType <*type*> -tt,--transportType <*type*> -user,--username <*username*>

Security profiles are saved in the *[user\\_home](#page-93-0)*\.xscmd\profiles\security\ <*profile\_name*>.properties directory.

**Important:** Do not include the .properties file name extension on the *profile\_name* parameter. This extension is automatically added to the file name.

• Use a saved security profile.

To use a saved security profile, add the **-sp** *profile\_name* or **--securityProfile** *profile\_name* parameter to the command you are running. Command example: xscmd -c listHosts -cep myhost.mycompany.com -sp myprofile

- v List the commands in the **ProfileManagement** command group.
- Run the following command: **xscmd -lc ProfileManagement**.
- List the existing security profiles.
- Run the following command: **xscmd -c listProfiles -v**.
- Display the settings that are saved in a security profile.
	- Run the following command: **xscmd -c showProfile -pn** *profile\_name*.
- Remove an existing security profile.

Run the following command: **xscmd -c RemoveProfile -pn** *profile\_name*.

# **Securing J2C client connections**

Use the Java 2 Connector (J2C) architecture to secure connections between WebSphere eXtreme Scale clients and your applications.

### **About this task**

Applications reference the connection factory, which establishes the connection to the remote data grid. Each connection factory hosts a single eXtreme Scale client connection that is reused for all application components.

**Important:** Since the eXtreme Scale client connection might include a near cache, it is important that applications do not share a connection. A connection factory must exist for a single application instance to avoid problems sharing objects between applications.

You can set the credential generator with the API or in the client properties file. In the client properties file, the securityEnabled and credentialGenerator properties are used.

**Attention:** In the following example, some lines of code are continued on the next line for publication purposes.

```
securityEnabled=true
credentialGeneratorClass=com.ibm.websphere.objectgrid.security.plugins.builtins.
    UserPasswordCredentialGenerator
credentialGeneratorProps=operator XXXXXX
```
The credential generator and credential in the client properties file are used for the eXtreme Scale connect operation and the default J2C credentials. Therefore, the credentials that are specified with the API are used at J2C connect time for the J2C connection. However, if no credentials are specified at J2C connect time, then the credential generator in the client properties file is used.

### **Procedure**

1. Set up secure access where the J2C connection represents the eXtreme Scale client. Use the ClientPropertiesResource connection factory property or the ClientPropertiesURL connection factory property to configure client authentication.

If you are using WebSphere eXtreme Scale with WebSphere Application Server, then specify the client properties on the catalog service domain configuration. When the connection factory references the domain, it automatically uses this configuration.

2. Configure the client security properties to use the connection factory that references the appropriate credential generator object for eXtreme Scale. These properties are also compatible with eXtreme Scale server security. For example, use the WSTokenCredentialGenerator credential generator for WebSphere credentials when eXtreme Scale is installed with WebSphere Application Server. Alternatively, use the UserPasswordCredentialGenerator credential generator when you run the eXtreme Scale in a stand-alone environment. In the following example, credentials are passed programmatically using the API call instead of using the configuration in the client properties:

XSConnectionSpec spec = new XSConnectionSpec(); spec.setCredentialGenerator(new UserPasswordCredentialGenerator("operator", "xxxxxx")); Connection conn = connectionFactory.getConnection(spec);

3. (Optional) Disable the near cache, if required.

All J2C connections from a single connection factory share a single near cache. Grid entry permissions and map permissions are validated on the server, but not on the near cache. When an application uses multiple credentials to create J2C connections, and the configuration uses specific permissions for grid entries and maps for those credentials, then disable the near cache. Disable the near cache using the connection factory property, ObjectGridResource or ObjectGridURL. For more information about disabling the near cache, see ["Configuring the near cache" on page 369.](#page-380-0)

4. (Optional) Set security policy settings, if required.

If the J2EE application contains the embedded eXtreme Scale resource adapter archive (RAR) file configuration, you might be required to set additional security policy settings in the security policy file for the application. For example, these policies are required:

```
permission com.ibm.websphere.security.WebSphereRuntimePermission "accessRuntimeClasses";
permission java.lang.RuntimePermission "accessDeclaredMembers";
permission javax.management.MBeanTrustPermission "register";
permission java.lang.RuntimePermission "getClassLoader";
```
Additionally, any property or resource files used by connection factories require file or other permissions, such as permission java.io.FilePermission "filePath";. For WebSphere Application Server, the policy file is META-INF/was.policy, and it is located in the J2EE EAR file.

### **Results**

The client security properties that you configured on the catalog service domain are used as default values. The values that you specify override any properties that are defined in the client.properties files.

# **What to do next**

Use eXtreme Scale data access APIs to develop client components that you want to use transactions.

# **Chapter 11. Troubleshooting**

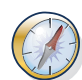

In addition to the logs and trace, messages, and release notes discussed in this section, you can use monitoring tools to figure out issues such as the location of data in the environment, the availability of servers in the data grid, and so on. If you are running in a WebSphere Application Server environment, you can use Performance Monitoring Infrastructure (PMI). If you are running in a stand-alone environment, you can use a vendor monitoring tool, such as CA Wily Introscope or Hyperic HQ. You can also use and customize the **xscmd** utility to display textual information about your environment.

# **Troubleshooting and support for WebSphere eXtreme Scale**

To isolate and resolve problems with your IBM products, you can use the troubleshooting and support information. This information contains instructions for using the problem-determination resources that are provided with your IBM products, including WebSphere eXtreme Scale .

# **Techniques for troubleshooting problems**

*Troubleshooting* is a systematic approach to solving a problem. The goal of troubleshooting is to determine why something does not work as expected and how to resolve the problem. Certain common techniques can help with the task of troubleshooting.

The first step in the troubleshooting process is to describe the problem completely. Problem descriptions help you and the IBM technical-support representative know where to start to find the cause of the problem. This step includes asking yourself basic questions:

- What are the symptoms of the problem?
- Where does the problem occur?
- When does the problem occur?
- Under which conditions does the problem occur?
- Can the problem be reproduced?

The answers to these questions typically lead to a good description of the problem, which can then lead you to a problem resolution.

### **What are the symptoms of the problem?**

When starting to describe a problem, the most obvious question is "What is the problem?" This question might seem straightforward; however, you can break it down into several more-focused questions that create a more descriptive picture of the problem. These questions can include:

- Who, or what, is reporting the problem?
- What are the error codes and messages?
- How does the system fail? For example, is it a loop, hang, crash, performance degradation, or incorrect result?

# **Where does the problem occur?**

Determining where the problem originates is not always easy, but it is one of the most important steps in resolving a problem. Many layers of technology can exist between the reporting and failing components. Networks, the data grid, and servers are only a few of the components to consider when you are investigating problems.

The following questions help you to focus on where the problem occurs to isolate the problem layer:

- v Is the problem specific to one platform or operating system, or is it common across multiple platforms or operating systems?
- Is the current environment and configuration supported?
- Do all users have the problem?
- v (For multi-site installations.) Do all sites have the problem?

If one layer reports the problem, the problem does not necessarily originate in that layer. Part of identifying where a problem originates is understanding the environment in which it exists. Take some time to completely describe the problem environment, including the operating system and version, all corresponding software and versions, and hardware information. Confirm that you are running within an environment that is a supported configuration; many problems can be traced back to incompatible levels of software that are not intended to run together or have not been fully tested together.

### **When does the problem occur?**

Develop a detailed timeline of events leading up to a failure, especially for those cases that are one-time occurrences. You can most easily develop a timeline by working backward: Start at the time an error was reported (as precisely as possible, even down to the millisecond), and work backward through the available logs and information. Typically, you need to look only as far as the first suspicious event that you find in a diagnostic log.

To develop a detailed timeline of events, answer these questions:

- Does the problem happen only at a certain time of day or night?
- How often does the problem happen?
- What sequence of events leads up to the time that the problem is reported?
- v Does the problem happen after an environment change, such as upgrading or installing software or hardware?

Responding to these types of questions can give you a frame of reference in which to investigate the problem.

### **Under which conditions does the problem occur?**

Knowing which systems and applications are running at the time that a problem occurs is an important part of troubleshooting. These questions about your environment can help you to identify the root cause of the problem:

- v Does the problem always occur when the same task is being performed?
- Does a certain sequence of events need to happen for the problem to occur?
- Do any other applications fail at the same time?

Answering these types of questions can help you explain the environment in which the problem occurs and correlate any dependencies. Remember that just because multiple problems might have occurred around the same time, the problems are not necessarily related.

### **Can the problem be reproduced?**

From a troubleshooting standpoint, the ideal problem is one that can be reproduced. Typically, when a problem can be reproduced you have a larger set of tools or procedures at your disposal to help you investigate. Consequently, problems that you can reproduce are often easier to debug and solve.

However, problems that you can reproduce can have a disadvantage: If the problem is of significant business impact, you do not want it to recur. If possible, re-create the problem in a test or development environment, which typically offers you more flexibility and control during your investigation.

- Can the problem be re-created on a test system?
- v Are multiple users or applications encountering the same type of problem?
- v Can the problem be recreated by running a single command, a set of commands, or a particular application?

# **Searching knowledge bases**

You can often find solutions to problems by searching IBM knowledge bases. You can optimize your results by using available resources, support tools, and search methods.

### **About this task**

You can find useful information by searching the information center for WebSphere eXtreme Scale . However, sometimes you need to look beyond the information center to answer your questions or resolve problems.

### **Procedure**

To search knowledge bases for information that you need, use one or more of the following approaches:

• Search for content by using the IBM Support Assistant (ISA).

ISA is a no-charge software serviceability workbench that helps you answer questions and resolve problems with IBM software products. You can find instructions for downloading and installing ISA on the [ISA website.](http://www.ibm.com/software/support/isa/)

• Find the content that you need by using the [IBM Support Portal.](http://www.ibm.com/support/us/en/)

The IBM Support Portal is a unified, centralized view of all technical support tools and information for all IBM systems, software, and services. The IBM Support Portal lets you access the IBM electronic support portfolio from one place. You can tailor the pages to focus on the information and resources that you need for problem prevention and faster problem resolution. Familiarize yourself with the IBM Support Portal by viewing the [demo videos](https://www.ibm.com/blogs/SPNA/entry/the_ibm_support_portal_videos) (https://www.ibm.com/blogs/SPNA/entry/the\_ibm\_support\_portal\_videos) about this tool. These videos introduce you to the IBM Support Portal, explore troubleshooting and other resources, and demonstrate how you can tailor the page by moving, adding, and deleting portlets.

Search for content about WebSphere eXtreme Scale by using one of the following additional technical resources:

- – [WebSphere eXtreme Scale release notes](http://pic.dhe.ibm.com/infocenter/wxsinfo/v8r6/topic/com.ibm.websphere.extremescale.doc/rxsrelnotes.html)
- – [WebSphere eXtreme Scale Support website](http://www-947.ibm.com/support/entry/portal/Overview/Software/WebSphere/WebSphere_eXtreme_Scale)
- – [WebSphere eXtreme Scale forum](http://www.ibm.com/developerworks/forums/forum.jspa?forumID=778)
- Search for content by using the IBM masthead search. You can use the IBM masthead search by typing your search string into the Search field at the top of any ibm.com® page.
- Search for content by using any external search engine, such as Google, Yahoo, or Bing. If you use an external search engine, your results are more likely to include information that is outside the ibm.com domain. However, sometimes you can find useful problem-solving information about IBM products in newsgroups, forums, and blogs that are not on ibm.com.

**Tip:** Include "IBM" and the name of the product in your search if you are looking for information about an IBM product.

# **Getting fixes**

A product fix might be available to resolve your problem.

### **Procedure**

To find and install fixes:

- 1. Obtain the tools required to get the fix. Use the [IBM Update Installer](http://pic.dhe.ibm.com/infocenter/wxsinfo/v8r6/topic/com.ibm.websphere.extremescale.doc/txsupdi.html) to install and apply various types of maintenance packages for WebSphere eXtreme Scale or WebSphere eXtreme Scale Client. Because the Update Installer undergoes regular maintenance, you must use the most current version of the tool.
- 2. Determine which fix you need. See the [Recommended fixes for WebSphere](http://www-01.ibm.com/support/docview.wss?uid=swg27018991) [eXtreme Scale](http://www-01.ibm.com/support/docview.wss?uid=swg27018991) to select the latest fix. When you select a fix, the download document for that fix opens.
- 3. Download the fix. In the download document, click the link for the latest fix in the "Download package" section.
- 4. Apply the fix. Follow the instructions in the "Installation Instructions" section of the download document.
- 5. Subscribe to receive weekly e-mail notifications about fixes and other IBM Support information.

### **Getting fixes from Fix Central**

You can use Fix Central to find the fixes that are recommended by IBM Support for a variety of products, including WebSphere eXtreme Scale . With Fix Central, you can search, select, order, and download fixes for your system with a choice of delivery options. A WebSphere eXtreme Scale product fix might be available to resolve your problem.

### **Procedure**

To find and install fixes:

- 1. Obtain the tools that are required to get the fix. If it is not installed, obtain your product update installer. You can download the installer from [Fix Central.](http://www.ibm.com/support/fixcentral) This site provides download, installation, and configuration instructions for the update installer.
- 2. Select as the product, and select one or more check boxes that are relevant to the problem that you want to resolve.
- 3. Identify and select the fix that is required.
- <span id="page-674-0"></span>4. Download the fix.
	- a. Open the download document and follow the link in the "Download Package" section.
	- b. When downloading the file, ensure that the name of the maintenance file is not changed. This change might be intentional, or it might be an inadvertent change that is caused by certain web browsers or download utilities.
- 5. Apply the fix.
	- a. Follow the instructions in the "Installation Instructions" section of the download document.
	- b. For more information, see the "Installing fixes with the Update Installer" topic in the product documentation.
- 6. Optional: Subscribe to receive weekly e-mail notifications about fixes and other IBM Support updates.

# **Contacting IBM Support**

IBM Support provides assistance with product defects, answers FAQs, and helps users resolve problems with the product.

# **Before you begin**

After trying to find your answer or solution by using other self-help options, such as release notes, you can contact IBM Support. Before contacting IBM Support, your company or organization must have an active IBM maintenance contract, and you must be authorized to submit problems to IBM. For information about the types of available support, see the [Support portfolio](http://www14.software.ibm.com/webapp/set2/sas/f/handbook/offerings.html) topic in the "*Software Support Handbook*".

# **Procedure**

To contact IBM Support about a problem:

- 1. Define the problem, gather background information, and determine the severity of the problem. For more information, see the [Getting IBM support](http://www14.software.ibm.com/webapp/set2/sas/f/handbook/getsupport.html) topic in the *Software Support Handbook*.
- 2. Gather diagnostic information.
- 3. Submit the problem to IBM Support in one of the following ways:
	- With IBM Support Assistant (ISA). For more information, see ["IBM Support](#page-709-0) [Assistant for WebSphere eXtreme Scale" on page 698](#page-709-0) or ["Collecting data with](#page-707-0) [the IBM Support Assistant Data Collector" on page 696.](#page-707-0)
	- v Online through the [IBM Support Portal:](http://www.ibm.com/software/support/) You can open, update, and view all of your service requests from the Service Request portlet on the Service Request page.
	- v By phone: For the phone number to call in your region, see the [Directory of](http://www.ibm.com/planetwide/) [worldwide contacts](http://www.ibm.com/planetwide/) web page.

# **Results**

If the problem that you submit is for a software defect or for missing or inaccurate documentation, IBM Support creates an Authorized Program Analysis Report (APAR). The APAR describes the problem in detail. Whenever possible, IBM Support provides a workaround that you can implement until the APAR is resolved and a fix is delivered. IBM publishes resolved APARs on the IBM Support website daily, so that other users who experience the same problem can benefit from the same resolution.

# **Exchanging information with IBM**

To diagnose or identify a problem, you might need to provide IBM Support with data and information from your system. In other cases, IBM Support might provide you with tools or utilities to use for problem determination.

### **Sending information to IBM Support**

To reduce the time that is required to resolve your problem, you can send trace and diagnostic information to IBM Support.

#### **Procedure**

To submit diagnostic information to IBM Support:

- 1. Open a problem management record (PMR).
- 2. Collect the diagnostic data that you need. Diagnostic data helps reduce the time that it takes to resolve your PMR. You can collect the diagnostic data manually or automatically:
	- Collect the data manually.
	- Collect the data automatically.
- 3. Compress the files by using the .zip or .tar file format.
- 4. Transfer the files to IBM. You can use one of the following methods to transfer the files to IBM:
	- [IBM Support Assistant](http://www.ibm.com/software/support/isa/)
	- [The Service Request tool](http://www.ibm.com/support/servicerequest)
	- Standard data upload methods: FTP, HTTP
	- v Secure data upload methods: FTPS, SFTP, HTTPS
	- $\cdot$  E-mail

If you are using a z/OS product and you use ServiceLink / IBMLink to submit PMRs, you can send diagnostic data to IBM Support in an e-mail or by using FTP.

All of these data exchange methods are explained on the [IBM Support website.](http://www.ibm.com/software/support/exchangeinfo.html)

#### **Receiving information from IBM Support**

Occasionally an IBM technical-support representative might ask you to download diagnostic tools or other files. You can use FTP to download these files.

#### **Before you begin**

Ensure that your IBM technical-support representative provided you with the preferred server to use for downloading the files and the exact directory and file names to access.

### **Procedure**

To download files from IBM Support:

- 1. Use FTP to connect to the site that your IBM technical-support representative provided and log in as anonymous. Use your e-mail address as the password.
- 2. Change to the appropriate directory:
	- a. Change to the /fromibm directory.

cd fromibm

b. Change to the directory that your IBM technical-support representative provided.

cd *nameofdirectory*

- 3. Enable binary mode for your session. binary
- 4. Use the **get** command to download the file that your IBM technical-support representative specified.

get *filename.extension*

5. End your FTP session. quit

# **Subscribing to Support updates**

To stay informed of important information about the IBM products that you use, you can subscribe to updates.

### **About this task**

By subscribing to receive updates about the product, you can receive important technical information and updates for specific IBM Support tools and resources. You can subscribe to updates by using one of two approaches:

#### **Social media subscriptions**

The following RSS feed is available for the product:

v RSS feed for [WebSphere eXtreme Scale forum](http://www.ibm.com/developerworks/forums/forum.jspa?forumID=778)

For general information about RSS, including steps for getting started and a list of RSS-enabled IBM web pages, visit the [IBM Software Support RSS](http://www.ibm.com/software/support/rss/) [feeds](http://www.ibm.com/software/support/rss/) site.

#### **My Notifications**

With My Notifications, you can subscribe to Support updates for any IBM product. My Notifications replaces My Support, which is a similar tool that you might have used in the past. With My Notifications, you can specify that you want to receive daily or weekly e-mail announcements. You can specify what type of information you want to receive, such as publications, hints and tips, product flashes (also known as alerts), downloads, and drivers. My Notifications enables you to customize and categorize the products about which you want to be informed and the delivery methods that best suit your needs.

### **Procedure**

To subscribe to Support updates:

- 1. Subscribe to the RSS feed for the [WebSphere eXtreme Scale forum](http://www.ibm.com/developerworks/forums/forum.jspa?forumID=778) .
	- a. On the subscription page, click the RSS feed icon.
	- b. Select the option that you want to use to subscribe to the feed.
	- c. Click **Subscribe**.
- 2. Subscribe to My Notifications by going to the [IBM Support Portal](http://www.ibm.com/software/support/) and click **My Notifications** in the **Notifications** portlet.
- 3. Sign in using your IBM ID and password, and click **Submit**.
- 4. Identify what and how you want to receive updates.
	- a. Click the **Subscribe** tab.
- b. Select the appropriate software brand or type of hardware.
- c. Select one or more products by name and click **Continue**.
- d. Select your preferences for how to receive updates, whether by e-mail, online in a designated folder, or as an RSS or Atom feed.
- e. Select the types of documentation updates that you want to receive, for example, new information about product downloads and discussion group comments.
- f. Click **Submit**.

### **Results**

Until you modify your RSS feeds and My Notifications preferences, you receive notifications of updates that you have requested. You can modify your preferences when needed; for example, if you stop using one product and begin using another product.

# **Enabling logging**

You can use logs to monitor and troubleshoot your environment.

#### **About this task**

Logs are saved different locations and formats depending on your configuration.

### **Procedure**

#### v **Enable logs in a stand-alone environment.**

With stand-alone catalog servers, the logs are in the location where you run the start server command. For container servers, you can use the default location or set a custom log location:

- **Default log location:** The logs are in the directory where the start server command was run. If you start the servers in the *[wxs\\_home](#page-93-0)*/bin directory, the logs and trace files are in the logs/<server name> directories in the bin directory.
- **Custom log location:** To specify an alternate location for container server logs, create a properties file, such as server.properties, with the following contents:

```
workingDirectory=<directory>
traceSpec=
systemStreamToFileEnabled=true
```
The **workingDirectory** property is the root directory for the logs and optional trace file. WebSphere eXtreme Scale creates a directory with the name of the container server with a SystemOut.log file, a SystemErr.log file, and a trace file. To use a properties file during container startup, use the **-serverProps** option and provide the server properties file location.

v **Enable logs in WebSphere Application Server.**

See [WebSphere Application Server: Enabling and disabling logging](http://www14.software.ibm.com/webapp/wsbroker/redirect?version=compass&product=was-nd-dist&topic=tprf_enablelog) for more information.

v **Retrieve FFDC files.**

FFDC files are for IBM support to aid in debug. These files might be requested by IBM support when a problem occurs. These files are in a directory labeled, ffdc, and contain files that resemble the following:

server2\_exception.log server2\_20802080\_07.03.05\_10.52.18\_0.txt **EXECUTE: 8.6+** Enable logs in a .NET client. Logs in a .NET client are configured by default and are written to the logs directory on the client. For more information about .NET client logs, see ["WebSphere eXtreme Scale Client](#page-679-0) [for .NET logs" on page 668.](#page-679-0)

### **What to do next**

View the log files in their specified locations. Common messages to look for in the SystemOut.log file are start confirmation messages, such as the following example:

CWOBJ1001I: ObjectGrid Server catalogServer01 is ready to process requests.

For more information about a specific message in the log files, see [Messages.](http://pic.dhe.ibm.com/infocenter/wxsinfo/v8r6/topic/com.ibm.websphere.extremescale.doc/rxsmessages.html)

# **Configuring remote logging**

You can enable remote logging to save log entries on a remote server. Remote logging can be helpful when you must set a detailed debugging log level to help isolate a problem or monitor behavior over a long time period.

# **Before you begin**

- You must have a syslog server available to listen for and capture events.
- v The names of your catalog servers, container servers, and application servers (if you are using WebSphere Application Server) must contain alphanumeric characters only. Syslog RFC 1364 does not allow non-alphanumeric characters for the TAG field. The TAG field contains the server name in the syslog messages.

# **About this task**

Use remote logging for analysis of historical data. The servers in your environment keep a limited number of log files in the system. Configure remote logging if you require more log files to be saved for further analysis. The remote logging server aggregates the data from multiple servers. You can configure your entire topology of catalog servers and container servers to send files to the same remote logging server.

### **Procedure**

1. Configure remote logging on each catalog server or container server. Enable remote logging by editing the following properties in the server properties file:

### 8.6+ syslogEnabled

Enables remote logging for analysis of historical data. You must have a syslog server available to listen for and capture events.

Default: false

### 8.6+ syslogHostName

Specifies the host name or IP address of the remote server on which you want to log historical data.

### 8.6+ syslogHostPort

Specifies the port number of the remote server on which you want to log historical data.

Valid values: 0-65535

Default: 512

### <span id="page-679-0"></span>8.6+ syslogFacility

Indicates the type of remote logging facility that is being used.

Valid values: kern, user, mail, daemon, auth, syslog, lpr, news, uucp, cron, authpriv, ftp, sys0, sys1, sys2, sys3,local0, local1, local2, local3, local4, local5, local6, local7

Default: user

#### 8.6+ syslogThreshold

Specifies the threshold of the severity of messages that you want to send to the remote logging server. To send both warning and severe messages, enter a value of WARNING. To send severe messages only, enter SEVERE.

Valid values: SEVERE, WARNING

Default: WARNING

2. Restart the catalog servers and container servers on which you changed the properties. For more information, see ["Starting and stopping stand-alone](#page-500-0) [servers" on page 489.](#page-500-0)

### **Results**

Messages are sent to your configured remote logging server for archival and analysis.

# **WebSphere eXtreme Scale Client for .NET logs**

 $\boxed{\qquad \text{NET} \qquad }$ 

Logs in WebSphere eXtreme Scale Client for .NET are configured by default and are written to files in the logs directory and the Windows event log.

### **Log file location**

After you install the WebSphere eXtreme Scale Client for .NET, the log directories are created, based on the log directory location that you specify during installation.

8.6.0.2+ If you manually installed WebSphere eXtreme Scale Client for .NET without the installation program, the log files are written to the runtime directory of the process that runs the .NET application for your data grid in a logs subdirectory. For more information, see ["Installing WebSphere eXtreme Scale Client](#page-233-0) [for .NET without the installation program" on page 222.](#page-233-0)

8.6.0.2+ Within the logs directory, subdirectories are created. The naming of these subdirectories uses the following convention: *processName*\_*processID*\_*AppDomainID*\_(*websiteName*). This location is referred to as the *log\_directory*.

### **Default log file settings**

The following log files are generated in each *log\_directory*:

v **SystemOut.log**: .

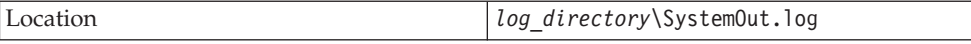

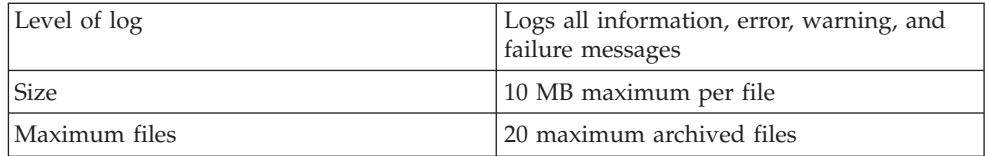

### v **SystemErr.log**:

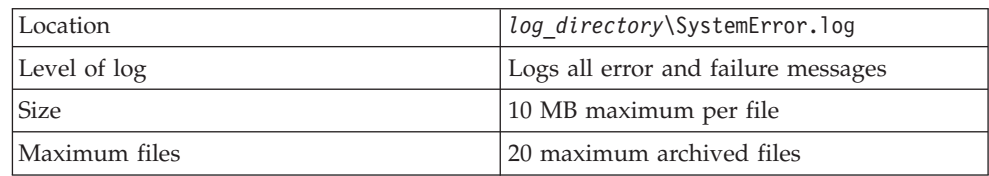

### v **SystemFirstFailure.log**:

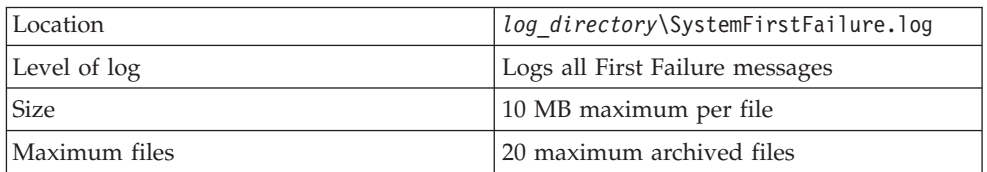

v **Windows event log:** Fatal errors go in the Windows event log. Fatal errors occur when the client can no longer take transactions. WebSphere eXtreme Scale Client for .NET fatal errors are logged in the **WXSEventLog** Windows event log.

# **Trace and FFDC logs**

Trace logs are not enabled by default on WebSphere eXtreme Scale Client for .NET. If you must collect trace, contact the Support team for further assistance. For more information, see ["Contacting IBM Support" on page 663.](#page-674-0)

# **Collecting trace**

You can use trace to monitor and troubleshoot your environment. You must provide trace for a server when you work with IBM support.

# **About this task**

Collecting trace can help you monitor and fix problems in your deployment of WebSphere eXtreme Scale. How you collect trace depends on your configuration. See ["Server trace options" on page 671](#page-682-0) for a list of the different trace specifications you can collect.

### **Procedure**

v **Collect trace within a WebSphere Application Server environment.**

If your catalog and container servers are in a WebSphere Application Server environment, see [WebSphere Application Server: Working with trace](http://www14.software.ibm.com/webapp/wsbroker/redirect?version=compass&product=was-nd-mp&topic=ttrb_trcover) for more information.

v **Collect trace with the stand-alone catalog or container server start command.**

You can set trace on a catalog service or container server by using the **-traceSpec** and **-traceFile** parameters with the start server command. For example:

startOgServer.sh catalogServer -traceSpec ObjectGridPlacement=all=enabled -traceFile /home/user1/logs/trace.log

### $8.6+$

startXsServer.sh catalogServer -traceSpec ObjectGridPlacement=all=enabled -traceFile /home/user1/logs/trace.log

The **-traceFile** parameter is optional. If you do not set a **-traceFile** location, the trace file goes to the same location as the system out log files.For more information about these parameters, see "**startOgServer** [script \(ORB\)" on page](#page-519-0) [508](#page-519-0) and "**startXsServer** [script \(XIO\)" on page 494.](#page-505-0)

v **Collect trace on the stand-alone catalog or container server with a properties file.**

To collect trace from a properties file, create a file, such as a server.properties file, with the following contents:

workingDirectory=<directory> traceSpec=<trace\_specification> systemStreamToFileEnabled=true

The **workingDirectory** property is the root directory for the logs and optional trace file. If the **workingDirectory** value is not set, the default working directory is the location used to start the servers, such as *[wxs\\_home](#page-93-0)*/bin. To use a properties file during server startup, use the **-serverProps** parameter with the **startOgServer** command and provide the server properties file location.For more information about the server properties file and how to use the file, see [Server](http://pic.dhe.ibm.com/infocenter/wxsinfo/v8r6/topic/com.ibm.websphere.extremescale.doc/rxscontprops.html) [properties file.](http://pic.dhe.ibm.com/infocenter/wxsinfo/v8r6/topic/com.ibm.websphere.extremescale.doc/rxscontprops.html)

### **Java Collect trace on a stand-alone Java client.**

You can start trace collection on a stand-alone client by adding system properties to the startup script for the client application. In the following example, trace settings are specified for the com.ibm.samples.MyClientProgram application:

java -DtraceSettingsFile=MyTraceSettings.properties -Djava.util.logging.manager=com.ibm.ws.bootstrap.WsLogManager -Djava.util.logging.configureByServer=true com.ibm.samples.MyClientProgram

Fore more information, see [WebSphere Application Server: Enabling trace on](http://www14.software.ibm.com/webapp/wsbroker/redirect?version=pix&product=was-nd-dist&topic=ttrb_entrstandal) [client and stand-alone applications.](http://www14.software.ibm.com/webapp/wsbroker/redirect?version=pix&product=was-nd-dist&topic=ttrb_entrstandal)

# **COLLECT 1 Collect trace on a .NET client.**

Trace is not enabled by default for .NET clients. If you want to collect trace for a .NET client, contact the Support team for further assistance. For more information, see ["Contacting IBM Support" on page 663.](#page-674-0)

**valua Collect trace with the ObjectGridManager interface.** 

You can also set trace during run time on an ObjectGridManager interface. Setting trace on an ObjectGridManager interface can be used to get trace on an eXtreme Scale client while it connects to an eXtreme Scale and commits transactions. To set trace on an ObjectGridManager interface, supply a trace specification and a trace log.

ObjectGridManager manager = ObjectGridManagerFactory.getObjectGridManager();

```
...
manager.setTraceEnabled(true);
manager.setTraceFileName("logs/myClient.log");
manager.setTraceSpecification("ObjectGridReplication=all=enabled");
```
For more information about the ObjectGridManager interface, see [Interacting](http://pic.dhe.ibm.com/infocenter/wxsinfo/v8r6/topic/com.ibm.websphere.extremescale.doc/cxsprgface.html) [with an ObjectGrid using the ObjectGridManager interface.](http://pic.dhe.ibm.com/infocenter/wxsinfo/v8r6/topic/com.ibm.websphere.extremescale.doc/cxsprgface.html)

v **Collect trace on container servers with the xscmd utility.**

To collect trace with the **xscmd** utility, use the **-c setTraceSpec** command. Use the **xscmd** utility to collect trace on a stand-alone environment during run time instead of during startup. You can collect trace on all servers and catalog

<span id="page-682-0"></span>services or you can filter the servers based on the ObjectGrid name, and other properties. For example, to collect ObjectGridReplication trace with access to the catalog service server, run:

xscmd -c setTraceSpec -spec "ObjectGridReplication=all=enabled"

You can also disable trace by setting the trace specification to  $*$ =all=disabled.

#### **Results**

Trace files are written to the specified location.

# **Server trace options**

You can enable trace to provide information about your environment to IBM support.

#### **About trace**

WebSphere eXtreme Scale trace is divided into several different components. You can specify the level of trace to use for a catalog server or container server. Common levels of trace include: all, debug, entryExit, and event.

An example trace string follows: ObjectGridComponent=level=enabled

You can concatenate trace strings. Use the \* (asterisk) symbol to specify a wildcard value, such as ObjectGrid\*=all=enabled. If you need to provide a trace to IBM support, a specific trace string is requested. For example, if a problem with replication occurs, the ObjectGridReplication=debug=enabled trace string might be requested.

#### **Trace specification**

#### **ObjectGrid**

General core cache engine.

#### **ObjectGridCatalogServer**

General catalog service.

#### **ObjectGridChannel**

Static deployment topology communications.

#### **ObjectGridClientInfo**

DB2 client information.

### **ObjectGridClientInfoUser**

DB2 user information.

#### **ObjectgridCORBA**

Dynamic deployment topology communications.

#### **ObjectGridDataGrid**

The AgentManager API.

#### **ObjectGridDynaCache**

The WebSphere eXtreme Scale dynamic cache provider.

#### **ObjectGridEntityManager**

The EntityManager API. Use with the Projector option.

**ObjectGridEvictors** ObjectGrid built-in evictors.

**ObjectGridJPA**

Java Persistence API (JPA) loaders.

**ObjectGridJPACache** JPA cache plug-ins.

**ObjectGridLocking**

ObjectGrid cache entry lock manager.

### **ObjectGridLogHandler**

Remote logging information.

**ObjectGridMBean**

Management beans.

### **ObjectGridMonitor**

Historical monitoring infrastructure.

### **ObjectGridNative**

WebSphere eXtreme Scale native code trace, including eXtremeMemory native code.

**ObjectGridOSGi** The WebSphere eXtreme Scale OSGi integration components.

**ObjectGridPlacement**

Catalog server shard placement service.

**ObjectGridQuery**

ObjectGrid query.

# **ObjectGridReplication**

Replication service.

### **ObjectGridRouting**

Client/server routing details.

### **ObjectGridSecurity**

Security trace.

### **ObjectGridSerializer**

The DataSerializer plug-in infrastructure.

### **ObjectGridStats**

ObjectGrid statistics.

**ObjectGridTransactionManager** The WebSphere eXtreme Scale transaction manager.

### **ObjectGridWriteBehind**

ObjectGrid write behind.

### **ObjectGridXA**

Multi-partition transaction trace.

### **ObjectGridXM**

General IBM eXtremeMemory trace.

### **ObjectGridXMEviction**

eXtremeMemory eviction trace.

### **ObjectGridXMTransport**

eXtremeMemory general transport trace.
#### **ObjectGridXMTransportInbound**

eXtremeMemory inbound specific transport trace.

#### **ObjectGridXMTransportOutbound**

eXtremeMemory outbound specific transport trace.

#### **Projector**

The engine within the EntityManager API.

#### **QueryEngine**

The query engine for the Object Query API and EntityManager Query API.

#### **QueryEnginePlan**

Query plan trace.

#### **TCPChannel**

The IBM eXtremeIO TCP/IP channel.

#### **XsByteBuffer**

WebSphere eXtreme Scale byte buffer trace.

# **Troubleshooting with High Performance Extensible Logging (HPEL)**

HPEL is a log and trace facility that you can use in stand-alone and WebSphere Application Server environments. You can use HPEL to store and access log, trace, System.err, and System.out information produced by the application server or applications. HPEL is an alternative to the basic log and trace facility, which provides the Java virtual machine (JVM) logs, diagnostic trace, and service log files. These files are commonly named SystemOut.log/SystemErr.log, trace.log and activity.log. HPEL provides a log data repository, a trace data repository, and a text log file.

### **About this task**

Instead of the existing logging facility, you can use HPEL, which is disabled by default. In HPEL mode, the log and trace contents are written to a log data or trace data repository in a proprietary binary format. Therefore, disabling HPEL can improve server performance by providing faster log and trace handling capabilities. Enable HPEL with the server properties files for your container servers and catalog servers. After you enable HPEL, all WebSphere eXtreme Scale logging and the resulting log files are placed in the specified HPEL repository location.

### **Procedure**

1. Set properties to enable HPEL logging. Edit the [Server properties file](http://pic.dhe.ibm.com/infocenter/wxsinfo/v8r6/topic/com.ibm.websphere.extremescale.doc/rxscontprops.html) for each container and catalog server with the properties that you want to use.

#### **8.6+** hpelEnable

Specifies if High Performance Extensible Logging (HPEL) is enabled. HPEL logging is enabled when the property is set to true.

Default: false

### **hpelRepositoryPath**

Specifies the HPEL logging repository location.

Default: "." (the runtime location)

### **hpelEnablePurgeBySize**

Indicates if the HPEL purges log files by size. You can set the size of the files with the hpelMaxRepositorySize property.

Default: true (enabled)

#### **hpelEnablePurgeByTime**

Indicates if the HPEL purges log files by time. Set the amount of time with the hpelMaxRetentionTime property.

Default: true (enabled)

#### **hpelEnableFileSwitch**

Indicates if the HPEL file is enabled to create a new file at a specified hour. Use the hpelFileSwitchHour property to specify the hour at which to create a new file.

Default: false (disabled)

### 8.6+ hpelEnableBuffering

Indicates if the HPEL buffering is enabled.

Default: false (disabled)

### 8.6+ hpelIncludeTrace

Indicates if the HPEL text files include tracing.

Default: false (disabled)

### **hpelOutOfSpaceAction**

Indicates the action to be performed when the disk space has been exceeded.

Default: PurgeOld

Possible values: PurgeOld, StopServer, StopLogging

### 8.6+ hpelOutputFormat

Indicates the format of the log files to be generated.

Default: Basic

Possible values: Basic, Advanced, CBE-1.0.1

### **hpelMaxRepositorySize**

Indicates the maximum size of files, in megabytes. This value is used when you able the hpelEnablePurgeBySize property.

Default: 50

#### **hpelMaxRetentionTime**

Indicates the maximum retention time to hold files, in hours.

Default: 48

#### **hpelFileSwitchHour**

Indicates the hour at which to create a new file. This value is used when the hpelEnableFileSwitch property is enabled.

Default: 0

- 2. Restart the servers on which you modified the server properties file to set HPEL properties. After HPEL is enabled and the server restarted, the previous WebSphere eXtreme Scale logging information is no longer available. The previous logging information is replaced by equivalent HPEL information. For more information, see ["Starting and stopping stand-alone servers" on page 489](#page-500-0) and ["Starting and stopping servers in a WebSphere Application Server](#page-528-0) [environment" on page 517.](#page-528-0)
- 3. Use the HPEL command-line log viewer to view your log files. The command-line log viewer is a powerful, yet simple solution for viewing

logging information. For a detailed reference of the command-line viewer options, see [WebSphere Application Server Information Center: LogViewer](http://pic.dhe.ibm.com/infocenter/wasinfo/v8r5/topic/com.ibm.websphere.base.doc/ae/rtrb_logviewer.html) [command-line tool.](http://pic.dhe.ibm.com/infocenter/wasinfo/v8r5/topic/com.ibm.websphere.base.doc/ae/rtrb_logviewer.html)

a. From a command prompt, go to the bin directory. Windows C:\Program Files\IBM\WebSphere\eXtremeScale\ObjectGrid\bin

Linux UNIX

/opt/IBM/WebSphere/eXtremeScale/ObjectGrid/bin

b. Run the following command to get help with the log viewer: Windows logViewer -help

**Linux UNIX** 

./logViewer.sh -help

- 4. Some common commands that you can use with the log viewer follow:
	- Run the following command to create a legacy format log file, legacyFormat.log, that contains only log records INFO, WARNING, and SEVERE: Windows

logViewer -outLog ..\logs\legacyFormat.log -minLevel INFO -maxLevel SEVERE

**Linux UNIX** 

./logViewer.sh -outLog ../logs/legacyFormat.log -minLevel INFO -maxLevel SEVERE

Use a text editor to view the legacy format log file that you created.

• Run the following command to view only the log records for thread 0:

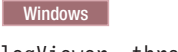

logViewer -thread 0

**Linux UNIX** 

./logViewer.sh -thread 0

• Run the following command to view only WARNING messages: Windows logViewer -level WARNING

**Linux UNIX** 

./logViewer.sh -level WARNING

• Run the following command to retrieve all log records NOT from loggers that begin with com. ibm: Windows logViewer -excludeLoggers com.ibm.\*

**Linux UNIX** 

./logViewer.sh -excludeLoggers com.ibm.\*

• Run the following command to extract a repository of just WARNING and SEVERE messages and save the resulting file in a new directory: Windows

logViewer -minLevel WARNING -maxLevel SEVERE -extractToNewRepository ..\logs\newHPELRepository

#### **Linux UNIX**

./logViewer.sh -minLevel WARNING -maxLevel SEVERE -extractToNewRepository ../logs/newHPELRepository

• Run the following command to export the contents of the resulting repository to a text format log file: Windows

<span id="page-687-0"></span>logViewer -repositoryDir ..\logs\newHPELRepository -outLog ..\logs\newFormat.log

**Linux I** UNIX

./logViewer.sh -repositoryDir ../logs/newHPELRepository -outLog ../logs/newFormat.log

Use a text editor to view the resulting log file.

## **Analyzing log and trace data**

You can use the log analysis tools to analyze how your runtime environment is performing and solve problems that occur in the environment.

### **About this task**

You can generate reports from the existing log and trace files in the environment. These visual reports can be used for the following purposes:

- v **To analyze runtime environment status and performance:**
	- Deployment environment consistency
	- Logging frequency
	- Running topology versus configured topology
	- Unplanned topology changes
	- Quorum status
	- Partition replication status
	- Statistics of memory, throughput, processor usage, and so on
- v **To troubleshoot problems in the environment:**
	- Topology views at specific points in time
	- Statistics of memory, throughput, processor usage during client failures
	- Current fix pack levels, tuning settings
	- Quorum status

### **Log analysis overview**

You can use the **xsLogAnalyzer** tool to help troubleshoot issues in the environment.

### **All failover messages**

Displays the total number of failover messages as a chart over time. Also displays a list of the failover messages, including the servers that have been affected

### **All eXtreme Scale critical messages**

Displays message IDs along with the associated explanations and user actions, which can save you the time from searching for messages.

### **All exceptions**

Displays the top five exceptions, including the messages and how many times they occurred, and what servers were affected by the exception.

# <span id="page-688-0"></span>**Topology summary**

Displays a diagram of how your topology is configured according to the log files. You can use this summary to compare to your actual configuration, possibly identifying configuration errors.

### **Topology consistency: Object Request Broker (ORB) comparison table**

Displays ORB settings in the environment. You can use this table to help determine if the settings are consistent across your environment.

## **Event timeline view**

Displays a timeline diagram of different actions that have occurred on the data grid, including life cycle events, exceptions, critical messages, and first-failure data capture (FFDC) events.

# **Running log analysis**

You can run the **xsLogAnalyzer** tool on a set of log and trace files from any computer.

## **Before you begin**

- Enable logs and trace. See ["Enabling logging" on page 666](#page-677-0) and ["Collecting](#page-680-0) [trace" on page 669](#page-680-0) for more information.
- v Collect your log files. The log files can be in various locations depending on how you configured them. If you are using the default log settings, you can get the log files from the following locations:
	- In a stand-alone installation: *[wxs\\_install\\_root](#page-93-0)*/bin/logs/*<server\_name>*
	- In an installation that is integrated with WebSphere Application Server: *[was\\_root](#page-93-0)*/logs/*<server\_name>*
- Collect your trace files. The trace files can be in various locations depending on how you configured them. If you are using the default trace settings, you can get the trace files from the following locations:
	- In a stand-alone installation: If no specific trace value is set, the trace files are written to the same location as the system out log files.
	- In an installation that is integrated with WebSphere Application Server: *[was\\_root](#page-93-0)*/profiles/*server\_name*/logs.

Copy the log and trace files to the computer from which you are planning to use the log analyzer tool.

v If you want to create custom scanners in your generated report, create a scanner specifications properties file and configuration file before you run the tool. For more information, see ["Creating custom scanners for log analysis" on page 678.](#page-689-0)

### **Procedure**

1. Run the **xsLogAnalyzer** tool.

The script is in the following locations :

- v In a stand-alone installation: *[wxs\\_install\\_root](#page-93-0)*/ObjectGrid/bin
- In an installation that is integrated with WebSphere Application Server: *[was\\_root](#page-93-0)*/bin

<span id="page-689-0"></span>**Tip:** If your log files are large, consider using the **-startTime**, **-endTime**, and **-maxRecords** parameters when you run the report to restrict the number of log entries that are scanned. Using these parameters when you run the report makes the reports easier to read and run more effectively. You can run multiple reports on the same set of log files.

xsLogAnalyzer.sh|bat -logsRoot c:\myxslogs -outDir c:\myxslogs\out -startTime 11.09.27\_15.10.56.089 -endTime 11.09.27\_16.10.56.089 -maxRecords 100

#### **-logsRoot**

Specifies the absolute path to the log directory that you want to evaluate (required).

#### **-outDir**

Specifies an existing directory to write the report output. If you do not specify a value, the report is written to the root location of the **xsLogAnalyzer** tool.

#### **-startTime**

Specifies the start time to evaluate in the logs. The date is in the following format: *year*.*month*.*day*\_*hour*.*minute*.*second*.*millisecond*

#### **-endTime**

Specifies the end time to evaluate in the logs. The date is in the following format: *year*.*month*.*day*\_*hour*.*minute*.*second*.*millisecond*

**-trace** Specifies a trace string, such as ObjectGrid\*=all=enabled.

#### **-maxRecords**

Specifies the maximum number of records to generate in the report. The default is 100. If you specify the value as 50, the first 50 records are generated for the specified time period.

- 2. Open the generated files. If you did not define an output directory, the reports are generated in a folder called report\_*date\_time*. To open the main page of the reports, open the index.html file.
- 3. Use the reports to analyze the log data. Use the following tips to maximize the performance of the report displays:
	- v To maximize the performance of queries on the log data, use as specific information as possible. For example, a query for server takes much longer to run and returns more results than server\_host\_name.
	- v Some views have a limited number of data points that are displayed at one time. You can adjust the segment of time that is being viewed by changing the current data, such as start and end time, in the view.

## **What to do next**

For more information about troubleshooting the **xsLogAnalyzer** tool and the generated reports, see ["Troubleshooting log analysis" on page 680.](#page-691-0)

## **Creating custom scanners for log analysis**

You can create custom scanners for log analysis. After you configure the scanner, the results are generated in the reports when you run the **xsLogAnalyzer** tool. The custom scanner scans the logs for event records based on the regular expressions that you specified.

#### **Procedure**

1. Create a scanner specifications properties file that specifies the general expression to run for the custom scanner.

- a. Create and save a properties file. The file must be in the *loganalyzer\_root*/config/custom directory. You can name the file as: you like. The file is used by the new scanner, so naming the scanner in the properties file is useful, for example: *my\_new\_server\_scanner\_spec*.properties.
- b. Include the following properties in the *my\_new\_server\_scanner\_spec*.properties file: include.regular\_expression = *REGULAR\_EXPRESSION\_TO\_SCAN*

The *REGULAR\_EXPRESSION\_TO\_SCAN* variable is a regular expression on which to filter the log files.

Example: To scan for instances of lines that contain both the "xception" and "rror" strings regardless of the order, set the **include.regular\_expression** property to the following value:

include.regular expression = (xception.+rror)|(rror.+xception)

This regular expression causes events to be recorded if the string "rror" comes before or after the "xception" string.

Example:To scan through each line in the logs for instances of lines that contain either the phrase "xception" or the phrase "rror" strings regardless of the order, set the **include.regular\_expression** property to the following value:

```
include.readar expression = (xception) | (rror)
```
This regular expression causes events to be recorded if the either the "rror" string or the "xception" string exist.

- 2. Create a configuration file that the **xsLogAnalyer** tool uses to create the scanner.
	- a. Create and save a configuration file. The file must be in the *loganalyzer\_root*/config/custom directory. You can name the file as *scanner\_name*Scanner.config, where *scanner\_name* is a unique name for the new scanner. For example, you might name the file serverScanner.config
	- b. Include the following properties in the *scanner\_name*Scanner.config file: scannerSpecificationFiles = *LOCATION\_OF\_SCANNER\_SPECIFICATION\_FILE*

The *LOCATION\_OF\_SCANNER\_SPECIFICATION\_FILE* variable is the path and location of the specification file that you created in the previous step. For example: *loganalyzer\_root*/config/custom/ my new scanner spec.properties. You can also specify multiple scanner

specification files by using a semi-colon separated list: scannerSpecificationFiles = *LOCATION\_OF\_SCANNER\_SPECIFICATION\_FILE1*;*LOCATION\_OF\_SCANNER\_SPECIFICATION\_FILE2*

> 3. Run the **xsLogAnalyzer** tool. For more information, see ["Running log analysis"](#page-688-0) [on page 677.](#page-688-0)

# **Results**

After you run the **xsLogAnalyzer** tool, the report contains new tabs in the report for the custom scanners that you configured. Each tab contains the following views:

- **Charts** A plotted graph that illustrates recorded events. The events are displayed in the order in which the events were found.
- **Tables** A tabular representation of the recorded events.

**Summary reports**

# <span id="page-691-0"></span>**Troubleshooting log analysis**

Use the following troubleshooting information to diagnose and fix problems with the **xsLogAnalyzer** tool and its generated reports.

## **Procedure**

v **Problem:** Out of memory conditions occur when you are using the **xsLogAnalyzer** tool to generate reports. An example of an error that might occur follows: java.lang.OutOfMemoryError: GC overhead limit exceeded. **Solution:** The **xsLogAnalyzer** tool runs within a Java virtual machine (JVM). You can configure the JVM to increase the heap size before you run the **xsLogAnalyzer** tool by specifying some settings when you run the tool. Increasing the heap size enables more event records to be stored in JVM memory. Start with a setting of 2048M, assuming the operating system has enough main memory. On the same command-line instance in which you are planning to run the **xsLogAnalyzer** tool, set the maximum JVM heap size: java -Xmx*HEAP\_SIZE*m

The *HEAP* SIZE value can be any integer and represents the number of megabytes that are allocated to JVM heap. For example, you might run java -Xmx2048m. If the out of memory messages continue, or you do not have the resources to allocate 2048m or more of memory, limit the number of events that are being held in the heap. You can limit the number of events in the heap up by passing the **-maxRecords** parameter to the .**xsLogAnalyzer** command

v **Problem:** When you open a generated report from the **xsLogAnalyzer** tool, the browser hangs or does not load the page.

**Cause:** The generated HTML files are too large and cannot be loaded by the browser. These files are large because the scope of the log files that you are analyzing is too broad.

**Solution:** Consider using the **-startTime**, **-endTime**, and **-maxRecords** parameters when you run the **xsLogAnalyzer** tool to restrict the number of log entries that are scanned. Using these parameters when you run the report makes the reports easier to read and run more effectively. You can run multiple reports on the same set of log files.

# **Troubleshooting the product installation**

IBM Installation Manager is a common installer for many IBM software products that you use to install this version of WebSphere eXtreme Scale.

### **Results**

#### **Logging and tracing:**

- v An easy way to view the logs is to open Installation Manager and go to **File > View Log**. An individual log file can be opened by selecting it in the table and then clicking the **Open log file** icon.
- v Logs are located in the logs directory of Installation Manager's application data location. For example:

#### – Windows **Administrative installation:**

C:\Documents and Settings\All Users\Application Data\IBM\Installation Manager

– Windows **Non-administrative installation:**

C:\Documents and Settings\user name\Application Data\IBM\Installation Manager

```
– UNIX Linux Administrative installation:
```
/var/IBM/InstallationManager

### – UNIX Linux **Non-administrative installation:**

*user\_home*/var/ibm/InstallationManager

- v The main log files are time-stamped XML files in the logs directory, and they can be viewed using any standard web browser.
- v The log.properties file in the logs directory specifies the level of logging or tracing that Installation Manager uses. To turn on tracing for the WebSphere eXtreme Scale plug-ins, for example, create a log.properties file with the following content:

```
com.ibm.ws=DEBUG
com.ibm.cic.agent.core.Engine=DEBUG
global=DEBUG
```
Restart Installation Manager as necessary, and Installation Manager outputs traces for theWebSphere eXtreme Scale plug-ins.

### **Notes on troubleshooting:**

• UNIX Linux By default, some HP-UX systems are configured to not use DNS to resolve host names. This could result in Installation Manager not being able to connect to an external repository.

You can ping the repository, but nslookup does not return anything.

Work with your system administrator to configure your machine to use DNS, or use the IP address of the repository.

- In some cases, you might need to bypass existing checking mechanisms in Installation Manager.
	- On some network file systems, disk space might not be reported correctly at times; and you might need to bypass disk-space checking and proceed with your installation.

To disable disk-space checking, specify the following system property in the config.ini file in *IM\_install\_root*/eclipse/configuration and restart Installation Manager:

cic.override.disk.space=*sizeunit*

where *size* is a positive integer and *unit* is blank for bytes, k for kilo, m for megabytes, or g for gigabytes. For example:

```
cic.override.disk.space=120 (120 bytes)
cic.override.disk.space=130k (130 kilobytes)
cic.override.disk.space=140m (140 megabytes)
cic.override.disk.space=150g (150 gigabytes)
cic.override.disk.space=true
```
Installation Manager will report a disk-space size of Long.MAX\_VALUE. Instead of displaying a very large amount of available disk space, N/A is displayed.

– To bypass operating-system prerequisite checking, add disableOSPrereqChecking=true to the config.ini file in *IM\_install\_root*/ eclipse/configuration and restart Installation Manager.

If you need to use any of these bypass methods, contact IBM Support for assistance in developing a solution that does not involve bypassing the Installation Manager checking mechanisms.

For more information on using Installation Manager, read the [IBM Installation](http://publib.boulder.ibm.com/infocenter/install/v1r5/index.jsp) [Manager Version 1.5 Information Center.](http://publib.boulder.ibm.com/infocenter/install/v1r5/index.jsp)

<span id="page-693-0"></span>Read the release notes to learn more about the latest version of Installation Manager. To access the release notes, complete the following task:

- Windows Click **Start > Programs > IBM Installation Manager > Release Notes**.
- UNIX Linux Go to the documentation subdirectory in the directory where Installation Manager is installed, and open the readme.html file.
- v If a fatal error occurs when you try to install the product, take the following steps:
	- Make a backup copy of your current product installation directory in case IBM support needs to review it later.
	- Use Installation Manager to uninstall everything that you have installed under the product installation location (package group). You might run into errors, but they can be safely ignored.
	- Delete everything that remains in the product installation directory.
	- Use Installation Manager to reinstall the product to the same location or to a new one.

**Note on version and history information:** The **versionInfo** and **historyInfo** commands return version and history information based on all of the installation, uninstallation, update, and rollback activities performed on the system.

# **Troubleshooting cache integration**

Use this information to troubleshoot issues with your cache integration configuration, including HTTP session and dynamic cache configurations.

### **Procedure**

• Problem: HTTP session IDs are not being reused.

**Cause:** You can reuse session IDs. If you create a data grid for session persistence in Version 7.1.1 or later, session ID reuse is automatically enabled. However, if you created prior configurations, this setting might already be set with the wrong value.

**Solution:** Check the following settings to verify that you have HTTP session ID reuse enabled:

- The reuseSessionId property in the splicer.properties file must be set to true.
- The HttpSessionIdReuse custom property value must be set to true. This custom property might be set on one of the following paths in the WebSphere Application Server administrative console:
	- **Servers** > *server\_name* > **Session management** > **Custom properties**
	- **Dynamic clusters** > *dynamic\_cluster\_name* > **Server template** > **Session management** > **Custom properties**
	- **Servers** > **Server Types** > **WebSphere application servers** > *server\_name*, and then, under Server Infrastructure, click **Java and process management** > **Process definition** > **Java virtual machine** > **Custom properties**
	- **Servers** > **Server Types** > **WebSphere application servers** > *server\_name* > **Web container settings** > **Web container**

If you update any custom property values, reconfigure eXtreme Scale session management so the splicer.properties file becomes aware of the change.

<span id="page-694-0"></span>v **Problem:** When you are using a data grid to store HTTP sessions and the transaction load is high, a CWOBJ0006W message displays in the SystemOut.log file.

CWOBJ0006W: An exception occurred: com.ibm.websphere.objectgrid.ObjectGridRuntimeException: java.util.ConcurrentModificationException

This message occurs only when the **replicationInterval** parameter in the splicer.properties file is set to a value greater than zero and the Web application modifies a List object that was set as an attribute on the HTTPSession.

**Solution:** Clone the attribute that contains the modified List object and put the cloned attribute into the session object.

**8.6+ Problem:** When running web applications with Servlet 3.0 spec, web application filters and listeners are not invoked by WebSphere eXtreme Scale session management. For example, listeners are not called back when sessions are invalidated using remote container eviction with WebSphere eXtreme Scale.

**Cause:** WebSphere eXtreme Scale does not identify filters and listeners defined using annotations or programmatically.

**Solution:** Filters and listeners must be explicitly declared in the web.xml file of the web application.

# **Troubleshooting the JPA cache plug-in**

### Java

Use this information to troubleshoot issues with your JPA cache plug-in configuration. These problems can occur in both Hibernate and OpenJPA configurations.

### **Procedure**

v **Problem:** The following exception displays: CacheException: Failed to get ObjectGrid server.

With either an EMBEDDED or EMBEDDED PARTITION **ObjectGridType** attribute value, the eXtreme Scale cache tries to obtain a server instance from the run time. In a Java Platform, Standard Edition environment, an eXtreme Scale server with embedded catalog service is started. The embedded catalog service tries to listen to port 2809. If that port is being used by another process, the error occurs.

**Solution:** If external catalog service endpoints are specified, for example, with the objectGridServer.properties file, this error occurs if the host name or port is specified incorrectly. Correct the port conflict.

v **Problem:** The following exception displays: CacheException: Failed to get REMOTE ObjectGrid for configured REMOTE ObjectGrid. objectGridName = [ObjectGridName], PU name = [persistenceUnitName]

This error occurs because the cache cannot get the ObjectGrid instance from the provided catalog service end points.

**Solution:** This problem typically occurs because of an incorrect host name or port.

**• Problem:** The following exception displays: CacheException: Cannot have two PUs [persistenceUnitName\_1, persistenceUnitName\_2] configured with same ObjectGridName [ObjectGridName] of EMBEDDED ObjectGridType

This exception results if you have many persistence units configured and the eXtreme Scale caches of these units are configured with the same ObjectGrid

name and EMBEDDED **ObjectGridType** attribute value. These persistence unit configurations could be in the same or different persistence.xml files.

**Solution:** You must verify that the ObjectGrid name is unique for each persistence unit when the **ObjectGridType** attribute value is EMBEDDED.

**Problem:** The following exception displays: CacheException: REMOTE ObjectGrid [ObjectGridName] does not include required BackingMaps [mapName\_1, mapName 2,...]

With a REMOTE ObjectGrid type, if the obtained client-side ObjectGrid does not have complete entity backing maps to support the persistence unit cache, this exception occurs. For example, five entity classes are listed in the persistence unit configuration, but the obtained ObjectGrid only has two BackingMaps. Even though the obtained ObjectGrid might have 10 BackingMaps, if any one of the five required entity BackingMaps are not found in the 10 backing maps, this exception still occurs.

**Solution:** Make sure that your backing map configuration supports the persistence unit cache.

## **Troubleshooting IBM eXtremeMemory**

Use the following information to troubleshoot eXtremeMemory.

#### **Procedure**

**Problem:** If the shared resource, libstdc++.so.5, is not installed, then when you start the container server, IBM eXtremeMemory native libraries do not load.

**Linux Symptom:** On a Linux 64-bit operating system, if you try to start a container server with the enableXM server property set to true, and the libstdc++.so.5 shared resource is not installed, you get an error similar to the following example:

00000000 Initialization W CWOBJ0006W: An exception occurred: java.lang.reflect.InvocationTargetException at sun.reflect.NativeConstructorAccessorImpl.newInstance0(Native Method)

at sun.reflect.NativeConstructorAccessorImpl.newInstance(NativeConstructorAccessorImpl.java:56)

at sun.reflect.DelegatingConstructorAccessorImpl.newInstance(DelegatingConstructorAccessorImpl.java:39) at java.lang.reflect.Constructor.newInstance(Constructor.java:527)

- at com.ibm.websphere.objectgrid.server.ServerFactory.initialize(ServerFactory.java:350) at com.ibm.websphere.objectgrid.server.ServerFactory\$2.run(ServerFactory.java:303)
- at java.security.AccessController.doPrivileged(AccessController.java:202)

at com.ibm.websphere.objectgrid.server.ServerFactory.getInstance(ServerFactory.java:301) at com.ibm.ws.objectgrid.InitializationService.main(InitializationService.java:302)

Caused by: com.ibm.websphere.objectgrid.ObjectGridRuntimeException: java.lang.UnsatisfiedLinkError:

OffheapMapdbg (Not found in java.library.path)<br>at com.ibm.ws.objectgrid.ServerImpl.<init&gt;(ServerImpl.java:1033)<br>... 9 more Caused by: java.lang.UnsatisfiedLinkError: OffheapMapdbg (Not found in java.library.path)<br>at jav

- at java.lang.ClassLoader.loadLibraryWithClassLoader(ClassLoader.java:975)
- 

at java.lang.System.loadLibrary(System.java:469)<br>at com.ibm.ws.objectgrid.io.offheap.ObjectGridHashTableOH.initializeNative(ObjectGridHashTableOH.java:112)<br>at com.ibm.ws.objectgrid.io.offheap.ObjectGridHashTableOH.<clinit&

- at java.lang.J9VMInternals.initializeImpl(Native Method)
- at java.lang.J9VMInternals.initialize(J9VMInternals.java:200) at com.ibm.ws.objectgrid.ServerImpl.<init&gt;(ServerImpl.java:1028)
- ... 9 more

**Cause:** The shared resource libstdc++.so.5 has not been installed. **Diagnosing the problem:** To verify that the resource libstdc++.so.5 is installed, issue the following command from the ObjectGrid/native directory of your installation:

ldd libOffheapMap.so

If you do not have the shared library installed, you get the following error:

ldd libOffheapMap.so libstdc++.so.5 => not found **Resolving the problem:** Use the package installer of your 64-bit Linux distribution to install the required resource file. The package might be listed as compat-libstdc++-33.x86\_64 or libstdc++5. After installing the required resource, verify that the libstdc++5package is installed by issuing the following command from the ObjectGrid directory of your installation: ldd libOffheapMap.so

## <span id="page-696-0"></span>**Troubleshooting administration**

Use the following information to troubleshoot administration, including starting and stopping servers, using the **xscmd** utility, and so on.

### **Procedure**

v **Problem:** Administration scripts are missing from the *profile\_root*/bin directory of a WebSphere Application Server installation.

**Cause:** When you update the installation, new script files do not automatically get installed in the profiles.

**Solution:** If you want to run a script from your *profile\_root*/bin directory, unaugment and reaugment the profile with the latest release. For more information, see [Unaugmenting a profile using the command prompt](http://publib.boulder.ibm.com/infocenter/wasinfo/v7r0/topic/com.ibm.websphere.xmlfep.multiplatform.doc/info/ae/ae/txml_wsfpunaugment.html) and ["Creating and augmenting profiles for WebSphere eXtreme Scale" on page 235.](#page-246-0)

**Problem:** When you are running a **xscmd** command, the following message is printed to the screen:

java.lang.IllegalStateException: Placement service MBean not available.  $\Box$ at com.ibm.websphere.samples.objectgrid.admin.OGAdmin.main(OGAdmin.java:1449) at sun.reflect.NativeMethodAccessorImpl.invoke0(Native Method) at

sun.reflect.NativeMethodAccessorImpl.invoke(NativeMethodAccessorImpl.java:60) at sun.reflect.DelegatingMethodAccessorImpl.invoke(DelegatingMethodAccessorImpl.java:37)

at java.lang.reflect.Method.invoke(Method.java:611) at com.ibm.ws.bootstrap.WSLauncher.main(WSLauncher.java:267)

Ending at: 2011-11-10 18:13:00.000000484

**Cause:** A connection problem occurred with the catalog server.

**Solution:** Verify that your catalog servers are running and are available through the network. This message can also occur when you have a catalog service domain defined, but less than two catalog servers are running. The environment is not available until two catalog servers are started.

• **Problem:** When you are running a **xscmd** command, the following message is printed to the screen:

CWXSI0066E: Unmatched argument *argument\_name* was detected.

**Cause:** You entered a command format that the **xscmd** utility did not recognize.

**Solution:** Check the format of the command. You might encounter this issue when running regular expressions with the **-c findbyKey** command. For more information, see ["Querying , displaying, and invalidating data" on page 532.](#page-543-0)

**8.6+ Problem:** All of start, stop, and **xscmd** commands fail with a java.lang.UnsupportedClassVersionError error.

For example, you might see one of the following errors when you are using the start, stop or**xscmd** utility commands:

The java class could not be loaded. java.lang.UnsupportedClassVersionError: (com/ibm/ws/xs/admin/wxscli/WXSAdminCLI) bad major version at offset=6

The java class could not be loaded. java.lang.UnsupportedClassVersionError: (com/ibm/ws/objectgrid/server/impl/ProcessLauncher) bad major version at offset=6 **Cause:** The commands are running with an unsupported Java version for the WebSphere eXtreme Scale.

**Solution:** Update the *JAVA\_HOME* environment variable to point to a supported Java Development Kit (JDK) installation. For supported JDK versions and instructions on updating the JDK, see ["Java SE considerations" on page 79.](#page-90-0)

# <span id="page-697-0"></span>**Troubleshooting data monitoring**

Use this information to troubleshoot monitoring activities that you complete with the WebSphere eXtreme Scale web console or other utilities to monitor the performance of your application environment.

### **Procedure**

**Problem**: You cannot switch between domains with different security settings in the WebSphere eXtreme Scale web console.

You can switch domains between two unsecure domains. You can also switch domains between two secure domains with the same security configured. However, you cannot switch between one unsecure and one secure domain or between two secure domains with different security settings.

**Diagnosis**: The **startOgServer** command is used to start two different catalog servers in separate domains. Each catalog server is unaware of the other. However, both catalog servers are started with the same domain name. When you do not specify the domain name, both catalog servers start in different domains with the default name, DefaultDomain. In addition, the monitoring console displays data for only one of the catalog server domains.

**Cause**: When you switch domains in the monitoring console, you are connected to the second domain. However, no grid data from that domain is displayed, and the first domain grid data is still in view. Therefore, during run time, both catalog servers run in separate domains with the name, DefaultDomain.

**Solution**: Determine which domain names are used when catalog servers start in the two domains. To identify the domain names, analyze your **startOgServer** command syntax and investigate what domain is being specified. Since this problem scenario is not supported, complete the following actions to

display the correct catalog service domain statistics:

- 1. Shut down your catalog servers, and verify that they are configured to start with unique domain names.
- 2. Restart your monitor console.
- 3. Optional: If an outage is not possible, consider running a second monitoring console to monitor the second domain.

# **Troubleshooting multiple data center configurations**

Use this information to troubleshoot multiple data center configurations, including linking between catalog service domains.

### **Before you begin**

You must use the **xscmd** utility to troubleshoot your multiple data center configurations. For more information, see ["Administering with the](#page-534-0) **xscmd** utility" [on page 523.](#page-534-0)

### **Procedure**

• 8.6+ Problem: You need to determine if data replication is synchronized across container servers and catalog service domains.

<span id="page-698-0"></span>**Solution:** Run the **xscmd -c showReplicationState** or **xscmd.sh -c showDomainReplicationState** command. These commands display information about the status of replication in the environment. For more information, see ["Monitoring with the](#page-586-0) **xscmd** utility" on page 575.

8.6+ Problem: You need to check which catalog service domains are linked to your local catalog service domain.

**Solution:** Run the **xscmd -c showLinkedDomains** command. This command lists the foreign catalog service domains that are linking to the local catalog service domain.

**8.6+ Problem:** You want to detect any configuration problems with your primary shard links to catalog service domains, without going through the entire output of the **xscmd -c showLinkedPrimaries** command.

**Solution:** Use the **-hc** or the **--linkHealthCheck** option with this command. For example, **xscmd -c showLinkedPrimaries -hc** or **xscmd -c showLinkedPrimaries --linkHealthCheck**. The command verifies that the primary shards have the appropriate number of catalog service domain links. The command lists any primary shards that have the wrong number of links. If they are all linked correctly (for example, your domain is linked to 1 other domain, then all of the individual primary shards are expected to have 1 link), you will get a message saying they are linked:

CWXSI0092I: All primary shards for {0} data grid and {1} map set have the correct number of links to foreign primary shards.

If you discover problems, try some of the following possible solutions:

- Review your network and firewall settings to ensure that the servers that are hosting container servers in the domains can communicate with each other.
- Review the SystemOut and FFDC logs for the primary shards with the incorrect links for more specific error messages.
- Dismiss and re-establish the link between the domains.
- v **Problem:** Data is missing in one or more catalog service domains. For example, you might run the **xscmd -c establishLink** command. When you look at the data for each linked catalog service domain, the data looks different, for example from the **xscmd -c showMapSizes** command.

**Solution:** You can troubleshoot this problem with the **xscmd -c showLinkedPrimaries** command. This command prints out each primary shard, and including which foreign primaries are linked.

In the described scenario, you might discover from running the **xscmd -c showLinkedPrimaries** command that the first catalog service domain primary shards are linked to the second catalog service domain primary shards, but the second catalog service domain does not have links to the first catalog service domain. You might consider rerunning the **xscmd -c establishLink** command from the second catalog service domain to the first catalog service domain.

# **Troubleshooting loaders**

#### **Java**

Use this information to troubleshoot issues with your database loaders.

#### **Procedure**

v **Problem:** The loader is unable to communicate with the database. A LoaderNotAvailableException exception occurs.

**Explanation:** The loader plug-in can fail when it is unable to communicate to the database back end. This failure can happen if the database server or the network connection is down. The write-behind loader queues the updates and tries to push the data changes to the loader periodically. The loader must notify the ObjectGrid run time that there is a database connectivity problem by throwing a LoaderNotAvailableException exception.

**Solution:** The Loader implementation must be able to distinguish a data failure or a physical loader failure. Data failure should be thrown or rethrown as a LoaderException or an OptimisticCollisionException, but a physical loader failure must be thrown or rethrown as a LoaderNotAvailableException. ObjectGrid handles these two exceptions differently:

- If a LoaderException is caught by the write-behind loader, the write-behind loader considers the exception a failure, such as duplicate key failure. The write-behind loader unbatches the update, and tries the update one record at one time to isolate the data failure. If A {{LoaderException}}is caught again during the one record update, a failed update record is created and logged in the failed update map.
- If a LoaderNotAvailableException is caught by the write-behind loader, the write-behind loader considers it failed because it cannot connect to the database end, for example, the database back-end is down, a database connection is not available, or the network is down. The write-behind loader waits for 15 seconds and then try the batch update to the database again.

The common mistake is to throw a LoaderException while a LoaderNotAvailableException must be thrown. All the records queued in the write-behind loader become failed update records, which defeats the purpose of back-end failure isolation.

**Problem:** When you are using an OpenJPA loader with DB2 in WebSphere Application Server, a closed cursor exception occurs.

The following exception is from DB2 in the

org.apache.openjpa.persistence.PersistenceException log file: [jcc][t4][10120][10898][3.57.82] Invalid operation: result set is closed.

**Solution:** By default, the application server configures the result SetHoldability custom property with a value of 2 (CLOSE\_CURSORS\_AT\_COMMIT). This property causes DB2 to close its resultSet/cursor at transaction boundaries. To remove the exception, change the value of the custom property to 1 (HOLD\_CURSORS\_OVER\_COMMIT). Set the resultSetHoldability custom property on the following path in the WebSphere Application Server cell: **Resources** > **JDBC provider** > **DB2 Universal JDBC Driver Provider** > **DataSources** > *data\_source\_name* > **Custom properties** > **New**.

v **Problem** DB2 displays an exception: The current transaction has been rolled back because of a deadlock or timeout. Reason code "2".. SQLCODE=-911, SQLSTATE=40001, DRIVER=3.50.152

This exception occurs because of a lock contention problem when you are running with OpenJPA with DB2 in WebSphere Application Server. The default isolation level for WebSphere Application Server is Repeatable Read (RR), which obtains long-lived locks with DB2.**Solution:**

Set the isolation level to Read Committed to reduce the lock contention. Set the webSphereDefaultIsolationLevel data source custom property to set the isolation level to 2(TRANSACTION\_READ\_COMMITTED) on the following path in the WebSphere Application Server cell: **Resources** > **JDBC provider** > *JDBC\_provider* > **Data sources** > *data\_source\_name* > **Custom properties** >

<span id="page-700-0"></span>**New**. For more information about the webSphereDefaultIsolationLevel custom property and transaction isolation levels, see [Requirements for setting data](http://www14.software.ibm.com/webapp/wsbroker/redirect?version=compass&product=was-nd-mp&topic=isolevel) [access isolation levels.](http://www14.software.ibm.com/webapp/wsbroker/redirect?version=compass&product=was-nd-mp&topic=isolevel)

v **Problem:** When you are using the preload function of the JPALoader or JPAEntityLoader, the following CWOBJ1511 message does not display for the partition in a container server: CWOBJ1511I:

GRID NAME:MAPSET NAME:PARTITION ID (primary) is open for business.

Instead, a TargetNotAvailableException exception occurs in the container server, which activates the partition that is specified by the preloadPartition property.

**Solution:** Set the preloadMode attribute to true if you use a JPALoader or JPAEntityLoader to preload data into the map. If the preloadPartition property of the JPALoader and JPAEntityLoader is set to a value between 0 and total\_number\_of\_partitions - 1, then the JPALoader and JPAEntityLoader try to preload the data from backend database into the map. The following snippet of code illustrates how the preloadMode attribute is set to enable asynchronous preload:

BackingMap bm = og.defineMap( "map1" ); bm.setPreloadMode( true );

You can also set the preloadMode attribute by using an XML file as illustrated in the following example:

```
<backingMap name="map1" preloadMode="true" pluginCollectionRef="map1"
lockStrategy="OPTIMISTIC" />
```
# **Troubleshooting XML configuration**

When you configure eXtreme Scale, you can encounter unexpected behavior with your XML files. The following sections describe problems that can occur and solutions.

### **Procedure**

v **Problem:** Your deployment policy and ObjectGrid XML files must match.

The deployment policy and ObjectGrid XML files must match. If they do not have matching ObjectGrid names and map names, errors occur.

If the backingMap list in an ObjectGrid XML file does not match the map references list in a deployment policy XML file, an error occurs on the catalog server.

For example, the following ObjectGrid XML file and deployment policy XML file are used to start a container process. The deployment policy file has more map references than are listed in the ObjectGrid XML file.

**ObjectGrid.xml - incorrect example**

```
<?xml version="1.0" encoding="UTF-8"?>
<objectGridConfig xmlns:xsi="http://www.w3.org/2001/XMLSchema-instance"
xsi:schemaLocation="http://ibm.com/ws/objectgrid/config ../objectGrid.xsd"
 xmlns="http://ibm.com/ws/objectgrid/config">
     <objectGrids>
          <objectGrid name="accounting">
               <backingMap name="payroll" readOnly="false" />
          </objectGrid>
     </objectGrids>
</objectGridConfig>
deploymentPolicy.xml - incorrect example
<?xml version="1.0" encoding="UTF-8"?>
<deploymentPolicy xmlns:xsi="http://www.w3.org/2001/XMLSchema-instance"
xsi:schemaLocation="http://ibm.com/ws/objectgrid/deploymentPolicy ../deploymentPolicy.xsd"
 xmlns="http://ibm.com/ws/objectgrid/deploymentPolicy">
     <objectgridDeployment objectgridName="accounting">
       <mapSet name="mapSet1" numberOfPartitions="4" minSyncReplicas="1"
maxSyncReplicas="2" maxAsyncReplicas="1">
               <map ref="payroll"/>
```
Chapter 11. Troubleshooting **689**

```
<map ref="ledger"/>
         $\langlemanSet></objectgridDeployment>
</deploymentPolicy>
```
**Messages:** An error message occurs in the SystemOut.log file when the deployment policy is incompatible with the ObjectGrid XML file. For the preceding example, the following message occurs:

```
CWOBJ3179E: The map ledger reference in the mapSet mapSet1 of ObjectGrid accounting
deployment descriptor file does not reference a valid backing map from the ObjectGrid
XML.
```
If the deployment policy is missing map references to backingMaps that are listed in the ObjectGrid XML file, an error message occurs in the SystemOut.log file. For example:

CWOBJ3178E: The map ledger in ObjectGrid accounting referenced in the ObjectGrid XML was not found in the deployment descriptor file.

**Solution:** Determine which file has the correct list and alter the relevant code accordingly.

v **Problem:** Incorrect ObjectGrid names between XML files also causes and error.

The name of the ObjectGrid is referenced in both the ObjectGrid XML file and the deployment policy XML file.

**Message:** An ObjectGridException occurs with a caused by exception of IncompatibleDeploymentPolicyException. An example follows.

Caused by:

com.ibm.websphere.objectgrid.IncompatibleDeploymentPolicyException: The objectgridDeployment with objectGridName "accountin" does not have a corresponding objectGrid in the ObjectGrid XML.

The ObjectGrid XML file is the master list of ObjectGrid names. If a deployment policy has an ObjectGrid name that is not contained in the ObjectGrid XML file, an error occurs.

**Solution:** Verify details such as the spelling of the ObjectGrid name. Remove any extra names, or add missing ObjectGrid names, to the ObjectGrid XML or deployment policy XML files. In the example message, the objectGridName is misspelled as "accountin" instead of "accounting".

- v **Problem:** Some of the attributes in the XML file can only be assigned certain values. These attributes have acceptable values enumerated by the schema. The following list provides some of the attributes:
	- authorizationMechanism attribute on the objectGrid element
	- copyMode attribute on the backingMap element
	- lockStrategy attribute on the backingMap element
	- ttlEvictorType attribute on the backingMap element
	- type attribute on the property element
	- initialState on the objectGrid element
	- evictionTriggers on the backingMap element

If one of these attributes is assigned an invalid value, XML validation fails. In the following example XML file, an incorrect value of INVALID\_COPY\_MODE is used:

```
INVALID_COPY_MODE example
<?xml version="1.0" encoding="UTF-8"?>
<objectGridConfig xmlns:xsi="http://www.w3.org/2001/XMLSchema-instance"
xsi:schemaLocation="http://ibm.com/ws/objectgrid/config ../objectGrid.xsd"
 xmlns="http://ibm.com/ws/objectgrid/config">
     <objectGrids>
          <objectGrid name="accounting">
               <backingMap name="payroll" copyMode="INVALID_COPY_MODE"/>
          <objectGrid/>
    </objectGrids>
</objectGridConfig>
```
The following message appears in the log.

CWOBJ2403E: The XML file is invalid. A problem has been detected with < null > at line 5. The error message is cvc-enumeration-valid: Value 'INVALID\_COPY\_MODE' is not facet-valid with respect to enumeration '[COPY\_ON\_READ\_AND\_COMMIT, COPY\_ON\_READ, COPY\_ON\_WRITE, NO\_COPY, COPY\_TO\_BYTES]'. It must be a value from the enumeration.

v **Problem:** Missing or incorrect attributes or tags in an XML file causes errors, such as the following example in which the ObjectGrid XML file is missing the closing < /objectGrid > tag:

**missing attributes - example XML**

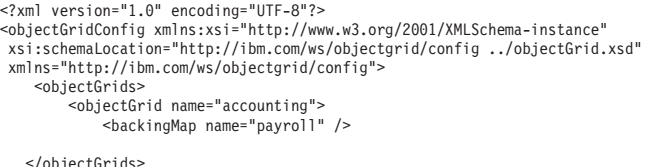

</objectGrids> </objectGridConfig>

**Message:**

CWOBJ2403E: The XML file is invalid. A problem has been detected with < null > at line 7. The error message is The end-tag for element type "objectGrid" must end with a '>' delimiter.

An ObjectGridException about the invalid XML file occurs with the name of the XML file.

**Solution:** Ensure that the necessary tags and attributes appear in your XML files with correct format.

v **Problem:** If an XML file is formatted with incorrect or missing syntax, the CWOBJ2403E appears in the log. For example, the following message is displayed when a quotation is missing on one of the XML attributes

CWOBJ2403E: The XML file is invalid. A problem has been detected with < null > at line 7. The error message is Open quote is expected for attribute "maxSyncReplicas" associated with an element type "mapSet".

An ObjectGridException about the invalid XML file also occurs.

**Solution:** Various solutions can be used for a given XML syntax error. Consult relevant documentation about XML script writing.

v **Problem:** Referencing a nonexistent plug-in collection causes an XML file to be invalid. For example, when using XML to define BackingMap plug-ins, the pluginCollectionRef attribute of the backingMap element must reference a backingMapPluginCollection. The pluginCollectionRef attribute must match the backingMapPluginCollection elements.

#### **Message:**

If the pluginCollectionRef attribute does not match any ID attributes of any of the backingMapPluginConfiguration elements, the following message, or one that is similar, is displayed in the log.

[7/14/05 14:02:01:971 CDT] 686c060e XmlErrorHandl E CWOBJ9002E: This is an English only Error message: Invalid XML file. Line: 14; URI: null; Message: Key 'pluginCollectionRef' with value 'bookPlugins' not found for identity constraint of element 'objectGridConfig'.

The following XML file is used to produce the error. Notice that the name of the BackingMap book has its pluginCollectionRef attribute set to bookPlugins, and the single backingMapPluginCollection has an ID of collection1.

**referencing a non-existent attribute XML - example**

<?xml version="1.0" encoding="UTF-8"?>

<objectGridConfig xmlns:xsi="http://www.w3.org/2001/XMLSchema-instance"

xsi:schemaLocation="http://ibm.com/ws/objectgrid/config../objectGrid.xsd"

xmlns="http://ibm.com/ws/objectgrid/config"> <objectGrids>

<objectGrid name="bookstore">

```
<backingMap name="book" pluginCollectionRef="bookPlugin" />
      </objectGrid>
   </objectGrids>
   <backingMapPluginCollections>
    <backingMapPluginCollection id="collection1">
<bean id="Evictor"
       className="com.ibm.websphere.objectgrid.plugins.builtins.LRUEvictor" />
     </backingMapPluginCollection>
    </backingMapPluginCollections>
</objectGridConfig>
```
#### **Solution:**

To fix the problem, ensure that the value of each pluginCollectionRef matches the ID of one of the backingMapPluginCollection elements. Simply change the name of pluginCollectionRef to collection1 to not receive this error. Alternatively, change the ID of the existing backingMapPluginCollection to match the pluginCollectionRef, or add an additional backingMapPluginCollection with an ID that matches the pluginCollectionRef to correct the error.

Problem: The IBM Software Development Kit (SDK) Version 5 contains an implementation of some Java API for XML Processing (JAXP) function to use for XML validation against a schema. When using an SDK that does not contain this implementation, attempts to validate might fail.

When you attempt to validate XML with an SDK that does not have the necessary implementation, the log contains the following error:

XmlConfigBuild XML validation is enabled SystemErr R com.ibm.websphere.objectgrid SystemErr R at com.ibm.ws.objectgrid.ObjectGridManagerImpl.getObjectGridConfigurations (ObjectGridManagerImpl.java:182) SystemErr R at com.ibm.ws.objectgrid.ObjectGridManagerImpl.createObjectGrid(ObjectGridManagerImpl.java:309) SystemErr R at com.ibm.ws.objectgrid.test.config.DocTest.main(DocTest.java:128) SystemErr R Caused by: java.lang.IllegalArgumentException: No attributes are implemented SystemErr R at org.apache.crimson.jaxp.DocumentBuilderFactoryImpl.setAttribute(DocumentBuilderFactoryImpl.java:93) SystemErr R at com.ibm.ws.objectgrid.config.XmlConfigBuilder.<init>XmlConfigBuilder.java:133) SystemErr R at com.ibm.websphere.objectgrid.ProcessConfigXML\$2.runProcessConfigXML.java:99)...

The SDK that is used does not contain an implementation of JAXP function that is necessary to validate XML files against a schema.

**Solution:** If you want to validate XML by using an SDK that does not contain JAXP implementation, download Apache Xerces, and include its Java archive (JAR) files in the classpath. To avoid this problem, after you download Xerces and include the JAR files in the classpath, you can validate the XML file successfully.

# **Troubleshooting lock timeout exceptions for a multi-partition transaction**

Java

The scenario that is described is an example of a multi-partition transaction that is causing a lock timeout exception. Depending on the state of the transaction, the solutions illustrate how you can manually resolve this problem.

### **Before you begin**

Implement exception handling in your application. For more information, see [Implementing exception handling in locking scenarios for Java applications.](http://pic.dhe.ibm.com/infocenter/wxsinfo/v8r6/topic/com.ibm.websphere.extremescale.doc/txslockexcept.html)

The following exception displays as a result:

```
Caused by: com.ibm.websphere.objectgrid.LockTimeoutException:
Local-40000139-DEF8-05EA-E000-64A856931719 timed out waiting
for lock mode S to be granted for map name: TS2_MapP, key: key12
granted = Xlock request queue
->[WXS-40000139-DEF6-FA84-E000-1CB456931719, state = Granted, requested
```
<span id="page-704-0"></span>73423 milli-seconds ago, marked to keep current mode false, snapshot mode  $\theta$ , mode = X, thread name = xIOReplicationWorkerThreadPool : 29] ->[Local-40000139-DEF8-05EA-E000-64A856931719, state = Waiting for 5000 milli-seconds, marked to keep current mode false, snapshot mode 0, mode = S, thread name = xIOWorkerThreadPool : 28] dump of all locks for WXS-40000139-DEF6-FA84-E000-1CB456931719 Key: key12, map: TS2\_MapP strongest currently granted mode for key is X ->[WXS-40000139-DEF6-FA84-E000-1CB456931719, state = Granted, requested 73423 milli-seconds ago, marked to keep current mode false, snapshot mode  $\theta$ , mode = X, thread name = xIOReplicationWorkerThreadPool : 29] dump of all locks for Local-40000139-DEF8-05EA-E000-64A856931719

This message represents the string that is passed as a parameter when the exception is created and thrown.

### **Procedure**

**Problem:** You see a lock timeout exception and the holder of the lock is a multi-partition transaction, or, the log folder is increasing with log messages. **Diagnosis:**

You will see a log messages repeatedly filling up your log folder such as the following:

00000099 TransactionLog I CWOBJ8705I:

Automatic resolution of transaction WXS-40000139-DF01-216D-E002-1CB456931719 at RM:TestGrid:TestSet2:20 is still waiting for a decision. Another attempt to resolve the transaction will occur in 30 seconds.

Determine what type of transaction is causing the lock. If the prefix on the transaction identifier is WXS-, then is indicates multi-partition transaction. If the prefix on the transaction identifier is Local-, then this indicates that the transaction is single partition transaction.

**Cause:** The application is likely holding the lock because a commit or rollback did not occur.

**Solution:** Determine the state of the transaction and how long it was in that state. Use either the command utility **xscmd -c listindoubts** with option -d (for a detailed output) or use the transaction MBean.

# **Resolving lock timeout exceptions**

#### **Java**

Using the **xscmd -c listindoubt** command, you can view the state of a transaction and determine a course of action.

### **Resolving lock timeout exceptions with the xscmd -c listindoubts command Procedure**

- v Display the detailed list of transactions in your environment: xscmd -c listindoubt -d
- v Take the appropriate actions to resolve the transaction. **Problem:** Transaction is marked as committed at TM but RMs are indoubt.

[1] WXS-40000139-DEF8-EF60-E002-1CB456931719

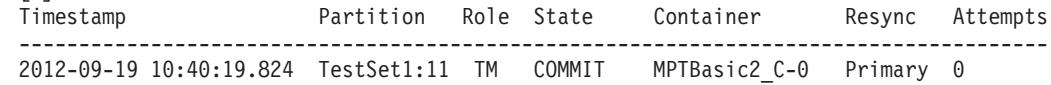

<span id="page-705-0"></span>2012-09-19 10:40:19.824 TestSet1:7 RM PREPARED MPTBasic0\_C-1 Primary 0 2012-09-19 10:40:19.839 TestSet2:20 RM PREPARED MPTBasic2\_C-0 Primary 0 2012-09-19 10:40:19.824 TestSet2:6 RM PREPARED MPTBasic0\_C-1 Primary 0

**Solution: Commit the resource manager (RM) partitions and then forget the transaction.**

- 1. Issue the following command to commit the RM partition in transaction WXS-40000139-DEF8-EF60-E002-1CB456931719: xscmd -c listIndoubts -xid WXS-40000139-DEF8-EF60-E002-1CB456931719 -cm -rm
- 2. Issue the following command to forget this transaction: xscmd -c listIndoubts -xid WXS-40000139-DEF8-EF60-E002-1CB456931719 -f

**Problem:** Transaction is indoubt at all partitions.

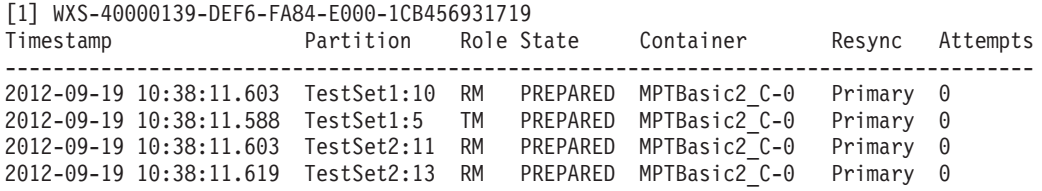

**Solution: Roll back the TM partition first, and then roll back subsequent RM partitions. Then, forget the transaction.**

- 1. Issue the following command to roll back the TM partition in transaction WXS-40000139-DEF6-FA84-E000-1CB456931719: xscmd -c listIndoubts -xid WXS-40000139-DEF6-FA84-E000-1CB456931719 -r -tm
- 2. Issue the following command to roll back the RM partitions in this transaction: xscmd -c listIndoubts -xid WXS-40000139-DEF6-FA84-E000- 1CB456931719 -r -rm
- 3. Issue the following command to forget this transaction: xscmd -c listIndoubts -xid WXS-40000139-DEF6-FA84-E000-1CB456931719 -f

**Problem:** Transaction is indoubt at all RM partitions, but transaction decision is unknown at TM.

```
[1] WXS-40000139-DEF8-EF31-E000-1CB456931719
Timestamp Partition Role State Container Resync Attempts
-----------------------------------------------------------------------------------
2012-09-19 10:40:19.777 TestSet1:11 RM PREPARED MPTBasic2_C-0 Primary 0
2012-09-19 10:40:19.792 TestSet2:5 RM PREPARED MPTBasic2_C-0 Primary 0
2012-09-19 10:40:19.777 TestSet2:6 RM PREPARED MPTBasic2_C-1 Primary 0
```
**Solution: Roll back the RM partitions.**

– Issue the following command to roll back the RM partitions in transaction WXS-40000139-DEF8-EF31-E000-1CB456931719: xscmd -c listIndoubts -xid WXS-40000139-DEF8-EF31-E000-1CB456931719 -r

# **Troubleshooting security**

Use this information to troubleshoot issues with your security configuration.

### **Procedure**

v **Problem:** When you connect to a dynamic cache data grid that is configured to use SSL, you might experience the following error in your log file: FFDC Exception:javax.net.ssl.SSLHandshakeException SourceId:com.ibm.ws.xs.ssl.channel.impl.SSLConn javax.net.ssl.SSLHandshakeException: General SSLEngine problem

The extended error message from the SSL handshake exception is:

PKIX path building failed: java.security.cert.CertPathBuilderException: unable to find valid certi

**Solution:** A signer certificate was sent from a target host. However, that signer certificate entry is missing from the local truststore. You can use the **Retrieve from port** option in the administrative console to retrieve the signer certificate (also known as public certificate), and resolve the problem. If you determine that the request is trusted, complete the following steps:

- 1. Log in to the WebSphere Application Server administrative console.
- 2. Expand **Security** and click **SSL certificate and key management**. Under Configuration settings, click **Manage endpoint security configurations**.
- 3. Select the appropriate outbound configuration to get to the (cell):*cell\_name* management scope.
- 4. Under Related Items, click **Keystores and certificates**, and click the CellDefaultTrustStore keystore.
- 5. Under Additional Properties, click **Signer certificates** > **Retrieve From Port**.
- 6. Enter a host name, port number, and alias.
- 7. Click **Retrieve Signer Information**.
- 8. Verify that the certificate information is for a certificate that you can trust.
- 9. Click **Apply** and **Save**.
- v **Problem:** The client end of the connection requires Secure Sockets Layer (SSL), with the transportType setting set to SSL-Required. However, the server end of the connection does not support SSL, and has the transportType setting set to TCP/IP. As a result, the following exception gets chained to another exception in the log files:

```
java.net.ConnectException: connect: Address is invalid on local machine, or
port is not valid on remote machine
   at java.net.PlainSocketImpl.doConnect(PlainSocketImpl.java:389)
   at java.net.PlainSocketImpl.connectToAddress(PlainSocketImpl.java:250)
   at java.net.PlainSocketImpl.connect(PlainSocketImpl.java:237)
   at java.net.SocksSocketImpl.connect(SocksSocketImpl.java:385)
   at java.net.Socket.connect(Socket.java:540)
    at
com.ibm.rmi.transport.TCPTransportConnection.createSocket(TCPTransportConnection.java:155)
    at
```
com.ibm.rmi.transport.TCPTransportConnection.createSocket(TCPTransportConnection.java:167)

The address in this exception could be a catalog server, container server, or client.

**Solution:** See ["Configuring secure transport types" on page 636](#page-647-0) for a table with the valid security configurations between clients and servers.

- When agent is used, the client sends the agent call to the server, and server sends the response back to the client to acknowledge the agent call. When the agent finishes processing, the server initiates a connection to send the agent results. This makes the container server a client from connect point of view. Therefore, if TLS or SSL is configured, make sure the client public certificate is imported in the server truststore.
- v **Problem:** When users are authorized to access a WebSphere eXtreme Scale data grid, those users might also be authorized to perform management operations using the **xscmd** command or the **stopOgServer** command. Most data grid deployers restrict administrative access to only a subset of the users who can access grid data.

If you use the following command to access the data grid, you might also be authorized to perform administrative actions, such as listAllJMXAddresses:

./xscmd.sh -user <user> -password <password> <other parameters>

If this operation works for this user, then any **xscmd** operation might also be performed by the same user.

**Resolution:** When eXtreme Scale components run with WebSphere Application Server, use the WebSphere Application Server administrative console to activate the security manager. Click **Security** > **Global Security**, and select the check boxes, **Enable administrative security** and **Use Java 2 Security**, to restrict application access to local resources.

Access to the management operations is controlled by the WebSphere Application Server security manager and is granted only to the users who belong to the WebSphere Administrator role. The **xscmd** command must be run from the WebSphere Application Server directory.

When eXtreme Scale components run in a stand-alone environment, additional steps are required to implement administrative security. You must run the catalog servers and container servers using the Java security manager, which requires a policy file.

The policy file resembles the following example:

**Remember:** There are typically MapPermission entries as well, as documented in ["Java SE security tutorial - Step 5" on page 116.](#page-127-0)

grant codeBase "file:\${objectgrid.home}/lib/\*" { permission java.security.AllPermission;  $\cdot$ 

grant principal javax.security.auth.x500.X500Principal "CN=manager,O=acme,OU=OGSample"

{ permission javax.management.MBeanPermission "\*", "getAttribute,setAttribute,invoke,queryNames,addNotificationListener,removeNotificationListener"; };

> In this case, only the manager principal is authorized to do administrative operations using the **xscmd** command. Other lines can be added as necessary to give additional principals MBean permissions. A different type of principal is needed if you use LDAP authentication.

Enter the following command: UNIX Linux

startOgServer.sh <arguments> -jvmargs -Djava.security.auth.login.config=jaas.config -Djava.security.manager -Djava.security.policy="auth.policy" -Dobjectgrid.home=\$OBJECTGRID\_HOME

UNIX Linux 8.6+

startXsServer.sh <arguments> -jvmargs -Djava.security.auth.login.config=jaas.config -Djava.security.manager -Djava.security.policy="auth.policy" -Dobjectgrid.home=\$OBJECTGRID\_HOME

Windows

startOGServer.bat <arguments> -jvmargs -Djava.security.auth.login.config=jaas.config -Djava.security.manager -Djava.security.policy="auth.policy" -Dobjectgrid.home=%OBJCTGRID\_HOME%

### **Windows** 8.6+

startXsServer.bat <arguments> -jvmargs -Djava.security.auth.login.config=jaas.config -Djava.security.manager -Djava.security.policy="auth.policy" -Dobjectgrid.home=%OBJCTGRID\_HOME%

> You specify -Djava.security.policy in this case, instead of -Djava.security.auth.policy.

# **Collecting data with the IBM Support Assistant Data Collector**

Run the IBM Support Assistant Data Collector to collect problem determination data from your WebSphere eXtreme Scale environment. By using this tool, you can reduce the amount of time it takes to reproduce a problem with the proper RAS tracing levels set, and reduce the effort required to send the appropriate log information to IBM Support.

# <span id="page-708-0"></span>**Before you begin**

Before you run the tool, have the following system configuration information ready to provide to the tool:

- File name for saving the collected data
- *[java\\_home](#page-93-0)* directory
- *[wxs\\_home](#page-93-0)* directory
- Working directory used by WebSphere eXtreme Scale
- v Location of additional scripts files used to start servers

## **About this task**

In previous releases of WebSphere eXtreme Scale, the IBM Support Assistant Lite tool was used for log gathering for problem determination. The IBM Support Assistant Lite tool continues to be shipped with the product in the *[wxs\\_home](#page-93-0)*/isalite wxs directory. IBM Support Assistant Data Collector is a more interactive tool that installs with Version 8.6 and later. IBM Support Assistant Data Collector improves ease of use of collecting data by remembering various inputs, reducing repetitive typing during console input. For more information, see [IBM](http://www-01.ibm.com/support/docview.wss?uid=swg27024695) [Support Assistant Data Collector.](http://www-01.ibm.com/support/docview.wss?uid=swg27024695)

### **Procedure**

- 1. Start the tool. The tool runs in console mode by starting the launch script from the command line. The script for the tool is installed in the *[wxs\\_home](#page-93-0)*/isalite\_dc directory.
	- v Windows **isadc.bat**

### v Linux UNIX **isadc.sh**

- 2. Supply your system information to the tool. At each step, the choices are presented as numbered lists and you input the number of your selection and press the enter key. When input is required, prompts are displayed at which you enter your response and press the enter key. You can find collection details for each problem type in their corresponding MustGather documents. You also can provide the compressed file name and the directory location to which you want to save your bundled information.
- 3. Stop the collector tool by typing the **quit** option in console mode.

## **Results**

The following environment-related information is bundled in a compressed file that you named for saving the data:

- Gather log files
- v Gather eXtreme Scale version information
- Gather Java version information
- v Gather information about the *[wxs\\_home](#page-93-0)* directory structure, including what files are currently stored in various directories. Actual files are not saved to the compressed file.
- Gather the scripts currently in bin directory.

### **What to do next**

Contact IBM support and provide the compressed file that you generated with the IBM Support Assistant Data Collector. For more information, see ["Contacting IBM](#page-674-0) [Support" on page 663.](#page-674-0)

## <span id="page-709-0"></span>**IBM Support Assistant for WebSphere eXtreme Scale**

You can use the IBM Support Assistant to collect data, analyze symptoms, and access product information.

### **IBM Support Assistant Lite**

IBM Support Assistant Lite for WebSphere eXtreme Scale provides automatic data collection and symptom analysis support for problem determination scenarios.

IBM Support Assistant Lite reduces the amount of time it takes to reproduce a problem with the proper Reliability, Availability, and Serviceability tracing levels set (trace levels are set automatically by the tool) to streamline problem determination. If you need further assistance, IBM Support Assistant Lite also reduces the effort required to send the appropriate log information to IBM Support.

IBM Support Assistant Lite is included in each installation of WebSphere eXtreme Scale Version 7.1.0

### **IBM Support Assistant**

IBM® Support Assistant (ISA) provides quick access to product, education, and support resources that can help you answer questions and resolve problems with IBM software products on your own, without needing to contact IBM Support. Different product-specific plug-ins let you customize IBM Support Assistant for the particular products you have installed. IBM Support Assistant can also collect system data, log files, and other information to help IBM Support determine the cause of a particular problem.

IBM Support Assistant is a utility to be installed on your workstation, not directly onto the WebSphere eXtreme Scale server system itself. The memory and resource requirements for the Assistant could negatively affect the performance of the WebSphere eXtreme Scale server system. The included portable diagnostic components are designed for minimal impact to the normal operation of a server.

You can use IBM Support Assistant to help you in the following ways:

- To search through IBM and non-IBM knowledge and information sources across multiple IBM products to answer a question or solve a problem
- To find additional information through product-specific Web resources; including product and support home pages, customer news groups and forums, skills and training resources and information about troubleshooting and commonly asked questions
- To extend your ability to diagnose product-specific problems with targeted diagnostic tools available in the Support Assistant
- To simplify collection of diagnostic data to help you and IBM resolve your problems (collecting either general or product/symptom-specific data)

v To help in reporting of problem incidents to IBM Support through a customized online interface, including the ability to attach the diagnostic data referenced above or any other information to new or existing incidents

Finally, you can use the built-in Updater facility to obtain support for additional software products and capabilities as they become available. To set up IBM Support Assistant for use with WebSphere eXtreme Scale, first install IBM Support Assistant using the files provided in the downloaded image from the IBM Support Overview Web page at: [http://www-947.ibm.com/support/entry/portal/](http://www-947.ibm.com/support/entry/portal/Overview/Software/Other_Software/IBM_Support_Assistant) [Overview/Software/Other\\_Software/IBM\\_Support\\_Assistant.](http://www-947.ibm.com/support/entry/portal/Overview/Software/Other_Software/IBM_Support_Assistant) Next, use IBM Support Assistant to locate and install any product updates. You can also choose to install plug-ins available for other IBM software in your environment. More information and the latest version of the IBM Support Assistant are available from the IBM Support Assistant Web page at: [http://www.ibm.com/software/support/](http://www.ibm.com/software/support/isa/) [isa/.](http://www.ibm.com/software/support/isa/)

# **Notices**

References in this publication to IBM products, programs, or services do not imply that IBM intends to make these available in all countries in which IBM operates. Any reference to an IBM product, program, or service is not intended to state or imply that only IBM's product, program, or service may be used. Any functionally equivalent product, program, or service that does not infringe any of IBM's intellectual property rights may be used instead of the IBM product, program, or service. Evaluation and verification of operation in conjunction with other products, except those expressly designated by IBM, is the user's responsibility.

IBM may have patents or pending patent applications covering subject matter in this document. The furnishing of this document does not give you any license to these patents. You can send license inquiries, in writing, to:

IBM Director of Licensing IBM Corporation 500 Columbus Avenue Thornwood, New York 10594 USA

Licensees of this program who wish to have information about it for the purpose of enabling: (i) the exchange of information between independently created programs and other programs (including this one) and (ii) the mutual use of the information which has been exchanged, should contact:

IBM Corporation Mail Station P300 522 South Road Poughkeepsie, NY 12601-5400 USA Attention: Information Requests

Such information may be available, subject to appropriate terms and conditions, including in some cases, payment of a fee.

# **Trademarks**

IBM, the IBM logo, and ibm.com are trademarks or registered trademarks of International Business Machines Corp., registered in many jurisdictions worldwide. Other product and service names might be trademarks of IBM or other companies. A current list of IBM trademarks is available on the Web at "Copyright and trademark information" at www.ibm.com/legal/copytrade.shtml.

Java and all Java-based trademarks and logos are trademarks or registered trademarks of Oracle and/or its affiliates.

Linux is a trademark of Linus Torvalds in the U.S., other countries, or both.

Microsoft, Windows, Windows NT, and the Windows logo are trademarks of Microsoft Corporation in the United States, other countries, or both.

UNIX is a registered trademark of The Open Group in the United States and other countries.

Other company, product, and service names may be trademarks or service marks of others.

# **Index**

### **Special characters** .NET

[system requirements 78](#page-89-0)

# **A**

administration [overview 489](#page-500-0) [troubleshooting 685](#page-696-0) [WebSphere Application Server 312](#page-323-0) [AP 42](#page-53-0) APIs [administration 518](#page-529-0) [AvailabilityState 527](#page-538-0) [embedded server 521](#page-532-0) [MBean 572](#page-583-0) [StateManager 527](#page-538-0) [statistics 572](#page-583-0) architecture [topologies 20](#page-31-0) authentication integrating security [in mixed environments 146](#page-157-0) availability [managing states 527](#page-538-0) [availability partition \(AP\) 42](#page-53-0) [AvailabilityState API 527](#page-538-0)

# **B**

benefits [write-behind caching 32](#page-43-0) best practices real time [stand-alone environment 615](#page-626-0)

# **C**

cache [distributed 25](#page-36-0) [embedded 23](#page-34-0) [local 20](#page-31-0) cache integration [configuration 387](#page-398-0) [troubleshooting 682](#page-693-0) calculations [partition count 85](#page-96-0) [sizing memory 85](#page-96-0) [capacity planning 84](#page-95-0) catalog servers [configuration 309](#page-320-0) catalog service [best practices for 310](#page-321-0) [catalog service domains 517](#page-528-0) [cluster 310](#page-321-0) [configuration 310](#page-321-0) [high availability 310](#page-321-0)

catalog service *(continued)* [starting in an environment that is not](#page-501-0) [running WebSphere Application](#page-501-0) [Server 490](#page-501-0)[, 503](#page-514-0) [starting in WebSphere Application](#page-528-0) [Server 517](#page-528-0) [WebSphere Application Server 312](#page-323-0) [catalog service domain 310](#page-321-0) catalog service domains [administrative tasks 314](#page-325-0) [WebSphere Application Server 313](#page-324-0) client authorization [creator only access 627](#page-638-0) [custom 627](#page-638-0) [JAAS 627](#page-638-0) client connections administering [using JCA 550](#page-561-0) client-server security [secure sockets layer \(SSL\) 637](#page-648-0) [TCP/IP 637](#page-648-0) [transport layer security \(TLS\) 637](#page-648-0) clients [invalidation 373](#page-384-0) [near cache 369](#page-380-0) [overrides 364](#page-375-0) [overview 363](#page-374-0) [XML configuration 364](#page-375-0)[, 366](#page-377-0) [coherent cache 27](#page-38-0) commands [manageprofiles 237](#page-248-0) [routetable 530](#page-541-0) [startOgServer 489](#page-500-0) [startXsServer 489](#page-500-0) [stopOgServer 489](#page-500-0) [stopXsServer 489](#page-500-0) [teardown 517](#page-528-0) [complete cache 28](#page-39-0) [configuration 55](#page-66-0) [data center topologies 346](#page-357-0) [methods 273](#page-284-0) [overview 273](#page-284-0) configuration files [deployment policy zones](#page-317-0) [example 306](#page-317-0) [Hibernate 442](#page-453-0) [orb.properties file 606](#page-617-0) connection factories [configuring 385](#page-396-0) [configuring Eclipse](#page-397-0) [environments 386](#page-397-0) container server [configuration 338](#page-349-0) [placement 525](#page-536-0) container servers configuration [overview 309](#page-320-0) [starting 492](#page-503-0)[, 505](#page-516-0) WebSphere Application Server [automatically start 340](#page-351-0) [configuration 339](#page-350-0)

CPU sizing [for parallel transactions 87](#page-98-0) [for transactions 87](#page-98-0) CSV file [statistics definitions 568](#page-579-0) [csv files 567](#page-578-0) custom properties [ORB properties 606](#page-617-0)

# **D**

data [invalidating 532](#page-543-0) [querying 532](#page-543-0) data centers [configuration 346](#page-357-0) [managing failures for 530](#page-541-0) [topology configuration 346](#page-357-0) data grid security [JSSE 622](#page-633-0) [token manager 622](#page-633-0) data grids [configuration 276](#page-287-0) database [data preloading 35](#page-46-0) [data preparation 35](#page-46-0) [database synchronization](#page-48-0) [techniques 37](#page-48-0) [read-through cache 29](#page-40-0) [side cache 29](#page-40-0) [sparse and complete cache 28](#page-39-0) [synchronization 37](#page-48-0) [write-behind cache 32](#page-43-0) [write-through cache 29](#page-40-0) database integration [configuration 446](#page-457-0) [DB2 602](#page-613-0) deployment policies [configuration 294](#page-305-0) [deprecated APIs 267](#page-278-0)[, 270](#page-281-0) [directory conventions 82](#page-93-1)[, 200](#page-211-0) [distributed cache 25](#page-36-0) distributed deployment [configuration 294](#page-305-0) distributing changes [peer JVMs 283](#page-294-0) dynamic cache configuration files [modify 342](#page-353-0) [configuring 415](#page-426-0) [baseCache 415](#page-426-0) [object or servlet instances 417](#page-428-0) [custom properties 422](#page-433-0) customizing [properties 420](#page-431-0) properties file [object or servlet instances 421](#page-432-0)

# **E**

Eclipse Equinox [environment setup 223](#page-234-0) [embedded cache 23](#page-34-0) [enableXm property 356](#page-367-0)[, 362](#page-373-0) [entity manager 97](#page-108-0)[, 99](#page-110-0) [creating an entity class 97](#page-108-0) [entity relationship 99](#page-110-0) [querying 106](#page-117-0) [tutorial 97](#page-108-0)[, 99](#page-110-0) [updating entries 104](#page-115-0)[, 106](#page-117-0) [using an index to update and remove](#page-116-0) [entries 105](#page-116-0) entity managerEntityManager [creating an order entity schema 101](#page-112-0) [event listener 287](#page-298-0) [event-based validation 38](#page-49-0) evictor [near cache 279](#page-290-0) evictors [configuration with XML 277](#page-288-0) eXtreme data format [configuring 277](#page-288-0) [eXtreme IO 356](#page-367-0) [eXtreme memory 356](#page-367-0)[, 362](#page-373-0) [eXtreme Scale overview 19](#page-30-0) eXtremeIO [configuration 356](#page-367-0)[, 362](#page-373-0) eXtremeMemory [configuration 356](#page-367-0)[, 362](#page-373-0)

# **F**

failover [configuration 336](#page-347-0)[, 613](#page-624-0) FIPS [configuring 653](#page-664-0) security [FIPS 653](#page-664-0) [First steps console 236](#page-247-0) fixes [getting 662](#page-673-0)

# **G**

getting started [overview 1](#page-12-0) [grid authorization 622](#page-633-0)

# **H**

Hibernate [configuration 439](#page-450-0) [configuration with XML 442](#page-453-0) HTTP session manager [configuration 387](#page-398-0) [configuration with XML 403](#page-414-0) [parameters for configuring 408](#page-419-0) [WebSphere Application Server 388](#page-399-0) [with WebSphere Virtual](#page-411-0) [Enterprise 400](#page-411-0) HTTP sessions [splicer.properties file 411](#page-422-0) [Hyperic HQ 600](#page-611-0)

# **I**

[IBM Support Assistant 698](#page-709-0) [IBM Support Assistant Data](#page-708-0) [Collector 697](#page-708-0) [IBM Tivoli Monitoring 592](#page-603-0) [in-line cache 29](#page-40-0) indexes [data quality 40](#page-51-0) [performance 40](#page-51-0) [initial configuration 243](#page-254-0) installation .NET Client [GUI 219](#page-230-0)[, 223](#page-234-0) [silent mode 221](#page-232-0) IBM Installation Manager [command line 211](#page-222-0) [GUI 207](#page-218-0) [silent 214](#page-225-0) [obtaining Installation Manager](#page-217-0) [files 206](#page-217-0) [obtaining product files 206](#page-217-0) [overview 187](#page-198-0) [planning 77](#page-88-0)[, 191](#page-202-0) product files [command line 212](#page-223-0) [GUI 208](#page-219-0) [silent 215](#page-226-0)[, 218](#page-229-0) [REST data service 225](#page-236-0) [topologies 187](#page-198-0) [types 187](#page-198-0) [WebSphere Application Server 229](#page-240-0) [WebSphere Application Server](#page-240-0) [Network Deployment 229](#page-240-0) [integrating with other servers 54](#page-65-0) [Introscope 597](#page-608-0) [invalidation 287](#page-298-0)[, 372](#page-383-0)[, 532](#page-543-0)

# **J**

Java EE [considerations 81](#page-92-0)[, 199](#page-210-0) Java Message Service (JMS) [event listener 287](#page-298-0) [peer-to-peer replication 282](#page-293-0) Java Persistence API (JPA) cache plug-in [configuration 430](#page-441-0) [introduction 423](#page-434-0) cache topology [embedded 423](#page-434-0) [embedded partitioned 423](#page-434-0)[, 430](#page-441-0) [remote 423](#page-434-0) configuration [embedded 430](#page-441-0) [overview 446](#page-457-0) [remote 430](#page-441-0) time-based data updater [configuration 449](#page-460-0) Java SE [considerations 79](#page-90-0)[, 198](#page-209-0) [Java virtual machine 610](#page-621-0) JCA administering [client connections 550](#page-561-0) **IDK** [considerations 79](#page-90-0)[, 198](#page-209-0)

### **IMS**

[peer-to-peer replication 282](#page-293-0) JMX security access control [authentication 638](#page-649-0) [JAAS support 638](#page-649-0) [secure transport 638](#page-649-0) JPA cache plug-in [troubleshooting 683](#page-694-0) [JVM 610](#page-621-0)

# **L**

listener [Java Message Service \(JMS\) 287](#page-298-0) loaders [database 34](#page-45-0) [JPA 446](#page-457-0) [troubleshooting 687](#page-698-0) local cache [peer replication 21](#page-32-0) [local deployments 276](#page-287-0) local security [enabling 650](#page-661-0) lock timeout exceptions troubleshooting [multi-partition transactions 693](#page-704-0) [multiple partition](#page-703-0) [transactions 692](#page-703-0) locking [configuration with XML 280](#page-291-0) [configuring programmatically 280](#page-291-0) [no 280](#page-291-0) [optimistic 280](#page-291-0) [pessimistic 280](#page-291-0) locks [timeout 282](#page-293-0) log analysis [custom 678](#page-689-0) [overview 676](#page-687-0) [running 677](#page-688-0) [troubleshooting 680](#page-691-0) [log data 676](#page-687-0) [log element 283](#page-294-0) [log sequence 283](#page-294-0) [logs 666](#page-677-0) [.NET client 668](#page-679-0)

# **M**

[managed beans 589](#page-600-0)[, 590](#page-601-0) [manageprofiles command 235](#page-246-0) [maxXmSize property 356](#page-367-0)[, 362](#page-373-0) MBean [wsadmin 544](#page-555-0)[, 588](#page-599-0) MBeans [accessing with security enabled 638](#page-649-0) [administering with 544](#page-555-0) [overview 589](#page-600-0)[, 590](#page-601-0) [programmatically 545](#page-556-0) message center [configuring 564](#page-575-0) [hubs 564](#page-575-0) [overview 563](#page-574-0) [migrating 247](#page-258-0) [migration 250](#page-261-0)

monitoring [agent 592](#page-603-0) [CA Wily Introscope 597](#page-608-0) [csv files 567](#page-578-0) [DB2 602](#page-613-0) [Hyperic HQ 600](#page-611-0) [overview 551](#page-562-0) [Peformance Monitoring Infrastructure](#page-588-0) [\(PMI\) 577](#page-588-0) [statistics API 572](#page-583-0) [statistics modules 571](#page-582-0) [vendor tool overview 591](#page-602-0) [with Tivoli Enterprise Monitoring](#page-603-0) [Agent 592](#page-603-0) multi-master data grid replication [planning 42](#page-53-0) multi-master replication [configuration planning 46](#page-57-0) [design planning 49](#page-60-0) [planning 42](#page-53-0) [planning for loaders 47](#page-58-0) multimaster replication [topologies 42](#page-53-0) [multiple data center configurations 686](#page-697-0)

# **N**

[near cache 372](#page-383-0) [network 605](#page-616-0) network cards [configuration 354](#page-365-0) network ports planning for firewall [definitions 57](#page-68-0)

# **O**

object query [index 91](#page-102-0) [map schema 89](#page-100-0) [primary key 89](#page-100-0) [tutorial 89](#page-100-0)[, 91](#page-102-0)[, 94](#page-105-0) Object Request Broker (ORB) [configuration 357](#page-368-0) [custom configuration 360](#page-371-0) [orb.properties file 606](#page-617-0) [properties 606](#page-617-0) [stand-alone eXtreme Scale 359](#page-370-0) [WebSphere Application Server 357](#page-368-0) [offline 527](#page-538-0) [online 527](#page-538-0) OpenJPA cache plug-in [configuration 434](#page-445-0) ObjectGrid XML files [example 436](#page-447-0) operating systems [tuning 605](#page-616-0) [operational checklist 274](#page-285-0) ORB [configuration 357](#page-368-0) [custom 360](#page-371-0) [WebSphere Application Server 357](#page-368-0) OSGi [administering services 539](#page-550-0) [configuring servers 482](#page-493-0)

OSGi *(continued)* [Eclipse Equinox environment 223](#page-234-0) [installing bundles 227](#page-238-0) [installing plug-ins 537](#page-548-0) [starting servers 535](#page-546-0) tutorials [configuration files 173](#page-184-0) [configuring containers 177](#page-188-0) [configuring servers 177](#page-188-0) [finding service rankings 184](#page-195-0) [installing bundles 175](#page-186-0) [installing protocol buffers 178](#page-189-0) [overview 170](#page-181-0) [preparing to install bundles 171](#page-182-0) [querying bundles 182](#page-193-0) [querying service rankings 183](#page-194-0) [running bundles 169](#page-180-0) [running clients 180](#page-191-0) [sample bundles 171](#page-182-0) [setting up Eclipse to run](#page-192-0) [clients 181](#page-192-0) [starting bundles 176](#page-187-0)[, 179](#page-190-0) [starting clients 181](#page-192-0) [updating service rankings 185](#page-196-0) [upgrading bundles 182](#page-193-0) OSGi container [Apache Aries Blueprint](#page-491-0) [configuration 480](#page-491-0) OSGi plug-ins [administering with 542](#page-553-0) [configuration 479](#page-490-0)

# **P**

[parallel transactions 87](#page-98-0) passwords [web console 553](#page-564-0) [peer-to-peer replication 282](#page-293-0) [per partition 87](#page-98-0) Performance Monitoring Infrastructure [enablement 577](#page-588-0) [modules 581](#page-592-0) [statistics retrieval 579](#page-590-0) Performance Monitoring Infrastructure (PMI) [monitoring 577](#page-588-0) [performance tuning 605](#page-616-0) [placement 525](#page-536-0) plan [installation 77](#page-88-0)[, 191](#page-202-0) [planning 19](#page-30-0)[, 605](#page-616-0) [application deployment 19](#page-30-0) increase grid capacity [disk overflow 84](#page-95-0) [network settings 605](#page-616-0) [operating systems 605](#page-616-0) [operational checklist 274](#page-285-0) PMI [monitoring 577](#page-588-0) ports [configuration 349](#page-360-0) planning for firewall [router 57](#page-68-0)[, 61](#page-72-0)[, 64](#page-75-0)[, 66](#page-77-0)[, 68](#page-79-0)[, 70](#page-81-0)[, 72](#page-83-0)[, 73](#page-84-0) [stand-alone configuration 349](#page-360-0) [WebSphere Application Server 353](#page-364-0) [post-installation tasks 243](#page-254-0) [preload 527](#page-538-0)

product overview product integration [with WebSphere Application](#page-135-0) [Server 124](#page-135-0) Profile Management Tool plug-in [overview 235](#page-246-0) [profile augmentation 237](#page-248-0) [profile creation 236](#page-247-0) profiles [augmentation 235](#page-246-0) [augmentation with command 237](#page-248-0) [augmentation with UI 237](#page-248-0) [creation 235](#page-246-0) [creation with command 237](#page-248-0) [creation with UI 236](#page-247-0) [non-root user 242](#page-253-0) properties [Object Request Broker \(ORB\) 606](#page-617-0)

# **Q**

[query 532](#page-543-0) [quiesce 527](#page-538-0) quorums [configuring 334](#page-345-0) [override 530](#page-541-0)

# **R**

real time [stand-alone environment 615](#page-626-0) [tuning garbage collection 615](#page-626-0) [WebSphere Application Server 617](#page-628-0) [remote logging 667](#page-678-0) replication [configuration with JMS 282](#page-293-0) [JMS event listener 287](#page-298-0) requirements [hardware 77](#page-88-0)[, 194](#page-205-0) [software 77](#page-88-0)[, 194](#page-205-0) response time real time [stand-alone environment 615](#page-626-0) tuning garbage collection [real time 615](#page-626-0) Rest data service [securing 642](#page-653-0) REST data service Apache Tomcat [deployment 468](#page-479-0) [starting 470](#page-481-0) application servers [configuration 459](#page-470-0) ATOM feeds [configuration 472](#page-483-0) configuration [overview 450](#page-461-0) data grid [starting 457](#page-468-0) data model [overview 451](#page-462-0) enablement [overview 451](#page-462-0) [installation 225](#page-236-0) Java client [configuration 474](#page-485-0)

REST data service *(continued)* retrieve and update data [overview 453](#page-464-0) stand-alone data grid [starting 456](#page-467-0) Visual Studio 2008 WCF client [configuration 476](#page-487-0) WebSphere Application Server [deployment 459](#page-470-0) [starting 461](#page-472-0) WebSphere Application Server Community Edition [deployment 462](#page-473-0) [starting 466](#page-477-0) rolling back product files [GUI 257](#page-268-0) [silent 259](#page-270-0) [routetable command 530](#page-541-0) runtime files [stand-alone 195](#page-206-0)[, 204](#page-215-0) [WebSphere Application Server 202](#page-213-0)

# **S**

secure servers [REST data service 642](#page-653-0) [starting 651](#page-662-0) [stopping 651](#page-662-0)[, 653](#page-664-0) [WebSphere Application Server 652](#page-663-0) Secure Sockets Layer (SSL) [catalog servers 555](#page-566-0) security [authentication 75](#page-86-0)[, 624](#page-635-0) [authorization 75](#page-86-0) [client security 648](#page-659-0) [configuration 648](#page-659-0) [integration 641](#page-652-0) [integration with WebSphere](#page-656-0) [Application Server 645](#page-656-0) [introduction 641](#page-652-0) [J2C client connections 655](#page-666-0) [local 650](#page-661-0) [overview 621](#page-632-0) [plug-ins 650](#page-661-0) [secure transport 75](#page-86-0) [single sign-on \(SSO\) 624](#page-635-0) [transport types 636](#page-647-0) [troubleshooting 694](#page-705-0) [security profile 654](#page-665-0) server properties [enableXm 356](#page-367-0)[, 362](#page-373-0) [maxXmSize 356](#page-367-0)[, 362](#page-373-0) [xIOContainerTCPNonSecurePort 356](#page-367-0) session manager [persistence to data grid 391](#page-402-0) [WebSphere Application Server 388](#page-399-0)[,](#page-411-0) [400](#page-411-0) session manager interoperability [with WebSphere products 54](#page-65-0) side cache [database integration 29](#page-40-0) SIP [session 397](#page-408-0) [session management 397](#page-408-0) [sparse cache 28](#page-39-0)

Spring [cache abstraction 444](#page-455-0) [cache provider 444](#page-455-0) [SSL parameters 638](#page-649-0) stand-alone [Object Request Broker \(ORB\) 360](#page-371-0) [REST 459](#page-470-0) stand-alone servers [starting 489](#page-500-0)[, 503](#page-514-0) starting [catalog servers 495](#page-506-0)[, 508](#page-519-0) [catalog service 495](#page-506-0)[, 508](#page-519-0) [container servers 495](#page-506-0)[, 508](#page-519-0) [programmatically 518](#page-529-0) [servers 489](#page-500-0)[, 503](#page-514-0) [servers for REST data service 459](#page-470-0) [startOgServer 489](#page-500-0)[, 505](#page-516-0) [options 508](#page-519-0) [startXsServer 489](#page-500-0)[, 492](#page-503-0) [options 495](#page-506-0) statistics [enabling 570](#page-581-0) [overview 551](#page-562-0) [statistics API 572](#page-583-0) [stopOgServer 489](#page-500-0)[, 515](#page-526-0) stopping [programmatically 518](#page-529-0) [stopping servers 500](#page-511-0)[, 513](#page-524-0) [stopXsServer 489](#page-500-0)[, 501](#page-512-0) [Support 698](#page-709-0) [syslog 667](#page-678-0)

# **T**

[teardown command 517](#page-528-0)[, 530](#page-541-0) [time-based data updater 449](#page-460-0) [timeoutrequest retry 376](#page-387-0) topologies [installation 191](#page-202-0) [plan 20](#page-31-0) trace [options for configuring 671](#page-682-0) [troubleshooting 669](#page-680-0) [trace data 676](#page-687-0) [transport 356](#page-367-0) [displaying type 355](#page-366-0) transports [configuration 354](#page-365-0) [eXtremeIO 356](#page-367-0) [ORB 357](#page-368-0) troubleshoot [cache integration 682](#page-693-0) [HTTP session 682](#page-693-0) [troubleshooting 659](#page-670-0) [administration 685](#page-696-0) [identifying problems, techniques](#page-670-0) [for 659](#page-670-0) [trace 669](#page-680-0) [XML configurations 689](#page-700-0) Troubleshooting product files [installation 244](#page-255-0)[, 680](#page-691-0) troubleshooting and support [getting fixes 662](#page-673-0) [Fix Central 662](#page-673-0) [IBM Support 663](#page-674-0) [overview 659](#page-670-0)

troubleshooting and support *(continued)* [search known problems 661](#page-672-0) [subscribing to IBM Support 665](#page-676-0) [troubleshooting techniques 659](#page-670-0) TTL [near cache 279](#page-290-0) tuning garbage collection [real time 615](#page-626-0) [Java virtual machines 610](#page-621-0) [network ports 57](#page-68-0) [network settings 605](#page-616-0) [operating systems 605](#page-616-0) tutorial [configuring catalog server](#page-143-0) [security 132](#page-143-0) [tutorials 89](#page-100-0) [accessing tutorial files 126](#page-137-0)[, 147](#page-158-0) [adding SSL properties 138](#page-149-0)[, 162](#page-173-0) [authorization 116](#page-127-0) catalog server security [configuration 134](#page-145-0) [client authentication 110](#page-121-0)[, 111](#page-122-0) [client authenticator 106](#page-117-0) [client authorization 106](#page-117-0) client server security [configuration 131](#page-142-0) [configuration files 173](#page-184-0) configuring authentication [in mixed environments 152](#page-163-0) configuring authorization [for groups 142](#page-153-0) [configuring catalog server](#page-165-0) [security 154](#page-165-0) [configuring client security 153](#page-164-0) [configuring container server](#page-168-0) [security 157](#page-168-0) [configuring eXtreme Scale](#page-188-0) [containers 177](#page-188-0) [configuring eXtreme Scale](#page-188-0) [servers 177](#page-188-0) [configuring for WebSphere](#page-141-0) [Application Server 130](#page-141-0) [configuring transport security 136](#page-147-0)[,](#page-172-0) [161](#page-172-0) configuring transports [inbound 137](#page-148-0)[, 162](#page-173-0) [outbound 137](#page-148-0)[, 162](#page-173-0) [configuring WebSphere Application](#page-140-0) [Server 129](#page-140-0) [creating entity classes 97](#page-108-0) [enabling authorization 140](#page-151-0)[, 165](#page-176-0) [for users 141](#page-152-0)[, 165](#page-176-0) [endpoints secure communication 120](#page-131-0) [finding service rankings 184](#page-195-0) [forming entity manager](#page-110-0) [relationships 99](#page-110-0) [installing bundles 175](#page-186-0) [installing eXtreme Scale bundles 176](#page-187-0) [installing Google Protocol](#page-189-0) [Buffers 178](#page-189-0) [installing samples 159](#page-170-0) integrating product security [with WebSphere Application](#page-135-0) [Server 124](#page-135-0) integrating security [in mixed environments 145](#page-156-0)
tutorials *[\(continued\)](#page-100-0)* [monitoring data grids and maps](#page-100-0) [with xscmd 144](#page-155-0)[, 167](#page-178-0) [object query 89](#page-100-0)[, 91](#page-102-0)[, 94](#page-105-0) [ordering entity schemas 101](#page-112-0) OSGi [configuration files 173](#page-184-0) [configuring containers 177](#page-188-0) [configuring servers 177](#page-188-0) [finding service rankings 184](#page-195-0) [installing bundles 175](#page-186-0) [installing protocol buffers 178](#page-189-0) [overview 170](#page-181-0) [preparing to install bundles 171](#page-182-0) [querying bundles 182](#page-193-0) [querying service rankings 183](#page-194-0) [running clients 180](#page-191-0) [sample bundles 171](#page-182-0) [setting up Eclipse to run](#page-192-0) [clients 181](#page-192-0) [starting bundles 169](#page-180-0)[, 176](#page-187-0)[, 179](#page-190-0) [starting clients 181](#page-192-0) [updating service rankings 185](#page-196-0) [upgrading bundles 182](#page-193-0) overview [starting servers and](#page-181-0) [containers 170](#page-181-0) [planning for mixed](#page-158-0) [environments 147](#page-158-0) [preparing to install eXtreme Scale](#page-182-0) [bundles 171](#page-182-0) [querying bundles 182](#page-193-0) [querying local data grids 89](#page-100-0) [querying service rankings 183](#page-194-0) running sample clients [in OSGi 180](#page-191-0) [running samples 135](#page-146-0)[, 138](#page-149-0)[, 159](#page-170-0)[, 164](#page-175-0) [sample installation 135](#page-146-0) [sample OSGi bundles 171](#page-182-0) setting up Eclipse [for OSGi 181](#page-192-0) [start OSGi bundles 179](#page-190-0) [starting bundles 169](#page-180-0) starting client applications [in the OSGi framework 181](#page-192-0) [storing information in entities 97](#page-108-0) [topology overview 126](#page-137-0)[, 147](#page-158-0) [unsecured example 106](#page-117-0) [unsecured sample 107](#page-118-0)[, 108](#page-119-0) updating and removing entities [using queries 106](#page-117-0) updating and removing entries [using an index 105](#page-116-0) [updating bundles 182](#page-193-0) [updating entries 104](#page-115-0) [updating service rankings 185](#page-196-0) [using JAAS authorization 139](#page-150-0)[, 164](#page-175-0) [WebSphere Application Server 125](#page-136-0) [WebSphere Application Server](#page-161-0) [configuration 150](#page-161-0)

## **U**

uninstallation product files [command line 232](#page-243-0) [GUI 231](#page-242-0)

uninstallation *(continued)* product files *(continued)* [silent 233](#page-244-0) [updates 231](#page-242-0)[, 257](#page-268-0) [updating 247](#page-258-0) [product files 251](#page-262-0) [command line 253](#page-264-0) [GUI 251](#page-262-0) [silent 255](#page-266-0) [WebSphere Application Server and](#page-271-0) [WebSphere eXtreme Scale 260](#page-271-0) upgrading [.NET 262](#page-273-0)[, 263](#page-274-0) [side by side 263](#page-274-0)

## **W**

[wasprofile command 235](#page-246-0) web console [catalog server connection 555](#page-566-0) [custom reports 562](#page-573-0) [overview 553](#page-564-0) [starting 553](#page-564-0) [statistic descriptions 557](#page-568-0) [statistics 557](#page-568-0) WebSphere Application Server [configuring with WebSphere eXtreme](#page-323-0) [Scale 312](#page-323-0) WebSphere eXtreme Scale [configuring with WebSphere](#page-323-0) [Application Server 312](#page-323-0) WebSphere Portal [configuration 397](#page-408-0) [Wily Introscope 597](#page-608-0) write-behind [database integration 32](#page-43-0) wsadmin [MBean 544](#page-555-0)[, 588](#page-599-0) wsadmin tool [catalog service domain 314](#page-325-0) [MBeans 544](#page-555-0)[, 588](#page-599-0)

## **X**

[XDF 277](#page-288-0) [xIOContainerTCPNonSecurePort](#page-367-0) [property 356](#page-367-0) XML configurations [troubleshooting 689](#page-700-0) xsadmin [migration to xscmd 264](#page-275-0) xscmd [migration 264](#page-275-0) [security profile 654](#page-665-0) xscmd utility [administration 523](#page-534-0) [monitoring with 575](#page-586-0) [xsloganalyzer 677](#page-688-0)[, 678](#page-689-0)

## **Z**

zones [container servers 305](#page-316-0) [data center 296](#page-307-0) [deployment policy descriptor XML](#page-317-0) [file 306](#page-317-0)

zones *(continued)* [monitor 308](#page-319-0) [over WANs 296](#page-307-0) [routing 301](#page-312-0) [shard placement 296](#page-307-0) [striping across 296](#page-307-0) [zone examples 296](#page-307-0)

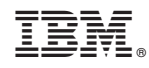

Printed in USA